# **INSTRUCTION MANUAL**

# **TEC@ INWERTIER**

200V class IP20 3 Phase 3.7~132KW  $5 - 175$ HP

400V class IP20 3 Phase 3.7~315KW  $5 - 425$ HP

IP55 3 Phase 3.7~75KW 5~100HP

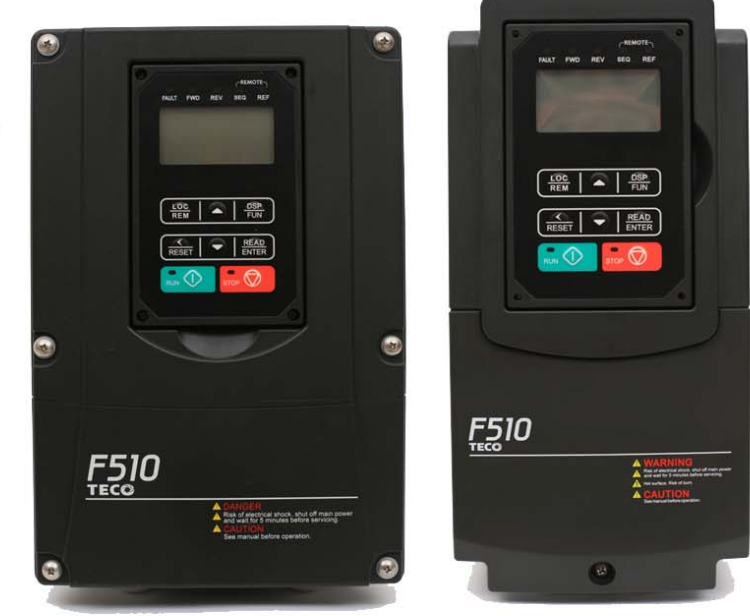

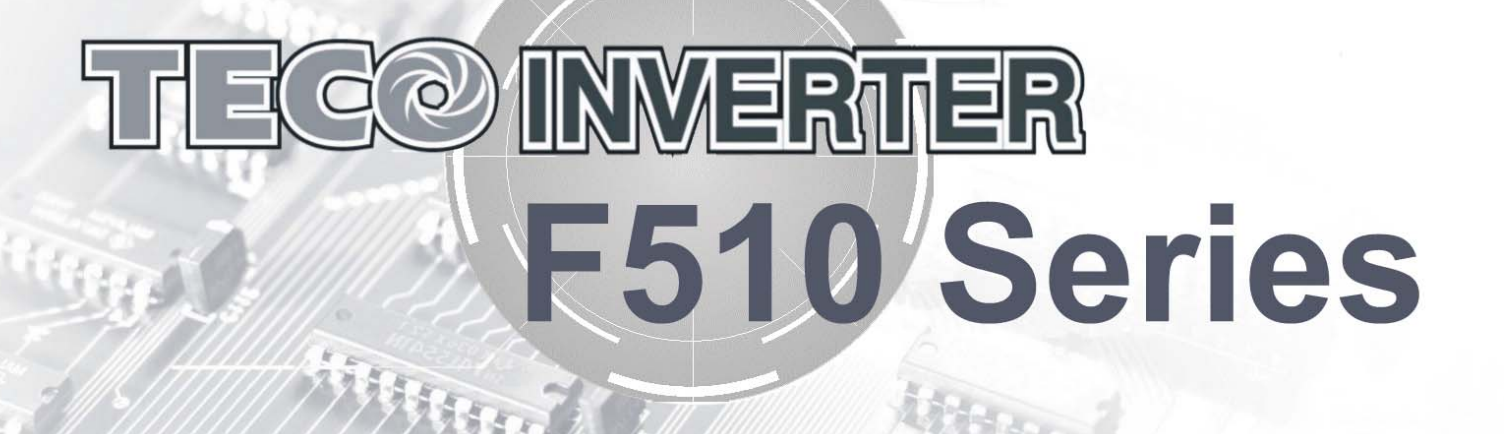

#### **Table of Contents**

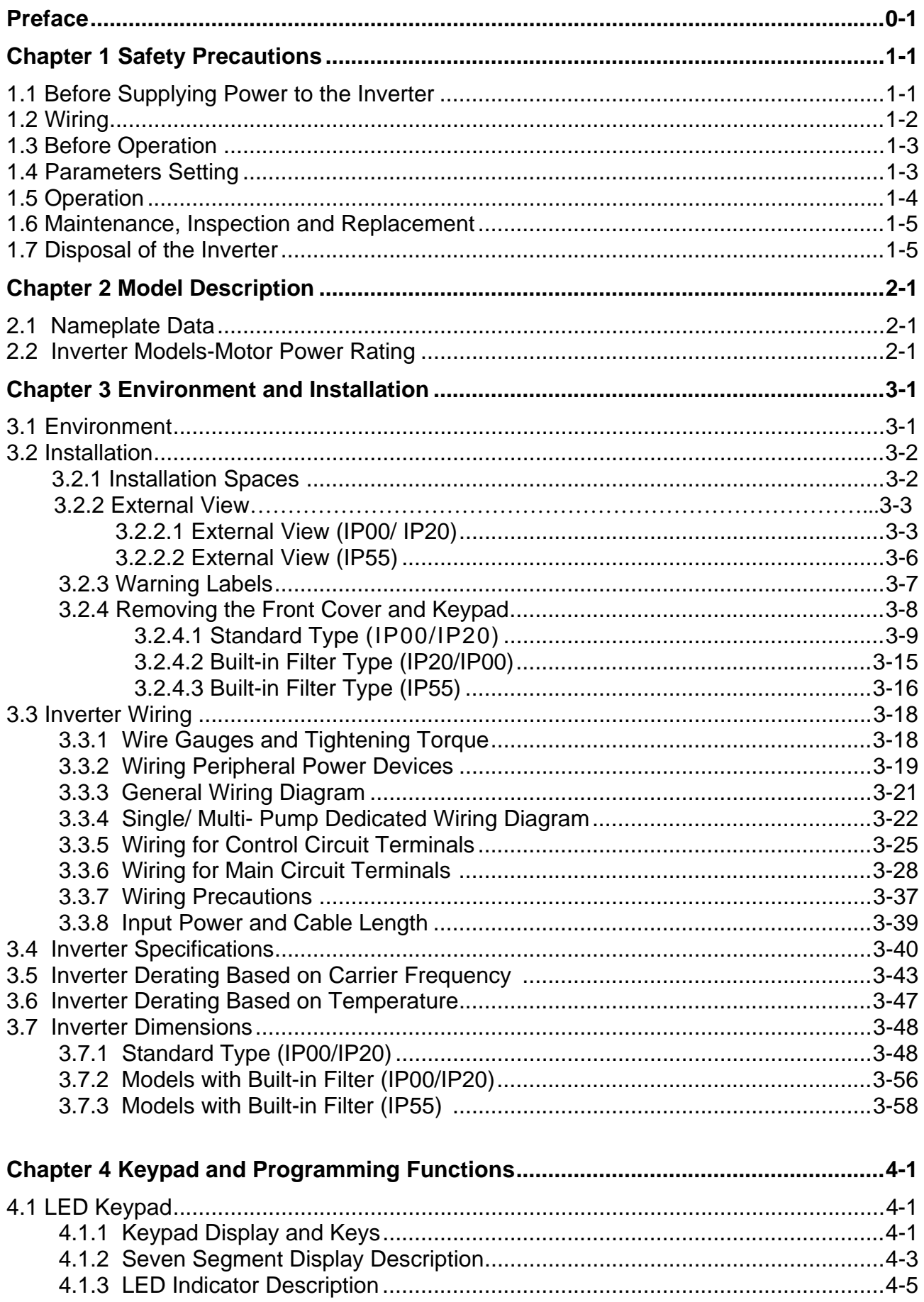

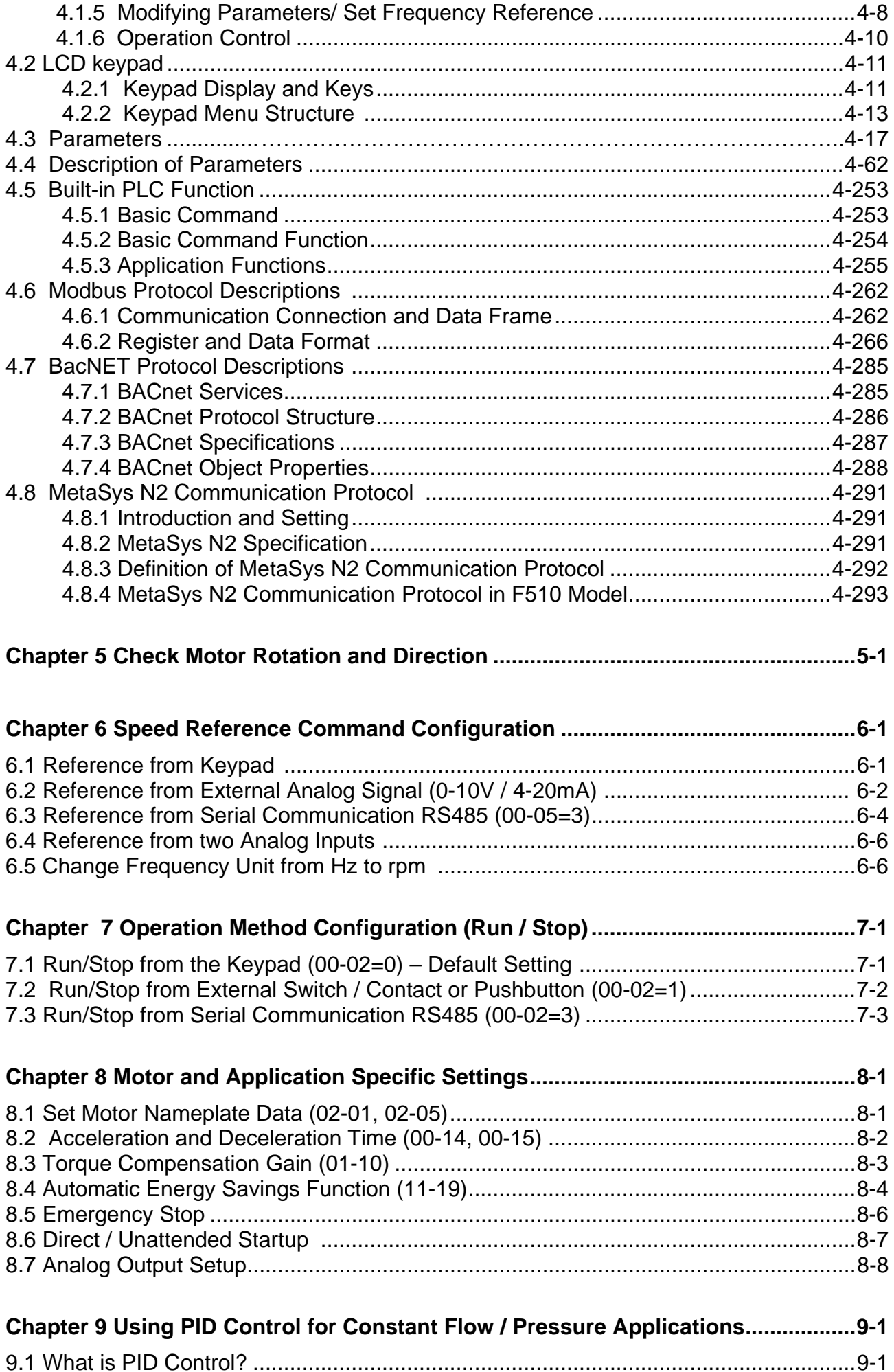

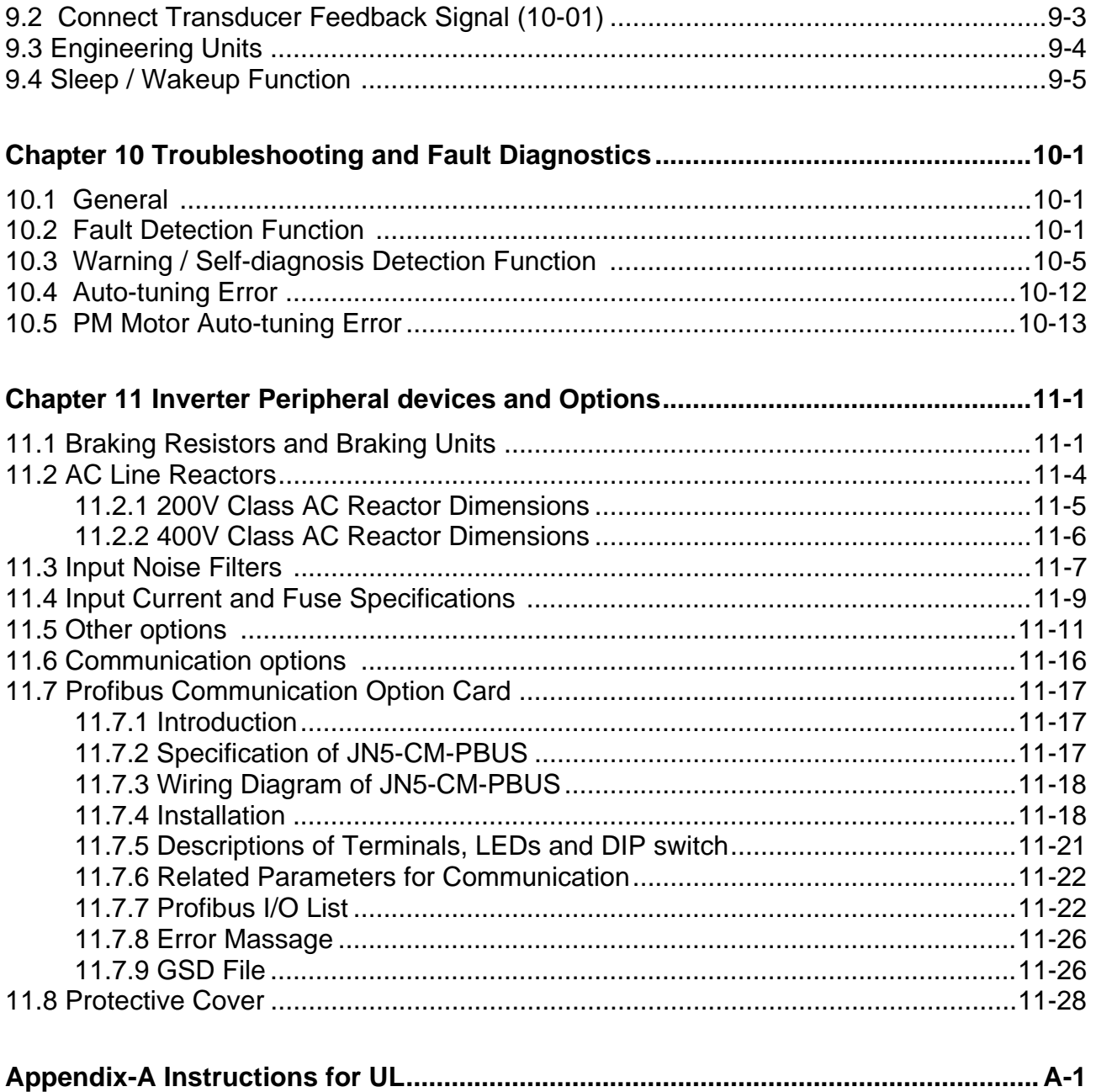

### **Preface**

The F510 product is an inverter designed to control a three-phase induction motor. Please read this manual carefully to ensure correct operation, safety and to become familiar with the inverter functions.

The F510 inverter is an electrical / electronic product and must be installed and handled by qualified service personnel.

Improper handling may result in incorrect operation, shorter life cycle, or failure of this product as well as the motor.

All F510 documentation is subject to change without notice. Be sure to obtain the latest editions for use or visit our website at http://globalsa.teco.com.tw.

Available Documentation:

- 1. F510 Start-up and Installation Manual
- 2. F510 Instruction Manual

Read this instruction manual thoroughly before proceeding with installation, connections (wiring), operation, or maintenance and inspection.

Ensure you have sound knowledge of the inverter and familiarize yourself with all safety information and precautions before proceeding to operate the inverter.

Please pay close attention to the safety precautions indicated by the warning  $\sqrt{7}$  and caution  $\sqrt{\cdot}$  symbol.

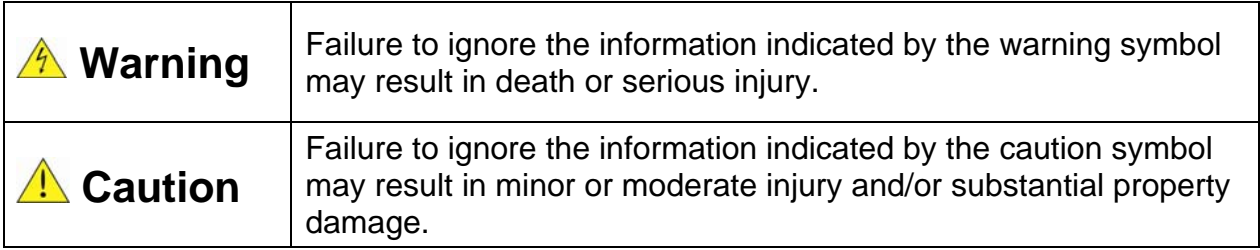

### **Chapter 1 Safety Precautions**

### **1.1 Before Supplying Power to the Inverter**

### **Warning**

 $\triangleright$  The main circuit must be correctly wired. For single phase supply use input terminals (R/L1, T/L3) and for three phase supply use input terminals (R/L1, S/L2, T/L3). Terminals U/T1, V/T2, W/T3 must only be used to connect the motor. Connecting the input supply to any of the U/T1, V/T2 or W/T3 terminals will cause damage to the inverter.

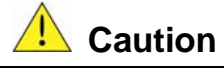

- $\triangleright$  To avoid the front cover from disengaging or other physical damage, do not carry the inverter by its cover. Support the unit by its heat sink when transporting. Improper handling can damage the inverter or injure personnel, and should be avoided.
- $\triangleright$  To avoid the risk of fire, do not install the inverter on or near flammable objects. Install on nonflammable objects such as metal surfaces.
- $\triangleright$  If several inverters are placed inside the same control panel, provide adequate ventilation to maintain the temperature below 40°C/104°F (50°C/122°F without a dust cover) to avoid overheating or fire.
- $\triangleright$  When removing or installing the digital operator, turn off the power first, and then follow the instructions in this manual to avoid operator error or loss of display caused by faulty connections.

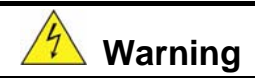

- $\triangleright$  This product is sold subject to IEC 61800-3. In a domestic environment this product may cause radio interference in which case the user may need to apply corrective measures.
- $\triangleright$  Over temperature protection function on motor is disabled.

### **1.2 Wiring**

### **A** Warning

- $\triangleright$  Always turn OFF the power supply before attempting inverter installation and wiring of the user terminals.
- $\triangleright$  Wiring must be performed by a qualified personnel / certified electrician.
- ¾ Make sure the inverter is properly grounded. (200V Class: Grounding impedance shall be less than 100Ω. 400V Class: Grounding impedance shall be less than 10Ω.) It is required to disconnect the ground wire in the control board to avoid the sudden surge causing damage on electronic parts if it is improperly grounded.
- ¾ Please check and test emergency stop circuits after wiring. (Installer is responsible for the correct wiring.)
- $\triangleright$  Never touch any of the input or output power lines directly or allow any input or output power lines to come in contact with the inverter case.
- $\triangleright$  Do not perform a dielectric voltage withstand test (megger) on the inverter or this will result in inverter damage to the semiconductor components.

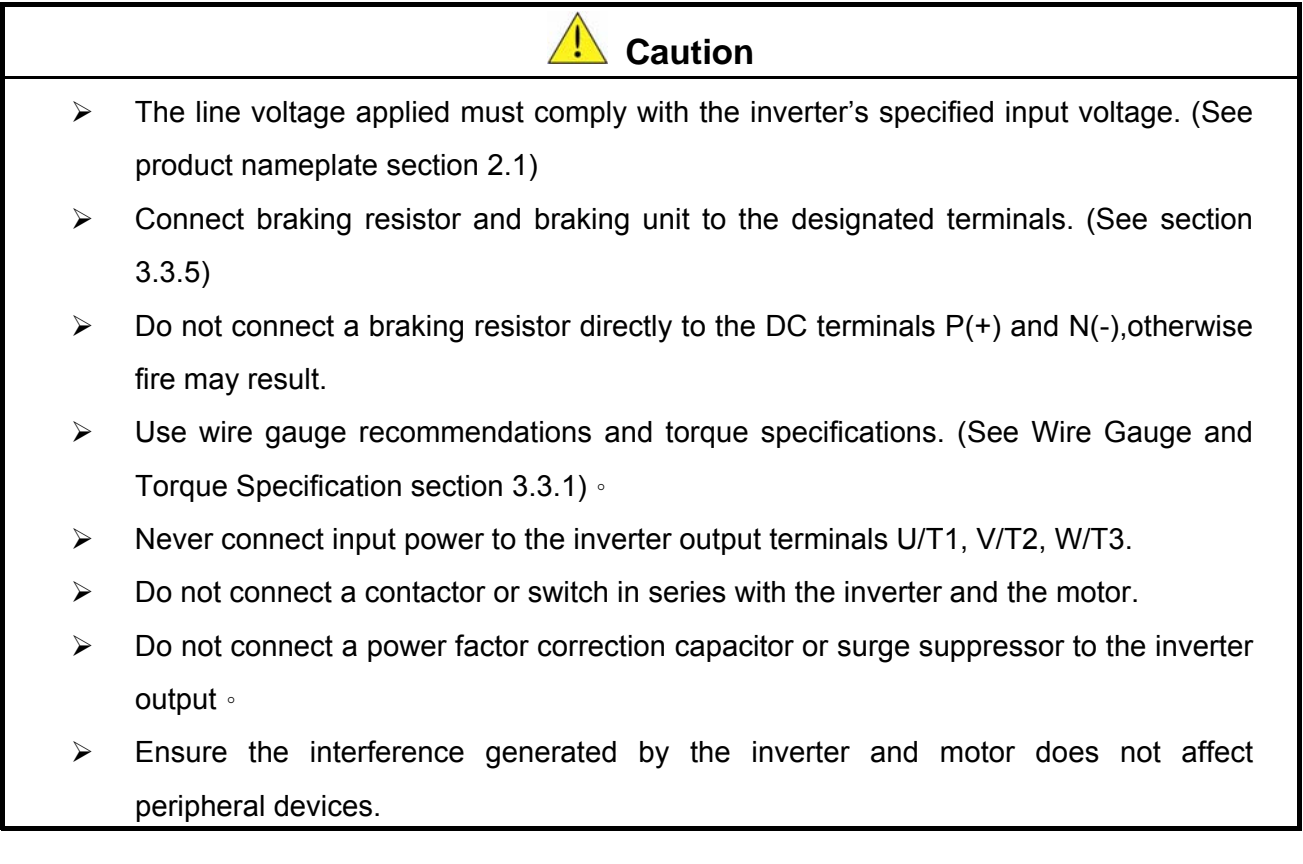

### **1.3 Before Operation**

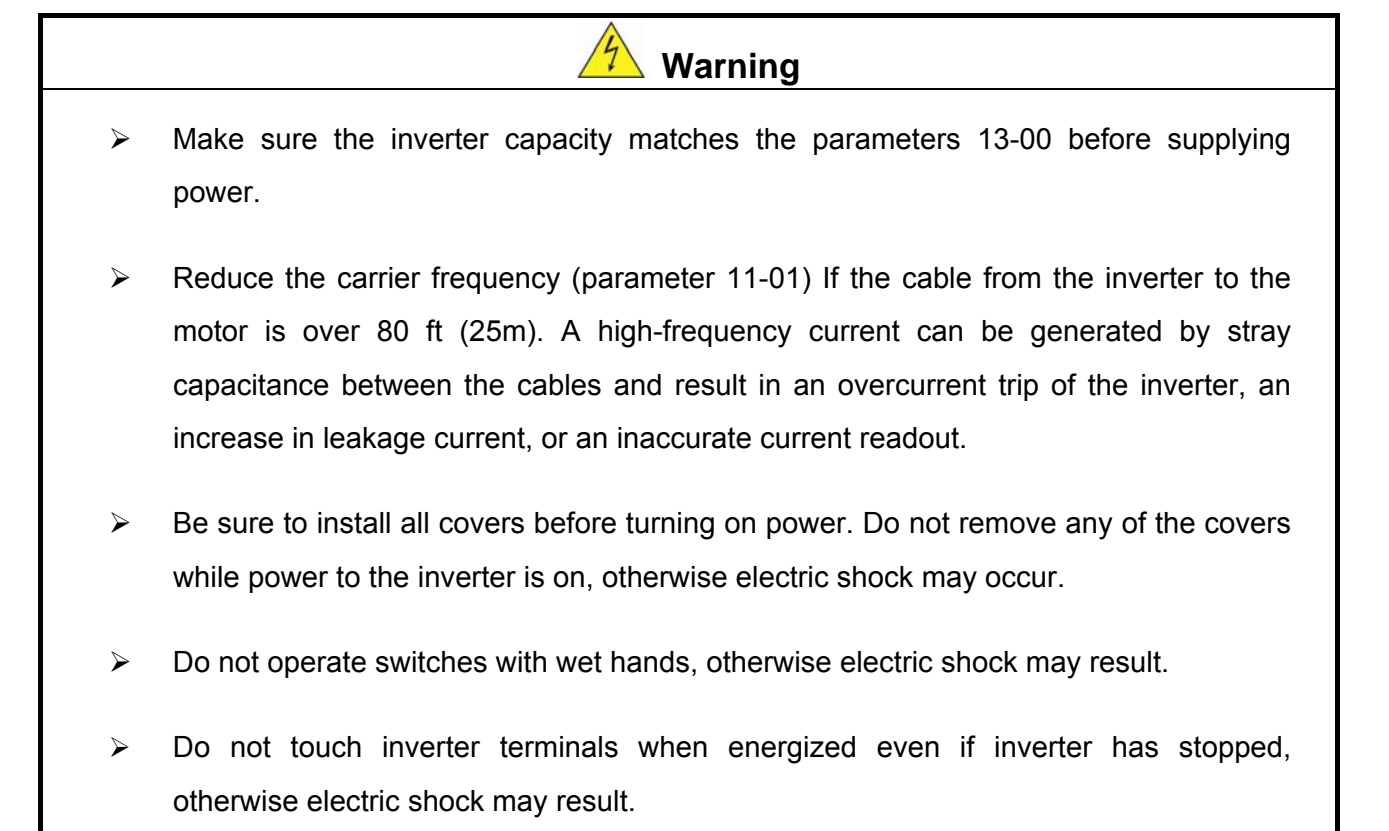

### **1.4 Parameter Setting**

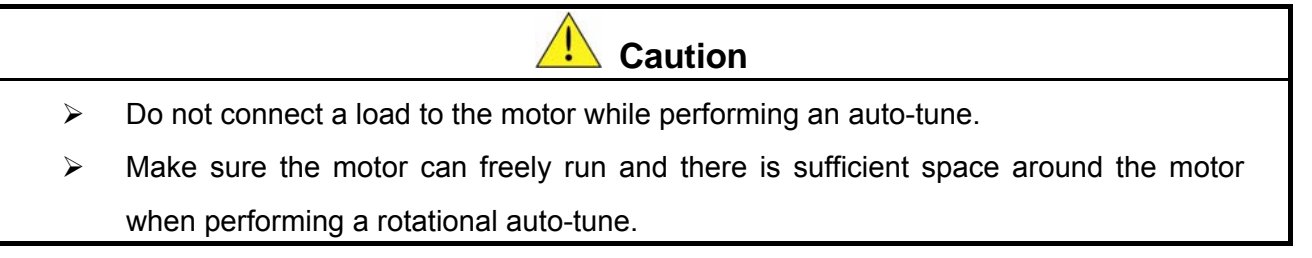

### **1.5 Operation**

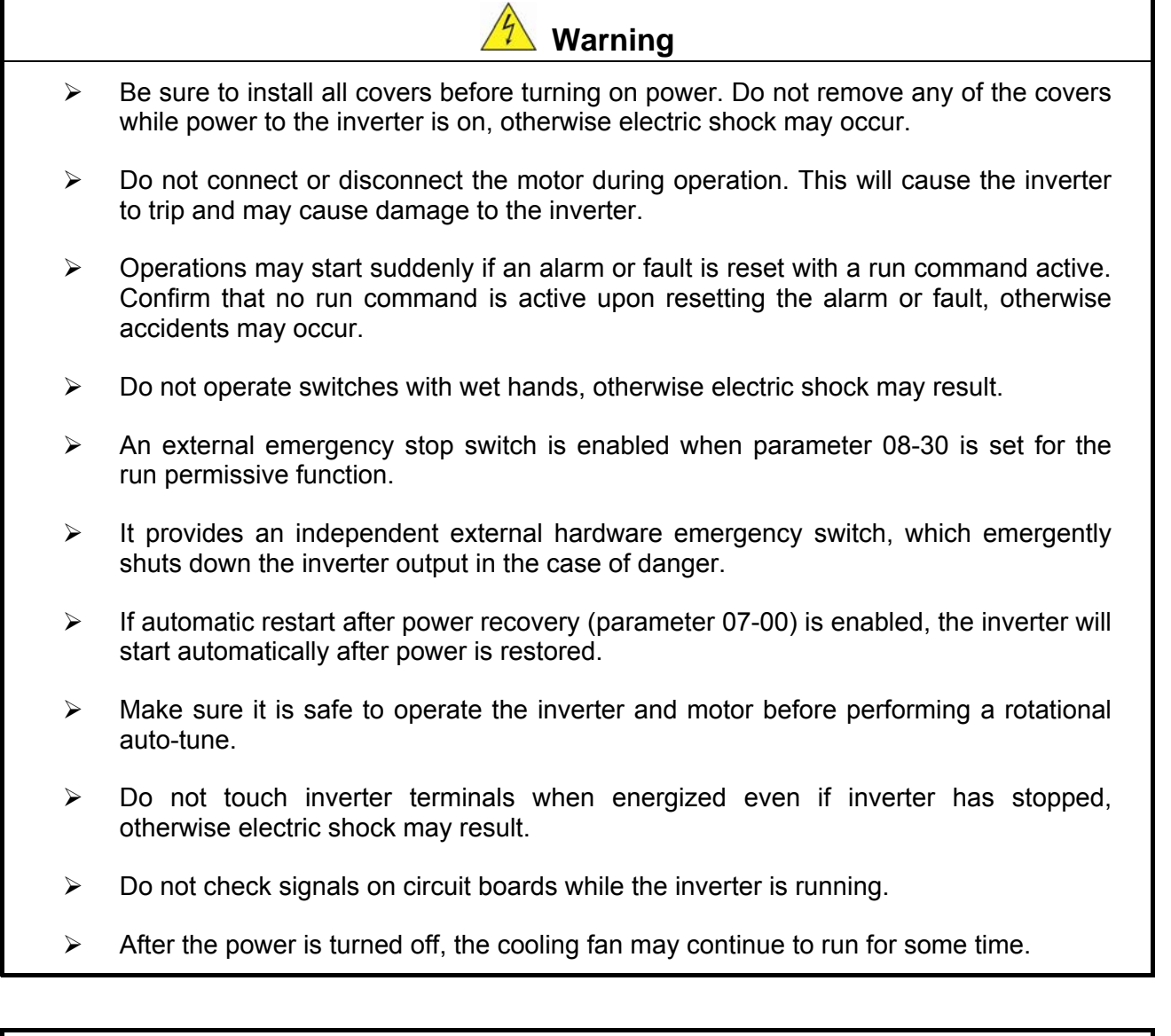

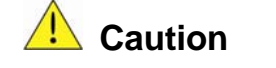

- ¾ Do not touch heat-generating components such as heat sinks and braking resistors.  $\sqrt{\frac{30}{2}}$
- ¾ Carefully check the performance of motor or machine before operating at high speed, otherwise Injury may result.
- $\triangleright$  Note the parameter settings related to the braking unit when applicable.
- $\triangleright$  Do not use the inverter braking function for mechanical holding, otherwise injury may result.
- ¾ Do not check signals on circuit boards while the inverter is running.

### **1.6 Maintenance, Inspection and Replacement**

#### **Warning**

- ¾ Wait a minimum of 5 minutes after power has been turned OFF before starting an inspection. Also confirm that the charge light is OFF and that the DC bus voltage has dropped below 25Vdc. Wait a minimum of 15 minutes while inverter is over 20HP.
- $\triangleright$  Never touch high voltage terminals in the inverter.
- $\triangleright$  Make sure power to the inverter is disconnected before disassembling the inverter.
- $\triangleright$  Only authorized personnel should perform maintenance, inspection, and replacement operations. (Take off metal jewelry such as watches and rings and use insulated tools.)

**A** Caution

- $\triangleright$  The Inverter can be used in an environment with a temperature range from 14 $^{\circ}$  -104 $^{\circ}$ F (-10-40°C) and relative humidity of 95% non-condensing.
- $\triangleright$  The inverter must be operated in a dust, gas, mist and moisture free environment.

### **1.7 Disposal of the Inverter**

**Caution** 

- $\triangleright$  Please dispose of this unit with care as an industrial waste and according to your required local regulations.
- $\triangleright$  The capacitors of inverter main circuit and printed circuit board are considered as hazardous waste and must not be burned.
- $\triangleright$  The Plastic enclosure and parts of the inverter such as the top cover board will release harmful gases if burned.

### **Chapter 2 Model Description**

### **2.1 Nameplate Data**

It is essential to verify the F510 inverter nameplate and make sure that the F510 inverter has the correct rating so it can be used in your application with the proper sized AC motor.

#### **Unpack the F510 inverter and check the following:**

- (1) The F510 inverter and quick setting guide are contained in the package.
- (2) The F510 inverter has not been damaged during transportation there should be no dents or parts missing.
- (3) The F510 inverter is the type you ordered. You can check the type and specifications on the main nameplate.
- (4) Check that the input voltage range meets the input power requirements.
- (5) Ensure that the motor HP matches the motor rating of the inverter.

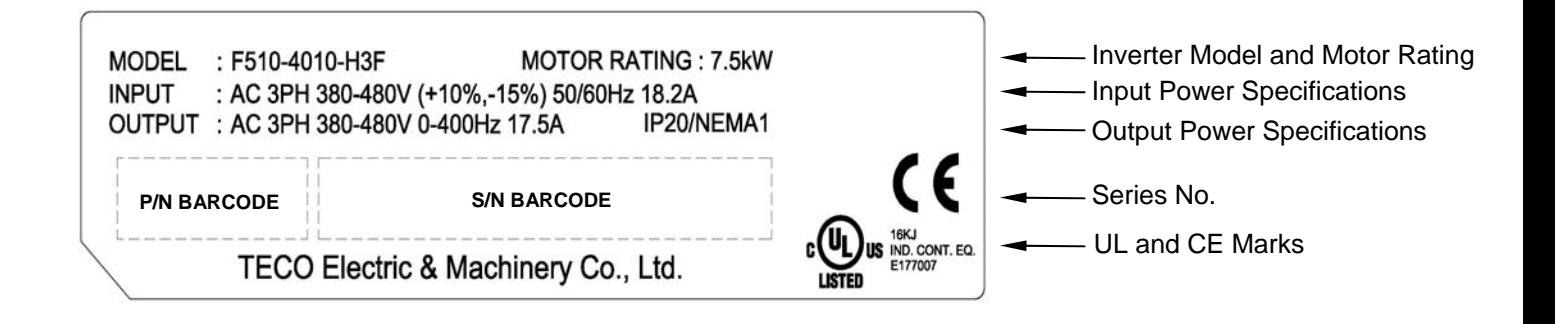

### **2.2 Model Identification**

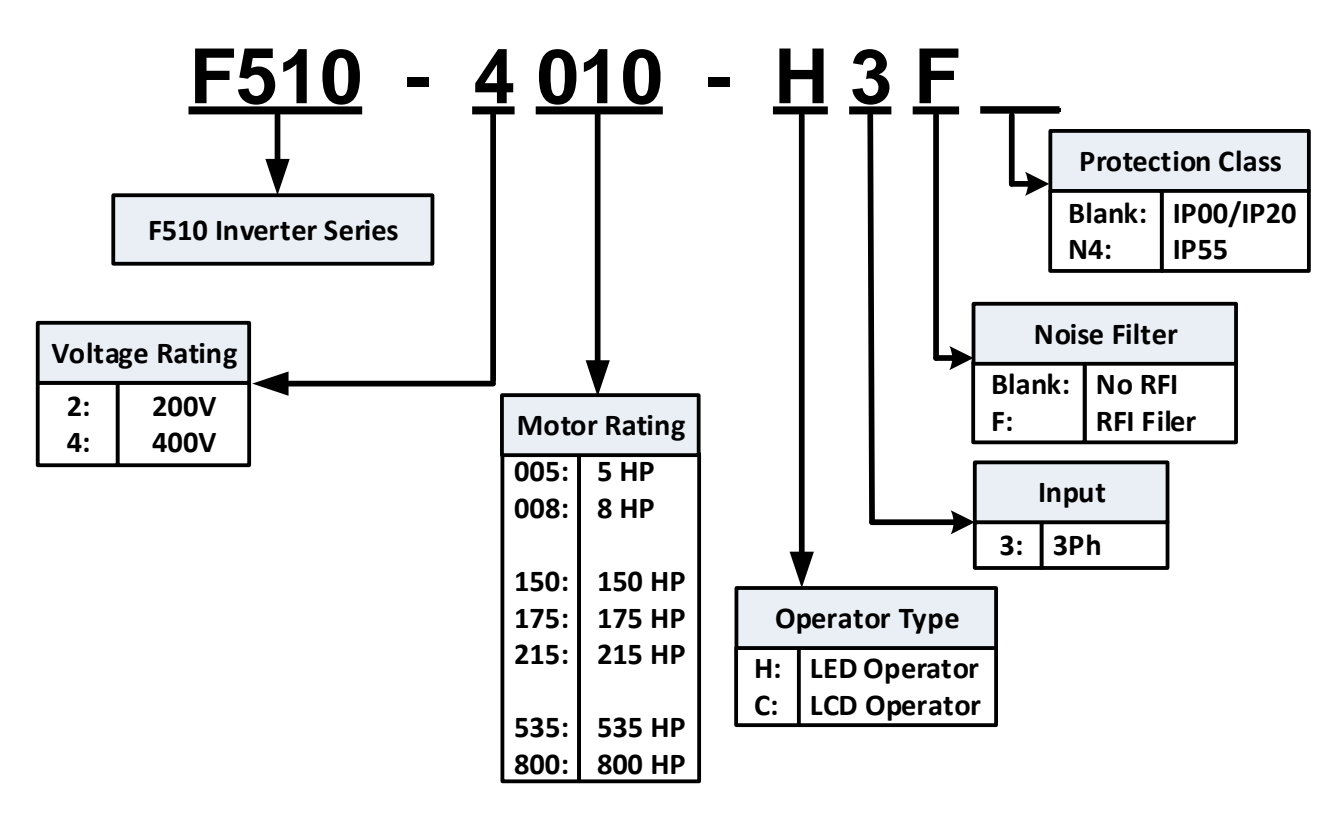

### **Inverter Models – Motor Power Rating**:

#### **200V Class**

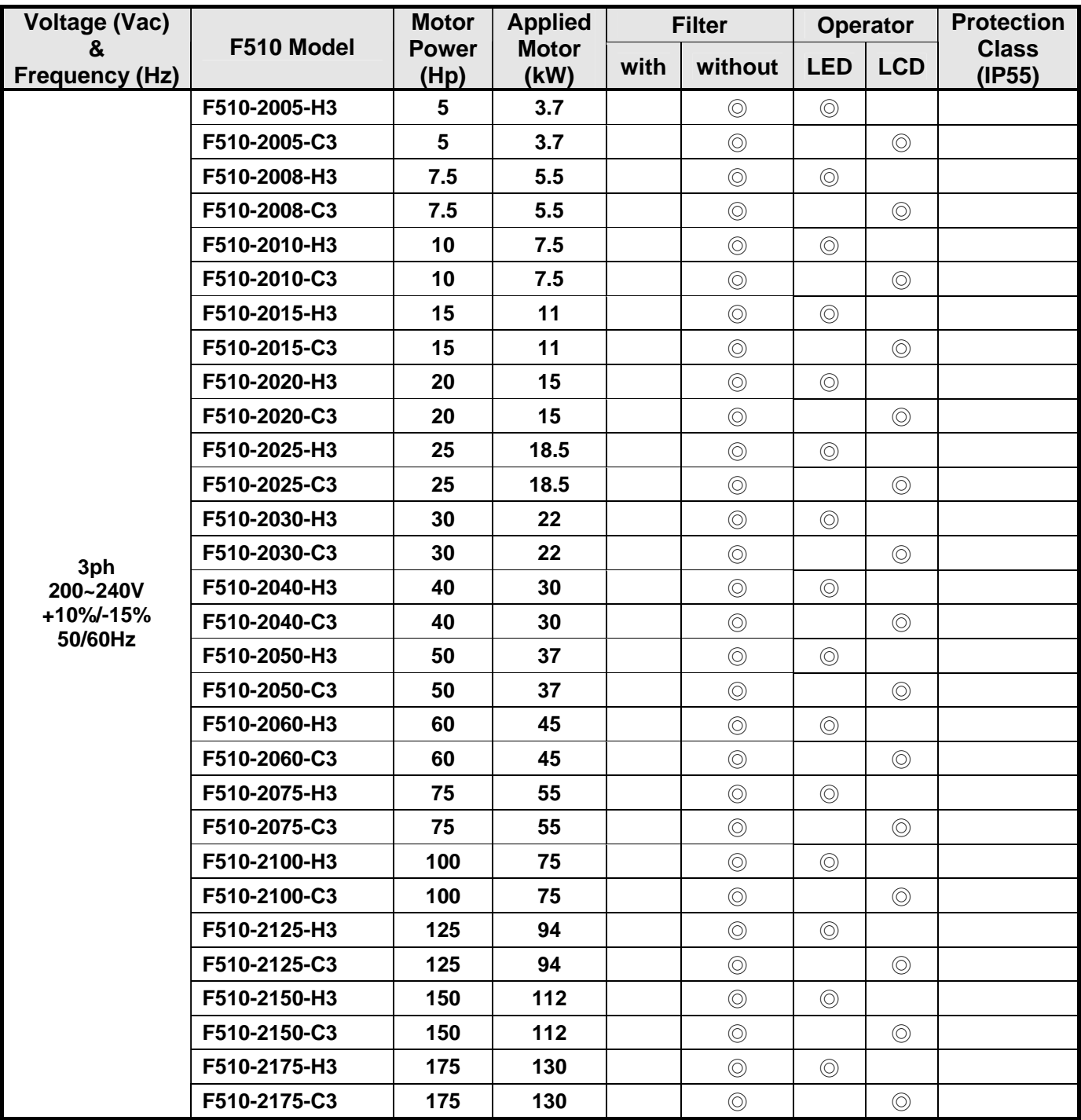

**Note:** 

**•** Short Circuit Rating: 200V Class: 5KA.

#### **400V Class**

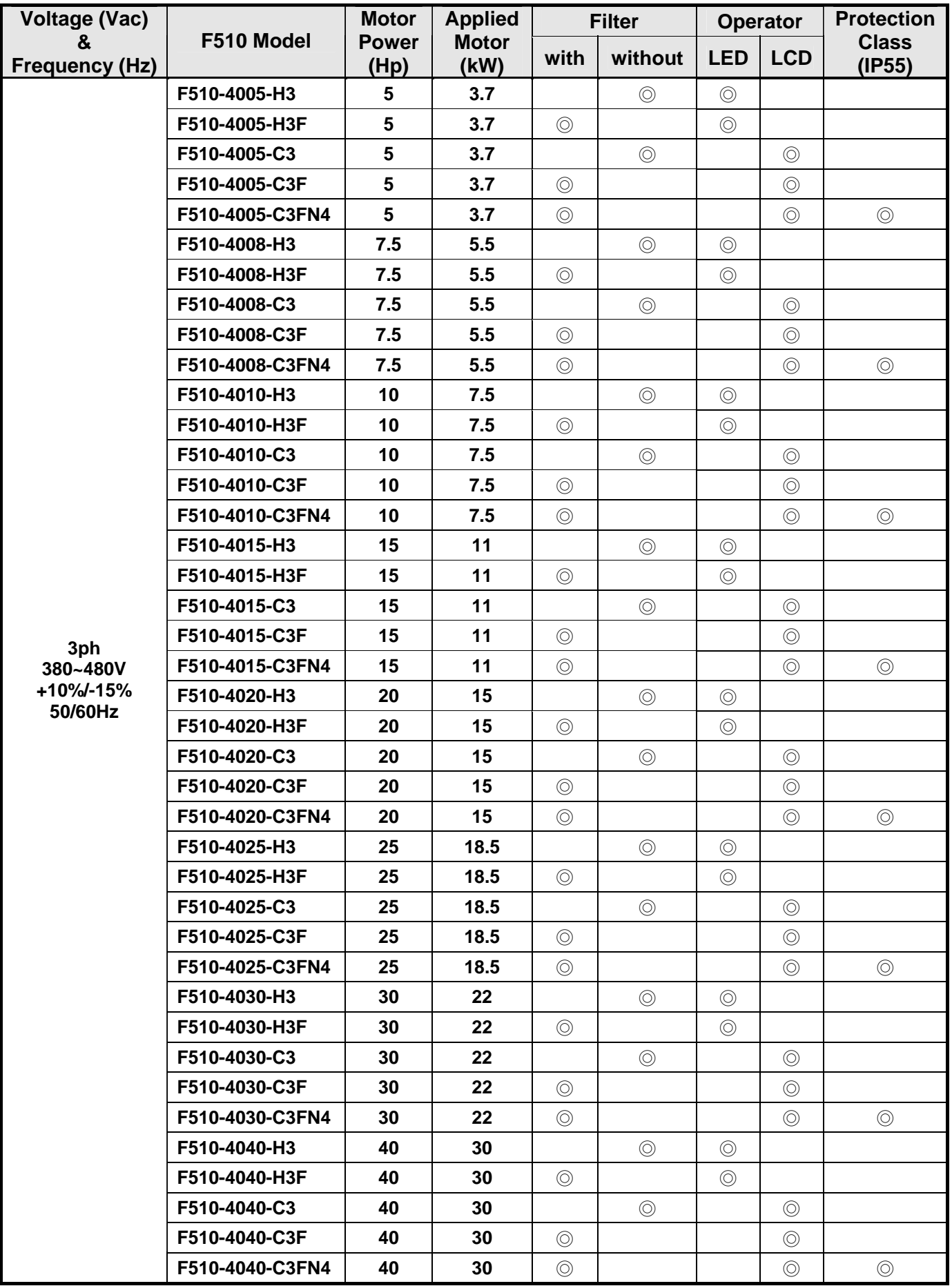

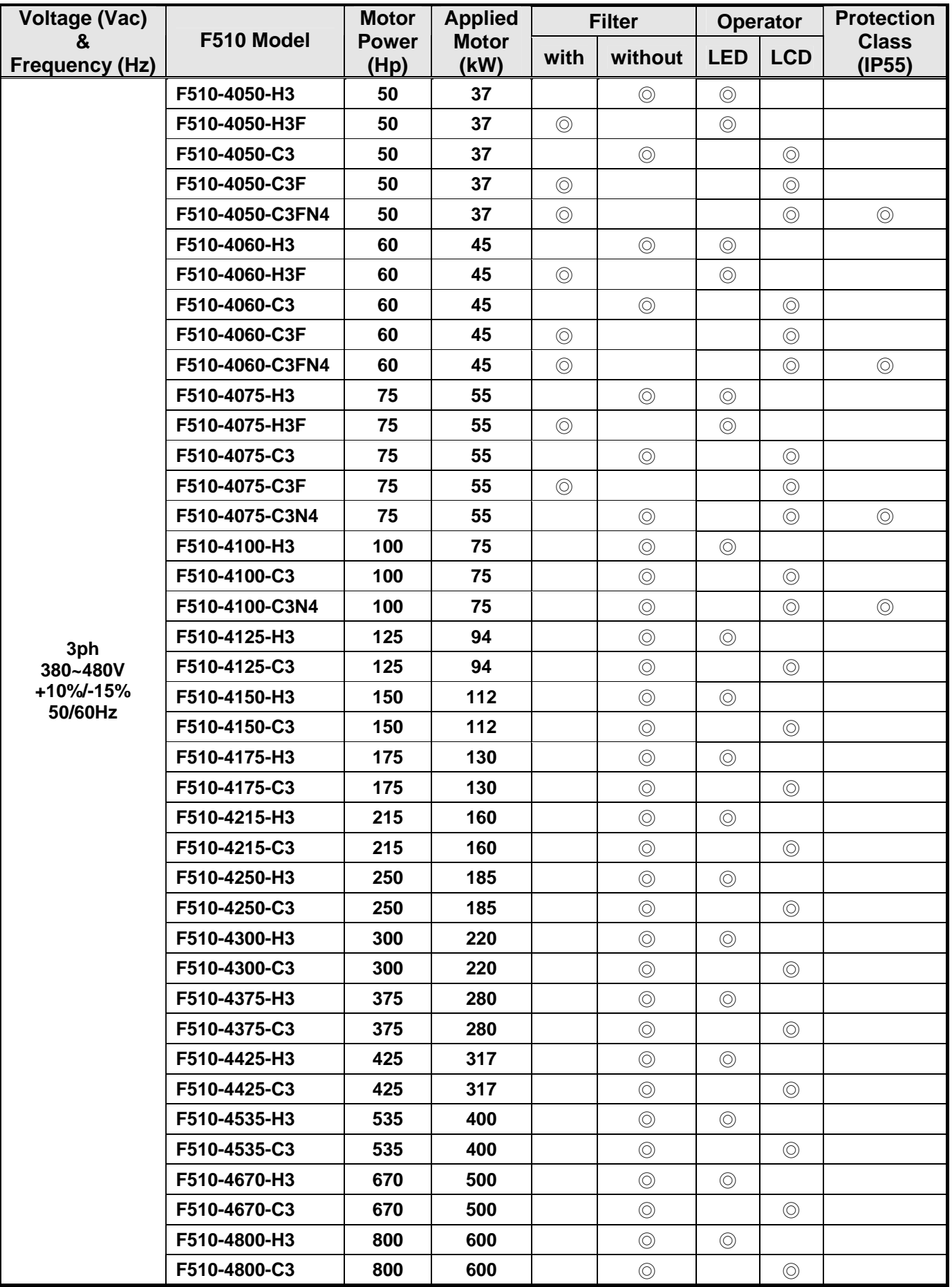

**Note:** 

**<sup>•</sup> Short Circuit Rating: 400V Class: 5KA.** 

## **Chapter 3 Environment and Installation**

### **3.1 Environment**

The environment will directly affect the proper operation and the life span of the inverter. To ensure that the inverter will give maximum service life, please comply with the following environmental conditions:

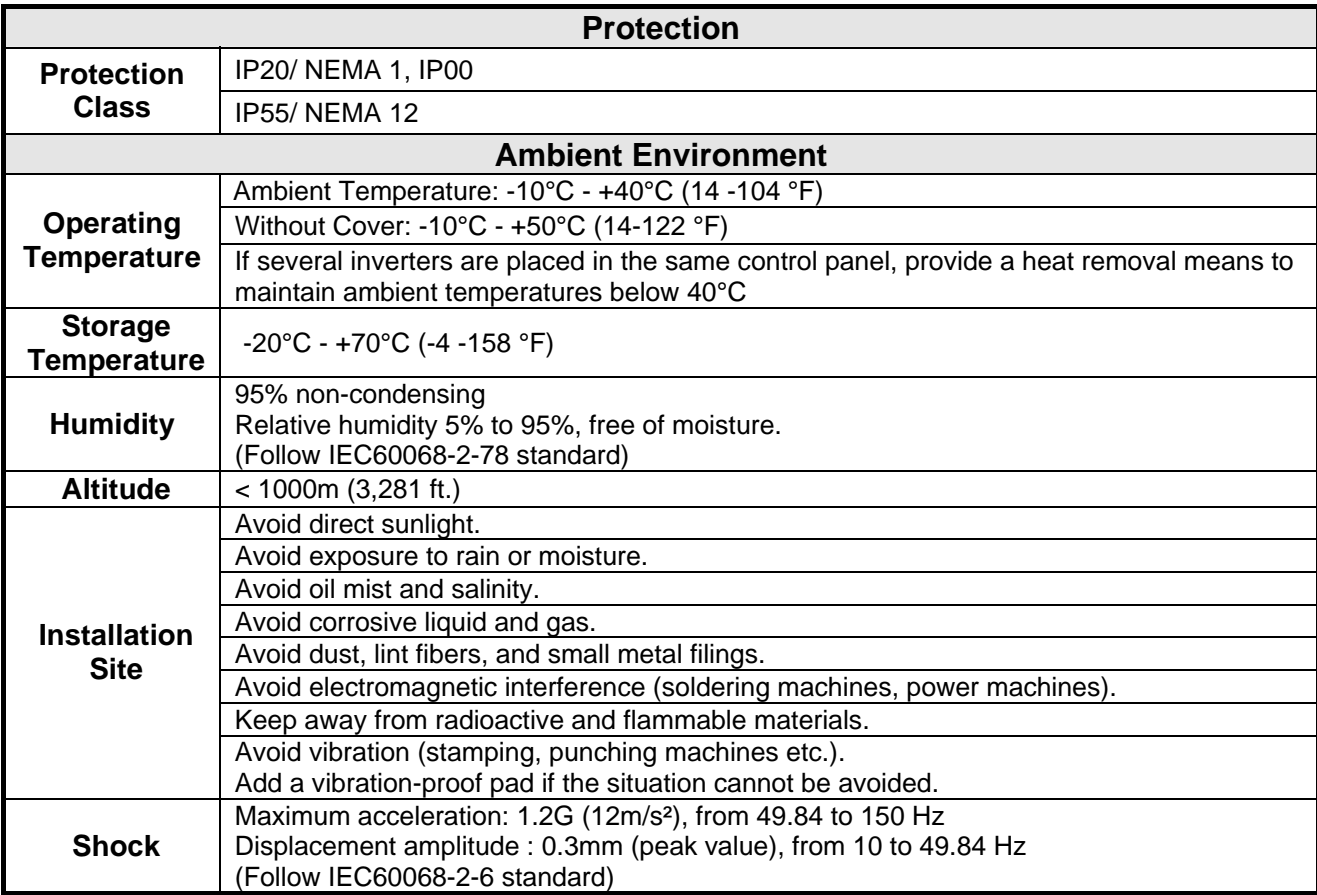

### **3.2 Installation**

#### **3.2.1 Installation Spaces**

■ When installing the inverter, ensure that inverter is installed in upright position (vertical direction) and there is adequate space around the unit to allow normal heat dissipation as per the following Fig. 3.2.1

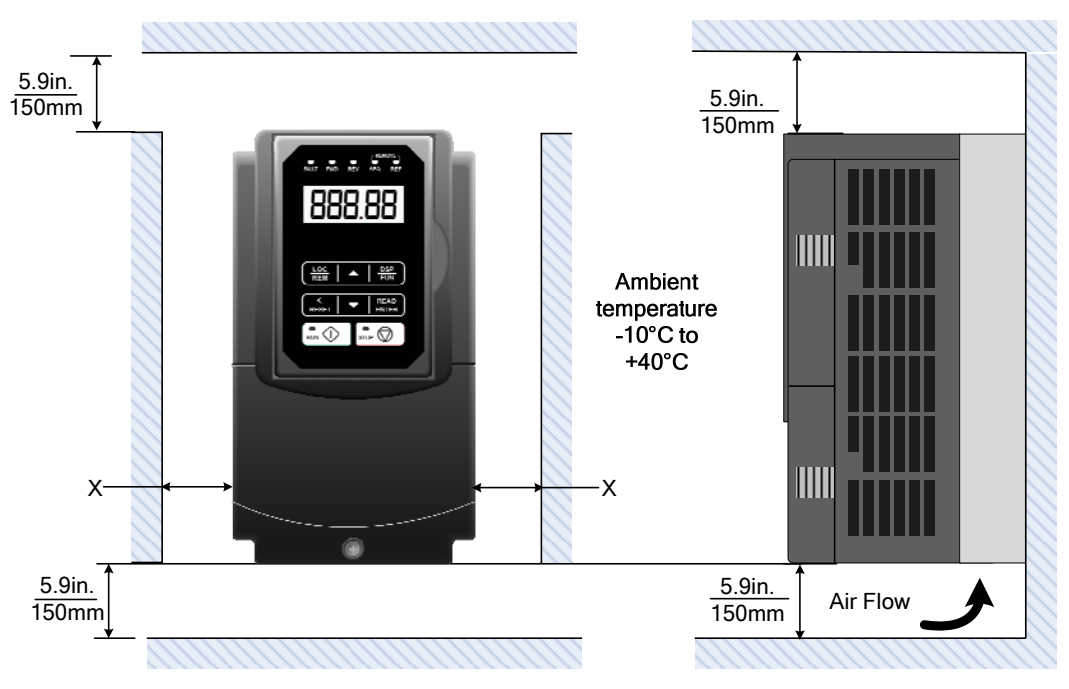

**Fig 3.2.1: F510 Installation space** 

**X = 1.18" (30mm) for inverter ratings up to 18.5kW** 

**X = 1.96" (50mm) for inverter ratings 22kW or higher** 

 **Important Note:** The inverter heatsink temperature can reach up to 90°C/ 194°F during operation; make sure to use insulation material rated for this temperature.

#### **3.2.2 External View**

#### **3.2.2.1 External View (IP00/ IP20)**

#### **(a) 200V 5-7.5HP/ 400V 5-10HP**

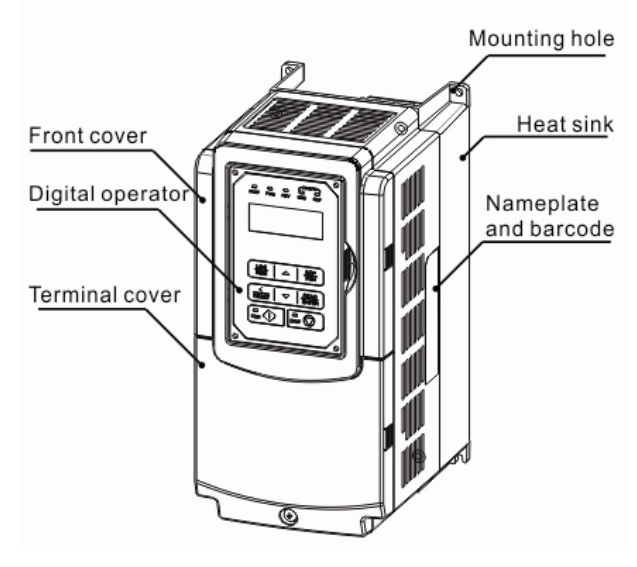

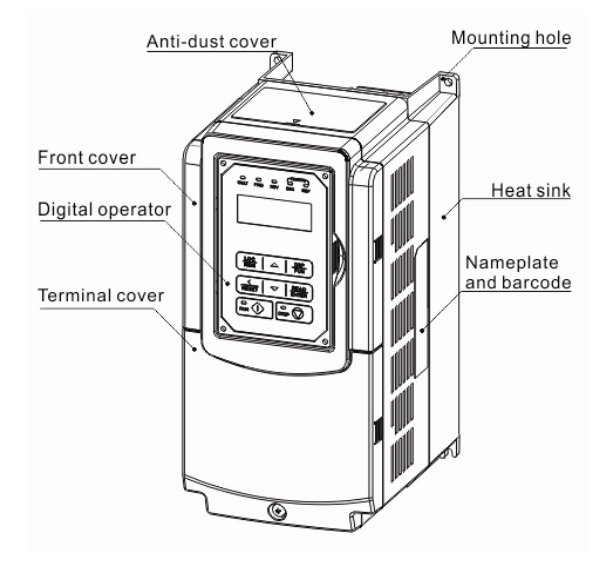

 **(Wall-mounted type, IEC IP00) (Wall-mounted type, IEC IP20, NEMA1)** 

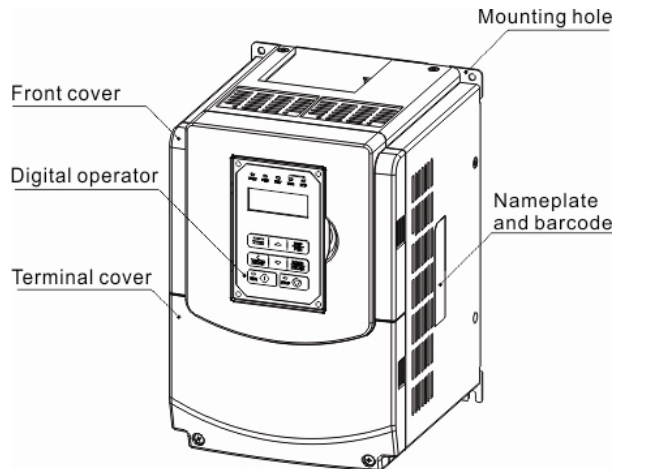

#### **(b) 200V 10-30HP/ 400V 15-40HP**

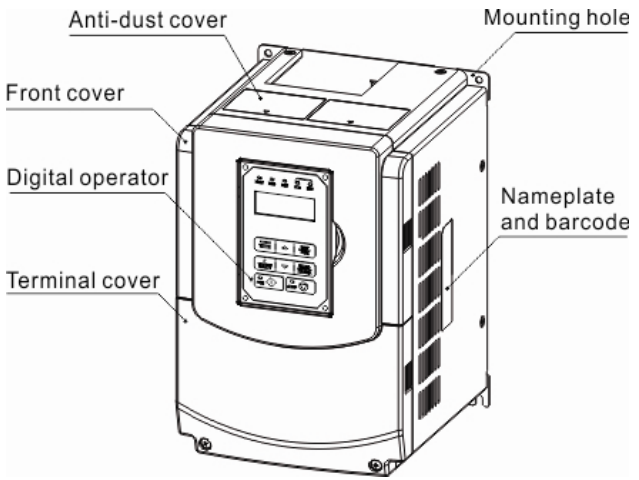

 **(Wall-mounted type, IEC IP00) (Wall-mounted type, IEC IP20, NEMA1)** 

#### **(c) 200V 40-50HP/ 400V 50-75HP**

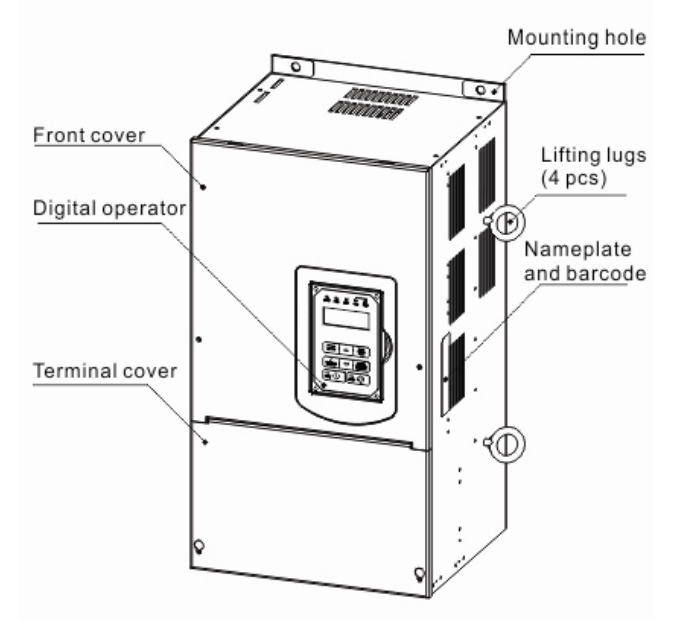

 **(Wall-mounted type, IEC IP20, NEMA1)** 

#### **(d) 200V 60-125HP/ 400V 100-250HP**

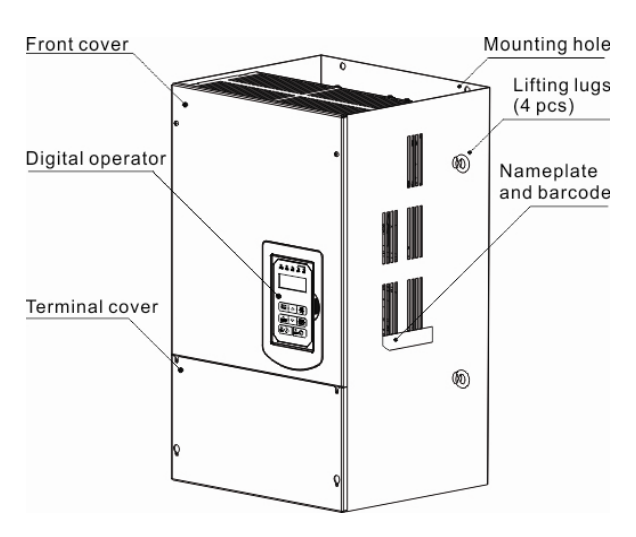

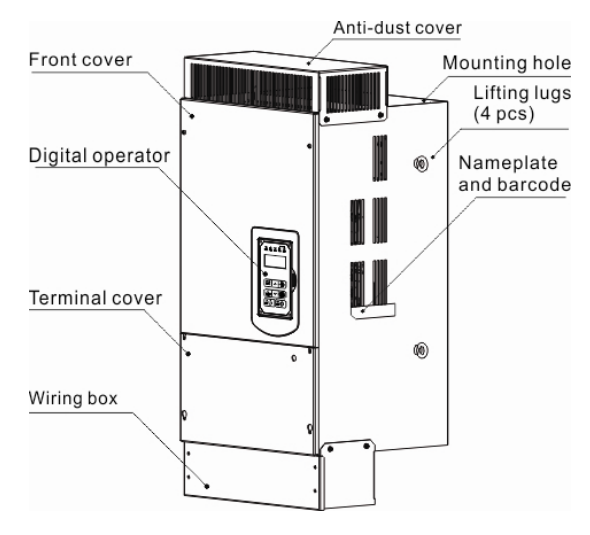

 **(Wall-mounted type, IEC IP00) (Wall-mounted type, IEC IP20, NEMA1)** 

#### **(e) 200V 150-175HP/ 400V 300-425HP**

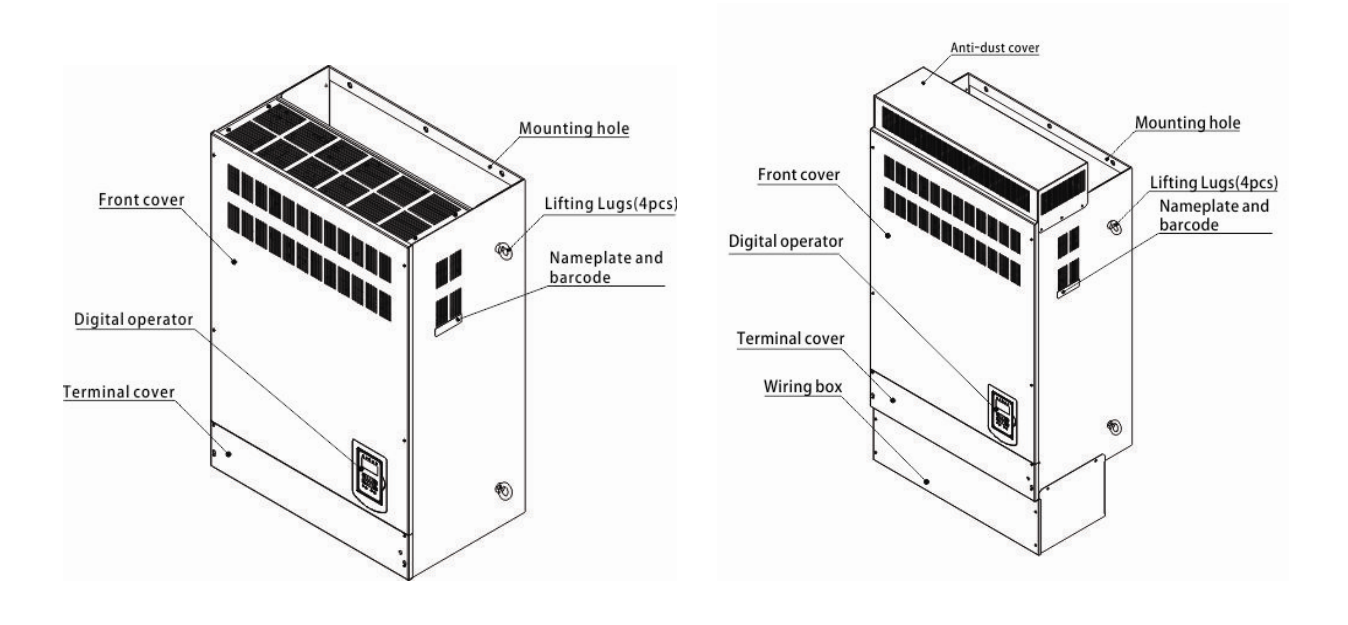

**(Wall-mounted type, IEC IP00) (Wall-mounted type, IEC IP20)**

#### **(f) 400V 535-800HP**

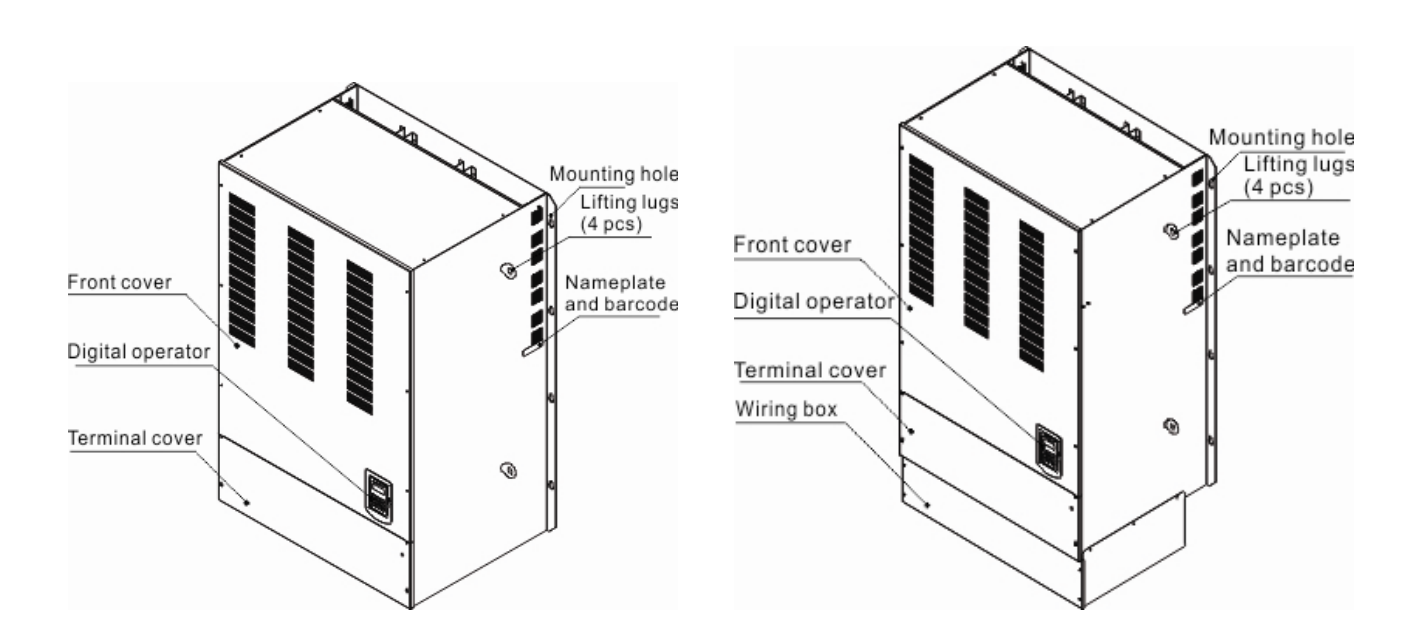

**(Wall-mounted type, IEC IP00) (Wall-mounted type, IEC IP20)** 

**(a) 400V 5-25HP (b) 400V 30-100HP**

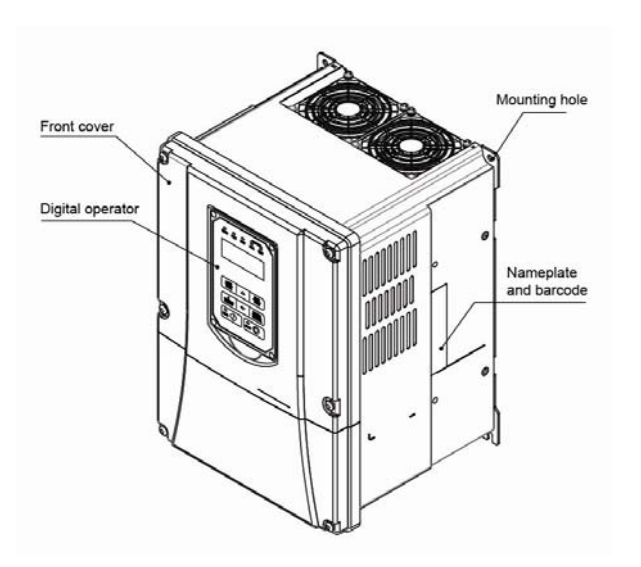

 **(Wall-mounted type, IEC IP55) (Wall-mounted type, IEC IP55)**

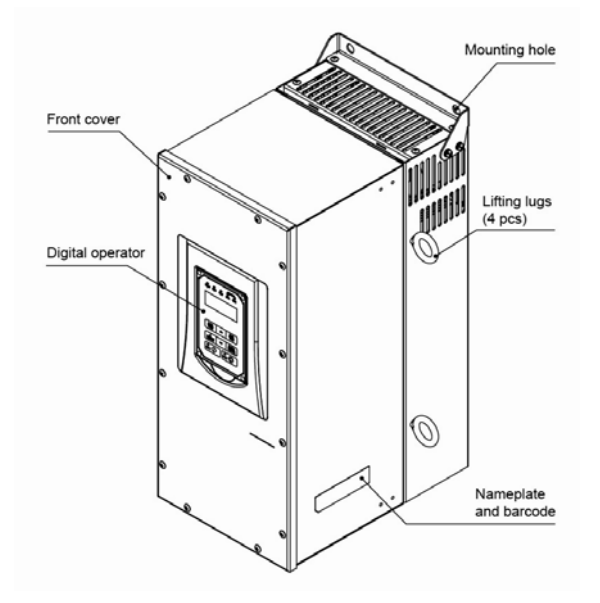

### **3.2.3 Warning Labels**

#### **Important:**

Warning information located on the front cover must be read upon installation of the inverter.

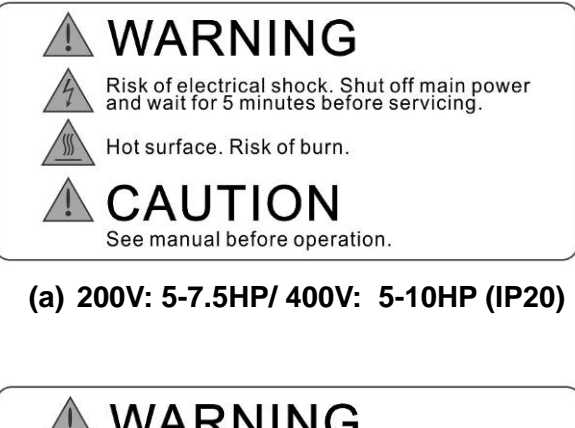

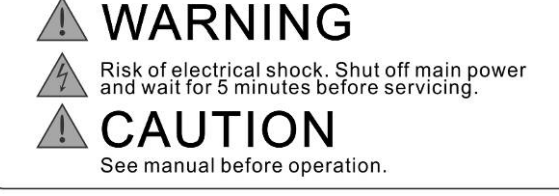

**(b) 200V: 10-15HP/ 400V: 15-20HP (IP20)** 

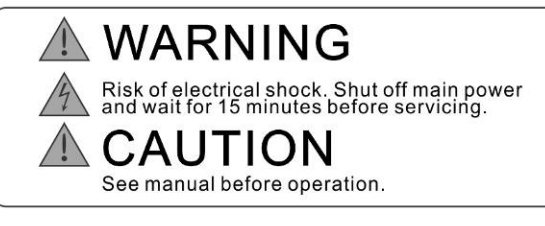

**(c) 200V: 20-175HP/ 400V: 25-800HP(IP20)** 

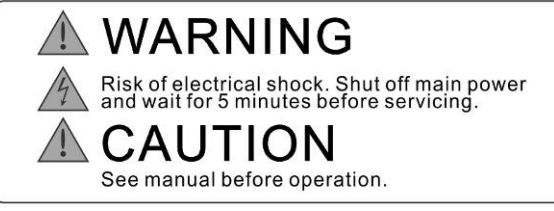

#### **(d) 400V**:**5-100HP (IP55)**

#### **3.2.4 Removing the Front Cover and Keypad**

■ Before making any wiring connections to the inverter, the front cover needs to be removed.

#### **IP00/ IP20 Type**

**<u><sup></sub>A Caution</u>**</u></sup> • It is not required to remove the digital operator before making any wiring connections. • Models 200V,  $5 - 30$  HP and 400V,  $5 - 40$  HP have a plastic cover. Loosen the screws and remove the cover to gain access to the terminals and make wiring connections. Place the plastic cover back and fasten screws when wiring connections have been made. • Models 200V, 40 - 175HP and 400V, 50 - 800HP have a metal cover. Loosen the screws and remove the cover to gain access to the terminals and make wiring connections. Place the metal cover back and fasten screws when wiring connections have been made.

#### **IP55 Type**

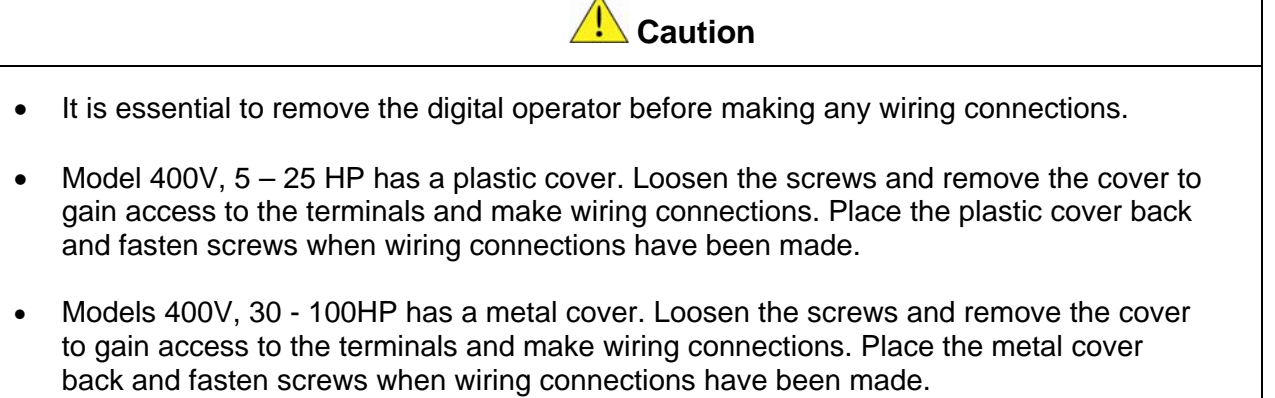

#### **3.2.4.1 Standard Type (IP00/ IP20)**

**(a) 200V 5-7.5HP/ 400V 5-10HP** 

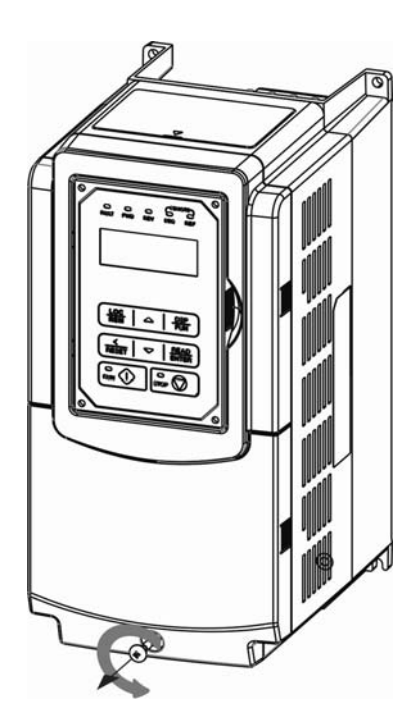

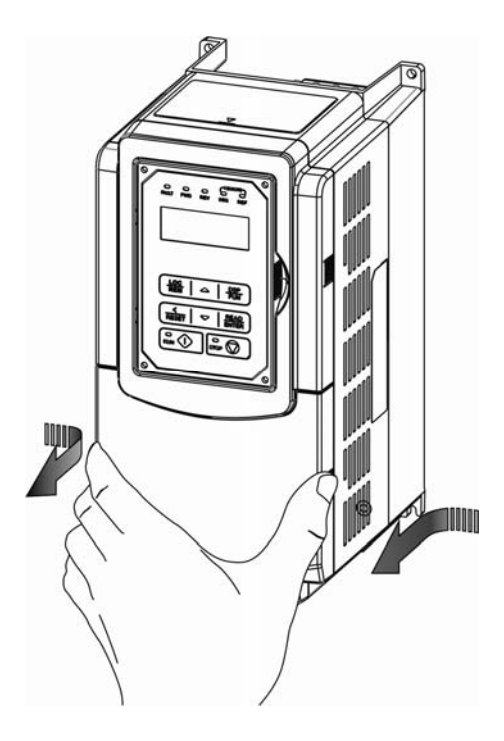

**Step 1:** Unscrew **Step 2:** Remove cover

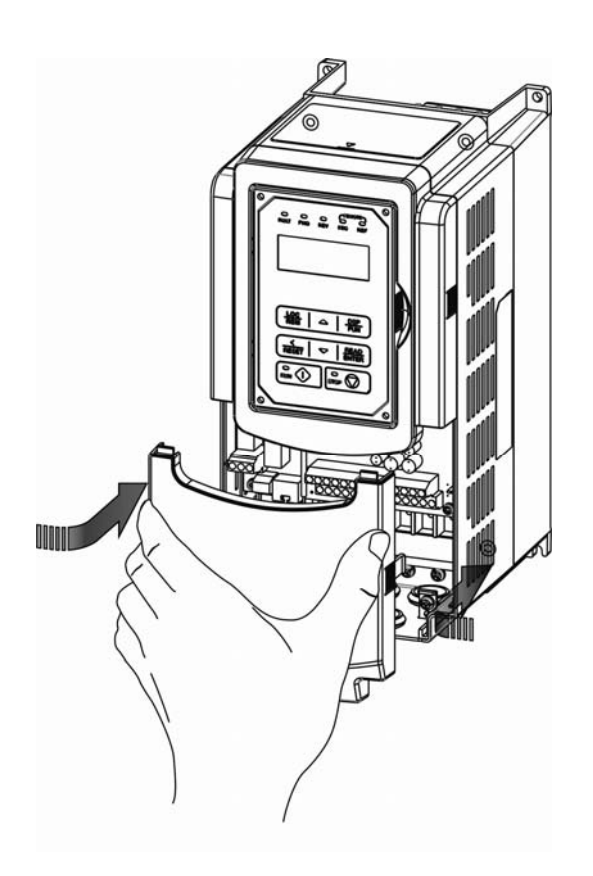

**Step 3:** Make wire connections and place cover back **Step 4:** Fasten screw

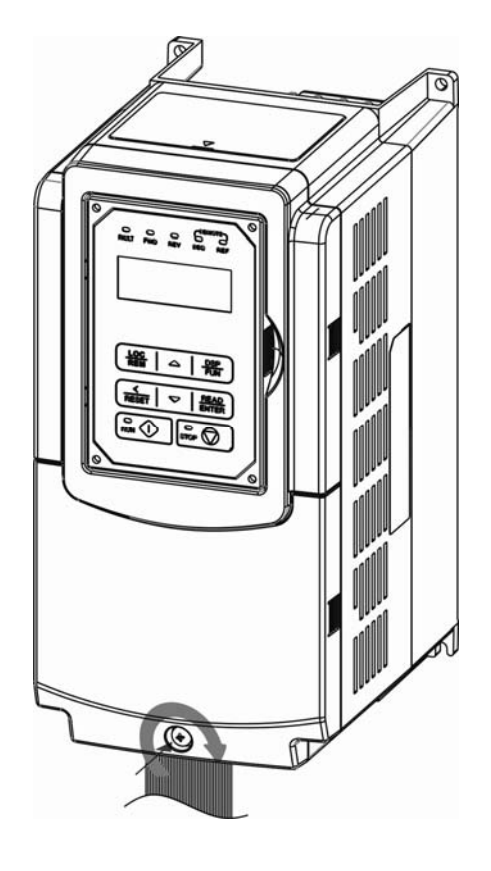

#### **(b) 200V 10-30HP/ 400V 15-40HP**

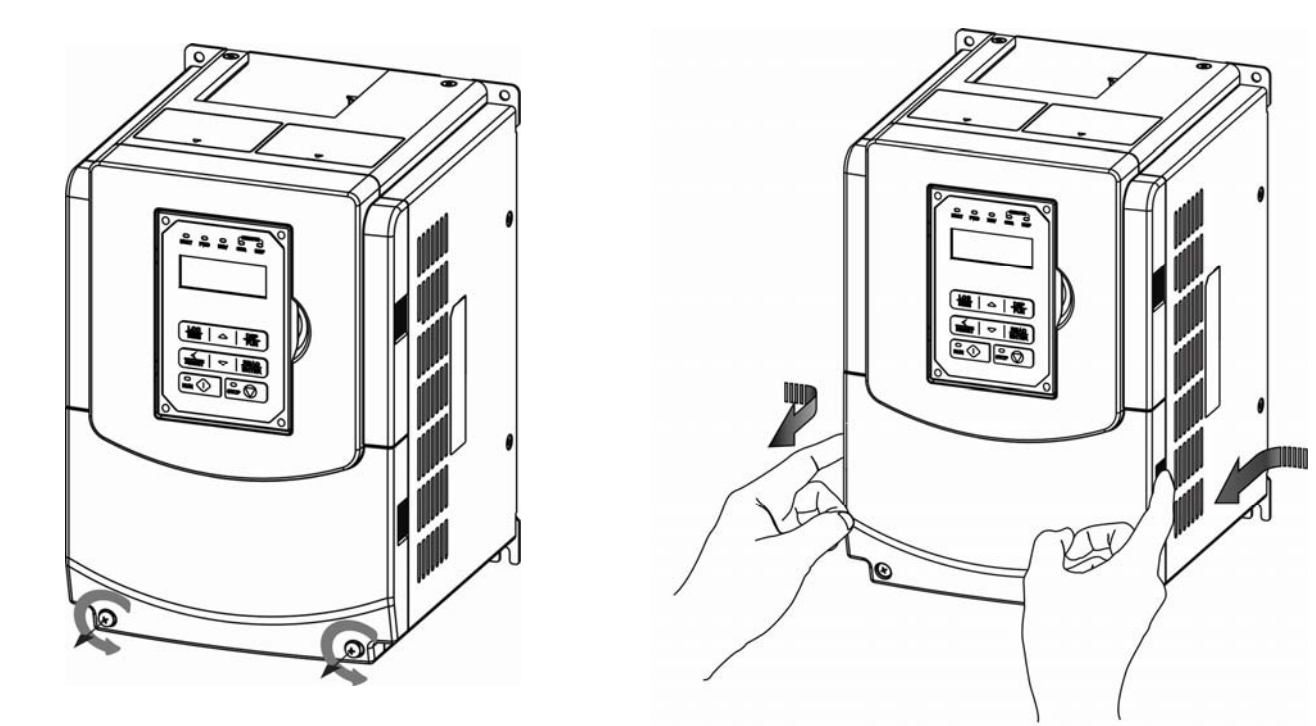

**Step 1:** Unscrew **Step 2:** Remove cover

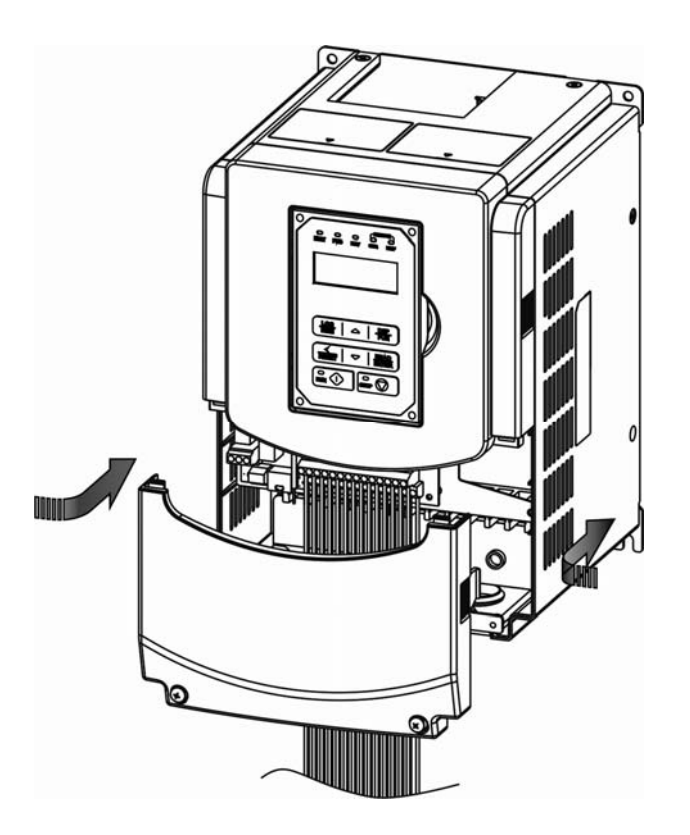

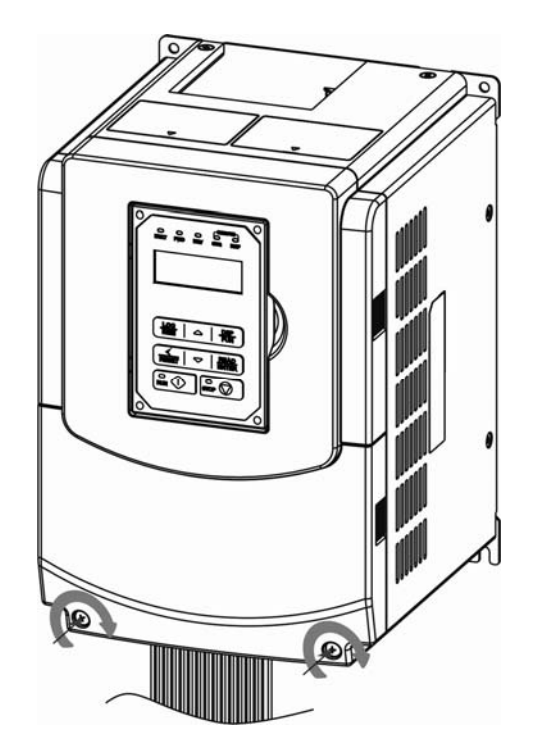

**Step 3:** Make wire connections and place cover back **Step 4:** Fasten screw

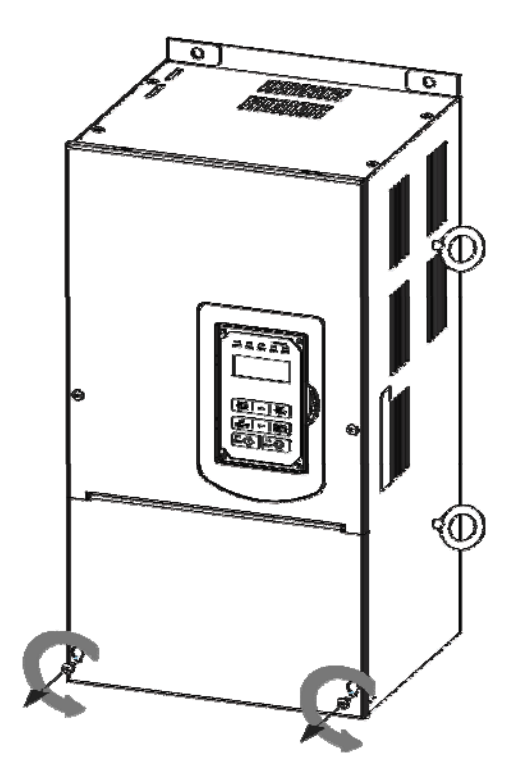

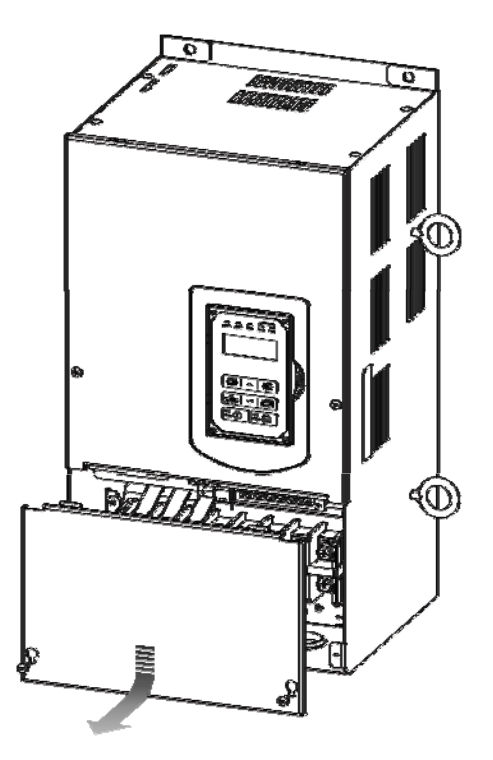

**Step 1:** Unscrew cover **Step 2:** Remove cover

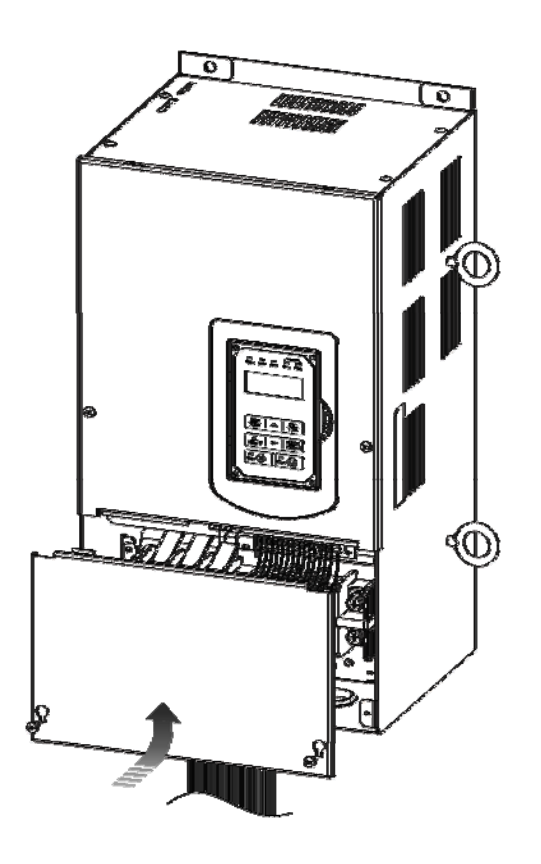

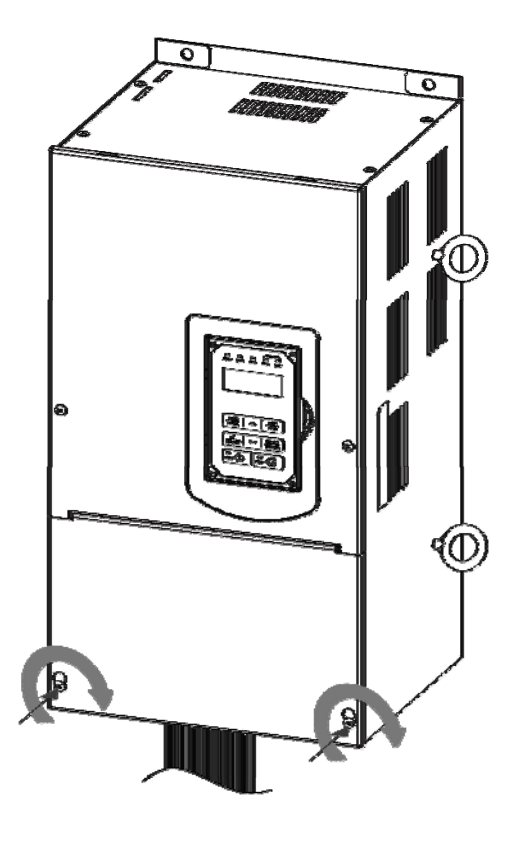

**Step 3:** Make wire connections and place cover back **Step 4:** Fasten screw

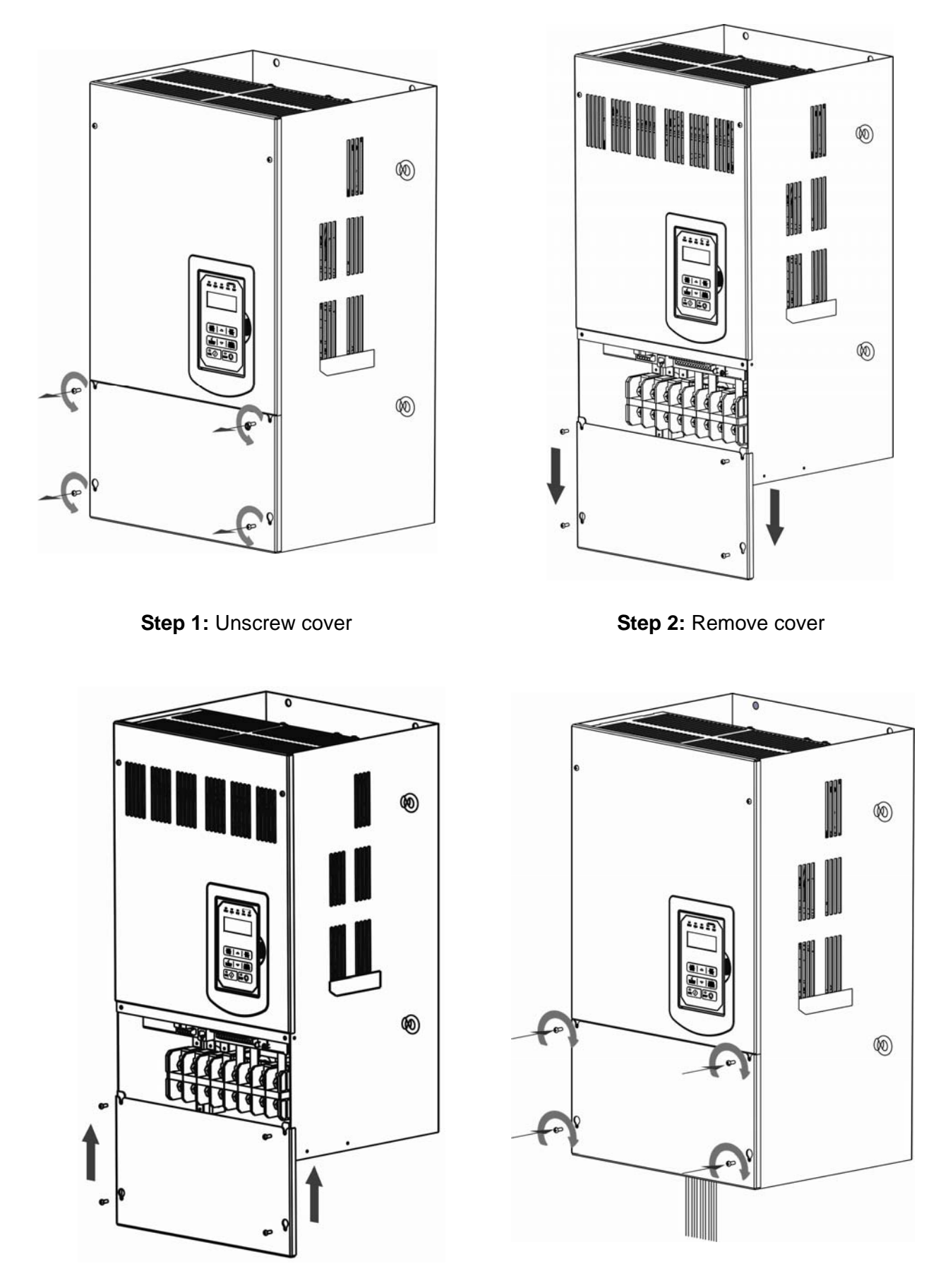

**Step 3:** Make wire connections and place cover back **Step 4:** Fasten screw

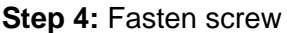

#### **(e) 200V 150-175HP/ 400V 300-425HP**

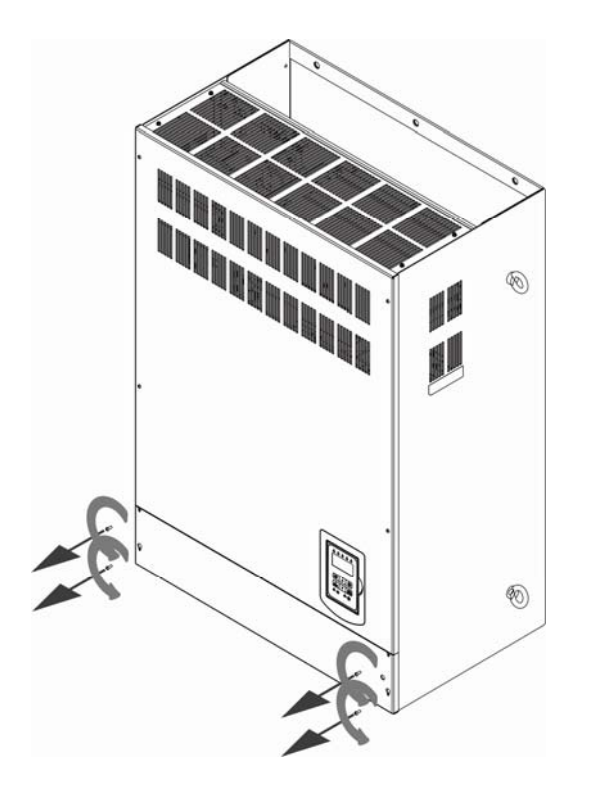

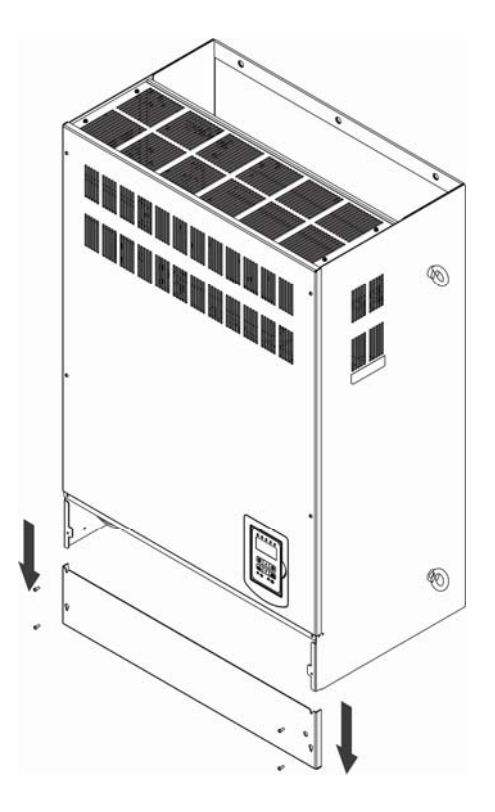

**Step 1:** Unscrew cover **Step 2:** Remove cover

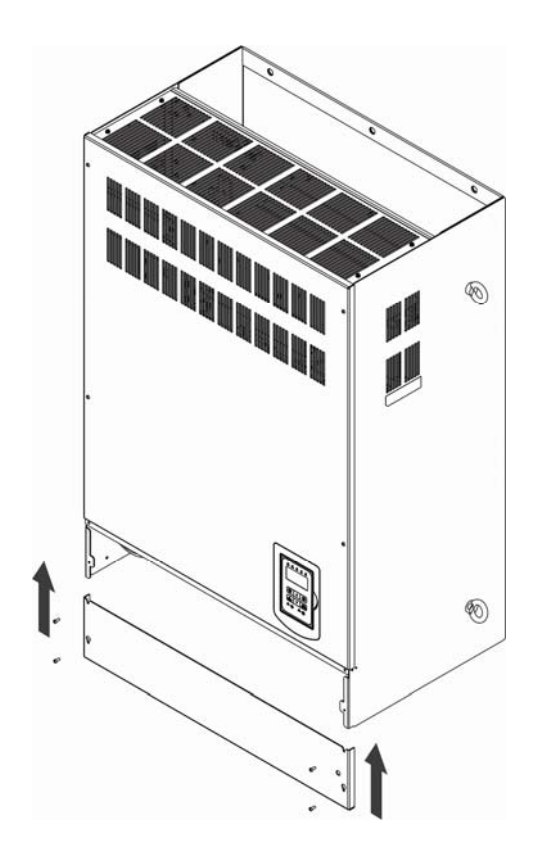

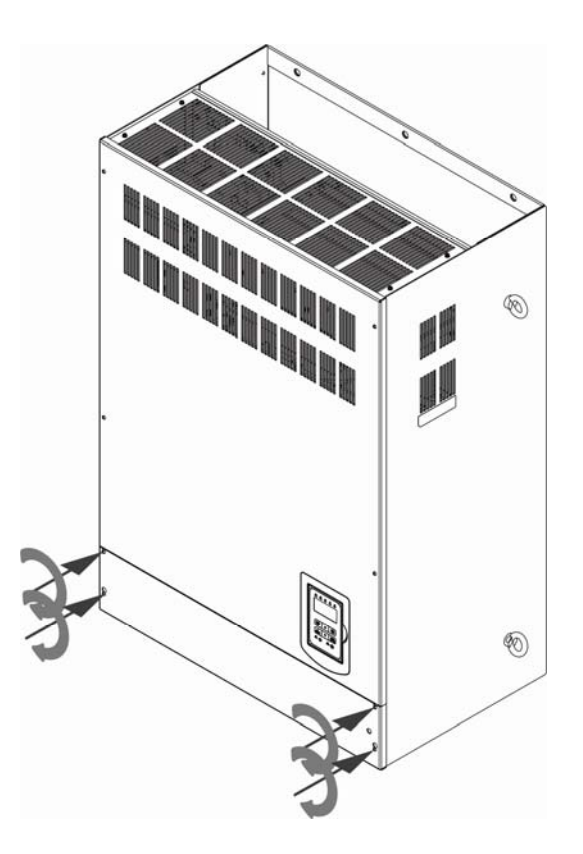

**Step 3:** Make wire connections and place cover b **Step 4:** Fasten screw

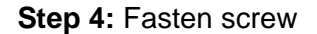

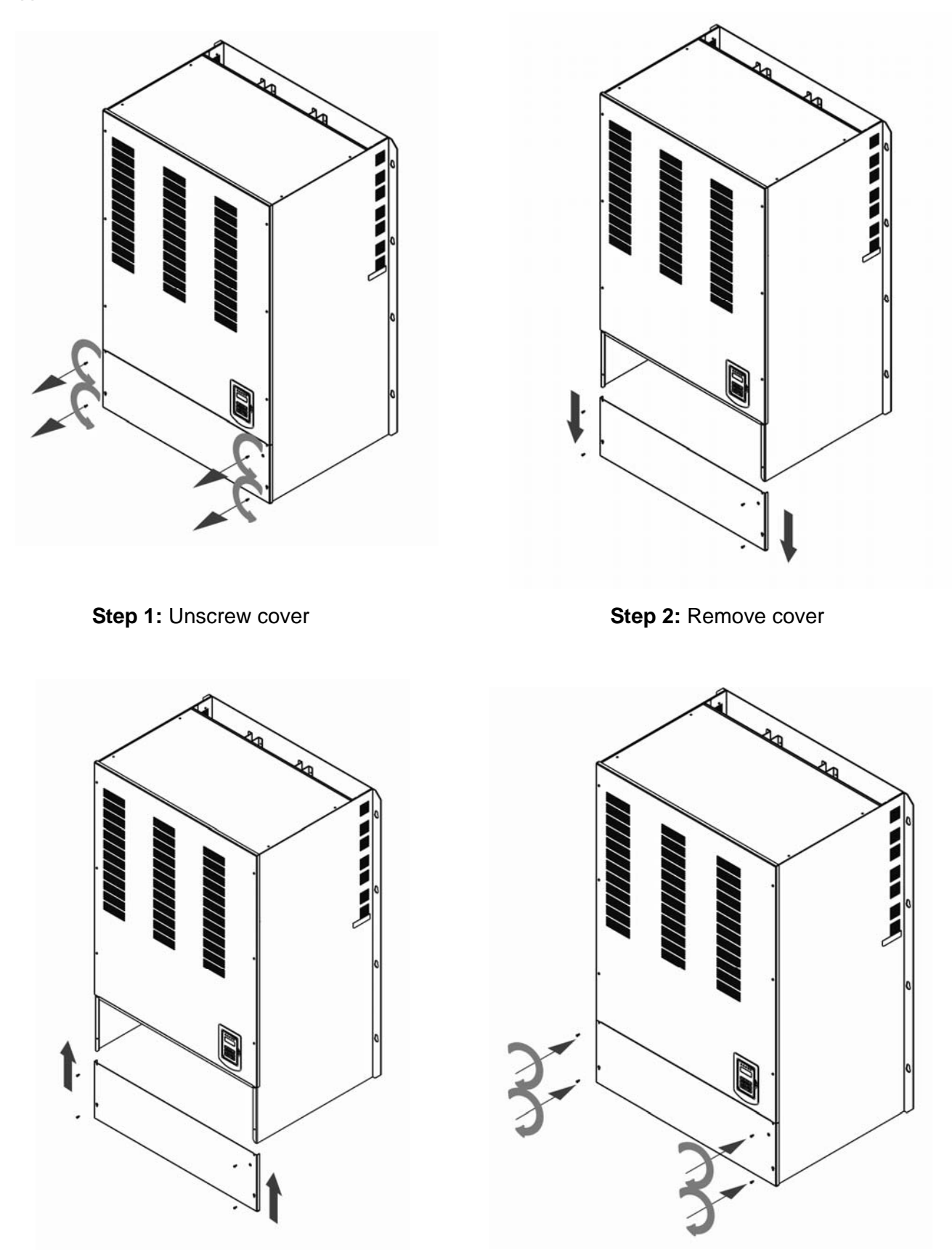

**Step 3:** Make wire connections and place cover back **Step 4:** Fasten screw

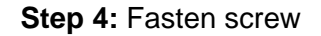

#### **3.2.4.2 Built-in Filter Type (IP20/ IP00)**

#### **400V 5-75HP**

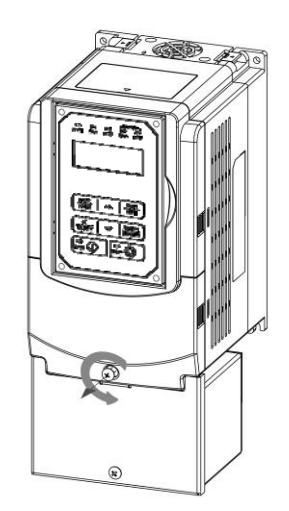

**Step 1:** Unscrew cover **Step 2:** Remove cover

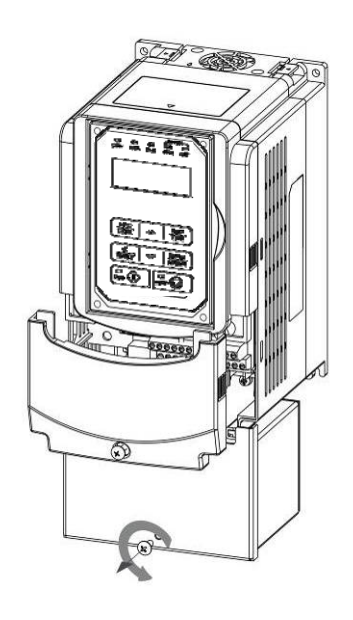

**Step 3:** Unscrew filter section **Step 4:** Remove filter cover

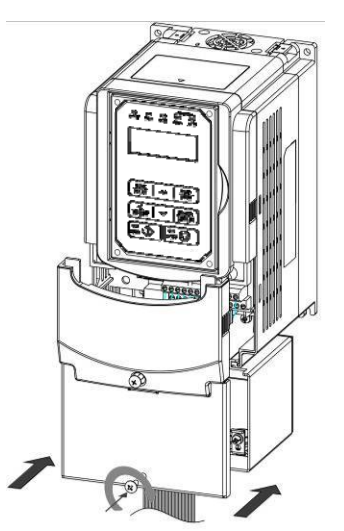

**Step 5:** Make connections and place filter cover back **Step 6:** Fasten screw

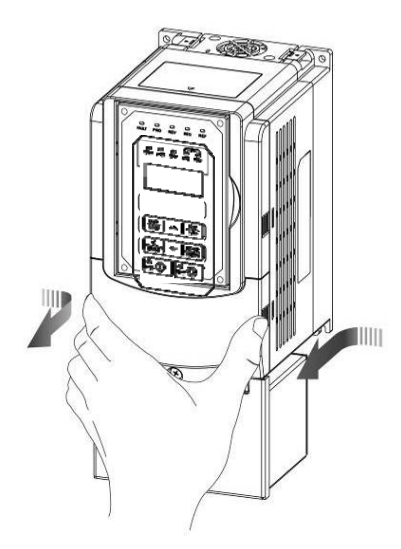

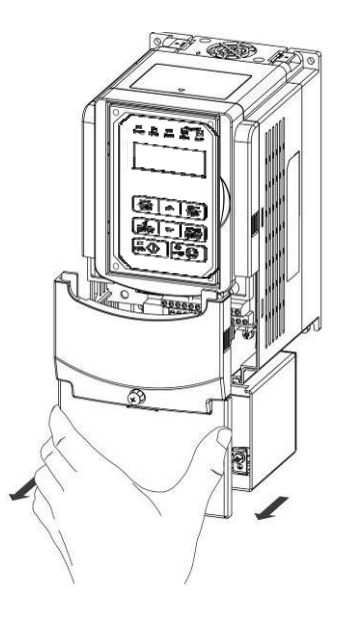

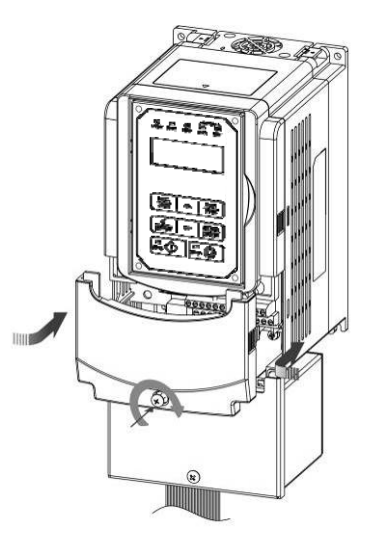

#### **3.2.4.3 Built-in Filter Type (IP55)**

**(a) 400V 5-25HP** 

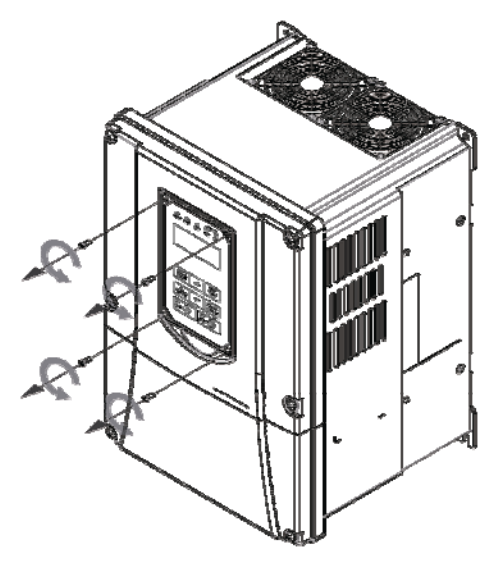

**Step 1:** Unscrew operator **Step 2:** Remove operator

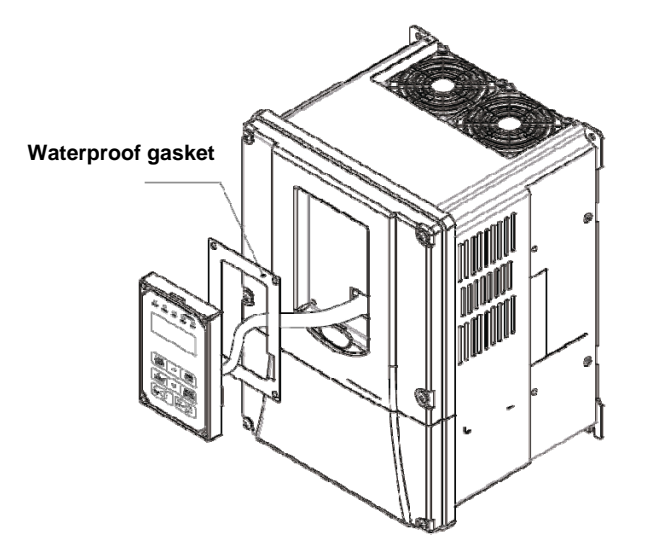

**Step 3:** Pull out operator and remove power line **Step 4:** Unscrew cover

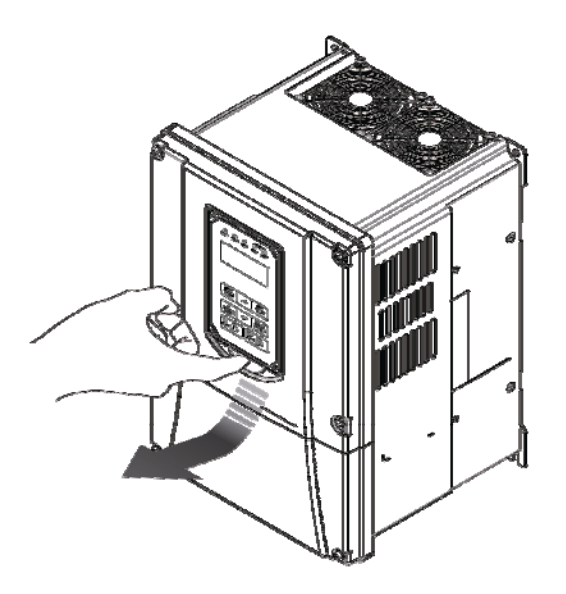

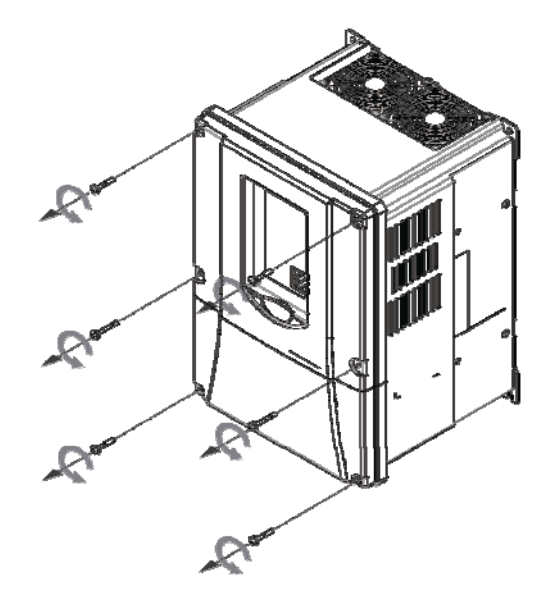

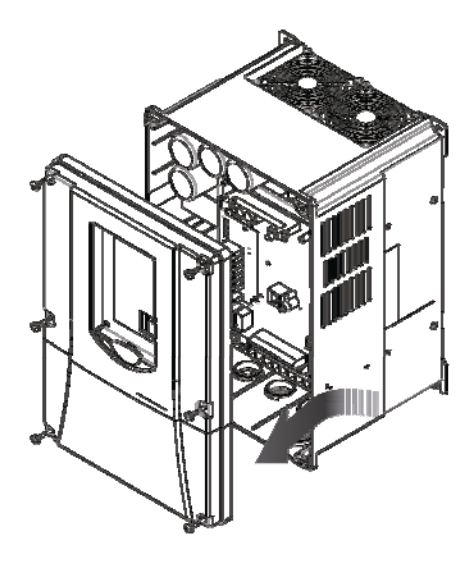

**Step 5:** Check the inside waterproof gasket is not pulled away from cover while opening the cover

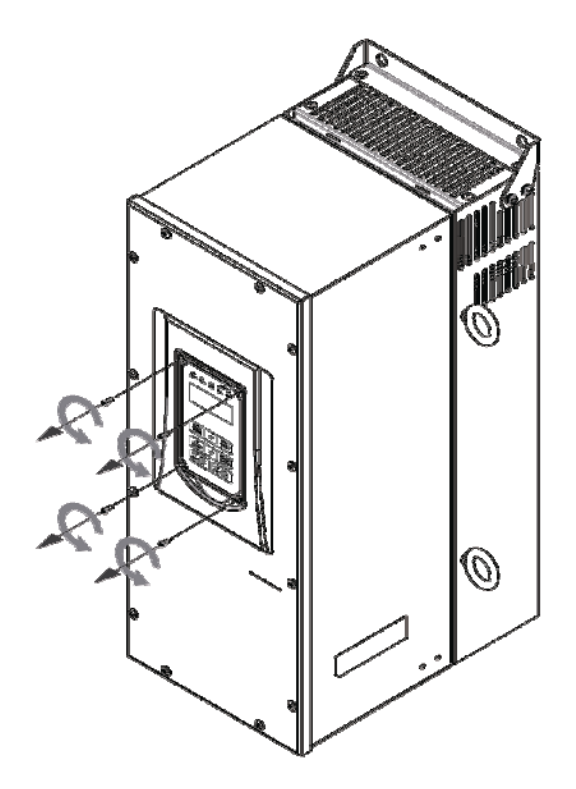

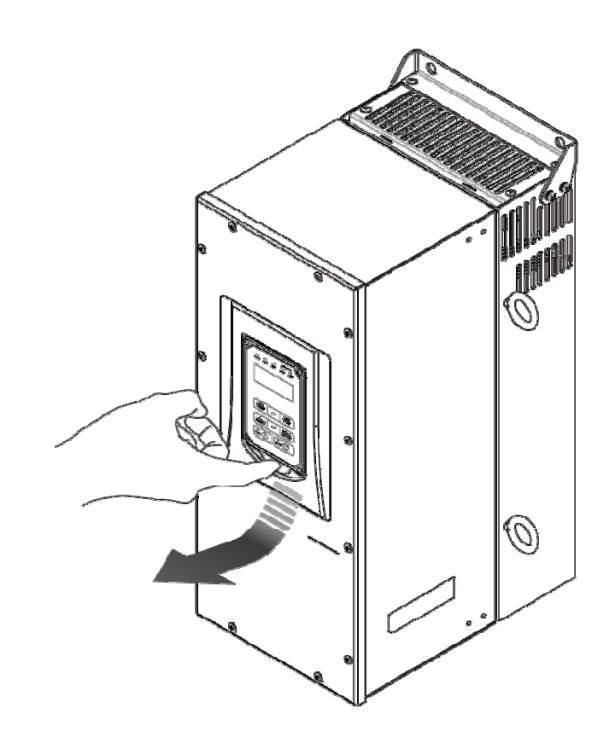

**Step 1:** Unscrew operator **Step 2:** Remove operator

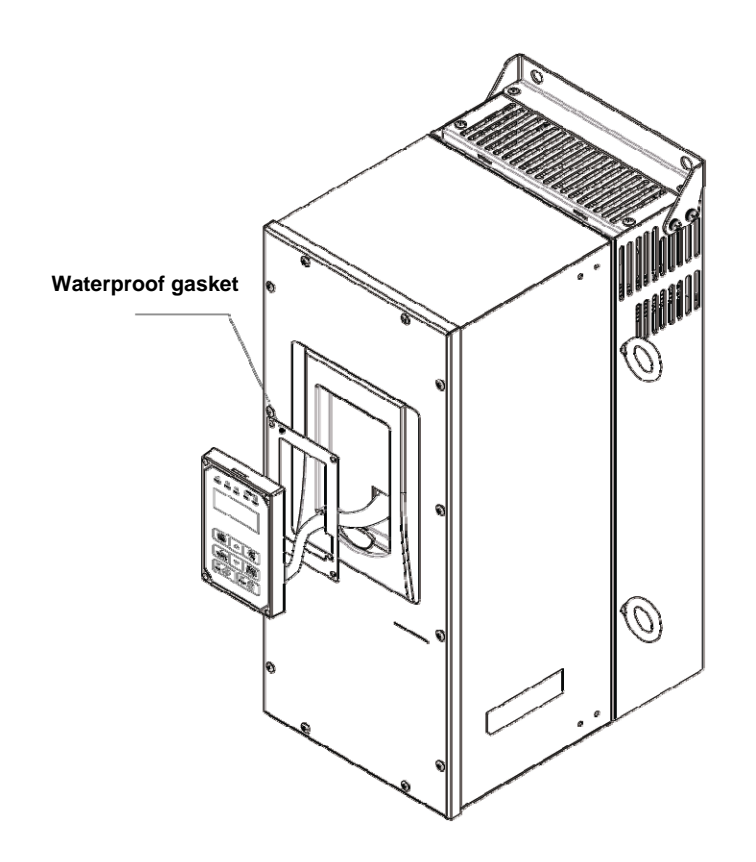

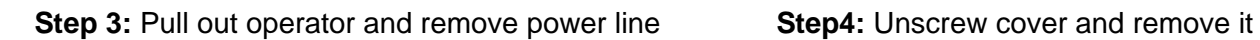

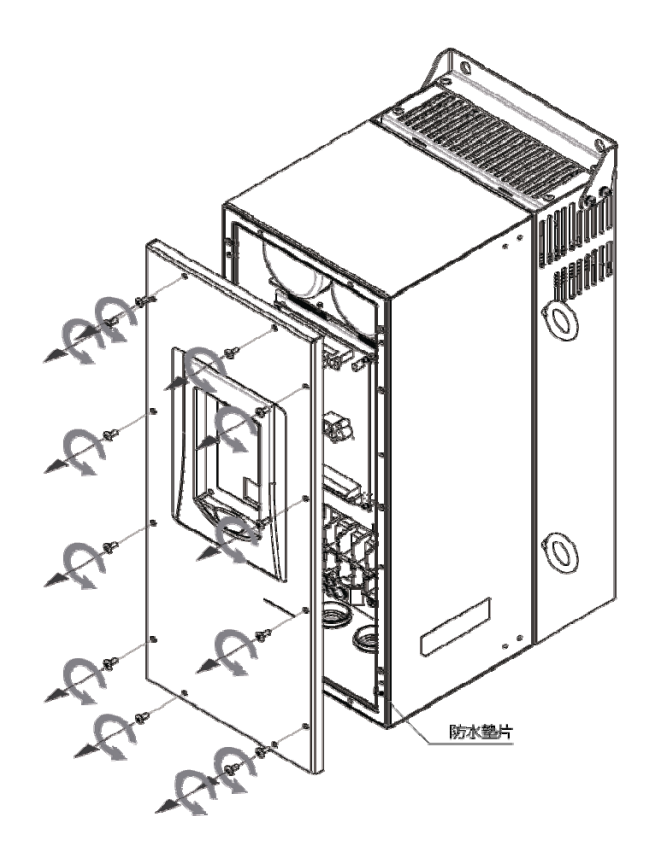

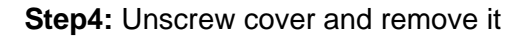

### **3.3 Inverter Wiring**

#### **3.3.1 Wire Gauges and Tightening Torque**

To comply with UL standards, use UL approved copper wires (rated 75° C) and round crimp terminals (UL Listed products) as shown in table below when connecting to the main circuit terminals. Teco recommends using crimp terminals manufactured by NICHIFU Terminal Industry Co., Ltd and the terminal crimping tool recommended by the manufacturer for crimping terminals and the insulating sleeve.

| <b>Wire size</b><br>mm <sup>2</sup> (AWG) | <b>Terminal</b><br><b>Screw</b><br>size | <b>Model of round</b><br>crimp terminal | <b>Tightening torque</b><br>kgf.cm (in.lbs) | <b>Model of</b><br>insulating<br>sleeve | <b>Model of</b><br>crimp tool |
|-------------------------------------------|-----------------------------------------|-----------------------------------------|---------------------------------------------|-----------------------------------------|-------------------------------|
| 0.75(18)                                  | M3.5                                    | R1.25-3.5                               | 8.2 to 10 (7.1 to 8.7)                      | <b>TIC 1.25</b>                         | NH <sub>1</sub>               |
|                                           | M4                                      | R1.25-4                                 | 12.2 to 14 (10.4 to 12.1)                   | <b>TIC 1.25</b>                         | NH <sub>1</sub>               |
| 1.25(16)                                  | M3.5                                    | R1.25-3.5                               | 8.2 to 10 (7.1 to 8.7)                      | <b>TIC 1.25</b>                         | NH <sub>1</sub>               |
|                                           | M4                                      | R1.25-4                                 | 12.2 to 14 (10.4 to 12.1)                   | <b>TIC 1.25</b>                         | NH <sub>1</sub>               |
| 2(14)                                     | M3.5                                    | $R2-3.5$                                | 8.2 to 10 (7.1 to 8.7)                      | TIC <sub>2</sub>                        | NH 1/9                        |
|                                           | M4                                      | $R2-4$                                  | 12.2 to 14 (10.4 to 12.1)                   | TIC <sub>2</sub>                        | NH 1/9                        |
|                                           | M <sub>5</sub>                          | $R2-5$                                  | 22.1 to 24 (17.7 to 20.8)                   | TIC <sub>2</sub>                        | NH 1/9                        |
|                                           | M <sub>6</sub>                          | $R2-6$                                  | 25.5 to 30.0 (22.1 to 26.0)                 | TIC <sub>2</sub>                        | NH 1/9                        |
| 3.5/5.5(12/10)                            | M4                                      | R5.5-4                                  | 12.2 to 14 (10.4 to 12.1)                   | TIC 3.5/5.5                             | NH 1/9                        |
|                                           | M5                                      | R5.5-5                                  | 20.4 to 24 (17.7 to 20.8)                   | TIC 3.5/5.5                             | NH 1/9                        |
|                                           | M6                                      | R5.5-6                                  | 25.5 to 30.0 (22.1 to 26.0)                 | TIC 3.5/5.5                             | NH 1/9                        |
|                                           | M8                                      | R5.5-8                                  | 61.2 to 66.0 (53.0 to 57.2)                 | TIC 3.5/5.5                             | NH 1/9                        |
| 8(8)                                      | M4                                      | R8-4                                    | 12.2 to 14 (10.4 to 12.1)                   | TIC <sub>8</sub>                        | NOP 60                        |
|                                           | M <sub>5</sub>                          | R8-5                                    | 20.4 to 24 (17.7 to 20.8)                   | TIC <sub>8</sub>                        | NOP 60                        |
|                                           | M6                                      | R8-6                                    | 25.5 to 30.0 (22.1 to 26.0)                 | TIC <sub>8</sub>                        | NOP 60                        |
|                                           | M <sub>8</sub>                          | R8-8                                    | 61.2 to 66.0 (53.0 to 57.2)                 | TIC <sub>8</sub>                        | NOP 60                        |
| 14(6)                                     | M4                                      | R <sub>14-4</sub>                       | 12.2 to 14 (10.4 to 12.1)                   | <b>TIC 14</b>                           | NH 1/9                        |
|                                           | M <sub>5</sub>                          | R <sub>14-5</sub>                       | 20.4 to 24 (17.7 to 20.8)                   | <b>TIC 14</b>                           | NH 1/9                        |
|                                           | M <sub>6</sub>                          | R <sub>14-6</sub>                       | 25.5 to 30.0 (22.1 to 26.0)                 | <b>TIC 14</b>                           | NH 1/9                        |
|                                           | M <sub>8</sub>                          | R14-8                                   | 61.2 to 66.0 (53.0 to 57.2)                 | <b>TIC 14</b>                           | NH 1/9                        |
| 22(4)                                     | M6                                      | R22-6                                   | 25.5 to 30.0 (22.1 to 26.0)                 | <b>TIC 22</b>                           | NOP 60/150H                   |
|                                           | M <sub>8</sub>                          | R22-8                                   | 61.2 to 66.0 (53.0 to 57.2)                 | <b>TIC 22</b>                           | NOP 60/150H                   |
| 30/38(3/2)                                | M <sub>6</sub>                          | R38-6                                   | 25.5 to 30.0 (22.1 to 26.0)                 | <b>TIC 38</b>                           | NOP 60/150H                   |
|                                           | M <sub>8</sub>                          | R38-8                                   | 61.2 to 66.0 (53.0 to 57.2)                 | <b>TIC 38</b>                           | NOP 60/150H                   |
| 50/60 (1/1/0)                             | M8                                      | R60-8                                   | 61.2 to 66.0 (53.0 to 57.2)                 | <b>TIC 60</b>                           | NOP 60/150H                   |
|                                           | M10                                     | R60-10                                  | 102 to 120 (88.5 to 104)                    | <b>TIC 60</b>                           | <b>NOP 150H</b>               |
| 70 (2/0)                                  | M8                                      | R70-8                                   | 61.2 to 66.0 (53.0 to 57.2)                 | <b>TIC 60</b>                           | <b>NOP 150H</b>               |
|                                           | M10                                     | R70-10                                  | 102 to 120 (88.5 to 104)                    | <b>TIC 60</b>                           | <b>NOP 150H</b>               |
| 80(3/0)                                   | M10                                     | R80-10                                  | 102 to 120 (88.5 to 104)                    | <b>TIC 80</b>                           | <b>NOP 150H</b>               |
|                                           | M16                                     | R80-16                                  | 255 to 280 (221 to 243)                     | <b>TIC 80</b>                           | <b>NOP 150H</b>               |
| 100 (4/0)                                 | M10                                     | R100-10                                 | 102 to 120 (88.5 to 104)                    | <b>TIC 100</b>                          | <b>NOP 150H</b>               |
|                                           | M12                                     | R100-12                                 | 143 to 157 (124 to 136)                     | <b>TIC 100</b>                          | <b>NOP 150H</b>               |
|                                           | M16                                     | R80-16                                  | 255 to 280 (221 to 243)                     | <b>TIC 80</b>                           | <b>NOP 150H</b>               |

**Table 3.3.1.1 Wire gauges and tightening torque terminal screw size** 

### **3.3.2 Wiring Peripheral Power Devices**

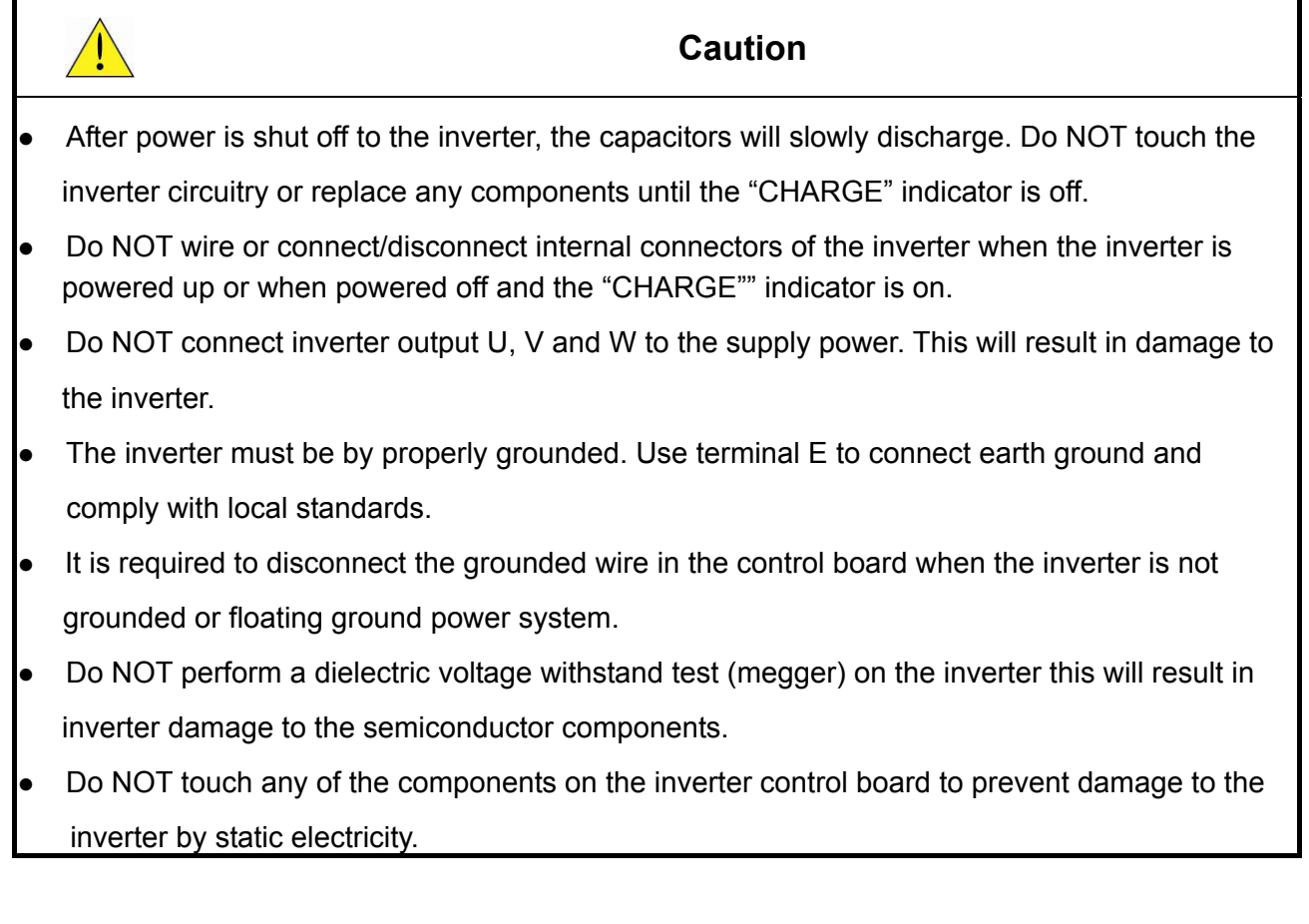

#### **Caution**

 $\bullet$  Refer to the recommended wire size table for the appropriate wire to use. The voltage between the power supply and the input of the inverter may not exceed 2%.

**Phase-to-phase voltage drop (V) =**  $\sqrt{3}$  **×resistance of wire (** $\Omega$ **/km) × length of line m) × current×10<sup>-3</sup>. (km=3280 x feet) / (m=3.28 x feet )** 

- $\blacksquare$  Reduce the carrier frequency (parameter 11-01) If the cable from the inverter to the motor is greater than 25m (82ft). A high-frequency current can be generated by stray capacitance between the cables and result in an overcurrent trip of the inverter, an increase in leakage current, or an inaccurate current readout.
- To protect peripheral equipment, install fast acting fuses on the input side of the inverter. Refer to section 11.4 for additional information.

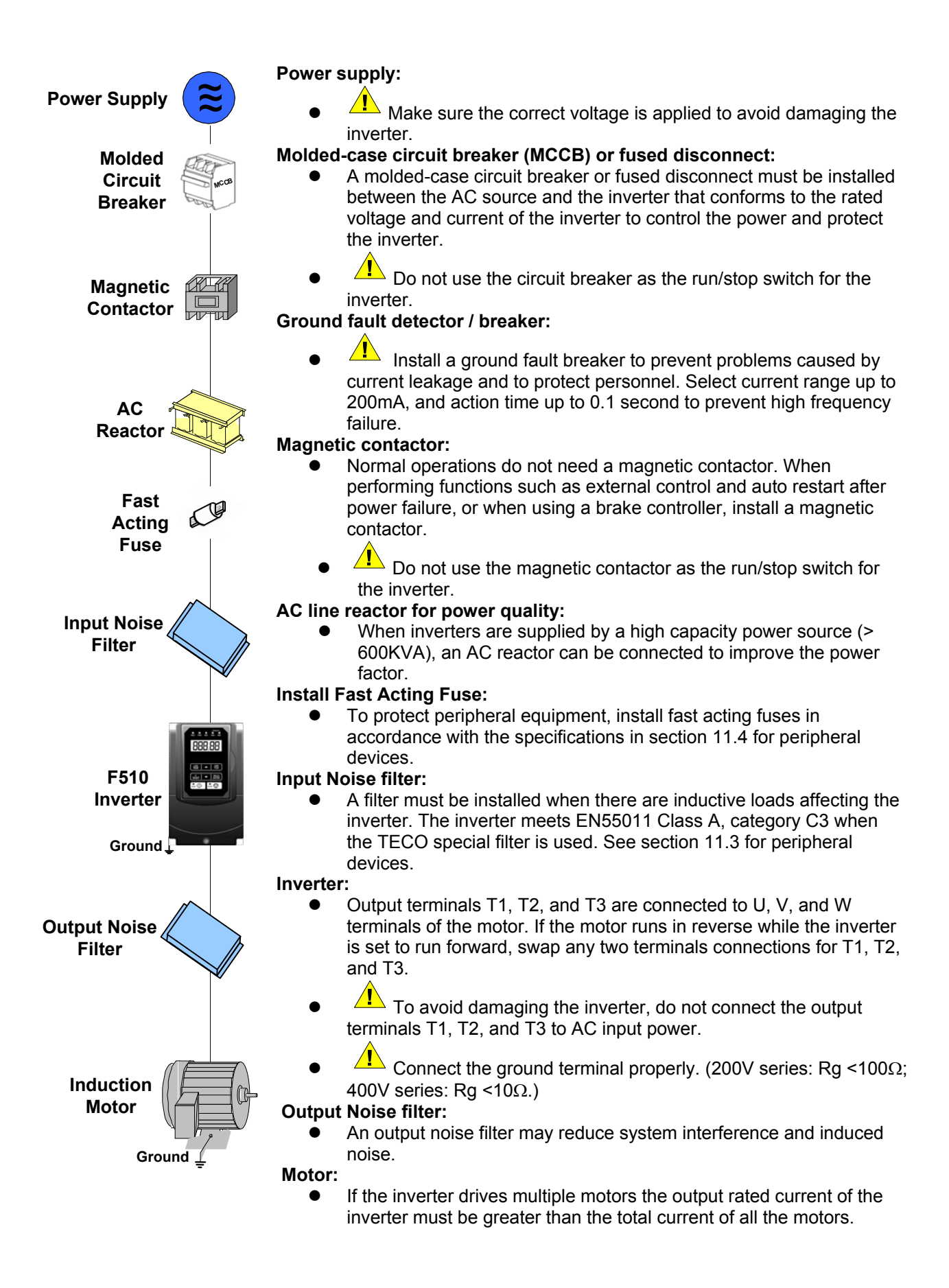

#### **3.3.3 General Wiring Diagram**

The following is the standard wiring diagram for the F510 inverter ( $\odot$  indicates main circuit terminals and ○ indicates control circuit terminals ). Locations and symbols of the wiring terminal block might be different due to different models of F510. The description of control circuit terminals and main circuit terminals can be referred to Table **3.3.5.1, 3.3.6.1 and 3.3.6.2**

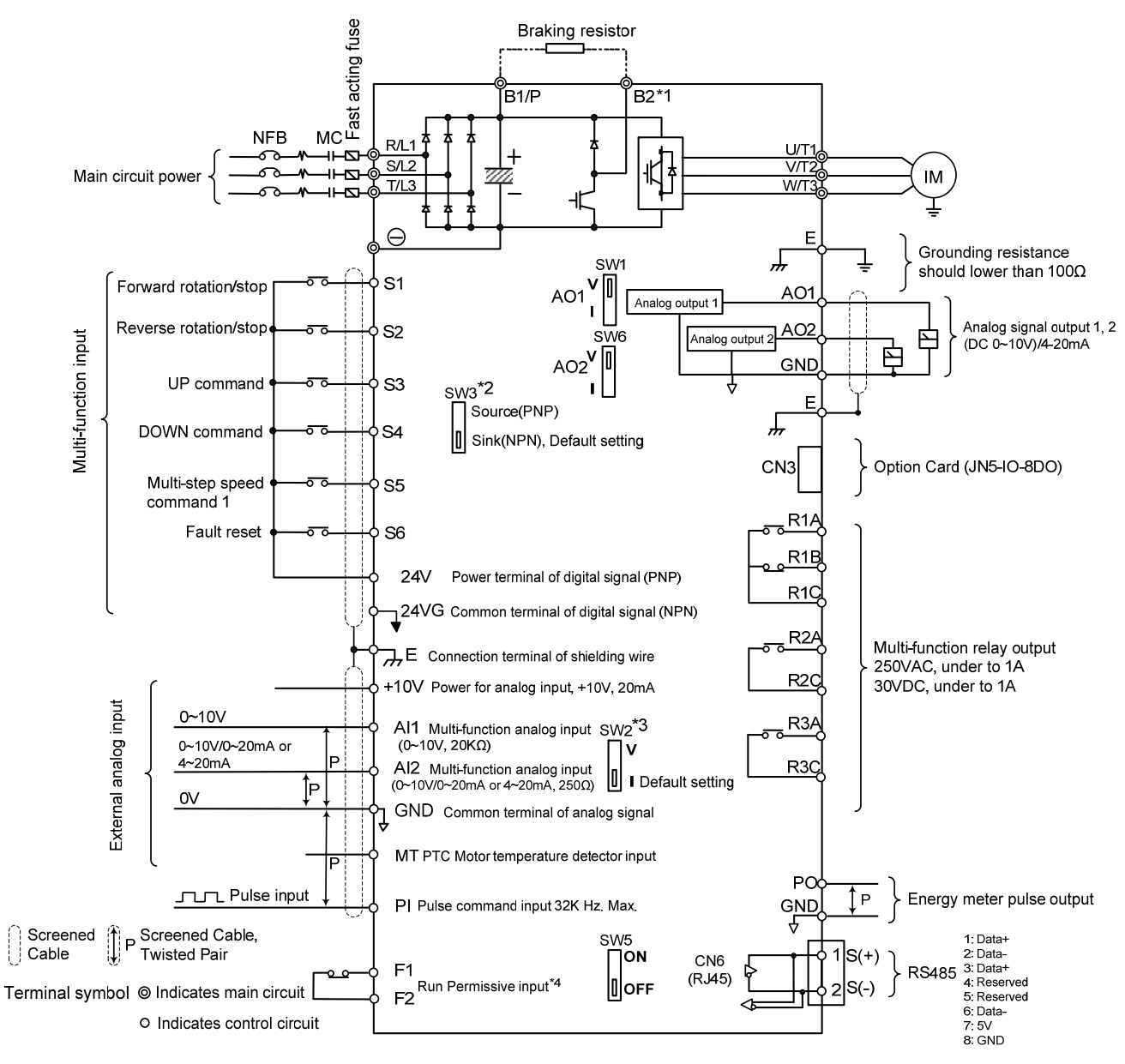

Remark:

- \*1: Models IP20 200V 5~30HP, 400V 5~40HP and IP55 400V 5~25HP have a built-in braking transistor so that the braking resistor can be connected between terminal B1 and B2
- \*2: The multi-function digital input terminals S1~S6 can be set to Source (PNP) or Sink (NPN) mode via SW3.

\*3: The multi-function analog input 2 (AI2) can be set to the voltage command input (0~10v) or the current command input (4~20mA) via SW2.

\*4: Run permissive input F1 & F2 is a normally closed input. This input should be closed to enable the inverter output. To activate this input, open the link between F1 and F2

#### **3.3.4 Single/ Multi- Pump Dedicated Wiring Diagram**

■ PUMP Wiring Diagram for Pressure Sensor of Voltage Type **Single Pump:** 

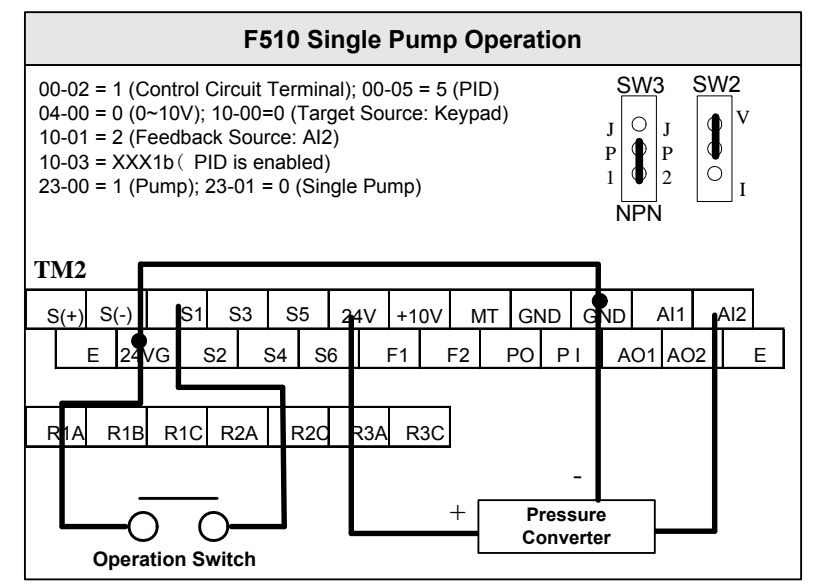

#### **Multi-Pump:**

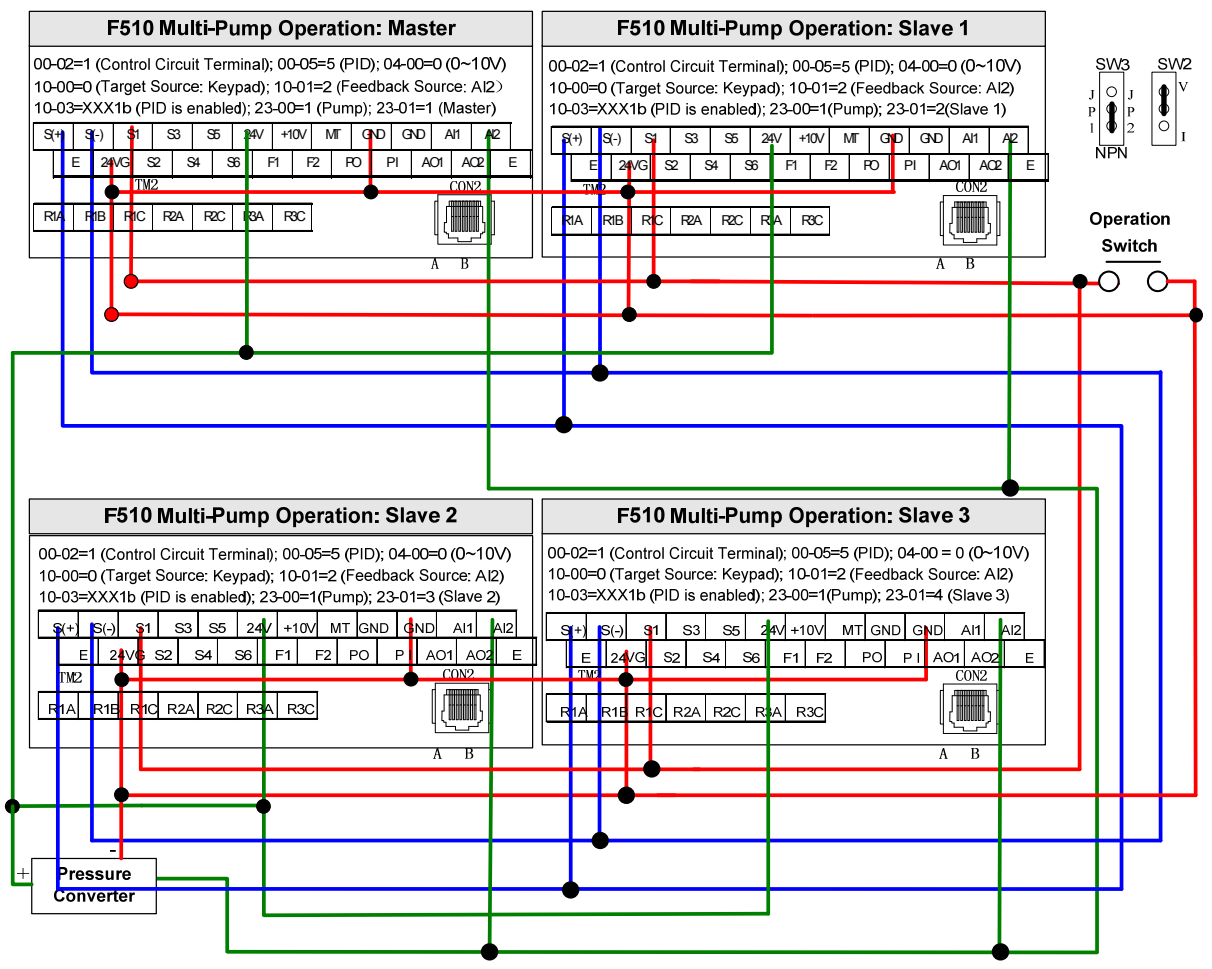
#### **PUMP Wiring Diagram for Pressure Sensor of Current Type**

#### **Single Pump:**

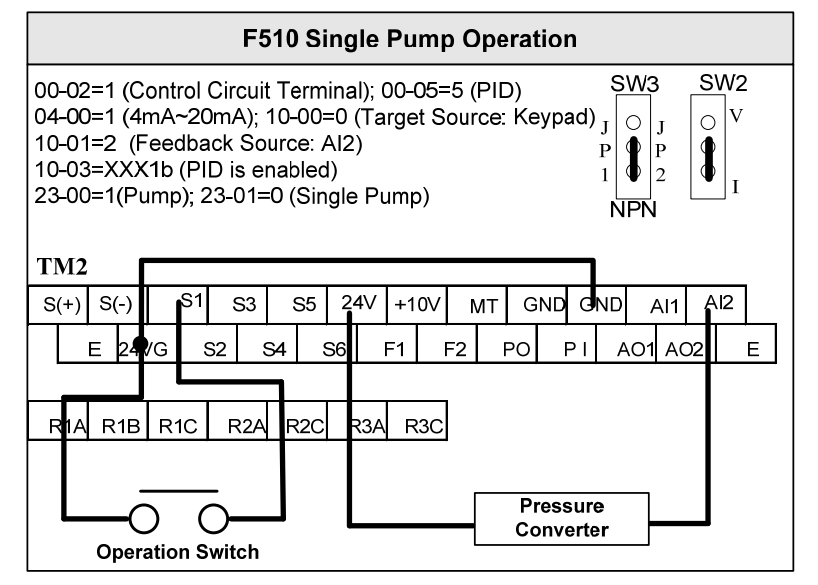

#### **Multi-Pump:**

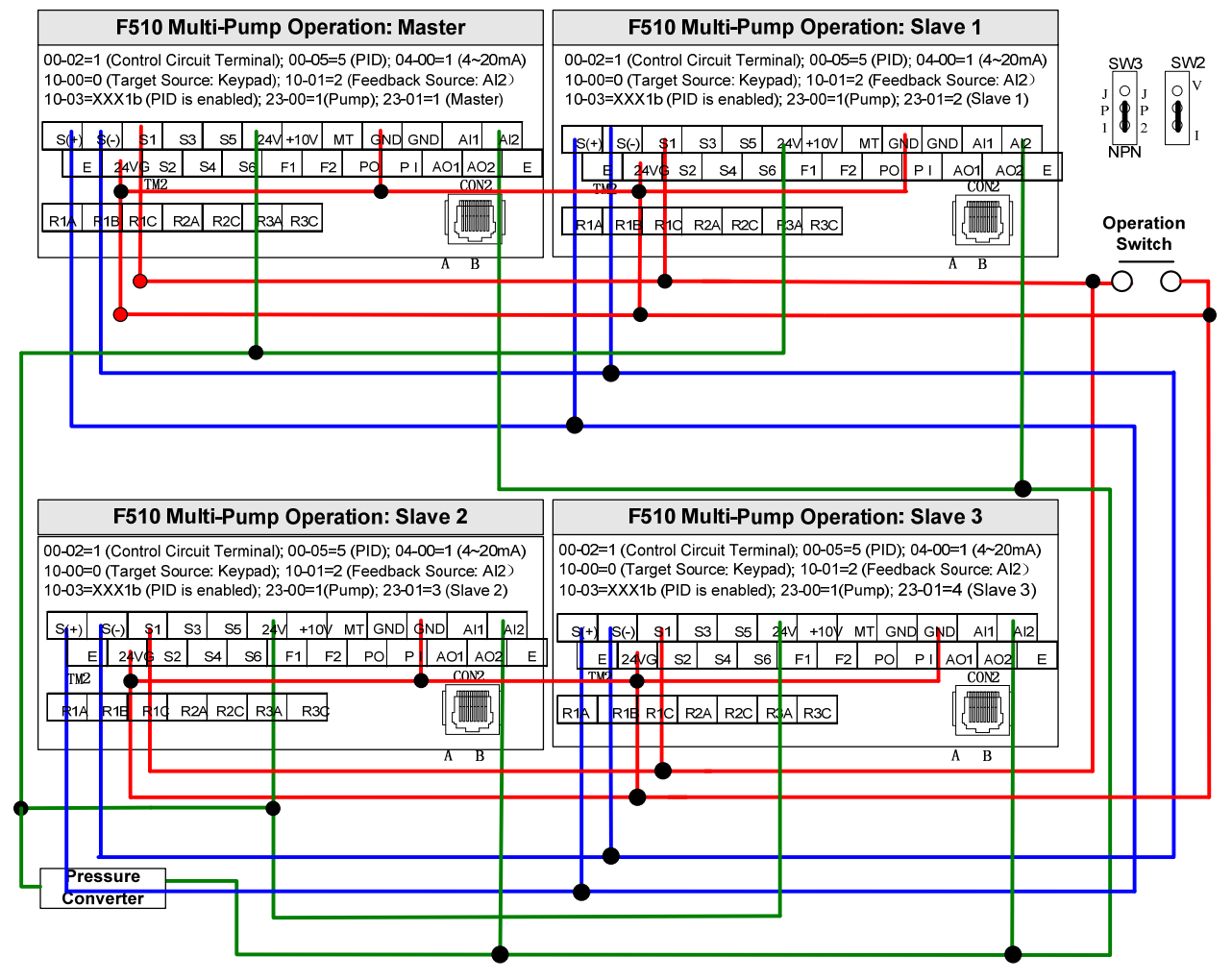

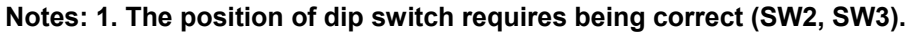

**2. It is required to reconnect after setting Master/ Slave.** 

- **3. 24VG and GND require short circuit.**
- **4. When the communication modes is selected to be multiple pumps in parallel connection (09-01=3), the baud rate settings (09-02) of Master and Slave are required to be consistent. Refer to parameter 23-31 for the actions in parallel connection modes.**
- **5. In the wiring of multi-pump current type pressure sensor, it is required to adjust Slave to be 04-07(AI2 Gain) =252.0% and 04-08(AI1 Bias) =25.0%.**

## **3.3.5 Wiring for Control Circuit Terminals**

- **Control circuit terminals identification** 
	- ◆ IP20 type
		- $\bullet$  200V: 5HP~50HP, 400V: 5HP~75HP

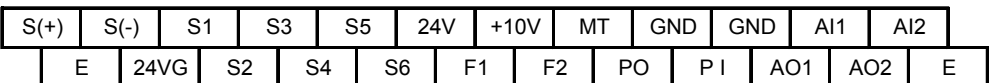

R<sub>1</sub>A R<sub>1B</sub> R<sub>1C</sub> R2A R2C R3A R3C

 $\bullet$  200V: 60HP~125HP, 400V: 100HP~800HP

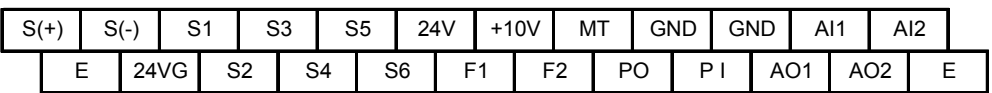

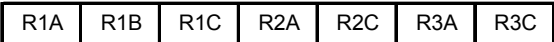

## **IP55 type**

400V: 5HP~100HP

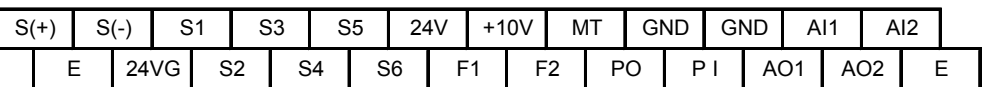

R1A R1B R1C

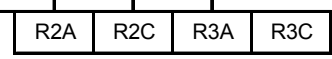

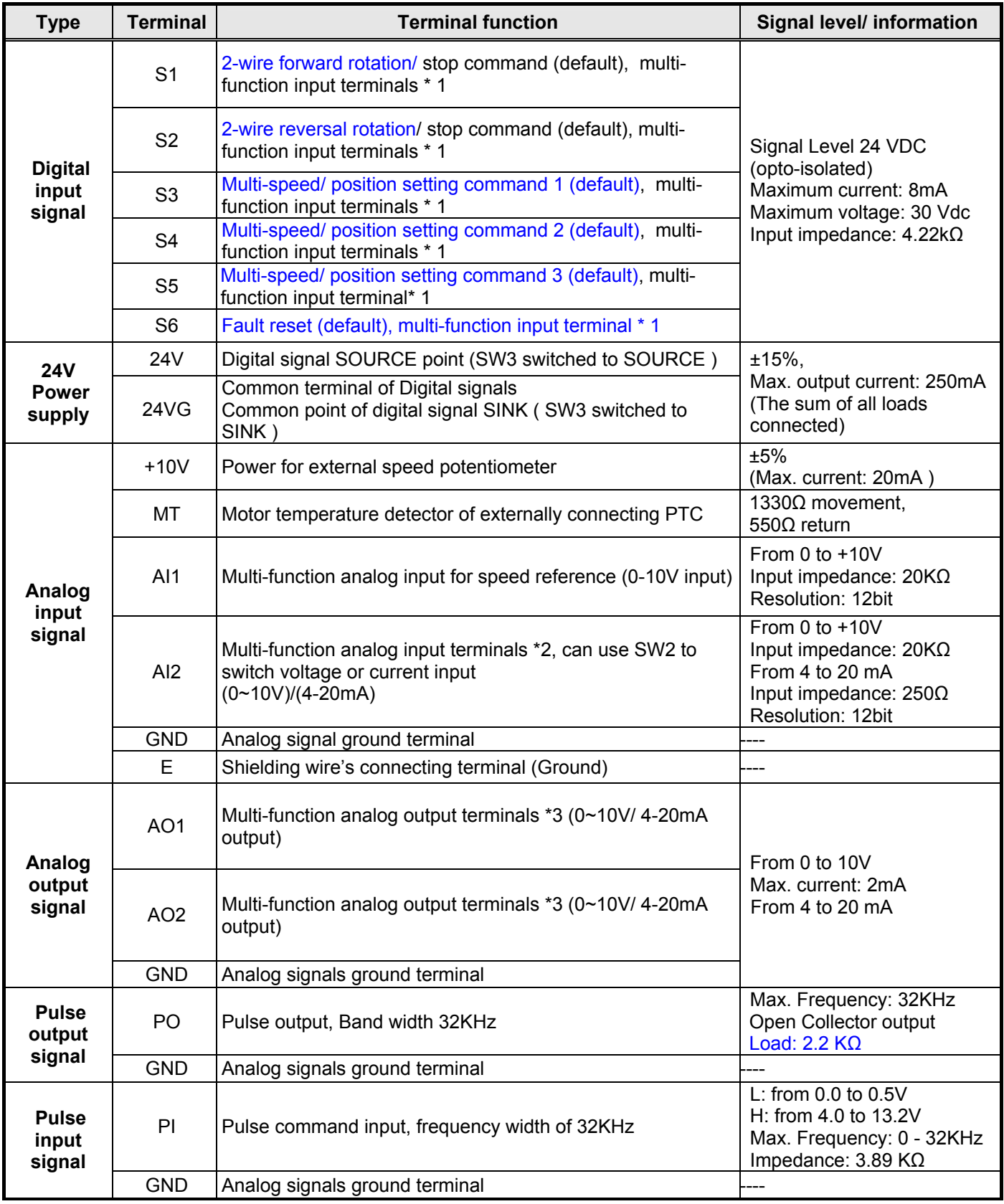

#### **Table 3.3.5.1 Description of control circuit terminals**

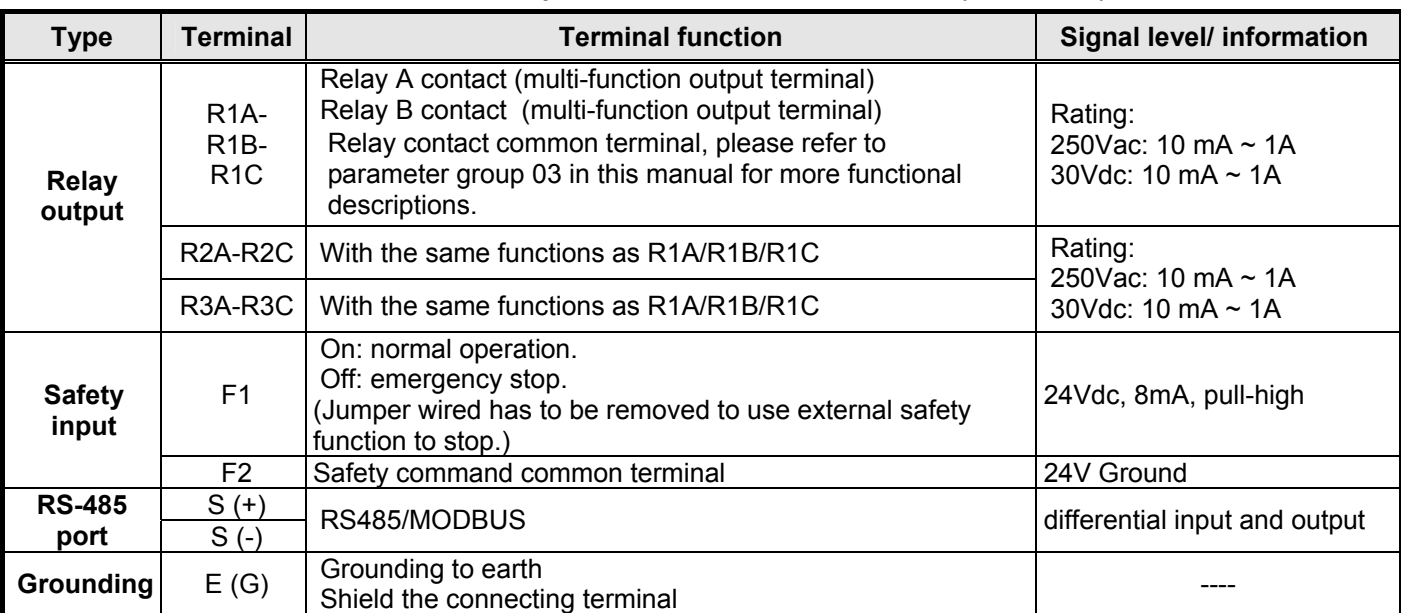

#### **Table 3.3.5.1 Description of control circuit terminals (Continued)**

#### **Notes:**

\*1: Multi-function digital input can be referred to in this manual.

- Group 03: External Terminals Digital Input / Output Function Group.
- \*2: Multi-function analog input can be referred to in this manual.
	- Group 04 External Terminal Analog Signal Input (Output) Function Group.
- \*3: Multi-function analog output can be referred to in this manual.
	- Group 04 External Terminal Analog Signal Input (Output) Function Group.

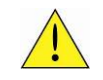

## **Caution**

- Maximum output current capacity for terminal 10V is 20mA.
- Multi-function analog output AO1 and AO2 are for use for an analog output meter. Do not use these output for feedback control.
- Control board's 24V and 10V are to be used for internal control only. Do not use the internal power-supply to power external devices.

### **3.3.6 Wiring for Main Circuit Terminals**

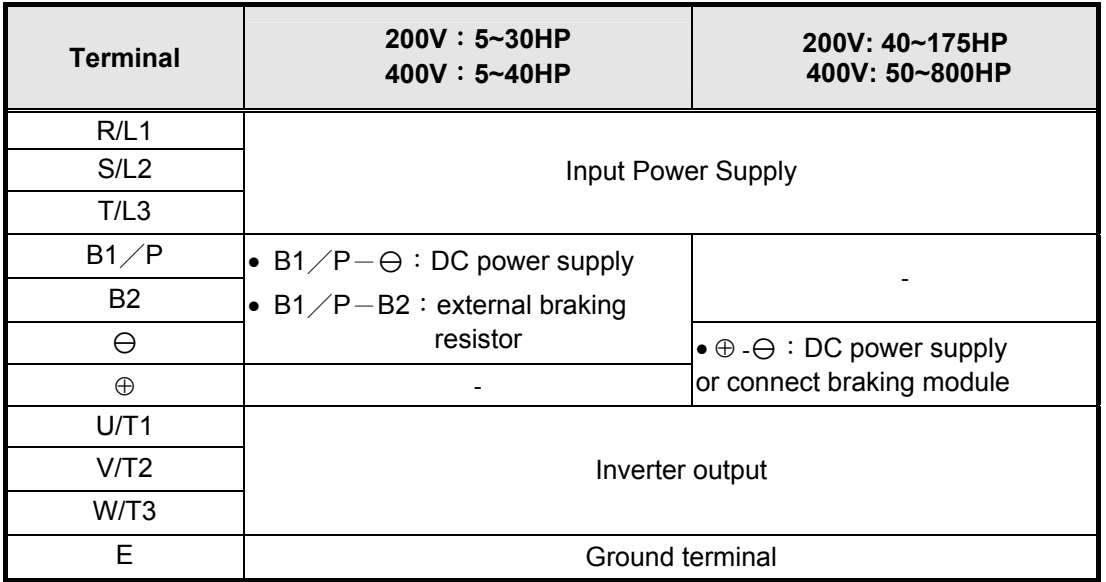

#### **Table 3.3.6.1 Description of main circuit terminals (IP00/IP20 Type)**

#### **Table 3.3.6.2 Description of main circuit terminals (IP55 Type)**

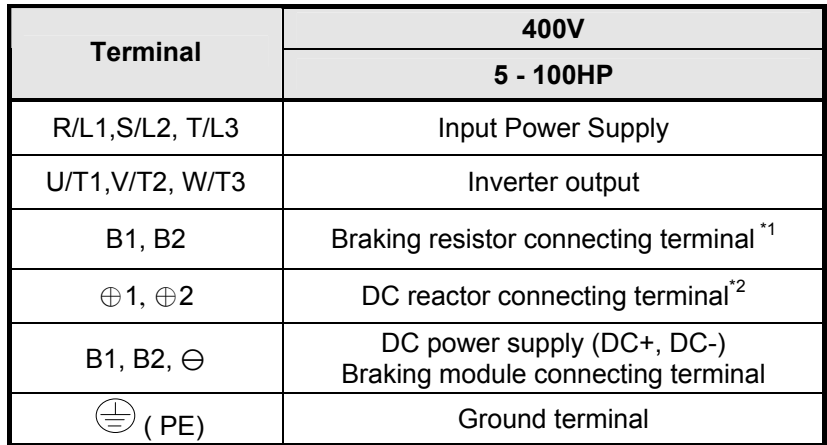

\*1. The model of 400V 25HP (18.5KW) or below is built-in braking transistor.

\*2. Before connecting DC reactor, please remove short circuit between terminal  $\oplus$ 1 and  $\oplus$ 2.

### **Main circuit terminals identification and screw size**

- ◆ IP20 Type
- 200V: 5-7.5HP/ 400V: 5-10HP

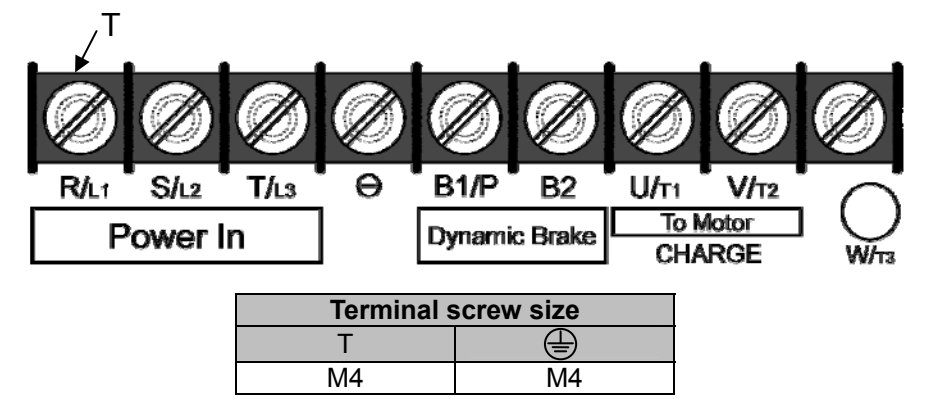

• 200V: 10-15HP/ 400V: 15-20HP

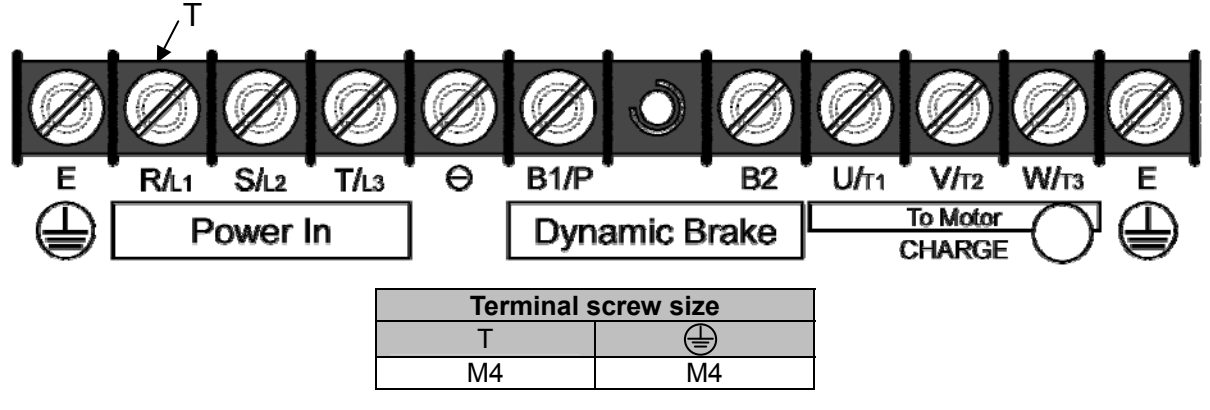

• 200V: 20-30HP/ 400V: 25-40HP

T

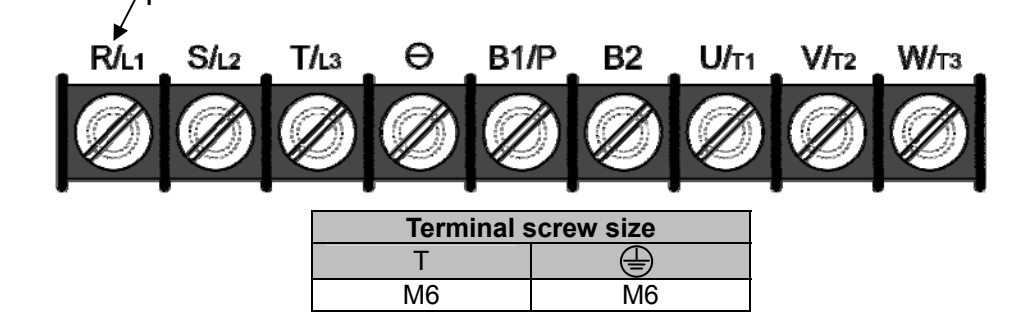

• 200V: 40-50HP/ 400V: 50-75HP

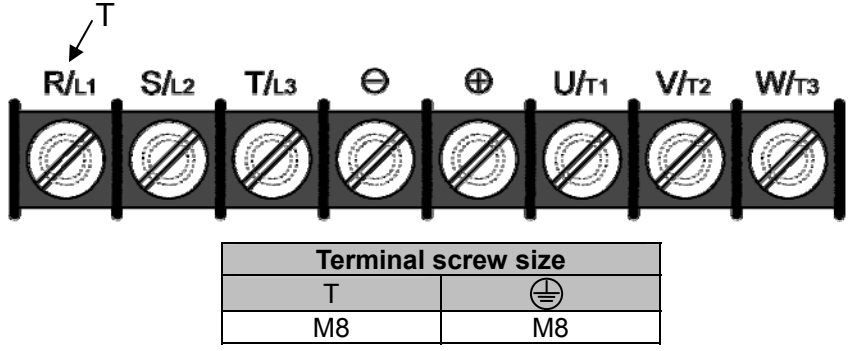

• 200V: 60-75HP/ 400V: 100-125HP

| R/L1 | S/L2                        | T/L3 |  | ⊕              | $U/t_1$         | V/T <sub>2</sub> | W/T3 |  |
|------|-----------------------------|------|--|----------------|-----------------|------------------|------|--|
|      | <b>Terminal screw size</b>  |      |  |                |                 |                  |      |  |
|      | Power supply                |      |  |                |                 |                  |      |  |
|      | 400V 100HP                  |      |  | M <sub>8</sub> | M10             |                  |      |  |
|      | 200V 60-75HP/<br>400V 125HP |      |  | M10            | M <sub>10</sub> |                  |      |  |

• 200V: 100-125HP/ 400V: 150-250HP

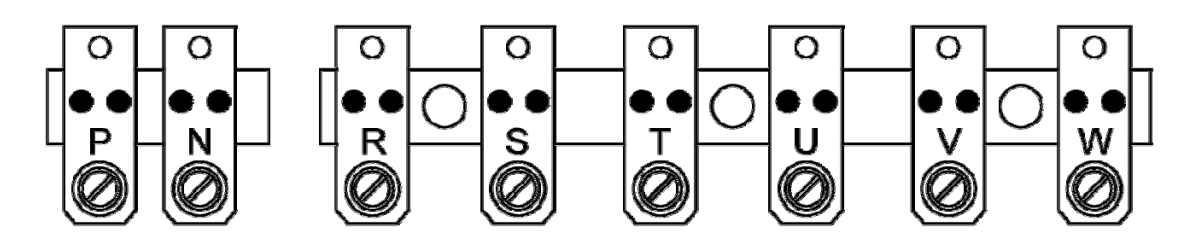

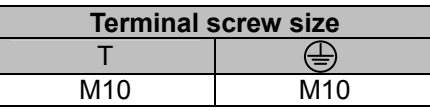

• 200V: 150-175HP/ 400V: 300-425HP

 $\frac{Q}{R}$ 

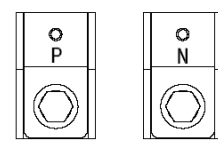

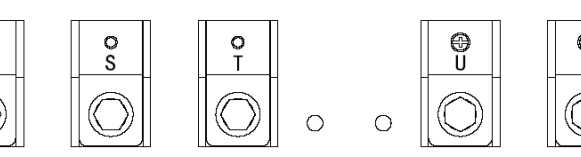

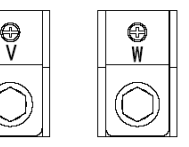

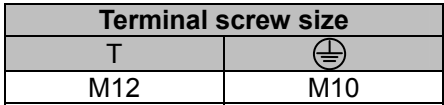

• 400V: 530-800HP

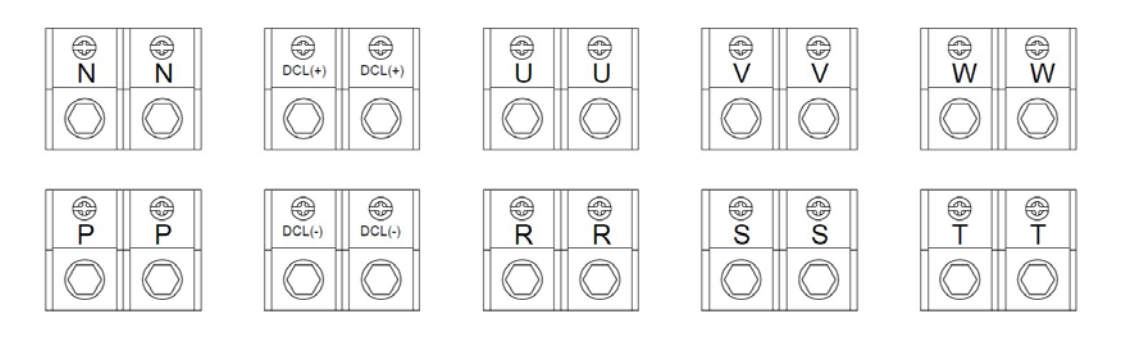

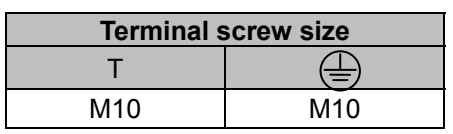

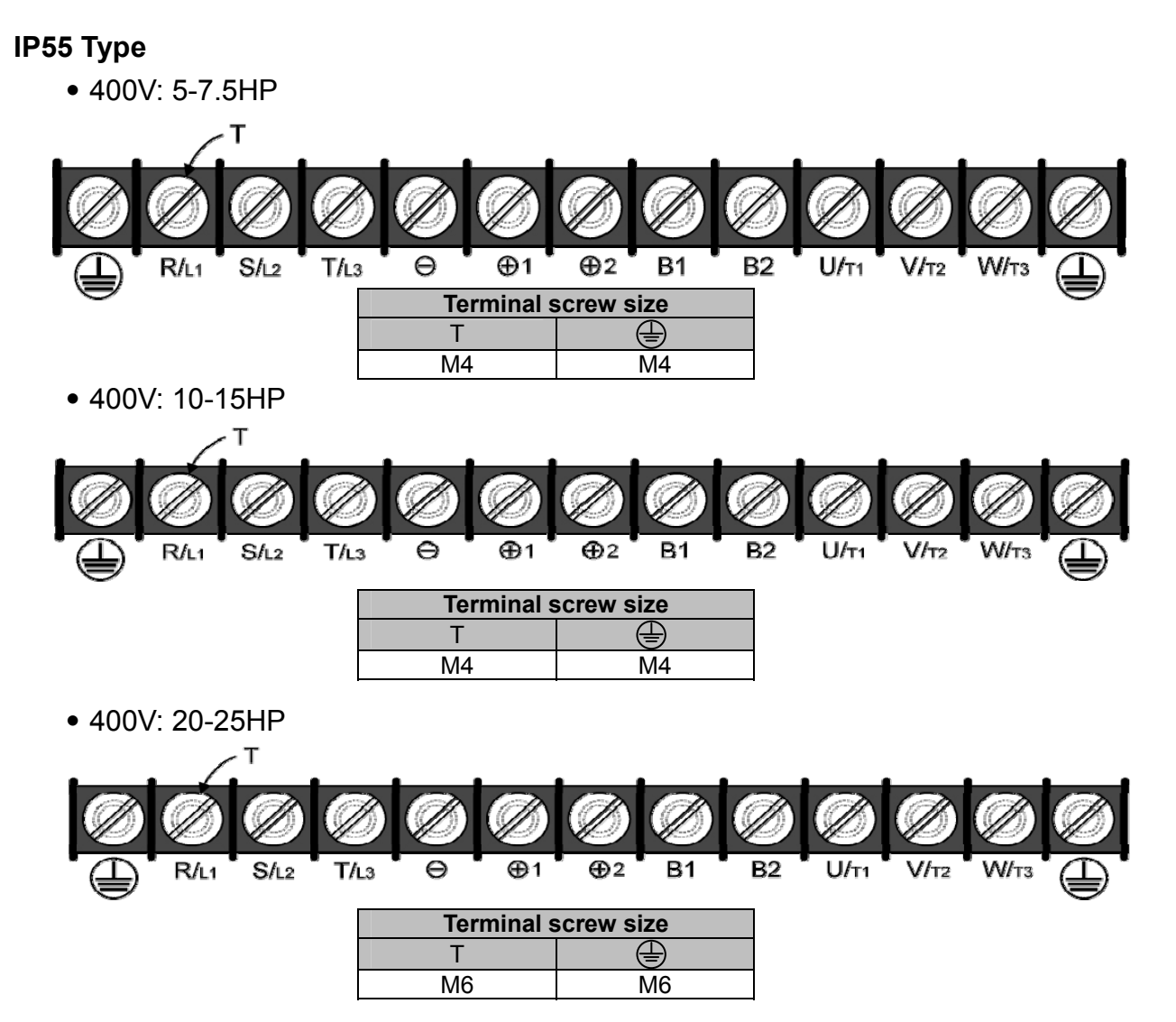

• 400V: 30-50HP

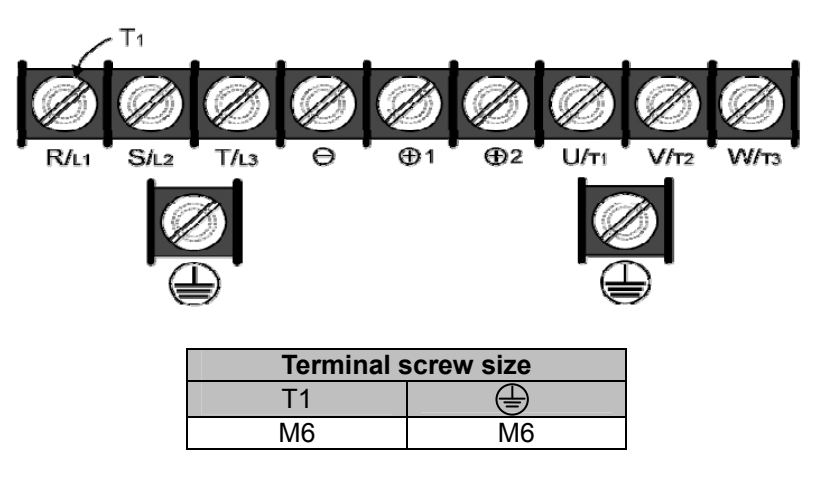

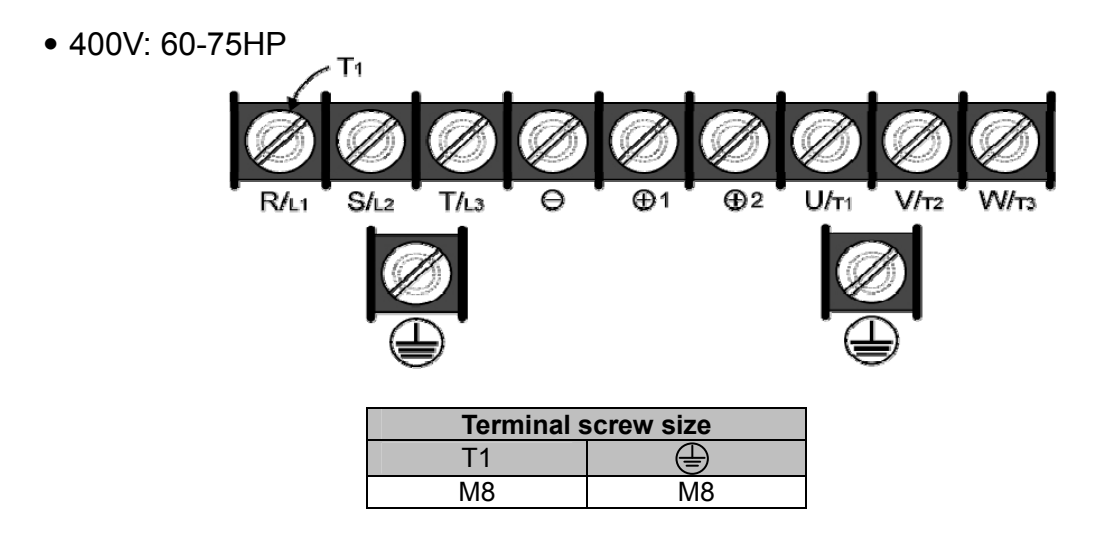

․400V : 100HP

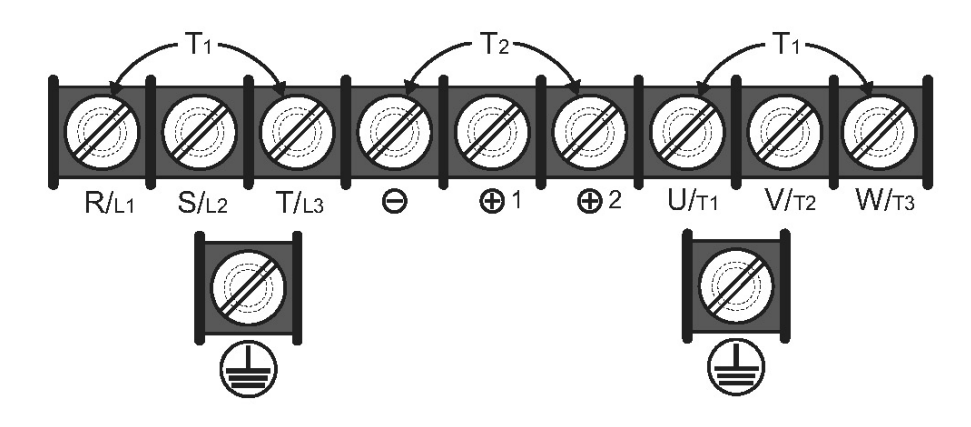

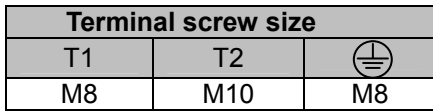

### **Input / Output Power Section Block Diagram**

The following diagrams show the basic configuration of the power sections for the range of horsepower and input voltages. This is shown for reference only and is not a detailed depiction.

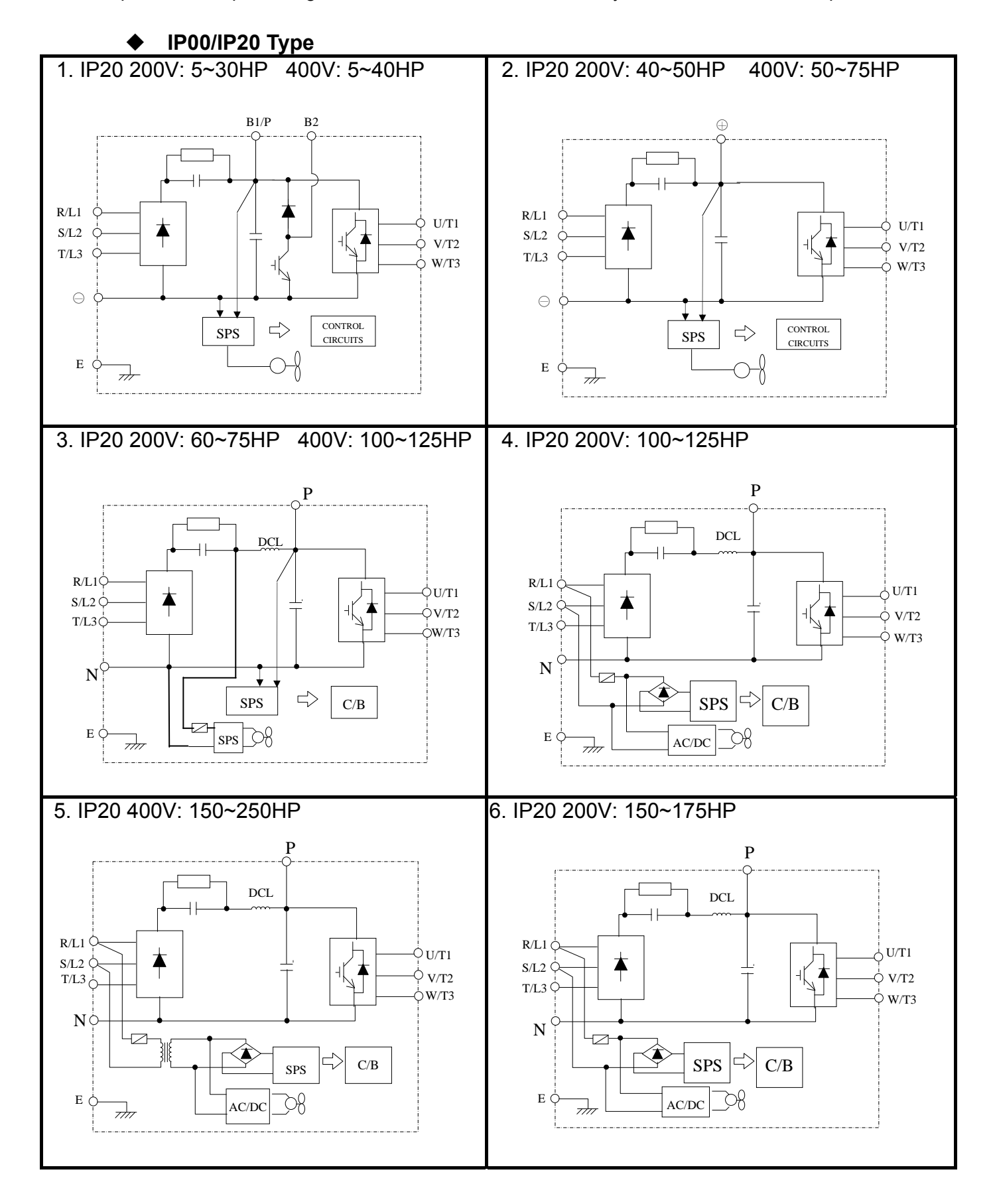

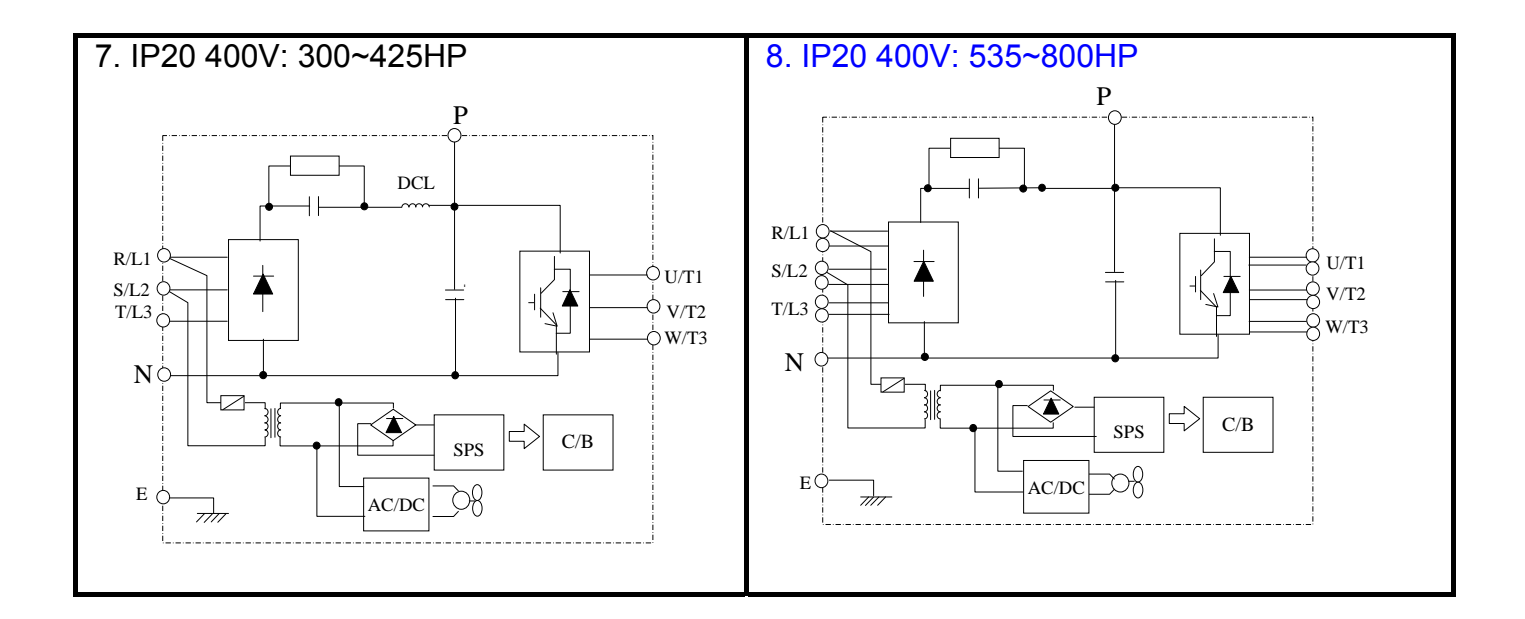

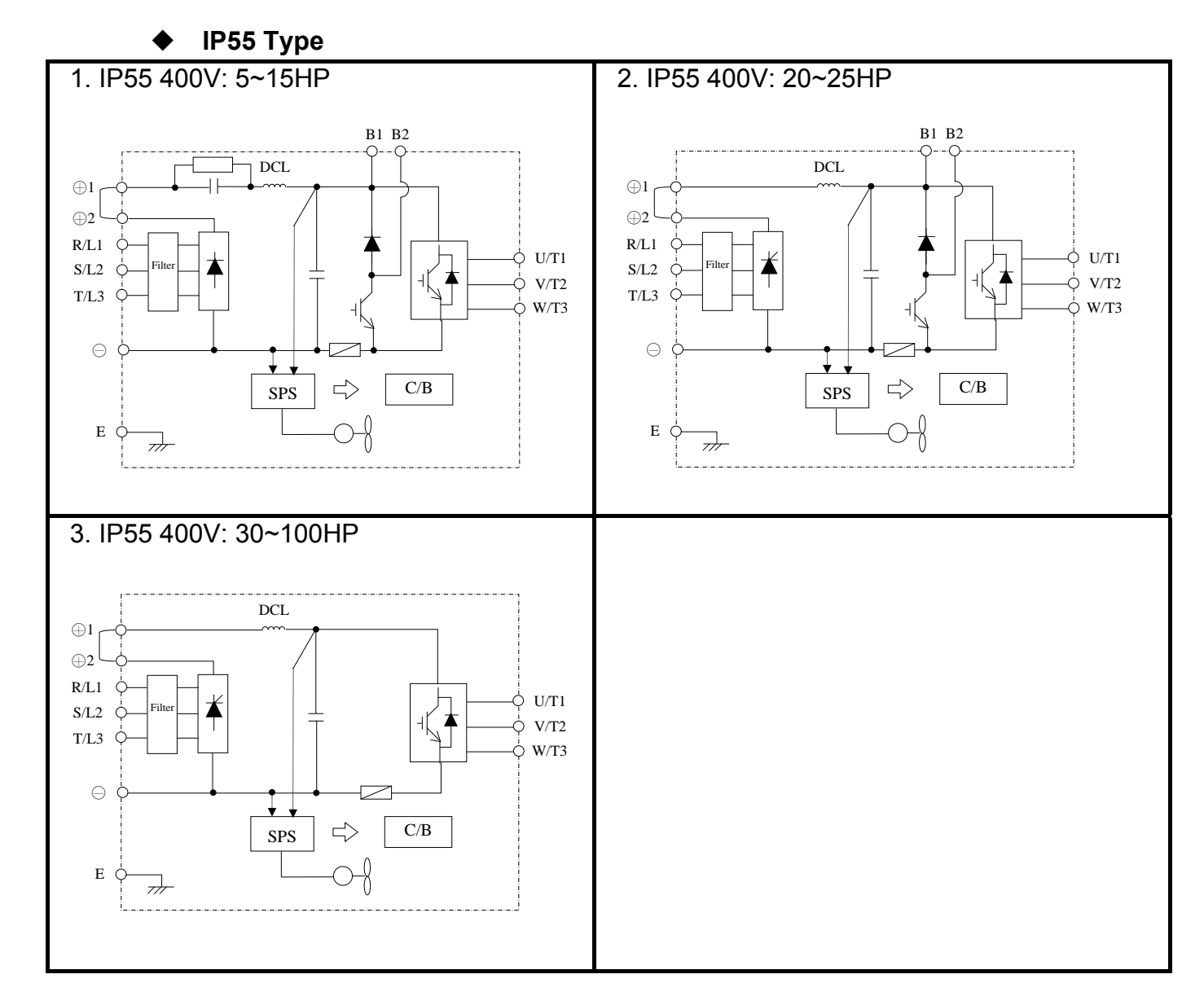

### **Cooling Fan Supply Voltage Selection (400V class)**

The inverter input voltage range of the F510 400V class models ranges from 380 to 460Vac. In these models the cooling fan is directly powered from the power supply. Inverter models F510- 4125/ 4150/ 4175/ 4215/ 4250/ 4300/ 4375/ 4425/ 4535/ 4670/ 4800-H3 requires the user to select the correct jumper position based on the inverter input voltage ("440V" is the default position for these models). Please select the correct position according to the input voltage. If the voltage setting is too low, the cooling fan will not provide adequate cooling for the inverter resulting in an over-heat error. If the input voltage is greater than 460Vac, select the "460V" position.

 $(1)$  400V: 150HP $\sim$ 250HP

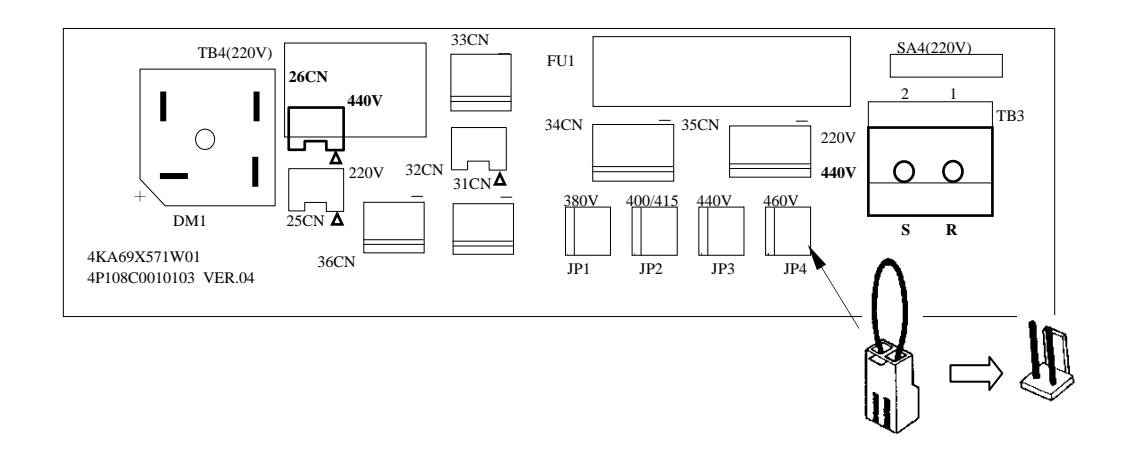

(2) 400V:300HP~800HP

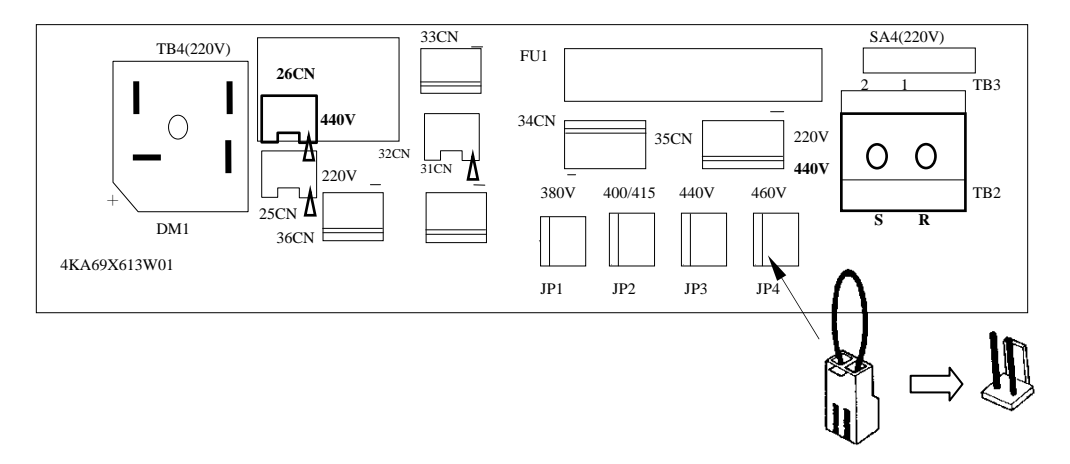

## ■ Power Input Wire Size, NFB and MCB Part Numbers

The following table shows the recommended wire size, molded case circuit breakers and magnetic contactors for each of the F510 models. It depends on the application whether or not to install a circuit breaker. The NFB must be installed between the input power supply and the inverter input (R/L1, S/L2, T/L3).

**Note:** When using a ground protection, make sure the current setting is above 200mA and trip delay time is 0.1 sec of higher.

| F510 Model             |                            |                            | Wire size $(mm2)$           |                               |                   |                              |                |                |
|------------------------|----------------------------|----------------------------|-----------------------------|-------------------------------|-------------------|------------------------------|----------------|----------------|
| <b>Power</b><br>supply | <b>Horse power</b><br>(HP) | <b>Rated</b><br><b>KVA</b> | <b>Rated</b><br>current (A) | Main<br>circuit <sup>*1</sup> | Grounding<br>E(G) | Control<br>line <sup>2</sup> | $NFB*3$        | $MC^{\star 3}$ |
|                        | 5HP                        | 5.5                        | 14.5                        | $3.5 - 5.5$                   | $3.5 - 5.5$       | $0.5 - 2$                    | TO-50EC(30A)   | <b>CU-16</b>   |
|                        | 7.5HP                      | 8.0                        | 22                          | 5.5                           | 5.5               | $0.5 - 2$                    | TO-50EC(30A)   | <b>CU-16</b>   |
|                        | 10HP                       | 11.4                       | 30                          | 8                             | $5.5 - 8$         | $0.5 - 2$                    | TO-100S(50A)   | <b>CU-18</b>   |
|                        | 15HP                       | 15                         | 42                          | 8                             | $5.5 - 8$         | $0.5 - 2$                    | TO-100S(50A)   | $CU-25$        |
|                        | 20HP                       | 21                         | 56                          | 14                            | 8                 | $0.5 - 2$                    | TO-100S(100A)  | <b>CU-50</b>   |
|                        | 25HP                       | 26                         | 69                          | 22                            | 8                 | $0.5 - 2$                    | TO-100S(100A)  | <b>CU-65</b>   |
|                        | 30HP                       | 30                         | 79                          | 22                            | 14                | $0.5 - 2$                    | TO-225S(100A)  | <b>CU-80</b>   |
| 200V<br>$3\emptyset$   | 40HP                       | 42                         | 110                         | 38                            | 14                | $0.5 - 2$                    | TO-225S(150A)  | <b>CN-100</b>  |
|                        | 50HP                       | 53                         | 138                         | 60                            | 22                | $0.5 - 2$                    | TO-225S(175A)  | <b>CN-125</b>  |
|                        | 60HP                       | 64                         | 169                         | 80                            | 22                | $0.5 - 2$                    | TO-225S(200A)  | CN-150         |
|                        | 75HP                       | 76                         | 200                         | 100                           | 22                | $0.5 - 2$                    | TO-225S(225A)  | <b>CN-180</b>  |
|                        | 100HP                      | 95                         | 250                         | 150                           | 22                | $0.5 - 2$                    | TO-400S(300A)  | <b>CN-300</b>  |
|                        | 125HP                      | 119                        | 312                         | 200                           | 38                | $0.5 - 2$                    | TO-400S(400A)  | CN-300         |
|                        | <b>150HP</b>               | 137                        | 400                         | 300                           | 38                | $0.5 - 2$                    | TO-600S(600A)  | S-K400         |
|                        | 175HP                      | 172                        | 450                         | 250*2P                        | 50                | $0.5 - 2$                    | TO-800S(800A)  | S-K600         |
|                        | 5HP                        | 7.0                        | 9.2                         | $2 - 5.5$                     | $3.5 - 5.5$       | $0.5 - 2$                    | TO-50EC(15A)   | <b>CU-18</b>   |
|                        | 7.5HP                      | 8.5                        | 12.1                        | $2 - 5.5$                     | $3.5 - 5.5$       | $0.5 - 2$                    | TO-50EC(15A)   | <b>CU-18</b>   |
|                        | 10HP                       | 13.3                       | 17.5                        | $3 - 5.5$                     | $3.5 - 5.5$       | $0.5 - 2$                    | TO-50EC(20A)   | <b>CU-18</b>   |
|                        | 15HP                       | 18                         | 23                          | 5.5                           | 5.5               | $0.5 - 2$                    | TO-50EC(30A)   | $CU-25$        |
|                        | 20HP                       | 24                         | 31                          | 8                             | 8                 | $0.5 - 2$                    | TO-100S(50A)   | <b>CU-25</b>   |
|                        | 25HP                       | 29                         | 38                          | 8                             | 8                 | $0.5 - 2$                    | TO-100S(50A)   | <b>CU-35</b>   |
|                        | 30HP                       | 34                         | 44                          | 8                             | 8                 | $0.5 - 2$                    | TO-100S(50A)   | <b>CU-50</b>   |
| 400V<br>$3\emptyset$   | 40HP                       | 41                         | 54                          | 14                            | 8                 | $0.5 - 2$                    | TO-100S(75A)   | <b>CU-50</b>   |
|                        | 50HP                       | 55                         | 73                          | 22                            | 8                 | $0.5 - 2$                    | TO-100S(100A)  | <b>CU-65</b>   |
|                        | 60HP                       | 67                         | 88                          | 22                            | 14                | $0.5 - 2$                    | TO-100S(100A)  | <b>CN-80</b>   |
|                        | 75HP                       | 79                         | 103                         | 38                            | 14                | $0.5 - 2$                    | TO-225S(150A)  | <b>CN-100</b>  |
|                        | 100HP                      | 111                        | 145                         | 60                            | 22                | $0.5 - 2$                    | TO-225S(175A)  | CN-150         |
|                        | 125HP                      | 126                        | 168                         | 80                            | 22                | $0.5 - 2$                    | TO-225S(225A)  | <b>CN-150</b>  |
|                        | 150HP                      | 159                        | 208                         | 150                           | 22                | $0.5 - 2$                    | TO-400S(300A)  | CN-300         |
|                        | 175HP                      | 191                        | 250                         | 150                           | 22                | $0.5 - 2$                    | TO-400S(300A)  | CN-300         |
|                        | 215HP                      | 226                        | 296                         | 200                           | 30                | $0.5 - 2$                    | TO-400S(400A)  | CN-300         |
|                        | 250HP                      | 250                        | 328                         | 250                           | 30                | $0.5 - 2$                    | TO-400S(400A)  | S-K400         |
|                        | 300HP                      | 332                        | 435                         | 300                           | 38                | $0.5 - 2$                    | TO-600S(600A)  | S-K600         |
|                        | 375HP                      | 393                        | 515                         | 250*2P                        | 50                | $0.5 - 2$                    | TO-800S(800A)  | S-K600         |
|                        | 425HP                      | 457                        | 585                         | 250*2P                        | 50                | $0.5 - 2$                    | TE-1000(1000A) | S-K600         |
|                        | 535HP                      | 526                        | 700                         | 300*2P                        | 50                | $0.5 - 2$                    | 1000           | 800            |
|                        | 670HP                      | 640                        | 875                         | 300*2P                        | 50                | $0.5 - 2$                    | 1200           | 1000           |
|                        | 800HP                      | 732                        | 960                         | 300*2P                        | 50                | $0.5 - 2$                    | 1200           | 1000           |

**Table 3.3.6.3 Wiring Instrument for 200V**/**400V class (IP00/IP20 type)** 

- \*1. The main circuit terminals: R/L1, S/L2, T/L3, U/T1, V/T2, W/T3, B1/P, B2,  $\oplus$ ,  $\oplus$ .
- \*2. Control line is the terminal wire on the control board.
- \*3. The NFB and MCB listed in the table are of TECO product numbers, products with same rated specification of other brands may be used. To reduce electrical noise interference, ensure that a RC surge absorber (R: 10Ω/ 5W, C: 0.1μf/1000VDC) is added to both sides of MCB coil.

| F510 Model             |                               |                            |                                | Wire size( $mm2$ )            |                   |                                     |               |               |
|------------------------|-------------------------------|----------------------------|--------------------------------|-------------------------------|-------------------|-------------------------------------|---------------|---------------|
| <b>Power</b><br>supply | <b>Horse</b><br>power<br>(HP) | <b>Rated</b><br><b>KVA</b> | <b>Rated</b><br>current<br>(A) | Main<br>circuit <sup>*1</sup> | Grounding<br>E(G) | <b>Control</b><br>line <sup>2</sup> | $NFB*3$       | $MC^3$        |
|                        | 5HP                           | 7.0                        | 9.2                            | $2{\sim}5.5$                  | $3.5 - 5.5$       | $0.5 - 2$                           | TO-50EC(15A)  | <b>CU-18</b>  |
|                        | 7.5HP                         | 8.5                        | 12.1                           | $2{\sim}5.5$                  | $3.5 - 5.5$       | $0.5 - 2$                           | TO-50EC(15A)  | $CU-18$       |
|                        | 10HP                          | 13.3                       | 17.5                           | $3 - 5.5$                     | $3.5 - 5.5$       | $0.5 - 2$                           | TO-50EC(20A)  | <b>CU-18</b>  |
|                        | 15HP                          | 18                         | 23                             | 5.5                           | 5.5               | $0.5 - 2$                           | TO-50EC(30A)  | $CU-25$       |
|                        | 20HP                          | 24                         | 31                             | 8                             | 8                 | $0.5 - 2$                           | TO-100S(50A)  | $CU-25$       |
| 400V<br>$3\emptyset$   | 25HP                          | 29                         | 38                             | 8                             | 8                 | $0.5 - 2$                           | TO-100S(50A)  | <b>CU-35</b>  |
|                        | 30HP                          | 34                         | 44                             | 8                             | 8                 | $0.5 - 2$                           | TO-100S(50A)  | <b>CU-50</b>  |
|                        | 40HP                          | 41                         | 54                             | 14                            | 8                 | $0.5 - 2$                           | TO-100S(75A)  | $CU-50$       |
|                        | 50HP                          | 55                         | 73                             | 22                            | 8                 | $0.5 - 2$                           | TO-100S(100A) | <b>CU-65</b>  |
|                        | 60HP                          | 67                         | 88                             | 22                            | 14                | $0.5 - 2$                           | TO-100S(100A) | <b>CN-80</b>  |
|                        | 75HP                          | 79                         | 103                            | 38                            | 14                | $0.5 - 2$                           | TO-225S(150A) | <b>CN-100</b> |
|                        | 100HP                         | 111                        | 145                            | 60                            | 22                | $0.5 - 2$                           | TO-225S(175A) | CN-150        |

**Table 3.3.6.4 Wiring Instrument for 400V class (IP55 type)** 

\*1. The main circuit terminals: R(L1), S(L2), T(L3),  $\ominus$ ,  $\oplus$ 1,  $\oplus$ 2, U(T1), V(T2), W(T3),B1, B2 (Polyethylene power line of 600V is recommended to be used.)

- \*2. Control line is the terminal wire on the control board.
- \*3. The NFB and MCB listed in the table are of TECO product numbers, products with same rated specification of other brands may be used. To reduce electrical noise interference, ensure that a RC surge absorber (R: 10Ω/ 5W, C: 0.1μf/1000VDC) is added to both sides of MCB coil.

## **3.3.7 Wiring Precautions**

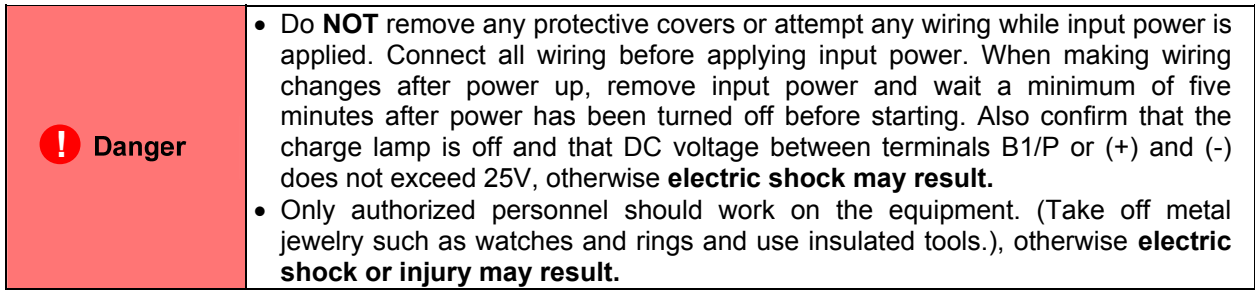

#### **(A) Wiring for control circuit:**

- (1) Separate the wiring for control circuit terminals from main circuit wiring for terminals (R/L1, S/L2, T/L3, U/T1, V/T2, and W/T3).
- (2) Separate the wiring for control circuit terminals (R1A, R1B, R1C / R2A, R2C /R3A, R3C) from wiring for terminals  $S1 \sim S6$ , A01, A02, GND, +10V-, Al1, Al2, and GND wiring.
- (3) Use shielded twisted-pair cables  $(\#24 \#14 \text{ AWG} / 0.5 2 \text{ mm}^2)$  shown in Fig. 3.3.7.1 for control circuits to minimize noise problems. The maximum wiring distance should not exceed 50m (165 ft).

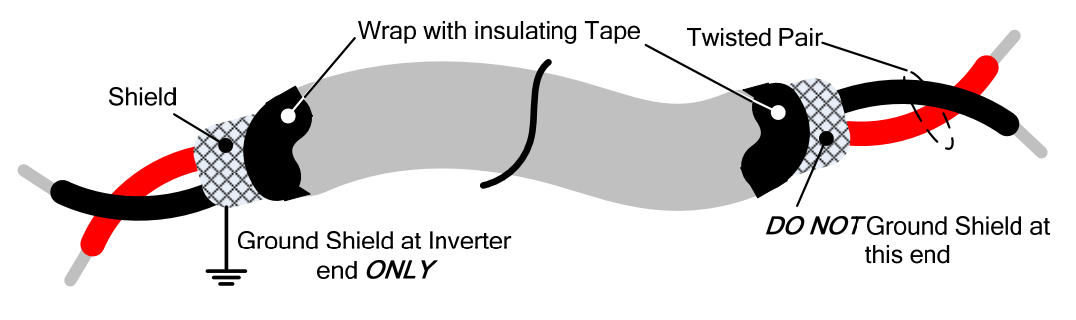

**Figure 3.3.7.1 Shielded Twisted-Pair** 

#### **(B) Wiring for main circuit:**

- (1) The Input power supply voltage can be connected in any phase sequence to power input terminals R/L1, S/L2, or T/L3 on the terminal block.
- (2) DO NOT connect the AC input power source to the output terminals U/T1, V/T2 and. W/T3.
- (3) Connect the output terminals U/T1, V/T2, W/T3 to motor lead wires U/T1, V/T2, and W/T3, respectively.
- (4) Check that the motor rotates forward with the forward run source. If it does not, swap any 2 of the output cables to change motor direction.
- (5) DO NOT connect phase correcting capacitors or LC/RC noise filter to the output circuit.

#### **(C) Grounding:**

- (1) Connect the ground terminal (E) to ground having a resistance of less than 100Ω.
- (2) Do not share the ground wire with other devices, such as welding machines or power tools.
- (3) Always use a ground wire that complies with the local codes and standards for electrical equipment and minimize the length of ground wire.
- (4) When using more than one inverter, be careful not to loop the ground wire, as shown below in Fig. 3.3.7.2.

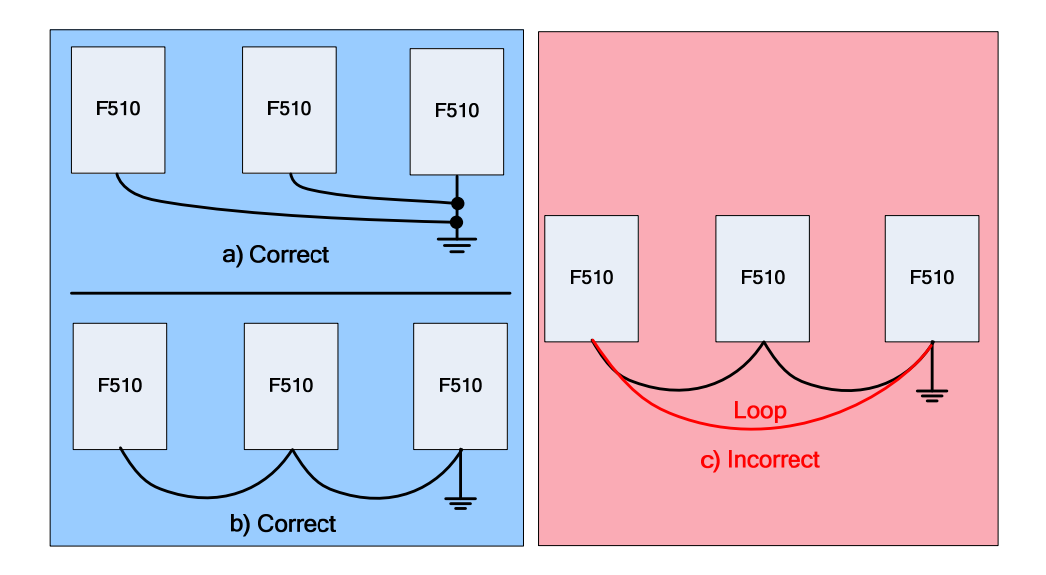

**Figure 3.3.7.2 F510 Inverter Grounding** 

## **3.3.8 Input Power and Cable Length**

#### **Cable size**

The length of the cables between the input power source and /or the motor and inverter can cause a significant phase to phase voltage reduction due to the voltage drop across the cables. The wire size shown in Tables 3.3.6.3 & 3.3.6.4 is based on a maximum voltage drop of 2%. If this value is exceeded, a wire size having larger diameter may be needed. To calculate phase tot phase voltage drop, apply the following formula:

**Phase-to-phase voltage drop (V) =**  $\sqrt{3}$  **×resistance of wire (** $\Omega$ **/km) × length of line m) × current×10<sup>-3</sup>.** 

**(km=3280 x feet)** 

**(m=3.28 x feet)** 

#### **Cable length vs. Carrier frequency**

The allowable setting of the PWM carrier frequency is also determined by motor cable length and is specified in the following Table 3.3.8.1.

| Cable length between<br>the inverter and<br>Motor in m (ft.).             | < 30<br>(100)  | $30 - 50$<br>$(100 - 165)$ (166 - 328) | $50 - 100$     | >100<br>(329)  |  |  |  |  |
|---------------------------------------------------------------------------|----------------|----------------------------------------|----------------|----------------|--|--|--|--|
| <b>Recommended carrier</b><br>frequency allowed<br><b>Parameter 11-01</b> | 16kHz<br>(max) | 10 kHz<br>(max)                        | 5 kHz<br>(max) | 2 kHz<br>(max) |  |  |  |  |

**Table 3.3.8.1 Cable Length vs. Carrier Frequency**

#### **Installing an AC line reactor**

If the inverter is connected to a large-capacity power source (600kVA or more), install an optional AC reactor on the input side of the inverter. This also improves the power factor on the power supply side.

# **3.4 Inverter Specifications**

## **Basic Specifications**

(a) 200V class

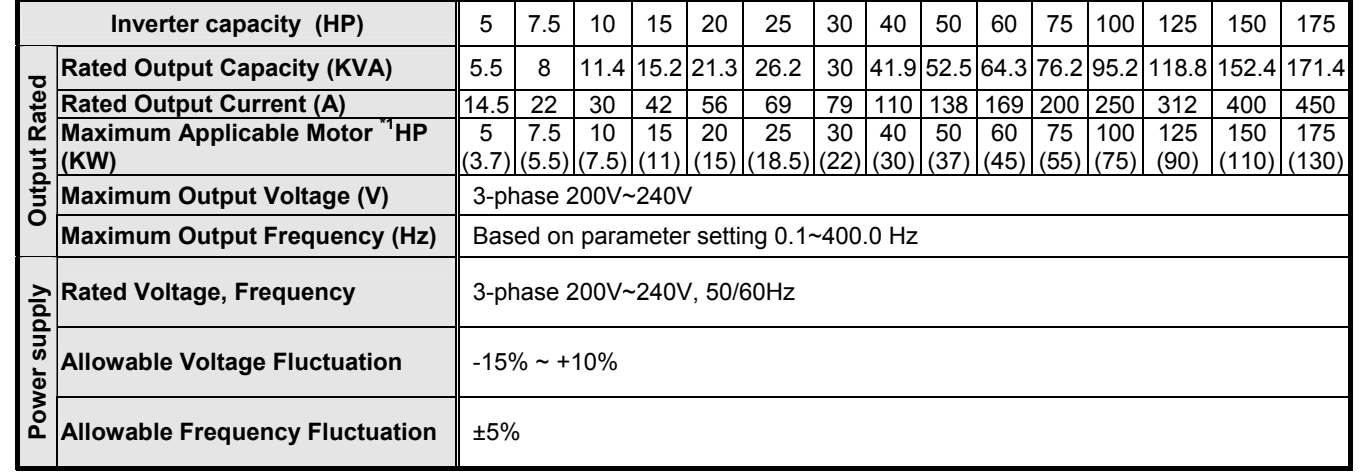

(b) 400V class

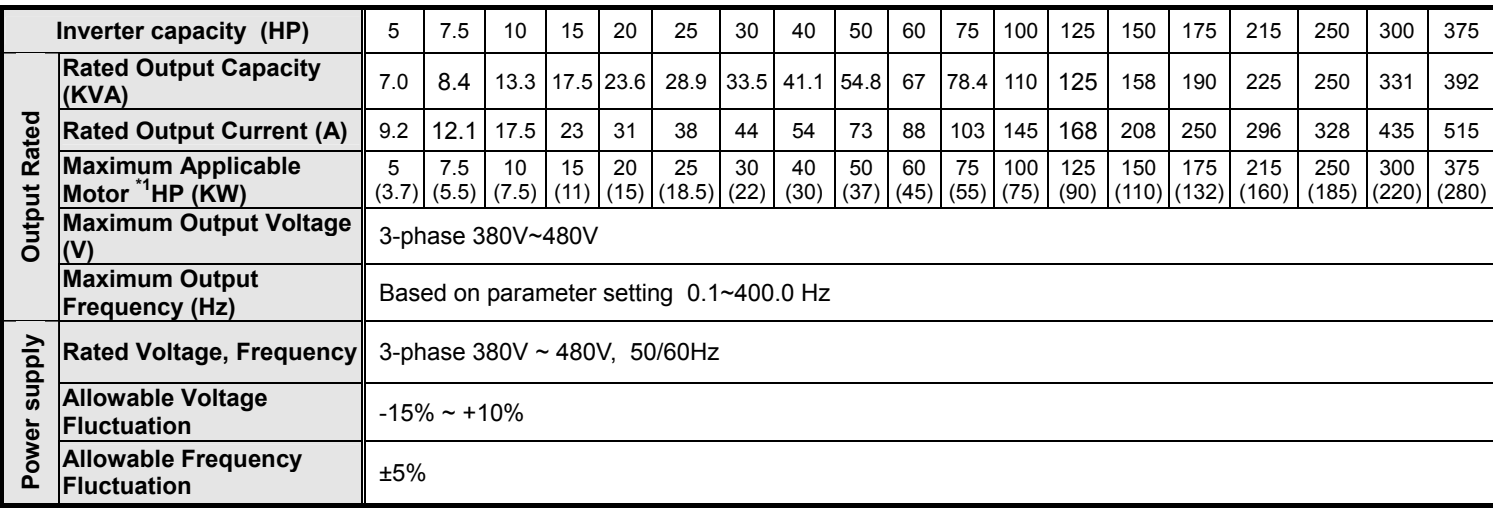

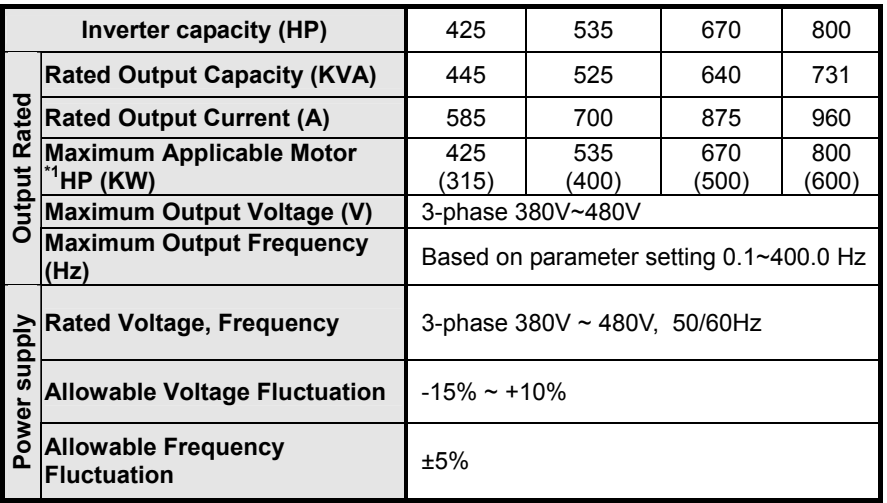

\*1: Take standard 4-pole induction motor as the base.

\*2: F510 model is designed to be used in normal duty (ND), whose overload capability is 120% for 1 min.

\*3: If it is greater than default carrier frequency, you need to adjust the load current based on the de-rating curve.

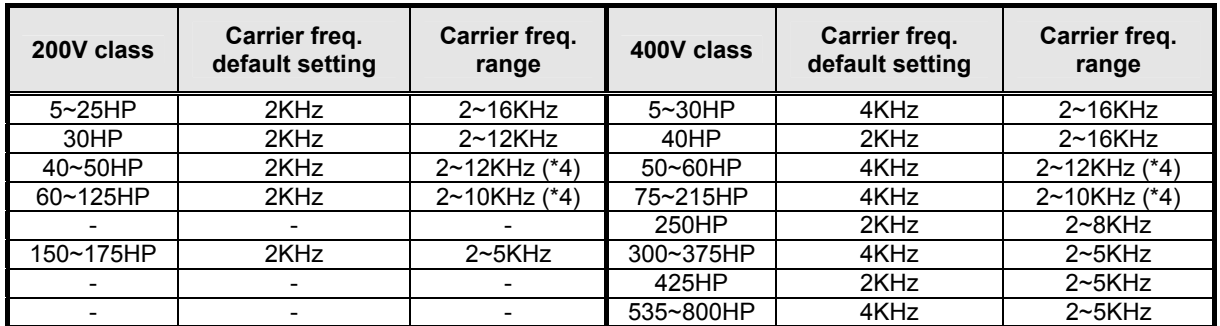

\*4: If control mode is set to SLV mode and maximum frequency (01-02) is larger than 80 Hz, the carrier

frequency range is 2~8Hz.

#### **The following table shows the maximum output frequency for each control mode.**

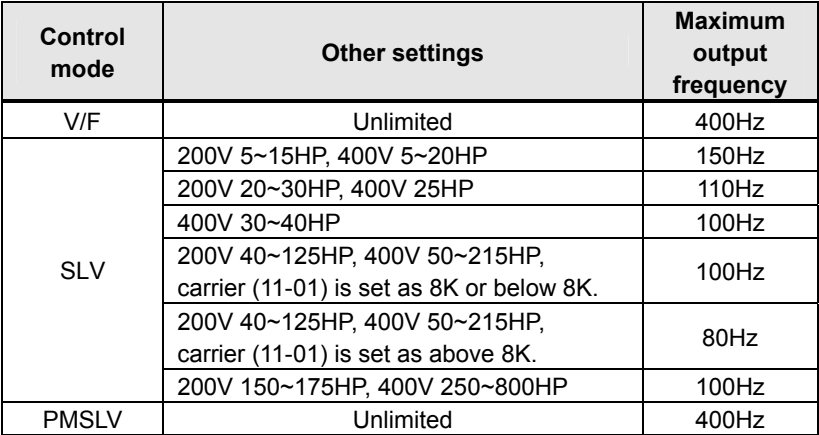

## **General Specifications**

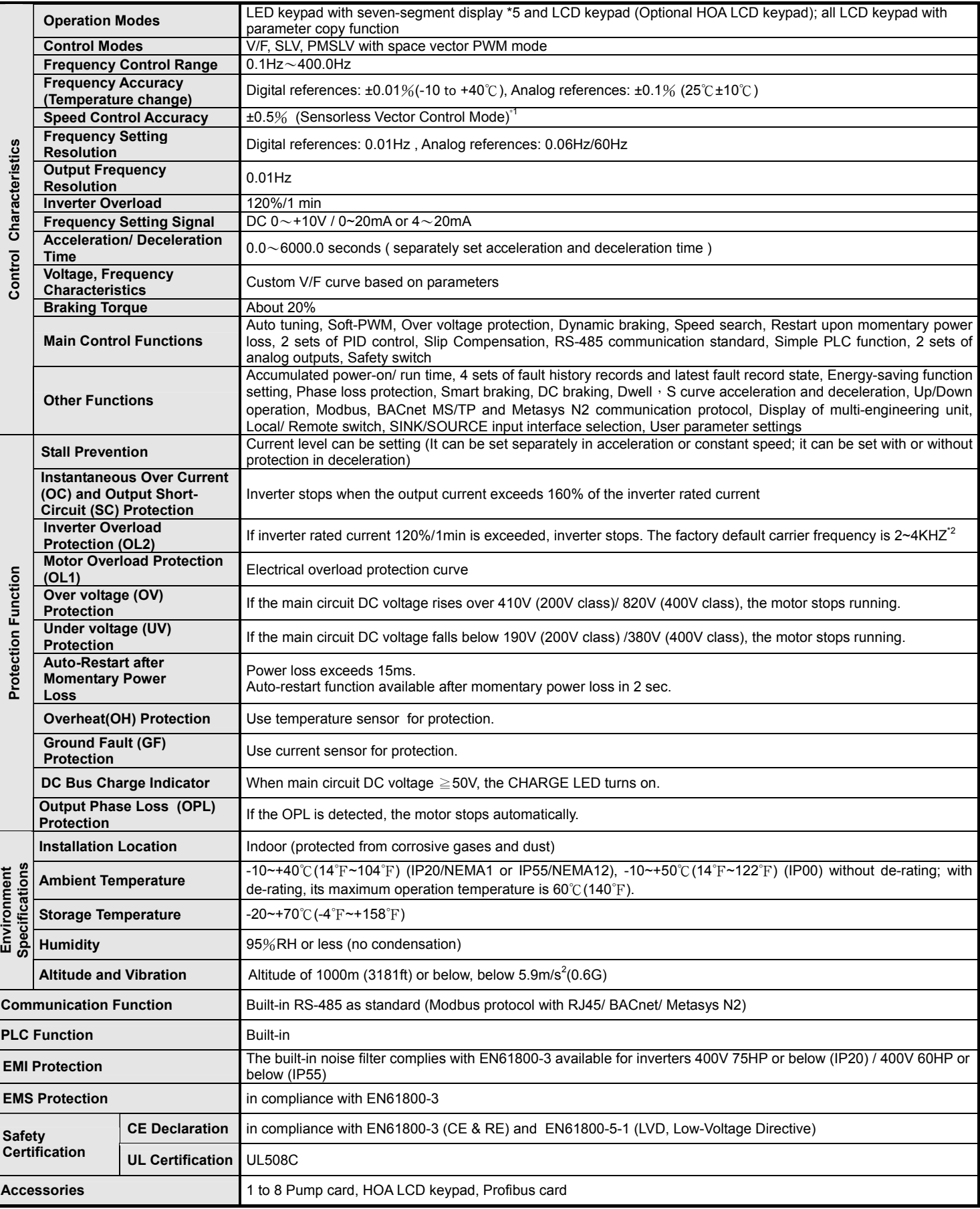

**\*1: Speed control accuracy will be different from the installation conditions and motor types.** 

**\*2: The factory default carrier frequency is different from models.** 

# **3.5 Inverter Derating Based on Carrier Frequency**

**Note**: Derating curve current of carrier frequency means inverter rated current.

#### **(a) 200V Models**

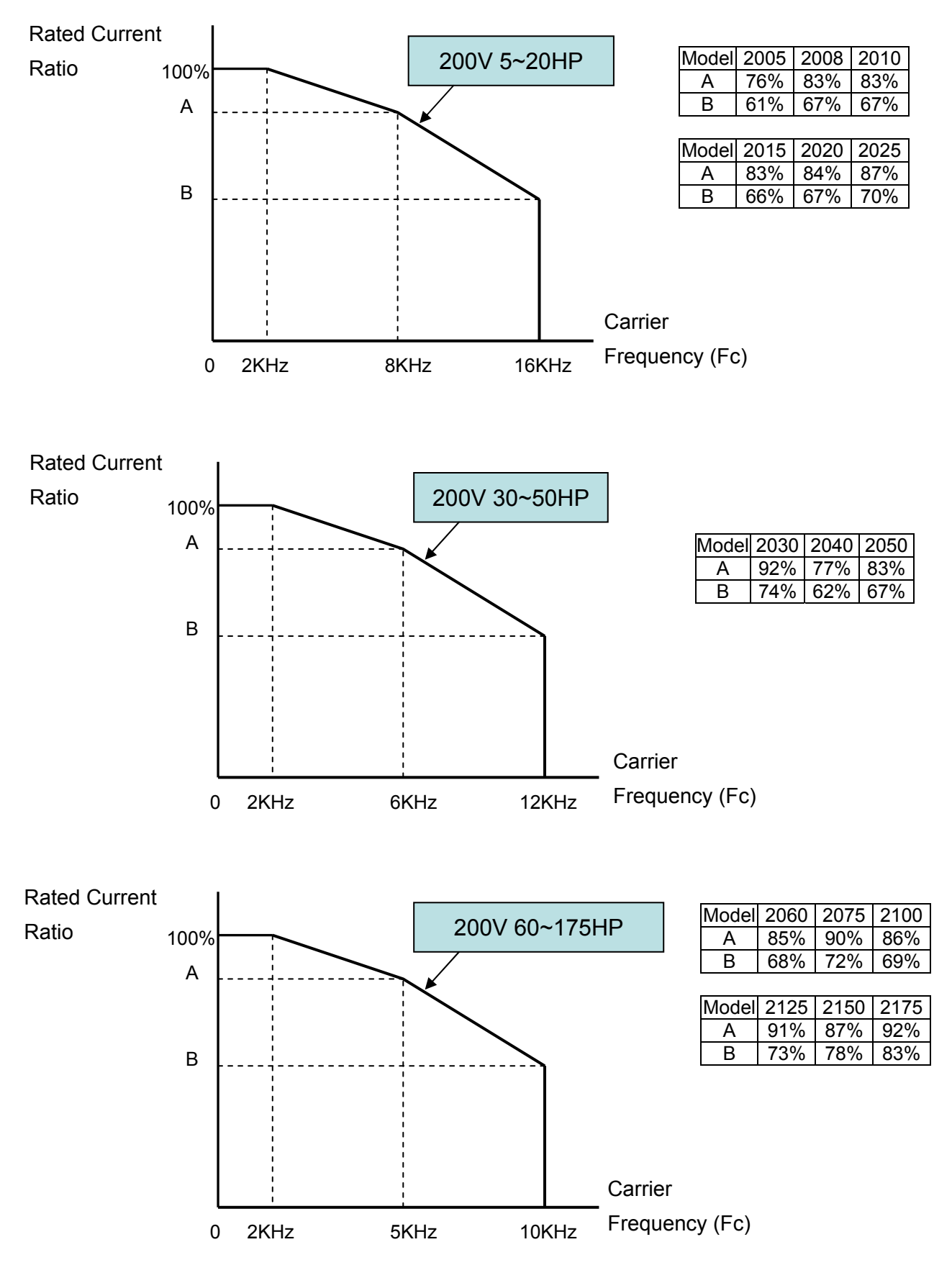

### **(b) 400V Models**

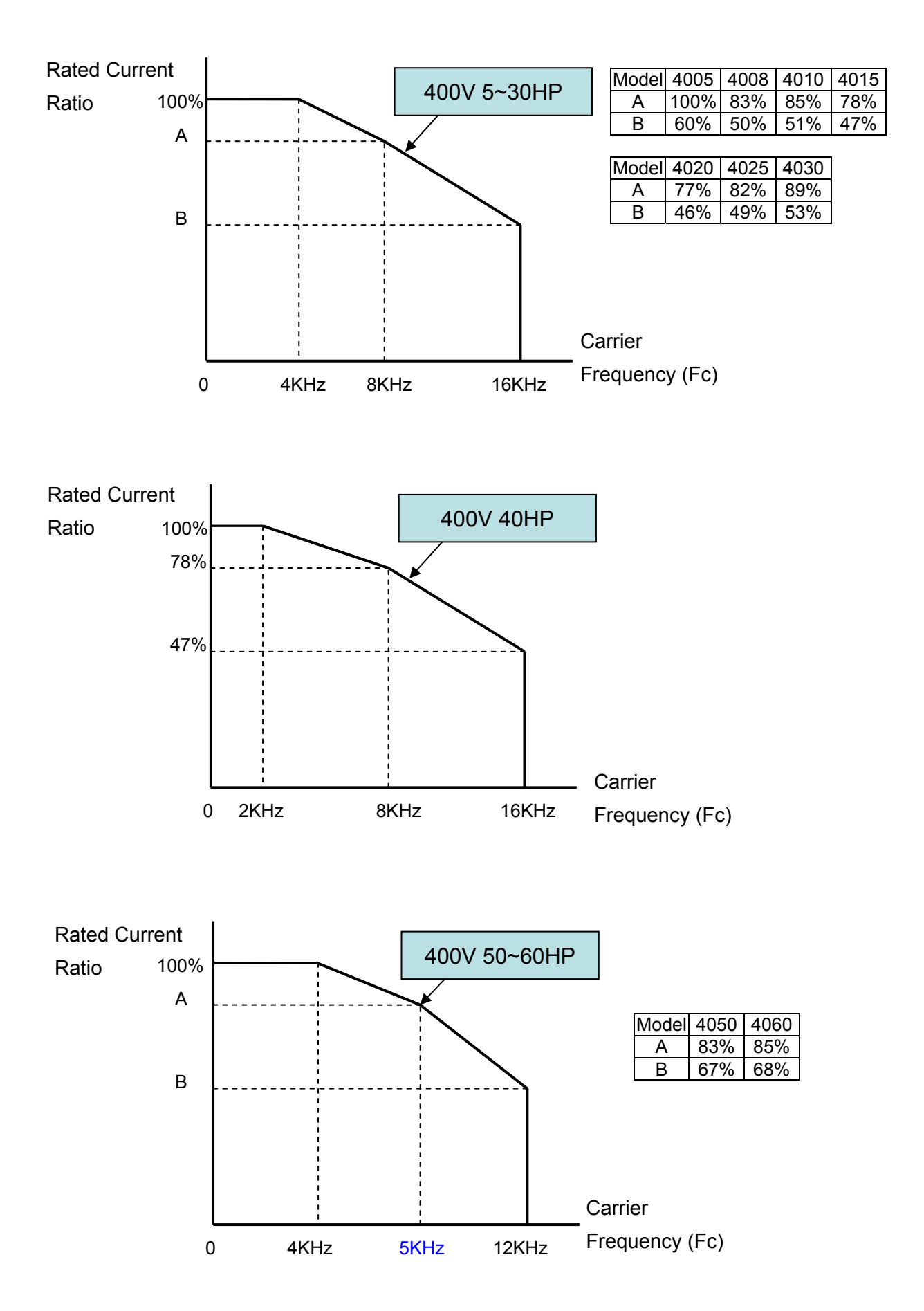

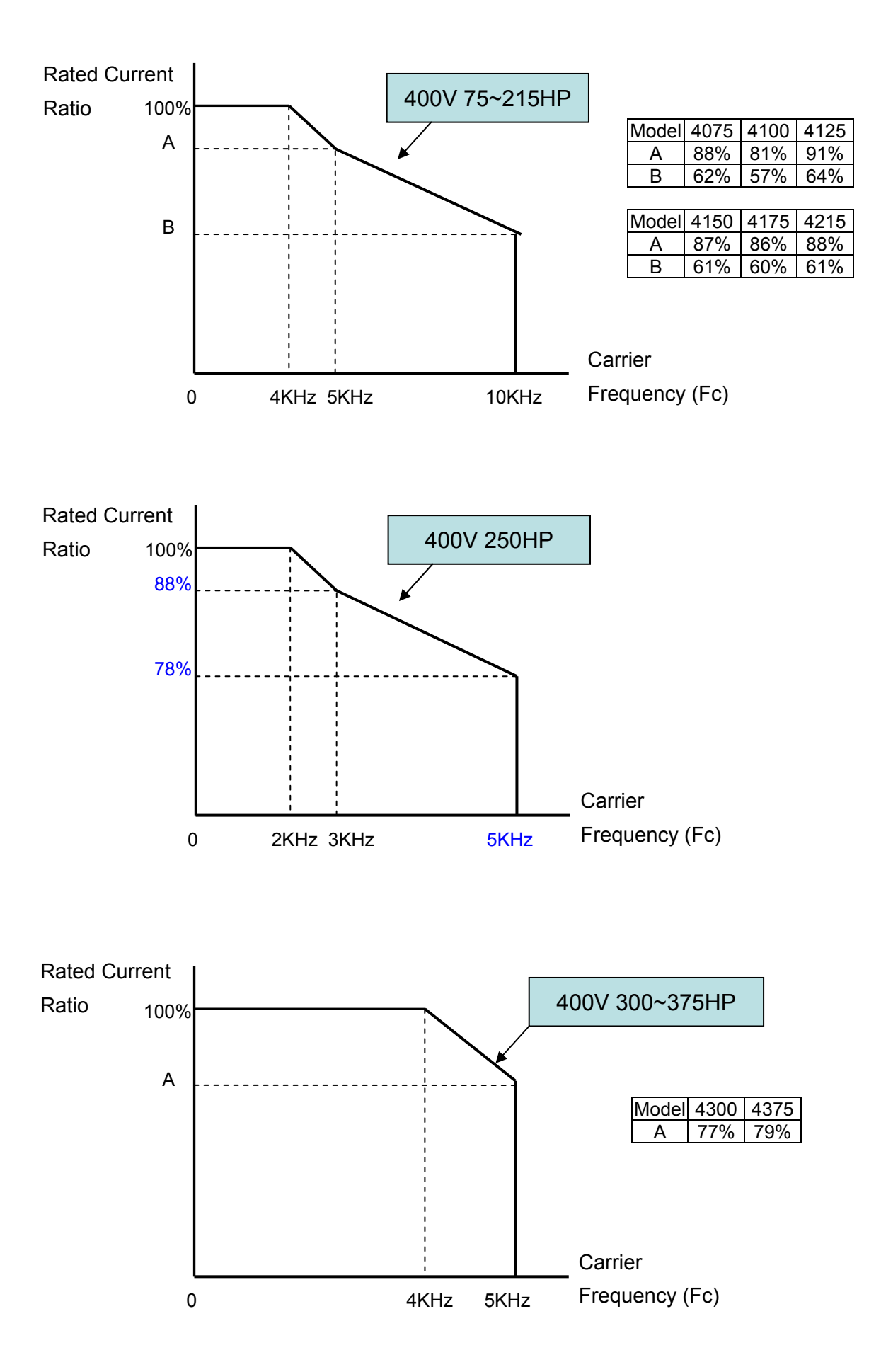

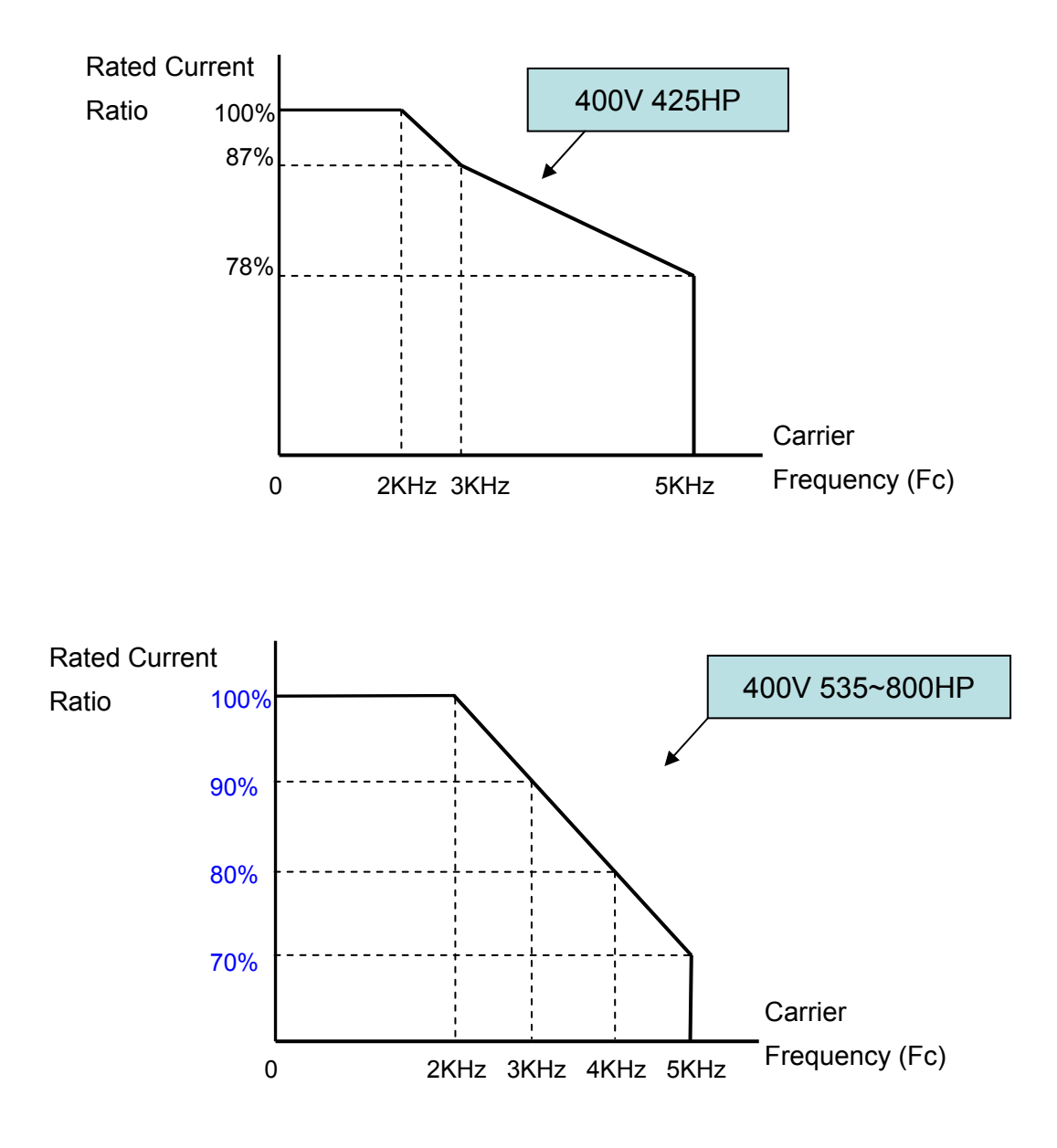

# **3.6 Inverter Derating Based on Temperature**

**Note: User needs to adjust the inverter rated current for ambient temperature to ensure the appropriate industrial application.**

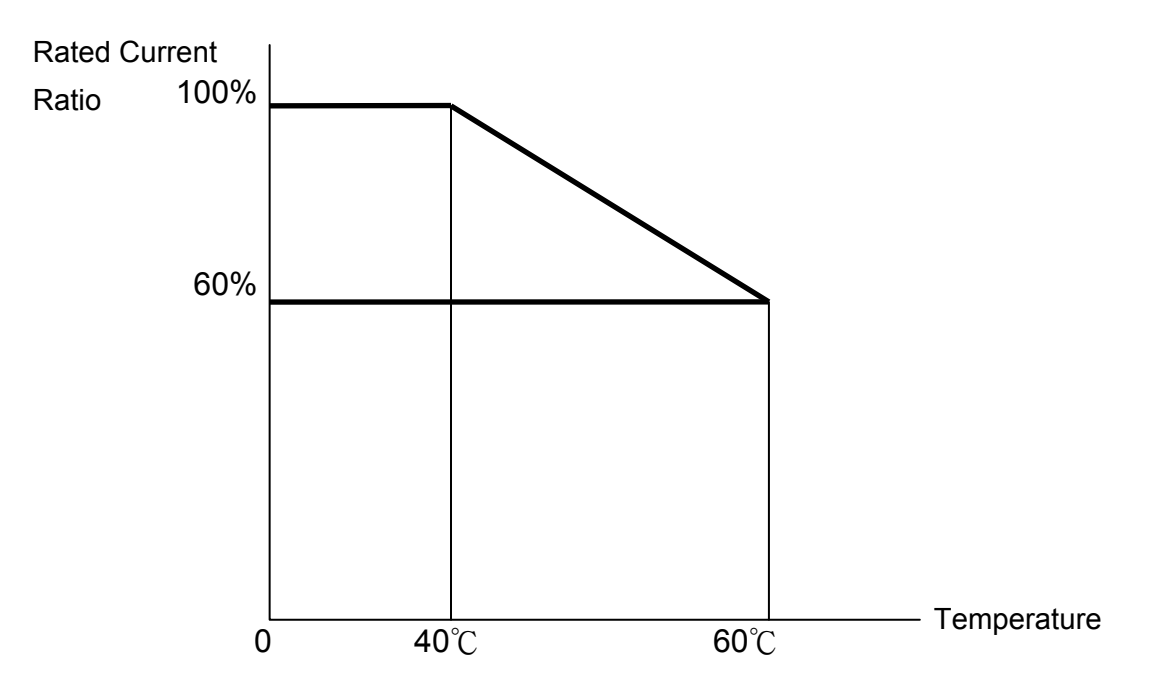

# **3.7 Inverter Dimensions**

# **3.7.1 Standard Type (IP00/IP20)**

### **(a) 200V: 5-7.5HP/ 400V: 5-10HP**

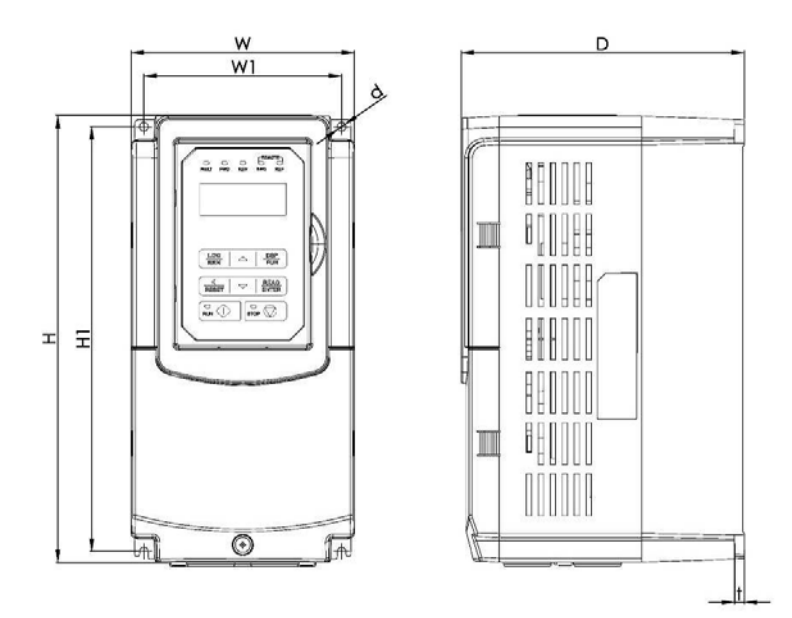

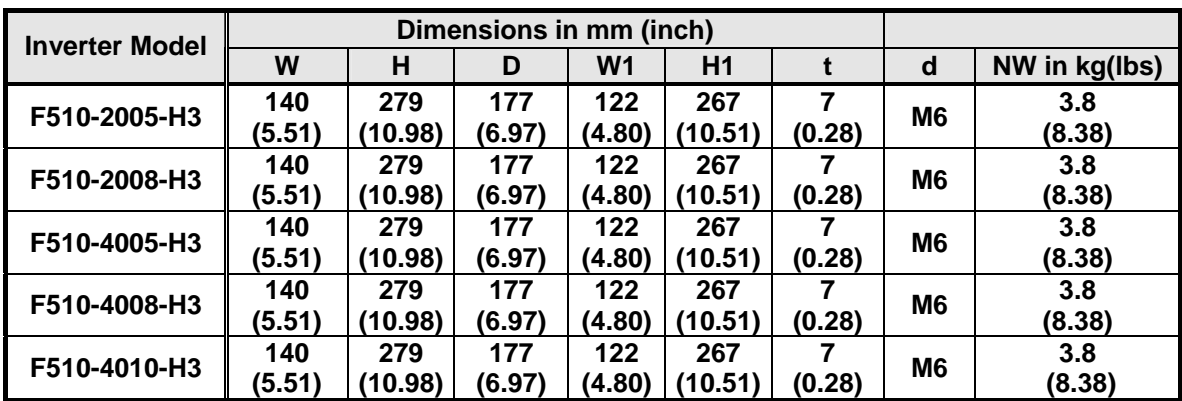

#### **(b) 200V: 10-30HP/ 400V: 15-40HP**

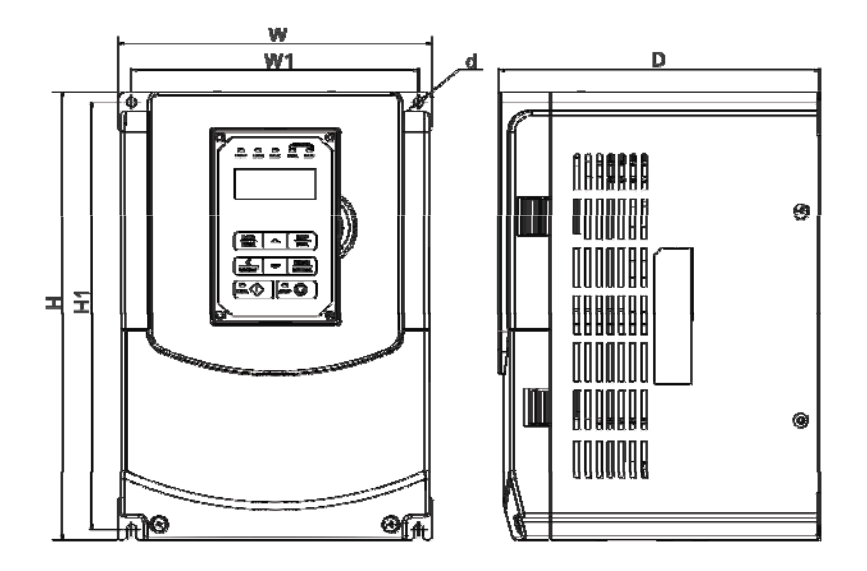

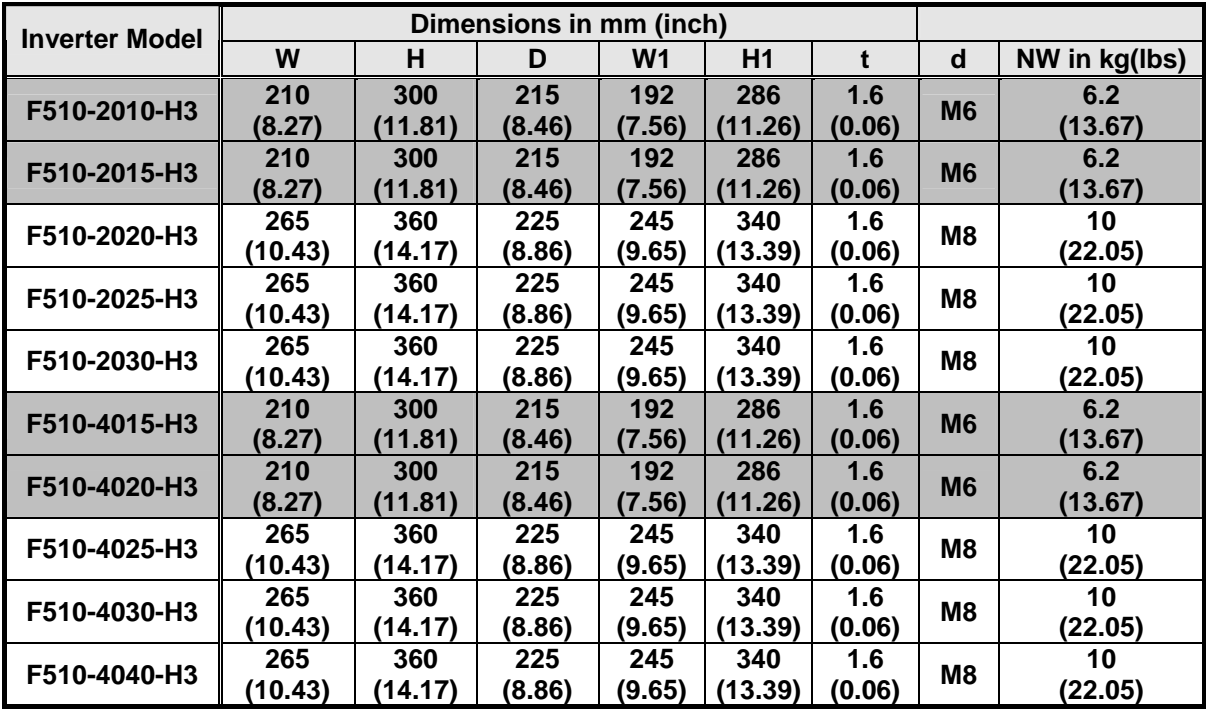

**(c) 200V: 40-50HP/ 400V: 50-75HP** 

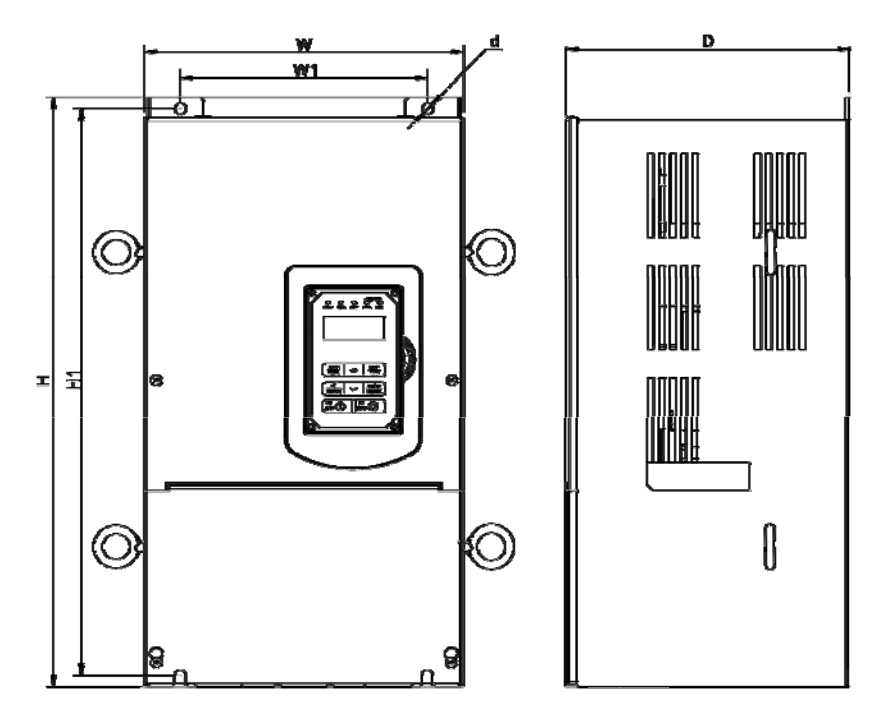

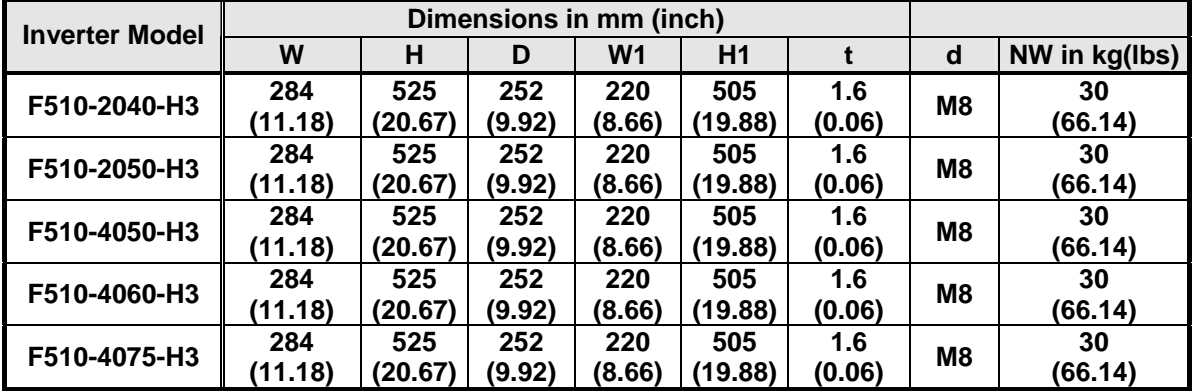

## **(d) 200V: 60-125HP/ 400V: 100-250HP (IP00)**

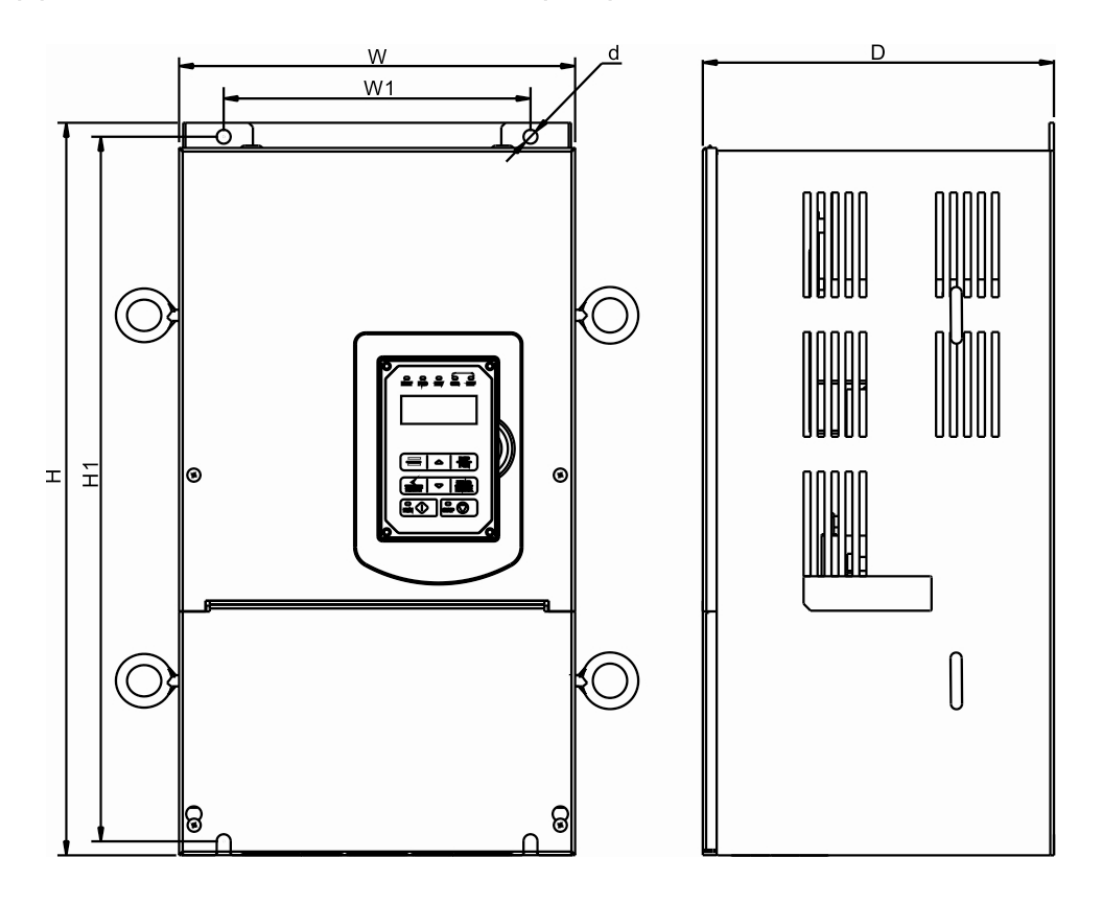

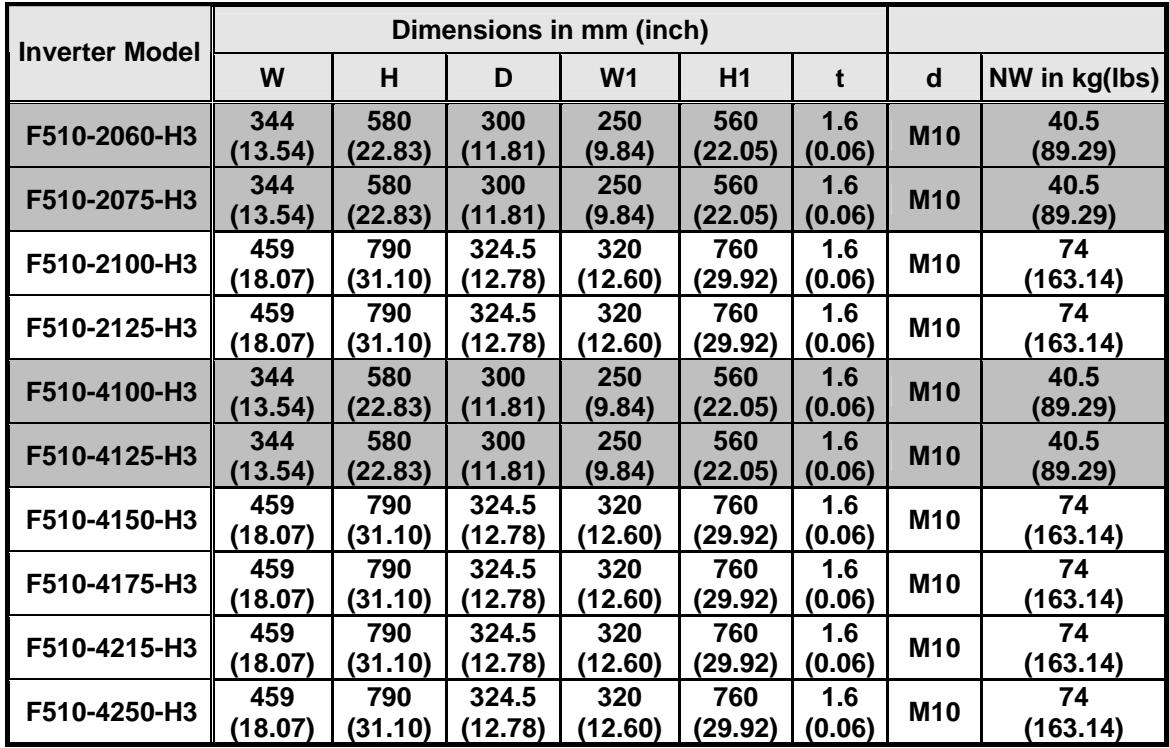

## **(e) 200V: 60-125HP/ 400V: 100-250HP (IP20)**

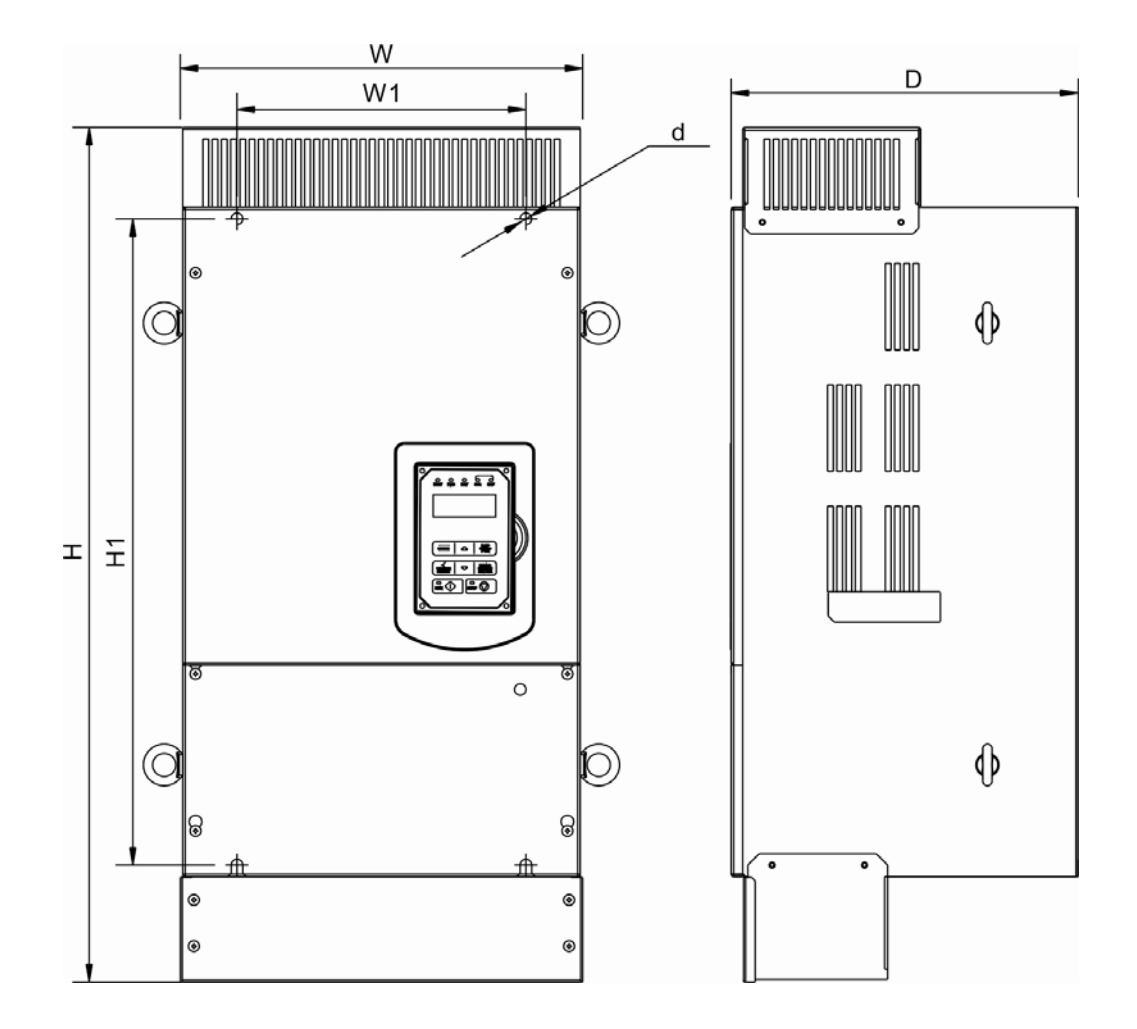

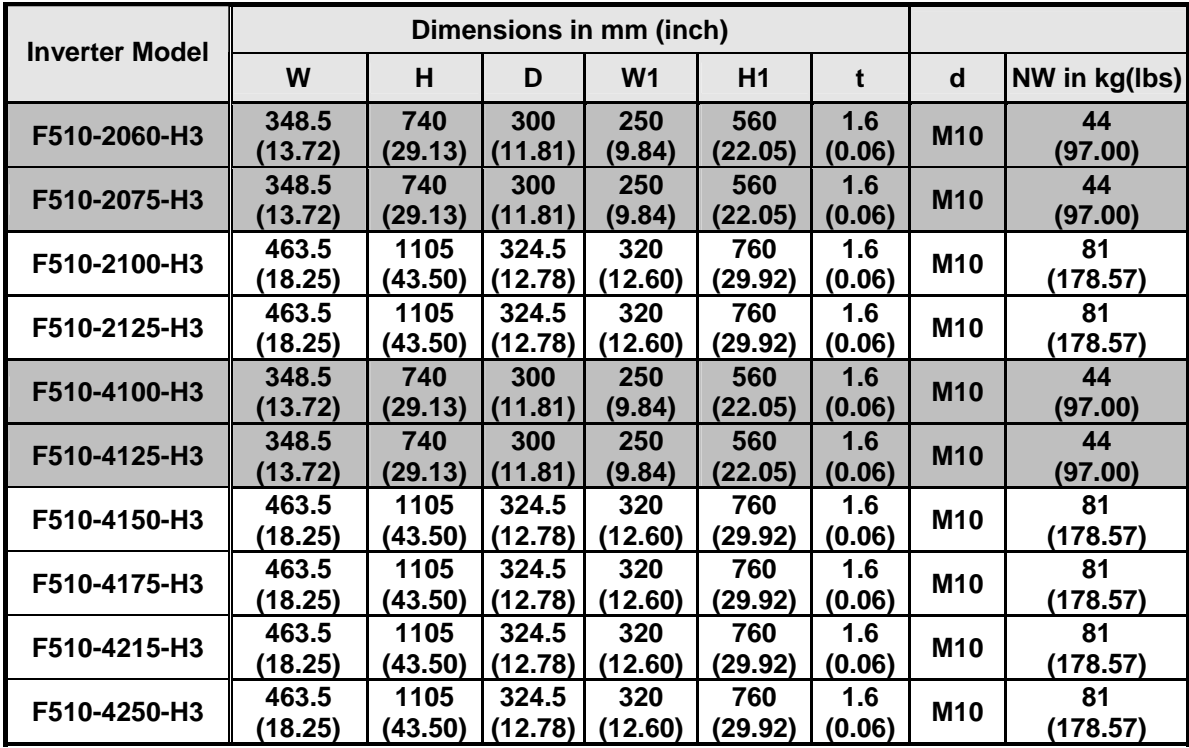

## **(f) 200V: 150-175HP/ 400V: 300-425HP (IP00)**

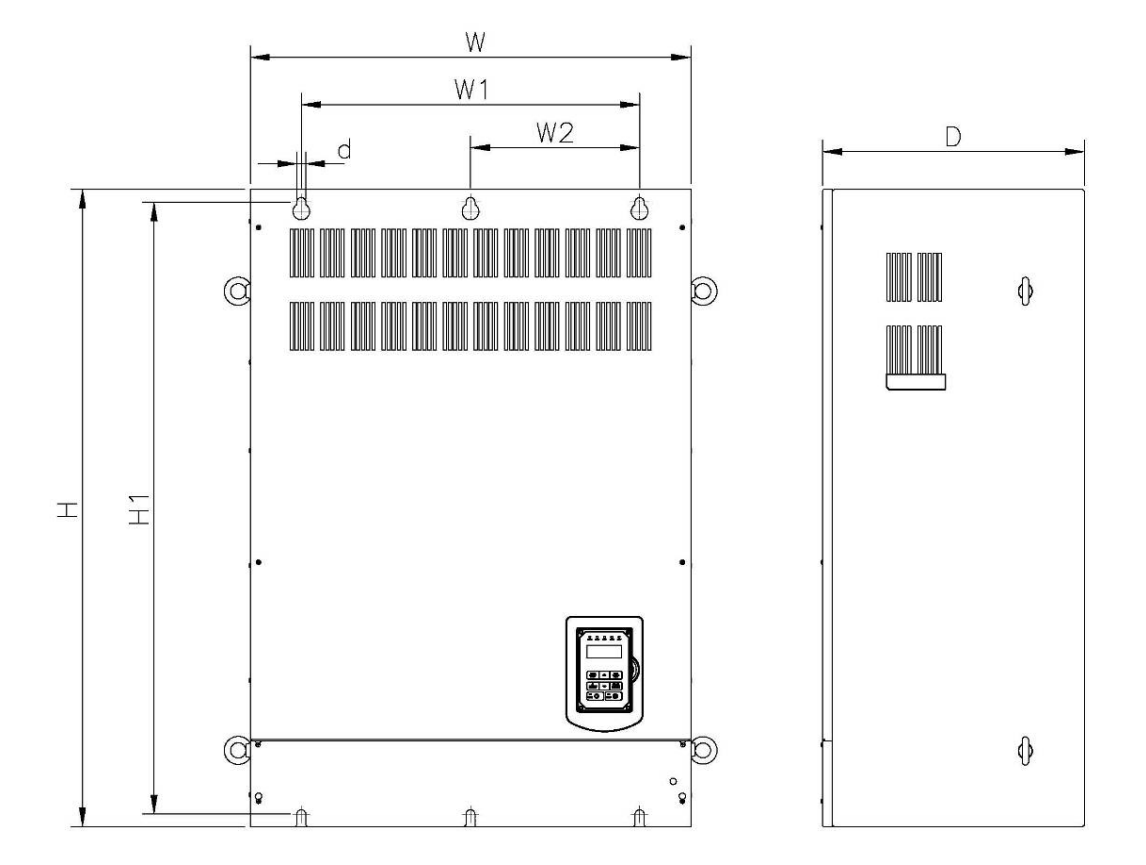

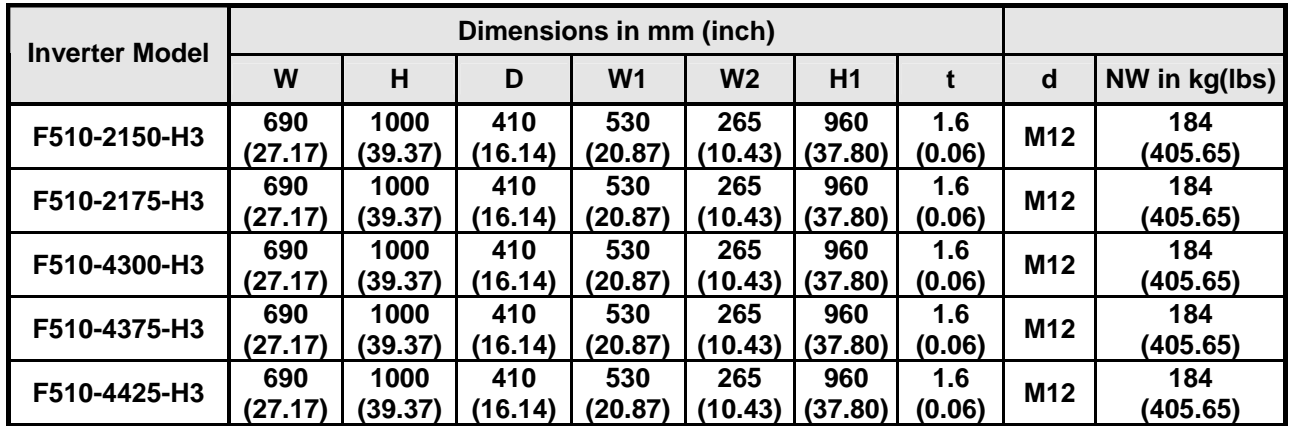

**(g) 200V: 150-175HP/ 400V: 300-425HP (IP20)** 

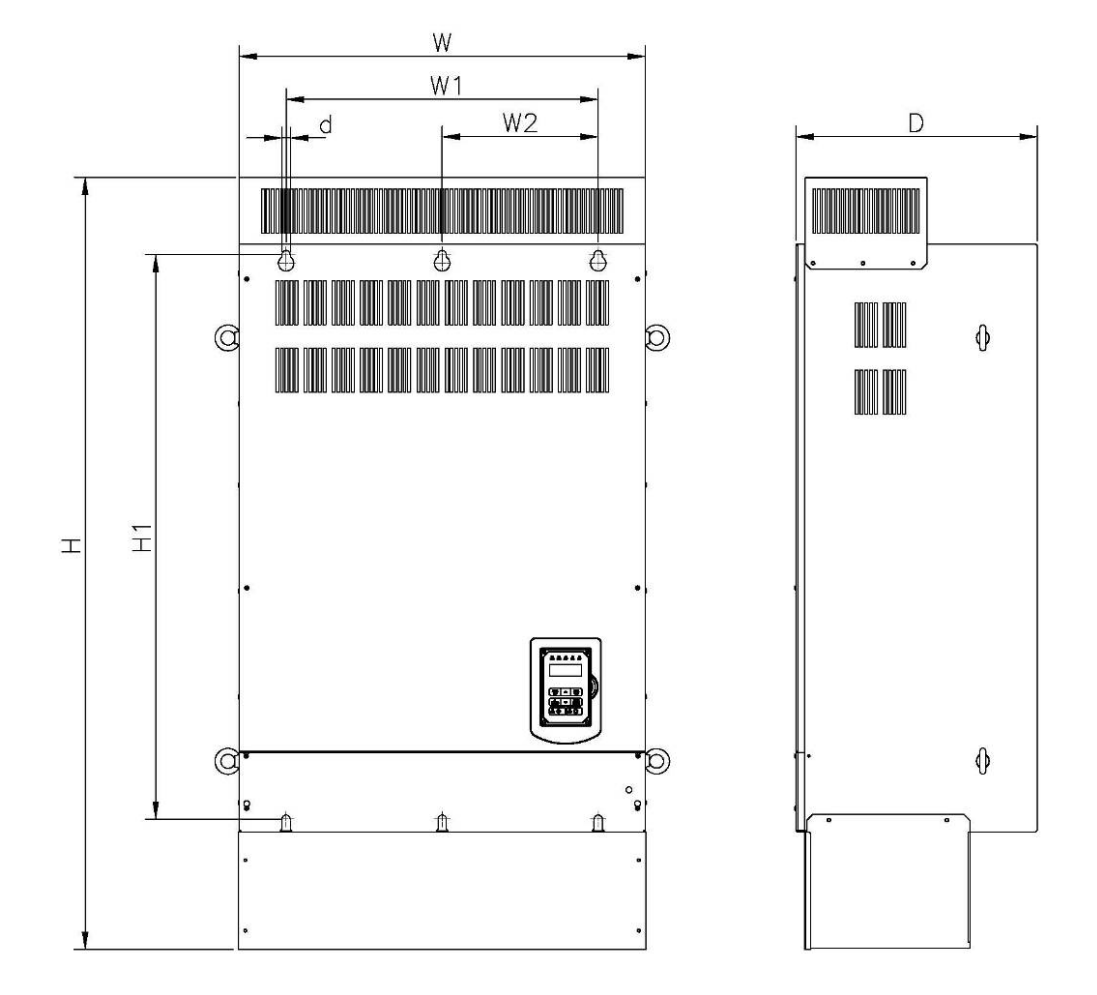

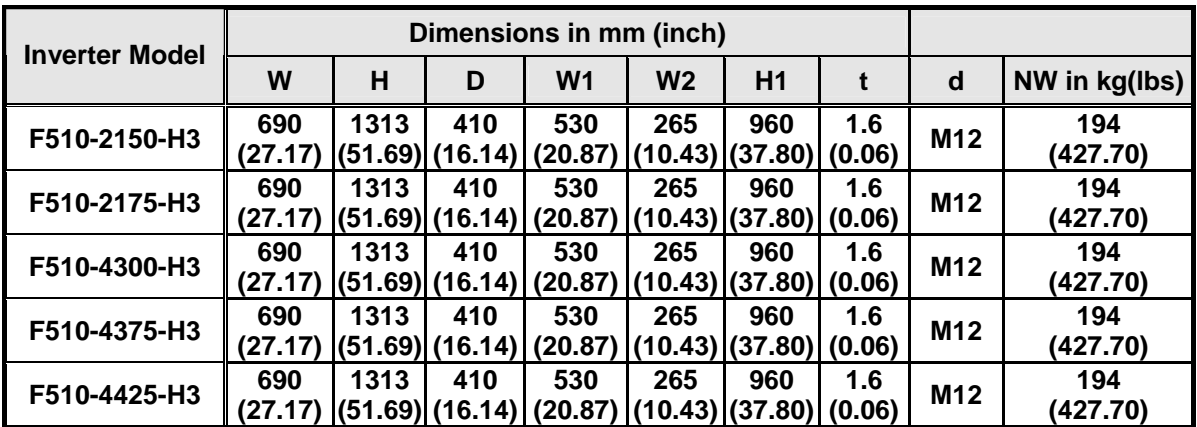

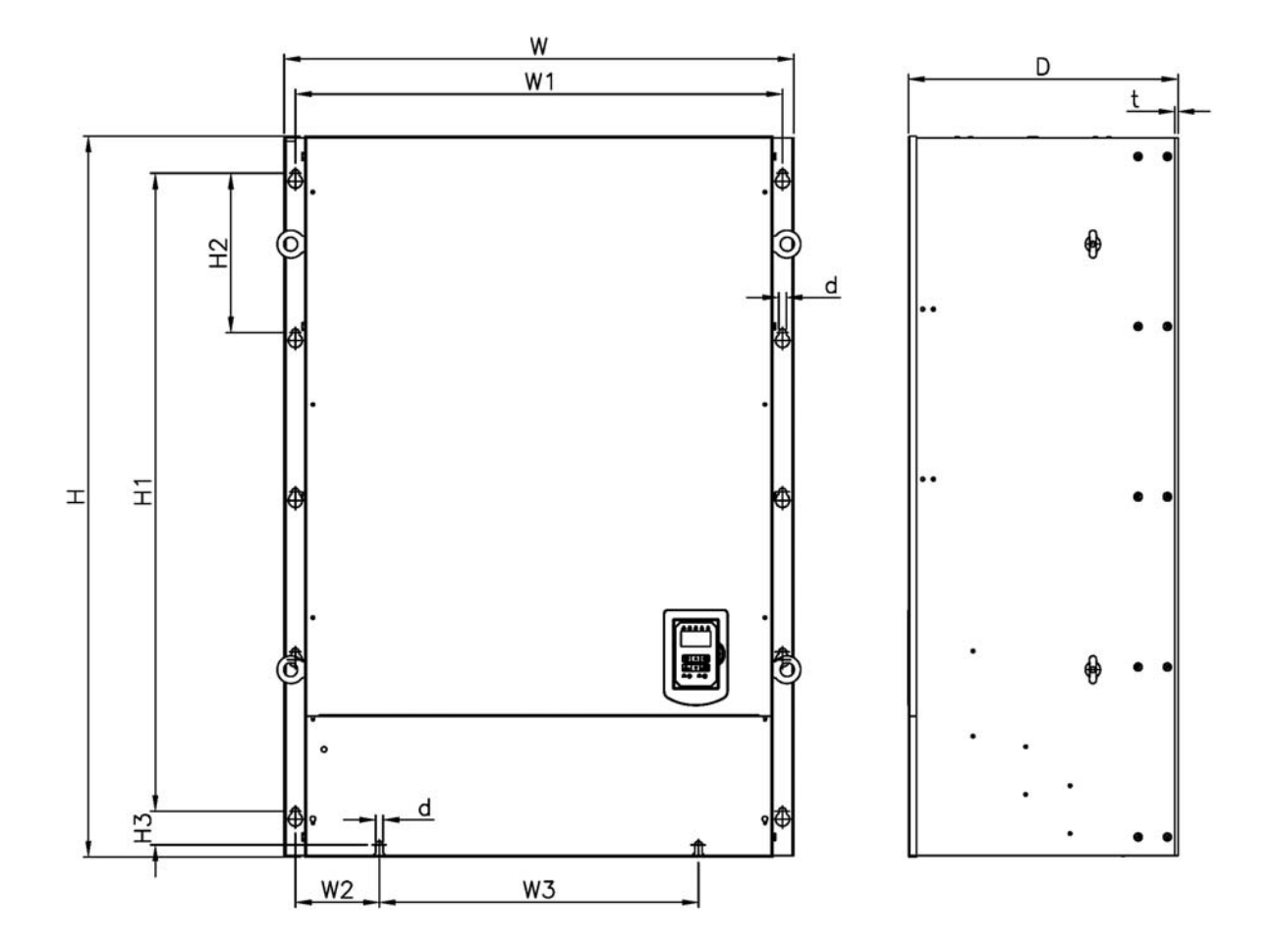

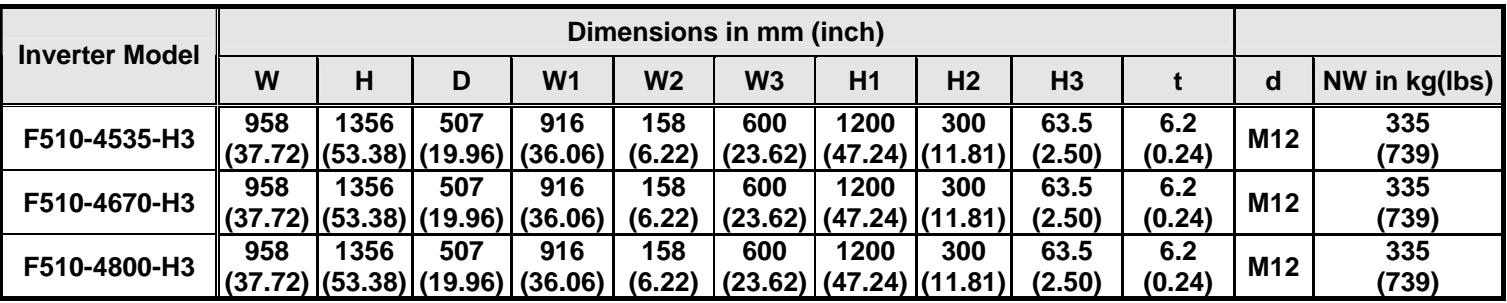

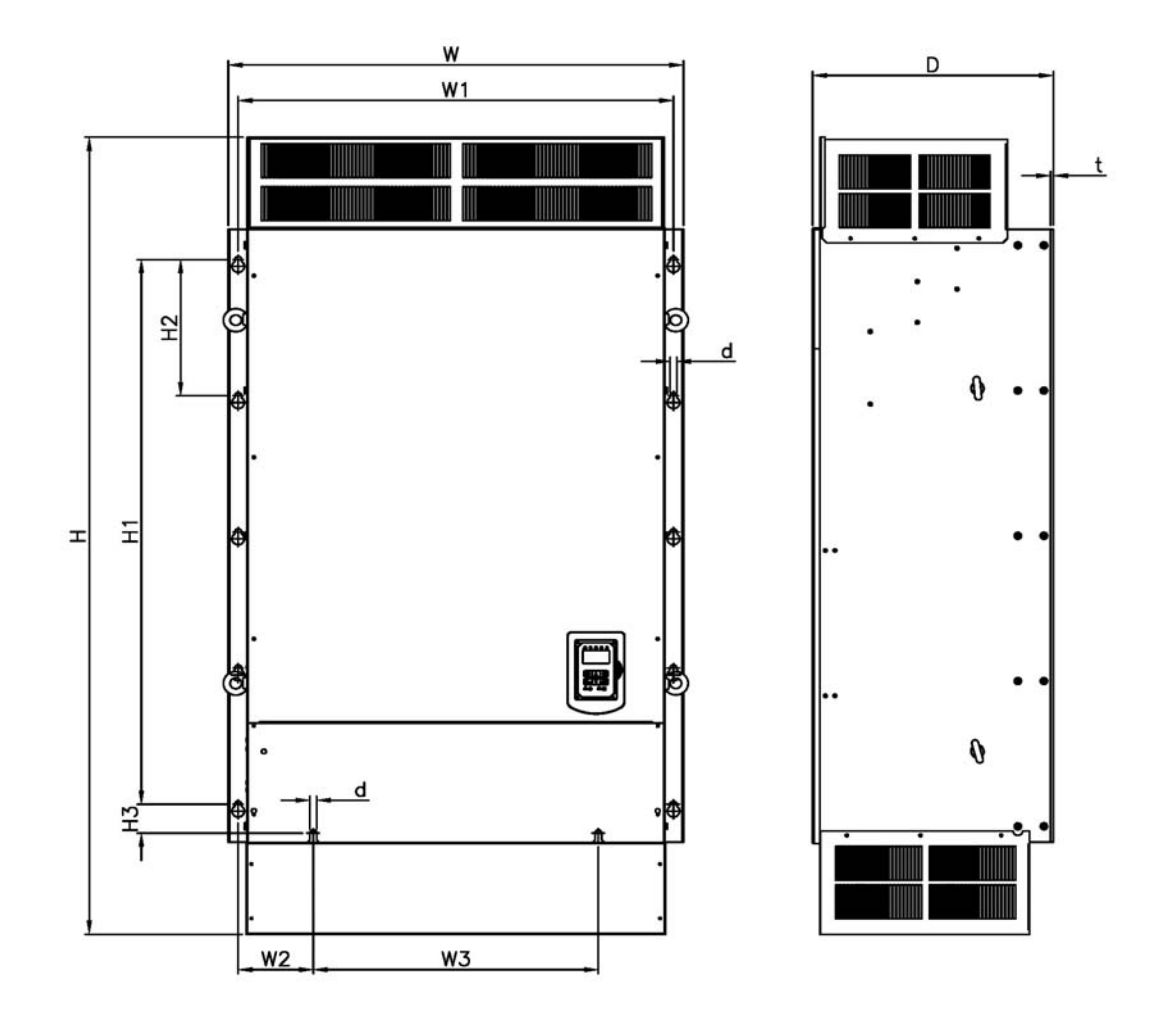

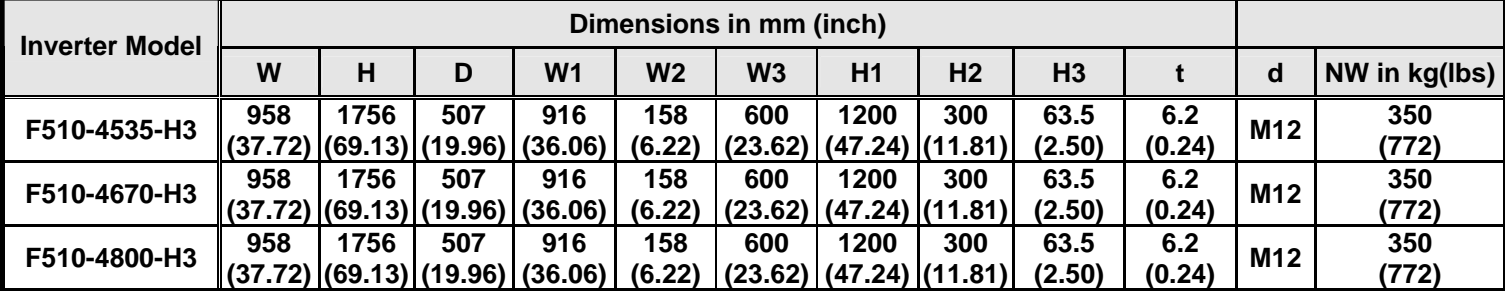

## **3.7.2 Models with Built-in Filter (IP00/IP20)**

### **(a) 400V: 5-10HP**

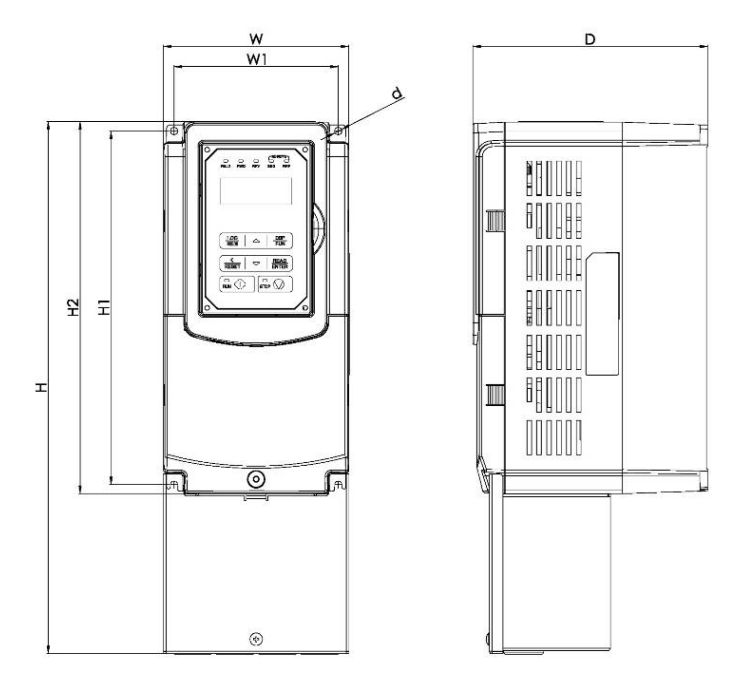

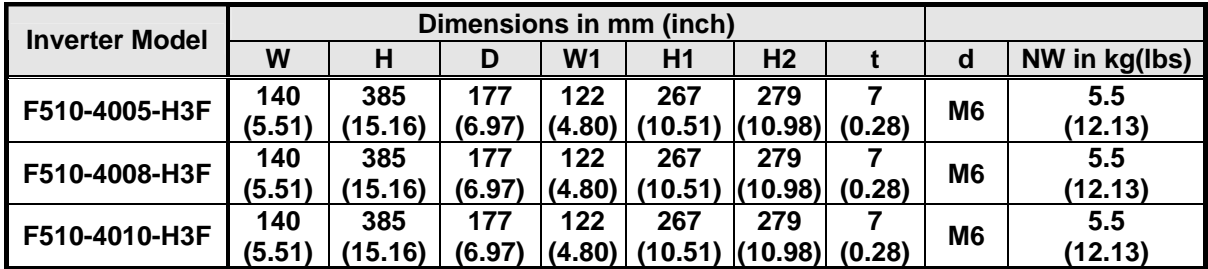

**(b) 400V: 15-40HP** 

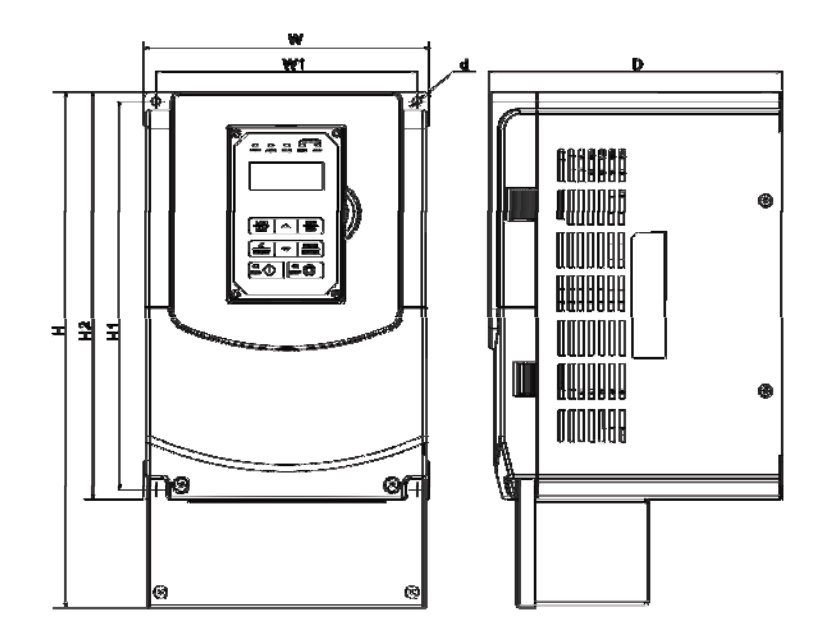

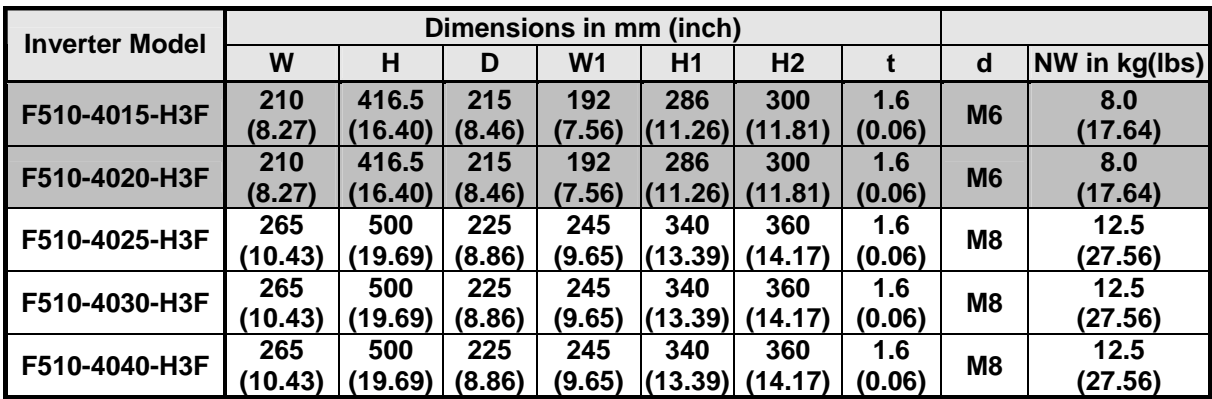

## **(c) 400V: 50-75HP**

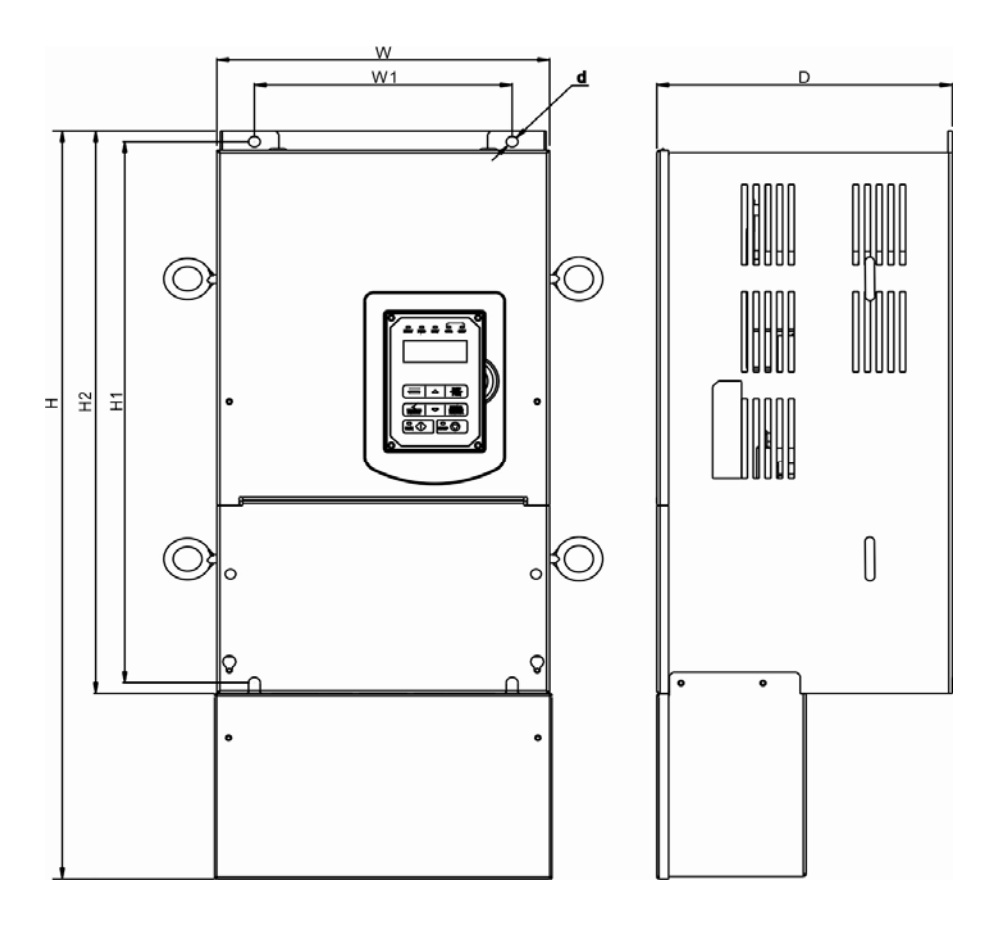

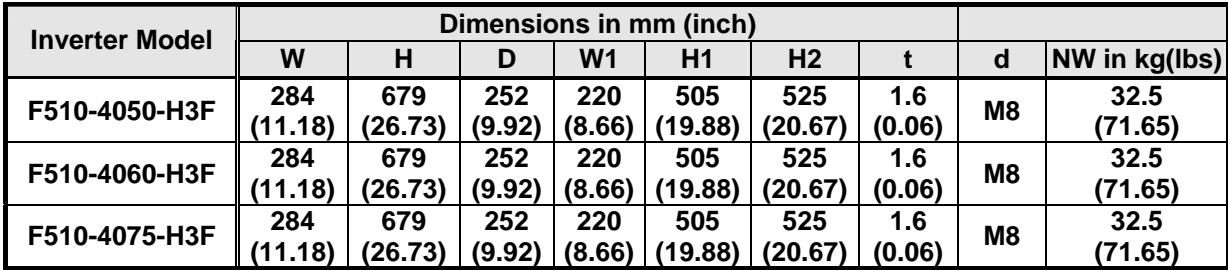
## **3.7.3 Models with Built-in Filter (IP55)**

### **(a) 400V: 5-25HP**

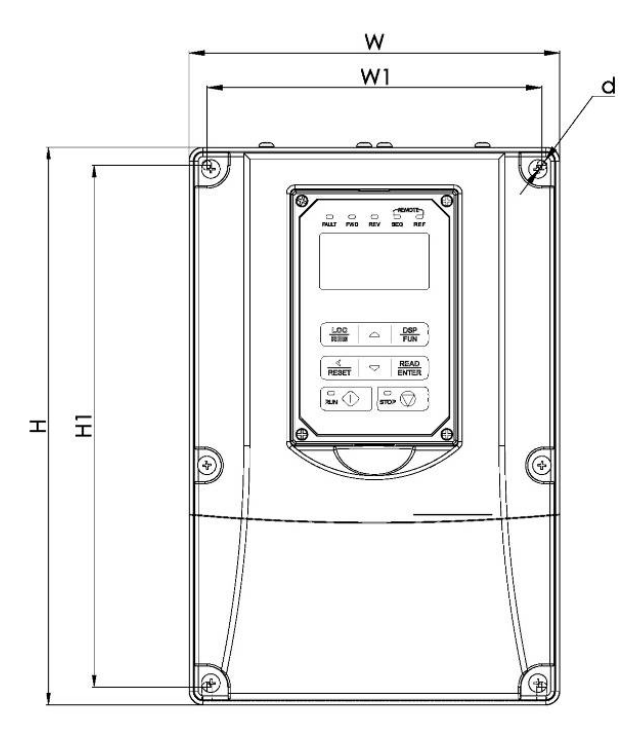

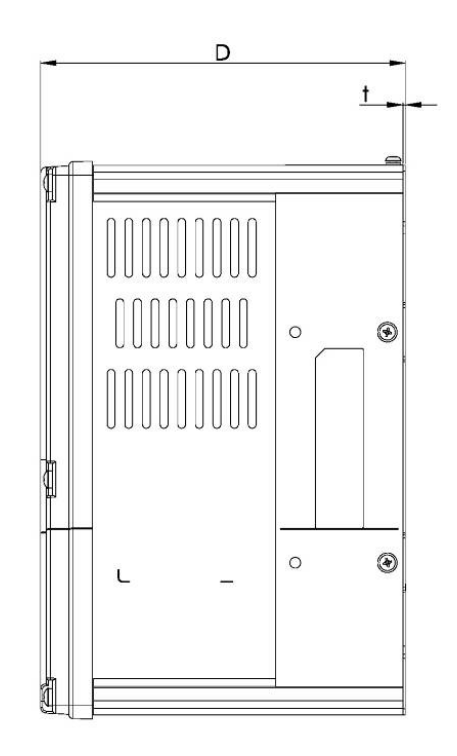

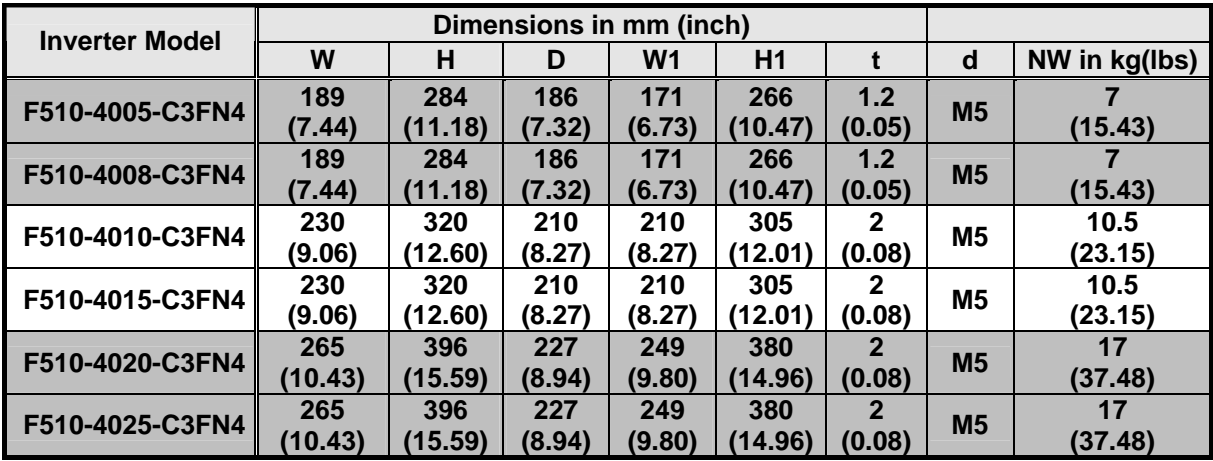

### **(b) 400V: 30-60HP (Models of 75~100HP without built-in filter)**

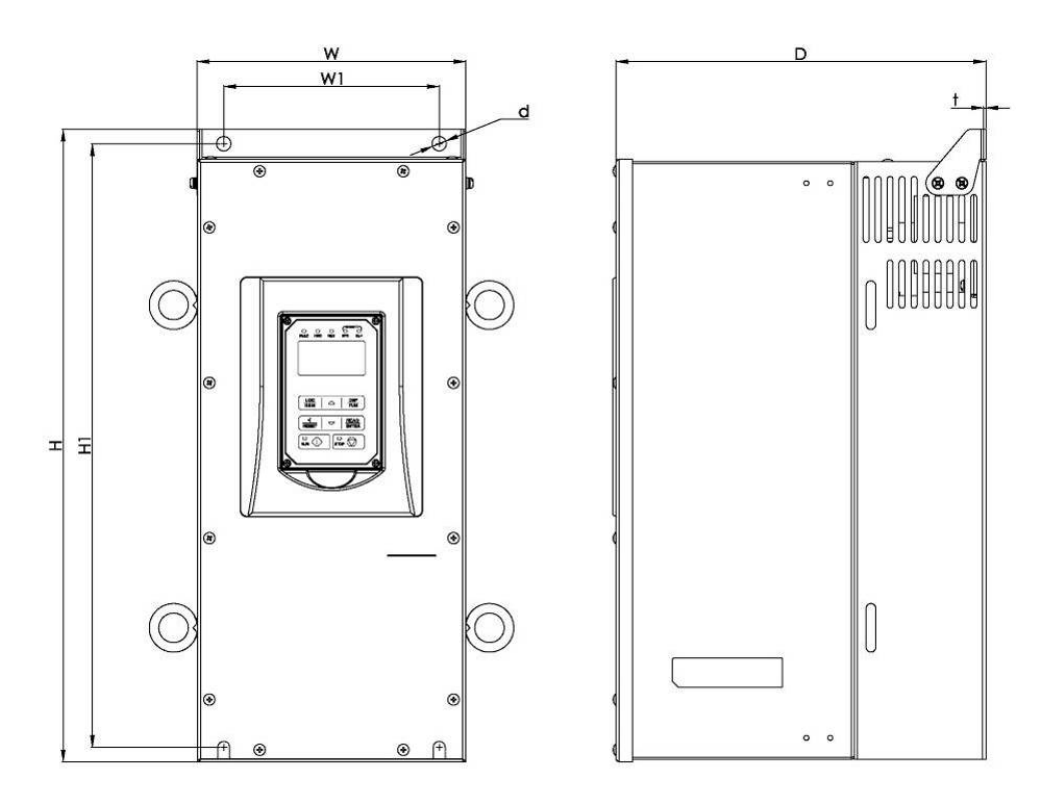

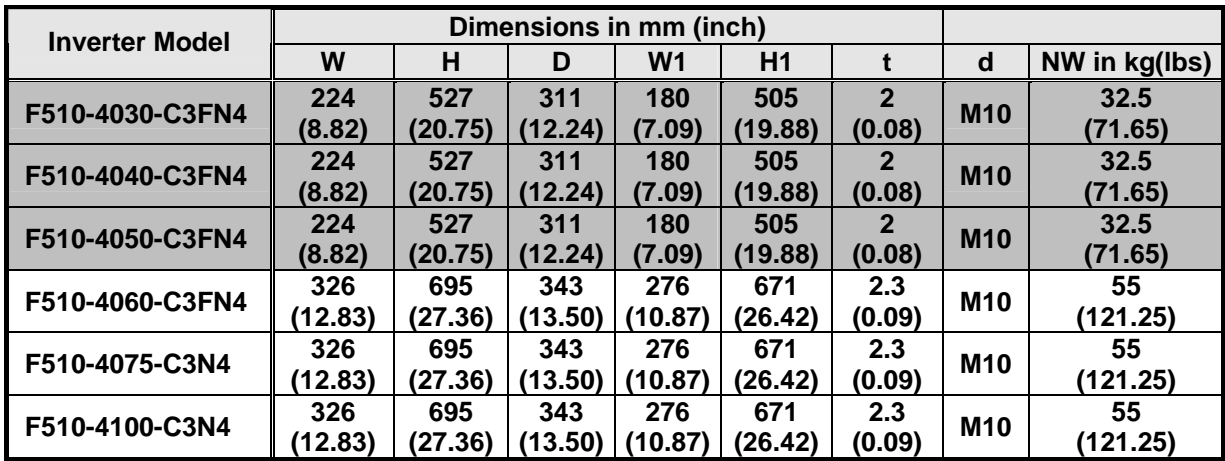

# **Chapter 4 Keypad and Programming Functions**

# **4.1 LED Keypad**

## **4.1.1 Keypad Display and Keys**

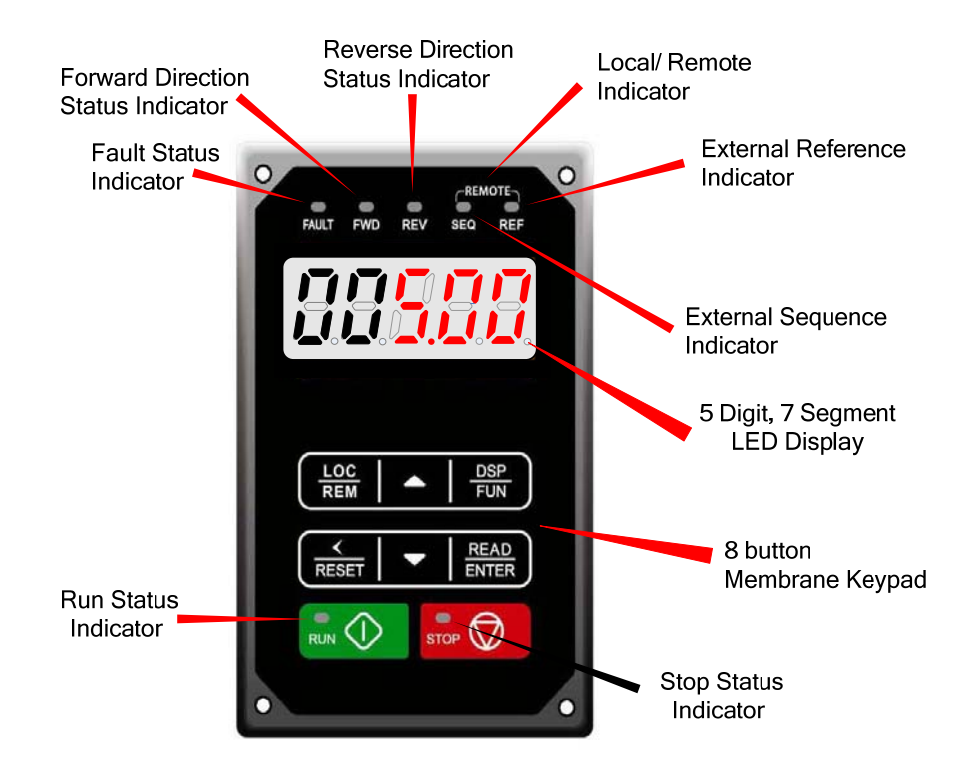

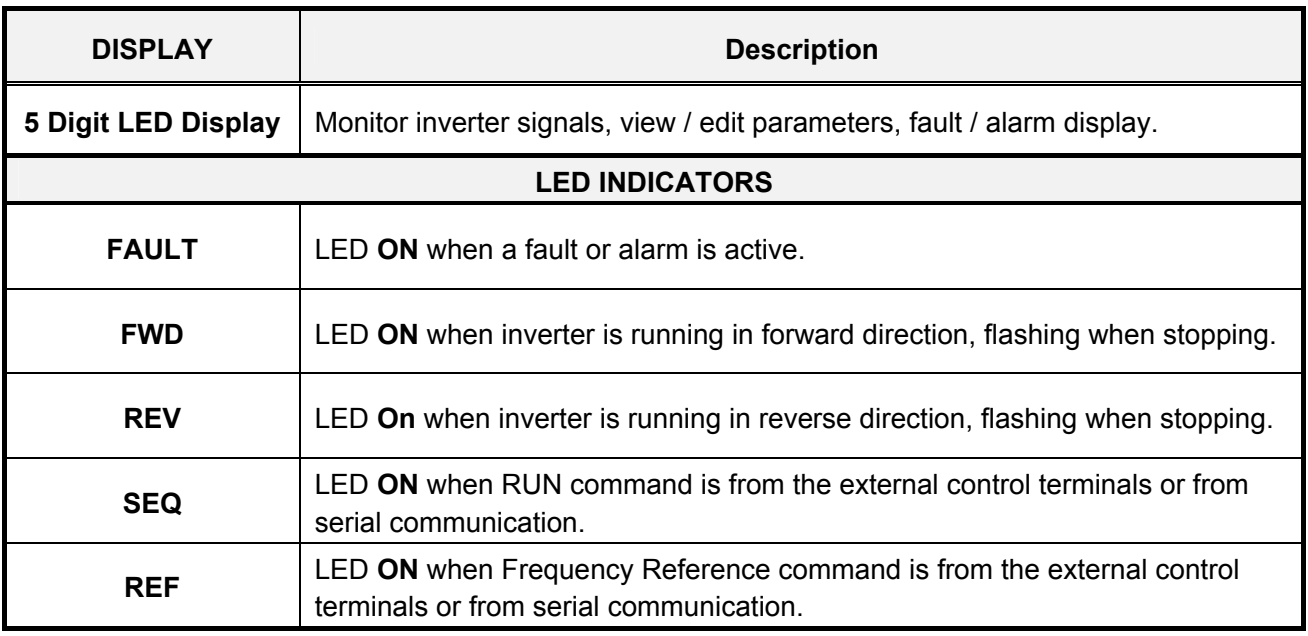

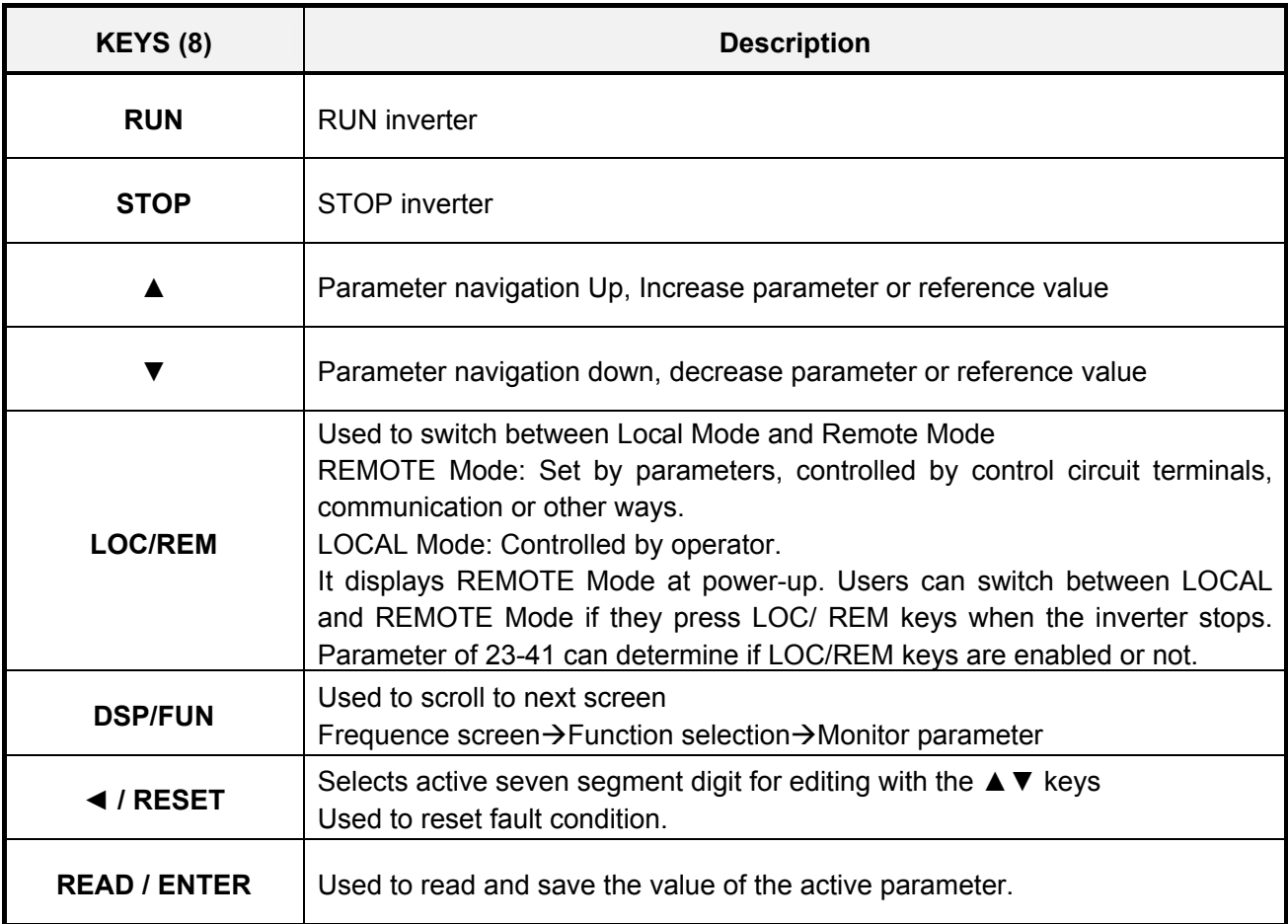

#### **Auto-Repeat Keys**

Holding the ▲UP or ▼DOWN key for a longer period of time will initiate the auto-repeat function resulting in the value of the selected digit to automatically increase or decrease.

### **4.1.2 Seven Segment Display Description**

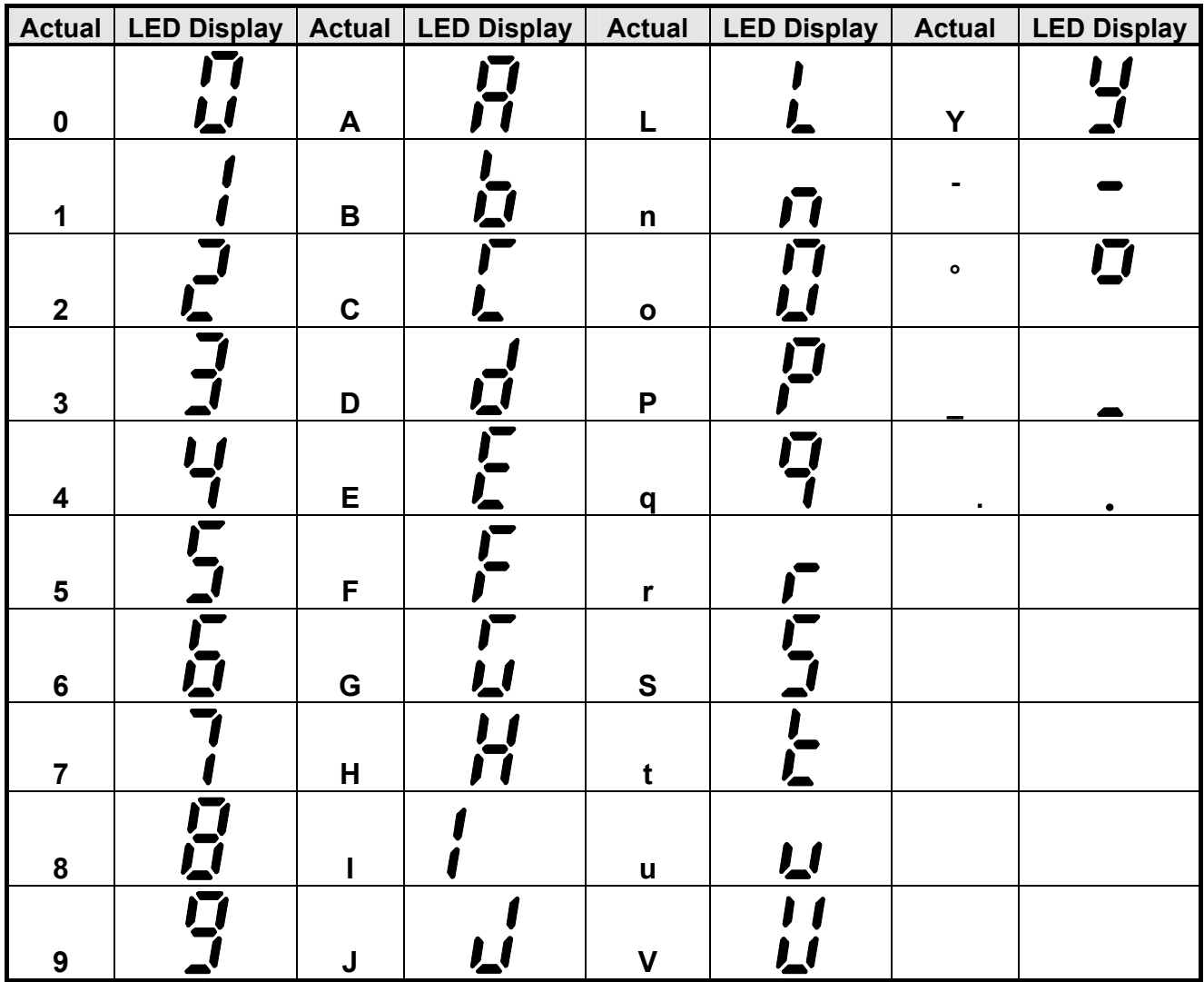

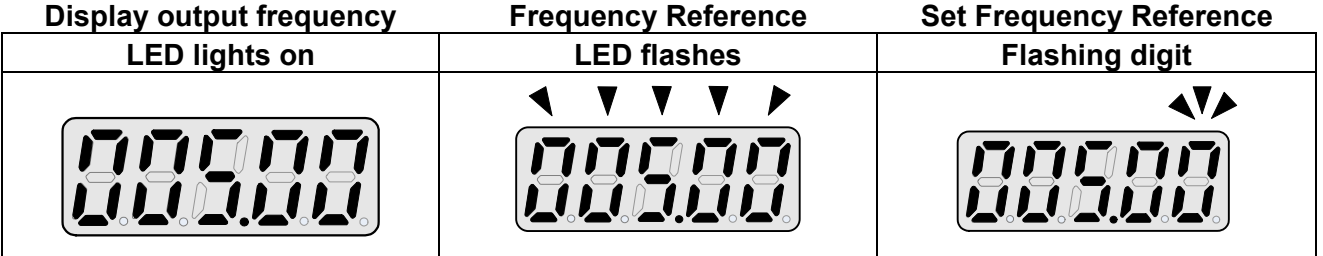

- At power-up, the display will show the frequency reference setting and all LEDs are flashing. Press the ▲ (UP) or ▼ (DOWN) key to enter the frequency reference edit mode, use the **◄/RESET** key to select which digit to edit (flashing). Use the ▲ (UP) or ▼ (DOWN) key to modify the value and press the READ / ENTER key to save the frequency reference and switch back to the frequency reference display mode.
- During run operation, the display will show the output frequency.
- **Note:** When in edit mode and the READ / ENTER is not pressed within 5 sec, the inverter will switch back to the frequency reference display mode.

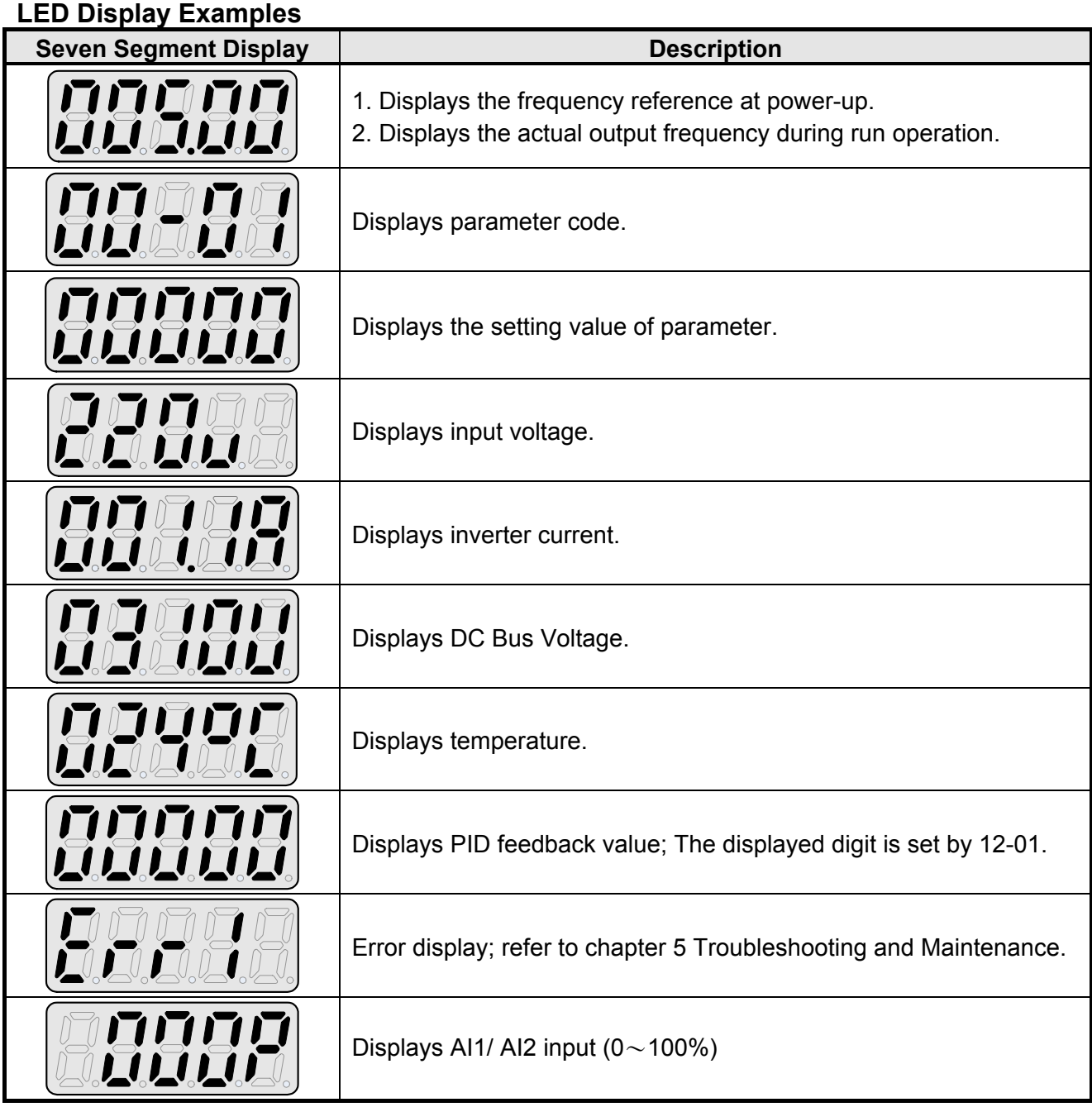

## **4.1.3 LED Indicator Description**

#### **•** Fault LED

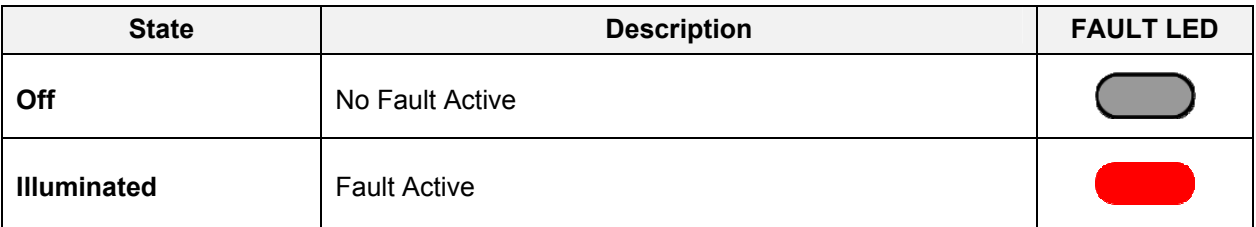

#### **•** Forward LED

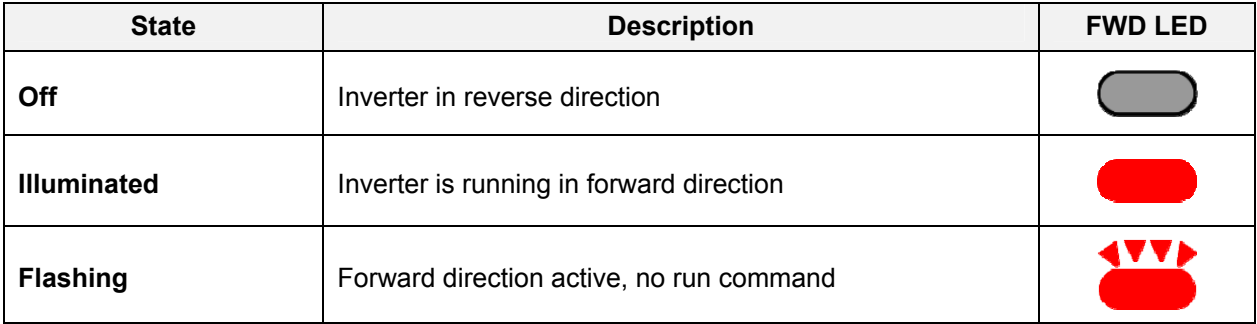

#### **e** Reverse LED

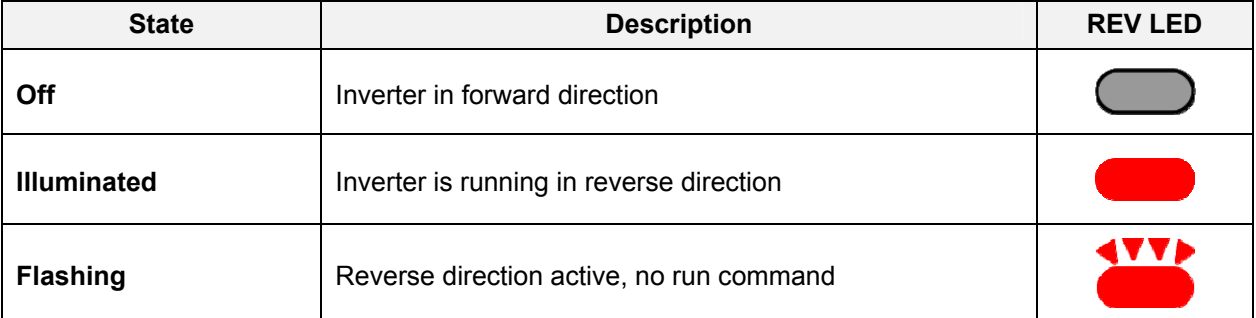

#### **•** RUN LED

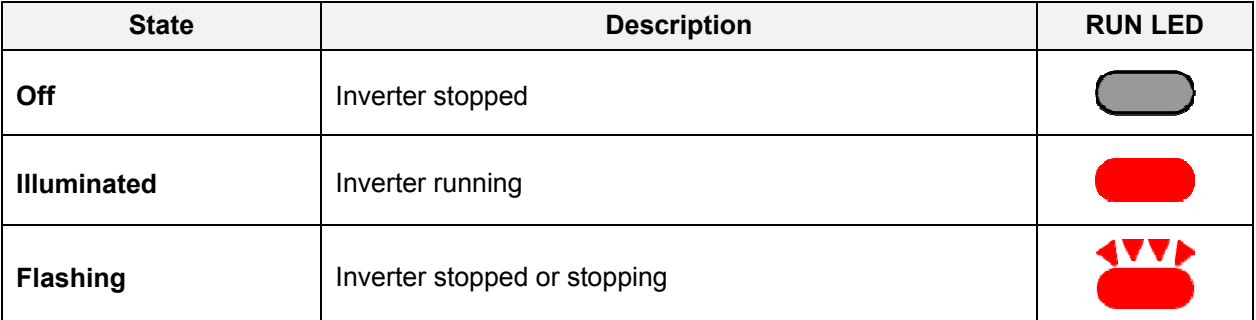

#### **SEQ LED**

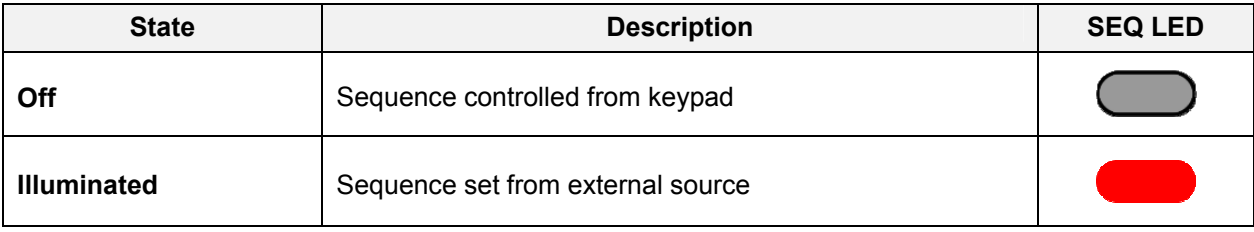

#### z **REF LED**

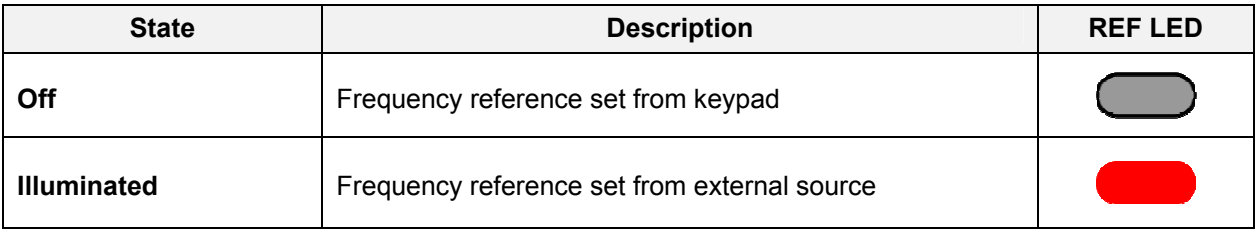

#### **Run / Stop Status Indicators**

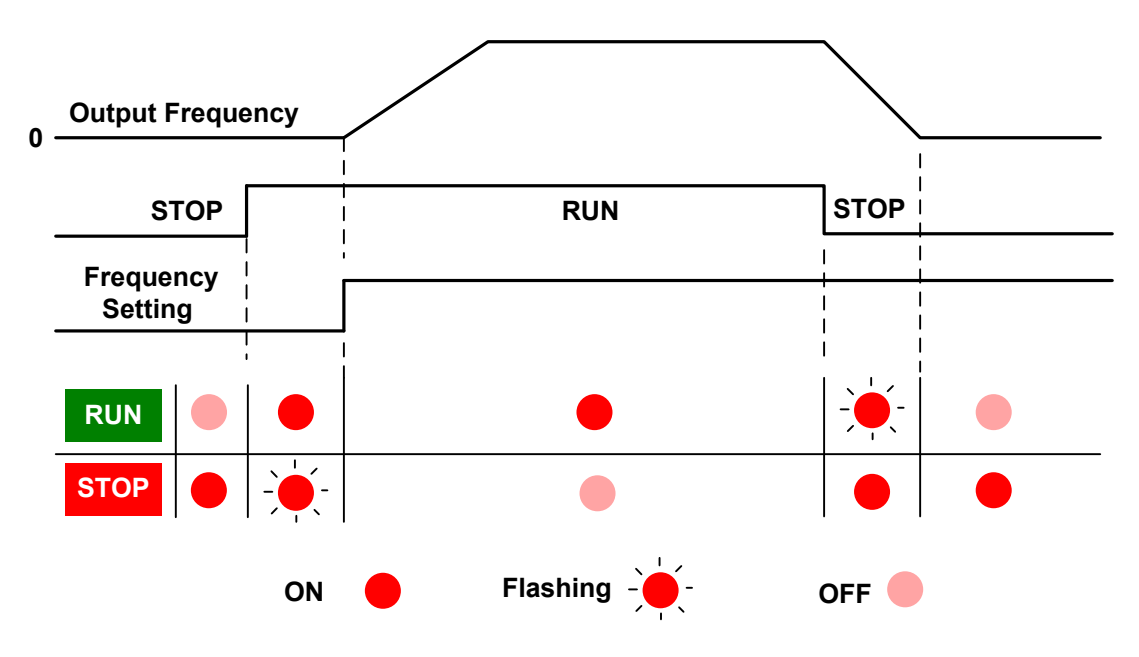

### **4.1.4 Power-up Monitor**

**Power-up** 

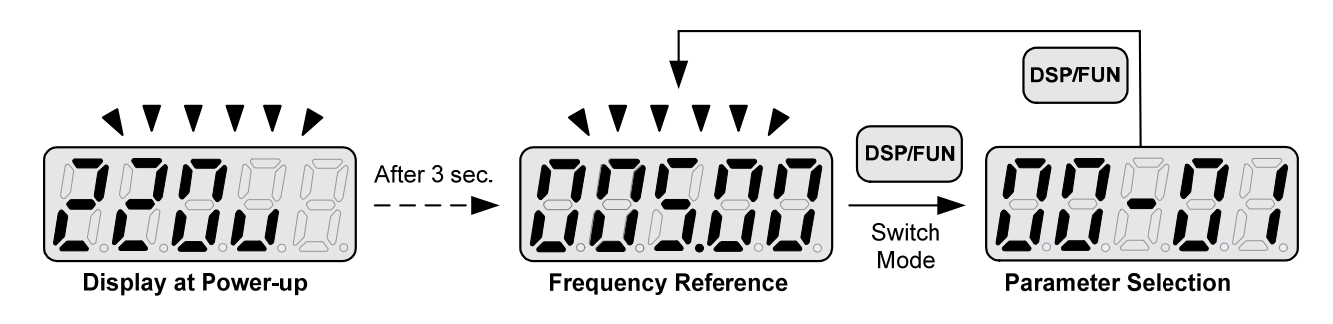

#### **Changing Monitor at Power-up**

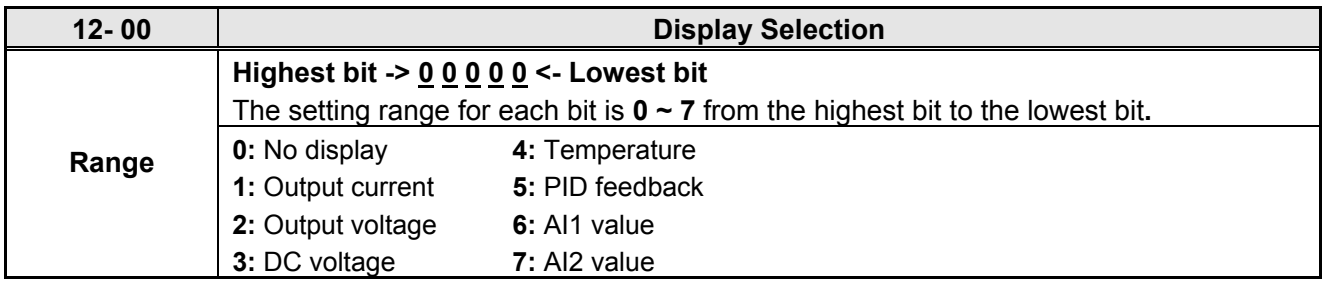

**Example: 12- 00=**【**10000**】

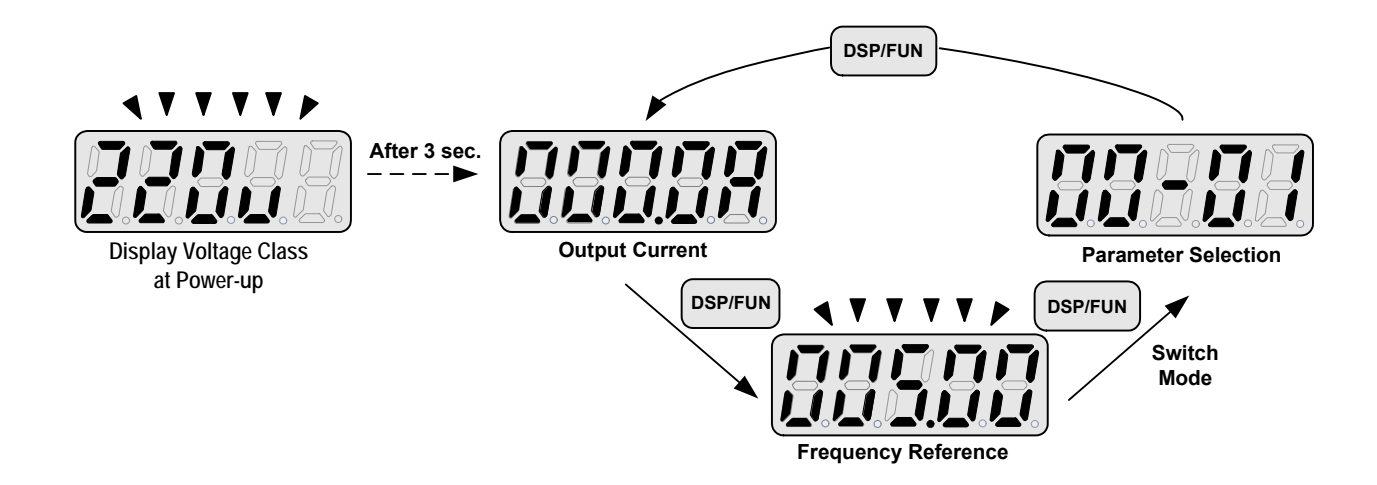

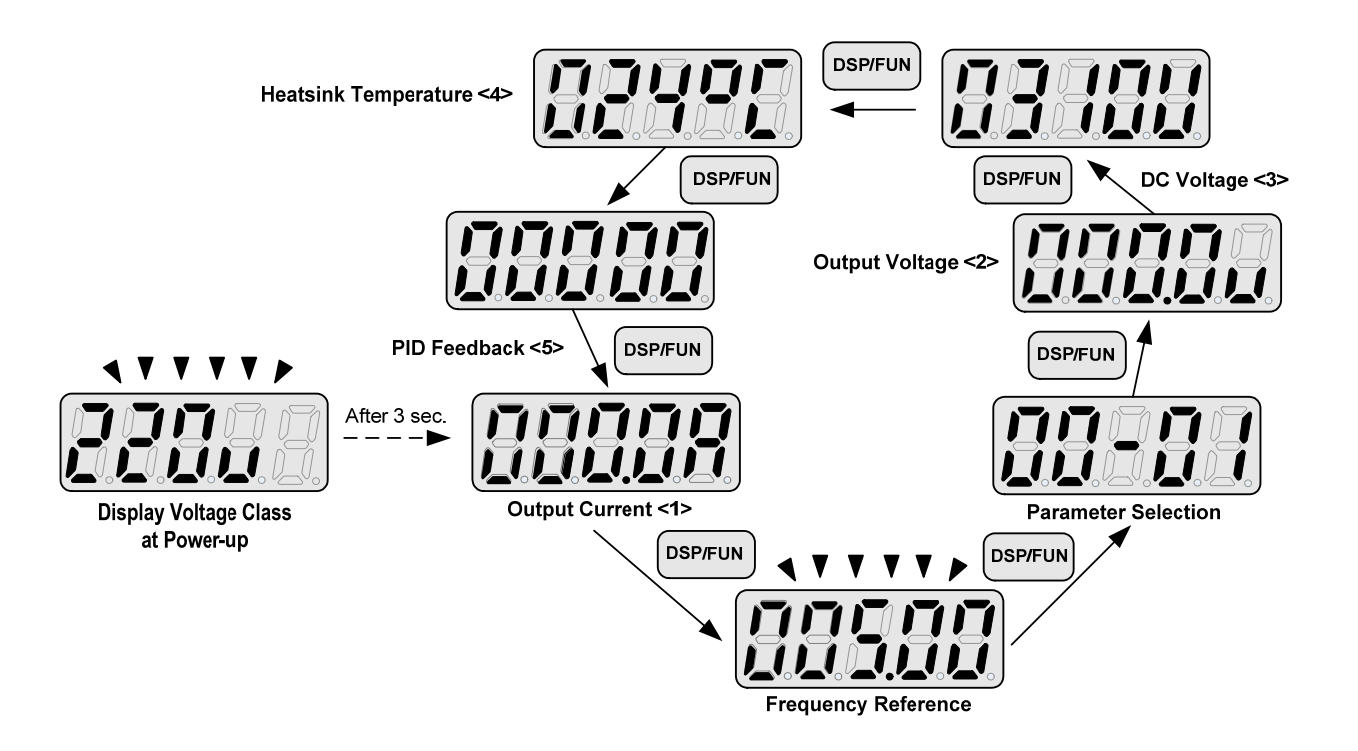

### **4.1.5 Modifying Parameters/ Set Frequency Reference**

#### **Example: Modifying Parameters**

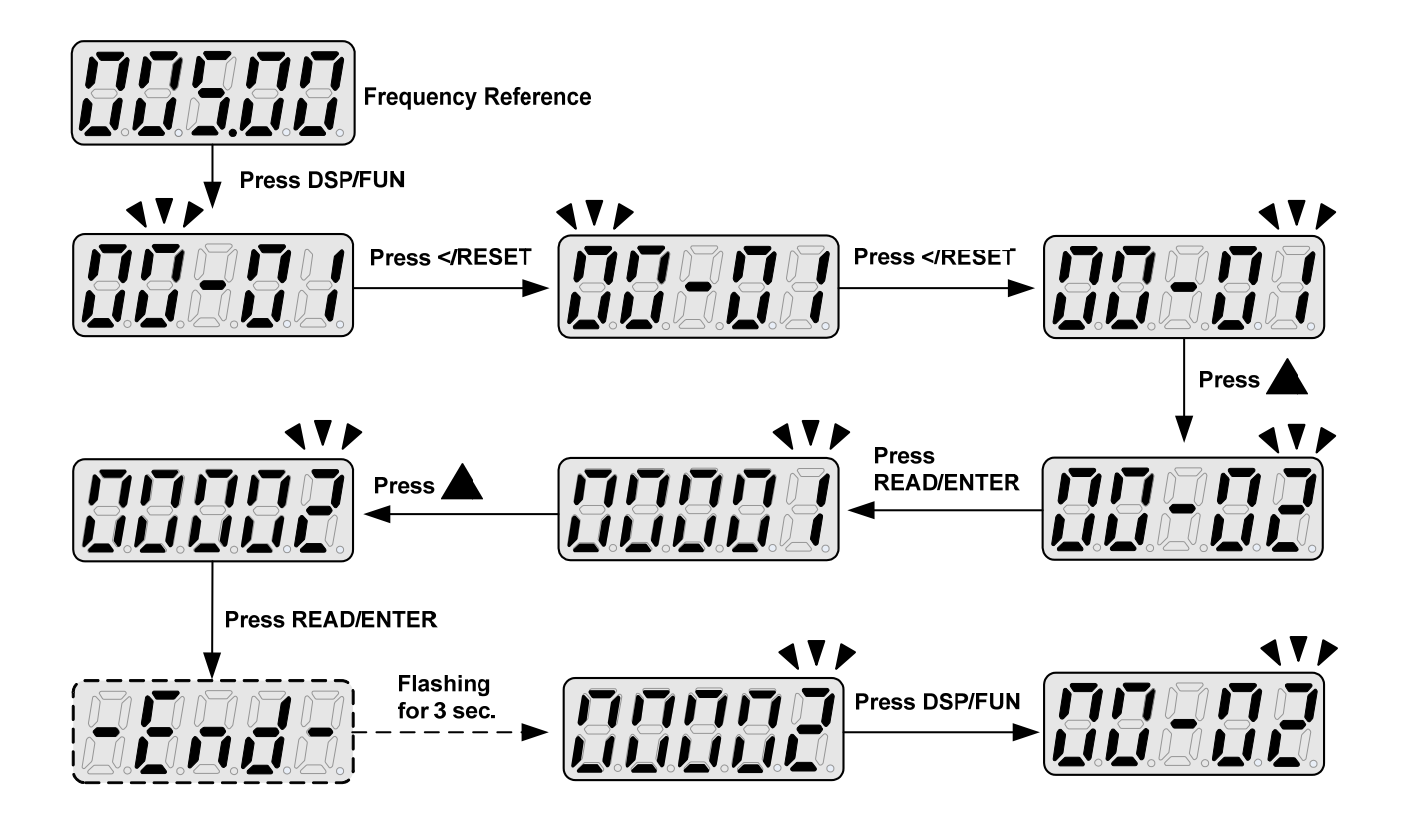

#### **Example: Set Frequency Reference**

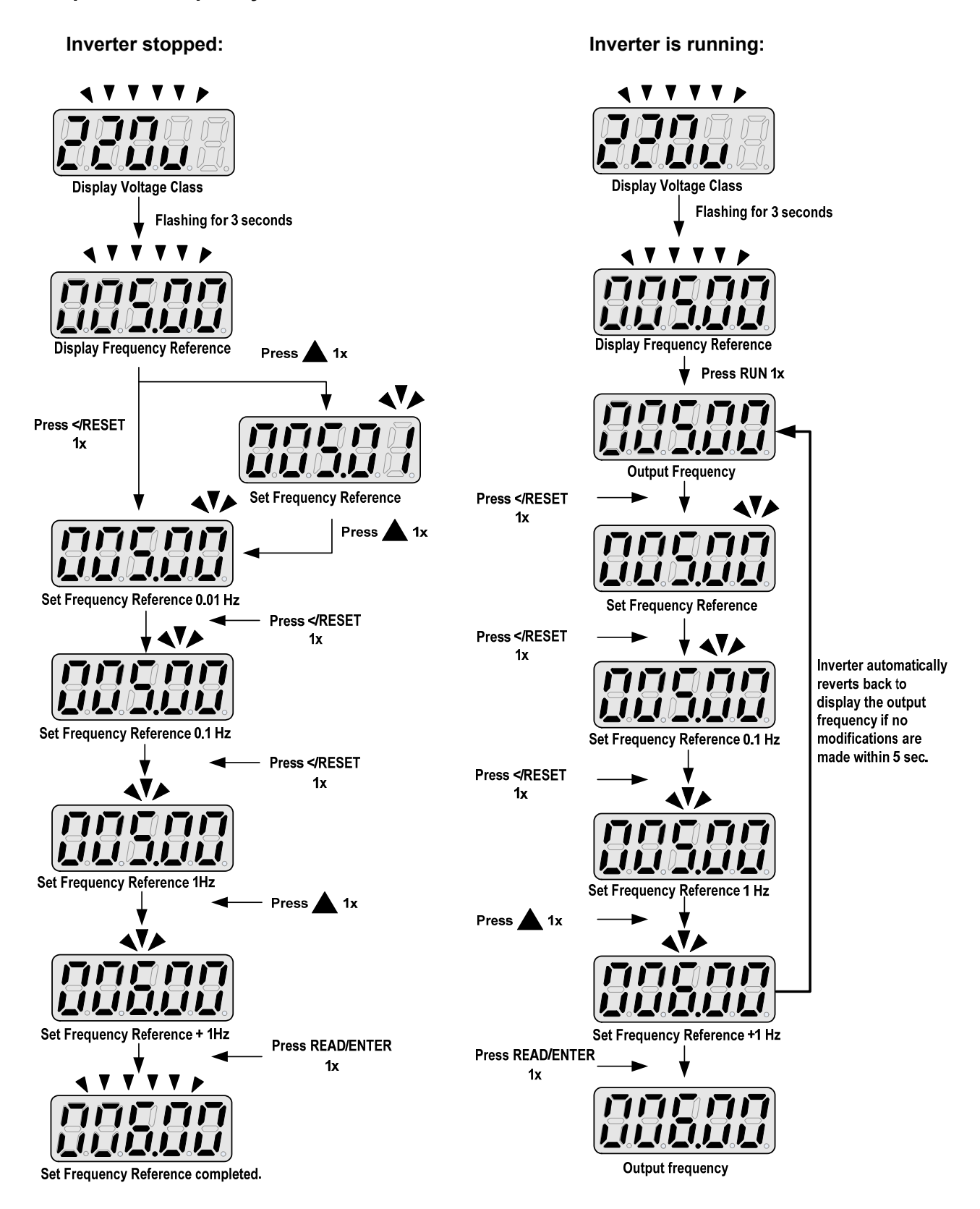

**Note:** When upper or lower limit is reached during editing of the frequency reference, the edit value will automatically rollover from the lower limit to the upper limit or from the upper limit to the lower limit.

### **4.1.6 Operation Control**

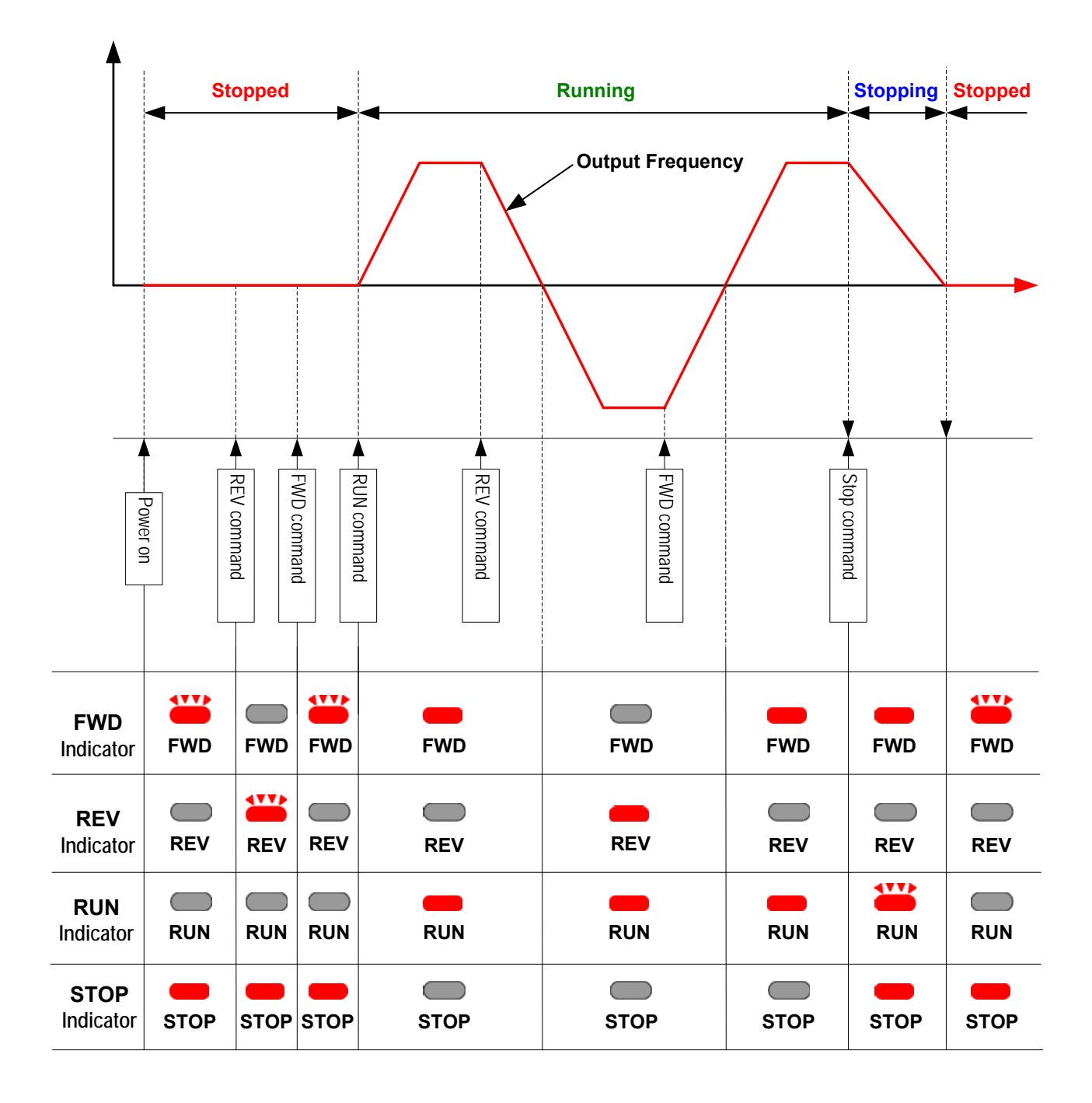

## **4.2 LCD keypad**

## **4.2.1 Keypad Display and Keys**

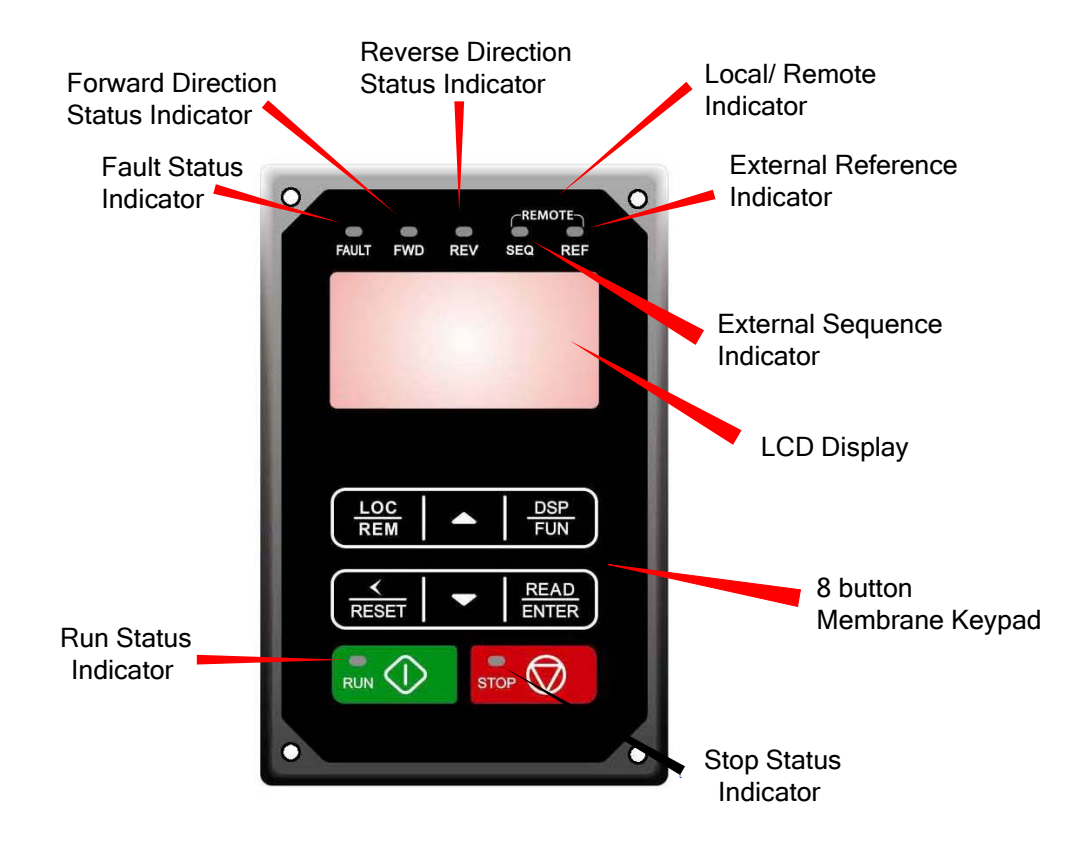

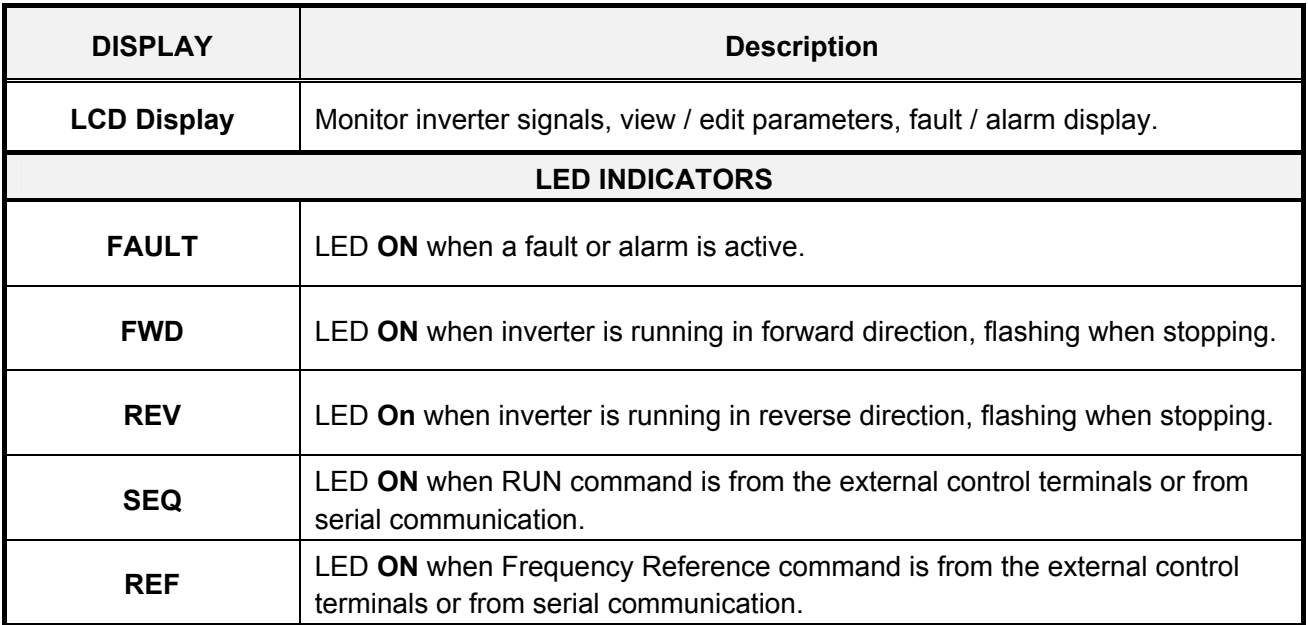

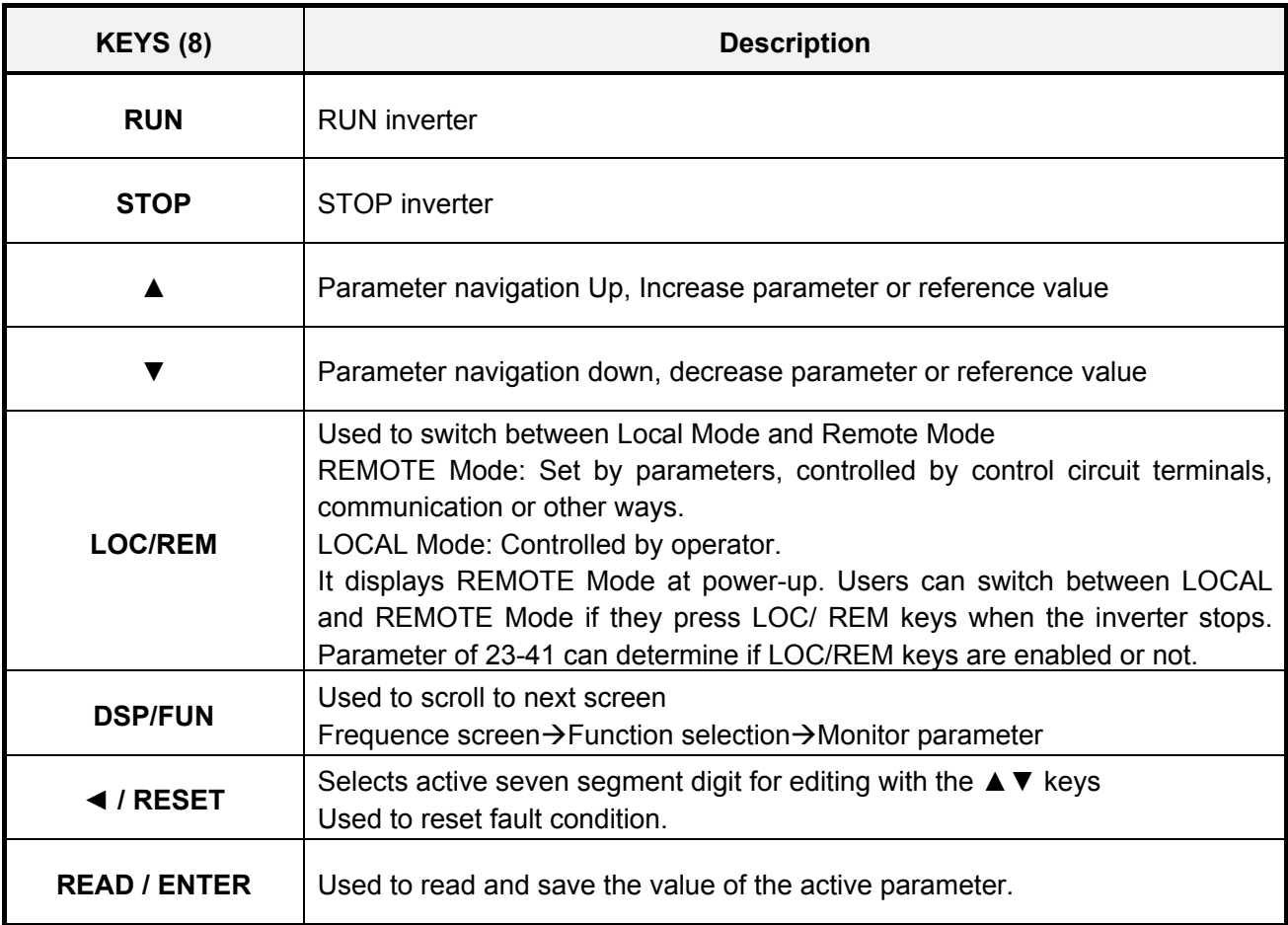

#### **Auto-Repeat Keys**

Holding the ▲UP or ▼DOWN key for a longer period of time will initiate the auto-repeat function resulting in the value of the selected digit to automatically increase or decrease.

#### **Note: HOA LCD keypad is available with an optional accessory.**

### **4.2.2 Keypad Menu Structure**

#### **Main Menu**

The F510 inverter main menu consists of two main groups (modes). The DSP/FUN key is used to switch between the monitor mode and the parameter group mode. Refer to Figure 4.2.2.1.

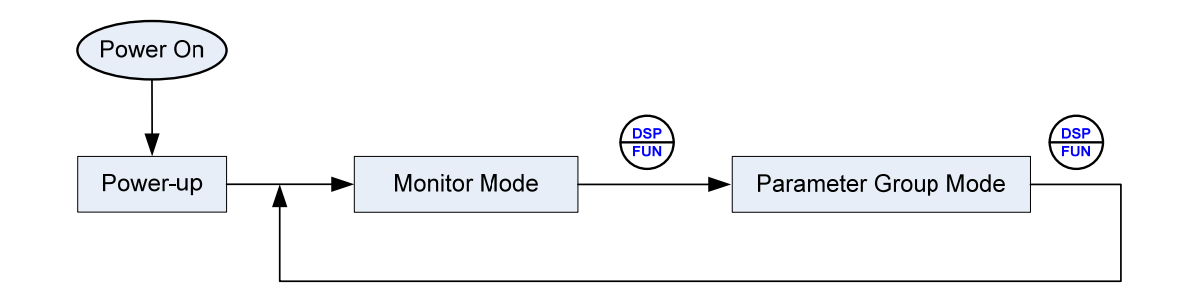

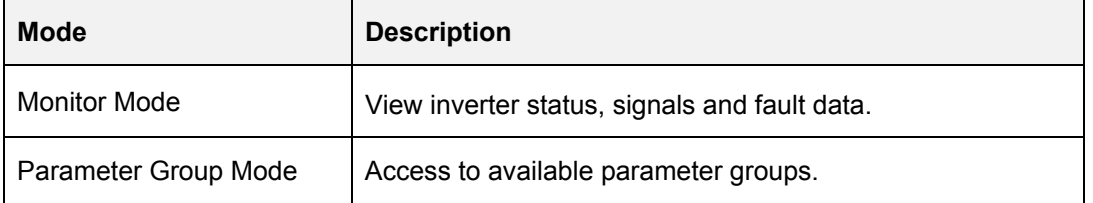

All the available parameter groups are listed in the Parameter Group Mode. Use the up and down keys to select a group and press READ/ ENTER to access its parameters.

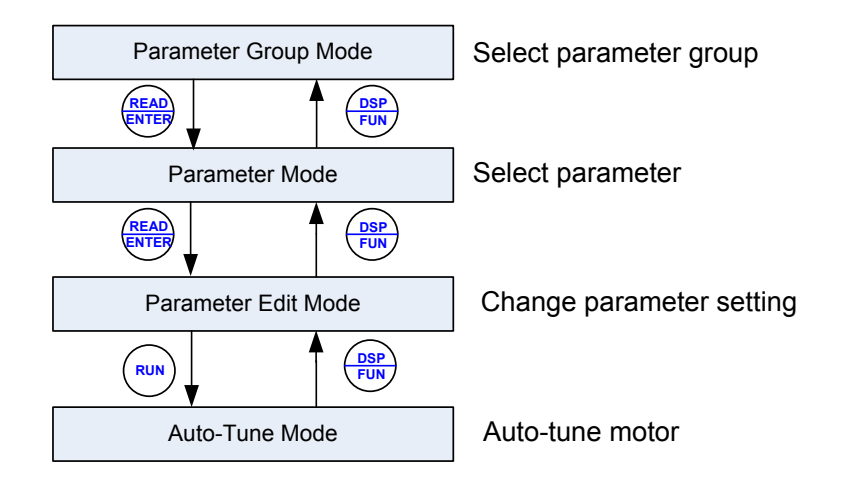

**Fig. 4.2.2.1 Parameter Group Structure** 

#### **Notes:**

- Always perform auto-tune on the motor before operating the inverter in vector control (sensorless vector or flux vector). Auto-tuning mode will not be displayed when the inverter is running or when a fault is active.
- To scroll through the available modes, parameter groups or parameter list press and hold the up or down key.

#### **Monitor Mode**

In monitor mode inverter signals can be monitored such as output frequency, output current and output voltage, etc…) as well as fault information and fault trace. See Fig 4.2.2.2 for keypad navigation.

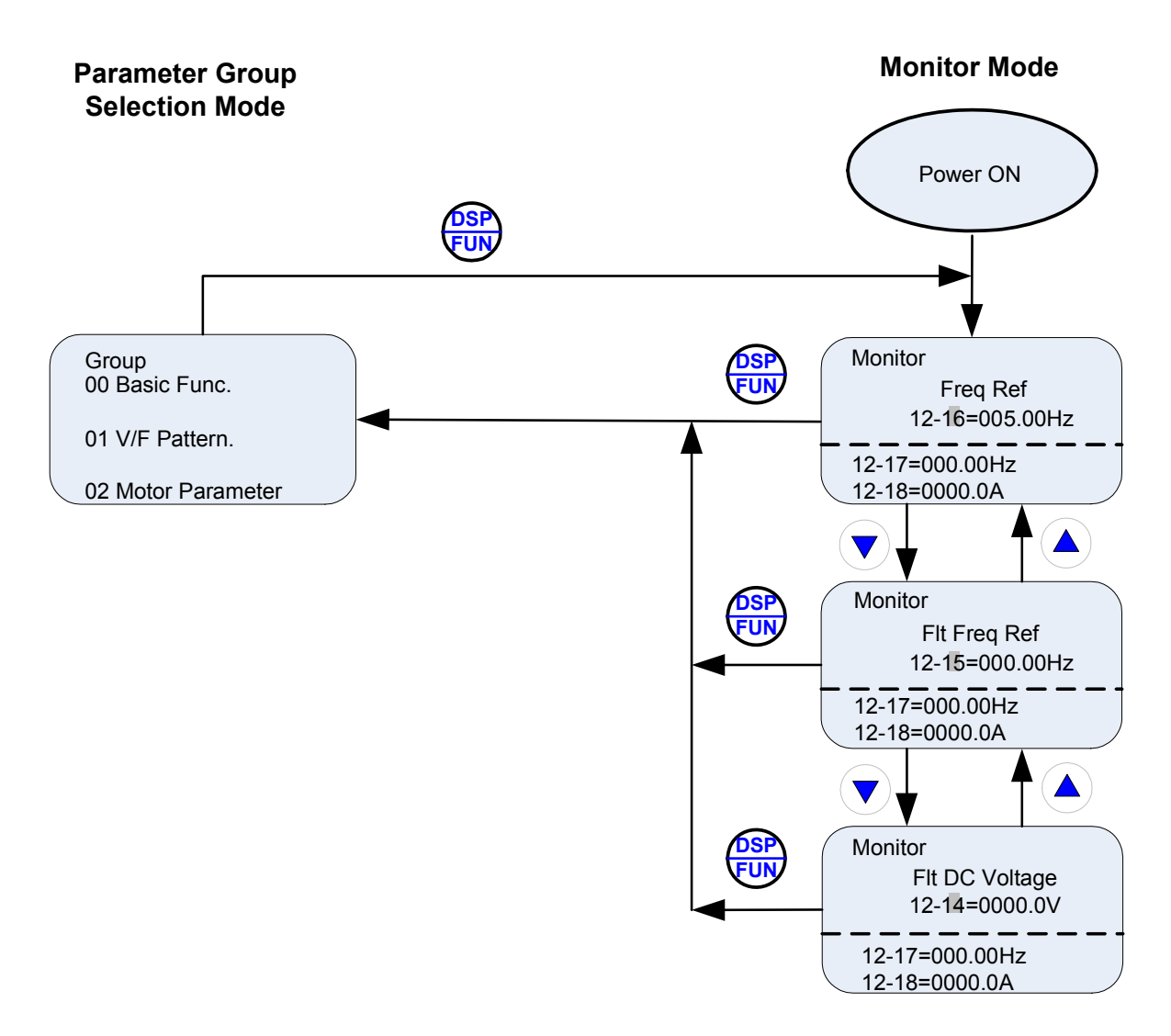

**Fig 4.2.2.2 Monitor Mode** 

#### **Programming Mode**

In programming mode inverter parameters can be read or changed. See Fig 4.2.2.3 for keypad navigation.

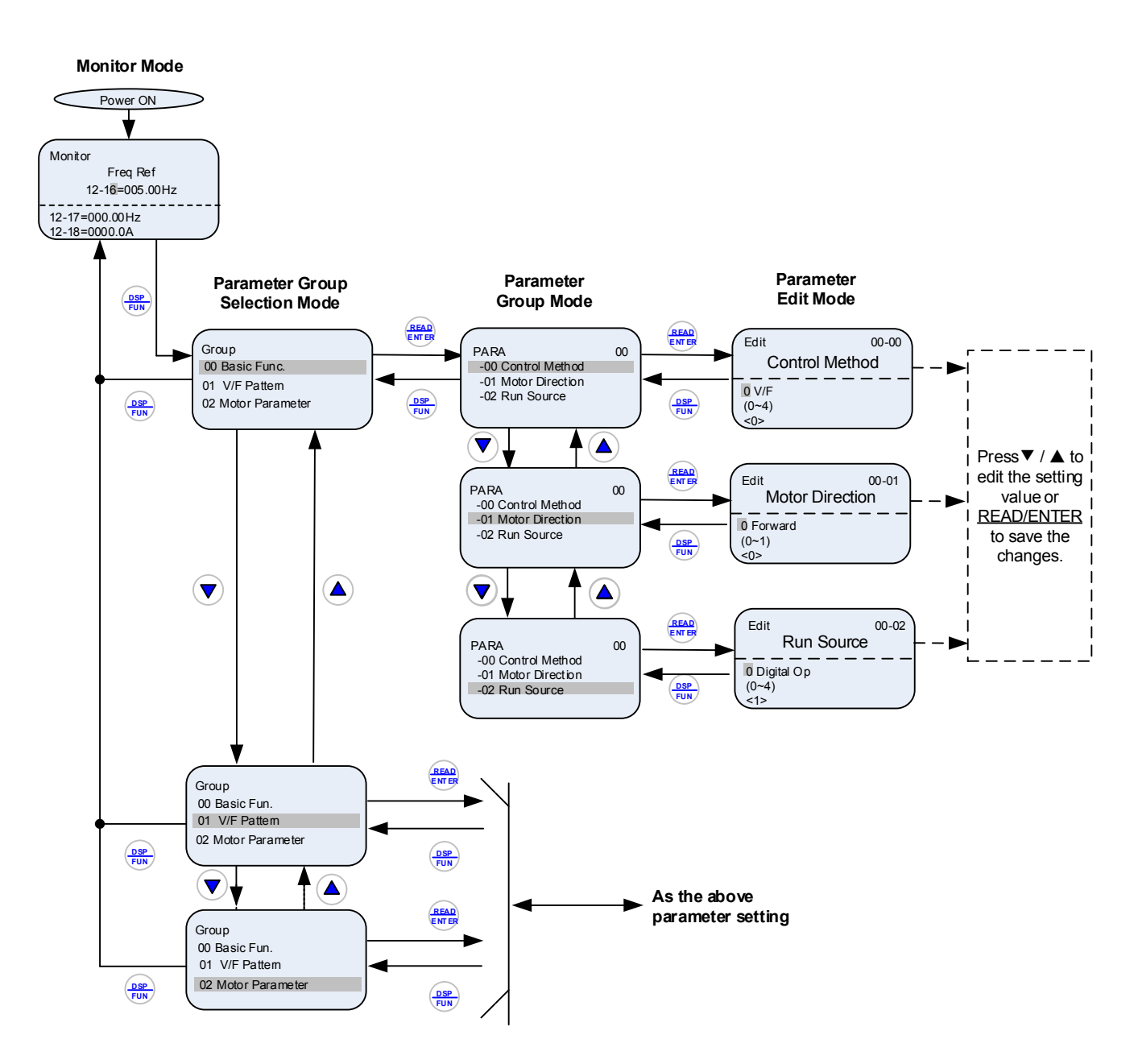

**Fig 4.2.2.3 Programming Mode** 

**Notes:** 

- **The parameters values can be changed from the data set/read screen with the** ▲ **(up) or** ▼ **(down) and < / RESET shift key.**
- **To save a parameter press the READ/ENTER key. Return to the previous sub-menu screen press DSP/FUN key.**
- **Press the** ▲ (**up) or** ▼ **(down) key to scroll parameter groups or parameter list. When pressing DSP/FUN in the parameter edit mode, it will return to the previous screen of parameter group mode; when pressing DSP/FUN in the parameter group mode, it will return to the previous screen of parameter group selection mode.**
- **Refer to section 4.4 for parameter details.**

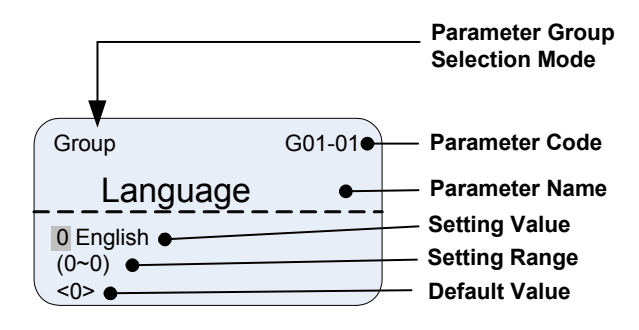

**Fig 4.2.2.4 Parameter Group Selection Mode Screen** 

## **4.3 Parameters**

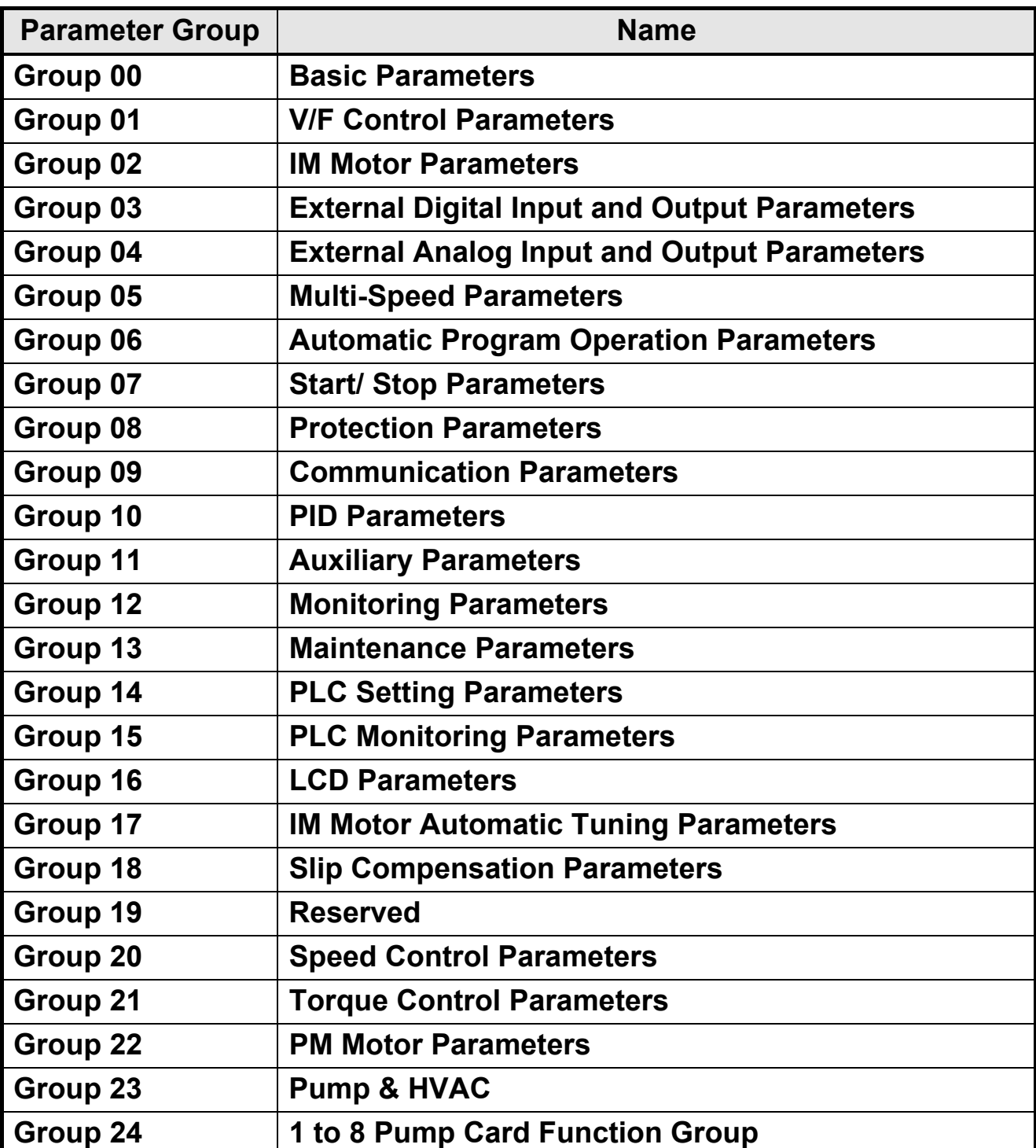

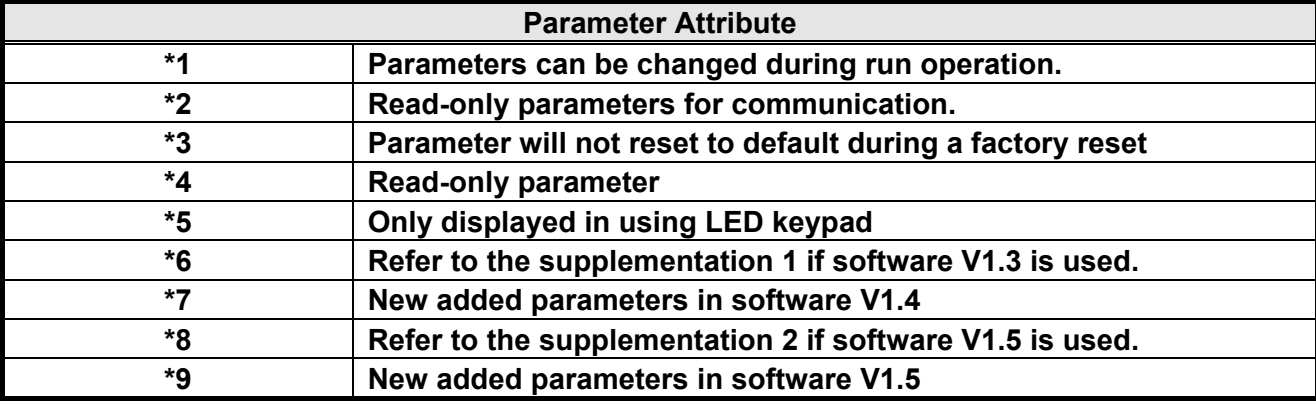

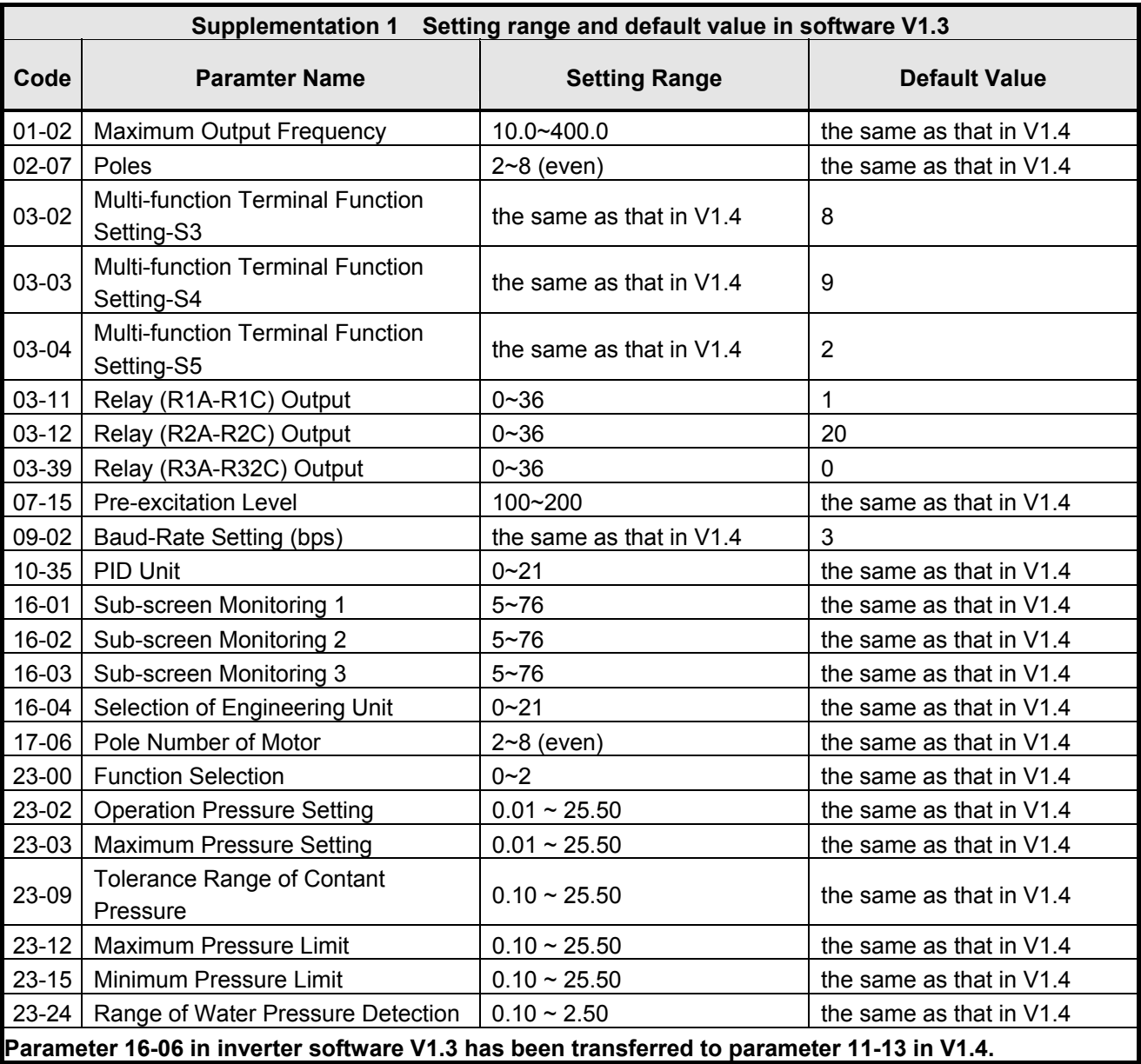

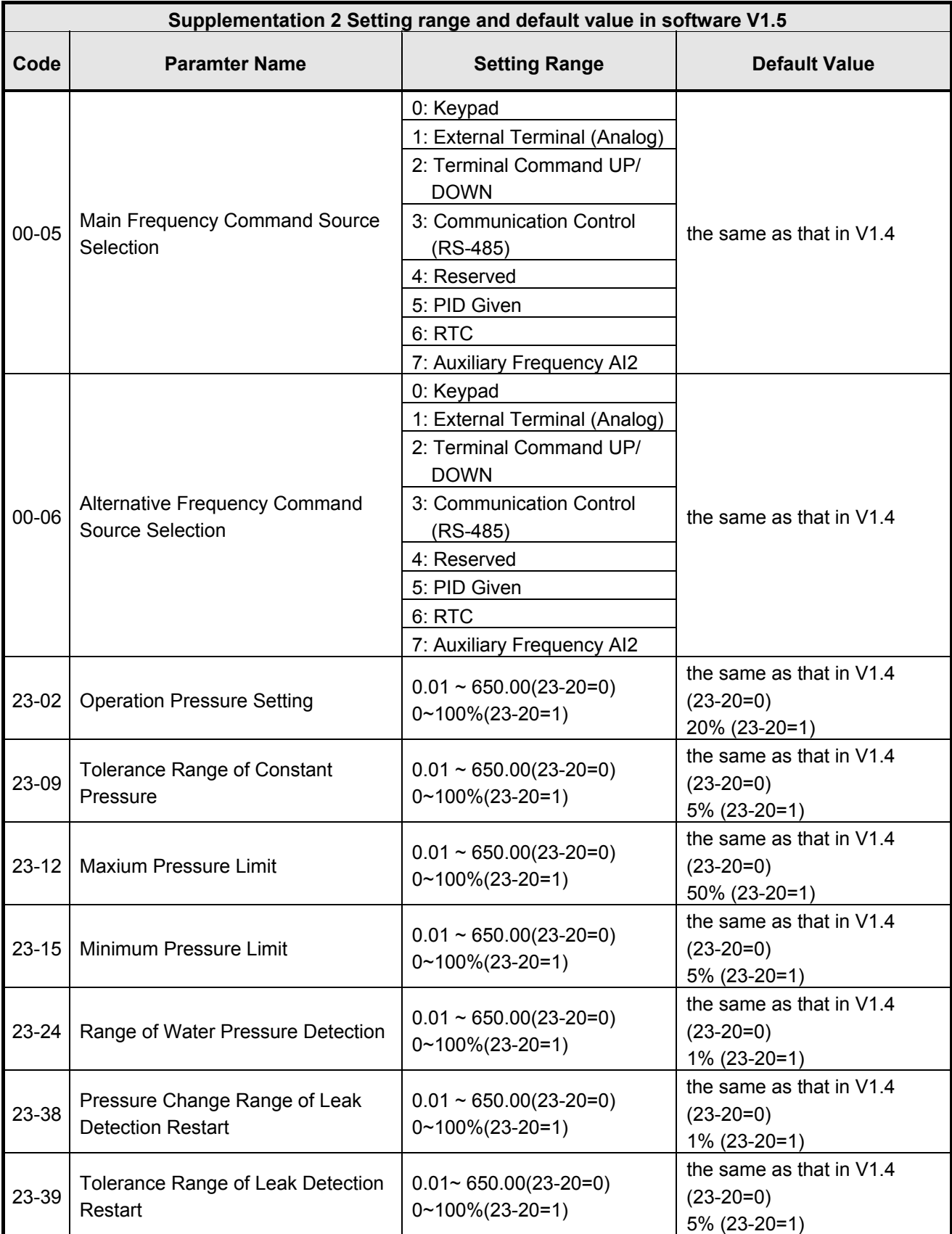

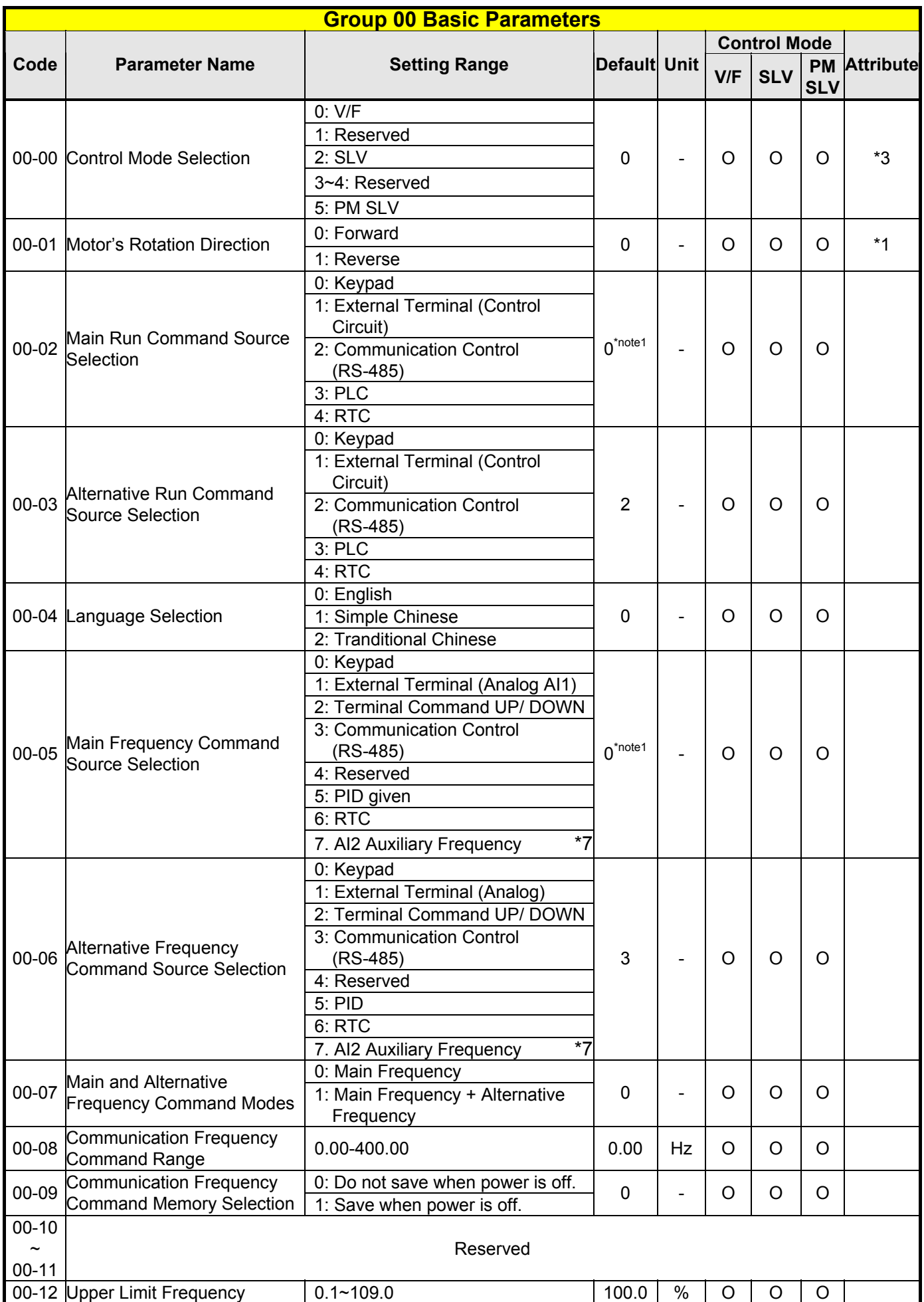

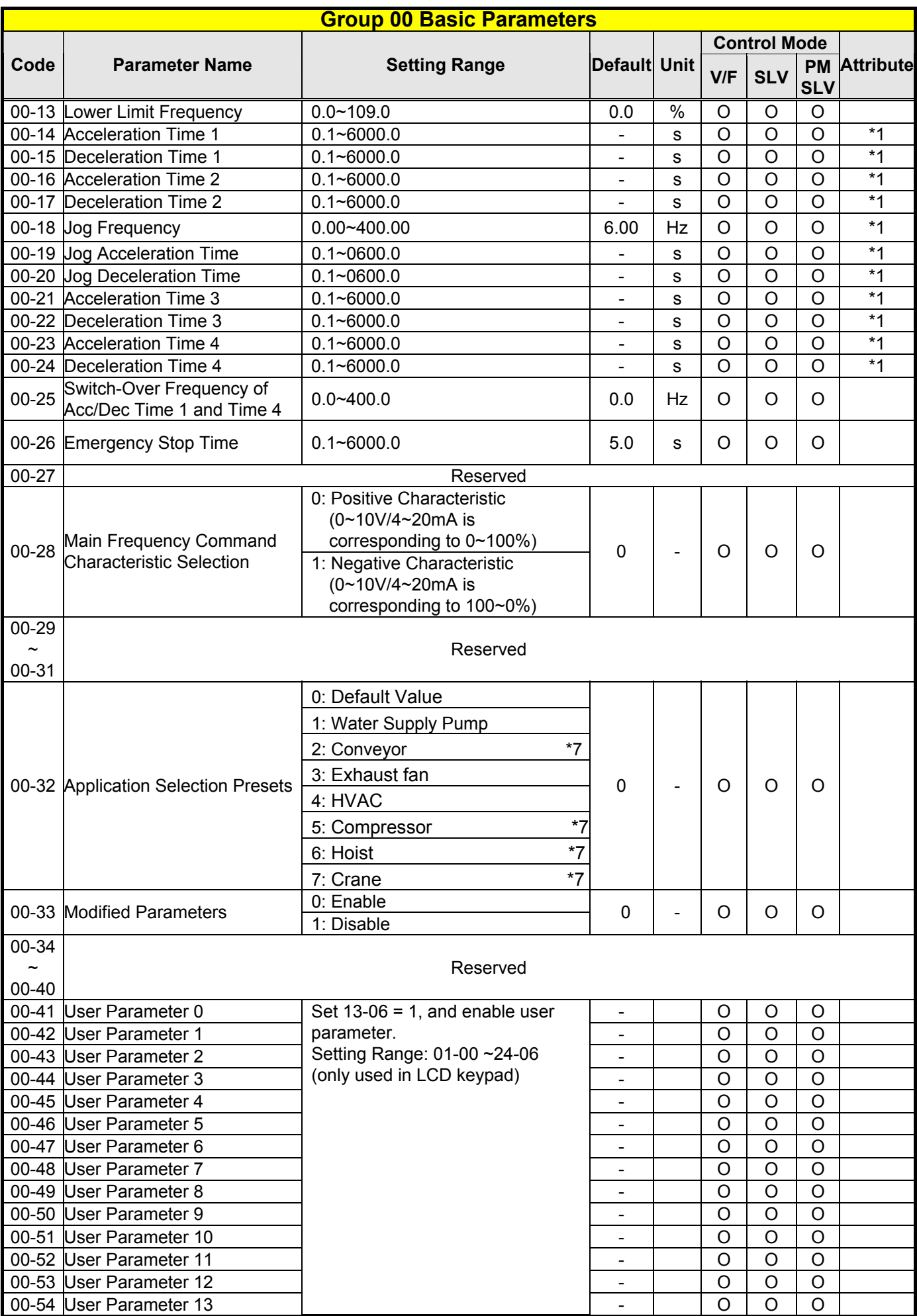

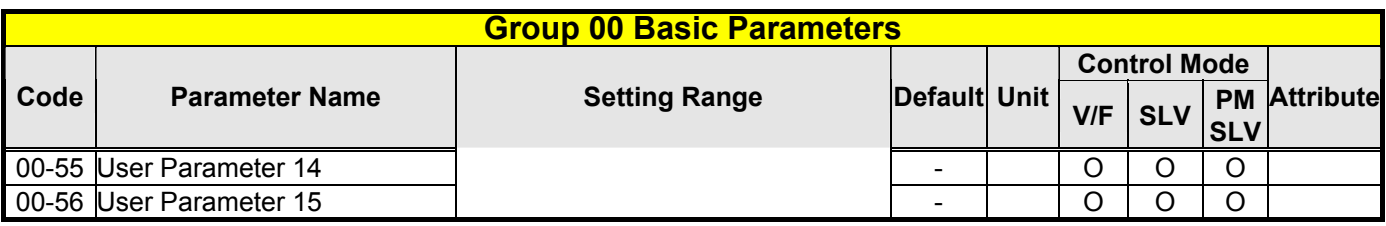

**\*note1: Default value is 1 in software V1.1 or the previous (external control); Default value is 0 in software V1.2 or the following (keypad).** 

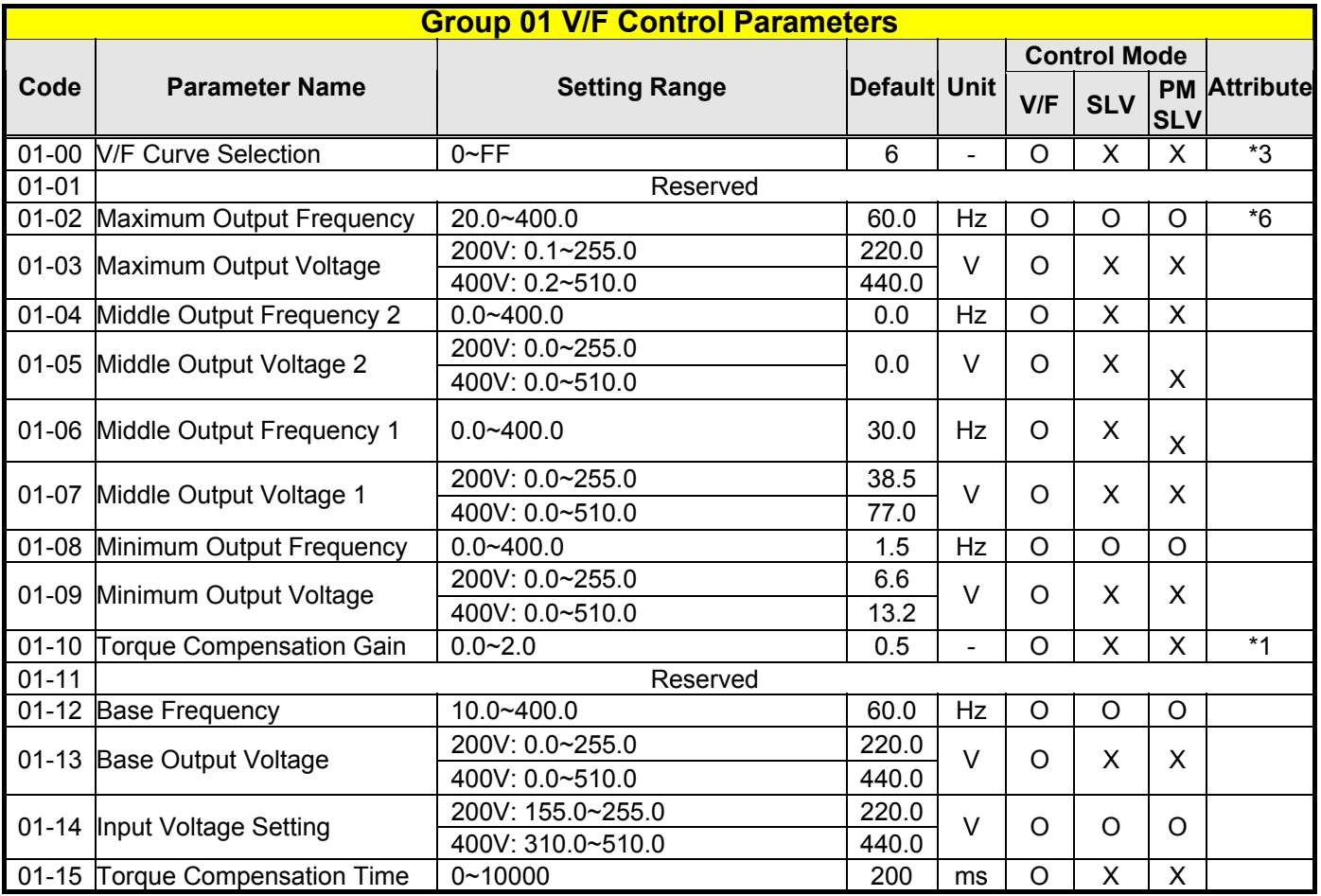

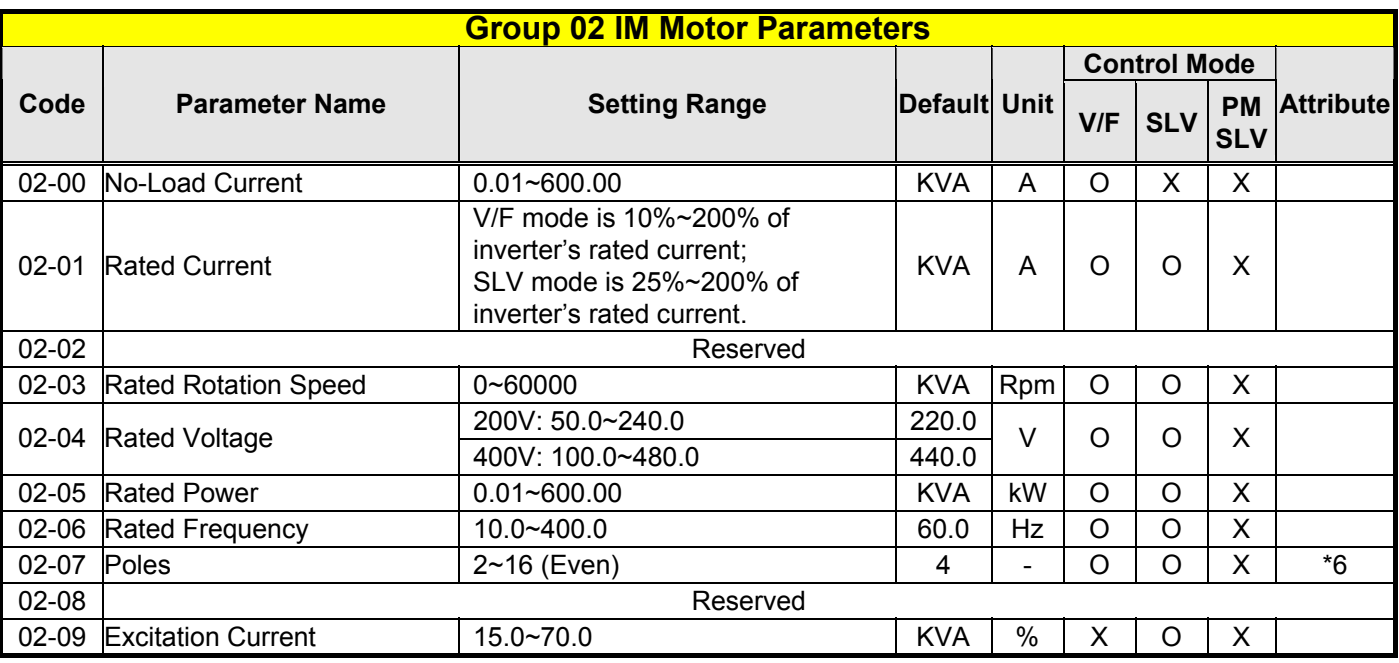

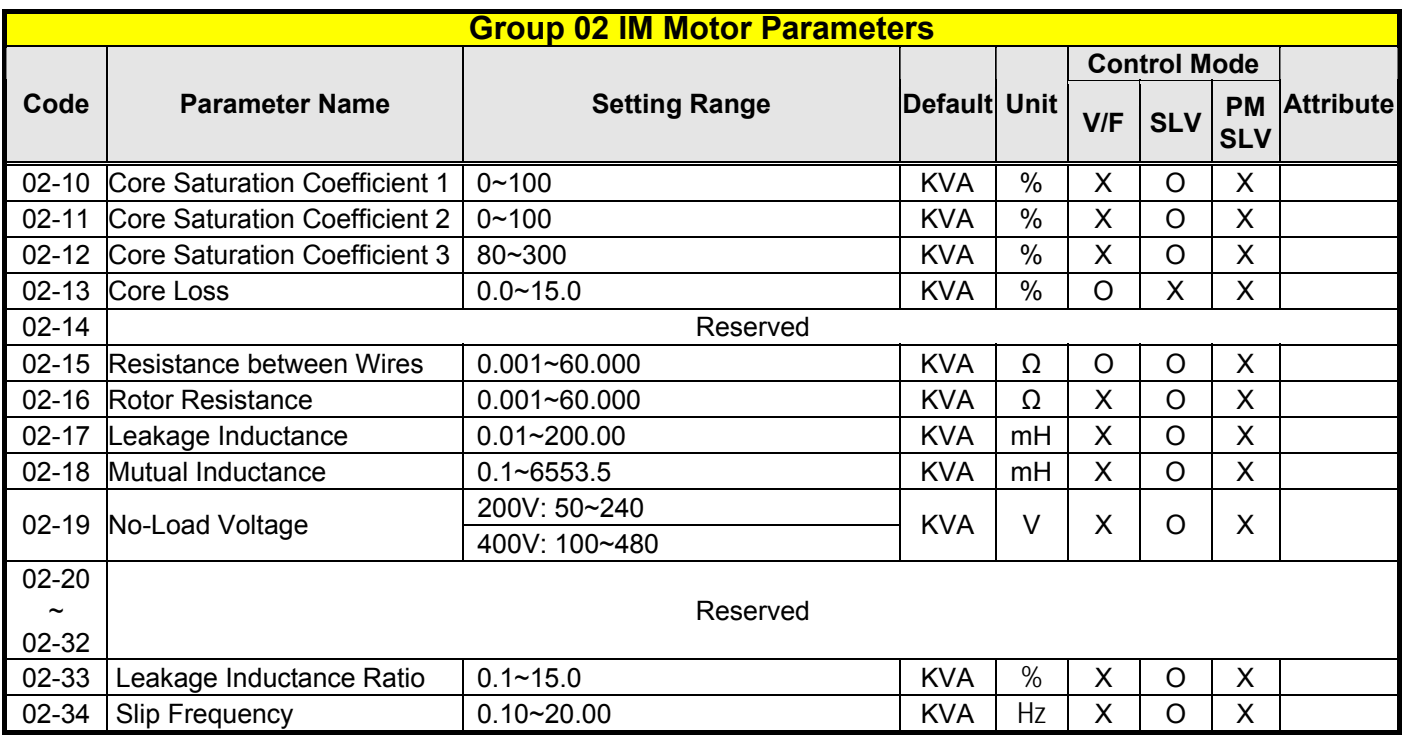

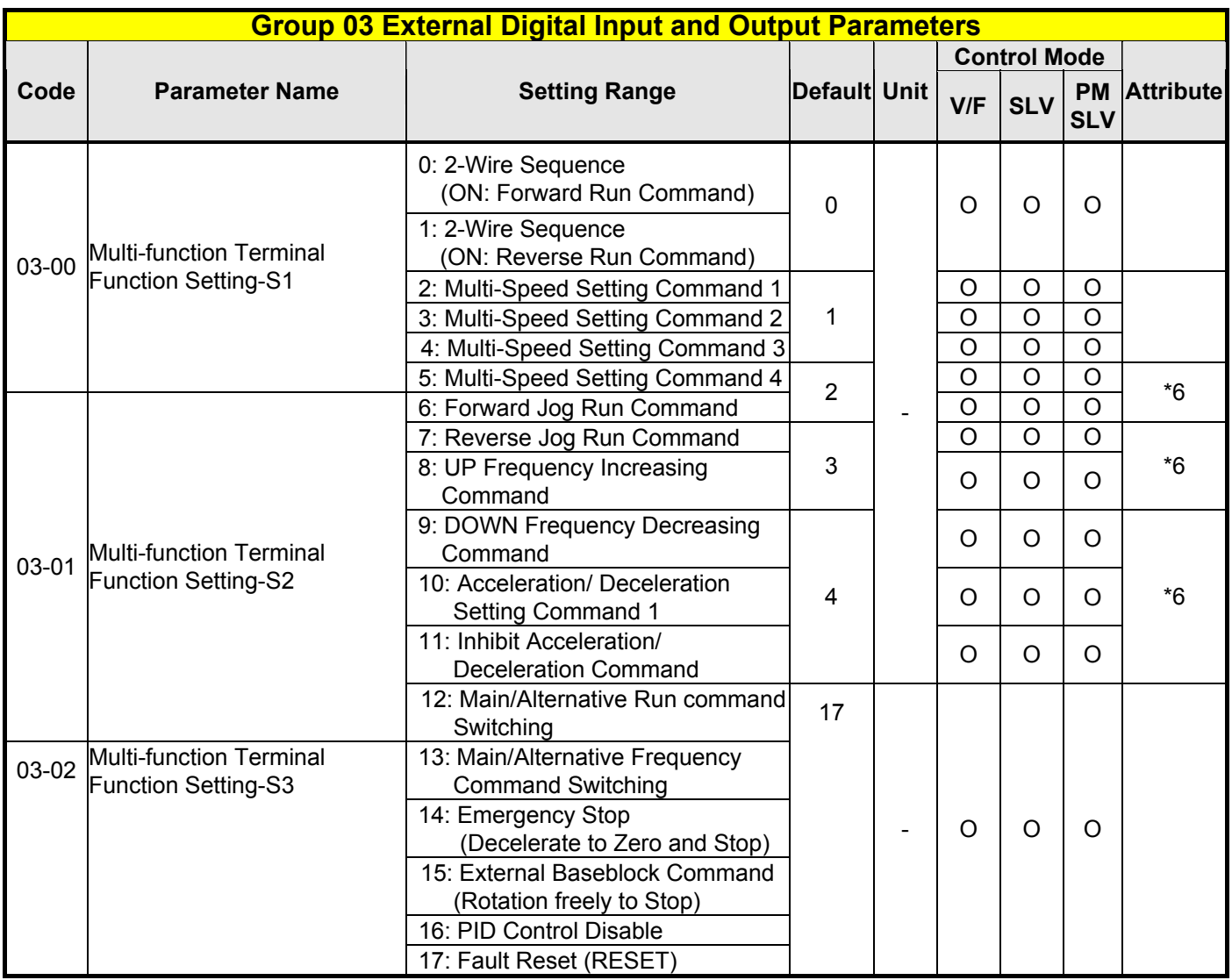

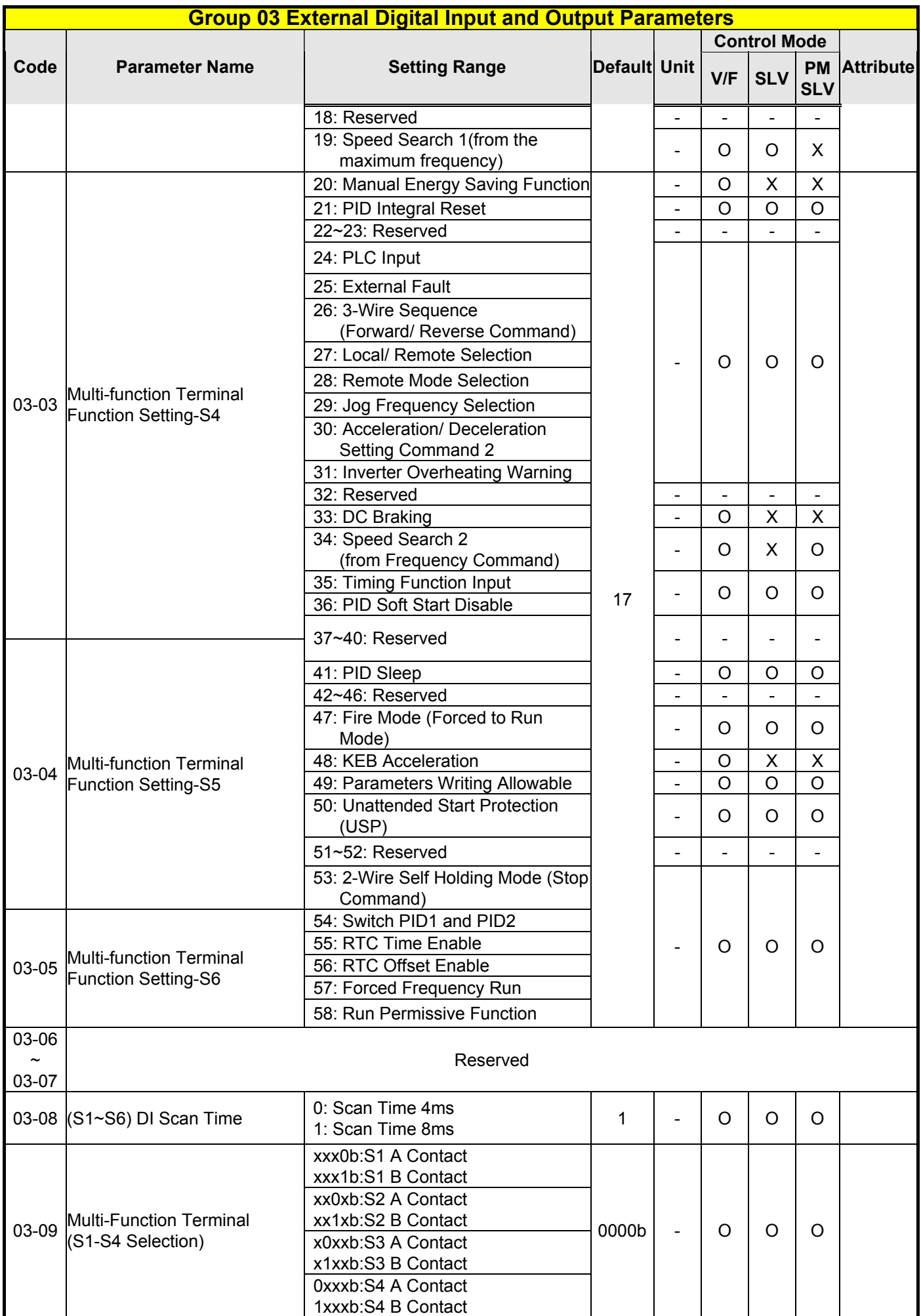

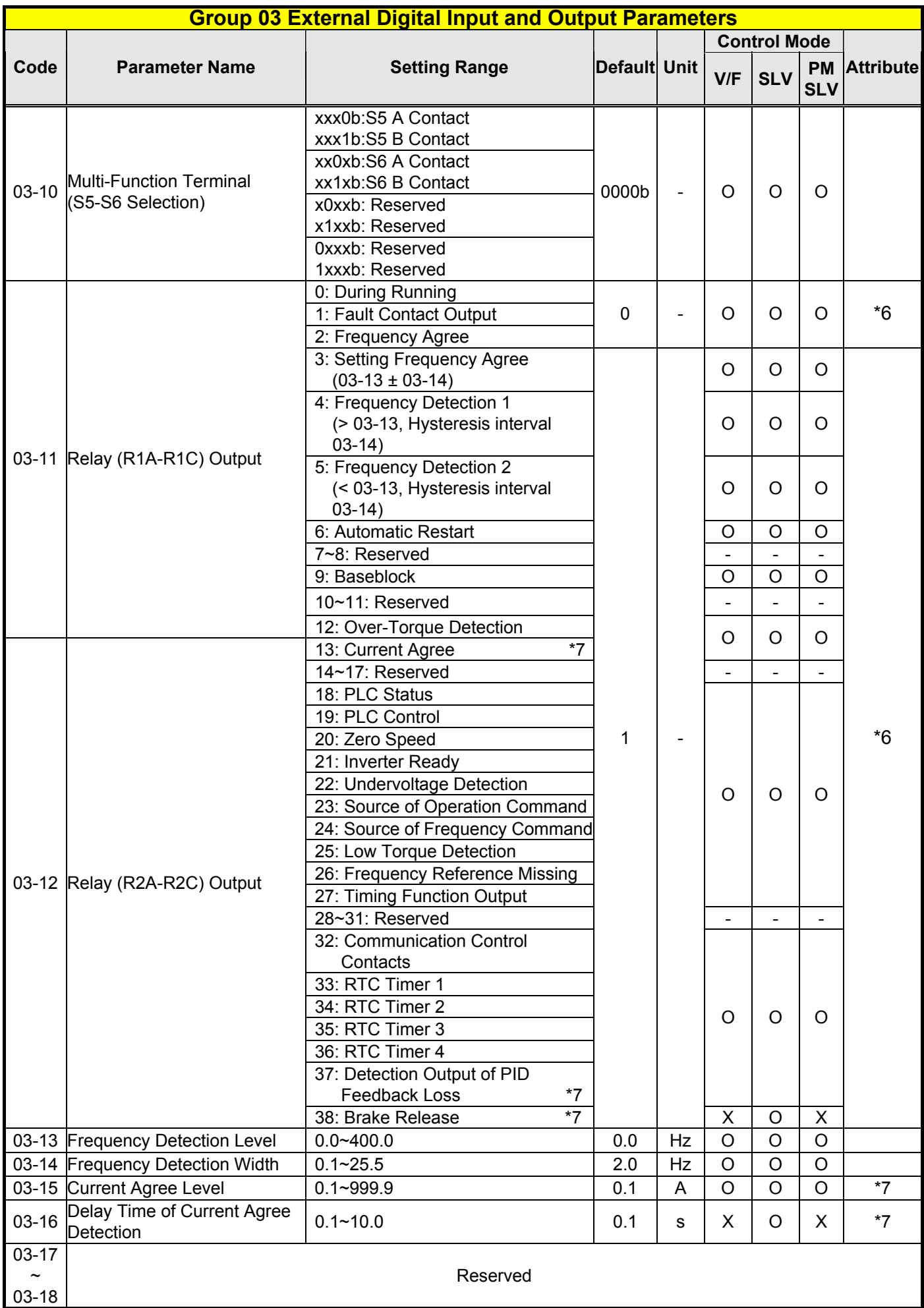

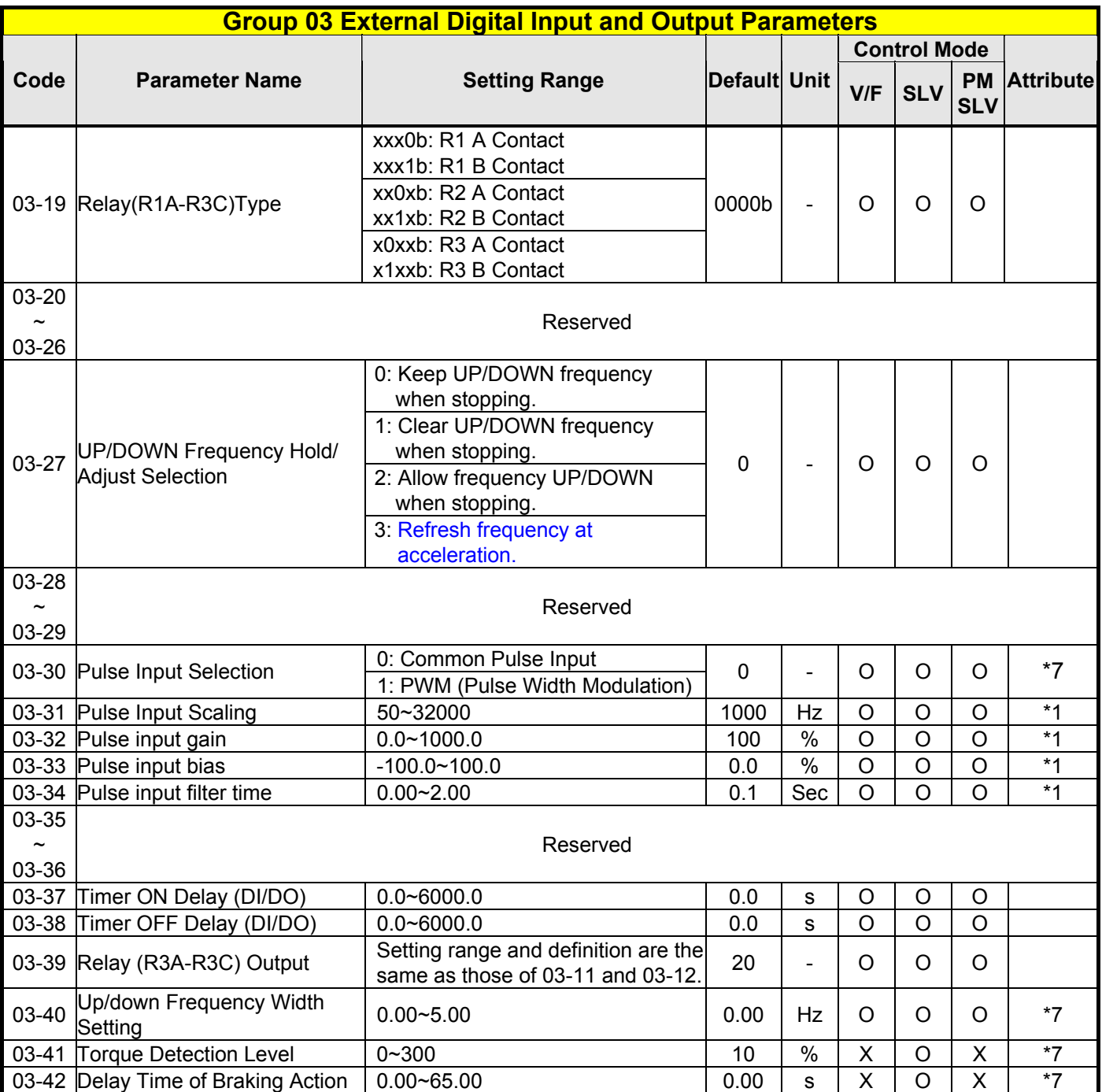

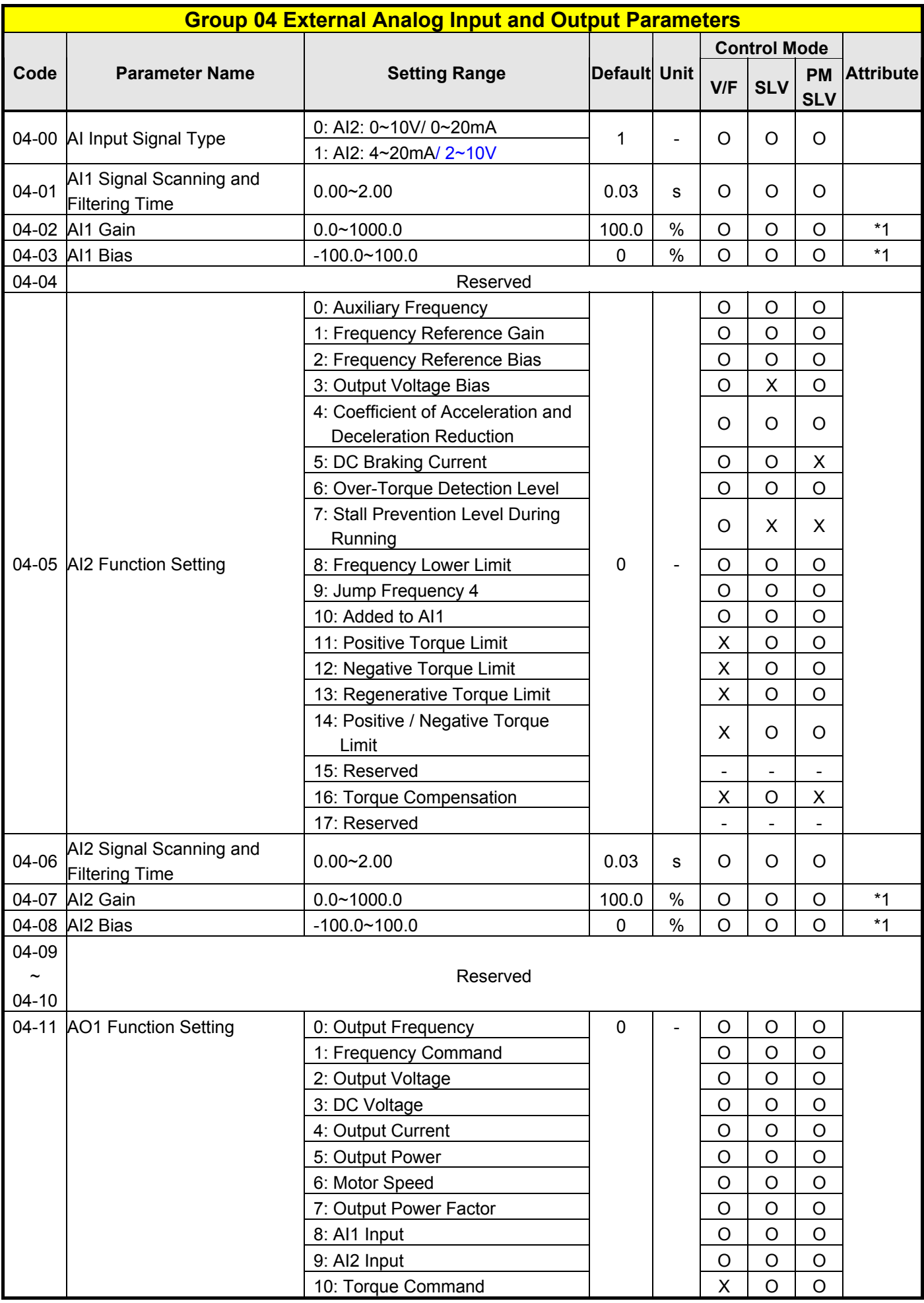

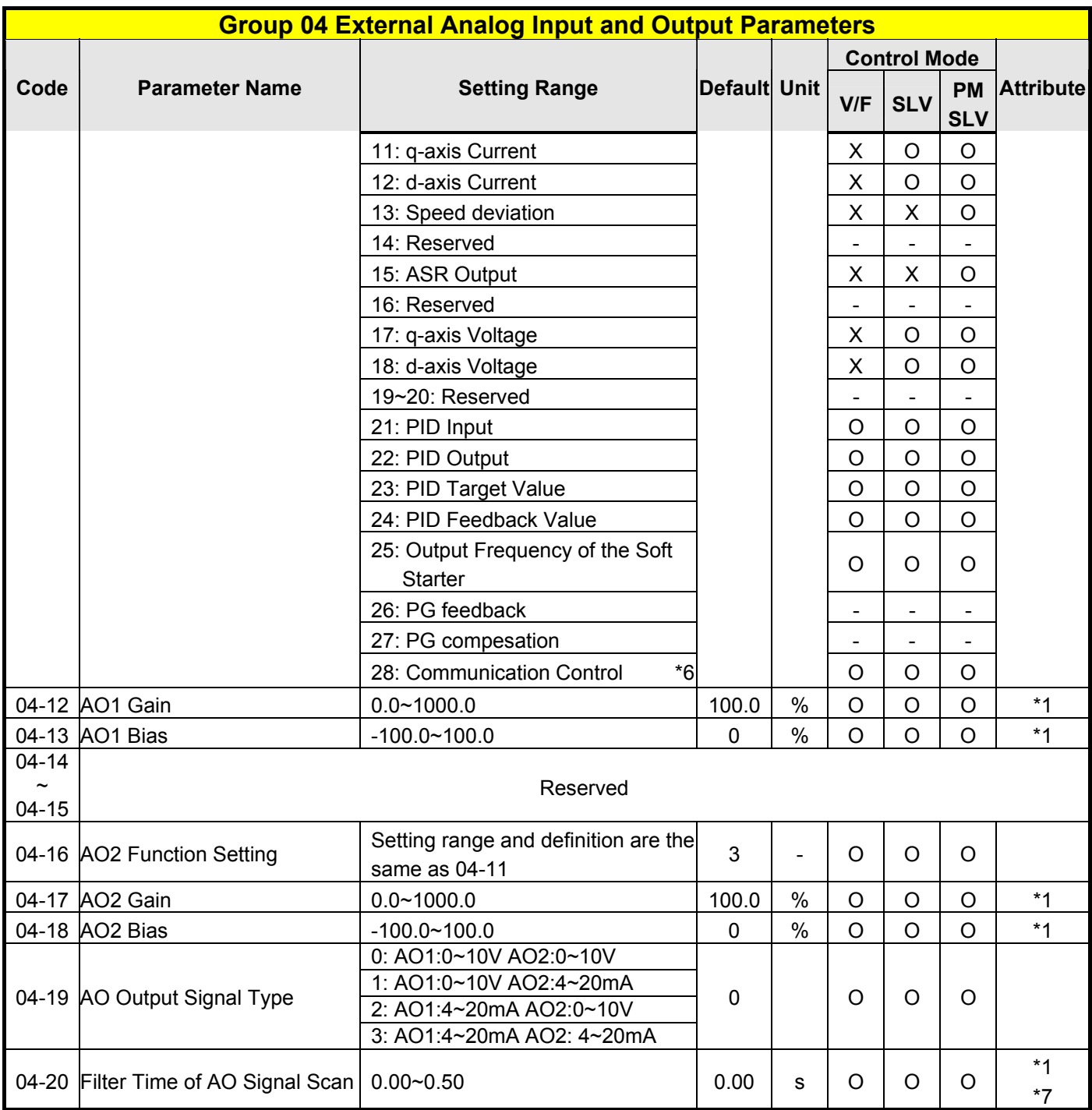

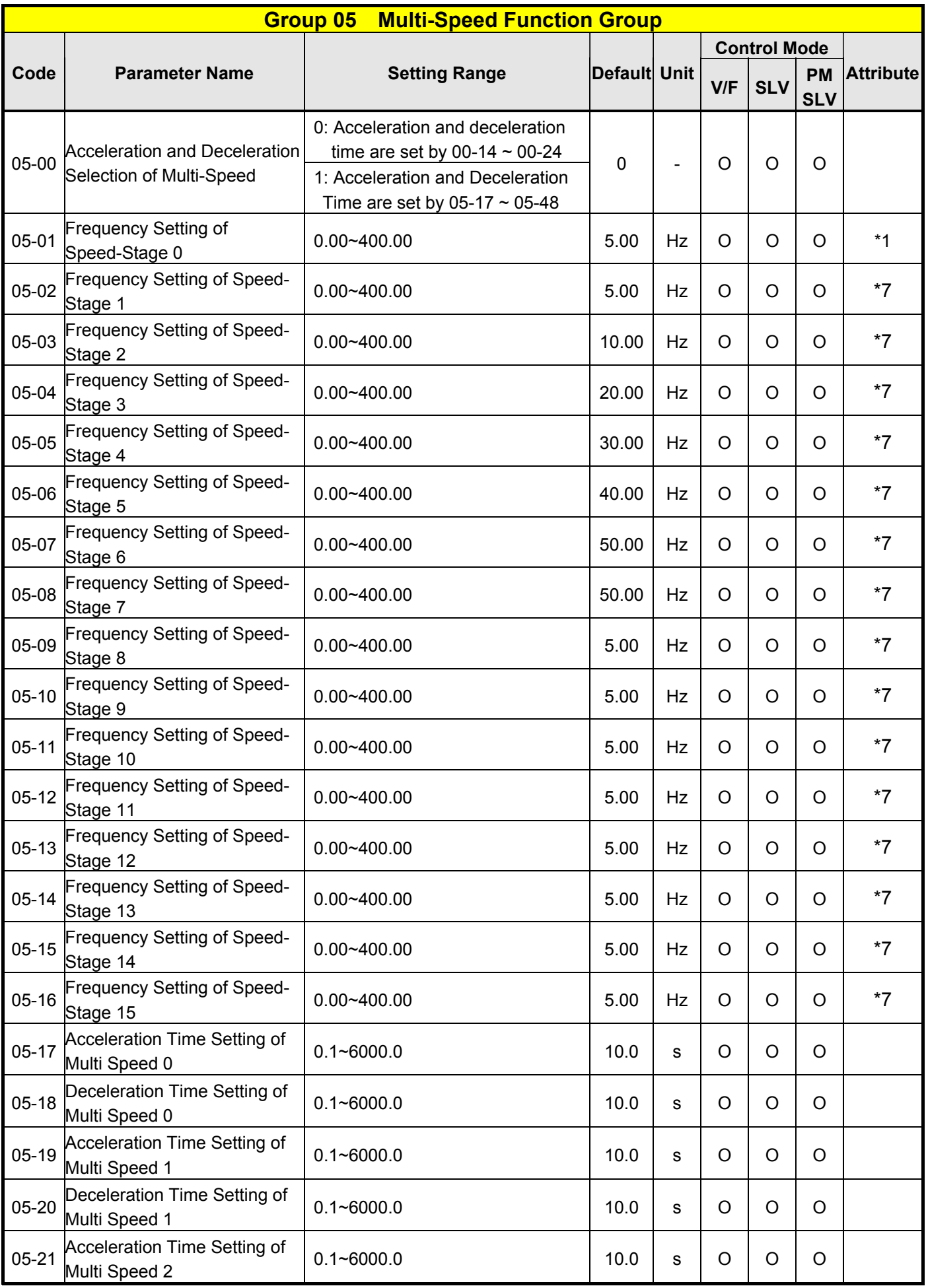

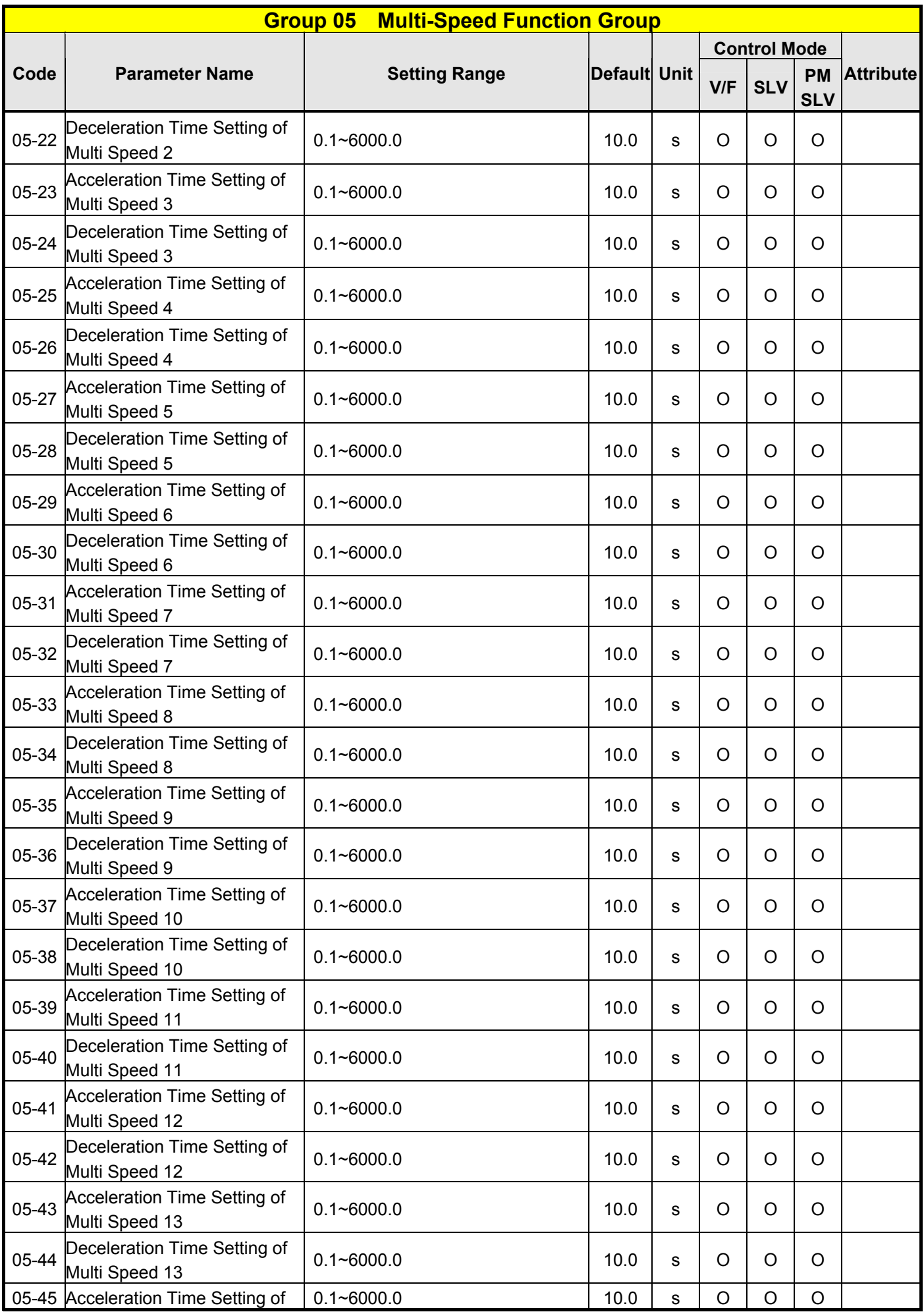

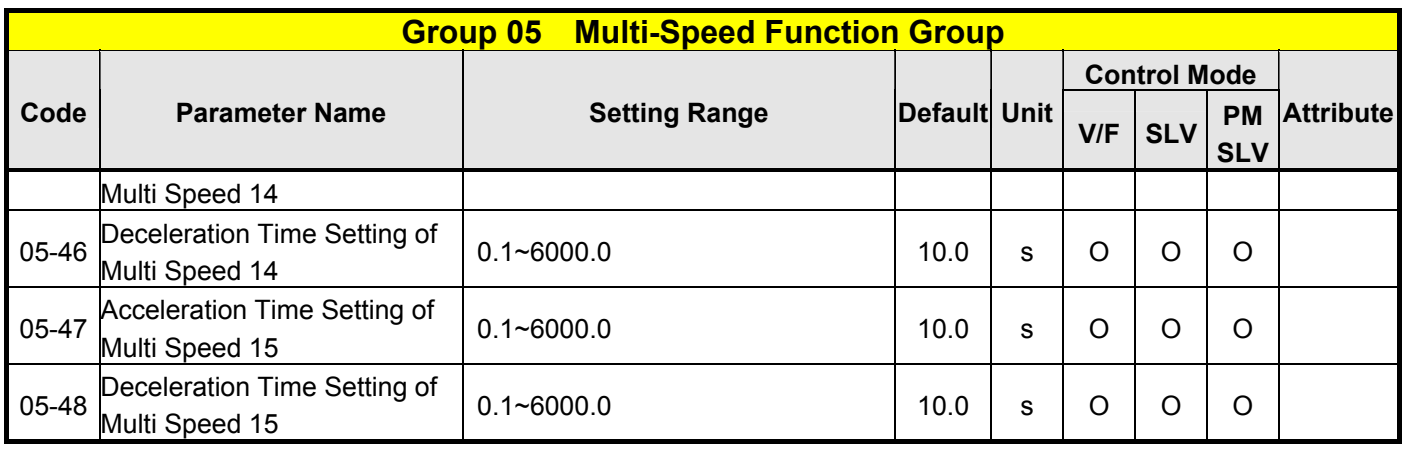

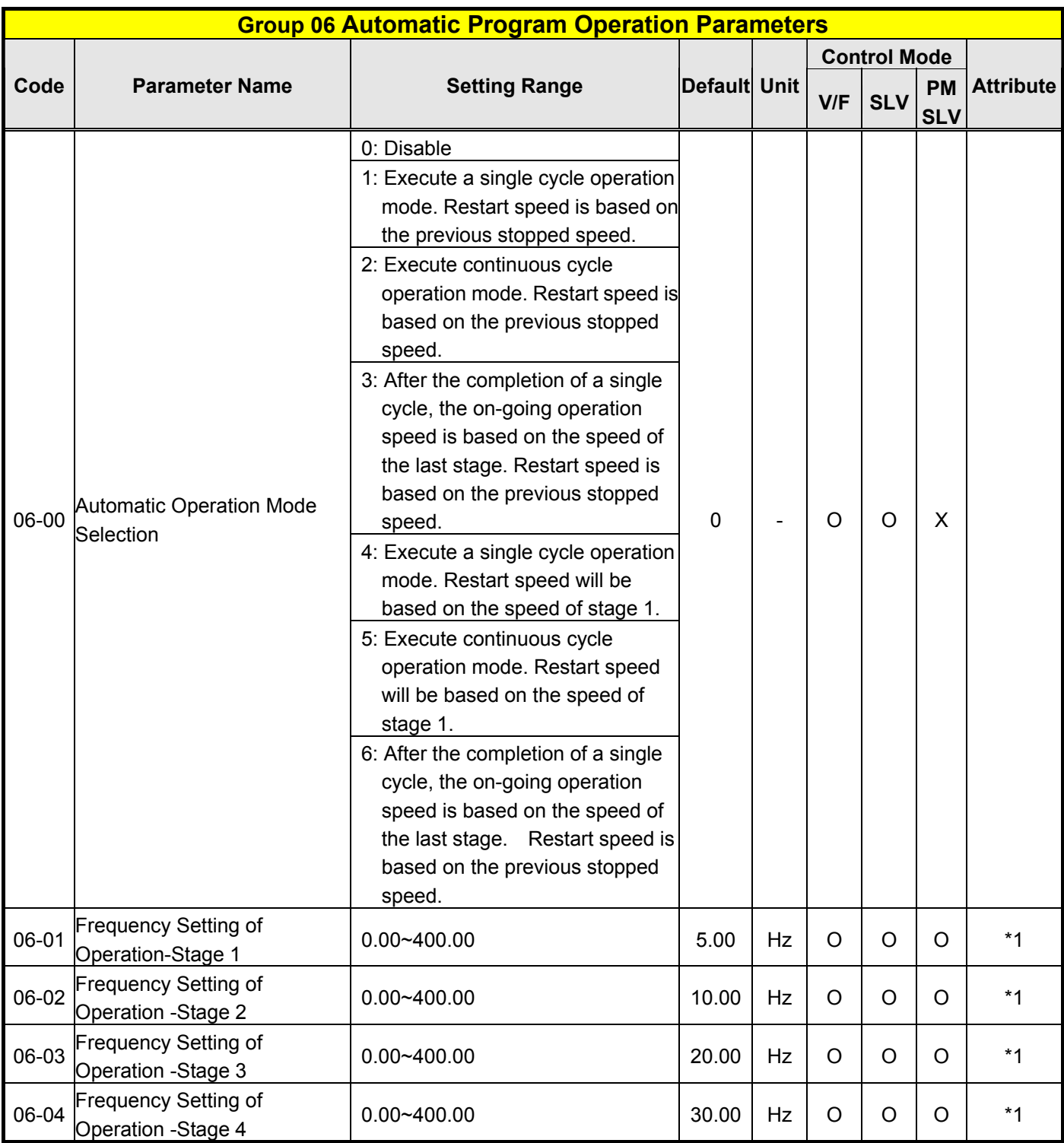

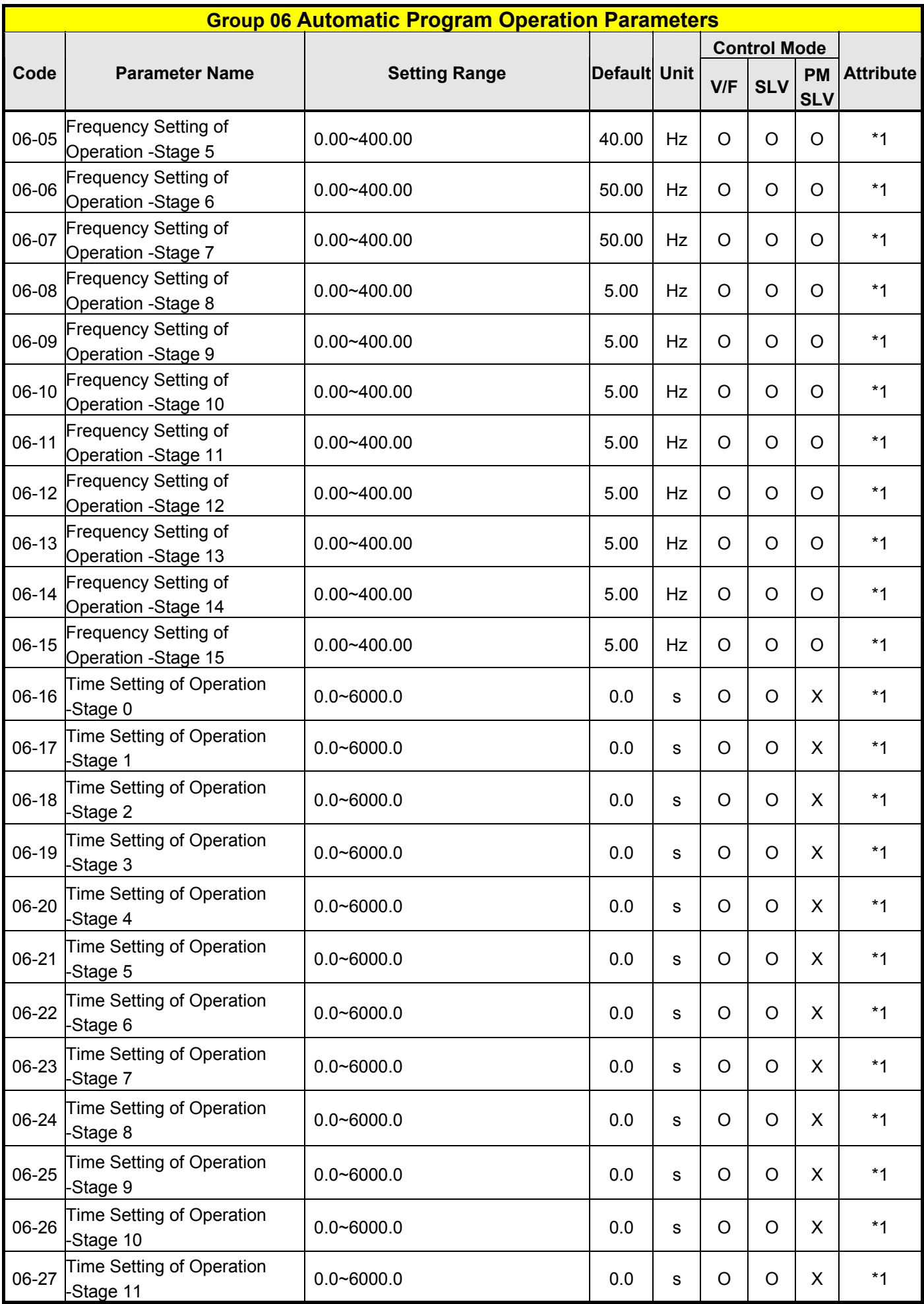

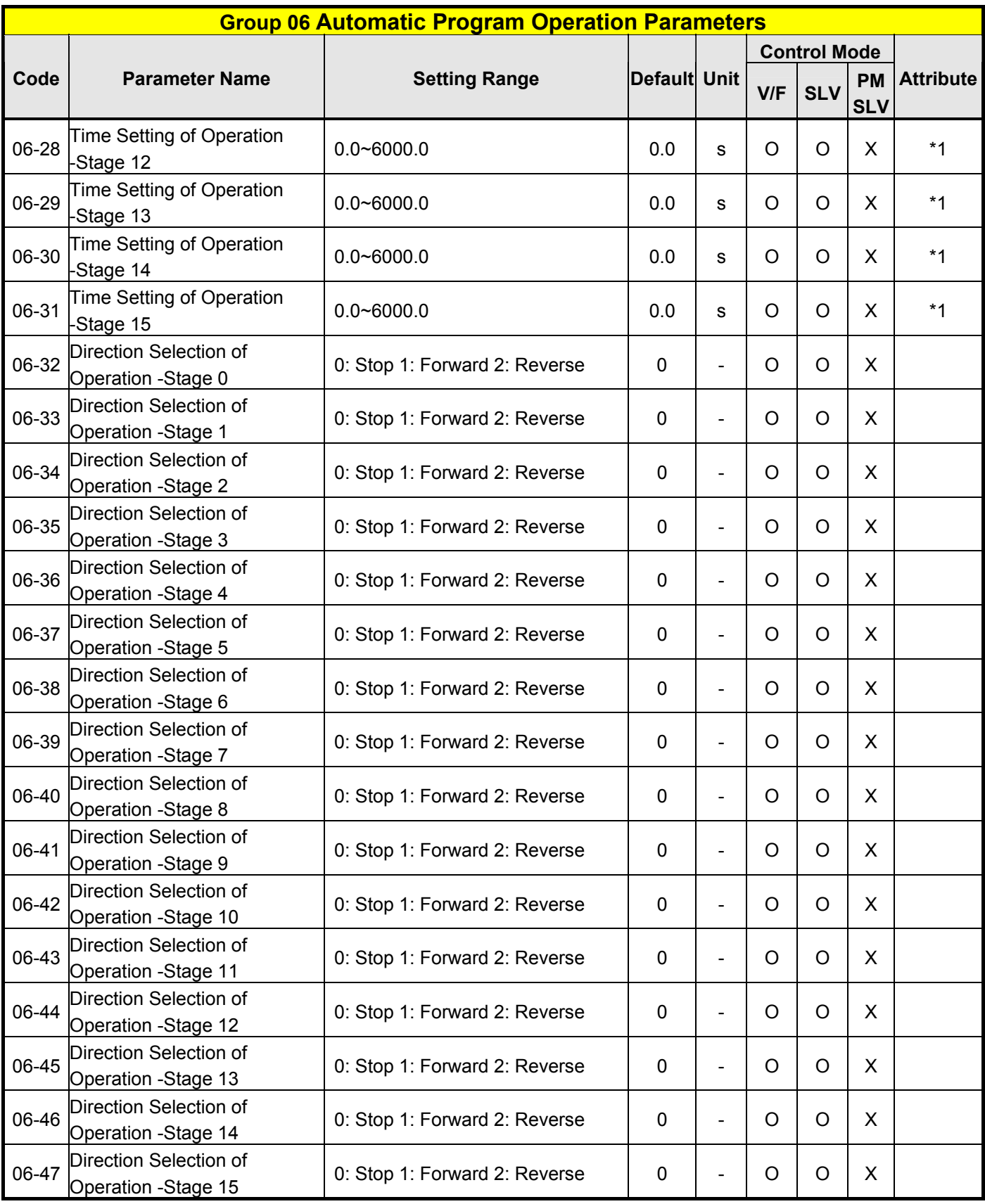

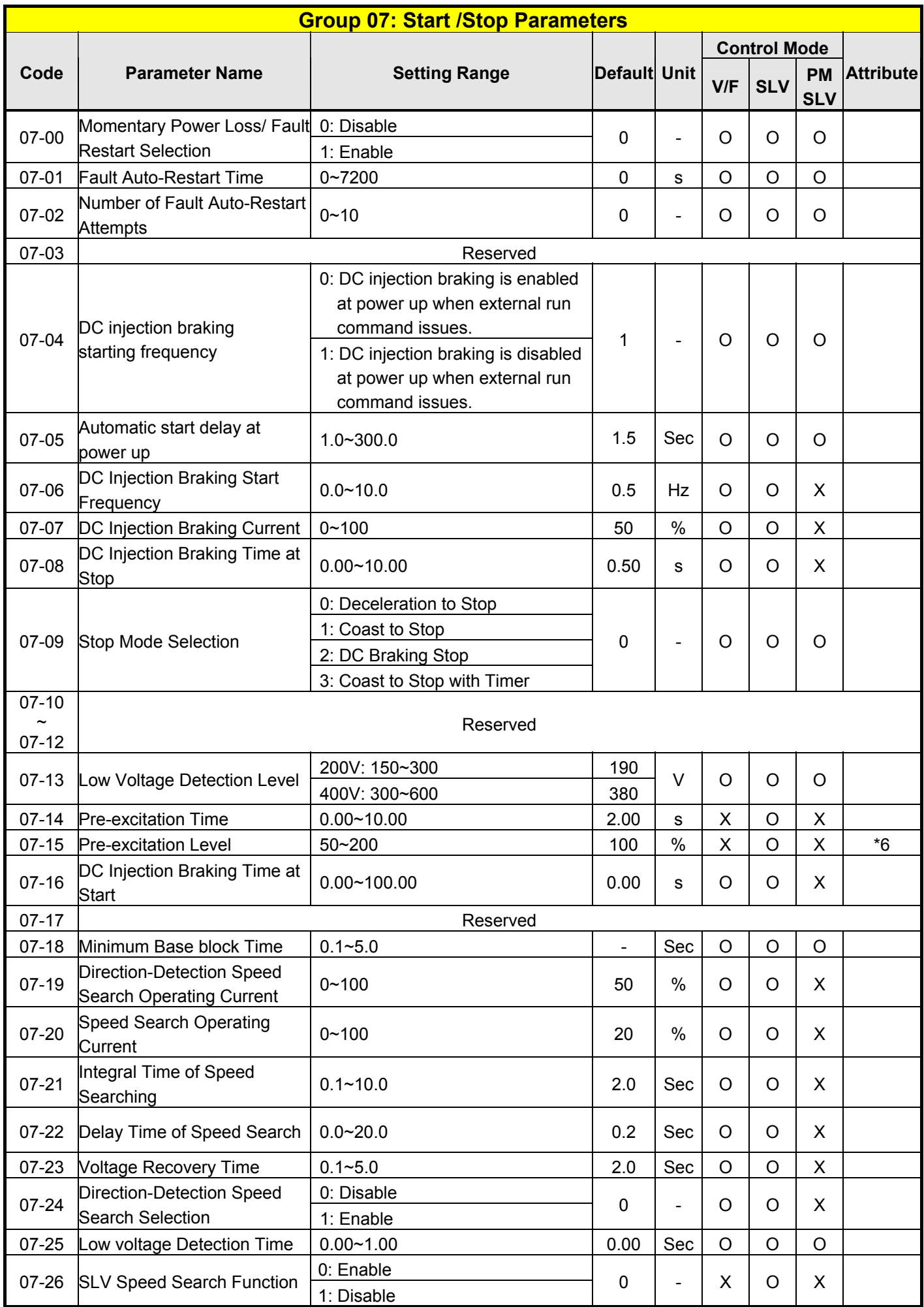
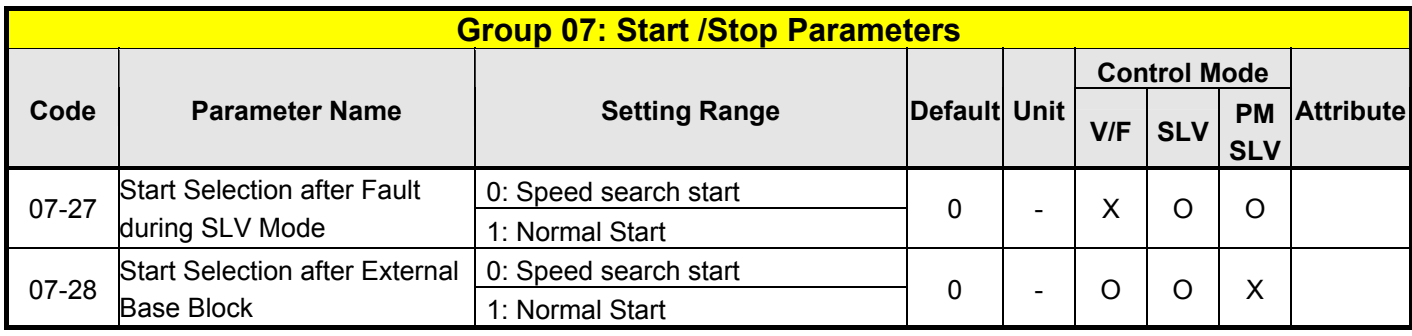

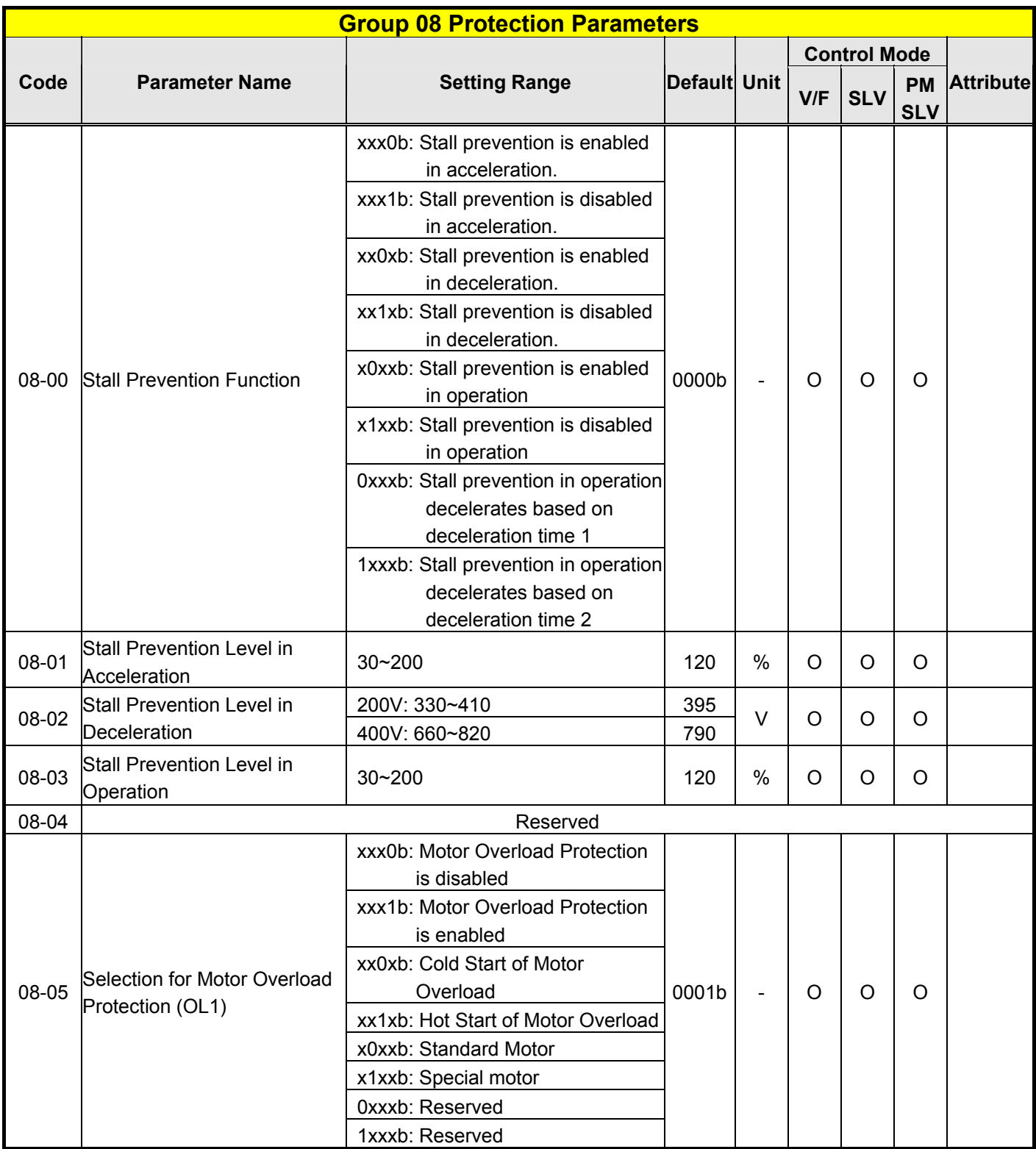

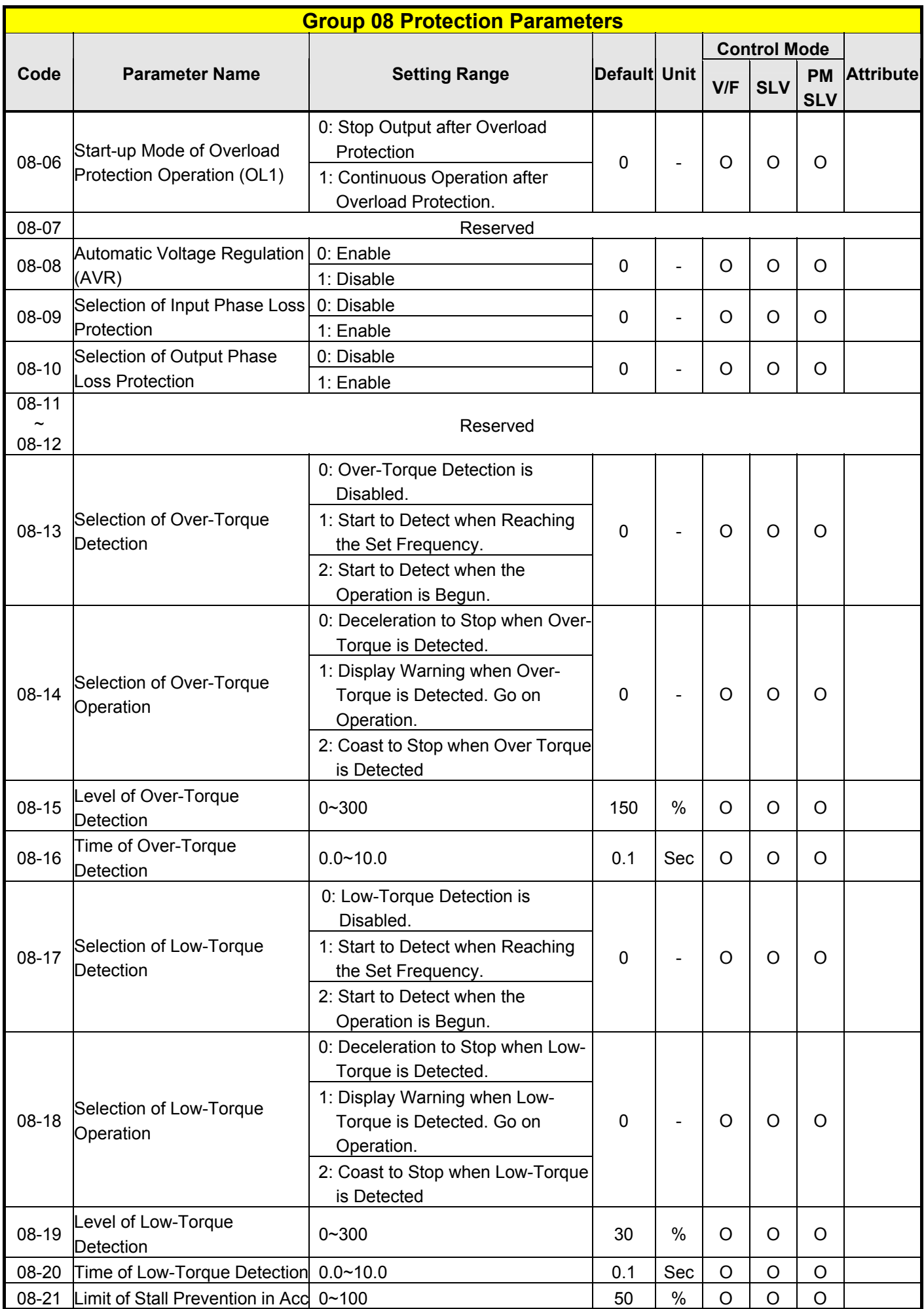

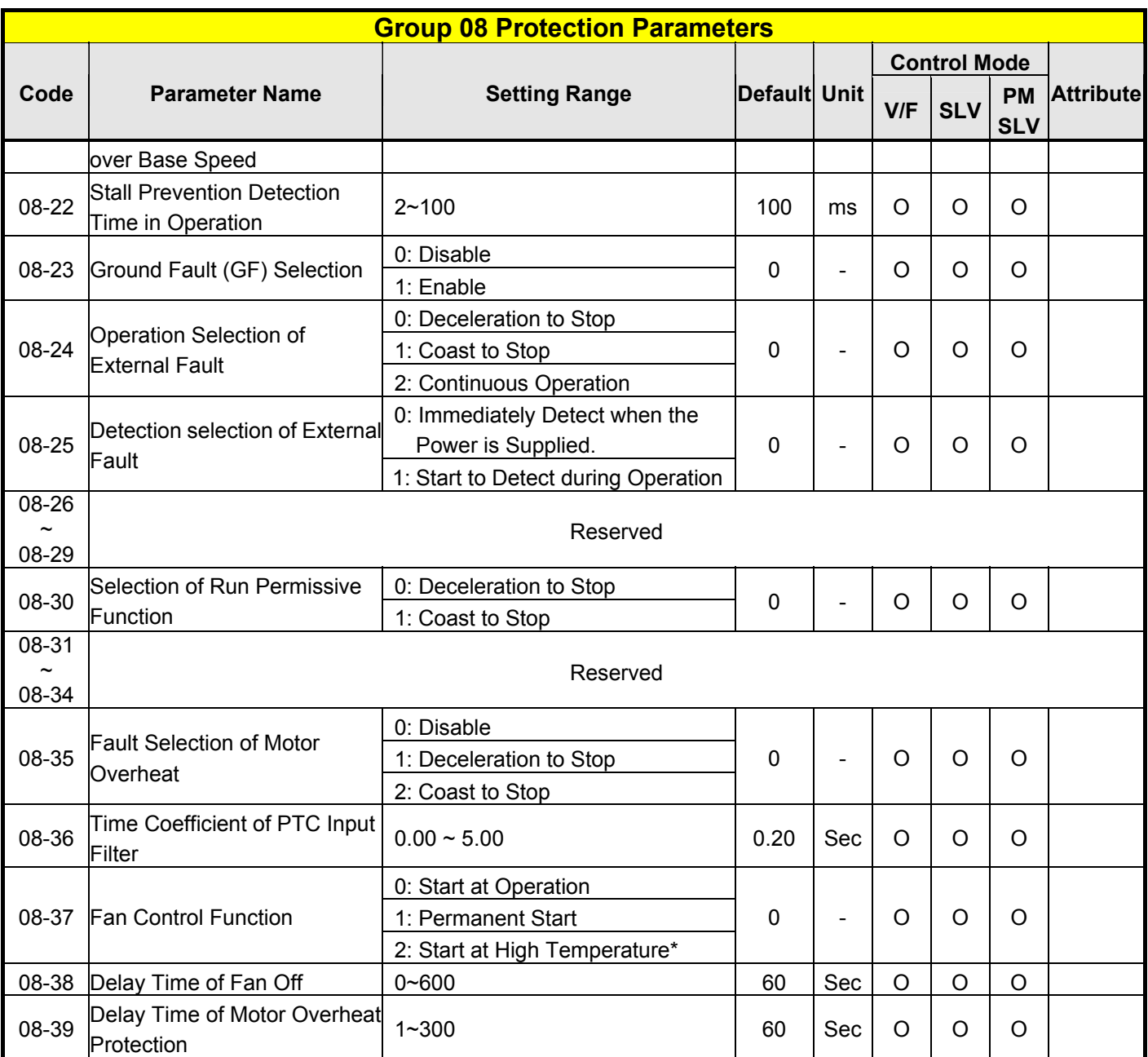

**\* Models of inverter ratings above 2040 and 4050 in IP20 enclosure do not have this function.** 

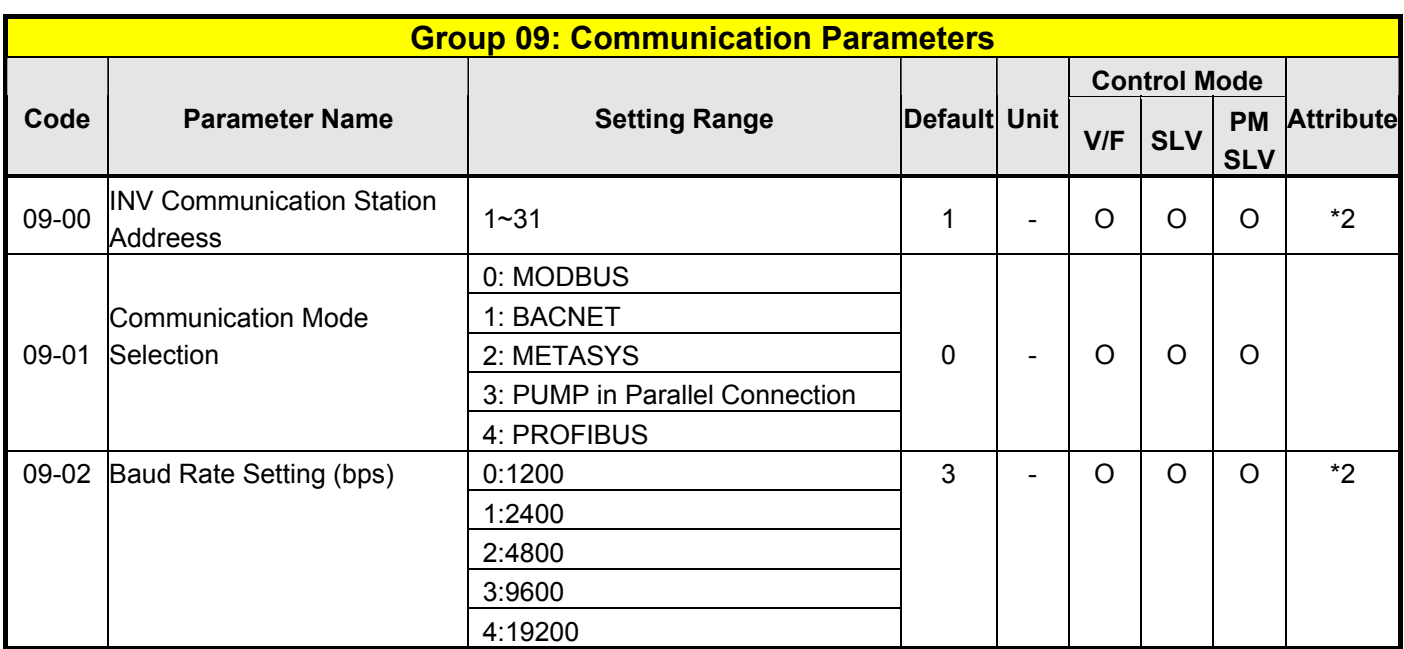

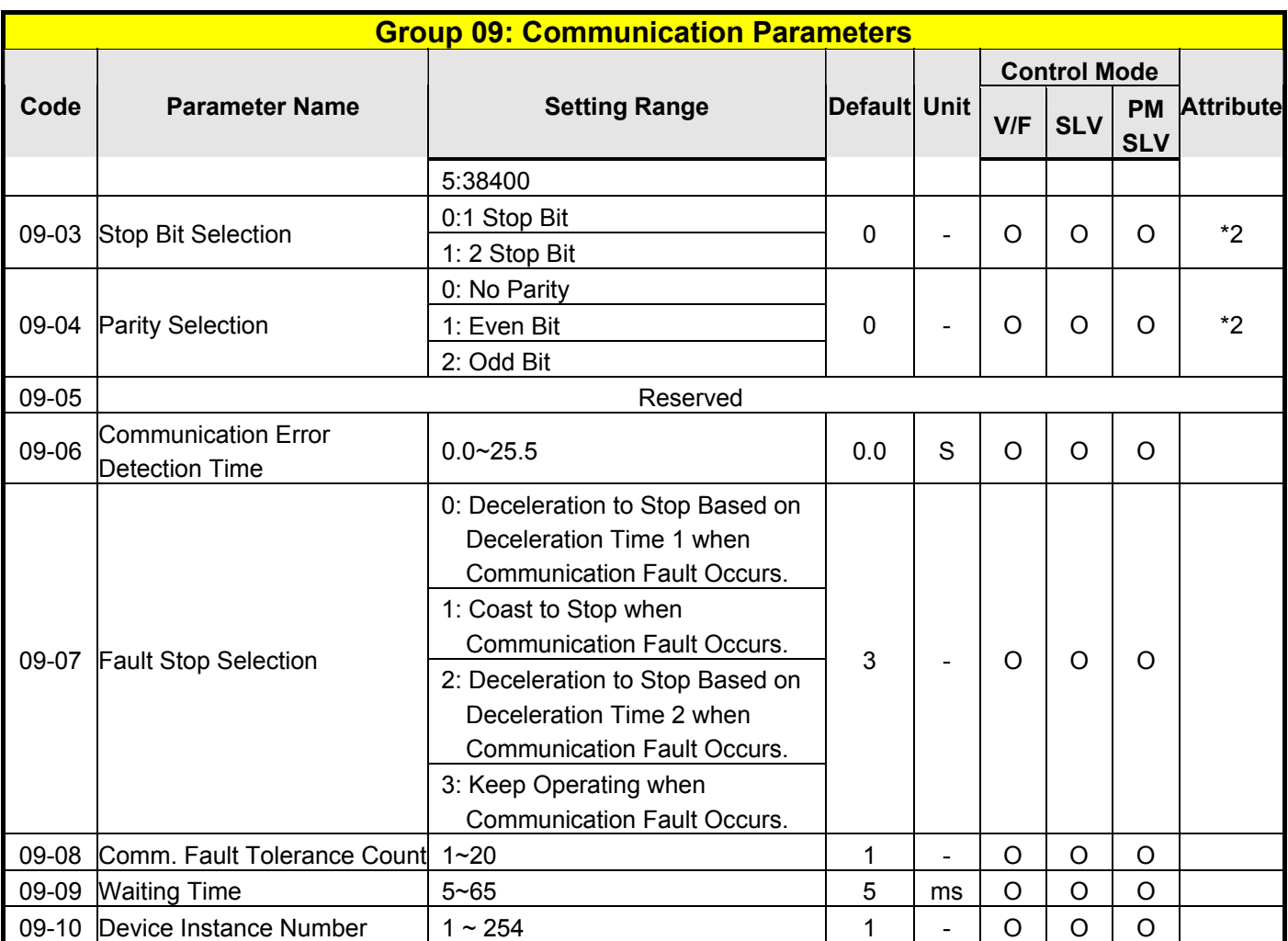

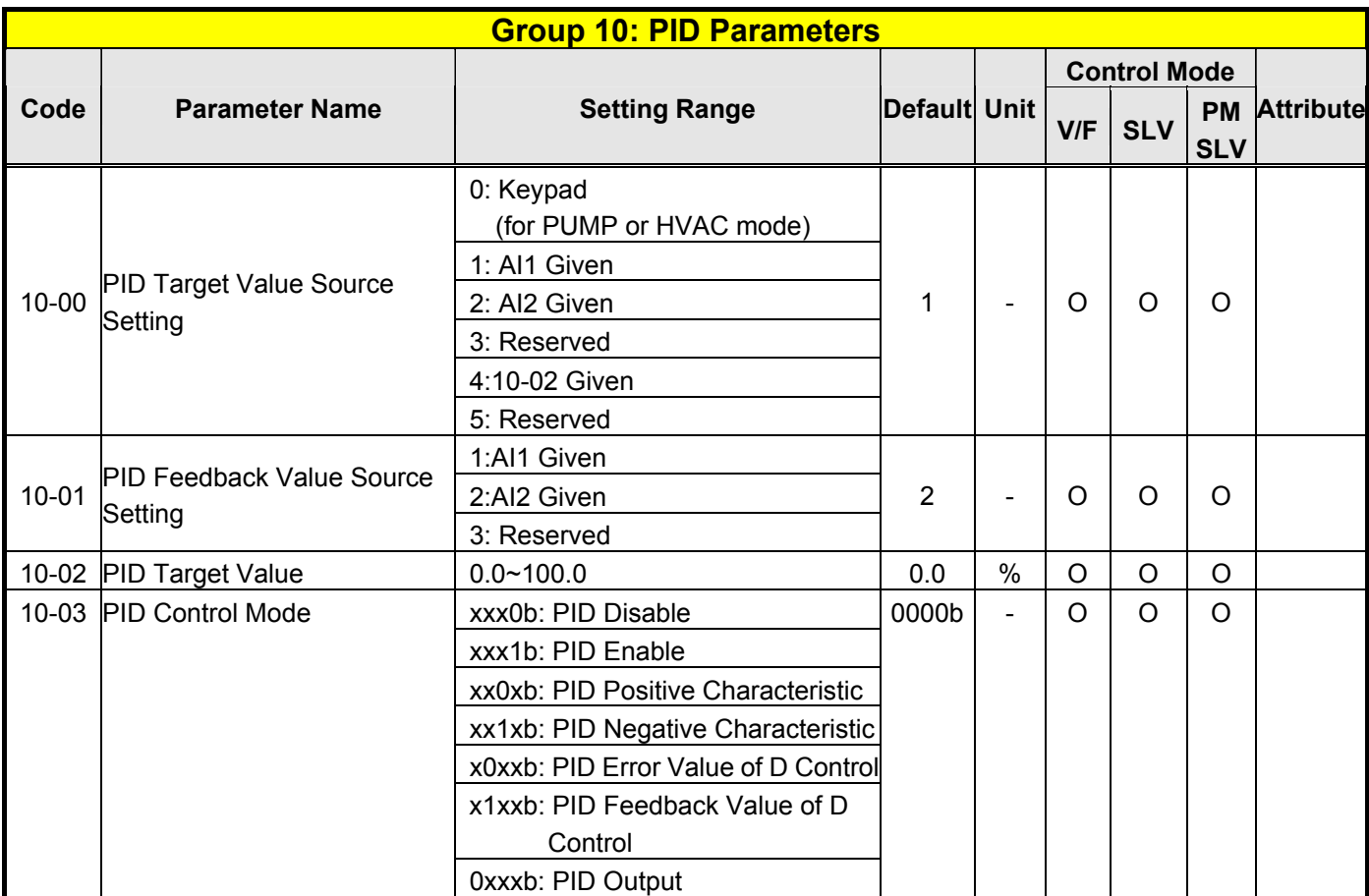

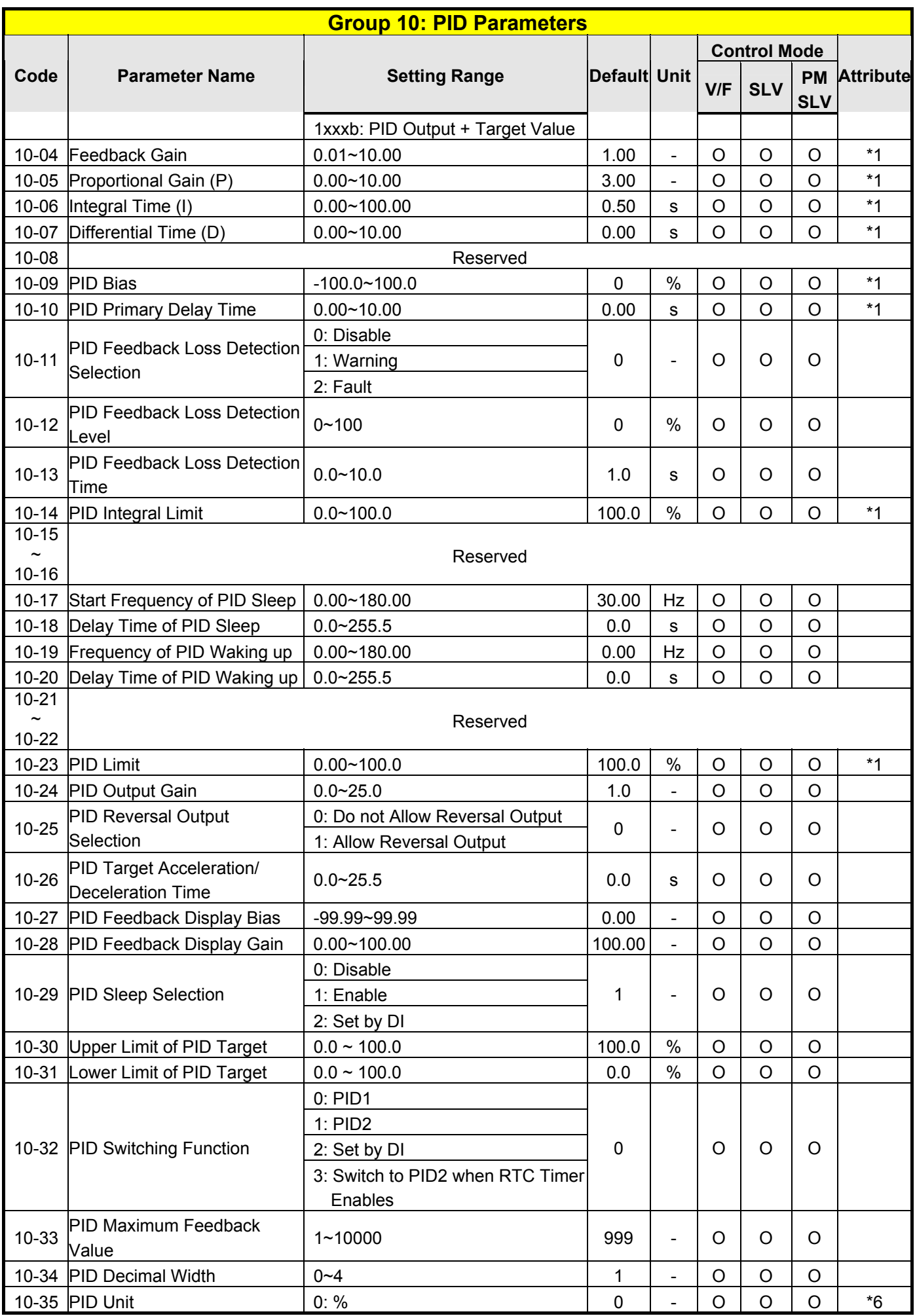

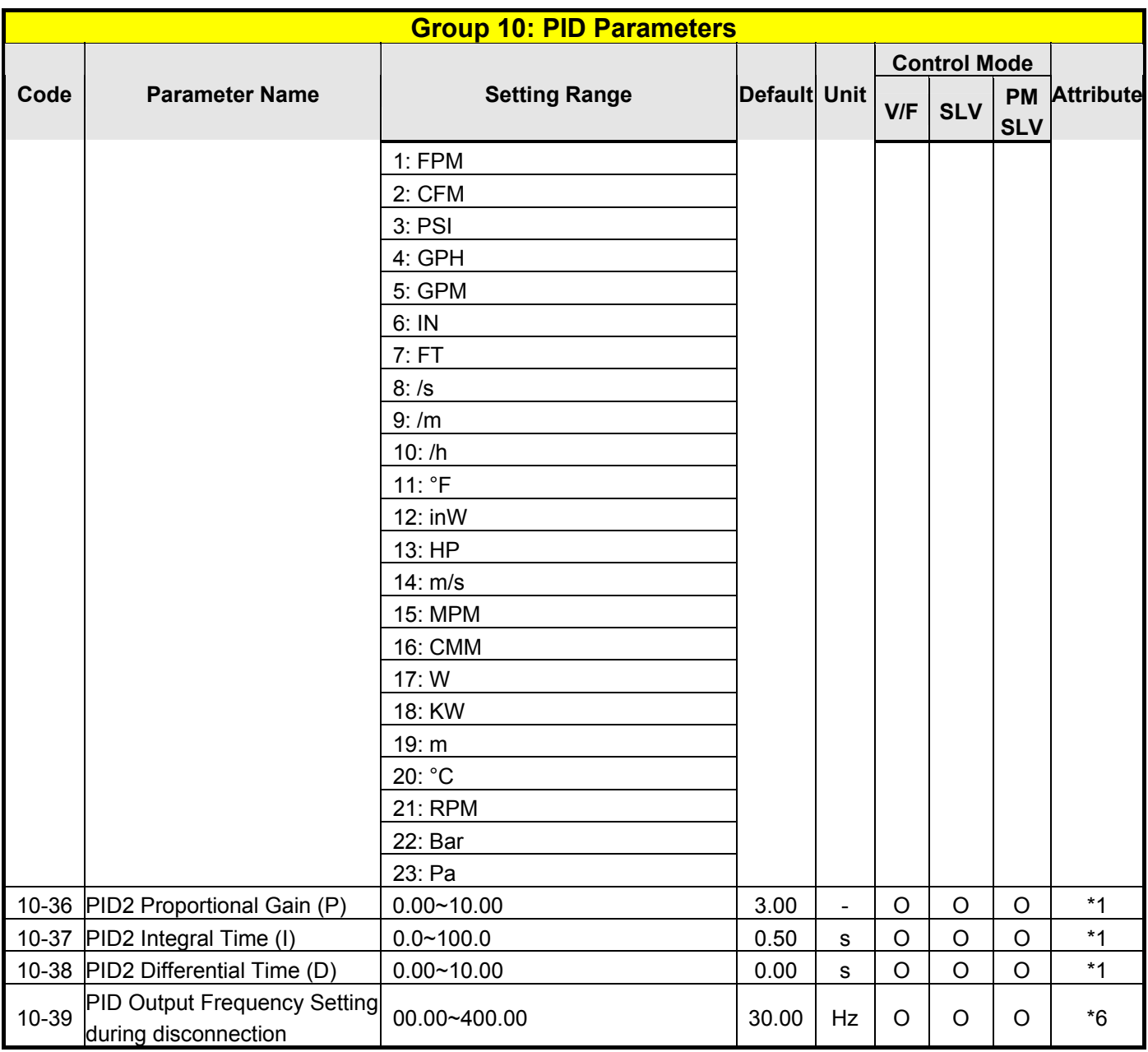

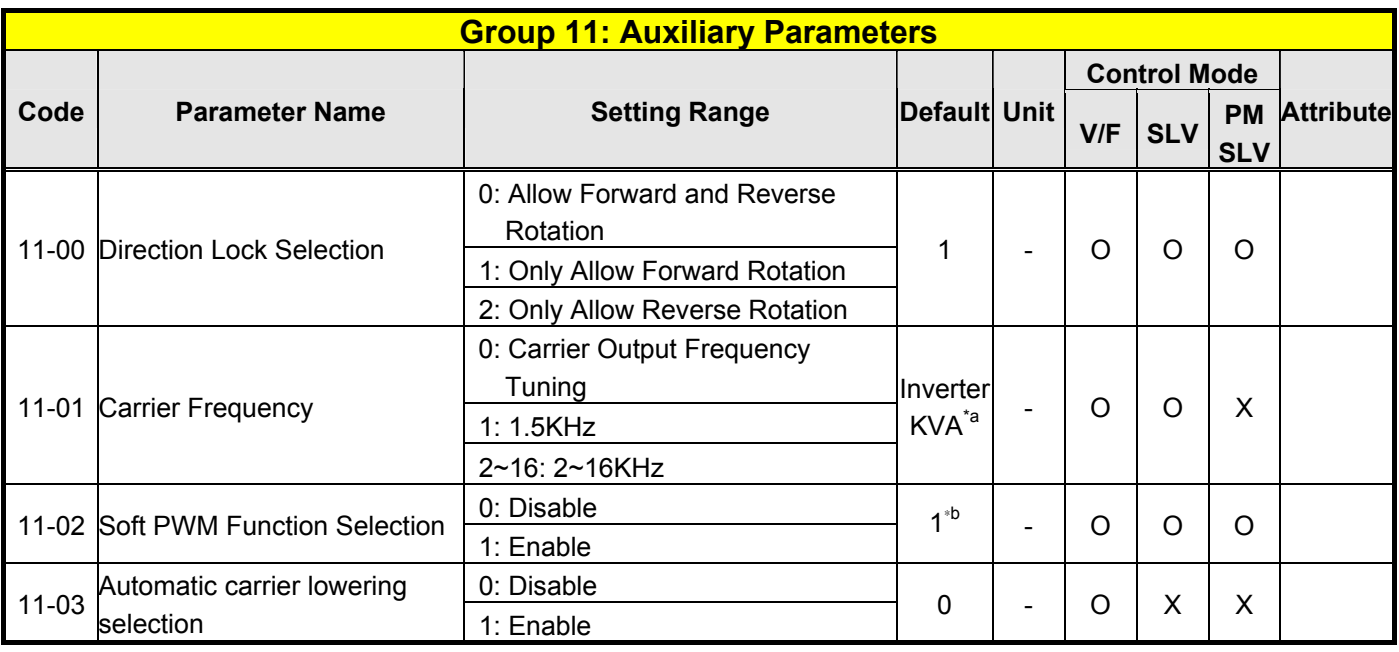

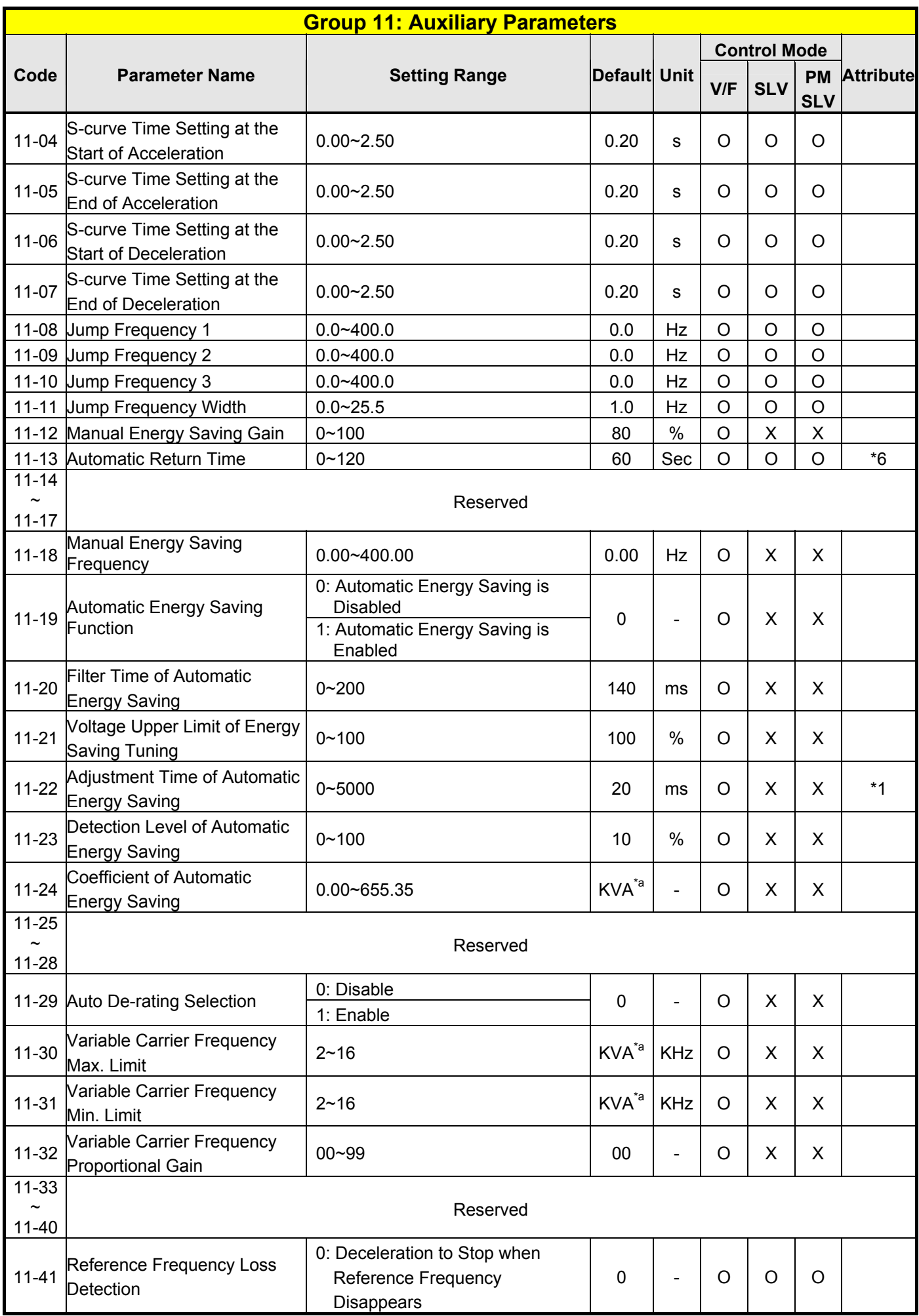

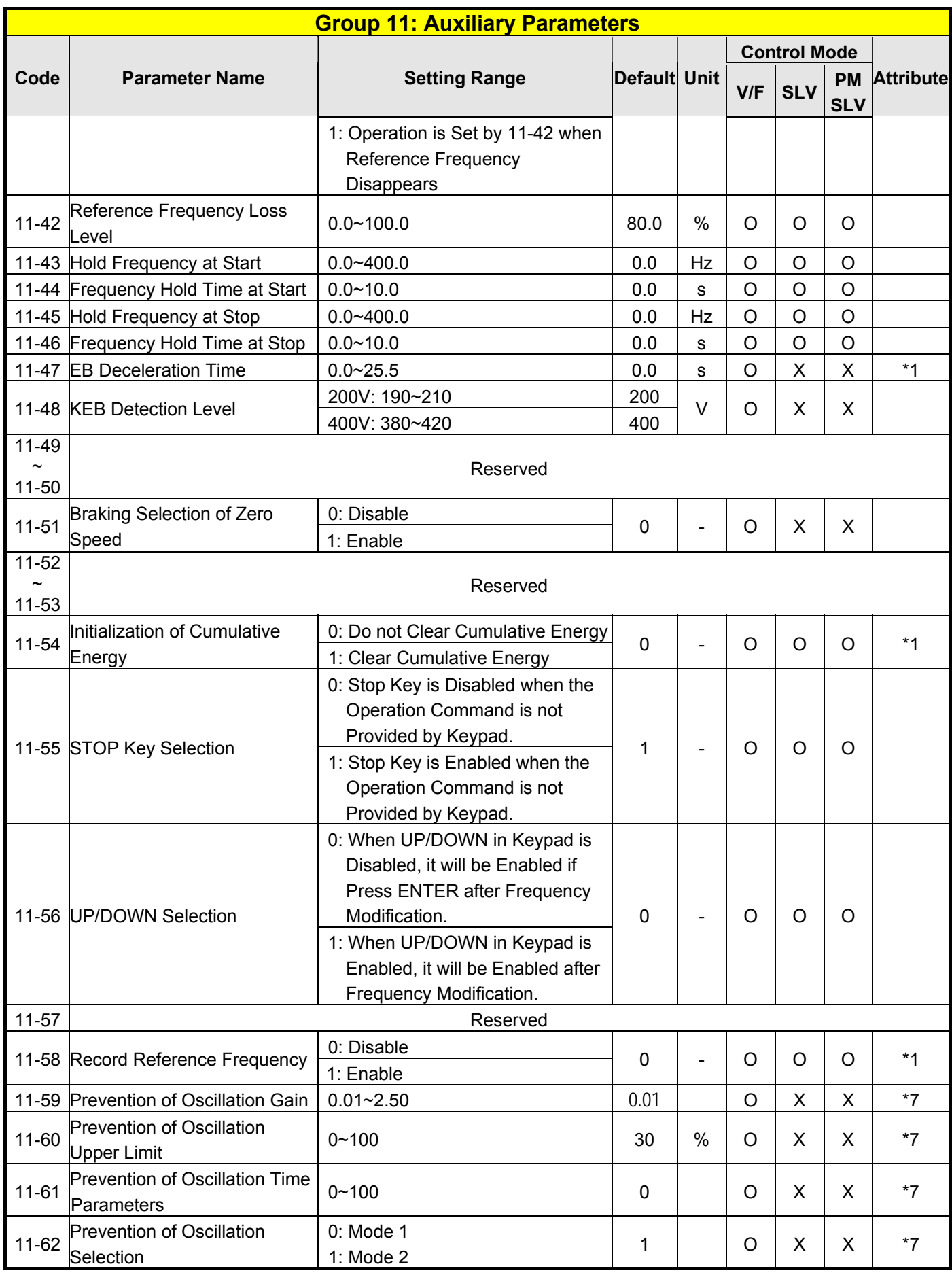

**\*a: KVA means the default value of this parameter will be changed by different capacities of inverter.** 

**\*b: Default value is 1 only for V/F mode.** 

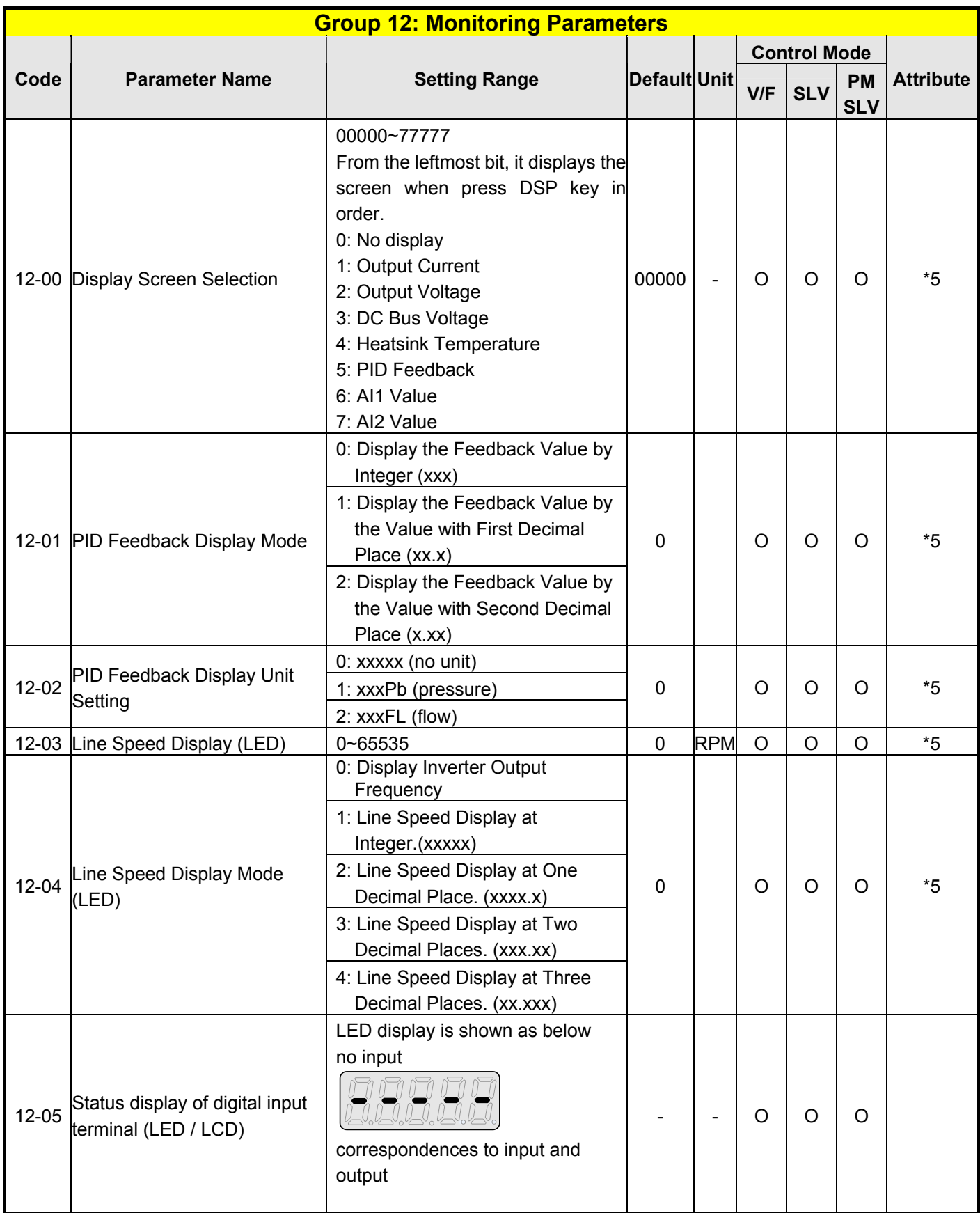

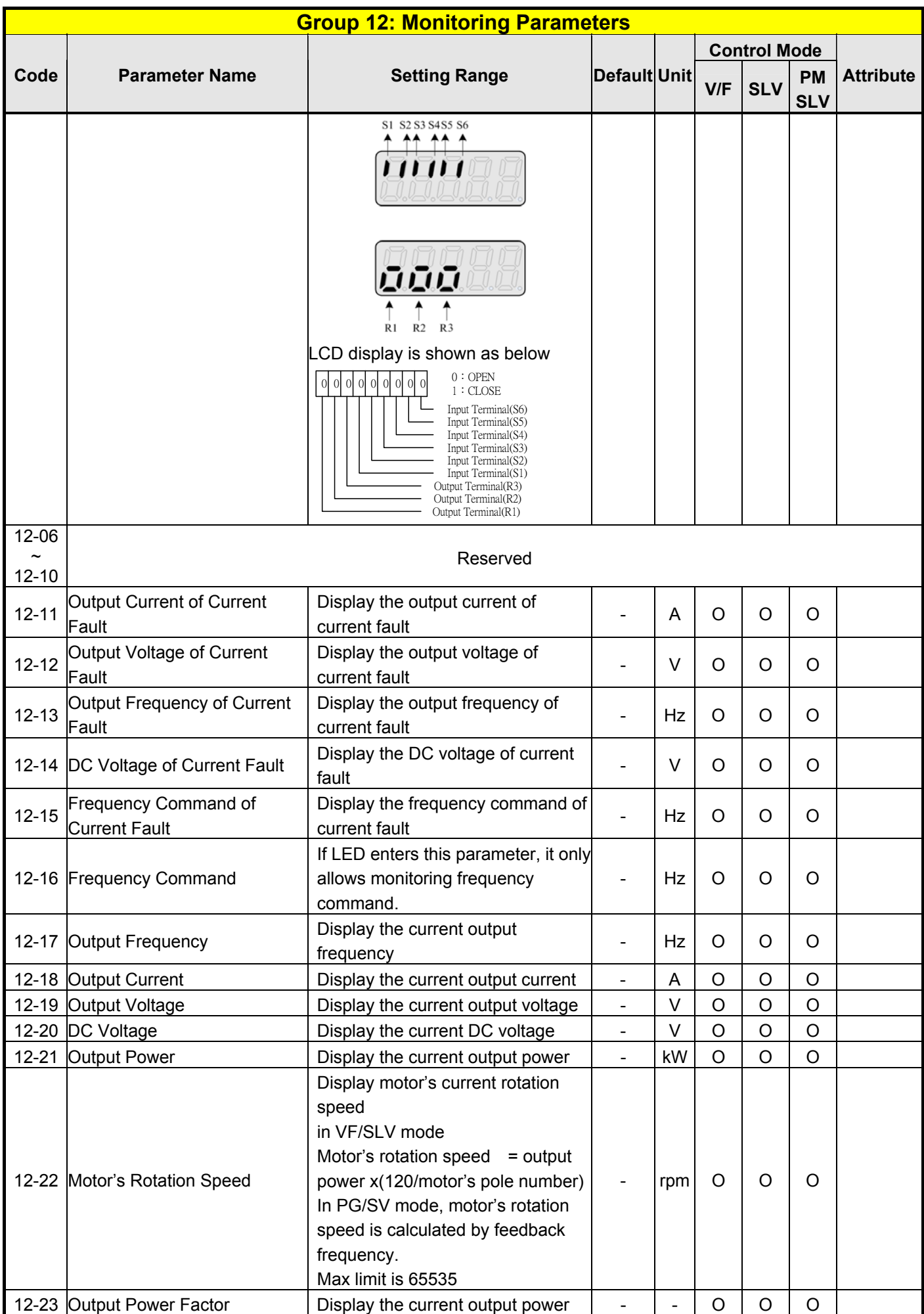

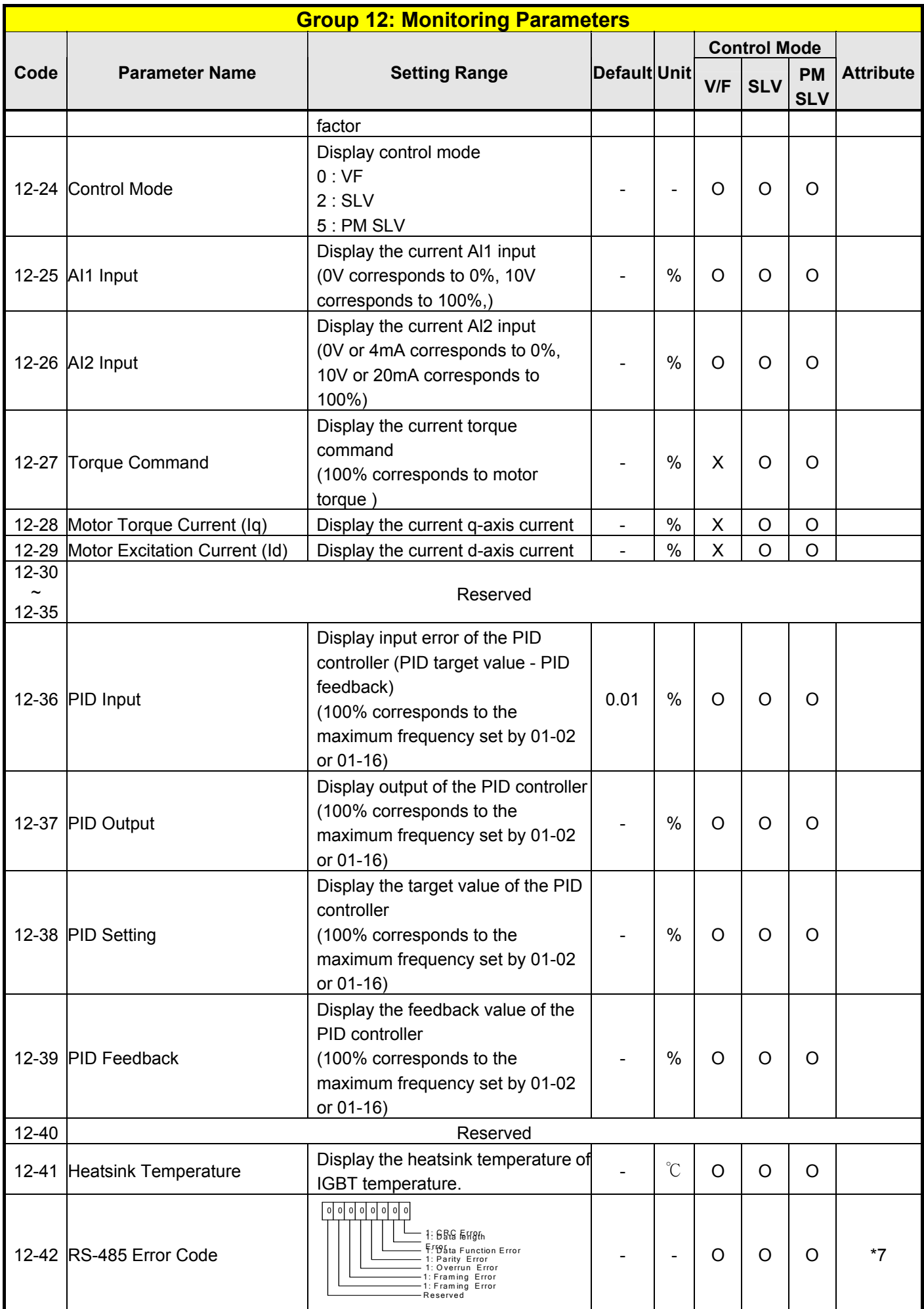

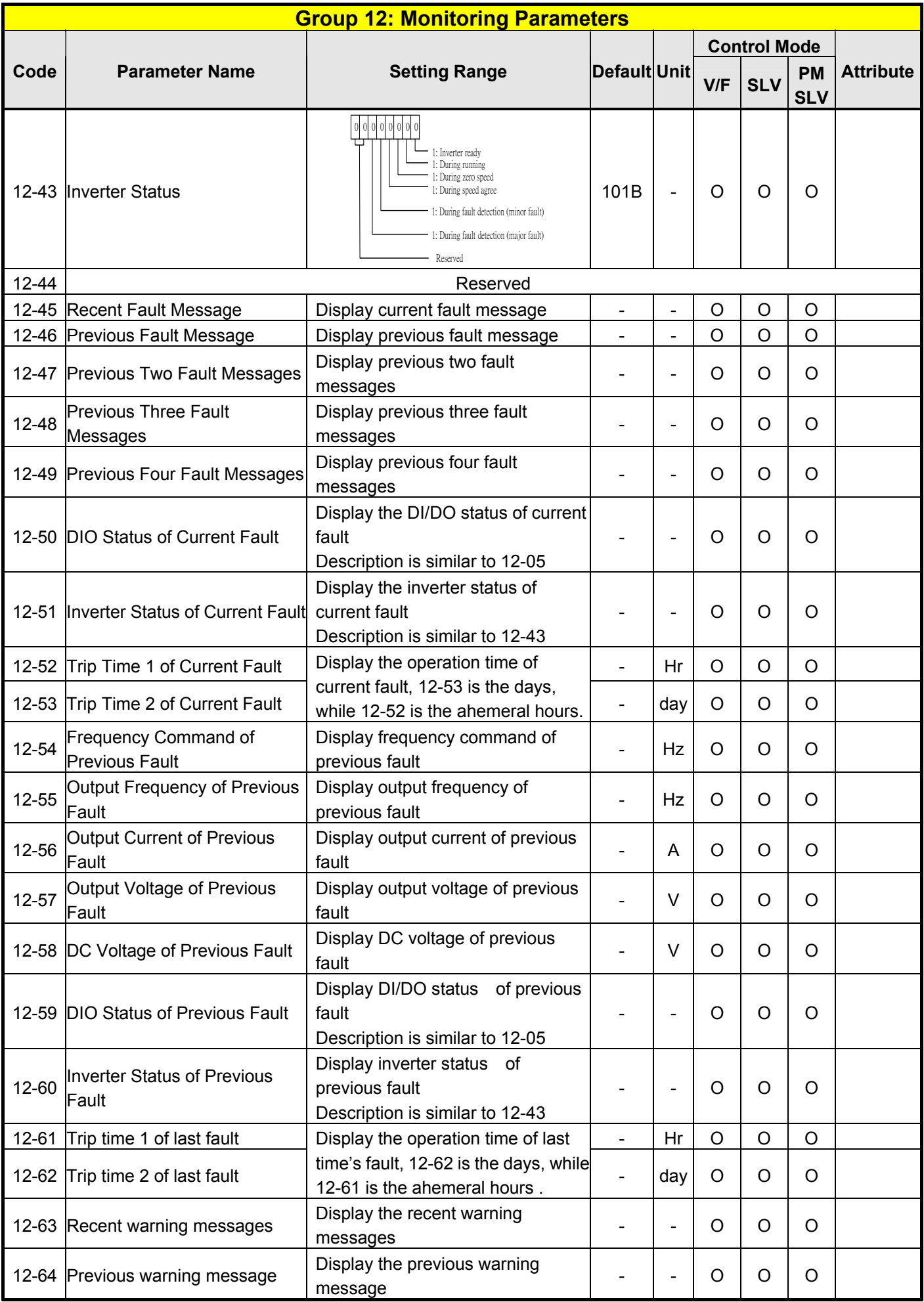

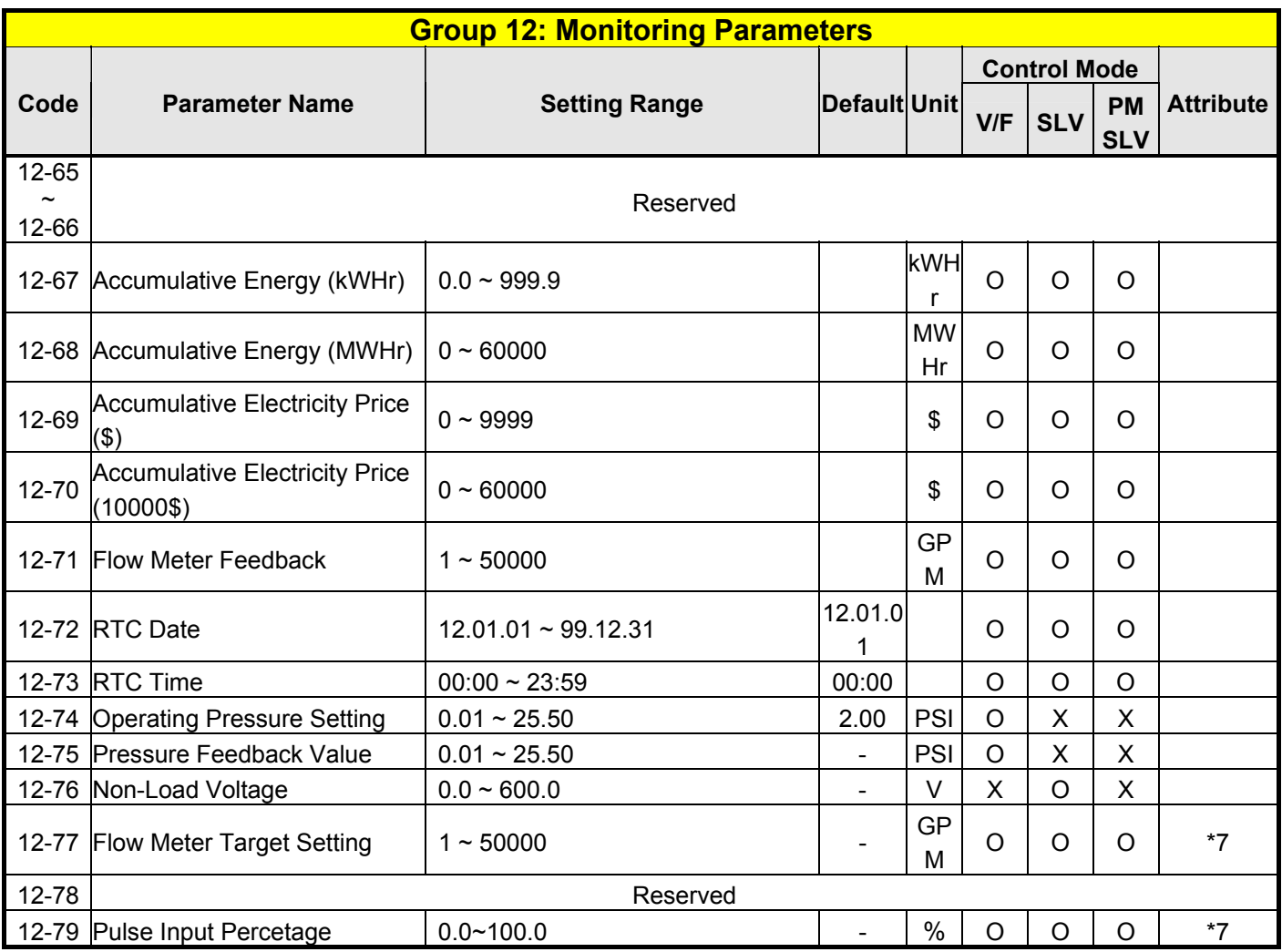

**\* Models of inverter ratings above 200V 50HP (including 50HP) and 400V 75HP (including 75HP) in IP20 enclosure do not support functions of heatsink temperature display. All models in IP55 enclosure support functions of heatsink temperature display.** 

**\* Maximum upper limit in motor speed (rpm) of parameter 12-22 is 65535.** 

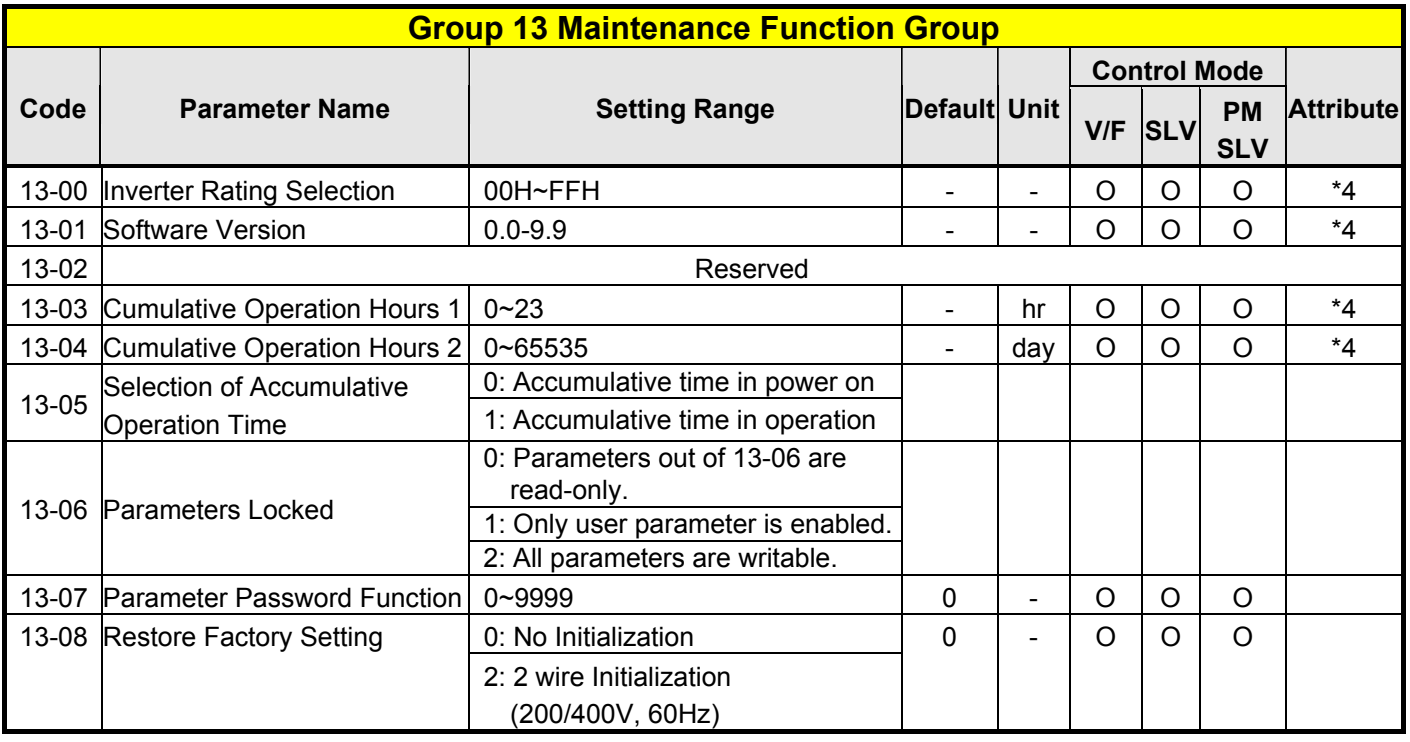

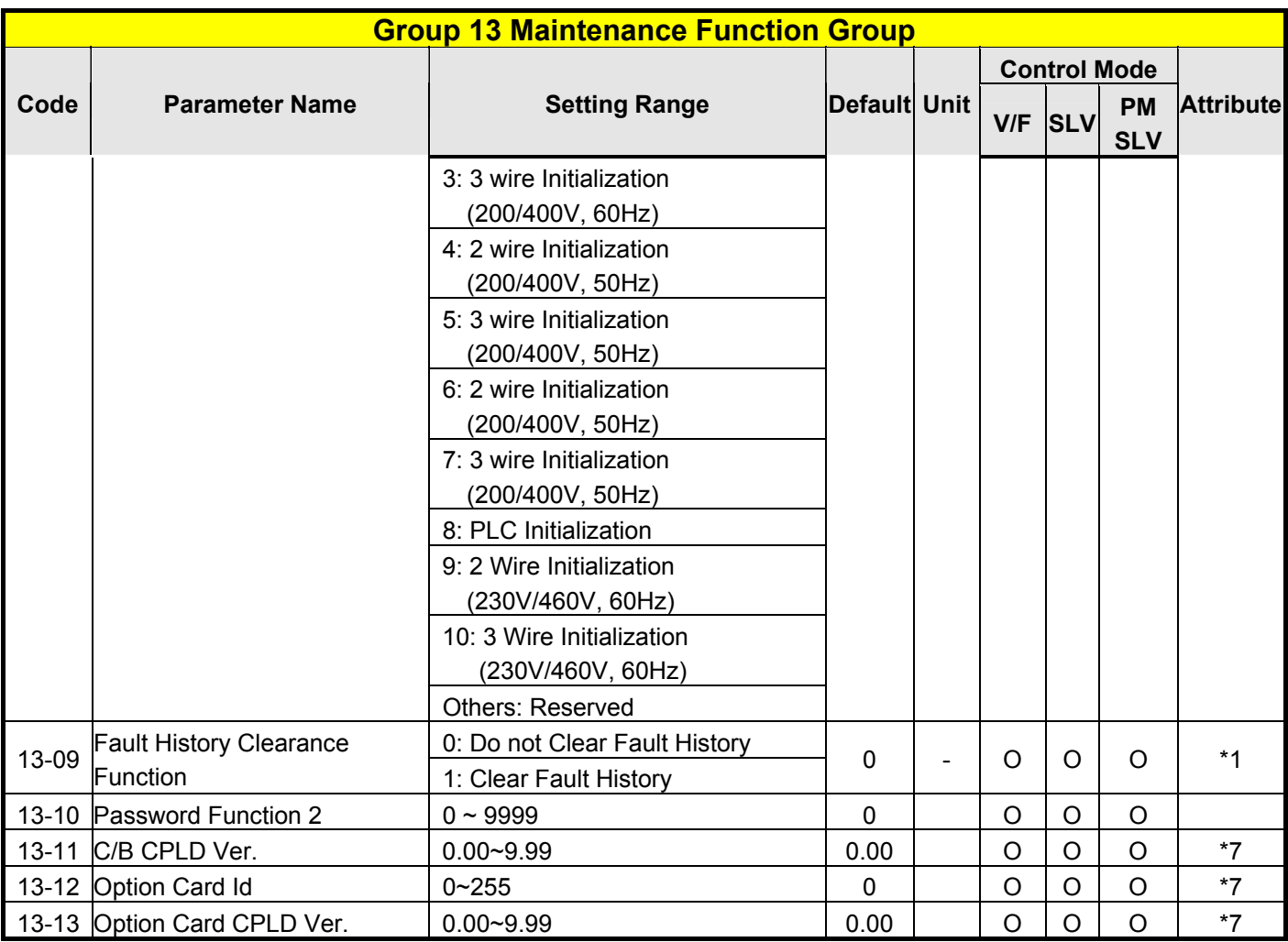

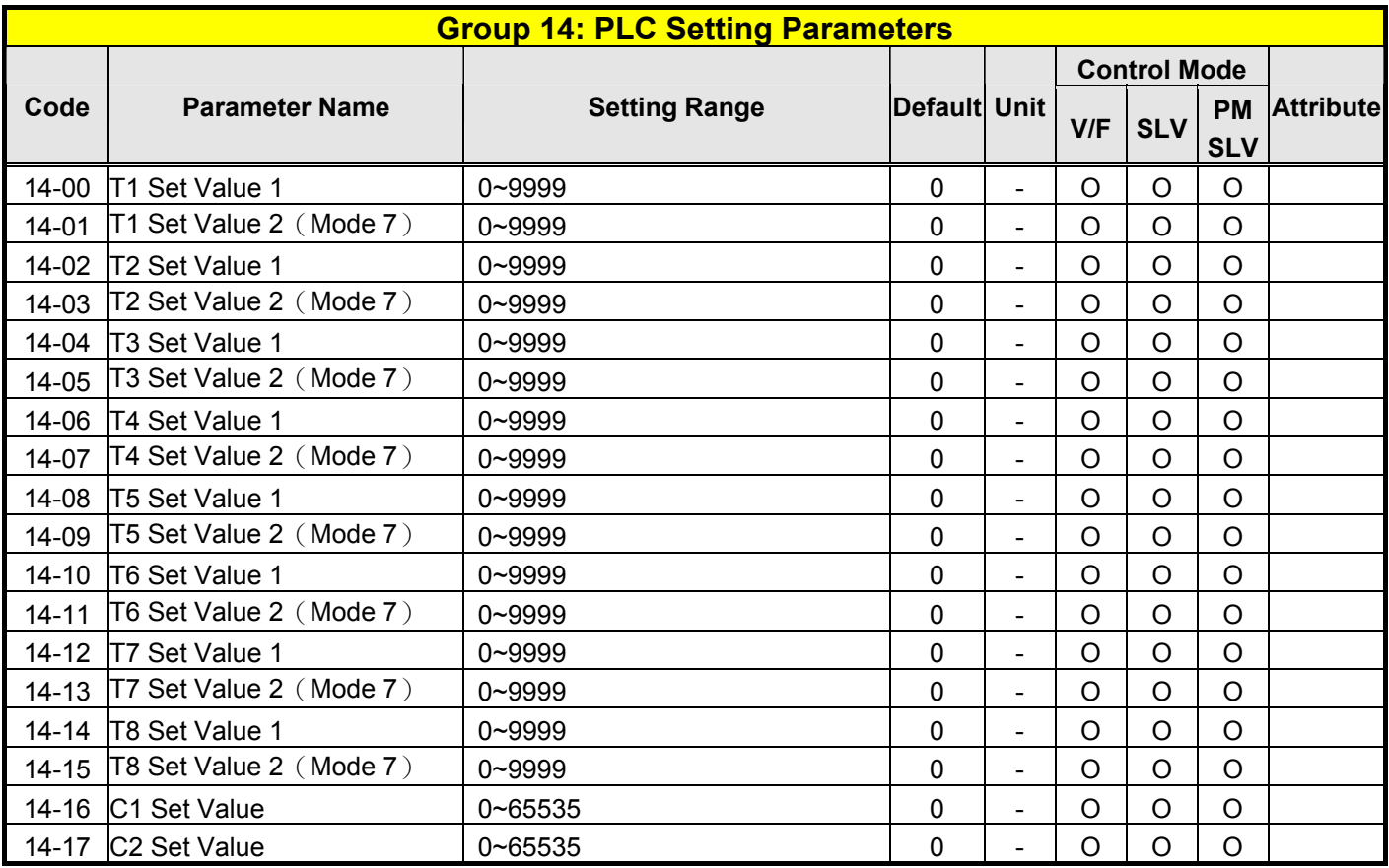

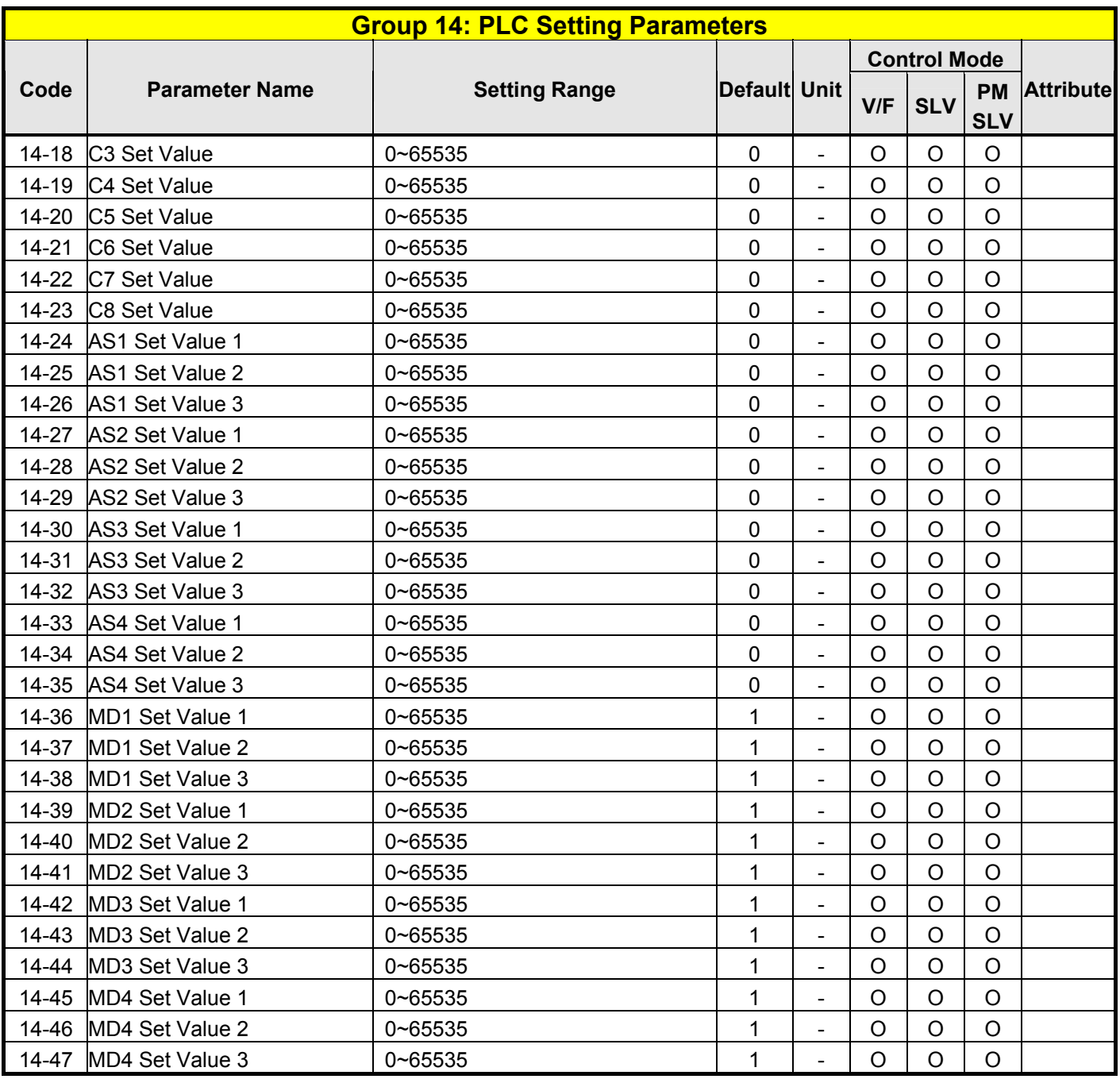

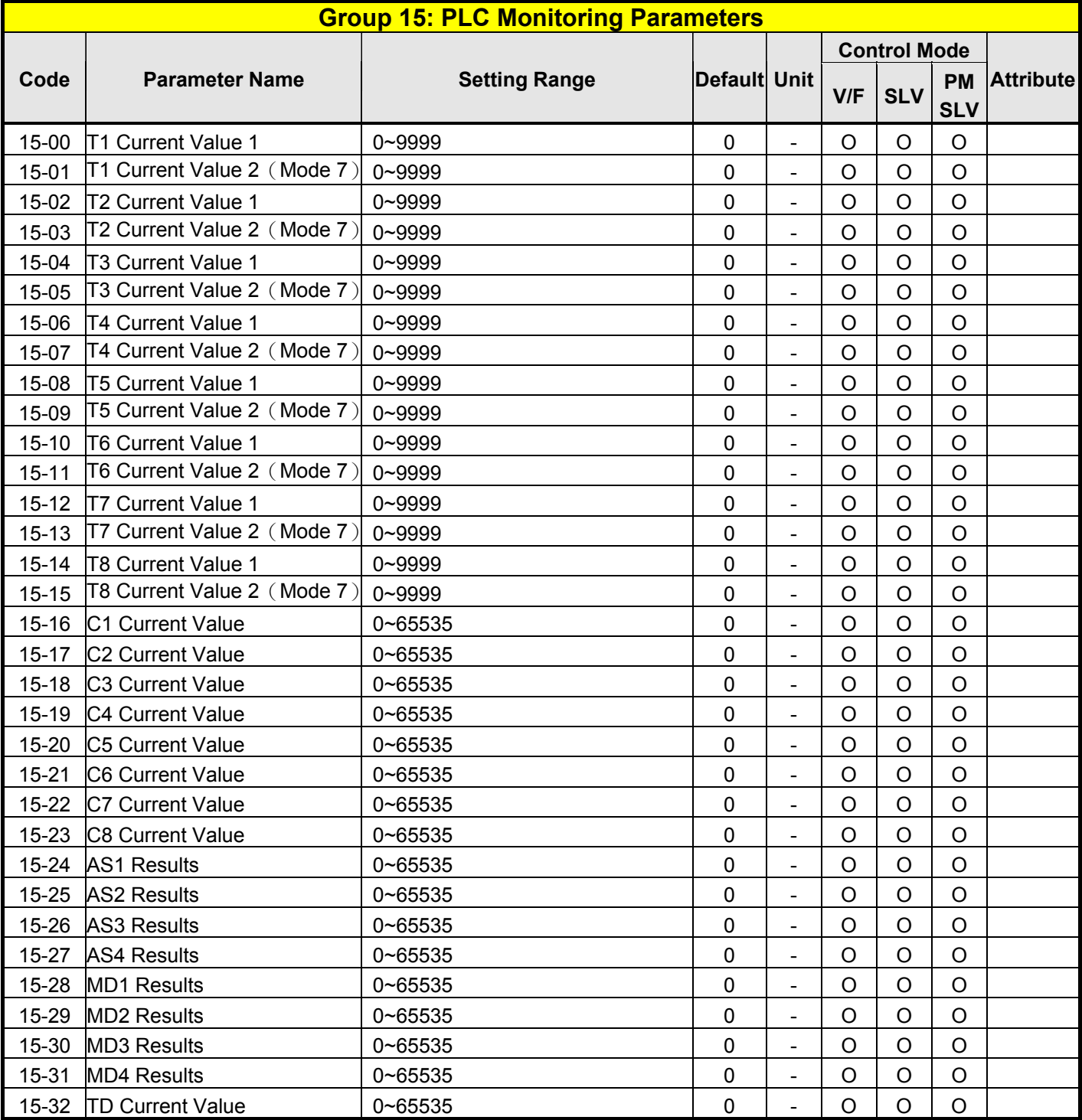

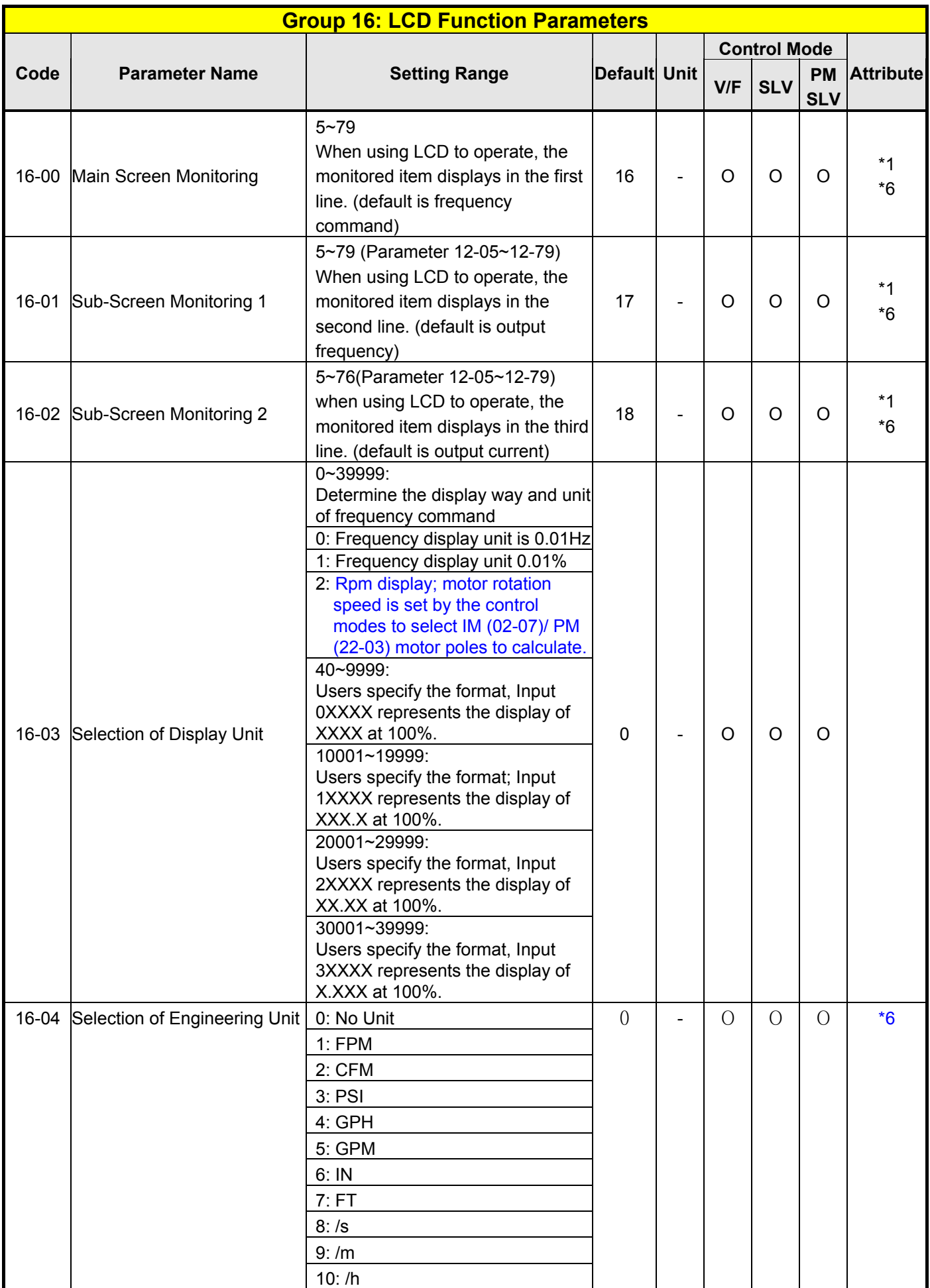

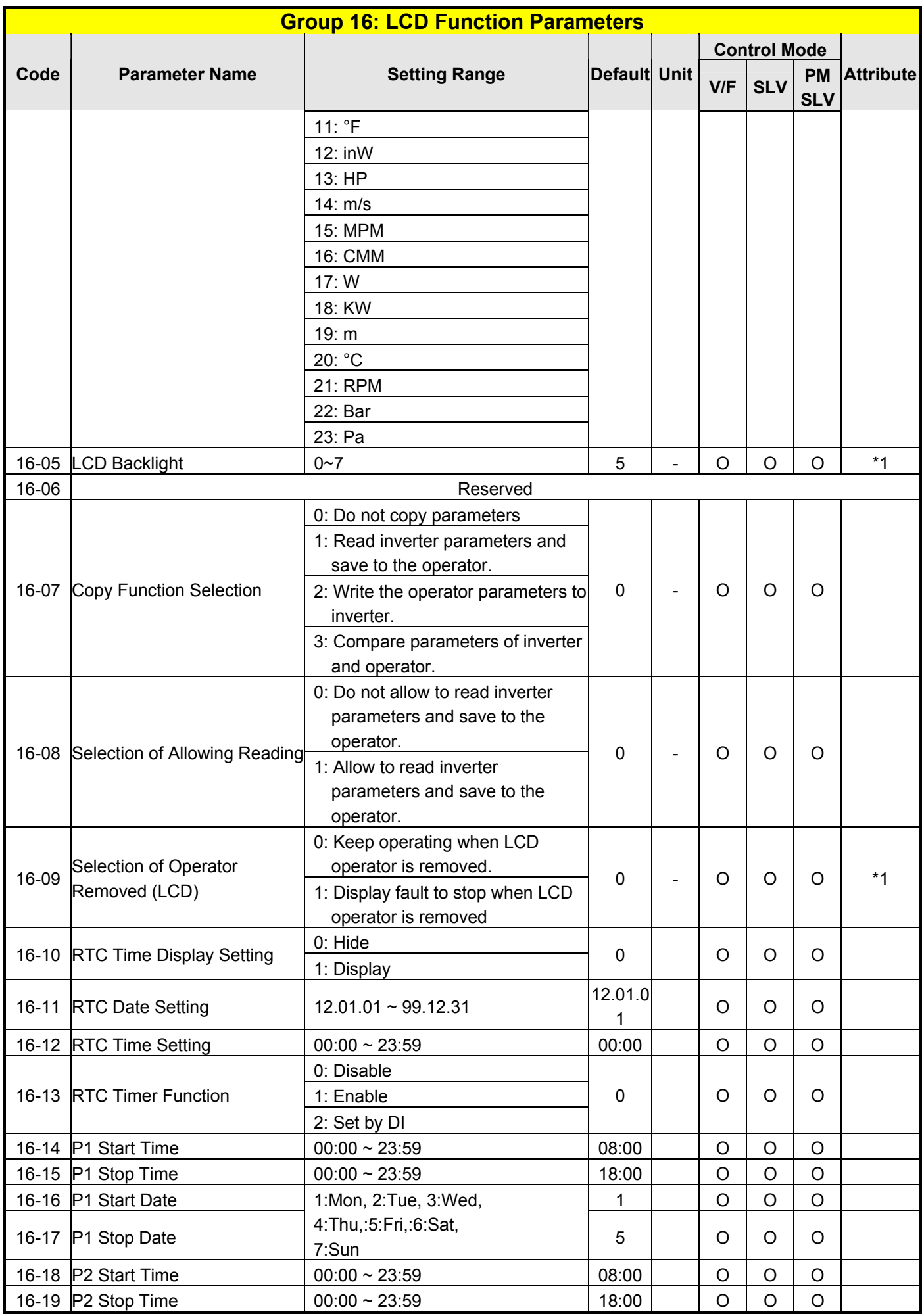

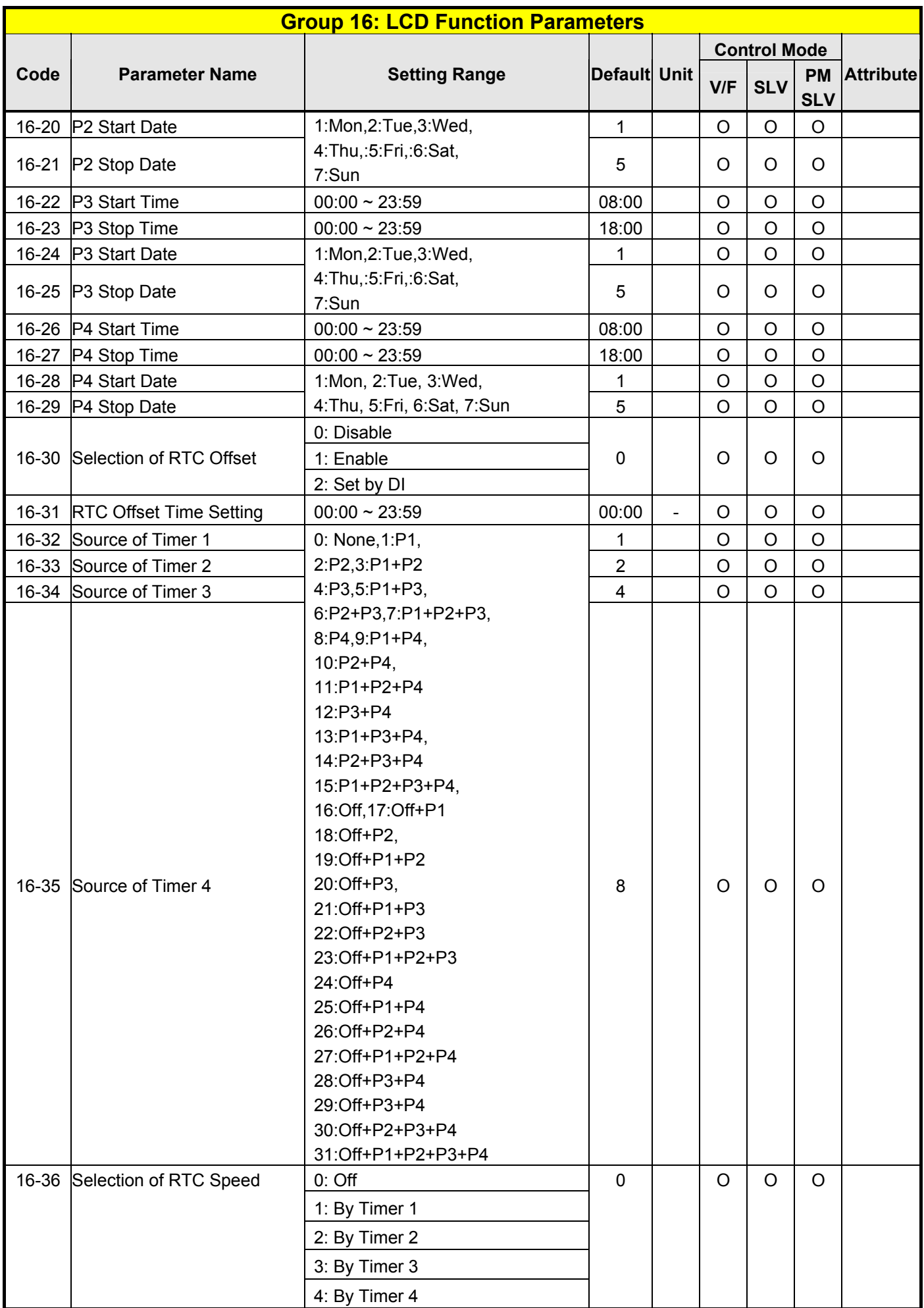

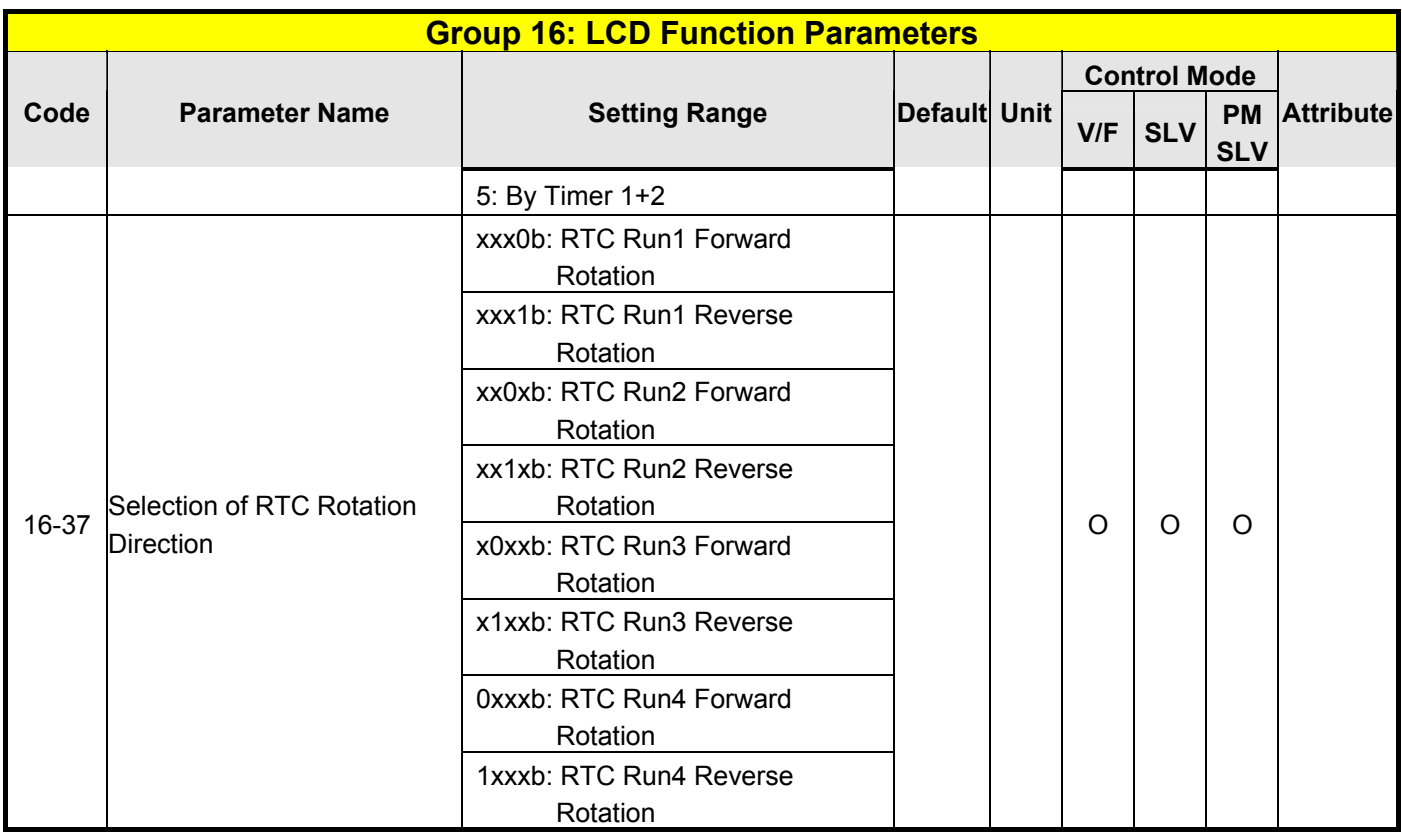

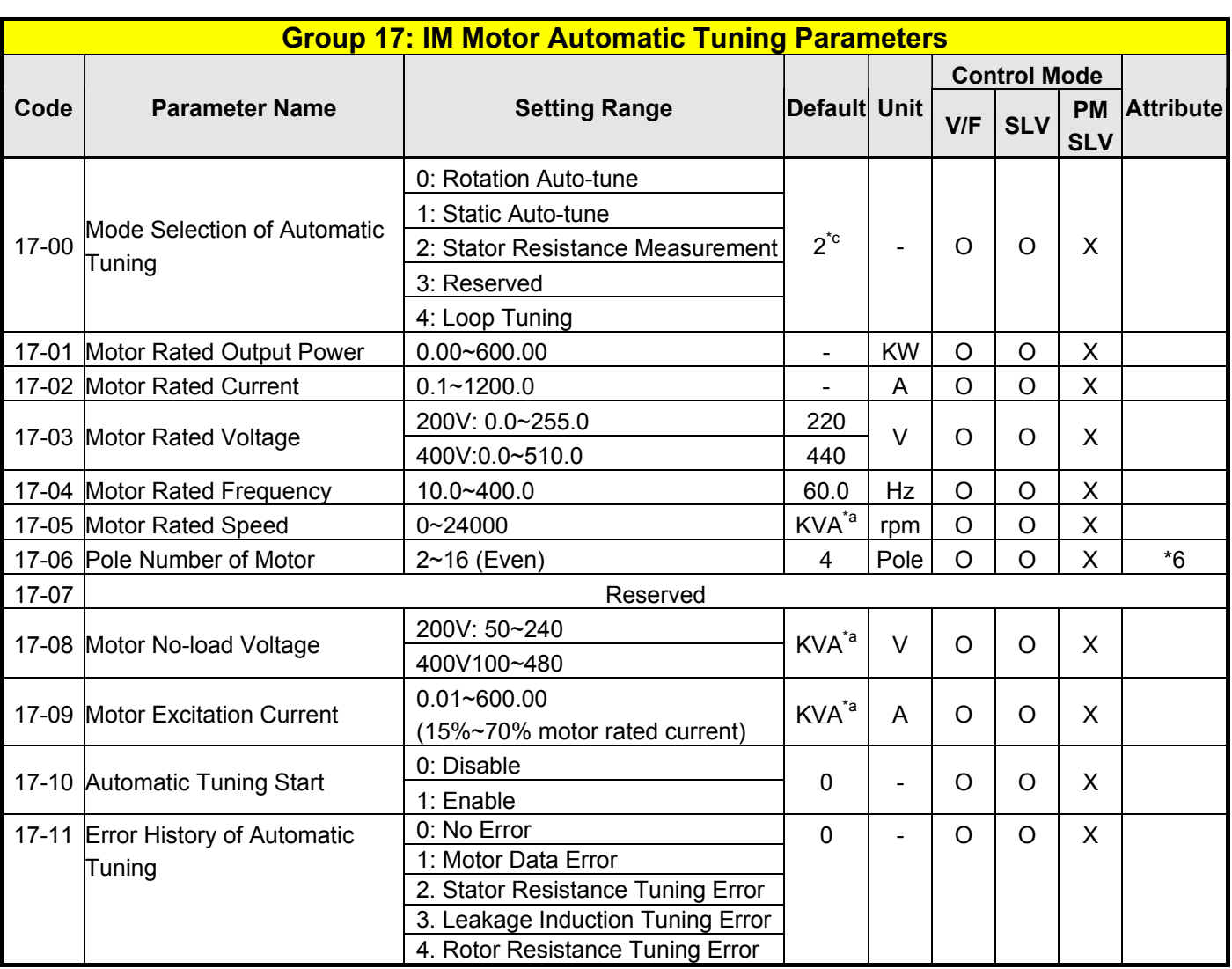

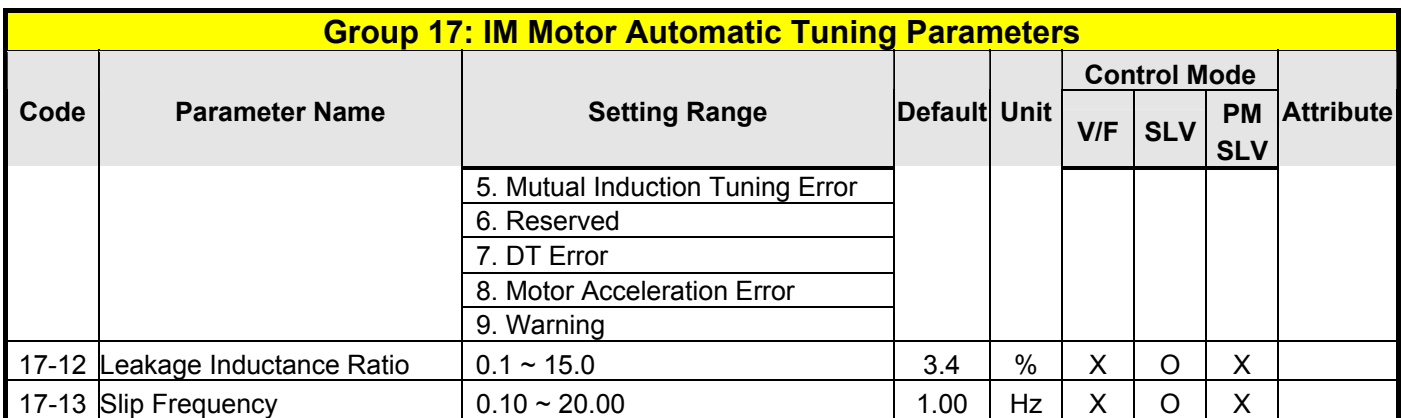

**\*c: Default value is 2 in V/F mode while it is 0 in SLV mode.** 

**\*a: KVA means the default value of this parameter will be changed by different capacities of inverter.** 

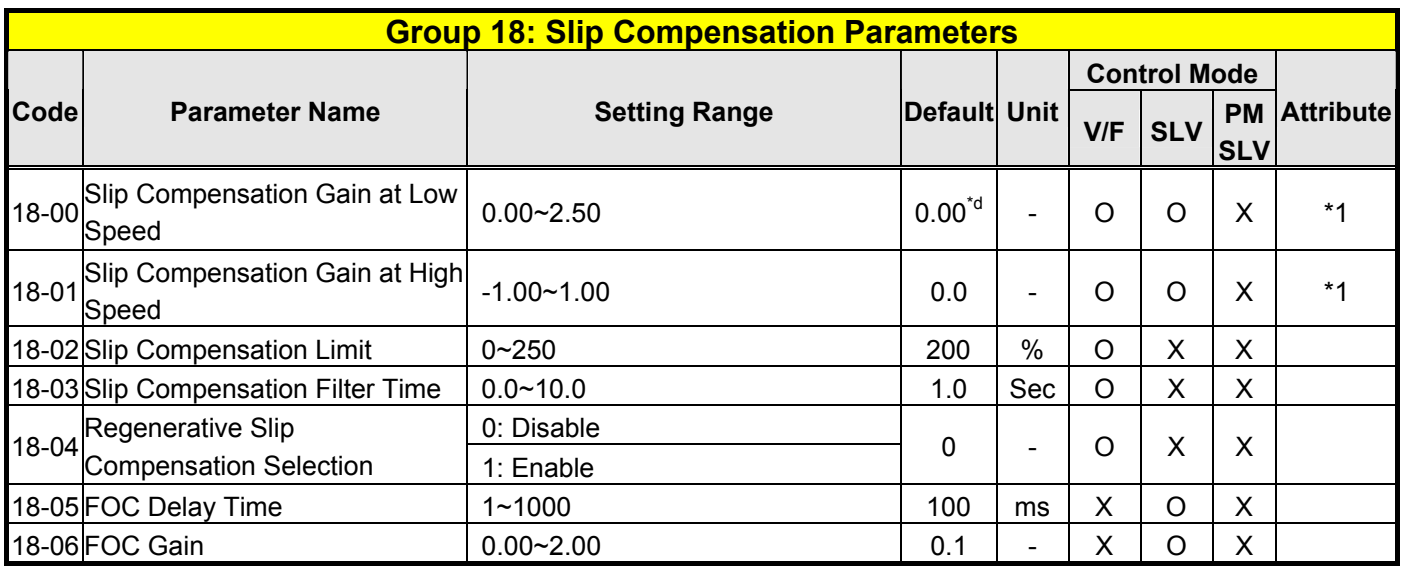

**\*d: Default value is 0.00 in V/F mode while it is 1.0 in SLV mode.** 

# **Group 19 Reserved**

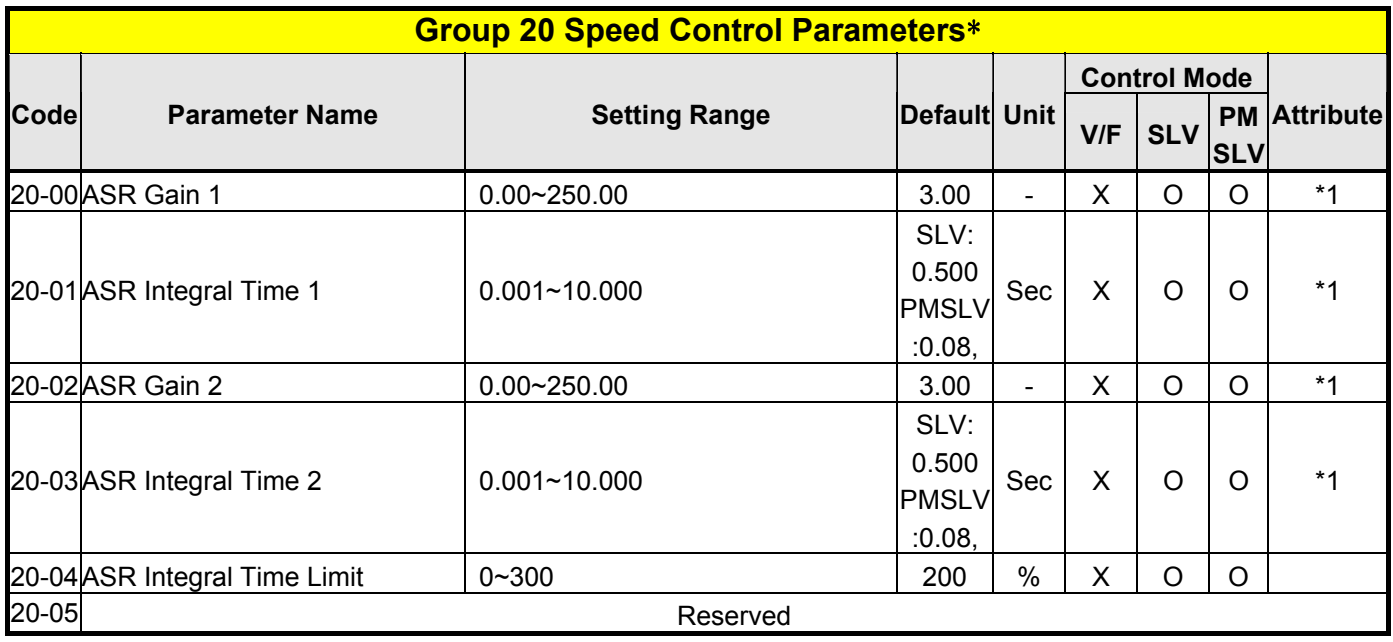

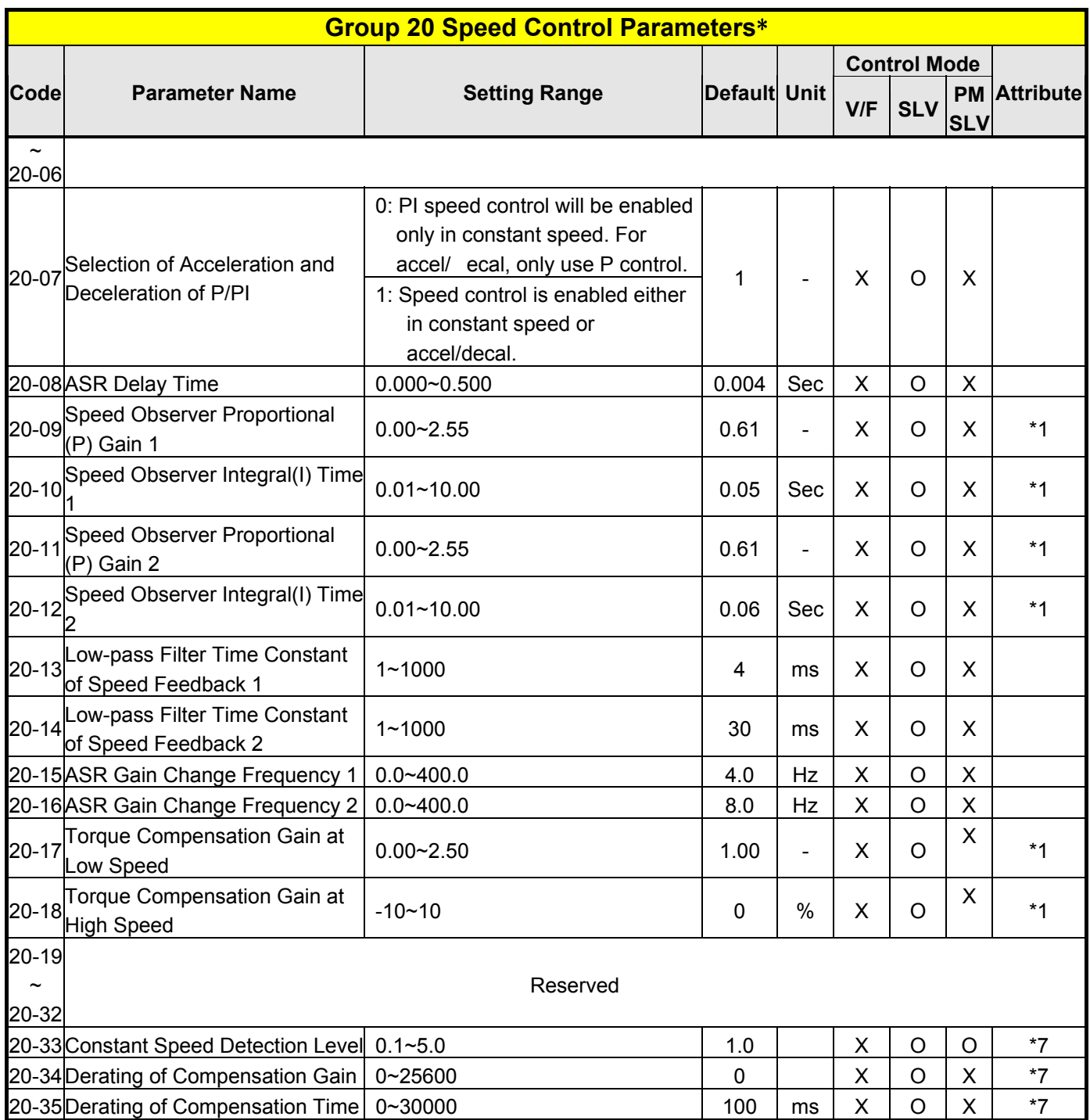

**\*: This parameter group is enabled in SLV and PMSLV modes.** 

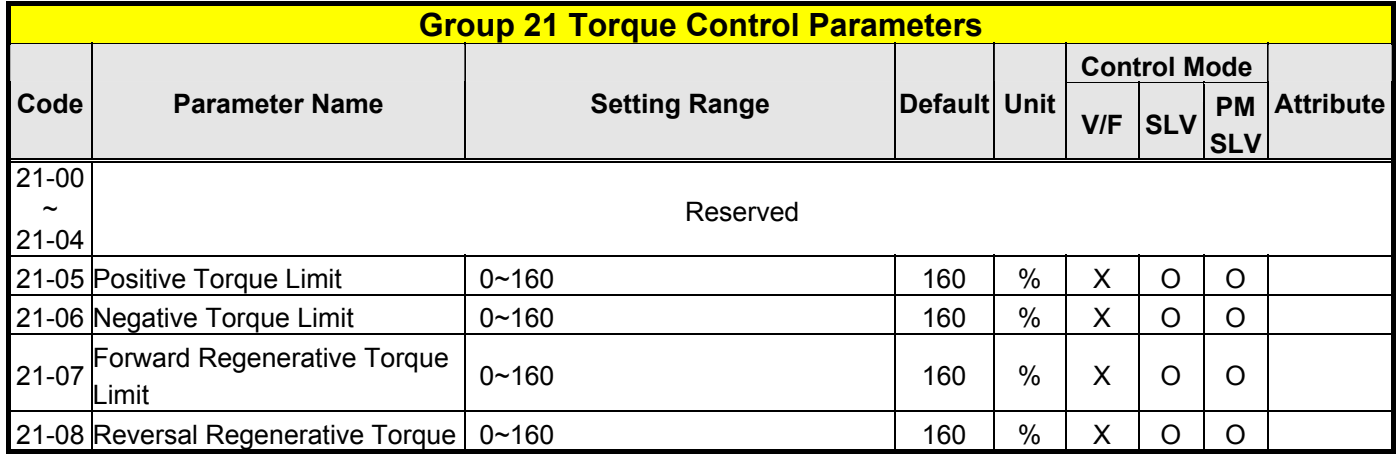

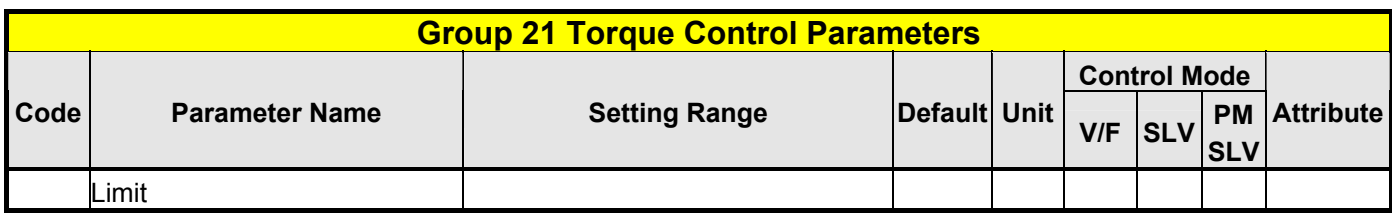

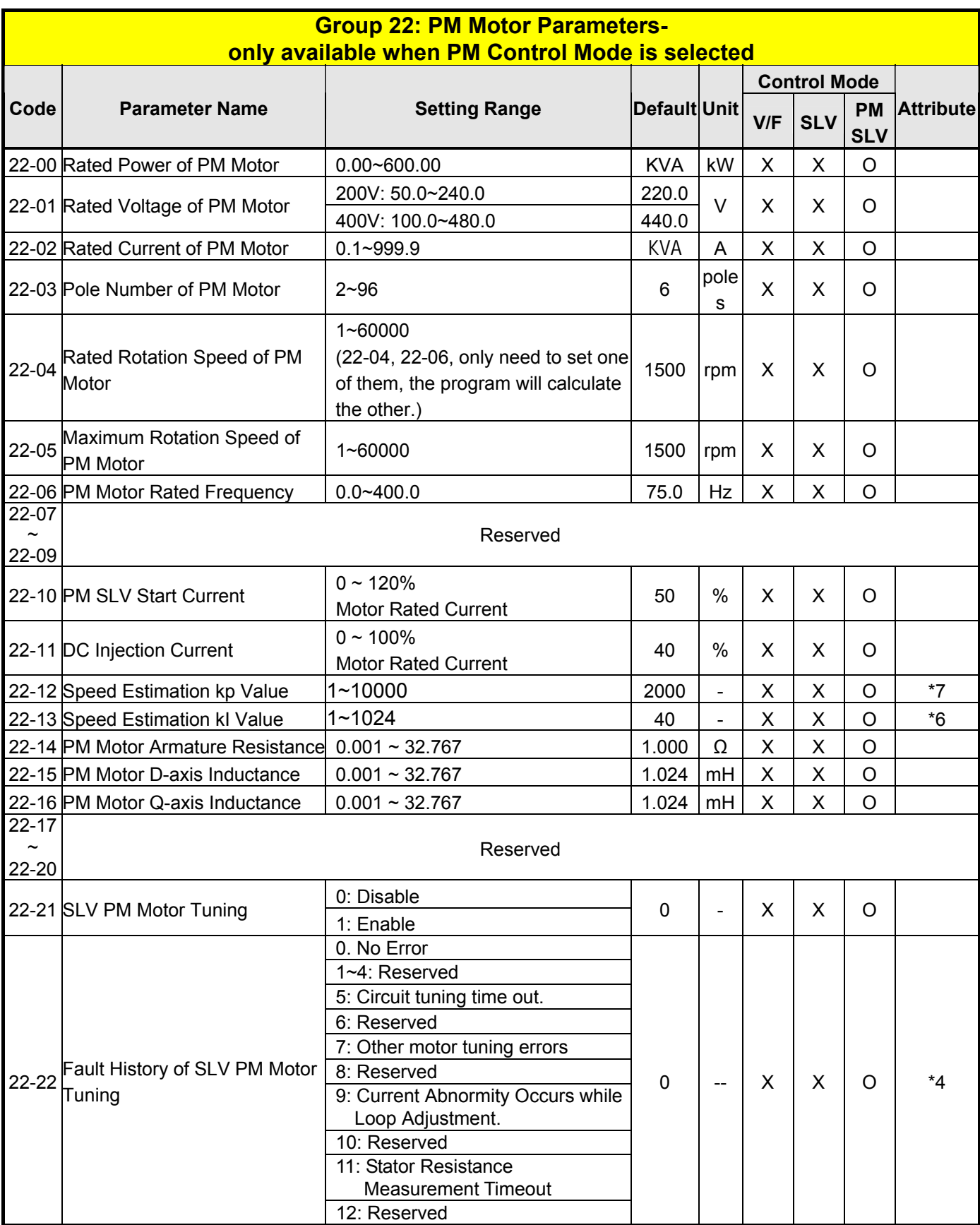

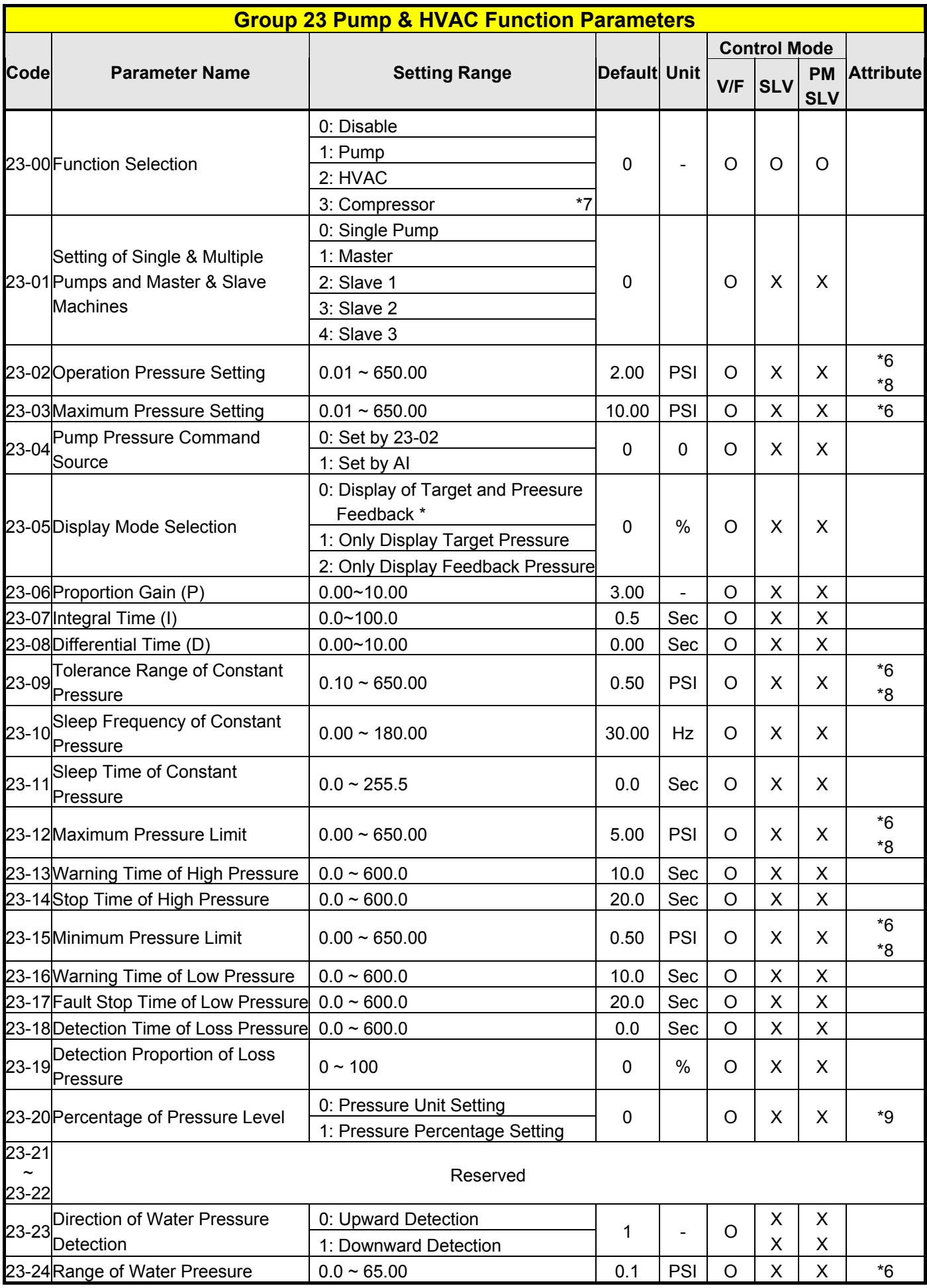

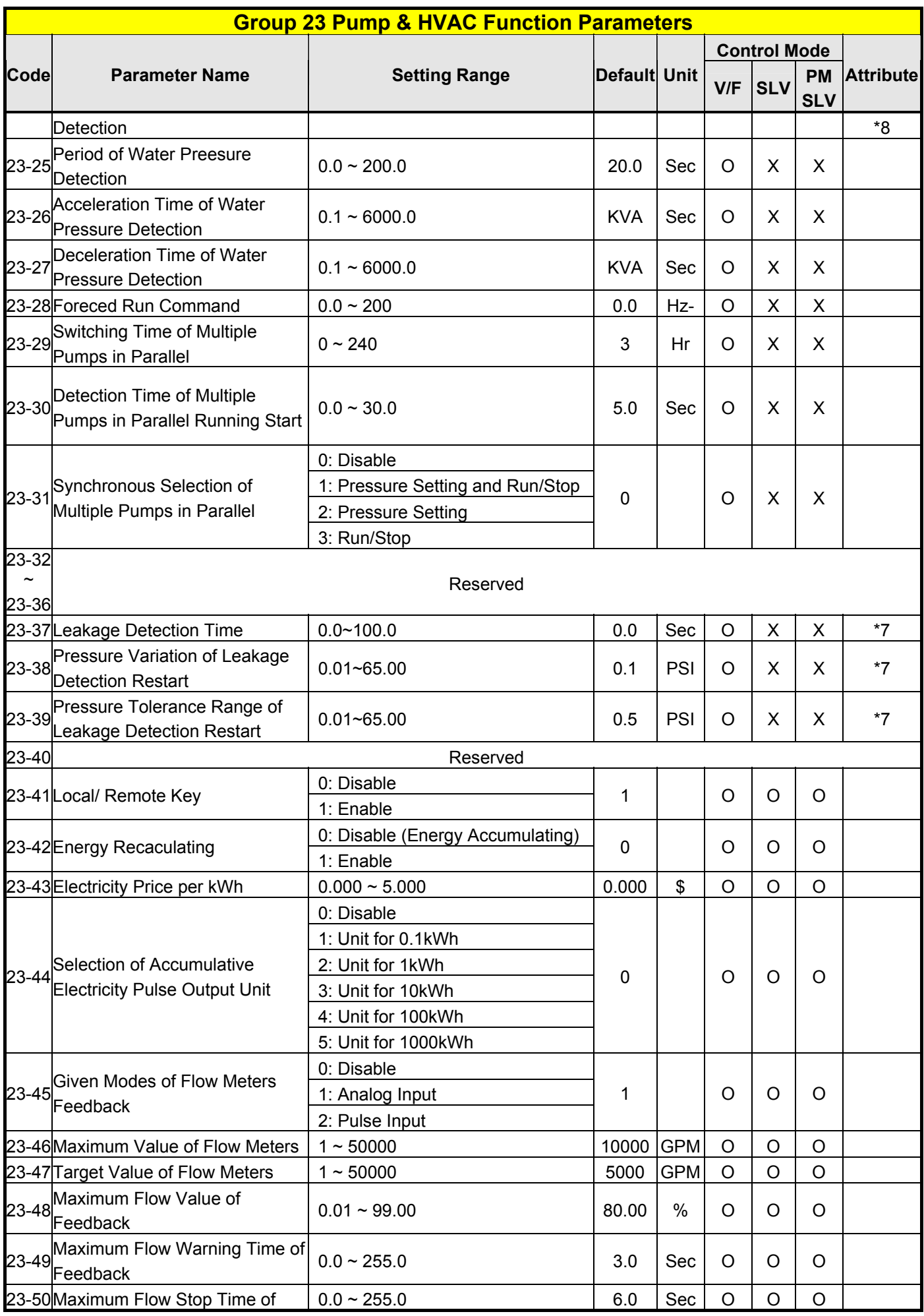

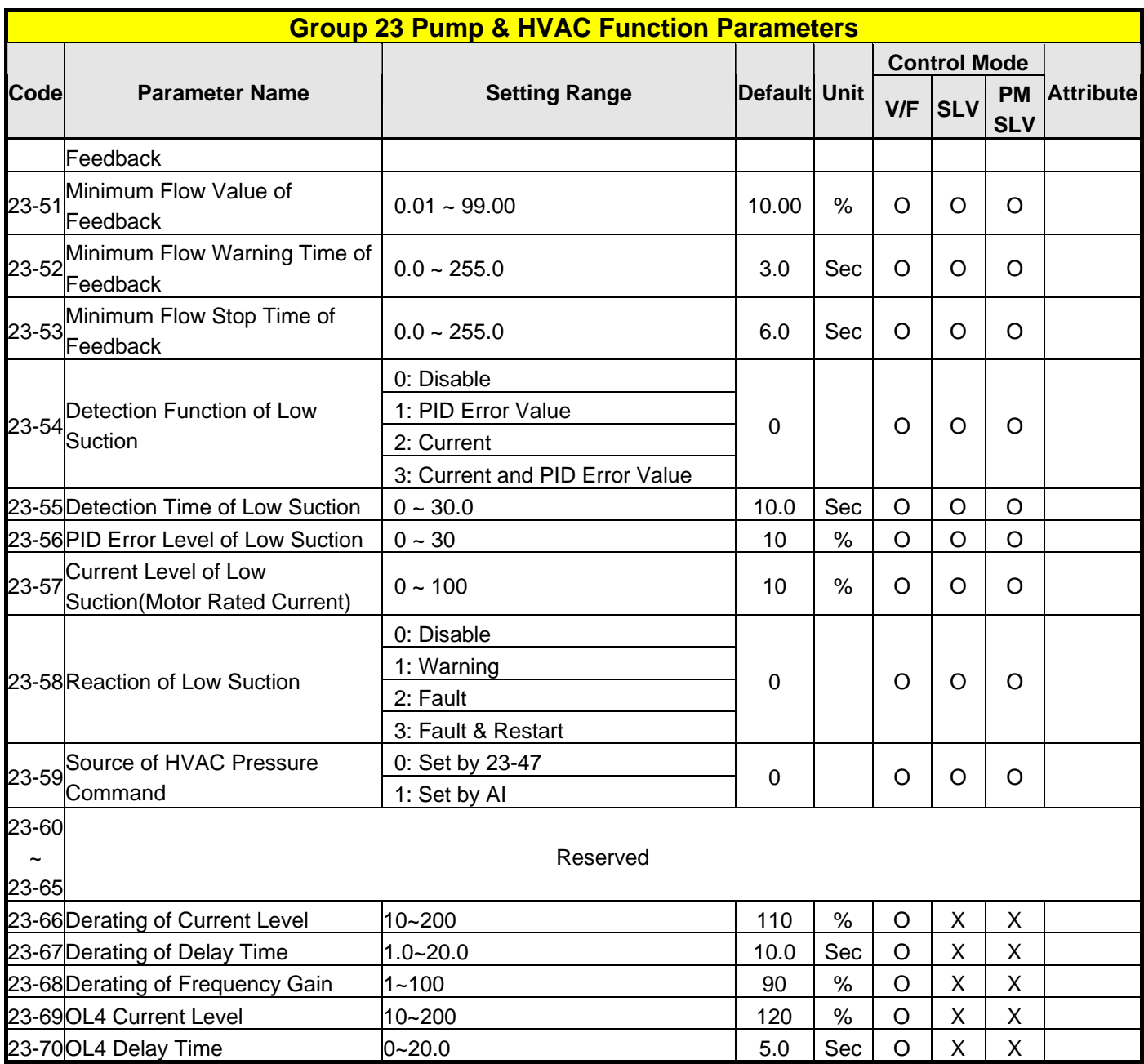

**\*Note: With LED keypad, setting of 23-03 needs to be lower than 9.9 PSI in the pump modes; 10-33 is lower than 1000 and 10-34=1 in the PID modes.**

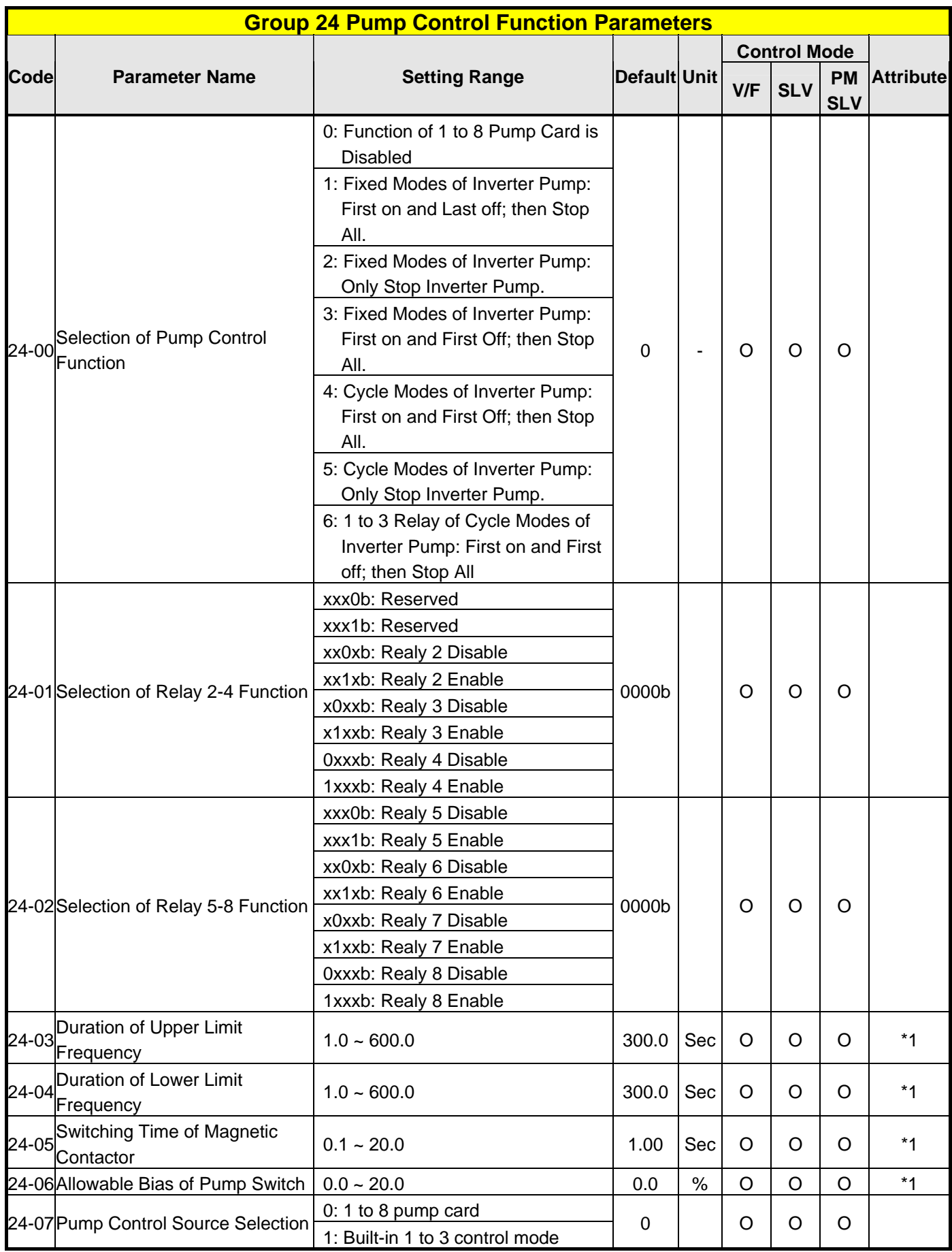

# **4.4 Description of Parameters**

# **Group 00-Basic Parameters**

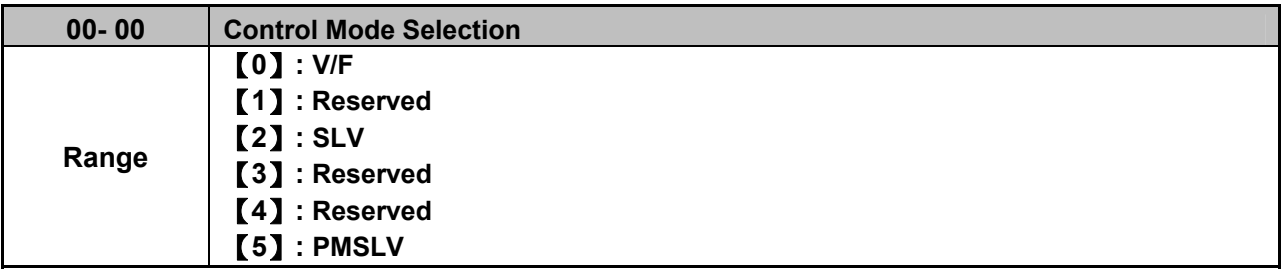

# **The inverter offers the following control modes:**

# **00-00=0:** V/F Mode

Select the required V/F curve (01-00) based on your motor and application. Perform a stationary auto-tune (17-00=2). If the motor cable length is longer than 50m (165ft), see parameter 17-00 for details.

# **00-00=2:** Sensorless Vector Control

Verify the inverter rating matches the motor rating. Perform rotational auto-tune to measure and store motor parameters for higher performance operation. Perform non-rotational auto-tune if it's not possible to rotate the motor during auto-tune. Refer to parameter group 17 for details on auto-tuning.

# **00-00=5:** PM Sensorless Vector Control

Verify the inverter rating matches the motor rating. Set PM motor data in parameters 22-00 to 22-06. Refer to parameter 22-17 for details on PM Motor tuning.

# **Braking Resistor**

Choose a braking resistor based on application and drive model used. A braking module is required for Inverters ratings 200V 30HP, 400V/40HP or greater.

**Note:** Parameter 00-00 is excluded from initialization.

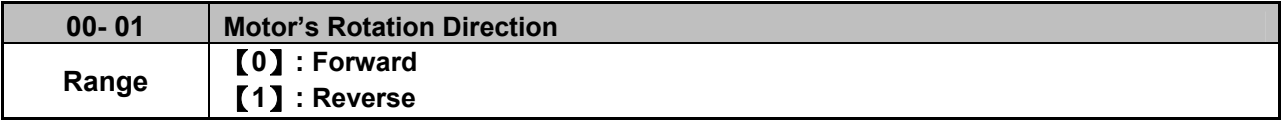

Use the FWD/REV key to change motor direction when Run Command Selection (00-02 = 0) is set to keypad control. In keypad control operation the direction is stored in 00-01. Direction of this function will be limited to the motor direction lock selection of parameter 11-00.

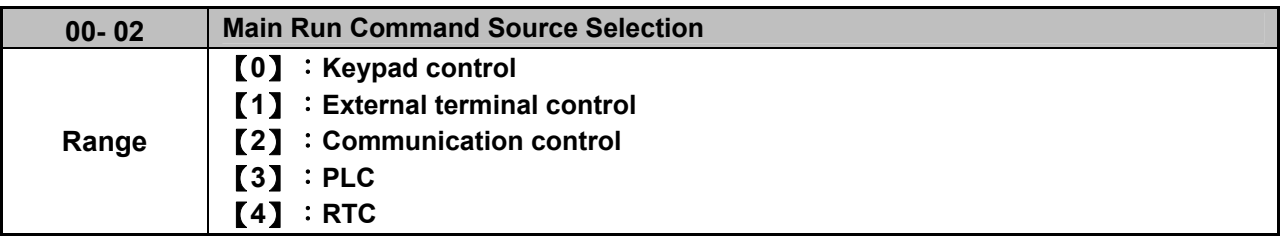

# **00-02=0:** Keypad Control

Use the keypad to start and stop the inverter and set direction with the forward / reverse key. Refer to section 4-1 for details on the keypad.

#### **00-02=1:** External Terminal Control

External terminals are used to start and stop the inverter and select motor direction.

The inverter can be operated in 2-wire and 3-wire mode.

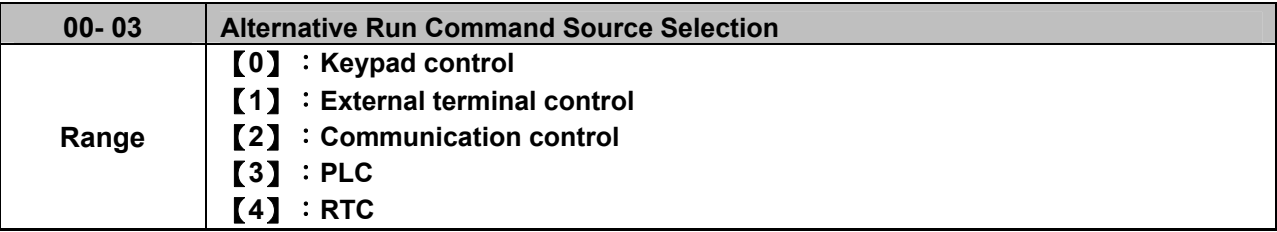

#### **00-03=0:** Keypad Control

Use the keys (Stop/ Run or FWD/ REV) in the keypad via the setting of 00-03=0 to run the inverter (please refer to section 4.1 for details on the keypad).

# **00-03=1:** External Terminal Control

External terminals are used to start and stop the inverter and select motor direction via the setting of 00-03=1.

Note: It is required to switch the command via the setting of multi-function digital input terminals (03-00~03-05) to 12 (Main/Alternative Run command Switching).

#### **■ 2-wire operation**

For 2-wire operation, set 03-00 (S1 terminal selection) to 0 and 03-01 (S2 terminal selection) to 0.

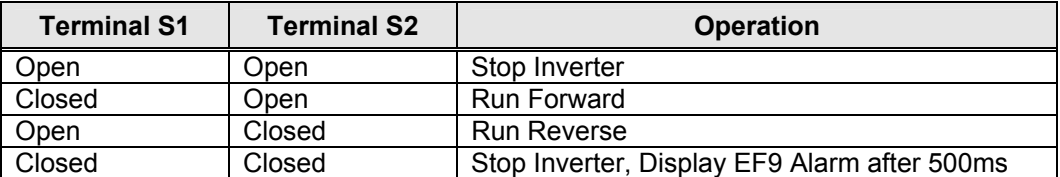

Parameter 13-08 to 2, 4 or 6 for 2-wire program initialization, multi-function input terminal S1 is set to forward , operation/ stop, and S2 is set for reverse, operation / stop.

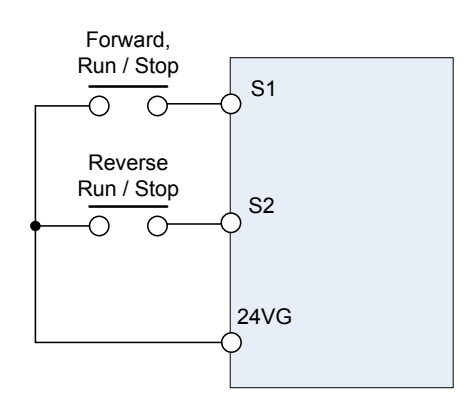

**Figure 4.4.1 Wiring example of 2-wire** 

#### **■ 3-wire operation**

For 3-wire operation set any of parameters 03-02 to 03-05 (terminal S3  $\sim$  S6) to 26 to enable 3-wire operation in combination with S1 and S2 terminals set to operation command and stop command.

Parameter 13-08 to 3, 5 or 7 for 3-wire program initialization, multi-function input terminal S1 is set to run operation, S2 for stop operation and S5 for forward/reverse command.

**Note:** Terminal S1 must be closed for a minimum of 50ms to activate operation.

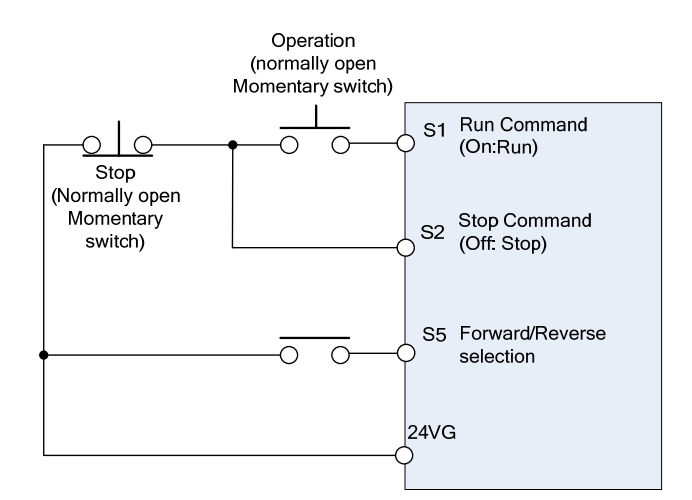

**Figure 4.4.2 Wiring example of 3-wire** 

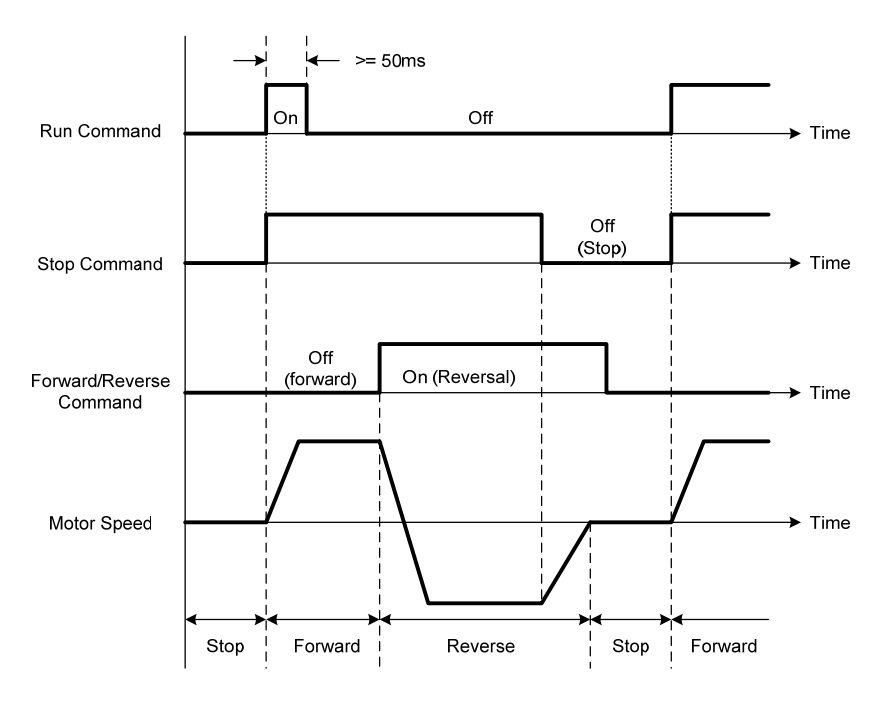

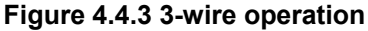

#### **■ 2-wire operation with hold function**

To enable 2-wire operation with hold function, set any of parameters 03-02 to 03-05 (terminal  $S1 \sim S6$ ) to 53. When this mode is enabled set terminal S1 (03-00=0) to forward and S2 (03-01=1) to reverse run command.

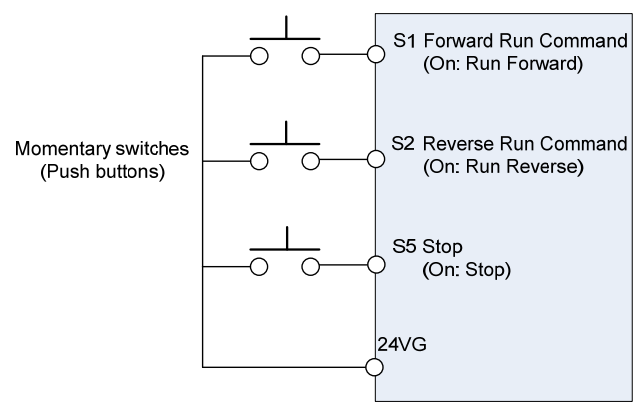

**Note:** Terminal S1, S2 and S5 must be closed for a minimum of 50ms to activate operation.

**Note:** The inverter will display SE2 error when input terminals S1-S6 is set to 53 and 26 simultaneously.

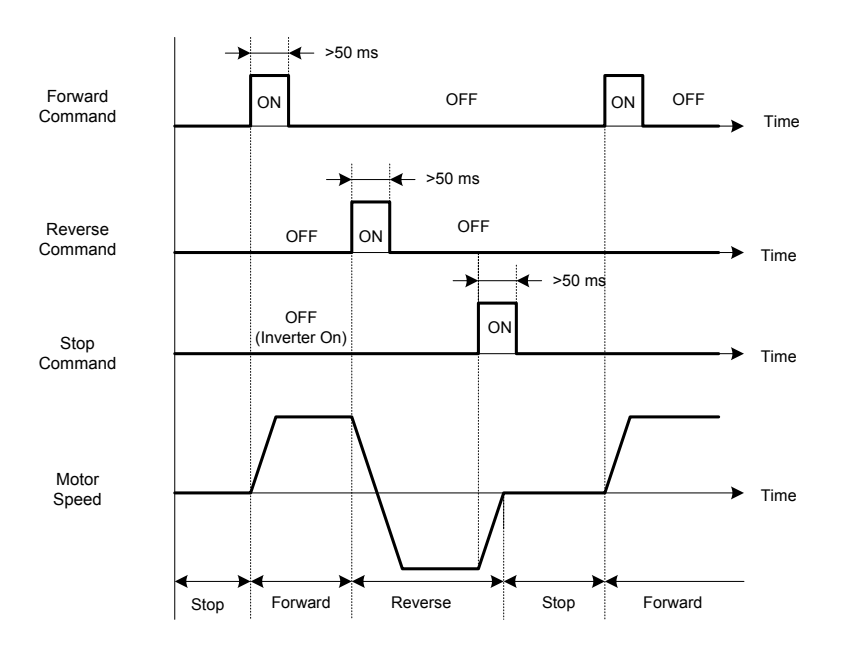

#### **00-03=2:** Communication control

The inverter is controlled by the RS-485 port. Refer to parameter group 9 for communication setup.

# **00-03=3:** PLC control

The inverter is controlled by the inverter built-in PLC logic. Refer to section 4.4.

#### **00-03=4:** RTC control

The inverter is controlled by RTC timer when run command is set to RTC.

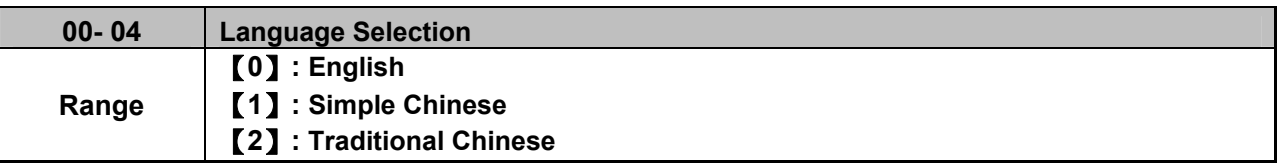

It is only for LCD keypad to select. This parameter is allowed not to be modified when 13-08 (restore

factory setting) is active but it is still initialized in inverter software V1.3).

**00-04=0:** English Display

**00-04=1:** Simple Chinese Display

**00-04 = 2:** Traditional Chinese Display

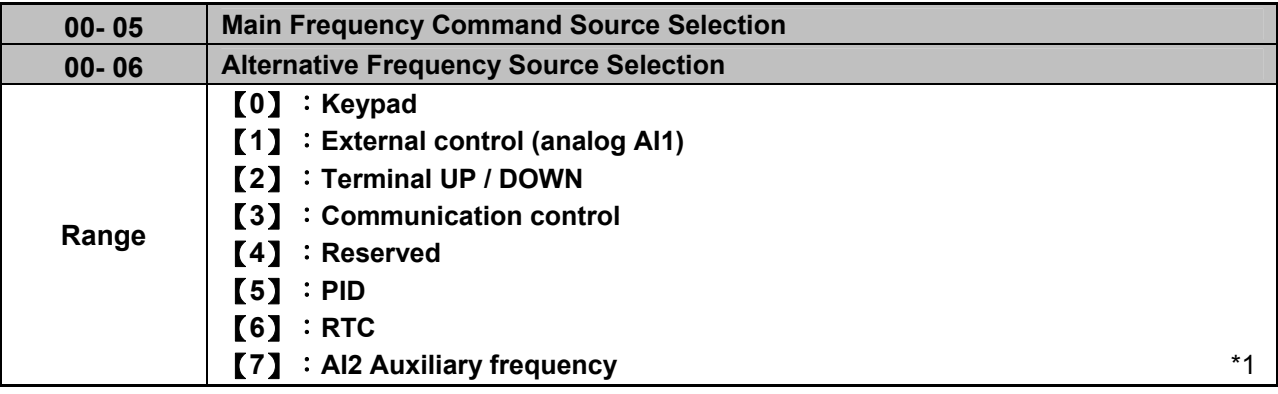

**\*1: It is new added in inverter software V1.4.**

# **00-05/00-06= 0:** Keypad

Use the keypad to enter frequency reference or to set parameter 05-01 (frequency reference 1) as alternative frequency reference source. Refer to section 4.1.4 for details.

If alternative frequency setting is set to the keypad control (00-06=0)

**00-05/00-06= 1:** External control (Analog Input)

When 04-05=0, give frequency reference command from control circuit terminal AI1 (voltage input). If auxiliary frequency is used, refer to p4-91 for descriptions of multi-speed functions.

When frequency reference command AI1 &AI2 is controlled indepently, setting procedures are as follows:

- $\omega$  00-05/ 00-06 are set individually to be 1 and 7.
- 2 Set 04-00 depending on input signal type selection of AI1 & AI2.
- 3 Set 04-05=0 (Auxiliary frequency setting).

4 Set multi-function terminal to be 13, then frequency reference command can be switched to AI1 control or AI2 control.

When 04-05=1, give frequency reference command from control circuit terminal AI1 (voltage input) or AI2 (current input, set by 04-00).

Use AI1 terminal when voltage input signal is the main frequency reference command.

Use AI2 terminal when current input signal (4-20mA) is the main frequency reference command.

Use analog reference from analog input AI1 or AI2 to set the frequency reference (as shown in Figure 4.4.4). Refer to parameter 04-00 to select the signal type.

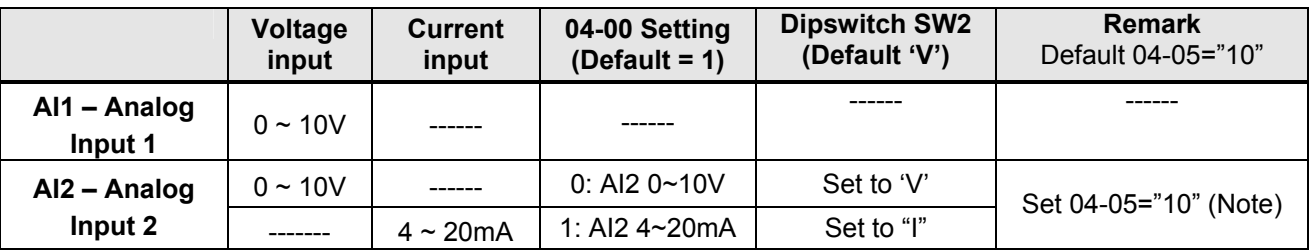

**Note:** Set parameter 04-05 to 10 to add frequency reference AI2 to AI1.

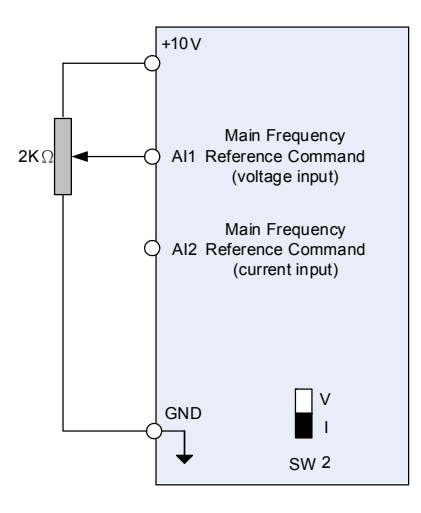

# **Figure 4.4.4 Analog input as main frequency reference command**

**00-05/00-06= 2:** Terminal UP / DOWN

The inverter accelerates with the UP command closed and decelerates with the DOWN command closed. Please refer to parameter  $03-00 \sim 03-05$  for additional information.

**Note:** To use this function both the UP and DOWN command have to be selected to any of the input terminals.

# **00-05/00-06= 3:** Communication Control

The frequency reference command is set via the RS-485 communication port using the MODBUS RTU/ BacNet/ MetaSys protocol.

Refer to parameter group 9 for additional information.

#### **00-05/00-06= 5:** PID

- ‧ Enables PID control, reference frequency is controlled by the PID function. Refer to parameter group 10 for PID setup.
- ‧ When 00-05/00-06=5, PID control mode 10-03=xxx1b is automatically set to enable PID. (**Note:** It is new added in inverter software V1.4.**)**

#### **00-05/00-06= 6:** RTC

Enables RTC control, reference frequency is controlled by the RTC function, Refer to parameter group 16 for RTC setup.

# **00-05/00-06=7**: AI2 Auxiliary frequency\*1

When 04-05 is set to 0 (auxiliary frequency), frequency command is set by multi-function analog input AI2. Maximum output frequency (01-02, Fmax) =100%; if 04-05 is not set to 0, the frequency is 0. Refer to p4-94 for descriptions of multi-speed functions.

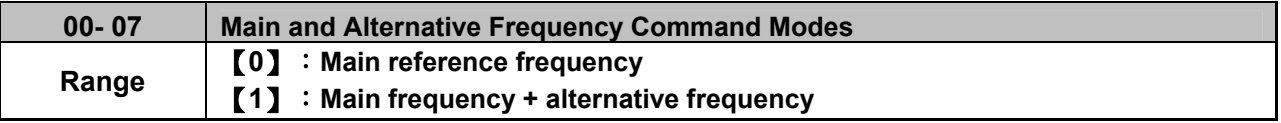

When set to 0 the reference frequency is set by the main reference frequency selection of parameter 00-05. When set to 1 the reference frequency is sum of the main reference frequency (00-05) and alternative frequency (00-06).

**Note:** The inverter will display the SE1 error when 00-07 = 1 and parameter 00-05 and 00-06 are set to the same selection.

When parameter 00-06 is set to 0 (Keypad) the alternative frequency reference is set by parameter 05-01 (Frequency setting of speed-stage 0).

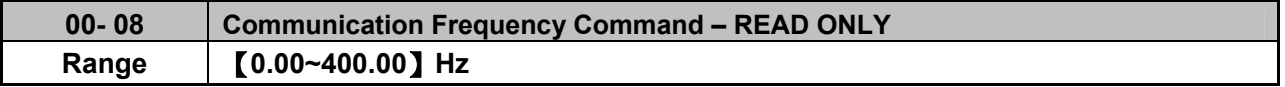

Display the frequency reference when 00-05 or 00-06 is set to communication control (3).

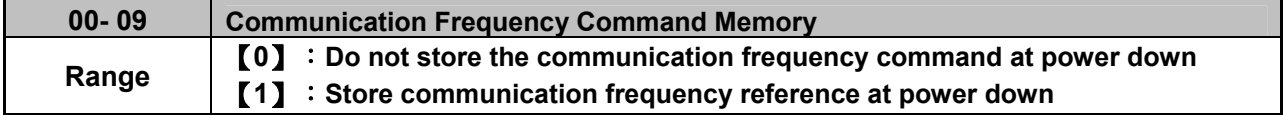

**Note:** This parameter is only effective in communication mode.

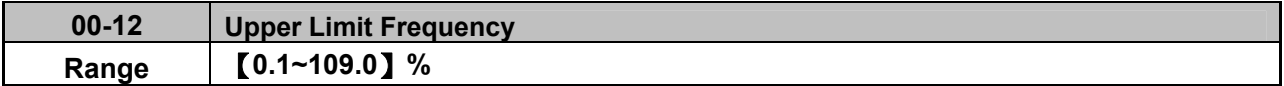

Set the maximum frequency reference as a percentage of the maximum output frequency. Maximum output frequency depends on motor selection.

Motor 1: Maximum frequency parameter 01-02.

Motor 2: Maximum frequency parameter 01-16.

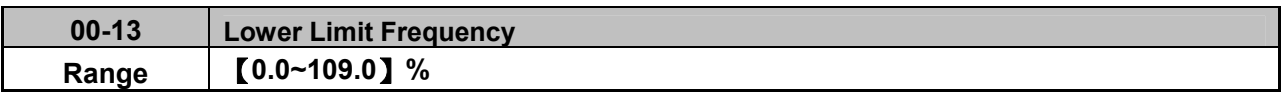

Set the minimum frequency reference as a percentage of the maximum output frequency. Maximum output frequency depends on motor selection. Motor 1: Maximum frequency is set by parameter 01-02 and Motor 2 Maximum frequency is set by parameter 01-16.

# **Notes:**

- When the frequency lower limit is set to a value greater than 0 and the inverter is started the output frequency will accelerate to the frequency lower limit with a minimum frequency defined by parameter 01-08 for motor 1 and parameter 01-22 for motor 2.
- Frequency upper limit has to greater or equal to the frequency lower limit otherwise the inverter will display a SE01 (Set range error).
- Frequency upper and lower limit is active for all frequency reference modes.

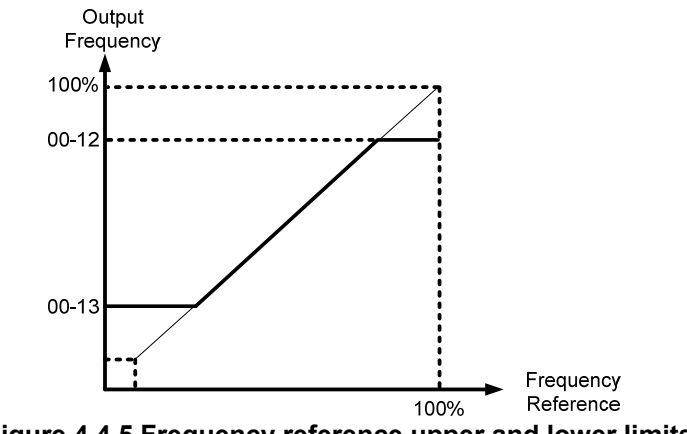

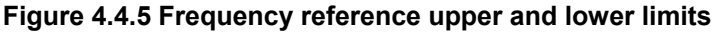

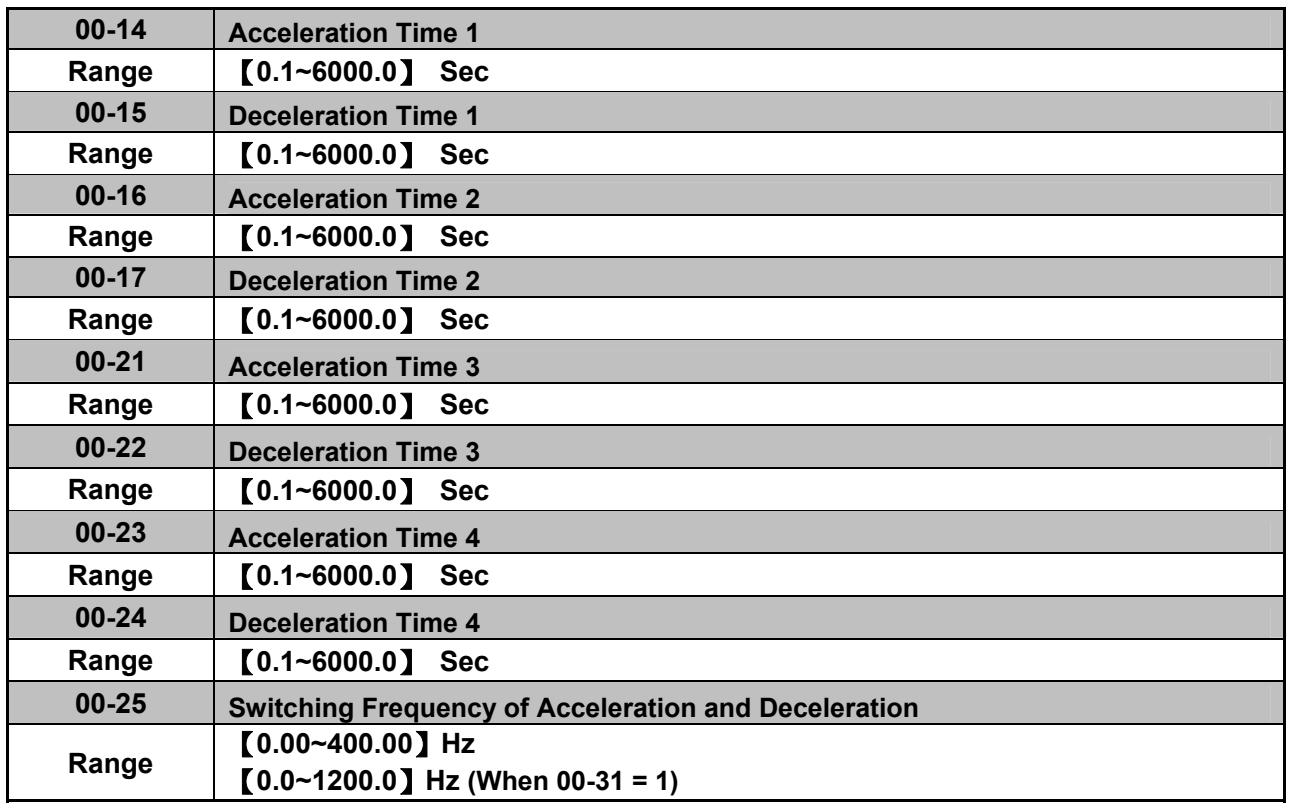

Acceleration time is the time required to accelerate from 0 to 100% of maximum output frequency. Deceleration time is the time required to decelerate from 100 to 0% of maximum output frequency. Motor 1: Maximum frequency is set by parameter 01-02 and Motor 2 Maximum frequency is set by parameter 01-16.

**Note:** Actual acceleration and deceleration times can be affected by the inverter driven load.

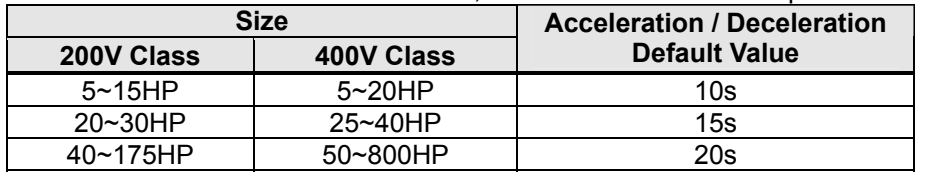

The default values for the acceleration, deceleration times are dependent on the inverter size.

# **A: Select acceleration and deceleration time via the digital input terminals**

The following table shows the acceleration / deceleration selected when the digital input function Accel/Decel time 1 (#10) and Accel/Decel time 2 1(#30) are used.

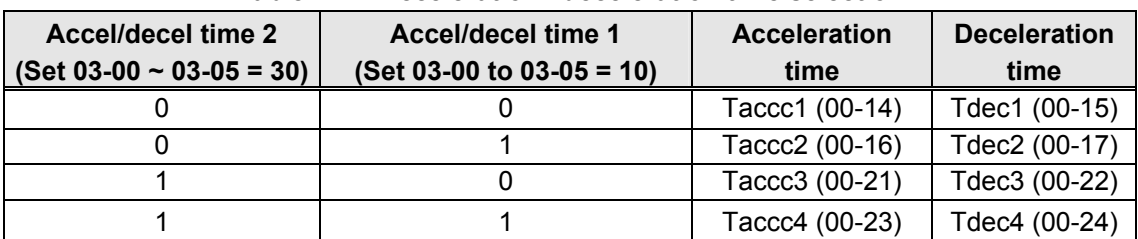

**Table 4.4.1 Acceleration / deceleration time selection**

0: OFF, 1: ON

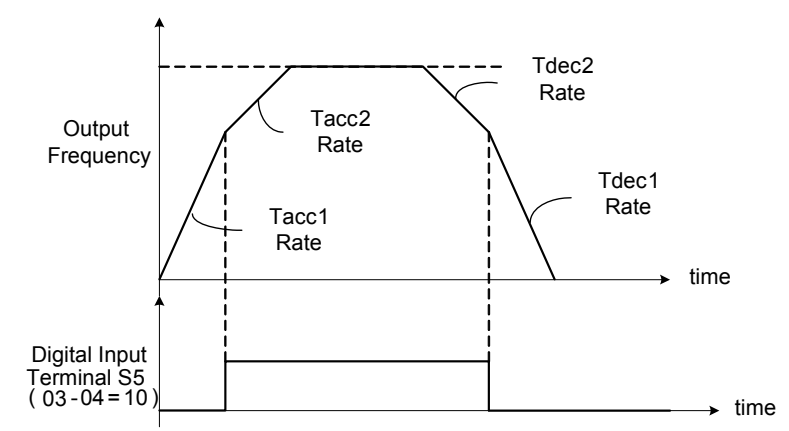

**Figure 4.4.6: Terminal S5 switch between Tacc1/Tacc2 and Tdec1/Tdec2** 

# **B. Automatically acceleration / deceleration time switch-over based on output frequency**

Set acceleration / deceleration switch over frequency parameter 00-25 to a value greater than 0 to automatically switch between Tacc1 (00-14) / Tdec1 (00-23) and Tacc4 (00-24) / Tdec4 (00-15).

Tacc1 (00-14) / Tdec1 (00-23) are active when the output frequency < 00-25 and Tacc4 (00-24) / Tdec4 (00-15) are active when the output frequency >= 00-25. Refer to the Figure 4.4.7 for details.

**Note:** Multi-function input function #10 (Accel/Decel time 1) and #30 (Accel/Decel time 2) have a higher priority than switch over frequency parameter 00-25.

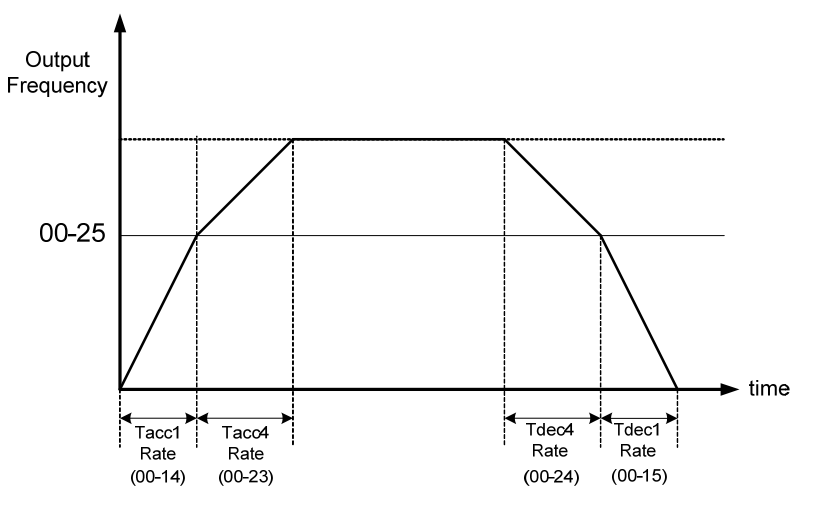

**Figure 4.4.7 Automatic acceleration / deceleration time switch-over based on output frequency** 

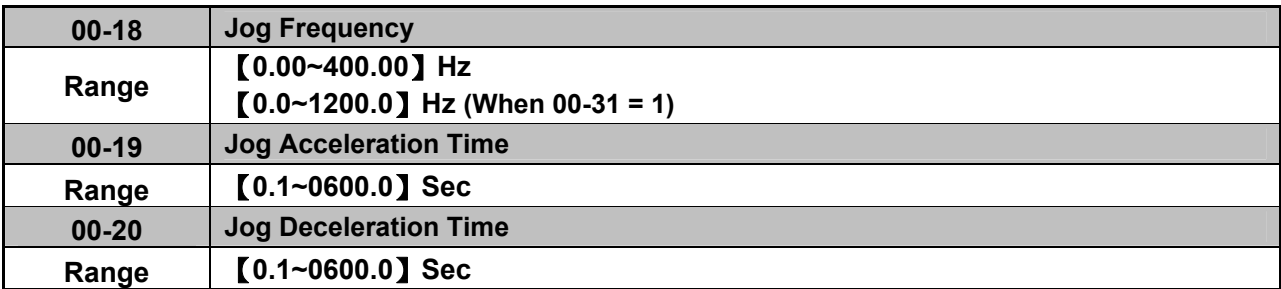

Jog acceleration time (00-19) is the time required to accelerate from 0 to 100% of maximum output frequency. Jog deceleration time (00-20) is the time required to decelerate from 100 to 0% of maximum output frequency. Motor 1: Maximum frequency is set by parameter 01-02 and Motor 2 Maximum frequency is set by parameter 01-16.

The inverter uses the Jog frequency (00-18, default 6.0 Hz) as its frequency reference when jog is active.
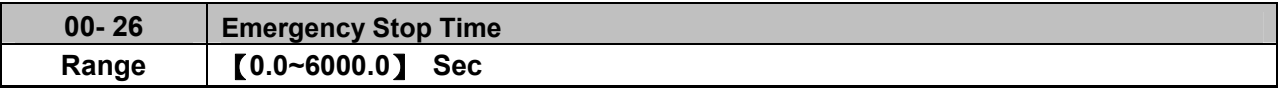

The emergency stop time is used in combination with multi-function digital input function #14 (Emergency stop). When emergency stop input is activated the inverter will decelerate to a stop using the Emergency stop time (00-26) and display the [EM STOP] condition on the keypad.

**Note:** To cancel the emergency stop condition the run command has to be removed and emergency stop input deactivated.

Multi-function digital input terminals (03-00  $\sim$  03-05) are set to 14: When the emergency stop input is activated the inverter will decelerate to a stop using the time set in parameter 00-26.

**Note:** After an emergency stop command the run command and emergency stop command have to be removed before the inverter can be restarted. Please refer to Figure 4.4.8. The emergency stop function can be used to stop inverter in case of an external event.

Multi-function digital input terminals ( $03$ -00  $\sim$  03-05) set to 15: When the base block input is activated the inverter output will turn off and the motor will coast to a stop.

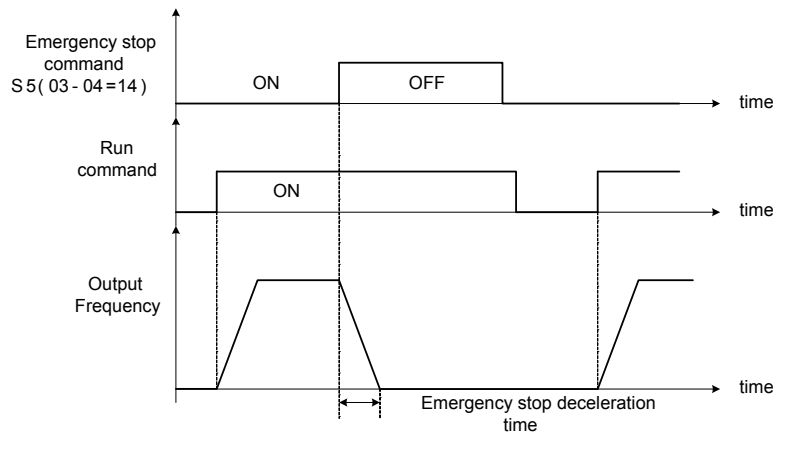

**Figure 4.4.8 Emergency stop example** 

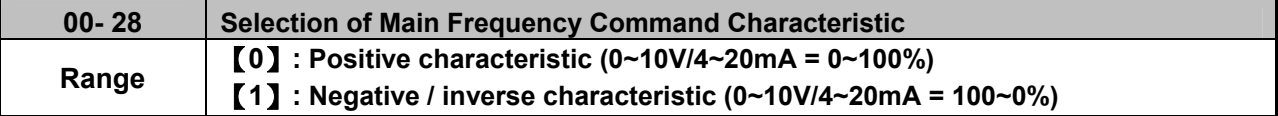

**00-28= 0:** Positive reference curve, 0 – 10V / 4 – 20mA = 0 – 100% main frequency reference. **00-28= 1:** Negative reference curve, 0 – 10V / 4 – 20mA = 100 – 0% main frequency reference.

**Note:** Selection applies to analog input AI1 and AI2.

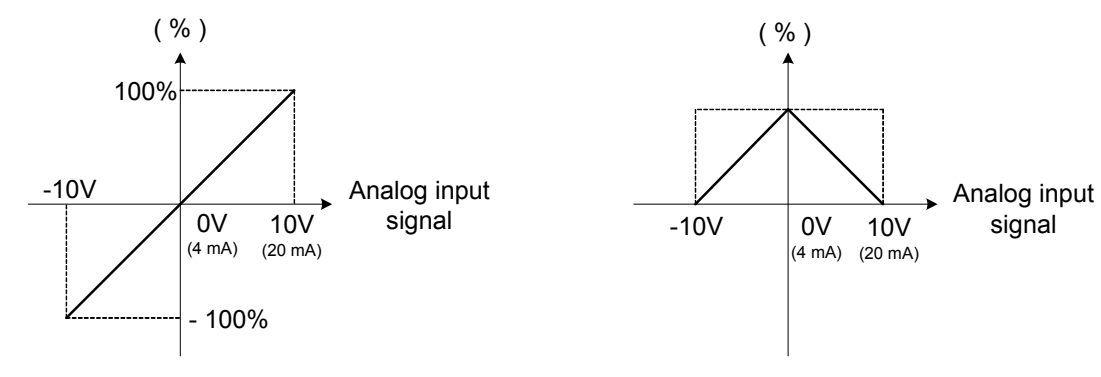

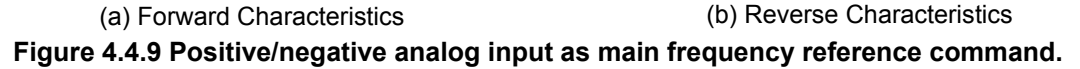

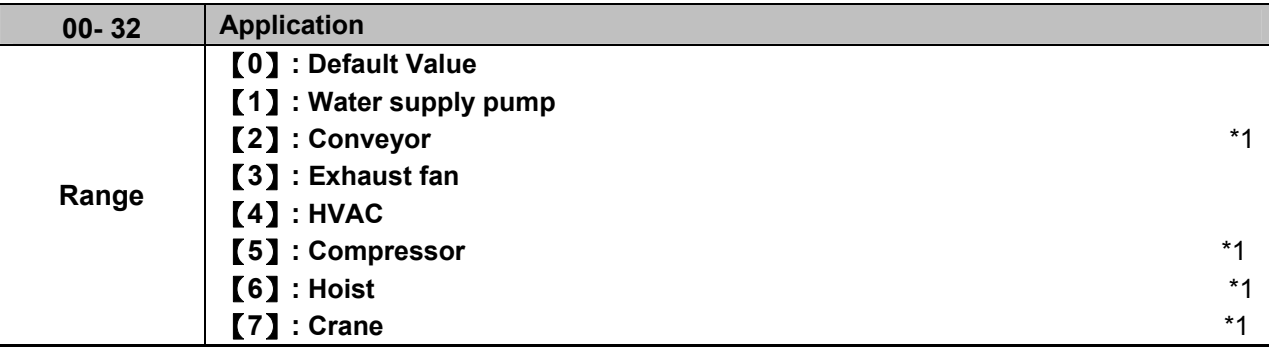

**\*1: It is new added in inverter software V1.4.** 

# **(1) Water supply pump**

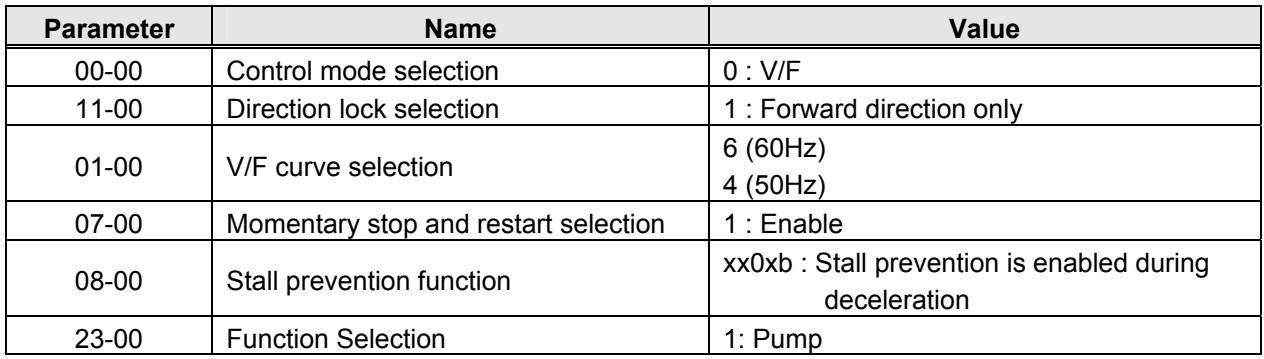

# **(2) Conveyor**

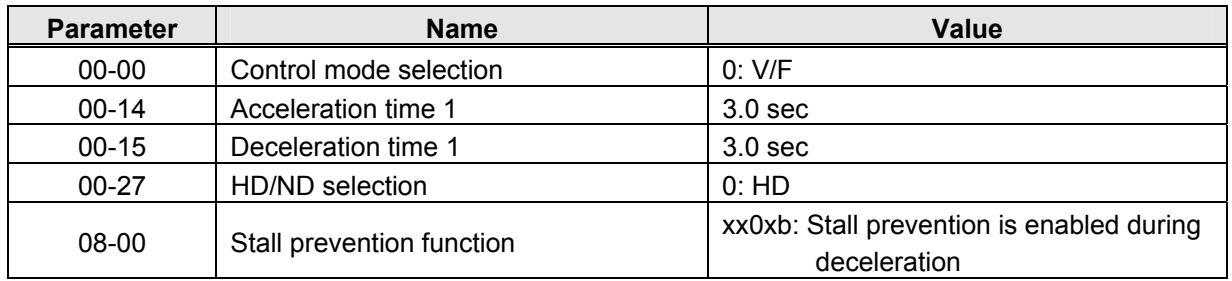

# **(3) Exhaust fan**

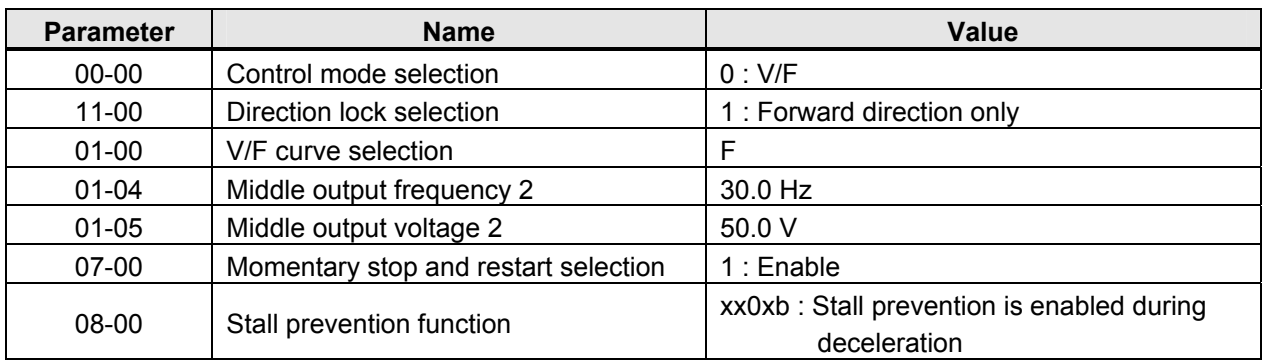

# **(4) HVAC**

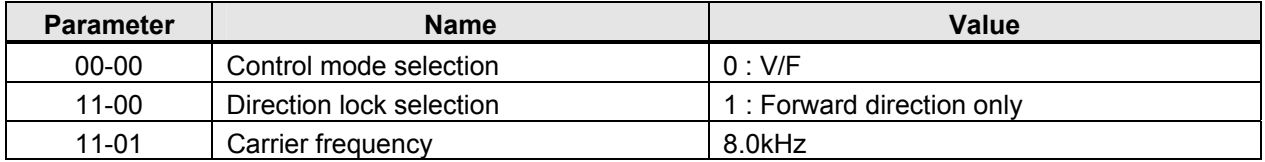

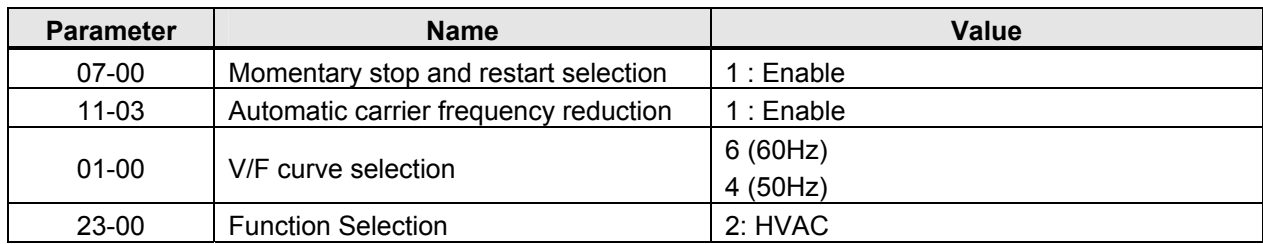

# **(5) Compressor**

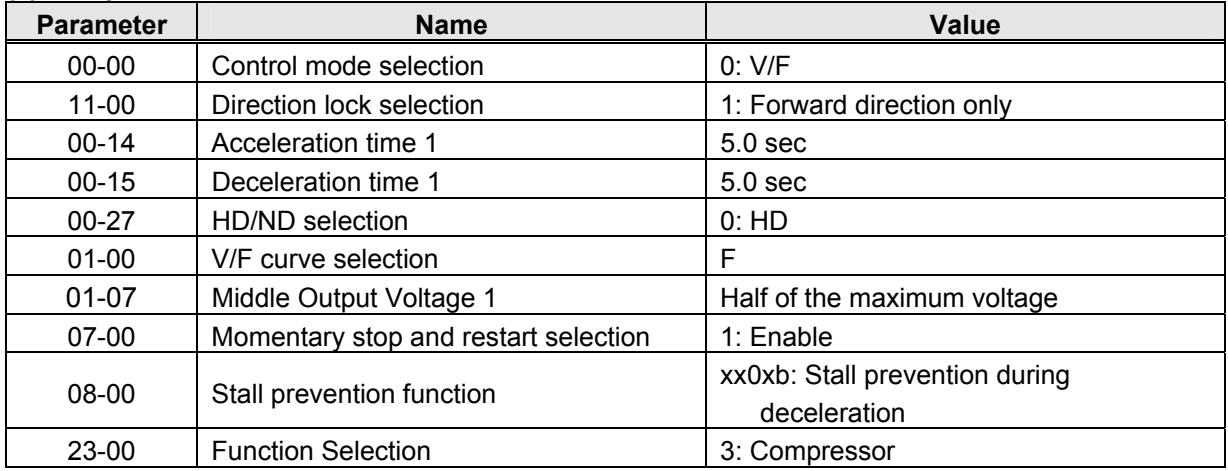

# **(6) Hoist**

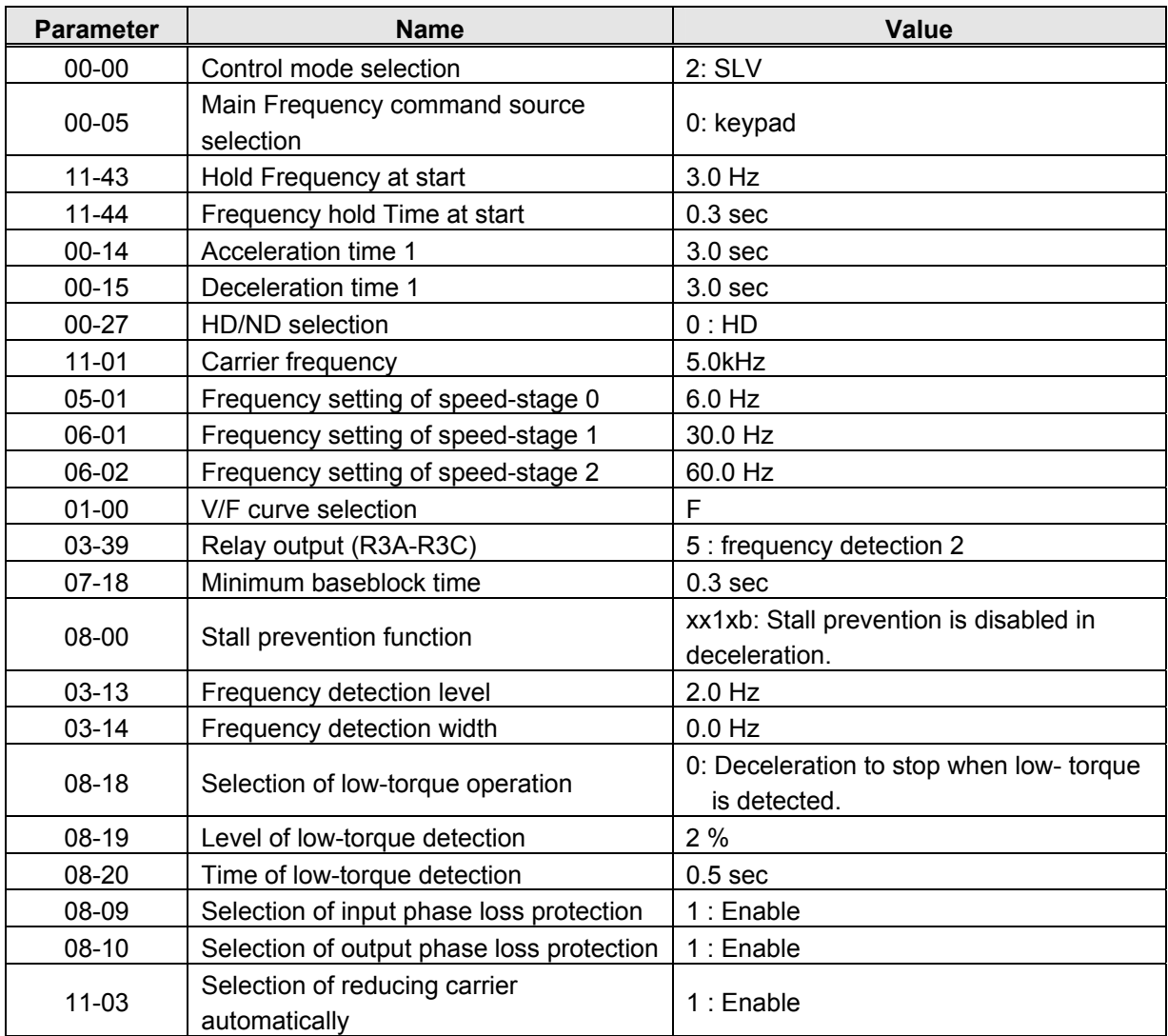

# **(7) Crane**

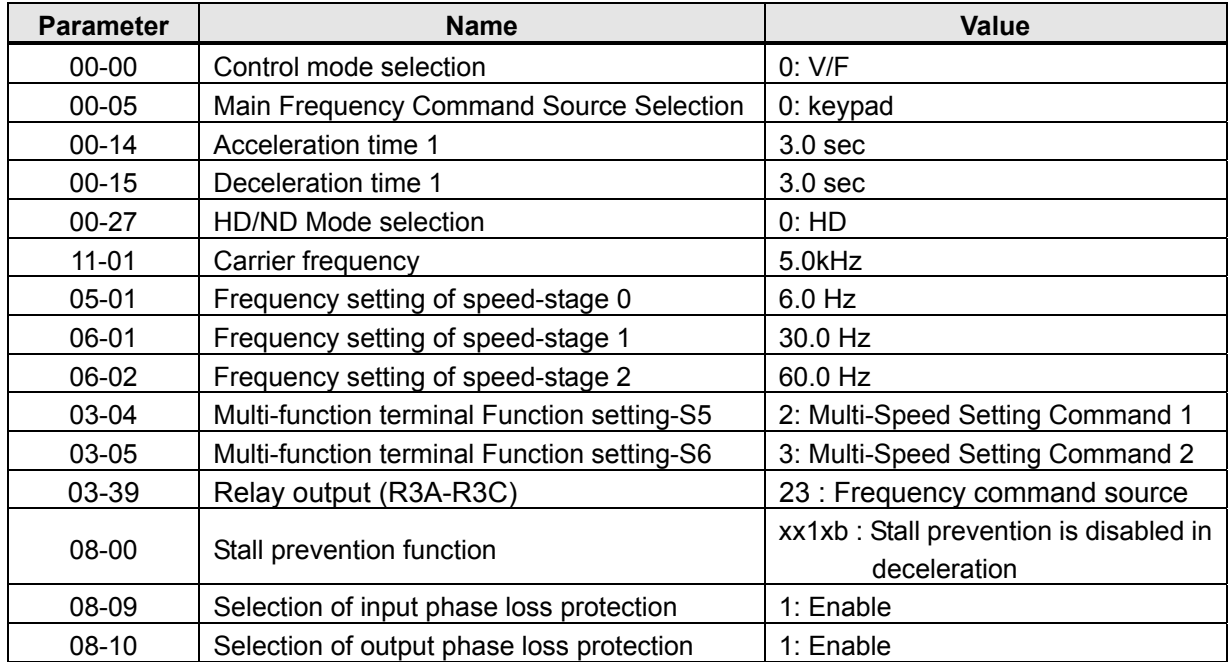

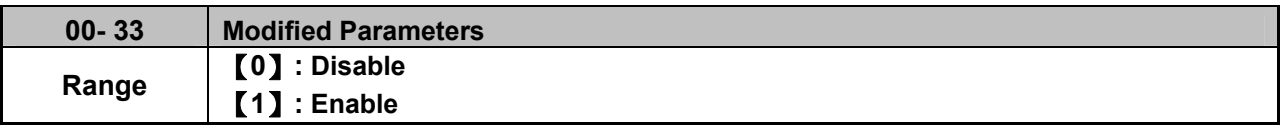

This parameter automatically lists all the adjusted parameters. When the default value is adjusted and 00-33=1, it will list all the parameters different from default values in the advanced modes and these parameters can be edited directly. The adjusted parameters list displays only when 00-33 is set from 0 to 1 or 00-33=1 at start up.

If user wants to restore to the original editing interface, it is only required to set parameter 00-33=0.

This function can display 250 adjusted parameters. If they are more than 250 parameters, it will list the adjusted parameters before 250.

Example: set 00-03 (Alternative Run Command Source Selection) to be different default value.

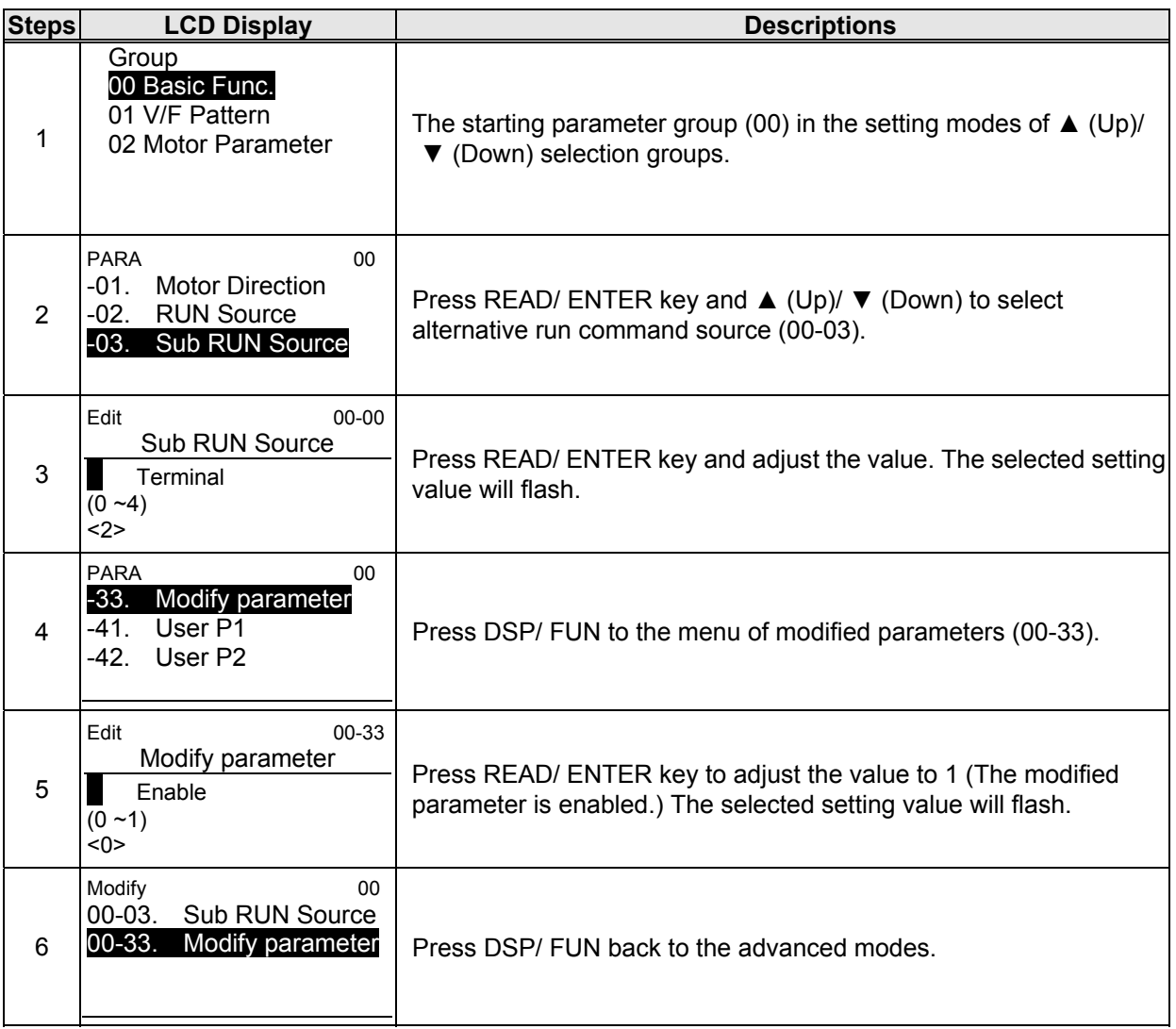

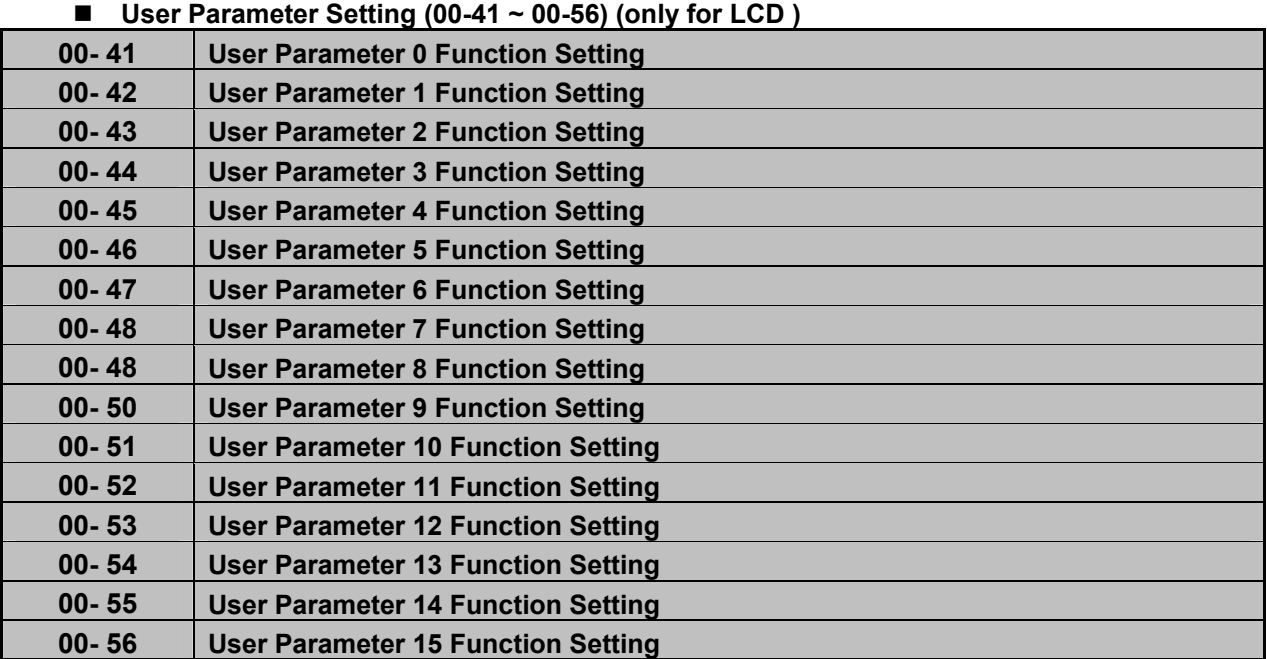

- User parameter (00-41  $\sim$  00-56) can select 16 sets of parameters (01-00 group  $\sim$  24-06 group) and put them into the list to do the fast access setting.
- When the access setting of parameter 13-06 is set to 1, user parameter 00-41  $\sim$  00-56 can be displayed and changed.
- User parameter 00-41  $\sim$  00-56 can be changed in the advanced modes, exclusive of being in operation.
- Set value in the parameter of 00-41  $\sim$  00-56 and set 13-06 to 1.
- ‧ When 13-06=1, only parameter of 00-00 ~ 00-56 can be set or read in the advanced modes. 13-06=1 is enabled in the parameter setting of 00-41~00-56.
- ‧ When user would like to leave the screen of user parameters, press RESET key and then DSP/FUN key to select parameter Group 13.
- $\bullet$

# **Example 1: Set 03-00 (Multi-function terminal Function Setting-S1) to user parameter 0 (00-41)**

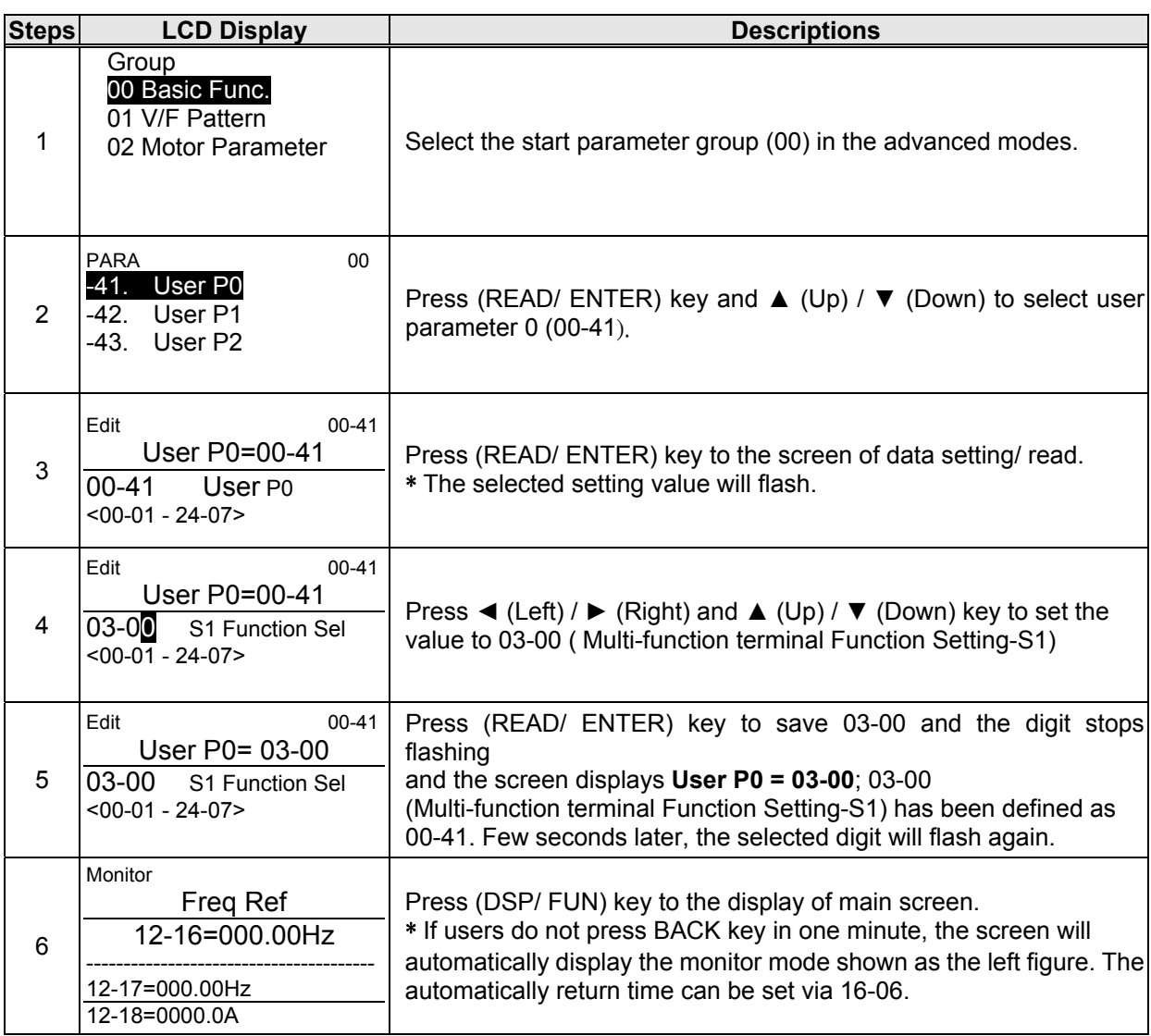

#### . **Example 2: After one or more parameters in 00-41 ~ 00-56 are set, user parameters settings are as follows.**

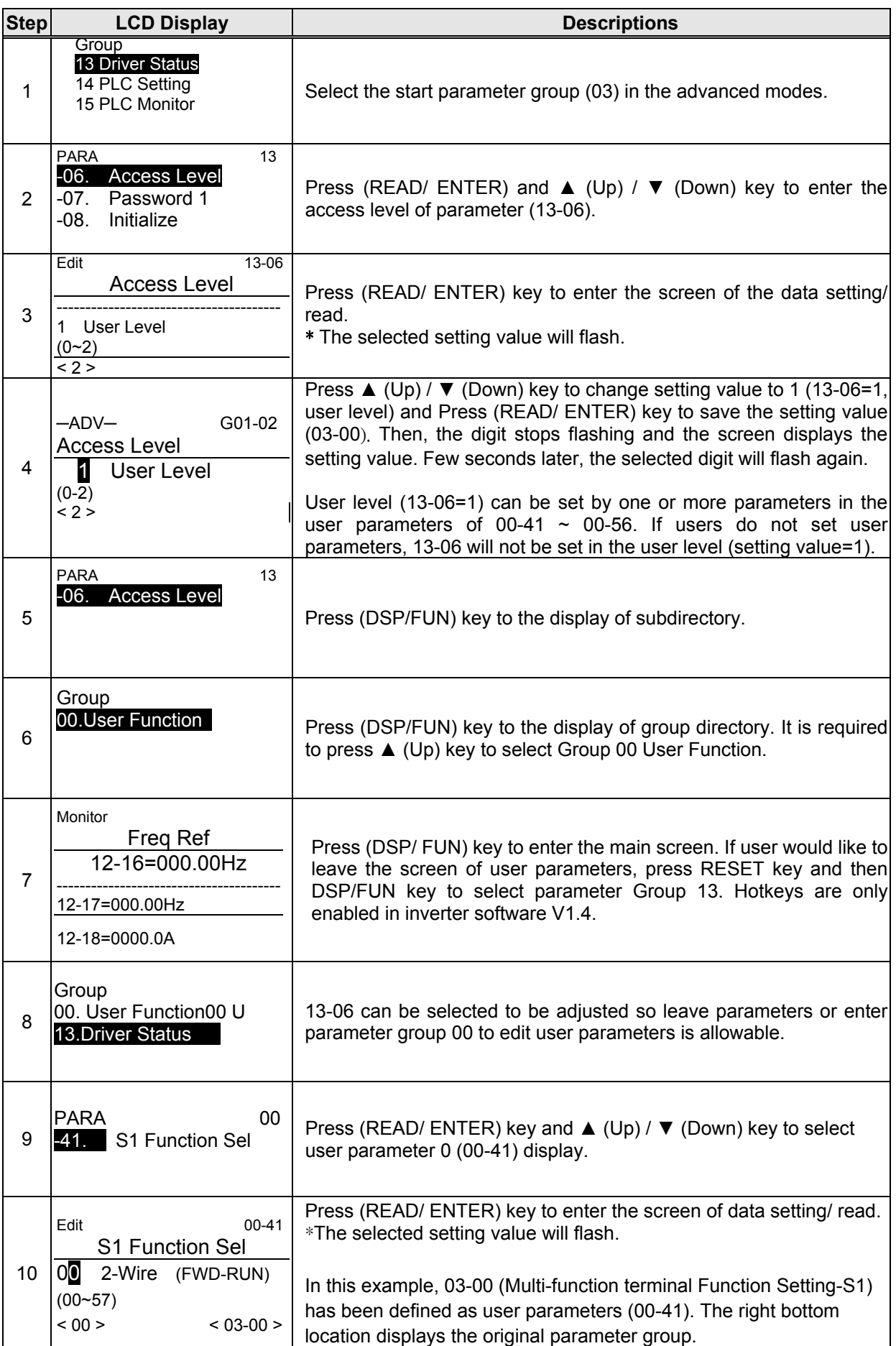

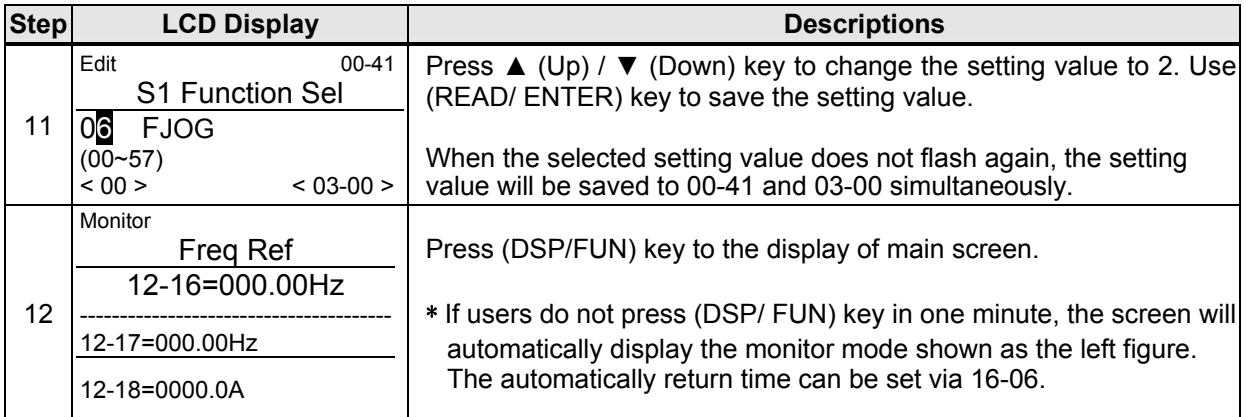

### **User Parameter Run Mode Structures**

**A.** Define Parameter Group 0~24 as user parameters except parameter 00-00 and 00-41~00-56.

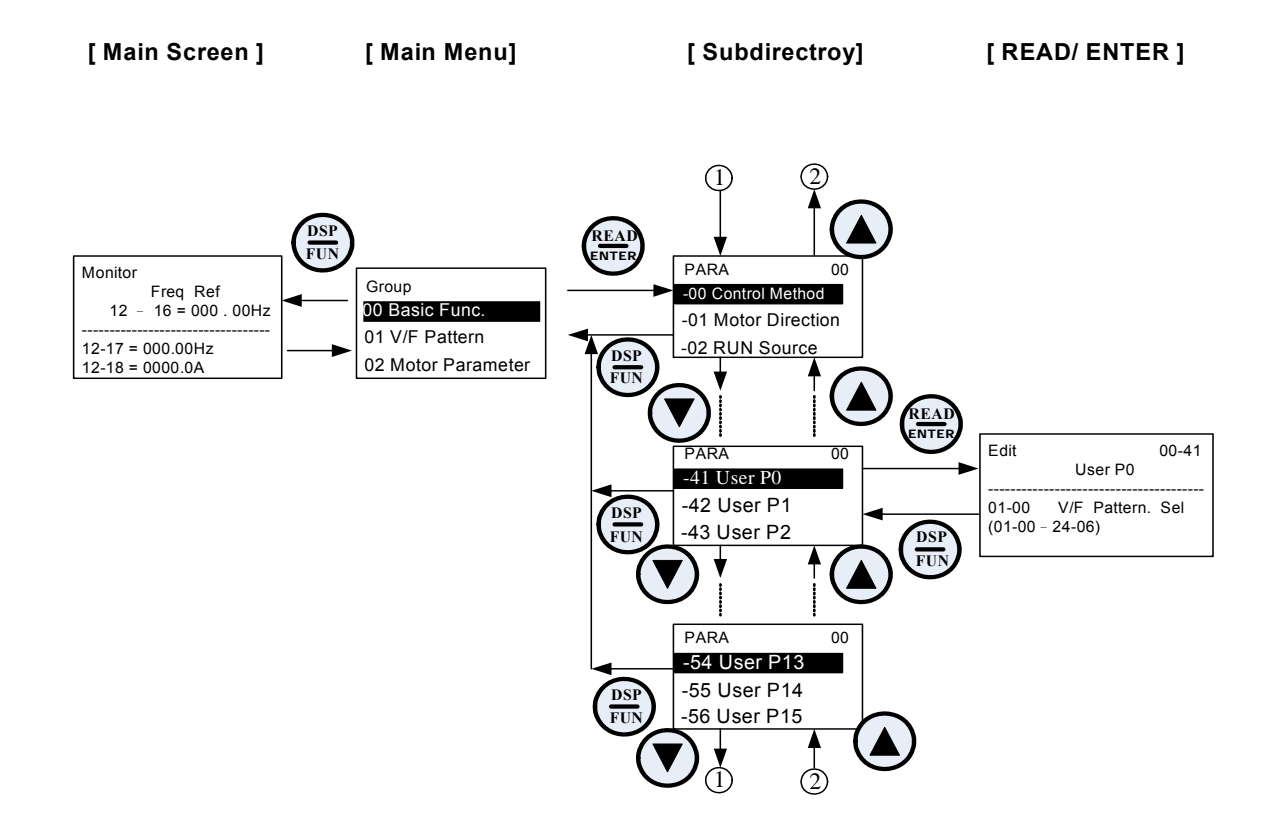

**Note: User level (13-06=1) can be set by one or more parameters in the user parameters of 00-41 ~ 00-56.** 

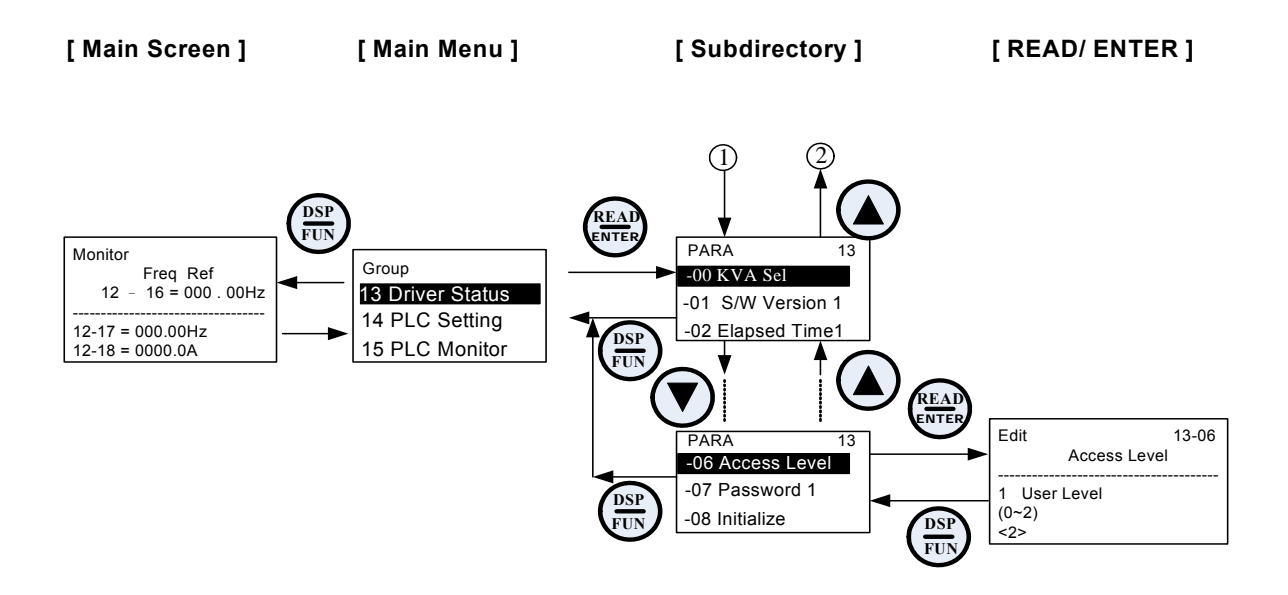

# **Group 01-V/F Control Parameters**

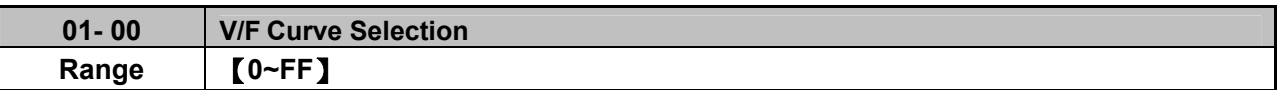

The V/F curve selection is enabled for V/F mode. Make sure to set the inverter input voltage parameter 01-14.

There are three ways to set V/F curve:

(1)  $01-00 = 0$  to E: choose any of the 15 predefined curves (0 to E).

(2)  $01-00 = 0$ F, use  $01-02-01-09$  and  $01-12 \sim 01-13$ , with voltage limit.

(3)  $01-00$  = FF: use  $01-02-01-09$  and  $01-12 \sim 01-13$ , without voltage limit.

The default parameters (01-02  $\sim$  01-09 and 01-12  $\sim$  01-13) are the same when 01-00 is set to F (default) and 01-00 is set to 1.

Parameters 01-02 ~ 01-13 are automatically set when any of the predefined V/F curves are selected.

This parameter will be affected to reset by the initialization parameter (13-08).

Consider the following items as the conditions for selecting a V/F pattern.

(1) The voltage and frequency characteristic of motor.

(2) The maximum speed of motor.

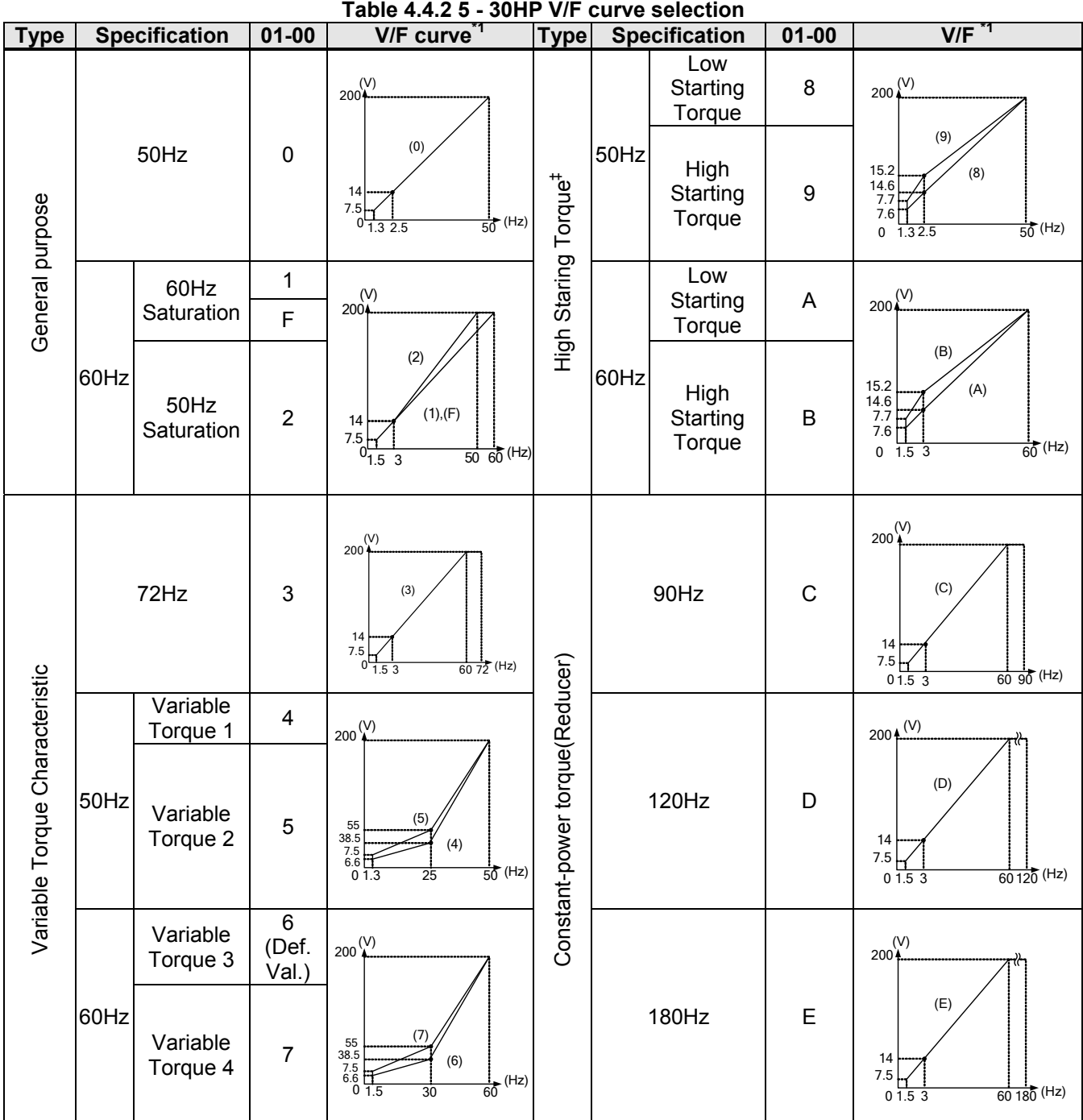

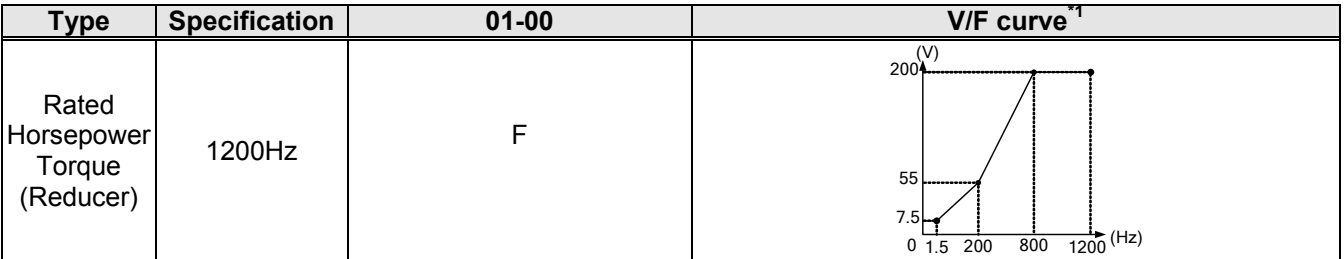

\*1. Values shown are for 200V class inverters; double values for 400V class inverters.

‡: Select high starting torque only for the following conditions.

(1) The power cable length is > 50m (492ft).

(2) Voltage drop at startup is high.

- (3) An AC reactor is used on the input side or output side of the inverter.
- (4) Motor power is lower than the inverter rated power.

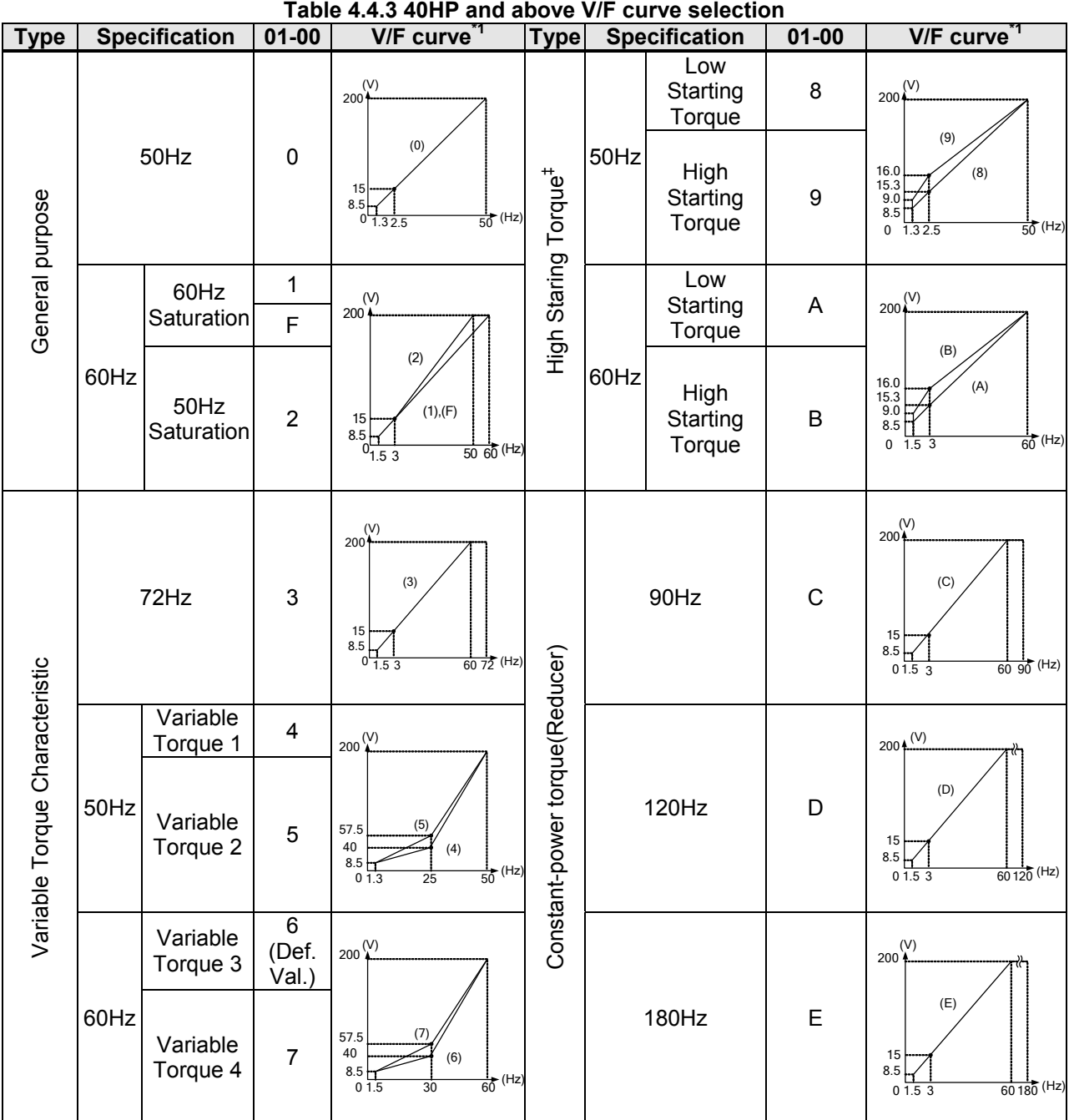

\*1. Values shown are for 200V class inverters; double values for 400V class inverters.

<sup>‡:</sup> Select high starting torque only for the following conditions.

(1) The power cable length is > 50m (492ft).

(2) Voltage drop at startup is high.

(3) An AC reactor is used on the input side or output side of the inverter.

(4) Motor power lower than the inverter rated power.

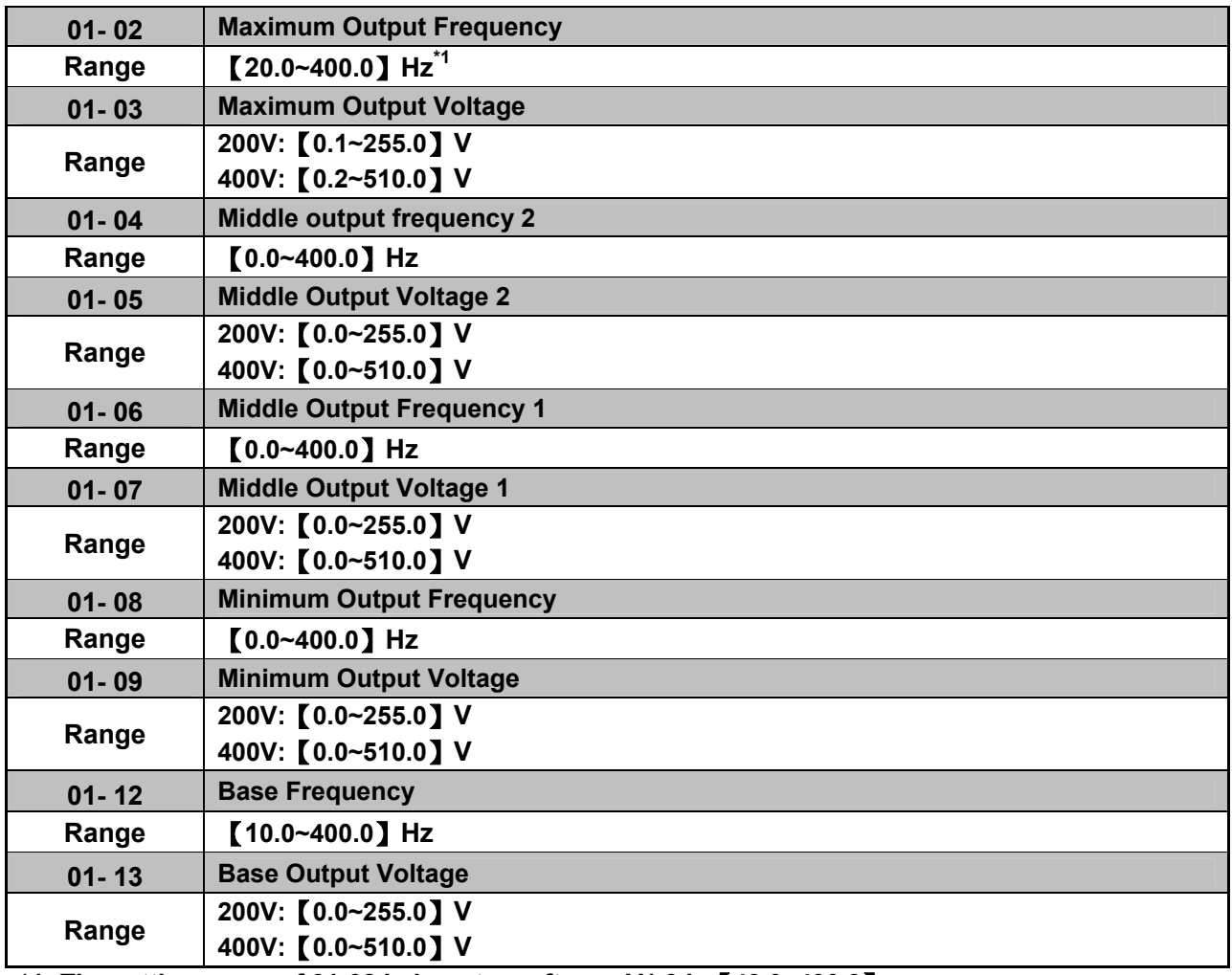

**\*1: The setting range of 01-02 in inverter software V1.3 is**【**40.0~400.0**】

# **V/F curve setting (01-02 ~ 01-09 and 01-12 ~ 01-13)**

Select any of the predefined V/F curves setting '0' to 'E' that best matches your application and the load characteristic of your motor, choose a custom curve setting 'F' or 'FF' to set a custom curve.

### **Important:**

Improper V/F curve selection can result in low motor torque or increased current due to excitation.

For low torque or high speed applications, the motor may overheat. Make sure to provide adequate cooling when operating the motor under these conditions for a longer period of time.

If the automatic torque boost function is enabled (parameter 01-10), the applied motor voltage will automatically change to provide adequate motor torque during start or operating at low frequency.

### **Custom V/F Curve Setting:**

A custom curve selection allows users to set parameters  $01-02 \sim 01-13$  whereas a predefined curve selection does not.

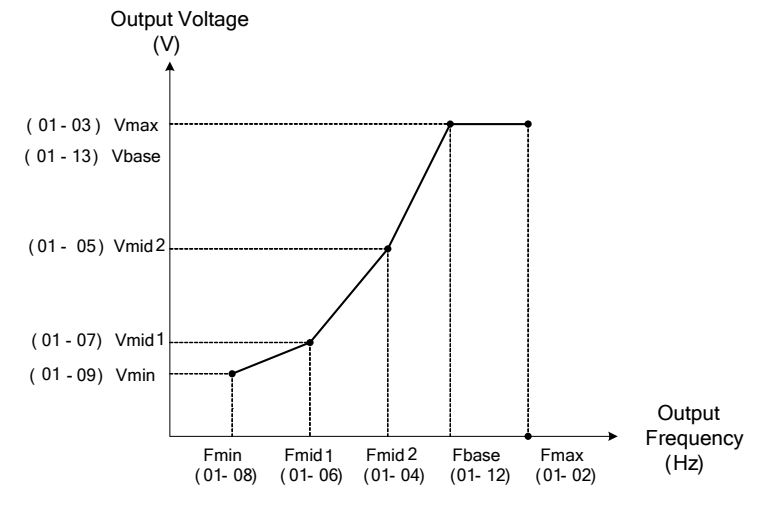

**Figure 4.4.10 Custom V/F curve** 

When setting the frequency related parameters for a custom V/F curve values make sure that:

F**max** > F**base** > F**mid2** > F**mid1** >F**min** (01-02) (01-12) (01-04) (01-06) (01-08)

The 'SE03' V/F curve tuning error is displayed when the frequency values are set incorrectly.

When 01-04 and 01-05 (or 01-18 and 01-09) are set to 0, the inverter ignores the set values of Fmin2 and Vmin2.

When the control mode is changed parameter 00-00, 01-08 ( $F_{min}$ ) and 01-09 ( $V_{min}$ ) will automatically be changed to the default setting of the selected control mode.

### **SLV (Sensorless vector control)**

Enter the motor data in parameter group 17 for SV and SLV control mode (00-00) and perform auto-tuning.

In the SLV mode the V/F curve normally does not have to be re-adjusted after a successful auto-tune.

The maximum output frequency setting 01-02 (Fmax), base frequency 01-12 (Fbase) or minimum output frequency 01-08 (Fmin) can be adjusted but the voltage is automatically adjusted by the internal current controller.

Set the base frequency (01-12, Fbase) to the motor rated frequency on the motor nameplate.

Perform the auto-tuning procedure after adjusting parameters 02-19 or 17-04 to reduce the voltage at no-load operation.

Motor jitter can be reduced by lowering the no-load voltage. Please note that lowering the no-load voltage increases the current at no-load.

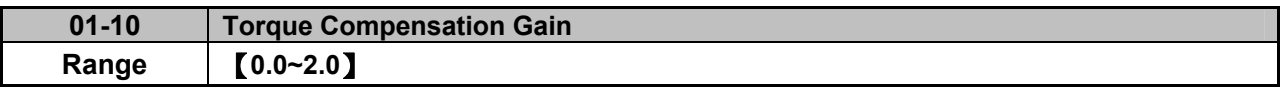

In V/F mode the inverter automatically adjusts the output voltage to adjust the output torque during start or during load changes based on the calculated loss of motor voltage.

The rate of adjustment can be changed with the torque compensation gain parameter.

Refer to the torque compensation gain adjustment shown in Figure 4.4.11.

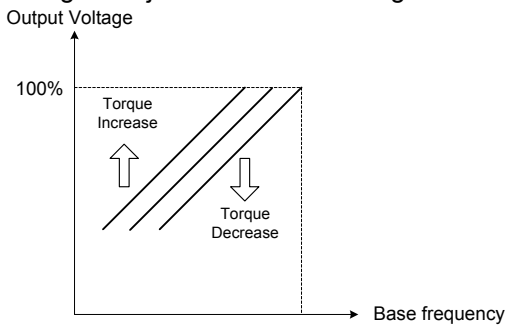

### **Figure 4.4.11 Torque compensation gain to increase/decrease output torque**

Increase value when:

- The wiring between the inverter and the motor is too long
- The motor size is smaller than the inverter size

**Note:** Gradually increase the torque compensation value and make sure the output current does not exceed inverter rated current.

Reduce value when:

• When experiencing motor vibration

### **Important:**

Confirm that the output current at low speed does not exceed the rated output current of the inverter.

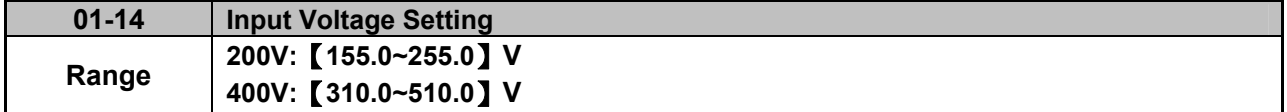

Set the inverter input voltage (E.g. 200V / 208V / 230V / 240V or 380V / 415V / 440V / 460V / 480V).

This parameter is used as a reference for predefined V/F curve calculation (01-00 = 0 to E), over-voltage protection level, stall prevention, etc…

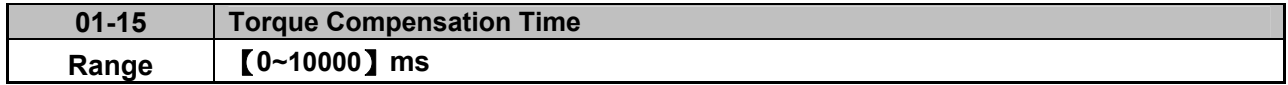

Set the torque compensation delay time in milliseconds.

Only adjust in the following situations:

Increase value when:

• When experiencing motor vibration

Decrease value when:

• When motor torque response is too slow

# **Group 02-IM Motor Parameter**

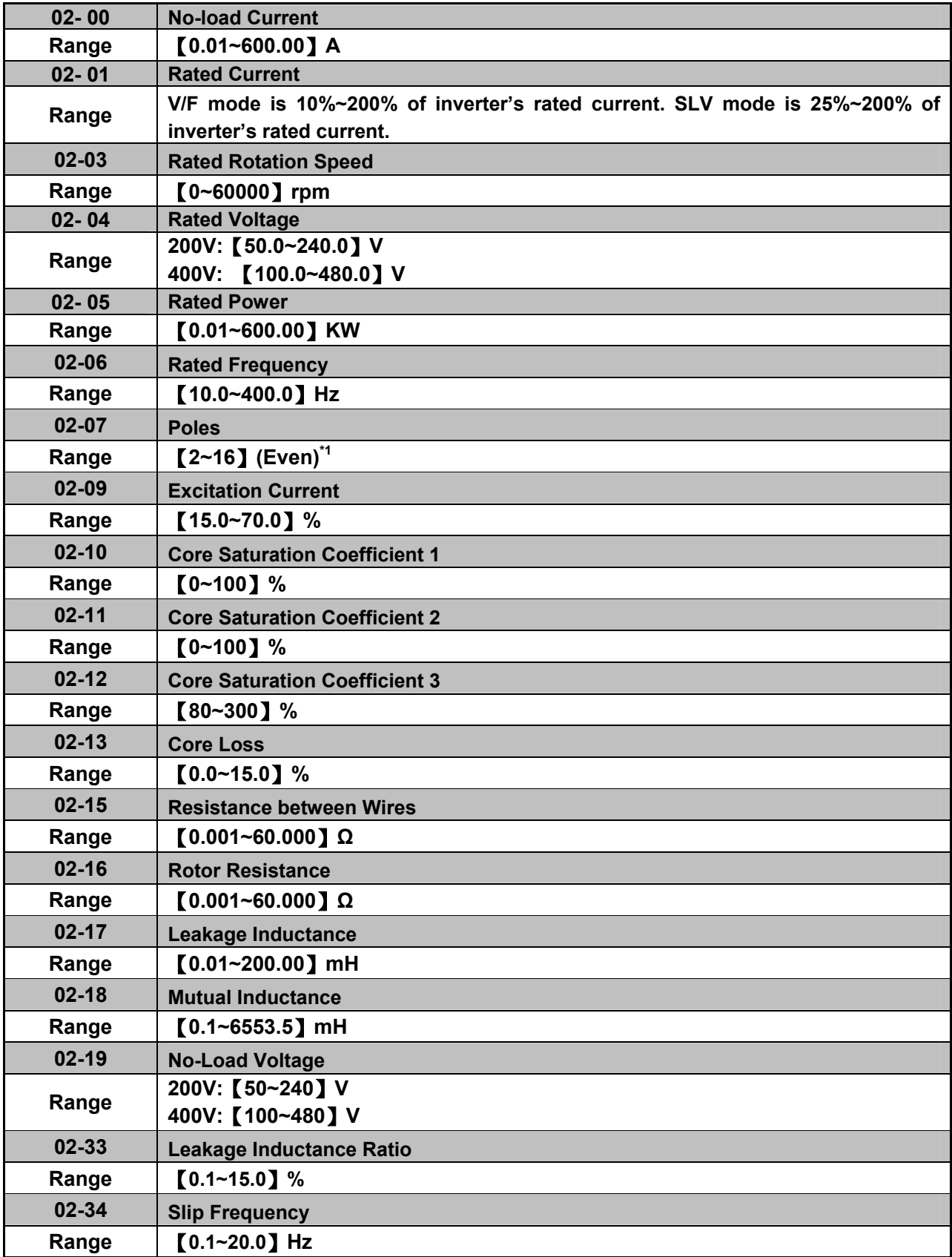

**\*1: The setting range of 02-07 in inverter software V1.3 is** 【**2~8**】**(Even).** 

In most case no adjustment is required after performing an auto-tune except when using the inverter in special applications (e.g. machine tool, positioning, etc…).

Please refer to parameter group 22 for permanent magnet motor parameters.

- (1) Number of motor poles (02-07) Set the number of motor pole according to the motor nameplate.
- (2) Motor rated power (02-05) Set the motor power according to the motor nameplate.
- (3) Motor rated current (02-01) Set the motor rated current according to the motor nameplate.
- (4) Motor rated voltage (02-04) Set the motor rated voltage according to the motor nameplate.
- (5) Rated frequency of motor (02-06) Set the motor rated frequency according to the motor nameplate.
- (6) Rated rotation speed of motor (02-03) Set the motor rpm according to the motor nameplate.
- (7) No-load motor voltage (02-19)

Parameter determines the rated flux during motor's rated rotation in SLV control mode. Set the value of this parameter to the same value as parameter 17-08 (02-19 for motor 2). A value of 10~50V below the input voltage level ensures that the motor is capable of providing adequate torque performance when operating at nominal speed (or higher speed). Setting the value to small can result in a reduction in no-load current, weakened motor flux and an increase in motor current while the motor is loaded.

(8) Motor excitation current (02-09)

- This parameter is automatically set via auto-tuning. It required manual adjustment without auto-tuning.
- Start tunig from 33% when doing manual adjustment. If the output value of no-load voltage (12-67) is higher than the setting value of no-load voltage (17-08), the motor excitation current is adjusted downward; if the value (12-67) is lower than the value (17-08), the motor excitation current is adjusted upward.
- Adjust the value of motor excitation current (02-09) will change the value of the motor leakage inductance (02-17) and motor mutual inductance (02-18).

(9) Setting of motor core saturation coefficients 1, 2 and 3 (02-10, 02-11, 02-12)

These parameters are automatically set during auto-tune. No adjustment required. Parameters are set to 50% for 02-10, 75% for 02-11 and 137.5% for 02-12 to reduce the impact of core saturation. The motor core's saturation coefficient is defined as a percentage of the motor excitation current. When the motor flux reaches 137.5% level, the core's saturation coefficient shall be greater than 137.5%. When the motor flux is 50% or 75%, the core's saturation coefficient is required to be less than 50% and 75%.

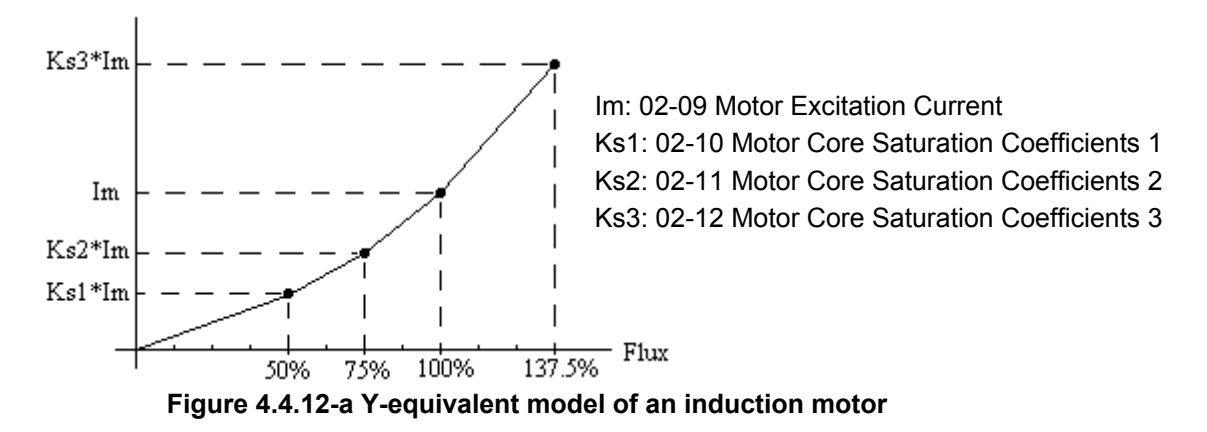

(10) Motor core loss (02-13)

Set motor core loss as the percentage of the motor rated power.

%  $W_{\text{core}}$  (02-13) =  $\frac{3 \times \text{Motor core loss (watt)}}{\text{Master metal power (wette, 0)}$ %  $W_{\text{core}}$  (02-13) =  $\frac{9 \times \text{Molol}}{\text{Motor rated power (watts, 02-05)}} \times 100\%$ 

**Note:** In V/F mode motor core loss (02-13) is used to for torque compensation.

- (11) Motor line to line resistance (02-15)
- (12) Motor rotor resistance R2 (02-16)
- (13) Motor leakage inductance (02-17)
- (14) Motor mutual inductance (02-18)
- (15) Motor no-load current (02-00). Value is calculated based on the motor rated frequency (17-05) and motor rated current (17-03).

In V / F control mode, the output current is greater than the no-load current with slip compensation is enabled.

**Note:** The value of 02-01 needs to be greater than the value set in parameter 02-00, otherwise warning message "SE01" out of range error will be displayed.

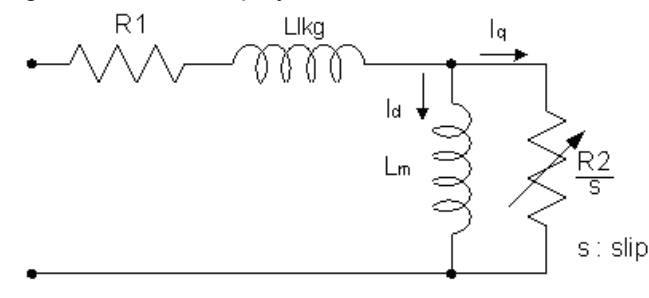

**Figure 4.4.12-b Y-equivalent model of an induction motor**

(16) Motor Leakage Inductance Ratio (02-33)

- This parameter is set by the conversion of manual adjustment function. This adjustment does not have the magnetic function. Normally, it does not require adjustment.
- Definition of leakage inductance ratio is the ratio of leakage inductance to rotor inductance. If default setting is 3.4%, adjust this ratio changes the parameter of motor leakage inductance. The formula of this ratio is as follows:

$$
\xi = \frac{L l K g}{L r}
$$

• When the ratio of leakage inductance is too high or too low, it may cause the motor jittering with different sound and without operation. The general setting range is 3.0%~5.0% and 4.0% is the relatively common value for motor operation normally. The ratio of leakage inductance is adjusted depending on different motor types.

(17) Motor Slip Frequency (02-34)

- This parameter is set by the conversion of manual adjustment function. This adjustment does not have the magnetic function. Normally, it does not require adjustment.
- The default setting is 1Hz and the value of motor slip frequency is obtained from motor nameplate. Take 4-pole motor with 60Hz for example,

Synchronous speed is  $N = \frac{120 \times 176 \mu c \pi c}{D} = \frac{120 \times 60}{4} = 1800$  $N = \frac{120 \times Frequency}{Pole} = \frac{120 \times 60}{4} = 1800$  rpm and the rated speed in the motor nameplate is 1700 rpm, then  $Slip = \frac{1000 \text{ m/s}}{1000} = 1.67 \text{ Hz}$ 60  $=\frac{1800-1700}{24} = 1.67 Hz.$ 

**Note:** Adjusting the motor slip frequency changes the parameter of rotor resistance and the value of slip frequency is adjusted depending on different motor types.

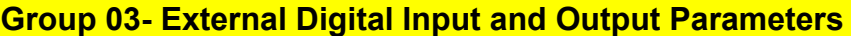

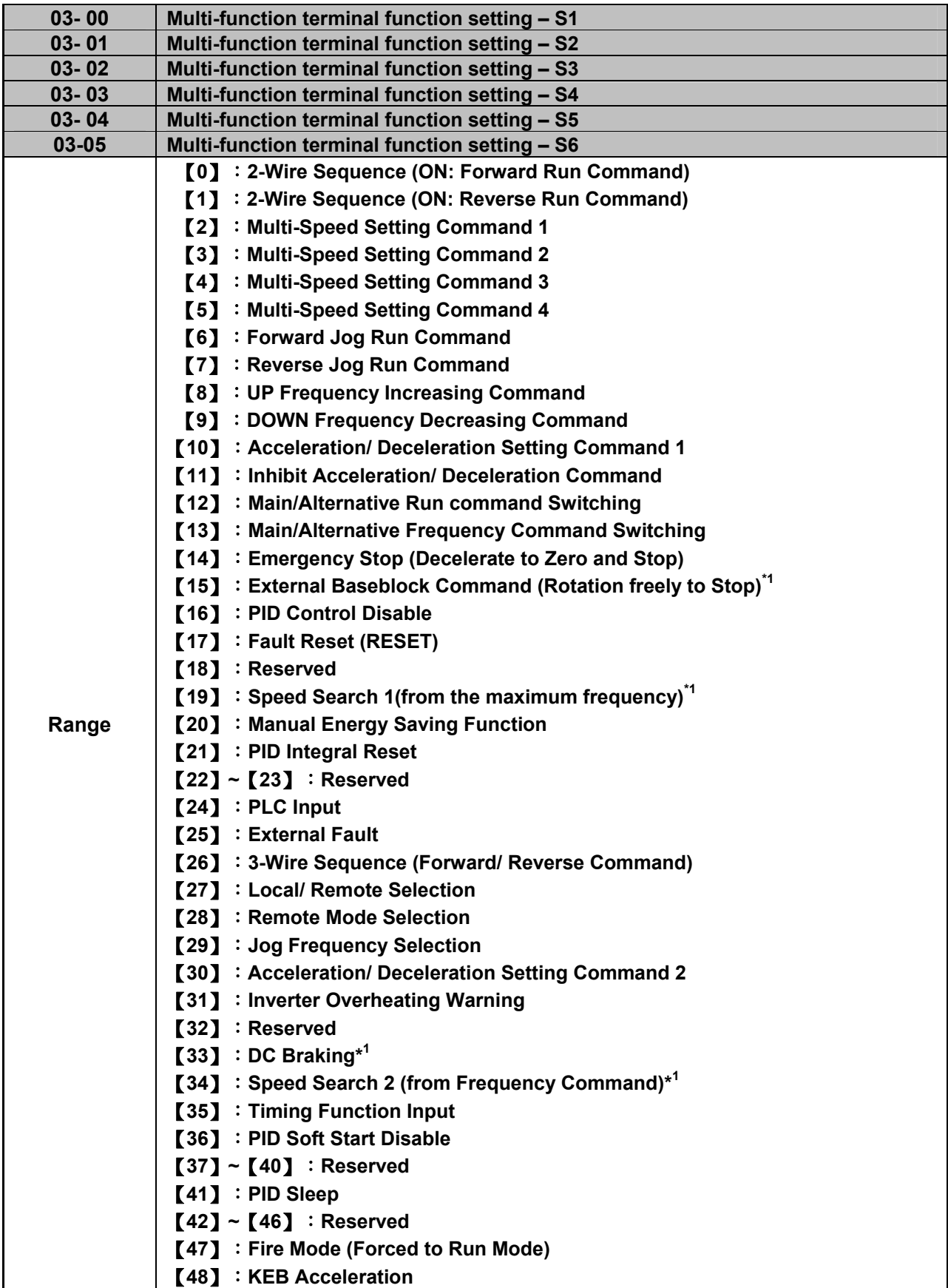

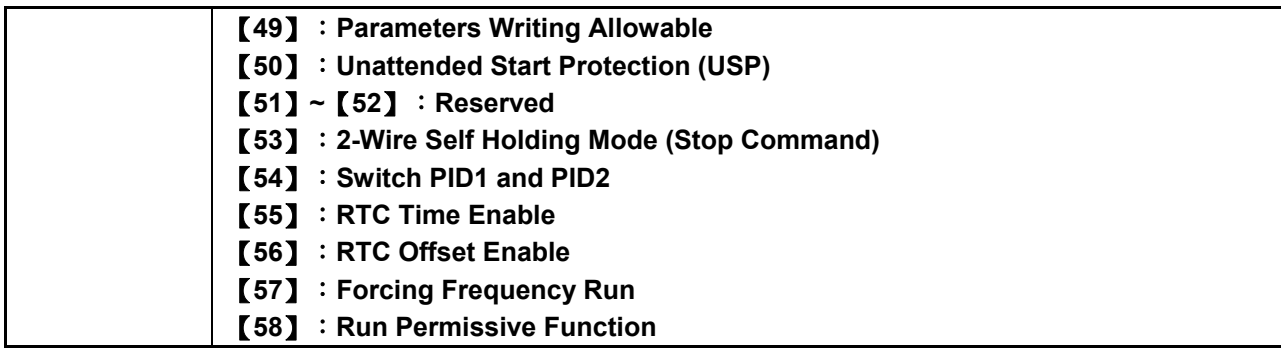

**\*1: It can not be selected on the items 15, 19, 33, and 34 while using the permanent magnetic (PM) motor.** 

Refer to the multi-function digital input and related parameters in the following Fig. 4.4.13

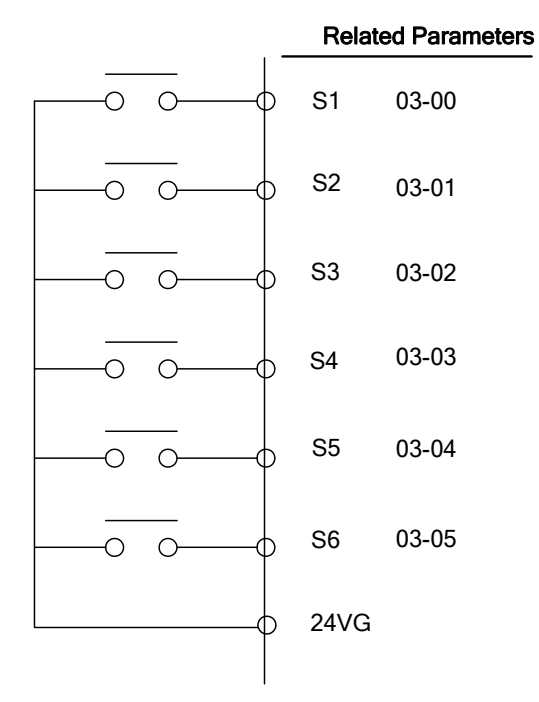

**Figure 4.4.13 Multi-function digital input and related parameters** 

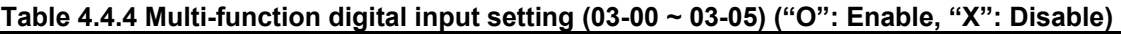

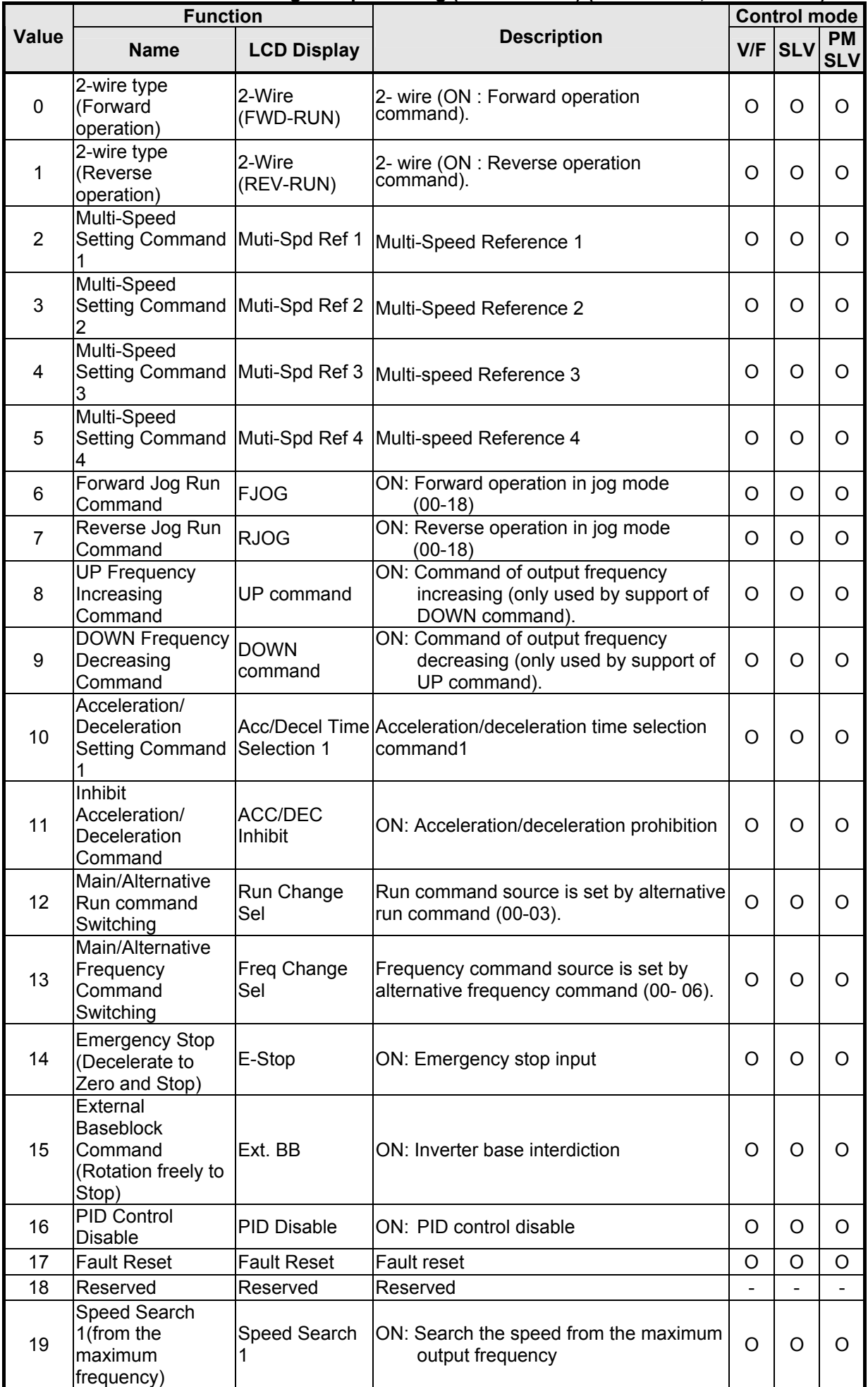

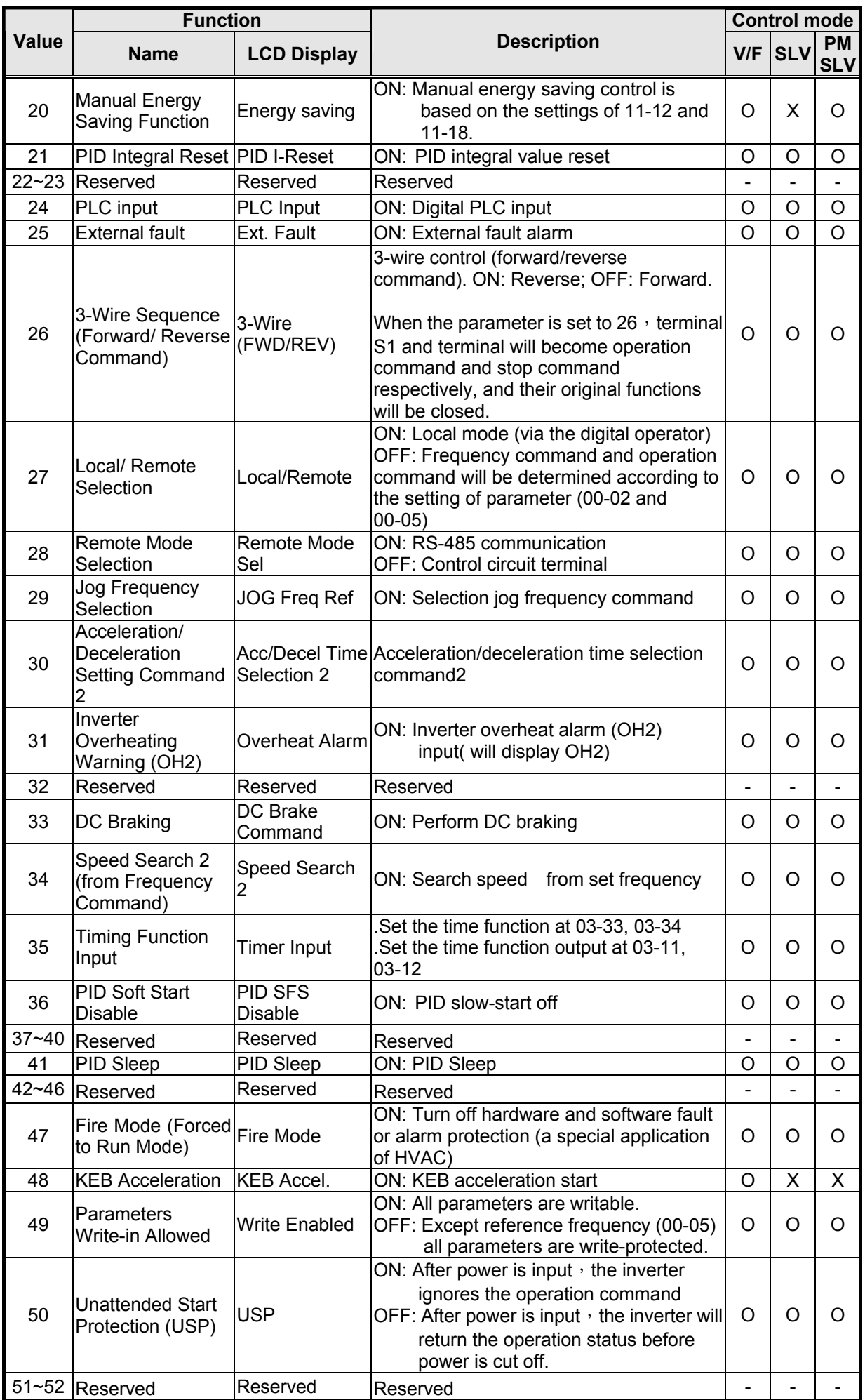

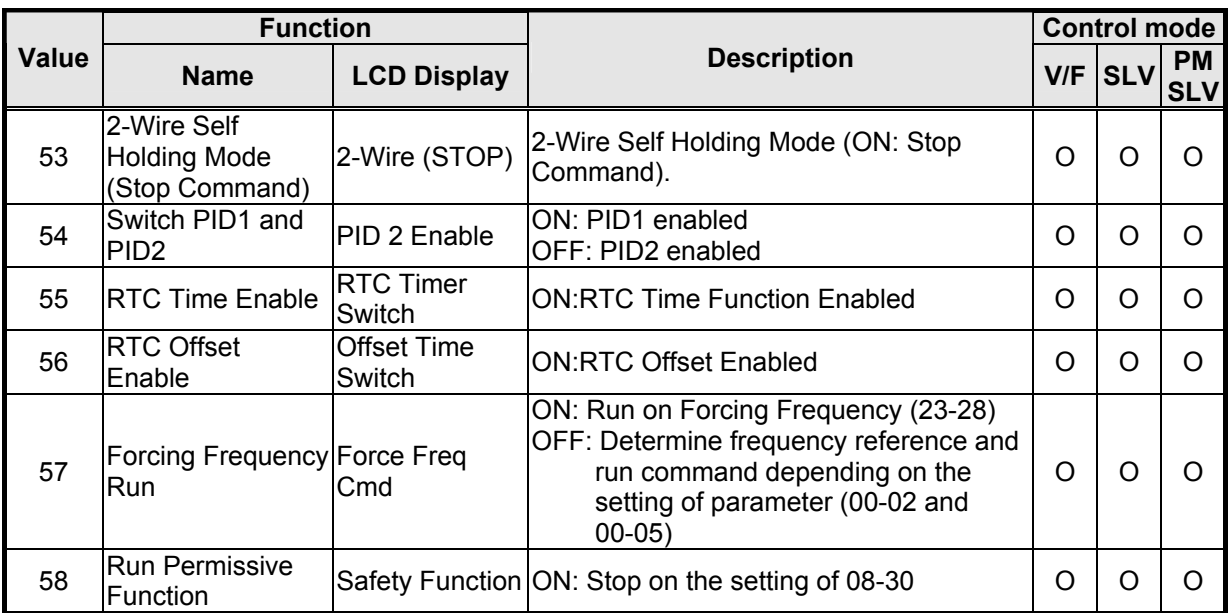

**03-0X =00:** 2-wire control: forward operation

- 03-0X =01: 2-wire control: reverse operation. Refer to the 2-wire operation mode in Figure 4.3.1.
- **03-0X =02:** Multi-speed setting command 1.
- **03-0X =03:** Multi-speed setting command 2.
- **03-0X =04:** Multi-speed setting command 3.
- **03-0X =05:** Multi-speed setting command 4.
- **03-0X =29:** Jog frequency selection (setting =29).

Select frequency reference using the multi-function digital input.

|                 |                               | Multi-function digital input (S1 $\sim$ S6) <sup>3</sup> |           |                                                              |             |                                                               |
|-----------------|-------------------------------|----------------------------------------------------------|-----------|--------------------------------------------------------------|-------------|---------------------------------------------------------------|
| <b>Speed</b>    | Jog<br>frequency<br>reference | frequency                                                | frequency | Multi-speed Multi-speed Multi-speed Multi-speed<br>frequency | frequency   | <b>Frequency selection</b>                                    |
| 1               | $\Omega$                      | 0                                                        | 0         | $\Omega$                                                     | $\mathbf 0$ | Frequency command 1 (05-01) or<br>main speed frequency        |
| $\overline{2}$  | 0                             | 0                                                        | 0         | 0                                                            | 1           | Auxiliary speed frequency or<br>frequency reference 2 (06-01) |
| 3               | $\Omega$                      | 0                                                        | 0         | 1                                                            | $\mathbf 0$ | Frequency command 3 (06-02)                                   |
| 4               | $\Omega$                      | 0                                                        | 0         | 1                                                            | 1           | Frequency command 4 (06-03)                                   |
| 5               | $\Omega$                      | 0                                                        | 1         | 0                                                            | $\pmb{0}$   | Frequency command 5 (06-04)                                   |
| $6\phantom{1}6$ | $\Omega$                      | $\mathbf 0$                                              | 1         | 0                                                            | 1           | Frequency command 6 (06-05)                                   |
| 7               | 0                             | 0                                                        |           |                                                              | $\pmb{0}$   | Frequency command 7 (06-06)                                   |
| 8               | 0                             | 0                                                        | 1         | 1                                                            | 1           | Frequency command 8 (06-07)                                   |
| 9               | 0                             | 1                                                        | 0         | 0                                                            | $\mathbf 0$ | Frequency command 9 (06-08)                                   |
| 10              | $\Omega$                      |                                                          | 0         | 0                                                            | 1           | Frequency command 10 (06-09)                                  |
| 11              | $\Omega$                      |                                                          | 0         | 1                                                            | $\pmb{0}$   | Frequency command 11(06-10)                                   |
| 12              | $\Omega$                      |                                                          | 0         | 1                                                            | 1           | Frequency command 12 (06-11)                                  |
| 13              | 0                             |                                                          | 1         | 0                                                            | $\pmb{0}$   | Frequency command 13 (06-12)                                  |
| 14              | $\Omega$                      |                                                          | 1         | 0                                                            | 1           | Frequency command 14(06-13)                                   |
| 15              | 0                             |                                                          | 1         | 1                                                            | 0           | Frequency command 15 (06-14)                                  |
| 16              | $\Omega$                      |                                                          |           | 1                                                            | 1           | Frequency command 16 (06-15)                                  |
| 17              | $1^*1$                        |                                                          |           |                                                              |             | Jog frequency command (00-18)                                 |

**Table 4.4.5 Multi-speed operation selection** 

# **0: OFF, 1: ON, ─: Ignore**

- \*1. Jog frequency terminal has a higher priority than multi-speed reference 1 to 4.
- \*2. When parameter 00-05=0 (frequency reference input = digital operator), multi-speed frequency 1 will be set by 05-01 frequency reference setting1). When parameter 00-05=1 (frequency reference input=control circuit terminal), multi-speed frequency command 1 is input through analog command terminal AI1 or AI2).
- \*3. Multi-speed operation is disabled when PID is enabled.

**Wiring Example:** Fig. 4.4.14 and 4.4.15 show an example of a 9-speed operation selection.

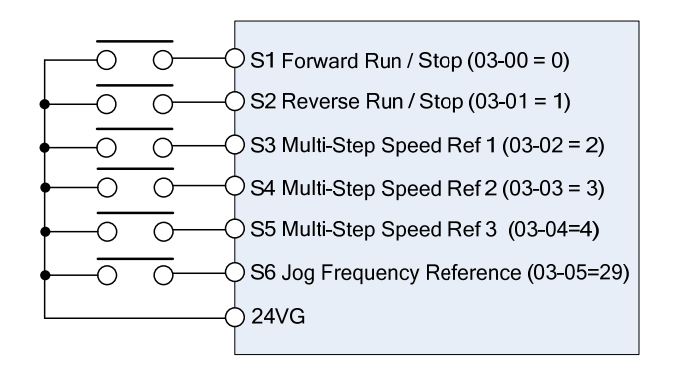

**Figure 4.4.14 Control Terminal Wiring Example** 

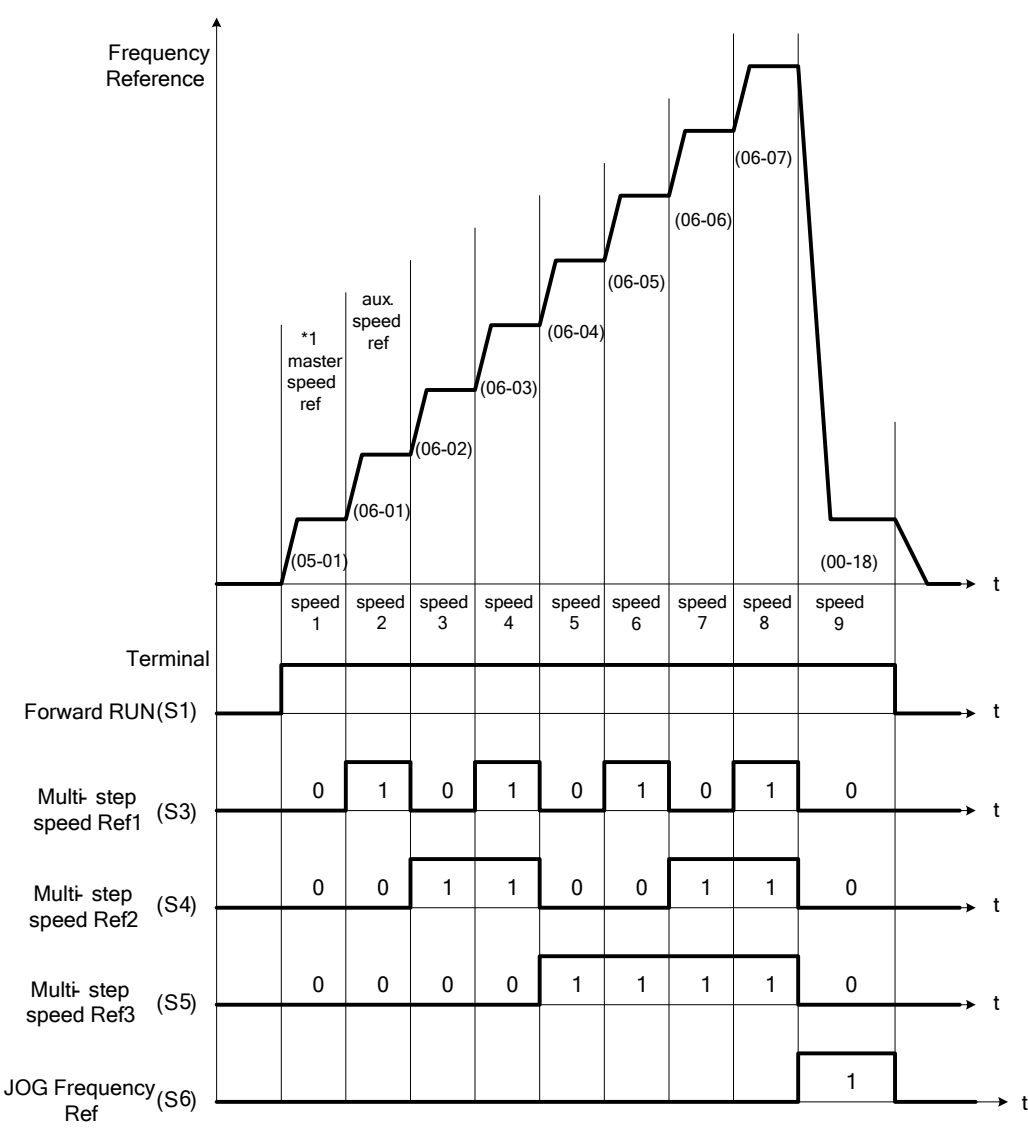

**Figure 4.4.15 9-speed timing diagram** 

\*1. When 00-05=1, multi-speed frequency reference is set by analog input AI1 or AI2.

**03-0X =06:** Forward jog run command, uses jog frequency parameter 00-18.

#### **Notes:**

- Jog command has a higher priority than other frequency reference commands.
- Jog command uses stop mode set in parameter 07-09 when Jog command is active > 500ms.

**03-0X =07:** Reverse jog run command, uses jog frequency parameter 00-18.

**Notes:**

- Jog command has a higher priority than other frequency reference commands.
- Jog command uses stop mode set in parameter 07-09 when Jog command is active > 500ms.

**03-0X =08:** UP frequency command; set parameter 00-05 Frequency command to 2 to activate. Refer to parameter 11-56 for UP/DOWN mode.

**03-0X =09:** Down frequency command; set parameter 00-05 Frequency command to 2 to activate. Refer to parameter 11-56 for UP/DOWN mode.

**Note:** UP/DOWN frequency command follows standard acceleration and deceleration times Tacc1 / Tdec1 (00-14, 00-15) or Tacc2 / Tdec 2 (00-16, 00-17) and requires both UP and DOWN functions 08 and 09 to be programmed to the digital input terminals.

**Note:** SE02 DI terminal Error will be displayed when:

- When only the UP or DOWN command function is programmed to the digital inputs.
- When both UP and DOWN command are activated simultaneously.

For the examples of UP/DOWN control wiring and operation, please refer to Figure 4.4.16 and 4.4.17.

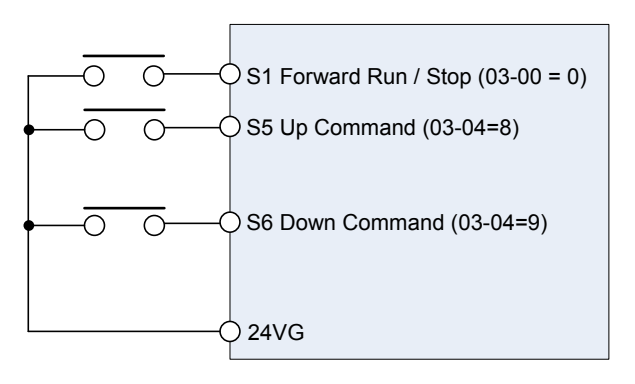

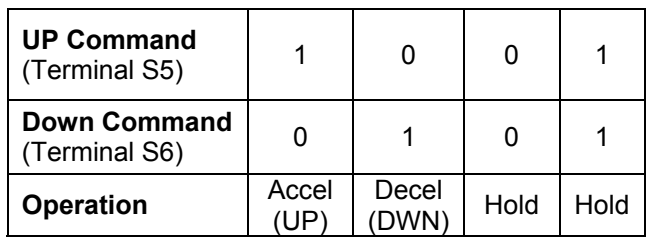

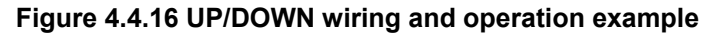

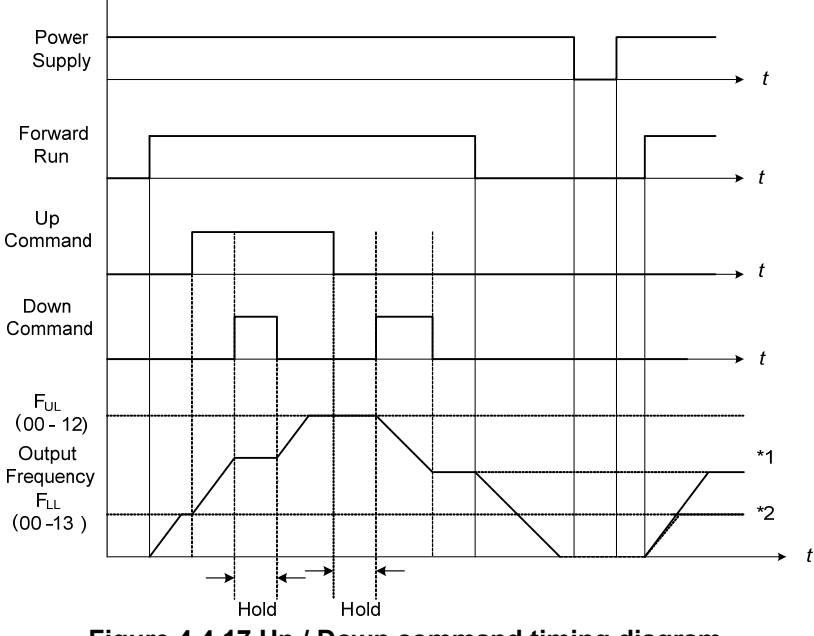

**Figure 4.4.17 Up / Down command timing diagram**

#### **UP / DOWN Command Operation**

When the Forward Run command is active and the UP or Down command is momentarily activated the inverter will accelerate the motor up to the lower limit of the frequency reference (00-13).

When using the UP / Down command, the output frequency is limited to the upper limit of frequency reference (00-12) and the lower limit of frequency reference (00-13).

The UP / DOWN command uses acceleration 1 or 2 / deceleration time 1 or 2 for normal operation Tacc1 / Tdec1 (00-14, 00-15) or Tacc2 / Tdec 2 (00-16, 00-17).

Refer to 03-40 UP/ DOWN frequency width setting for using other functions of UP/ DOWN. (It is enabled in inverter software V1.4)

Frequency reference retention is active when parameter 11-58 is set to 1 and the frequency reference is saved when power is lost and retrieved when power is restored.

 (1). When 11-58 = 1 and the operation command is active, the output frequency will accelerate to the previously stored frequency command.

 (2). When 11-58 = 0 and the operation command is active, the output frequency will accelerate to the lower limit of frequency reference (00-13).

**03-0X =10:** Acceleration/deceleration 1 selection

#### **03-0X =30:** Acceleration/deceleration 2 selection

Refer to the "multi-function digital input terminals select acceleration/ deceleration time" in Table 4.4.1 and Figure 4.4.6.

**03-0X =11:** Inhibit acceleration/deceleration command (hold command)

When activated suspends the acceleration / deceleration operation and maintains the output frequency at current level.

If 11-58 = 1, the frequency reference value is saved when the acceleration/deceleration inhibit command is active. Deactivating the acceleration / deceleration inhibit command resumes acceleration / deceleration.

If 11-58 = 1, the frequency reference value is saved when the acceleration/deceleration inhibit command is active and even when powering down the inverter.

Refer to Fig.4.4.18. as an example.

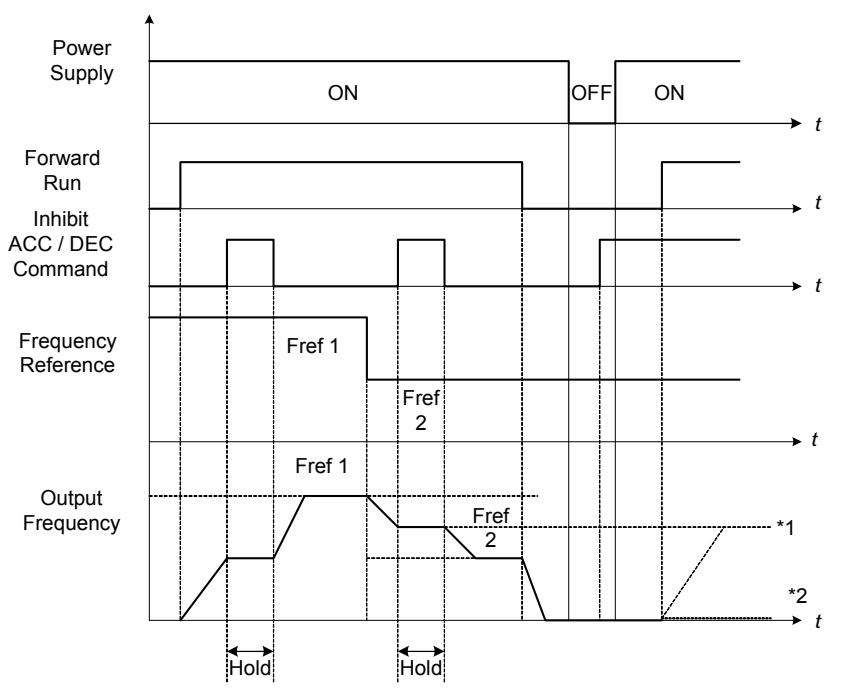

**Figure 4.4.18 Inhibit acceleration / deceleration command operation** 

\*1. When 11-58 = 1, and acceleration / deceleration inhibit command is activated, the frequency reference is stored even when powering down the inverter. When a run command is given (e.g. run forward) and the acceleration / deceleration inhibit command is active, the inverter will accelerate to the previously stored frequency reference.

\*2. When 11-58 = 0, and a run command is and the acceleration / deceleration inhibit command is active, the frequency reference and output frequency will remain at zero.

#### **03-0X =12: Main/Alternative Run command Switching**

Run command source is set by alternative run command (00-03) when function terminal is active. When function terminal is set to 27 (Local/ Remote control selection), the priority will higher than the switch of main/ alternative run command.

#### **03-0X =13: Main/Alternative Frequency Command Switching**

Frequency command source is set by alternative frequency command (00- 06) when function terminal is

active. When function terminal is set to 27 (Local/ Remote control selection), the priority will higher than the switch of main/ alternative frequency command.

**03-0X =14:** Emergency stop (decelerate to zero and stop) Refer to the "deceleration time of emergency stop" of parameter 00-26.

#### **03-0X =15:** External Baseblock Command (coast to stop)

Execute the base block command by the use of ON / OFF way of multi-function digital input terminal, and prohibit the inverter output.

**During run:** When an external base block command is activated, the keypad displays "BBn BaseBlock  $(Sn)$ ", indicating the inverter output is turned off (n indicates the digital input number  $1 - 6$ ). Upon removing the base block signal, the motor will run at the frequency reference. If speed seach from frequency reference is active the inverter output frequency starts from the frequency reference and searches for the coasting motor speed and continue to operate. If speed search is not active the output frequency starts at 0Hz.

**During deceleration:** When an external base block command is activated, the keypad displays "BBn BaseBlock (Sn)", indicating the inverter output is turned off (n indicates the digital input number  $1 - 6$ ). Upon removing the base block signal, the motor is stopped or will coast to a stop and the inverter will remains in the stop condition.

**During acceleration:** When an external base block command is activated, the keypad displays "BBn BaseBlock (Sn)", indicating the inverter output is turned off (n indicates the digital input number  $1 - 6$ ). Upon removing the base block signal, the motor will run at the frequency reference. If speed seach from frequency reference is active the inverter output frequency starts from the frequency reference and searches for the coasting motor speed and continue to operate. If speed search is not active the output frequency starts at 0Hz.

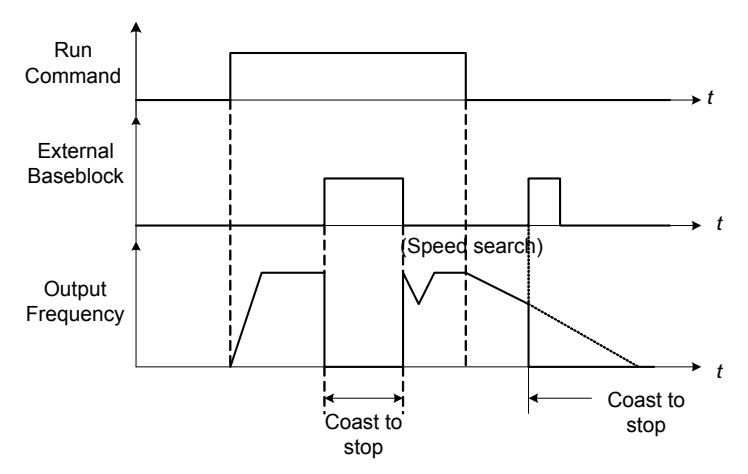

**Figure 4.4.19 External base block operation** 

**03-0X =16:** PID control disable.

### **03-0X =17:** Fault reset

The output becomes active when the inverter trips on a fault. Upon an inverter fault the inverter output will turn off (base block) and the keypad displays the dedicated fault message.

When fault occurs, the following actions can be used to reset the fault:

- 1. Program one of the multi-function digital inputs (03-00 to 03-05) to 17 (reset fault) and active input.**\***
- 2. Press the reset key of the digital operator (RESET).**\***
- 3. Recycle power to the inverter. *Important Note:* If a run command is active during power-up, the

inverter will start running automatically.

**\*** To reset an active fault the run command has to be removed.

**03-0X =19:** Speed Search 1 (from the maximum frequency).

**03-0X =34:** Speed Search 2 (from the frequency command).

Refer to the "speed search" function in the parameter group 7 (start/ stop control function).

### **03-0X =20:** Energy saving enabled

Manual energy savings function is set with parameters 11-12 and 11-18. For the manual energy saving operation refer to Figure 4.3.78.

### **03-0X =21:** PID integral reset

### **03-0X =25:** External fault

Activating the external fault input will turn off the inverter output and the motor will coast to a stop. The keypad displays the external fault message "EFn Ext. Fault (Sn)", where n is the input terminal number.

### **03-0X =27:** Local / Remote selection.

Switch the inverter frequency reference source between Local (keypad) or Remote (control circuit terminals or RS485). Use parameter 00-05 (Main frequency command source selection) and 00-02 (Run command selection) to select the remote source.

**Note:** In 3-wire operation terminal S1 and S2 are reserved for run/stop operation and the Local / Remote function can only be set to digital input terminals S3 to S6 (03-02 to 03-05).

**Note:** To switch between local and remote the inverter has to be stopped.

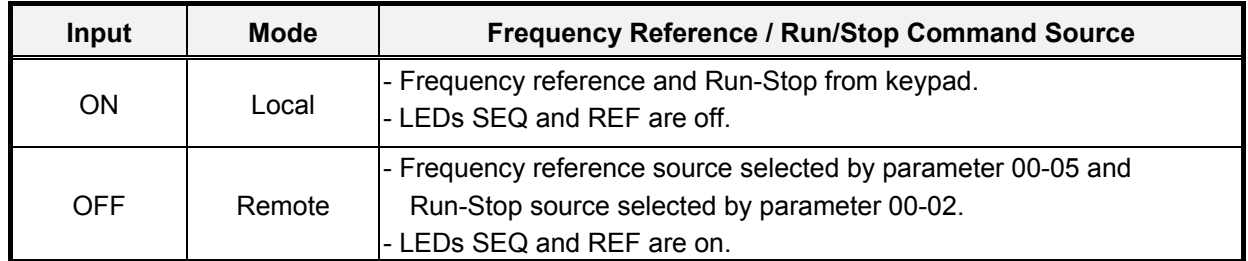

### **03-0X =28:** Remote mode selection

Switch between terminal source and communication (RS-422/RS-485) source for frequency reference and operation command.

In Remote mode, indicators of SEQ and REF are on; you can use terminals AI1 and AI2 to control the frequency command, and use terminals S1, S2 or communication terminal RS-485 to control the operation command.

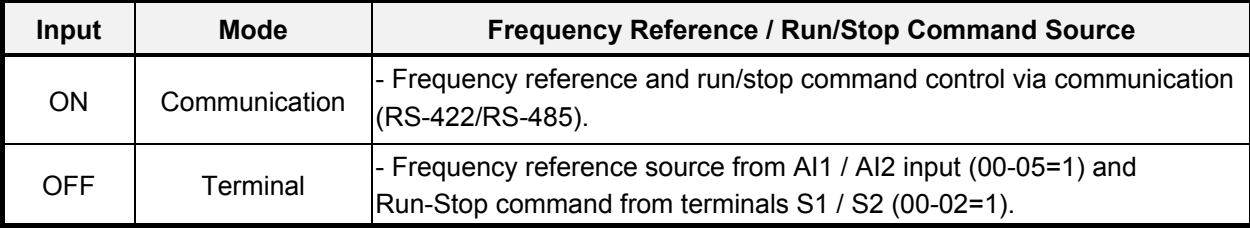

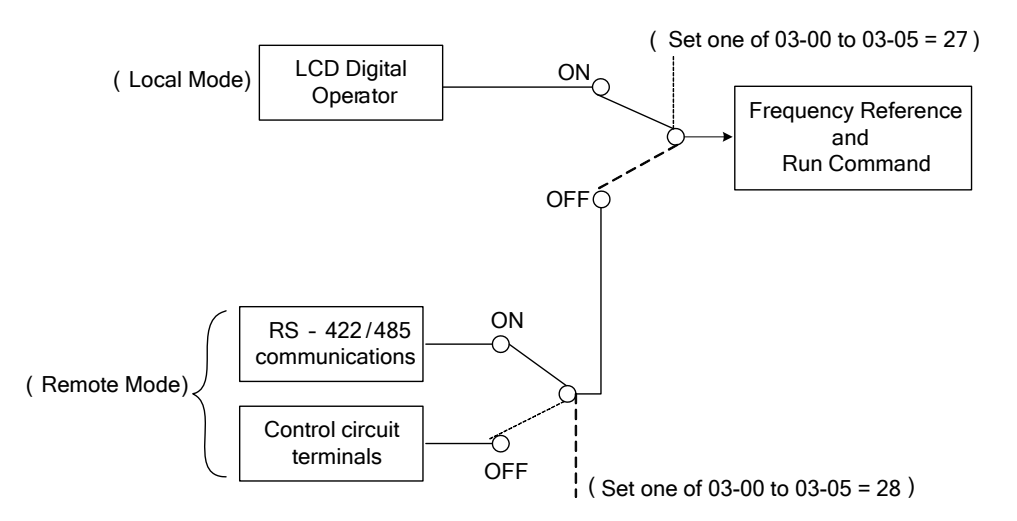

**Figure 4.4.20 Remote mode operation selection** 

To switch the frequency reference and operation command input between communication RS-485 and control terminals the following parameters have to be set:

- 1. 00-05=1 (use control terminal AI1 or AI2 as reference frequency source)
- 2. 00-02=1 (use control terminal S1 or S2 for operation command)
- 3. Set one of the digital input terminals (03-02 to 03-05) to 28 (Operation selection of remote mode)

### **03-0X =24:** PLC Input

It is required to match Drive Link program. Ladder diagram is edited in the PLC program. When the message output is conducted, this message will be sent to the inverter.

**03-0X =26:** 3-Wire Sequence (Forward/ Reverse Command)

When the digital input terminals (S3~S6) is set to 26, terminal S1 and S2 will become the run command and stop command. Refer to Fig.4.4.2.

**03-0X =29:** Jog Frequency Selection

When 00-18 (Jog Frequency) is set up, the inverter depends on this frequency for command when it is ON.

**03-0X =30:** Acceleration/ Deceleration Setting Command 2

When it is ON, the inverter will be active depends on the acceleration time 2 of 00-16 and deceleration time 2 of 00-17.

**03-0X =31:** Inverter overheat warning

When input is active the inverter displays warning message "OH2" and continues operation. Deactivating the input reverts back to the original display. Warning message does not require resetting the inverter.

### **03-0X =33:** DC braking

When input is active DC-Injection braking is enabled during start and stopping of the inverter. DC Injection braking is disabled when a run or jog command is active. Refer to the DC braking time diagram in Fig.4.4.21.

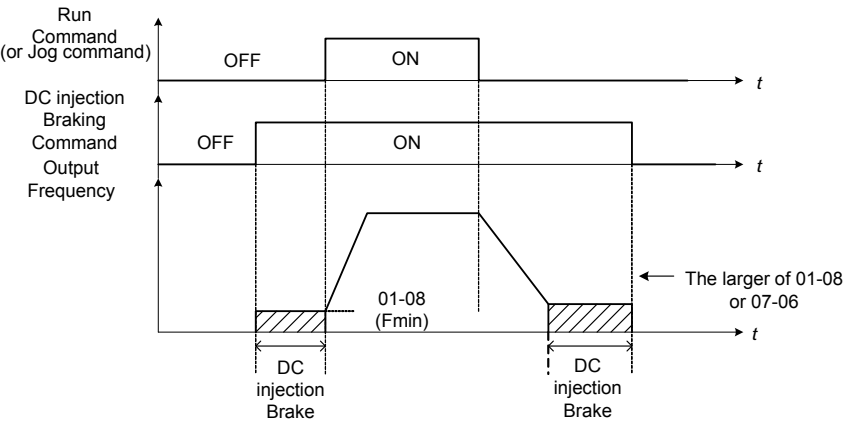

**Figure 4.4.21 DC braking timing diagram** 

# **03-0X =35:** Timing function

Refer to the "time function" parameter 03-37 and 03-38.

### **03-0X =36:** PID Soft start disable

Refer to the "PID Control" function of PID function parameter group 10.

# **03-0X =47:** Fire mode (Foreced to operation mode)

When input is active disables all inverter warning and hardware (exclusive of SC) protections. This function is commonly used in commercial applications where the inverter controls an exhaust fan and needs run to destruction in case of a fire.

### **03-0X =48:** KEB acceleration

When input is active enables KEB (Kinetic Energy Braking) during acceleration. Refer to the parameter description of 11-47 and 11-48. Note: To enable set parameter 11-47 to a value greater than 0.

### **03-0X =49:** Parameters write-in allowed

When input is active allows parameter to be changed.

**Note:** When none of the digital input terminals are set to function 49, parameter write-in protection is controlled by parameter 13-06.

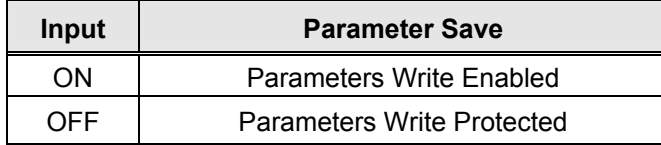

### **03-0X =50:** Unattended Start Protection (USP)

When input is active prevents inverter from starting automatically when a run command is present at time of power-up. Please refer to Fig.4.4.21a for more details.

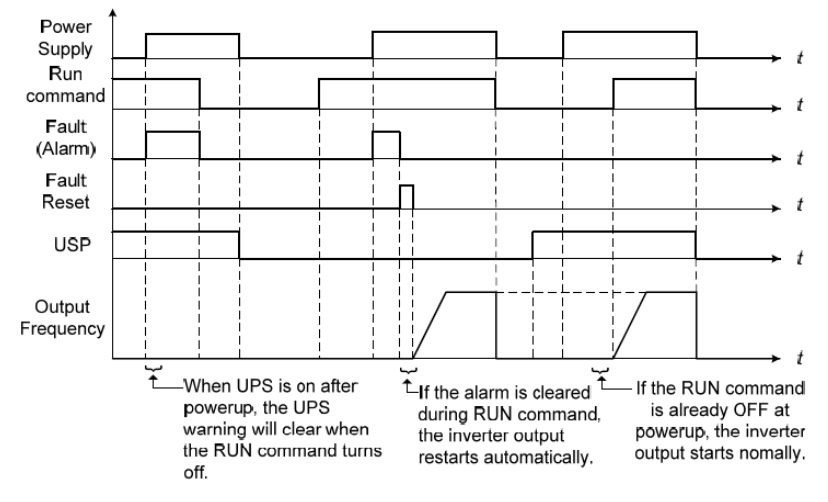

# **Figure 4.4.21a Unattended Start Protection**

**03-0X =53:** 2-Wire Self Holding Mode (Stop Command).

Refer to the "2-wire operation with hold function" of parameter 00-02.

**03-0X =54:** Switch PID1 and PID2

It will switch PID1 to PID2 when PID2 is ON.

#### **03-0X =55:** RTC Time Enable

When 16-13 (RTC timer function) = 2 (DI setting) and RTC Time Enable is ON, RTC timer function is enabled.

### **03-0X =56:** RTC Offset Enable

When 16-30 (Selection of RTC Offset) = 2 (DI setting) and RTC Offset Enable is ON, the inverter will run depending on RTC offset time setting (16-31).

#### **03-0X =57:** Forced Frequency Run

This function enables with the corresponding of parameter of 23-28 and the source of frequency command of parameter 00-05 set to the value of 5 (PID given, namely the parameter of10-03 needs to be active).

When any one of the multi-function digital input terminal (S1~S6) is set to the value of 16 (the interdiction of PID function), pump will not depend on feedback to do any PID output adjustment; simultaneously another one is set to the value of 57 (forced frequency run) and inverter will have the frequency run setting depending on the parameter of 23-28. Inverter will stop output when digital input terminals (S1~S6) are removed.

This function is applied to inverter output being controlled by external pressure sensor (eg. differential pressure switch) when pressure sensor disconnects.

#### **03-0X =58:** Run Permissive Function

When digital input terminal enables, inverter will stop via the set of parameter 08-30 after Run Permissive Function function is active.

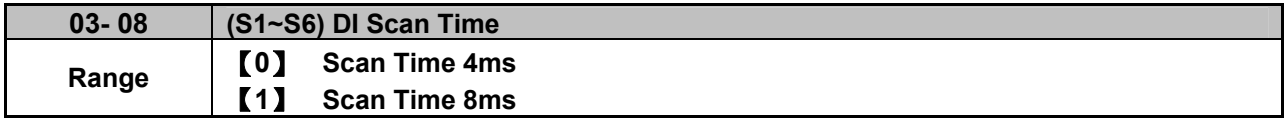

Set the digital input CPU scan time. The digital input signal needs to be present for the minimum scan time to qualify as an enabled command.

**Note:** For noisy environments select scan time of 8ms (results in a slower response time).

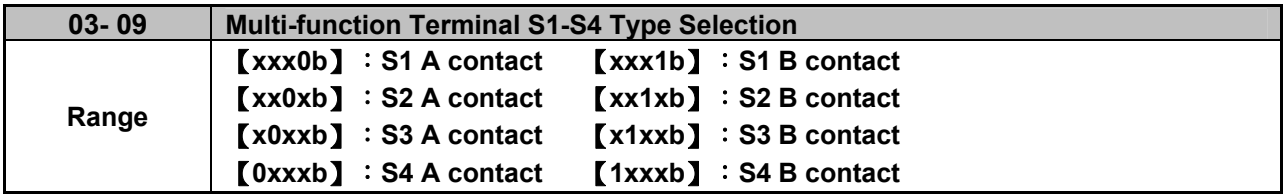

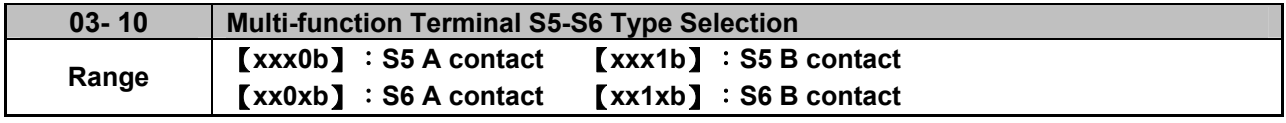

Parameter 03-09 and 03-10 selects the digital input type between a normally open and a normally closed switch/contact.

#### **Each bit of 03-09/03-10** presents an input:

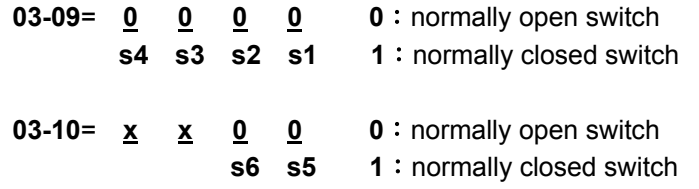

**Example:** S1 and S2 wired to a normally closed contact / switch set 03-09=0011.

 $\sqrt{\frac{4}{3}}$  Do not set the operation command parameter 00-02 to terminal control before setting the digital input type. Failure to comply may cause death or serious injury.

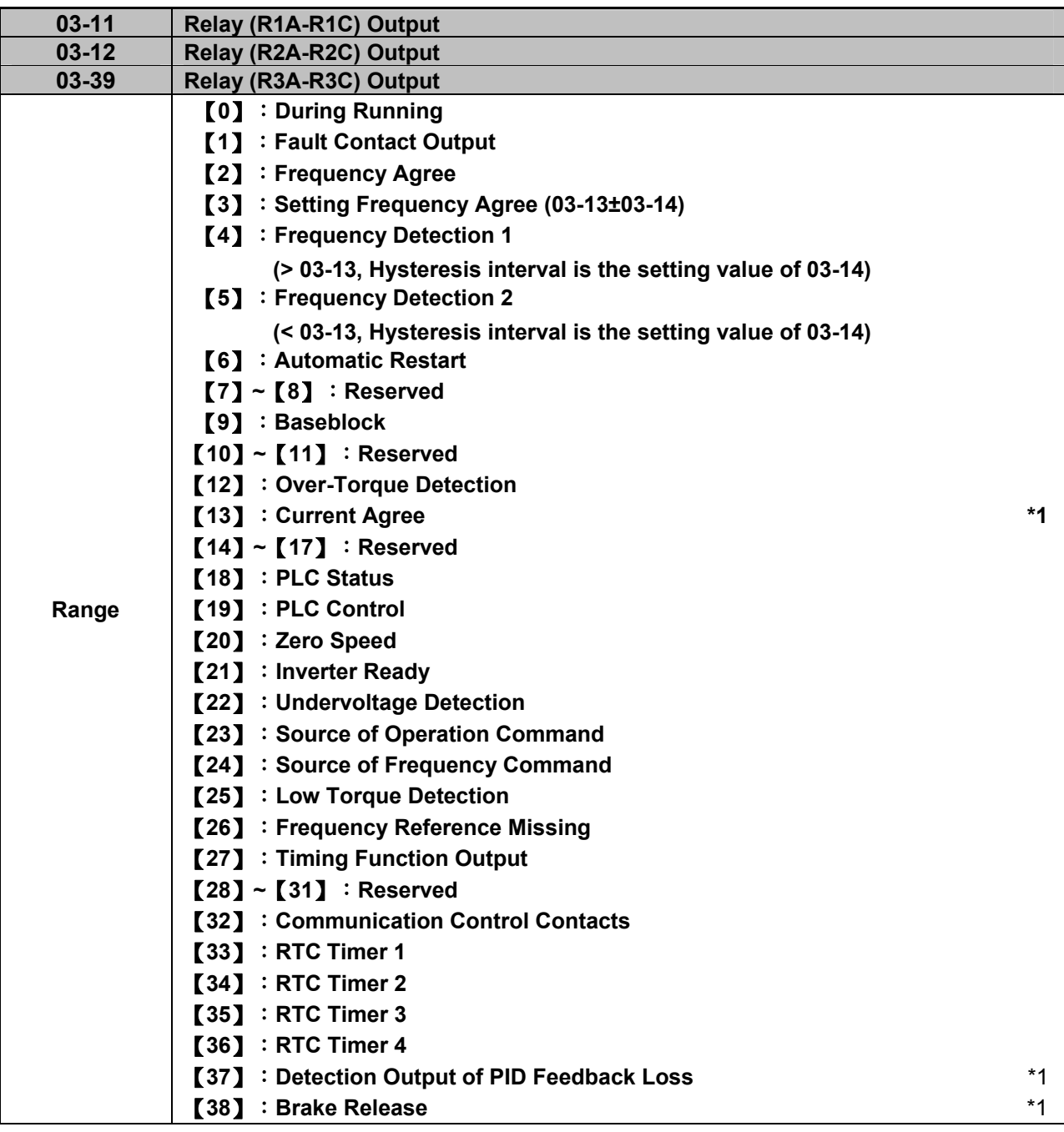

**\*1: It is new added in inverter software V1.4.** 

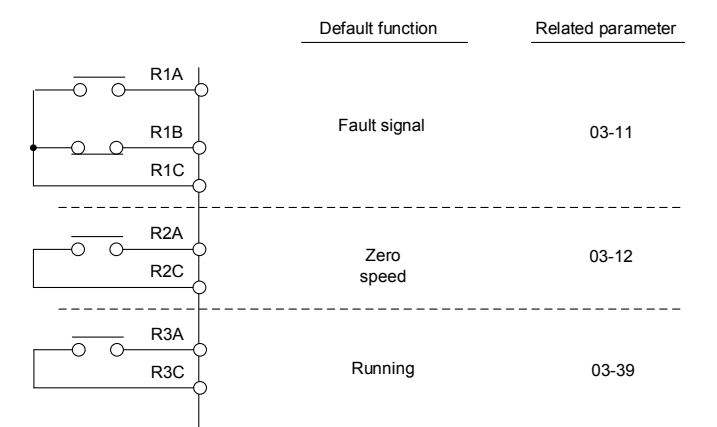

**Figure 4.4.22 Multi-function digital output and related parameters** 

|                | <b>Function</b>                |                                   | rable 4.4.6 Description or multi-function digital output                                                                                                    | <b>Control Mode</b>          |                          |                         |
|----------------|--------------------------------|-----------------------------------|----------------------------------------------------------------------------------------------------|------------------------------|--------------------------|-------------------------|
| <b>Value</b>   | <b>Name</b>                    | <b>LCD Display</b>                | <b>Description</b>                                                                                                    | V/F                          | <b>SLV</b>               | <b>PM</b><br><b>SLV</b> |
| 0              | During Running                 | Running                           | ON: During running (Run Command is ON)                                                                                                    | O                            | $\circ$                  | O                       |
| 1              | <b>Fault Contact</b><br>Output | Fault                             | ON: Fault contact output (except CF00 and<br>CF01)                                                                                                    | O                            | $\circ$                  | O                       |
| $\overline{2}$ | Frequency<br>Agree             | Freq. Agree                       | ON: Frequency agree (frequency agree width<br>detection is set by 03-14)                                                                                                    | O                            | O                        | O                       |
| 3              | Setting<br>Frequency<br>Agree  | <b>Setting Freq</b><br>Agree      | ON: Output frequency = allowed frequency<br>detection level $(03-13)$ ± frequency<br>bandwidth (03-14)                                                                              | O                            | $\overline{O}$           | O                       |
| 4              | Frequency<br>Detection 1       | Freq. Detect 1                    | ON: Output frequency > 03-13,<br>Hysteresis interval is the setting value of<br>$03 - 14$<br>ON: Output frequency> 03-13,<br>Hysteresis interval is the setting value of<br>$03-14$ | $\circ$                      | $\overline{O}$           | $\circ$                 |
| 5              | Frequency<br>Detection 2       | Freq. Detect 2                    | OFF: During acceleration:<br>Output frequency $>= 03-13 + 03-14$<br>ON: During deceleration:<br>Output frequency < 03-13                                                            | $\Omega$                     | O                        | $\Omega$                |
| 6              | Automatic<br>Restart           | Auto Restart                      | ON: the period of automatic restart                                                                                                    | O                            | $\circ$                  | O                       |
| $7 - 8$        | Reserved                       | Reserved                          | Reserved                                                                                                    | $\qquad \qquad \blacksquare$ | $\overline{\phantom{0}}$ | $\blacksquare$          |
| 9              | Baseblock                      | Baseblock                         | ON: During baseblock                                                                                                    | O                            | O                        | O                       |
| $10 - 11$      | Reserved                       | Reserved                          | Reserved                                                                                                    | $\overline{a}$               | ÷,                       | $\ddot{\phantom{1}}$    |
| 12             | Over-Torque<br>Detection       | Over Torque                       | ON: Over torque detection is ON                                                                                                    | O                            | $\circ$                  | $\circ$                 |
| 13             | <b>Current Agree</b>           |                                   | Current Agree   ON: Output current > 03-15                                                                                                    | O                            | O                        | O                       |
| $14 - 17$      | Reserved                       | Reserved                          | Reserved                                                                                                    | $\overline{a}$               |                          | $\ddot{\phantom{1}}$    |
| 18             | <b>PLC Status</b>              | <b>PLC</b><br>statement           | ON: when 00-02 is set to 3 (PLC operation<br>command source)                                                                                                    | O                            | $\circ$                  | O                       |
| 19             | <b>PLC Control</b>             | <b>Control From</b><br><b>PLC</b> | ON: Control from PLC                                                                                                    | O                            | $\circ$                  | $\circ$                 |
| 20             | Zero Speed                     | Zero Speed                        | ON: Output frequency < Minimum output<br>frequency (Fmin)                                                                                                    | O                            | $\circ$                  | $\circ$                 |
| 21             | <b>Inverter Ready</b>          | Ready                             | ON: Inverter ready (after power on, no faults)                                                                                                    | $\circ$                      | $\overline{O}$           | $\circ$                 |
| 22             | Undervoltage<br>Detection      | Low Volt<br>Detected              | ON: DC bus voltage = < Low-voltage warning<br>detection level (07-13)                                                                                                    | O                            | $\circ$                  | $\circ$                 |

**Table 4.4.6 Description of multi-function digital output** 

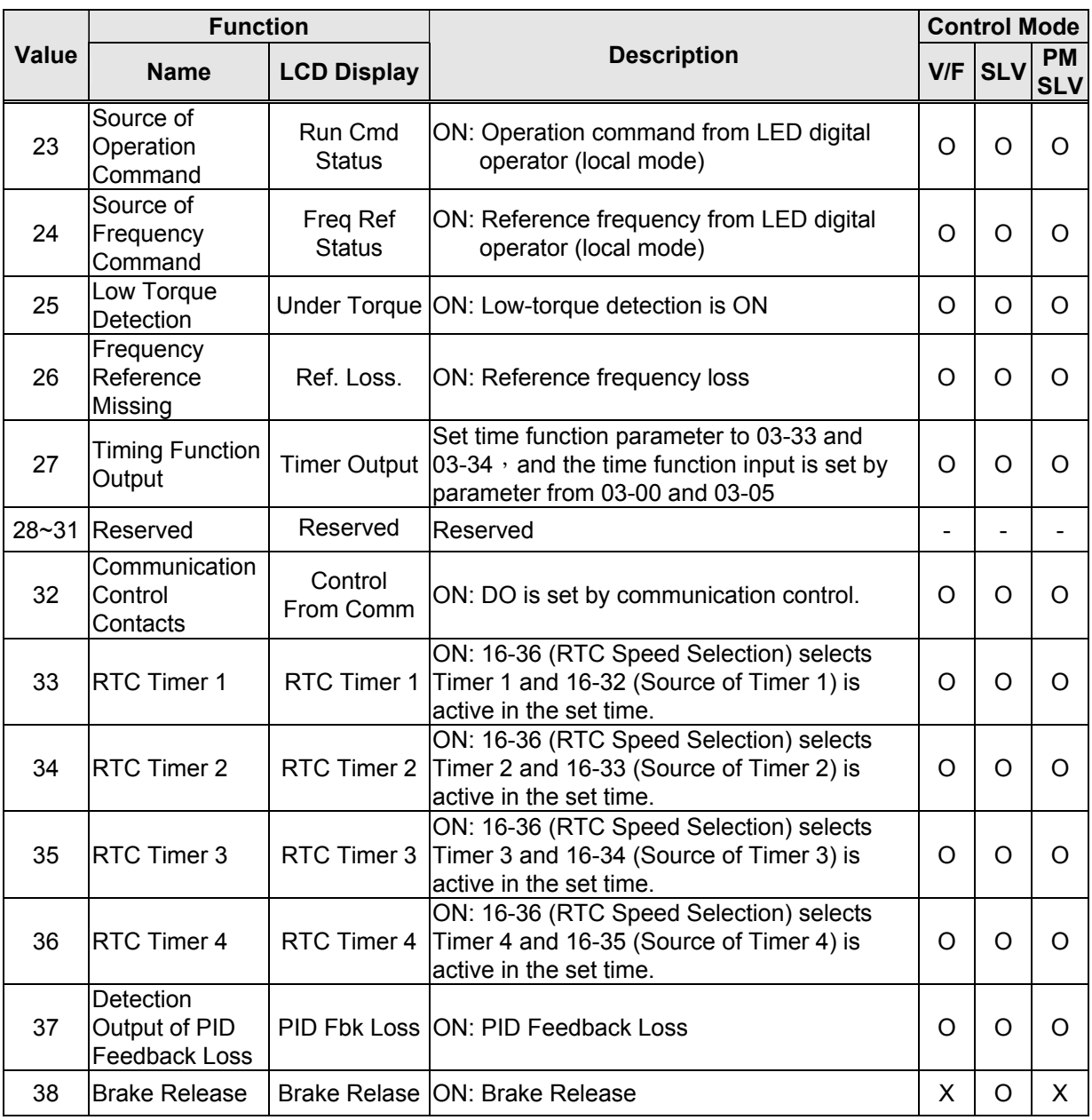

### **03-1X=0:** During Running

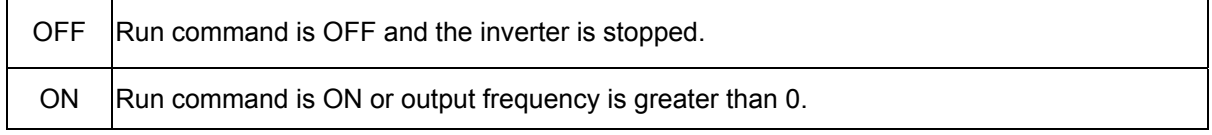

#### **03-1X=1:** Fault contact output

Output is active during fault condition. **Note:** Communication error (CF00, CF01) do not activate the fault contact.

#### **03-1X=2:** Frequency Agree

Output is active when the output frequency falls within the frequency reference minus the frequency detection width (03-14).

**03-1X=3:** Setting Frequency Agree

Output is active when the output frequency falls within the frequency detection width (03-14) of the set frequency detection level (03-13).

**03-1X=4:** Frequency detected 1
Output is active when the output frequency rises above the frequency detection level (03-13) + frequency detection width (o3-14) and deactivates when the output frequency falls below frequency detection level (o3-13).

**03-1X=5:** Frequency detected 2

Output is active when the output frequency is below the frequency detection level (03-13) + frequency detection width (03-14) and turns off when the output frequency falls below frequency detection level.

**03-1X=6:** Automatic restart.

Output is active during an auto-restart operation.

**03-1X=9:** Baseblock (B.B.)

Output is active when the inverter output is turned off during a Baseblock command.

**03-1X=12:** Over torque detected (Normally Open)

Output is active during an over torque detection see parameters 08-13 ~ 08-16.

**03-1X=25:** Low torque detected (Normally Open)

Output is active during low torque detection see parameters  $08-17 \sim 08-20$ .

**03-1X=13:** Current Agree

When the output current is larger than that in 03-15 and its duration is higher than that in 03-16, this function will be ON.

**03-1X=18:** PLC status (setting =18)

Output is active when operation command parameter (00-02) is set to 3: PLC Control.

**03-1X=19:** PLC control contact

Output is controlled by the PLC logic

**03-1X=20:** Zero-speed

Output is active during zero-speed

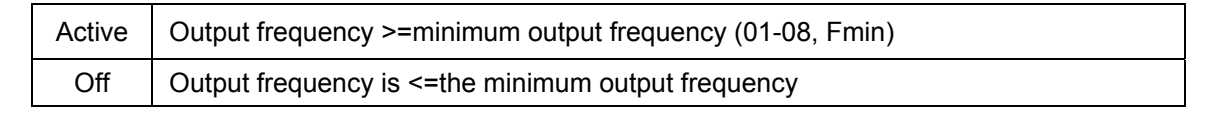

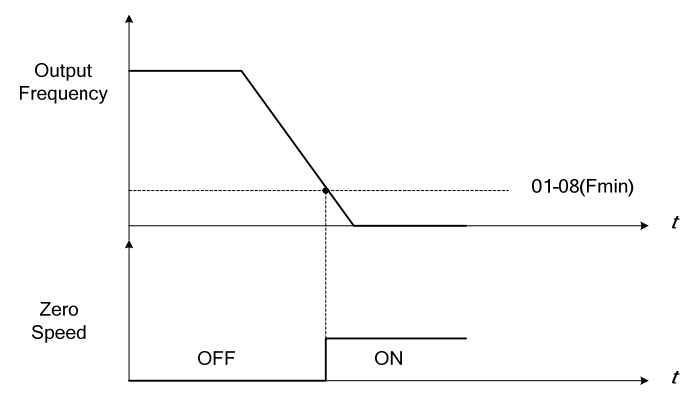

**Figure 4.4.23 Zero-speed operation** 

Output is active when no faults are active and the inverter is ready for operation.

**03-1X=22:** Undervoltage Detection

Output is active when the DC bus voltage falls below the low voltage detection level (07-13).

**03-1X=23:** Source of operation command

Output is active in local operation command.

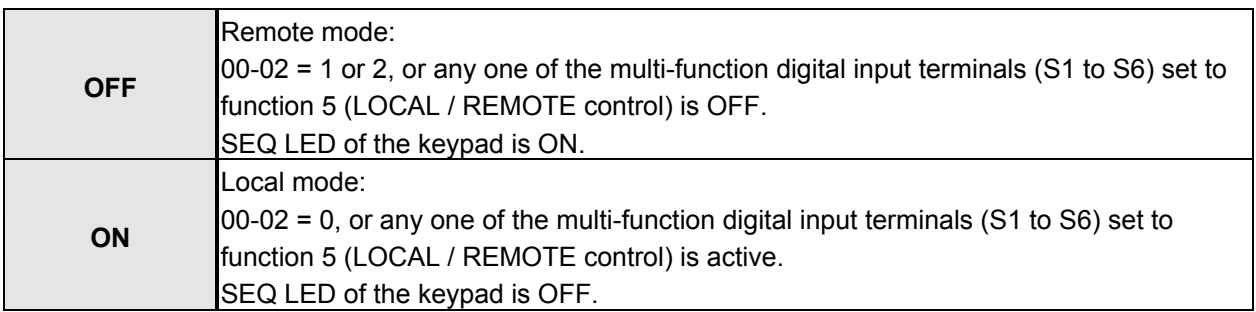

#### **03-1X=24:** Source of frequency command

Output is active in local frequency command.

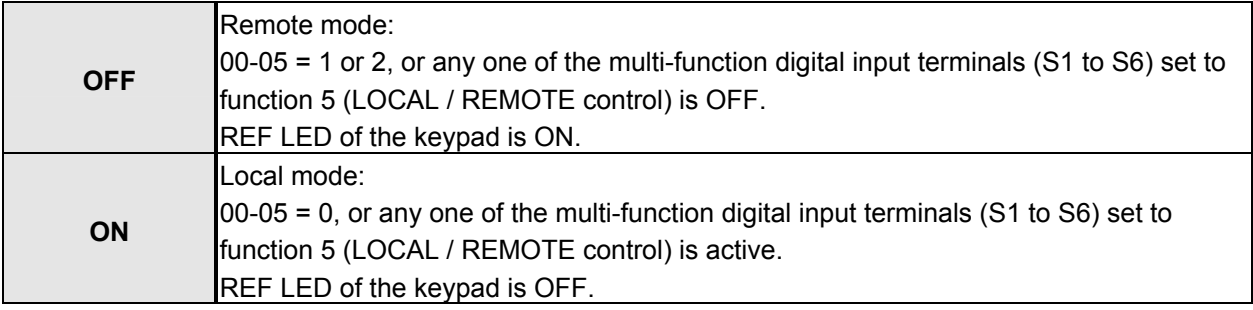

#### **03-1X=26:** Frequency reference missing

Output is active when the frequency reference is lost. When parameter 11-41 is set to 0 the inverter will decelerate to a stop. When parameter 11-41 is set to 1 operation will continue at the value of parameter 11-42 times the last know frequency reference.

#### **03-1X=27:** Time function output

Output is controlled by timer function see parameter 03-37 and 03-38.

**03-1X=32:** Communication control contacts

Output is active when communication control is active.

# **03-1X=37:** Detection Output of PID Feedback Loss

When PID feedback loss occurs (refer to parameters setting 10-11~10-13), this function will be ON.

#### **03-1X=38:** Brake Release

When this function is ON, Break release is enabled. Refer to parameters descriptions of 03-41~03-42.

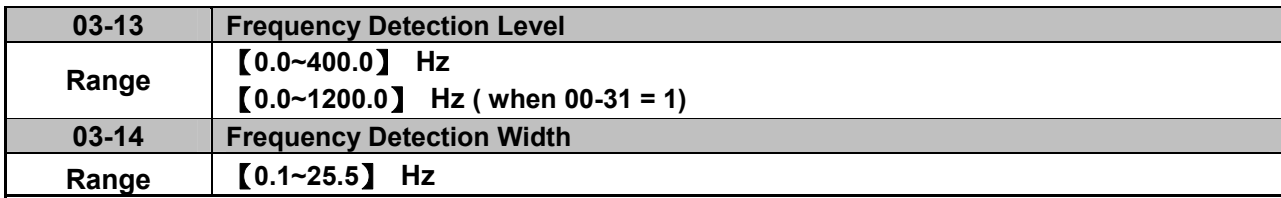

Frequency Detection Level: set the multi-function output terminals R1A-R1C, R2A-R2C or R3A-R3C to the desired detection level and bandwidth for use with multi-function output functions 2 to 5.

The time charts for the Frequency Agree Detection operation are shown in the following Table 4.4.7.

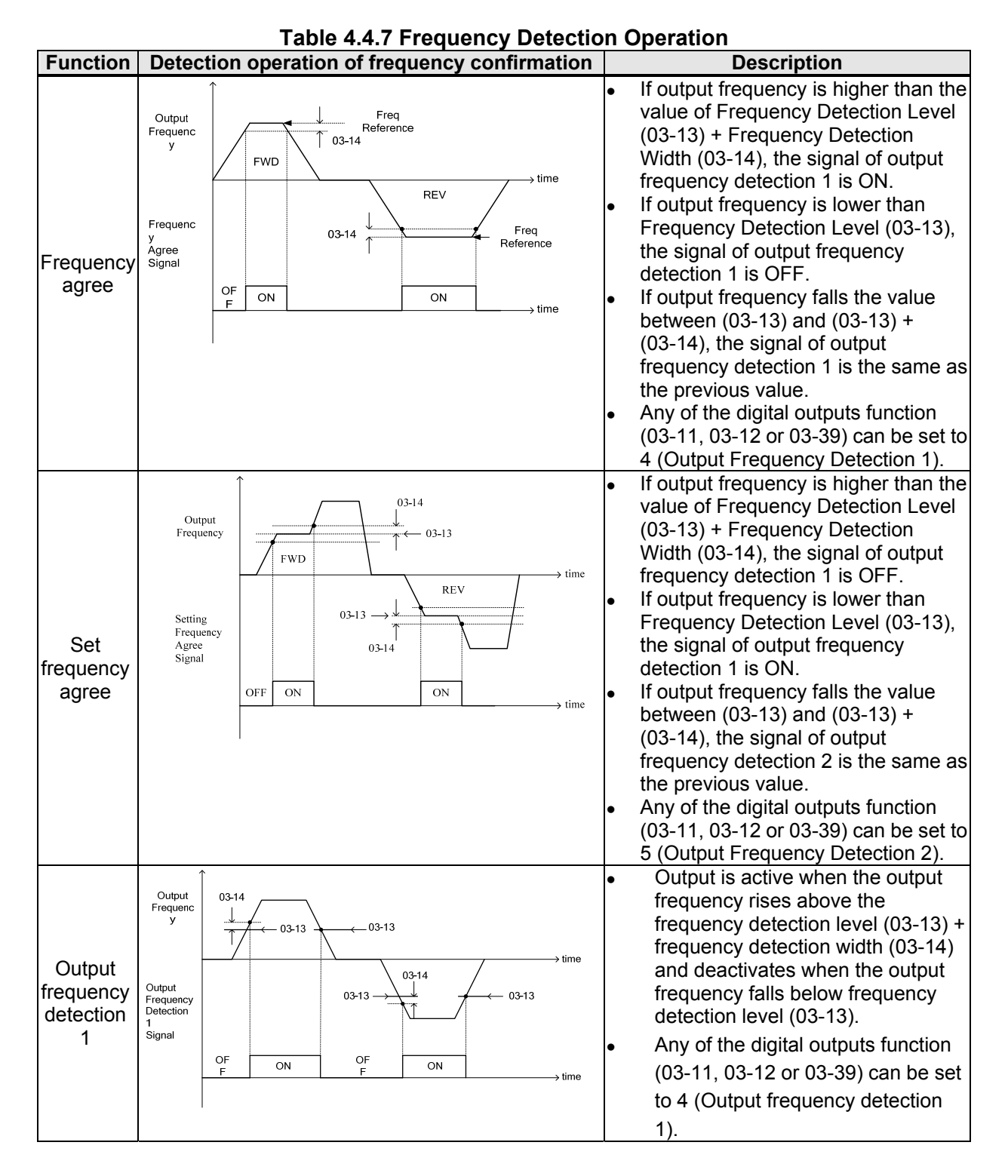

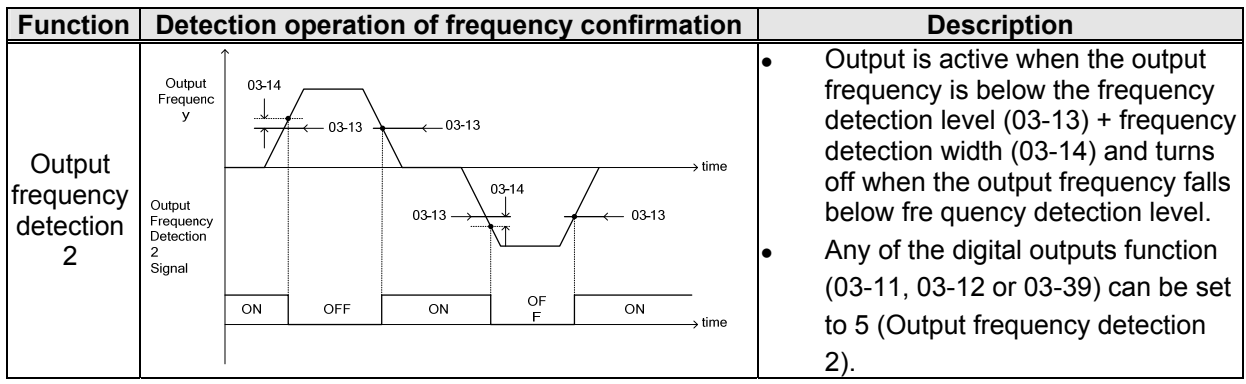

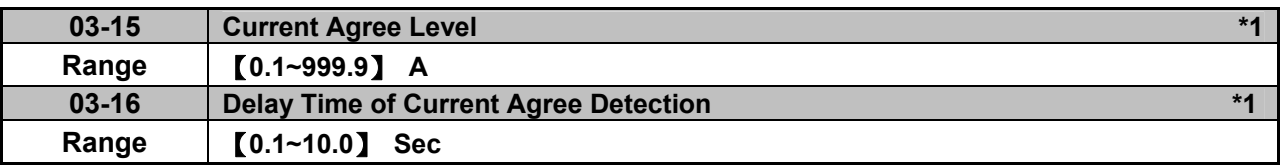

**\*1: It is new added in inverter software V1.4.** 

- ▶ 03-11=13 : Relay is active when output current is larger than that in 03-15.
- ¾ **03-15**:The setting value **(0.1~15.0)** depends on motor rated current.
- ¾ **03-16**:The unit of the setting value **(0.1~10.0)** is second. The delay time of relay signal from ON to OFF is 100ms (constant).

Timing Diagram:

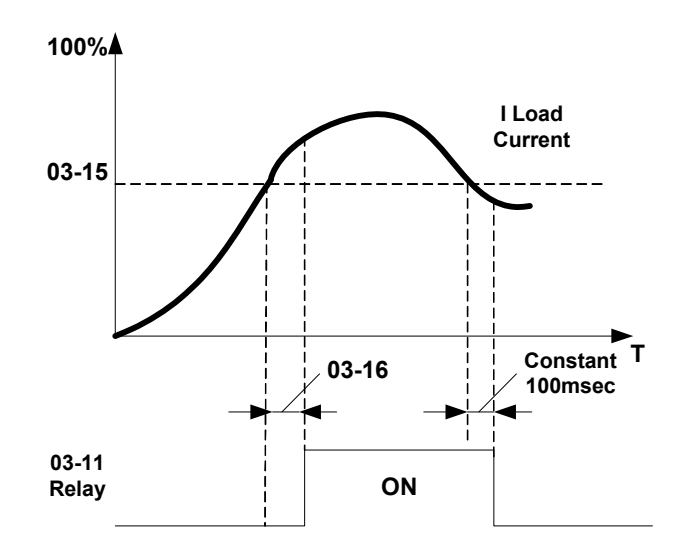

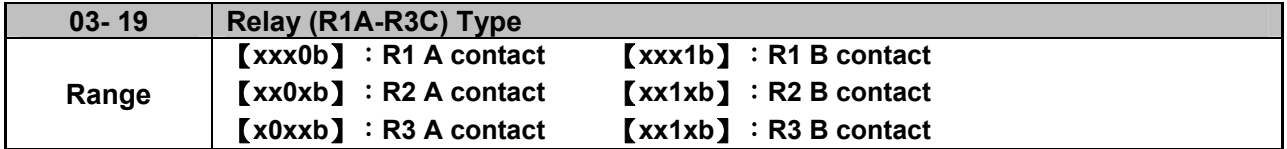

Parameter 03-19 selects the digital output type between a normally open and a normally closed contact. Each bit of 03-19 presents an output:

> **03-19**= **0 0 0 0 0:** normally open contact R3 R2 R1 1: normally close contact

Example: R1 normally closed and R2 normally open contact set 03-19=xx001.

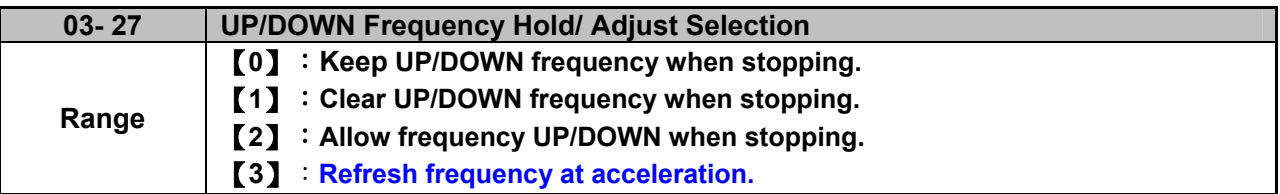

**03-27=0:** When the run command is removed the UP/DOWN frequency reference before deceleration is stored. The next time the run command is applied the output frequency will ramp up to the previously stored frequency reference.

**03-27=1:** When the run command is removed the UP/DOWN frequency reference command is cleared (set to 0). The next time the run command is applied the output frequency will start at 0.

**03-27=2:** UP/DOWN command is active when run command is not active.

**03-27=3:** Keep the state of frequency command not to be cleared. When Run Command re-sends, press UP/DOWN key before the run frequency reaches the frequency command, press UP/ DOWN key, then:

- When  $03-40 = 0$ . Frequency Command is set by Run Frequency.
- When 03-40 $\neq$ 0, Frequency Command is set by the values of Run Frequency plus the setting frequency of 03-40.

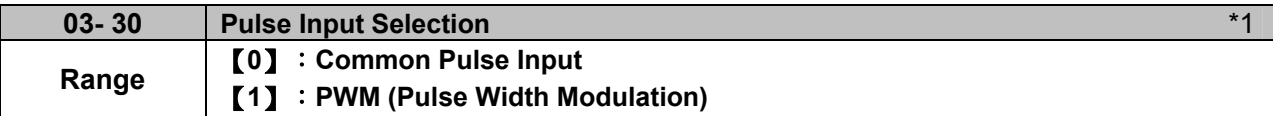

# **\*1: It is new added in inverter software V1.4.**

There are two modes in pulse input selection:

# **03-30=0:** Common Pulse Input

Pulse Input (PI) = the selected frequency divided by pulse input scaling (set by 03-31), corresponding to the maximum output frequency of motor 1 (01-02).

**Note:** Monitor parameter 12-79 (pulse input percentage) displays the proportional relationship between input signal and 03-31 (pulse input scaling).

**03-30=1:** PWM (Pulse Width Modulation)

It is required to input the correct frequency.

- PWM= posedge pulse time divided by previous pulse time period, corresponding to the maximum output frequency of motor 1 (01-02).
- **Note:** Monitor parameter 12-79 (pulse input percentage) displays the proportional relationship between the positive edge of input signal and time period.
- **Note:** Tolerance range of pulse time period in PWM modes is ±12.5%. If it is over than the range, it is inactive.

# **Diagram of pulse input selection:**

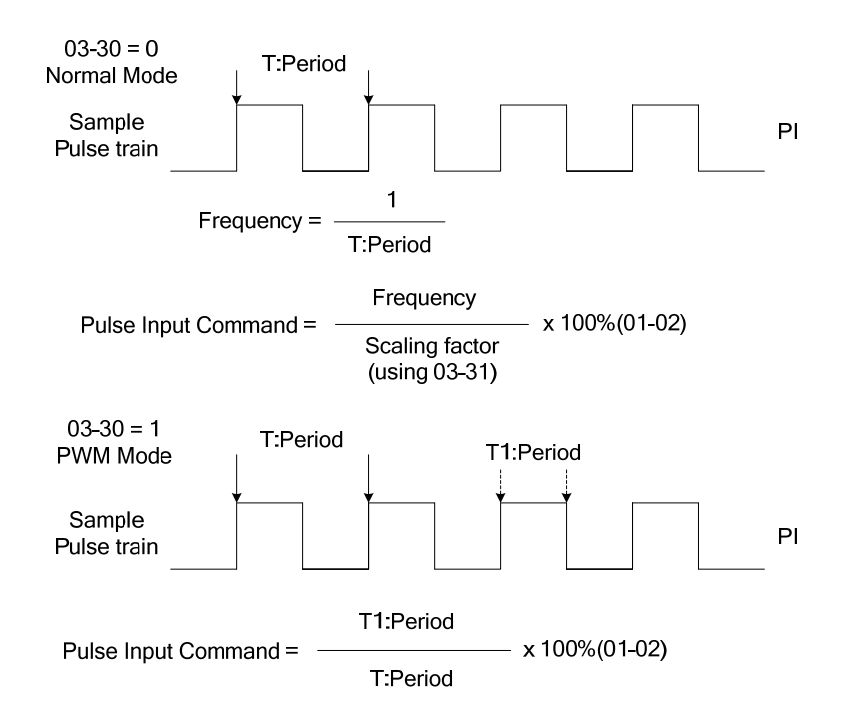

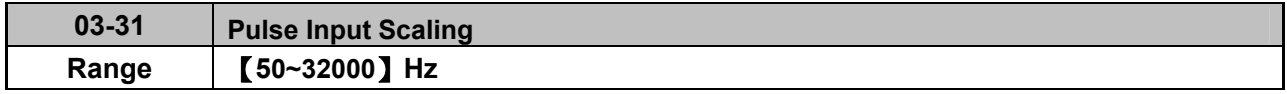

Pulse input scaling, 100% = Maximum pulse frequency.

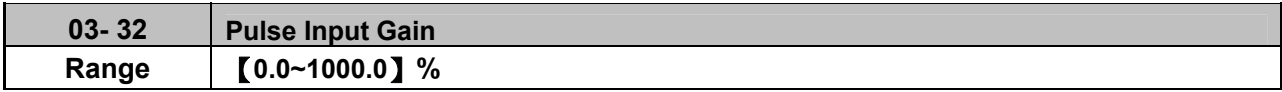

Target value (03-03) in % = Pulse input frequency scaled to 100% based on maximum pulse frequency (03-31) times the gain (03-32) + bias (03-33).

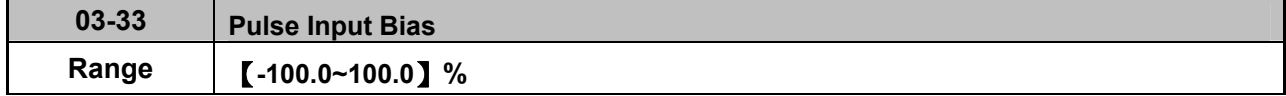

Target value (03-03) in % = Pulse input frequency scaled to 100% based on maximum pulse frequency (03-31) times the gain (03-32) + bias (03-33).

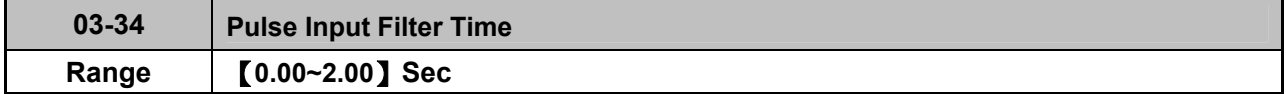

\* Refer to Fig.4.4.24 for the pulse input specification.

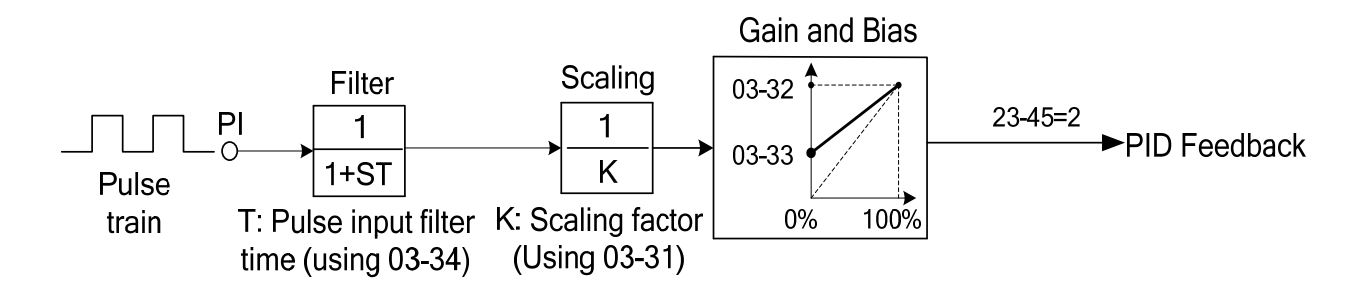

#### **Figure 4.4.24 Pulse input adjustment**

# **Set Pulse Input Setup as Flow Meters Input**

Set parameter 23-45 (Given Modes of Flow Meters Feedback) to 2 (Pulse Input) to use the pulse input terminal PI as the flow meters input. Refer to the description of parameter group 23 for details. Next set the pulse input scaling (03-31), enter the pulse input frequency to match the maximum output frequency. Adjust the pulse input filter time (03-34) in case interference or noise is encountered.

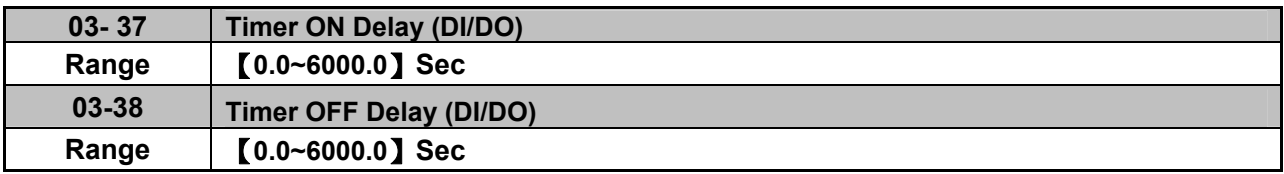

Enable the timer function be setting one of multi-function input parameters 03-00~03-05 (S1 to S6) to 35 (timer function input) and one of multi-function output parameters 03-11, 03-12, 03-39 (R1A-R1C to R3A-R3C) to 27 (timer function output).

The timer function can be used to implement a timer relay. Use timing parameter 03-37 and 03-38 to set the timer ON / OFF delay.

Timer output is turned ON when the multi-function timer input is ON for the time specified in parameter 03-37.

Timer output is turned OFF after the multi-function timer input is OFF for the time specified in parameter 03-38.

# **Timing example:**

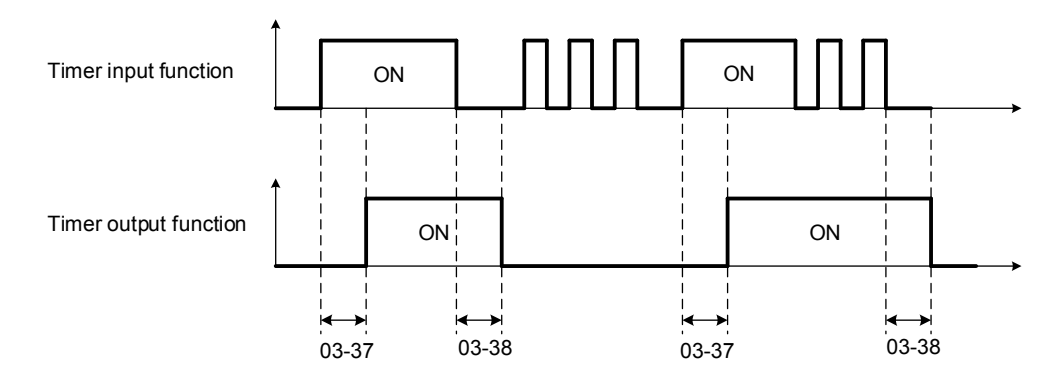

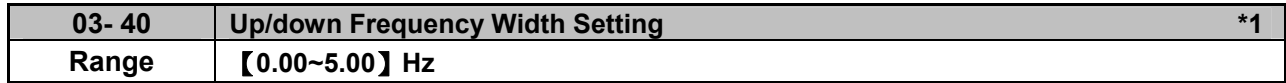

# **\*1: It is new added in inverter software V1.4.**

For example: Set terminal **S1**:**03- 00=**【**8**】**(Up Frequency Increasing Command), S2**:**03- 01=**【**9**】 **(DOWN Frequency Decreasing Command) and 03- 39=**【△】**Hz.** 

Mode1: When 03-39 is set to 0Hz, it will maintain the original **up/down** function, shown **as** Fig. 4.4.20. Mode2: When 03-39 is not set to 0Hz and terminal conduction time is lower than 2 sec, conducting one time leading to frequency variation △**Hz** (setting frequency by 03-40)。

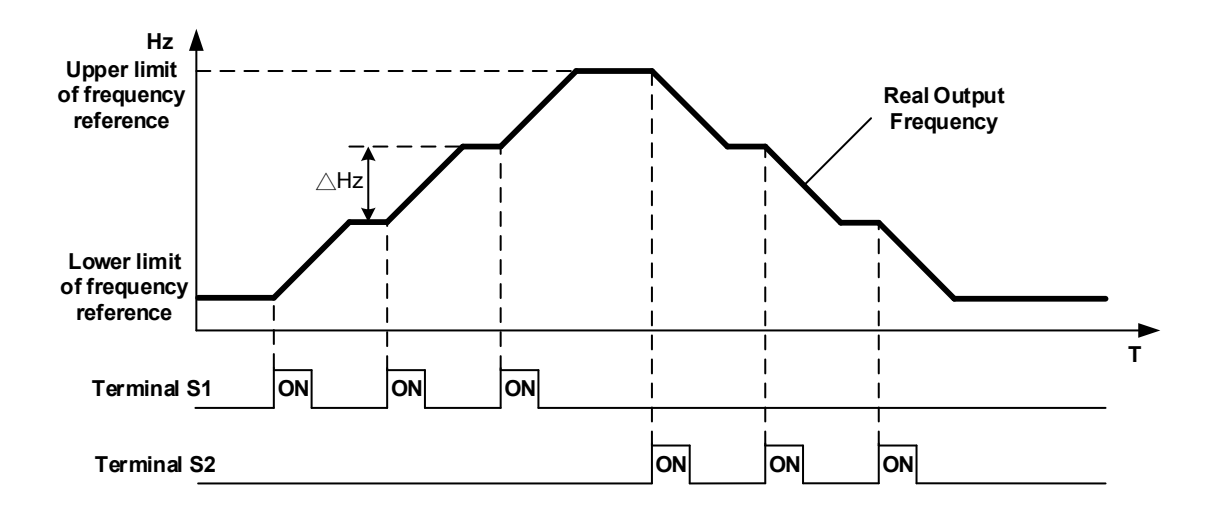

Mode3: When 03-39 is not set to 0Hz and terminal conduction time is larger than 2 sec, frequency variation depends on acceleration/ deceleration.

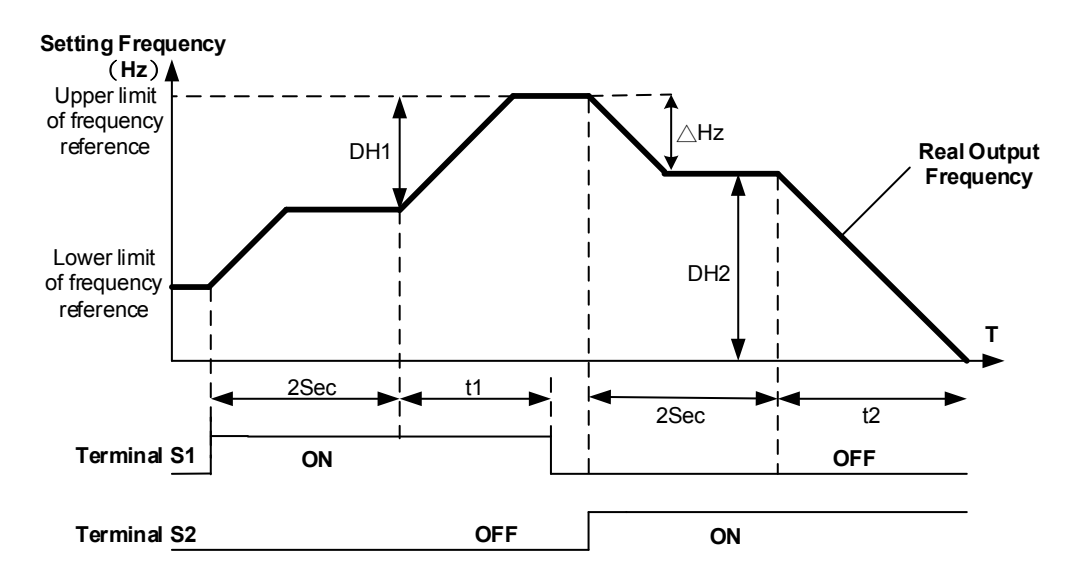

# **Notes:**

 $\triangle$ H1: setting frequency increment in acceleration, t1: terminal conduction time in acceleration,  $\triangle$ H2: setting frequency increment in deceleration, t2: terminal conduction time in deceleration.

$$
\Delta H1 = \frac{\text{Upper Limit Frequency}}{\text{Acceleration Time 2}} \times \text{Terminal Condition Time (11)}
$$

$$
\Delta H2 = \frac{\text{Lower Limit Frequency}}{\text{December Time 2}} \times \text{Terminal Condition Time (t2)}
$$

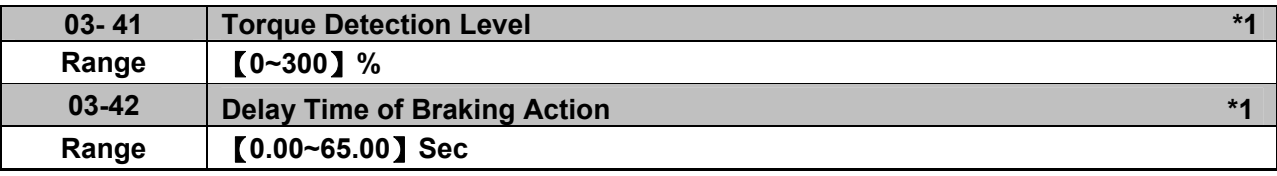

# **\*1: It is new added in inverter software V1.4.**

Function of Brake Release:

It requires function of frquecny agree to use, shown as the following figure.

When output frequency is larger than frequency detection level (03-13) and output torque is larger than torque detection level (03-41) during Inverter operation, it will delay braking action delay time (03-42) and then release brake.

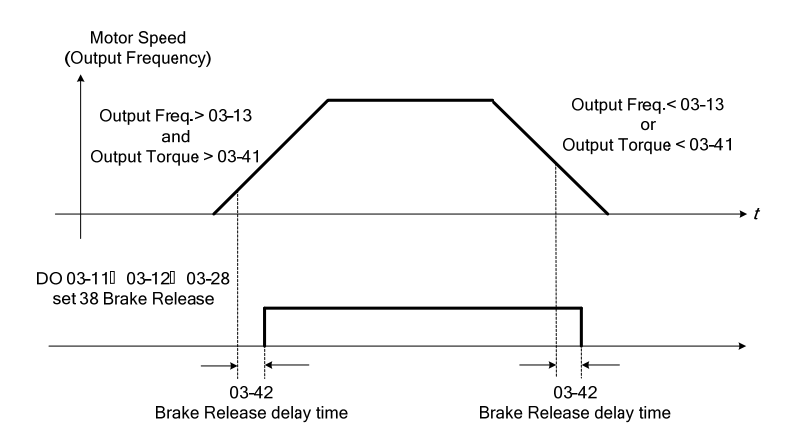

It is also recommended to be with the use of start and stop frequency locked function (11-43~11-46), shown as the following figure:

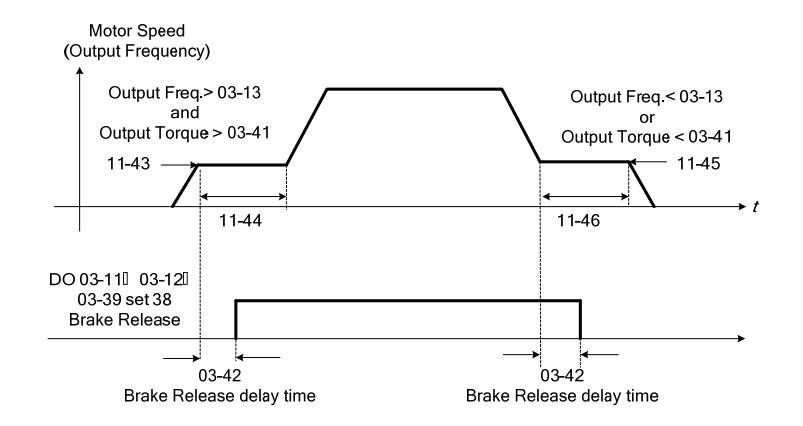

# **Group 04 External Analog Input and Output Parameters**

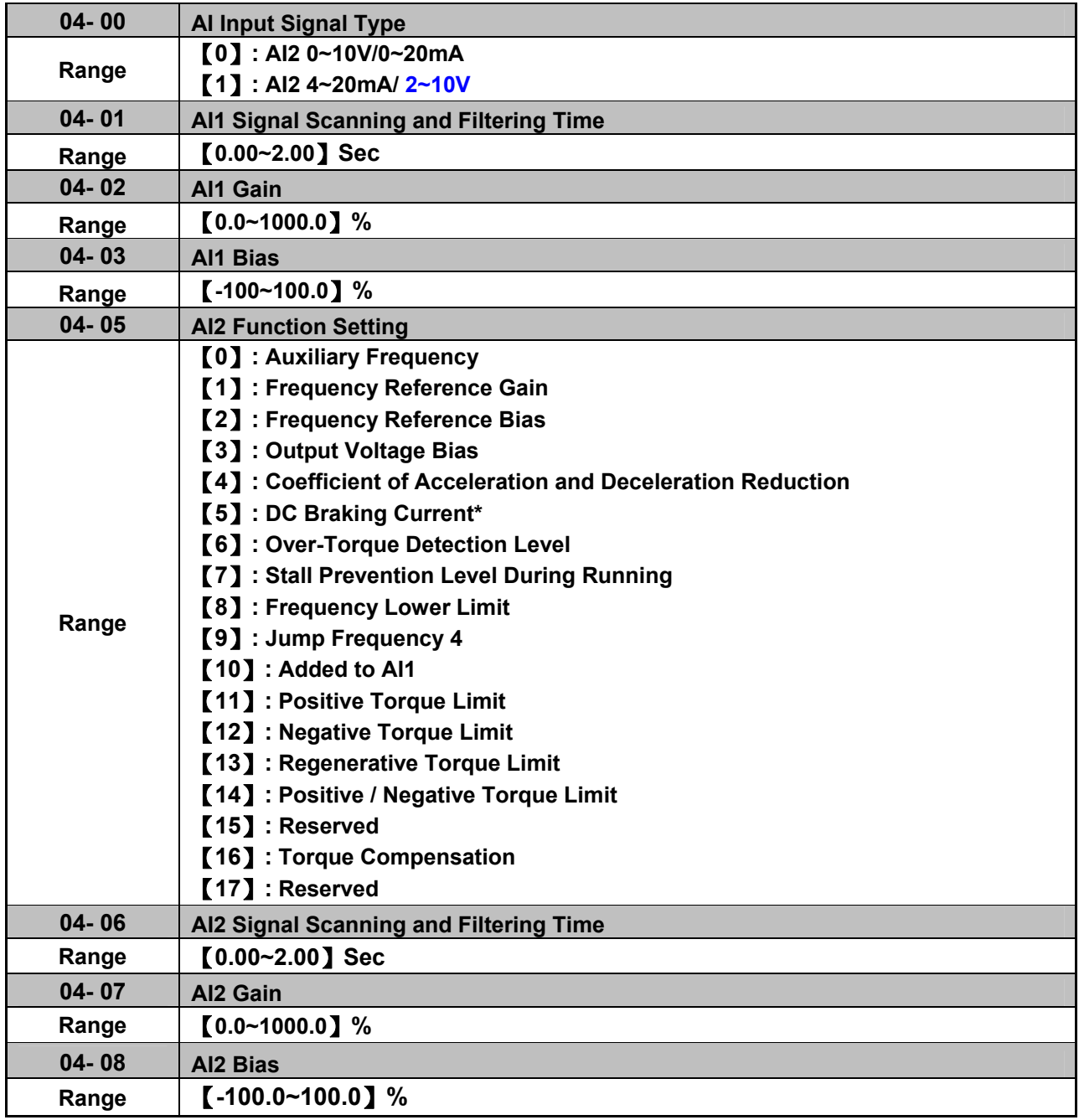

Refer to the followings for the details of parameter 04-00 (AI input signal type)

c AI2=0~10V, Set 04-00=0, tune SW2 on the control board ro V.

d AI2=0~20mA, Set 04-00=0, tune SW2 on the control board to I.

e AI2=4~20mA, Set 04-00=1, tune SW2 on the control board to I.

4 AI2=2~10V, Set 04-00=1 or 3, tune SW2 on the control board to V.

# **(1) Analog Input Level Adjustment AI1, AI2 (04-02, 04-03, 04-07, 04-08)**

Each analog input AI1and AI2 has a separate gain and bias parameter associated with it.

Analog input signal AI1 can be adjusted with parameter 04-02 and 04-03; Analog input signal AI2 can be adjusted with parameter 04-07 and 04-08. Refer to Fig.4.4.25.

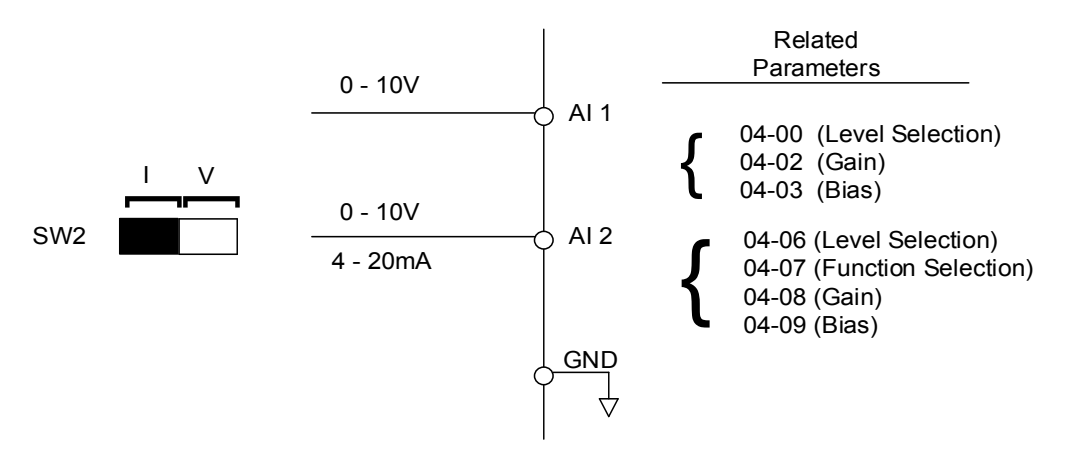

**Figure 4.4.25 Analog inputs and related parameters** 

**Gain setting:** Sets the level in % that corresponds to a 10V or 20mA signal at the analog input.

**Bias setting:** Sets the level in % that corresponds to a 0V or 4mA signal at the analog input.

Use both gain and bias setting to scale the input signal.

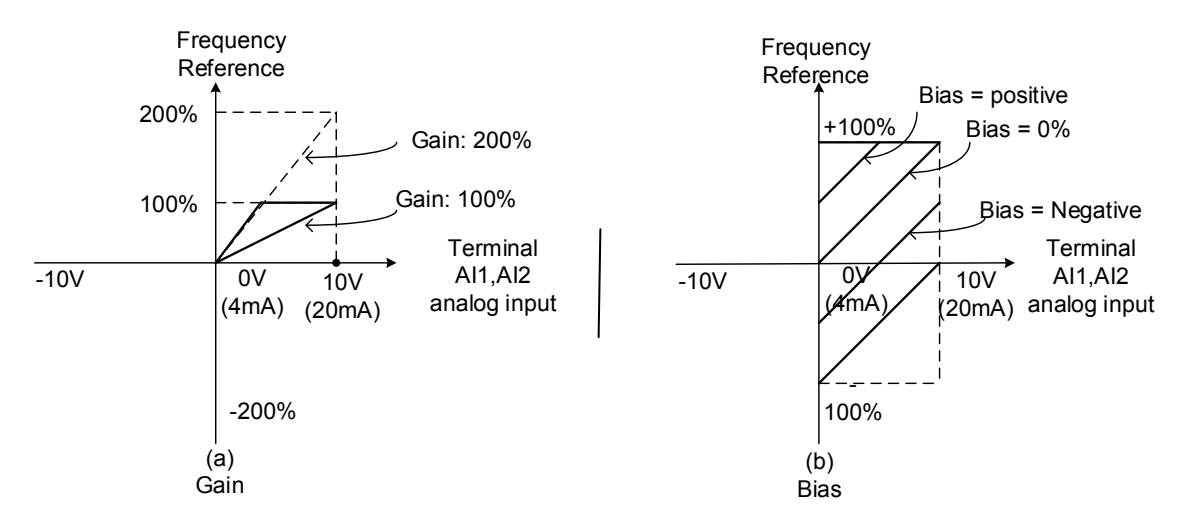

**Figure 4.4.26 Gain and bias operations (for frequency reference signal)** 

# **(2) AI1 signal filtering time (04-01)**

# **(3) AI2 signal filtering time (04-06)**

All analog inputs (AI1, AI2) have a 1<sup>st</sup> order programmable input filter that can be adjusted when noise is present on each of the incoming analog signal to prevent erratic drive control.

The filter time constant (range: 0.00 to 2.00 seconds) is defined as the time that the input step signal reaches 63% of its final value.

**Note:** Increasing the filter time causes the drive operation to become more stable but less responsive to change to the analog input.

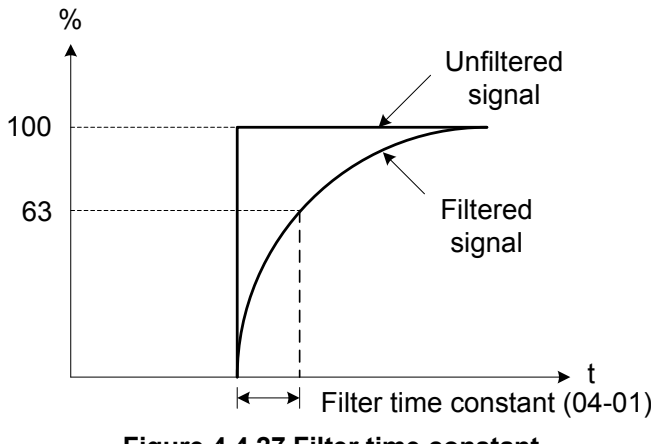

**Figure 4.4.27 Filter time constant** 

# **(4) AI2 function setting (04-05)**

AI2 is multi-function analog input terminal function selection. Refer to Table 4.4.8 for function overview

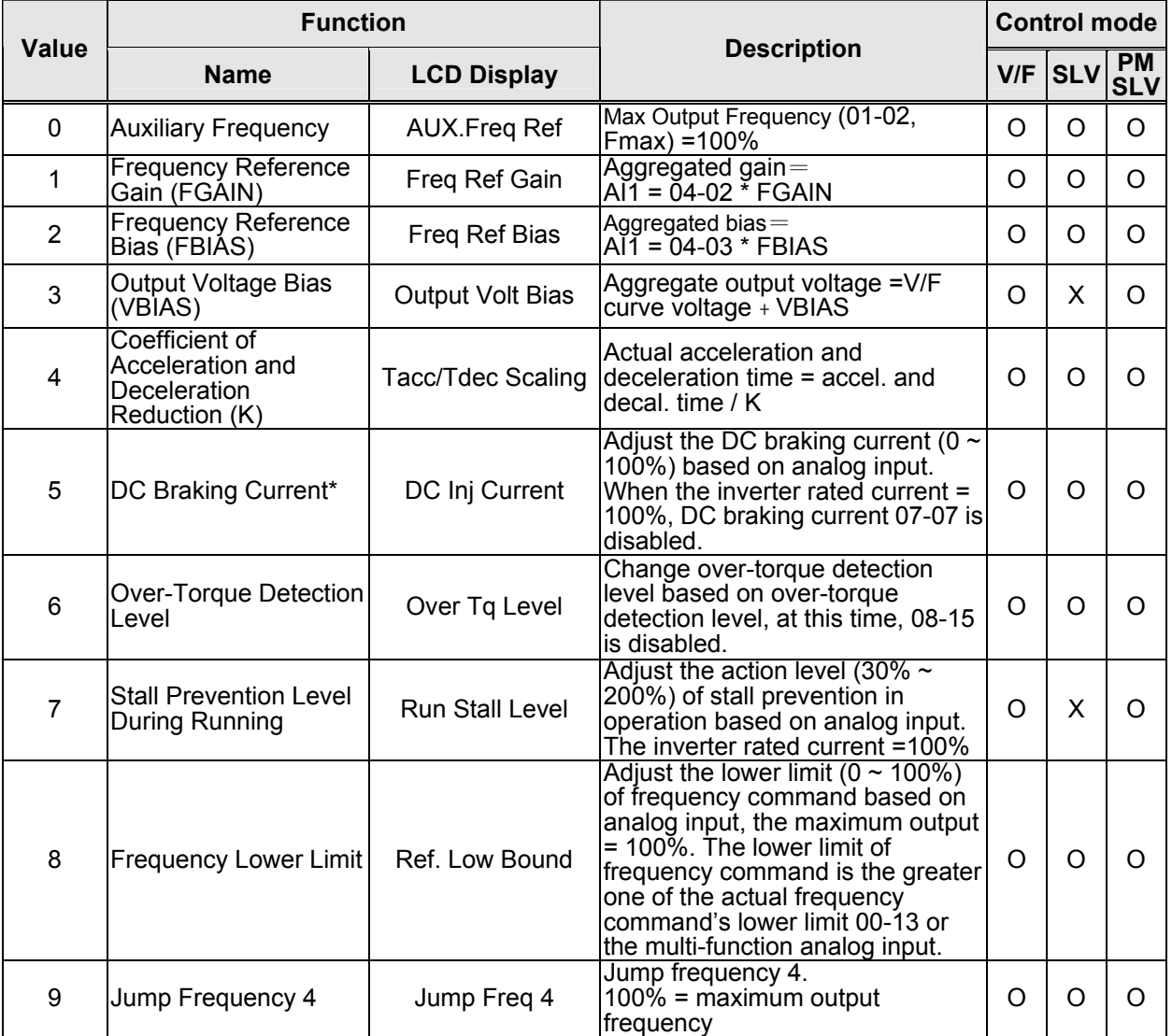

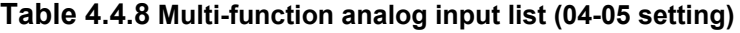

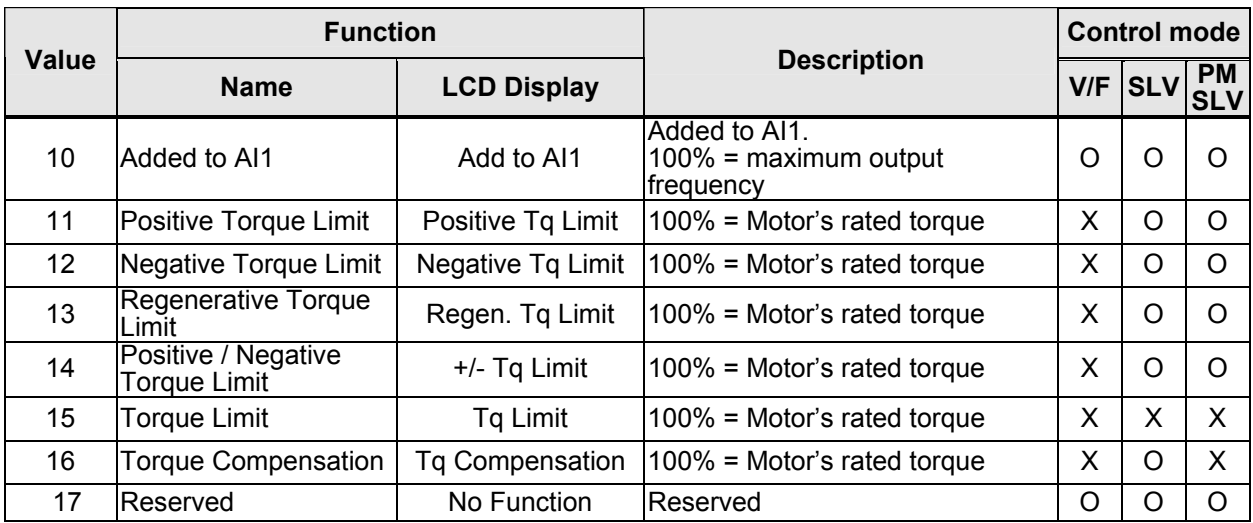

# **04-05=0:** Auxiliary frequency

When parameter 00-05 = 1 (main frequency from external control) the auxiliary speed reference frequency can be activated via the multi-speed input commands (see table 4.4.5). The auxiliary frequency command can be set via AI2. The maximum output frequency is set by 01-02, Fmax =100%.

# **04-05=1:** Frequency Reference Gain (FGAIN)

Multi-function analog input AI2 can be used to adjust the frequency reference gain of analog input AI1. The total frequency reference gain of terminal AI1 is the internal gain set by parameter 04-02 times FGAIN. The maximum frequency reference for AI1 is 100%.

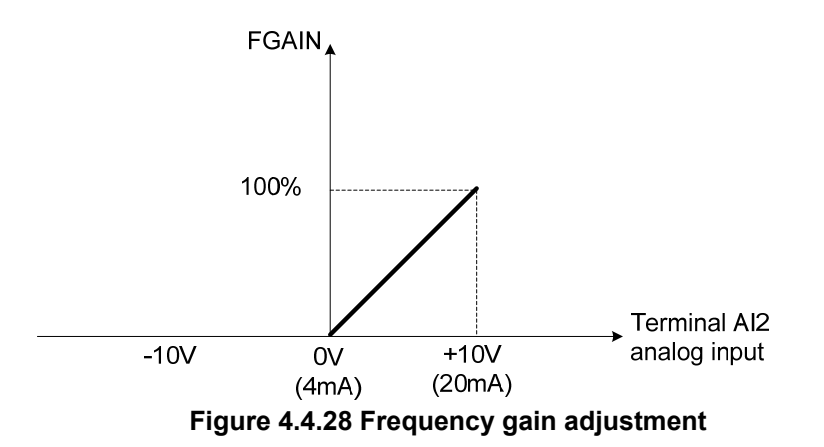

#### **Example:**

When the internal gain of AI1 (04-02) is set to 100% and AI2 to 5V (for example FGAIN = 50%), the reference frequency of terminal AI1 will be 50%, as shown in Fig. 4.4.29.

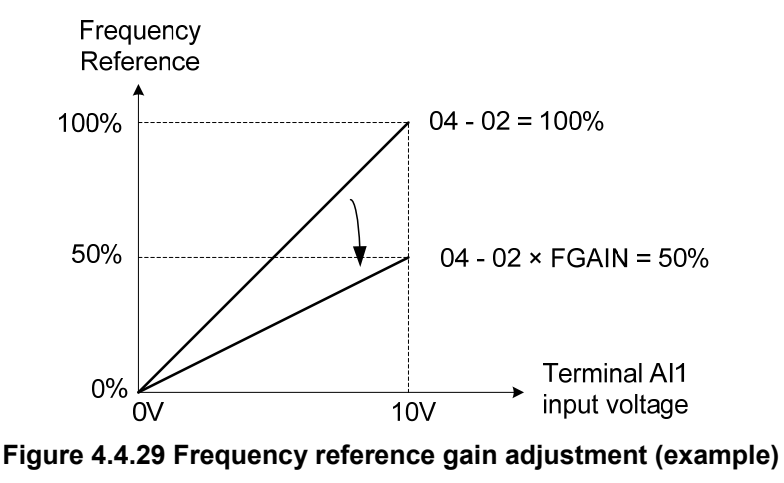

# **04-05=2:** Frequency Reference bias (FBIAS)

Multi-function analog input terminal AI2 can be used to adjust the frequency reference bias of AI1. The total frequency reference bias of terminal AI1 is the sum of internal bias set by parameter 04-03 and FBIAS. The maximum frequency reference for AI1 is 100%.

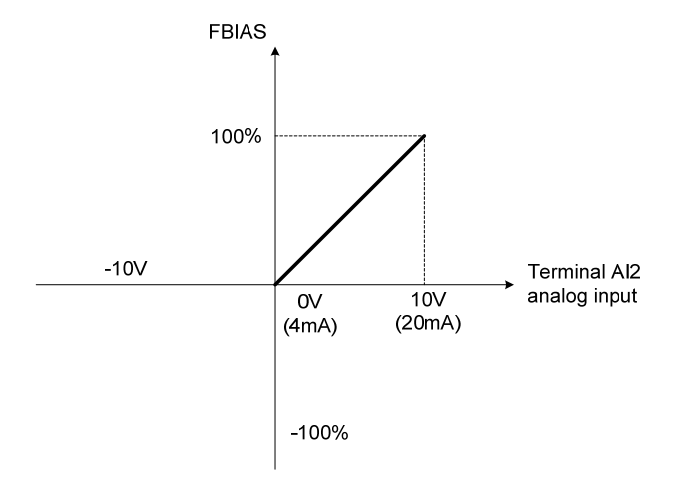

**Figure 4.4.30 Bias adjustment** 

# **Example:**

Terminal AI1 input is 0V, 04-02 = 100% (AI1 gain), 04-03 = 0% (AI1 bias) and terminal AI2 input is 3V. The reference frequency will be 30% as shown in Fig.4.4.31.

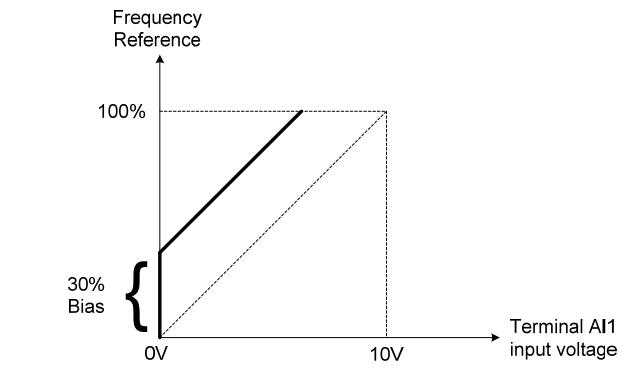

**Figure 4.4.31 Frequency Reference bias adjustment (example)** 

**04-05=3:** Output Voltage Bias (VBIAS)

Multi-function analog input AI2 can be used to adjust the output voltage. The total output voltage of inverter is the sum of output voltage based on the selected V/F curve and VBIAS.

The maximum output voltage is set by 01-03, Vmax = 100%.

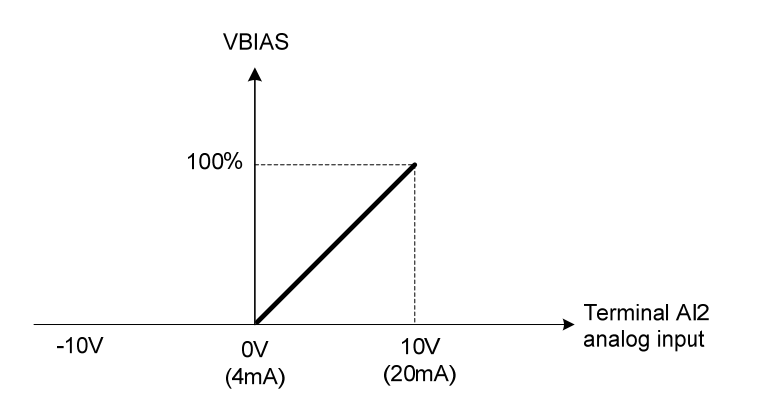

**Figure 4.4.32 Bias adjustment** 

# **04-05=4:** Acceleration and deceleration coefficient (K)

Multi-function analog input AI2 can be used to adjust the acceleration and deceleration time coefficient. The actual acceleration and deceleration time is calculated as follows:

Acceleration / Deceleration time (00-14  $\sim$  00-17, 00-21 $\sim$  00-24)

Actual accel /decel time =

K

Acceleration/ Deceleration time setting is 100% (00-14~00-17, 00-21~00-24).

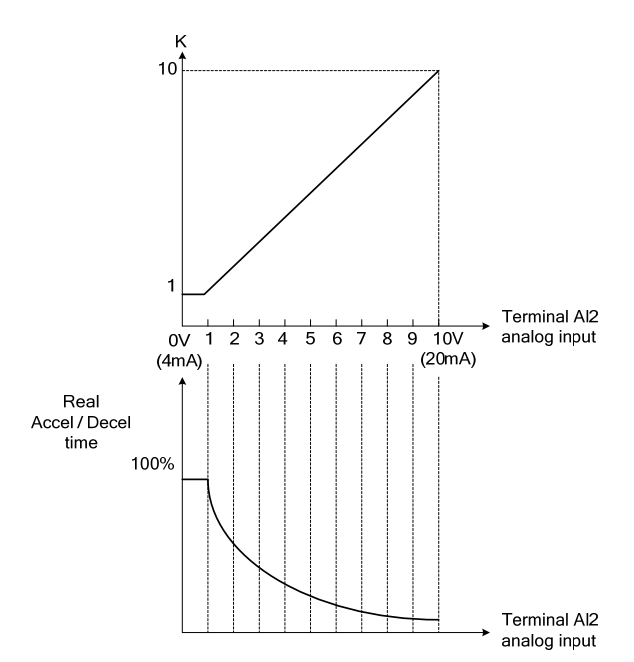

**Figure 4.4.33 Acceleration / deceleration time reduction coefficient** 

**04-05=5:** DC braking current

Multi-function analog input AI2 can be used to adjust the DC Injection braking current. DC braking current parameter 07-07 setting should be set to 0% to use this function. The inverter rated current = 100%

Note: When using the permanent magnet (PM) motor, there will be no options of setting 5.

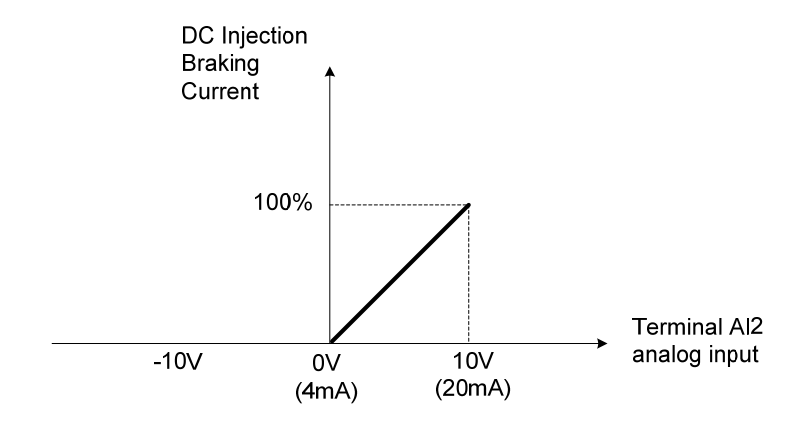

**Figure 4.4.34 DC braking current adjustment** 

**04-05=6:** Over-torque detection level

Multi-function analog input AI2 can be used to adjust the over-torque detection level.

100% of inverter rated current (V/F control mode)

100% motor rated torque (SLV control mode)

If the multi-function analog input is used to adjust the over-torque level, the internal over-torque detection level (08-15) is disabled.

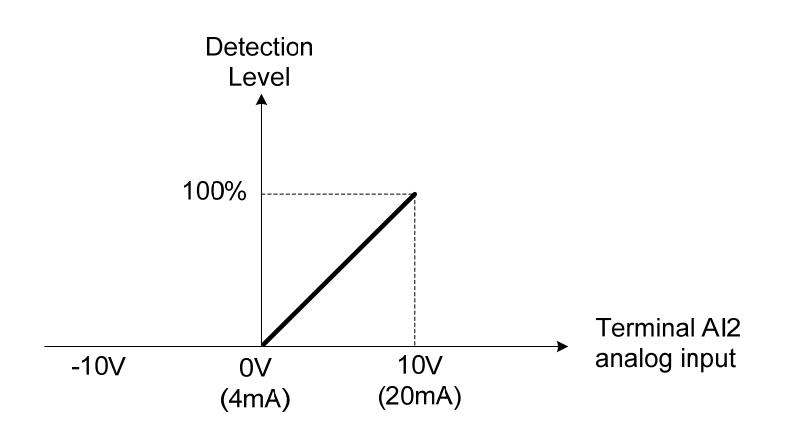

**Figure 4.4.35 Over-torque/less torque detection level adjustment** 

**4-05=7:** Stall prevention level during running

Multi-function analog input AI2 can be used to adjust the stall prevention level during operation. Inverter rated current = 100%. When AI2 is set to control stall prevention level (04-05 = 7) and parameter 08-03 (Stall prevention level during operation) is used, then the lesser of the two value becomes the active stall prevention level during operation.

**Example:** If the motor power is less than that of the inverter, the operation and the stall prevention of the motor will be based on the factory settings, multi-function analog input AI2 can be used to reduce the stall prevention level during operation.

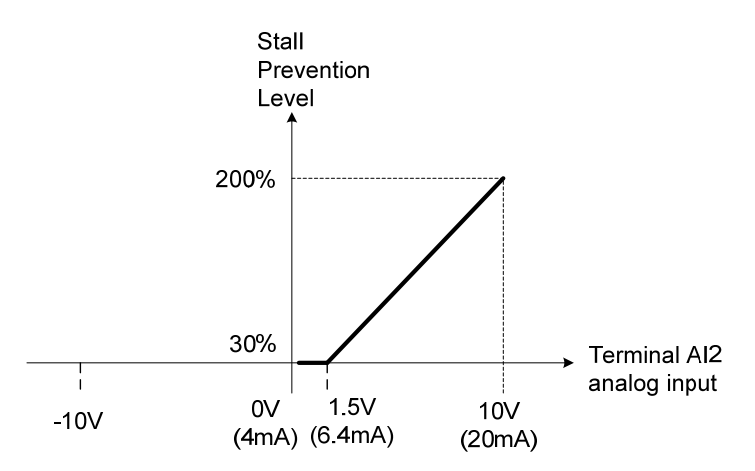

**Figure 4.4.36 Stall prevention level adjustment during operation** 

# **04-05=8:** Frequency lower limit

Multi-function analog input AI2 can be used to adjust the lower limit of frequency reference. Maximum output frequency (Fmax, 01-02) = 100%. The actual lower limit is determined by the maximum value of 00-13 (frequency lower limit) and level of the multi-function analog input AI2.

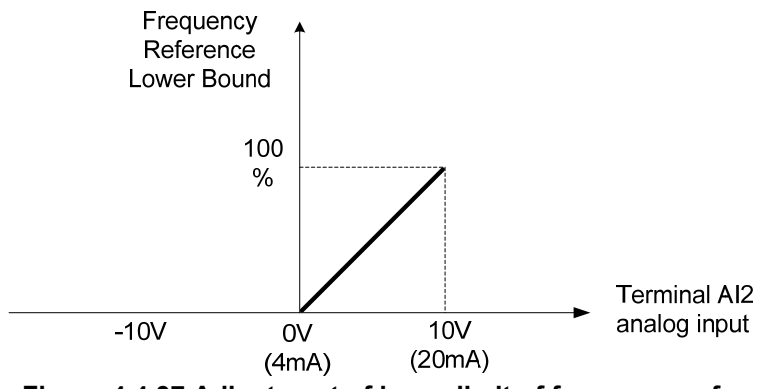

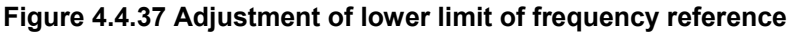

### **04-05=9:** Jump frequency 4

Multi-function analog input AI2 can be used to adjust Jump frequency 4.

Maximum output frequency (01-02, Fmax) = 100%. Setting 11-08  $\sim$  11-10 to 0.0Hz turns of the Jump frequency function.

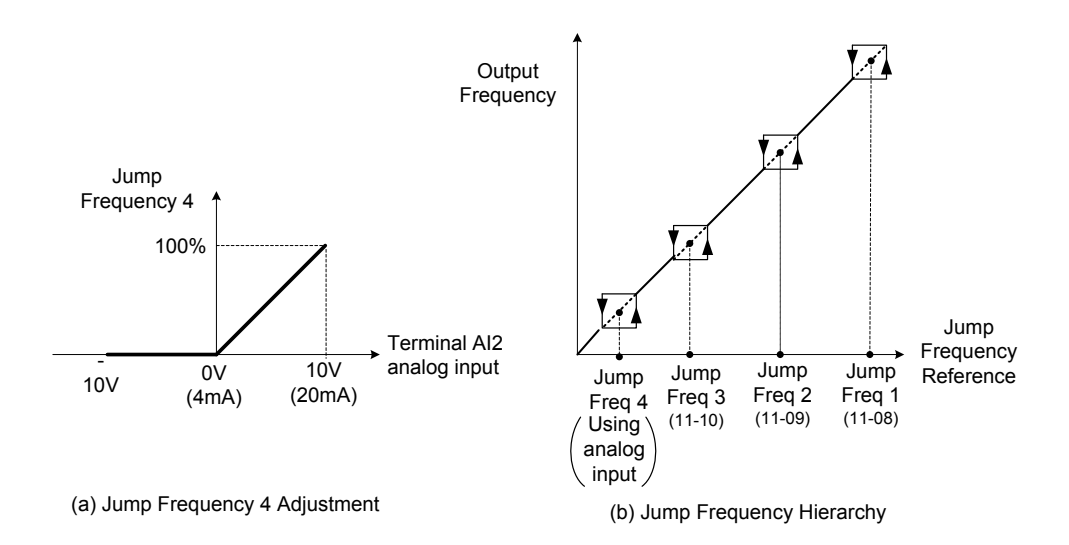

**Figure 4.4.38 Jump frequency 4 setting operation** 

#### **04-05=10:** Added to AI1

Multi-function analog input AI2 can be used as a bias level for analog input AI1.

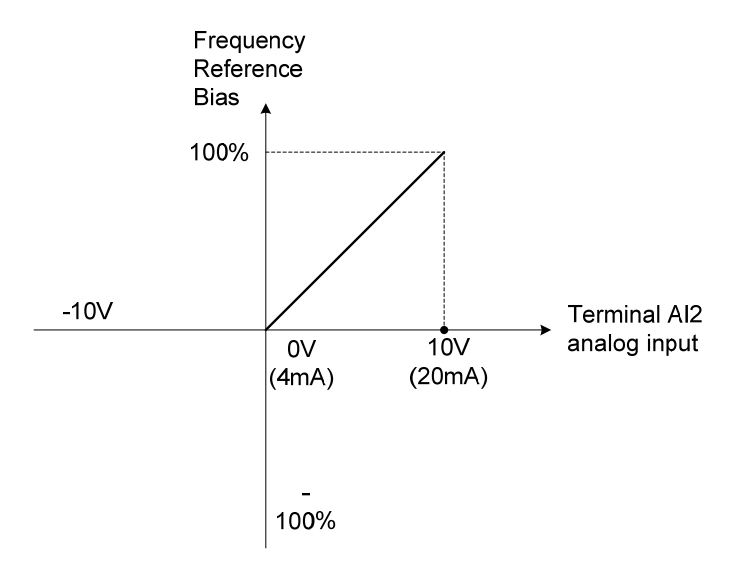

**Figure 4.4.39 Added to Al1 as a bias operation** 

#### **Example:**

04-02 (AI1 gain) = 100%, 04-03 (AI2 gain) = 0%, and terminal AI2 level is 2V. If input terminal AI1 is 0V, the internal reference frequency of terminal AI1 will be 20 %

**04-05=11:** Positive torque limit

Multi-function analog input AI2 can be used to adjust the positive torque limit.

# **04-05=12:** Negative torque limit

Multi-function analog input AI2 can be used to adjust the negative torque limit.

**04-05=13:** Regenerative torque limit

Multi-function analog input AI2 can be used to adjust the regenerative torque limit.

**04-05=14:** Positive / negative torque limits

Multi-function analog input AI2 can be used to adjust both the positive and negative torque limit.

For more details on torque limits, please refer to parameter group 21 - torque control group.

**04-05=15:** Torque limit of speed control

Multi-function analog input AI2 can be used to adjust the torque limit in closed loop vector mode.

**04-05=16:** Torque compensation of speed control

Multi-function analog input AI2 can be used to adjust the torque compensation in closed loop vector mode.

For more details on the torque control functions, please refer to parameter group 21 - torque control group.

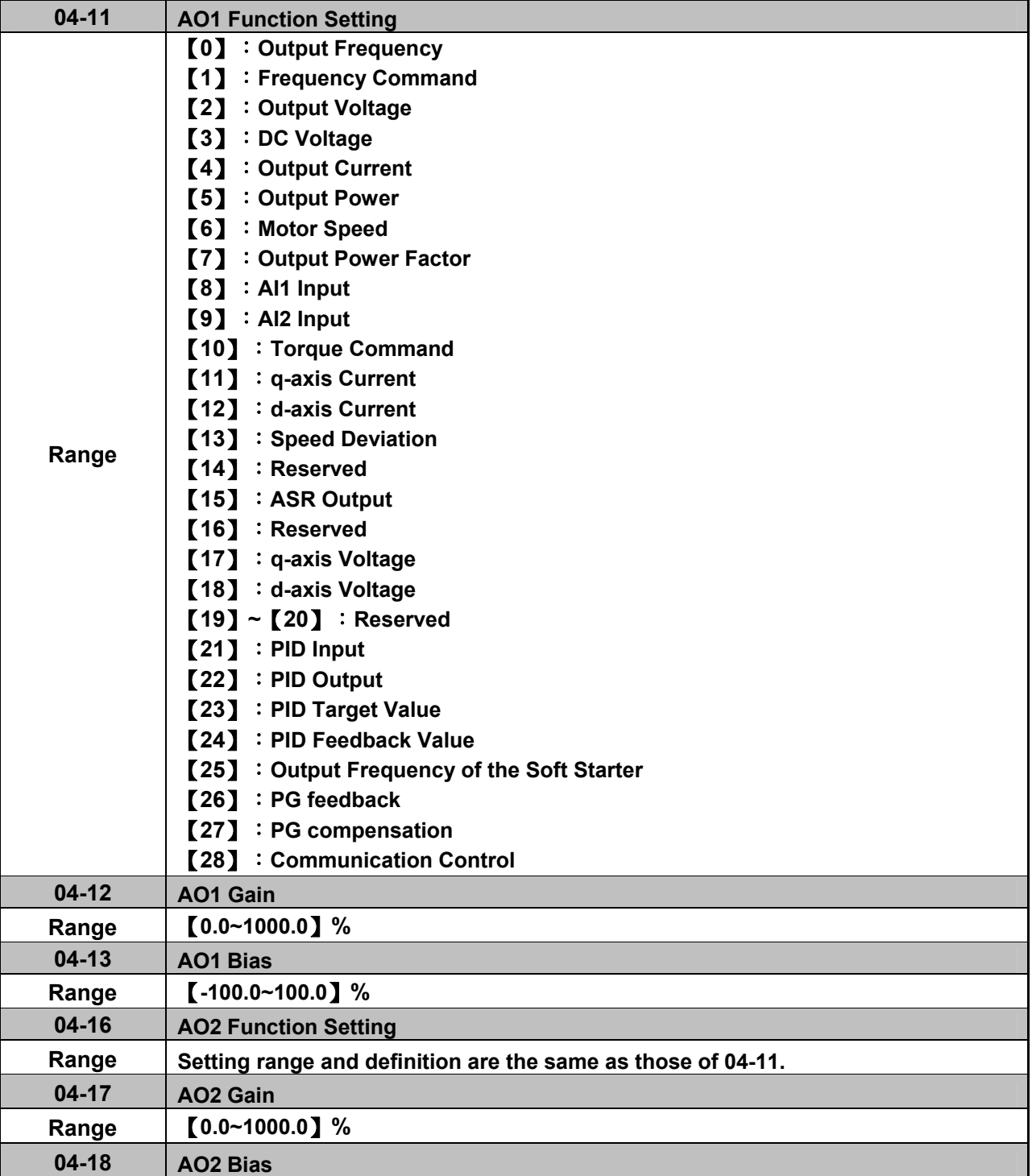

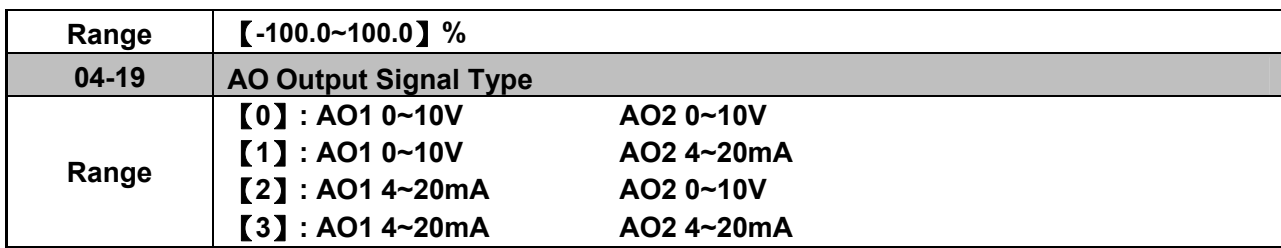

For the analog output and related parameters, refer to Fig.4.4.40.

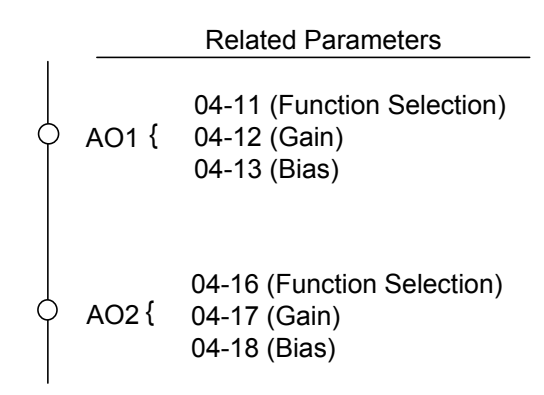

# **Figure 4.4.40 Analog outputs and related parameters**

#### **Analog output AO1 and AO2 adjustment (04-12, 04-13 and 04-17, 04-18)**

**Signal:** Use parameter 04-11 to select the analog output signal for AO1 and parameter 04-16 to select the analog output signal for AO2.

**Gain:** Use parameter 04-12 to adjust the gain for AO1 and parameter 04-17 to adjust the gain for AO2. Adjust the gain so that the analog output (10V/20mA) matches 100% of the selected analog output signal (04-11 for AO1 and 04-16 for AO2).

**Bias:** Use parameter 04-13 to adjust the bias for AO1 and parameter 04-18 to adjust the bias for AO2. Adjust the bias so that the analog output (0V/4mA) matches 0% of the selected analog output signal (04-11 for AO1 and 04-16 for AO2).

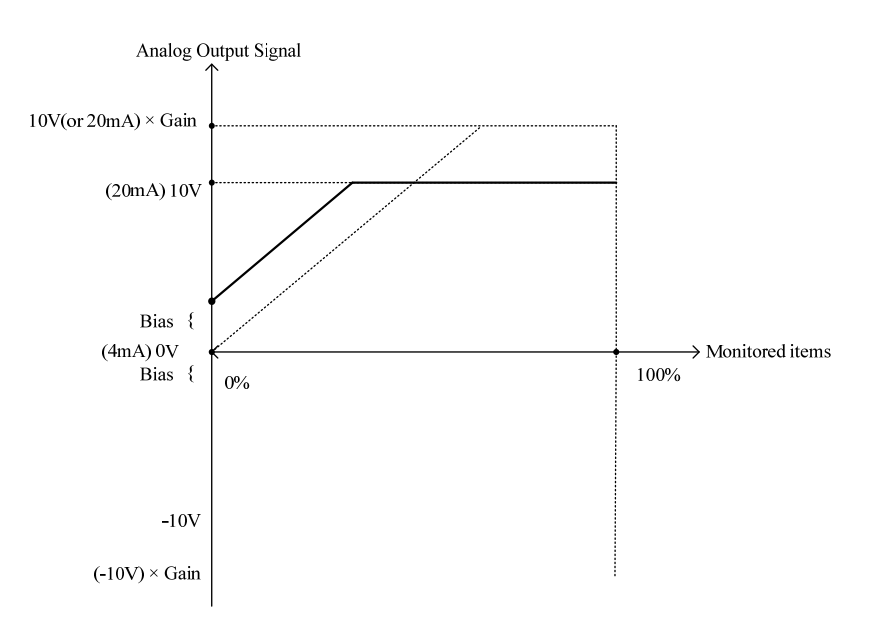

# **Figure 4.4.41 Analog output level adjustment**

| 04-11, 04-16<br><b>Parameter setting</b> | <b>Function</b><br>(Keypad display) | <b>Monitoring Parameters</b><br>Group 12 | <b>Control Mode</b> |            |                         |
|------------------------------------------|-------------------------------------|------------------------------------------|---------------------|------------|-------------------------|
|                                          |                                     |                                          | <b>VF</b>           | <b>SLV</b> | <b>PM</b><br><b>SLV</b> |
| 0                                        | <b>Output Freq</b>                  | $12 - 17$                                | O                   | O          | O                       |
| 1                                        | Freq Ref                            | $12 - 16$                                | $\circ$             | $\circ$    | $\circ$                 |
| $\overline{2}$                           | Output Voltage                      | $12 - 19$                                | O                   | O          | $\overline{O}$          |
| 3                                        | DC Voltage                          | $12 - 20$                                | $\circ$             | O          | $\circ$                 |
| 4                                        | <b>Output Current</b>               | $12 - 18$                                | $\circ$             | O          | $\circ$                 |
| 5                                        | Output KW                           | $12 - 21$                                | O                   | O          | $\overline{O}$          |
| 6                                        | Motor Speed                         | 12-22                                    | $\circ$             | O          | $\circ$                 |
| $\overline{7}$                           | <b>Output PF</b>                    | $12 - 23$                                | $\circ$             | O          | $\circ$                 |
| 8                                        | Al1 Input                           | $12 - 25$                                | O                   | O          | $\mathsf O$             |
| 9                                        | Al2 Input                           | 12-26                                    | $\circ$             | O          | $\overline{O}$          |
| 10                                       | <b>Torque Ref</b>                   | $12 - 27$                                | X                   | O          | $\circ$                 |
| 11                                       | Current Iq                          | 12-28                                    | Χ                   | O          | $\circ$                 |
| 12                                       | <b>Current Id</b>                   | 12-29                                    | X                   | O          | $\circ$                 |
| 13                                       | <b>Speed Deviation</b>              | $12 - 30$                                | X                   | O          | $\overline{O}$          |
| 14                                       | Reserved                            |                                          | X                   | X          | X                       |
| 15                                       | <b>ASR Output</b>                   | 12-32                                    | X                   | X          | X                       |
| 16                                       | Reserved                            | $\overline{\phantom{0}}$                 | X                   | X          | X                       |
| 17                                       | Voltage Ref Vq                      |                                          | Χ                   | O          | O                       |
| 18                                       | Voltage Ref Vd                      | $\overline{\phantom{a}}$                 | X                   | O          | O                       |
| 19~20                                    | Reserved                            |                                          | X                   | X          | X                       |
| 21                                       | PID Input                           | 12-36                                    | $\circ$             | O          | $\circ$                 |
| 22                                       | PID Output                          | 12-37                                    | $\overline{O}$      | O          | $\circ$                 |
| 23                                       | <b>PID Setpoint</b>                 | 12-38                                    | $\circ$             | O          | $\circ$                 |
| 24                                       | <b>PID Feedback</b>                 | 12-39                                    | O                   | O          | $\circ$                 |
| 25                                       | Output Freq (SFS)                   | $\blacksquare$                           | $\circ$             | O          | $\circ$                 |
| $26 - 27$                                | Reserved                            |                                          | Χ                   | X          | X                       |
| 28                                       | Comm Control                        | $\qquad \qquad \blacksquare$             | O                   | O          | $\circ$                 |

**Table 4.4.9 Selection of analog output terminals function (04-11 and 04-16)** 

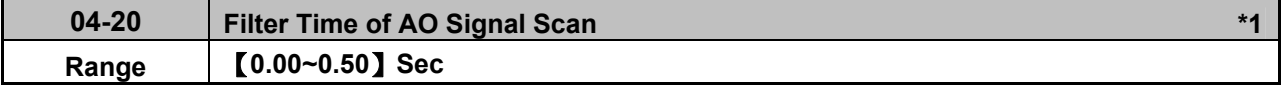

**\*1: It is new added in inverter software V1.4.** 

This function is used for filtering out momentary change of analog output signal.

Note: When this function is added, it will decrease the system reaction but increase interference protection.

# **Group 05 Multi-Speed Parameters**

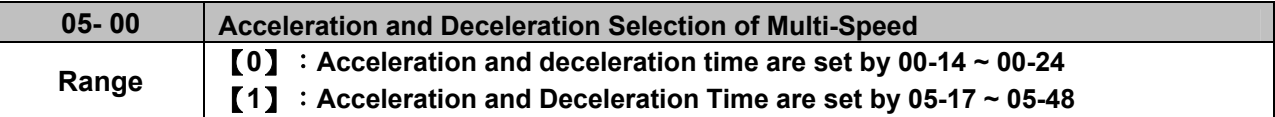

**05-00=0:** Standard Acceleration and deceleration times parameters 00-14 ~ 00-17 / 00-21 ~ 00-24 are used for multi-speed  $0 \sim 15$ .

05-00=1: Each multi-speed uses a dedicated acceleration and deceleration time parameters 05-17 ~ 05-48. There are two different modes for acceleration / deceleration timing when 05-00 is set to 1, see time example on the next page.

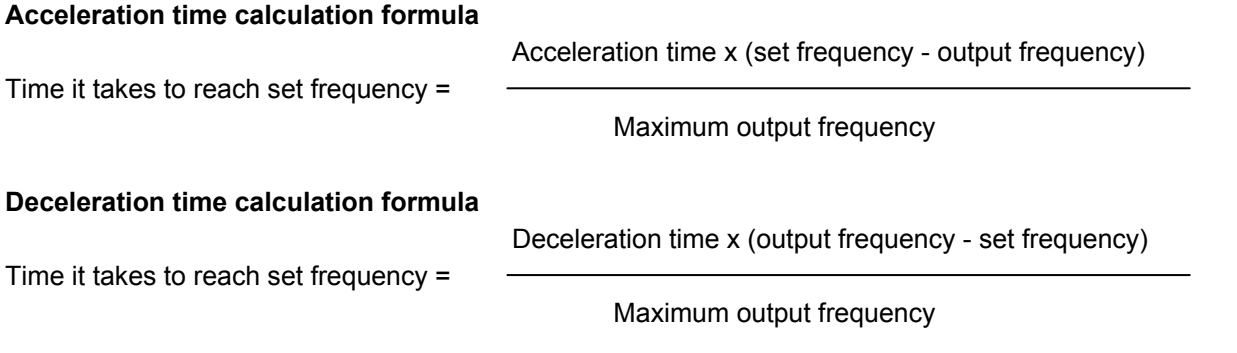

**Maximum output frequency:** Parameter 01-00=F, maximum output frequency set by 01-02, 01-00 ≠ F, maximum output frequency determined by V/F curve selected (50.0 / 60.0 / 90.0 / 120.0 / 180.0).

**Example**:01-00=01 (50Hz (maximum output frequency), 05-02=10 Hz (multi-step speed 0), 05-17=5.0s (Acceleration time), 05-18=20.0 sec. (Deceleration time).

#### **Acceleration time calculation formula**

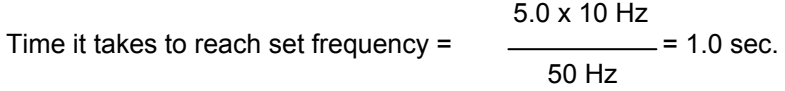

#### **Deceleration time calculation formula**

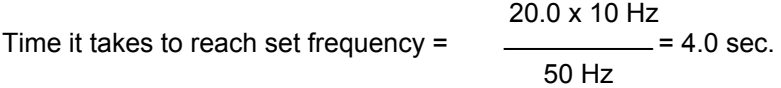

**Example:** Acceleration / deceleration timing when 05-00 is set to 1. In this example the following parameters are set:

**00-02=1** (External Terminal Operation**) 03-00=0** (Terminal S1: Forward /Stop) **03-01=1** (Terminal S2: Reversal /Stop) **03-02=2** (Terminal S3: Speed 1) **03-03=3** (Terminal S4: Speed 2) **03-03=4** (Terminal S5: Speed 3)

\*Speed 1 is required to confirm if AI2 function setting (04-05) is set to 0 (Auxiliary frequency). If 04-05=0, it will make the frequency of speed 1 set to AI2 auxiliary frequency and the value is determined by AI2. If function of speed 1 is generally used, set AI2 to other functions except 0 (the recommended value: set 10 ADD to AI1.)

### **Acceleration / Deceleration Calculation Mode 1:**

If the run command is cycled on and off, acceleration and deceleration time ( $a \sim f$ ) is calculated based on the active speed command as follows:

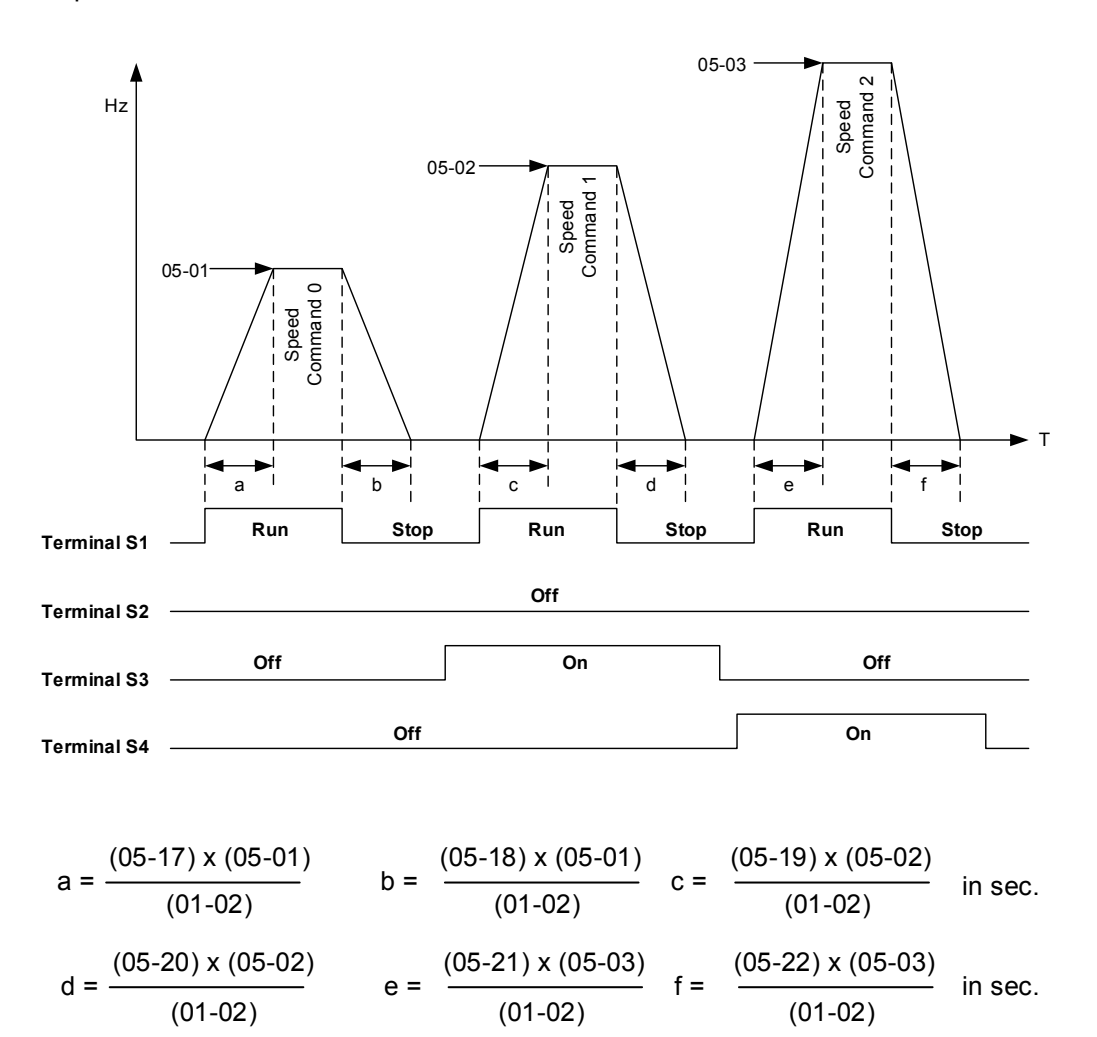

# **Acceleration / Deceleration Calculation Mode 2:**

If the run command is remains on, acceleration and deceleration time ( $a \sim f$ ) is calculated based on the active speed command as follows:

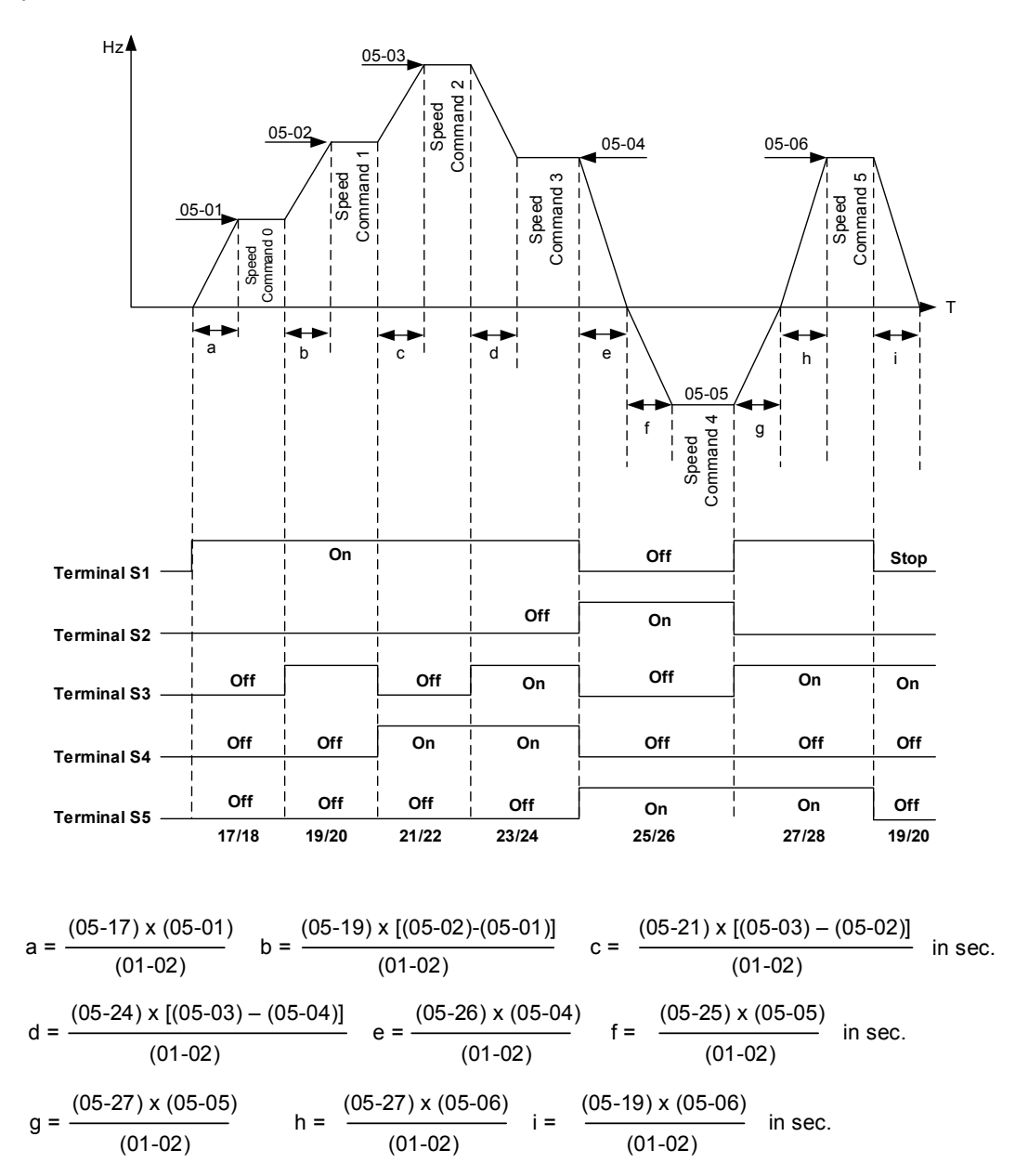

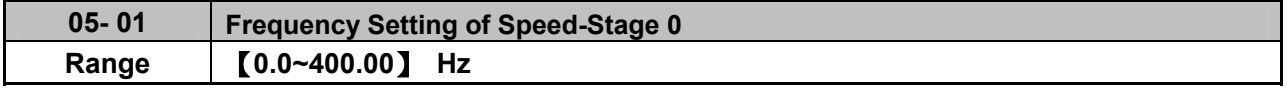

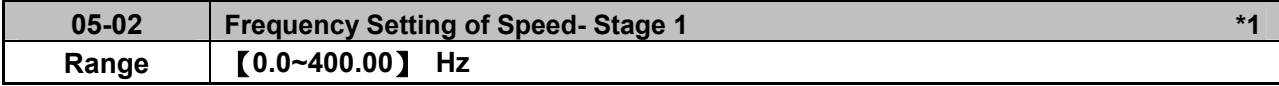

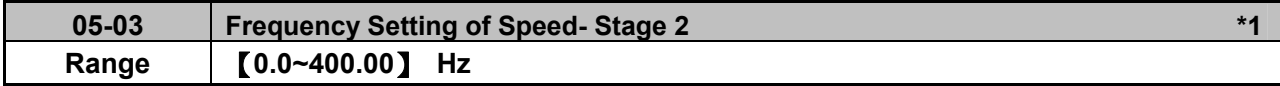

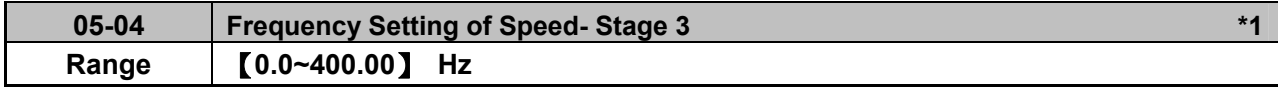

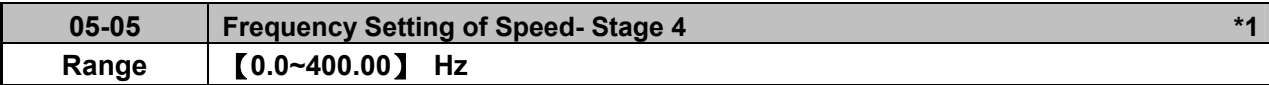

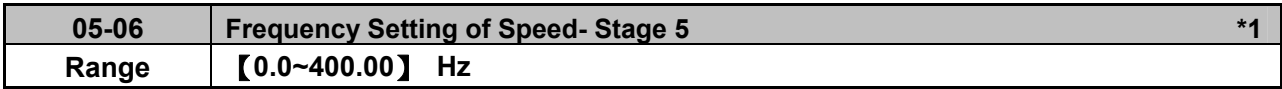

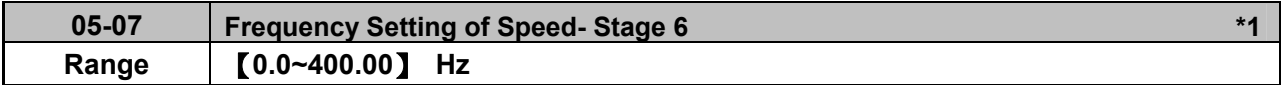

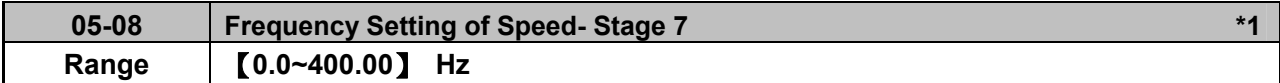

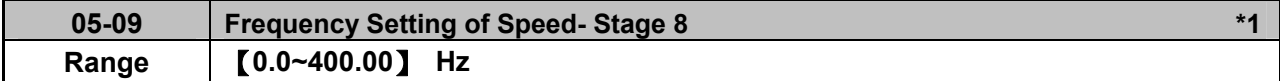

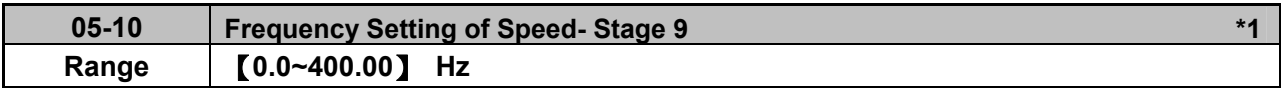

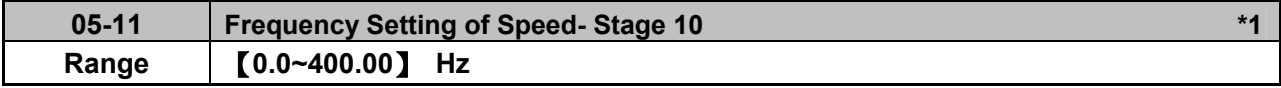

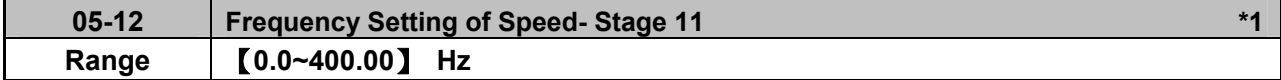

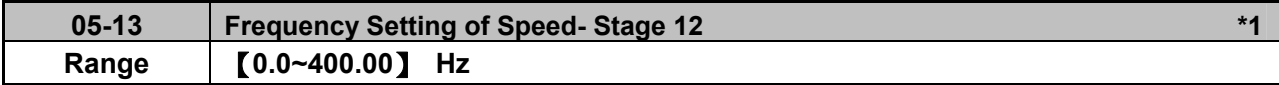

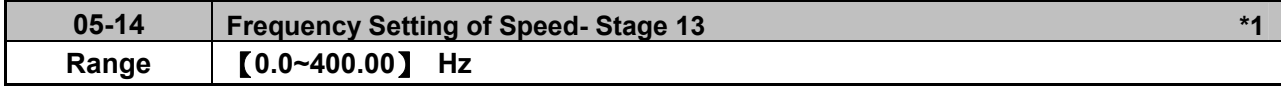

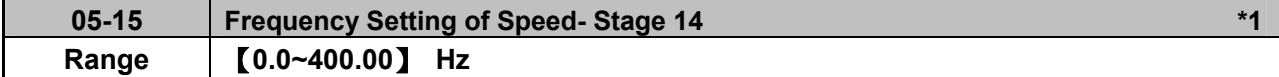

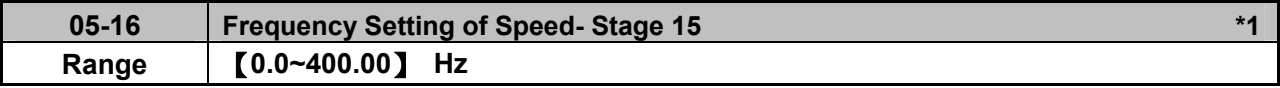

**\*1: It isnew added in inverter software V1.4. Parameters 05-02~05-16 is required to set the frequency in parameters 06-01~06-15 in inverter software V1.3.** 

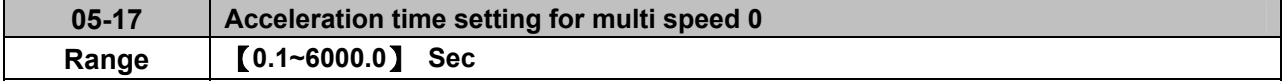

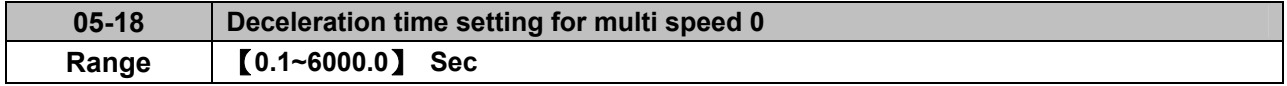

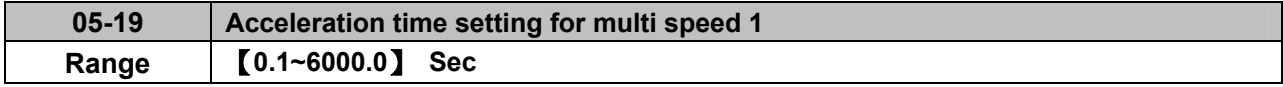

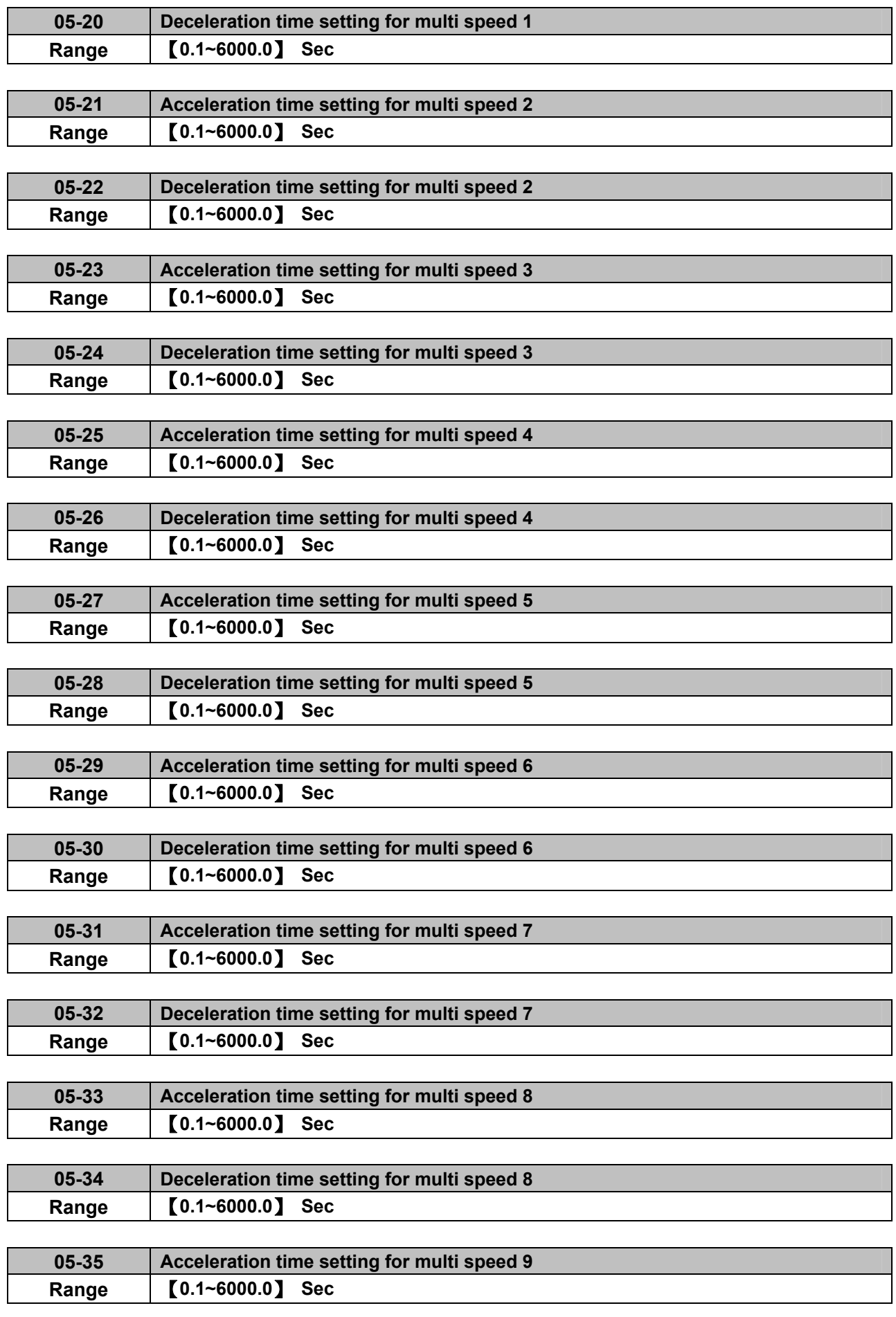

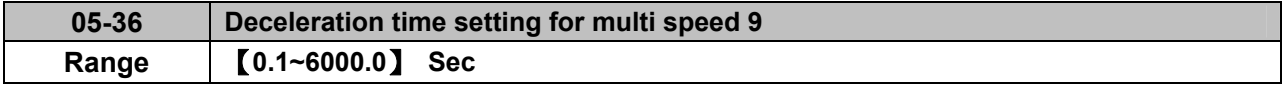

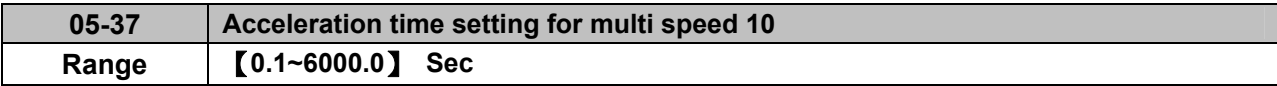

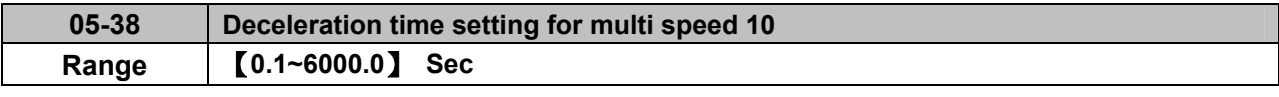

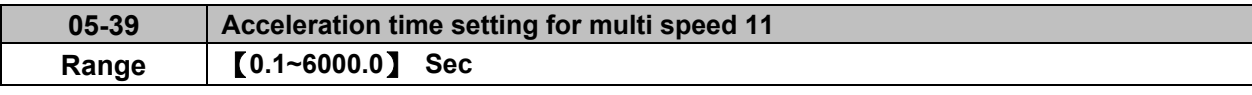

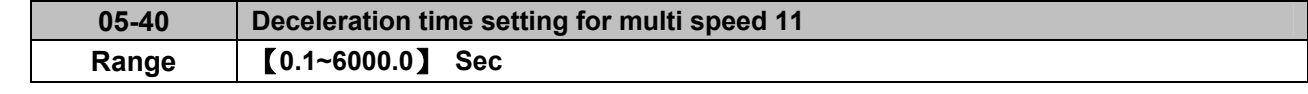

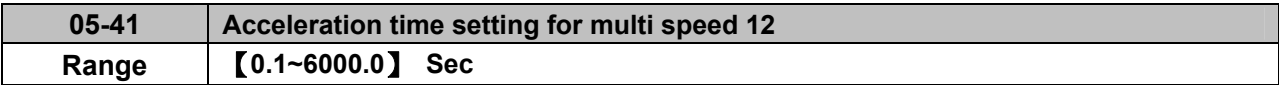

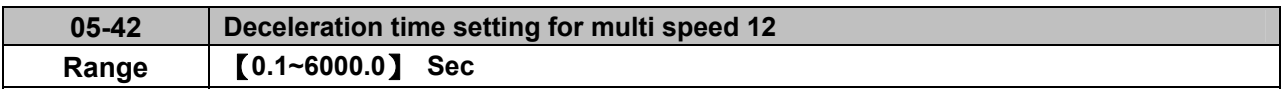

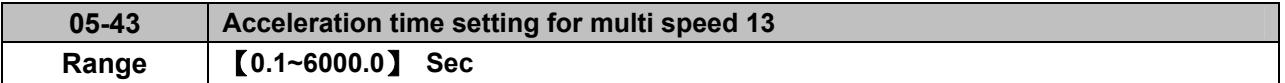

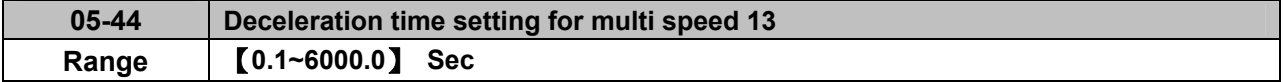

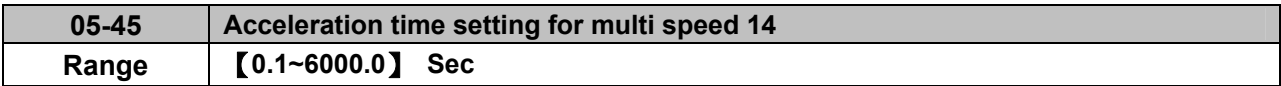

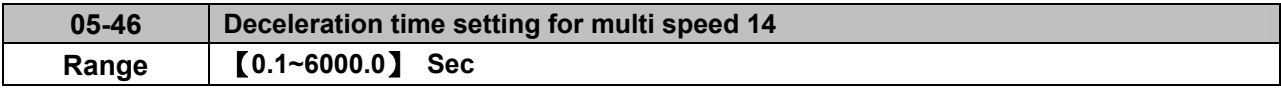

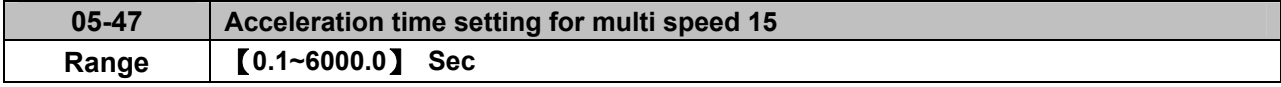

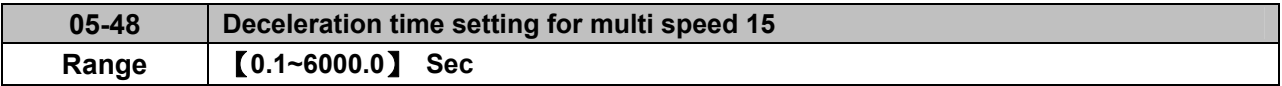

# **Group 06 Automatic Program Operation Parameters**

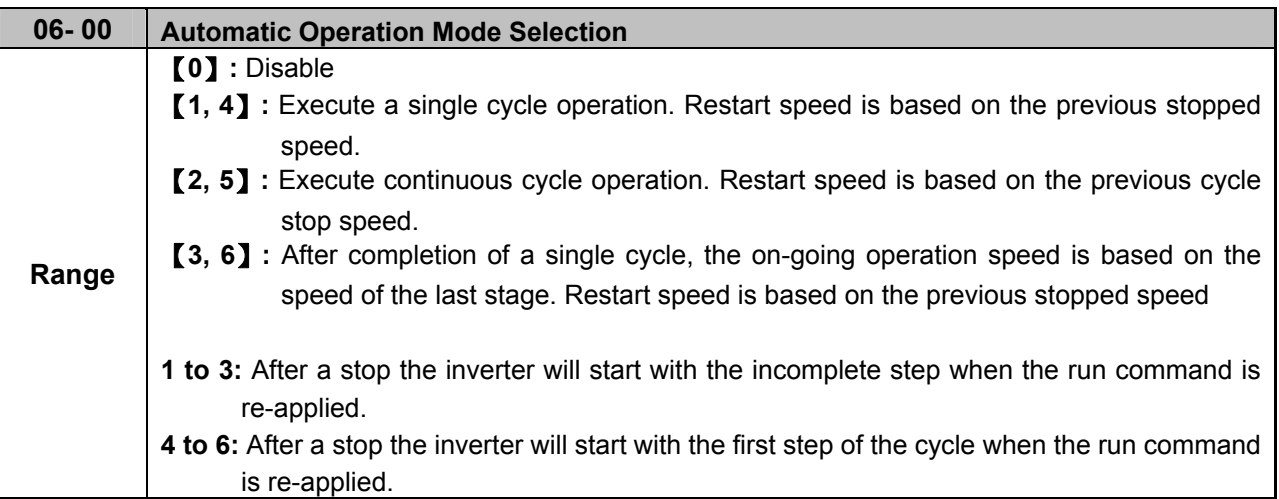

Automatic operation mode uses frequency reference parameters 05-01, 06-01~06-15, operation time parameters 06-16 ~ 06-31 and direction of operation parameters 06-32~06-47.

**Note:** The automatic operation mode is disabled when any of the following functions are enabled:

- Frequency wobbling function
- PID function
- Parameters 06-16 to 06-31 are set to 0.

#### **Notes:**

- When automatic operation mode is enabled multi-step speed reference command 1~4 (03-00~03-07=2~5) is disabled.
- Frequency of multi-step speed 0 is set by 05-01.
- Acceleration/deceleration time is set by parameter 00-14 and 00-15 in automatic operation mode.

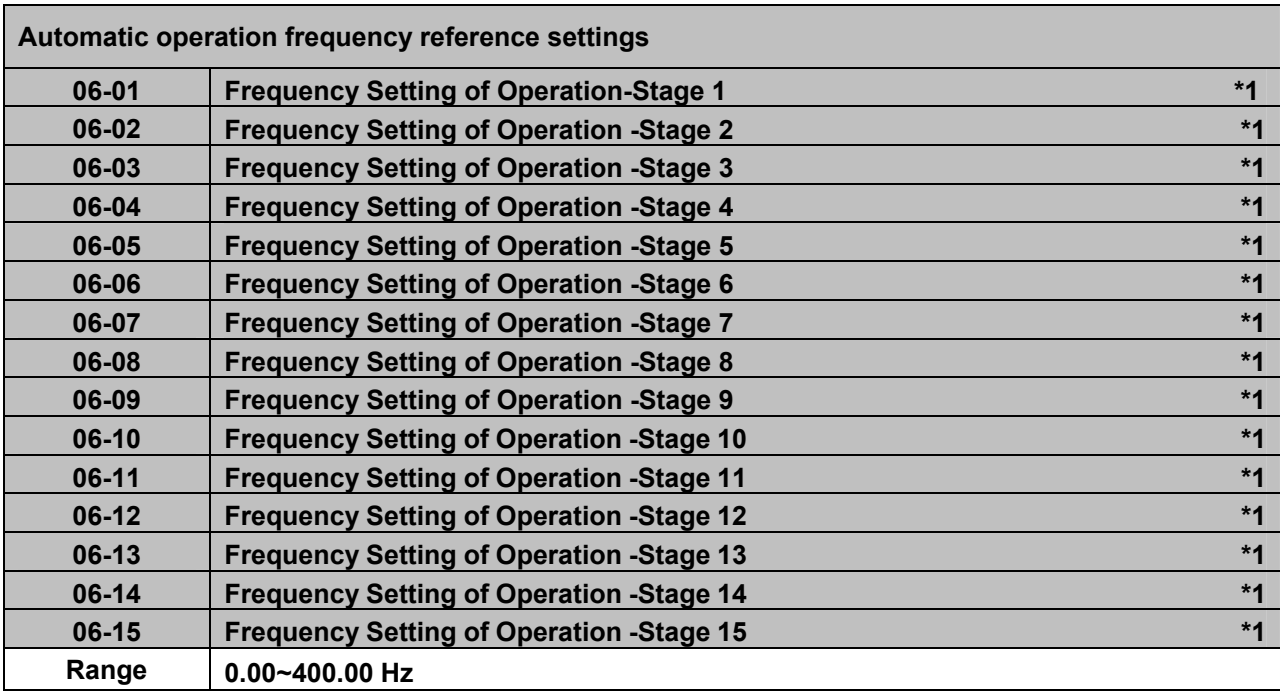

**\*1: It is operation frequency in inverter software V1.4.** 

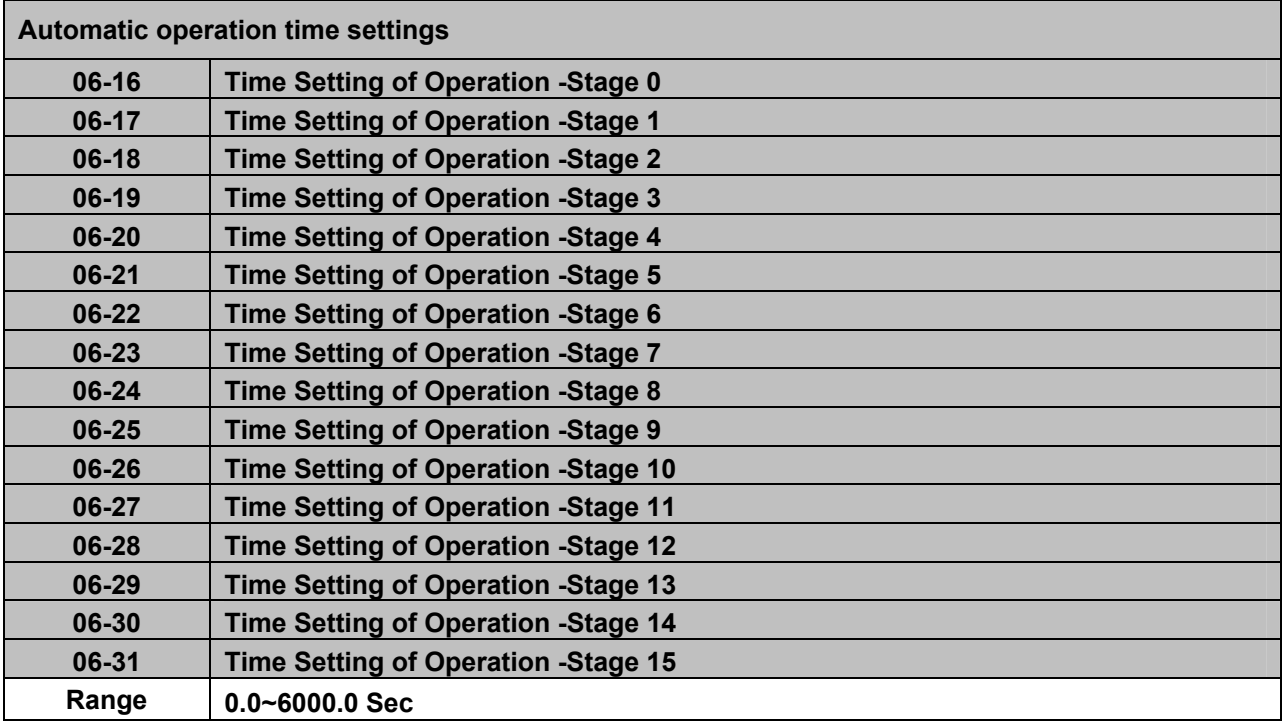

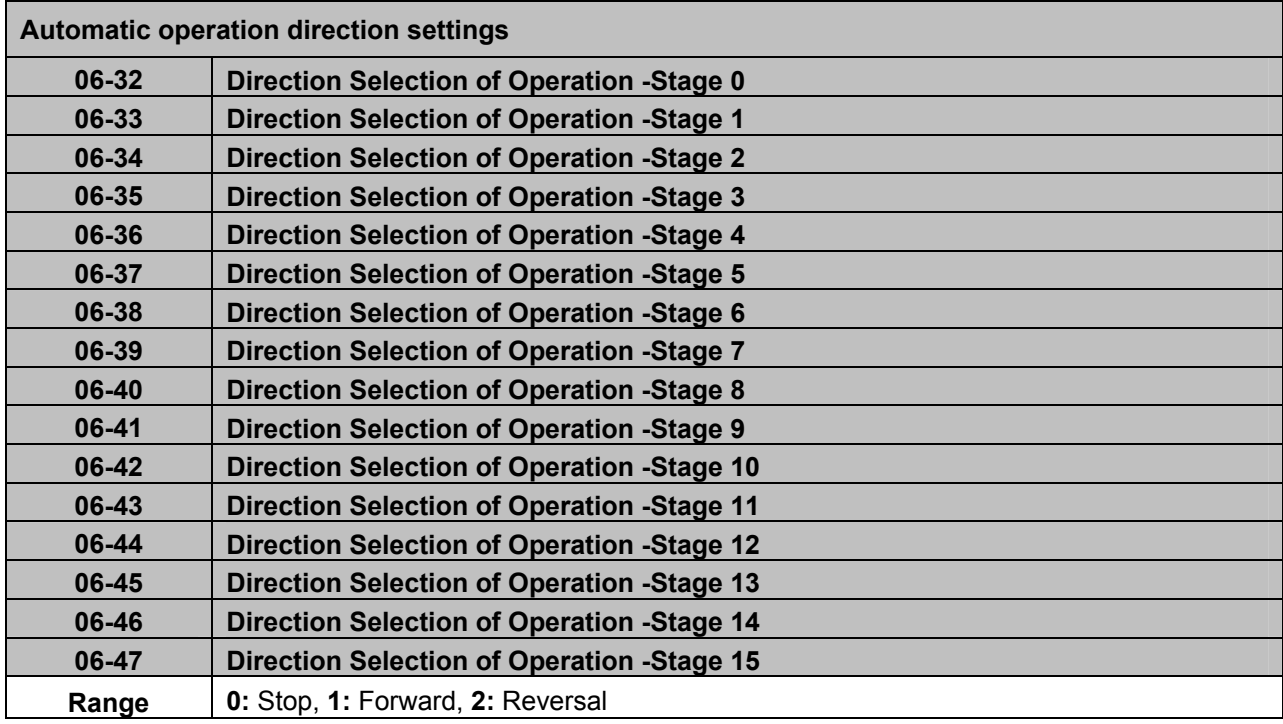

**Example 1:** Automatic operation mode – Single cycle

In this example the inverter executes a single cycle and then stops.

# **Parameter Settings:**

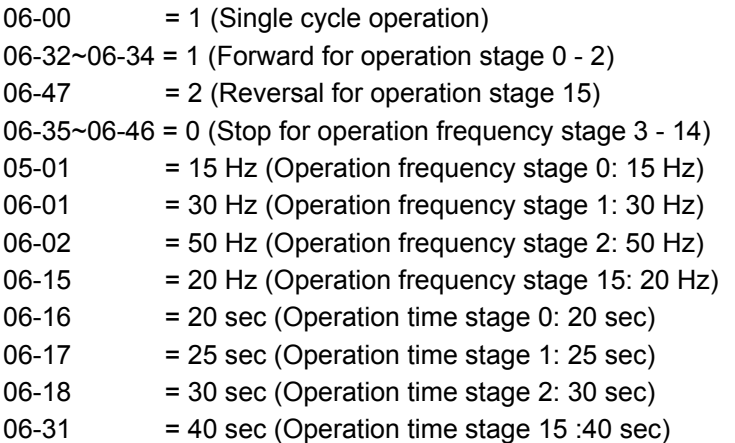

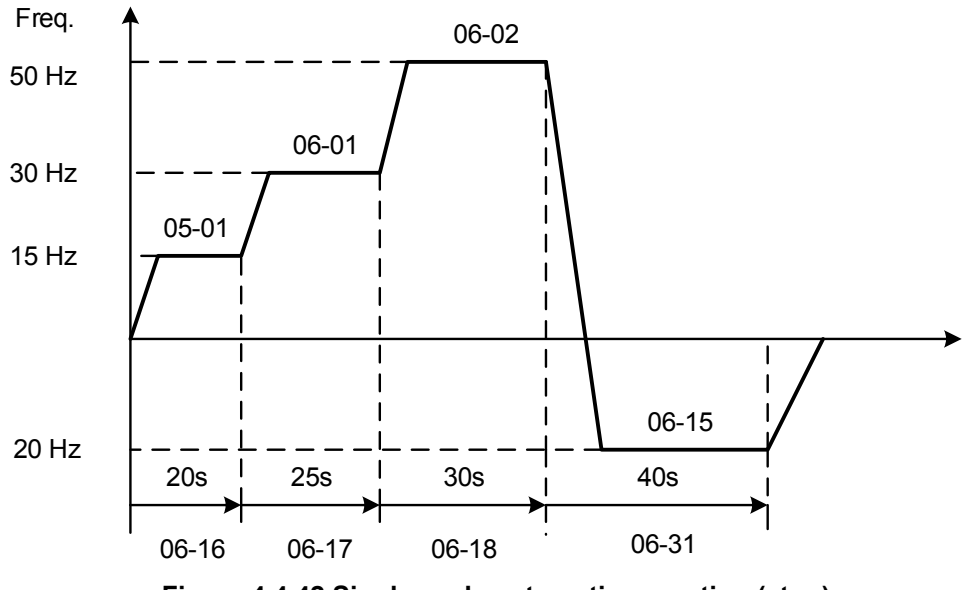

**Figure 4.4.42 Single cycle automatic operation (stop)** 

**Example 2:** Automatic operation mode – Continuous cycle

In this example the inverter repeats the same cycle.

# **Parameter Settings:**

06-00 = 2 or 5 (Continuous cycle operation) 06-01~06-47= Enter same setting as that of Example 1.

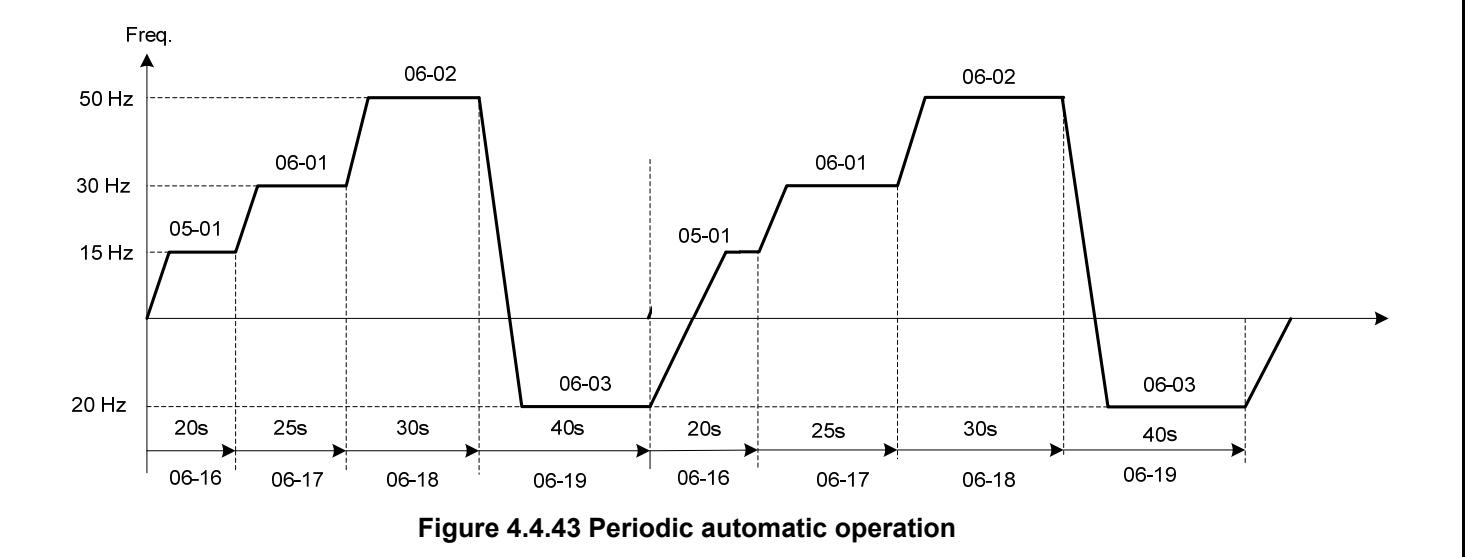

**Example 3:** Automatic operation mode – Single cycle and continue running at last speed of the cycle In this example the inverter executes a single cycle and continue running at last speed of the cycle.

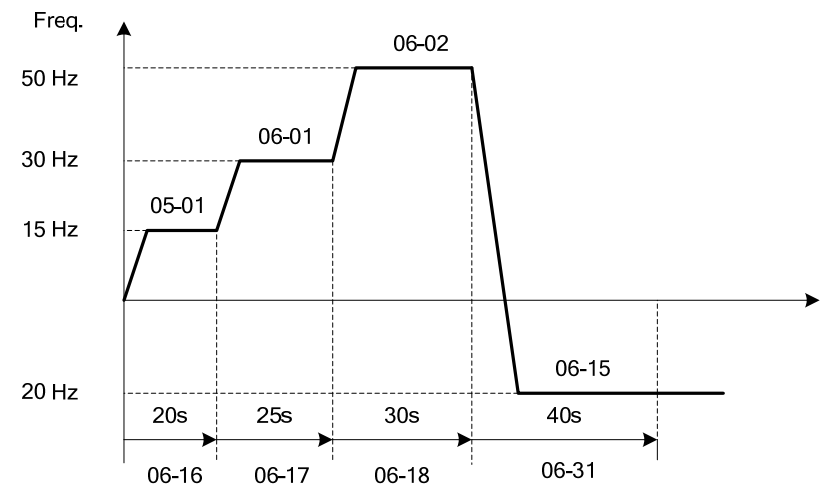

**Figure 4.4.44 Single cycle automatic operation (continuous)** 

# 06-00= 1 to 3:

After a stop the inverter will start with the incomplete step when the run command is re-applied.

# $06-00= 4$  to 6:

After a stop the inverter will start with the first step of the cycle when the run command is re-applied.

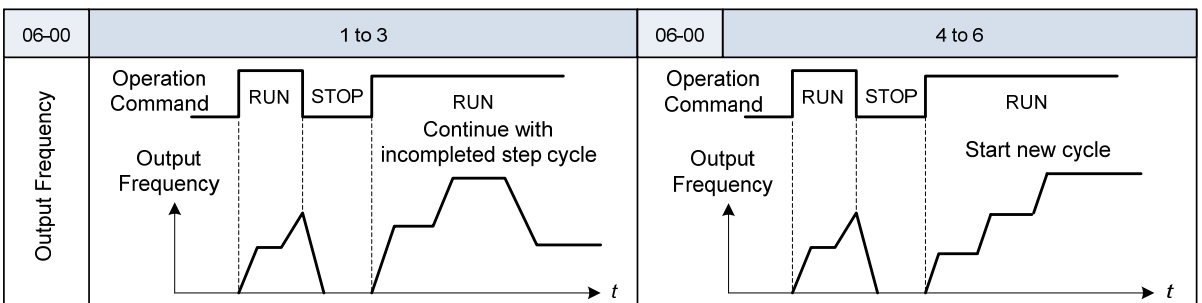

# **Notes:**

- Acceleration/ deceleration time is set with parameters 00-14 and 00-15 in automatic operation mode.
- If the setting value of parameters 06-16~06-31 is 0, automatic operation mode is not active.

# **Group 07: Start /Stop Parameters**

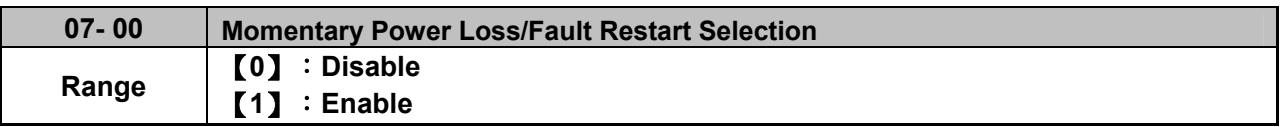

**07-00=0**: Inverter trips on "UV" fault if power loss time is greater than 8ms. **07-00=1**: Inverter restarts after restarting the power at the momentary power loss.

**Note:** When 07-00=1, inverter restore automatically the motor rotation after restarting the power even if momentary power loss occurs.

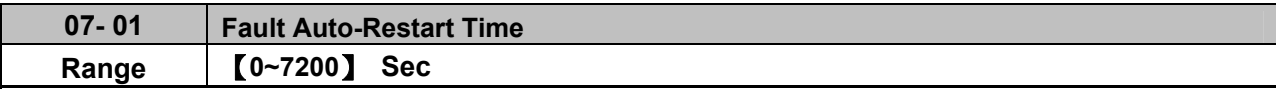

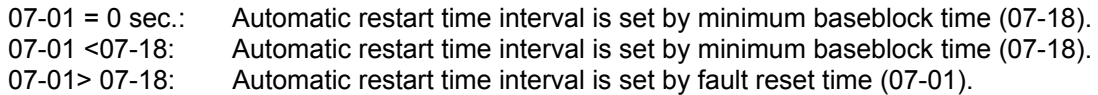

#### **Note:**

Automatic restart time interval is time of 07-18 plus 07-01 and delay time of peed search (07-22).

Refer to Fig.4.4.45 for setting automatic restart interval.

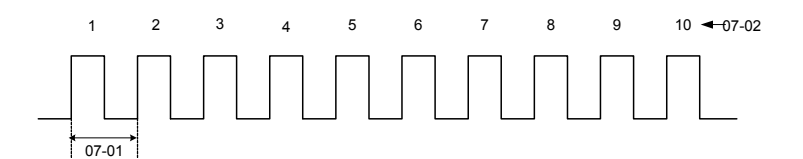

# **Figure 4.4.45 Automatic restart operation**

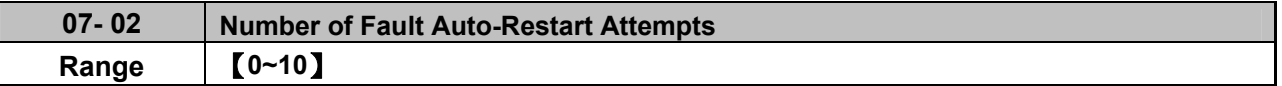

When the automatic restart function is enabled the internal automatic restart attempt counter is reset based on the following actions:

- a) No fault occurs in 10 minutes or longer after the automatic restart
- b) Reset command to clear fault via input terminal or using the keypad (ex: press reset/  $\blacktriangleleft$  key)
- c) Power to the inverter is turned off and back on again

# **Note:**

Multi-function digital output R1A-R1C, R2A-R2C, R3A-R3C can be programmed to activate during an automatic reset attempt, refer to parameter 03-11, 03-12 and 03-39.

# **Automatic restart operation:**

- a) Fault is detected. The inverter turn off the output, displays the fault on the keypad and waits for the minimum baseblock time parameter 07-18 to expire before accepting another run / automatic restart command.
- b) After the minimum baseblock time (07-18) has expired, the active fault is reset and a speed search operation is performed. The time between each fault restart attempt is set by parameter 07-01.
- c) When the total numbers of restart attempts exceed the number of automatic restart attempts set in parameter 07-02, the inverter will turn off the output and the fault contact is activated.

Please refer to Figure 4.4.46 for the automatic restart operation.

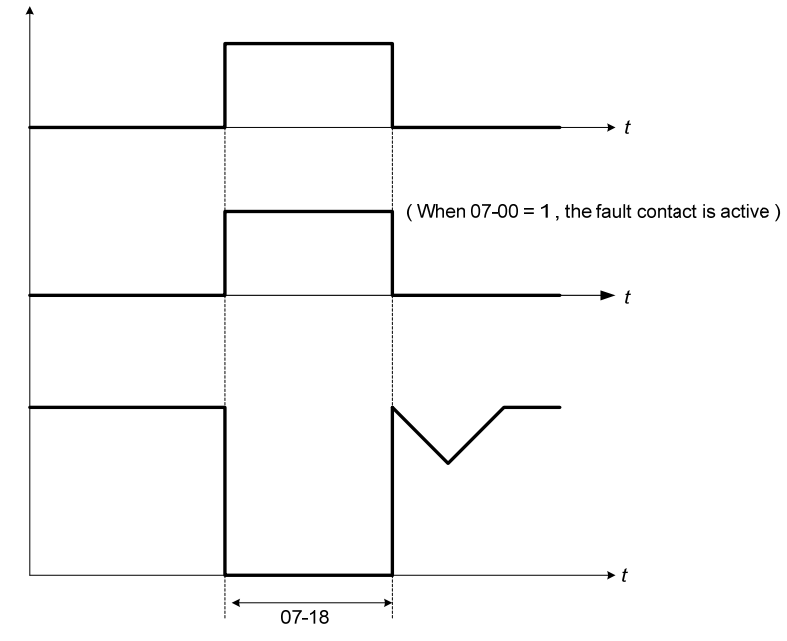

**Figure 4.4.46 Auto-restart operation** 

The automatic restart function is active for the following faults. Please note that when the fault is not listed in the table the inverter will not attempt an automatic restart.

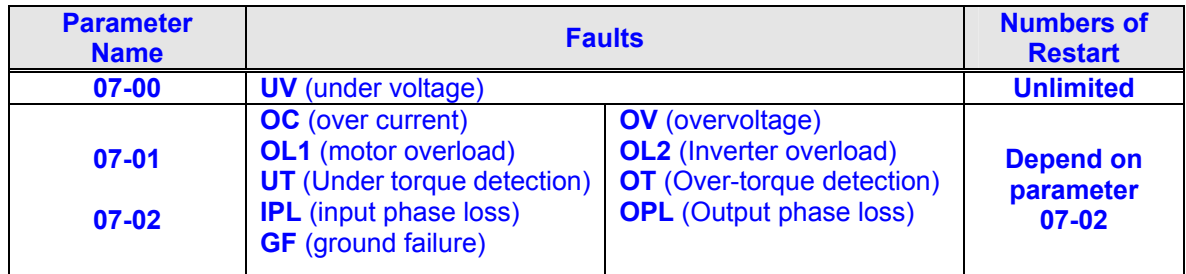

**Notes:** 

- 1. Fault restart function contains momentary power loss restart and auto reset restart.
- 2. Refer to chapter 10 for the details of troubleshooting and fault diagnostics.
- 3. Refer to speed search function (07-19~07-24) for the selection of speed search modes.

**Note:** 

Automatic restart function is only active in the state of no harm to the safety or to the application devices.

# **Warning - Excessively use of the automatic restart function will damage the inverter.**

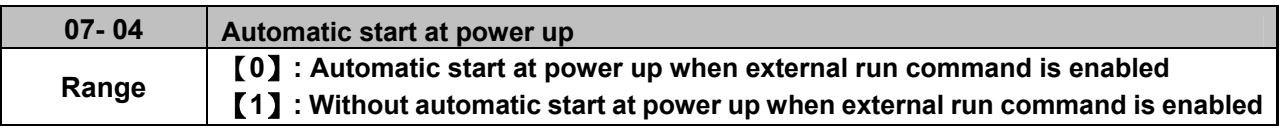

# **07- 04 = 0:**

If the running switch is in conducting state when power supply is on, the inverter will start automatically.

# **07- 04 =1:**

If the running switch is not in conducting state when power supply is on , the inverter will not start automatically and STP1 will flash. It is required to switch off the running switch and make it be in conducting state so as to start the inverter.

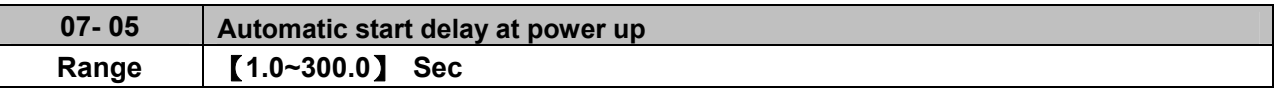

When 07- 04 = 0, if power supply is on, the inverter automatically start at power up and it will count the delay time set by 07–05. The inverter starts running only when the delay time ends.

# !**Warning:**

- $\bullet$  When  $07 04 = 0$  and run command source is set to external control  $(00 02/00 03 = 1)$ , if running switch is in conducting state and the inverter starts automatically when power supply is on, customers are suggested to switch off the power supply and running switch at power loss to prevent from the damage to the inverter and user when reconnecting.
- $\bullet$  When **07- 04 = 1** and run command source is set to external control **(00- 02/00- 03 = 1)**, if running switch is not in conducting state when power supply is on, the inverter will not start automatically and STP1 will flash. It is required to switch off the running switch and then make it be in conducting state and start the inverter after the delay time of automatic start at power up ends.

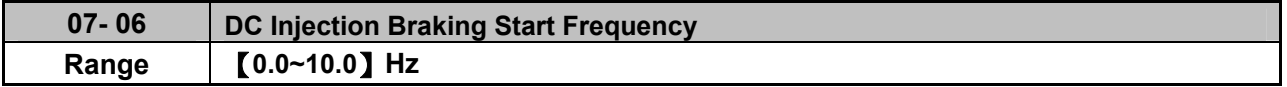

DC injection braking start frequency is the level the output frequency has to reach before DC braking injection function is activated.

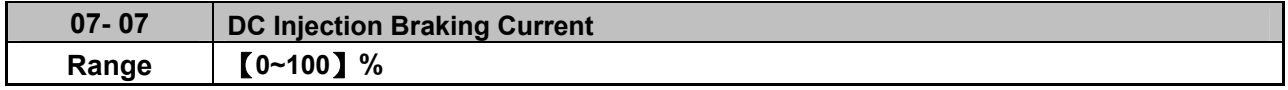

DC Injection braking current as percentage of the inverter rated current. Increasing this level will increase the amount of heat generated by the motor windings. Do not set this parameter higher than the level necessary to hold the motor shaft.

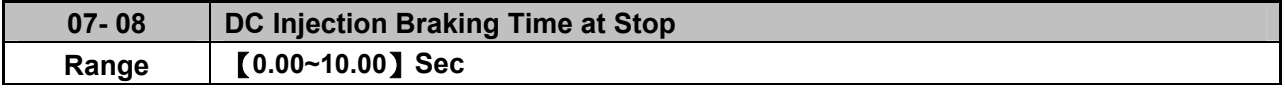

Duration of DC injection braking is during a stop operation. DC injection braking at stop is disabled when parameter 07-08 is set to 0 sec.

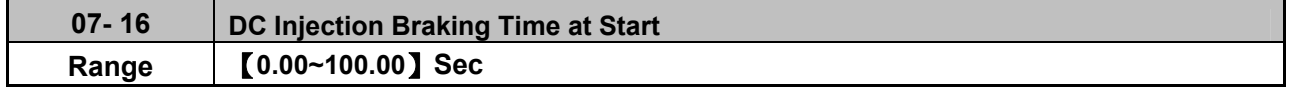

Duration of DC injection braking is during a start operation. DC injection braking at start is disabled when parameter 07-16 is set to 0 sec.

# **DC Injection Braking Operation**

When DC Injection braking is active DC voltage is applied to the motor, increasing the braking current and resulting in an increase in the strength of the magnetic field trying to lock the motor shaft.

To enable DC injection braking during a start operation set the DC injection braking current (07-07) and the DC injection braking time (07-16) at start to a value greater than 0. DC injection braking at start can be used to prevent "wind milling effect" in fan applications.

To enable DC injection braking during a stop operation set the DC injection braking current (07-07) and the DC injection braking time at stop (07-08) to a value greater than 0.

# **Notes:**

- When parameter 07-16 is set to 0 sec. the inverter will start from the minimum output frequency.
- Increasing the DC braking time (07-08, 07-16) can reduce the motor stop time.
- Increasing the DC braking current (07-07) can reduce the motor stop time.
- During stop operation: If the DC braking start frequency < minimum output frequency (01-08), DC braking is activated when the output frequency reaches the minimum output frequency level.
- DC Injection braking cannot be used in sensor vector control (SV).

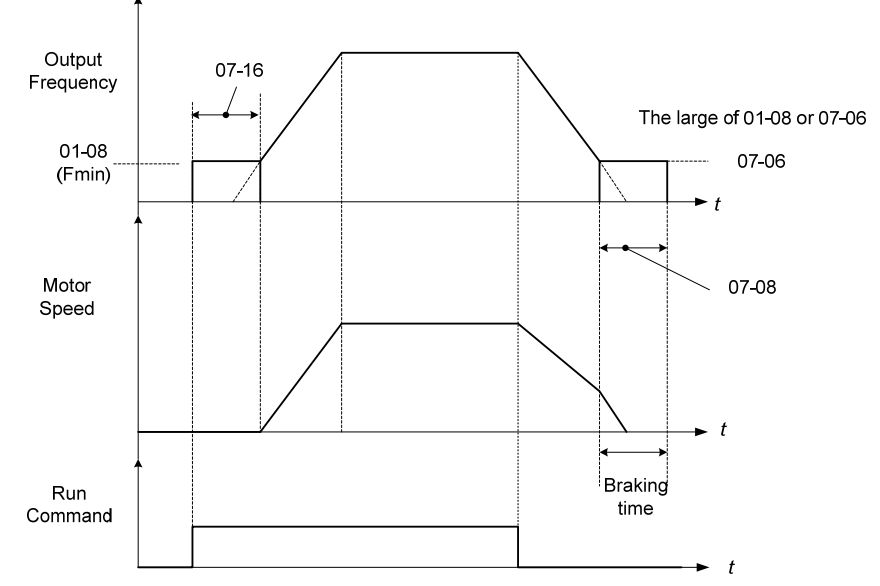

**Figure 4.4.47 DC braking operation** 

DC braking operation can be controlled via any one of the multi-function input terminals (03-00 to 05) function 33. Refer to Fig. 4.4.47 for DC braking operation.

DC braking current can be controlled via the multi-function analog input (04-05) function 5. Refer to Fig. 4.4.34.

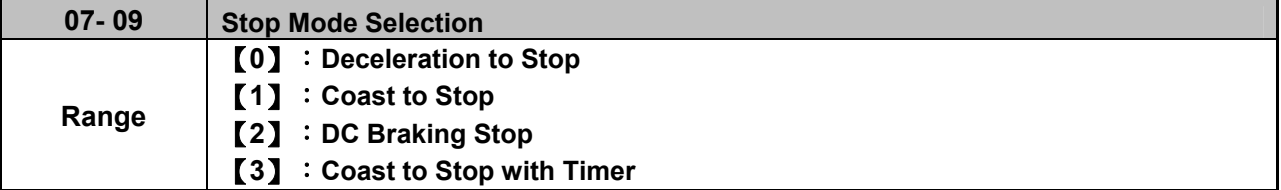

When a stop command is issued the inverter stops according to the stop mode selected. There are four types of stop modes,

**Note:** When using the permanent magnet motor, only the option of deceleration to stop mode is available.

**07-09=0:** Deceleration to stop

When a stop command is issued, the motor will decelerate to the minimum output frequency (01-08) Fmin and then stop. Deceleration rate depends on the deceleration time (factory default: 00-15).

When the output frequency reaches the DC braking stop frequency (07-06) or the minimum output frequency (01-08), DC injection braking is activated and the motor stops.

Output frequency when stop command is issued

Maximum output frequency  $F_{\text{max}}$  (01-02)

Deceleration time =  $\frac{1}{2}$  =  $\frac{1}{2}$  =  $\frac{1}{2}$  =  $\frac{1}{2}$  × deceleration time setting

**Note:** S curve setting will add to the overall stop time

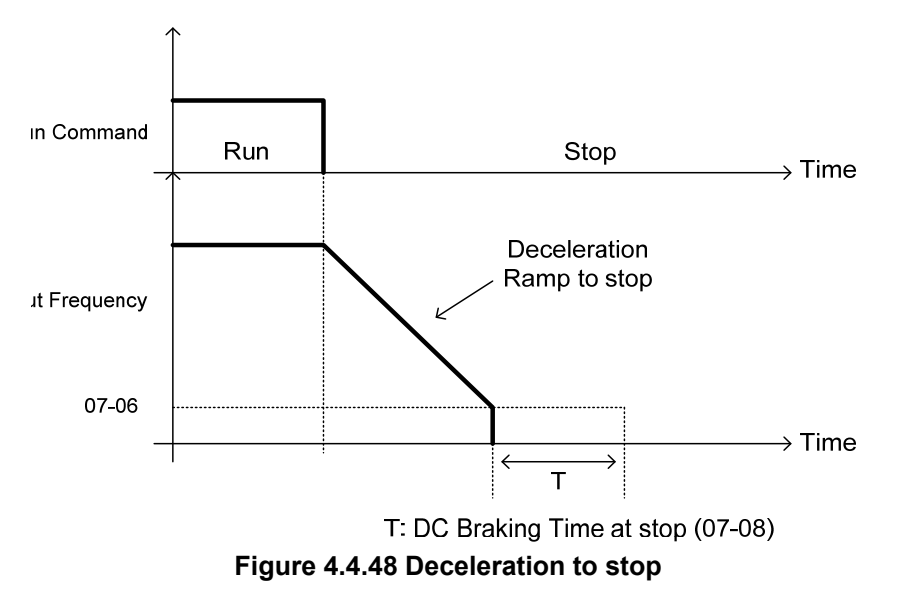

**07-09=1:** Coast to stop

When a stop command is issued, the motor will coast to a stop. Stop time depends on motor load and friction of the system.

The inverter waits for the time set in the minimum baseblock time (07-18) before accepting the next run command.

In SLV mode (00-00=2) the speed search function is automatically enabled upon the next run command.

**Note:** When using a mechanical brake set parameter 07-26 to 1.

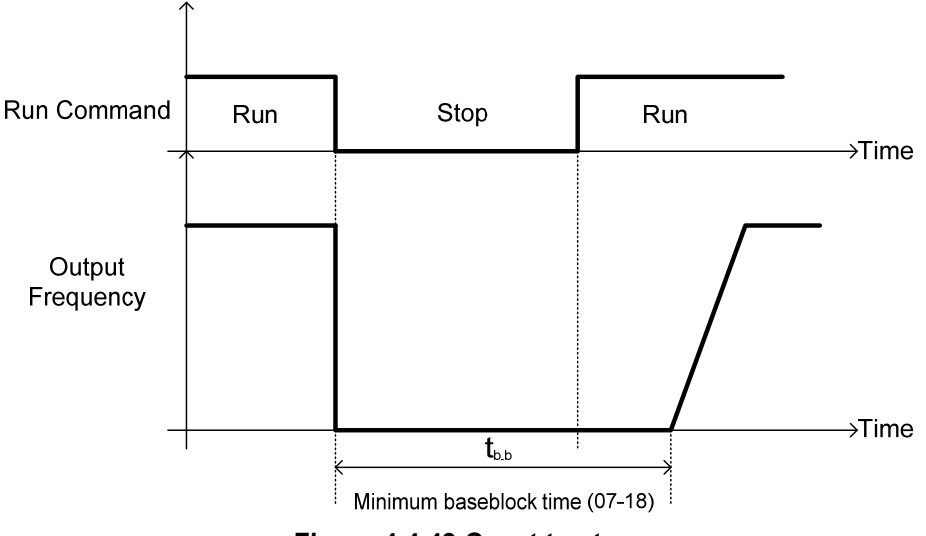

**Figure 4.4.49 Coast to stop** 

**07-09=2:** DC braking to stop

When a stop command is issued, the inverter will turn off the output (Baseblock) and after the minimum Baseblock time (07-18) has expired activate DC braking (07-07). Refer to Fig.4.4.50.

The DC braking time (tDCDB) of Figure 4.4.50 is determined by the value of 07-08 (DC Braking start time) and the output frequency at the time the stop command was issued.

(07-08) x 10 x output frequency

 $t$ <sub>DCDB</sub> $=$ 

#### Fmax (01-02)

**Note:** Increase the minimum Baseblock time (07-18) in case an Overcurrent trip occurs during the DC braking.

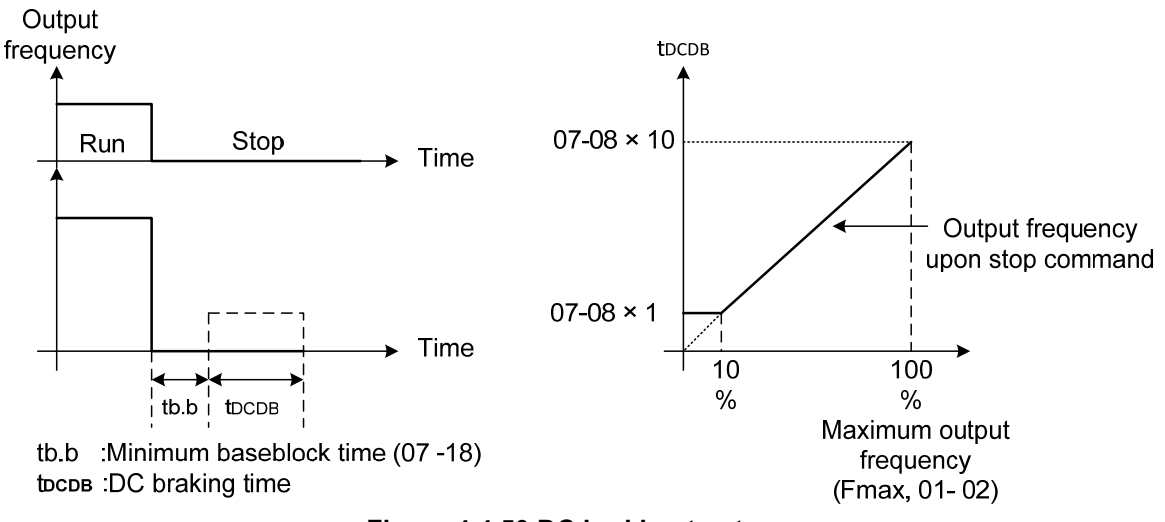

**Figure 4.4.50 DC braking to stop** 

**07-09=3:** Coast to stop with timer

When a stop command is issued the motor will coast to a stop after the minimum Baseblock time (07-18) has expired. The inverter ignores the run command until the total time of the timer has expired.

The total time of the timer is determined by the deceleration time (00-15, 17, 22 or 24) and the output frequency upon stop. Refer to Fig.4.4.51

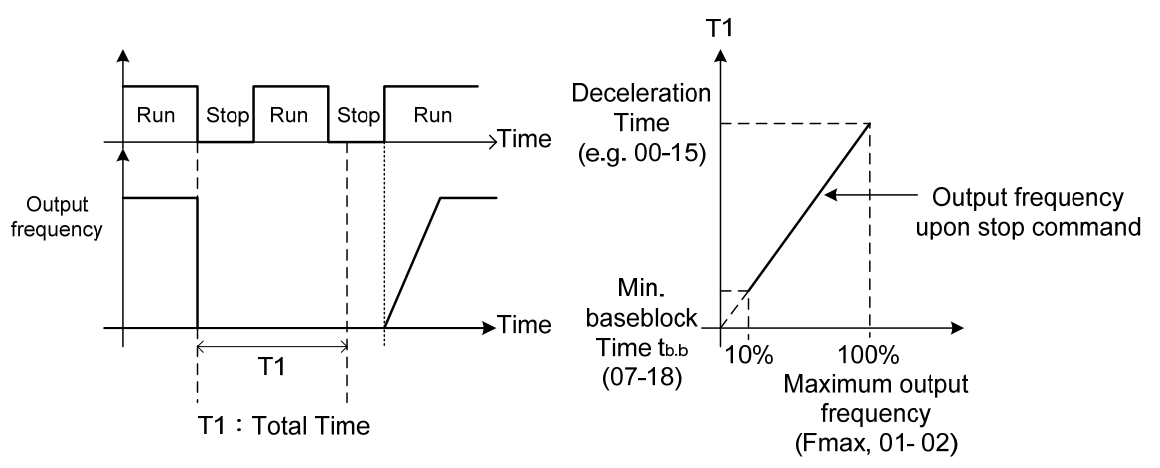

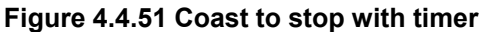

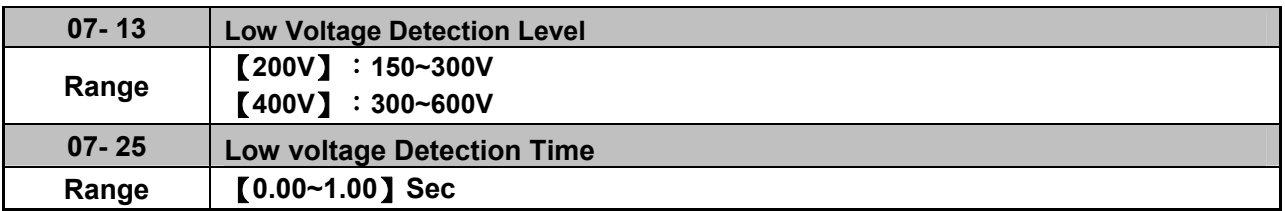

Adjust the 07-13 voltage level from 150 to 300 Vdc (200V series) or from 300 to 600 Vdc (400V series).

When the AC input voltage is lower than the 07-13 value (07-13/ 1.414 = AC voltage detection level) for the time specified in 07-25 the low-voltage error "UV" will displayed. If 07-25 = 0.00 sec., the UV error will be displayed immediately.
Set preventive measures:

- The inverter input voltage will limit the output voltage. If the input voltage drops excessively, or if the load is too big, the motor may stall.
- If the input voltage drops below the value set in 07-13 then the output is turned off momentarily. The inverter will not automatically start when power is restored.

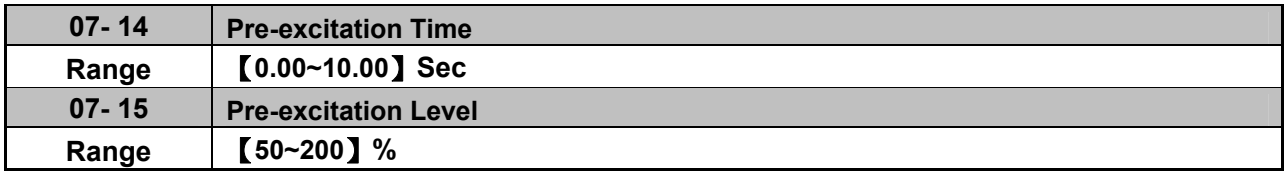

If a high starting torque is required for the application, especially for a large horsepower motors, the pre-excitation operation can be used to pre-flux (magnetize) the motor.

### **07-14: Pre-excitation time**

When an operation command (forward or reverse) is activated, the inverter will automatically start pre-excitation based on the time set in parameter 07-14.

The time for the flux to reach 100% is a function value of motor's electrical time constant (See figure 4.4.52).

Electrical time constant (quadratic by-pass circuit time constant) can be calculated by motor parameter setting (group 02)

```
Electrical time constant T2= 
                               Motor leakage inductance (02-17) + motor mutual inductance (02-18)
                                                  Motor rotor resistance (02-16)
```
Set the pre-excitation time (07-14) based on the electrical time constant T2

### **07-15: Pre-excitation initial level**

Use the pre-excitation initial level (07-15) to provide a higher excitation current during the pre-excitation time (07-14), which will increase the speed and stability for motors.

In order to quickly magnetize the motor, reduce the pre-excitation time (07-14) and set the pre-excitation level (07-15) to a high level.

If 07-15 is set greater than 100%, providing a high excitation current during the pre-excitation time (07-14), motor's magnetization time is shorted. When the setting reaches 200%, magnetization is reduced by roughly half.

A high pre-excitation level (07-15) might result in excessive motor sound during pre-excitation.

When the flux reaches 100%, pre-excitation current reverts back to 100% and pre-excitation is completed.

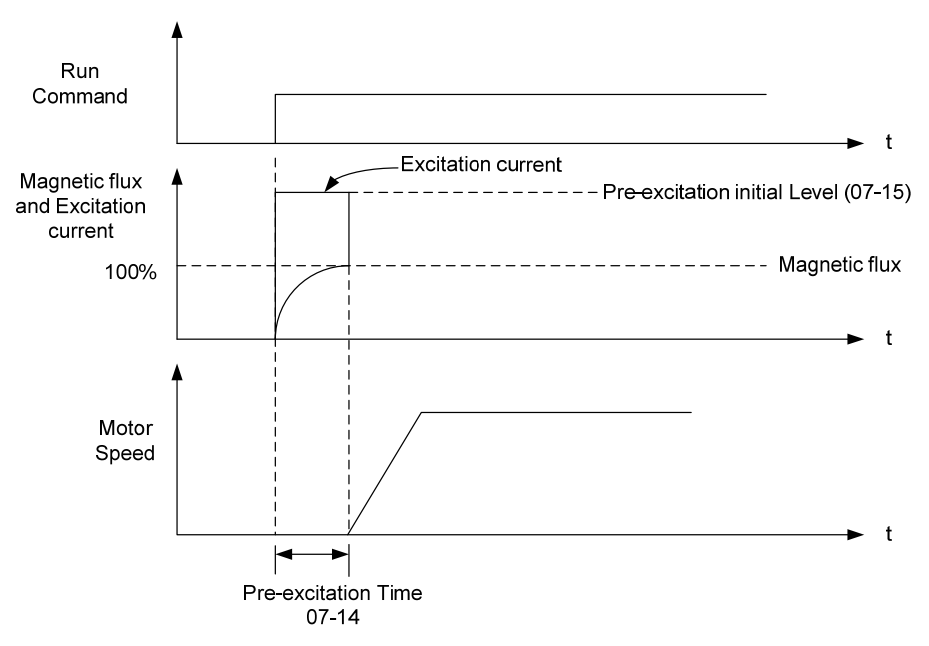

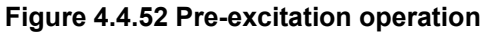

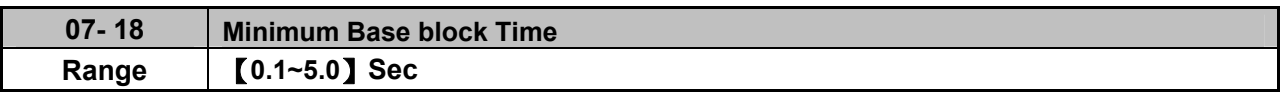

In case of a momentary power failure, the inverter continues to operate after the power has been restored when parameter 07-00 is set to 1. Once the momentary power failure is detected; the inverter will automatically shut down the output and maintain B.B for a set time (07-18).

It is expected that after the minimum base block time has expired the residual voltage to be almost zero.

When the momentary power failure time exceeds the minimum base block time (07-18), the inverter will automatically perform a speed search upon return of power. Refer to the following figure 4.4.53.

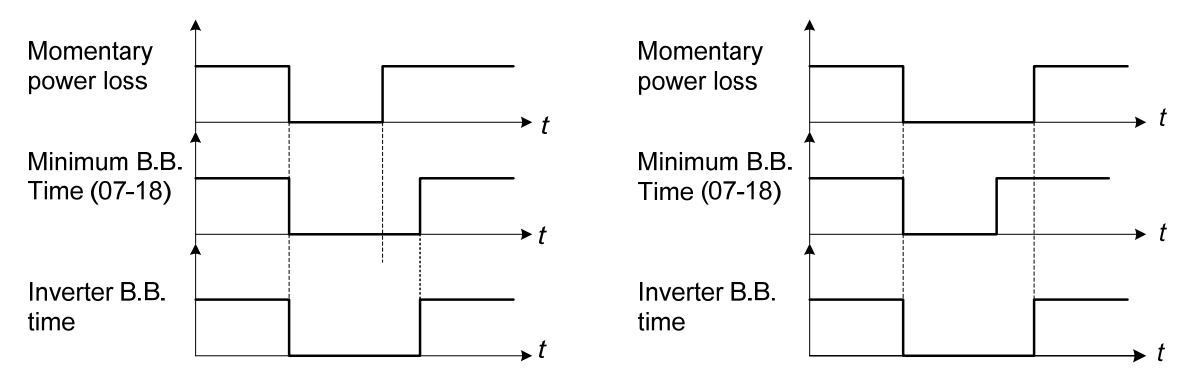

(a) Minimum baseblock time (07-18) greater than momentary power loss time

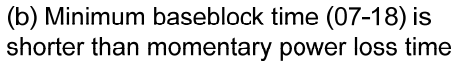

### **Figure 4.4.53 Minimum B.B time and momentary power loss time**

Minimum base block time (07-18) is also used to for the DC braking function in combination with speed search as follows:

- Set the minimum base block time required (07-18).
- Execute speed search or DC braking function.
- Increase minimum Baseblock time if over-current "OC" condition occurs.
- After speed search is completed, normal operation continues.

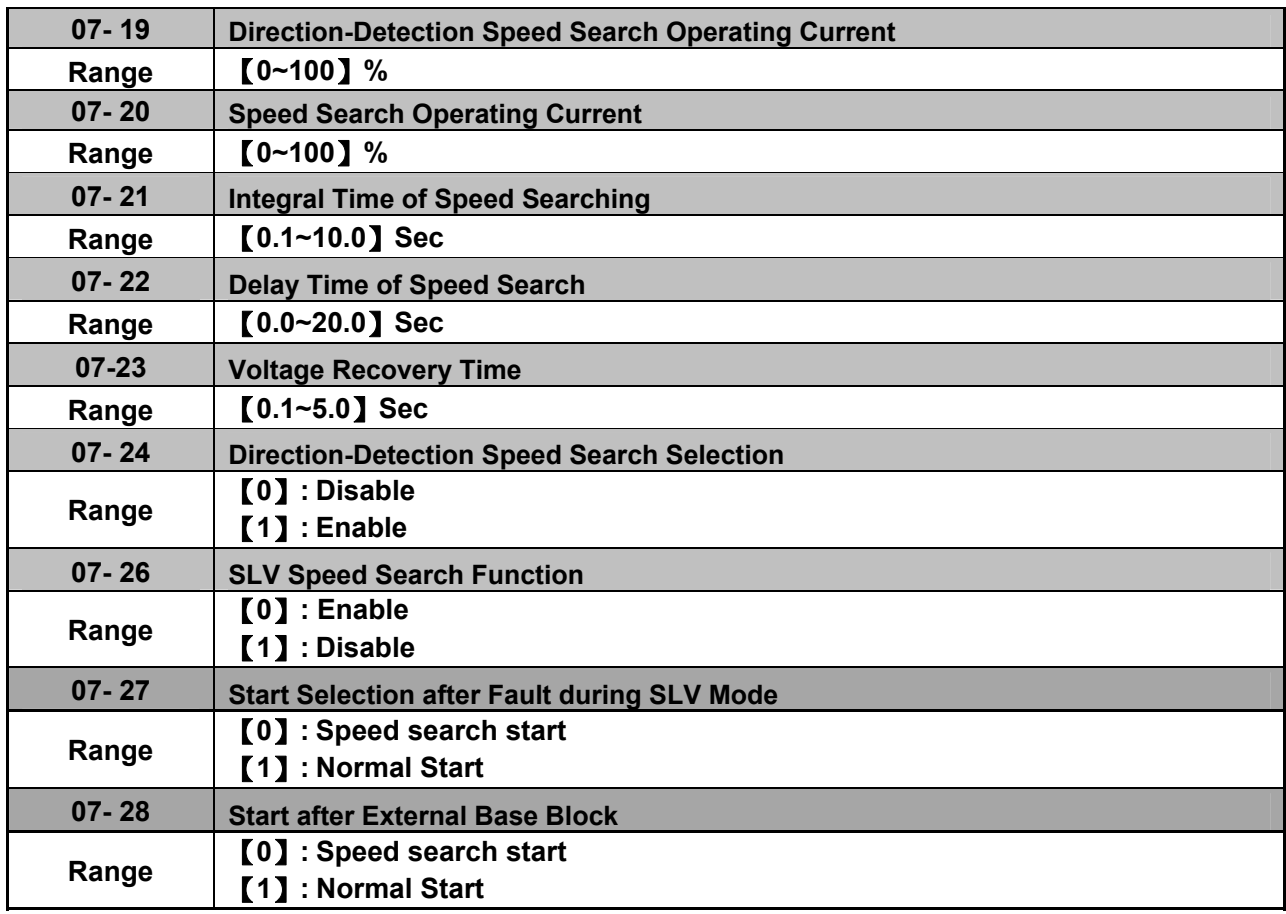

Speed search function is used to find the speed of a coasting motor and continue operation from that point. The speed search function is active after a momentary power loss.

## **Speed Search from Multi-function digital inputs**

Set the multi-function digital input to external speed search command 1 or 2. External speed search command 1 (value = 19) and 2 (value = 34) cannot be set at the same time, otherwise "SE02" (digital input terminal error) warning occurs.

Speed search function must be enabled before applying the run command to ensure proper operation. See relay logic in Fig. 4.4.54.

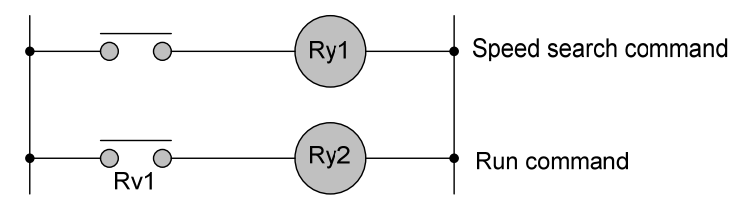

**Figure 4.4.54 Speed search and operation commands** 

### **Notes: Speed Search Operation**

- The speed search cannot be used when the motor rated power is greater than the inverter rated power.
- The speed search cannot be used when the motor rated power is two inverter sizes smaller than the inverter currently used.
- The speed search cannot be used in combination with a high-speed motor.
- In V / F mode, it is necessary to perform a static auto-tune.
- In SLV mode, it is necessary to perform a rotational auto-tune. Perform a static auto-tune when using long motor leads.

Speed search uses current detecting. Use parameter 07-24 to select detection direction.

## **07-19: Speed Direction Search Operating Current**

- Used in bidirectional speed search only (07-24 = 1).
- Set bidirectional current level.
- Increase value if speed search is not successful at low speeds (above 5Hz) **Note:** If value is too high may cause DC braking effect.

## **07-20: Speed Search Operating Current**

- Can be used for bidirectional  $(07-24 = 1)$  or unidirectional  $(07-24 = 0)$  speed search.
- Sets speed search current Level.
- The set value must be lower than the excitation current (02-09) and must equal to the no-load current. If the no-load current is unknown it is recommended to set value at 20%.
- Excessive speed search current will cause inverter output to saturate.
- It is recommended to use speed search in case of a momentary power loss. Increase the minimum base block time (07-18) in case of an over-current condition.

## **07-21: Integral time of speed searching**

- Can be used for bidirectional  $(07-24 = 1)$  or unidirectional  $(07-24 = 0)$  speed search.
- Set the integral time during speed search.
- If OV occurs, increase the set value to increase the speed search time. Decrease the value if a quick start is required

# **07-22: Delay time of speed search**

- Use delay time when using a contactor on the inverter output side.
- The inverter speed search starts after the delay time expires.
- Speed search delay time is disabled when set to  $0.0$  sec.  $(07-22 = 0.0)$

## **07-23: Voltage recovery time**

- Sets the voltage recovery time.
- Sets the time for the inverter to restore the output voltage from 0V to the specified V/f level after speed search function is completed.

## **07-24: Direction-Detection Speed Search Selection**

# **07-24=0: Disable Direction-Detection Speed Search**

Speed search is executed using speed search operating current defined in parameter 07-20. In case speed search is not successful (e.g. motor speed is too low) a speed search time-out warning is displayed. Set 07-19 to value greater than 0 to enable DC braking at speed search if a time-out occurs frequently.

# **07-24=1: Enable Direction-Detection Speed Search**

At start the current controller will send a step current to the motor (07-19) to determine the motor direction. Once direction is determined the current controller will perform a speed search using speed search operating current defined in parameter 07-20. Speed search is executed after a momentary power loss (external speed search command 2, 03-00 to 03-05 = 34) or from max. frequency (external speed search command 1, 03-00 to 03-05 = 19). Speed search direction will follow the speed command.

### **07-26: SLV Speed Search Function**

- In SLV mode  $(00-00 = 2)$  set the stop mode to the coast stop  $(07-09 = 1)$  or to the coast to stop with timer (07-09 = 3). After a stop command is issued (coast to stop or coast to stop with times) the speed search function is automatically activated for the next start.
- **07-26=0: Enable** (No mechanical brake is installed)

**07-26=1: Disable** (Mechanical brake is installed)

### **07-27: Start Selection after fault during SLV mode**

**07-27=0: Speed search start:** Speed search is executed after a fault in SLV mode.

**07-27=1: Normal start:** Speed search is not enabled.

**Note:** Set the parameter to 1 (normal start) after a fault has occurred and a mechanical brake is used to stop the motor.

### **07-28: Start after external Baseblock**

**07-28=0: Speed search start:** Speed search is executed after base block is removed.

**07-28=1: Normal start:** Speed search is not enabled.

#### **Notes:**

- Set parameter to 1 for the control mode of SLV mode  $(00-00 = 2)$  when the external base block active time is longer than the time the motor needs to come to a complete stop. After the external base block command is removed the inverter will accelerate from min. frequency.
- The inverter has no choices but can only normally start when using permanent magnetic motor.

### ■ Speed search based on current detection

(a) Speed search at starting

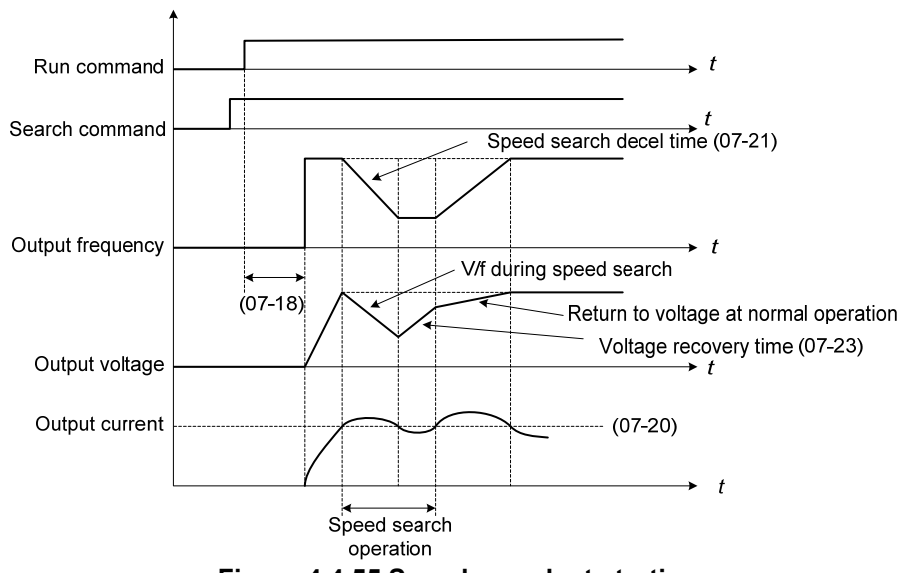

**Figure 4.4.55 Speed search at starting** 

(b) Speed search in recovery period of momentary power failure

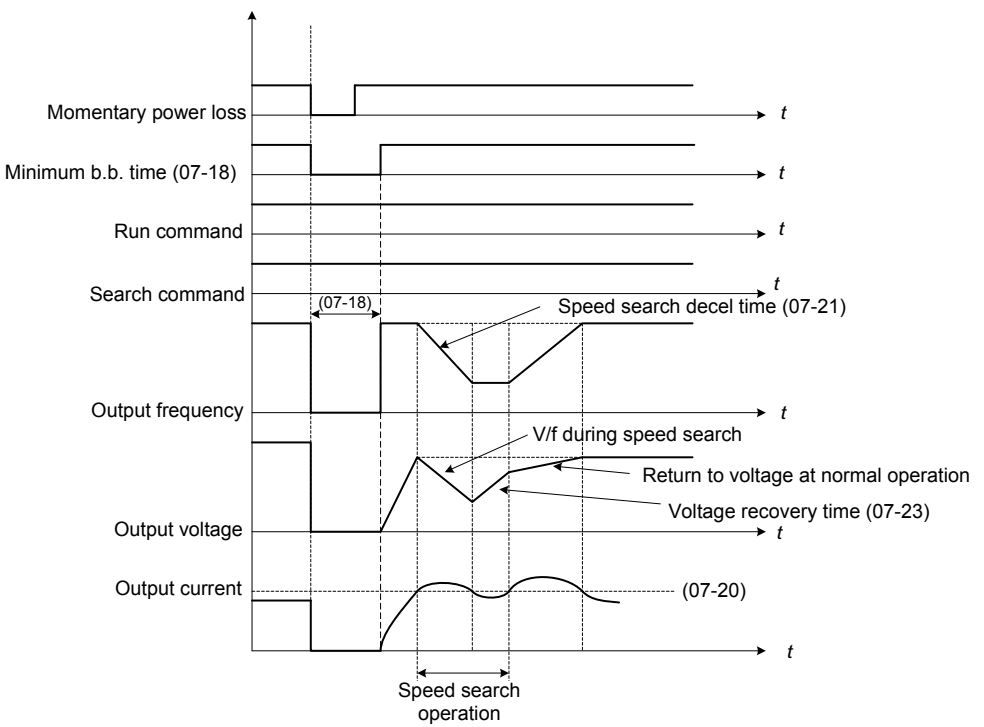

**Figure 4.4.56 Speed search in recovery period of momentary power failure** 

## **Notes:**

- If the minimum base block time (07-18) is longer than the momentary power failure time, the speed search starts operation after the minimum base block time (07-18).
- If the minimum base block time (07-18) is too short, the speed search operation begins immediately after power has been restored.

# **Group 08 Protection Parameters**

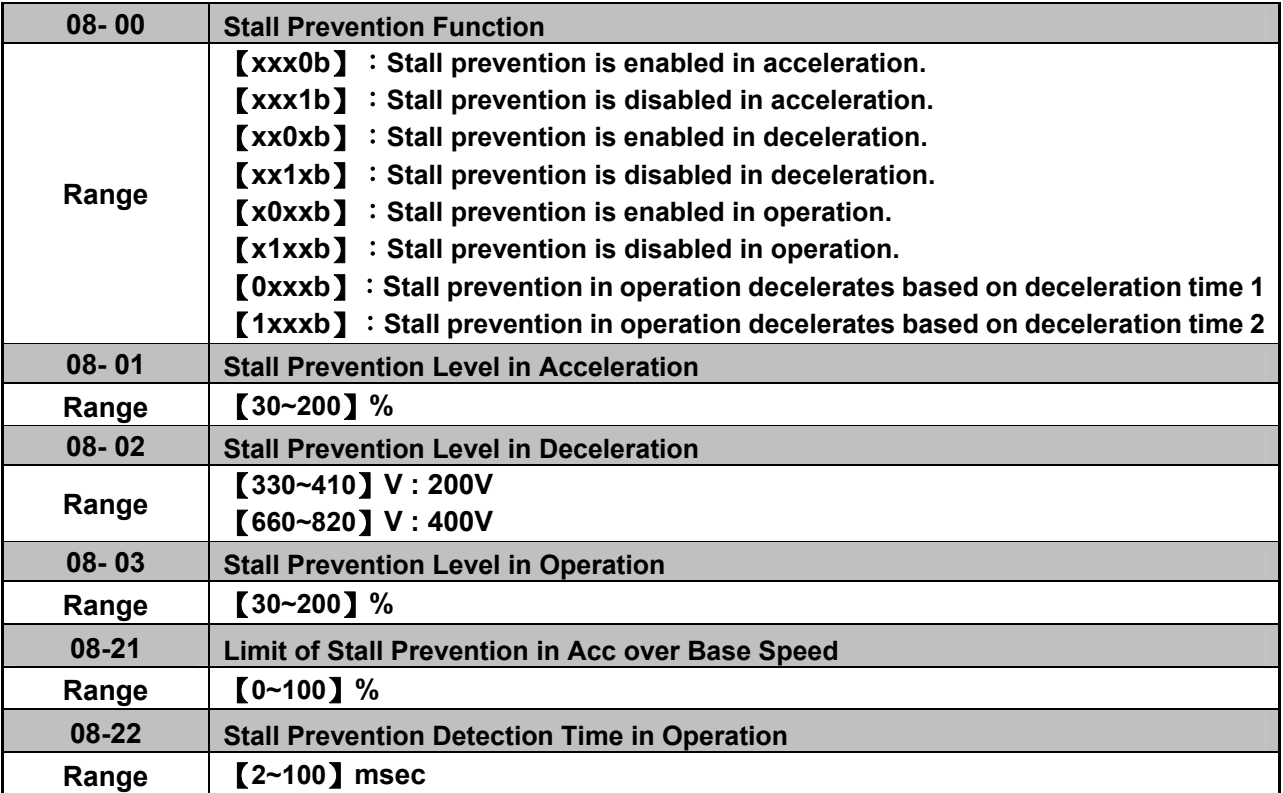

### **Stall prevention during acceleration (08-00=xxx0b)**

Prevents the inverter from faulting (Overcurrent, Motor overload, Inverter overload) when accelerating with heavy loads.

When the inverter output current reaches the level set in parameter 08-01 minus 15% the acceleration rate starts to decrease. When the inverter output current reaches the level set in parameter 08-01 the motor stops accelerating. Refer to Fig.4.4.57 for more information.

#### **Notes:**

- Reduce stall prevention level during acceleration (08-01) in case the motor stalls (when the motor power is smaller than the inverter rating.
- The inverter rated output current should be set to 100%.

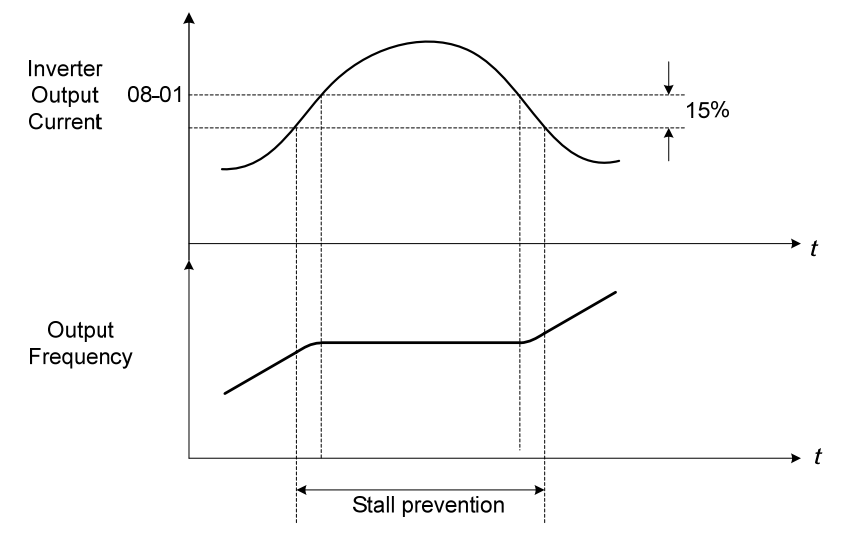

**Figure 4.4.57 Stall prevention during acceleration** 

If the motor is used in the constant power (CH) region, the stall prevention level (08-01) is automatically reduced to prevent the stall.

Stall prevention level during acceleration (Constant horsepower)

Stall Prev. Lev. Acceleration (CH) = Stall prevention level in acceleration (08-01) x Fbase (01-12) Output frequency

Parameter 08-21 is the stall prevention limit value in Constant Horsepower region. Refer to Fig.4.4.58.

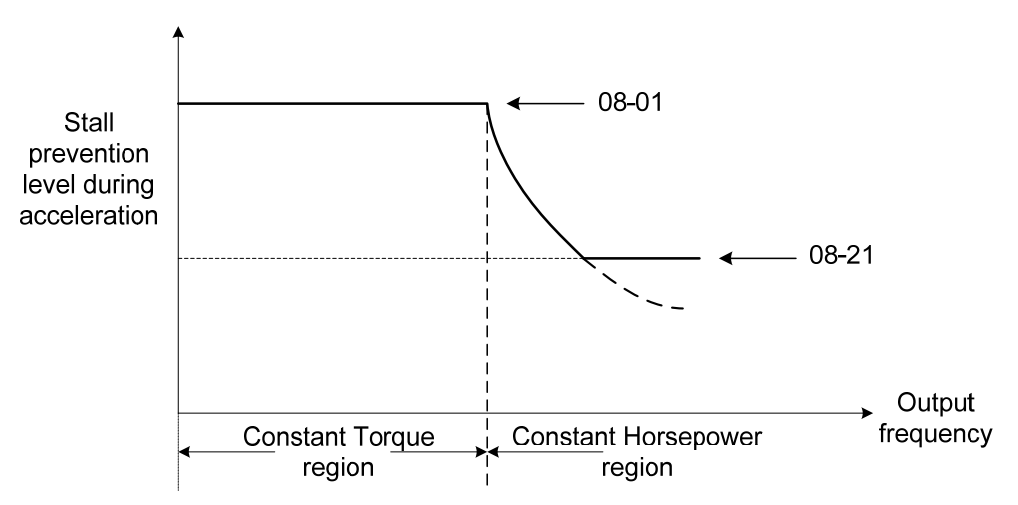

**Figure 4.4.58 Stall prevention level and limit in acceleration**

## **Stall prevention selection during deceleration (08-00=xx0xb)**

Stall prevention during deceleration automatically increases the deceleration time according based on the DC-bus voltage to prevent over-voltage during deceleration. Refer to Fig.4.4.59 for stall prevention during deceleration

When the DC-bus voltage exceeds the stall prevention level deceleration will stop and the inverter will wait for the DC-bus voltage to fall below the stall prevention level before continuing deceleration. Stall prevention level can be set by 08-02, see Table 4.4.10.

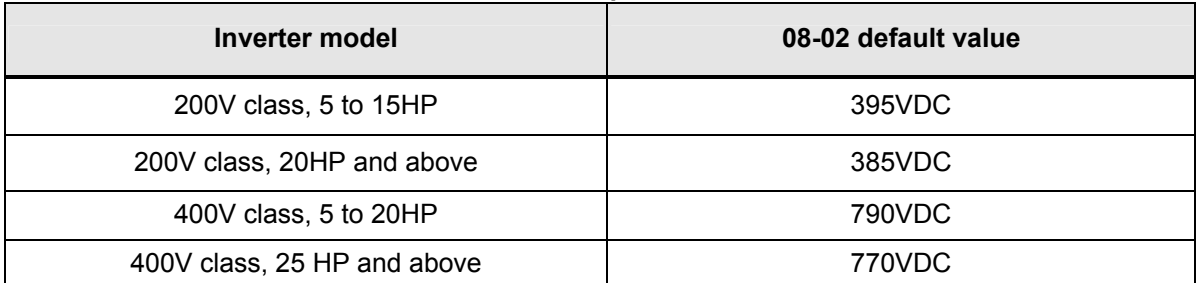

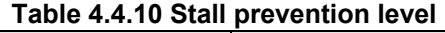

\* If 01-14< 400V, the default value of parameter 08-02 is 680VDC when the inverter software is V1.3 or below.

**Note:** When using external braking (braking resistor or braking module) disable stall prevention during deceleration (08-00 to xx1xb).

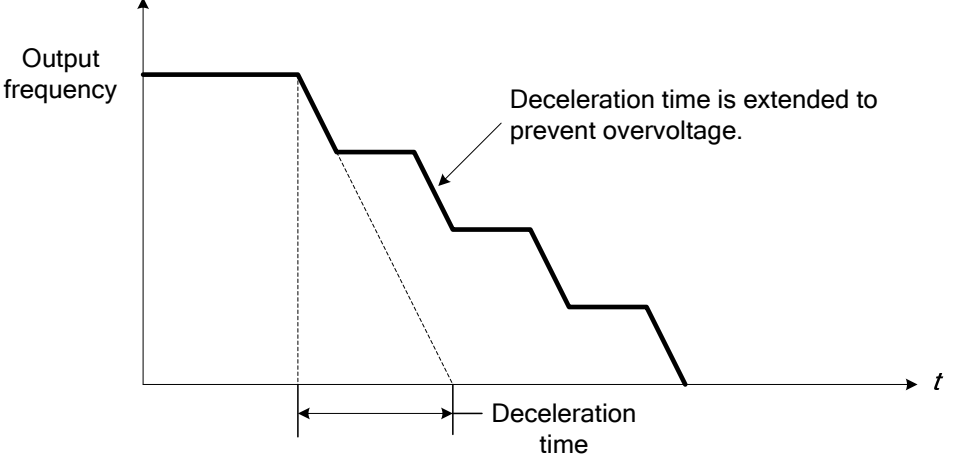

**Figure 4.4.59 Stall prevention selection in deceleration**

## **Stall prevention selection during run (08-00=x0xxb)**

Stall prevention during run can only be used in V/F or SLV control mode.

This function prevents the motor from stalling by automatically reducing the output frequency during run.

If the inverter output current rises above the level set in parameter 08-03 for the time specified in parameter 08-22, the inverter output frequency is automatically decreased following deceleration time 1 (00-15) or deceleration time 2 (00-17).

When the inverter output current falls below the level set in parameter (08-03) minus 2%, normal operation continues and the output frequency increases to the frequency reference using the acceleration time 1 or acceleration time 2. Refer to the following Fig.4.4.60.

**Note**: The stall prevention level during run can be set by using multi-function analog input AI2 (04-05=7).

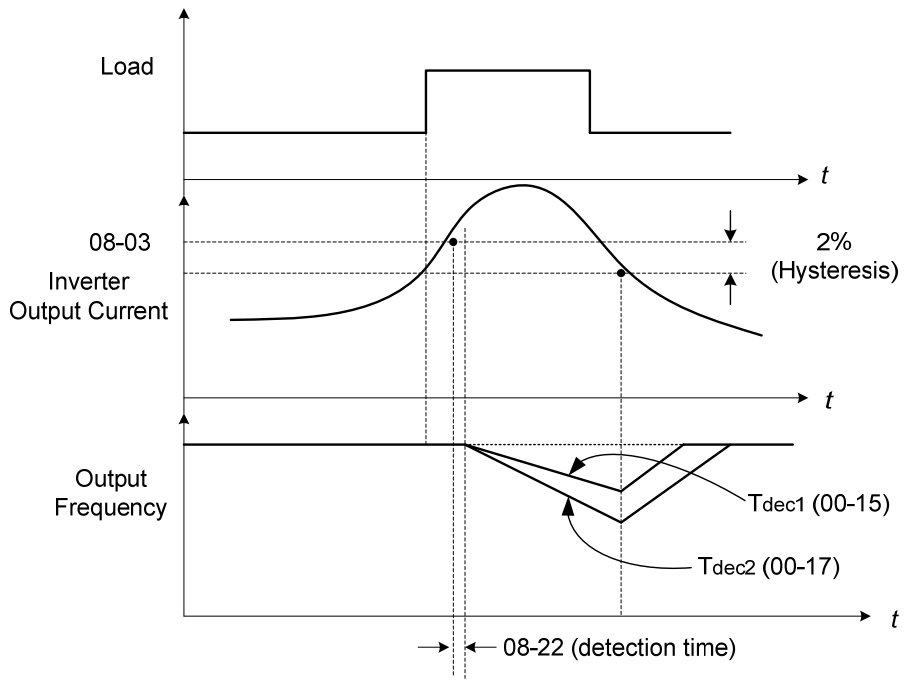

**Figure 4.4.60 Stall prevention selection in operation**

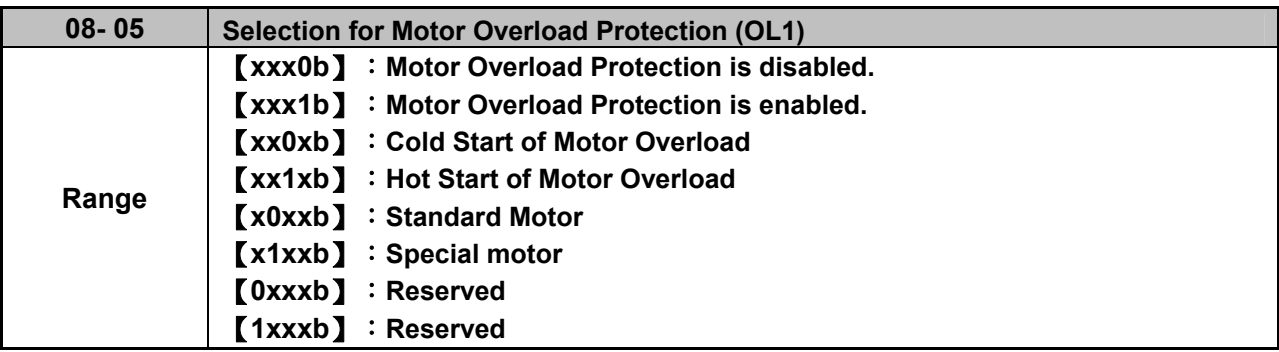

The motor overload protection function estimates the motor overload level based on the output current, output frequency, motor characteristics and time. The motor overload trip time depends on the motor rated current when the output frequency is higher than 60Hz.

On inverter power-up the motor overload protection internal thermal accumulation register is automatically reset.

To use the built-in motor overload protection function parameter 02-01 (motor rated current) has to match the motor rated current on the motor nameplate.

Turn off the motor overload protection when using two or more motors connected to the inverter (set 08-05 = xxx0b), and provide external overload protection for each motor (e.g. thermal overload switch).

With cold start enabled (08-05 = xx0xb), motor overload protection occurs in 5 and a half minutes when operating the motor at 150% of the motor rated current at an output frequency greater than 60Hz.

With hot start enabled (08-05 = xx1xb), motor overload protection occurs in 3 and a half minutes when operating the motor at 150% of the motor rated current at an output frequency greater than 60Hz.

Refer to the following Fig.4.4.61 for an example of motor overload protection standard curve.

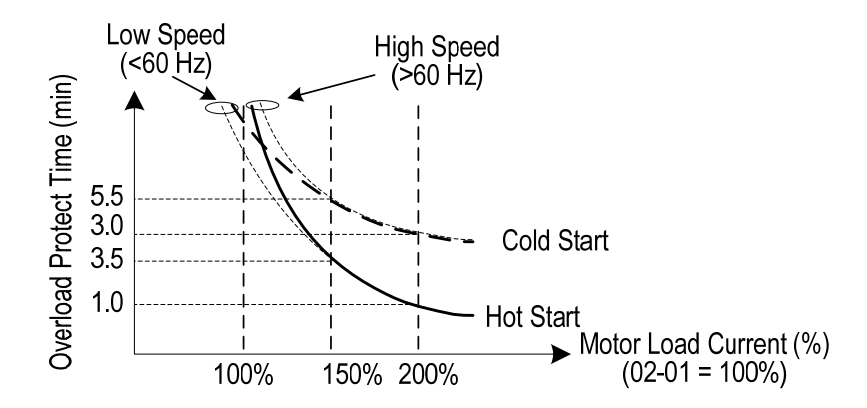

**Figure 4.4.61 Motor overload protection curve (example: standard motor)** 

When using force cooled motors (Special inverter motor), thermal characteristics are independent of the motor speed, set  $08-05 = x1xxb$ .

When 08-05 = x1xxb, overload protection function is based on motor rated current for output frequencies between 6 and 60Hz. If the output frequency is lower than 1Hz, the overload protection function uses 83% of the motor rated current to determine an overload condition.

When 08-05 = x0xxb, overload protection function is based on 70% of the motor rated current for an output frequency of 20Hz. If the output frequency is lower than 1Hz, the overload protection function uses 40% of the motor rated current to determine an overload condition.

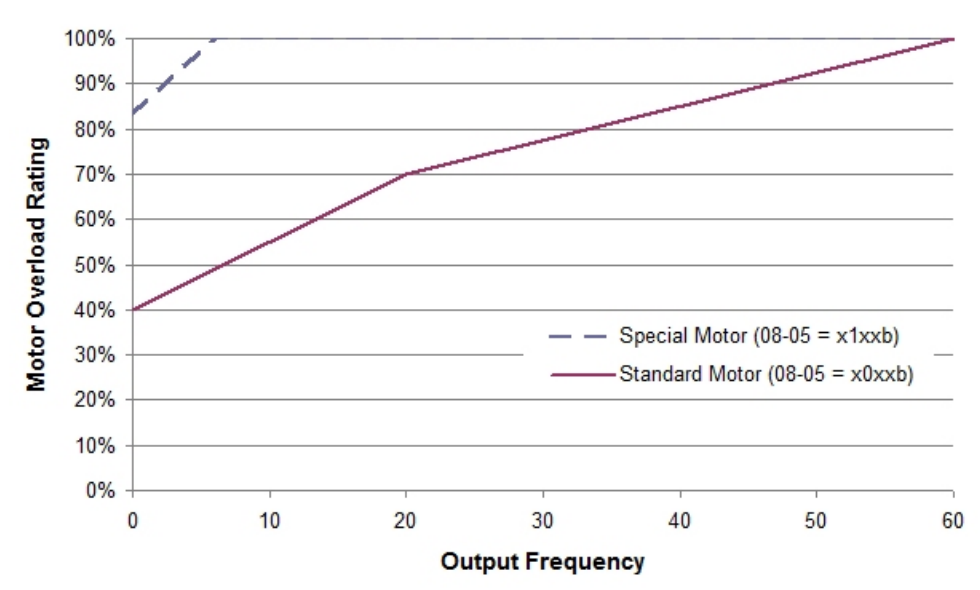

**Figure 4.4.62 Motor overload rating at different output frequencies** 

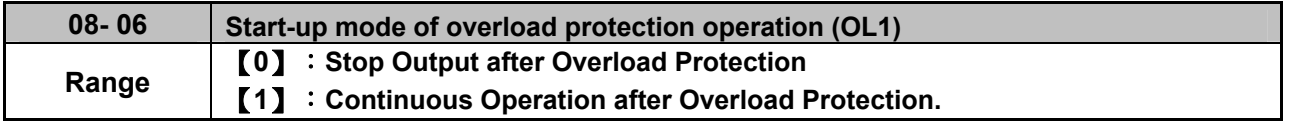

**08-06=0:** When the inverter detects a motor overload the inverter output is turned off and the OL1 fault message will flash on the keypad. Press RESET button on the keypad or activate the reset function through the multi-function inputs to reset the OL1 fault.

**08-06=1:** When the inverter detects a motor overload the inverter will continue running and the OL1 alarm message will flash on the keypad until the motor current falls within the normal operating range.

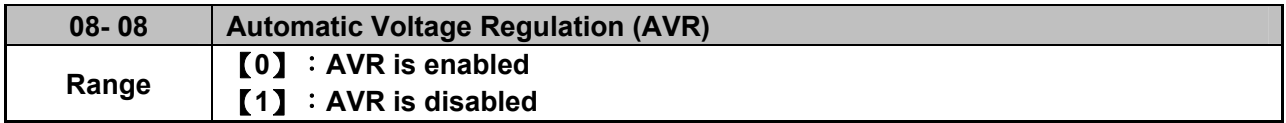

Automatic voltage regulation stabilizes the motor voltage independent of fluctuation to the input voltage.

**08-08=0:** Automatic voltage regulation is active.

**08-08=1:** Automatic voltage regulation is not active, motor voltage follows the input voltage fluctuation.

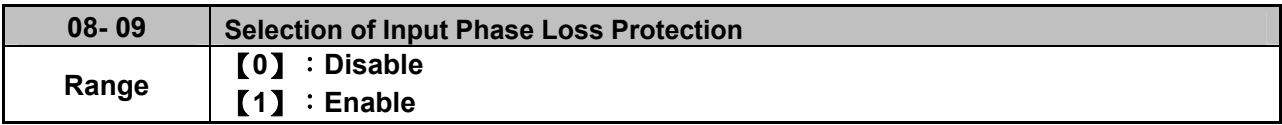

**08-09=0:** Input phase loss detection is disabled.

**08-09=1:** Input phase loss detection is enabled. Keypad shows "IPL input Phase Loss" (IPL), when an input phase loss is detected the inverter output is turned off and the fault contact is activated.

**Note:** The input phase loss detection is disabled when the output current is less than 30% of the inverter rated current.

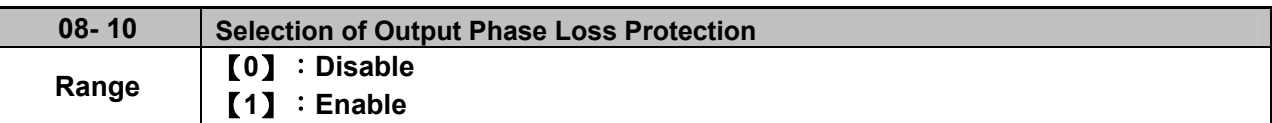

**08-10=0:** Output phase loss detection is disabled.

**08-10=1:** Output phase loss detection is enabled. Keypad shows "OPL Output Phase Loss" (OPL), when an output phase loss is detected and the inverter output is turned off and the fault contact is activated.

**Note:** The output phase loss detection is disabled when the output current is less than 10% of the inverter rated current.

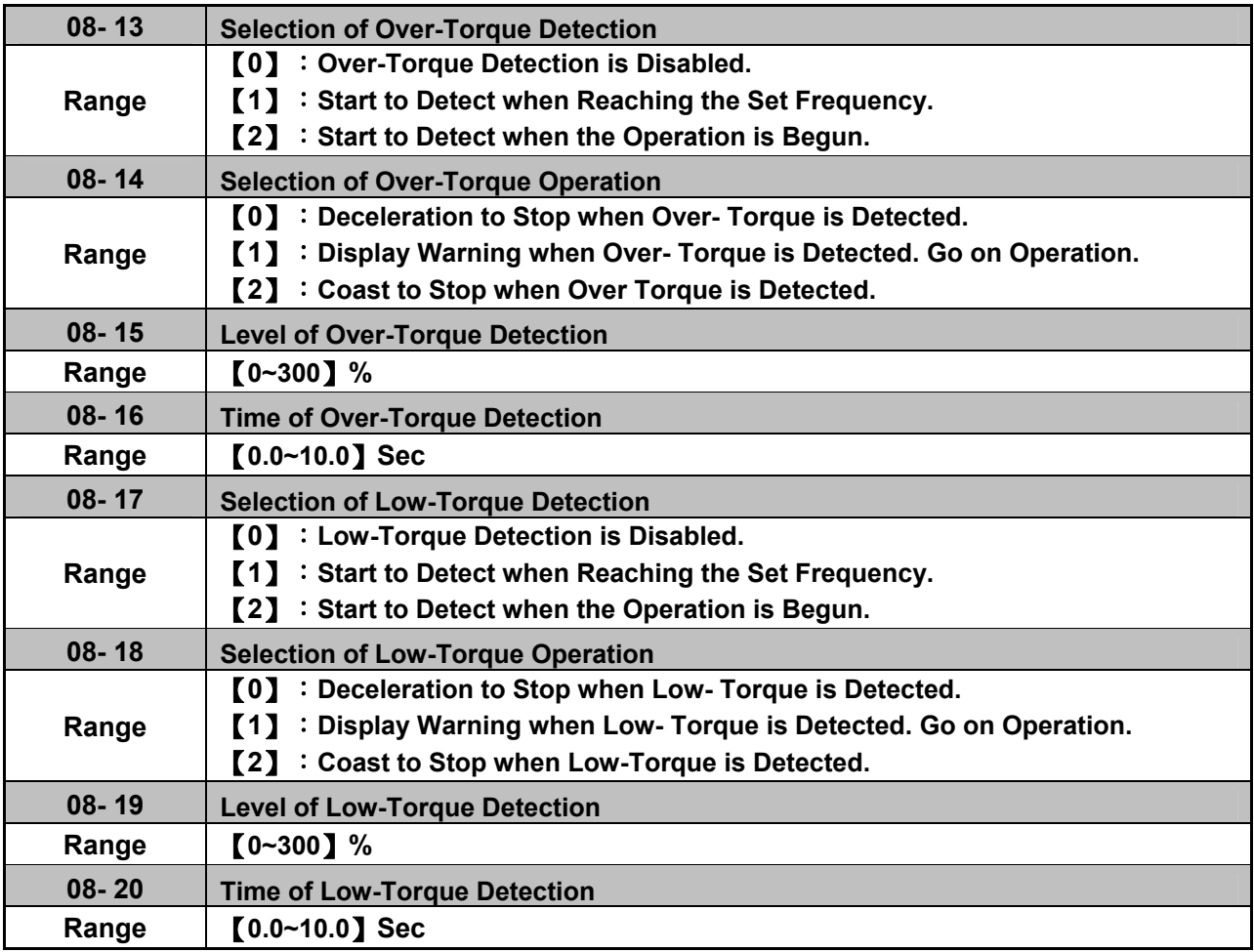

The over torque detection function monitor the inverter output current or motor torque and can be used to detect increase in inverter current or motor torque (e.g. heavy load).

The low torque detection function monitor the inverter output current or motor torque and can be used to detect a decrease in inverter current or motor torque (e.g. belt break).

The torque detection levels (08-15, 08-19) are based on the inverter rated output current (100% = inverter rated output current) when operating the inverter in V/F control mode and motor output torque (100% = motor rated torque) when operating the inverter in SLV control mode.

### **Over-torque detection**

Parameter 08-13 selects over-torque detection function. An over-torque condition is detected when the output current / torque rises above the level set in parameter 08-15 (Over-torque detection level) for the time specified in parameter 08-06 (Over-torque detection time).

**08-13=0:** Over-torque detection is disabled.

**08-13=1:** Over-torque detection is enabled when the output frequency reaches the set frequency.

**08-13=2:** Over-torque detection is enabled during running.

Parameter 08-14 selects the way the inverter acts when an over-torque condition is detected.

**08-14=0:** When an over-torque condition is detected the inverter displays and over-torque detection fault and the motor decelerates to a stop.

**08-14=1:** When an over-torque condition is detected the inverter displays an over-torque detection alarm and continues to run.

**08-14=2:** When an over-torque condition is detected the inverter displays and over-torque detection fault and the motor coasts to a stop.

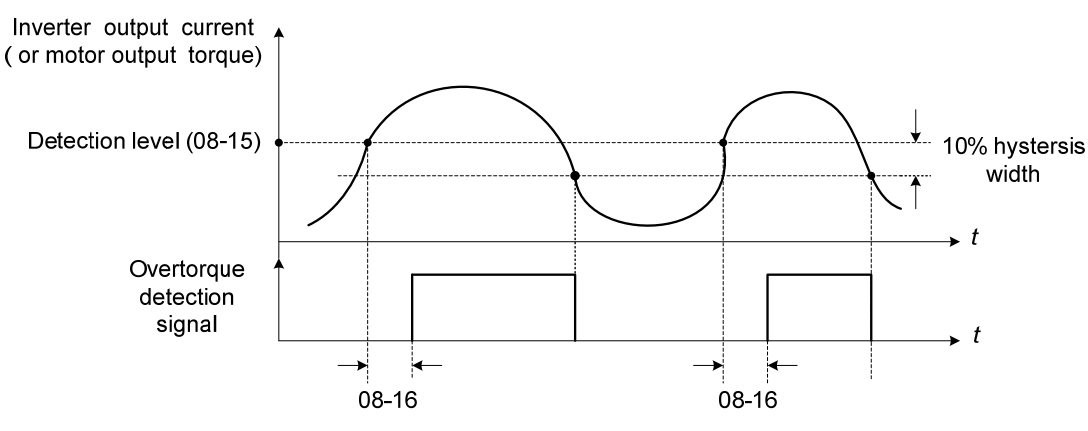

**Figure 4.4.63 Over-torque detection operation** 

#### **Low-torque detection**

Parameter 08-18 selects low-torque detection function. An low-torque condition is detected when the output current / torque falls below the level set in parameter 08-19 (low-torque detection level) for the time specified in parameter 08-20 (Low-torque detection time).

**08-17=0:** Low-torque detection is disabled.

**08-17=1:** Low-torque detection is enabled when the output frequency reaches the set frequency.

**08-17=2:** Low-torque detection is enabled during running.

Parameter 08-18 selects the way the inverter acts when an over-torque condition is detected.

**08-18=0:** When a low-torque condition is detected the inverter displays and low-torque detection fault and the motor decelerates to a stop.

**08-18=1:** When a low-torque condition is detected the inverter displays a low-torque detection alarm and continues to run.

**08-18=2:** When a low-torque condition is detected the inverter displays and low-torque detection fault and the motor coasts to a stop.

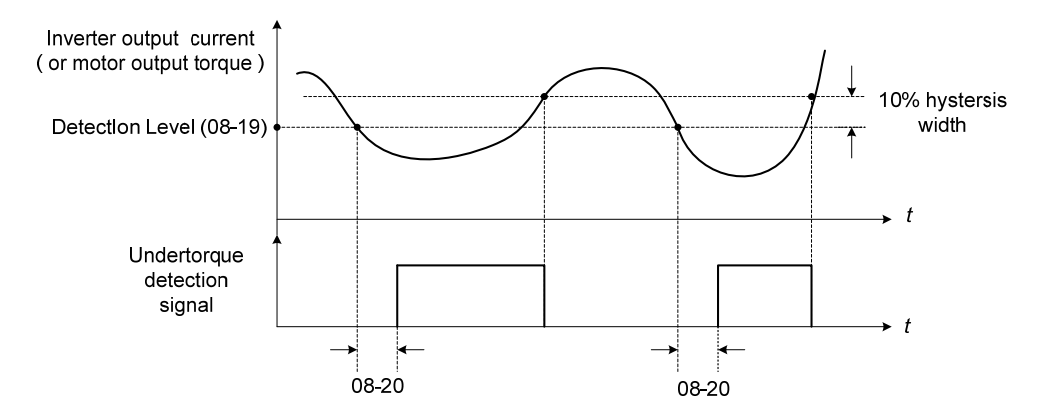

**Figure 4.4.64 Low torque detection operation**

Over and low torque detection condition can be output to the multi-function digital outputs (R1A-R1C, R2A-R2C, R3A-R3C) by setting parameters 03-11, 03-12 and 03-39 to 12 or 25. Refer to Fig. 4.4.65 for more information.

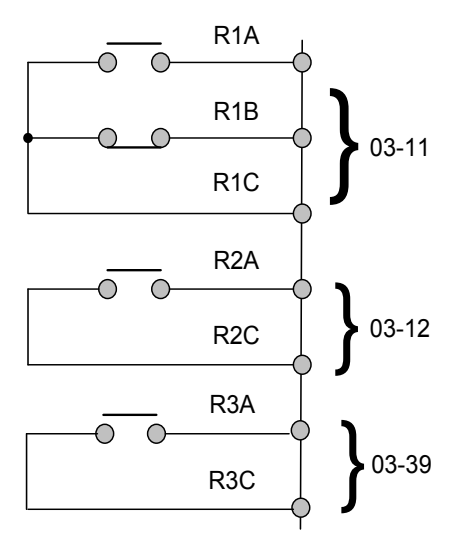

## **Figure 4.4.65 Over-torque / low torque detection multi-function digital output terminal**

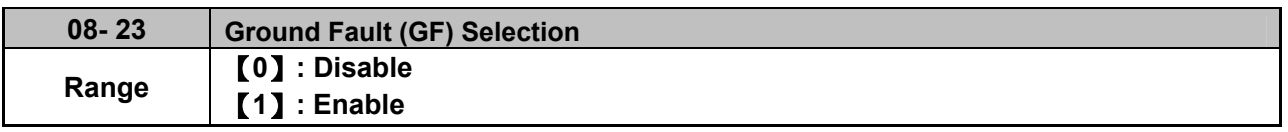

If the inverter leakage current is greater than 50% of inverter rated current and the ground fault function is enabled (08-23), the keypad will display a "GF Ground Fault" (GF), motor will coast to a stop and fault contact is activated.

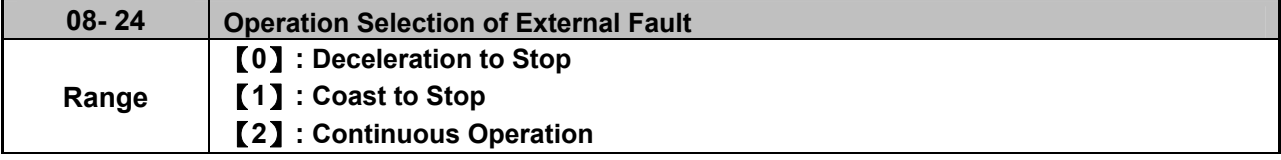

When multi-function digital input terminal is set to 25 (the external fault) and this terminal signal is triggered off, parameter 08-24 (Operation Selection of External Fault) can be selected to stop it. The selection of stop modes is the same as 07-09.

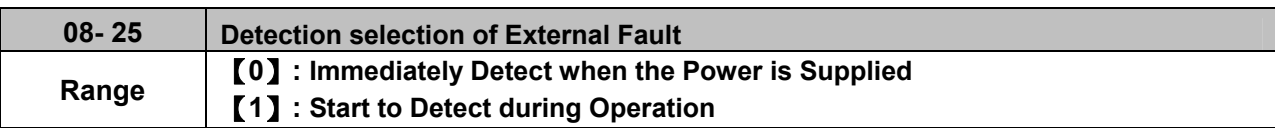

The reason for the detection of external faults is determined by parameter 08-25.

- When 08-25=0, faults are immediately detected at power up.
- When 08-25=1, faults are detected when the inverter is running.

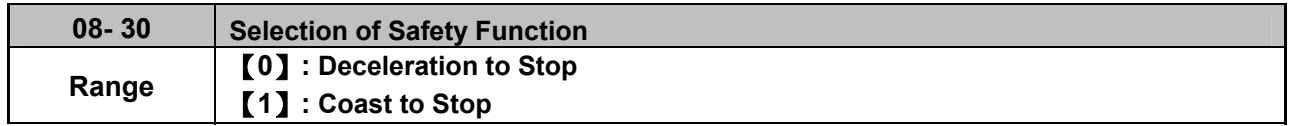

If multi-function digital input terminal is set to 58 (Safety Function), inverter will stop via the set of 08-30 when this function is enabled.

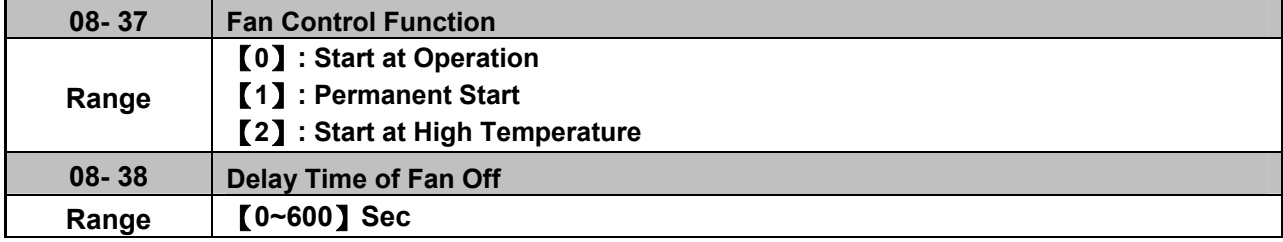

### **08-37=0:** Start at Operation

Fan starts while inverter is running. If the inverter stops over the delay time of fan off (08-38), fan is off.

## **08-37=1:** Permanent Start

When the inverter is at power on, fan will start permanently.

**08-37=2:** Start at High Temperature

When the temperature of heatsink is higher than that of internal setting, fan immediately starts. If the temperature is lower than internal setting value or the delay time of fan off (08-38) is due, fan will be off.

**Note:** Function of fans on is disabled for the models of 40HP or the above (200V) and 50HP or the above (400V) in IP20 series and is enabled for all the models in IP55 series.

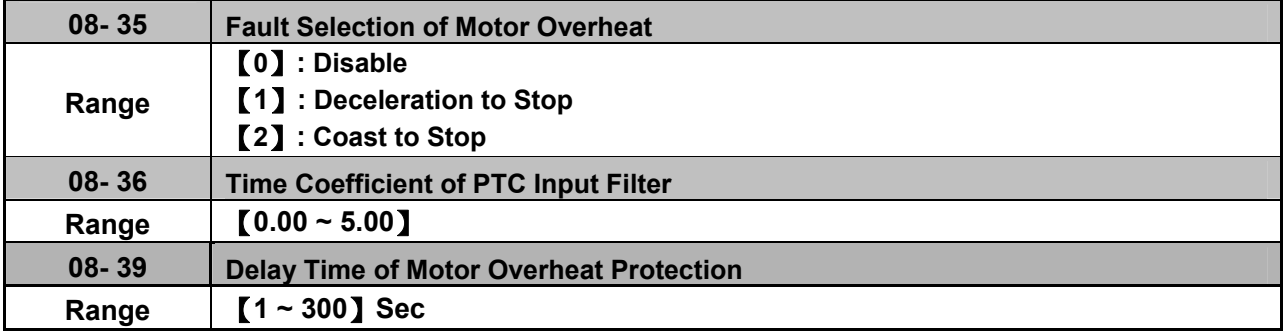

Protection of motor overheating is enabled via the sensor of motor fan with the temperature impedance

chacteristics of positive temperature coefficient (PTC).

Thermistor of PTC connects with terminals MT and GND. If motor is overheating, the keypad displays the error code of OH4.

**08-35=0:** Fault selection of motor overheating is disabled.

**08-35=1, 2:** Motor stop running while fault of motor overheating occurs.

Protection of motor overheating is enabled at  $R_T$ >1330 $\Omega$  of thermistor of PTC and the reach of delay time set by 08-39. The keypad will display an "OH4 Motor overheat" and fault output is active.

When the value of thermistor of PTC is  $R_T < 550\Omega$ , it can reset "OH4 Motor overheat."

**Note:** The stop mode of the inverter fault is set by 08-35.

08-35=1: Deceleration to stop when the inverter fault occurs.

08-35=2: Coast to stop when the inverter fault occurs

**Notes:** 

- If thermistor of PTC does not connect with MT and GND, the keypad will display an "OH4 Motor overheat."
- The value of the external thermistor of PTC is in compliance with British National Standard. When Tr is 150℃ in class F and 180℃ in class H,
- a. Tr- 5℃: RT≦ 550Ω
- b. Tr+ 5℃: RT≧1330Ω

Refer to Fig. 4.4.66 for the connecting between the corresponding temperature of thermistor of PTC and terminals.

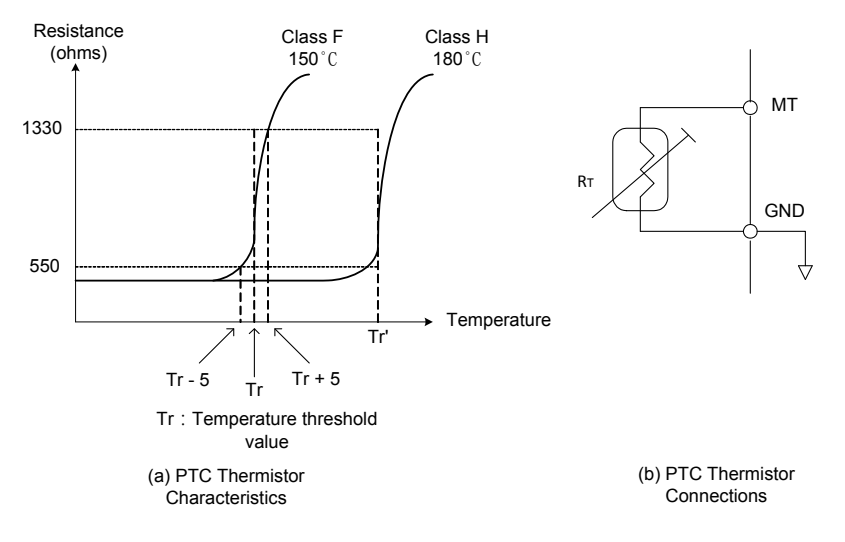

**Figure 4.4.66 Protection of motor overheating** 

# **Group 09: Communication Parameters**

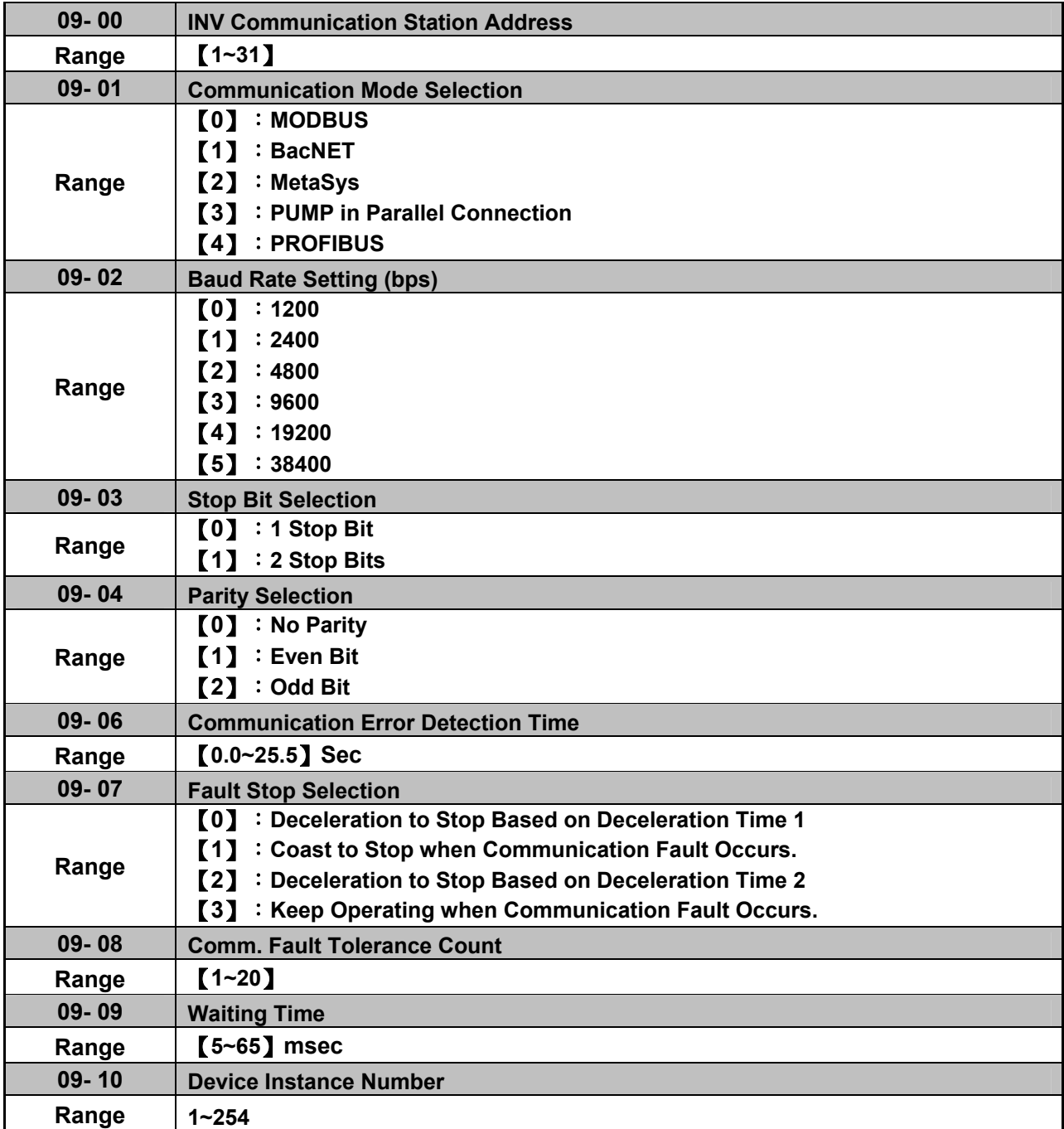

The Modbus communication port RJ45 (S+, S-) can be used to monitor, control, program and trouble-shoot the inverter. The built-in RS-485 can support the following communication protocol:

- Modbus communication protocol
- BacNet communication protocol (Refer to section 4.7 for more details)
- MetaSys communication protocol (Refer to section 4.8 for more details)
- Pump in Parallel Connection (Refer to parameter group 23 for more details)
- Profibus communication protocol (Refer to section 11.9 Profibus communication option card for more details and this function is required to install Profibus card to be enabled.

Modbus communication can perform the following operations, independent of the frequency command selection (00-05) setting and operation command selection (00-02) setting:

- Monitor inverter signals
- Read and write parameters.
- **Reset fault**

Control multi-function inputs

### **Modbus (RS-485) communication specification:**

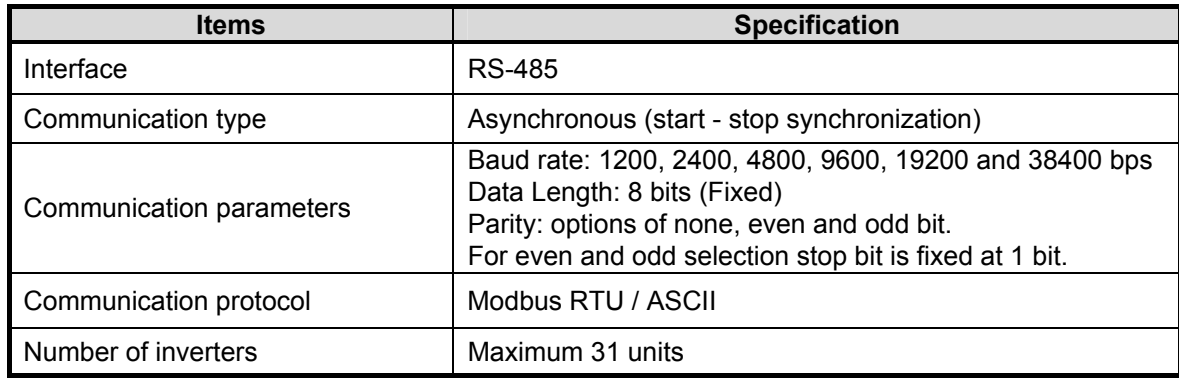

## **Communication wiring and setup**

- (1) Turn off power to the inverter.
- (2) Connect communication lines of the controller to the inverter (RJ45).
- (3) Turn power on.
- (4) Set the required communication parameters (09-00) via the keypad.
- (5) Turn off power to the inverter and wait until keypad is completely off.
- (6) Turn power on
- (7) Start communication between controller and inverter.

## **Modbus (485) communication architecture**

(1) Modbus communication configuration uses a master controller (PC, PLC), communicating to a maximum of 31 inverters.

(2) The master controller is directly connected to the inverter via the RS-485 interface. If the master controller has a RS-232, a converter must be installed to convert signals to RS-485 to connect the master controller to the inverter.

(3) A maximum 31 inverters can be connected to a network, following the Modbus communication standard.

### **Communication Parameters:**

**09-00:** Inverter station addresses: Range 1-31

**09-02:** RS-485 communication baud rate setting

- = 0: 1200 bps (bits / second)
- $= 1: 2400$  bps
- $= 2: 4800$  bps
- $= 3: 9600$  bps
- $= 4: 19200$  bps
- $= 5: 38400$  bps

### **09-03:** Stop bit selection

- $= 0$ : 1 stop bit
- $= 1: 2$  stop bits

### **09-04:** Parity selection of RS-485 communication

- $= 0$ : No parity.
- $= 1$ : even parity.
- $= 2$ : odd parity.

**09-06:** RS-485 communication error detection time

**09-07:** Stop selection of RS-485 communication failure

- = 0: Deceleration to stop by deceleration time 00-15
- = 1: Coast to stop
- = 2: Deceleration to stop using the deceleration time of 00-26 (emergency stop time)
- = 3: Continue to operate (only shows a warning message, press the stop button to stop operation)

### **09-08:** Comm. fault tolerance count

When the number of communication errors exceeds the value set in parameter 09-08 the inverter will display the comm. Fault alarm.

### **09-09:** Wait time of inverter transmission

Sets the inverter response delay time. This is the time between the controller message and the start of the inverter response message. Refer to Fig. 4.4.67. Set the controller receive time-out to a greater value than the wait time parameter (09-09).

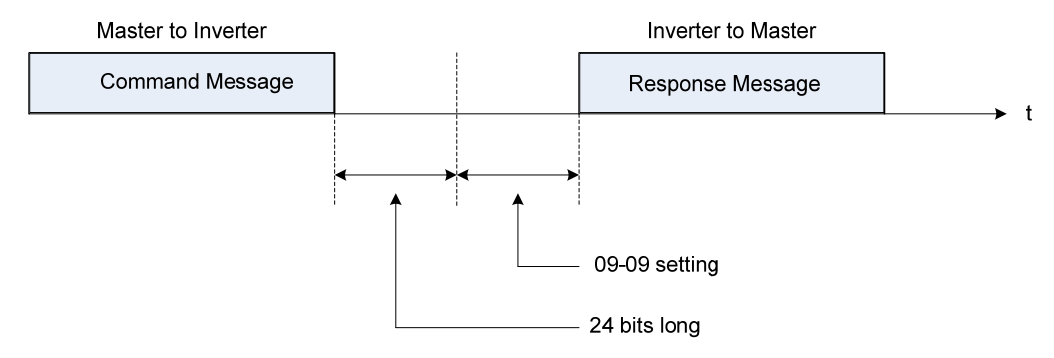

## **Figure 4.4.67 Communication Message Timing**

## **Group 10: PID Parameters**

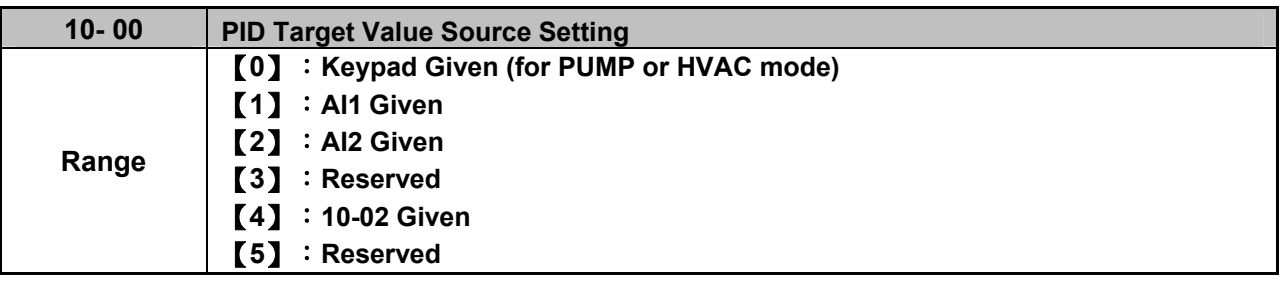

Operation Pressure Setting (23-02) or Target Value of Flow Meters (PUMP or HVAC function selection) can be set as PID's target value only when 10-00=0 and 23-00=1 or 2.

When 10-00=1 or 2, signal source proportional is corresponding to PID target via analog input terminal. For example, 0~10V is corresponding to the target of 0~100% so given 2V is equivalent with the target value of 20%.

For normal use of PID, set 10-00 to 4 and set PID target value in parameter 10-02.

When 10-00=4, in addtition to the percentage setting of 10-02 (PID target value), it allows PID setting (12-38) in the main screen monitor. The maximum target value is set via parameter 10-33 (PID maximum feedback value), the decimals are set via parameter 10-34 (PID decimal width) and the unit is set via parameter 10-35 (PID unit). For example:

When 10-33 = 999, 10-34 = 1, 10-35 = 3 and 10-02 = 10%, then 12-38 = 9.9 PSI displayed in the main screen monitor. User can also modify the value of 12-38 in the main screen monitor but the maximum calue is 99.9 PSI (depending on the setting value of 10-33).

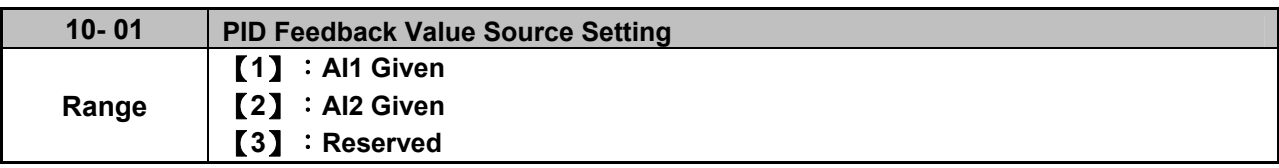

**Note:** Parameter 10-00 and 10-01 cannot be set to the same source. If both parameters are set to the same source the keypad will show a SE05 alarm.

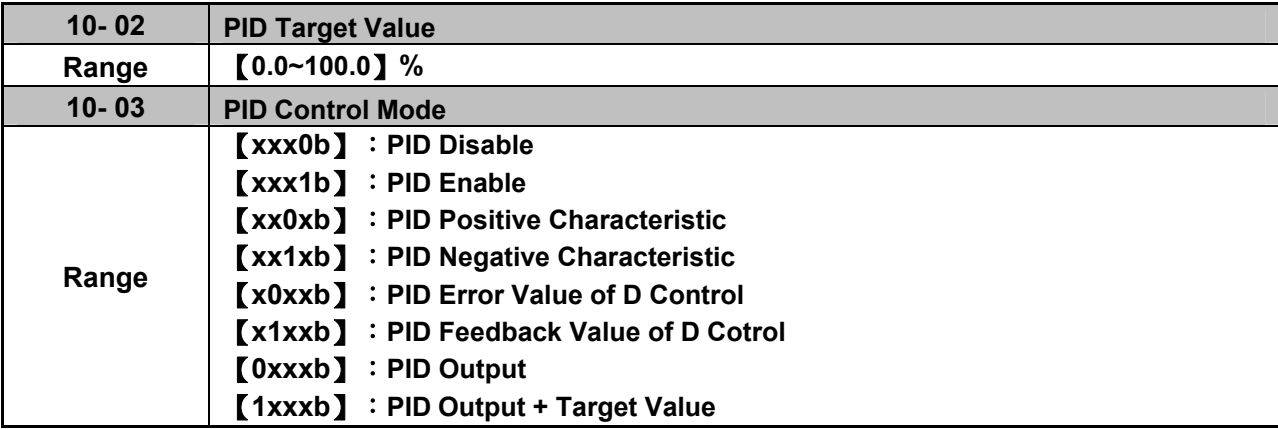

When 10-03 is set to xxx 0b, PID will is disabled; if it is set to xxx1b, PID is enabled.

**Note:** When 00-02 or 00-03 is set to 5 (the source of PID frequency),

- LCD keypad will be switched automatically (16-00).
- Main Screen Monitoring will be changed to PID Setting (12-38).
- Sub-Screen Monitoring 1 will be changed to PID Feedback (12-39).
- Sub-Screen Monitoring 2 will be changed to Output Frequency (12-17).

At this time, if the setting is disabled, it will be switched automatically back to frequency command as the main page. When switching to PID setting in the LED keypad, it displays the modes selection of parameter 23-05.

**Note**: when 23-05=0, set the value in the conditions of 10-33 < 1000 and 10-34=1, or the inverter will display the signal of PID setting error (SE05).

When 10-03 is set to xx0xb, PID output occurs forward; if it is set to xx1xb, PID output occurs reversely. If PID feedback value is lower than the target value when PID output is set to be reverse, the output frequency is lower.

When 10-03 is set to x1xxb, PID control for feedback differential value is enabled; if it is set to x0xxb, basic PID control is enabled. Refer to Fig.4.4.69 and Fig.4.4.70.

When 10-03 is set to 0xxxb. PID output is enabled and it is corresponding to the frequency of 01-02 at 100%.

When 10-03 is set to 1xxxb, PID output and target value are enabled. The output percentage of target value (corresponding to the frequency of 01-02) will be cumulated when the inverter starts to run, and PID control starts.

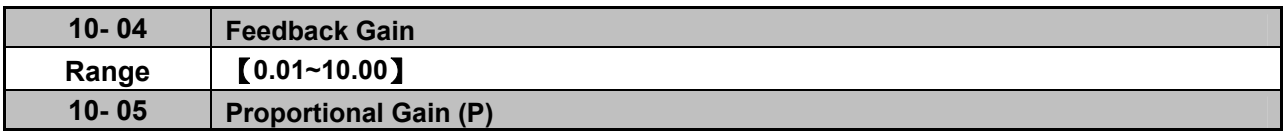

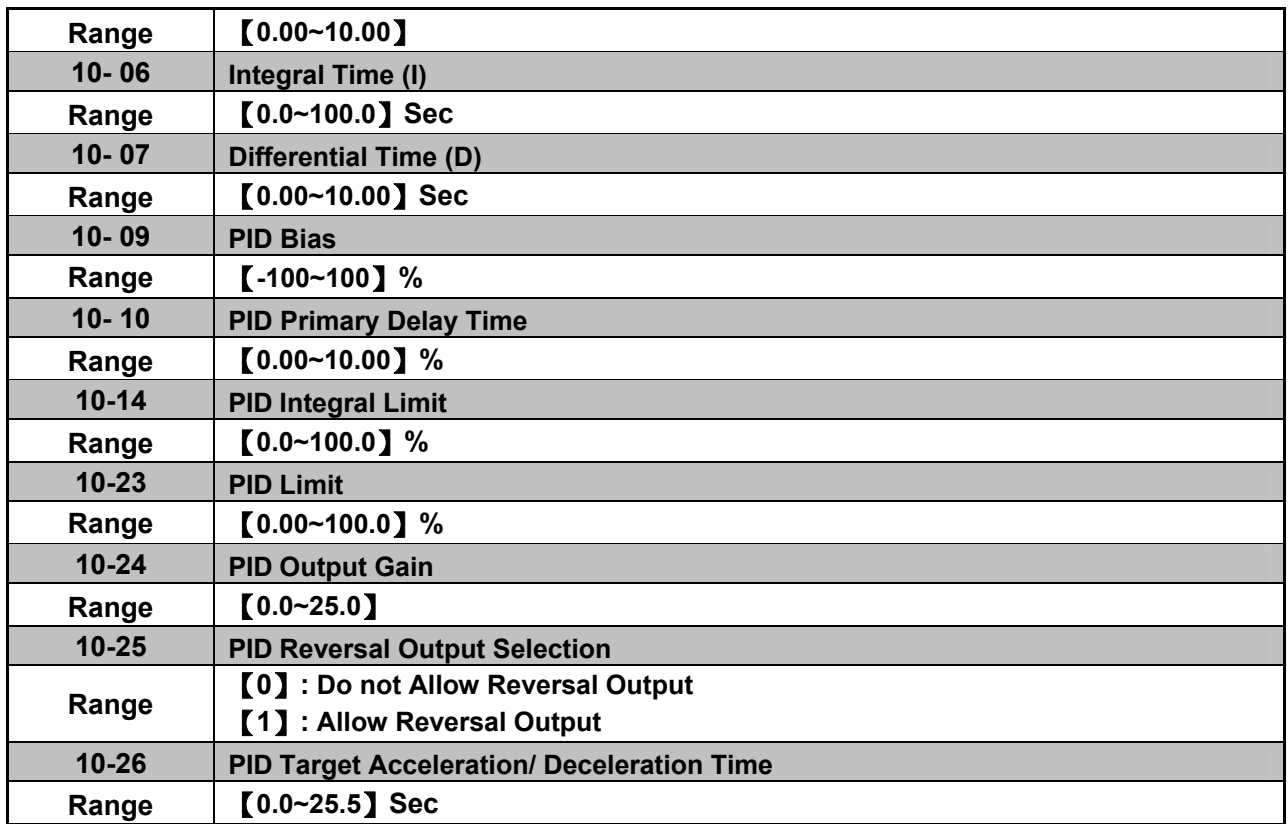

## **PID Adjustments**

**Gain control:** The error signal (deviation) between the input command (set value) and the actual control value (feedback). This error signal or deviation is amplified by the proportional gain (P) to control the offset between the set value and the feedback value.

**Integral control:** The output of this control is the integral of the error signal (difference between set value and feedback value) and is used to minimize the offset signal that is left over from the gain control. When the integral time (I) is increased, the system response becomes slower.

**Differential control:** This control is the inverse from integral control and tries to guess the behavior of the error signal by multiplying the error with the differential time. The result is added to the PID input. Differential control slows down the PID controller response and may reduce system oscillation. **Note:** Most applications that PID control (fan and pump) do not require differential control. Refer to Fig. 4.4.68 for PID control operation

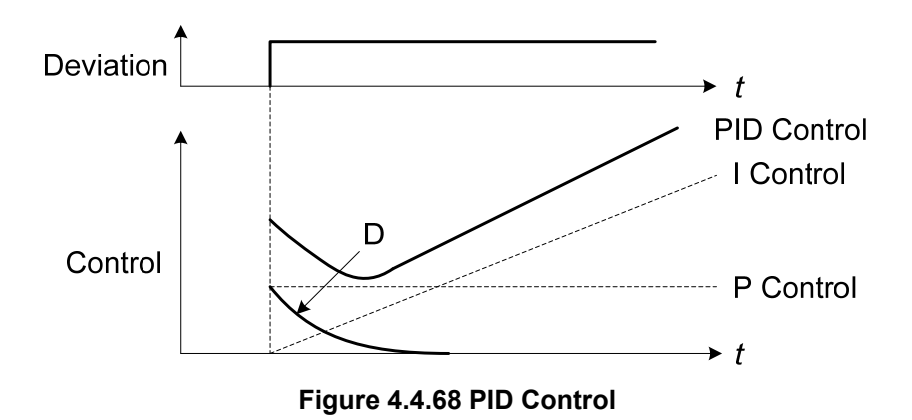

## **PID Control Type**

The inverter offers two types of PID control:

### **(a) PID control with differential feedback:** (10-03 = x1xxb)

Make sure to adjust the PID parameters without causing system instability. Refer to Fig. 4.4.69 for PID control for feedback value differential.

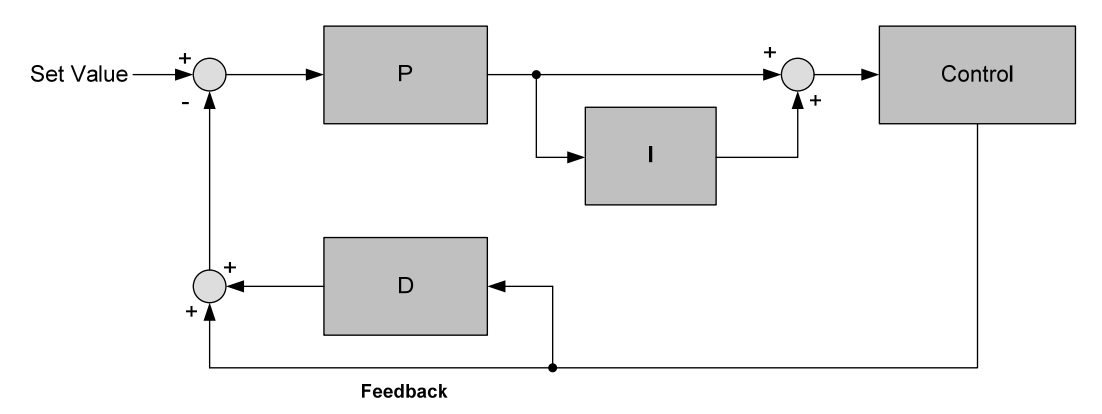

## **Figure 4.4.69 PID control for feedback differential value**

### **(b) Basic PID control:** (10-03 = x0xxb)

This is the basic type of PID control. Refer to the Fig. 4.4.70.

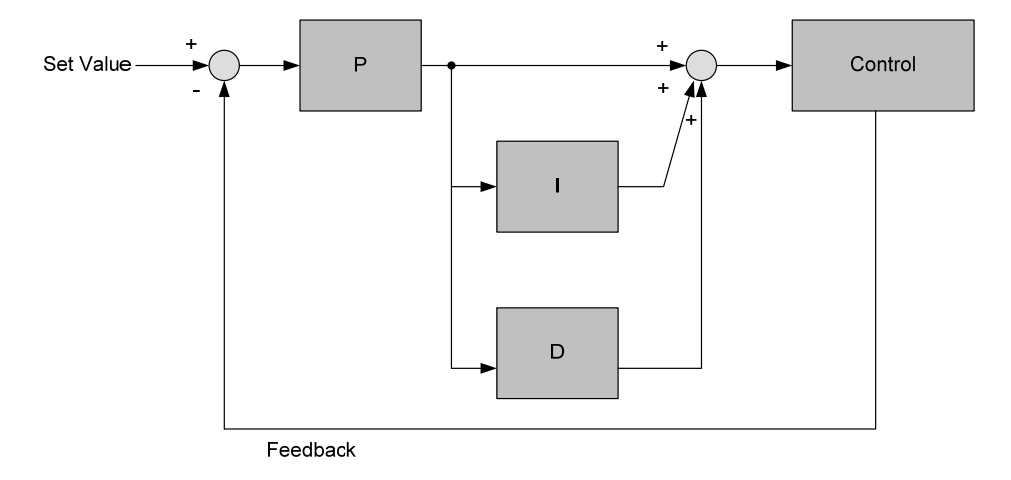

#### **Figure 4.4.70 Basic PID control**

#### **PID Setup**

Enable PID control by setting parameter 10-03, PID target value (10-00) and PID feedback value (10-01).

To use PID control set frequency command selection 00-05 to 4.

#### **10-00: PID target value**

- $= 0$ : keypad given
- $= 1$ : analog AI1 given (default)
- = 2: analog AI2 given
- = 3: Reserved
- $= 4:10-02$

#### **10-01: PID feedback value**

- = 1: Analog AI1 given
- = 2: Analog AI2 given
- = 3: Reserved

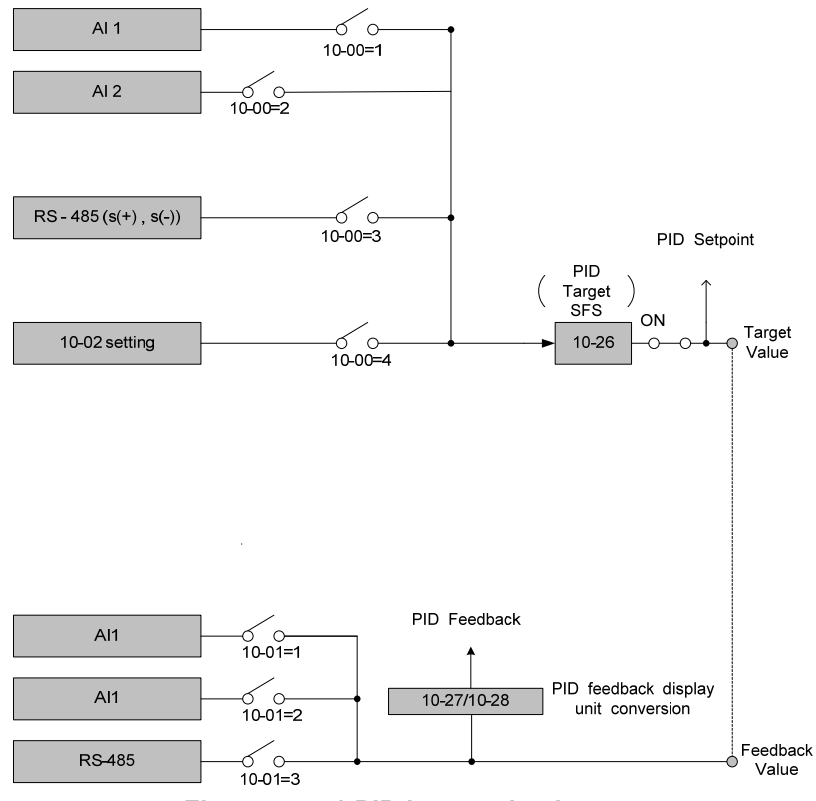

**Figure 4.4.71 PID input selection** 

## **PID Control Setting**

PID control block diagram.

The following figure shows the PID control block diagram.

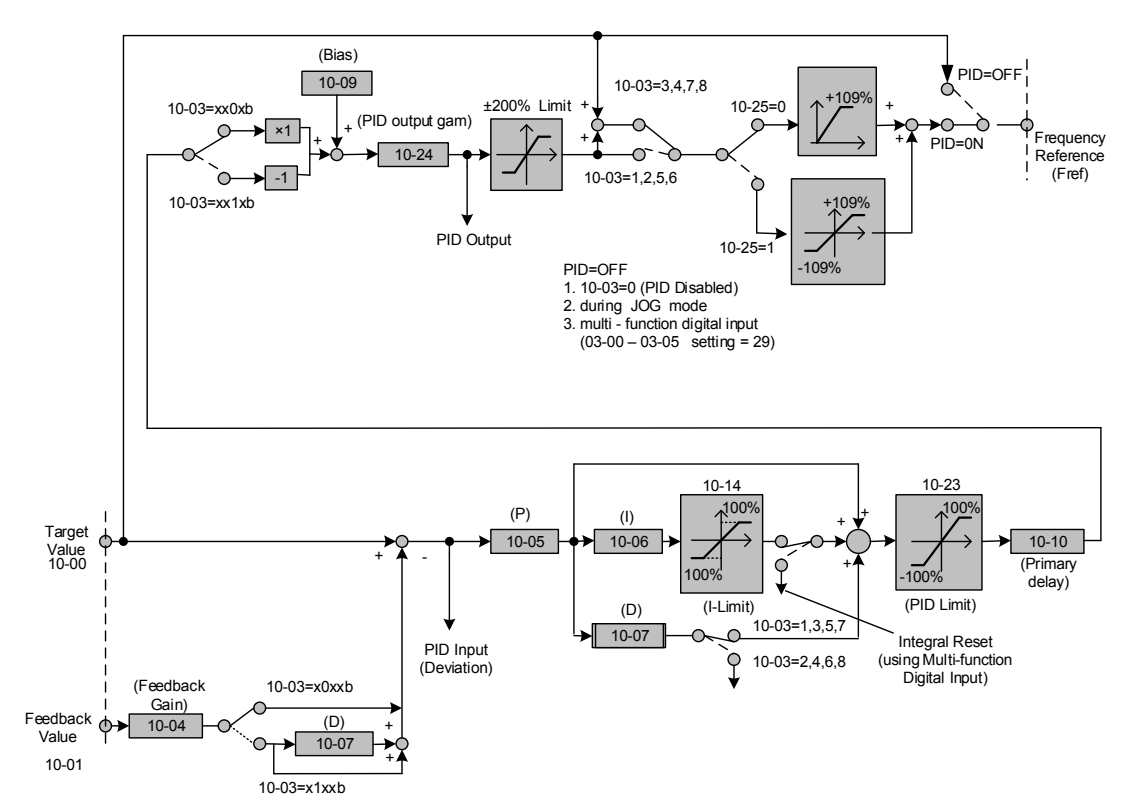

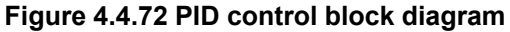

### **PID Tuning**

Use the following procedures to start PID control,

- (1) Enable PID control (set 10-03 to a value greater than "xxx0b").
- (2) Increase the proportional gain (10-05) to the highest value possible without causing the system to become unstable.
- (3) Decrease the integral time (10-06) to the lowest value possible without causing the system to become unstable.
- (4) Increase the differential time (10-07) to the highest value possible without causing the system to become unstable.

The PID control serves to maintain a given process within certain limits whether it is pressure, flow etc. To do this the feedback signal is compared to the set value and the difference becomes the error signal for the PID control.

The PID control then responds by trying to minimize this error. The error is multiplied times the value of the proportional gain set by parameter **10-05**. An increased gain value results in a larger error. However, in any system as the gain is increased there is a point that the system will become unstable (oscillate).

To correct this instability, the response time of the system may be slowed down by increasing the **Integral time** set by parameter **10-06**. However slowing the system down too much may be unsatisfactory for the process.

The end result is that these two parameters in conjunction with the acceleration time (01-14) and deceleration (**01-15**) times require to be adjusted to achieve optimum performance for a particular application.

PID output polarity can be selected with parameter 10-03 (setting = xx0xb: PID output forward, setting = xx1xb: PID output reversal). When the PID output is set for reverse operation the output frequency decreased when the PID target value increases.

PID feedback value can be adjusted using parameter 10-04 (PID feedback gain) as well as with the analog input gain and bias for terminal AI1 or AI2.

**10-14: PID integral limit:** Used to limit the integral output to prevent motor stall or damage to the system in case of a rapid change in the feedback signal. Reduce the value of 10-14 to increase the inverter response.

**10-23: PID limit:** Used to limit the output of the PID control. Maximum output frequency is 100%.

**10-10: Primary delay time:** Low pass filter situated after the PID limit block that can be used to prevent PID output resonance. Increase the time constant to a value greater than the resonance frequency cycle and reduce time constant to increase the inverter response.

**10-09: PID bias:** Used to adjust the offset of the PID control. The offset value is added to the frequency reference as compensation. Use parameter 10-24 (PID output gain) to control the amount of compensation.

In case the PID control output value goes negative, parameter 10-25 (PID reversal output selection) can be used to reverse the motor direction.

**Note:** The PID output remains at zero when reverse operation is disabled.

**10-26: PID target SFS:** Sets the PID target value acceleration and deceleration ramp time. The PID target SFS can be disabled by setting the multi-function digital inputs  $03$ -00  $\sim$  03-05 to 36 (PID target SFS is off). Reduce the acceleration / deceleration time in case load resonance or system instability is encountered.

#### **PID Fine Tuning**

All PID control parameters are related to each other and require to be adjusted to the appropriate values. Therefore, the procedure achieving the minimum steady-state is shown as following:

- (1) Increase or decrease the proportion (P) gain until the system is stable using the smallest possible control change.
- (2) The integral (I) reduces the system stability which is similar to increasing the gain. Adjust the integral time so that the highest possible proportional gain value can be used without affecting the system stability. An increase in the integral time reduces system response.
- (3) Adjust the differential time if necessary to reduce overshoot on startup. The acceleration / deceleration time can also be used for the same purpose.

Fine-tuning PID control parameters:

(1) Reduce overshoot

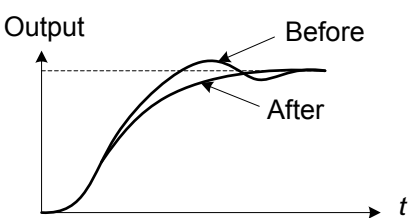

(2) Stabilize PID control **Output** 

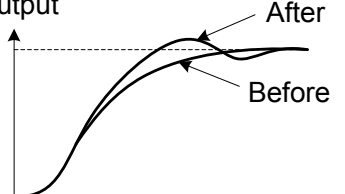

(3) Reduce long-period oscillation

*t*

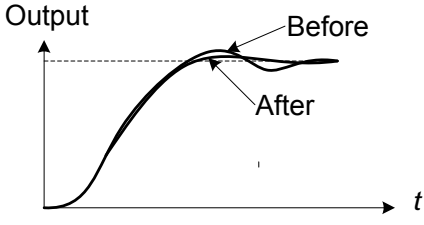

(4) Reduce short-period oscillation

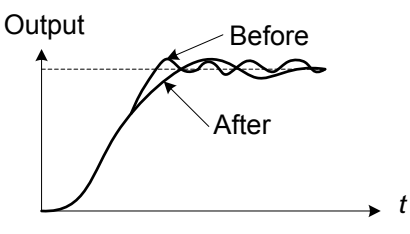

In case overshoot occurs, reduce the derivative time (D) and increase the integral time (I).

To quickly stabilize the PID control, reduce the integral time (I) and increase the differential time (D) in case overshoot occurs.

Adjust the integral time (I) in case of long-periodical system oscillation.

Adjusting the differential time (D) and proportional (P) gain when experiencing short-periodical oscillation.

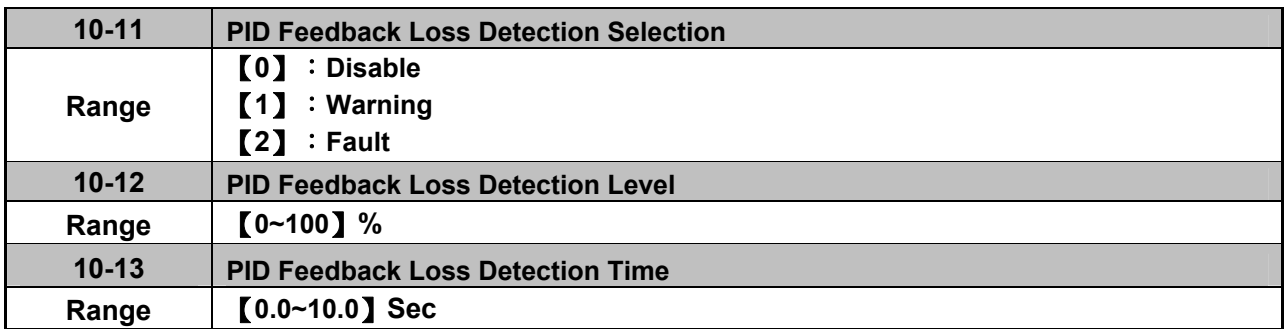

The PID control function provides closed-loop system control. In case PID feedback is lost, the inverter output frequency may be increase to the maximum output frequency.

It is recommended to enable to the PID feedback loss when the PID function is used.

## **PID feedback loss detection**

## **10-11=0:** Disable

## **10-11=1:** Warning

A feedback loss condition is detected when the PID feedback value falls below the value set in parameter 10-12 (PID feedback loss detection level) for the time set in parameter 10-13 (PID feedback loss detection time). PID feedback loss warning message "Pb" will be displayed on the keypad and the inverter will continue to operate.

## **10-11=2:** Fault

A feedback loss condition is detected when the PID feedback value falls below the value set in parameter 10-12 (PID feedback loss detection level) for the time set in parameter 10-13 (PID feedback loss detection time). PID feedback loss fault message "Fb" will be displayed on the keypad, the inverter stops and the fault contact is activated.

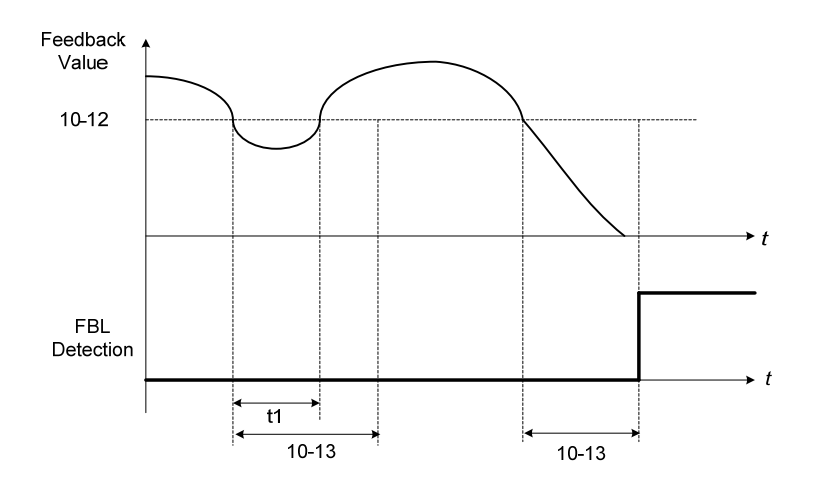

**Figure 4.4.73 PID feedback loss detection**

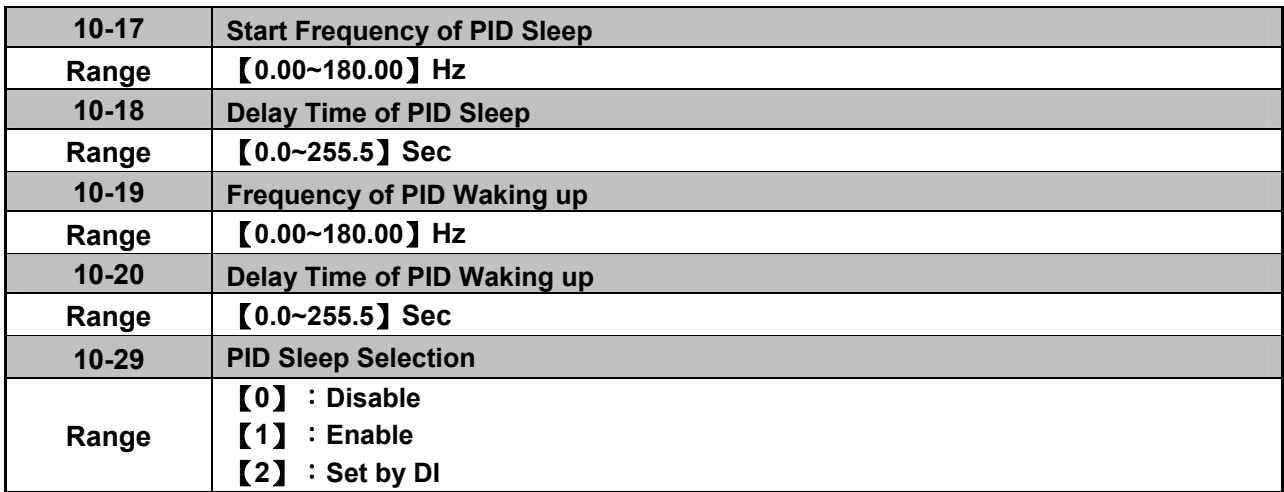

The PID Sleep function is used to stop the inverter when the PID output falls below the PID sleep level (10-17) for the time specified in the PID sleep delay time parameter (10-18).

The inverter wakes up from a sleep condition when the PID output (Reference frequency) rises above the PID wake-up frequency (10-19) for the time specified in the PID wake-up delay time (10-20).

Use parameter 10-29 to enable / disable PID sleep function.

**10-29 =0:** PID Sleep function is disabled.

**10-29 =1:** PID sleep operation is based on parameters of 10-17 and 10-18.

**10-29 =2:** PID sleep mode is enabled by multi-function digital input

Refer to Fig.4.4.74 (a) and (b) for PID sleep / wakeup operation.

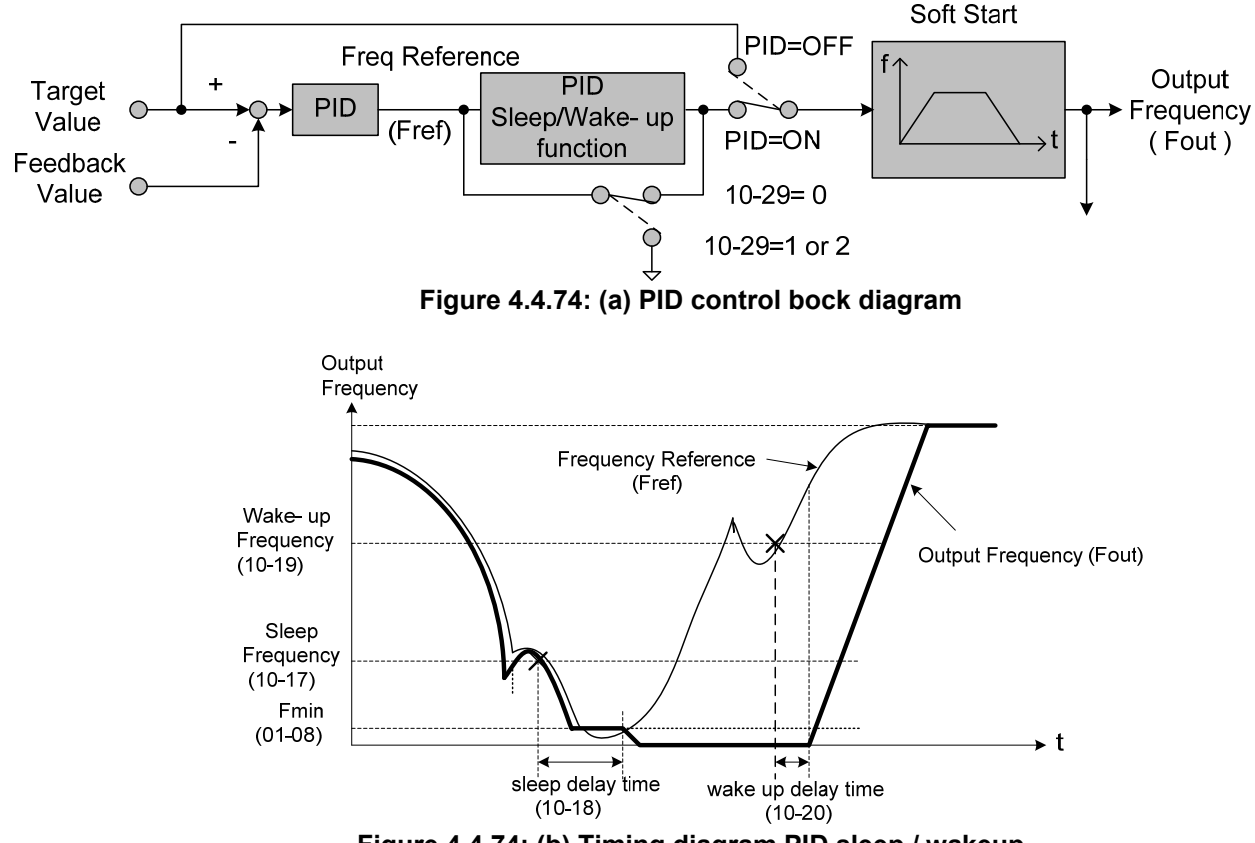

**Figure 4.4.74: (b) Timing diagram PID sleep / wakeup** 

## **Notes:**

- The PID sleep timer is enabled when the output frequency (Fout) falls below the PID sleep frequency (10-17). When the sleep timer reaches the set PID sleep delay time (10-18) the inverter will decelerate to a stop and enter the sleep mode.
- While sleep mode is active and the motor has stopped, the internal PID control is still in operating. When the reference frequency increases and exceeds the wakeup frequency parameter 10-19 for the time specified in the wakeup delay time parameter 10-20, the inverter will restart and the output frequency will ramp up to the reference frequency.
- Parameter 10-00 and 10-01 cannot be set to the same source. If both parameters are set to the same source the keypad will show a SE05 alarm.

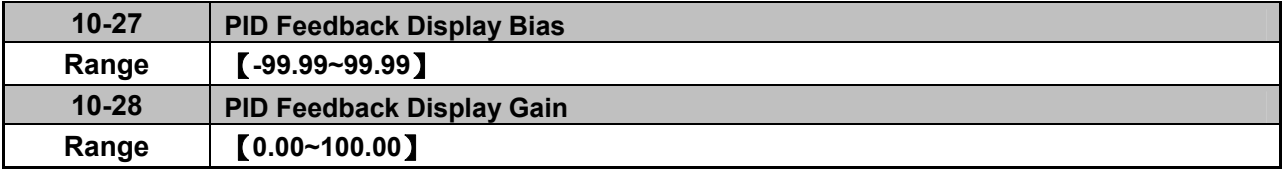

## **PID Feedback Display Scaling**

The PID feedback signal can be scaled to represent actual engineering units. Use parameter 10-28 to set the feedback signal gain for the feedback signal range maximum and parameter 10-27 to the feedback signal minimum.

### **Example:**

Feedback signal is a pressure transducer (4-20mA) with a range of 0 – 200 PSI 4mA = 0 PSI, 20mA = 200 PSI.

Set parameter 10-27 to 0.0 minimum of transducer range (0%). Set parameter 10-28 to 2.0 maximum of transducer range (100%).

Refer to the Fig.4.4.75 for displaying the unit conversion.

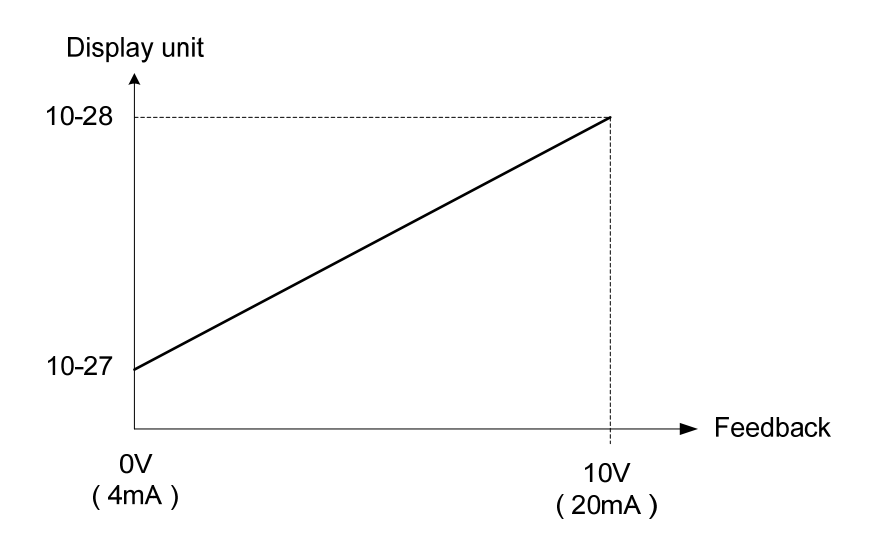

### **Figure 4.4.75 Feedback signal scaling**

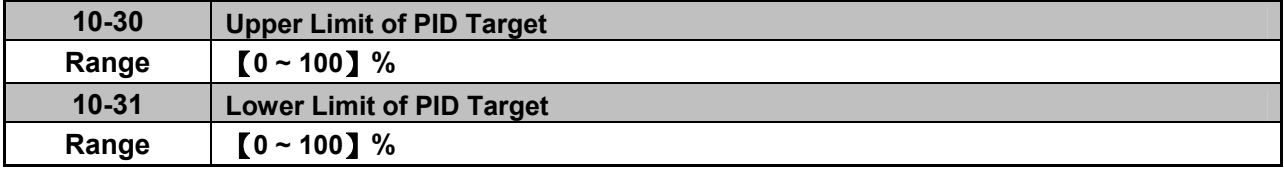

PID target value will be limited to the upper and lower limit range of PID target.

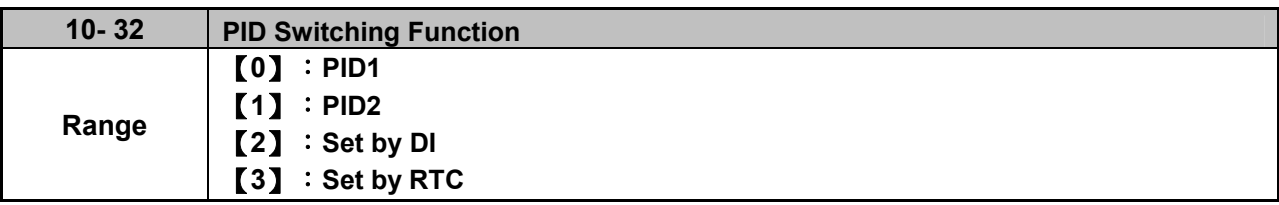

**10-32=0**: PID 1 function is enabled.

PID target value is set by 10-02 and proportional gain, integral time and differential time are set by 10-05, 10-06 and 10-07.

**10-32=1**: PID 2 function is enabled.

PID target value is set by 10-02 and proportional gain, integral time and differential time are set by 10-36, 10-37 and 10-38.

**10-32=2**: Set by Digital Input

If the digital input terminal is enabled (digital multi-function terminal is set to 54), PID1 will switch to PID2.

**10-32=3**: Set by RTC

When RTC timer is enabled, PID1 will switch to PID2.

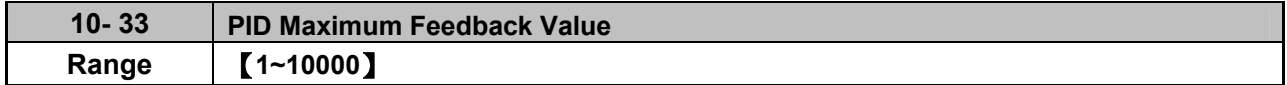

Function of PID maximum feedback value is the 100% corresponding value of 10-02.

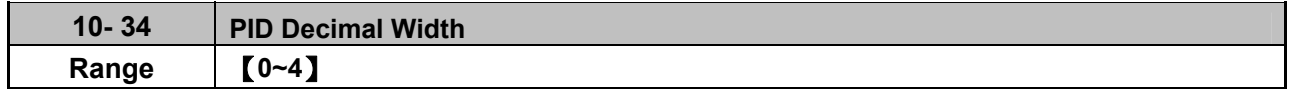

Function of PID decimal width enables the user to set the decimal point.

For example, if it is set to 1, the keypad displays the first decimal place XXX.X. If it is set to 2, the keypad displays the second decimal place XX.XX.

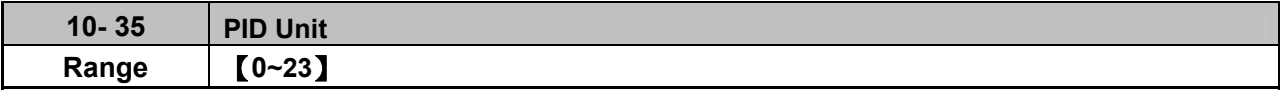

PID unit enables the user to select the unit for PID target vaule.

When 10-35=0, parameter of 12-38 will be used by the unit of %.

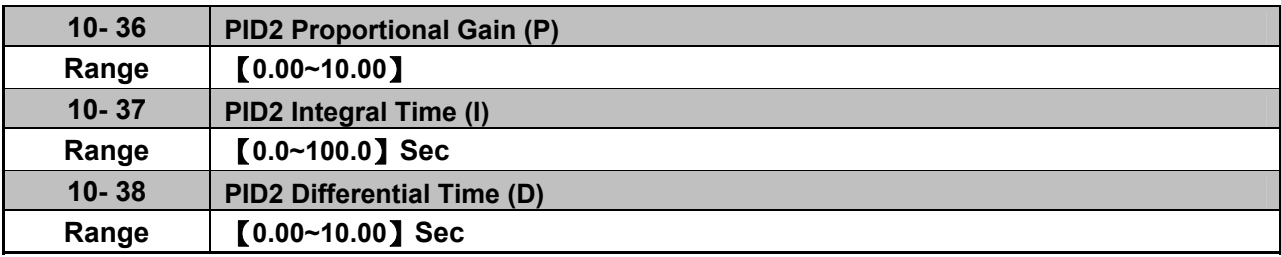

Refer to the PID function for more details of PID2 description.

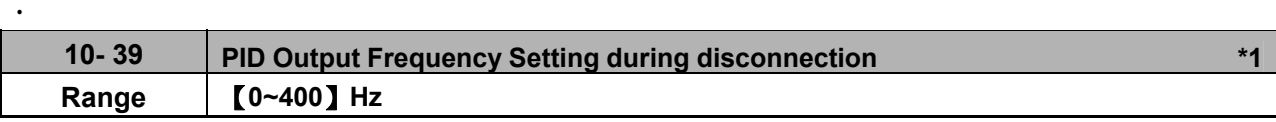

### **\*1: It is new added in inverter software V1.4.**

When the warning of PID feedback disconnection occurs, frequency command output depends on the parameter 10-39. When the disconnection warning is removed, PID control restores.

# **Group 11: Auxiliary Parameters**

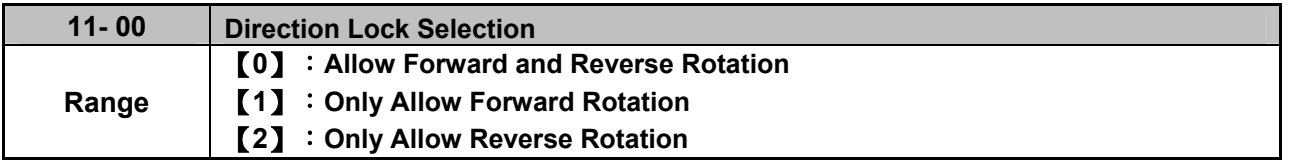

If motor operation direction is set to 1 or 2, the motor can only operate in that specific direction. Run commands in the opposite direction are not accepted.

Forward or reverse commands can be issued via the control terminals or keypad.

**Note:** The reverse rotation selection can be used in fan and pump application where reverse rotation is prohibited.

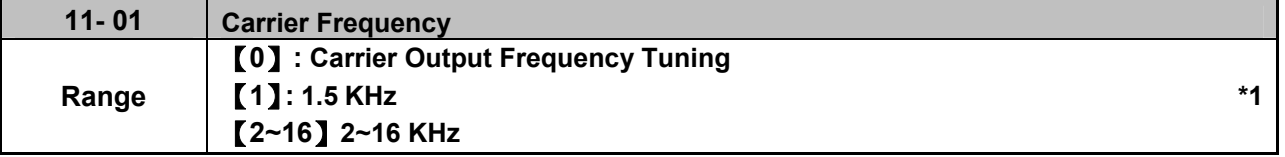

### **\*1: It is reserved in inverter software V1.3**

### **Notes:**

- (1) Value 1 to 16 represents KHz.
- (2) When 11-01=0, variable carrier frequency is used see parameter 11-30~11-32.
- (3) For SLV mode, the minimum value of 11-01 is 4 kHz.
- (4) Setting range is determined by the inverter rating (13-00).
- (5) Refer to section 3 inverter derating based on carrier frequency.
- (6) A low carrier frequency increases motor noise but reduces motor losses and temperature.
- (7) A low carrier frequency decreases RFI, EMI interference and motor leakage current.

Refer to the carrier frequency Table 4.4.11.

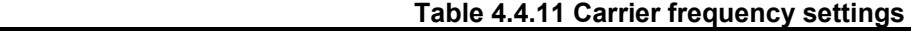

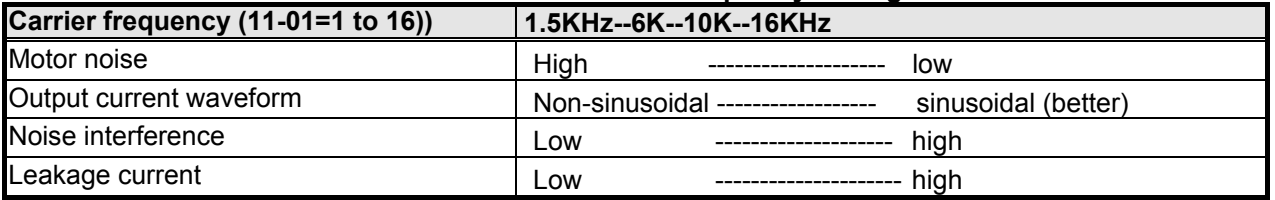

If wire length between the inverter and the motor is too long, the high-frequency leakage current will cause an increase in inverter output current, which might affect peripheral devices. Adjust the carrier frequency to avoid this as shown in Table 4.4.12.

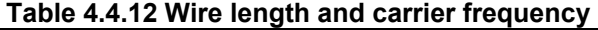

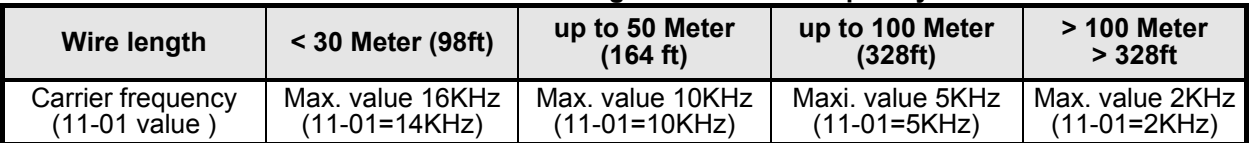

#### **Notes:**

- Reduce the carrier frequency if the torque does not match the speed.
- In V/F control mode, the carrier frequency is determined by parameters 11-30 (Carrier frequency max. limit), 11-31 (Carrier frequency lower limit) and 11-32 (Carrier frequency proportional gain).

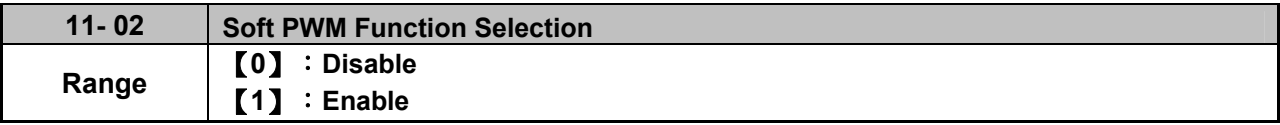

**11-02=0:** Soft-PWM control disabled.

**11-02=1:** Soft-PWM control enabled. Soft-PWM control can improve the 'metal' noise produced by the motor, more comfortable for the human ear. At the same time, Soft-PWM also limits RFI noise to a minimum level. The default setting of Soft-PWM control is disabled. When Soft-PWM is enabled, the maximum carrier frequency is limited to 8 kHz.

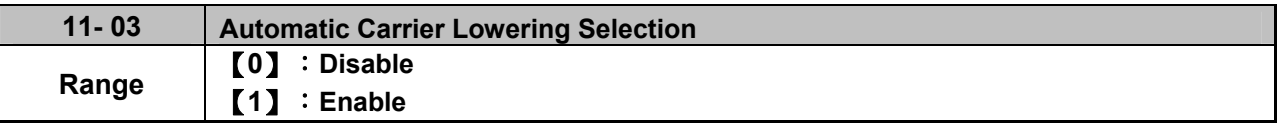

**11-03=0:** Automatic carrier frequency reduction during an overheat condition is disabled.

**11-03=1:** Carrier frequency is automatically lowered in case the inverter heatsink overheats and returns to carrier frequency set in parameter 11-01 when the inverter temperature returns to normal. See section 3.5 for more information.

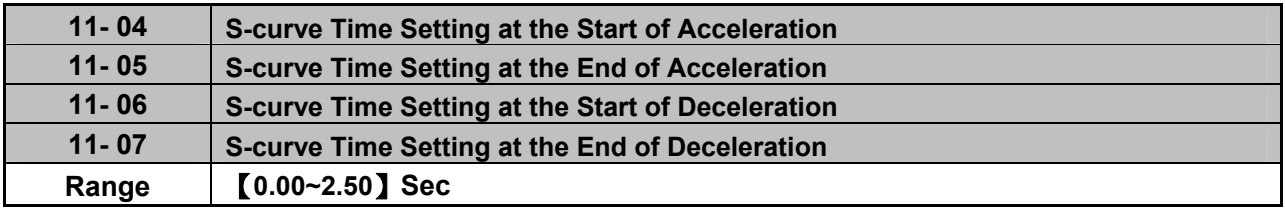

The S curve function for acceleration / deceleration is used to reduce mechanical impact caused by the load during momentary starting and stopping of the inverter. To use the S curve function set the time for acceleration start point (11-04), acceleration end point (11-05), deceleration start point (11-06) and deceleration end point (11-07). Refer to Fig.4.4.76 for more information.

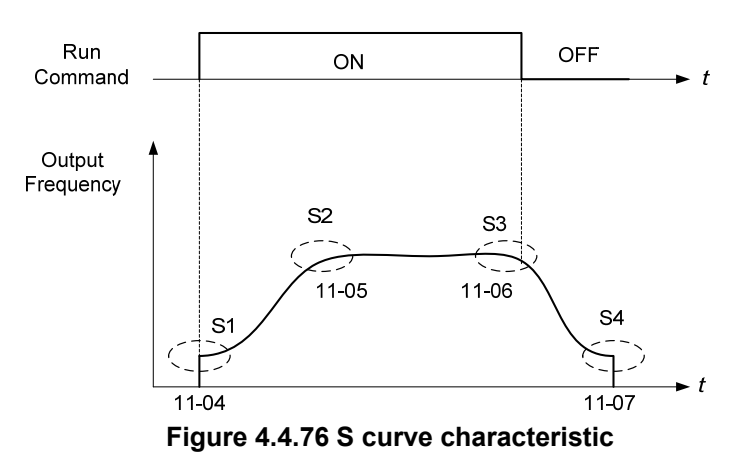

Total acceleration and deceleration time when the S curve is used:

```
Accelerating time = Accelerating time 1 (or 2) + (11-04) + (11-05)
   2 
Deceleration time = Deceleration time 1 (or 2) + (11-06) + (11-07) 2
```
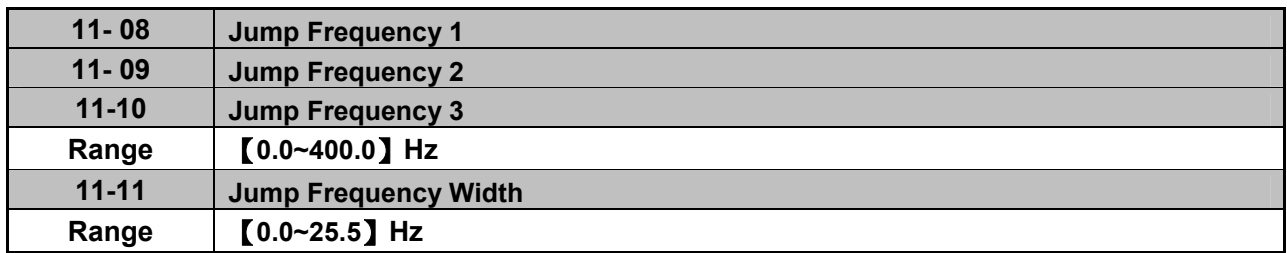

These parameters allow "jumping over" of certain frequencies that can cause unstable operation due to resonance within certain applications.

**Note:** Prohibit any operation within the jump frequency range. During acceleration and deceleration the frequency is continuous without skipping the jump frequency.

To enable jump frequency  $1 - 3(11-08 - 11-10)$  set the frequency to a value greater than 0.0 Hz.

Use the jump frequency width (11-11) to create a jump frequency range. Refer to Fig.4.4.77.

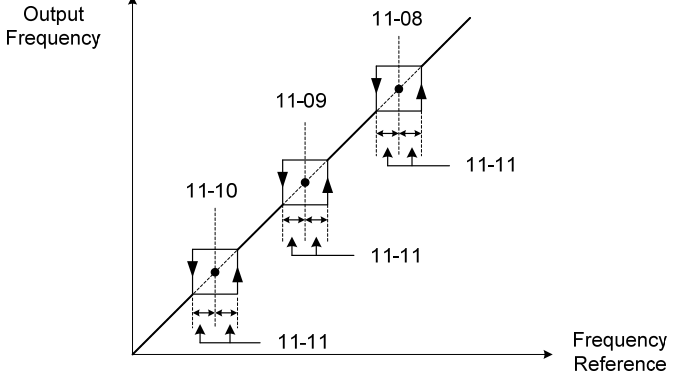

**Figure 4.4.77 Jump frequency operation**

### **Jump frequency via Analog Input.**

Set parameter 04-05 (AI2 function selection) to 9 (frequency jump setting 4) to control the jump frequency via analog input AI2. Refer to Fig. 4.4.38.

**Note:** When jump frequency overlap the sum of the overlapped jump frequencies will be used as the jump frequency range. Refer to Fig.4.4.78.

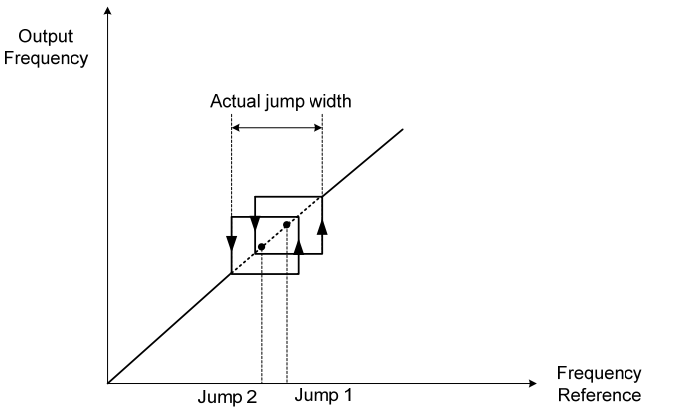

**Figure 4.4.78 Jump frequency overlap** 

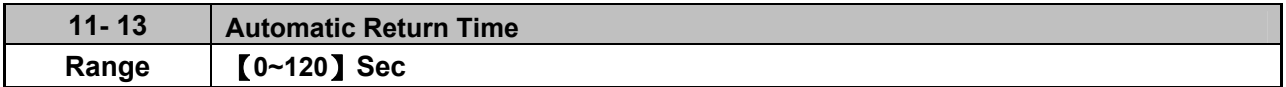

If the keypad is not pressed within the time set by 11-13, it will automatically return to the mode screen.

When it is set to 0, function of automatic return key is off. Press the return key to return to the previous directory.

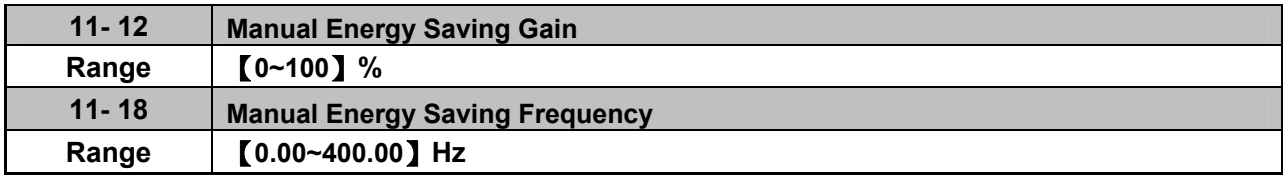

Manual energy savings reduces the output voltage for the purpose of saving energy.

To enable manual energy savings set one of the multi-function digital input (03-00 to 03-05) to 20 and activate the input or use parameter 11-18 to set the manual energy savings activation frequency.

When the output frequency rises above the value set in parameter 11-18 manual energy savings function is enabled. Setting parameter 11-18 manual energy savings frequency to 0.0 Hz disables the manual energy savings frequency activation function. Refer to figure 4.4.88 for more information.

**Note:** Only use manual energy savings functions in combination with light loads.

Manual energy saving gain (11-12) determines the output voltage of the inverter when manual energy savings is enabled. Output voltage is percentage gain times the V/F voltage.

Manual energy saving control uses the voltage recovery time (07-23) to change the output voltage

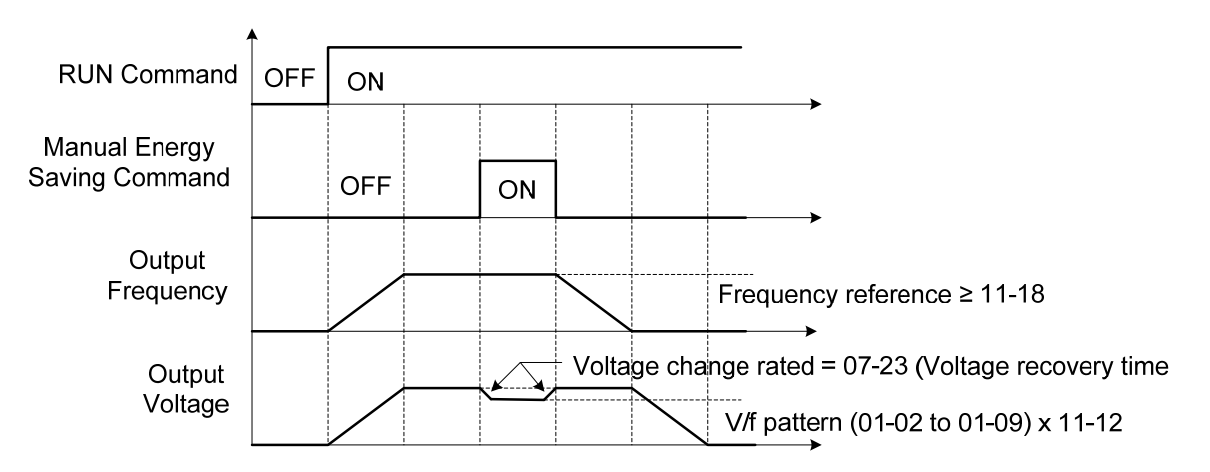

### **Figure 4.4.79 Manual energy saving operation**

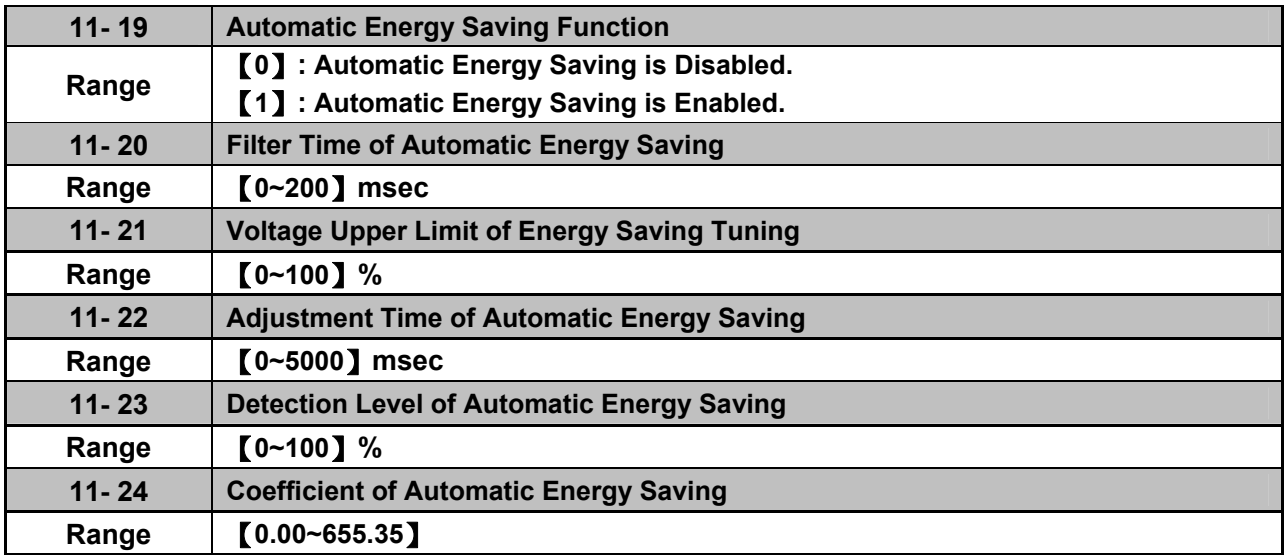

In the V/F control mode the automatic energy saving (AES) function automatically adjusts the output voltage and reduces the output current of the inverter to optimize energy savings based on the load.

The output power changes proportional to the motor load. Energy savings is minimal when the load exceeds 70% of the output power and savings become greater when the load decreases.

The parameter of automatic energy saving function has been set at the factory before shipment. In general, it is no need to adjust. If the motor characteristic has significant difference from the TECO standard, please refer to the following commands for adjusting parameters:

#### **Enable Automatic Energy Savings Function**

- (1) To enable automatic energy saving function set 11-19 to 1.
- (2) Filter time of automatic energy saving (11-20)
- (3) Commissioning parameter of energy saving (11-21 to 11-22)

In AES mode, the optimum voltage value is calculated based on the load power requirement but is also affected by motor temperature and motor characteristic.

In certain applications the optimum AES voltage needs to be adjusted in order to achieve optimum energy savings. Use the following AES parameters for manual adjustment:

**11-21:** Voltage limit value of AES commissioning operation

Sets the voltage upper limit during automatic energy saving. 100% corresponds to the settings of parameter 01-03 (Maximum Output Voltage) depending on the inverter class used. Refer to the Fig.4.4.80.

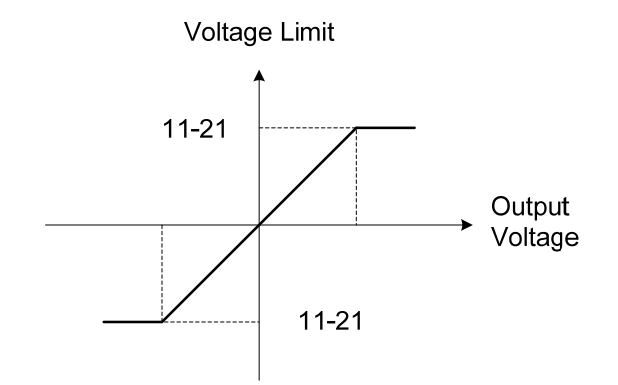

**Figure 4.4.80 Voltage limit value of commissioning operation** 

**11-22:** Adjustment time of automatic energy saving Set sample time constant for measuring output power. Reduce the value of 11-22 to increase response when the load changes. **Note:** If the value of 11-22 is too low and the load is reduced the motor may become unstable.

**11-23:** Detection level of automatic energy saving Set the automatic energy saving output power detection level.

### **11-24:** Coefficient of automatic energy saving

The coefficient is used to tune the automatic energy saving. Adjust the coefficient while running the inverter on light load while monitoring the output power. A lower setting means lower output voltage.

### **Notes:**

- If the coefficient is set to low the motor may stall.
- Coefficient default value is based on the inverter rating. Set parameter 13-00. If the motor power does not match the inverter rating.

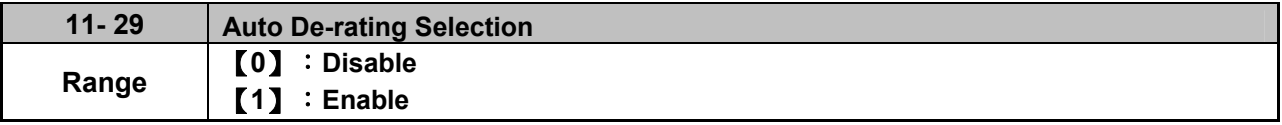

The automatic de-rating function automatically reduces the output frequency by 30% of the nominal motor speed when the inverter detects an overheat condition (heatsink).

Automatic de-rating function depends on the automatic carried frequency reduction selection (11-03).

If automatic carrier frequency reduction is disabled (11-03=0), the output frequency is reduced by 30% of the nominal motor speed when an overheat condition is detected.

If automatic carrier frequency reduction is enabled (11-03=1), the output frequency is reduced by 30% of the nominal motor speed when the carrier frequency is at its minimum setting.

**11-29=0:** Auto de-rating selection disabled, carrier frequency is based on 11-01 or 11-03.

**11-29=1:** Auto de-rating selection is enabled.

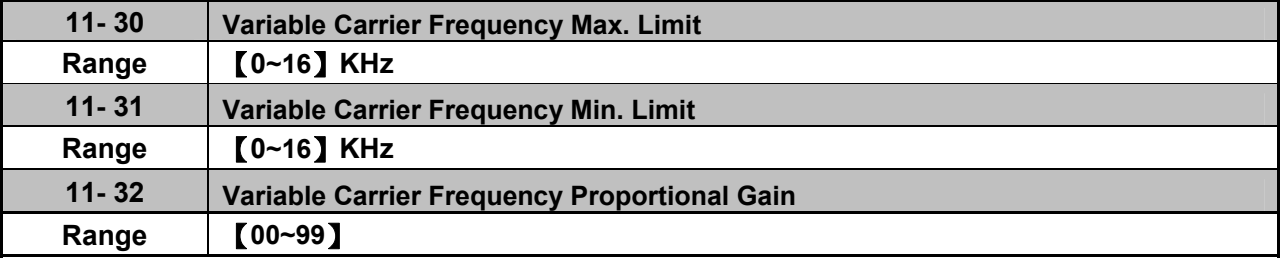

Carrier frequency method depends on the selected control mode.

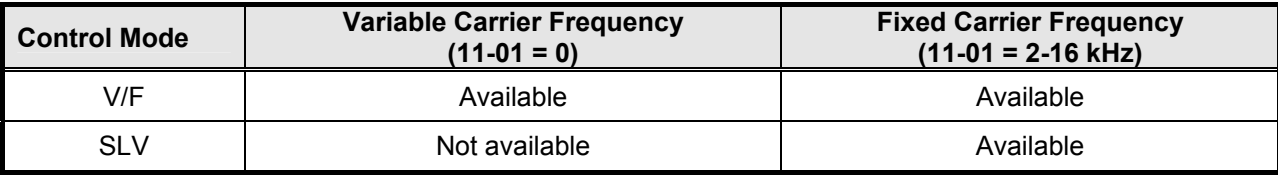

Variable carrier frequency can be adjust with parameter 11-30 ~ 11-32.

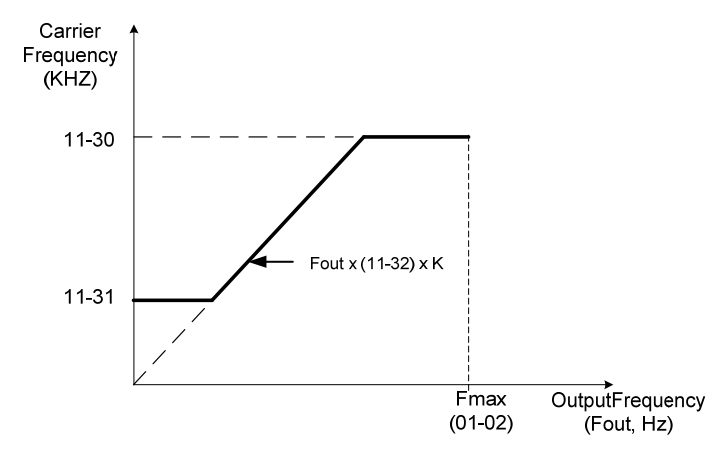

K is a coefficient; the value of K is based on the following based on the maximum carrier frequency:

K=1: when 11-30 < 5 KHz K=2: when 10 KHz > 11-30 ≥ 5 KHz K=3: when 11-30 ≥ 10KHz

### **Notes:**

- In V/F control mode if the speed and torque are constant, the variable carrier frequency mode (11-01=0) can be selected to reduce the carrier frequency based on output frequency.
- If the carrier frequency proportional gain (11-32) > 6 and 11-30 < 11-31, error message "SE01" out of range will appear on the keypad.
- If the minimum limit (11-31) is set higher than the maximum limit (11-30), the minimum limit will be ignored and the carrier frequency will be set at the highest limit (11-30).
- In fixed carrier frequency mode (11-01 = 2-16) parameters 11-30, 11-31 and 11-32 are not used.
- In SLV control mode, the maximum limit of the carrier frequency is fixed at 11-30.

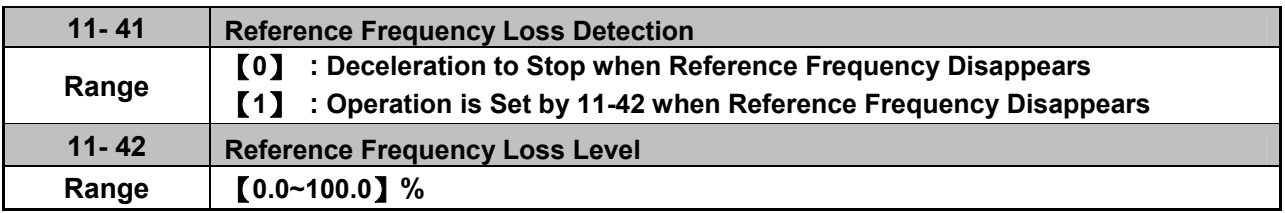

A reference frequency loss is detected when the frequency command falls 90% within 360ms.

When 11-41=1, main frequency command continuously compares with the previous value occurring in 360 ms.

When the frequency loss occurs, inverter will operate depending on the following estimated frequency command.

Reference frequency command = the frequency command prior to frequency loss  $\times$  the level set in parameter 11-42

Descriptions of frequency loss function:

- 1) When inverter is on operation and source of selected analog command disappears, the command acts depending on the setting of parameter 11-42.
- 2) When reference command restores to the level prior to frequency loss, inverter will restore to the previous state.

Notes:

- 1. Frequency command (11-42) is corresponding to the maximum output frequency of motor 1 (01-02) when reference frequency disappears.
- 2. The disappearance of reference frequency is only for the use of analog signal (1: AI1; 7:AI2) from the selection of main frequency source (00-05).

Refer to Fig.4.4.81 for the process diagram of multi-function digital output (03-11~03-12) when reference frequency loss occurs.

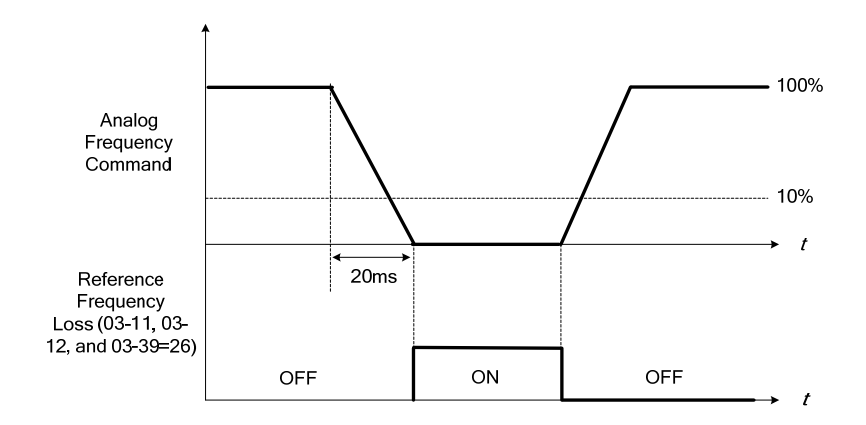

### **Figure 4.4.81 Operation for reference frequency loss**
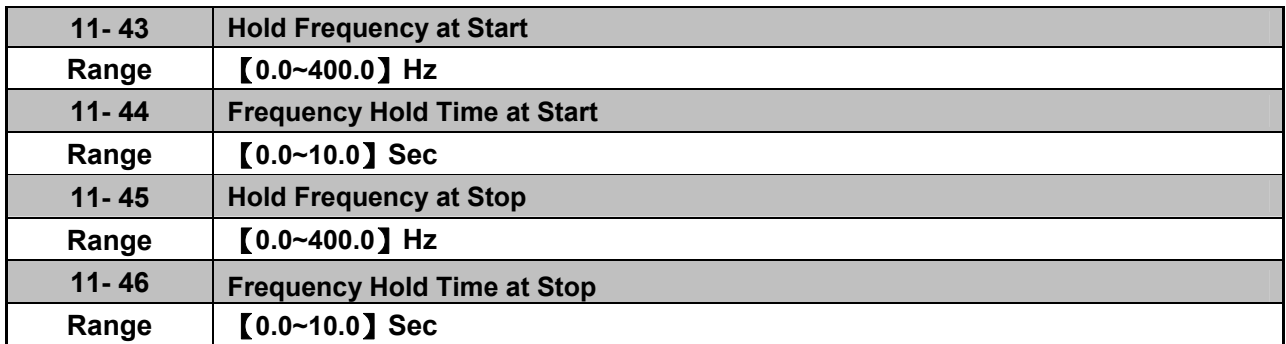

The hold function is used to temporarily hold the reference frequency in order to prevent stalling the motor or preventing an over current condition during starting or stopping due to load conditions.

During start the inverter will operate at the hold frequency at start for the time specified in the parameter 11-44 in order to establish the magnetic flux.

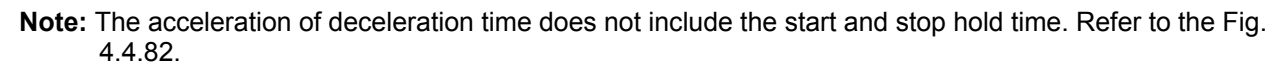

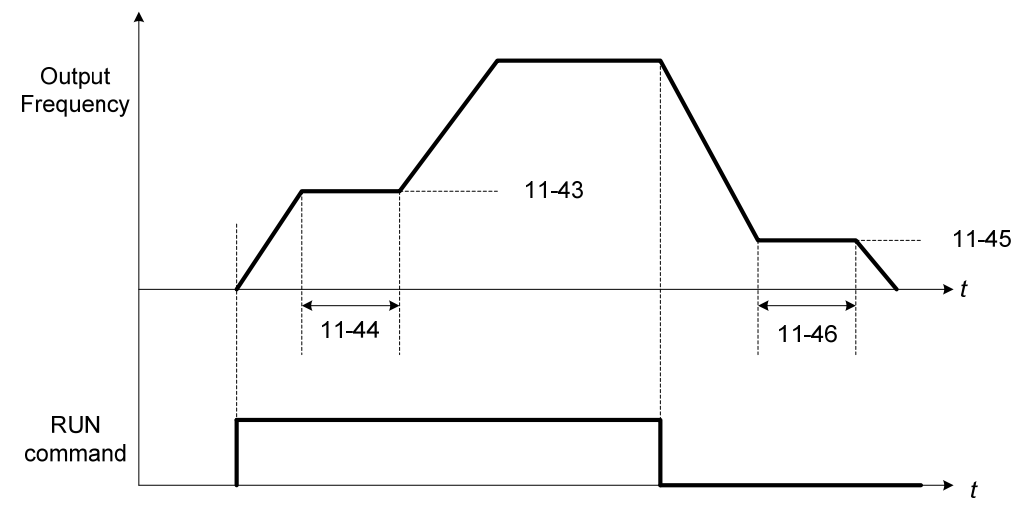

**Figure 4.4.82 Reserved function** 

When the inverter is in stop mode, this function can also be used to prevent wind milling. In addition, it can be used for the purpose of braking using the motor to consume the braking energy resulting in a better controlled stop. Refer to the DC brake parameter 07-16 for DC braking during start.

#### **Notes:**

- The hold function at start is inactive when the hold frequency at start (11-43) is set to a value less than Fmin (01-08).
- The hold function at stop is inactive when the hold frequency at stop (11-45) is set to a value less than Fmin (01-08).

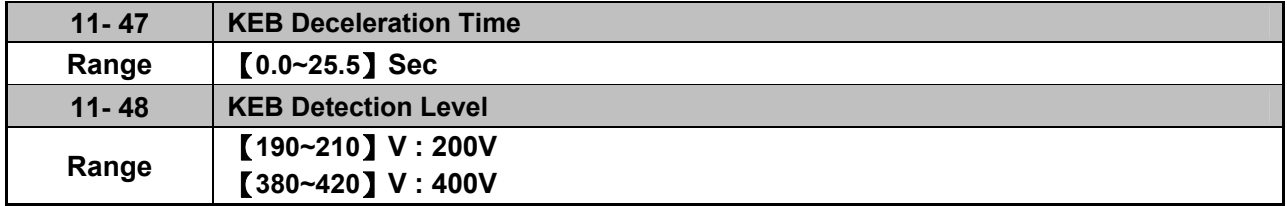

KEB function can be used to keep the inverter from tripping on a under voltage condition due to a momentary power-loss. To enable the KEB function set parameter 11-47 to a value greater than 0.0 sec.

Upon detection of a power-loss the inverter uses the KEB deceleration time (11-47) to decelerate the

motor and using the regenerative energy from the motor to maintain the DC-bus at a nominal level.

### **11-48: KEB detection level**

If the DC-bus voltage falls below the value set in 11-48, the KEB is activated and the inverter starts decelerating according to the value set in 11-47.

To accelerate back to the original output frequency one of the digital inputs (03-00 to 03-05) set for 48 (KEB acceleration) has to be activated and the DC voltage has to rise above 11-48 + delta V (Delta V =  $+10V$  for 200V series, Delta V =  $+20V$  for 400V series).

Refer to the example in Fig.4.4.83.

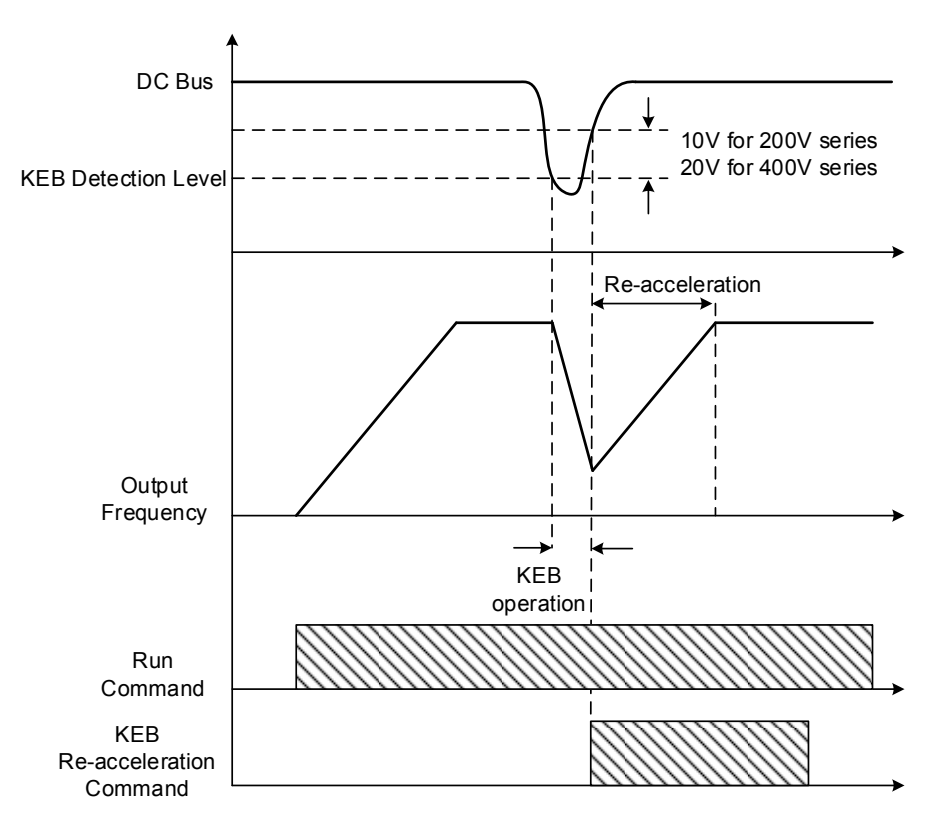

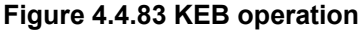

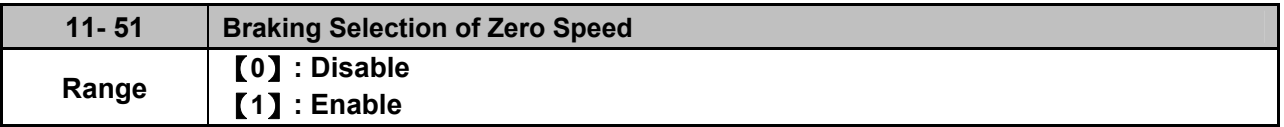

**11-51:** Operation selection of zero-speed braking

In V/F control mode, the DC braking operation can be used to the motor shaft. Set 11-51 to select zero-speed braking operation to 1 to enable this function.

To use DC braking operation set parameter 00-02 (operation command selection) to 1 and parameter 00-05 (frequency reference selection) to 1, the operation command and frequency reference are now set for external control. When the frequency reference is 0V (or less than 4mA), and the operation command is turned on, the zero-speed 'DC' braking operation is activated and holding torque is generated using DC braking.

Refer to Fig.4.4.84 for more information on zero-speed DC braking operation.

**Note:** DC braking 07-07 is limited to 20% of the inverter rated current.

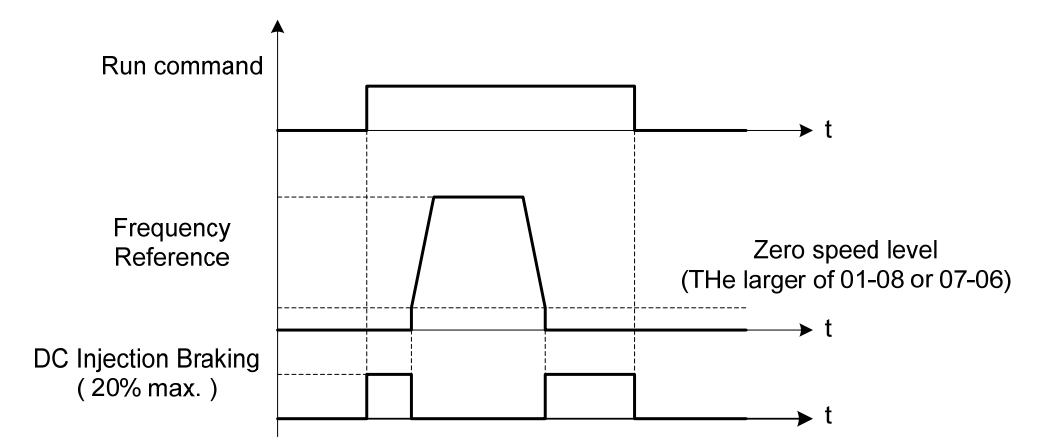

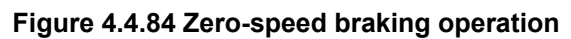

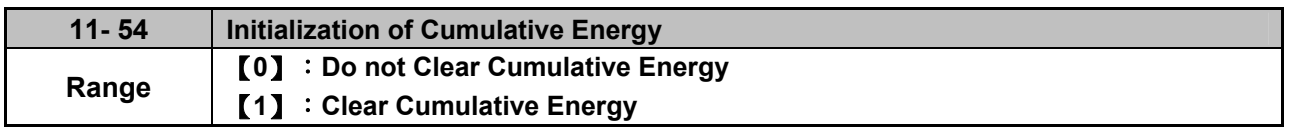

Reset the cumulative energy (KWHr) (12-67) and the cumulative energy (MWHr) (12-68) via parameter 11-54.

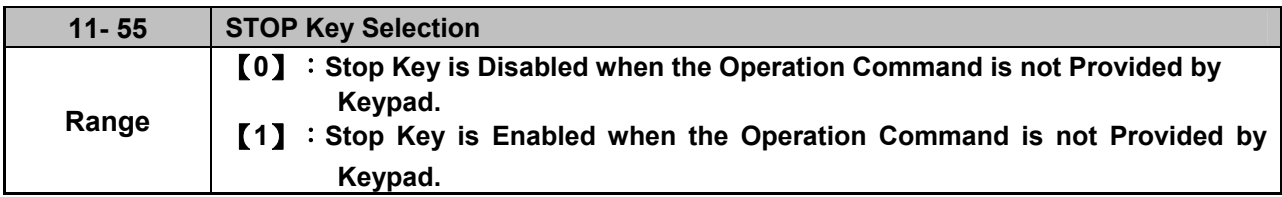

**11-55= 0**: Stop button disabled when operation command is set for terminals (00-02=1) or communication  $(00-02=3)$ .

**11-55= 1**: Stop button enabled.

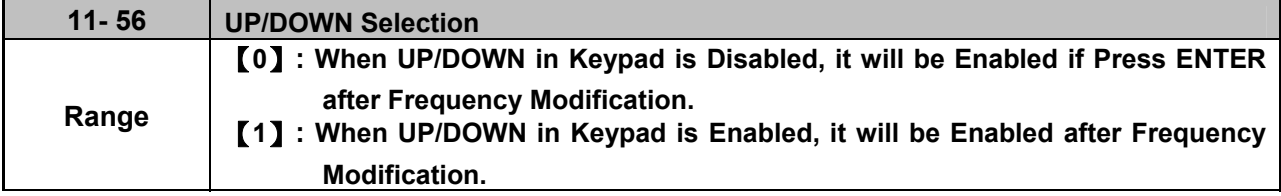

- **11-56= 0**: Changing the reference frequency on the keypad in UP/DOWN control requires the ENTER button to be pressed for the inverter to accept the modified reference frequency.
- **11-56= 1**: Changing the reference frequency on the keypad in UP/DOWN control immediately changes the reference frequency and there for the output frequency.

**Note:** The reference frequency can be changed (up or down) via the keypad or by setting one of multi-functional digital input terminals (03-00 to 03-05) to 8 and 9. Refer to instructions of  $(03-00 \text{ to } 03-05 = 8 \text{ or } 9).$ 

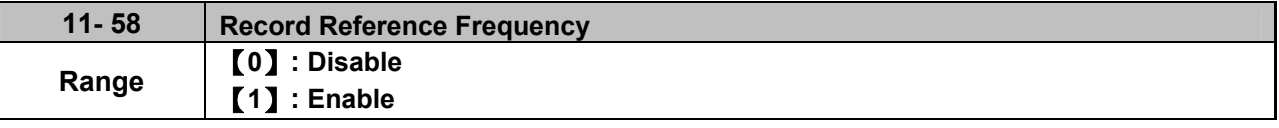

This function is enabled only when one of multi-function digital input terminals (03-00 to 03-05) is set to 11 (ACC / DEC disabled) or to 8 and 9 (up / down). Refer to the figure 4.4.18 for the inhibition of acceleration / deceleration, and figure 4.4.17 for up / down operation.

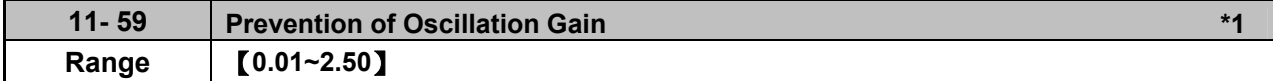

Gradually increase the setting value with the unit of 0.01 when the motor is driven leading to the occurrence of oscillation under the state of normal duty.

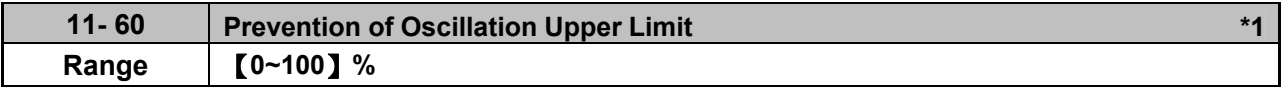

Function of prevention of oscillation upper limit is required to be within the setting value.

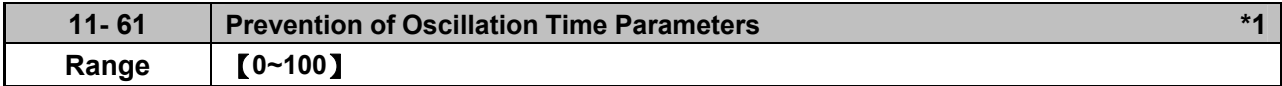

Adjust the response of oscillation function. That is, adjust once delay time parameter of prevention oscillation function.

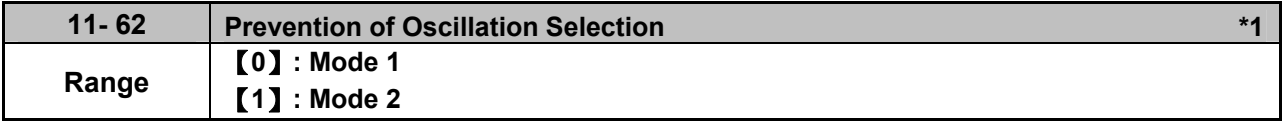

**\*1: It is new added in inverter software V1.4.**

When 11-62 is set to 0, the response to prevention oscillation is slower. When 11-62 is set to 1, the response to prevention oscillation is faster.

# **Group 12: Monitoring Parameters**

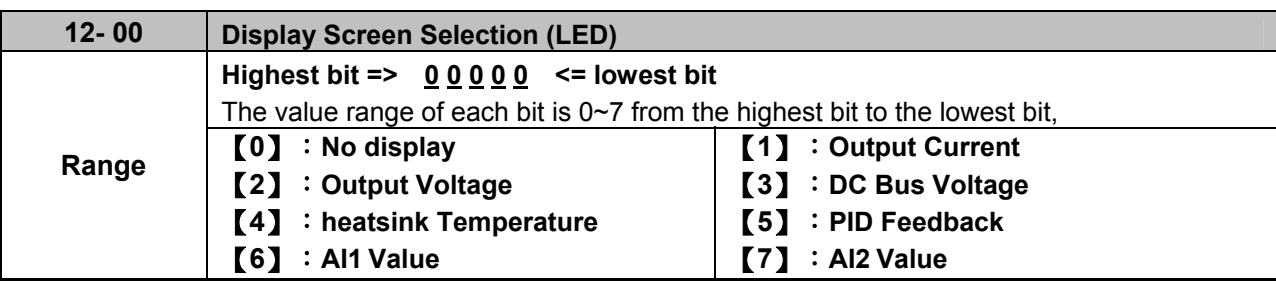

**Note:** The highest bit is used for power-up monitor. The 4 least significant bits can be used to customize the display sequence see section 4.1.3.

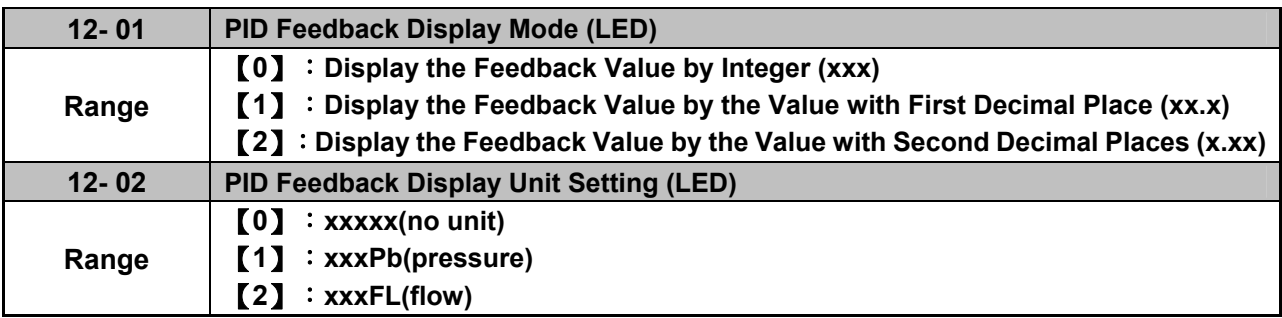

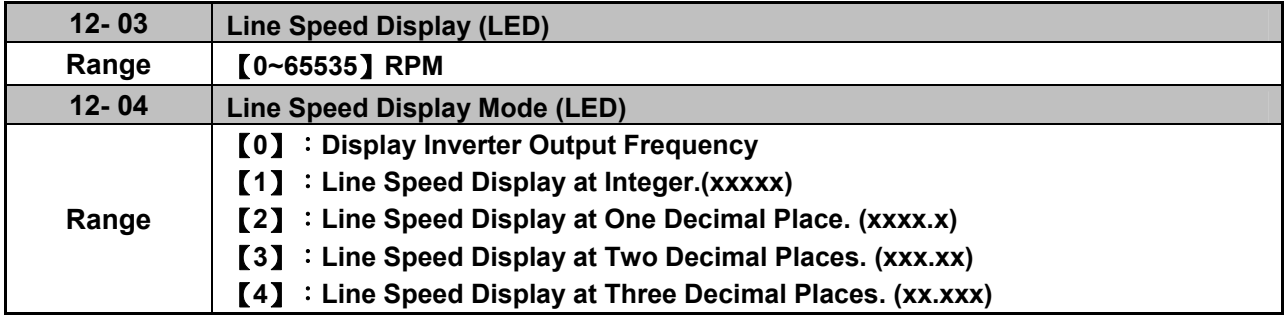

### **12-04=0**

Inverter displays the line speed at stop, operation or the modification of frequency.

#### **12-04≠0**

12-03 is set to the maximum line speed and corresponds to the maximum output frequency.

For example, if the line speed display of 12-03 is 1800, the keypad display is 900 when frequency output is 30Hz.

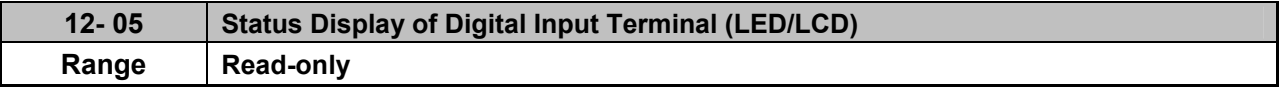

Terminals S1-S6 are represented using two segments of each digit. Segment turns on when input is active. The bottom segments of each of the first three digits are used to represent the digital outputs (R1, R2, R3). Segments turn on when output is active.

When operation command is changed to PLC, press RUN key and it will light up.

**Example1:** S1~S6, R1, R2 and R3 are ON

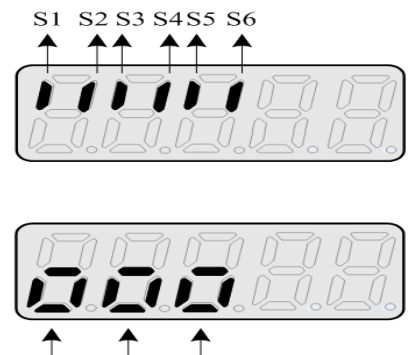

 $\frac{1}{R}$  $R2$ 

 $\overline{R}1$ 

**Example2:** S1~S6, R1, R2 and R3 are OFF

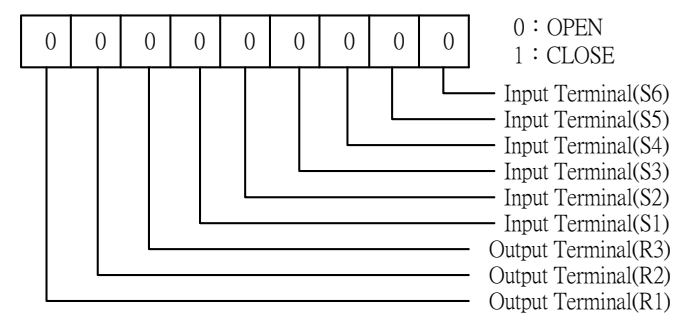

**Note:** Refer to section 4.3 for other monitor parameters 12-11~12-79.

Monitor parameters 12-67 (KWHr) and 12-68 (MWHr) is the display of accumulative energy.

**Note:** Parameter 11-54 can clear the monitor parameter.

Monitor parameter 12-76 (No-load voltage) is required to refer to the descriptons of parameter 02-09(Motor 1 excitation current) and 17-09 (Motor excitation current).

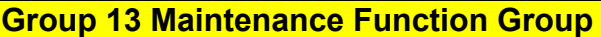

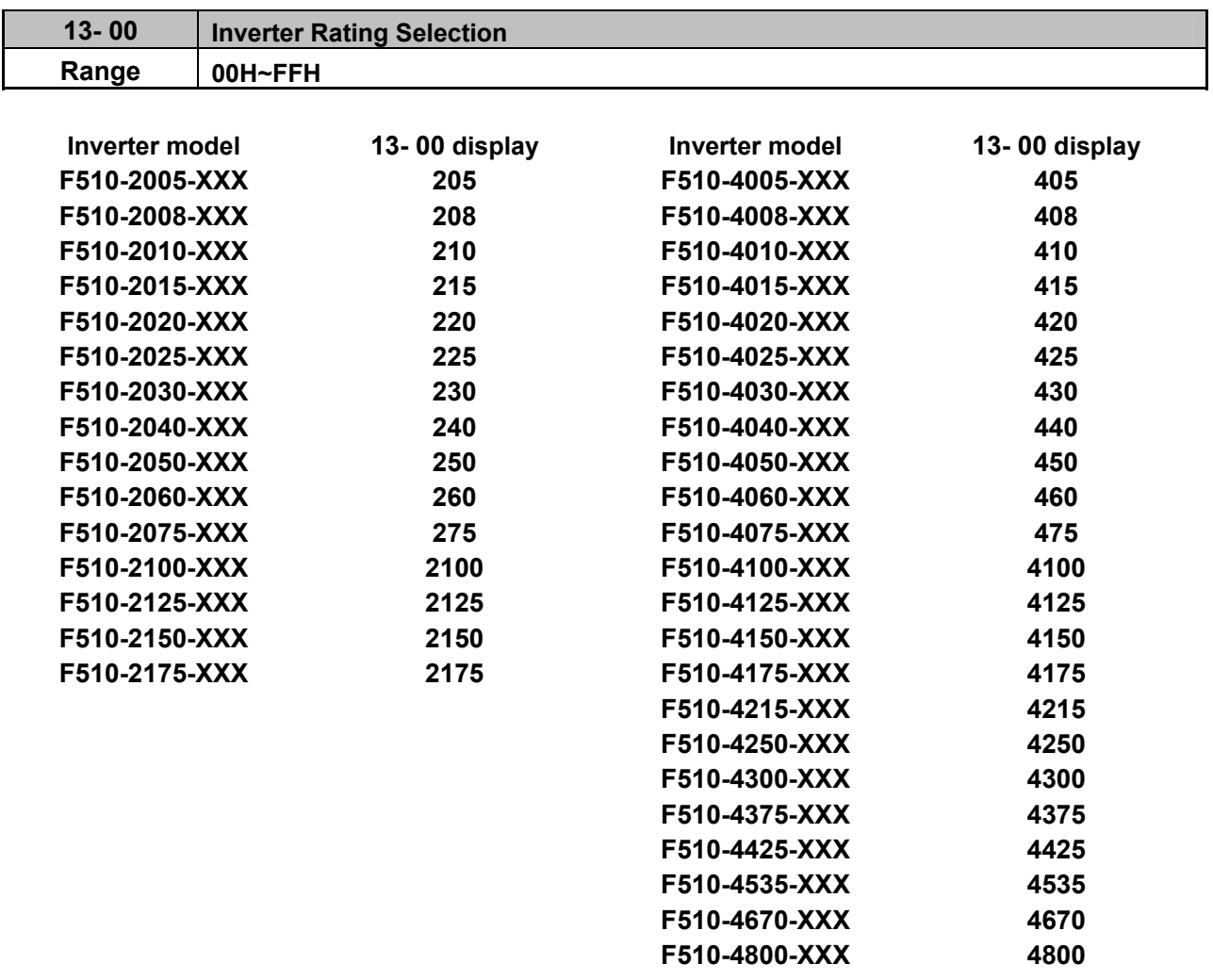

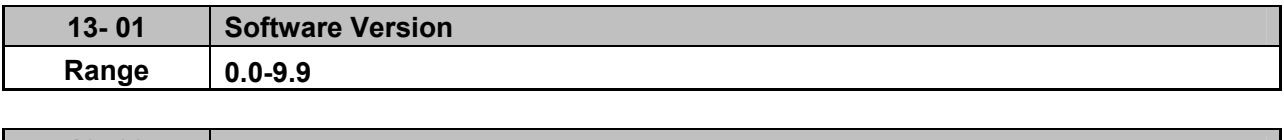

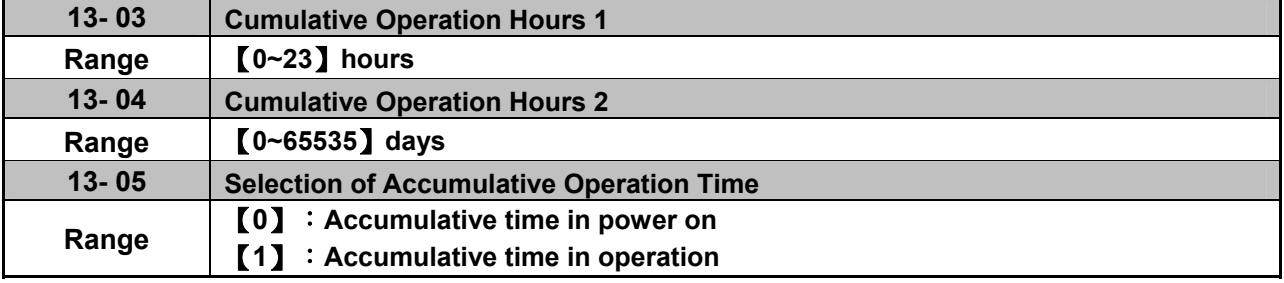

**13-05= 0**: Inverter logs the time while the inverter is powered-up.

**13-05= 1**: Inverter logs the time when the inverter is running.

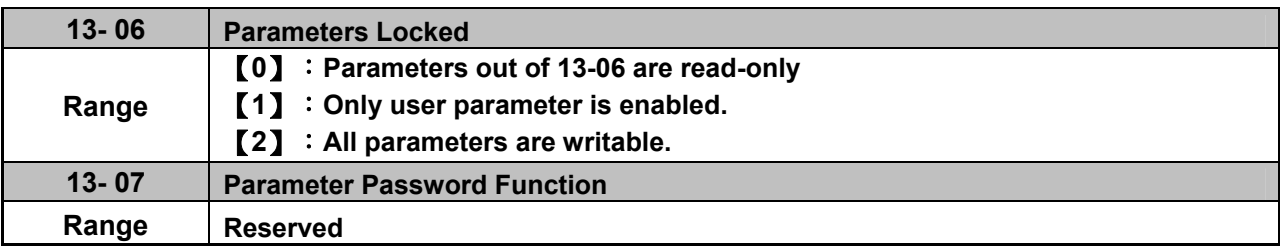

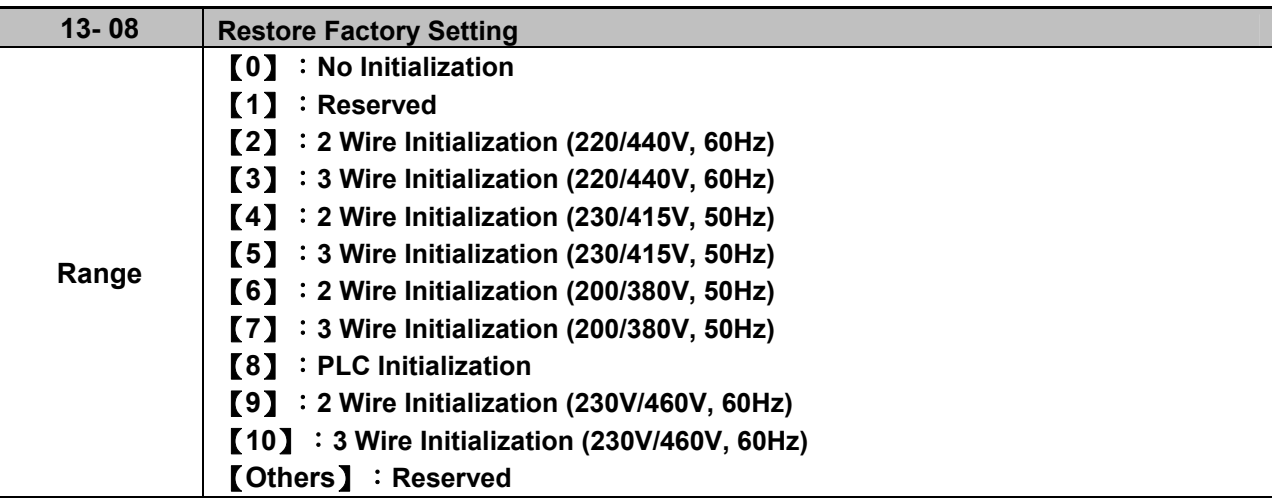

Use parameter 13-08 to initialize the inverter to factory default. It is recommended to write down the modified parameters before initializing the inverter. After initialization, the value of 13-08 will return to zero automatically.

**13-08=2:** 2-wire initialization (220V/440V)

Multi-function digital input terminal S1 controls forward operation / stop command, and S2 controls reverse operation / stop command. Refer to Fig.4.4.1.

Inverter input voltage (01-14) is automatically set to 220V (200V class) or 440V (400V class).

Inverter maximum frequency (01-12) is automatically set to 60Hz.

**13-08=3:** 3-wire initialization (220V/440V)

Multi-function digital input terminal S5 controls the forward / reverse direction, and terminals S1 and S2 are set for 3-wire start operation and stop command.Refer to Figure 4.4.2 and Figure 4.4.3 for 3-wire type operation mode.

Inverter input voltage (01-14) is automatically set to 220V (200V class) or 440V (400V class).

Inverter maximum frequency (01-12) is automatically set to 60Hz.

**13-08=4:** 2-wire initialization (230V/415V)

Multi-function digital input terminal S1 controls forward operation / stop command, and S2 controls reverse operation / stop command. Refer to Fig.4.4.1.

Inverter input voltage (01-14) is automatically set to 230V (200V class) or 415V (400V class).

Inverter maximum frequency (01-12) is automatically set to 50Hz.

**13-08=5:** 3-wire initialization (230V/415V)

Multi-function digital input terminal S5 controls the forward / reverse direction, and terminals S1 and S2 are set for 3-wire start operation and stop command.

Inverter input voltage (01-14) is automatically set to 230V (200V class) or 415V (400V class).

Inverter maximum frequency (01-12) is automatically set to 50Hz.

#### **13-08=6:** 2-wire initialization (200V/380V)

Multi-function digital input terminal S1 controls forward operation / stop command, and S2 controls reverse operation / stop command. Refer to Fig.4.4.1.

Inverter input voltage (01-14) is automatically set to 200V (200V class) or 380V (400V class).

Inverter maximum frequency (01-12) is automatically set to 50Hz.

**13-08=7:** 3-wire initialization (200V/380V)

Multi-function digital input terminal S5 controls the forward / reverse direction, and terminals S1 and S2 are set for 3-wire start operation and stop command.

Inverter input voltage (01-14) is automatically set to 200V (200V class) or 380V (400V class).

Inverter maximum frequency (01-12) is automatically set to 50Hz.

**13-08=8:** PLC initialization

Clear built-in PLC ladder logic and related values.

**13-08=9:** 2 wire initialization (230V/460V, 60Hz)

It is the same as 2 wire Initialization (13-08=2). The input voltage (01-14) will be set to 230V (200V class) or 460V (400V class) automatically and the maximum frequency of 01-12 will be set to 60Hz automatically.

**13-08=10:** 3 wire initialization (230V/460V, 60Hz)

It is the same as 3 wire Initialization (13-08=3). The input voltage (01-14) will be set to 230V (200V class) or 460V (400V class) automatically and the maximum frequency of 01-12 will be set to 60Hz automatically.

Note: The default value of 13-08 is 4(230V/415V, 50Hz) in F510 Filter Model (IP20 and IP55).

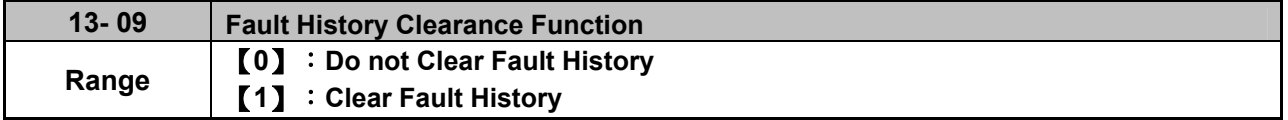

**13-09=1:** Clear inverter fault history including (12-11~12-15/12-45~12-64)

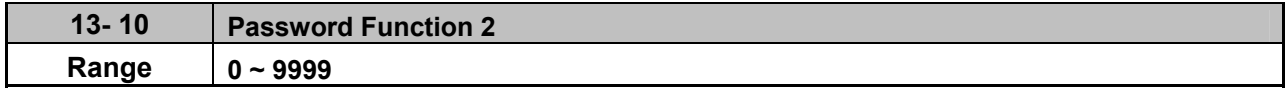

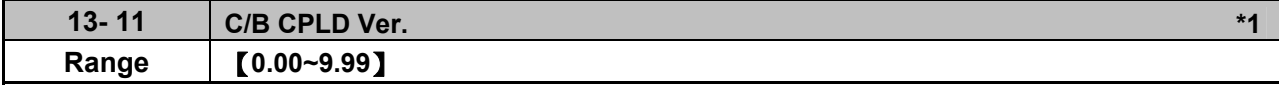

This parameter displays CPLD version on the control board.

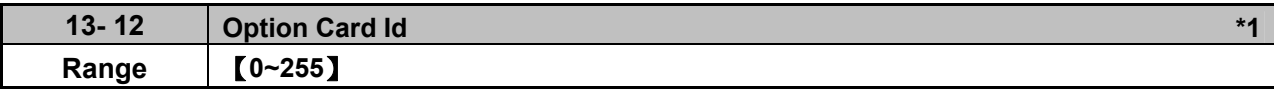

This parameter displays option card Id on the control board and it is enabled only with the option card.

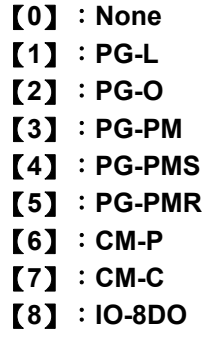

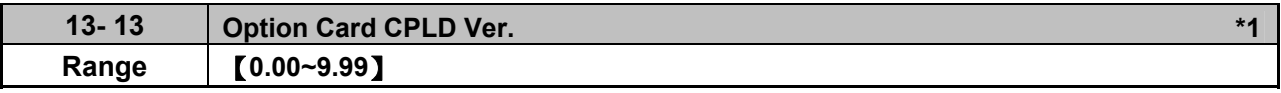

**\*1: It is new added in inverter software V1.4.**

This parameter displays option card CPLD version on the control board and it is enabled only with option card.

# **Group 14: PLC Setting Parameters**

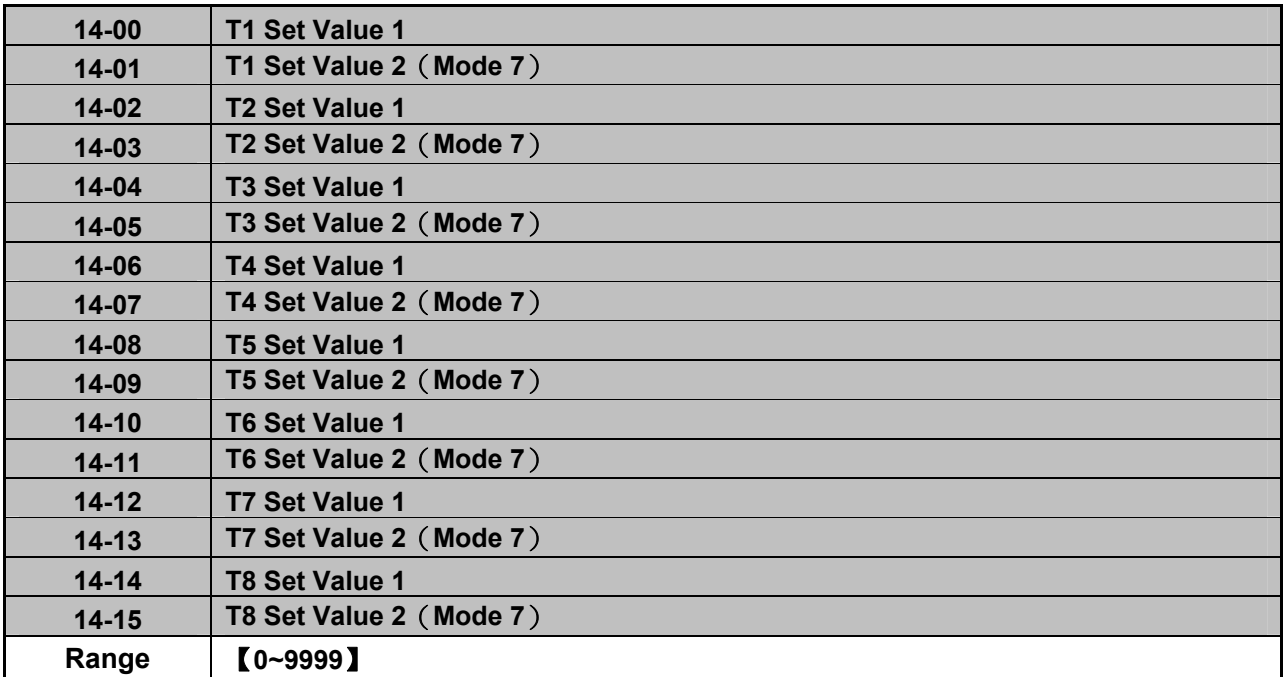

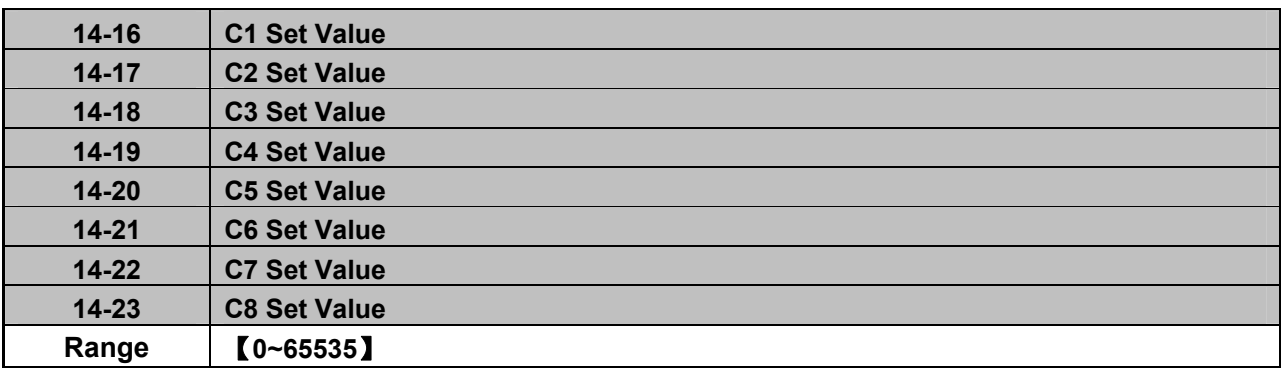

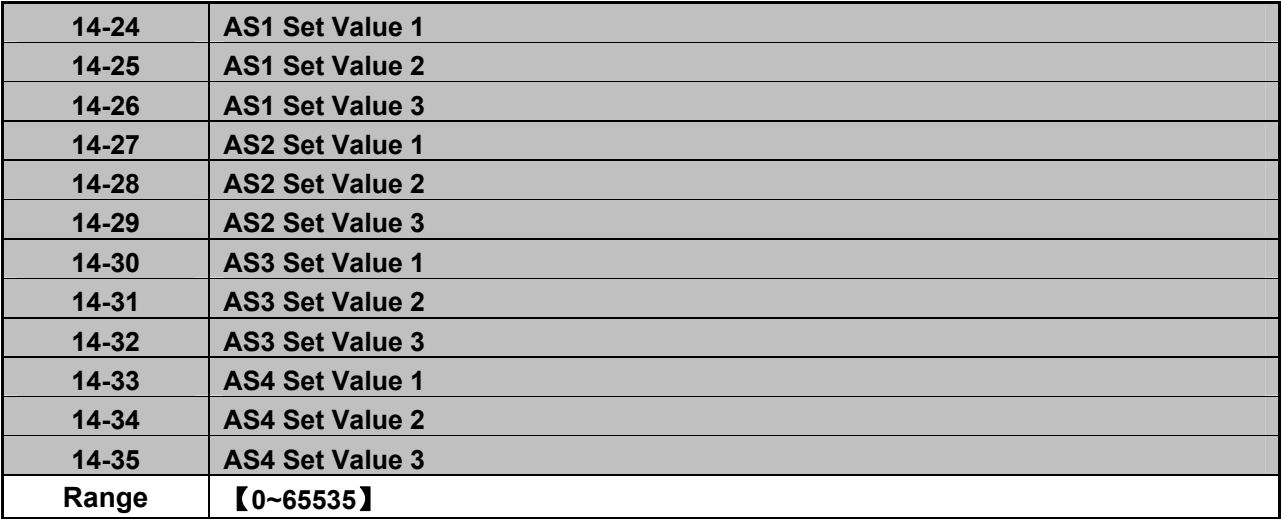

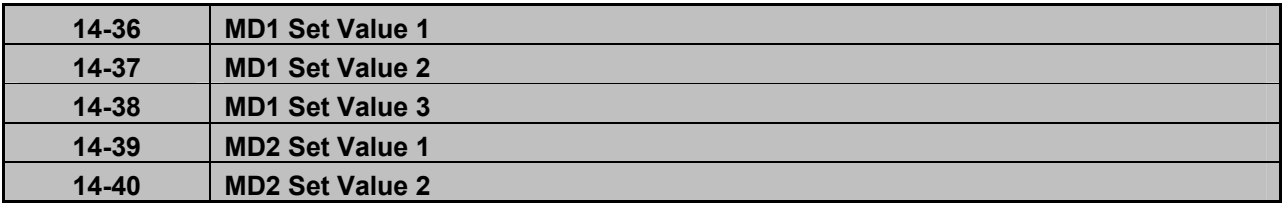

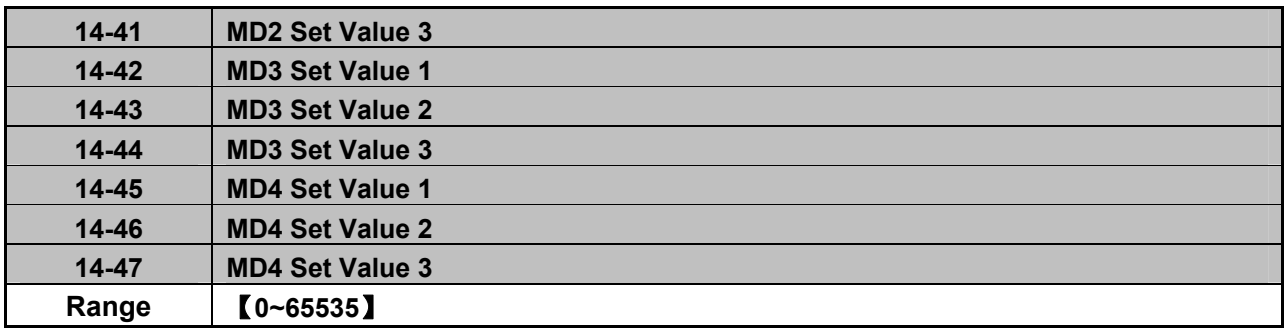

Please refer to section 4.5 for more details of built-in PLC function.

# **Group 15: PLC Monitoring Parameters**

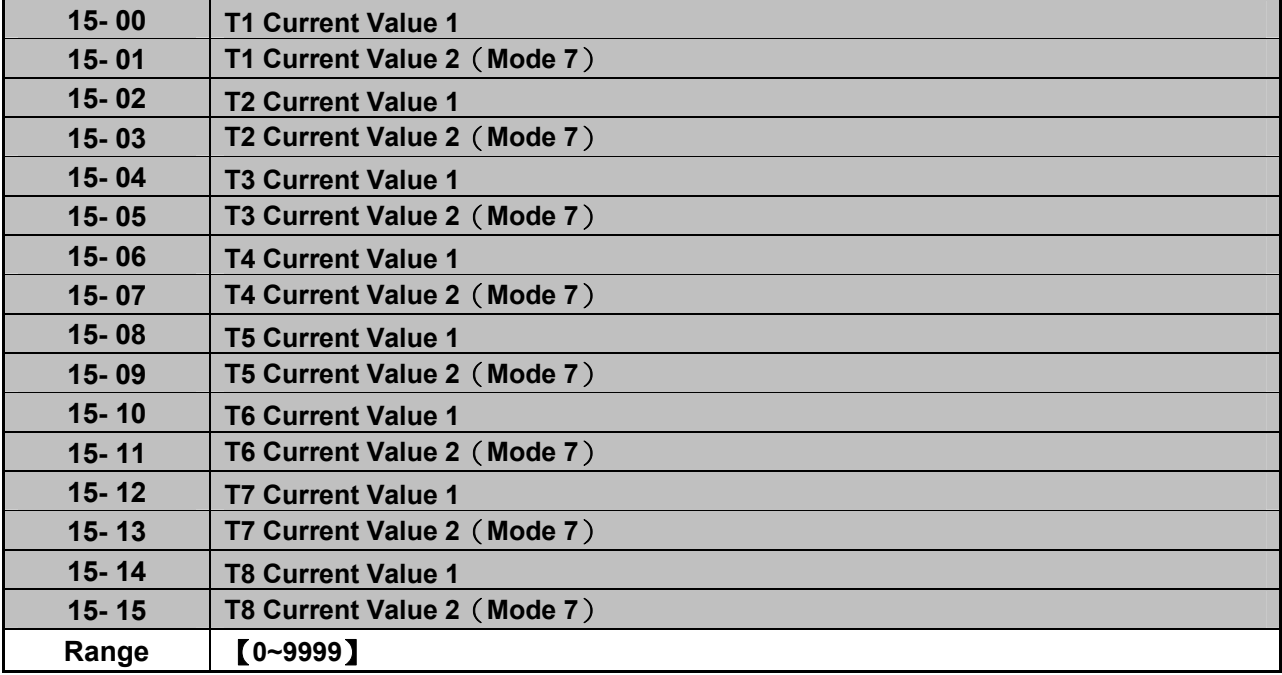

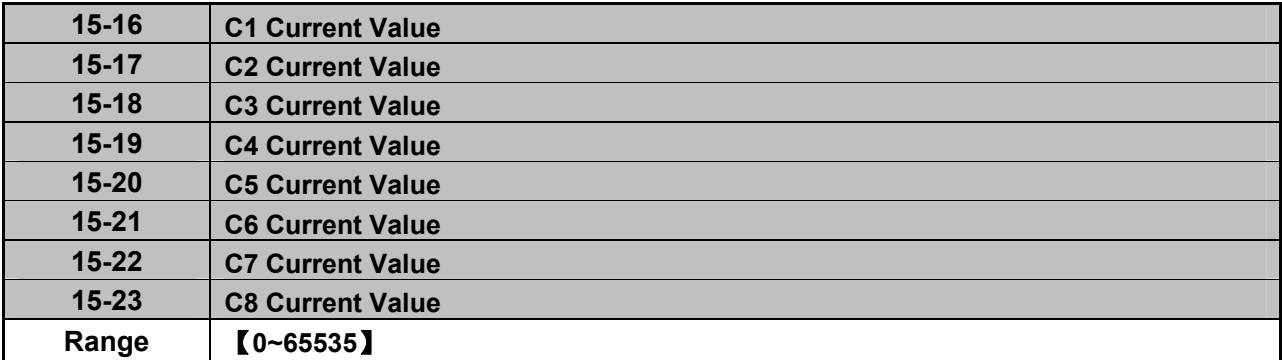

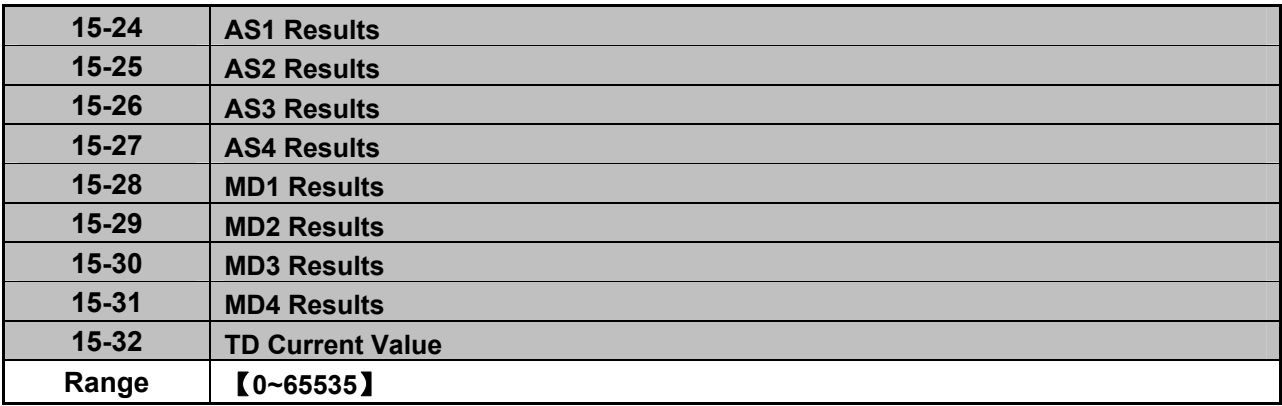

# **Group 16: LCD Function Parameters**

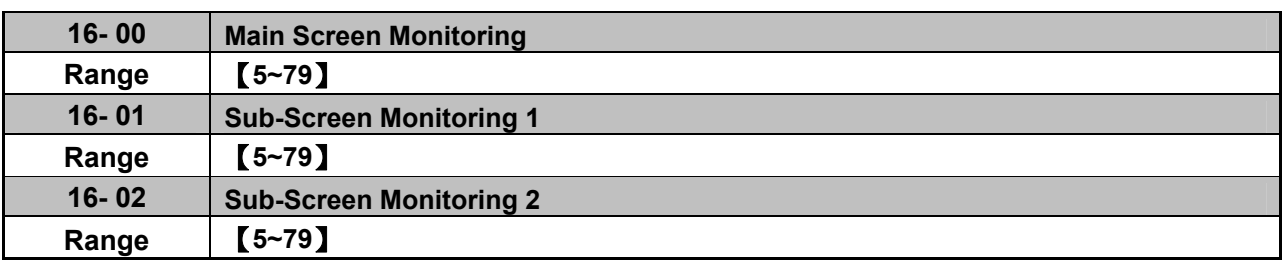

At power-up the inverter shows two monitor section on the display, main monitor section and the sub-screen monitor section (smaller font).

Choose the monitor signal to be displayed as the main-screen monitor screen in parameter 16-00, and the monitor signals to be displayed on the sub-screen monitor in parameters 16-01 and 16-02, similar to monitor parameters  $12-5 \sim 12-79$ .

**Note**: The setting value of 16-00, 16-01 and 16-02 can be modified. It also can reset except PID modes (refer to the setting description of parameter 10-03) and PUMP modes (refer to the setting description of parameter 23-00), but these two modes can be modified in inverter software V1.4.

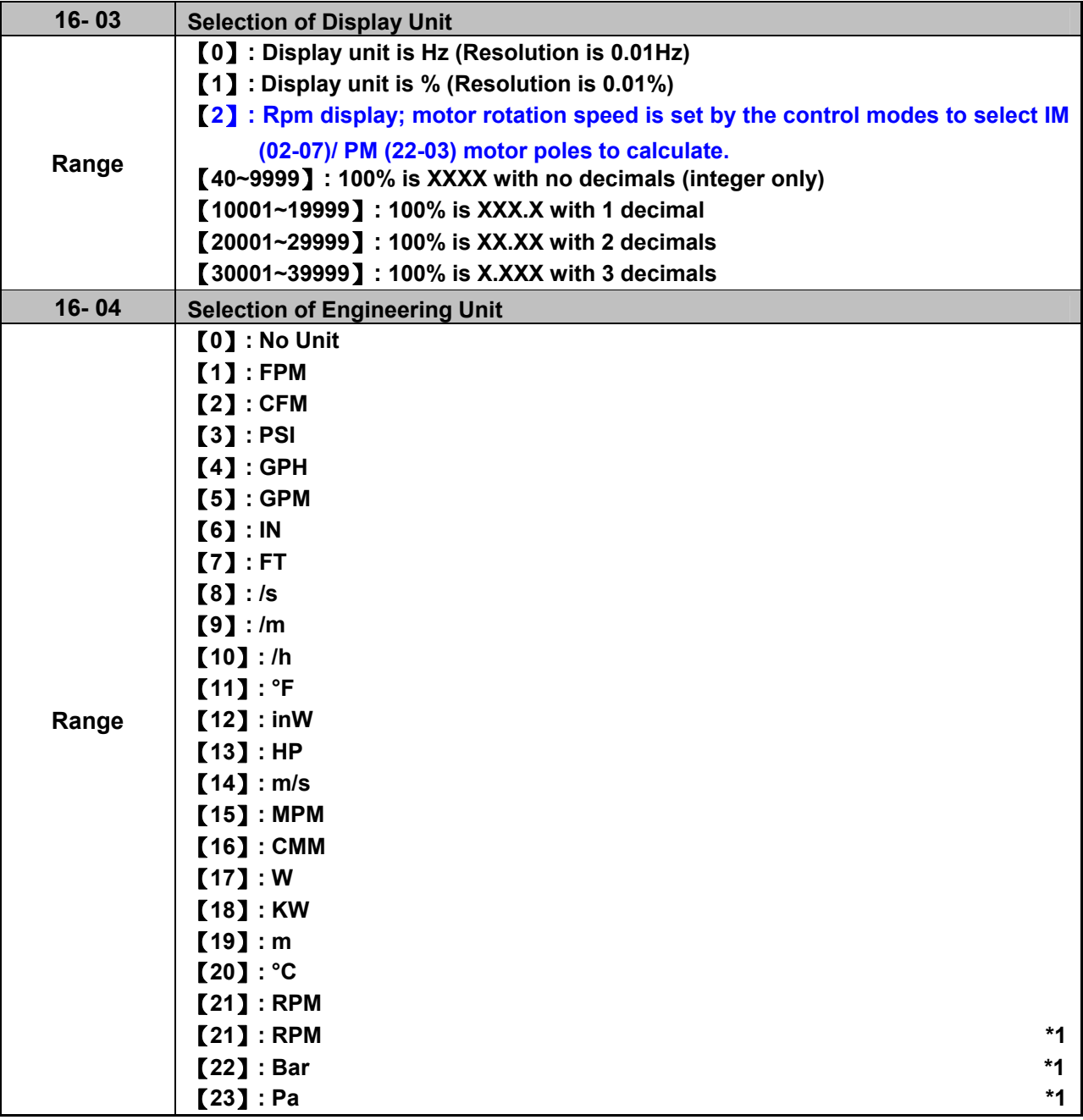

# **\*1: It is new added in inverter software V1.4.**

**16-03:** Display unit of digital operator

Set the units of the following items to be displayed, the frequency reference (05-01, 00-18, 06-01~06-15) and the monitoring frequency 12-16, 12-17 (Output frequency)

**16-04:** Display unit of engineering

When 16-03 = 00040-39999, engineering units are enabled. The displayed set range and the frequency range of unit (05-01, 06-01~06-15) as well as the monitoring frequency (12-16, 12-17) are changed by parameters 16-04 and 16-03.

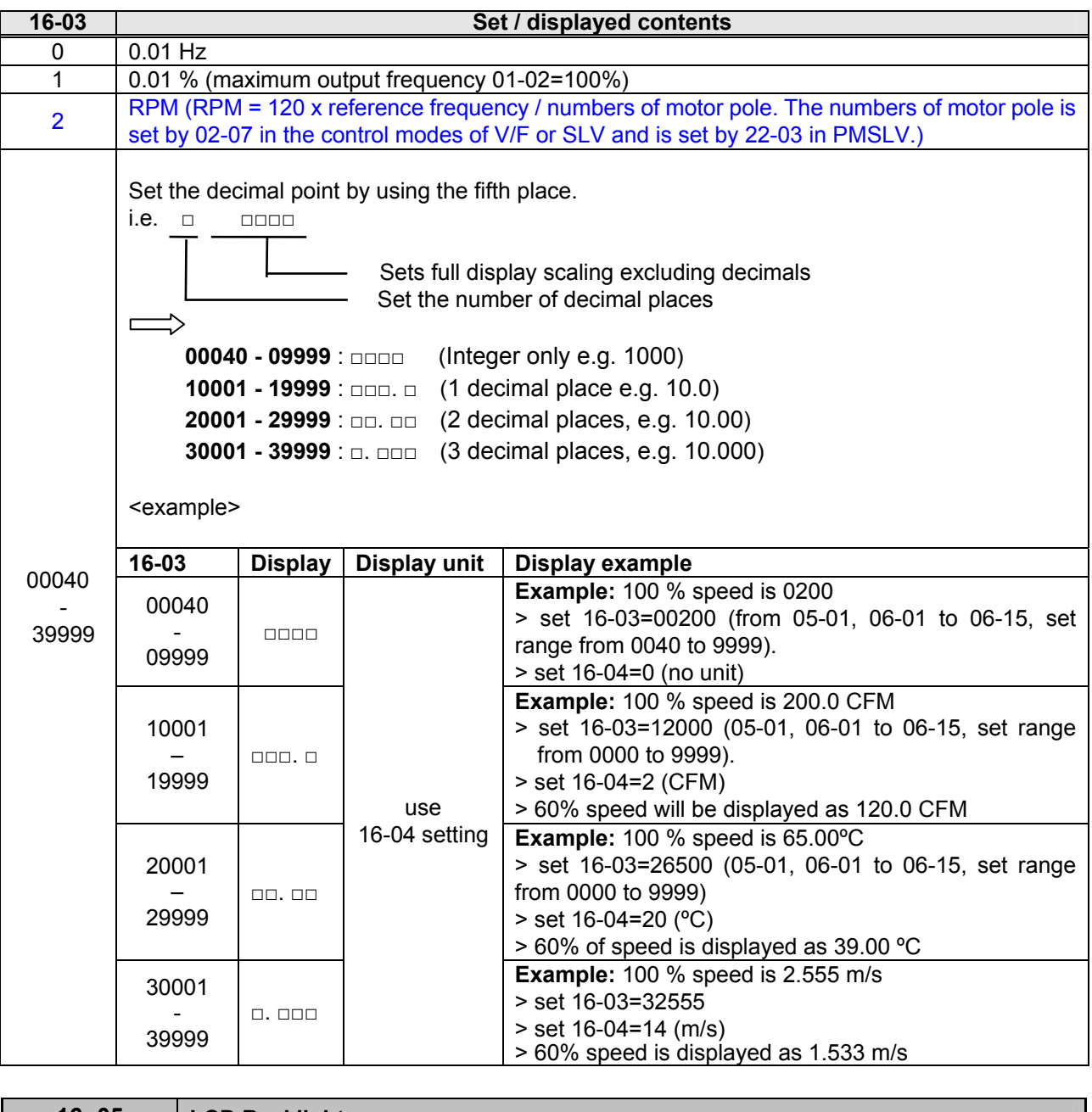

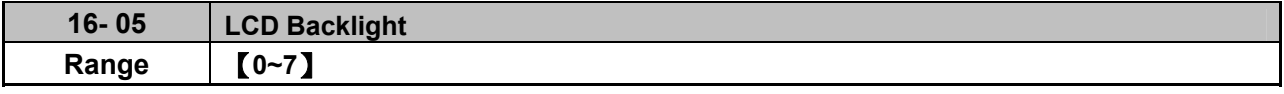

Adjust the screen contrast of the digital operator. If it is set to 0, the screen backlight is turned off.

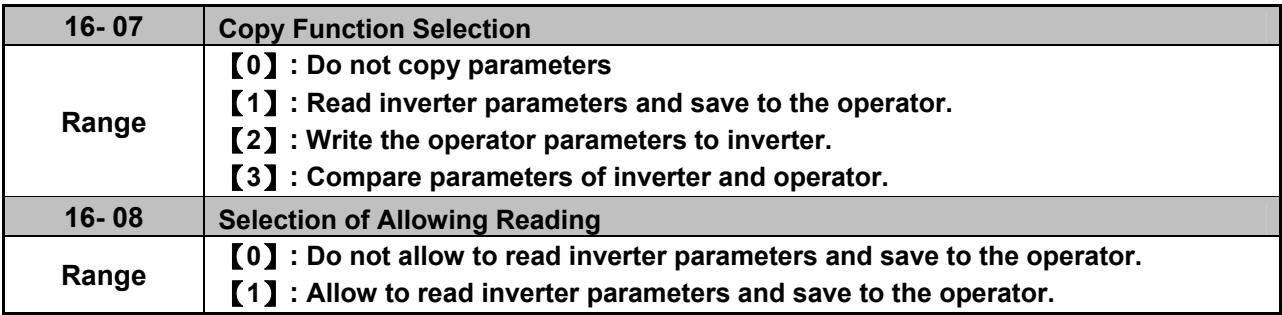

LCD digital operator with built-in memory (EEPROM) can be used to store and retrieve parameters:

- (1) Read: Save inverter parameters to the digital operator (INV  $\rightarrow$  OP).
- (2) Write: Write the parameters from the digital operator to the inverter and save (OP  $\rightarrow$  INV).
- (3) Verify: Compare the inverter parameters against the parameters in the digital operator.

#### **16-07=0**: No action

**16-07=1**: Read (all parameters are copied from the inverter to the keypad).

**16-07=2**: Write (all parameter are copied from the keypad to the inverter).

**16-07=3**: Verify (Compare the set value of the inverter to the parameter of the digital operator).

Set 16-08 = 0, to prevent the saved parameter data stored in the digital operator from accidentally being overwritten.

When parameter 16-08=0 and the read operation is executed (16-07=1) a warning message of "RDP Read Prohibited" will be displayed on the keypad and the read operation is cancelled.

Refer to the following steps for copy function operation.

For the write-in operation requires the following items to match.

- (1) Software version
- (2) Control method
- (3) Inverter type
- (4) Inverter rated capacity and voltage

Set one of the parameters 03-00 to 03-05 (multi-function digital input selection) to 49 (Enable the parameter write-in function) to enable or disable the parameter write-in function.

When terminal is active, parameters can be copied from the digital operator to the inverter. When the terminal is not active inverter parameters are prohibited from write-in, excluding the reference frequency (00-05).

**Note:** Parameter 16-11 (RTC date setting) and 16-12 (RTC time setting) require resetting, after parameter setting in the keypad is written and saved in the inverter (OP→INV).

# **READ**:**Copy inverter parameters to the keypad**

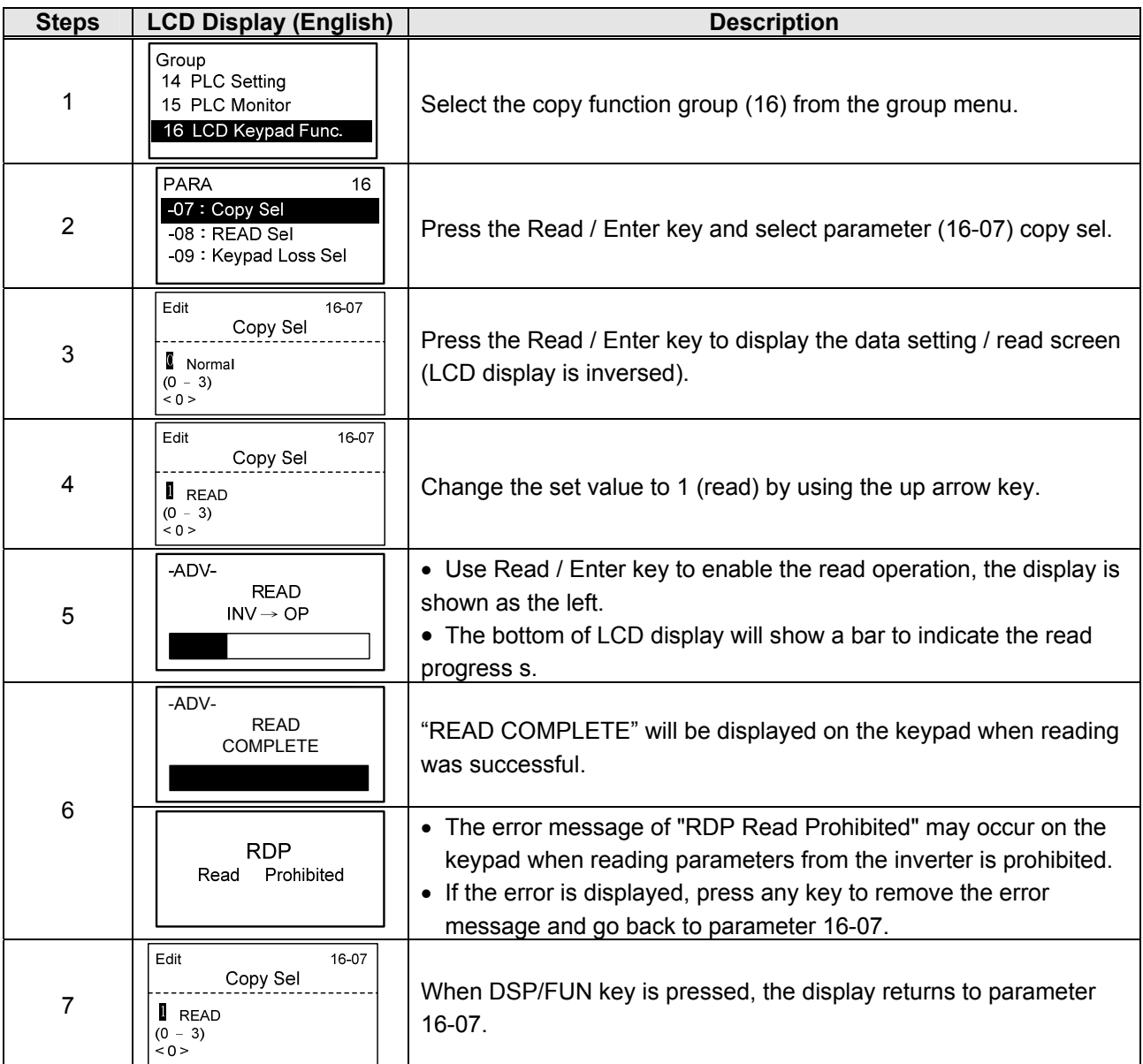

# ■ **WRITE: Copy Keypad parameters to the Inverter**

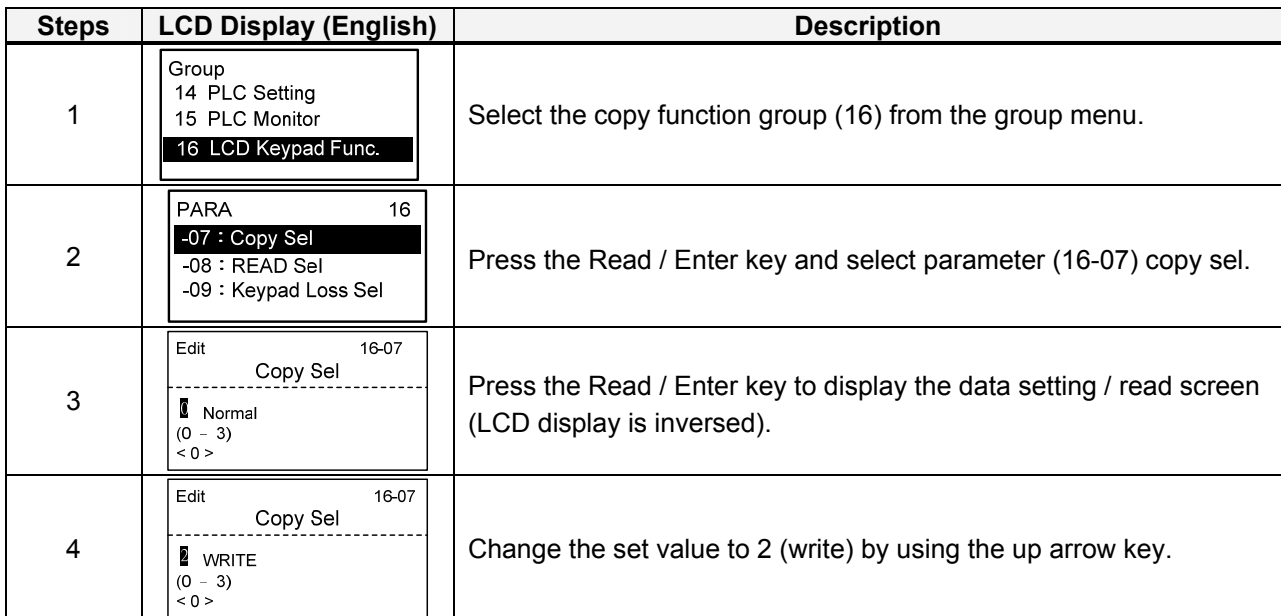

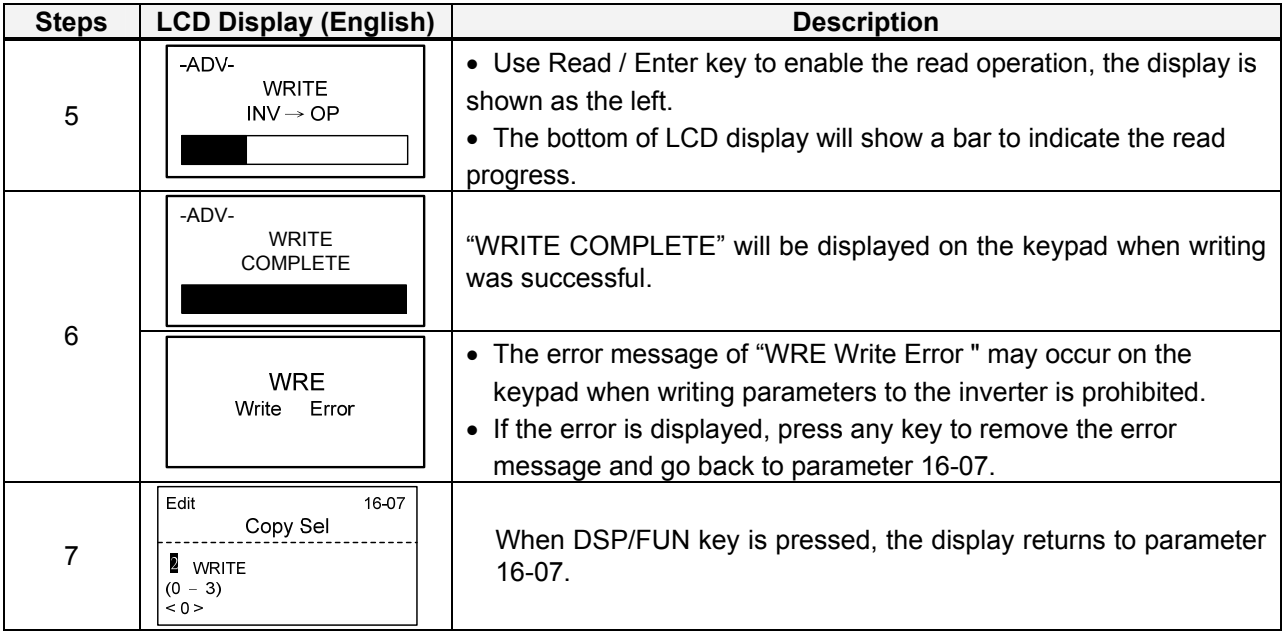

# **Verify: Compare Inverter Parameters against Keypad Parameters.**

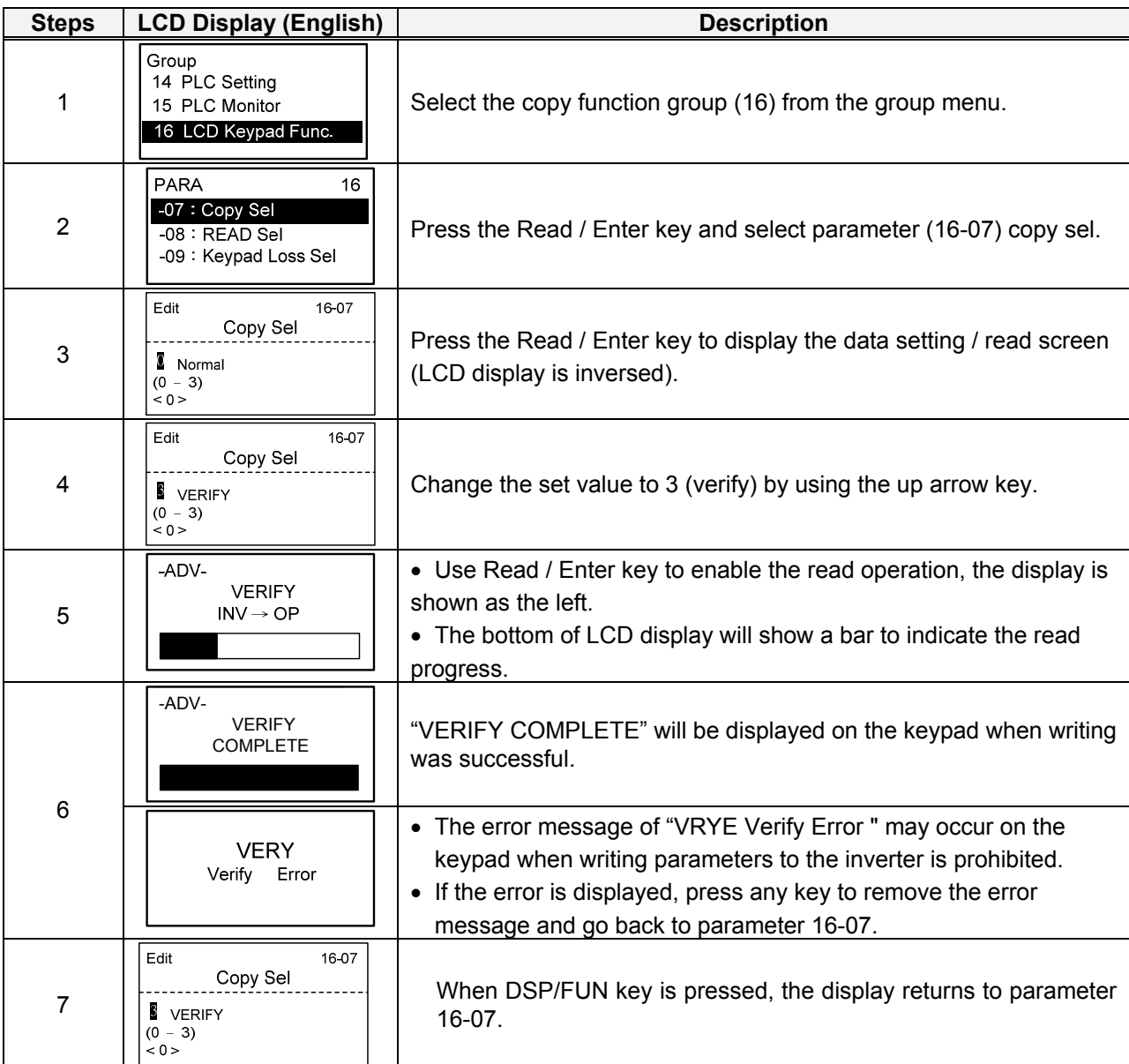

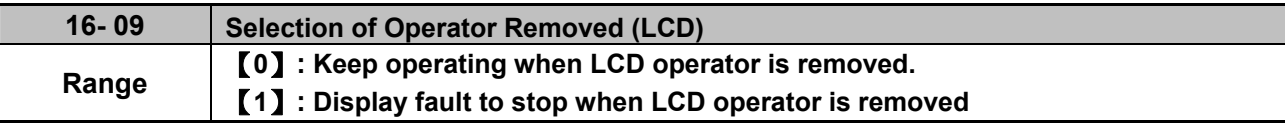

**16-09=0:** Continue operating when keypad is removed.

**16-09=1:** Trip inverter when keypad is removed while operating in local mode.

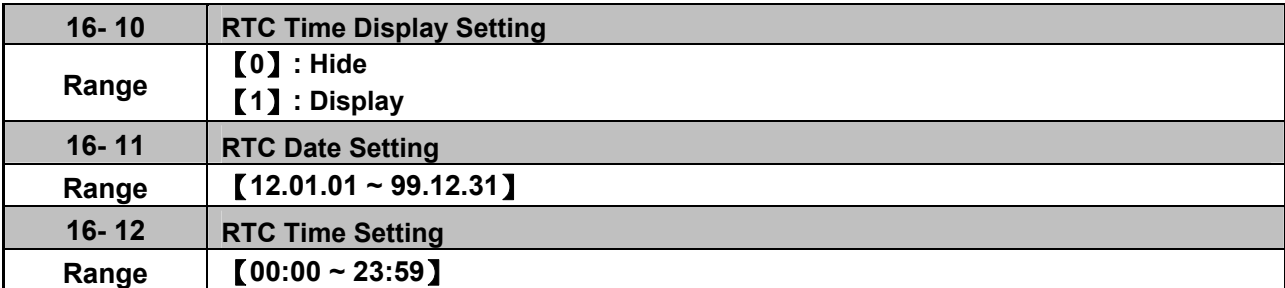

Set the internal clock before using the function of Real Time Clock (RTC).

RTC date setting is determined by parameter 16-11 and RTC time setting is determined by parameter 16-12.

RTC is displayed in the top of the keypad and refer to Fig.4.4.85 for the selection of RTC time display (16-10) is set to 1.

| <b>Monitor</b>                           | 00:00<br>Freq Ref<br>$12-16 = 000.00$ Hz |  |  |
|------------------------------------------|------------------------------------------|--|--|
| $12-17 = 000.00$ Hz<br>$12-18 = 0000.0A$ |                                          |  |  |

**Figure 4.4.85 RTC Time Display (Example)** 

#### **Notes:**

- RTC is not enabled if keypad does not connect with the inverter.
- The counting time continues running regardless of the function being hide or display in the paramerer 16-10 (RTC Time Display Setting).

Users can apply the parameters 12-72 and 12-73 to monitor the specific RTC date and time.

RTC has the following characteristics:

- Four times a day
- Four weeks
- Timer offset function (preset time)
- Timrer enables via multi-function digital input
- Selection for contant time and speed
- Timer enables multi-function digital output

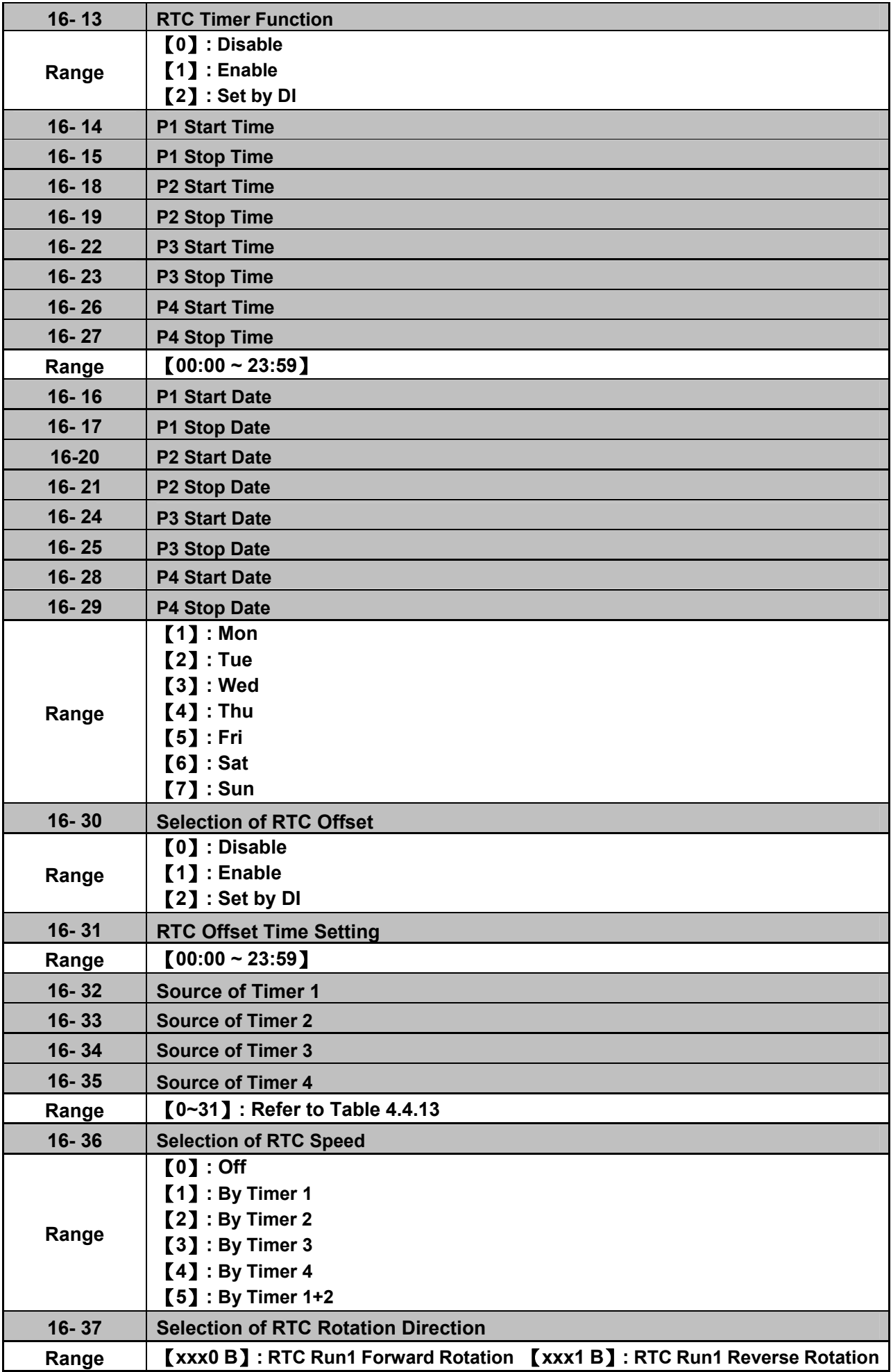

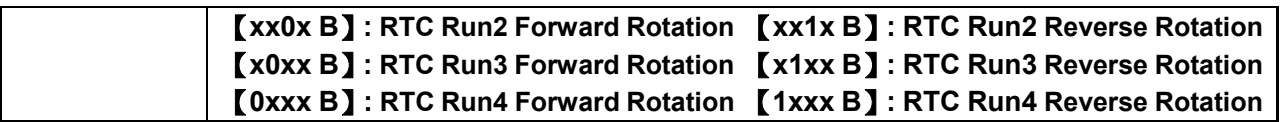

Source of timer can be selected to link multiple time periods and one time period can be set to multiple timers.

Timer is set by the following steps:

#### 1 **Start the timer:**

Timer starts via the setting of RTC timer function (16-13).

2 **Set the time period:**

 Set the start & stop time and date. If the setting of start time is equal to that of stop time, timing period is off.

#### 3 **The timer is enabled:**

Arrange time period to the specific timer (16-32~16-35).

#### 4 **Link to parameters:**

 The timer can be linked to the relay output. One relay output can be only linked to one timer( ex. 03-11, 03-12 and 03-39, 16-36).

**Note:** If the stop time is set to 12:00, Motor start to stop from 12:01.

Refer to Fig.4.4.86 for RTC structure.

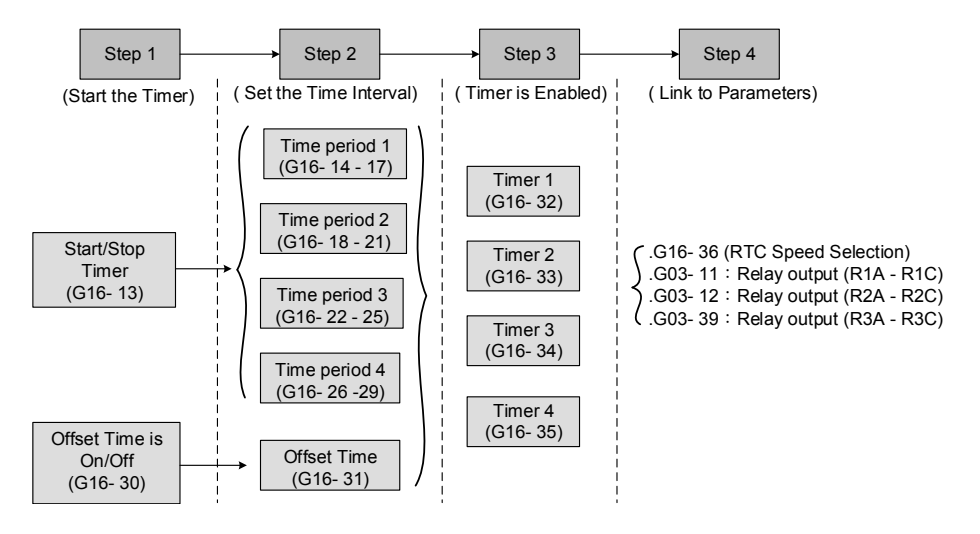

#### **Figure 4.4.86 RTC structure**

Refer to the following Table 4.4.13 for the selection of timer operation cycle.

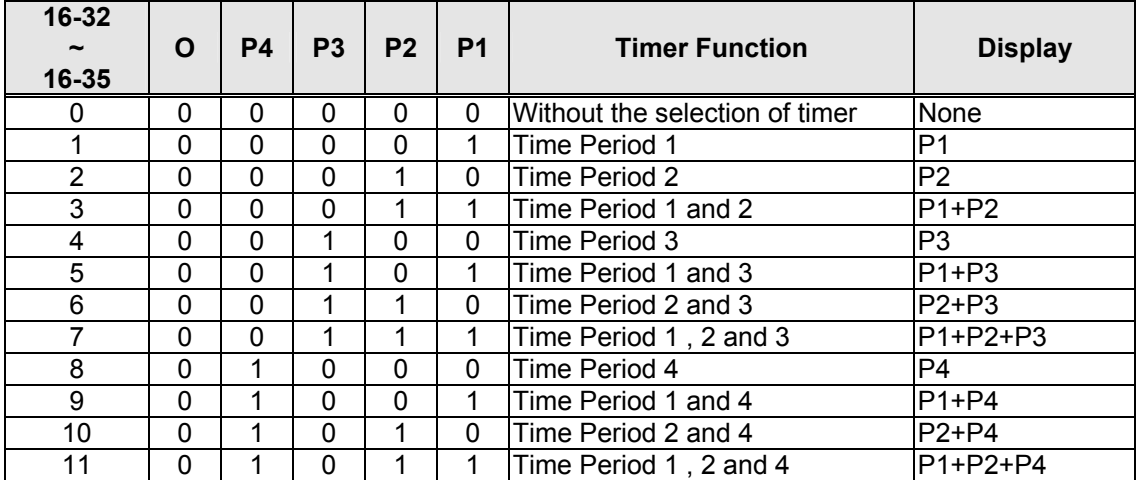

#### **Table 4.4.13 Arrange time period to the timer function**

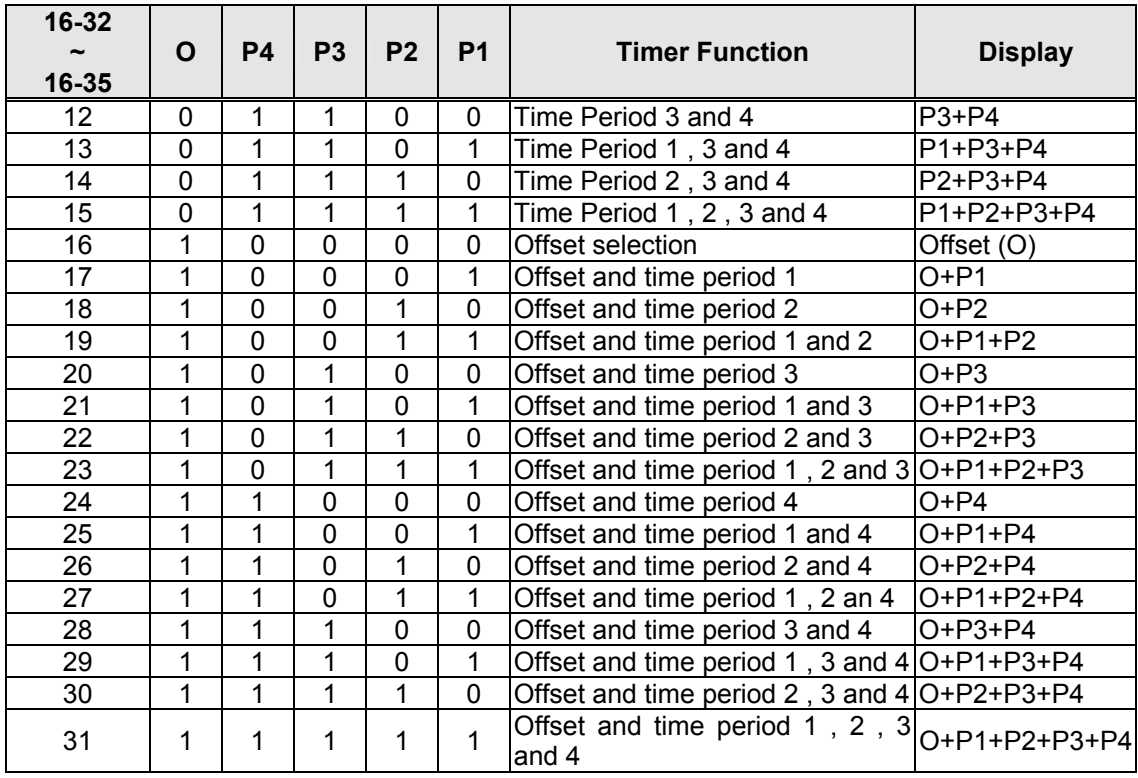

Reference frequency and motor rotation direction are controlled by RTC function.

**16-36=0:** RTC speed selection is disabled.

**16-36=1:** Timer 1 is enabled.

Reference frequency = Frequency Setting of Speed-Stage 0 (05-01)

**16-36=2:** Timer 2 is enabled.

Reference frequency = Frequency Setting of Speed-Stage 0 (05-01)

**16-36=3:** Timer 3 is enabled.

Reference frequency = Frequency Setting of Speed-Stage 0 (05-01)

**16-36=4:** Timer 4 is enabled.

Reference frequency = Frequency Setting of Speed-Stage 0 (05-01)

**16-36=4:** Timer 1 and 2 are enabled.

Reference frequency is enabled by the simultaneous operation of timer 1 and 2.

#### **Notes:**

- The inverter runs via the start of the specific timer without the influence of other timers.
	- The selection of RTC speed setting (16-36) is affected by the action of time period 1 to 4 (P1~P4) which is corresponding to the selection of RTC rotation direction (16-37). For example:

When the selection of RTC speed is set to 5 (by timer 1+2), source of run command (00-02) and source of frequecny command (00-05) are required to set to RTC. Thus, reference frequency is controlled by RTC timer 1 and 2 and the inverter continues running.

Refer to Table 4.4.14 for the control of reference frequency.

**Note:** Selection of RTC Rotation Direction (16-37) is limited by the Motor Direction Lock Selection(11-00).

|   | Timer 1 Timer 2 | <b>Main Frequency Command</b><br><b>Source Selection (00-05)</b> | <b>Source of frequency setting</b>                   | Selection of rotation<br>direction |
|---|-----------------|------------------------------------------------------------------|------------------------------------------------------|------------------------------------|
| 0 |                 | 6(RTC)                                                           | Set by frequency setting of<br>speed-stage 0 (05-01) | By RTC 1 (16-37)                   |
|   |                 | 6(RTC)                                                           | Set by frequency setting of<br>speed-stage 1 (06-01) | By RTC 2 (16-37)                   |
| 0 |                 | 6(RTC)                                                           | Set by frequency setting of<br>speed-stage 2 (06-02) | By RTC 3 (16-37)                   |
|   |                 | 6(RTC)                                                           | Set by frequency setting of<br>speed-stage 3 (06-03) | By RTC 4 (16-37)                   |

**Table 4.4.14 Reference frequency is determined by timer 1 and 2** 

RTC function can not run normally when:

- When multi-function terminal (03-00~03-05) is set to the fire mode.
- When KEB function is enabled
	- Source of main frequency of RTC function is according to Table 4.4.14 and also can refer to main and alternative frequency command modes (00-07).
	- If main run command source selection (00-02) is set to  $0~3$  (0: keypad, 1: external terminal, 2: communication control, 3: PLC), refer to Table 4.4.15 for the relationship between main run command and RTC timer status.

**Table 4.4.15 Relationship between main run command and RTC timer status** 

| Main run command<br>$00 - 02$ | <b>RTC timer x status</b> | Inverter status                                                  |
|-------------------------------|---------------------------|------------------------------------------------------------------|
| $0 - 3$                       |                           | Inverter can not run (without run command)                       |
| $0 - 3$                       |                           | Inverter can not run (without run command)                       |
|                               |                           | Inverter can not run (RTC timer is disabled)                     |
|                               |                           | Inverter runs and rotates depending on the function<br>of 16-37. |

Take an example for RTC timer connecting with different parameters:

The work time on Monday is 6:00 AM to 10:00 PM.

The work time on Tuesday to Friday is 8:00 AM to 8:00 PM.

The work time on Saturday is 8:00 AM to 6:00 PM.

The work time on Sunday is 8:00 AM to 12:00 PM.

Motor runs on weekdays (Mon. to Fri.) at speed 1 and on weekends at speed 2.

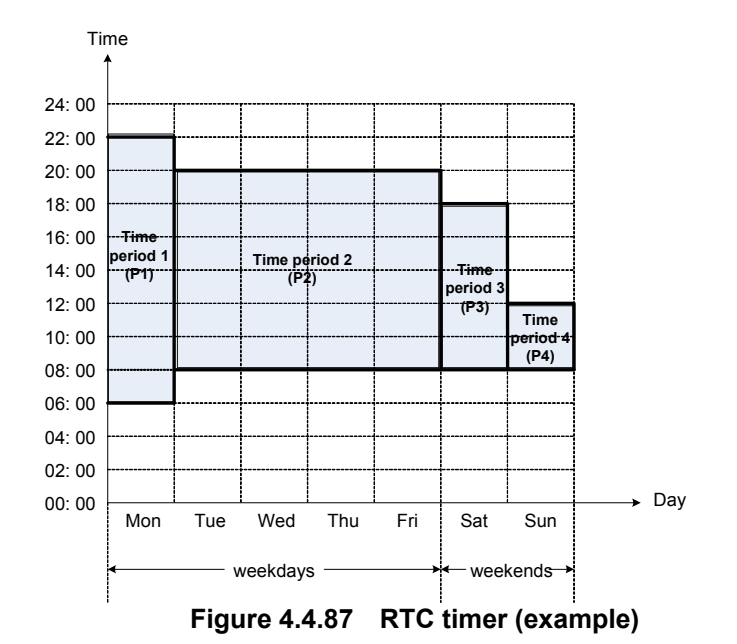

 1 **Start up the timer in the parameter group 16** (Set the internal time first to enable this function). Set the correct date and time in the parameters 16-11 and 16-12 and set parameter 16-13 to 1(enable RTC timer function).

#### 2 **Set time period 1 (P1)**

 Start time 1: 16-14 = 06:00:00 (6:00 AM) Stop time 1: 16-15 = 22:00:00 (10:00 PM) Start date 1: 16-16 = 1 (Monday) Stop date 1: 16-17 = 1 (Monday)

#### 3 **Set time period 2 (P2)**

 Start time 2: 16-18 = 08:00:00 (8:00 AM) Stop time 2: 16-19 = 20:00:00 (8:00 PM) Start date 2: 16-20 = 2 (Tuesday) Stop date 2: 16-21 = 5 (Friday)

#### 4 **Set time period 3 (P3)**

 Start time 3: 16-22 = 08:00:00 (8:00 AM) Stop time 3: 16-23 = 18:00:00 (6:00 PM) Start date 3:  $16-24 = 6$  (Saturday) Stop date 3: 16-25 = 6 (Saturday)

#### 5 **Set time period 4 (P4)**

 Start time 4: 16-26 = 08:00:00 (8:00 AM) Stop time 4: 16-27 = 12:00:00 (12:00 AM) Start date 4: 16-28 = 7 (Sunday) Stop date 4: 16-29 = 7 (Sunday)

#### 6 **Timer 1 is enabled to set all the time periods (P1, P2, P3, P4)**

16-32 = 15: Source of timer 1 = P1 + P2 + P3 + P4)

### 7 **Selection of RTC speed is determined by timer 1**

 $16-36 = 1$ : Timer 1 is enabled. Frequency setting is speed-stage 0 (05-01). Rotation direction (16-37) is set to 0000b. Then, the rotation direction of time period  $1~4$  (P1~P4) is corresponding to the setting of 16-37.

### **@ Choose two constant speeds (speed 1 & speed 2)**

16-36 = 5: Timer 1+2 is enabled. When timer 1 is enabled, frequency setting is speed-stage 1; while timer 2 is enabled, frequency setting is speed-stage 2. Rotation direction (16-37) is set to 0000b. Then, when timer 1 and timer 2 are active, direction of motor rotation is forward rotation.

**Note:** Select RTC offset (16-30) and set RTC offset time (16-31) to enable the offset time. Inverter runs depending on the arranging time period to timer function. Refer to the following Fig.4.4.88.

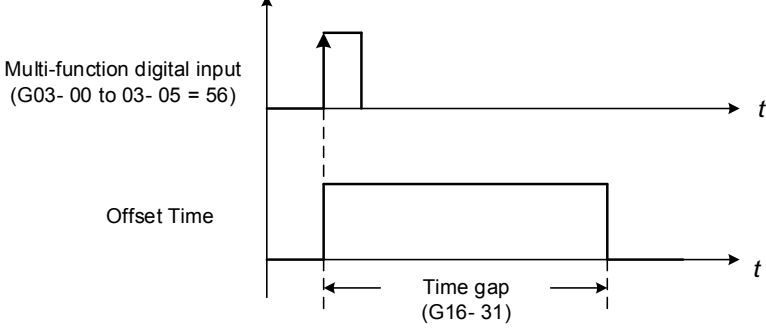

**Figure 4.4.88 Operation of offset time** 

For example:

#### **Inverter runs at the time period exclusive P1:**

When 16-36=1 (selection of RTC speed is set to timer 1) and 16-32=17 (offset + PI), RTC offset (16-30) is set by DI and the offset time is set via 16-31. Switch on DI and RTC will immediately start up.

If the source of timer is set to 15 (P1+P2+P3+P4), press "STOP" key at the time period 1 (P1). Normally, RTC will start automatically at the next time period (P2) but it can also start via the setting of 16-30 to 2 (set by DI). Inverter re-runs when switching on DI and RTC will immediately start up.

#### **Notes:**

- If press "STOP" key at the time period and inverter can re-run at this time, user can:
- Set the selection of RTC offset (16-30) to 2 (set by DI) and set DI to 56 (RTC Offset Enable).
- Switch the selection of RTC offset (16-30) to be enabled.

#### **Note:**

RTC Accuracy:

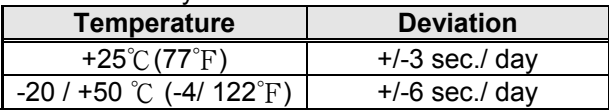

# **Group 17: IM Motor Automatic Tuning Parameters**

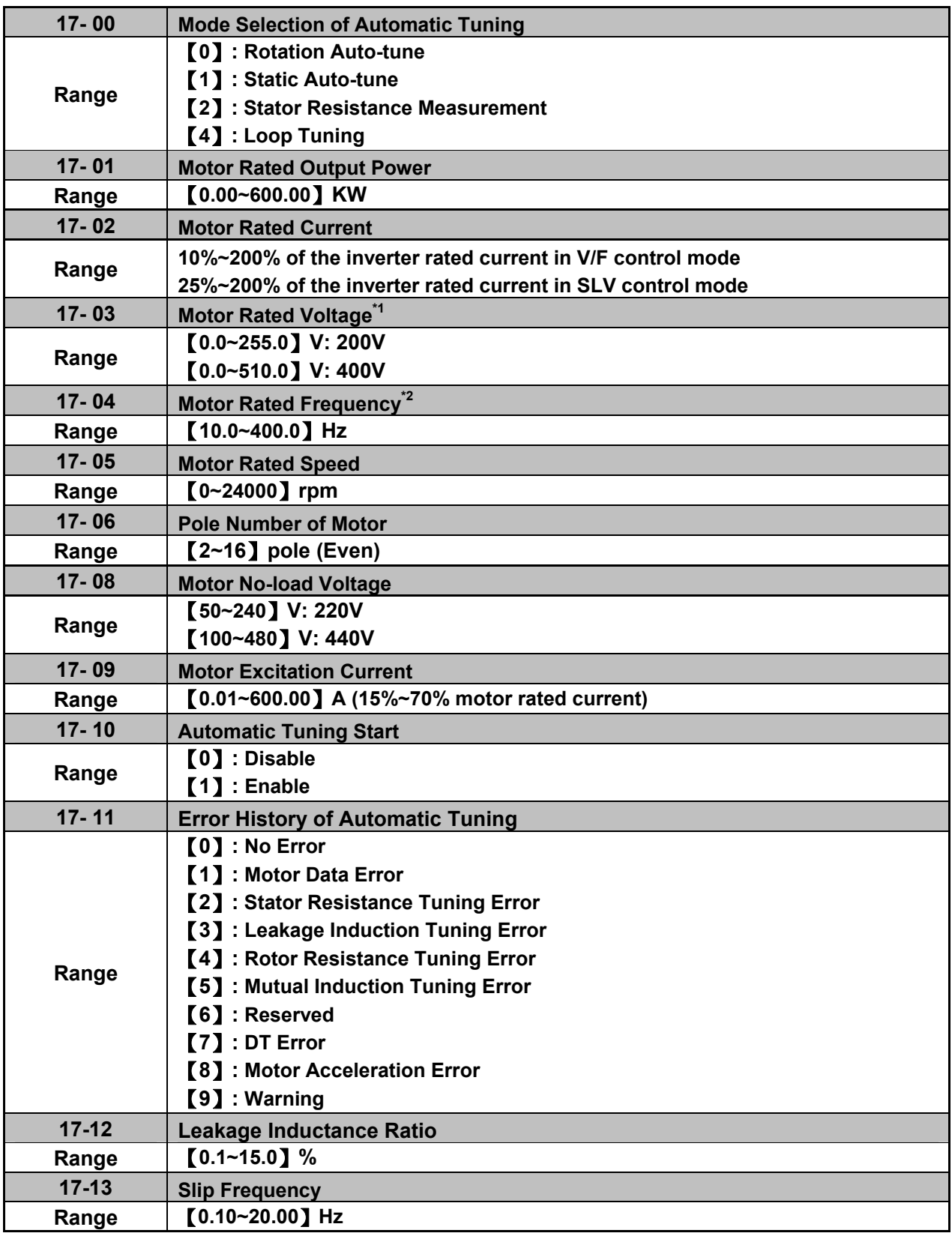

**\*1. Values of motor rated voltage are for 200V class, double the values for 400V class.** 

**\*2. The setting range of motor rated frequency is 0.0 to 400.0 Hz.** 

# **Auto-tuning**

Based on the motor nameplate set the motor rated output power (17-01), motor output rated current (17-02), motor rated voltage (17-03), motor rated frequency (17-04), motor rated speed (17-05) and number of motor poles (17-06) to perform an auto-tune.

■ Automatic tuning mode selection (17-00)

**17-00=0:** Perform rotational auto-tune (High performance auto-tune)

**17-00=1:** Perform a static non-rotational auto-tune Motor does not rotate during auto-tuning and this tuning causes lower power at low speed.

**17-00=2:** Perform stator resistance non-rotational auto-tune (V/F mode) when using long motor leads. This tuning causes lower power at low speed.

**17-00=3:** Reserved

**17-00=4:** Performance improvement for in vector control mode

- Motor rated output power (17-01) Set by inverter capacity (13-00)
- Motor rated current (17-02) Set by inverter capacity (13-00) Set the range to 10 %~200 % of the inverter rated current.
- Motor rated voltage (17-03)
- Motor rated frequency (17-04)
- Motor rated speed (17-05)

When tuning a special motor (e.g. constant power motor, high-speed spindle motor), with a motor rated voltage or rated motor frequency that is lower than a standard AC motor, it is necessary to confirm the motor nameplate information or the motor test report.

Prevent the inverter output voltage from saturation when the motor rated voltage is higher than the inverter input voltage (see Example 1).

**Example 1:** Motor rated voltage (440V/60Hz) is higher than the inverter input voltage (380V/50 Hz).

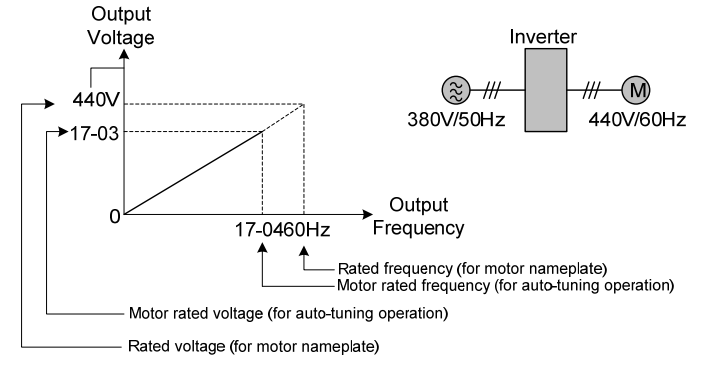

**Figure 4.4.89 Rated voltage and frequency settings**

Step 1: Set motor rated voltage, 17-03=440V.

Step 2: Set no-load voltage, 17-08=360V, lower the input voltage by 20V when operating in torque control. Step 3: Set motor rated frequency:

$$
17-04 = (Rated frequency of motor nameplate) \times \frac{ (Inverter input power voltage)}{ (Rated frequency of motor nameplate)} = 60 Hz \times \frac{380V}{440V} = 51.8 Hz
$$

#### Step 4: Automatically tuning

Parameter 01-12 (Fbase) is automatically set during auto-tuning. Parameter 01-12 (Fbase) is set to the motor rated frequency.

Step 5: Set the 01-12 (Fbase) to the motor rated frequency on the motor nameplate. If the maximum output frequency (01-02, Fmax) and base frequency (01-12, Fbase) are different, set the maximum output frequency when the auto- tuning (01-02, Fmax) is completed.

When the inverter input voltage (or frequency) is higher than the motor rated voltage (or frequency), set the motor rated voltage (17-03) and the motor rated frequency (17-04) to the rated frequency on the motor nameplate.

**Example 2:** The inverter input voltage and frequency (440V/50Hz) are higher than the motor rated voltage and frequency (380V/33Hz), set 17-03 to 380V (rated motor voltage) and 17-04 to 33Hz (motor rated frequency).

■ Number of poles (17-06)

Set the motor pole number with its range is 2, 4, 6, 8 and 16 poles. (It is only  $2\neg$ 8 poles in inverter software V1.3.

- Motor no-load voltage (17-08)
	- a) Motor no-load voltage is mainly used in SLV mode, set to value 10~50V lower than the input voltage to ensure good torque performance at the motor rated frequency.
	- b) Set to 85 ~ 95% of the motor rated voltage. In general, the no-load voltage can be closer to the motor rated voltage for larger motors, but cannot exceed the motor rated voltage.
	- c) The motor no-load voltage can be set to a value greater than the actual input voltage. In this case, the motor can only operates under relatively low frequency. If the motor operates at the rated frequency an over voltage condition may occur.
	- d) The higher the motor power is, the higher the no-load voltage is.
	- e) A smaller no-load voltage will reduce the no-load current.
	- f) When load is applied the magnetic flux is weakened and the motor current increases.
	- g) A higher no-load voltage results in a higher the no-load current.
	- h) When load is applied the magnetic flux weakens and the motor current increases. Increasing the magnetic flux generates back EMF and results in poor torque control.
- Motor excitation current (17-09)
	- a) Only the static-type or stator resistance measurement auto-tuning (17-00=1 or 17-00=2) can be set. This data can be obtained by manual tuning. Normally, it does not require adjusting.
	- b) Motor excitation current is used for non-rotational auto-tuning.
	- c) The setting range of motor excitation current is 15%~70% of the motor rated current.
	- d) If this parameter is not set, the inverter calculates the motor related parameters.
- Automatic tuning start (17-10)

Set parameter 17-10 to 1 and press ENTER the inverter will display "Atrdy" for Auto-tune ready. Next, press RUN key to start the auto-tune procedure. During auto-tuning the keypad will display "Atune "for Auto-tune in progress. When the motor is successfully tuned, the keypad shows "AtEnd".

■ Error history of automatic tuning (17-11)

If auto-tuning fails the keypad will display the AtErr" message and the auto-tune cause is shown in parameter 17-11. Refer to section 5 for troubleshooting and possible automatic tuning error causes.

**Note:** The motor tuning error history (17-11) shows the tuning result of the last auto-tune. No error is displayed when auto-tune is aborted or when the last auto-tune was successful.

- Motor Leakage Inductance Ratio (17-12)
	- a) Only stator resistance measurement auto-tuning (17-00=2) can be set and this data can be

obtained by manual tuning. Normally, it does not require adjustment.

- b) It is mainly for non-rotational auto-tuning. The default setting is 3.4%. It is required to tune to make the adjusted parameter value saved into the group 02-33.
- c) If this parameter is not set, the inverter calculates the motor related parameters.
- Motor Slip Frequency (17-13)
	- a) Only stator resistance measurement auto-tuning (17-00=2) can be set and this data can be obtained by manual tuning. Normally, it does not require adjustment.
	- b) It is mainly for non-rotational auto-tuning. The default setting is 1Hz. It is required to tune to make the adjusted parameter value saved into the group 02-34.
	- c) If this parameter is not set, the inverter calculates the motor related parameters.

### **Notes:**

- Perform the "Stator resistance measurement" (17-00=2) auto-tune if the inverter/motor leads are longer than 167ft (50m).
- For the best performance in vector control perform the rotary-type automatic tune (17-00=0) first (using short motor leads between the inverter and motor) and a "Stator resistance measurement" (17-00=2) next.
- If a rotary auto-tune (17-00=0) cannot be performed, manually enter the mutual induction (02-18), excitation current (02-09), core saturation compensation factor 1-3 (02-11 - 02-13).
- Perform the "Stator resistance measurement" (17-00=2) in V/F control when inverter/motor leads are longer than 167ft (50m).

# **Group 18: Slip Compensation Parameters**

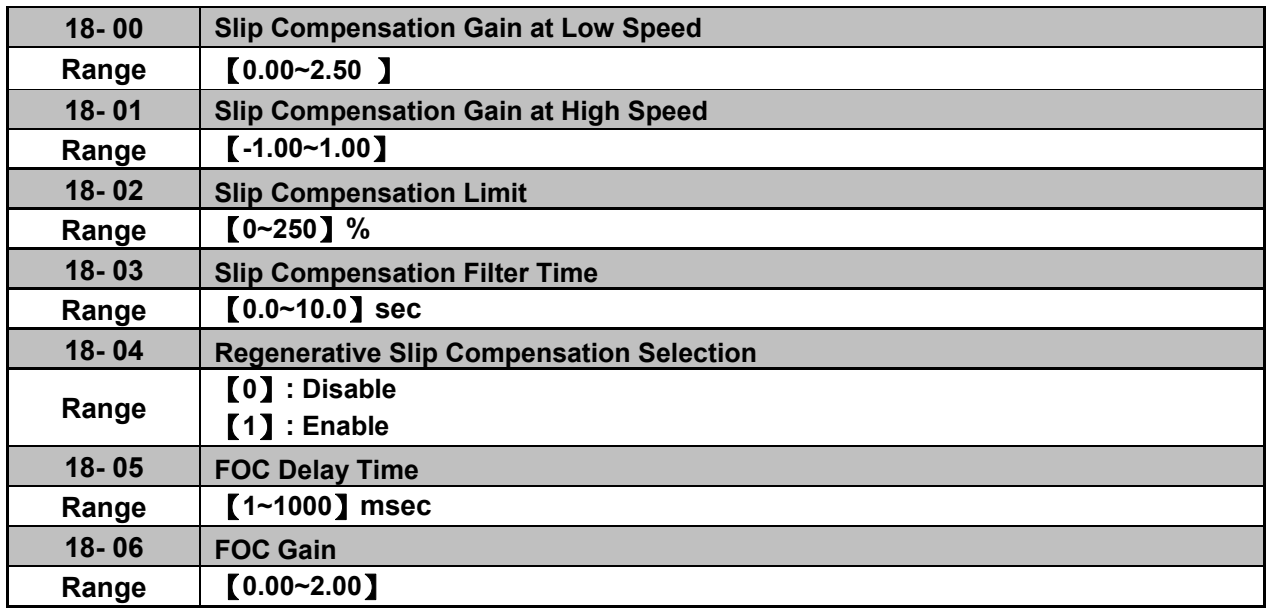

Slip compensation automatically adjusts the output frequency based on the motor load to improve the speed accuracy of the motor mainly in V/F mode.

The slip compensation function compensates for the motor slip to match the actual motor speed to the reference frequency.

#### **Slip compensation adjustment in V/F mode**

**18-00:** Slip compensation gain at low speed

The adjustment of slip compensation gain at low speed follows the below procedure:

- 1. Set the rated slip and the motor no-load current (02-00).
- 2. Set the slip compensation (18-00) to1.0 (factory default setting is 0.0 in V / F control mode)
- 3. For the operation with a load attached, measure the speed and adjust the slip gain (18-00) accordingly (increase in steps of 0.1).
	- If the motor speed is lower than frequency reference, increase the value of 18-00.<br>- If the motor speed is higher than frequency reference, decrease the value of 18-00
	- If the motor speed is higher than frequency reference, decrease the value of 18-00.

When the output current is greater than the no-load current (02-00), the slip compensation is enabled and the output frequency increases from f1 to f2. Refer to Fig.4.4.90., the slip compensation value is calculated as follows:

Slip compensation value = Motor rated sync induction rotation difference  $X =$ [Motor output rated current (02-01) –motor no-load current (02-00)]

[Output current (12-08) – motor no-load current (02-00)]

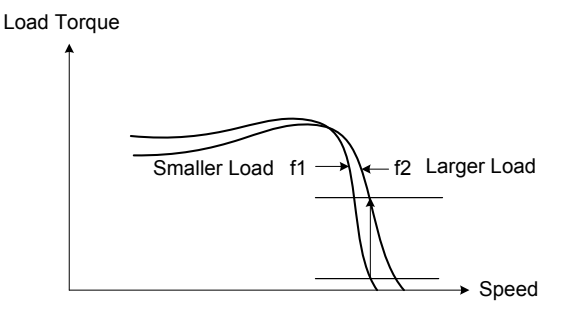

**Figure 4.4.90 Slip compensation output frequency** 

#### **18-02:** Slip compensation limit

Sets slip compensation limit in constant torque and the constant power operation (Fig.4.4.91). If 18-02 is 0%, the slip compensation limit is disabled.

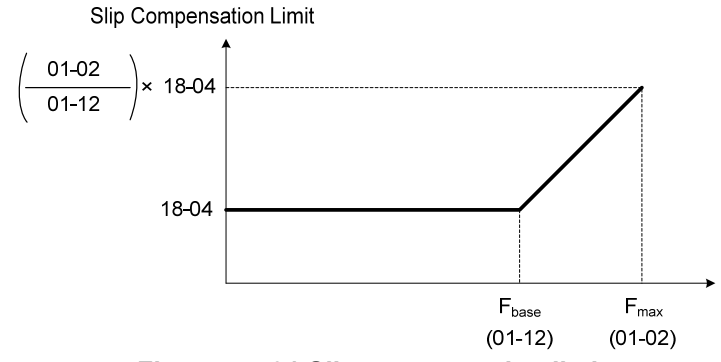

**Figure 4.4.91 Slip compensation limit** 

When the slip compensation gain 18-00 at low speed is adjusted, and the actual motor speed is still lower than the reference frequency, the motor may be limited by the slip compensation limit.

**Note:** Make sure that the slip compensation limit 18-02 does not exceed the maximum allowed system limit.

**18-03:** Slip compensation filter

Set slip compensation filter time in V/F mode

**18-04:** Regenerating slip compensation selection

The selections to enable or disable the slip compensation function during regeneration.

To enable slip compensation during regeneration caused by deceleration (SLV mode), set 18-04 to 1 in case speed accuracy is required. When the slip compensation function is used regenerative energy might increase temporarily (18-04= 1) therefore a braking module might be required.

#### **SLV mode adjustment**

**18-00:** Slip compensation gain

- a) Slip compensation can be used to control the full rang speed accuracy under load condition.
- b) If the speed is lower than 2 Hz and the motor speed decreases, increase the value of 18-00.
- c) If the speed is lower than 2 Hz and the motor speed increases, reduce the value of 18-00.

Slip compensation gain uses a single value for the whole speed range. As a result the slip compensation accuracy at low speed is high but slight inaccuracies might occur at high speeds.

Adjust parameter 18-02 together with the compensation value or continue to adjust 18-00 if the speed accuracy at higher speed is not acceptable. Please note adjusting these parameters might impact the accuracy at lower speeds.

The impact of 18-00 on the torque and the speed are shown in Fig.4.4.92.

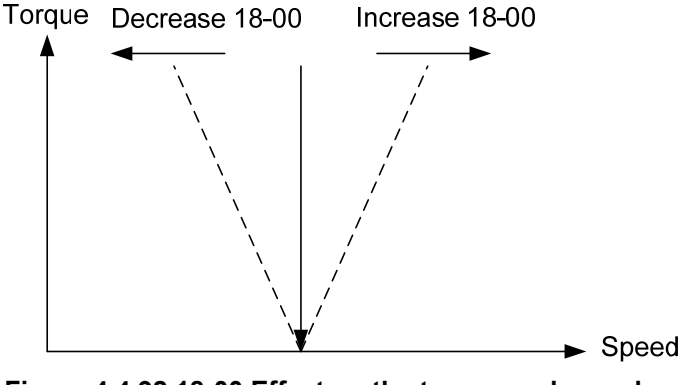

**Figure 4.4.92 18-00 Effect on the torque and speed** 

#### **18-01:** Slip compensation gain at high speed

It is not required to adjust the Slip compensation gain at high speed if the motor is loaded. After adjusting parameter 18-00 it is recommended to increase the reference frequency and check the motor speed. In case of a speed error increase the value of 18-01 to adjust the compensation. Increase the motor rated frequency (01-12 base frequency) and increase the value of 18-01 to reduce the speed error. If the speed accuracy becomes worse due to an increase in motor temperature it is recommended to use a combination of 18-00 and 18-01 for adjustment.

Compared to 18-00, 18-01 serves as a variable gain for the full speed range. Parameter 18-01 determines the slip compensation at the motor rated speed and is calculated follows:

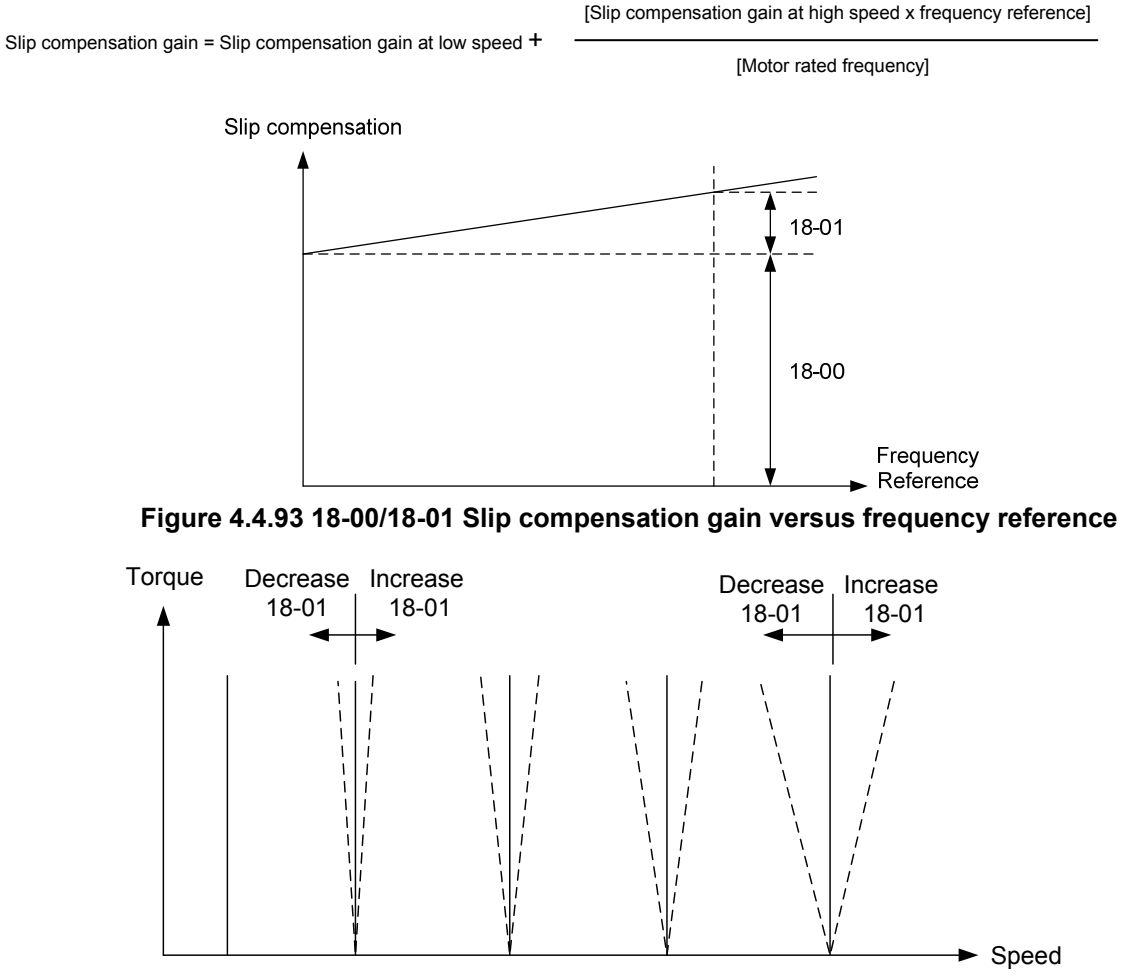

**Figure 4.4.94 18-01 Effect on torque speed curve** 

**18-05:** FOC (Flux Orient Control) delay time

In the SLV mode, the slip compensation of the magnetic flux depends on the torque current and excitation current. If the motor load rises above 100% while running at the motor rated frequency, the motor voltage and resistance drops sharply, which may cause the inverter output to saturate and current jitter occur. The magnetic flux slip compensation will independently control the torque current and the excitation current to prevent current jitter. For slow speed or fixed speed operation, 18-05 may be increased. For fast operation adjust 18-06.

#### **18-06:** Slip compensation gain

If the motor is jittering at the rated frequency under full load, the value of 18-06 may gradually be reduced to zero to reduce current jitter.

# **Group 20 Speed Control Parameters**

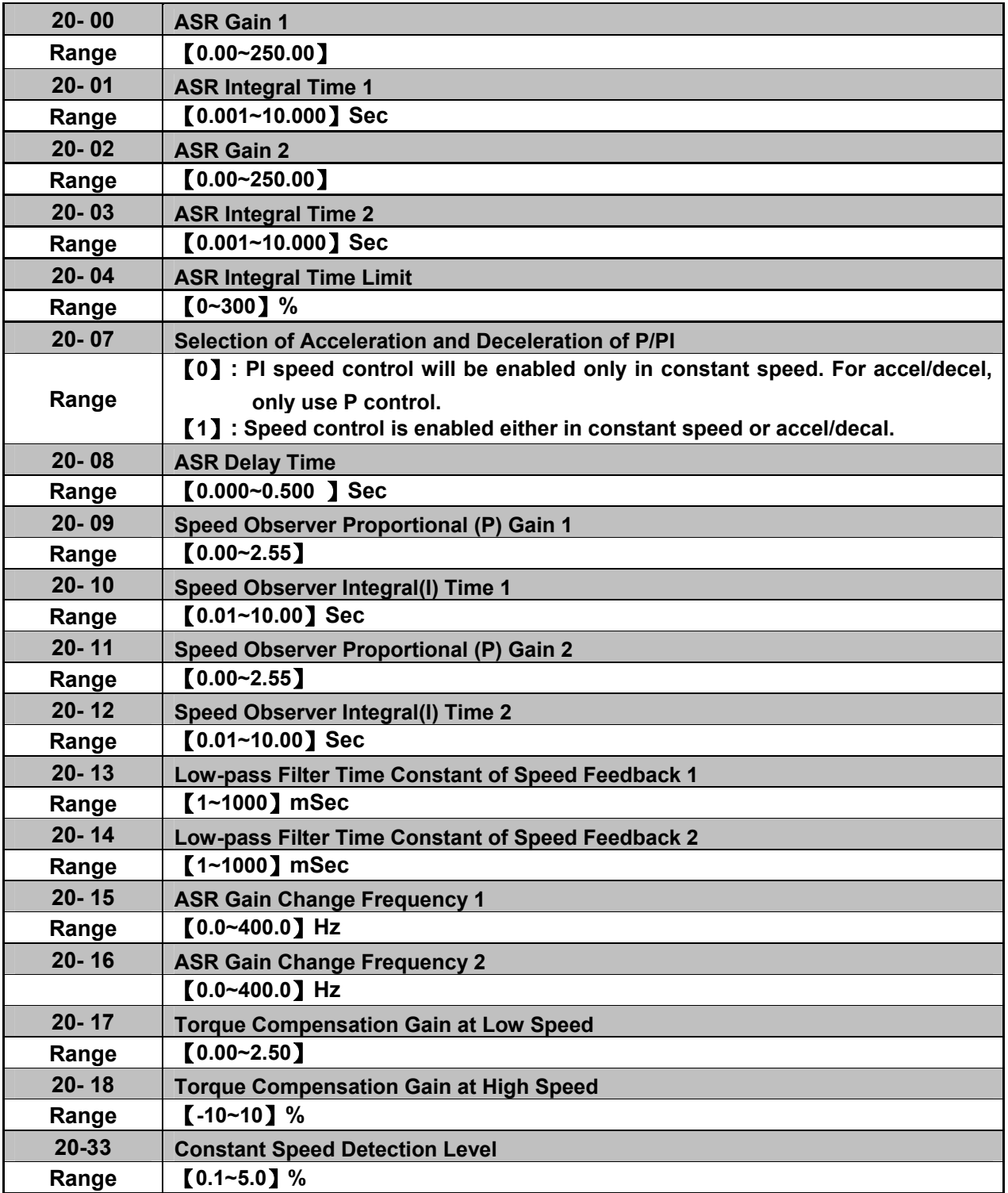

The following figure an overview of the automatic speed regulator (ASR) block.

# **SLV control mode:**

The ASR function adjusts the output frequency to control the motor speed to minimize the difference between the frequency reference and actual motor speed.

The ASR controller in SLV mode uses a speed estimator to estimate the motor speed. In order to reduce speed feedback signal interference, a low-pass filter and speed feedback compensator can be enabled.

The ASR integrator output can be disabled or limited. The ASR output is passed through a low-pass filter.

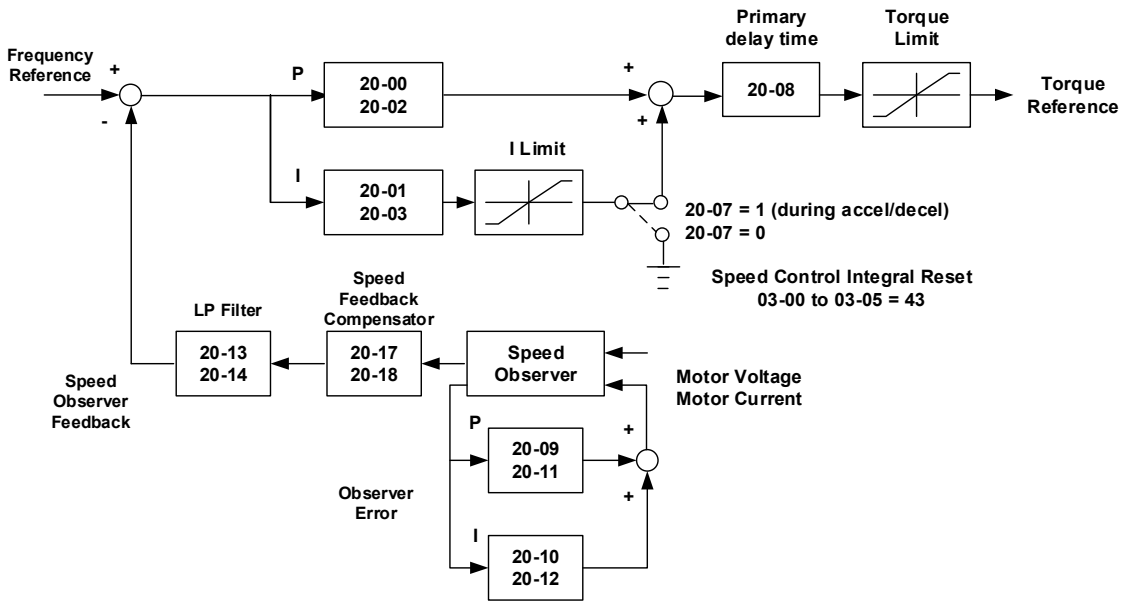

**Figure 4.4.95 ASR block diagram (SLV mode)** 

### **ASR setting (SLV control mode)**

In SLV mode the ASR gain is divided into a high-speed and low-speed section. The speed controller has a high-speed gain 20-00/20-01 and a low-speed gain 20-02/20-03 that can be set independently.

- a) The high/low switch frequency can be set with parameter 20-15 and 20-16. Similar to the ASR gain, the speed estimator has a high-speed gain 20-09/20-10 and a low-speed gain 20-11/20-12.
- b) The speed estimator has a low-pass filter to reduce the speed feedback interference, parameter 20-13 and 20-14 are active at high speed as well as low speed. The switch between the high-speed and the low-speed is set by parameter 20-15 and 20-16.
- c) 20-17 sets the low-speed compensation gain of the speed feedback.
- d) 20-18 sets the high-speed compensation gain of the speed feedback.
- e) When the frequency reference is rises above the value set in 20-16, the ASR gain used is set by parameters 20-00 and 20-01.
- f) When the frequency reference falls below the value set in 20-15, the ASR gain used is set by parameters 20-02 and 20-03.
- g) Gain time constant is adjusted linearly when the speed command falls within the range of 20-15 to 20-16, for a smooth operation.

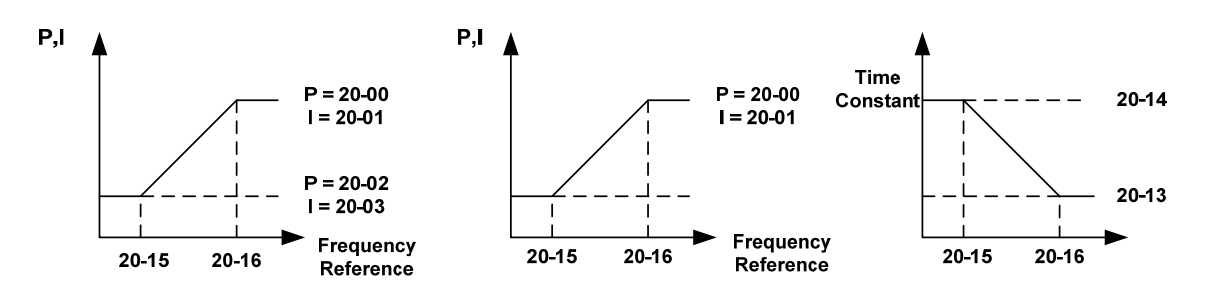

**Figure 4.4.96 ASR gain setting (SLV mode)** 

### **Tune the speed control gain**

Refer to the following steps:

- a. Gain adjustment of minimum output frequency
	- Motor running is at minimum output frequency (Fmin, 01-08).
	- Maximum ASR proportional gain 2 (20-02) will not lead to instability.
	- Minimum ASR integration time 2 (20-03) will not leas to instability.
	- Ensure the output current is lower than 50% of inverter rated current. If the output current is over than 50% of inverter rated current, decrease the setting value of parameter 20-02 and increase that of 20-03.
- b. Gain adjustment of maximum output frequency
	- Motor running is at maximum output frequency (Fmax, 01-02).
	- Maximum ASR proportional gain1 (20-00) will not lead to instability.
	- Minimum ASR integration time 1 (20-02) will not leas to instability.
- c. Gain adjustment of accel./ decel. integral control
	- When 20-07=1, start integral control if PI speed control is enabled both at costant speed and accel./ decel..
	- Integral control makes the motor speed as quickly as possible reach to the target speed but may cause overshooting or oscillation. Refer to Fig. 4.4.97 & Fig.4.4.98.

When 20-07=1, start ASR Proportion (P) and Integer (I) control during accel/ decel. and steady state

When 20-07=0, start ASR Proportion (P) and Integer (I) control only during steady state and use ASR P control during accel/ decel..

Parameter 20-33 (Constant Speed Detection Level) is active mainly for the setting value of 20-07 to be 0 and frequency command source to be analog input because there will be problems occur in analog input signal if the noise causes the system judgment in not reaching the constant speed. Thus, adjust the setting value of parameter 20-33 to avoid the occurrence of the problems.

During ASR gain tuning, the multi-function analog output (AO1 and AO2 terminal) can be used to monitor the output frequency and motor speed (as shown in Fig.4.4.96).

**SLV mode gain tuning** (20-00~20-03, 20-09~20-18)

- a) Complete the parameter tuning in normal operation.
- b) Increase ASR proportional gain 1 (20-00), ASR proportional gain 2 (20-02), carefully monitor system stability.

Use parameter 20-00 and 20-02 to adjust the speed response for each cycle. Tuning the settings of 20-00, 20-02 can increase system response, but may cause system instability. See Fig.4.4.97.

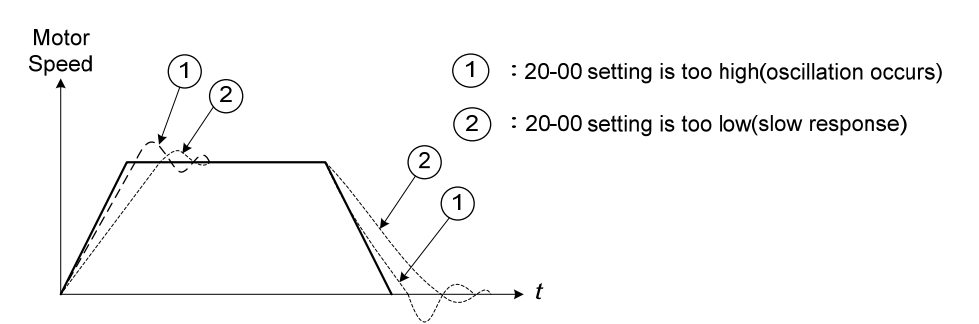

**Figure 4.4.97 System response of ASR proportion gain** 

- a) Reduce ASR integral time 1(20-01), ASR integral time 2 (20-02) and carefully monitor system stability.
	- 1. A long integral time will result in poor system response.
	- 2. If the integral time setting is too short, the system may become unstable Refer to the following figure.

While tuning ASR P and I gain the system may overshoot and an over voltage condition can occur. A braking unit (braking resistor) can be used to avoid an over voltage condition.

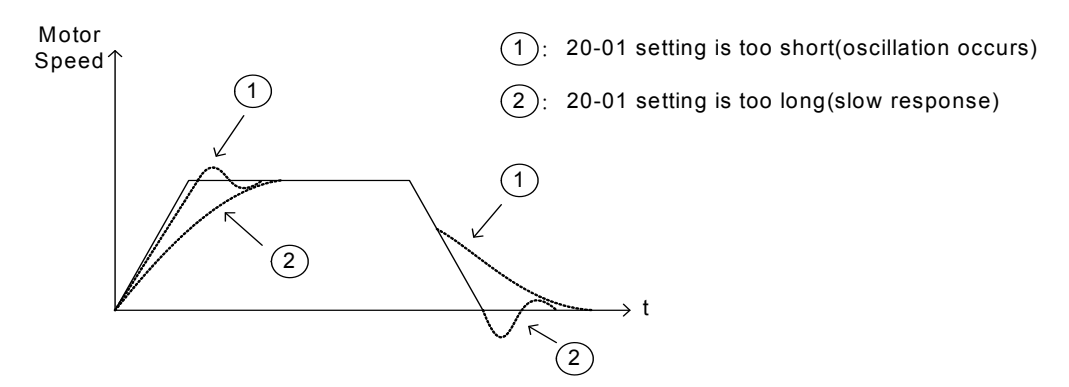

**Figure 4.4.98 The response of ASR integral time** 

Both low-speed ASR gain and the high-speed gain can be set to the same values and only require to be adjusted in case of system instability.

In case tuning of the ASR P and I gain 20-00~20-03 does not improve the system response, reduce the low-pass filter time constant 20-13~20-14 to increase the bandwidth of the feedback system and re-tune the ASR gain.

- Tune low-speed low-pass filter time constant 20-14, make sure the reference frequency is below parameter 20-15 value.
- Tune high-speed low-pass filter time constant 20-13 at frequency reference, make sure the reference frequency is above parameter 20-16 value.
- **Increasing the low-pass filter time constant can limit the bandwidth of the speed feedback system and** may reduce the system response. Increasing the low-pass time reduces the speed feedback signal interference but may results in sluggish system response when the load suddenly changes. Adjust the low-pass filter time if the load stays fairly constant during normal operation. The low bandwidth of the speed feedback must be supported by the low gain of ASR to ensure the stable operation.
- Decreasing the low-pass filter time constant may increase the bandwidth of the speed feedback and the system response. Decreasing the low-pass time may increase the speed feedback interference resulting in system instability when the load suddenly changes. Decrease the low-pass filter time is a quick system response is required for rapidly changing loads. The high bandwidth of the speed feedback allows for a relative high ASR gain.
- In case tuning 20-00  $\sim$  20-03 and the low-pass filter time constant 20-13 do not improve the system response time, tuning the PI gain 20-09  $\sim$  20-12 of the speed estimator may be required.
- Setting a high gain for the speed estimator (high proportion (P) gain and small integral (I) time) increases the bandwidth of the speed feedback, but may cause speed feedback interference resulting in system instability.
- Setting a low gain for the speed estimator (small proportion (P) gain and high integral (I) time) decreases the bandwidth of the speed feedback, may improve speed feedback interference resulting in a more stable system.
- The default values for the ASR can be used in most applications, no adjustment is required. Adjusting the low-pass filter time and speed estimator gains requires a good understanding of the overall system.
- Parameter 20-15 sets the gain switch frequency at low-speed and parameter 20-16 sets the gain switch frequency at high-speed.
- Operating at a speed below 20-15 will result in a larger excitation current for low-speed operation accuracy. When the frequency reference rises above 20-16, the inverter will output the rated excitation current at the no-load voltage (02-19).
- For general purpose applications parameter 20-15 should be set to a value of  $5 \sim 50\%$  of the motor base frequency.
- If this value is too high, the inverter output may saturate. Parameter 20-16 should be set to a value of

4Hz or more above the value of 20-08.

- When experiencing speed jitter at high speed and stable operation during mid-range speed while operating a heavy load (>100%), it is recommended to reduce the no-load voltage (02-19) or tune the FOC parameters  $(18-05 \sim 18-06)$ .
- Parameter 20-17 and 20-18 are for compensating speed feedback at low speed and high speed.
- Use parameter 20-17 to adjust the torque compensation gain for the low speed range. By tuning 20-17an offset is added to the torque-speed curve. Increase 20-17 when the no-load speed is lower than the frequency reference. Decrease 20-17 when the no-load speed is higher than the frequency reference. The effect on the torque-speed curve from 20-17 is shown as the following figure:

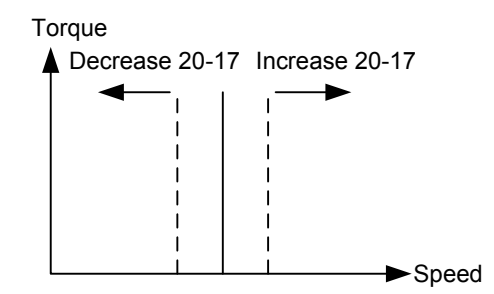

**Figure 4.4.99 Effect on the torque-speed curve from 20-17** 

 Use parameter 20-18 to adjust the torque compensation gain for middle to high speed range. For most general purpose applications it is not necessary to adjust the 20-18. By tuning 20-18an offset is added to the torque-speed curve. Increase 20-18 when the no-load speed is lower than the frequency reference. Decrease 20-18 when the no-load speed is higher than the frequency reference. The effect on the torque-speed curve from 20-18 is shown as the following Fig.4.4.100.

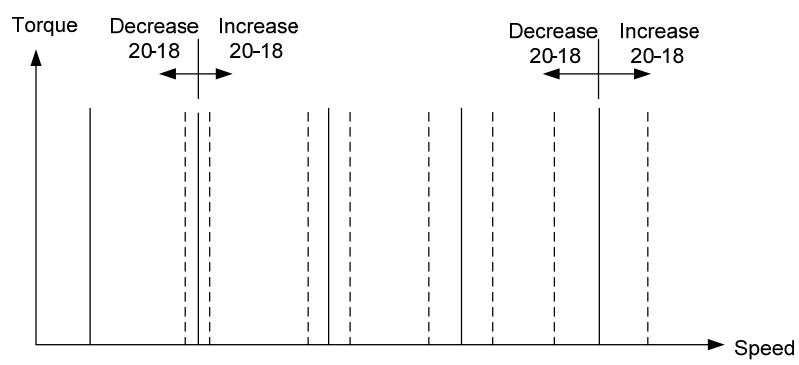

**Figure 4.4.100 Effect on the torque-speed curve from 20-17** 

- ASR main delay time (20-08).
	- a) Does not required to be adjusted for general purpose applications
	- b) When the set value of 20-08 is set high, the speed response will and therefore system response will decrease improving system stability.
- ASR Integral Time Limit (20-04)
	- a) Setting a small value may prevent system response when the load suddenly changes.

# **Note:**

- Response specificationsof no-load speed circuit bandwidth at vector control:
	- 1. 50 Hz is at the control modes of SV / PMSV.
	- 2. 10 Hz is at the control modes of SLV / PMSLV.
- Speed response will be affected by kp adjustment, inertia, load and motor temperature, etc. so that the bandwidth decrease slightly in application.

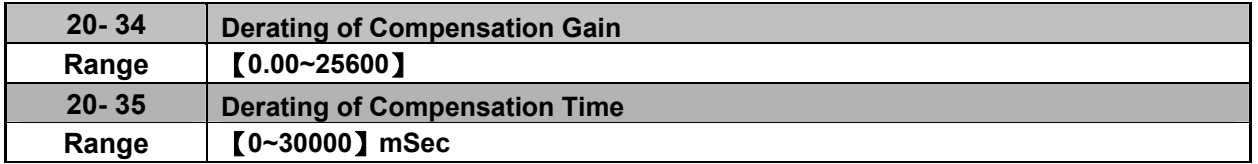
Derating of torque compensation function can reduce derating effect of ASR at shock load. Refer to Fig. 4.4.97 & Fig. 4.4.98.

#### **20-34 Derating of Compensation Gain:**

This gain effect is the same as the proportional gain of ASR (20-00, 20-02), but it is required to be with the derating compensation time (20-35) of larger speed tolerance to prevent the inverter from oscillation.

## **20-35 Derating of Compensation Time:**

This time constant is used for the inhibition of oscillation caused from parameter 20-34, but excessive compensation time constant leading to slower output response is unfavorable to derating compensation.

The recommended setting value of 20-34 is 30~50 and that of 20-35 is 50~100ms.

## **Group 21 Torque Control Parameters**

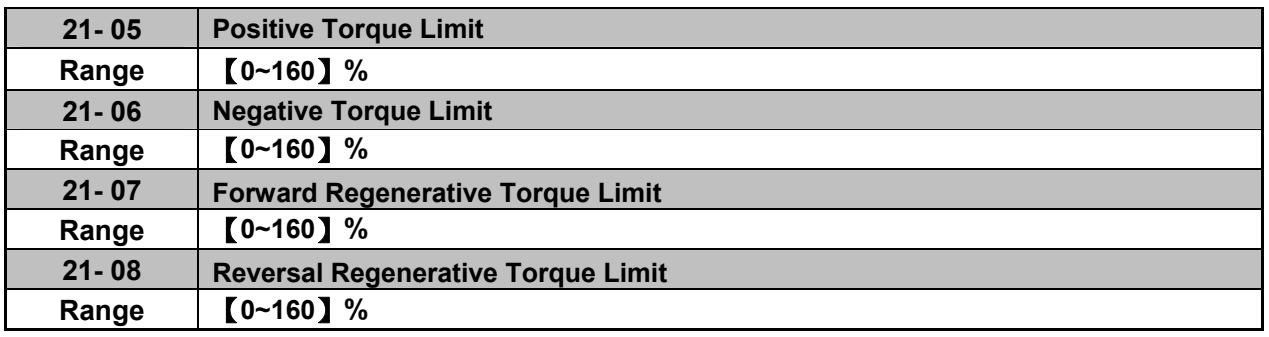

Torque limit can be set in two ways:

- Use torque limit parameters (21-05 to 21-08) to set a fixed torque limit.

- Set the torque limit by using the multi-function analog input (AI2).

There are four torque limits that can be set separately, one for each quadrant:

(I) Positive torque limit in forward direction (21-05 positive torque limit)

(II) Positive torque limit of reverse direction (21-08 negative torque limit)

(III) Negative torque limit in reverse direction (21-06 forward regenerating torque limit)

(IV) Negative torque limit in forward direction (21-07 reversal regenerating torque limit)

Refer to Fig.4.4.101.

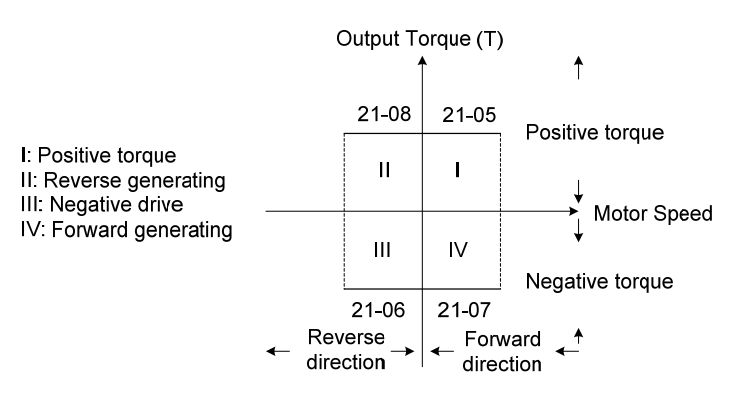

 **Figure 4.4.101 Torque limit setting** 

Torque limit setting by using multi-function analog input AI2 (04-05)

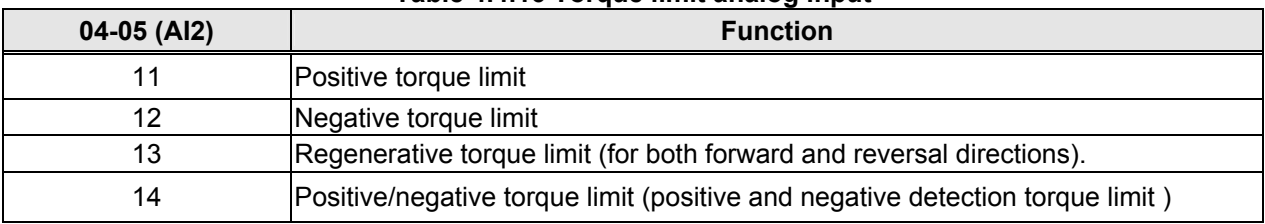

## **Table 4.4.16 Torque limit analog input**

Set the analog input terminal (AI2) signal level (04-00), gain (04-07) and bias (04-08)

The default setting for the analog input AI2 is 0 -10V representing  $0 - 100\%$  of the motor rated torque).

Fig.4.4.102 shows the relationship between the output torque and the torque limit.

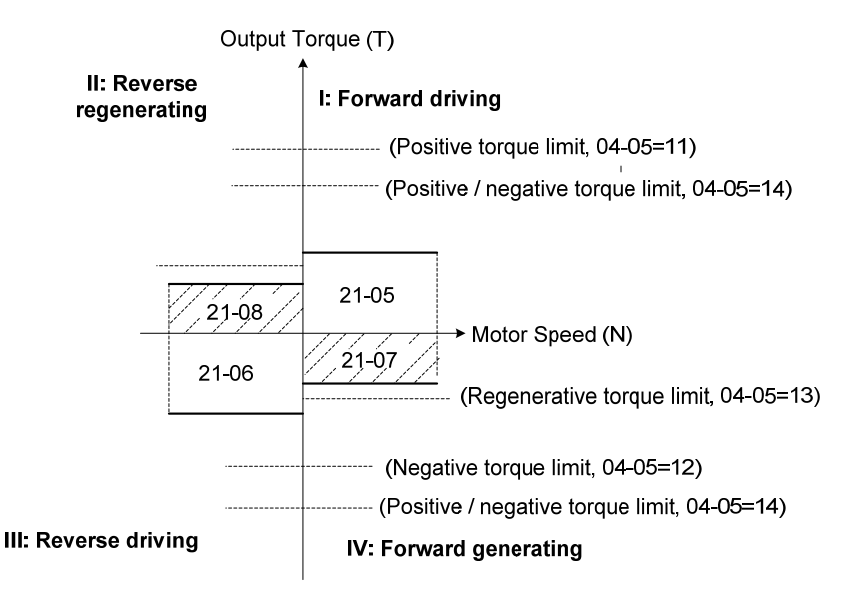

**Figure 4.4.102 Analog input torque limit (AI2)** 

When the analog input is set to positive torque limit (value = 11) the torque limit is active in the third and fourth quadrant.in the reverse direction (regenerative torque in the second quadrant).

When the analog input is set to negative torque limit (value = 12) the torque limit is active in the third and fourth quadrant.

When the analog input is set to regenerative torque limit (value = 13) the torque limit is active in the second and fourth quadrant can be controlled.

When the analog input is set to positive/negative torque limit (value = 14) the torque limit is active in all four quadrants.

When the analog input is at maximum (10V or 20mA), the torque limit is 100% of the motor rated torque. In order to increase the torque limit above 100% the analog input gain (04-07) has to set to a value greater than 100%. For example: 160.0% of the gain will result in the torque limit of 160% of motor rated torque at 10V (20mA) analog input level.

# **Group 22: PM Motor Parametersonly available when PM Control Mode is selected**

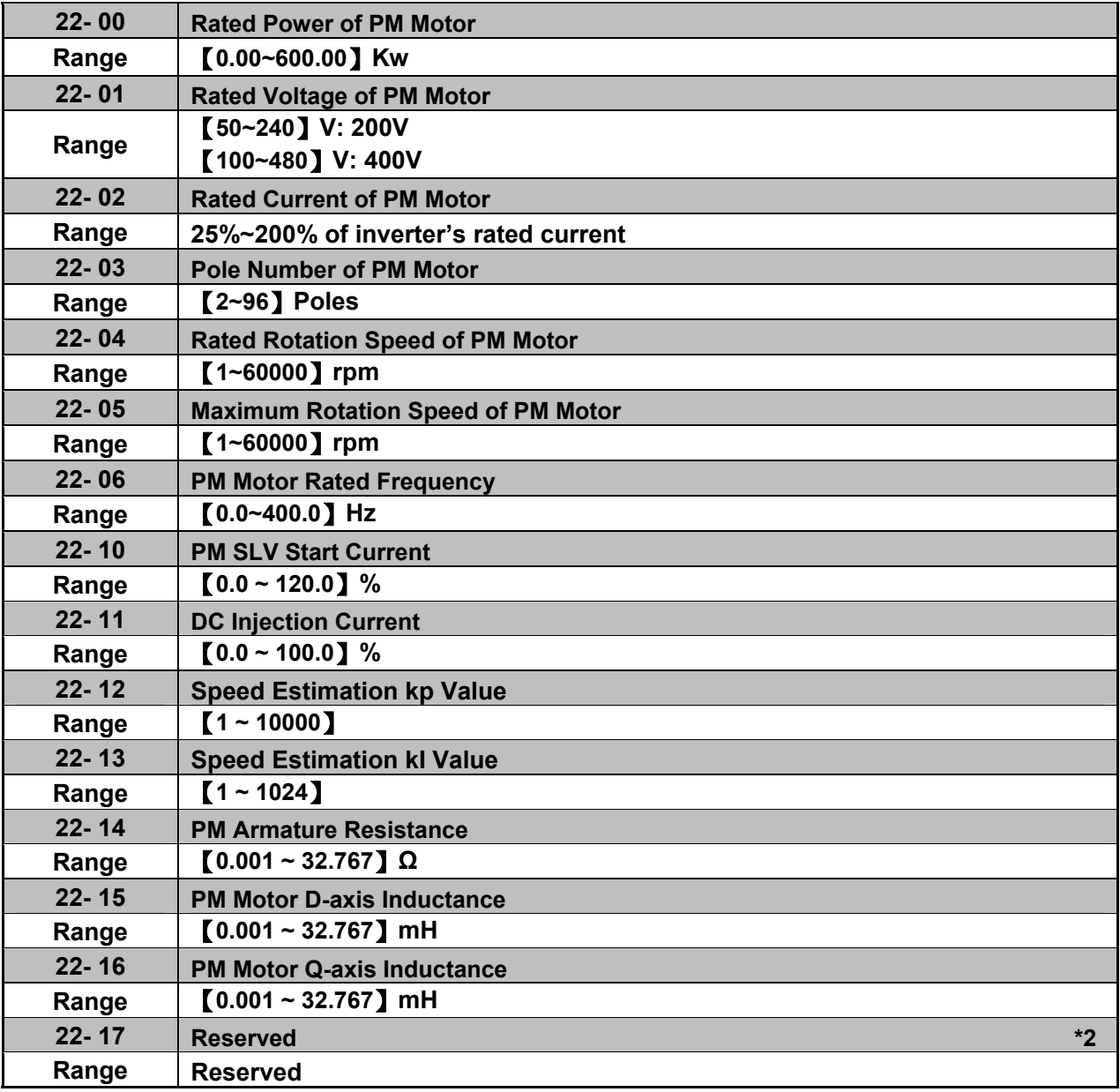

**\*2: It is reserved in inverter software V1.4.** 

The PM parameter group can be restored to factory default be initializing the inverter (13-08).

#### **PM motor rated power (22-00)**

Set the motor power according to the motor nameplate.

#### **PM motor rated voltage (22-01)**

Set the motor voltage according to the motor nameplate.

## **PM motor rated current (22-02)**

Set the motor full load according to the motor nameplate.

#### **PM motor pole number (22-03)**

Set the number of motor poles according to the motor nameplate.

#### **PM motor rated speed (22-04)**

Set parameter 22-04 or 22-06, the inverter will automatically calculate the one or the other.

Set the motor rated speed in rpm according to the motor nameplate.

#### **Note:**

Only set parameter 22-04 or 22-06, the inverter will automatically calculate the other one. Formula: n (22-04) = 120\*f (22-06) / P(22-03)

#### **PM motor maximum rotation speed (22-05)**

Set the maximum motor rated speed in rpm according to the motor nameplate.

#### **PM motor rated frequency (22-06)**

Set the motor rated frequency according to the motor nameplate.

#### **PM SLV Start Current (22-10)**

Set the torque current at start up and the unit is % of motor rated current.

#### **DC Injection Current (22-11)**

Set the auto-tuning DC injection current of the permanent magnet (PM) motor and the unit is % of motor rated current.

#### **Speed Estimation kp Value (22-12) & Speed Estimation kI Value (22-13)**

Performance of speed response adjustment:

The higher the setting value is, the faster the motor response becomes; but it may cause the jittering of the controlled object.

The lower the setting value is, the larger the speed deviation becomes. So, please adjust the proper setting value depending on the field apparatus.

#### **PM Armature Resistance (22-14)**

Set the moto rresistance per phase in unit of 0.001Ω. This parameter is automatically set under the motor auto-tuning (22-21).

Note: The motor resistance is different from the line resistance.

#### **PM Motor D-axis Inductance (22-15)**

Set motor D-axis inductance in unit of 0.001mH. This parameter is automatically set under the motor auto-tuning (22-21).

#### **PM Motor Q-axis Inductance (22-16)**

Set motor Q-axis inductance in unit of 0.001mH. This parameter is automatically set under the motor auto-tuning (22-21).

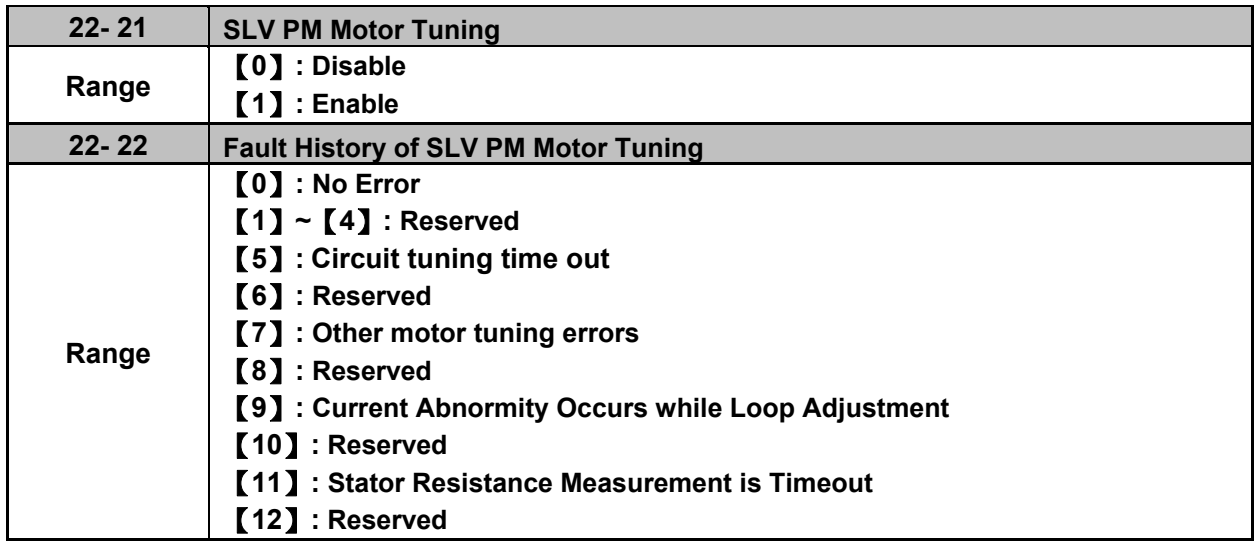

## **SLV PM Motor Tuning (22-21)**

#### **WARNING!**

Sudden start: The inverter and motor may start unexpectedly during Auto-Tuning, which could result in death or serious injury. Make sure the area surrounding of the motor and load are clear before proceeding with Auto-Tuning.

#### **WARNING! Electric Shock Hazard**

High voltage is supplied to the motor when performing an auto-tune, even when the motor is stopped, which could result in death or serious injury. Do not touch the motor before performing the auto-tuning procedure is completed.

#### **WARNING! Holding Brake**

Do not perform an auto-tuning procedure when the motor is connected to a brake this may result in incorrect motor data calculation. Disconnect the motor and the load and confirm that the motor can freely run.

- a) Use parameter 22-21 to select tuning mode.
- b) Next press the enter key to go to the PM motor tuning screen. The keypad will display the message of "IPrdy" (Ready to Tune).
- c) Press run to start the PM motor tuning. The keypad will display the "IPtun" message during auto-tune.
- d) If the motor is successfully tuned, the message of "IPEnd " will be displayed. If auto-tune is aborted with the stop key, the operator will display the message of " IPbrd " (PM motor tuning aborted).

#### **Fault History of SLV PM Motor Tuning (22-22)**

Parameter 22-22 shows the PM motor tuning fault history. If PM motor tuning has failed, the "IPErr" message is shown on the keypad (PM motor tuning failure). Refer to section 10 for the possible error causes and trouble shooting.

PM motor tuning fault history (22-22) only stores the result of the last auto-tune performed .If auto-tuning was successful or aborted no error will be displayed.

# **Group 23 Pump & HVAC Function Parameters**

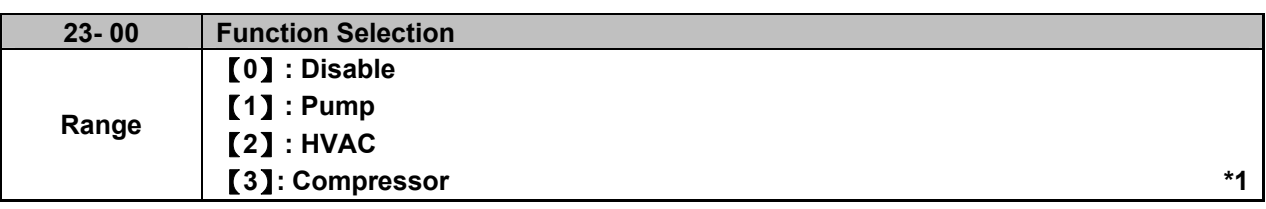

**\*1: It is new added in inverter software.** 

Select function of pump or HVAC via parameter 23-00. This function is enabled if the source of reference frequency (00-05) is set to 5 (PID given) and PID control mode (10-03) is enabled. Function of pump or HVAC affects PID target value and if parameter group 23 are enabled.

When 23-00=1, LCD keypad switches automatically the main screen monitoring (16-00) to operating pressure setting (12-74), the sub-screen monitoring 1 (16-01) to pressure feedback value (12-75) and sub-screen monitoring 2 (16-02) to output frequency (12-17).

When 23-00=2, LCD keypad switches automatically the main screen monitoring (16-00) to flow meter target setting (12-77), the sub-screen monitoring 1 (16-01) to flow meter feedback (12-71) and sub-screen monitoring 2 (16-02) to output frequency (12-17).

When 23-00=3, selection of main frequency command source (00-05) can be set except PID mode and V/F curve is limited to F (01-00). Middle output voltage (01-07) is automatically set to the half of maximum output voltage and parameter 01-00 will be hidden.

## **Notes:**

- It is required to set parameters 00-05 and 10-03 in inverter software V1.3.
- It is disabled in switching display setting in inverter software V1.3.
- Refer to the setting value of parameter 23-05 for the display of LED keypad.
- When the control mode 00-00≠0 ((V/F mode), the selection of 23-00=1 (Pump) or 3 (Compressor) is disabled. (It is new added in inverter software V1.4.)

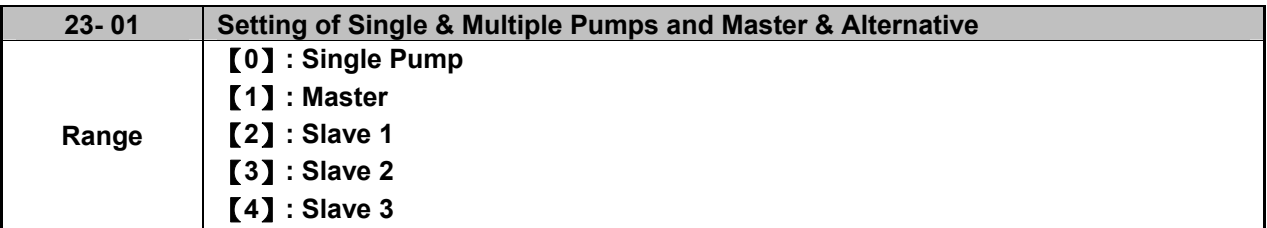

Set the inverter as the Master or Slave 1~3 via parameter 23-01. Refer to Fig.4.4.111 for the functional process of dual pump start to enable multiple pumps in parallel. It is required to reconnect to write in the parameter after it is set.

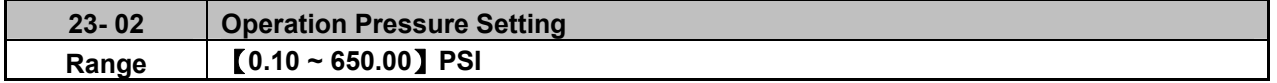

Set the pressure value depending on the pressure transmitter of pump system after setting 10-00 to 0 (keypad given).

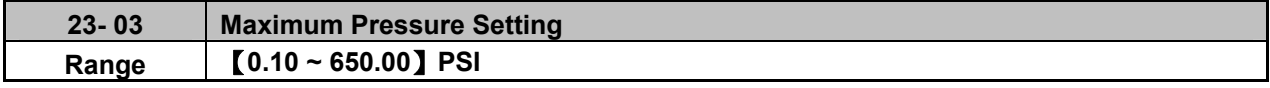

Set the maximum preesure value depending on the pressure transmitter of pump system. Parameter 23-02 is limited to this maximum value.

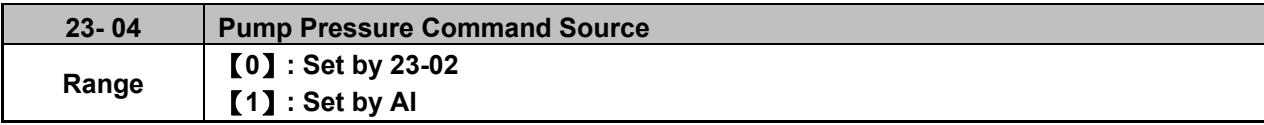

Pressure command source is given the value set by 23-02 (Operation Pressure Setting) or AI.

## **Note: Refer to section 3.3.4.1 for single/ Multi-pump wiring diagram.**

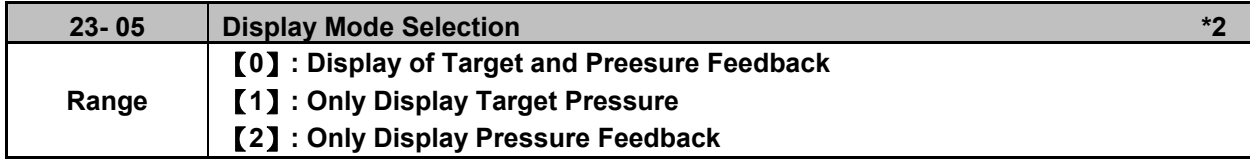

**\*2: HVAC and function of this display mode are disabled in inverter software V1.3.**

This function can have the common display of target and feedback pressure or display separately.

 $\odot$  when 23-05=0000: Led keypad displays pressure setting value and pressure feedback value.

# הו הר  $1\overline{1}$

Two-digit in the left is the pressure value setting and two-digit in the right is the pressure feedback value in the seven-segment monitor.

- **Note:** When 23-00=2 (HVAC), the unit will be multiplied by 1000 times. If the display value is 5.0, it means 5000GPM (It is only displayed in inverter software V1.4.)
- $\oslash$  when 23-05=0001: Led keypad only displays the pressure setting value.

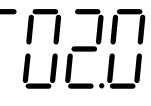

e when 23-05=0002:Led keypad only displays the pressure feedback value.

# ப் ப படி

#### **Notes:**

- Once the target value is bigger than 10, the target value is only shown as "an integer" instead of "a decimal." 10-33 is lower than 1000 and 10-34=1 in the PID modes.
- If Pump mode is used in inverter software V1.3, parameter 23-03 is required to set to <= 9.9 PSI.

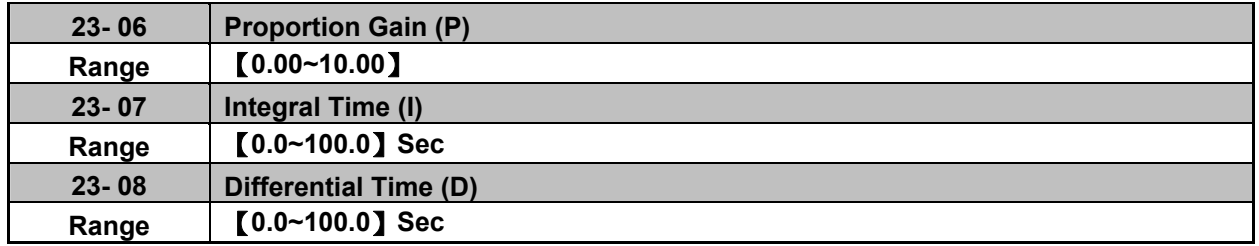

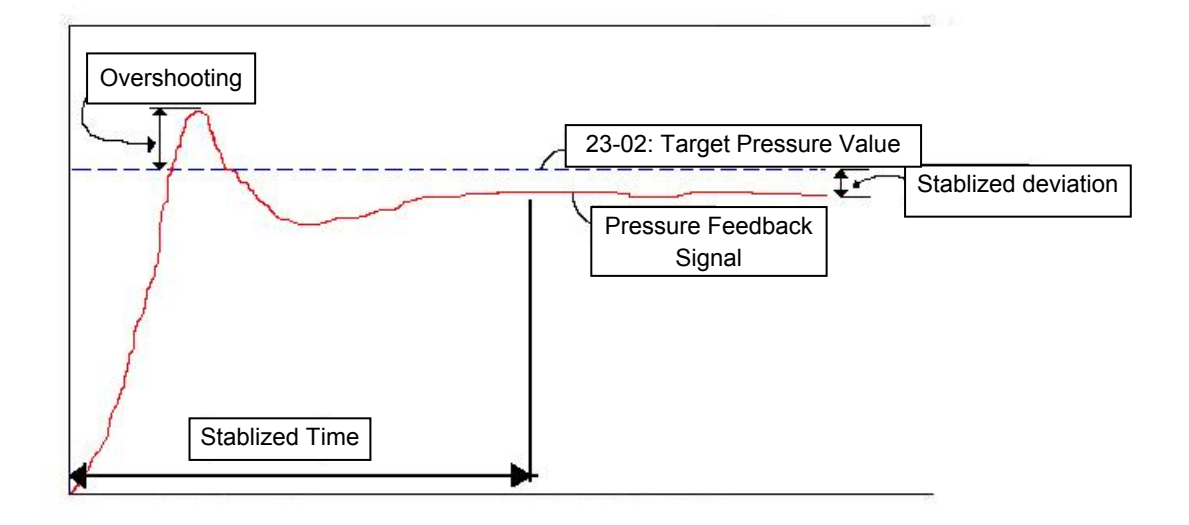

**Figure 4.4.103 Diagram of pressure feedback value** 

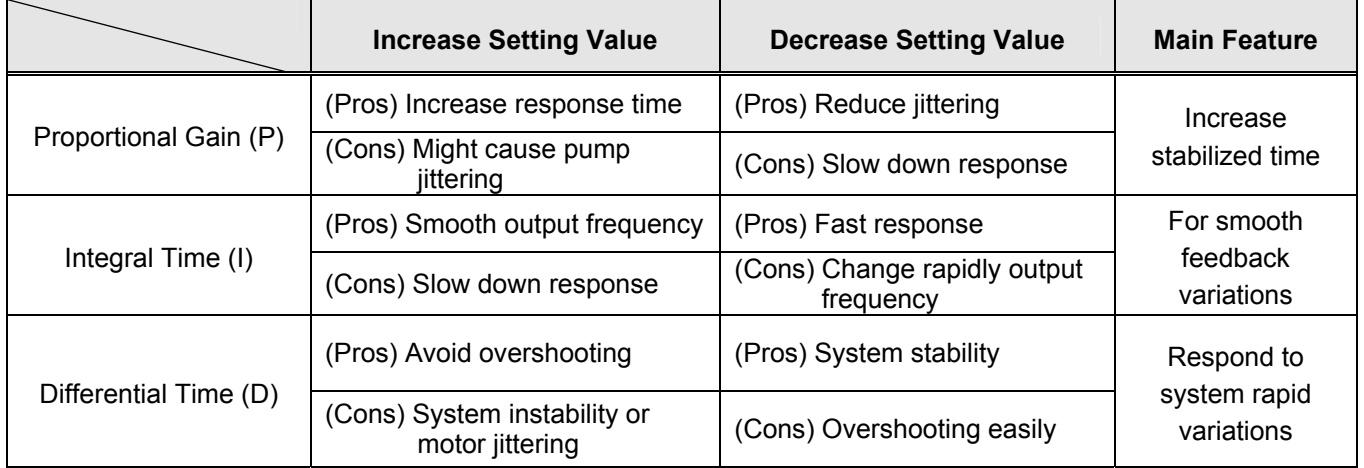

# **Table 4.4.17 Guide for PID parameter adjustment**

#### **Notes:**

- PID parameters can be modified during the inverter is running.
- Cons: disadvantage, Pros: advantage.

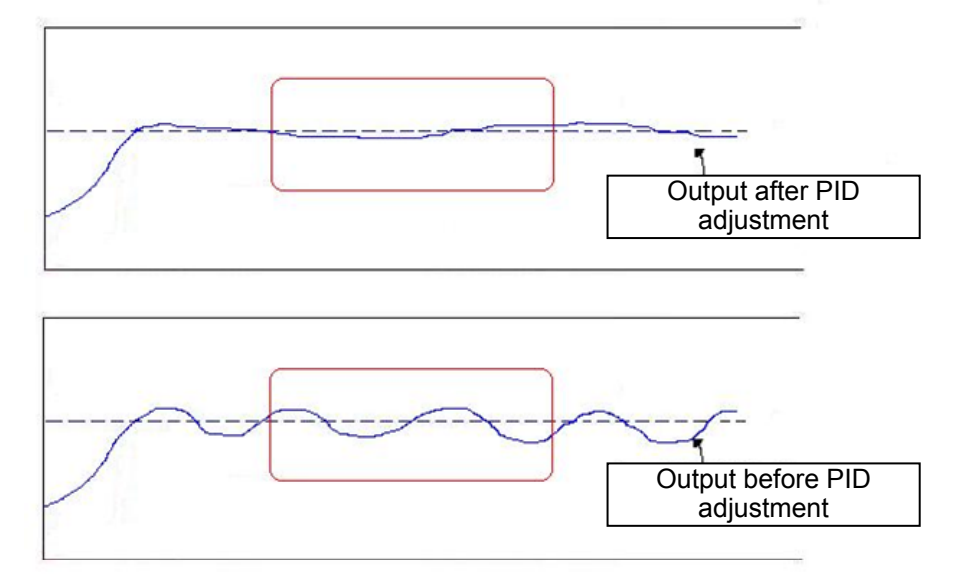

#### **Figure 4.4.104 Diagram for PID parameter adjustment**

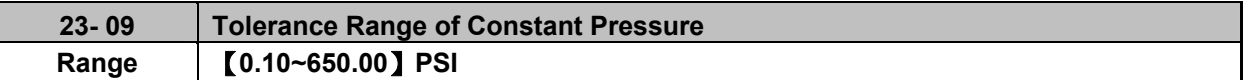

When pressure feedback value is larger than 23-02 (operation pressure setting) , inverter output frequency will decrease downward into sleep status. PID starts (output frequency will increase) when pressure feedback value is less than  $(23-02) - (23-09)$ .

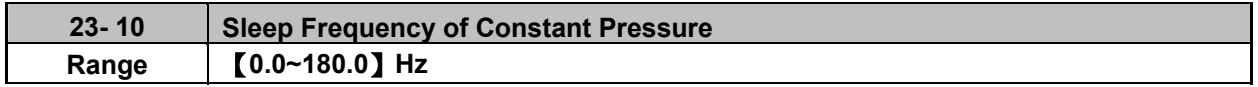

When inverter output frequency falls below 23-10 (sleep frequency of constant pressure), it starts to count the sleep time (23-11).

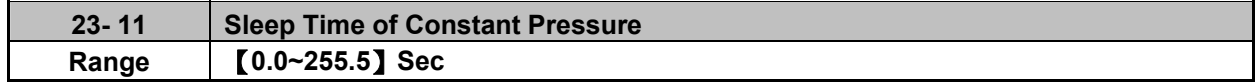

When the inverter finishes counting the sleep time (23-11), the output frequency falls downward at the deceleration time (00-15) and gets into sleep status.

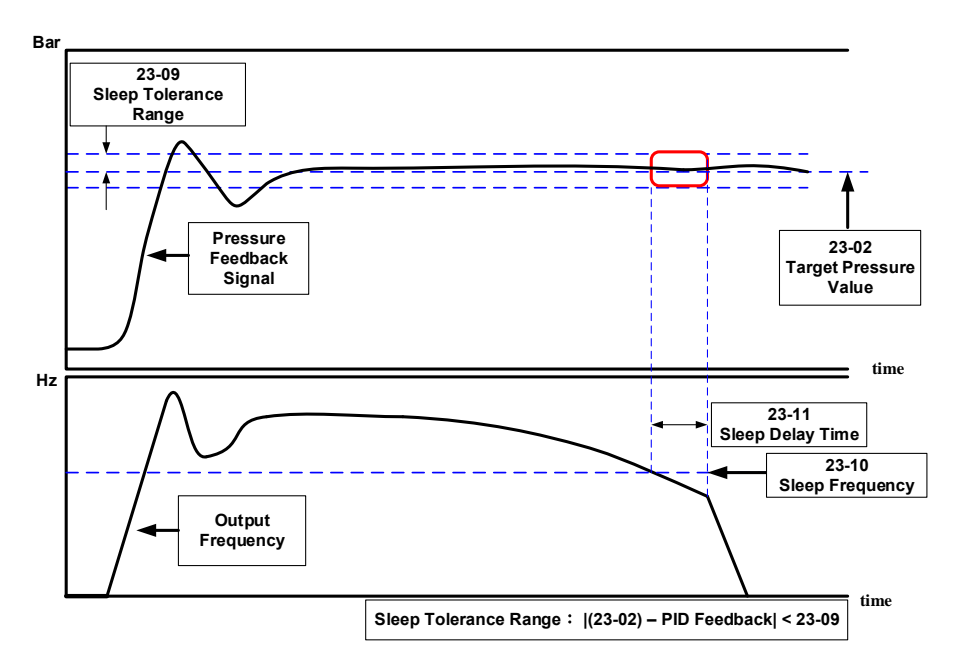

**Figure 4.4.105 Diagram for stop time of constant pressure** 

**Note: The purpose of stop time of constant pressure is energy saving.** 

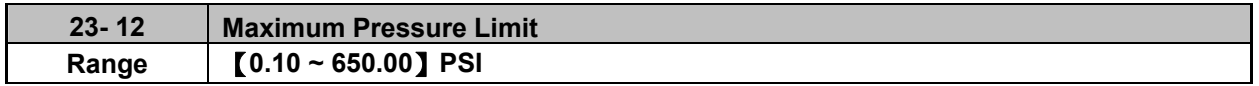

It is convenient for user to limit maximum pressure. When pressure feedback value is higher than maximum pressure limit, the inverter displays warning signal and then stops.

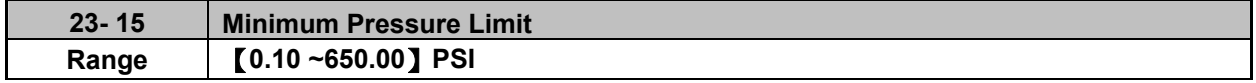

It is convenient for user to limit minimum pressure. When pressure feedback value is lower than minimum pressure limit, the inverter displays warning signal and then stops.

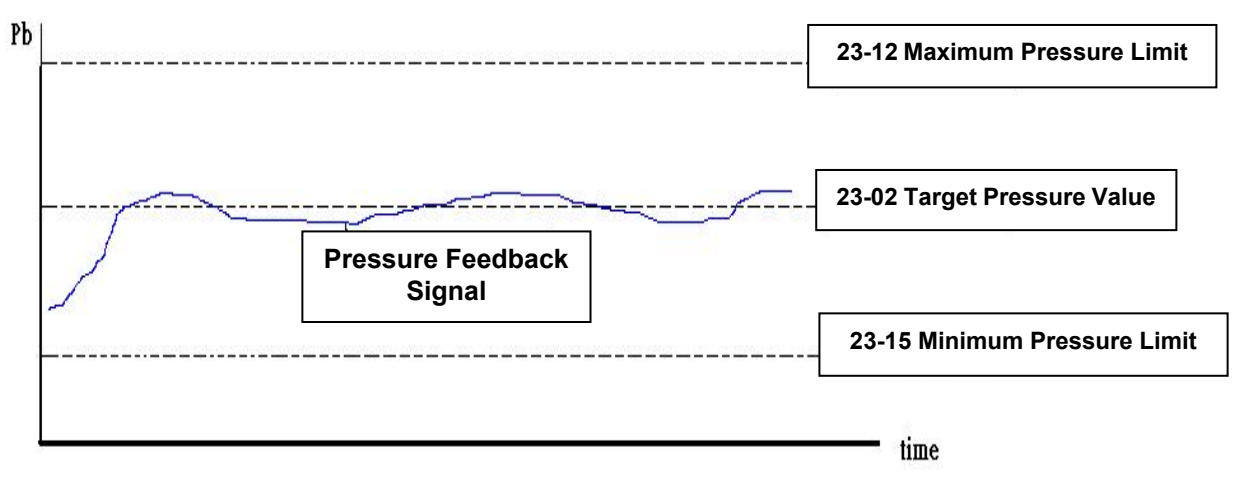

**Figure 4.4.106 Diagram for pressure feedback limit** 

## **Note: The pressure under the control of PID is between the maximum pressure limit (23-12) and minimum pressure limit (23-15).**

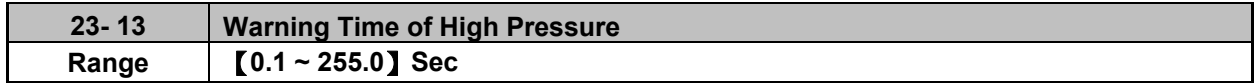

When pressure feedback value is higher than maximum pressure limit, warning time of high pressure starts to count. If pressure feedback value is lower than maximum pressure limit during counting time, the warning time will recount and the inverter will display the warning signal of HIPb when the warning time ends.

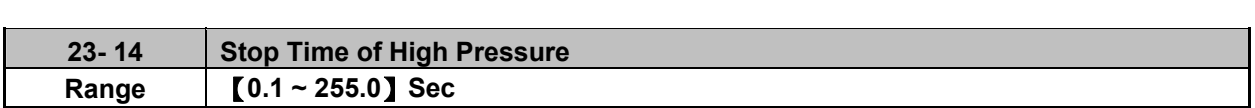

When the warning signal of high pressure occurs and pressure feedback value is higher than maximum pressure limit, stop time of high pressure starts to count. If pressure feedback value is lower than maximum pressure limit during counting time, the stop time will recount and the inverter will display stop error signal of OPbFt when the stop time ends.

**Note:** When user does not want the inverter to be restricted by the maximum pressure, set the warning time of high pressure to zero to disable the function of high pressure limit.

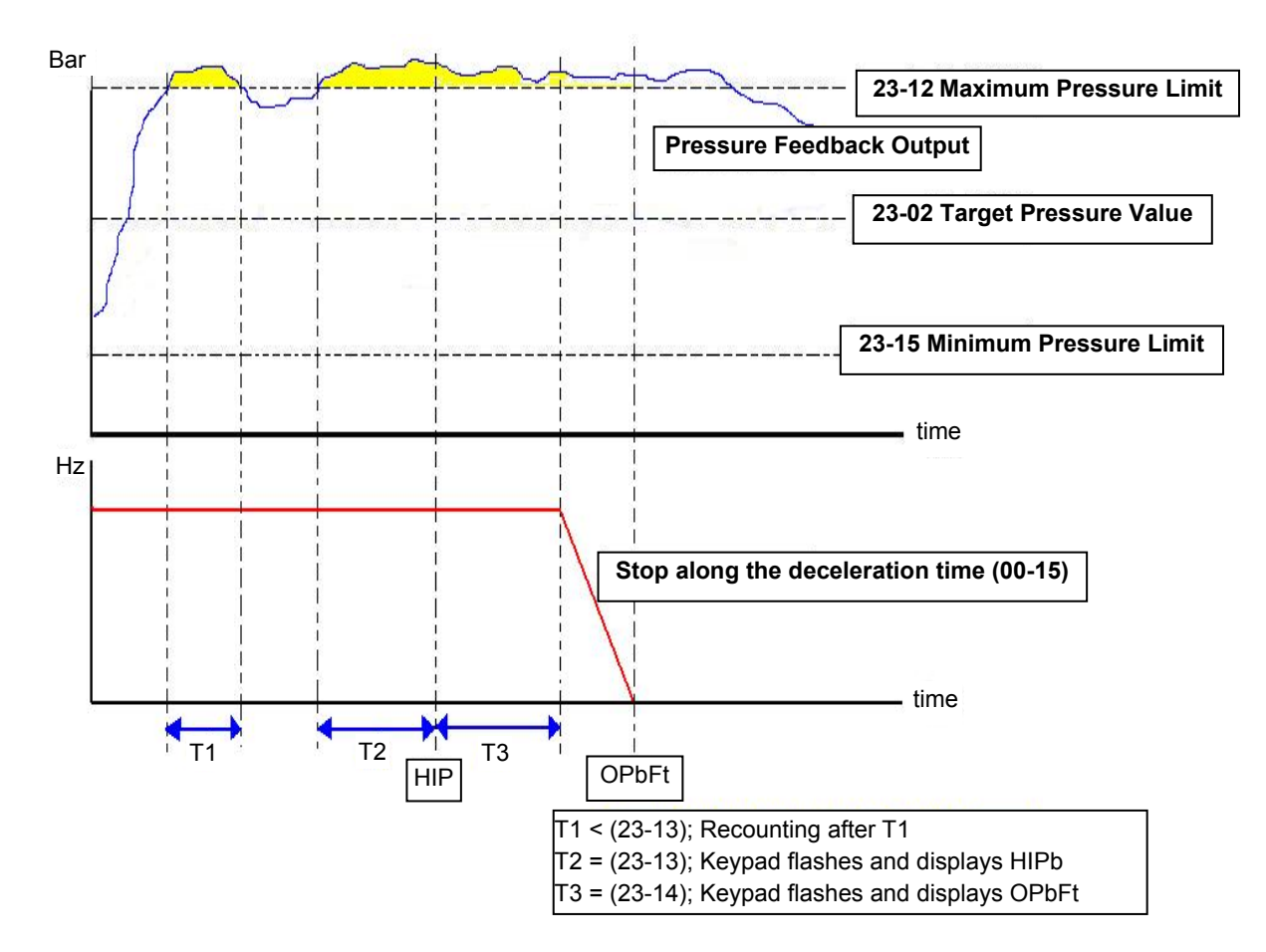

## **Figure 4.4.107 Diagram for warning to stop under the limit of high pressure**

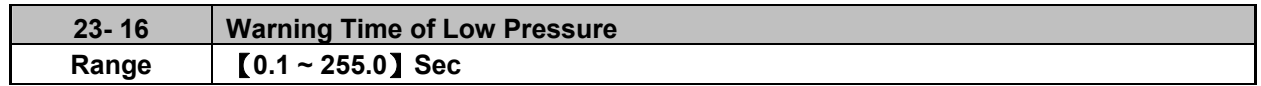

When pressure feedback value is lower than minimum pressure limit, warning time of low pressure starts to count. If pressure feedback value is higher than minimum pressure limit during counting time, the warning time will recount and the inverter will display the warning signal of LoPb when the warning time ends.

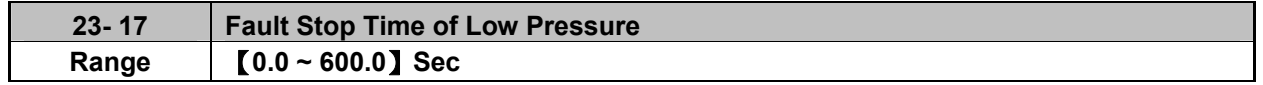

When the warning signal of low pressure occurs and pressure feedback value is lower than minimum pressure limit, stop time of low pressure starts to count. If pressure feedback value is higher than minimum pressure limit during counting time, the stop time will recount and the inverter will display stop error signal of LPbFt when the stop time ends.

**Note:** When user does not want the inverter to be restricted by the minimum pressure, set the warning time of low pressure to zero to disable the function of low pressure limit.

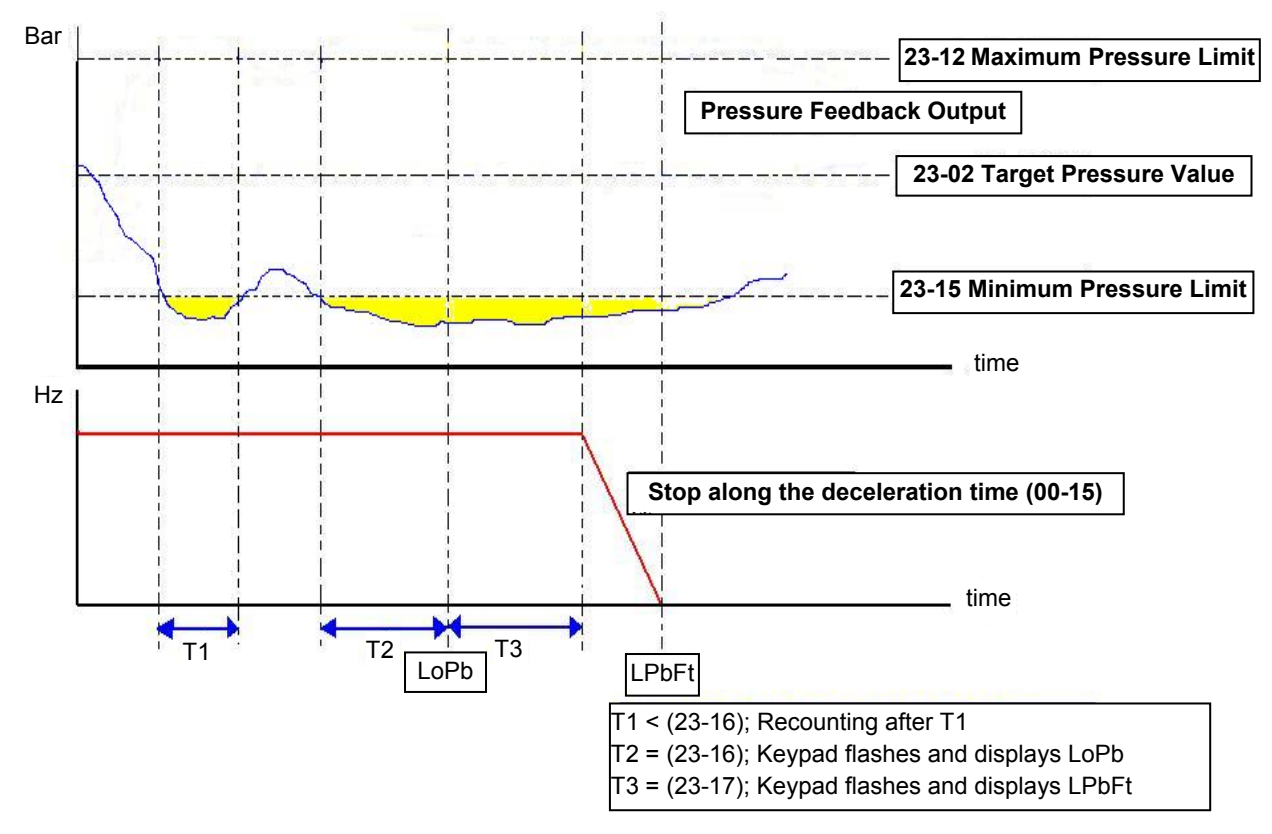

**Figure 4.4.108 Diagram for warning to stop under the limit of low pressure** 

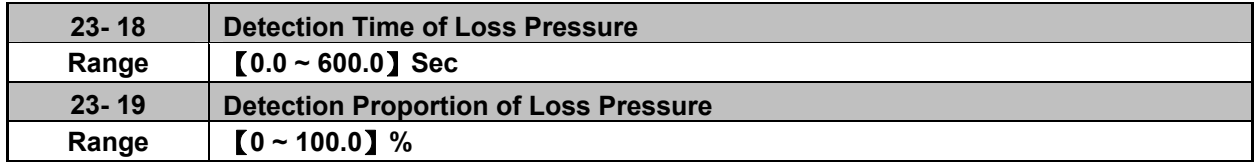

#### **23-19 = 0: Disable**

**23-19 > 0:** If the feedback pressure value is lower than the value of 【(23-02) x (23-19)】and the detection time of loss pressure (23-18) pass, the inverter jumps fault signal (FBLSS).

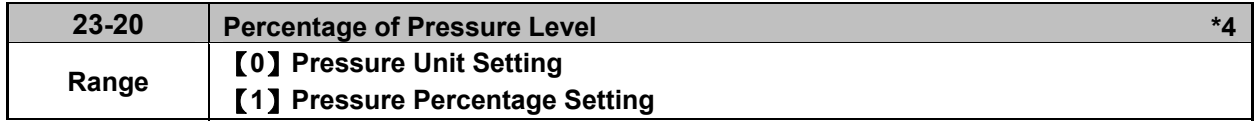

**\*4: It is new added in inverter software V1.5.** 

## **23-20=0:**

Parameters 23-02 (Operation Pressure Setting), 23-09 (Tolerance Range of Constant Pressure), 23-12 (Maximum Pressure Limit), 23-15 (Minimum Pressure Limit), 23-24 (Range of Water Preesure Detection), 23-38 (Pressure Variation of Leakage Detection Restart) and 23-39 (Tolerance Range of Leakage Detection Restart) are set values with pressure unit.

#### **23-20=1:**

The above parameters are set values with the maximum pressure setting (23-03) as the base of percentage in proportionality.

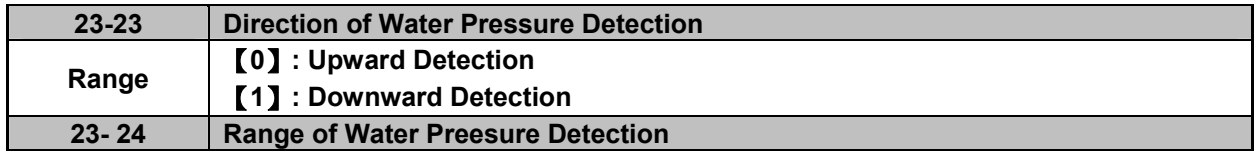

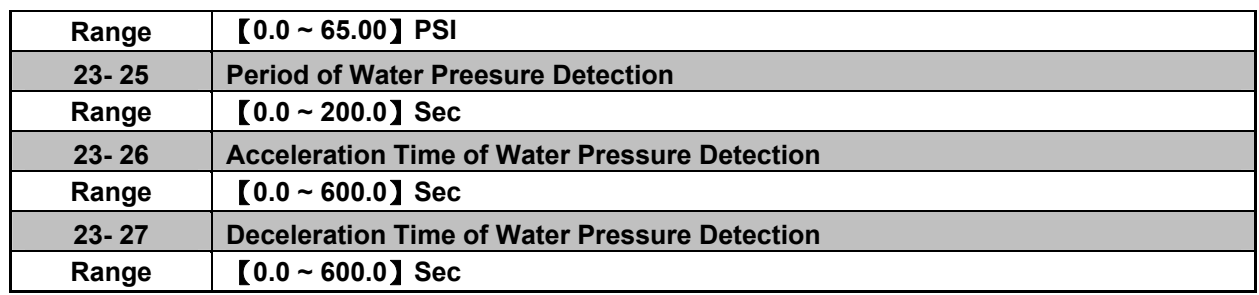

Acceleration time of water pressure detection (23-26) and deceleration time of water pressure detection (23-27) are corresponding to the acceleration time 2 (00-16) and the deceleration time 2 (00-17), so the setting of 23-26 changed with the setting of 00-16. Thus, avoid using multi-speed application function while using PUMP function.

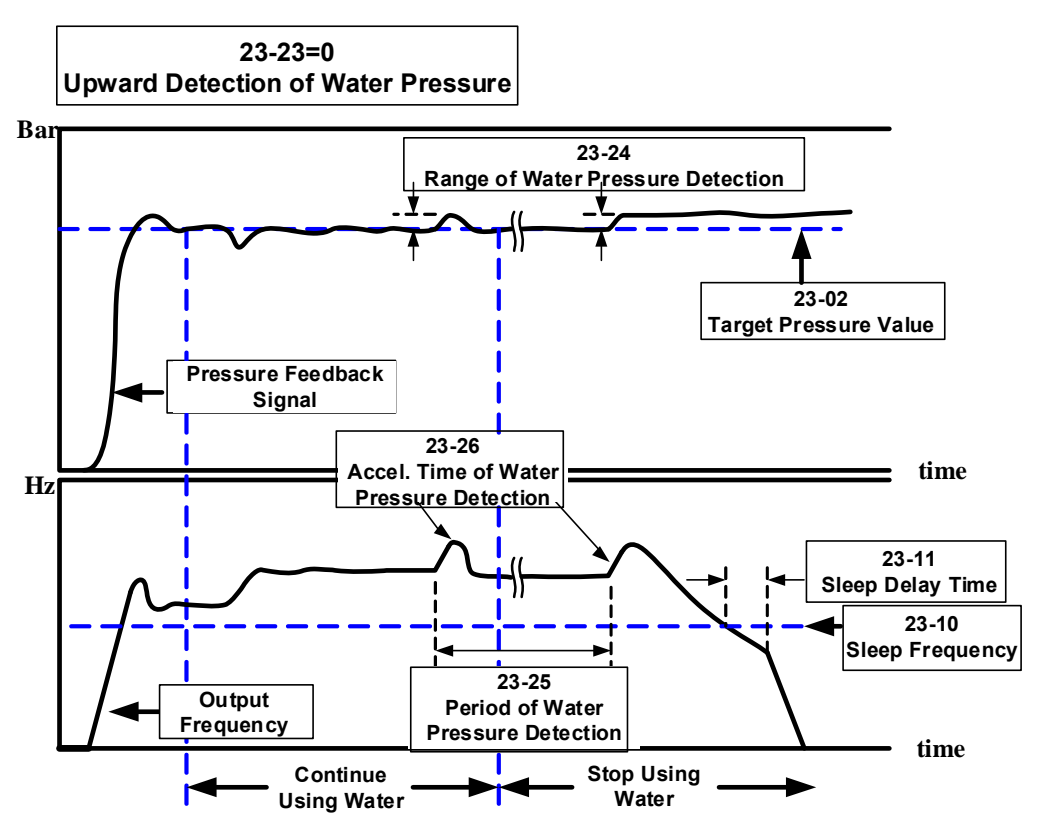

**Figure 4.4.109 Diagram for upward detection of water pressure** 

23-25 = 0.0 (sec) means to disable the function of water pressure detection.

When function of water pressure detection is enabled, it can shorten the time of jumping into sleep when user stops using water or uses a small amout of water.

If user frequenctly continues using water, to avoid the occurance of fluttering or instability extending the cycle of water pressure detection is suggested to reduce detection times.

When function of upward detection of water pressure starts, it will slightly increase the pressure. It may cause shortly pressure fluttering or instability under the situation of contuning using water. It is recommended to reduce the range of water pressure detection (23-24) but it will extend the time of inverter jumping into sleep status when user stops using water or uses a small amout of water.

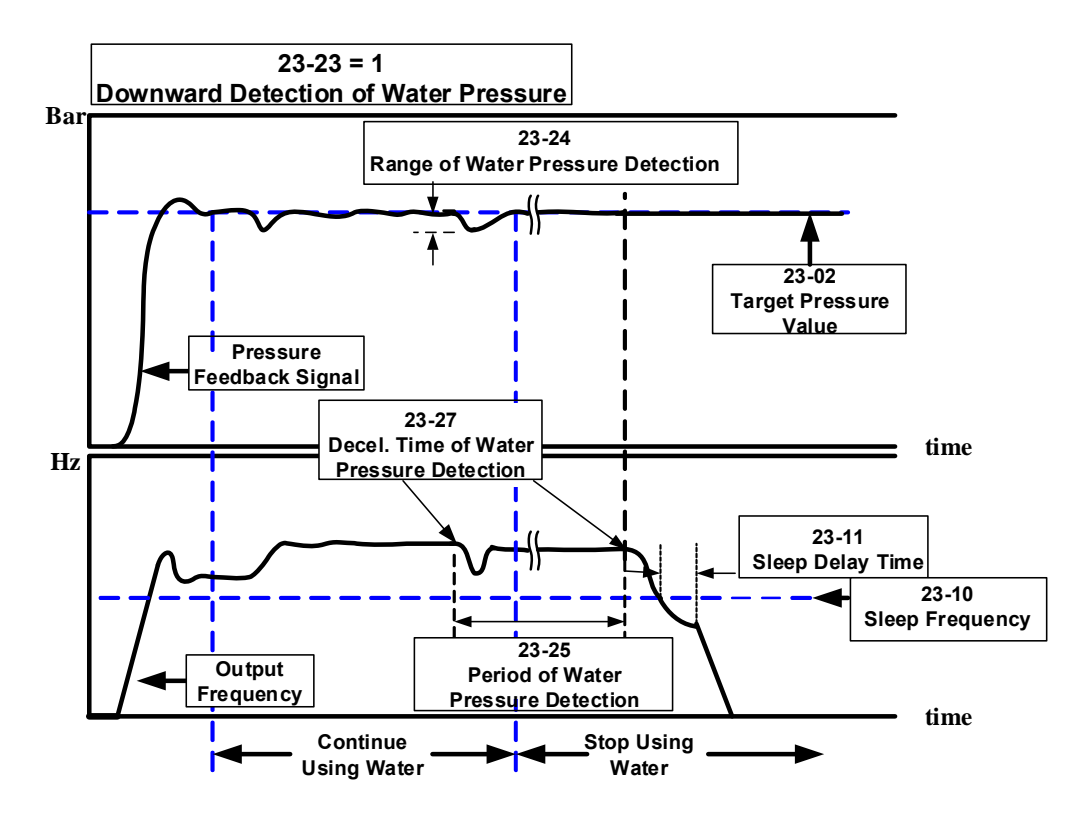

**Figure 4.4.110 Diagram for downward detection of water pressure** 

23-25 = 0.0 (sec) means to disable the function of water pressure detection.

When function of water pressure detection is enabled, it can shorten the time of inverter jumping into sleep when user stops using water or uses a small amout of water.

If user frequenctly continues using water, to avoid the occurance of fluttering or instability extending the cycle of water pressure detection is suggested to reduce detection times.

When functions of upward detection of water pressure start, output frequency will decelerate depending on the deceleration time of water pressure detection (23-27). It may cause shortly pressure fluttering or instability when pressure decreases with the reduced speed and then increase to the target pressure value with the increased speed under the situation of contuning using water. It depends on the pressure feedback value being lower than the gap between the target pressure value (23-02) and range of water pressure detection (23-24).

Range of water pressure detection (23-24) should have appropriate adjustment to prevent pressure from fluttering too much.

For example, when a trace of water-leaking leads to pressure decreasing during deceleration, the inverter jumps to sleep status or reacceleration depending on the fisrt reach of sleep frequency or the pressure being first lower than the gap between the target pressure value (23-02) and range of water pressure detection (23-24).

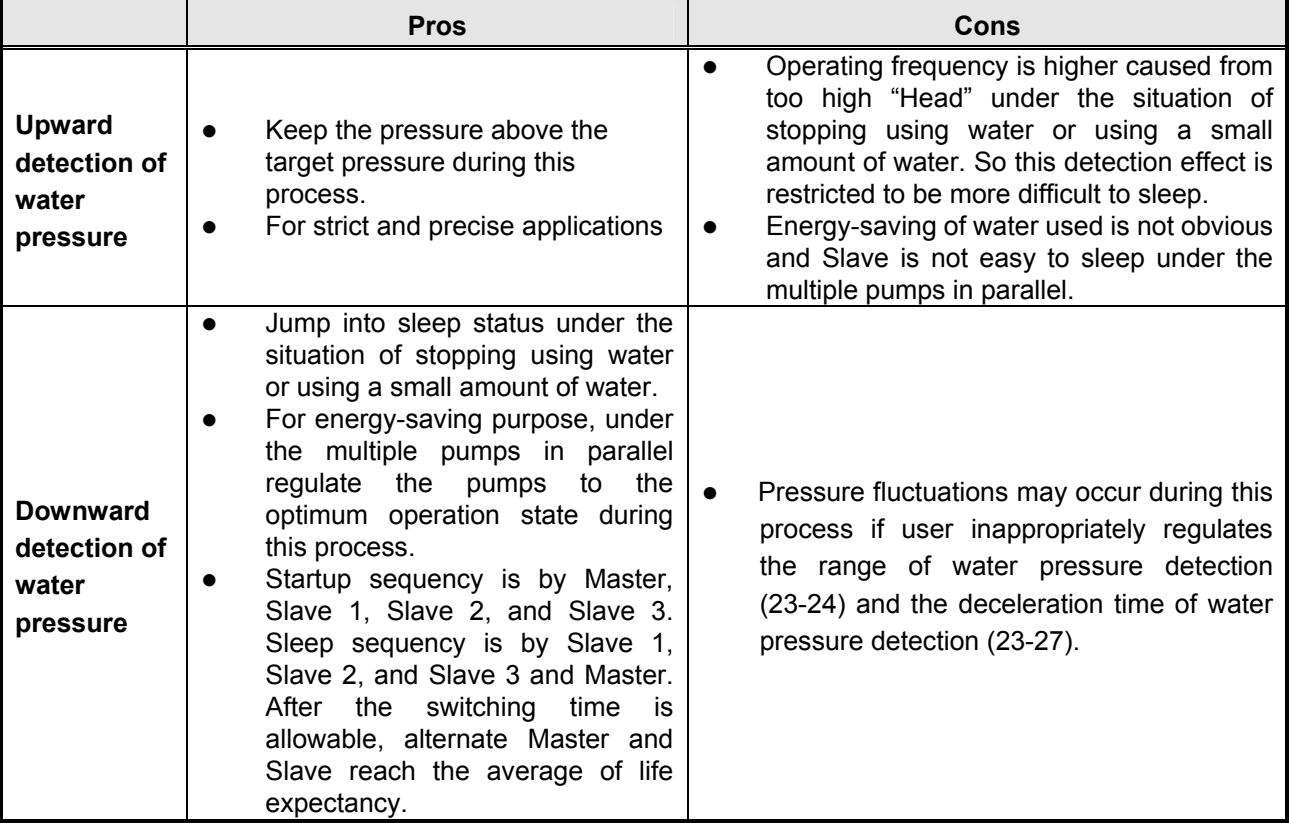

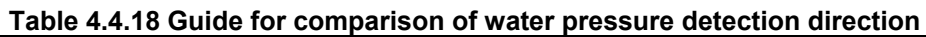

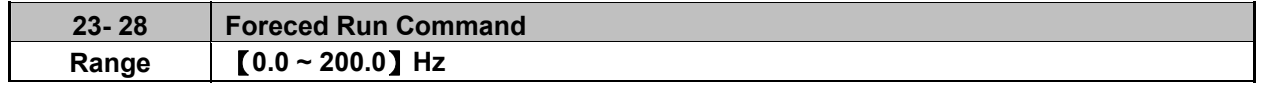

This function is enabled when the source of frequency command (00-05) is set to 5 (PID given) and PID mode (10-03) is enabled.

Pump will not depend on the feedback to make any PID output adjustment when multi-function digital input (S1~S6) is set to 16 (PID control disable).

And when the other digital input is set to 57(forced frequency run), inverter sets the frequency run depending on the parameter 23-28 (forced run command). If DI is removed, the inverter sops output.

It is applied to the situation when pressure sensor disconnects, control inverter output via the external pressure sensor (ex. differential pressure switch).

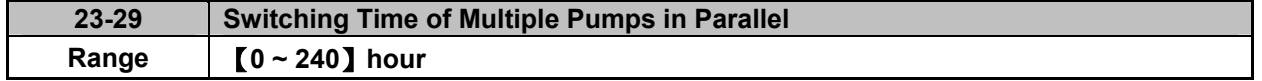

If function of multiple pumps in parallel is enabled, the switching way is Master $\rightarrow$ Slave1 $\rightarrow$  Slave2 $\rightarrow$ Slave3  $\rightarrow$  Master  $\rightarrow$  ... and the switching time is set via parameter 23-29.

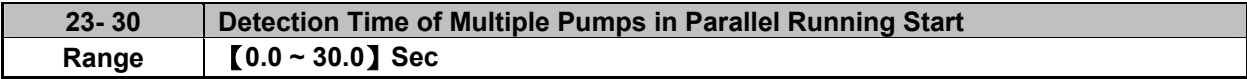

When parameter 23-31 is set to 1 or 3, detection time of multiple pumps in parallel running start is enabled. If water pressure can not reach the error range of constant pressure and water flow time is over the detection time (23-30), Master will inform Slave of running start.

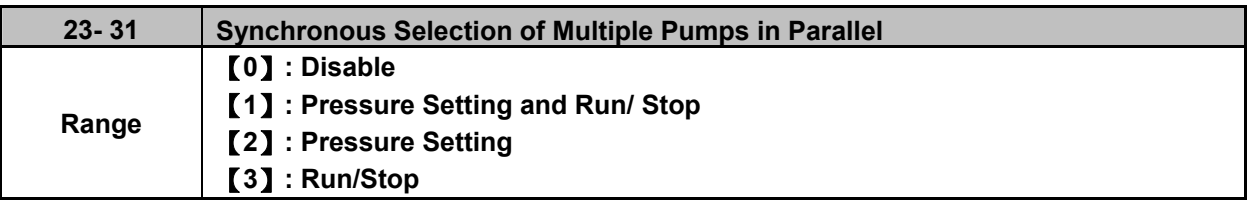

#### **23-31=0: Disabled.**

#### **23-31=1: Pressure Setting and Run/ Stop**

Set 23-01 to 1, Pressure setting and Run/ Stop command are modified by Master and Slave follows Master's command. Run/Stop command from Slave can be regarded as the emergency stop command with the highest priority.

#### **23-31=2: Pressure Setting**

Set 23-01 to 2, Pressure setting is modified by Master and Slave follows Master's command to update synchronously.

#### **23-31=3: Run/Stop**

Set 23-01 to 3, Run/ Stop command is set by Master and Slave follows Master's command. Run/Stop command from Slave can be regarded as the emergency stop command with the highest priority.

**Note:** When Master modifies the pressure setting, it requires pressing ENTER key to modify the pressure setting of Slave.

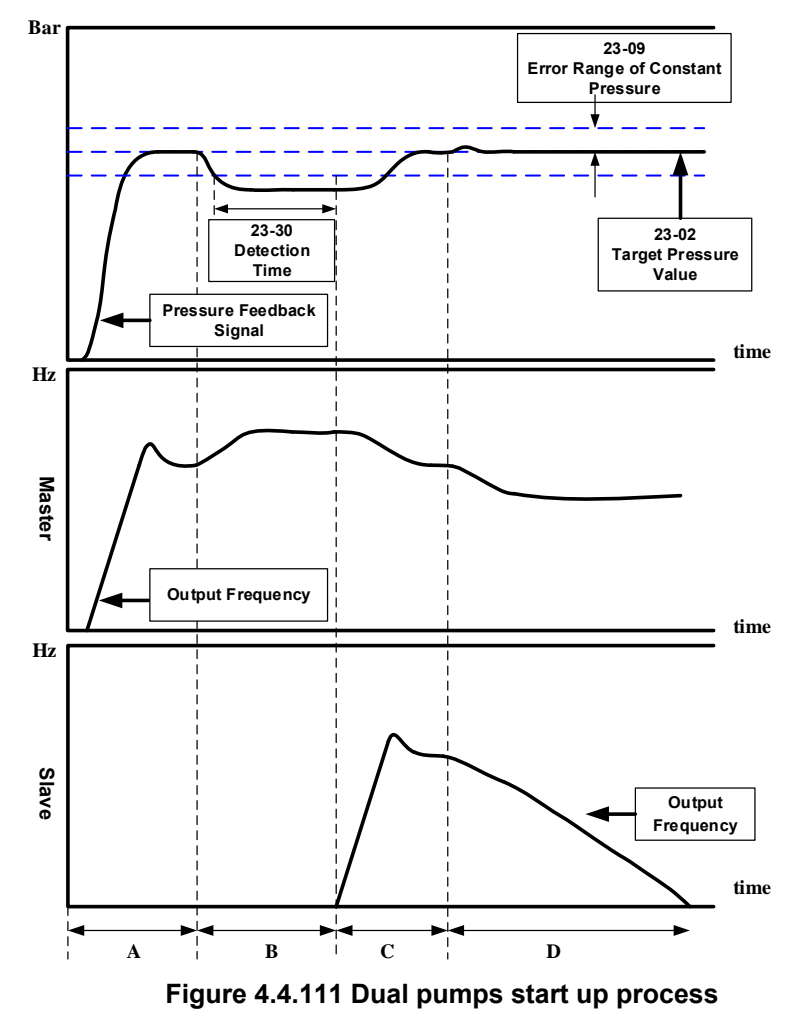

- A:When dual pumps are enabled, Master starts up first and Slave is in standby to enter constant-pressure operation.
- B:Higher water flow results in the higher operation frequency of Master. If water pressure is not lower than

the tolerance range of constant-pressure and the operation time is not over the detection time (23-30), Slave is still in standby.

- C:If it is over the detection time (23-30), Master informs Slave of auxiliary kicking water. After Slave operates, the operation frequency of Master and Slave reduces to the operation of constant-pressure if water flow is stable.
- D: If water flow is lower, the operation frequency of Master and Slave reduces. Because the water flow is less than that of the operation of dual pumps, Slave stops to sleep and only Master runs to reach constant-pressure operation.
- **Note:** Slave sleep conditions under the operation of dual pumps requires the output frequency of Slave decreasing to zero after the setting time of 23-30 ends.

## **Notes:**

- If the operation time is over the switching time (23-29) under the operation of dual pumps, the dominance between Master and Slave will exchange to operate.
- When 23-01≠0, the parameter 23-01 of these two inverters can not be simultaneously set to 1 or 2. That is, the parameter 23-01 of one inverter is set to 1 and that of the other inverter should be set to 2 and vice versa.

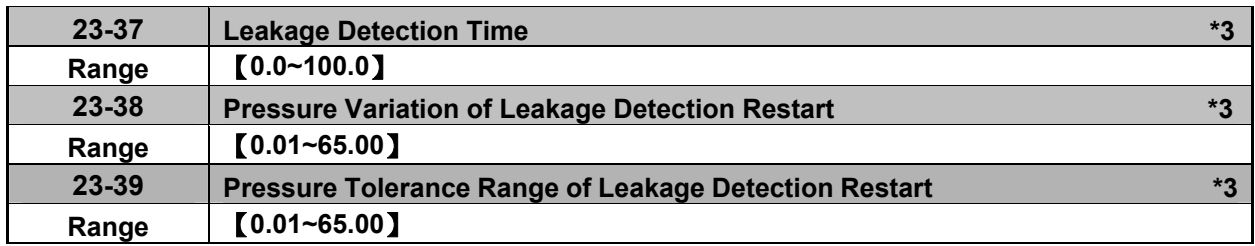

**\*3: It is new added in inverter software V1.4.** 

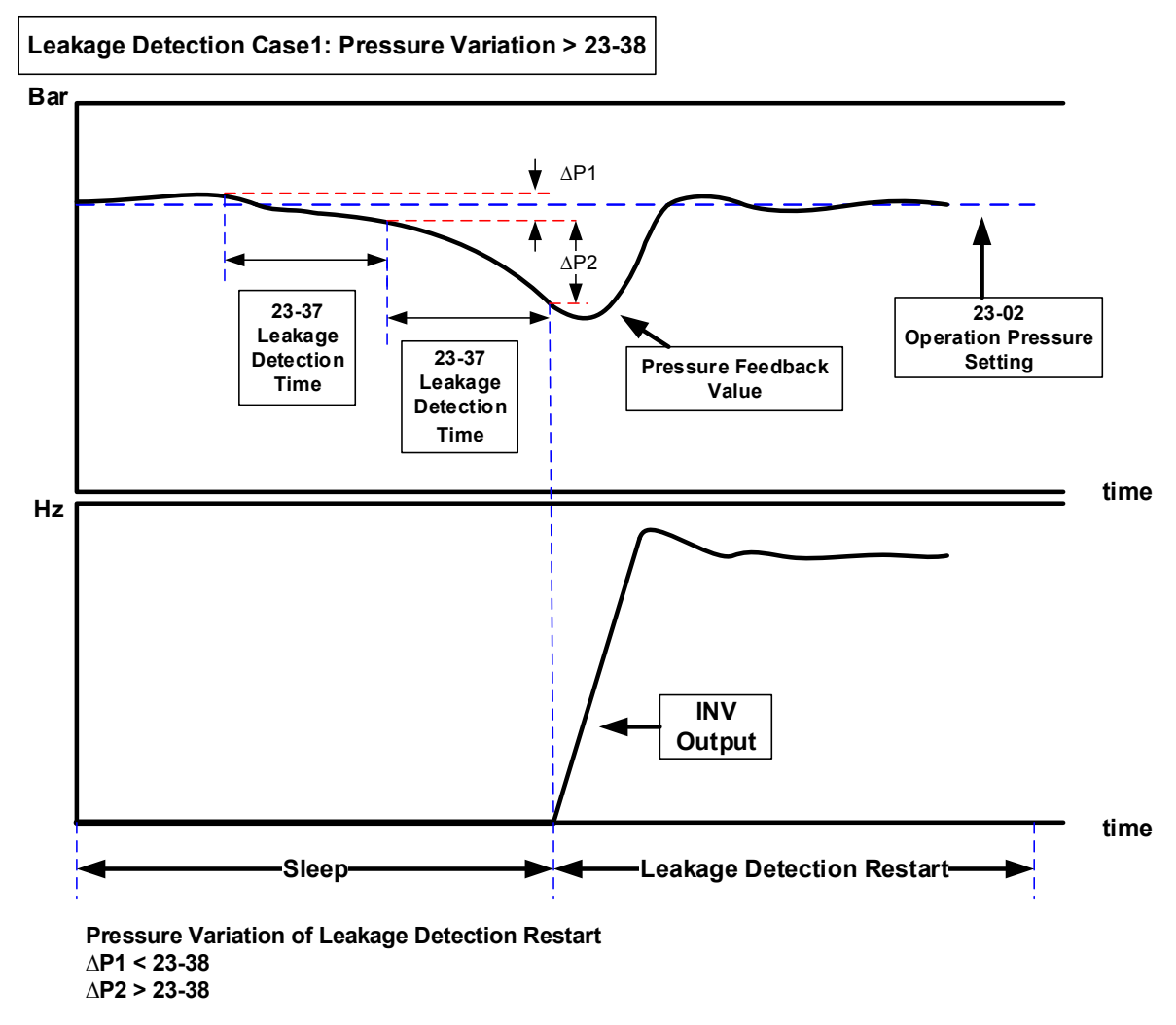

#### **Notes:**

- When  $23-37 = 0.0$  (sec), switch off this function.
- When pump is at shutdown state, pressure will drop over time if pipeline leaks. Pump will restart if pressure variation is larger than the value of parameter 23-38 in every detection time (23-37).

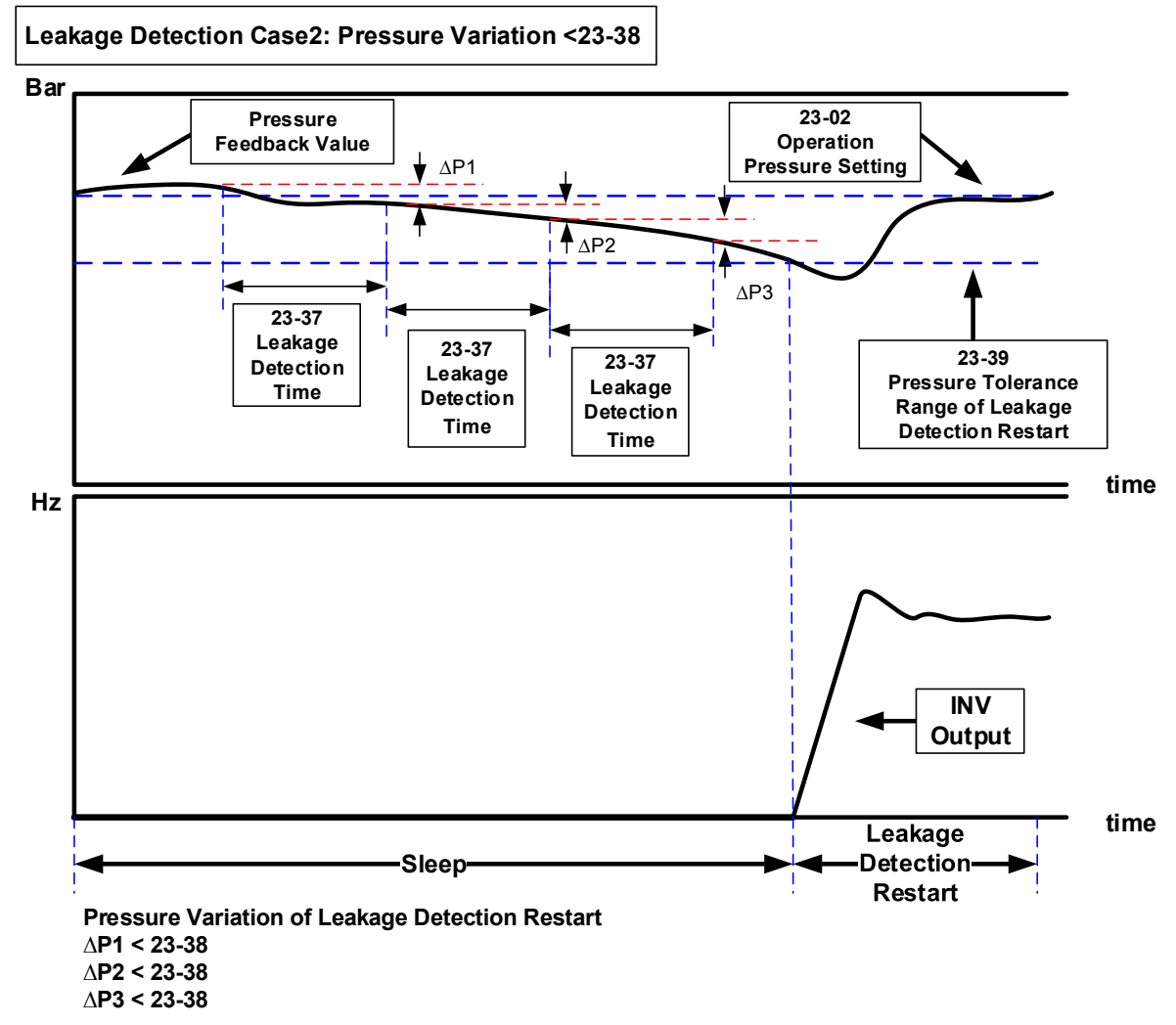

## **Notes:**

- When  $23-37 = 0.0$  (sec), switch off this function.
- When pump is at shutdown state, pressure will drop over time if pipeline leaks. Inverter will keep sleep state if pressure variation is lower than the value of parameter 23-38 in every detection time (23-37) and pump will restart if pressure variation is larger than that of 23-38 or pressure tolerance range is over the value of parameter 23-39 in the detection time.
- Properly adjust the relevant leakage detection parameters 23-37, 23-38 and 23-39 to improve the condition of frequenct pump start and stop caused from the dropping pressure of water system due to leakage.
- Function of leakage detection is enabled only in the setting of single pump.

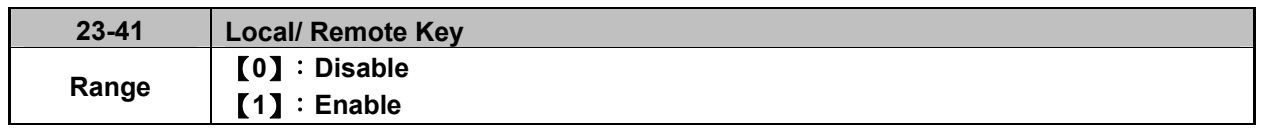

User can switch reference frequency of the inverter and give the run command in the local or remote mode.

Input source selection is determined by the source of frequency command (00-05) and the operation modes (00-02).

#### **23-41=0: Disable**

Frequency command is controlled by terminal Al1 and Al2 when SEQ and REFsignal light up and run command is controlled by terminal S1, S2 or RS485.

#### **23-41=1: Enable**

User can control FWD/REV key for the switch of Local / Remote key.

Frequency command is controlled by the keypad when SEQ and REF signal light off.

**Note:** Local mode is controlled by the keypad and remote mode is controlled by control circuit terminals or RS485 connection.

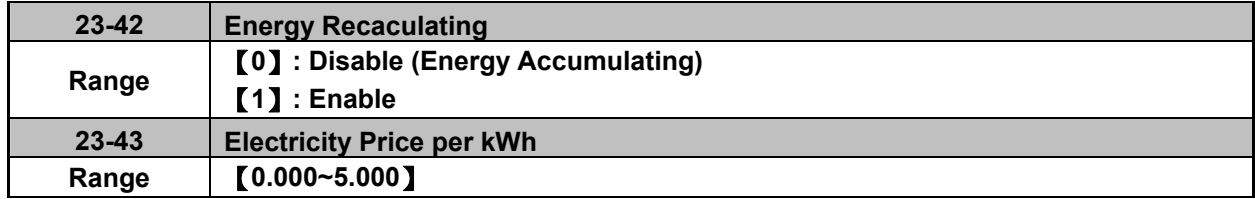

When the inverter starts up, user can learn the motor accumulative output energy from parameter 12-67 (unit: kWHr) and 12-68 (unit: MWHr). User recalculates energy via the setting of parameter 23-42 to 1.

User caculates electricity price via the setting of electricity price per kWh (23-43) and learn the accumulative electricity price from parameter 12-69 and 12-70.

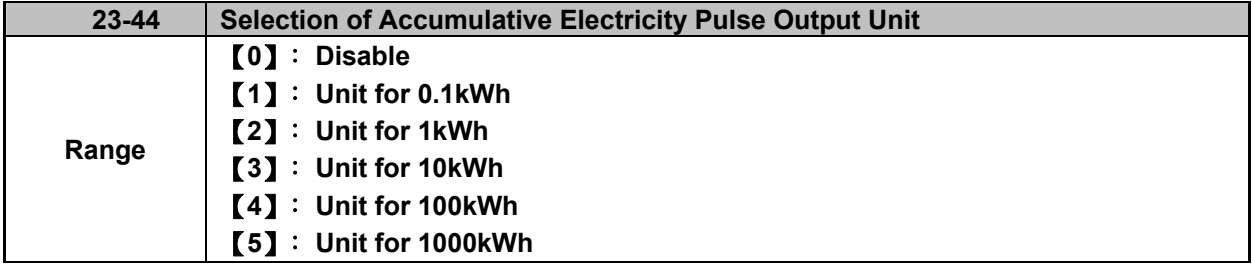

Unit of accumulative electricity pulse output signal (23-44) is for kWh. When accumulating the electricity to the setting unit of parameter 23-44, the pulse output signal of the electric meter or PLC is on lasting 200 msec.

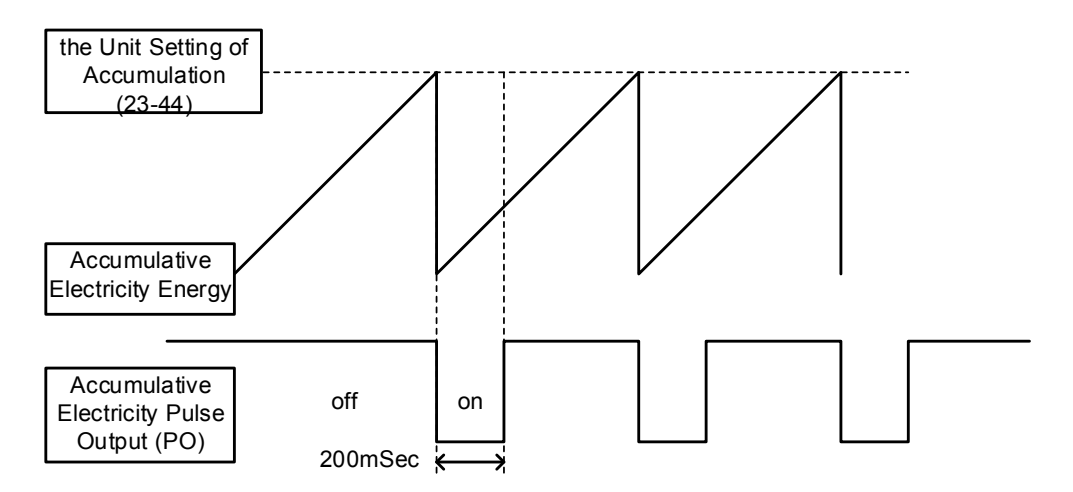

**Figure 4.4.112 Diagram for accumulative electricity pulse output** 

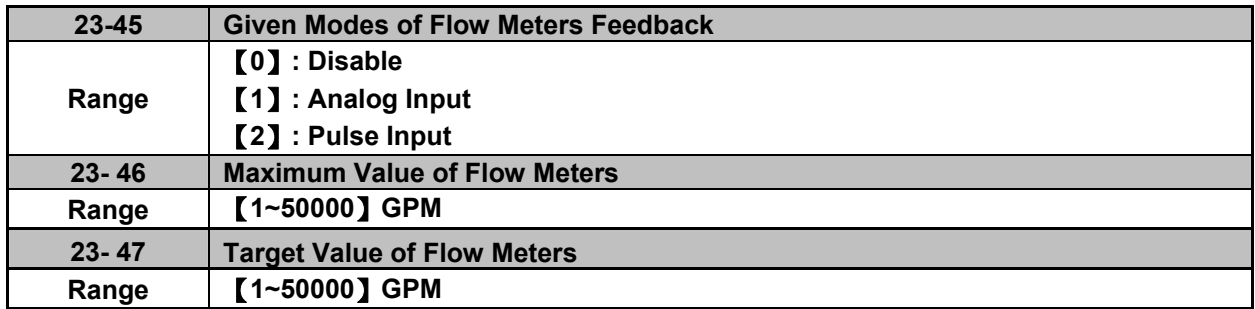

## **23-00=2: HVAC**

HVAC is enabled when the source of main frequency command (00-05) is set to 5 (PID given) and PID mode is enabled (10-03).

## **23-45: Given Modes of Flow Meters Feedback**

Modes of flow meters feedback is given by analog input (AI) or pulse input (PI) and flow meter (12-71) displays feedback value.

## **23-46: Maximum Value of Flow Meters**

Maximum value of flow meters is the maximum value set by the target value of flow meters for HVAC system.

## **23-47: Target Value of Flow Meters**

This function sets the target value of flow meters for HVAC system depending on the setting of 10-00 to 0 (PID target value source is set by keypad.)

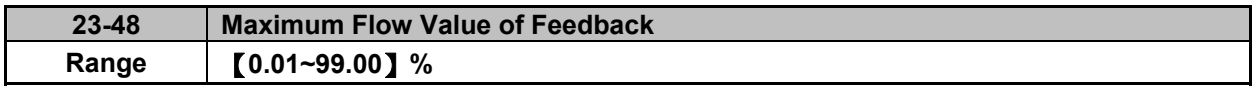

It is convenient for user to limit the maximum flow value depending on the different situations. When flow feedback value is higher than the maximum flow value, the inverter will display warning signal and then stops.

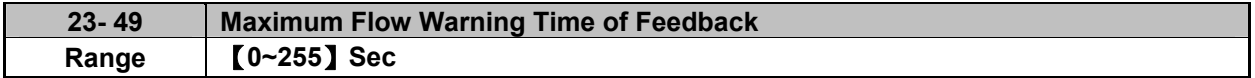

When flow feedback is higher than the maximum flow limit, warning time of high flow starts to count. If the flow feedback is lower than the maximum flow limit during counting time, the warning time will recount and the inverter will display the warning signal of HFPb when the warning time ends.

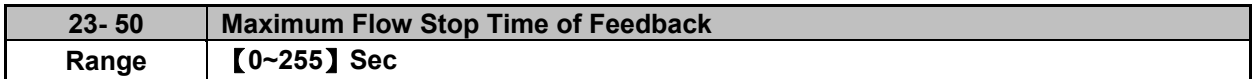

When the warning signal of high flow occurs and flow feedback is higher than maximum flow limit, stop time of high flow starts to count. If flow feedback is lower than maximum flow limit during counting time, the stop time will recount and the inverter will display stop error signal of HIbFt when the stop time ends.

**Note:** When user does not want the inverter to be restricted by the maximum flow, set the warning time of high flow to zero to disable the function of high flow limit.

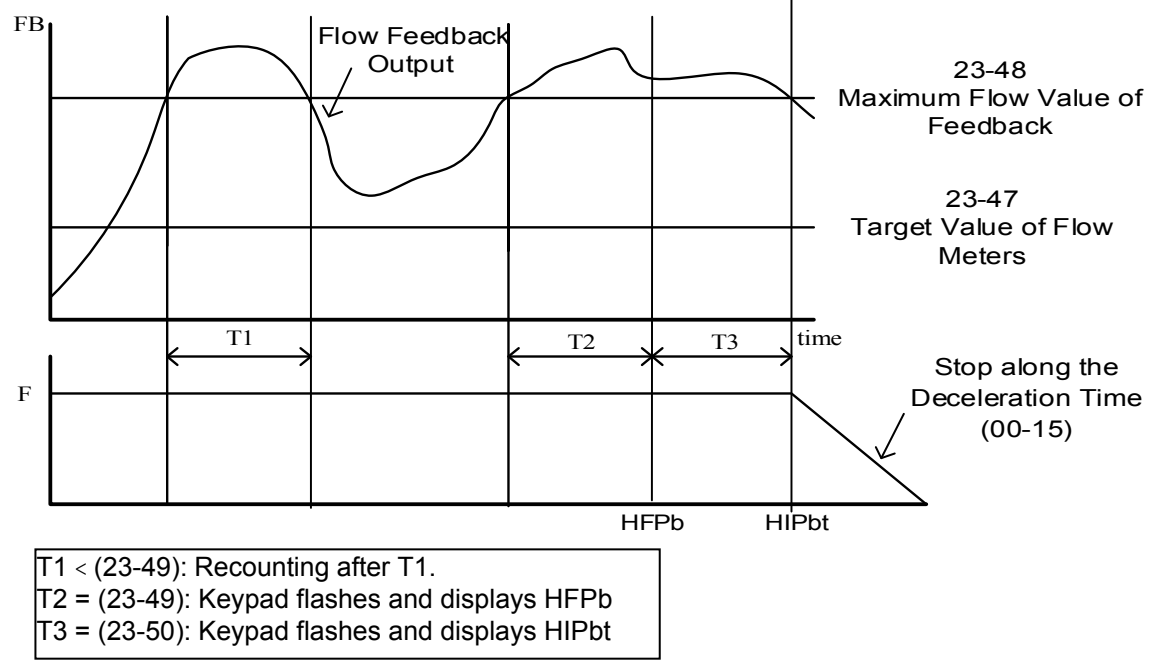

**Figure 4.4.113 Diagram for high flow limited warning of stop** 

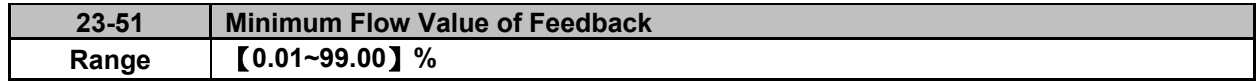

It is convenient for user to limit the minimum flow value depending on the different situations. When flow feedback value is lower than the minimum flow value, the inverter will display warning signal and then stops.

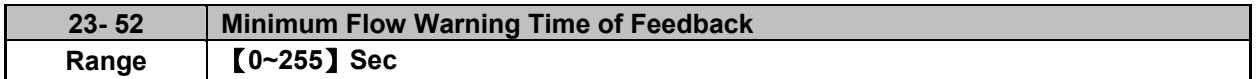

When flow feedback is lower than the minimum flow limit, warning time of low flow starts to count. If the flow feedback is higher than the minimum flow limit during counting time, the warning time will recount and the inverter will display the warning signal of LFPb when the warning time ends.

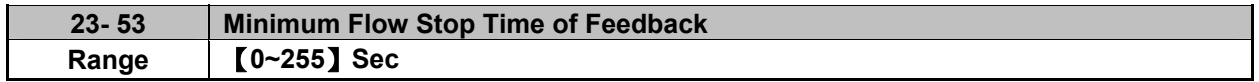

When the warning signal of low flow occurs and flow feedback is lower than minimum flow limit, stop time of low flow starts to count. If flow feedback is higher than minimum flow limit during counting time, the stop time will recount and the inverter will display stop error signal of LObFt when the stop time ends.

**Note:** When user does not want the inverter to be restricted by the minimum flow, set the warning time of low flow to zero to disable the function of low flow limit.

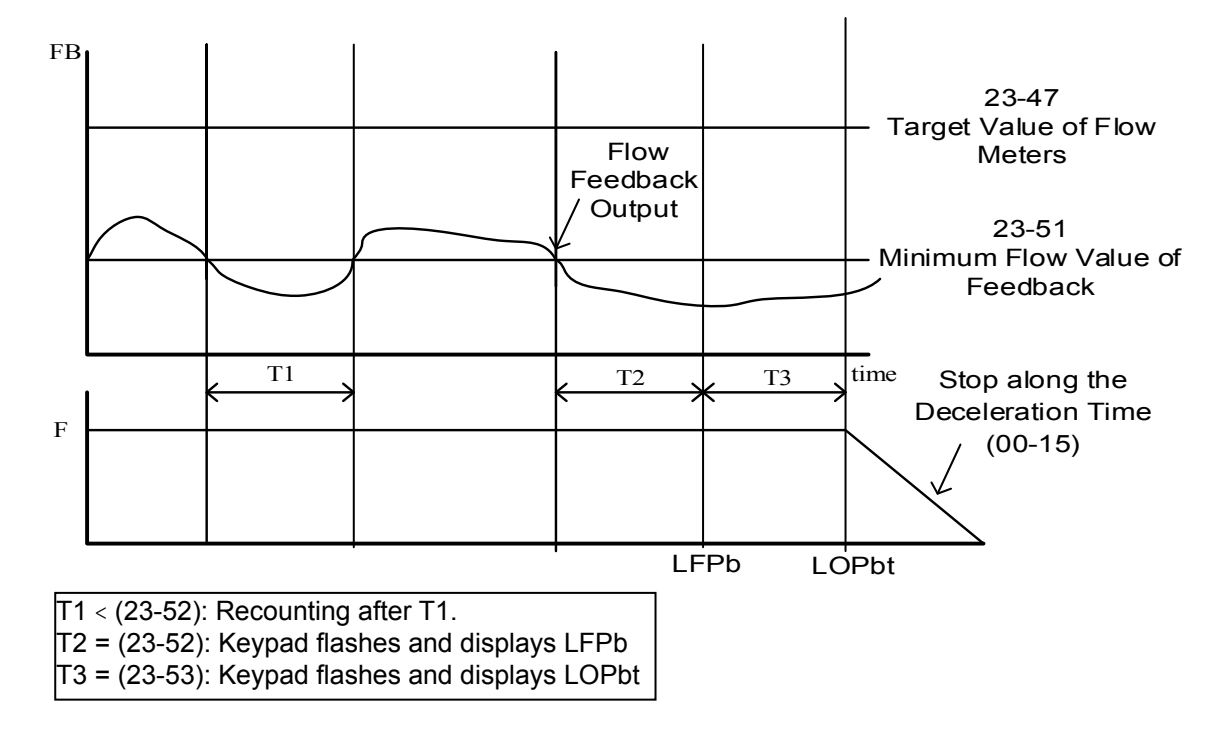

**Figure 4.4.114 Diagram for low flow limited warning of stop** 

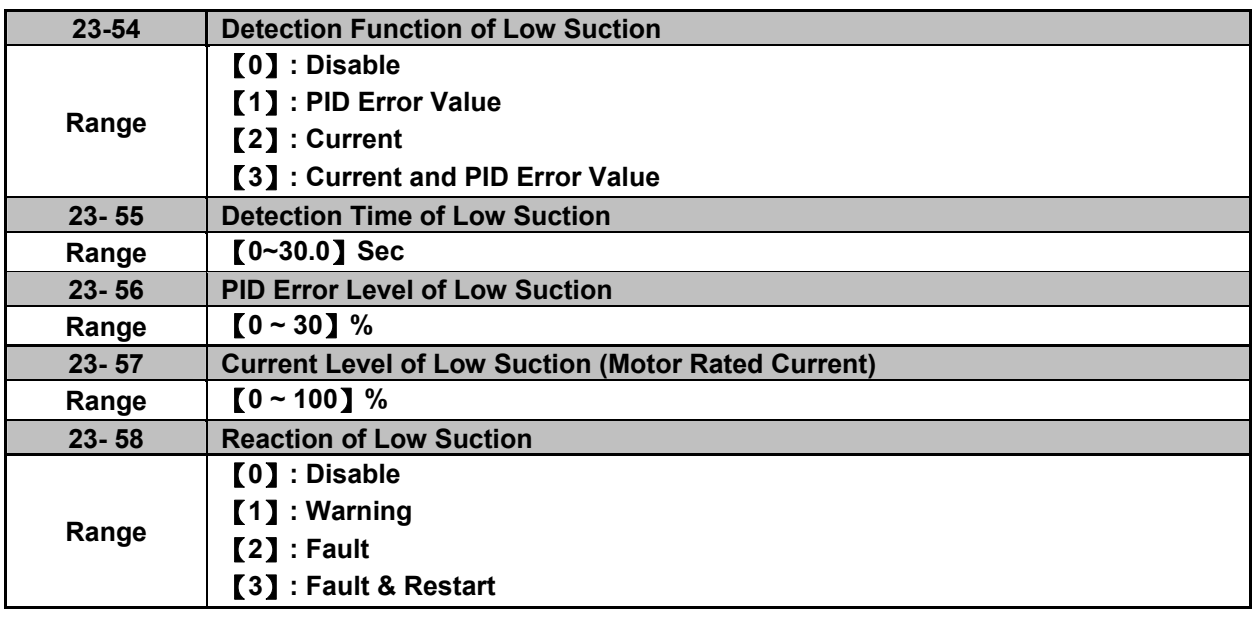

The hydraulic application can detect insufficient water in the tank resulting in low suction via HVAC function. User can select the reaction of low suction (23-58) to run command. Low suction is detected by parameter 23-54. Refer to Fig.4.4.115 for the process of low suction.

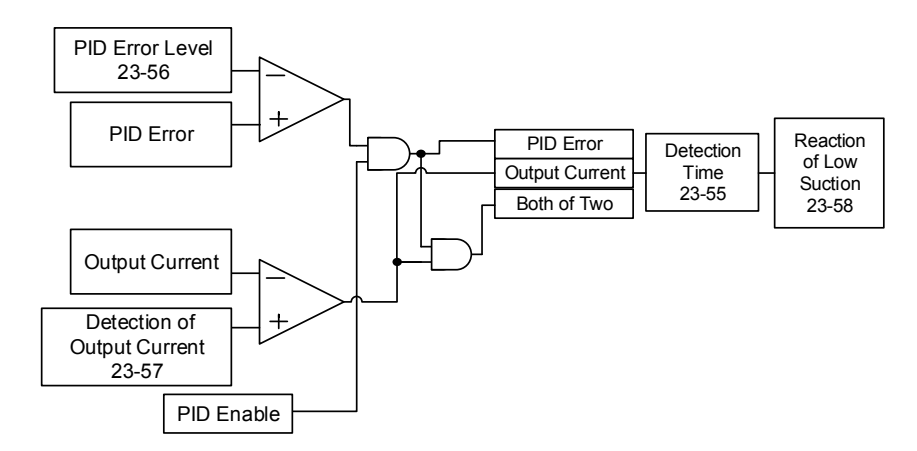

## **Figure 4.4.115 Diagram for the process of low suction**

When 23-54=0, detection function of low suction is disabled.

And refer to Table 4.4.19 for the detection logic of parameter 23-54 to select PID error of output current as the detection signal.

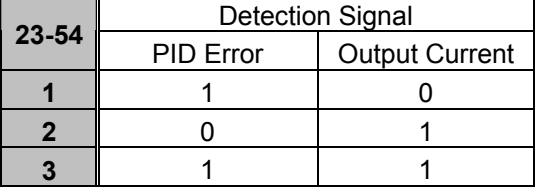

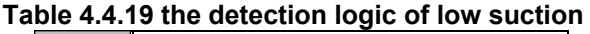

The detection level is required to be set by PID error level of low suction (23-56) and output current signal (23-57) after selecting the detection signal.

The state of low suction experiences the detection time of low suction (23-55); when it is over the detection time, low suction is active.

The reaction of low suction (23-58) is set by user to act. Refer to Table 4.4.20 for the detection signal of water used.

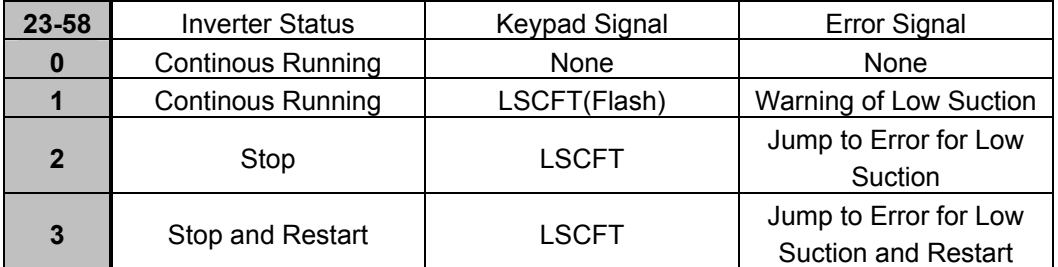

#### **Table 4.4.20 Detection signal of water used**

**Note:** Low suction state is detected by if the signal is higher than PID error level or lower than output current.

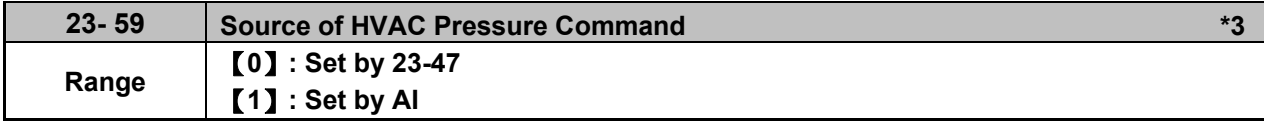

**\*3: It is new added in inverter software V1.4**.

**23-59=0:** Target value depends on parameter 23-47.

**23-59=1:** Convert the proportional target value of flow meters via AI1 input voltage value.

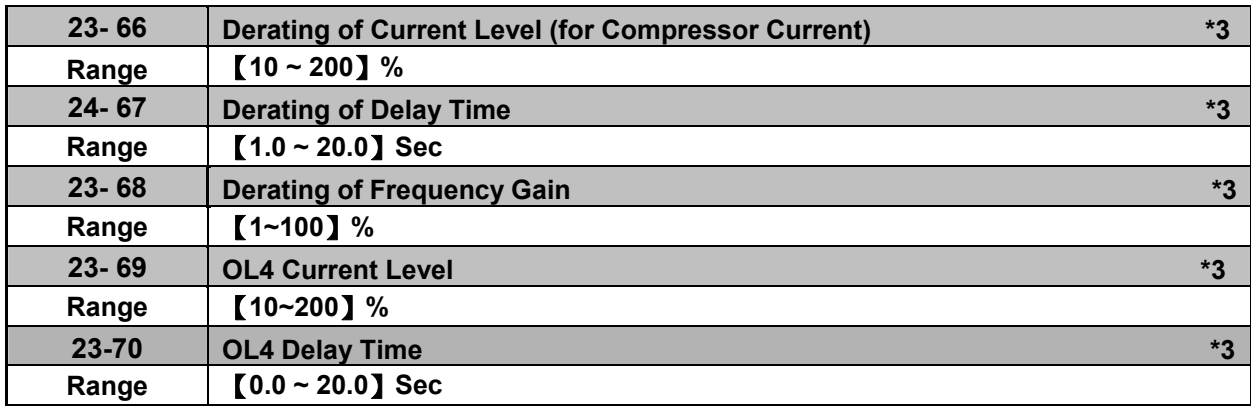

**\*3: It is new added in inverter software V1.4**.

The application of water-cooled chiller is when the rated current of compressor operates for 1 to 2 minutes easily to cause damage to compressor so the inverter is required to be set two- stage protection to protect the compressor.

## **Protection of first stage:**

When the inverter is at constant speed and the current is higher than the derating of current level (23-66) (this is the percentage for the rated current of compressor), it will start to count the derating of delay time (23-67). After the counting time is over the delay one, frequency command can reach the derating of output frequency and reduce the current load via being multiplied by the derating of frequency gain (23-68). When the current is lower than the derating of current level, output frequency will be restored to the frequency command. The action of derating to restore is counted one time. When it repeats more than three times, the output frequency will stop at the last derating frequency until the current is lower than the derating of current level (23-66).

For example: Set 23-66=80%, 23-67=10sec, 23-68=90%, the frequency command=60Hz and the rated current of compressor=30A, then,

when the output current=27A, higher than 24A (30A\*80%), 10 sec (the derating of delay time) passes, and the output frequency=54Hz (frequency command 60Hz\*90%), the output current decreases to 25A, also higher than 24A; then another 10 sec passes, 60Hz\*81%=48.6Hz, the output current decreases to 23A, lower than 24A, so the output frequency is restored to 60Hz and the current rises to 27A. When it repeats more than three times, the output frequency will stop at 48.6Hz and the output current decreases to 23A.

## Protection of second stage:

After the current reaches OL4 current level (23-69), the inverter will count the time at the setting value of OL4 delay time (23-70). When the counting time ends, it will decelerate to stop automatically and display the warning signal (fault signal, OL4 Compressor Overload).

If fault occurs, PLC can read if the inverter is running from the digital output terminals. If the inverter stops, terminate the RUN command. If 00-02=0, user can press Reset key; if 00-02=1, terminate the RUN command of digital input terminal to reach the effect of Reset. Then PLC can be restored to give RUN command.

**Note:** It is recommended that the rated current of compressor is required to be lower than that of inverter.

# **Group 24 Pump Control Function Parameters**

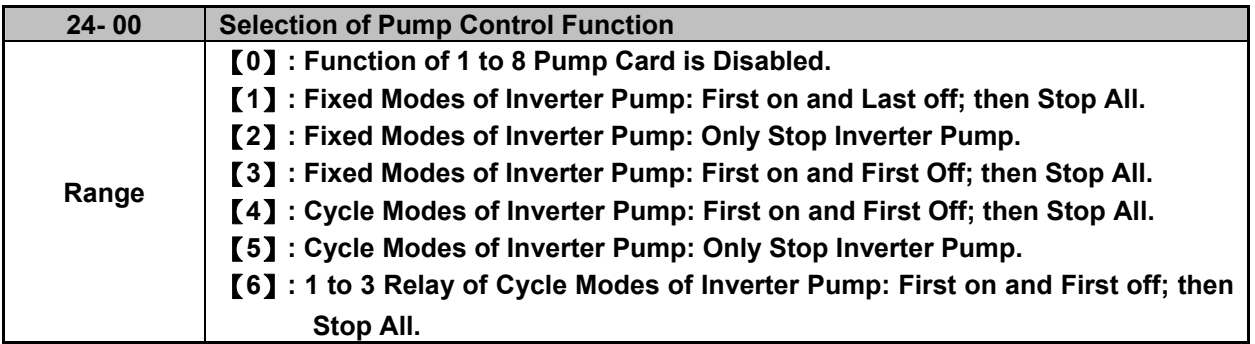

The inverter with built-in PID controller and simple programmable logic controller (PLC) is widely applied to water supply industry. 1 to 8 pump card, mainly applied to the situation of water supply of constant pressure, dispenses the inverter from the need of an external controller.

The inverter provides the power supply of variable frequency for pump to implement the continuously variable transmission (CRT) and makes the water pressure being satbly controlled via the built-in PID controller.

There are two basic operation modes in 1 to 8 pump card:

## 1 **Fixed modes of inverter pump:**

Pump drived by the inverter is fixed to 1 set and maximum to 8 sets.

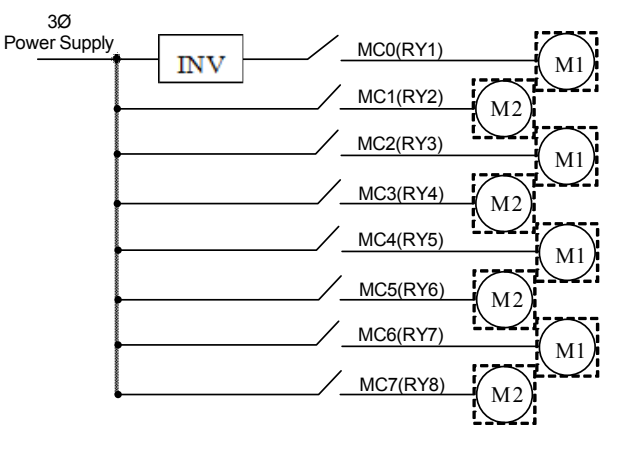

**Figure 4.4.116 Fixed modes of inverter pump** 

## 2 **Cycle modes of inverter pump:**

Pump drived by the inverter is not fixed to 1 set and maximum to 4 sets.

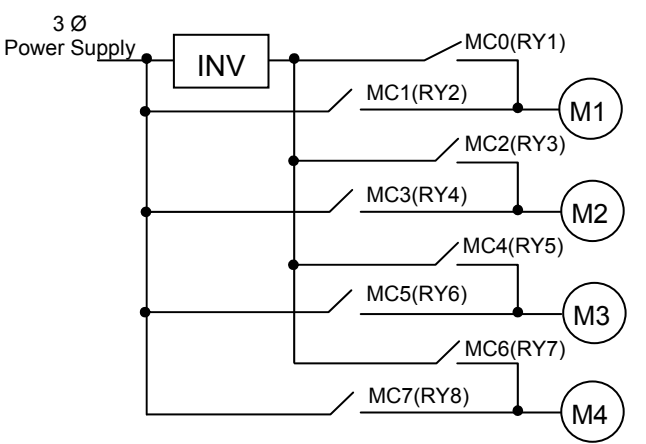

**Figure 4.4.117 Cycle modes of inverter pump**

In addition to the two basic operation modes provided from 1 to 8 pump card, it can only use the Relay in the control board to enable the cycle modes of inverter pump.

**\* Cycle modes of inverter pump in the control board:** Run via a Relay with a pump to start the cycle modes of inverter pump.

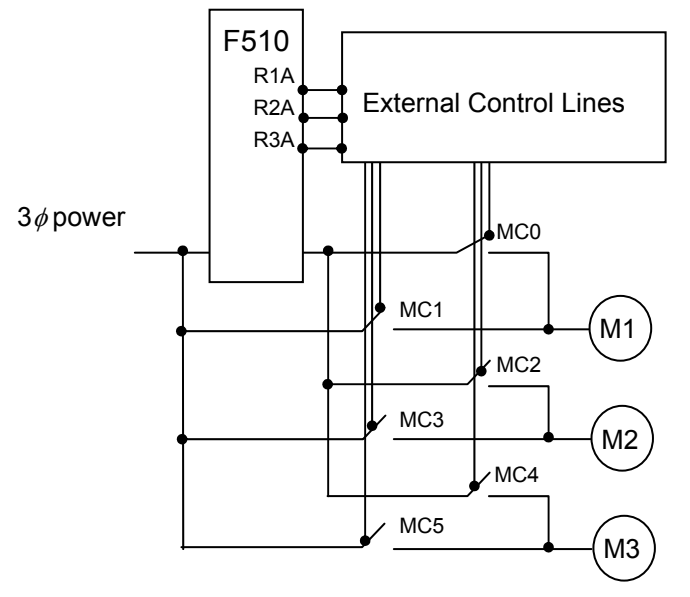

**Figure 4.4.118 Cycle modes of inverter pump in the control board** 

#### **24-00=0: Function of 1 to 8 pump card is disabled**.

#### **24-00 = 1: in the fixed modes of inverter pump, first on and last off; then stop all.**

Pump (motor) drived by the inverter is fixed. Switching off the pump (motor) is by the sequence of the last on and this mode is applicable to different pump (motor) ratings.

#### **24-00=2: only inverter pump stops in the fixed modes of inverter pump.**

When the inverter sends the stop command, only the pump (motor) stops but the Relay keeps on.

## **24-00=3: in the fixed modes of inverter pump, first on and first off; then stop all.**

Switching off the pump (motor) is by the sequence of the first on (longer operation time) to make the pump (motor) be used for the eq ual frequency and this mode is applicable to the same pump (motor) ratings.

## **24-00=4: in the cycle modes of inverter pump, first on and first off; then stop all.**

All the motors besides the pump are drived by the inverter and switching off the pump (motor) is by the sequence of the first on.

## **24-00=5: only inverter pump stops in the cycle modes of inverter pump.**

When the inverter sends the stop command, only the pump (motor) stops but the Relay keeps on.

## **24-00=6 : 1 to 3 Relay of Cycle Modes of Inverter Pump: First on and First off; then Stop All.**

This mode runs via a Relay with a pump in the cycle modes of inverter pumps. If 24-07=1, only Relay in the control board is enabled in 1 to 3 Relay of cycle modes and can switch the drive sequence of every pump.

#### **Notes:**

- When 1 to 8 pump card is not installed, it is forced to be disabled (24-00=0).
- Set 24-07=1 to enable the Relay in the control board to provide the function selection of 1 to 8 pump cards, or it is still forced to be disabled.
- 1 to 8 pump cards enabled or disabled and the selection modes of water supply are determined by parameter 24-00.
- PID Setting:

PID function is enabled via the setting of the frequency reference source (00-05) to 5 (PID given) and PID control mode (10-03) to xxx1b (PID enable). Set PID target value source (10-00) to 4 (10-02 given) and the target value is determined by 10-02. If the feedback value source (10-01) is set to 2 (AI2 given) and AI input signal type (04-00) is set to 0 (AI2: 0~10V), it requires SW2 switching to V in the control board.

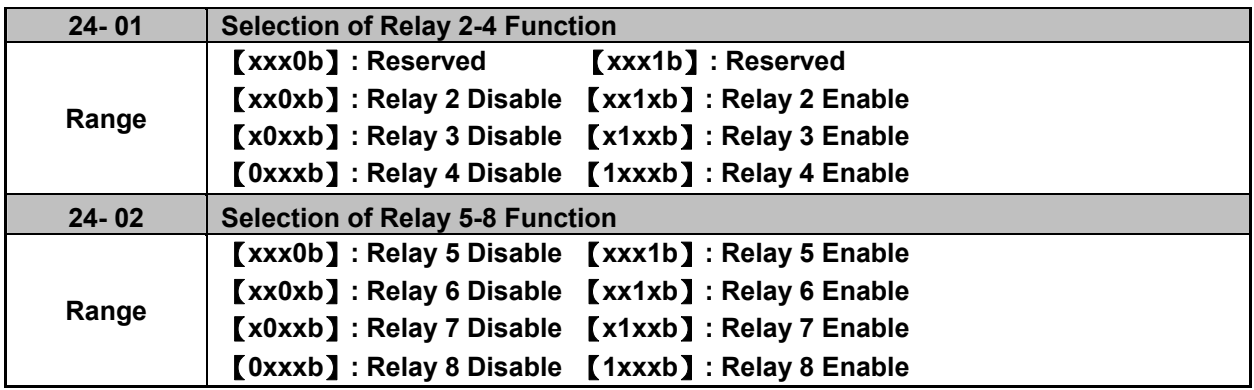

#### **Fixed modes of inverter pump:**

In the fixed modes of inverter pump, RY1 is permanently used and RY2~RY8 is arbitrarily selected to be used.

Inverter decelerates/ accelerates to lower/ upper limit frequency when user increases/ decreases pumps and function of PID is temporarily disabled. When the inverter reaches lower/ upper limit frequency, function of PID restores and the inverter output is determined by the feedback.

#### **Cycle modes of inverter pump:**

In the cycle modes of inverter pump, RY2 and RY1 are always used. The rest (RY3~RY8) is a group of two, RY3/RY4, RY5/RY6, and RY7/RY8. If any one of the group is set to be disabled, this group is disabled.

The inverter output disconnects when user increases pumps. When a motor originally drived by the inverter is switched by commercial AC power supply, it requires the switching time of magnetic contactor (24-05) to allow the AC power supply input. Then the inverter output drives the next motor, which is determined by the feedback.

Switch off the motor of the first on when user decreases pumps to make the pump (motor) be the equal using frequency.

#### **Cycle modes of inverter pump in the control board:**

In the cycle modes of inverter pump, RY1 is permanently used and RY2~RY3 is arbitrarily selected to be used. 24-01 can only set 0xxx (Relay 4 can not be set.) and 24-02 can only set 0000 (Relay 5-8 can not be set.) so this parameter will be hidden.

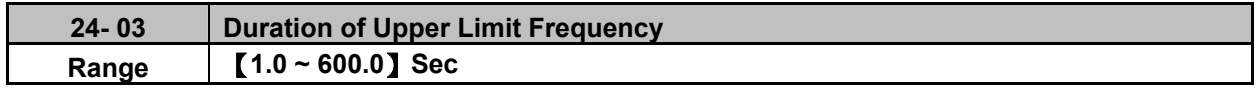

Set the inverter output frequency controlled by PID reaches the upper limit frequency (the proportion setting by parameter 00-12) via parameter 24-03. 1 to 8 pump card controls the time required for increasing pumps.

The setting value of duration of upper limit frequency (24-03) is determined by the changing time speed of system pressure. The setting value of 24-03 is the fewer the better in the range without producing oscillation of system pressure.

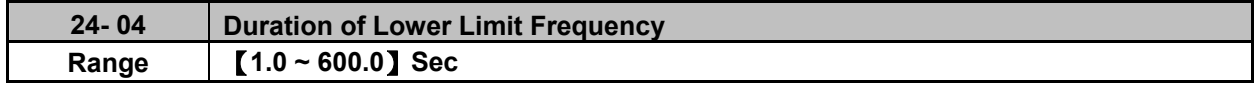

Set the inverter output frequency controlled by PID reaches the lower limit frequency (the proportion setting by parameter 00-13) via parameter 24-04. 1 to 8 pump card controls the time required for decreasing pumps.

The setting value of duration of lower limit frequency (24-04) is determined by the changing time speed of system pressure. The setting value of 24-04 is the fewer the better in the range without producing oscillation of system pressure.

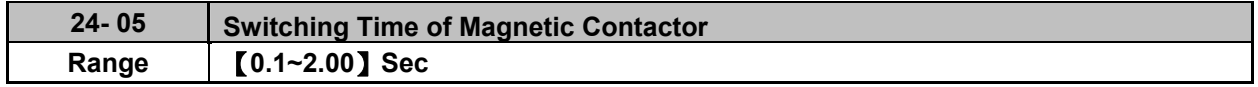

When a motor originally drived by the inverter is switched by the commercial AC power supply or originally drived by the commercial AC power supply is switched by the inverter, function of parameter 24-05 is used to avoid the delay of external magnetic contactor resulting in a short circuit of the inverter output and AC power supply.

The setting value of 24-05 requires being larger than the time from the switch of the inverter Relay signal to the action of external magnetic contactor. Generally, the off to on time of magnetic contactor is longer than the on to off time. Set parameter 24-05 depending on the longer time.

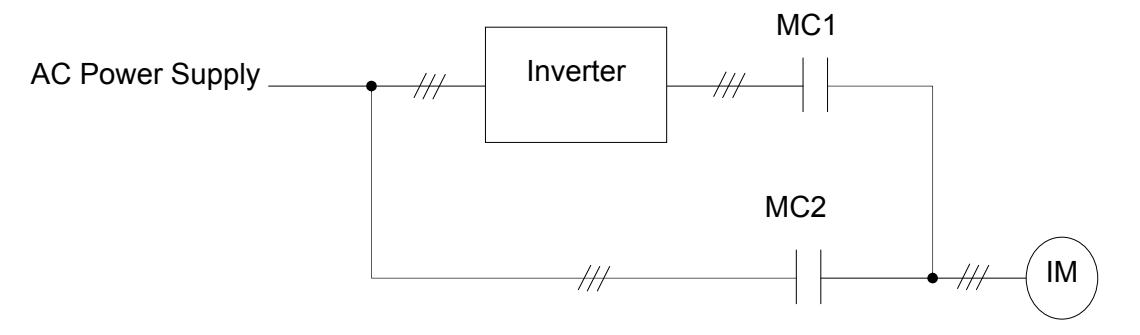

**Figure 4.4.119 Diagram for the single cycle modes of inverter pump** 

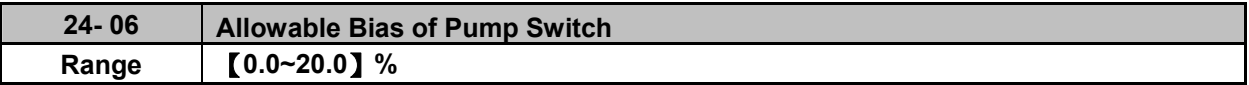

When increasing or decreasing pumps with PID control to operate in coordination with Relay card, user has to determine if it is required to increase or decrease allowable value of pump in the situation of inverter output frequency being closed to upper limit frequency (00-12) or lower limit frequency (00-13).

The setting unit is 0.1% and if the setting is 0.0%, inverter output frequency needs to reach the upper limit or lower limit value to increase or decrease pump (motor).

For example,  $00-12 = 80\%$ , and  $00-13 = 20\%$ , then:

- If 24-06 = 0%, the output frequency needs to reach 80% of the maximum frequency to increase the pump (motor); the output frequency needs to reach 20% of the minimum frequency to decrease the pump (motor).
- If 24-06 = 5%, the output frequency needs to reach 75% of the maximum frequency to increase the pump (motor); the output frequency needs to reach 25% of the minimum frequency to decrease the pump (motor).

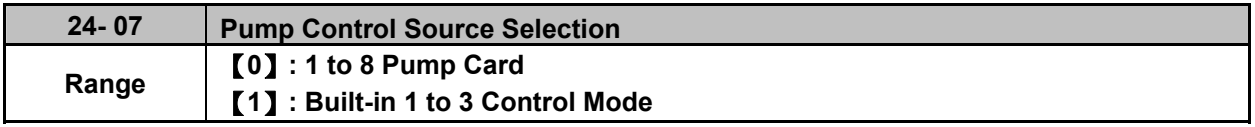

## **24-07 = 0: 1 to 8 Pump Card**

It is Relay in the 1 to 8 pump card used for function of inverter pump.

## **24-07 = 1: Built-in 1 to 3 Control Mode**

It is Relay in the control board used for function of inverter pump. Only R1A~R3A in the control board can be used and Relay in 1 to 8 pump card cannot be used.

It is required for the following conditions to enable this control mode.

- $\textcircled{1}$  24-00 is only set to 1~3 and 6.
- 2 24-01 is only set to 0xxx (Relay 4 is disabled).
- 3 24-02 is only set to 0000 (Relay 5~8 are disabled).

**Note:** If user does not follow the above requirements (24-00, 24-01, 24-02, and 24-07), errors will coour when user give commands to the inverter.

Refer to the following table for controlling the maximum value of pump under the different setting values of 24-00 and 24-07.

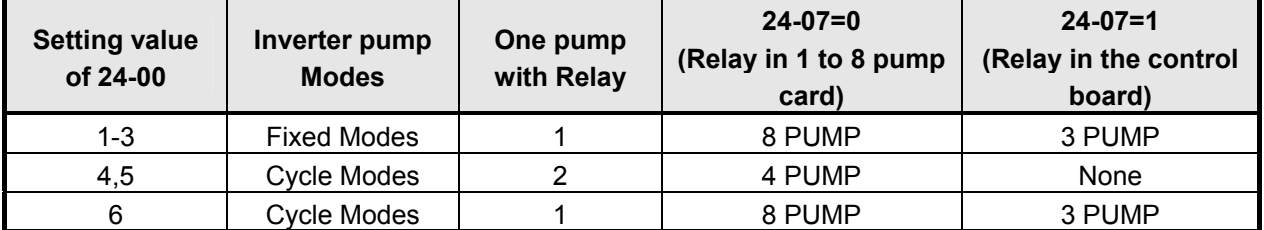

- If 24-07=1, R1A is fixed to support Relay 1 controlled by pump and function of parameter 03-11 is disabled.
- If 24-07=1 and 24-01= xx1x, R2A supports Relay 2 controlled by pump and function of parameter 03-12 is disabled.
- If 24-07 =  $1.24$ -01 = x1xx, R3A supports Relay 3 controlled by pump and function of parameter 03-39 is disabled.

The following examples are for the actions of increasing / decreasing pumps in the fixed modes of inverter pump. Relay 1~Relay 4 in 1 to 8 pump card is set to be enabled. Motor 1 is connected to inverter and motor 2~4 are connected to AC power supply. MC of AC power supply is mainly controlled by the external circuit control. Refer to Fig. 4.4.126.

When 24-00=1, 24-06=0 and depending on the above PID setting, the following status occurs.

 $\Diamond$  Output frequency (Fout) reaches the upper limit frequency (00-12) and Fout time is over than the duration of upper limit frequency (24-03). Then Relay 2 is power on and the connected motor starts to accelerate.

| Fout                    |          | Motor 1 |                 | Motor 2 |                 | Motor 3 | Motor 4         |                                      |  |
|-------------------------|----------|---------|-----------------|---------|-----------------|---------|-----------------|--------------------------------------|--|
| <b>Start</b>            |          |         |                 |         |                 |         |                 |                                      |  |
| Relay 1                 | Inverter |         |                 |         |                 |         |                 |                                      |  |
| Relay 2                 |          |         | <b>AC Power</b> |         |                 |         |                 |                                      |  |
| Relay 3                 |          |         | <b>Supply</b>   |         | <b>AC Power</b> |         |                 |                                      |  |
| Relay 4                 |          |         |                 |         | <b>Supply</b>   |         | <b>AC Power</b> |                                      |  |
| Motor 1 Inverter        |          |         |                 |         |                 |         | Supply          |                                      |  |
| Motor 2 AC Power Supply |          |         |                 |         |                 |         |                 |                                      |  |
| Motor 3 AC Power Supply |          |         |                 |         |                 |         |                 |                                      |  |
| Motor 4 AC Power Supply |          |         |                 |         |                 |         |                 |                                      |  |
|                         |          |         |                 |         |                 |         |                 |                                      |  |
| Motor 1 Frequency       |          |         |                 |         |                 |         |                 |                                      |  |
| Motor 2 Frequency       |          |         |                 |         |                 |         |                 |                                      |  |
| Motor 3 Frequency       |          |         |                 |         |                 |         |                 |                                      |  |
| Motor 4 Frequency       |          |         |                 |         |                 |         |                 | $T1 = 24-03$ Duration of Upper Limit |  |

**Figure 4.4.120 Diagram of increasing pump in the fixed modes of inverter pump**

- $\diamond$  Output frequency (Fout) decreases to the lower limit frequency (00-13) and the Fout time is over than the duration of lower limit frequency (24-04). Then Relay 4 is power off and the inverter accelerates to the upper limit frequency (00-12).
- $\Diamond$  When Fout reaches to the upper limit frequency (00-12), the inverter starts to decelerate.

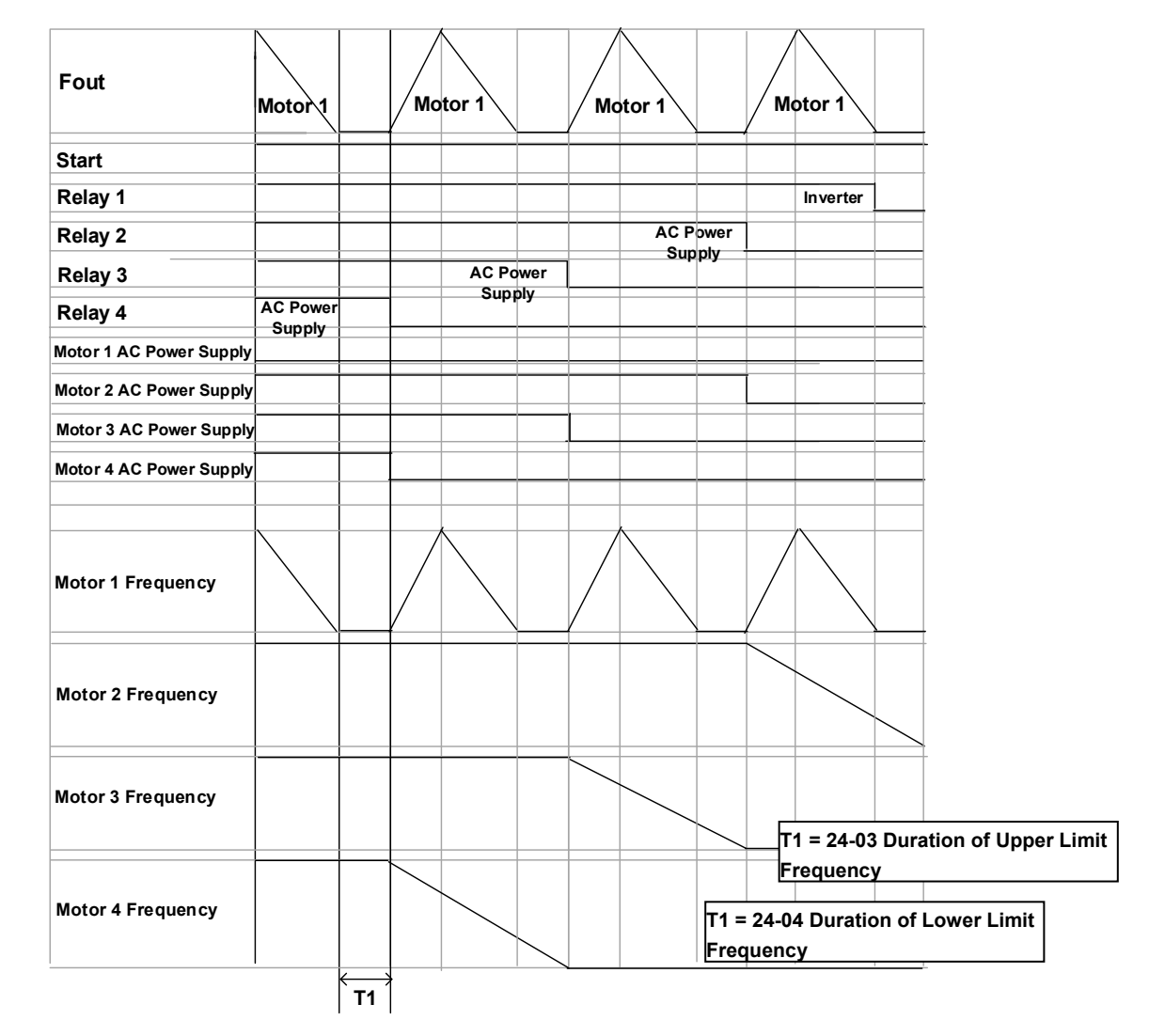

**Figure 4.4.121 Diagram of decreasing pump in the fixed modes of inverter pump**

The following examples are for the actions of increasing / decreasing pumps in the cycle modes of inverter pump. Relay 1~Relay 4 in 1 to 8 pump card is set to be enabled. Refer to Fig.4.4.119 for switching of the motor connected to the inverter or AC power supply. MC of AC power supply is mainly controlled by the external circuit control. Refer to Fig.4.4.127.

When 24-00=1, 24-06=0 and depending on the above PID setting, the following status occurs.

- $\Diamond$  Output frequency (Fout) reaches the upper limit frequency (00-12) and Fout time is over than the duration of upper limit frequency (24-03). Then Relay 1 is power off and output frequency of the inverter does not occur.
- $\Diamond$  Relay 1 and Relay 2 is power on and the inverter starts to accelerate after the switching time of MC (24-05) ends.

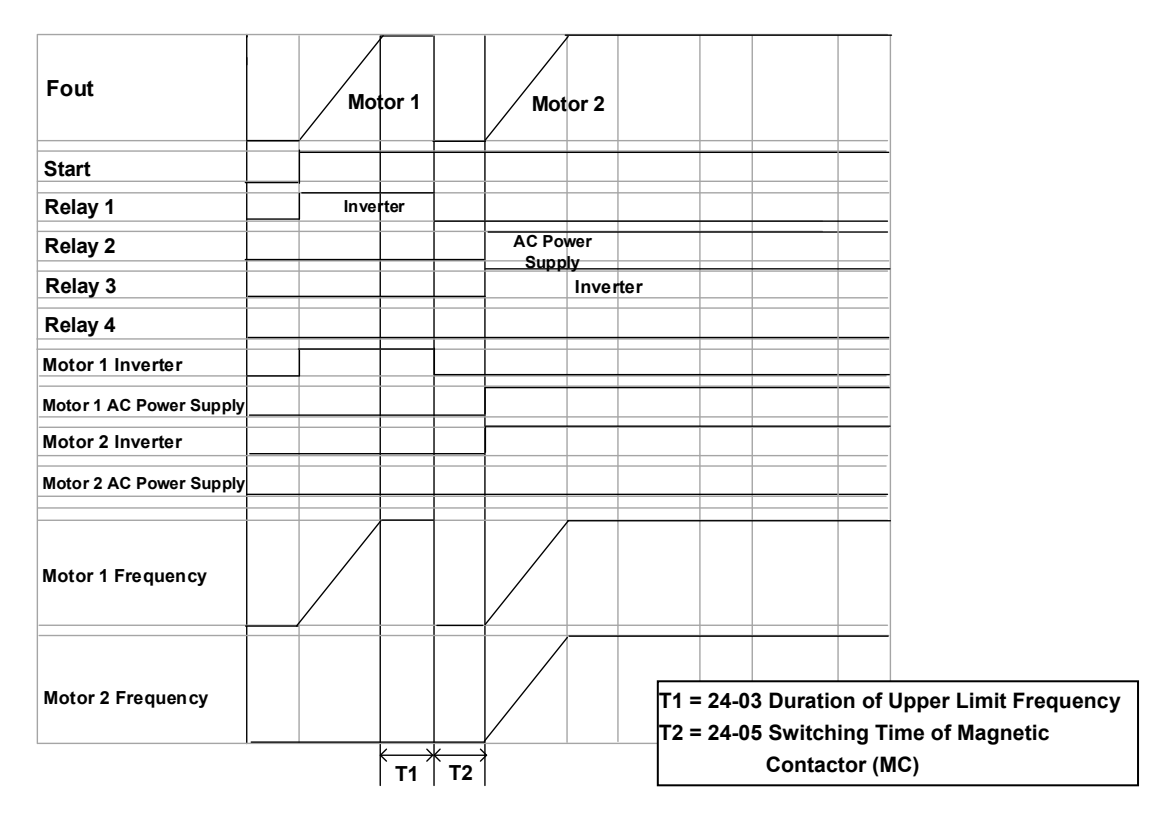

**Figure 4.4.122 Diagram of increasing pump in the cycle modes of inverter pump**

- $\Diamond$  Output frequency (Fout) reaches the lower limit frequency (00-13) and Fout time is over than the duration of lower limit frequency (24-04). Then Relay 1 and Relay 2 is power off
- $\div$  Relay 1 is power on and the inverter starts to decelerate after the switching time of MC (24-05) ends.

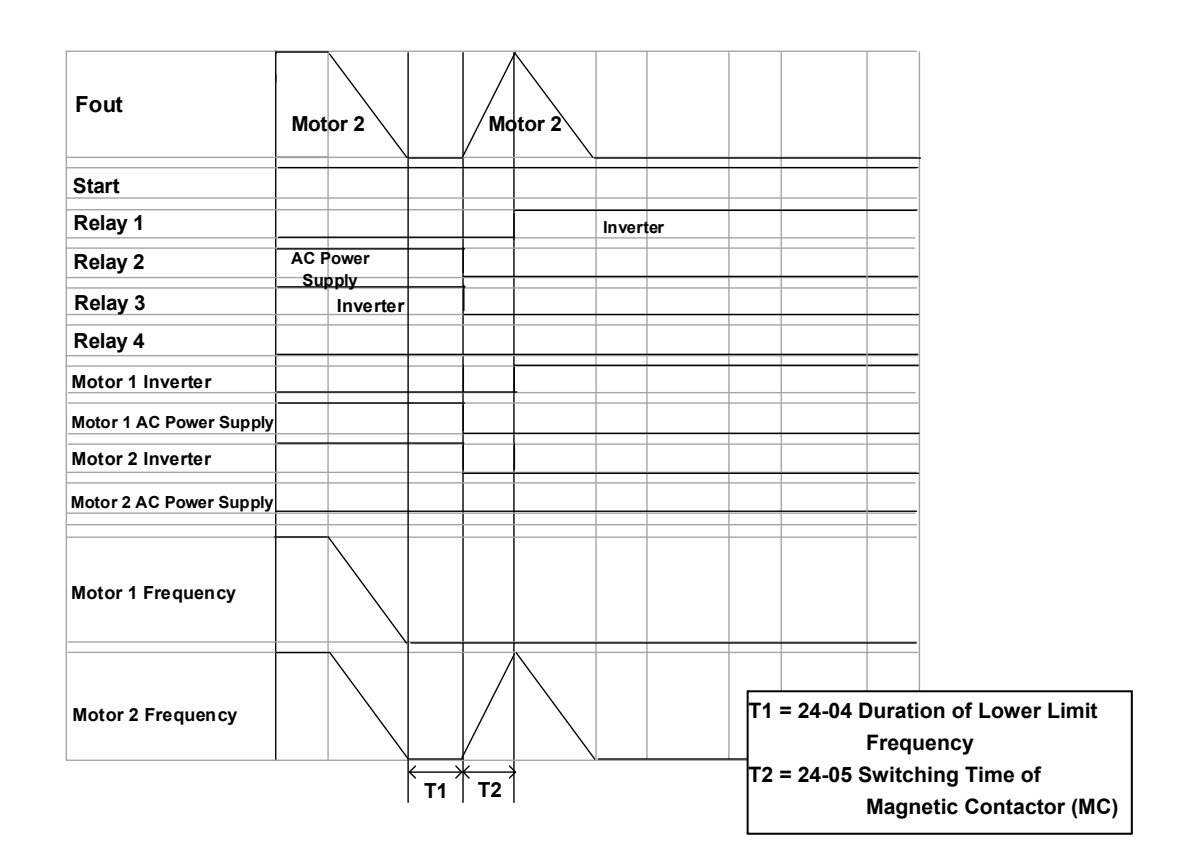

4**-**247 **Figure 4.4.123 Diagram of decreasing pump in the fixed modes of inverter pump**

The following examples are for the actions of increasing / decreasing pumps in 1 to 3 Relay modes. Relay 1~Relay 3 is corresponding to R1A-R3A. Refer to Fig.4.4.118 for switching of the motor connected to the inverter or AC power supply. MC of AC power supply is mainly controlled by the external circuit control. Refer to Fig.4.4.128.

When 24-00=1, 24-06=0 and depending on the above PID setting, the following status occurs.

- $\Diamond$  Output frequency (Fout) reaches the upper limit frequency (00-12) and Fout time is over than the duration of upper limit frequency (24-03). Then Relay 1 is power off and output frequency of the inverter does not occur.
- $\Diamond$  Relay 2 is power on and output frequency of the inverter does not still occur after the switching time of MC (24-05) ends.
- $\Diamond$  Relay 1 is power on and the inverter starts to accelerate after the switching time of MC (24-05) ends.

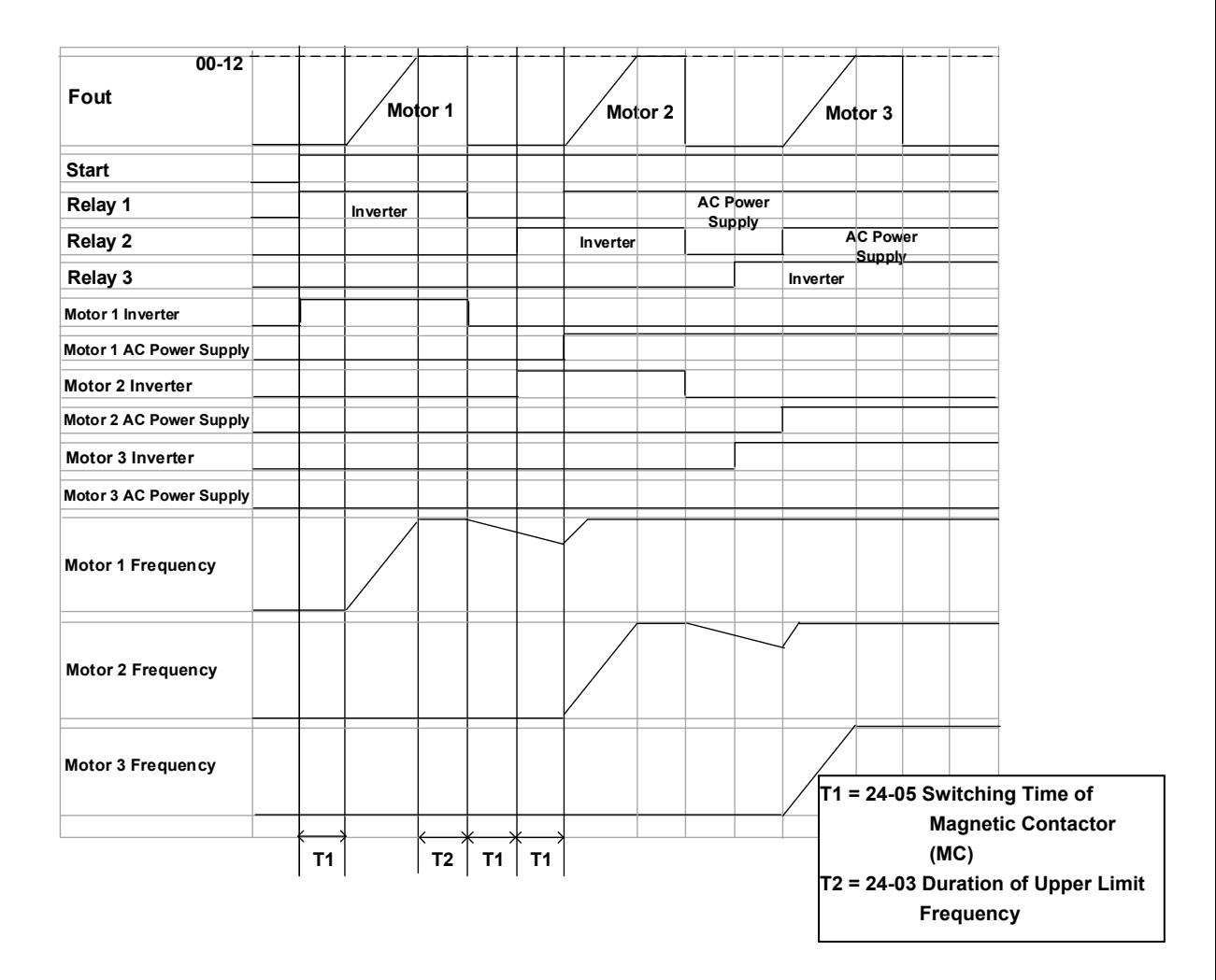

**Figure 4.4.124 Diagram of increasing pump in 1 to 3 Relay modes**

 $\Diamond$  When pressure feedback value is larger than the target value, output frequency (Fout) decreases. Relay 1 is power off when the output frequency reaches to the lower limit frequency (00-13) and Fout time is over than the duration of lower limit frequency (24-04).

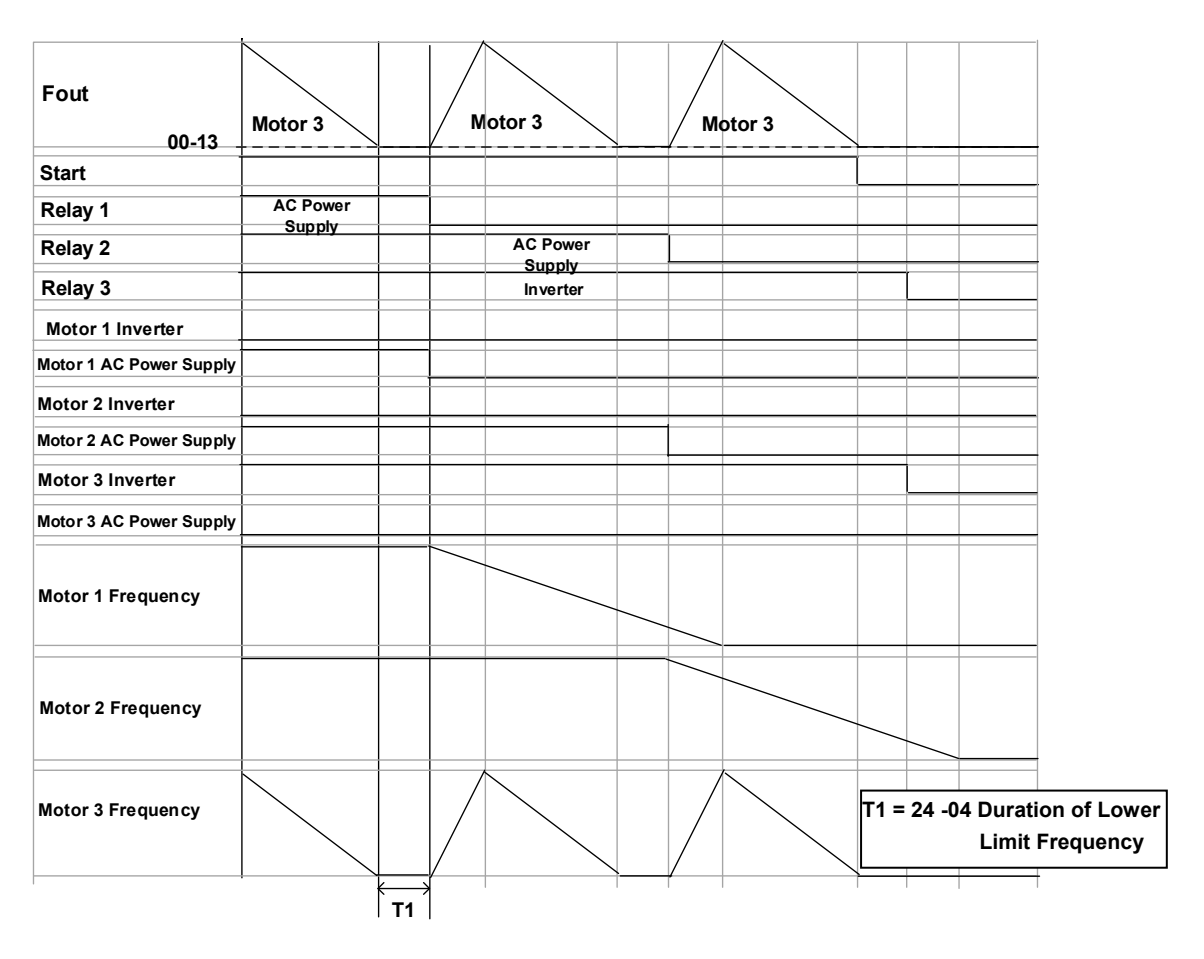

**Figure 4.4.125 Diagram of decreasing pump in 1 to 3 Relay modes**

**Wiring for 1 to 8 Pump Card and 1 to 3 Relay Modes** 

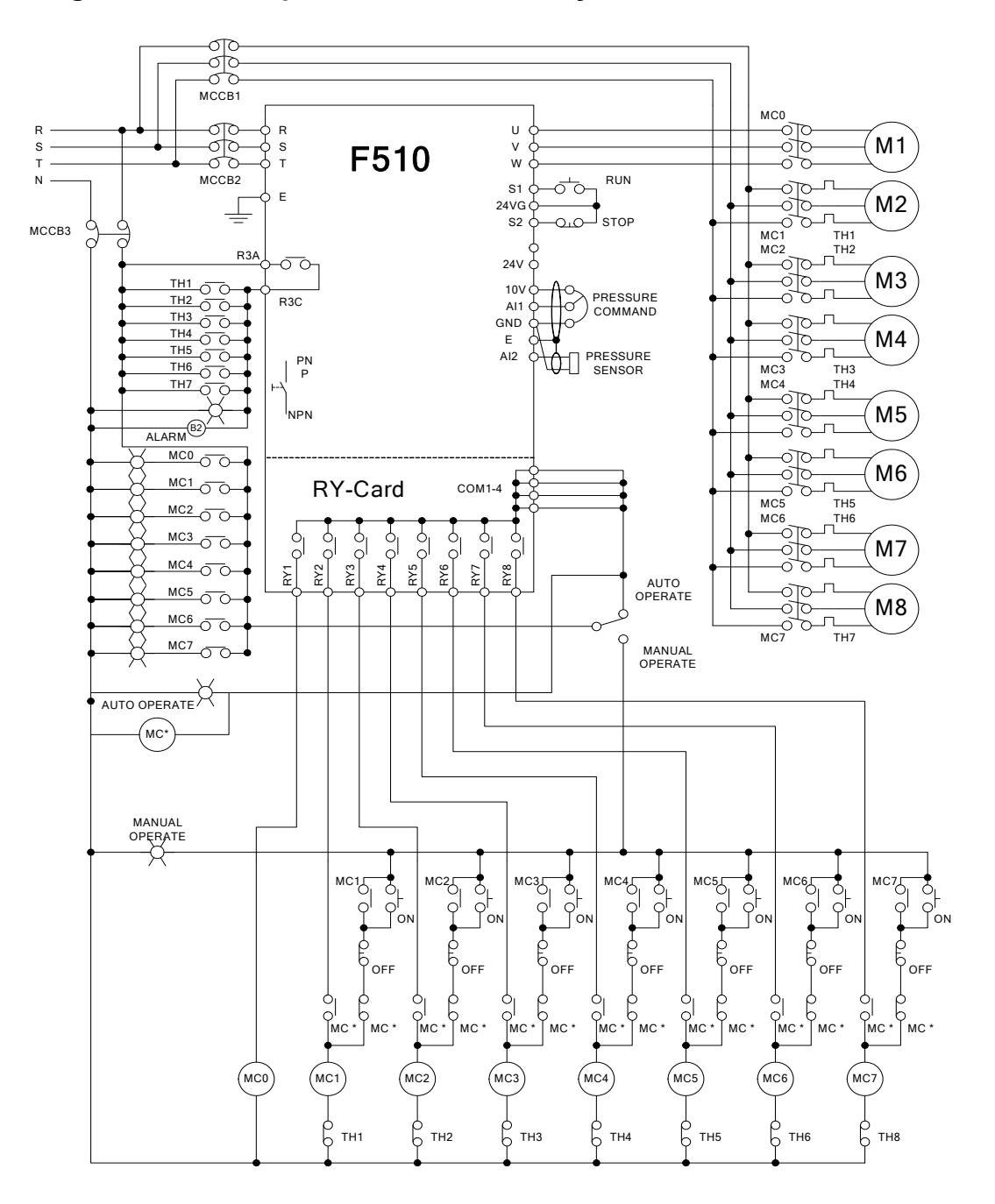

**Figure 4.4.126 Wiring for the fixed modes of inveter pump**
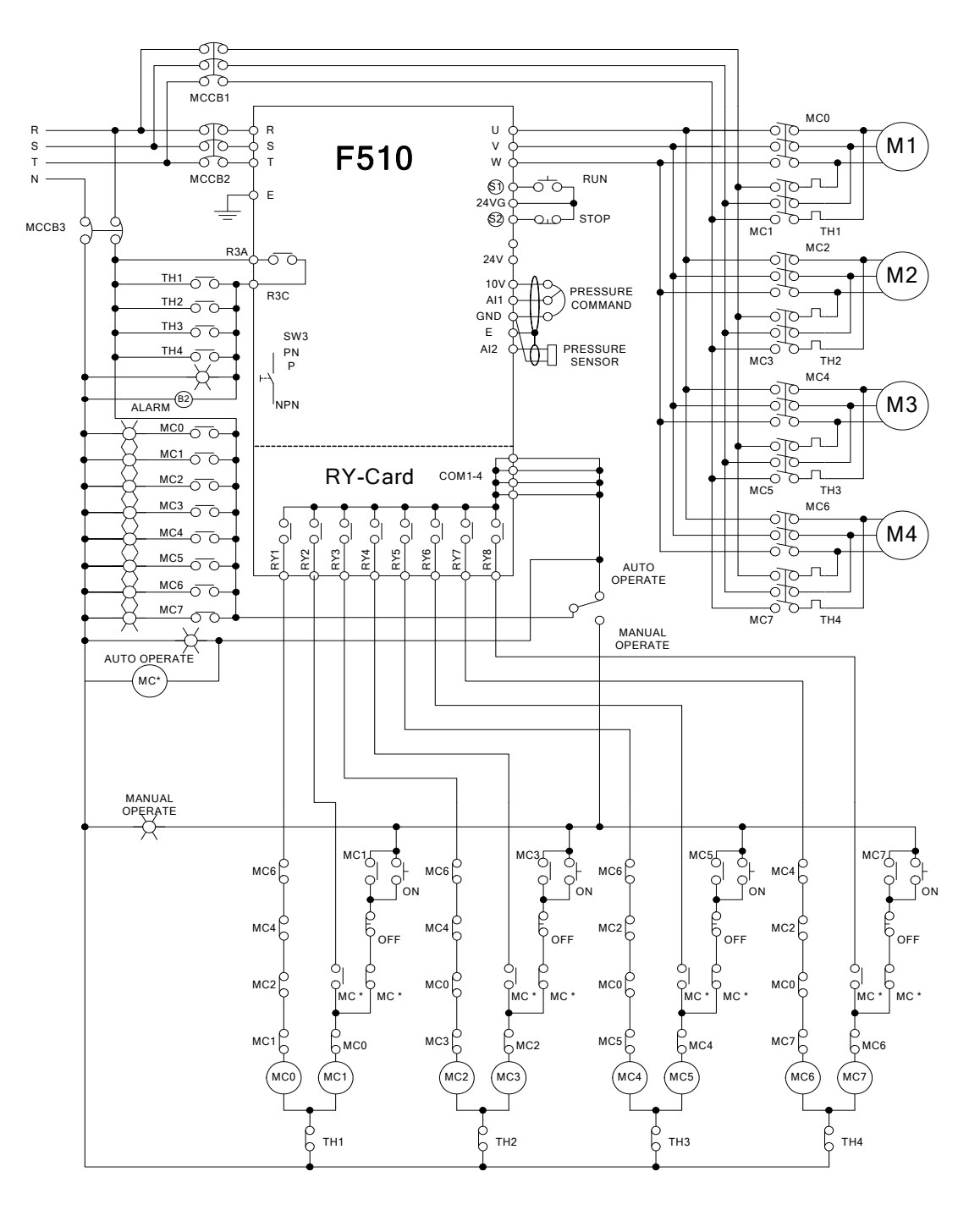

**Figure 4.4.127 Wiring for the cycle modes of inverter pump** 

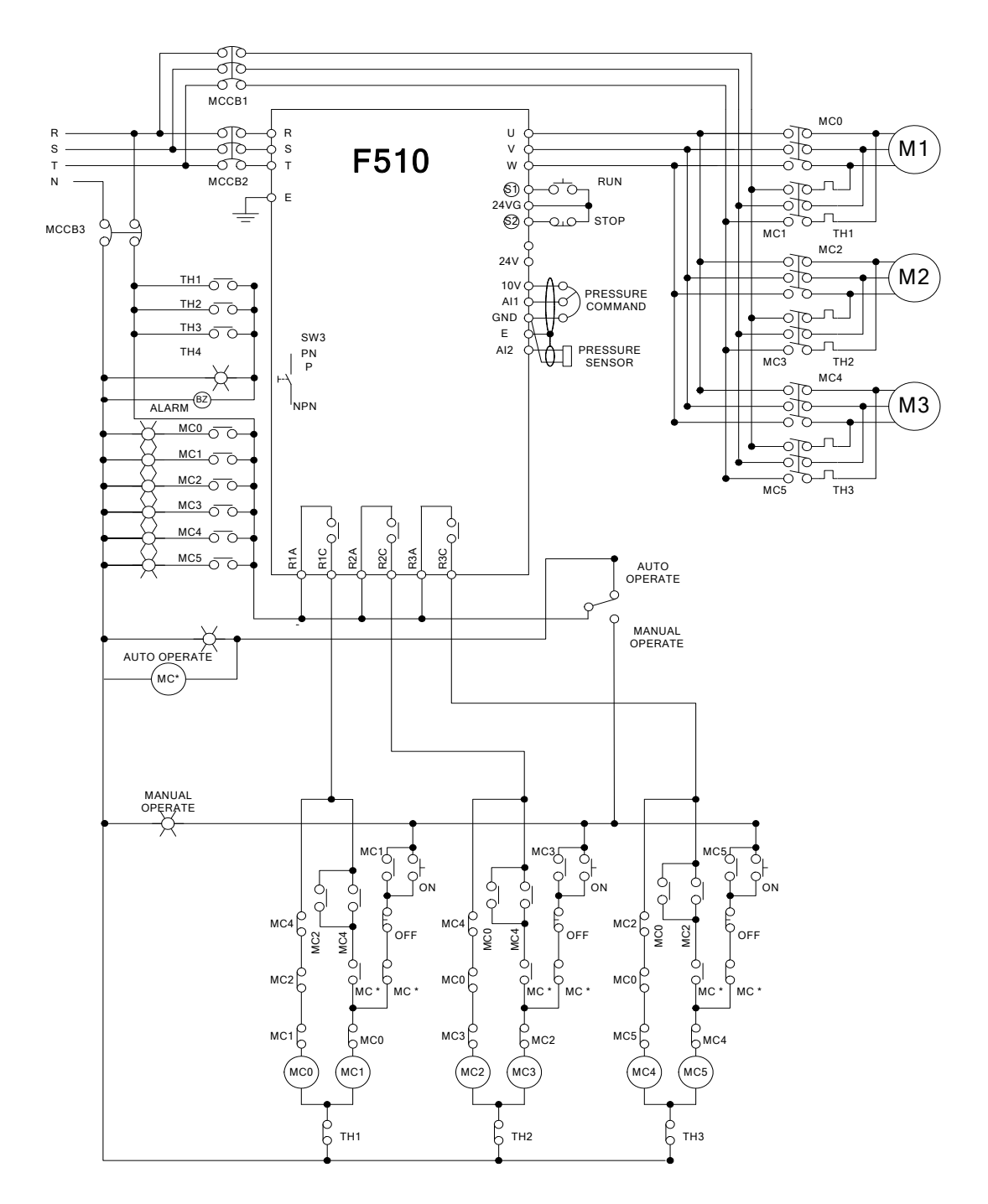

**Figure 4.4.128 Wiring for the cycle modes of inverter pump in the control board**

# **4.5 Built-in PLC Function**

The PLC ladder logic can be created and downloaded using the TECO drive link software.

## **4.5.1 Basic Command**

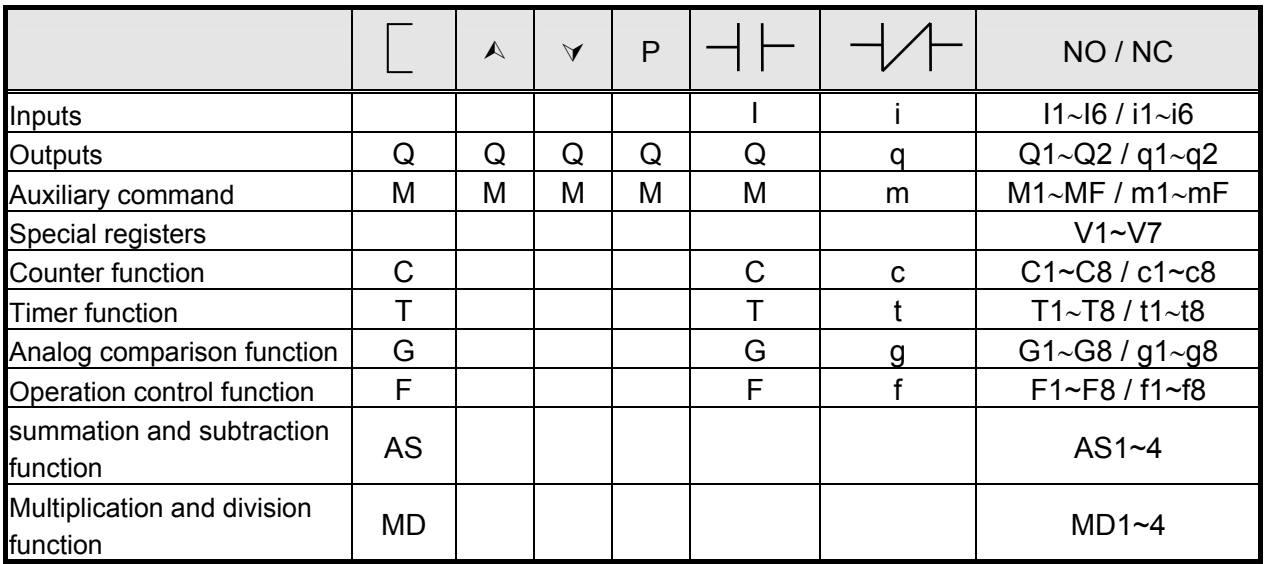

## **Description of registers**

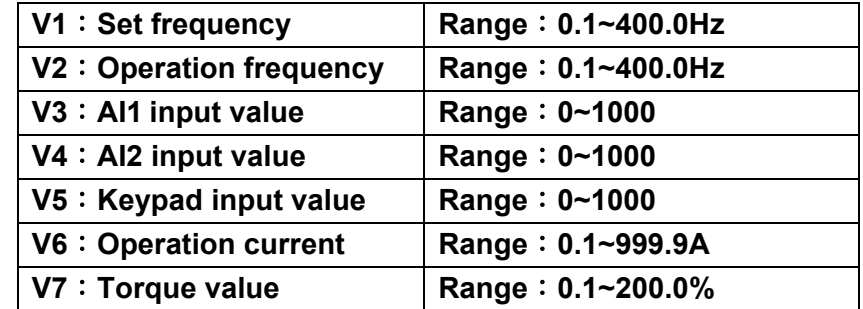

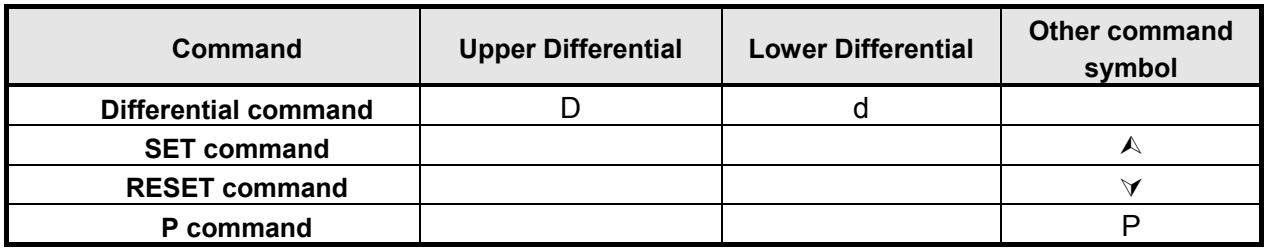

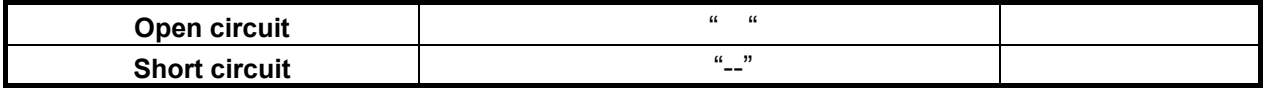

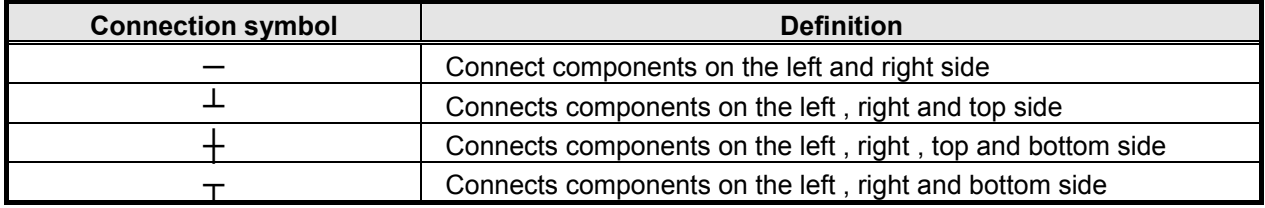

# **4.5.2 Basic Command Function**

# ◎ **D**(**d**)**command function**

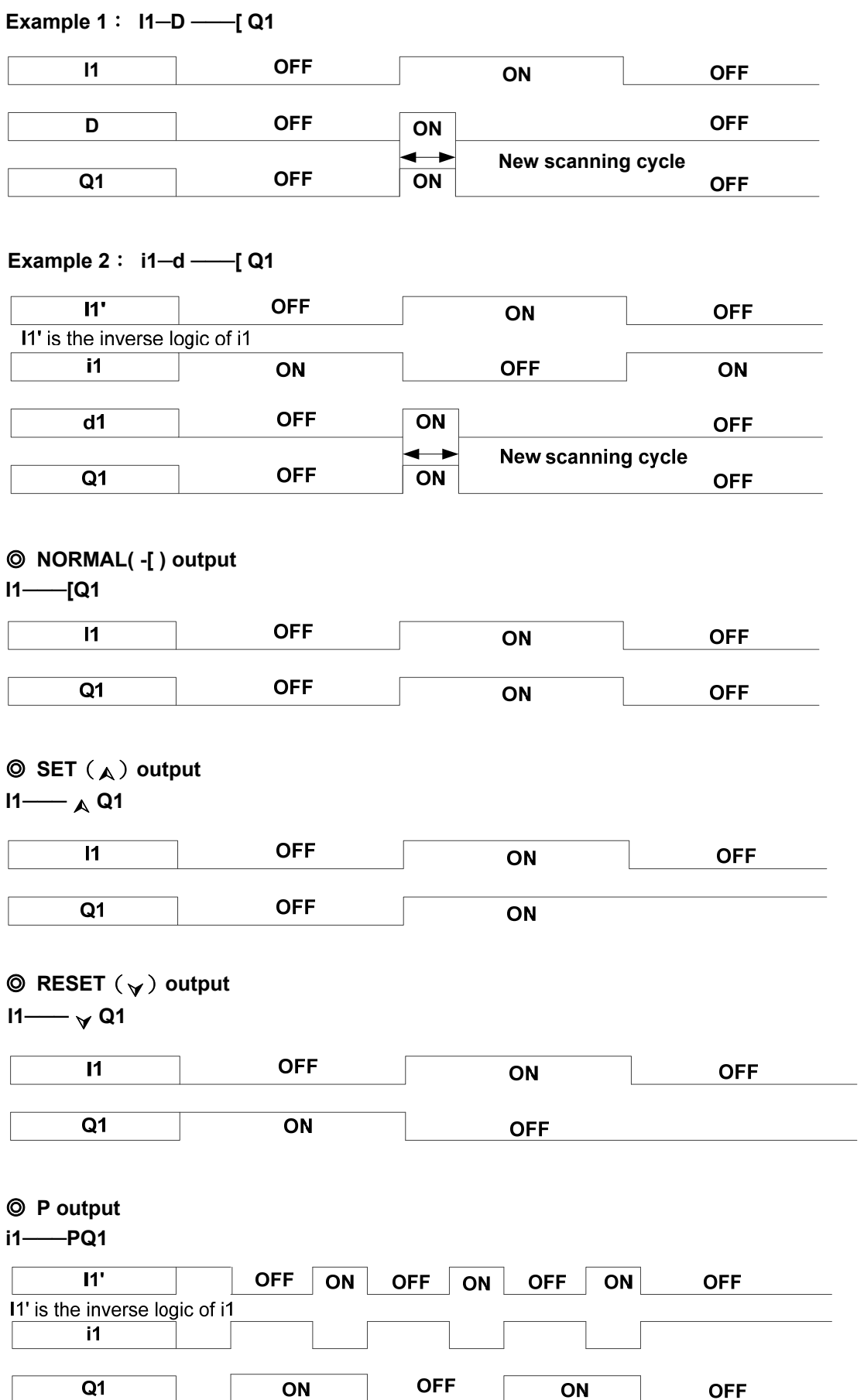

## **4.5.3 Application Functions**

## **1**: **Counter Function**

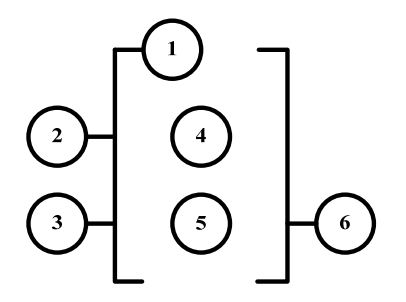

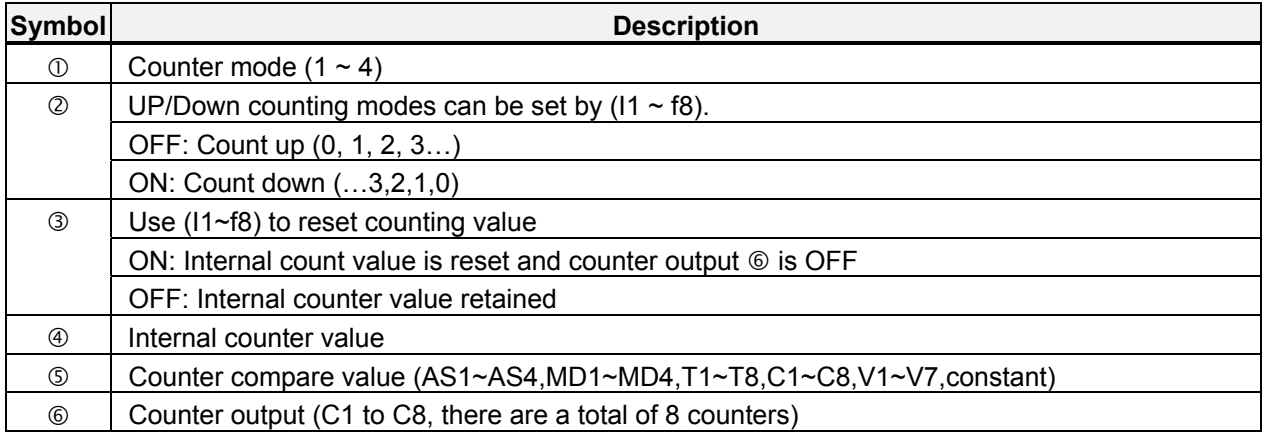

#### **Counter modes:**

Mode 1: Counter value is locked to the set value. The value will not be retained when the power is cut off. Mode 2: Counter value is not locked. The value will not be retained when the power is cut off. Mode 3: Counter value is locked. The value will be retained when the power is cut off.

Mode 4: Counter value is not locked. The value will be retained when the power is cut off.

#### **Counter mode 1**

#### **Example:**

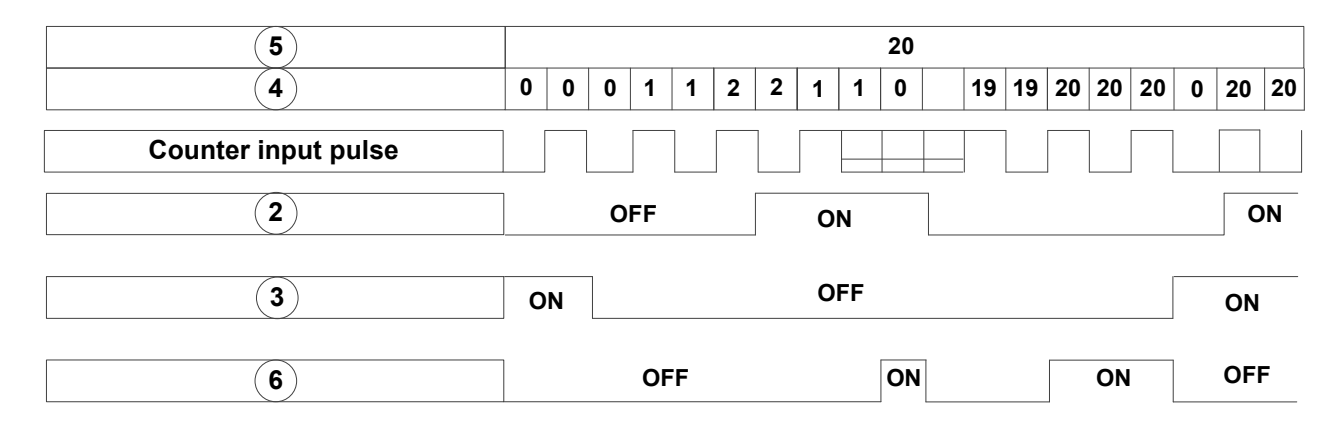

Input from ladder program

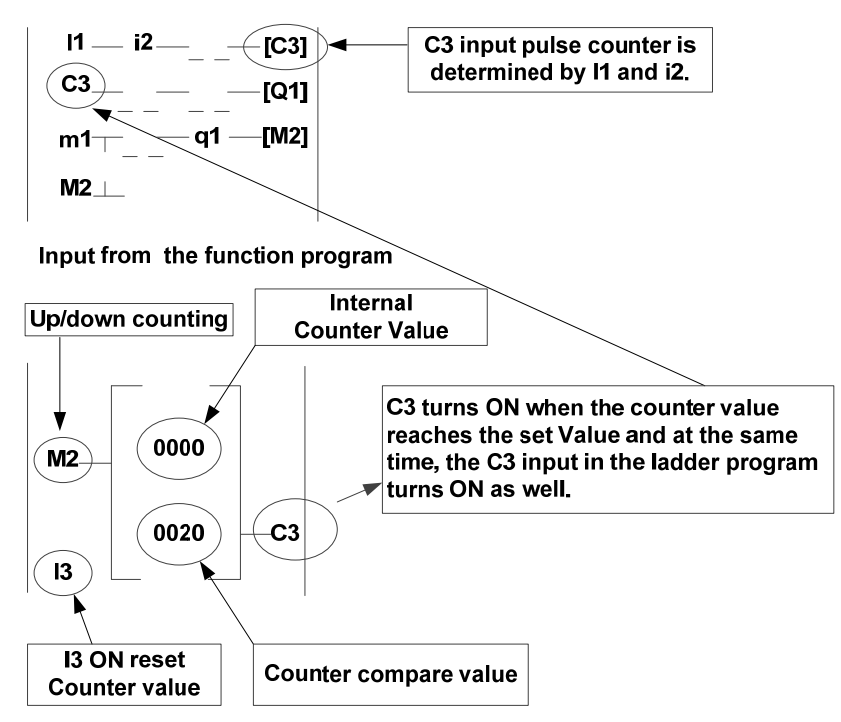

**Counter mode 2** 

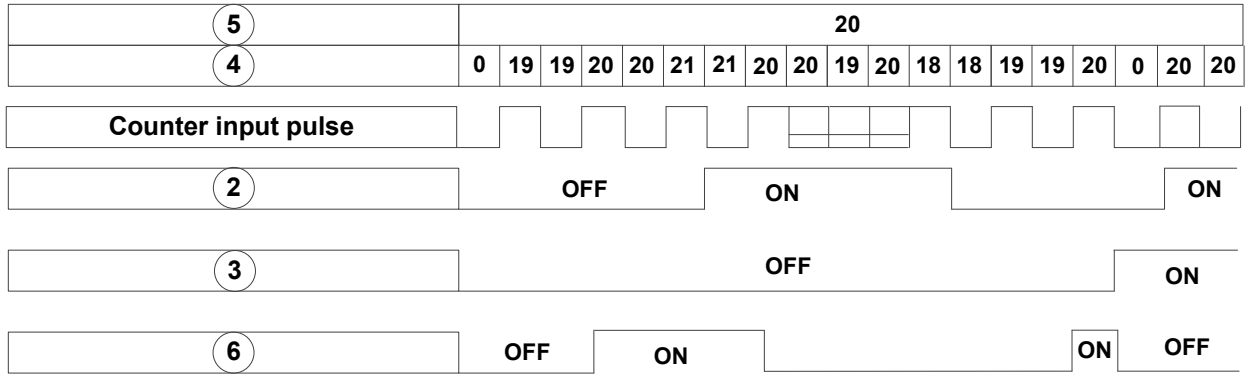

**Note:** In this mode the internal counter may increase past the counter compare value, unlike mode 1 where the internal counter value is limited to the counter compare value.

- (1) Counter mode 3 is similar to the counter mode 1, with the exception that the counter value is saved when the drive is powered down and reloaded at power up.
- (2) Counter mode 4 is similar to the counter mode 2, with the exception that the counter value is saved when the drive is powered down and reloaded at power up.

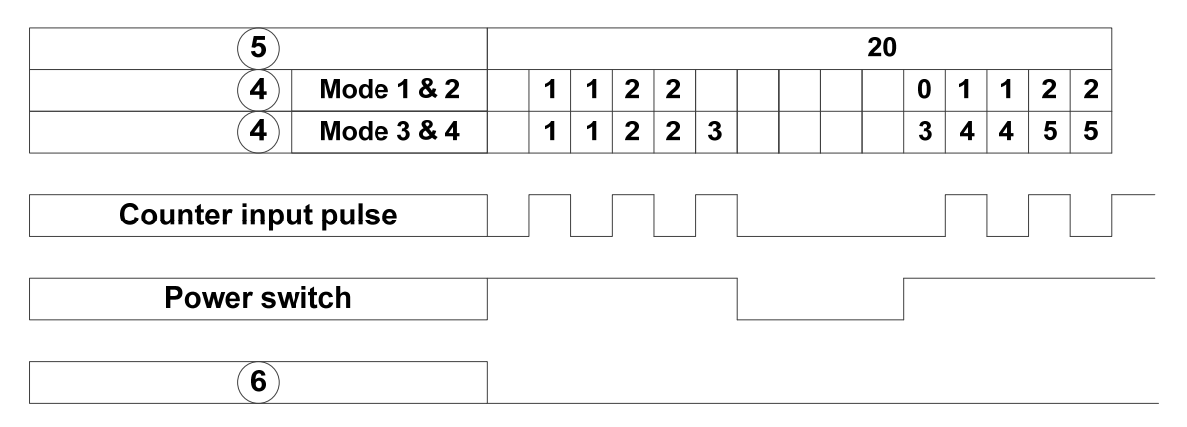

## **2**: **Timer Function**

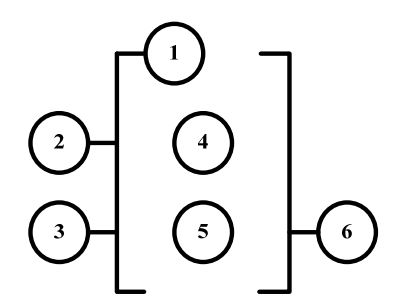

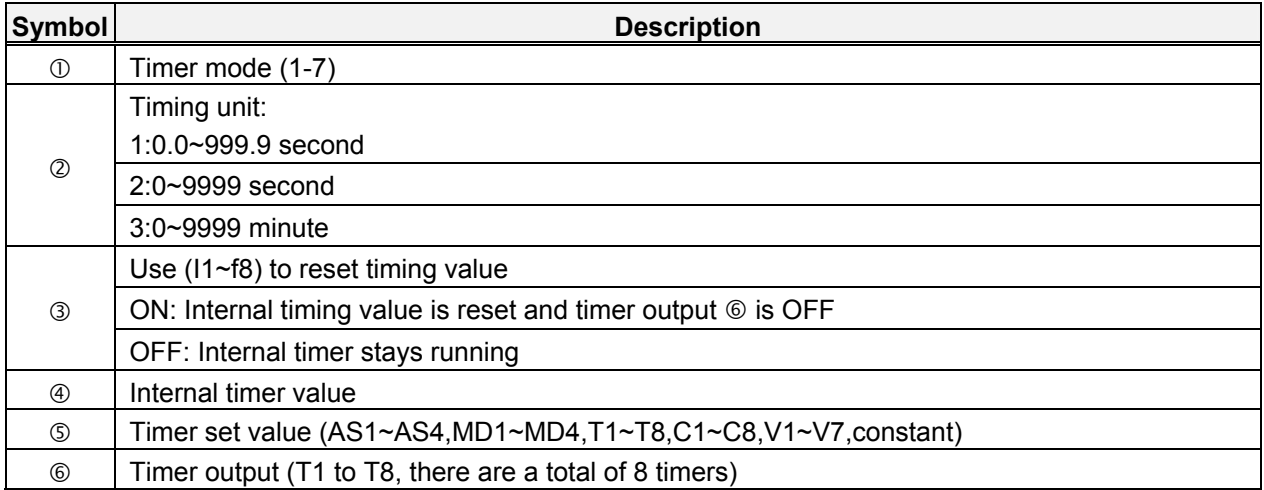

#### **Timer mode description**:

### **(1) Timer mode 1 (ON-delay Timer mode 1)**

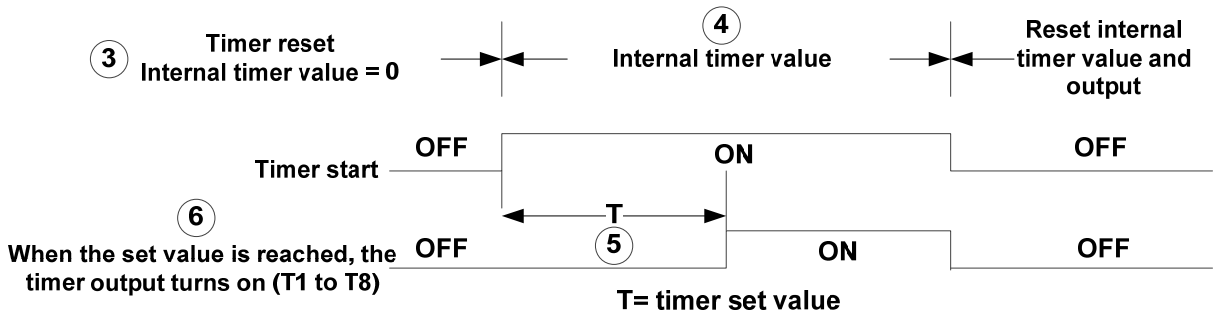

#### **Example:**

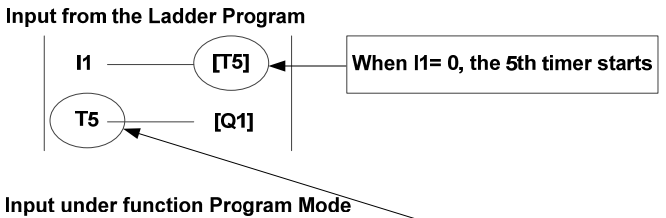

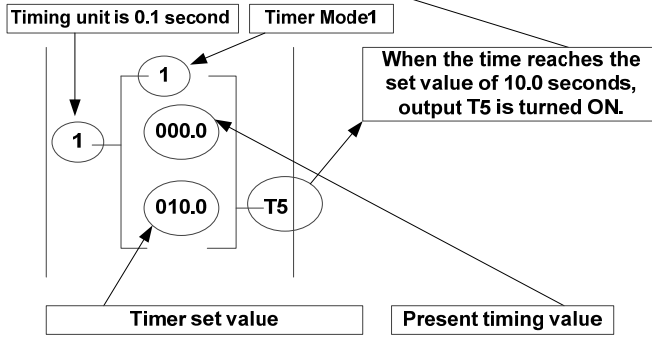

#### **(2) Timer mode 2 (ON-delay Timer mode 2)**

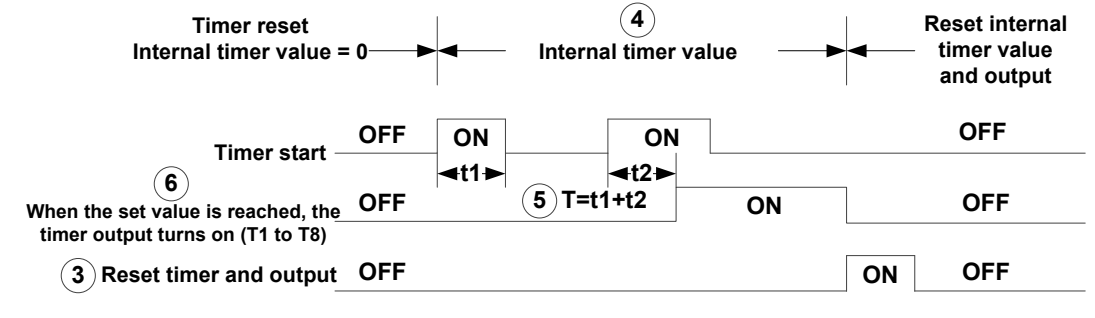

**T= timer set value**

**(3) Timer mode 3 (OFF-delay Timer mode 1)** 

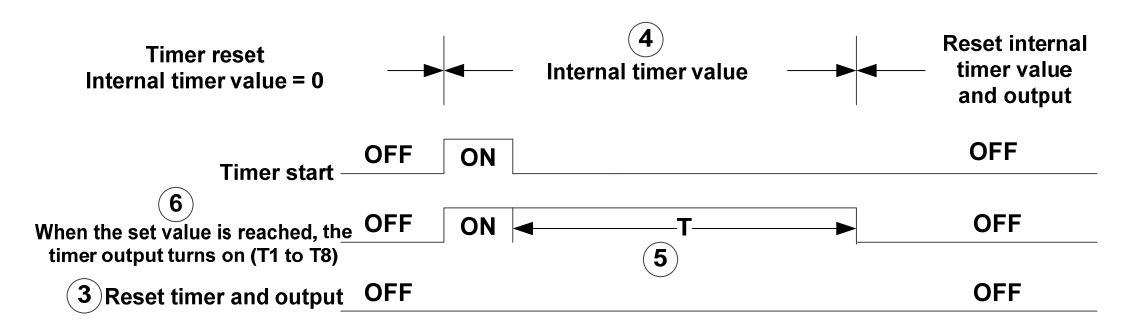

T= timer set value

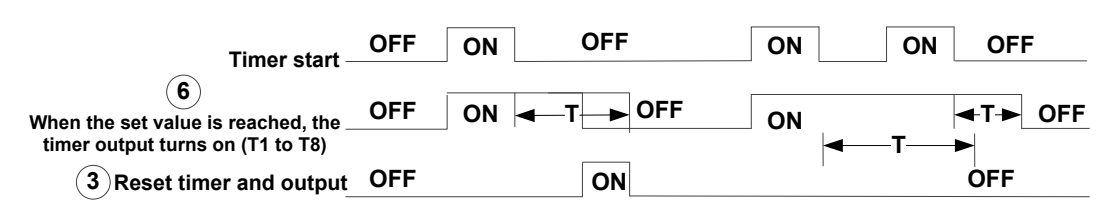

**T= timer set value**

**(4) Timer mode 4 (OFF-delay Timer mode 2)** 

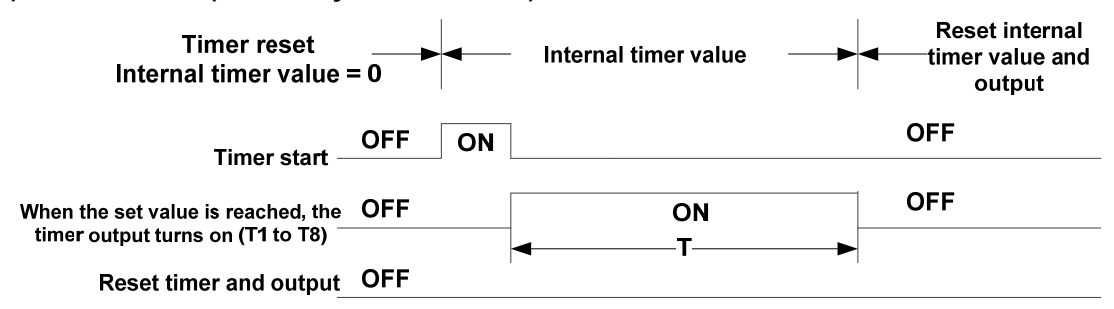

T= timer set value

**(5) Timer mode 5 (FLASH Timer mode 1)**

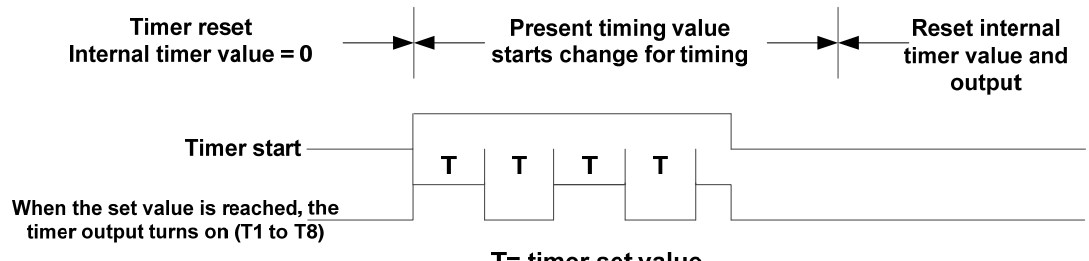

#### **(6) Timer mode 6 (FLASH Timer mode 2)**

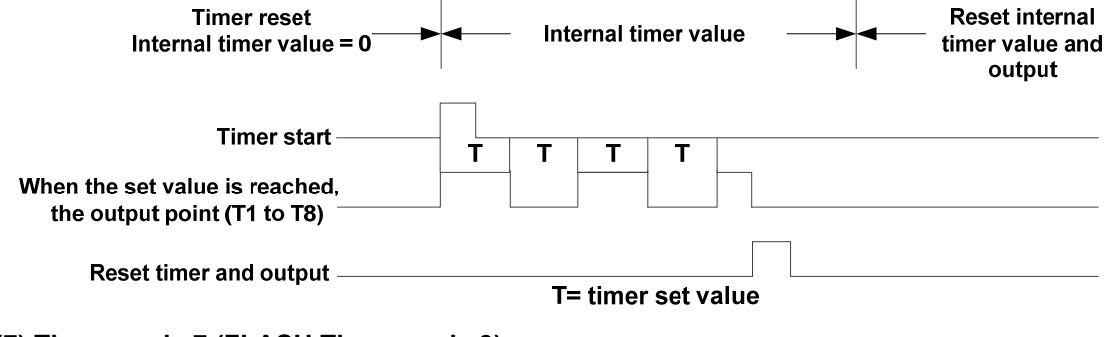

**(7) Timer mode 7 (FLASH Timer mode 3)** 

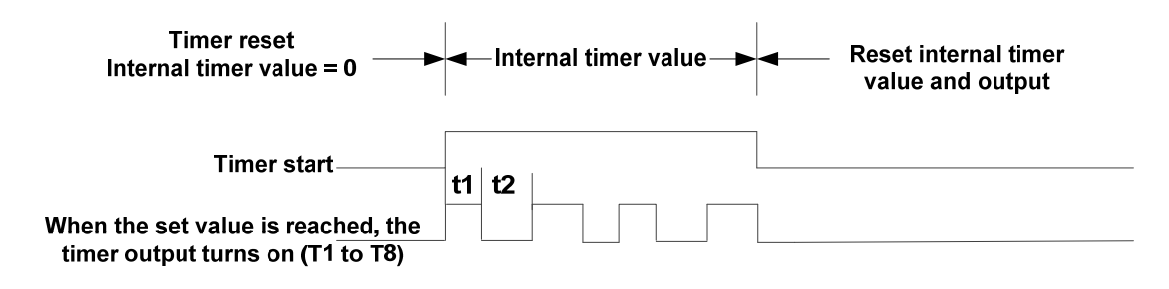

#### **3: Analog comparator function**

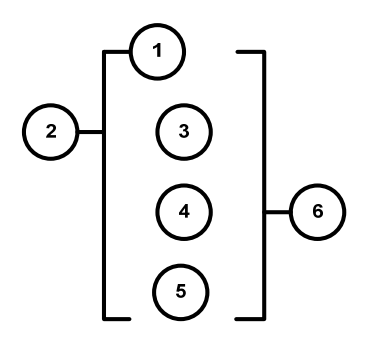

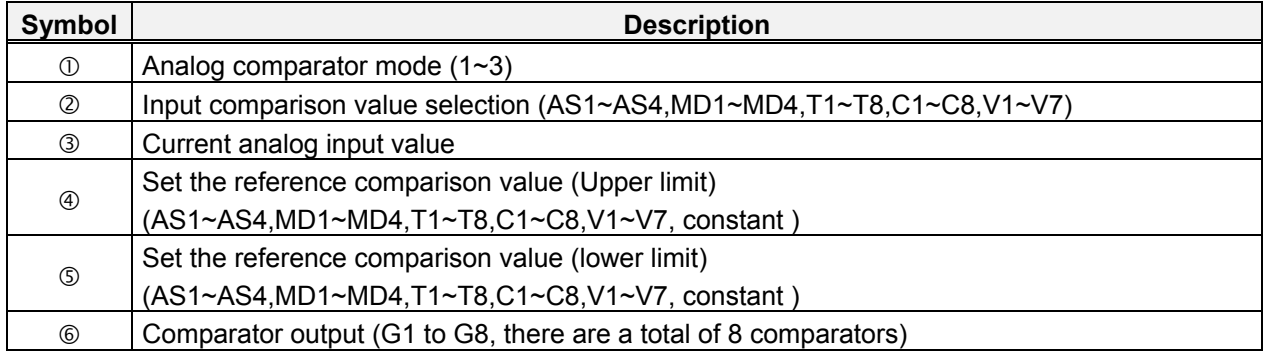

#### **The description of analog comparison mode:**

- (1) Analog comparison mode 1 ( $\Im \leq \Im$ ,  $\Im$  ON)
- (2) Analog comparison mode 2 ( $\textcircled{3} \geq \textcircled{4}$ ,  $\textcircled{6}$  ON)
- (3) Analog comparison mode 3 ( $\Im \leq \Im \leq \oplus$ ,  $\Im$  ON)

#### **Input comparison value selection (V1~V7)**

- (1) Input comparison value selection = V1: Set frequency
- (2) Input comparison value selection = V2: Operation frequency
- (3) Input comparison value selection = V3: AI1 input value
- (4) Input comparison value selection = V4: AI2 input value
- (5) Input comparison value selection = V5: Keypad input value
- (6) Input comparison value selection = V6: Operation current

(7) Input comparison value selection = V7: Torque value

### **4: Operation control function**

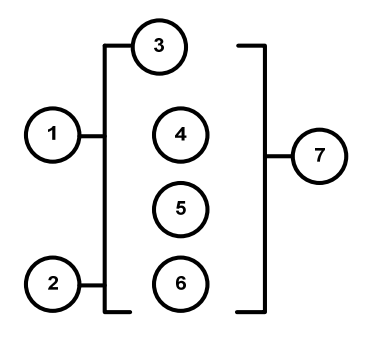

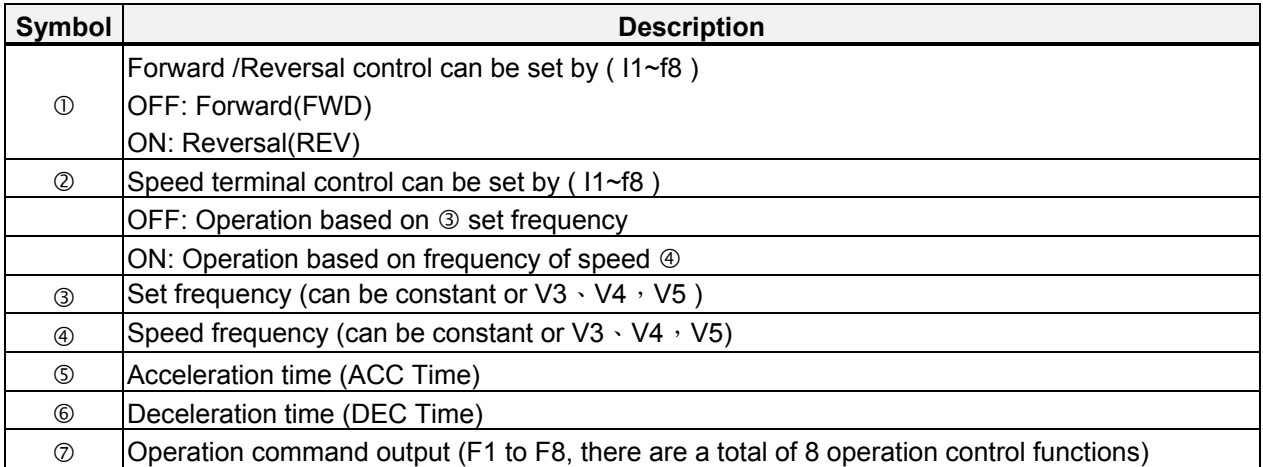

#### **Example:**

#### **Input from the Ladder Program**

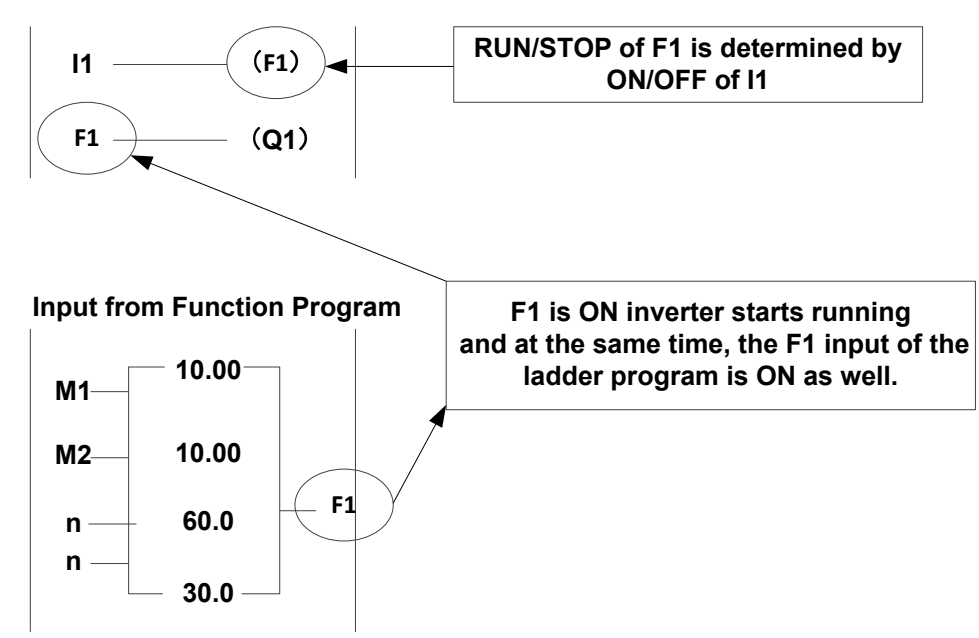

## **5: Summation and subtraction functions**

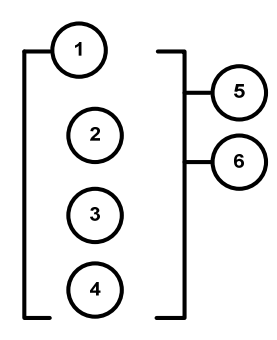

RESULT (calculation result) = V1+ V2- V3

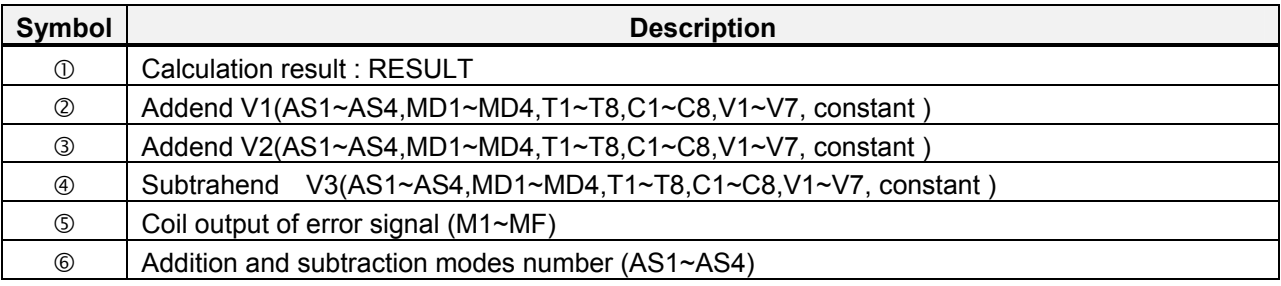

## **6: Multiplication and division modes**

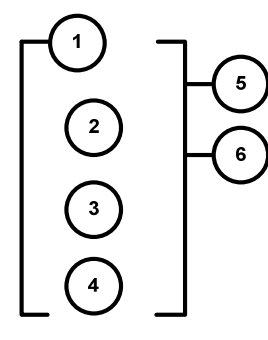

RESULT (calculation result) =V1\*V2/V3

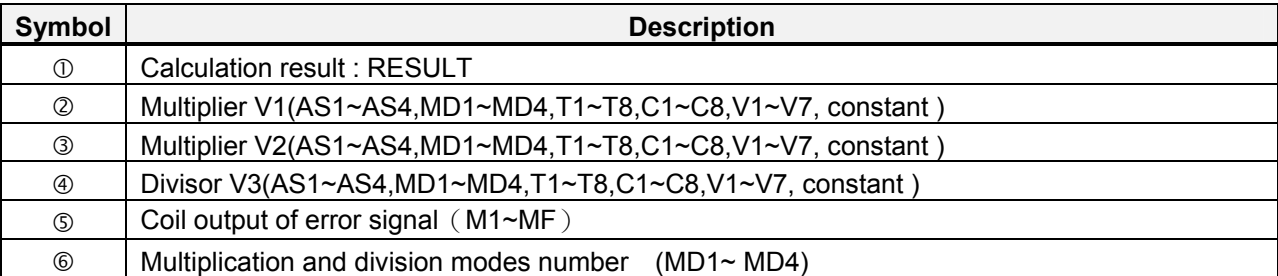

# **4.6 Modbus Protocol Descriptions**

## **4.6.1 Communication Connection and Data Frame**

The inverter can communicate with a PC or PLC via RS485 or RS232 using the Modbus RTU or Modbus ACSII protocol. The maximum frame length is 80 bytes.

## y **Network Connection**

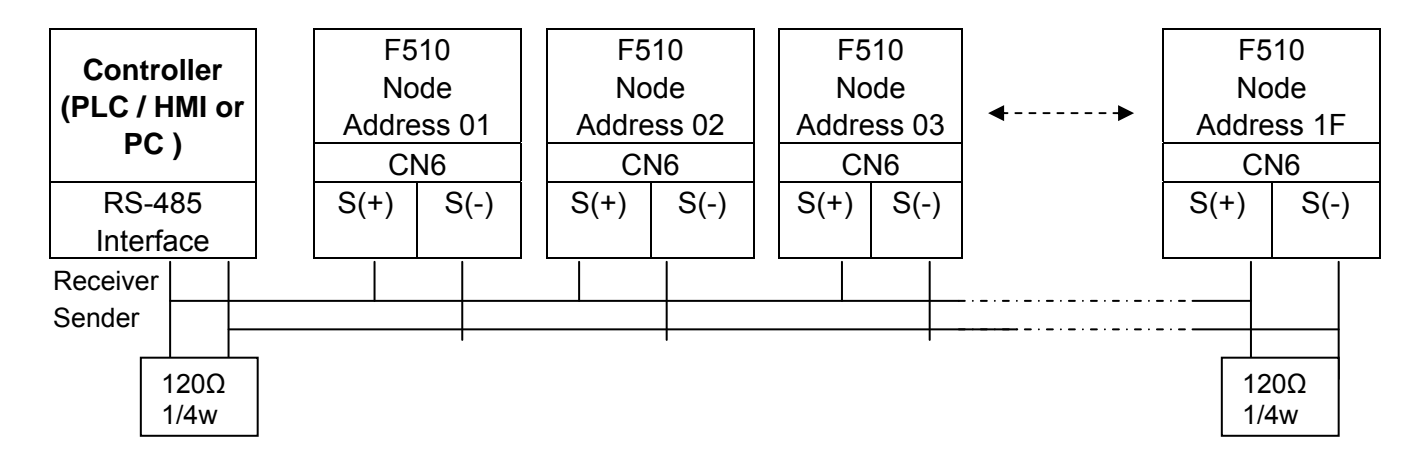

\*\*The distance of communication line with above 200m should have terminal resistors, which ought to be placed at both ends, so as to eliminate reflection phenomenon. \*\*

- Use S (+) and S (-) terminals (only for RS-485) or CN6 connector to connect.
	- CN6 Connector:

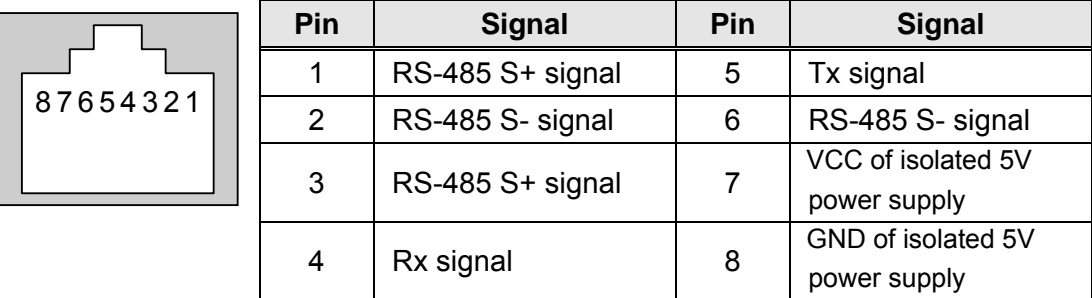

For RS-485 communication, use pin 1 or pin 3 for S (+) and pin 2 or pin 6 for S (-).

### y **Data Format Frame**

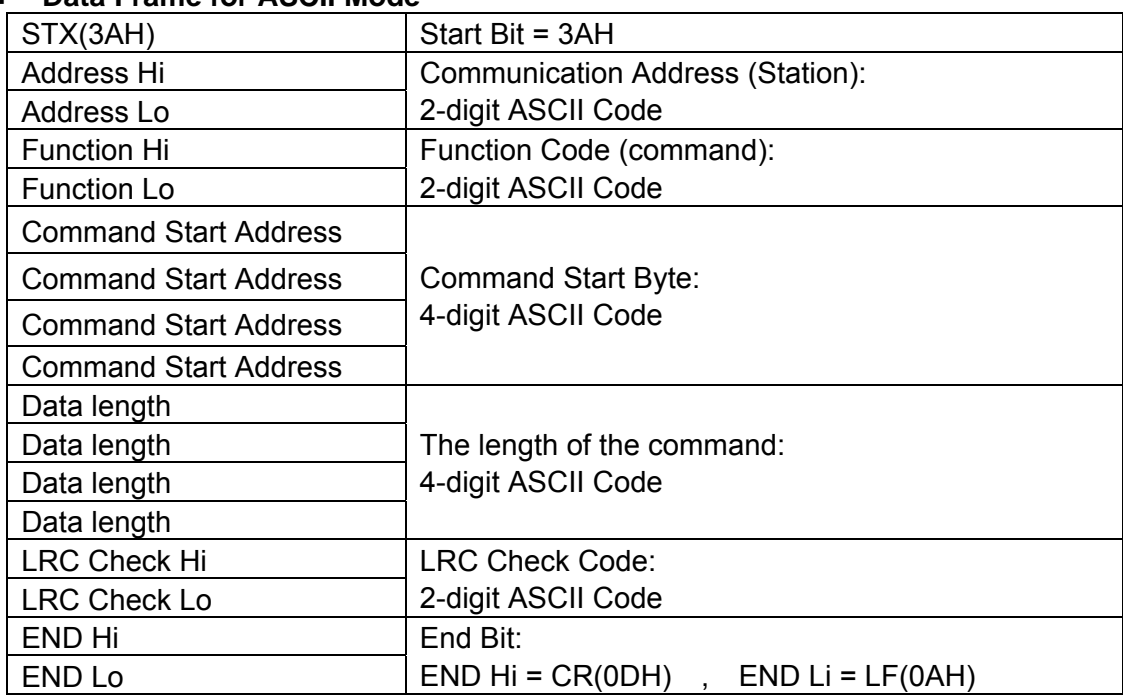

#### **Data Frame for ASCII Mode**

#### ■ Data Frame for RTU Mode

Master (PLC etc.) sends request to follower (inverter), and the follower sends a response to the master (PC, PLC). The data received is illustrated here.

The data length varies depending on the command (Function).

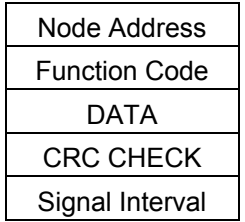

\*\* The inverter response time is 10ms.

#### y **Node Address**

00H: Broadcast to all the drivers 01H: to the No. 01 inverter 0FH: to the No.15 inverter 10H: to the No.16 inverter and so on...., max to No. 254 (FEH)

#### y **Function Code**

03H: Read the register contents 06H: Write a WORD to register 08H: Loop test 10H: Write several data to register (complex number register write)

#### y **Checksum Calculation**

**LRC** 

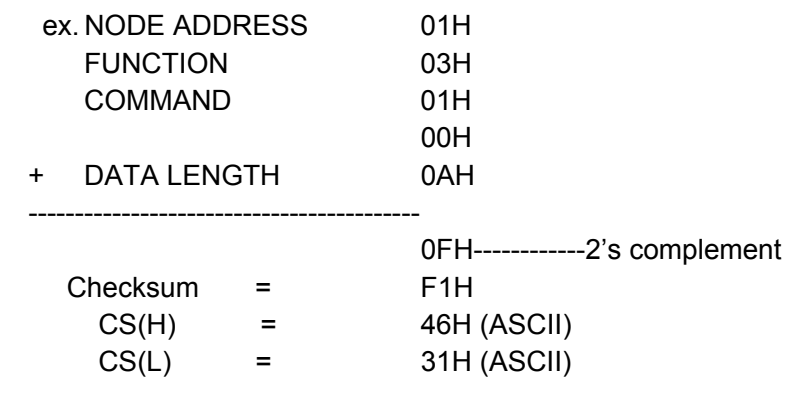

#### **CRC**

CRC Check: CRC code covers the content from Slave address to DATA. Please calculate it according to the following methods.

- (1) Load a 16-bit register with FFFF hex (all1's). Call this CRC register.
- (2) Exclusive OR the first 8-bit byte of the message, the low-order byte of the 16-bit CRC register, putting the result in the CRC register.
- (3) Shift the CRC register one bit to the right (toward the LSB), Zero-filling the MSB, Extract and examines the LSB.
- (4) (If the LSB was 0): Repeat Steps (3) (another shift) (If the LSB was 1): Exclusive OR the CRC register with the polynomial value A001 hex (1010 0000 0000 0001), putting the result in CRC register.
- (5) Repeat Steps (3) and (4) until 8 shifts been performed. When this is done, a complete 8-bit byte will be processed.
- (6) Repeat Steps (2) through (5) for next 8-bit byte of the message, Continue doing this until all bytes have been processed. The final content in the CRC register is the CRC value. When sending the CRC value, the Low-order byte should be sent firstly, then the High-order byte. For example, CRC value: 1241 Hex, the high-order byte should be set to 41hex and low-order byte 12hex.

#### y **CRC Calculate Program (C language)**

```
UWORD ch_sum (UBYTE long , UBYTE *rxdbuff ) { 
       BYTE i = 0;
        UWORD wkg = 0xFFFF; 
       while ( long-- ) \{wka \text{A} = rxdbuff++;
          for ( i = 0 ; i < 8; i++ ) {
             if ( wkg & 0x0001 ) { 
               wkg = (wka \gg 1) ^ 0xa001:
             } 
             else { 
               wka = wka \ge 1:
             } 
          } 
      } 
     return( wkg ); 
}
```
## y **Exception Code**

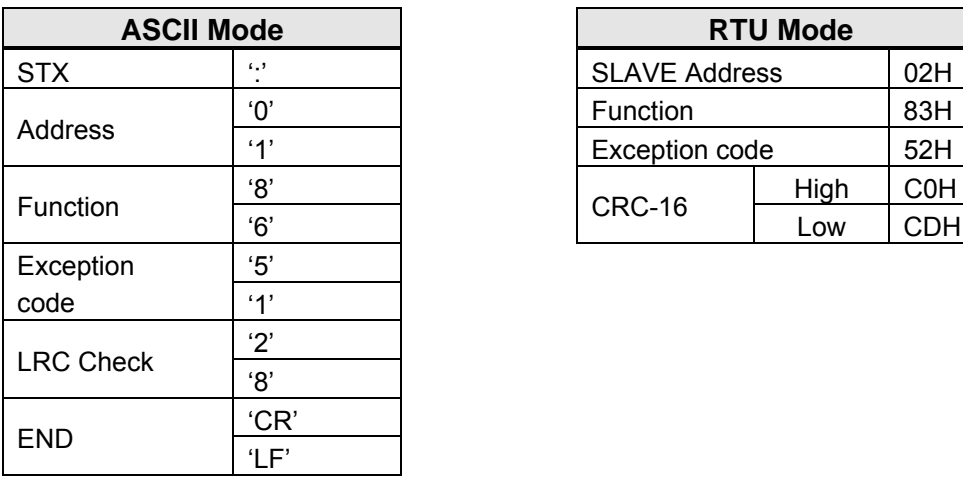

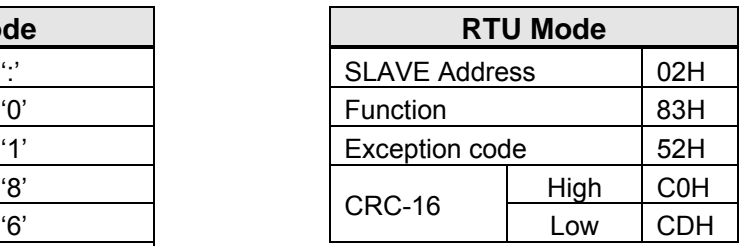

During a communication error, the inverter will respond with an Exception Code and send a message back to the main system consisting of a Function Code that is "ANDED (and 80h)" with 80 Hex.

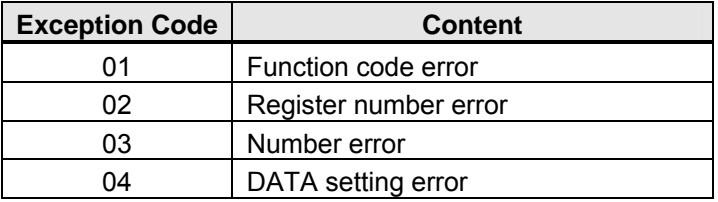

# **4.6.2 Register and Data Format**

## y **Command Data (Read / Write)**

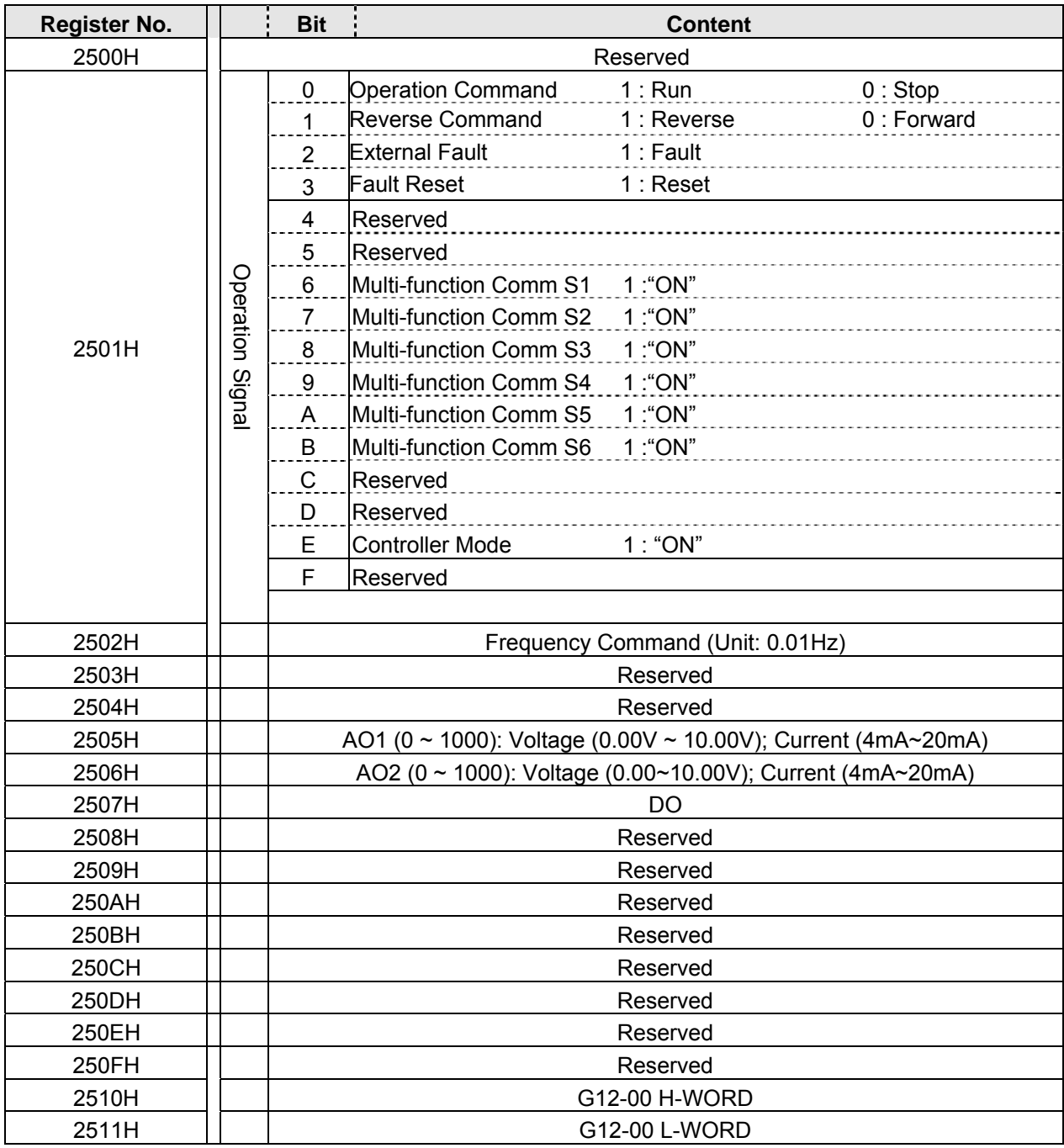

Note: Write a zero into the register for not used bit; do not write data to a reserved register.

## y **Monitor Data (Read only)**

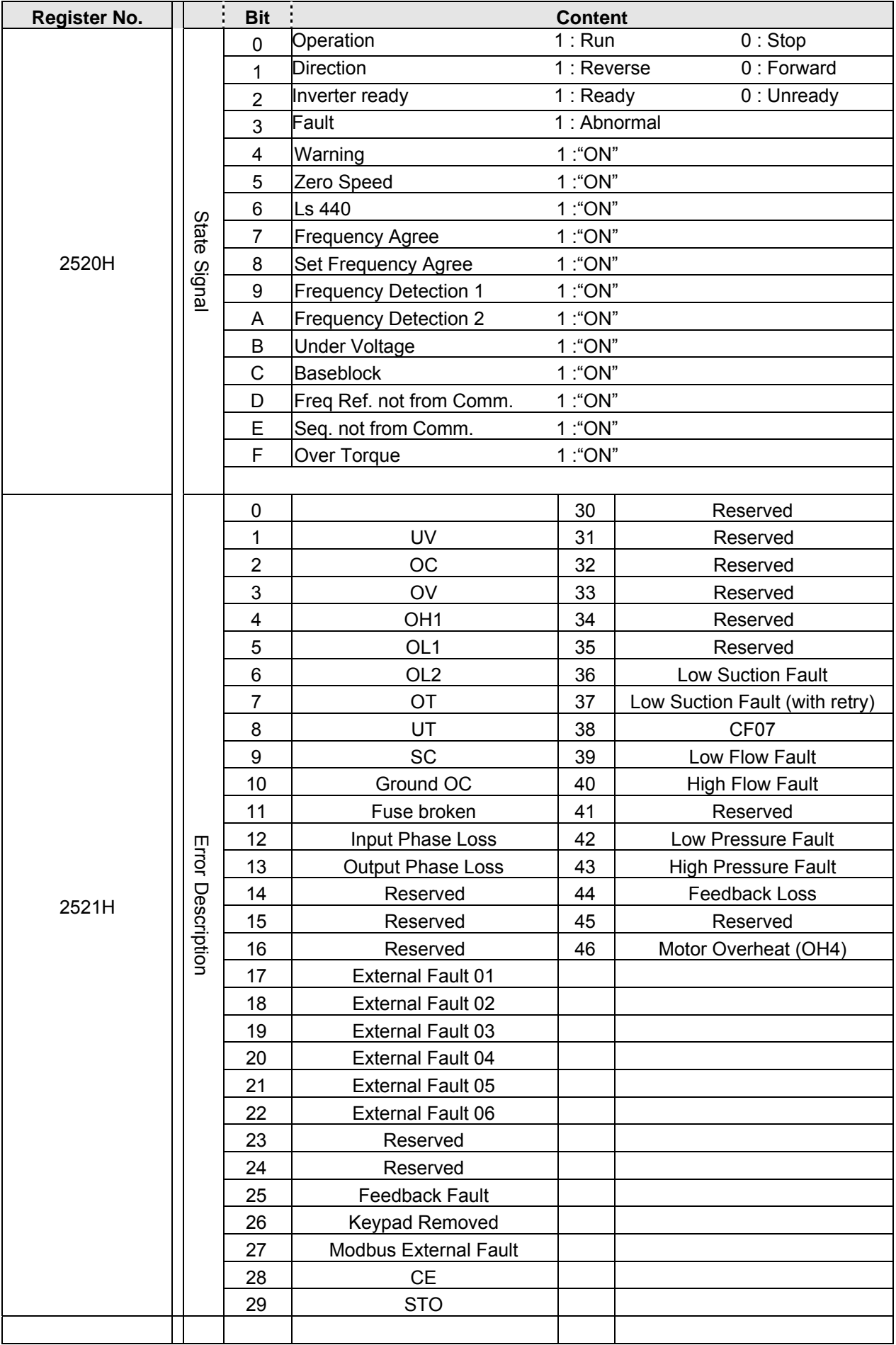

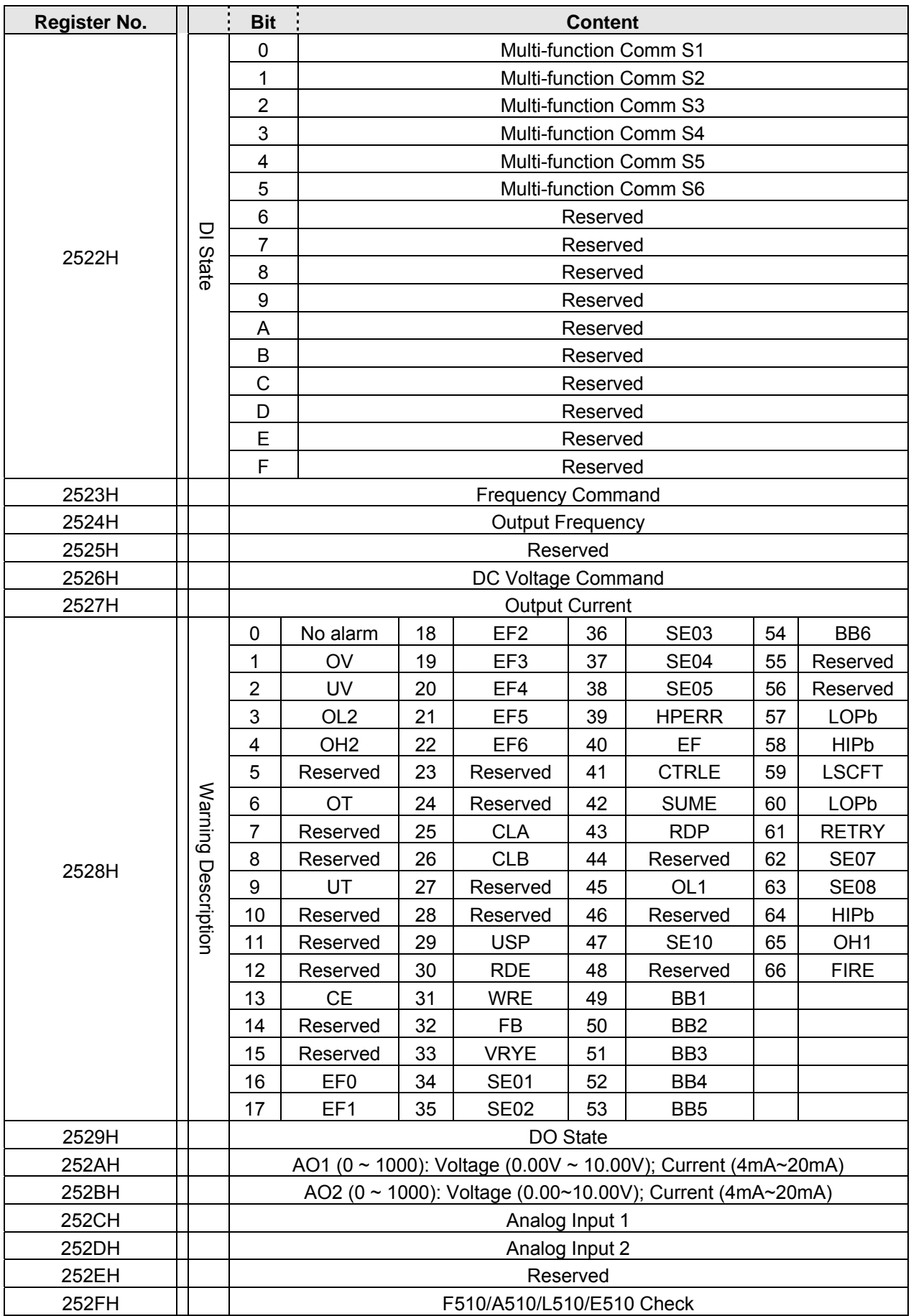

**Note:** Do not write data to a reserved register.

## y **Read Holding Register [03H]**

Read consecutive holding registers. The address of the first holding register is specified in the protocol.

**Example:** Read frequency command from the inverter with node address 1.

#### **ASCII Mode**

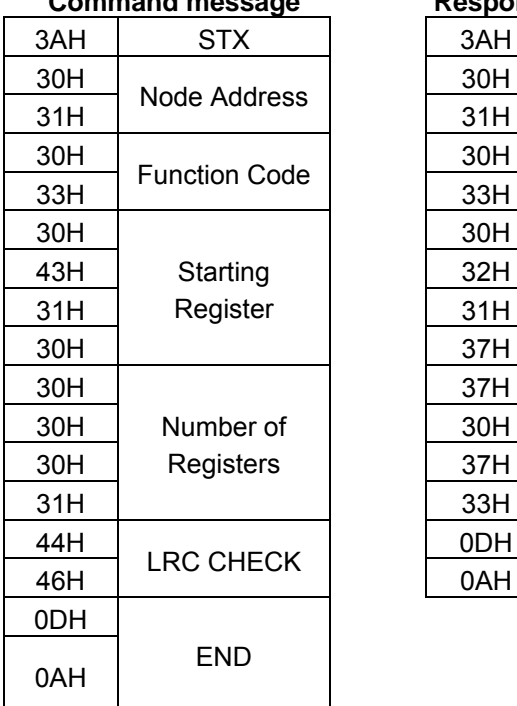

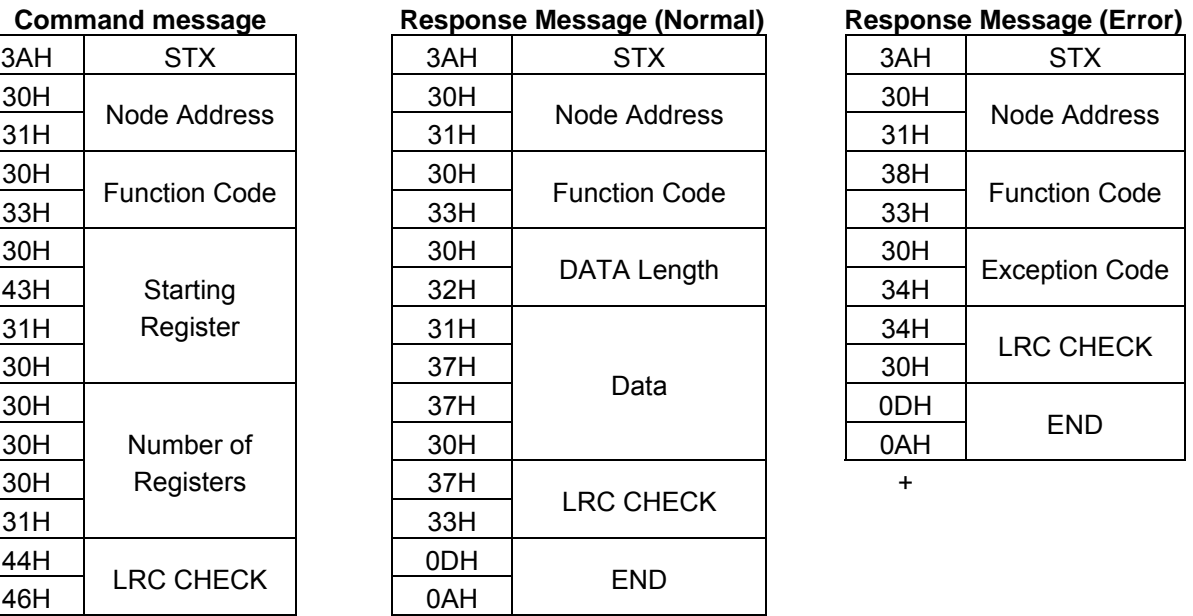

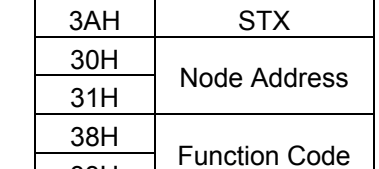

 $\begin{array}{|l|}\n 30H \hline\n 34H\n\end{array}$  Exception Code

LRC CHECK

END

33H

0AH

### **RTU Mode**

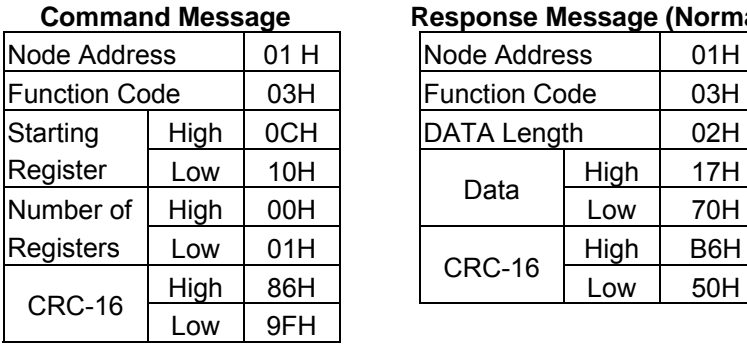

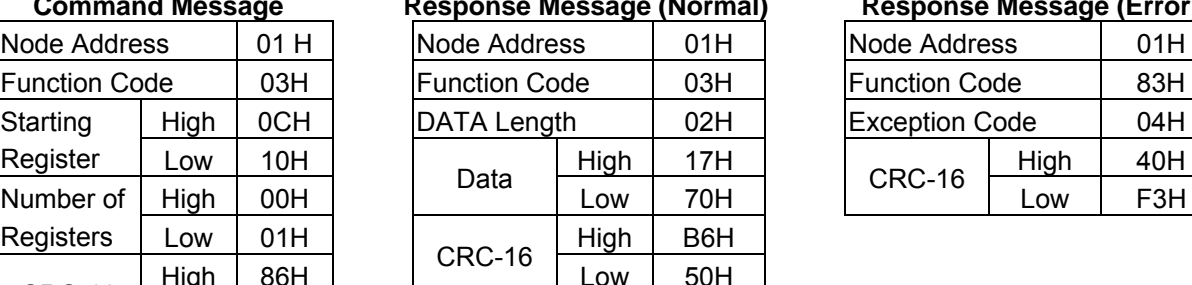

#### **Command Message Response Message (Normal) Response Message (Error)**

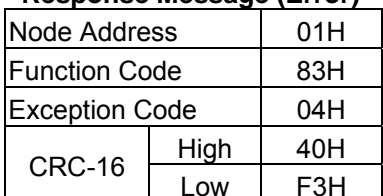

## y **Loop Back Test [08H]**

Check the communication between the master and the follower (inverter). The data used can be arbitrary.

### **ASCII Mode**

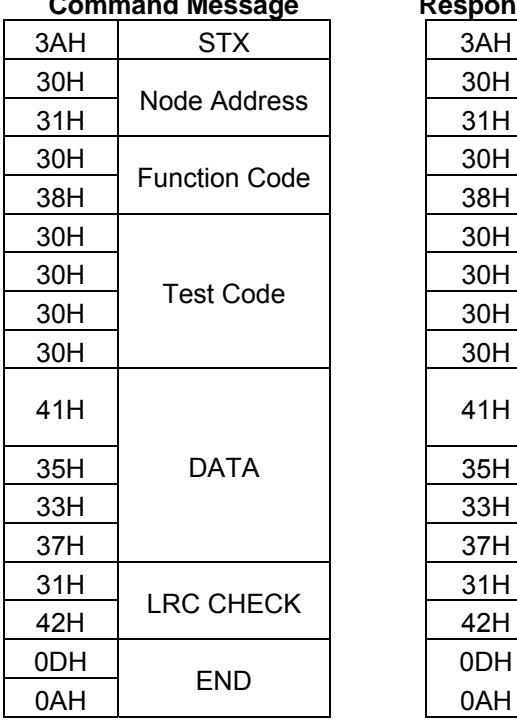

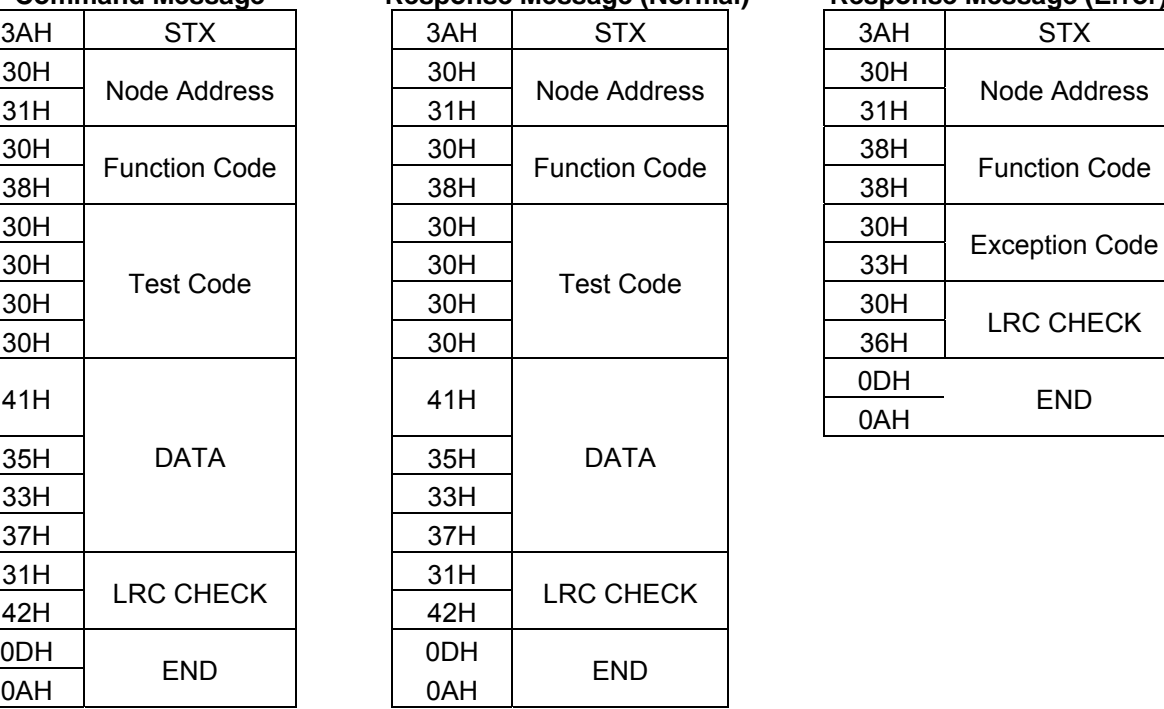

## **Command Message Response Message (Normal) Response Message (Error)**

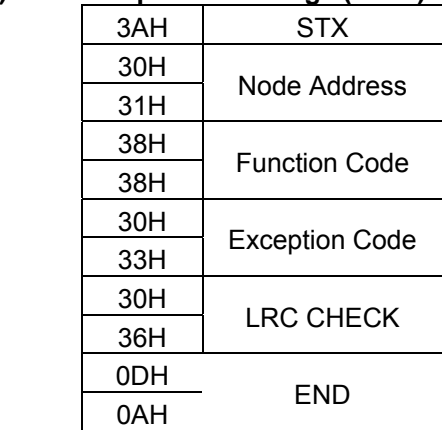

### **RTU Mode**

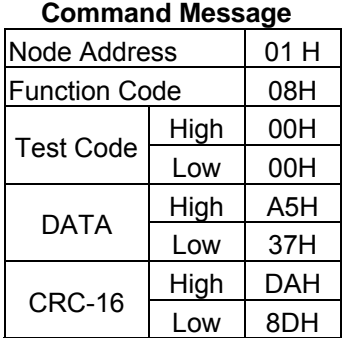

#### Response Message (Normal) Response Message (Error)

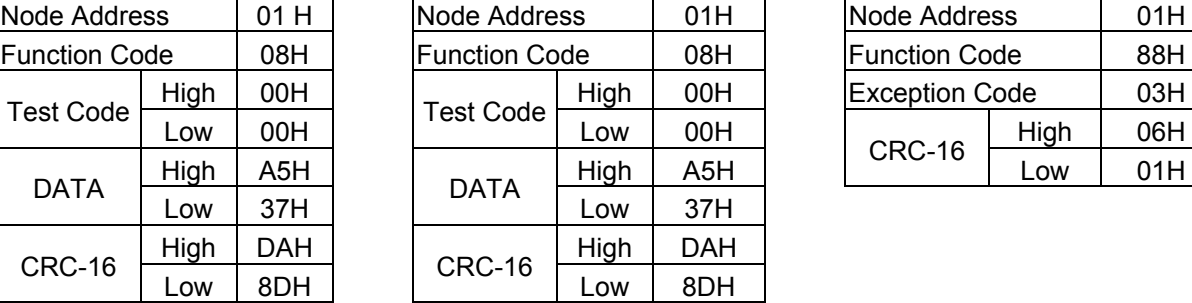

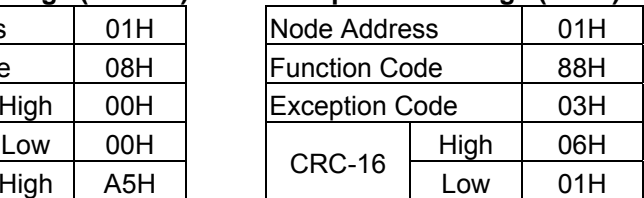

## y **Write Single Holding Register [06H]**

Write single holding register. The register address of the holding register is specified in the message.

**Example:** Write a 60.00Hz frequency command to node address 1.

#### **ASCII Mode**

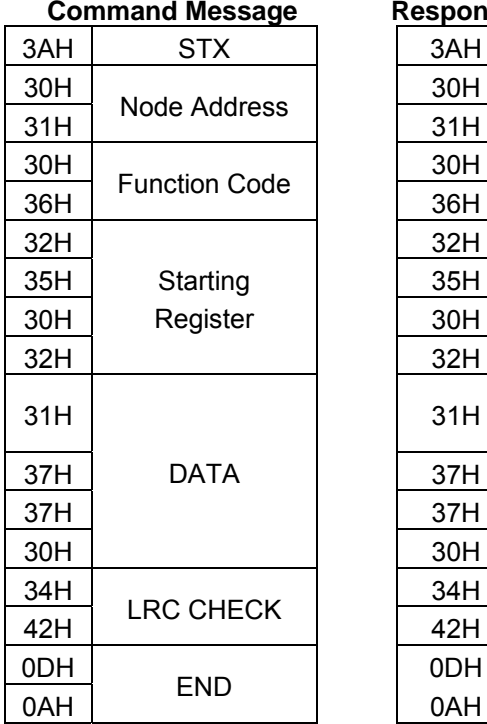

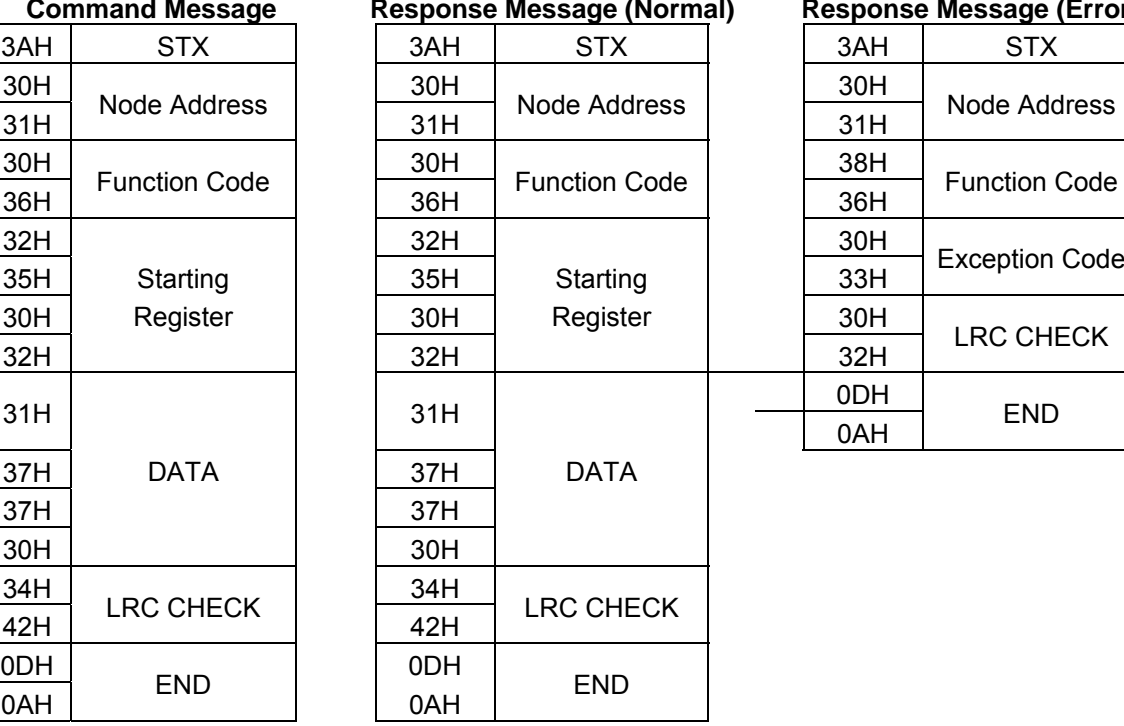

**Command Message Response Message (Normal) Response Message (Error)** 31H Node Address 36H Function Code 32H LRC CHECK 0AH END

#### **RTU Mode**

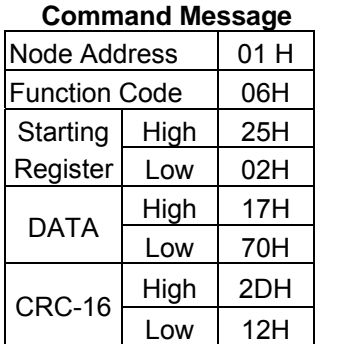

#### **Command Message Response Message (Normal) Response Message (Error)**

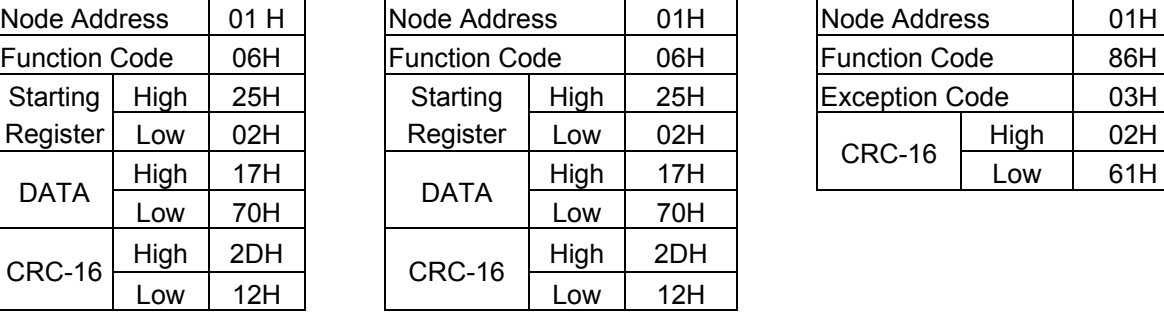

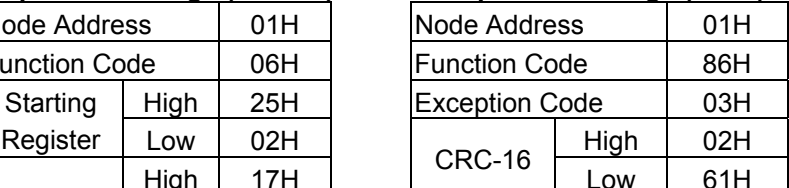

## y **Write Multiple Holding Register [10H]**

Write multiple holding registers. The address of the first holding register is specified in the message.

**Example:** Write a 60.00Hz frequency command to node address 1 and enable FWD run command.

#### **ASCII Mode**

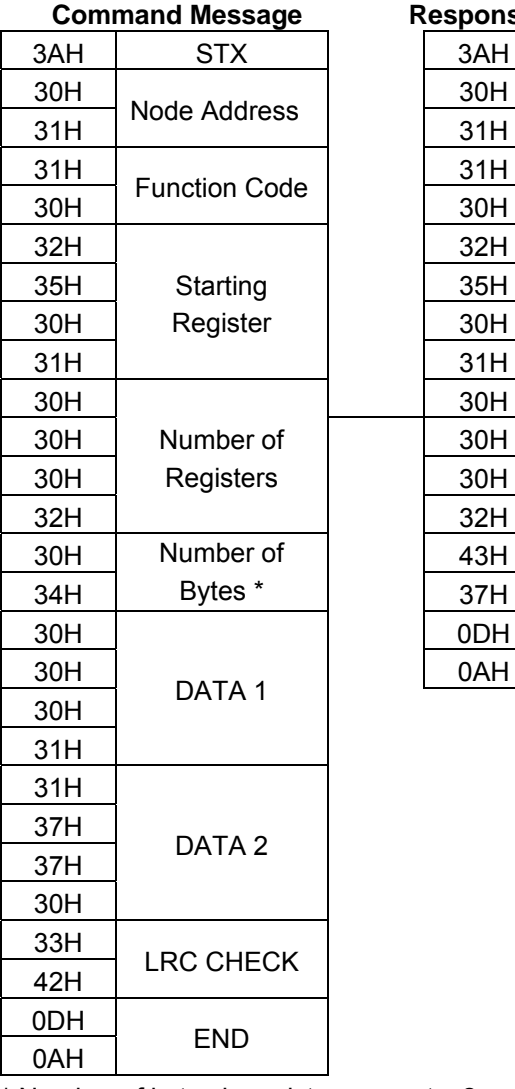

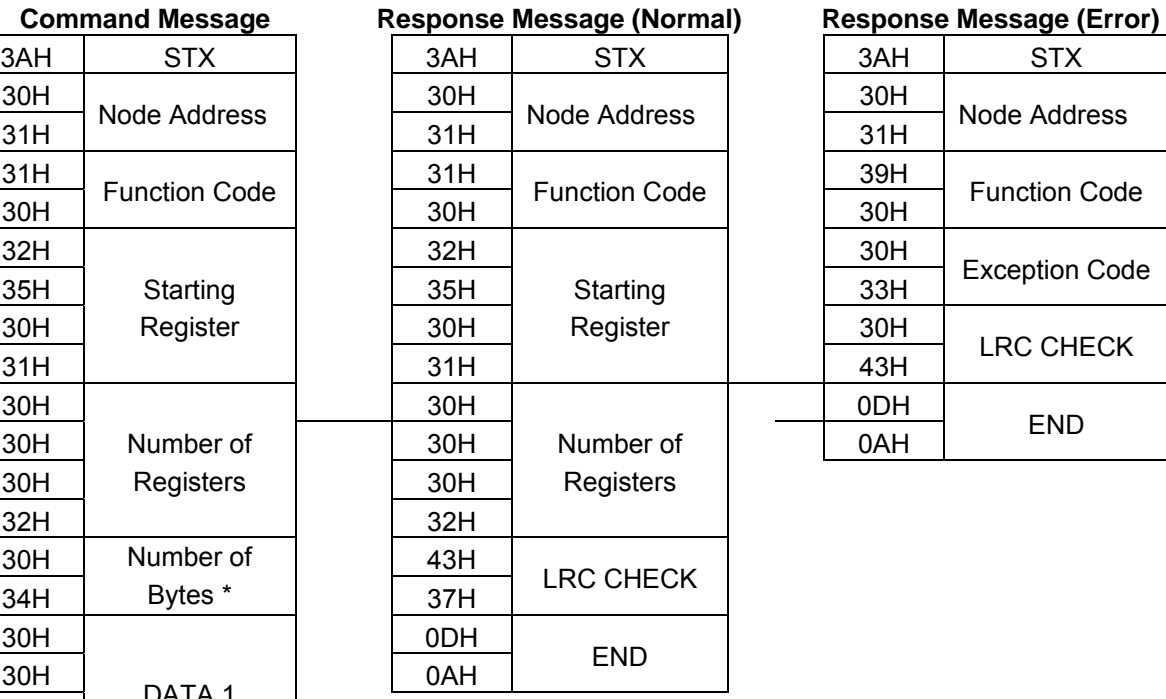

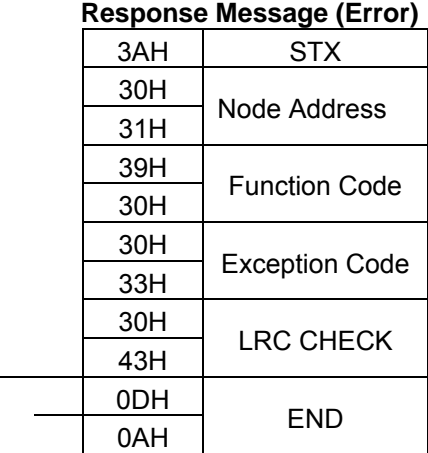

\* Number of bytes is register amount x 2.

### **RTU Mode**

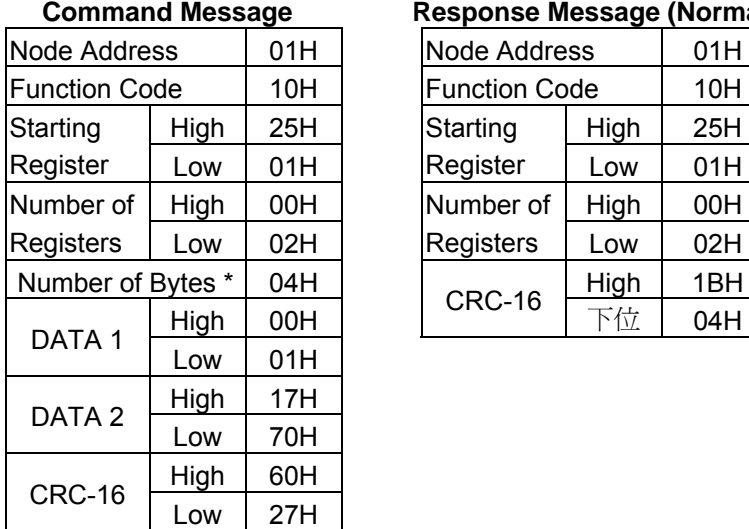

### **Response Message (Normal) Response Message (Error)**

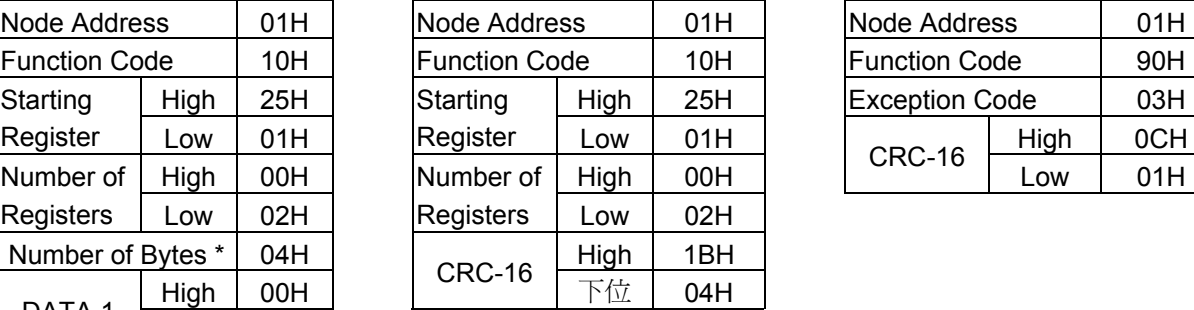

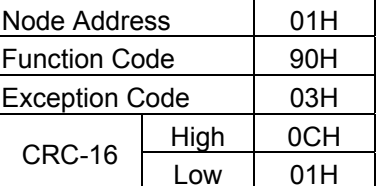

\* Number of bytes is register amount x 2.

# **• Parameter Data and Corresponding Register No.**

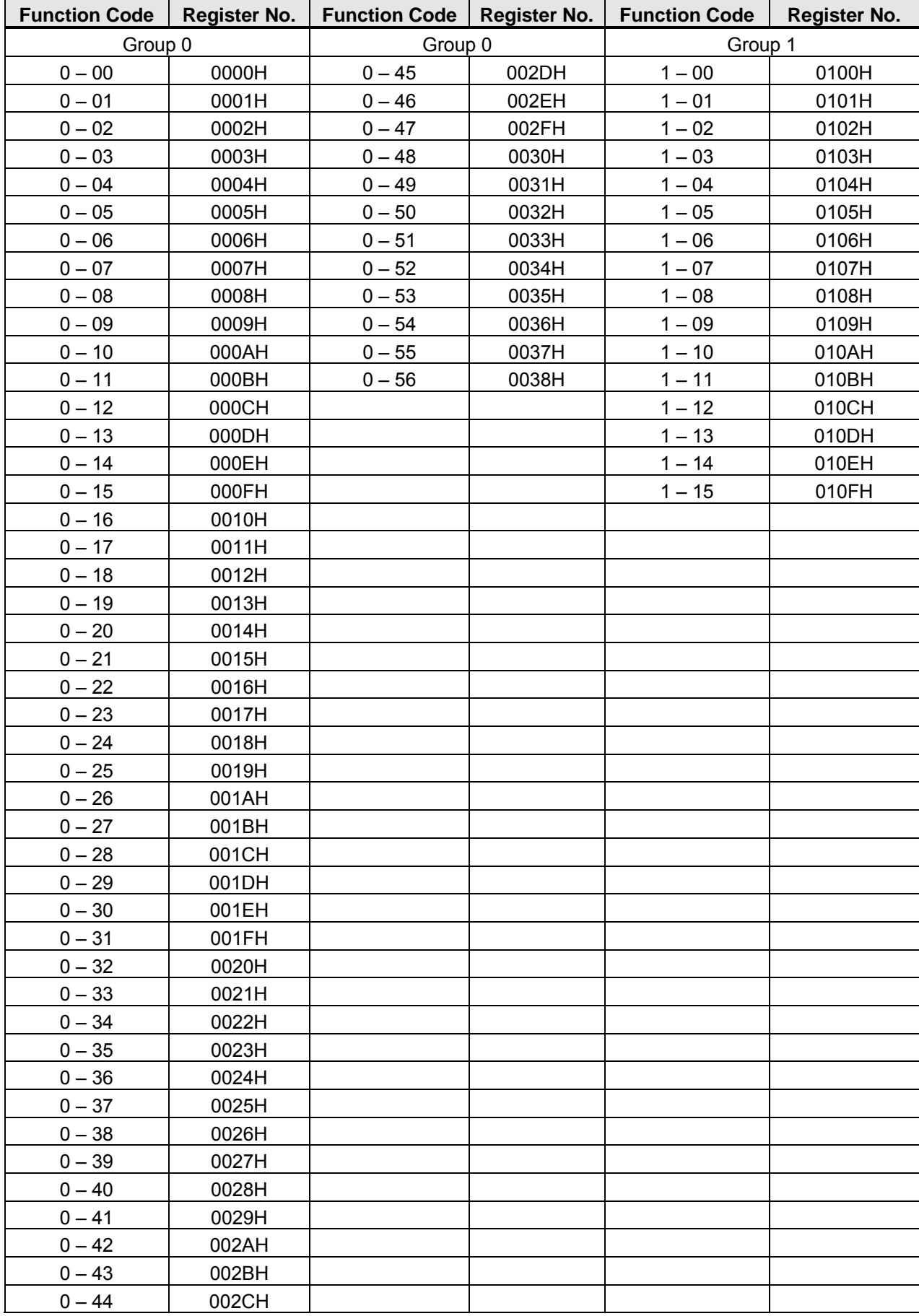

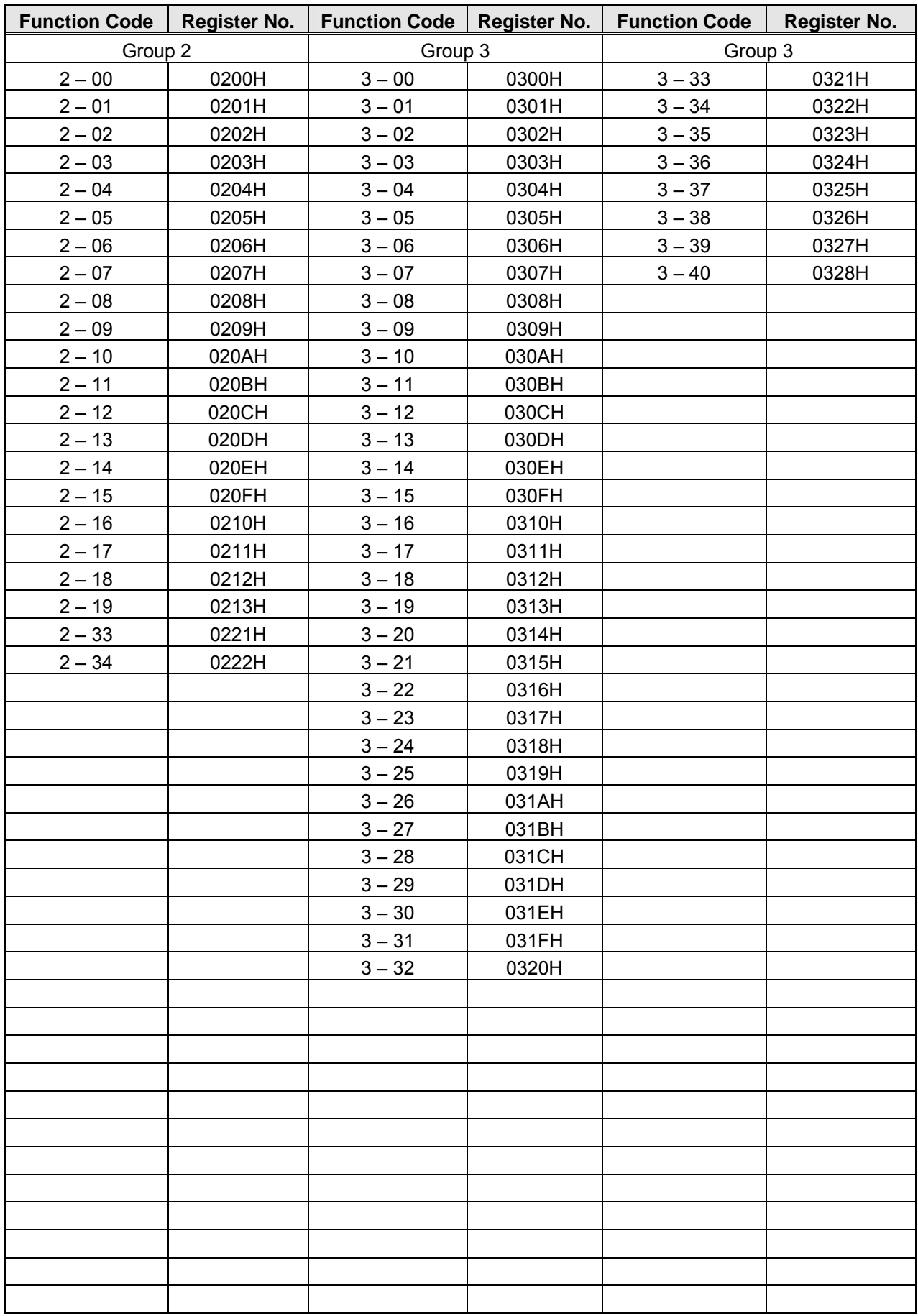

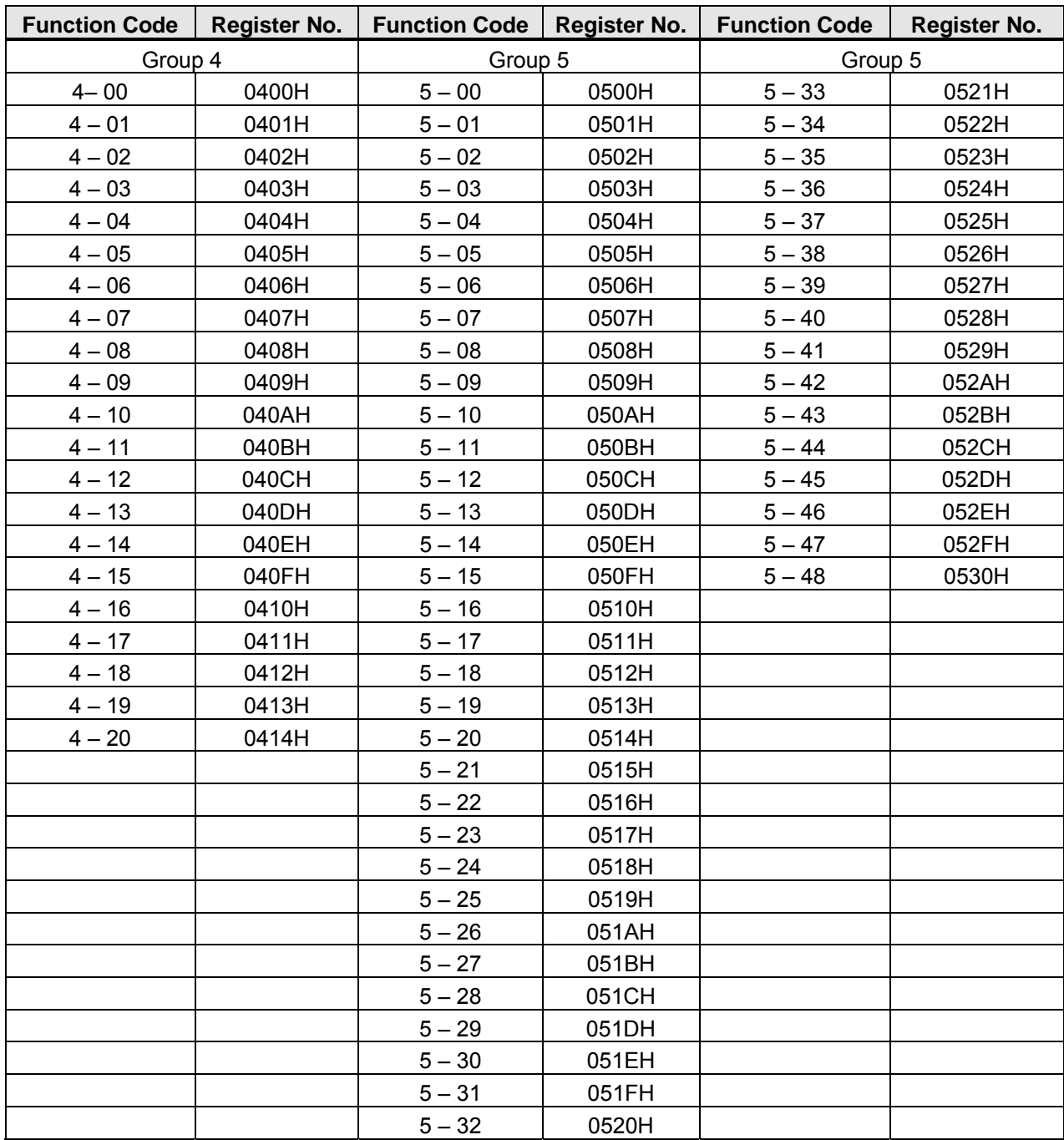

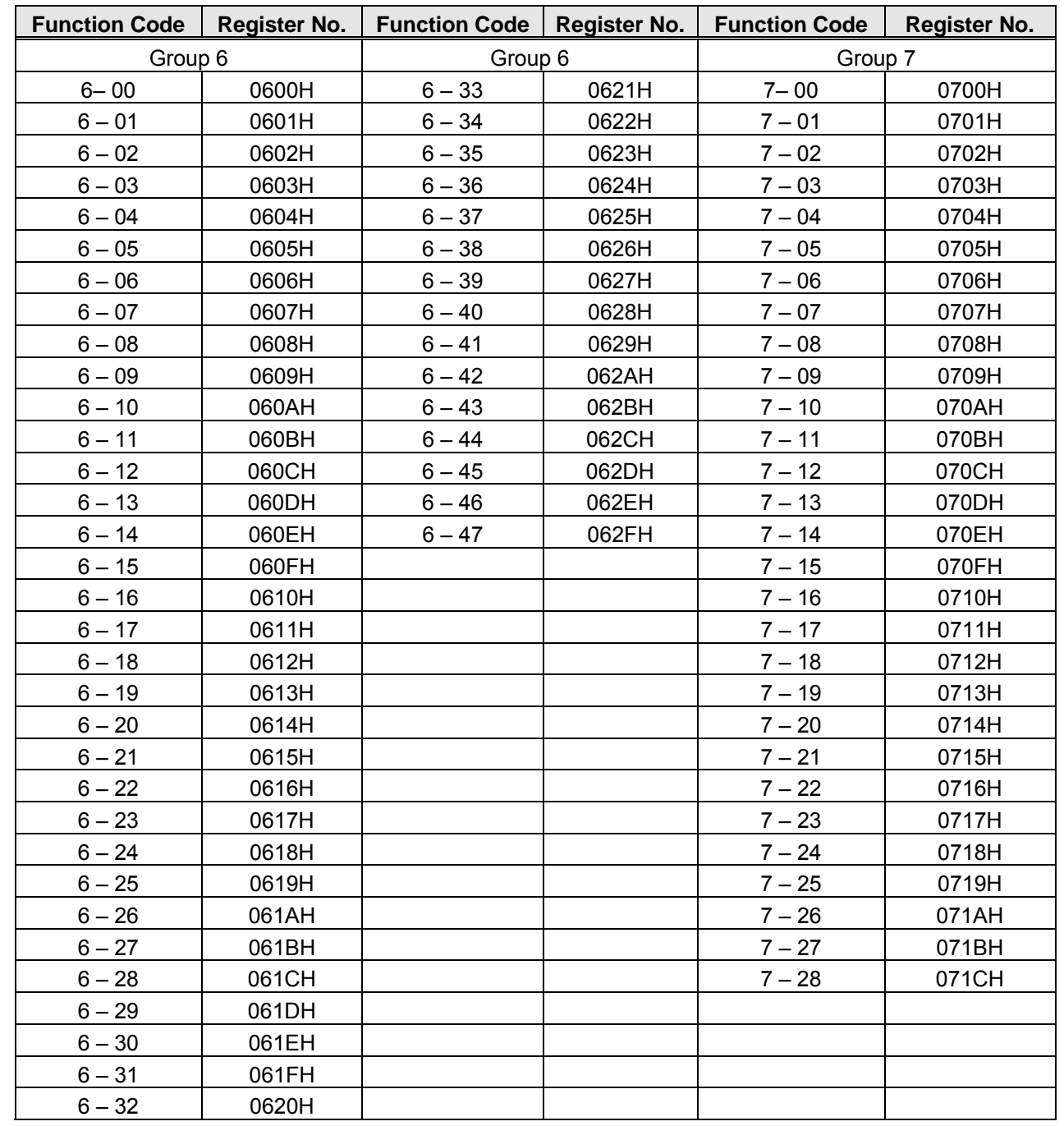

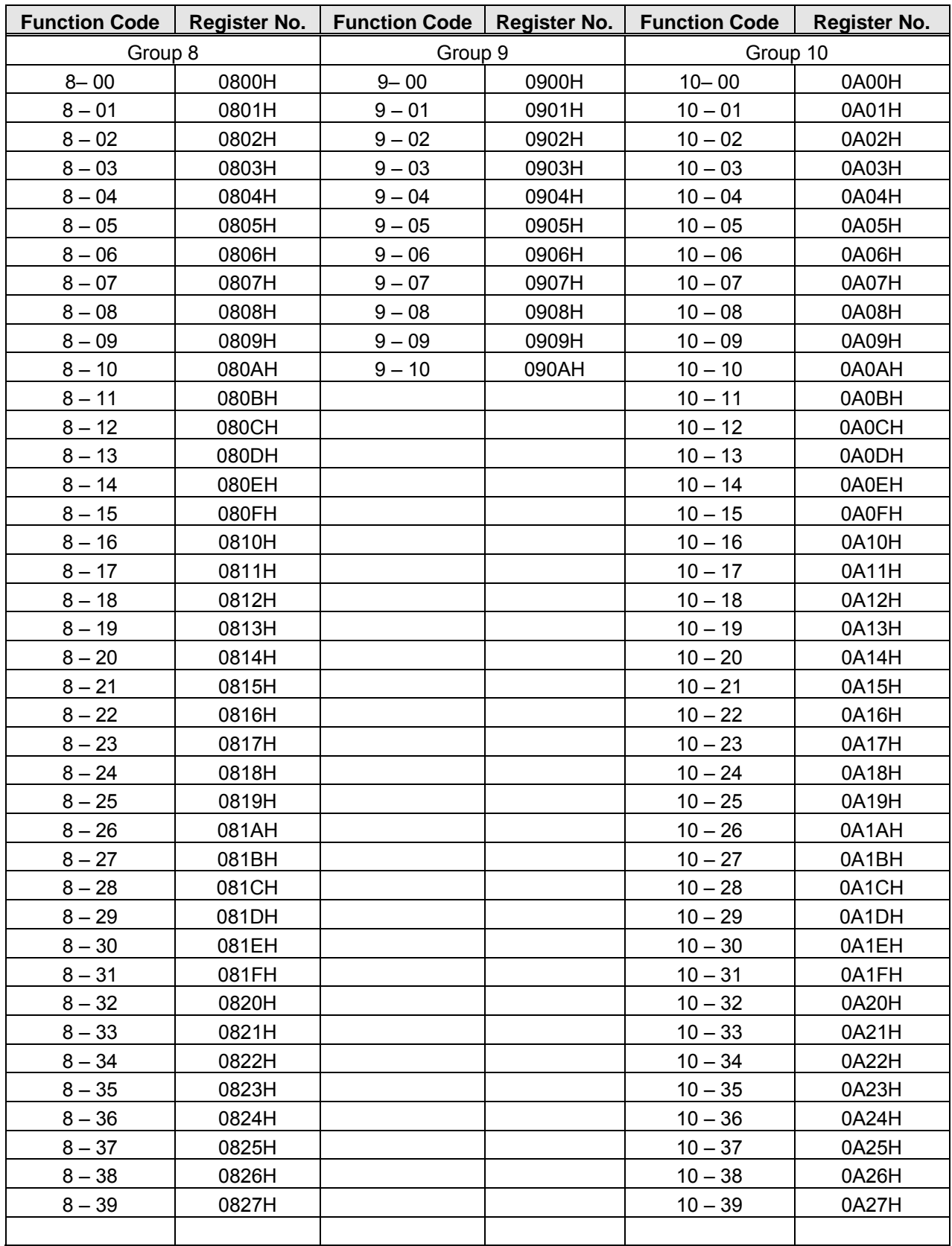

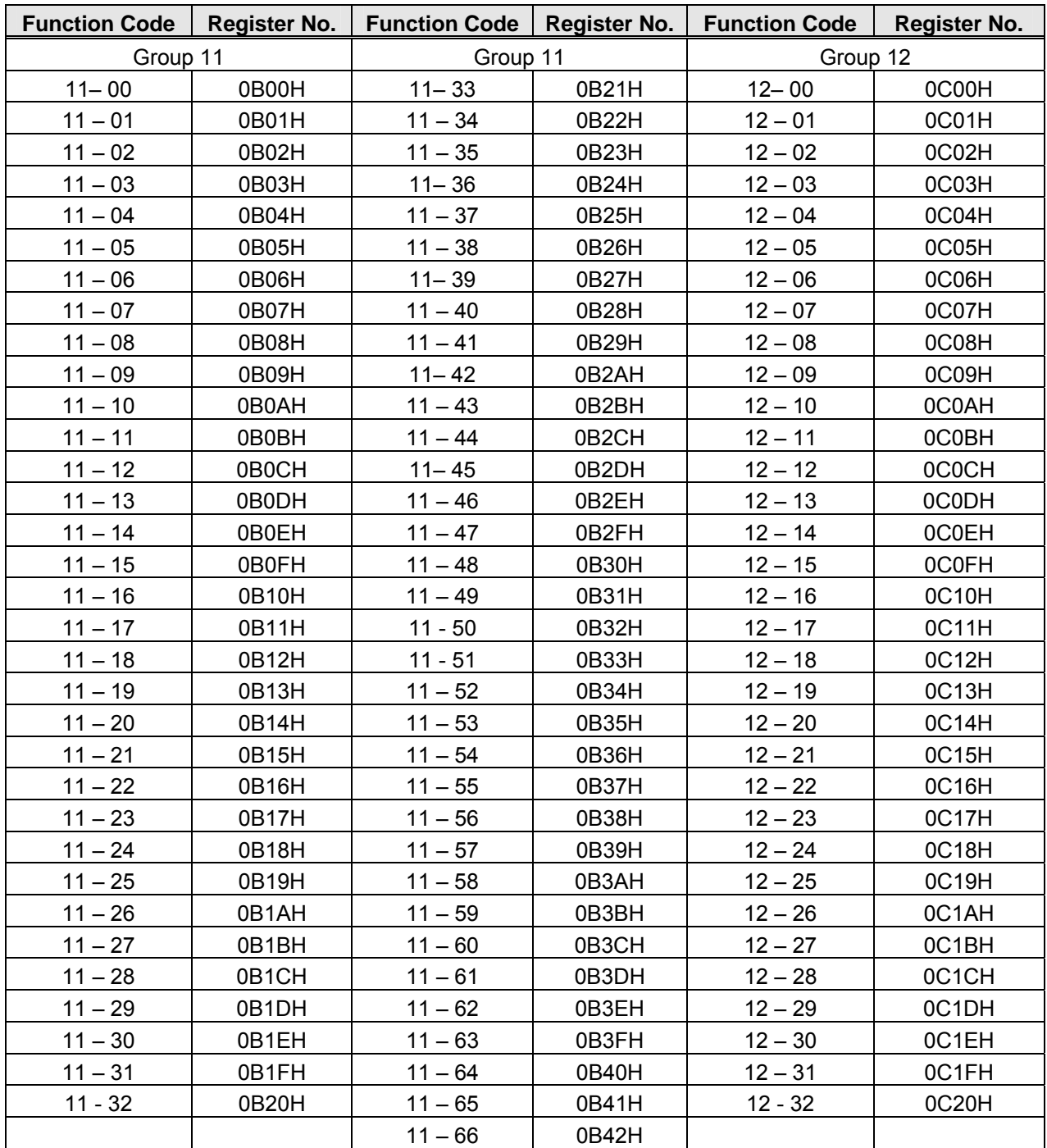

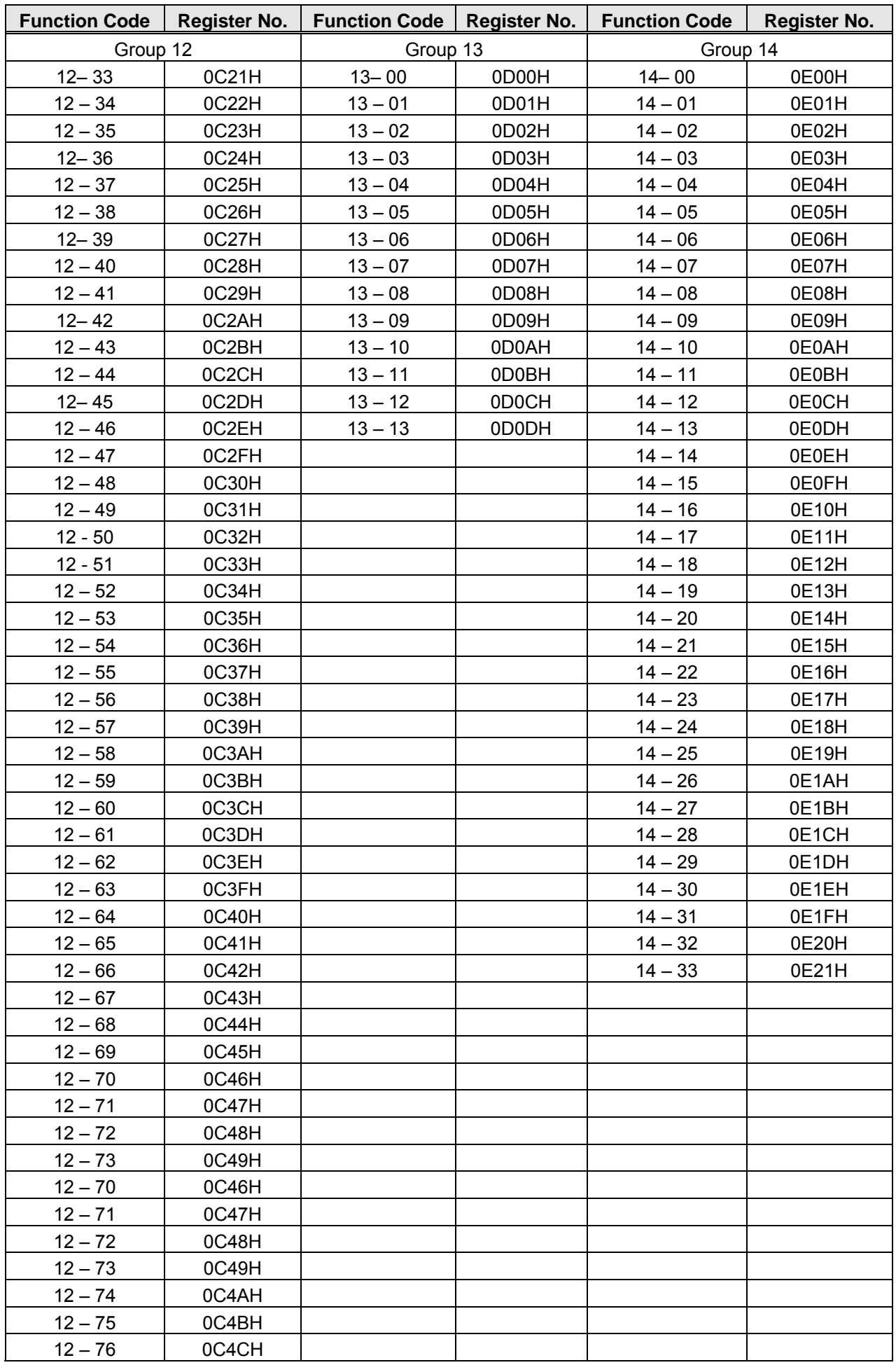

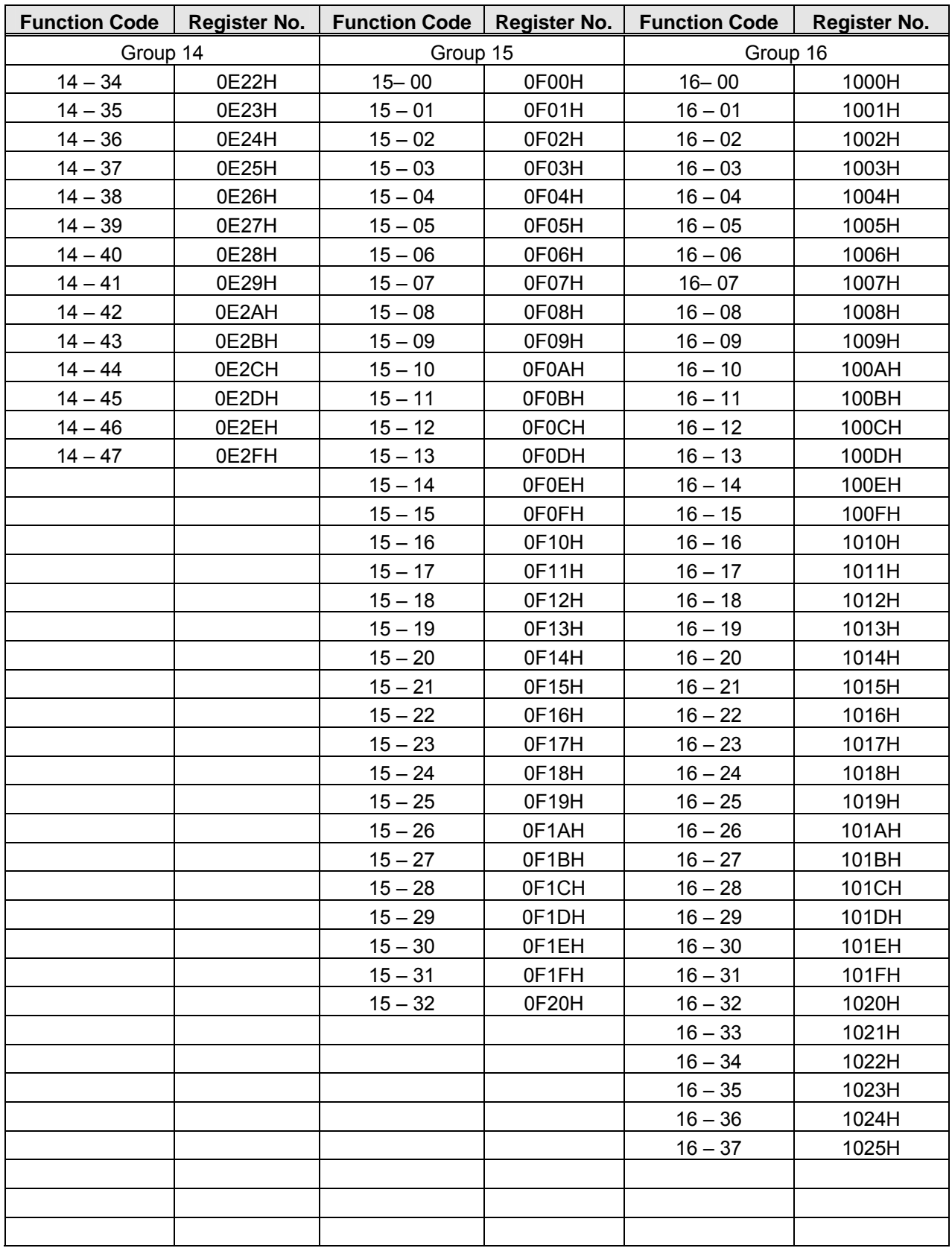

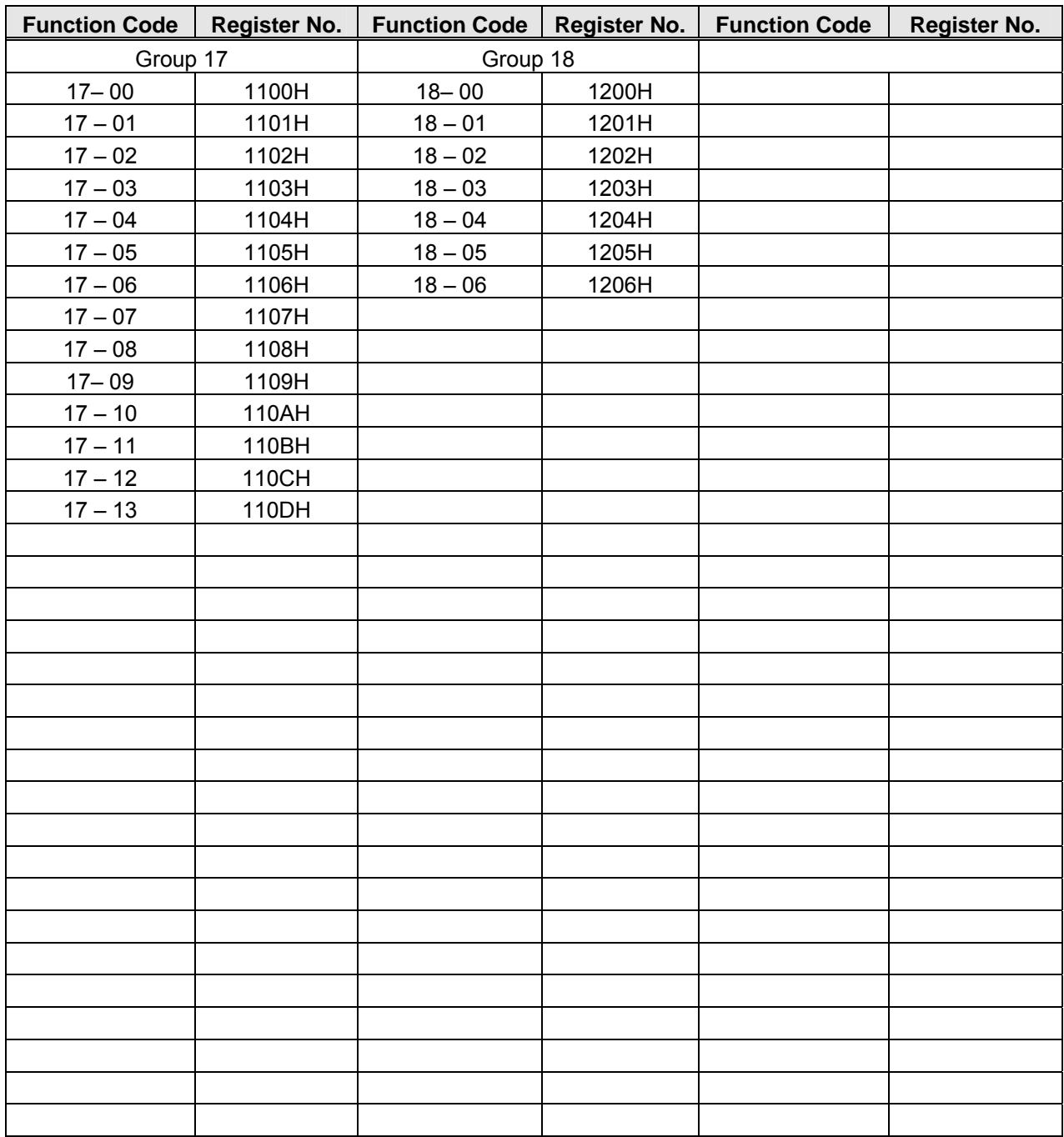

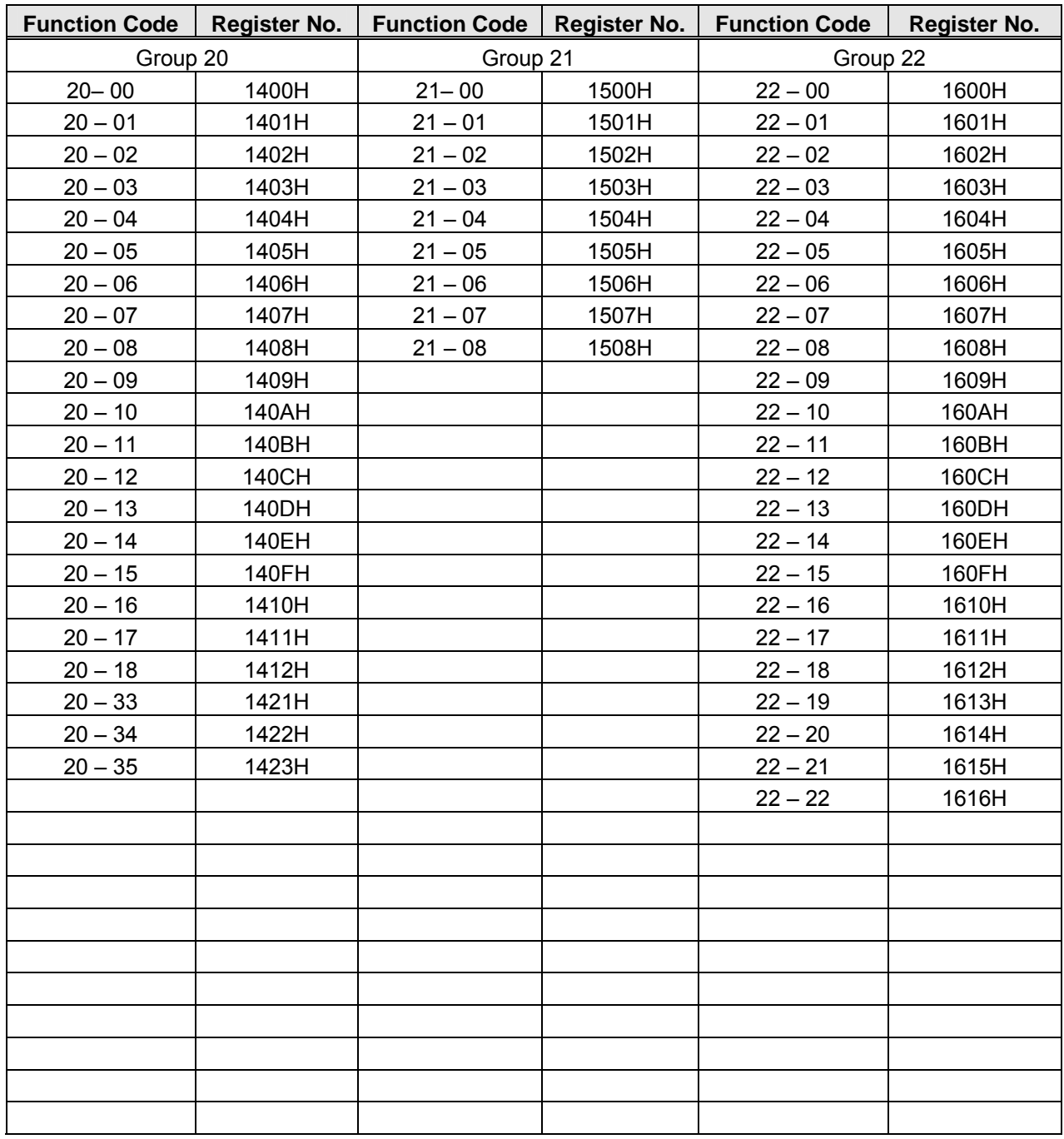

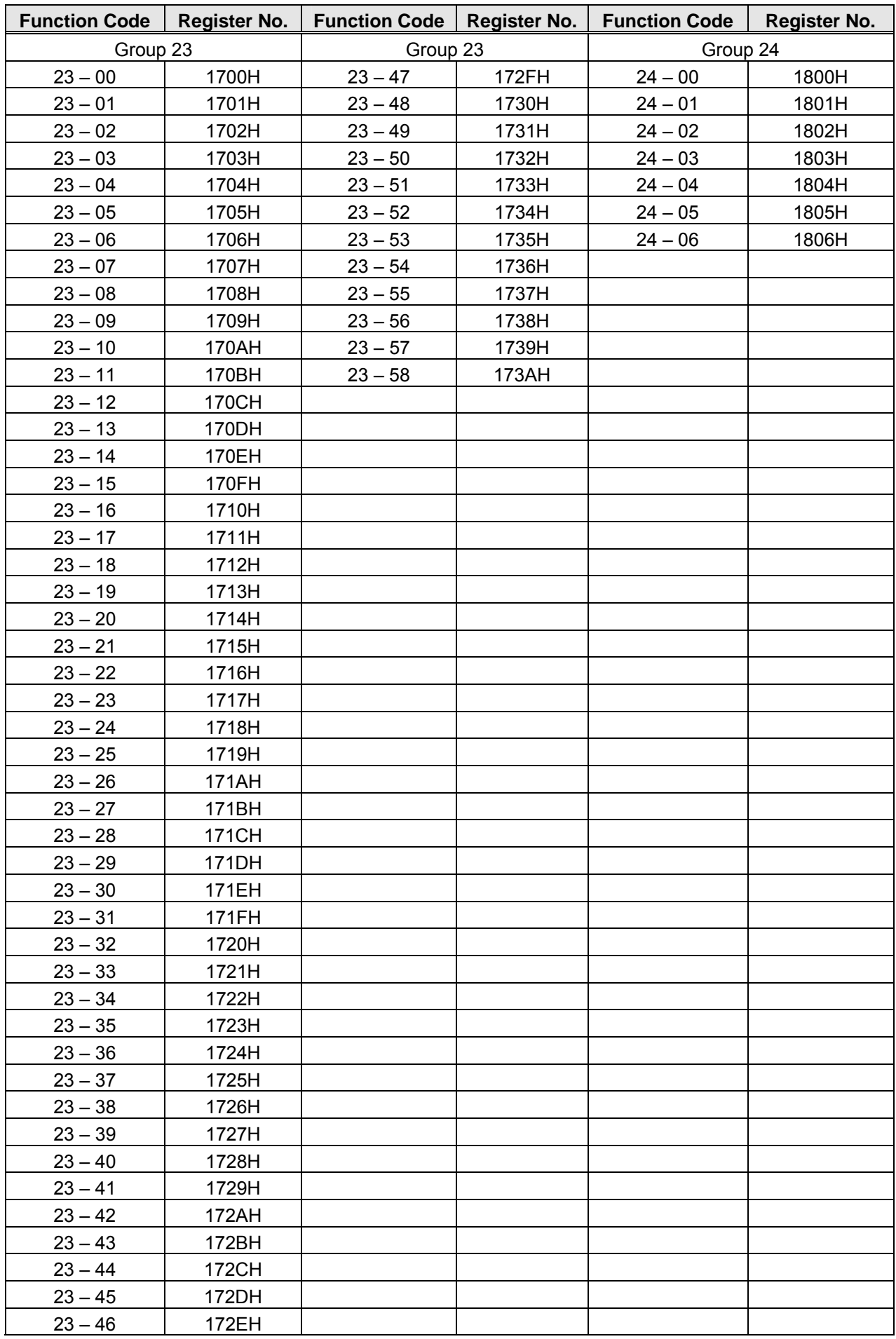

# **4.7 BacNET Protocol Descriptions**

BACnet is in compliance with four-layer of seven-layer structure models in OSI (Open Systems Interconnection) of International Standard Organization (ISO). These four-layer structure models are application layer, network layer, data link layer and physical layer. Besides, BACnet is definced by the view of standard "object" and "property." All BACnet devices are controlled via the property of objects. Every controller with BACnet devices is considered an object collector so that every controller device can execute different kinds of functions of objects to achieve the communication control and monitor control.

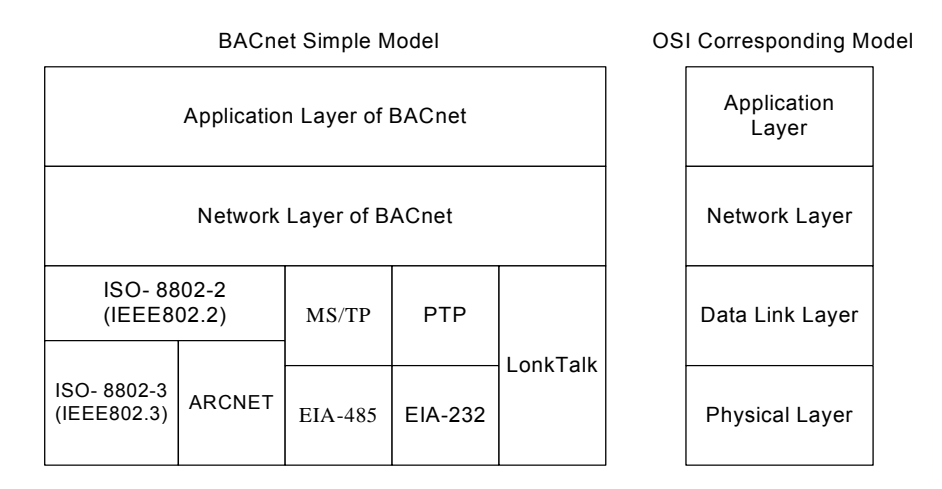

## **4.7.1 BACnet Services**

Services provide some commands to save or control information and some functions to achieve the purpose of monitoring and control. Namely, one BACnet device reveive certain information or command to complete specific work from other BACnet device so the two devices need to support the same service to complete communication. To complete the exchange of these service messages, these communication requirements are specified in the communication protocol of application layer by BACnet. Thus, services are parts of the communication protocol data unit (PDU) in the application layer and build the communication modes via the relationship of Server – Client. Client will send the message of sevice requirements to Server and Server needs to respond to Client to execute this service. Refer to the following fugure.

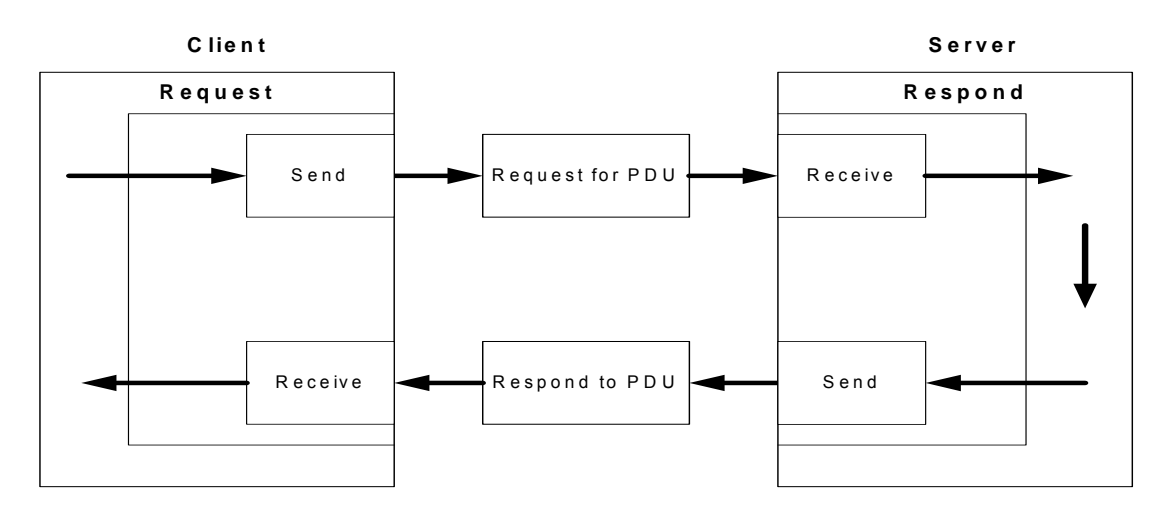

All BACnet devices have the application programs to manage the requirements of device motion and executing services. Take work station for example, the application program needs to keep the display value of every input so it requires sending the service request to the object of other device to update the display value of input. The application program of the device needs to respond to the service requiremtents. Refer to the following fugure.

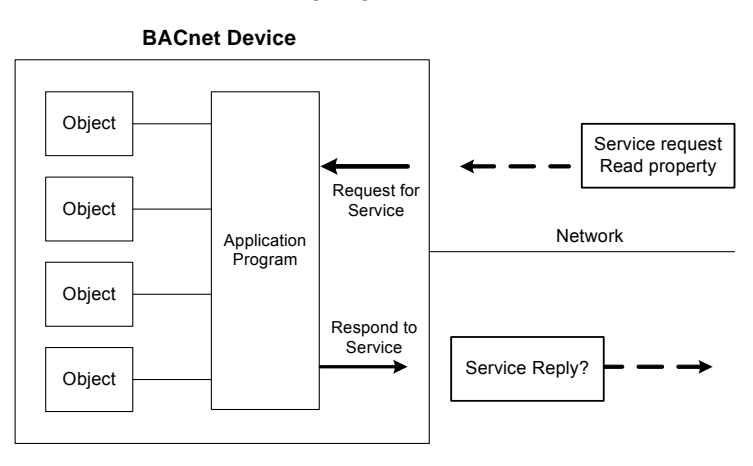

## **4.7.2 BACnet Protocol Structure**

BACnet is the communication protocol by way of protocol stack so the pocket is composed of stacked layer types. Refer to the following figure.

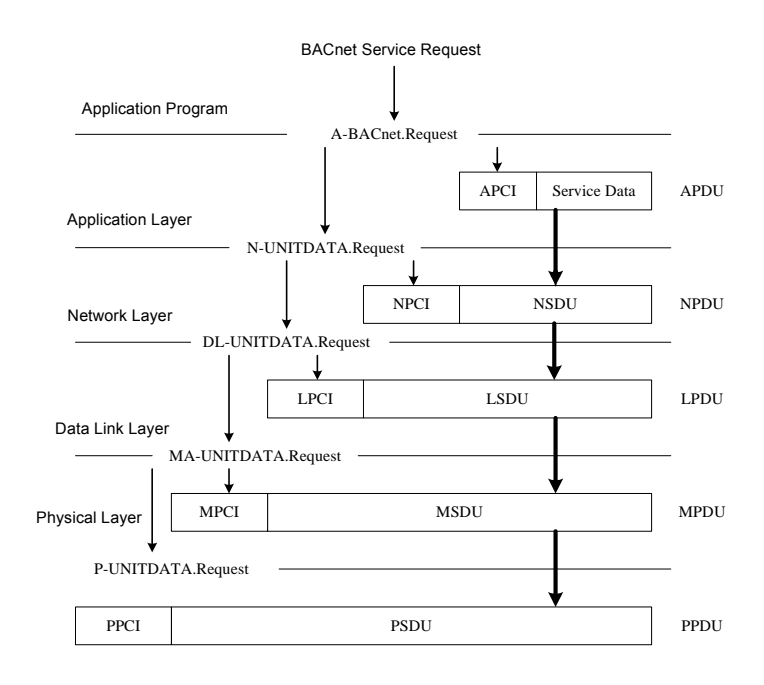

When application program sends the BACnet service request for the pocket, it requires requesting for executing BACnet request program in the application layer via application program interface. The requirements of the program are sent to the application layer and application protocol data unit (APDU) consists of Application Protocol Control Information (APCI) and Servie Data of application program. Then APDU passes its messages downward to BACnet request program in the network layer. APDU becomes Network Layer Protocol Data Unit (NPDU) composed of Network Service Data Unit (NSDU) and Network Protocol Control Information (NPCI). And so forth for the data link layer and physical layer to complete the full service for the packet.
### **4.7.3 BACnet Specifications**

Inverter F510 model is built-in standard BACnet MS/TP communication protocol structure to meet the demand of automatic communication equipment. Control or monitor F510 via BACnet to be allowable to read and modify specific parameter. F510 includes the following supports of standard objects:

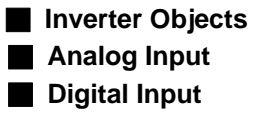

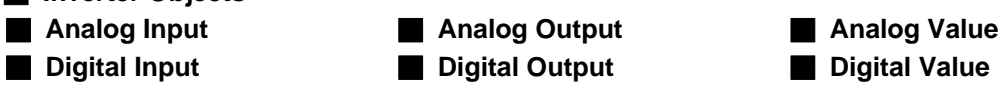

Refer to Table 4.7.3.1 for F510 supporting the property information of object classification. User can collect related properties of objects required via the dedicated communication software of BACnet to give control or monitor command for each object.

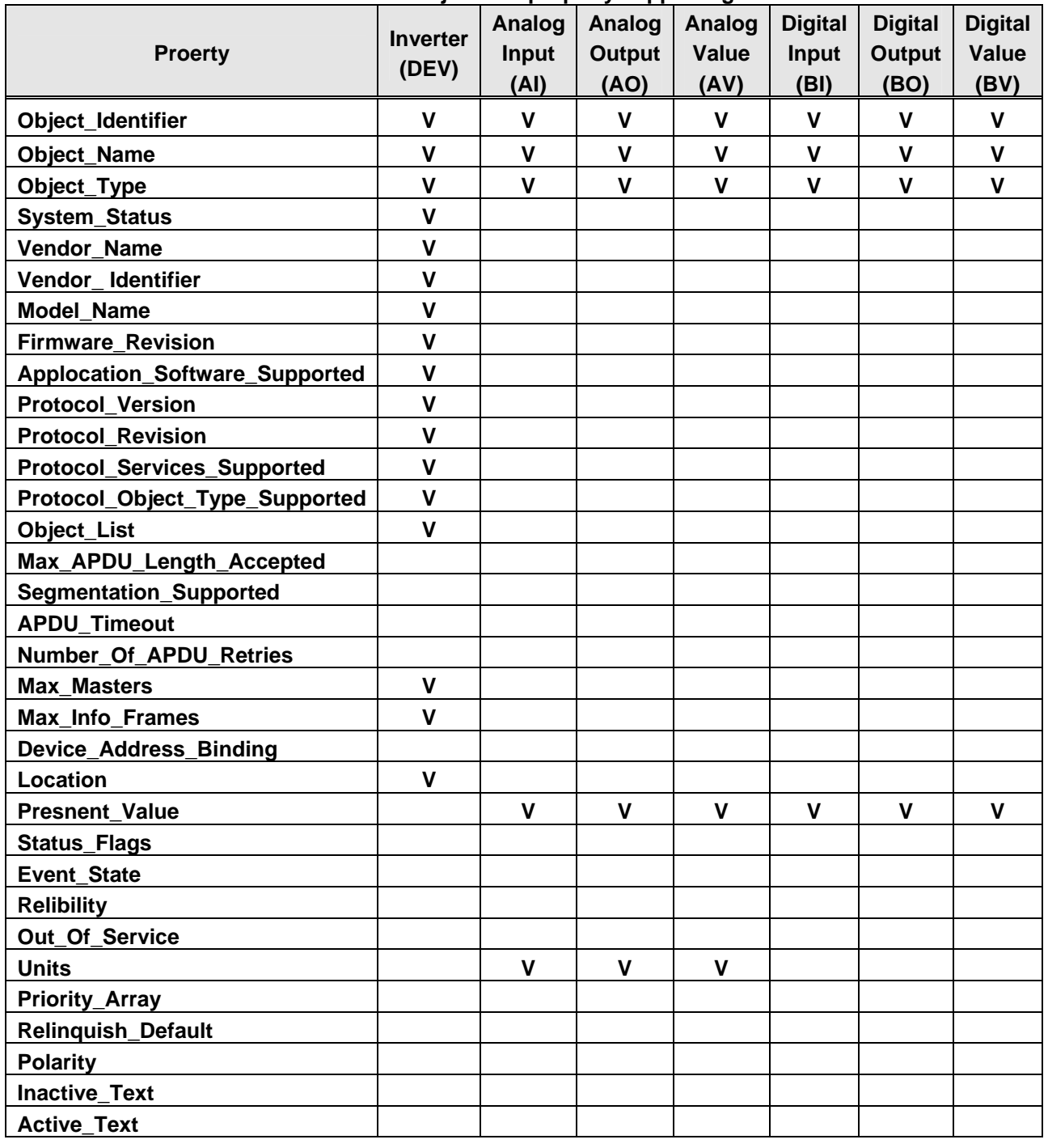

### **Table 4.7.3.1 Object and property supporting list**

### **4.7.4 BACnet Object Properties**

This section provides the predetermined configuration of the inverter. User can achieve the optimizazed situation at any necessary modification.

Refer to Table 4.7.4.1 for the property information of inverter objects and user can learn the inverter messages from the inverter objects.

Refer to Table 4.7.4.2 ~ Table 4.7.4.7 for the related object information that inverter supports. User can control/ read each object with the application requirements.

| וטוויד. ווידיוד שוטאווייד. ווידי   |                                                    |  |  |  |  |
|------------------------------------|----------------------------------------------------|--|--|--|--|
| <b>Property</b>                    | <b>Inverter</b>                                    |  |  |  |  |
| Object_Identifier                  | <b>DEV</b>                                         |  |  |  |  |
| Object_Name                        | <b>TECO F510</b>                                   |  |  |  |  |
| Object_Type                        | 8                                                  |  |  |  |  |
| System_Status                      | 0                                                  |  |  |  |  |
| Vendor_Name                        | <b>TECO F510</b>                                   |  |  |  |  |
| Vendor Identifier                  | 461                                                |  |  |  |  |
| <b>Model Name</b>                  | <b>TECO.Inc</b>                                    |  |  |  |  |
| <b>Firmware_Revision</b>           | 0.14                                               |  |  |  |  |
| Applocation_Software_Supported     | 0.14                                               |  |  |  |  |
| <b>Protocol Version</b>            |                                                    |  |  |  |  |
| <b>Protocol Revision</b>           | 5                                                  |  |  |  |  |
| <b>Protocol_Services_Supported</b> | readProperty, writeProperty, who is }              |  |  |  |  |
| Protocol_Object_Type_Supported     | { Analog_Input, Analog_Output, Analog_Value        |  |  |  |  |
|                                    | Binary_Input, Binary_Output, Binary_Value, Device} |  |  |  |  |
| <b>Max Masters</b>                 | 127                                                |  |  |  |  |
| <b>Max_Info_Frames</b>             |                                                    |  |  |  |  |
| Location                           | <b>R.O.C</b>                                       |  |  |  |  |

**Table 4.7.4.1 – Inverter property list** 

**Table 4.7.4.2 Analog input property list (READ)** 

| No.             | <b>Object Name</b>  | <b>Description</b>                     | <b>Unit</b>      | <b>Classification</b> | Range     |
|-----------------|---------------------|----------------------------------------|------------------|-----------------------|-----------|
| AI0             | <b>AIN</b><br>TM2   | Al1 inpur                              | <b>Volt</b>      | R                     | $0 - 10$  |
| Al1             | TM2 AIN2            | Al2 input                              | <b>Volt</b>      | R                     | $0 - 10$  |
| Al <sub>2</sub> | Error code          | <b>Recent fault message</b>            | <b>No Units</b>  | R                     | $0 - 45$  |
| AI3             | Freq cmd            | <b>Frequency command</b>               | HZ               | R                     | $0 - 60$  |
| AI4             | <b>Frequency</b>    | <b>Output frequency</b>                | <b>HZ</b>        | R                     | $0 - 60$  |
| AI <sub>5</sub> | <b>Current</b>      | <b>Output current</b>                  | <b>Amps</b>      | R                     |           |
| AI6             | <b>Control Mode</b> | <b>Control mode</b>                    | <b>No Units</b>  | R                     | $0 - 2$   |
| AI7             | <b>Motor R-Volt</b> | <b>Motor rated voltage</b>             | Volt             | R                     |           |
| AI <sub>8</sub> | <b>Motor R-HP</b>   | <b>Motor rated power</b>               | horsepower       | R                     |           |
| AI9             | <b>Motor R-RPM</b>  | Motor rated rotation speed             | <b>No Units</b>  | R                     |           |
| AI10            | <b>Motor R-Hz</b>   | <b>Motor rated frequency</b>           | HZ               | R                     |           |
| <b>AI11</b>     | <b>CarrierFreg</b>  | <b>Carrier frequency</b>               | <b>KiloHertz</b> | R                     | 4 - 16    |
| AI12            | <b>Comm Station</b> | <b>INV communication station</b>       | <b>No Units</b>  | R                     | 1 - 254   |
| AI13            | <b>BaudRate</b>     | <b>Baudrate setting</b>                | <b>No Units</b>  | R                     | $0 - 3$   |
| AI14            | <b>BacnetSel</b>    | <b>Communication mode</b><br>selection | <b>No Units</b>  | R                     | $0 - 1$   |
| AI15            | <b>Devinstance</b>  | Inverter number                        | <b>No Units</b>  | $\mathsf{R}$          | $1 - 254$ |

| Table 4.7.4.3 - Analog output property list (READ/WRITE) |                          |                                           |                 |                       |           |  |  |
|----------------------------------------------------------|--------------------------|-------------------------------------------|-----------------|-----------------------|-----------|--|--|
| No.                                                      | <b>Object Name</b>       | <b>Description</b>                        | <b>Unit</b>     | <b>Classification</b> | Range     |  |  |
| AO <sub>0</sub>                                          | <b>Set frequency</b>     | <b>Frequency command</b>                  | HZ              | R/W                   | $0 - 60$  |  |  |
| AO1                                                      | $FM+$                    | <b>Output voltage</b>                     | <b>Volt</b>     | R                     | $0 - 10$  |  |  |
| AO <sub>2</sub>                                          | <b>Motor R-Amp</b>       | <b>Motor rated current</b>                | <b>Amps</b>     | R/W                   | 0-65535   |  |  |
|                                                          |                          | <b>Momentary stop and</b>                 |                 |                       |           |  |  |
| AO <sub>3</sub>                                          | <b>PwrL Sel</b>          | restart selection                         | <b>No Units</b> | R                     | $0 - 2$   |  |  |
|                                                          |                          | <b>Number of Fault</b>                    | <b>No Units</b> | $\mathsf{R}$          |           |  |  |
| AO4                                                      | <b>RestartSel</b>        | <b>Auto-Restart</b>                       |                 |                       | $0 - 10$  |  |  |
|                                                          |                          | <b>Attempts</b>                           |                 |                       |           |  |  |
|                                                          | <b>RestartDelay</b>      | <b>Fault Auto-Restart</b>                 | seconds         | R                     | $0 - 800$ |  |  |
| AO <sub>5</sub>                                          |                          | <b>Time</b>                               |                 |                       |           |  |  |
|                                                          | FreqCommand1             | <b>Speed frequency</b>                    | HZ              | R/W                   | $0 - 400$ |  |  |
| AO <sub>6</sub>                                          |                          | setting-stage 0                           |                 |                       |           |  |  |
|                                                          |                          | <b>Speed frequency</b>                    |                 |                       | $0 - 400$ |  |  |
| AO7                                                      | FreqCommand2             | setting-stage 1                           | HZ              | R/W                   |           |  |  |
|                                                          |                          | <b>Speed frequency</b>                    |                 |                       |           |  |  |
| AO <sub>8</sub>                                          | FreqCommand3             | setting-stage 2                           | HZ              | R/W                   | $0 - 400$ |  |  |
|                                                          |                          | <b>Speed frequency</b>                    |                 |                       |           |  |  |
| AO <sub>9</sub>                                          | FreqCommand4             | setting-stage 3                           | HZ              | R/W                   | $0 - 400$ |  |  |
|                                                          |                          |                                           |                 |                       |           |  |  |
| AO10                                                     | FreqCommand5             | <b>Speed frequency</b><br>setting-stage 4 | HZ              | R/W                   | $0 - 400$ |  |  |
|                                                          |                          |                                           |                 |                       | $0 - 400$ |  |  |
| AO11                                                     | FreqCommand6             | <b>Speed frequency</b>                    | HZ              | R/W                   |           |  |  |
|                                                          |                          | setting-stage 5                           |                 |                       |           |  |  |
| AO12                                                     | FreqCommand7             | <b>Speed frequency</b>                    | HZ              | R/W                   | $0 - 400$ |  |  |
|                                                          |                          | setting-stage 6                           |                 |                       |           |  |  |
| AO13                                                     | FreqCommand8             | <b>Speed frequency</b>                    | HZ              | R/W                   | $0 - 400$ |  |  |
|                                                          |                          | setting-stage 7                           |                 |                       |           |  |  |
| AO14                                                     | FreqCommand9             | <b>Speed frequency</b>                    | HZ              | R/W                   | $0 - 400$ |  |  |
|                                                          |                          | setting-stage 8                           |                 |                       |           |  |  |
| AO15                                                     | FreqCommand10            | <b>Speed frequency</b>                    | HZ              | R/W                   | $0 - 400$ |  |  |
|                                                          |                          | setting-stage 9                           |                 |                       |           |  |  |
| AO16                                                     | FreqCommand11            | <b>Speed frequency</b>                    | HZ              | R/W                   | $0 - 400$ |  |  |
|                                                          |                          | setting-stage 10                          |                 |                       |           |  |  |
| A017                                                     | FreqCommand12            | <b>Speed frequency</b>                    | HZ              | R/W                   | $0 - 400$ |  |  |
|                                                          |                          | setting-stage 11                          |                 |                       |           |  |  |
| AO18                                                     | FreqCommand13            | <b>Speed frequency</b>                    | HZ              | R/W                   | $0 - 400$ |  |  |
|                                                          |                          | setting-stage 12                          |                 |                       |           |  |  |
| AO19                                                     | FreqCommand14            | <b>Speed frequency</b>                    | HZ              | R/W                   | $0 - 400$ |  |  |
|                                                          |                          | setting-stage 13                          |                 |                       |           |  |  |
| AO20                                                     | FreqCommand15            | <b>Speed frequency</b>                    | HZ              | R/W                   | $0 - 400$ |  |  |
|                                                          |                          | setting-stage 14                          |                 |                       |           |  |  |
| AO21                                                     | FreqCommand16            | <b>Speed frequency</b>                    | HZ              | R/W                   | $0 - 400$ |  |  |
|                                                          |                          | setting-stage 15                          |                 |                       |           |  |  |
|                                                          | AO22<br><b>RunSource</b> | <b>Main run command</b>                   | <b>No Units</b> | R/W                   | $0 - 2$   |  |  |
|                                                          |                          | source selection                          |                 |                       |           |  |  |
| AO23                                                     | <b>ReverseOper</b>       | <b>Direction locked</b>                   | <b>No Units</b> | R/W                   | $0 - 1$   |  |  |
|                                                          |                          | command                                   |                 |                       |           |  |  |
| AO24                                                     | <b>StoppingSel</b>       | <b>Stop modes</b>                         | <b>No Units</b> | R/W                   | $0 - 1$   |  |  |
|                                                          |                          | selection                                 |                 |                       |           |  |  |
| AO25                                                     | FrequenceComm            | <b>Main frequency</b>                     | <b>No Units</b> | R/W                   | $0 - 5$   |  |  |
|                                                          |                          | command source                            |                 |                       |           |  |  |

**Table 4.7.4.3 – Analog output property list (READ/ WRITE)** 

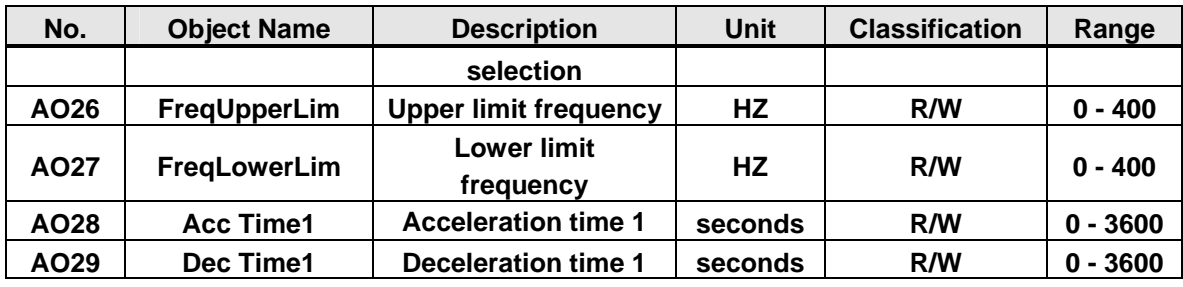

#### **Table 4.7.4.4 Analog value property list (READ/ WRITE)**

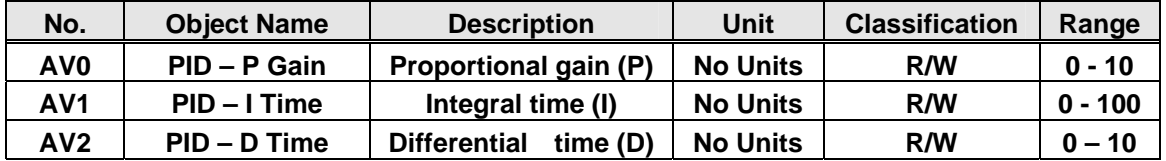

### **Table 4.7.4.5 Digital input property list (READ)**

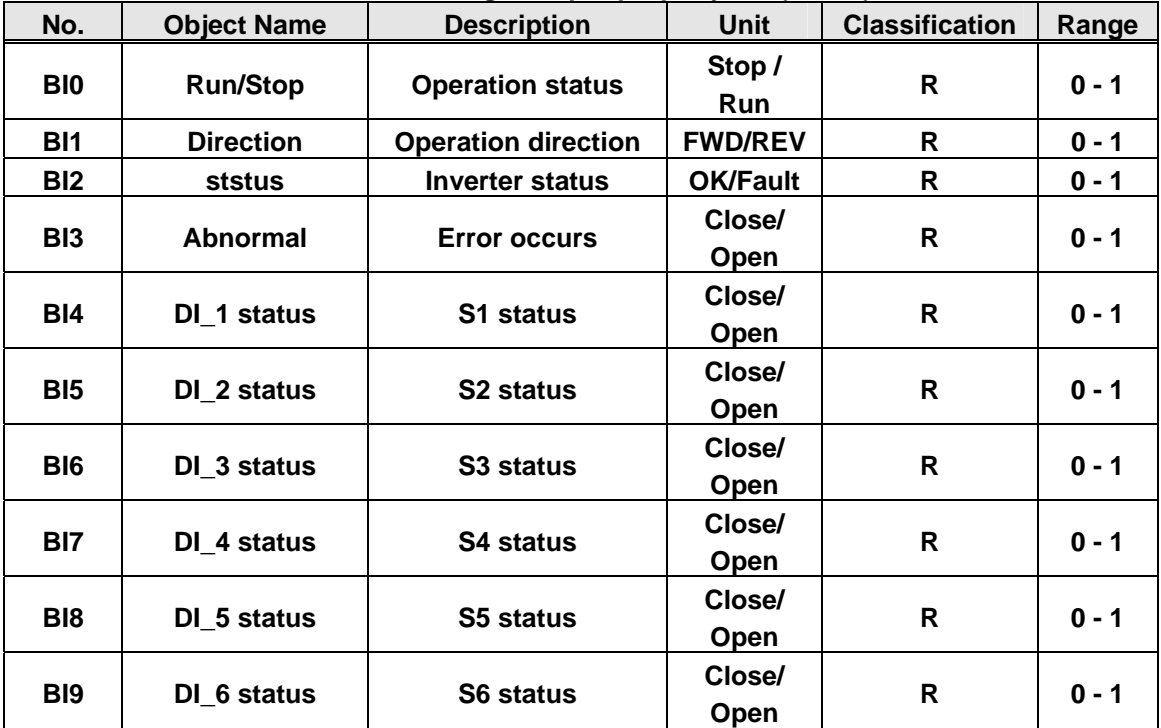

### **Table 4.7.4.6 Digital output property list (READ/ WRITE)**

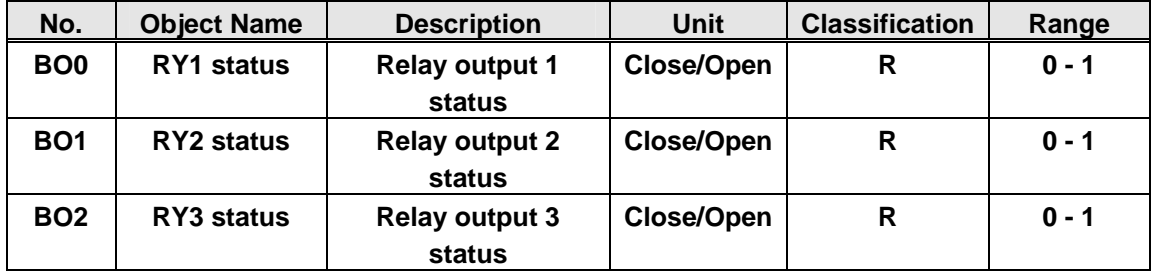

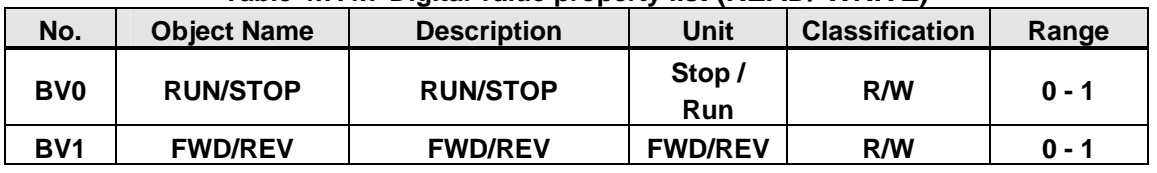

### **Table 4.7.4.7 Digital value property list (READ/ WRITE)**

## **4.8 MetaSys N2 Communication Protocol**

### **4.8.1 Introduction and Setting**

This section mainly describes the communication modes of MetaSys N2 communication protocol. Connect terminal S+ and S- of hardware line RS485 and check if Baudrate setting of parameter 09-02 is 9600bps. If not, inverter requires reconnecting after the communication mode selection of parameter 09-01 is set to 2 (MetaSys).

### **4.8.2 MetaSys N2 Specification**

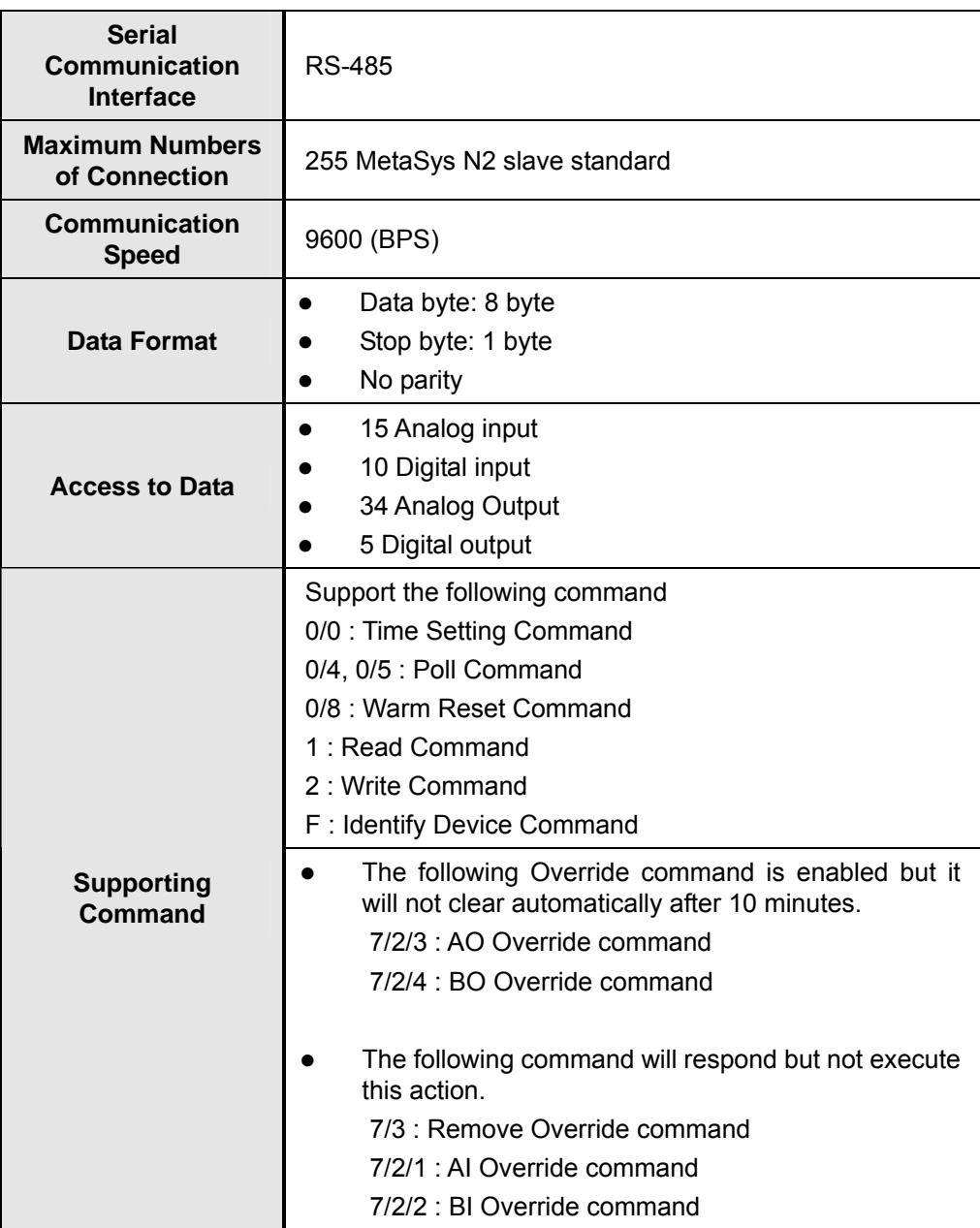

### **4.8.3 Definition of MetaSys N2 Communication Protocol**

MetaSys N2 is the communication protocol developed by Johnson Control Company. MetaSys N2 communication protocol uses the configuration of Master/ Slave. Every N2 Slave device can set N2 address and the range is 1-255.

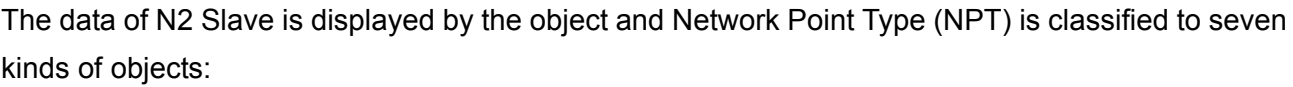

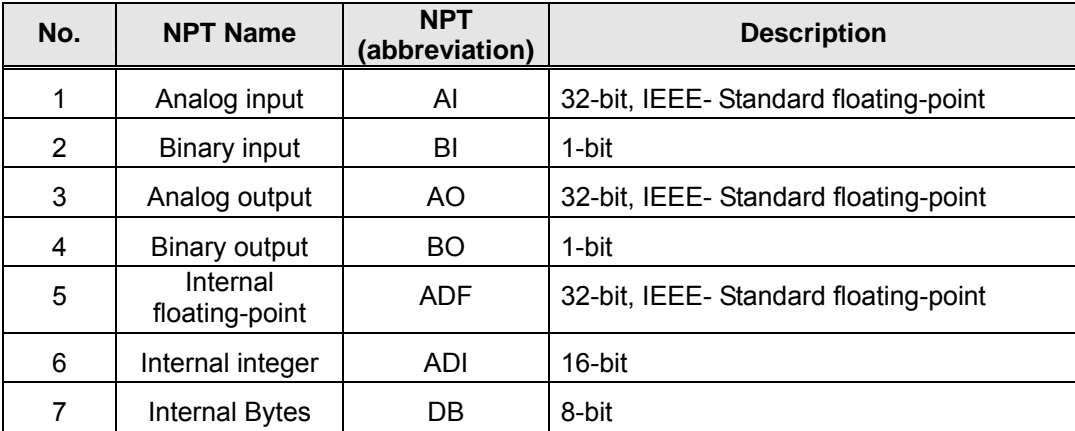

The input and output are mainly for N2 network. The input is the data from N2 Slave to N2 network and the output is the data from N2 network to N2 Slave.

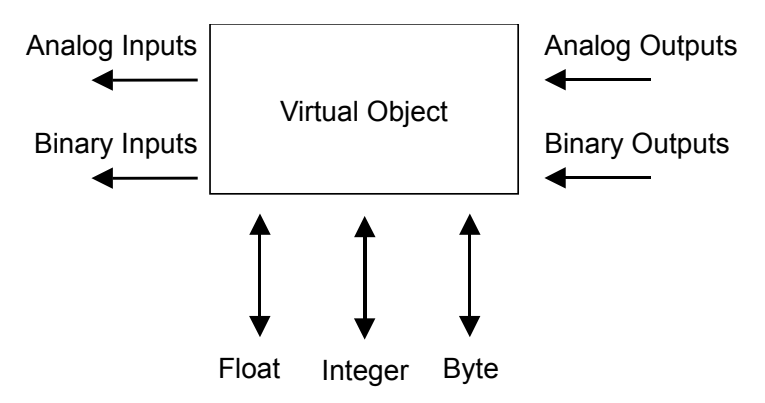

The object of N2 Slave has grouping and every group data can set the address of 0-255, abbreviated for NPA (Network Point Address).

Every object has its property which includes data contens (AI and AO object), object status (BI and BI object data), planning approach (if COS can respond or not) and so on. The property can read or write command but the data value of analog output and digital output requires the Override command to write in.

The object of N2 support function of COS (output in the change of status) and if COS starts, object of AO, BI, and BO will automatically record under the data change and respond under the poll.

N2 Slave device waits for the indentify command after the inverter starts and starts for the communication with network after receiving the indentify command.

### **4.8.4. MetaSys N2 Communication Protocol in F510 Model**

F510 models support four NPT, AI, AO, BI and BO but DO NOT support the following functions:

- Do not support only for the property or field that JCI used.
- Do not support functions of Analog Alarm and Analog Warning in AI. The related fields can read or write but do not have corresponding action.
- Do not support functions of OverRide in AI and BI. The inverter does not have error message for giving the OverRide command in AI and BI but do not have corresponding action.
- Support functions of OverRide in AO and BO but values of AO and BO do not restore to defult value when removing OverRide function.

The followings are the supporting properties list in AI, AO, BI and BO for F510 models:

#### (1) AI Property List

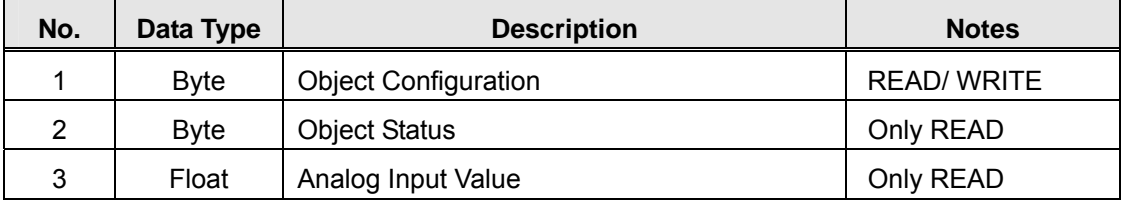

### (2) BI Property List

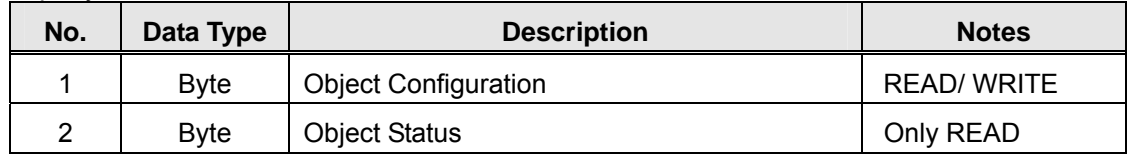

#### (3) AO Property List

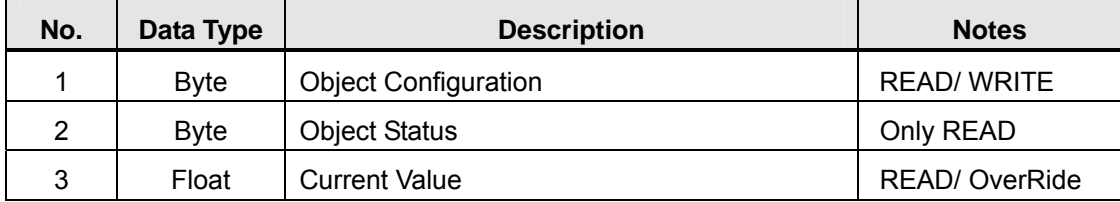

### (4) BO Property List

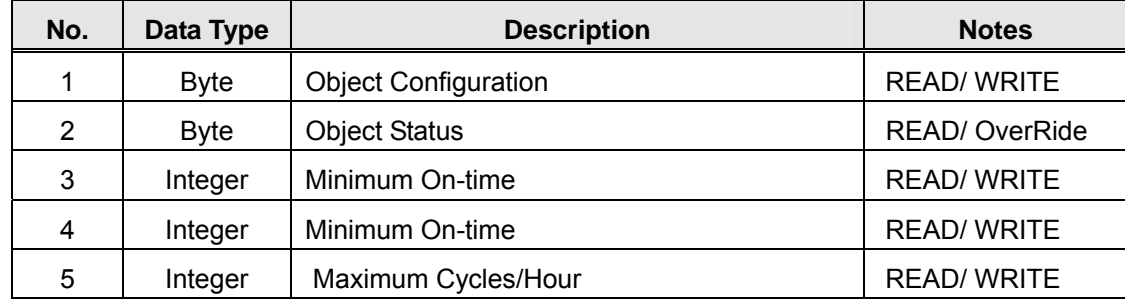

The followings are parameters F510 models can read and write via MetaSys communication.

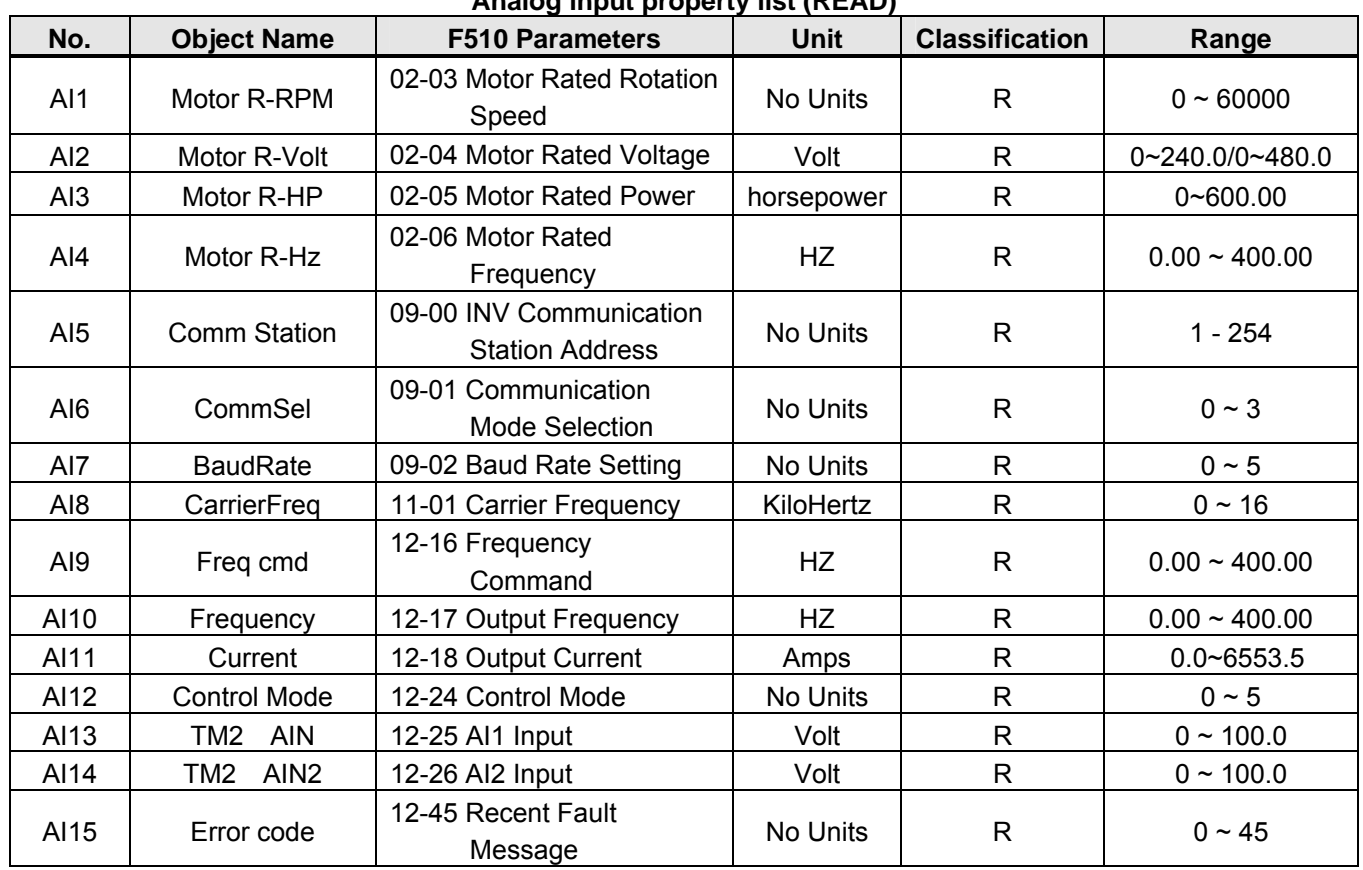

### **Analog input property list (READ)**

### **Analog output property list (READ/ Write)**

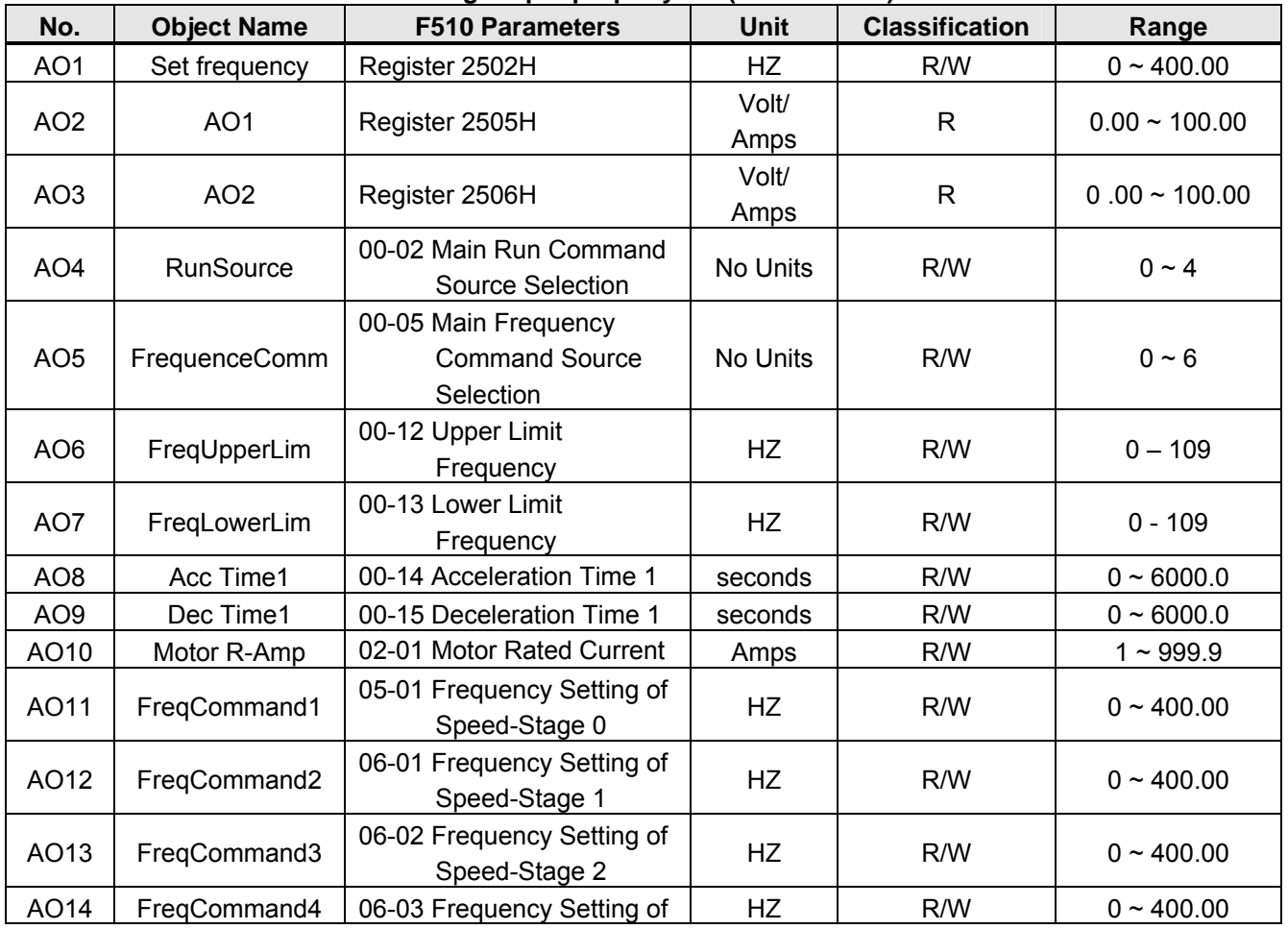

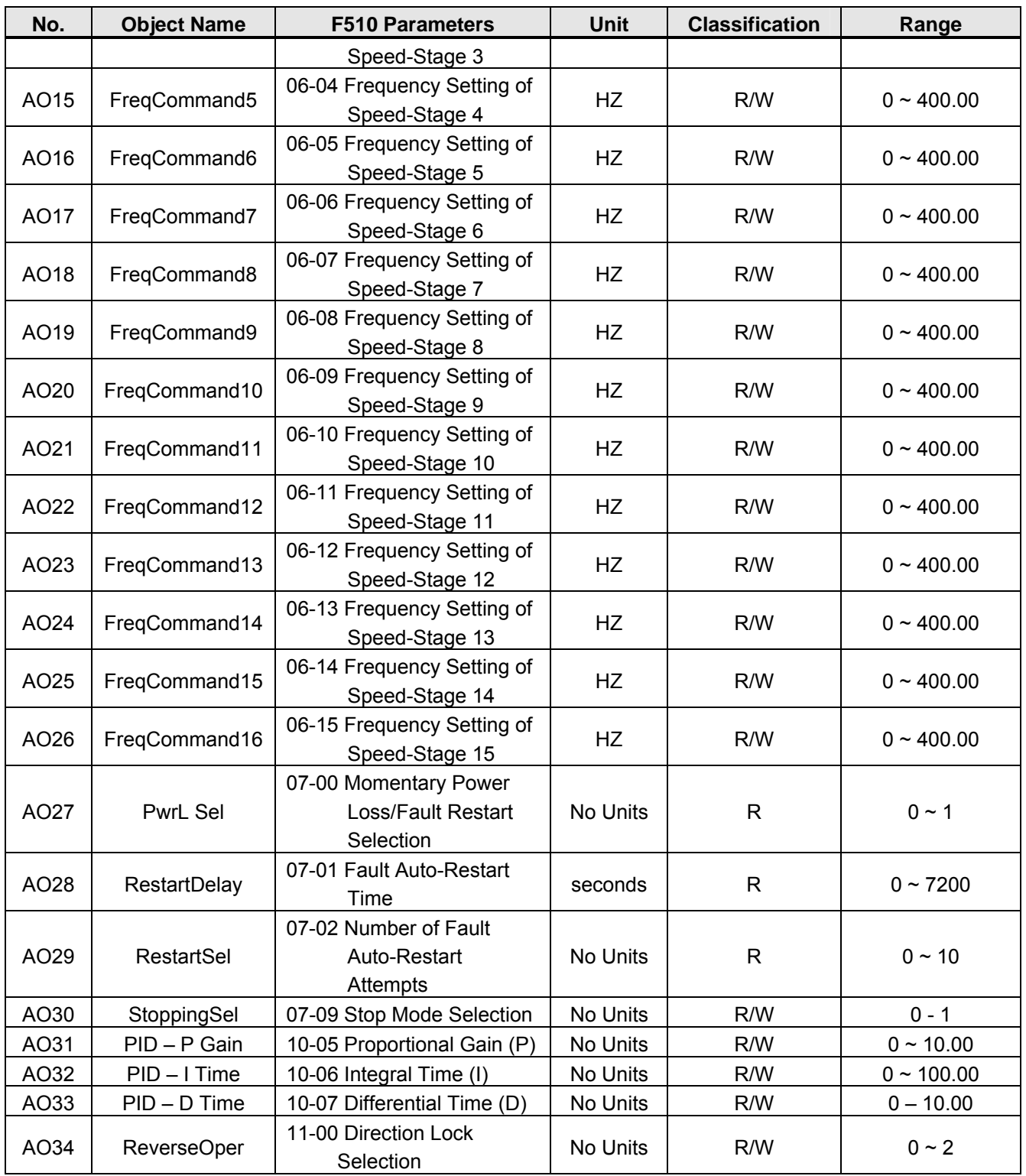

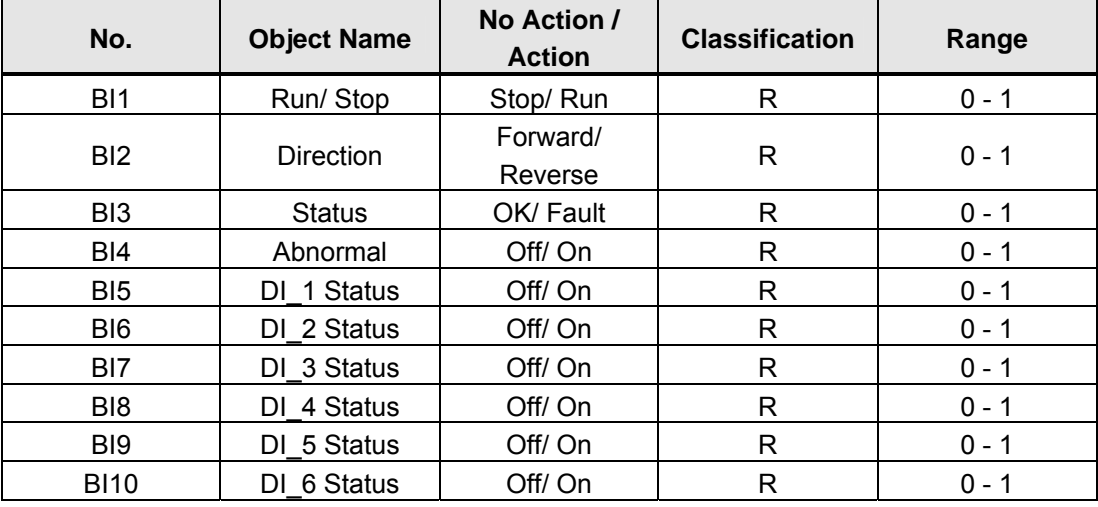

### **Binary input property list (READ)**

### **Binary output property list (READ/ WRITE)**

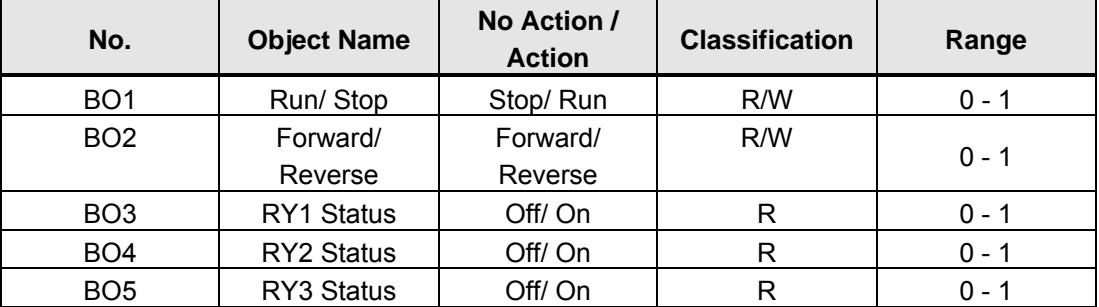

### **MetaSys N2 Error Code List**

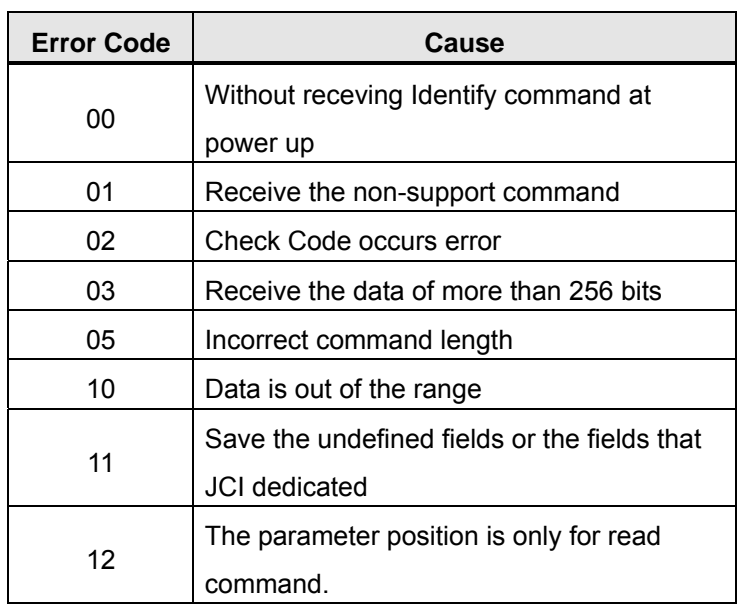

# **Chapter 5 Check Motor Rotation and Direction**

This test is to be performed solely from the inverter keypad. Apply power to the inverter after all the electrical connections have been made and protective covers have been re-attached.

**Important: Motor rotation and direction only applies to standard AC motors with a base frequency of 60Hz. For 50Hz or other frequency AC motors please set the max frequency and base frequency in group 01 accordingly before running the motors.**

### **LED Keypad Display**

At this point, **DO NOT RUN THE MOTOR**, the LED keypad should display as shown below in Fig. 5.1 and all LEDs are flashing. Next press the **RUN** key, all LEDs light on. See Fig 5.2. The motor should now be operating at low speed running in forward (clockwise) direction. The value shown in the screen will change from 000.00Hz to 005.00Hz. Next press **STOP** key to stop the motor.

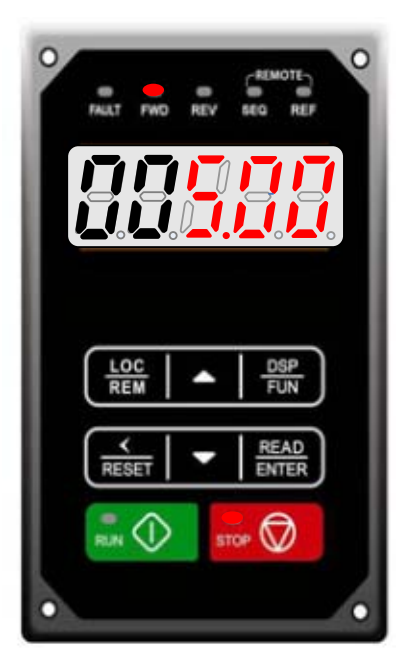

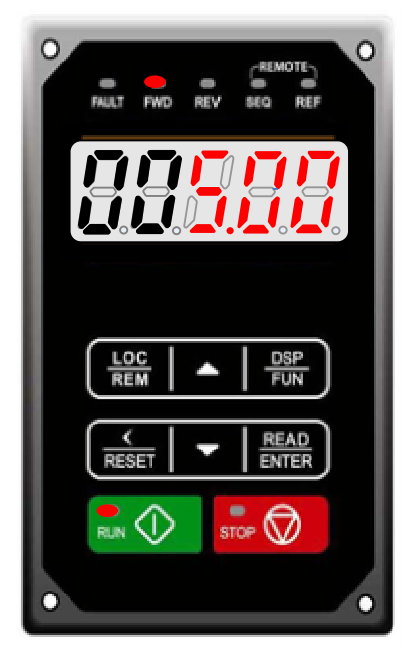

**Fig 5.1: LED Keypad (Stopped) Fig 5.2: LED Keypad (Running)** 

### **LCD Keypad Display**

At this point, **DO NOT RUN THE MOTOR**, the LCD keypad should display as shown below in Fig. 5.3 and the speed reference 12-16=00**5.00Hz** should be blinking at the parameter code "12-16". Next press the **RUN** key, see Fig 5.4. The motor should now be operating at low speed running in forward (clockwise) direction. The parameter code 12-17 shown at the bottom left corner of the screen will change from 12-17=000.00Hz to 12-17=005.00Hz. Next press **STOP** key to stop the motor.

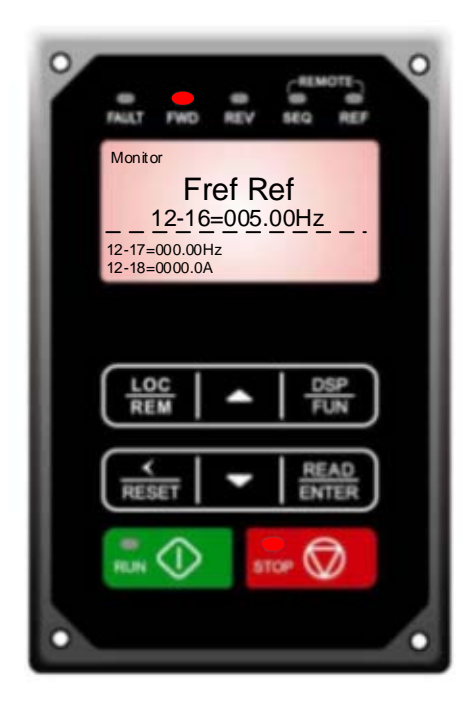

**Fig 5.3: Keypad (Stopped) Fig 5.4: Keypad (Running)**

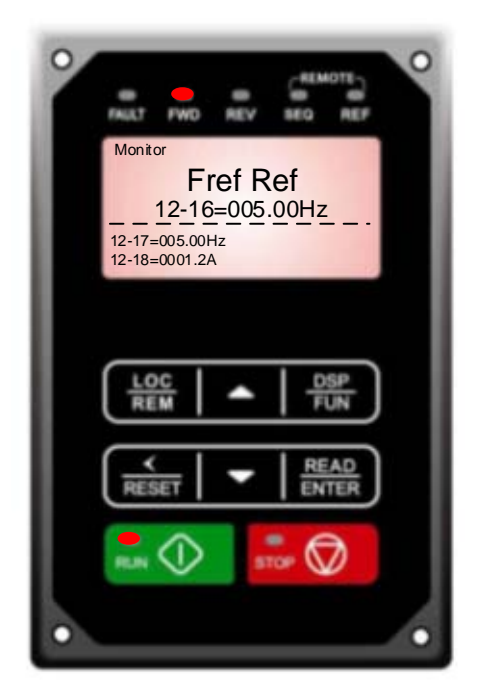

### **Notes:**

- If the motor rotation is incorrect, power down the inverter.
- After the power has been turned OFF, wait at least ten minutes until the charge indicator **extinguishes completely before touching any wiring, circuit boards or components.**
- **Using Safety precaution, and referring to section 3.8 exchange any two of the three output leads to the motor (U/T1, V/T2 and W/T3). After the wiring change, repeat this step and recheck motor direction.**

# **Chapter 6 Speed Reference Command Configuration**

The inverter offers users several choices to set the speed reference source. The most commonly used methods are described in the next sections.

Frequency reference command is selected with parameter 00-05.

### **00-05: Main Frequency Command (Frequency Source)**

This function sets the frequency command source.

**Setting Range:** 0 to 5

To set parameter 00-05:

- After power-up press the **DSP/FUN** key
- Select **00 Basic Fun**
- Press **READ/ ENTER** key
- Select parameter -05 with the **UP/DOWN** ▲ and ▼ keys and press the **READ/ ENTER** key.

In the parameter list move cursor to 00-05 with the **UP/DOWN** keys and press **READ/ ENTER** key to select.

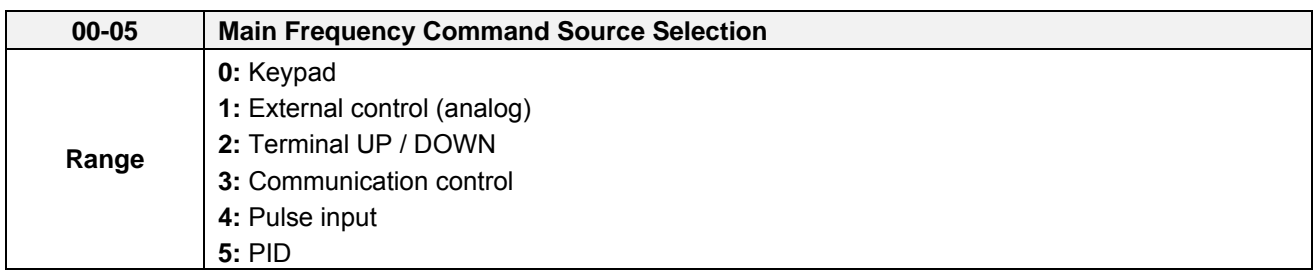

### **6.1 Reference from Keypad**

Speed reference from the keypad is the default setting. Press the **READ/ ENTER** key first and use the </RESET, ▲ and ▼ keys to change the speed reference.

### **6.2 Reference from External Analog Signal (0-10V / 4-20mA)**

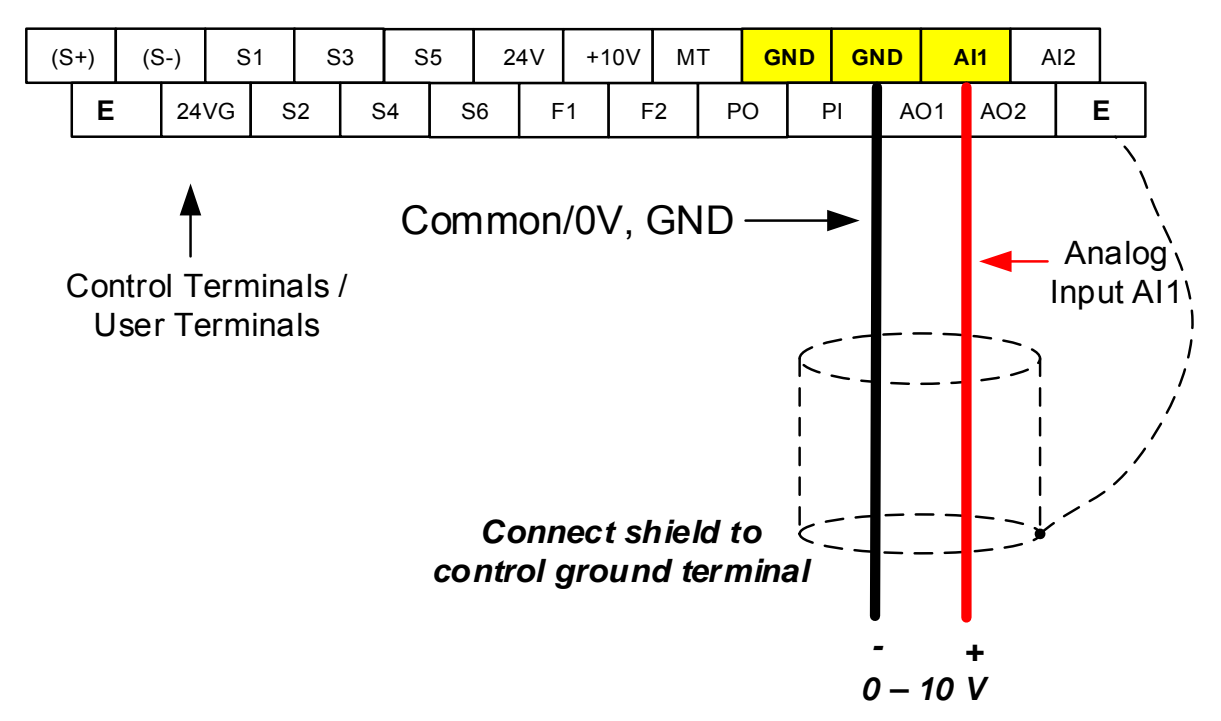

**Analog Reference: 0 – 10 V (Setting 00-05 = 1)** 

**Analog Reference: Potentiometer / Speed Pot (Setting 00-05 = 1)** 

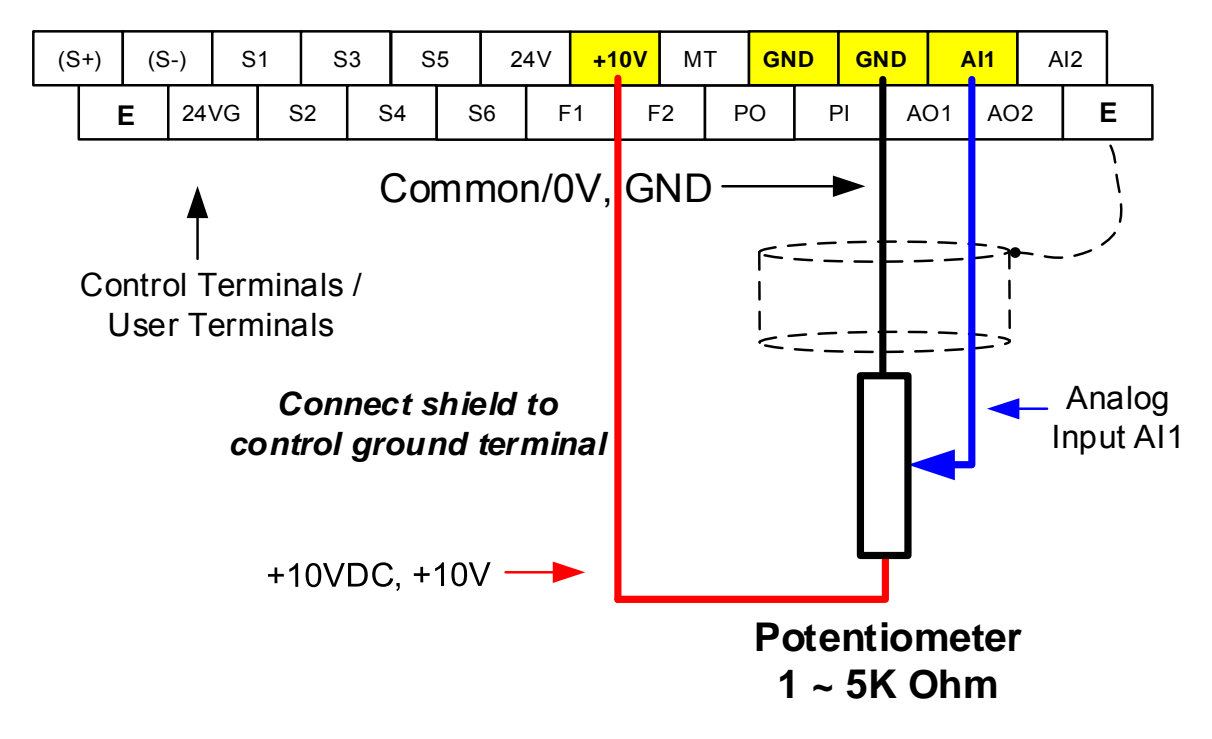

#### **Analog Reference: 4 – 20mA (Setting 00-05 = 1)**

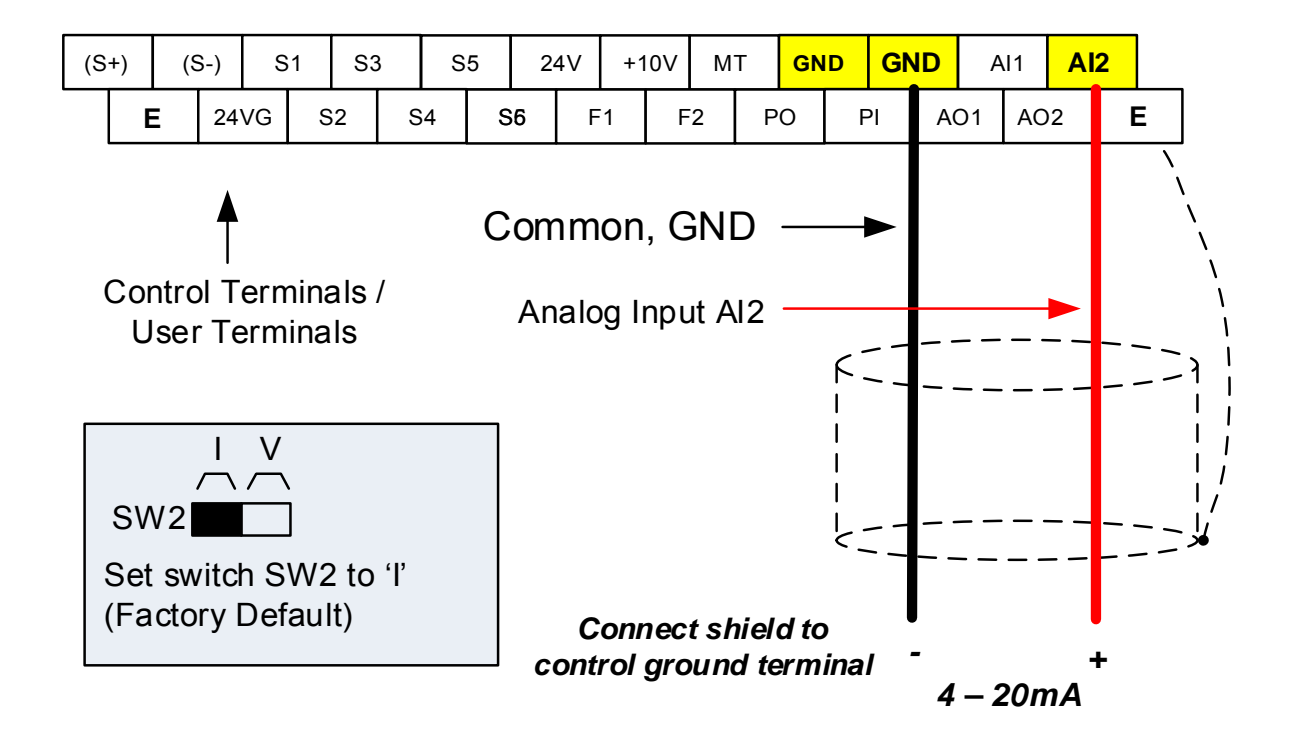

### **6.3 Reference from Serial Communication RS485 (00-05=3)**

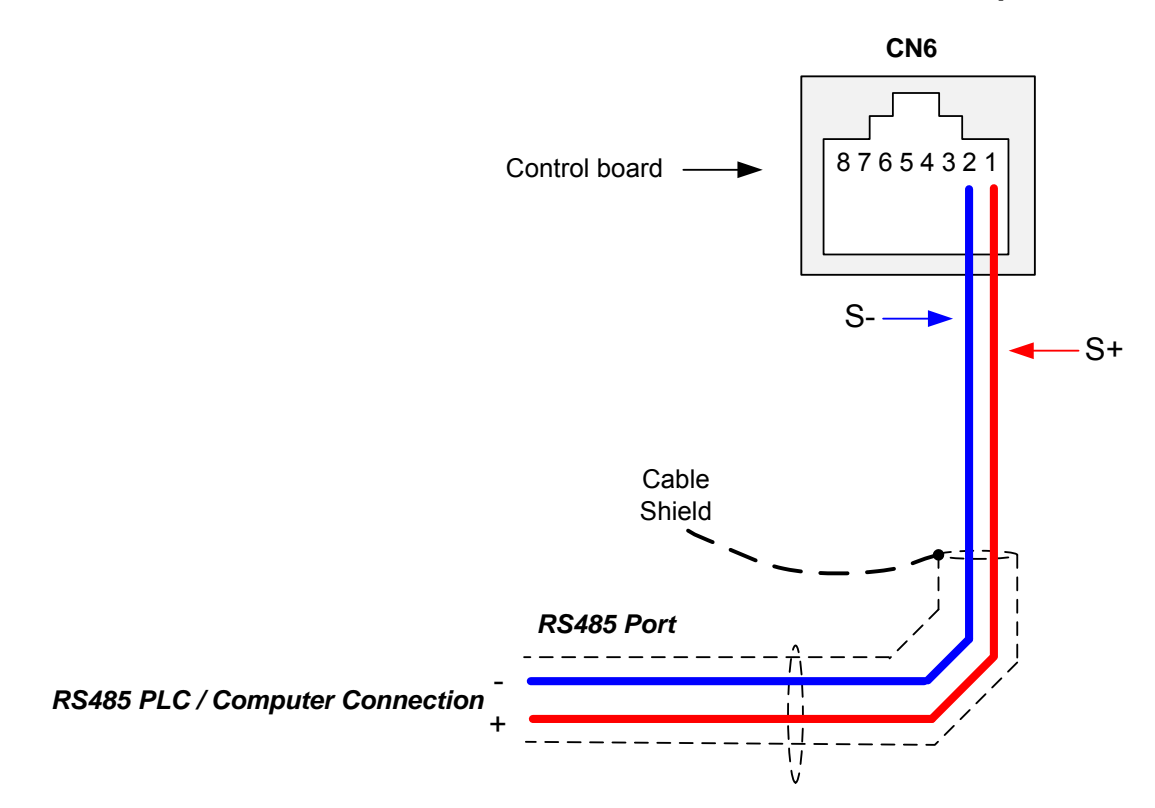

To set the speed reference for the inverter via serial communication parameter 00-05 has be set to "3" for frequency command via serial communication.

**Default Communication Setting is:** Address "1", 9600 Bits/sec, 1 Start Bit, 1 Stop Bit, and No Parity

The serial communication link function uses RS485 Modbus RTU protocol and allows for:

1) Monitoring (data monitoring, function data check).

- 2) Frequency setting.
- 3) Operation command (FWD, REV, and other commands for digital input).
- 4) Write function data.

### **Frequency Reference Command Register**

Inverter Frequency Reference Register: 2502 (Hexadecimal) - Bit 0 – Bit 15: 0.00 ~ 400.00 Hz

### **Examples:**

#### **Frequency Reference Command: 10.00 Hz (Inverter Node Address: 01)**

Command String (hexadecimal): 01 06 25 02 03 E8 23 B8

To set the frequency reference to 10.00, a value of '1000' (03E8h) has to be send to the inverter.

### **Frequency Reference Command: 30.00 Hz (Inverter Node Address: 01)**

Command String (hexadecimal): 01 06 25 02 0B B8 24 44

To set the frequency reference to 30.00, a value of '3000' (0BB8h) has to be send to the inverter.

### **Frequency Reference Command: 60.00 Hz (Inverter Node Address: 01)**

Command String (hexadecimal): 01 06 25 02 17 70 2D 12

To set the frequency reference to 60.00, a value of '6000' (1770h) has to be send to the inverter

**Note:** The last 2 bytes of the command strings consist of a CRC16 checksum, please refer to section 4.5 of the instruction manual for additional information.

### **6.4 Reference from two Analog Inputs**

Analog input AI1 is used as master frequency reference and analog input AI2 is used as auxiliary frequency reference.

### **Analog Reference AI1: 0 – 10 V (Setting 00-05 = 1) Analog Reference AI2: 0 – 10 V (Setting 00-06 = 1, 04-05 = 1)**

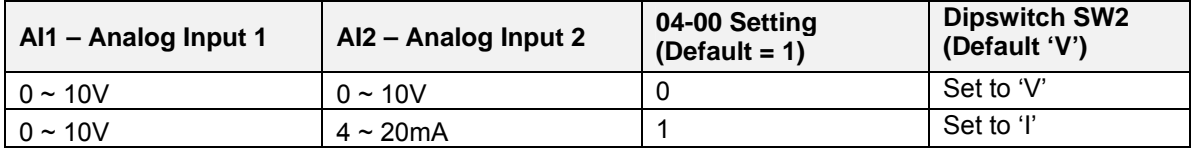

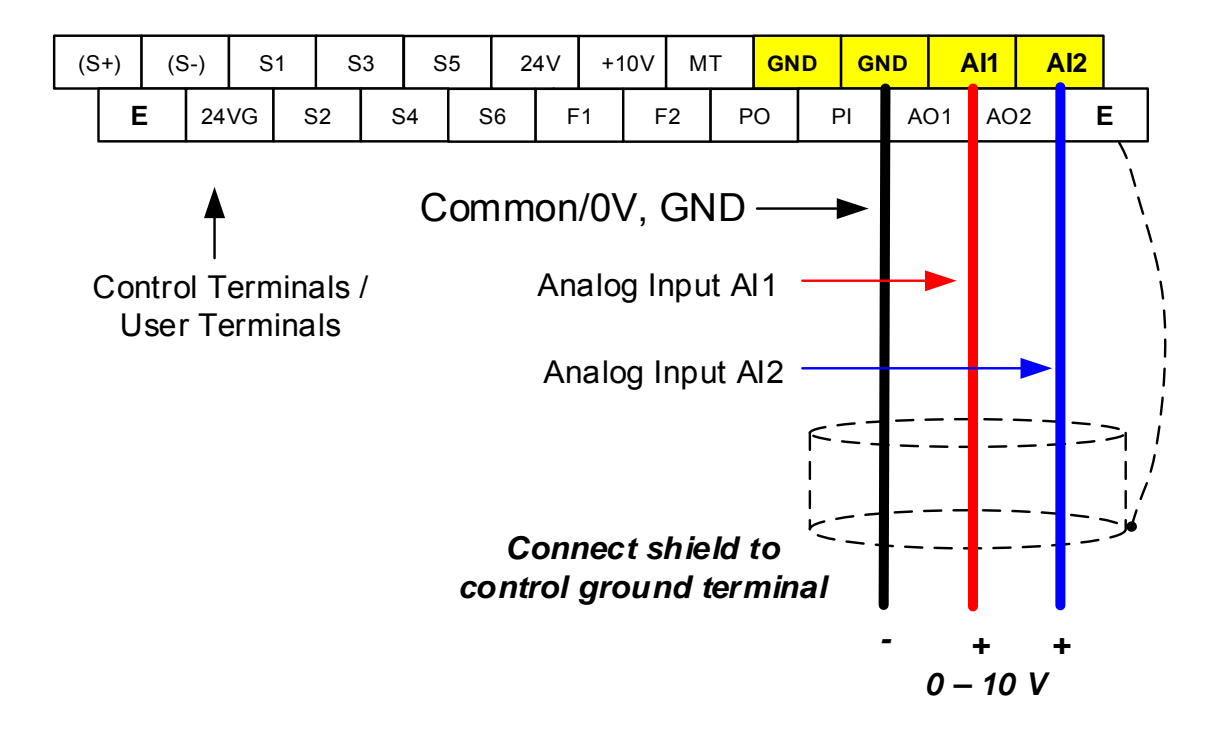

## **6.5 Change Frequency Unit from Hz to rpm**

Enter the number of motor poles in 16-03 to change the display units from Hz to rpm.

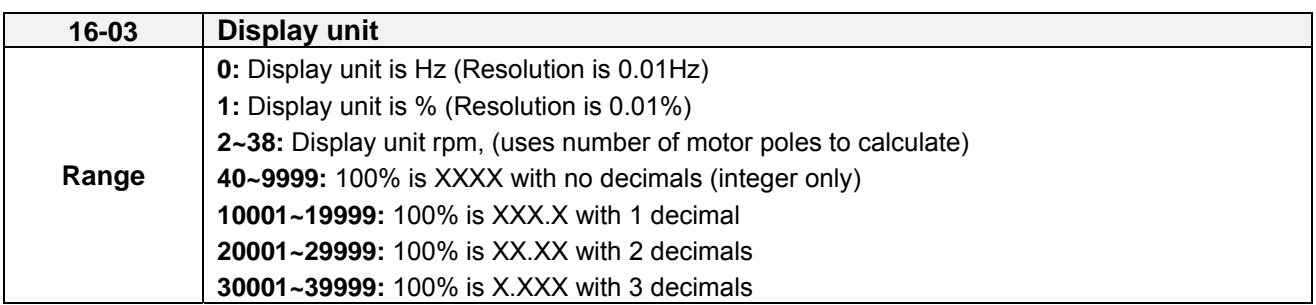

**Example:** Motor poles 4, 16-03 = 4.

# **Chapter 7 Operation Method Configuration (Run / Stop)**

The inverter offers users several choices to run and stop from different sources. The most commonly used methods are described in the next sections.

Operation command is selected with parameter 00-02.

### **00-02: Run Command Selection**

This function sets the frequency command source.

**Setting Range:** 0 to 3

To set parameter 00-01:

- After power-up press the **DSP/FUN** key
- Select **00 Basic Fun**
- Press **READ/ ENTER** key
- Select parameter -01 with the **UP/DOWN** ▲ and ▼ keys and press the **READ/ ENTER** key.

In the parameter list move cursor to 00-01 with the **UP/DOWN** keys and press **READ/ ENTER** key to select.

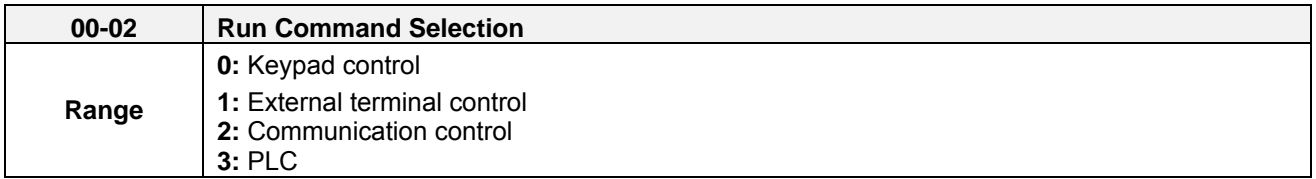

### **7.1 Run/Stop from the Keypad (00-02=0) – Default Setting**

Use the **RUN** key to run the drive in forward direction and the **FWD/REV** key to change the motor direction. (Note: to disable reverse direction set parameter 11-01 to 1)

Press **STOP** key to stop the inverter. (Note: Stop method can be set with parameter 07-09, default is **deceleration to stop)**.

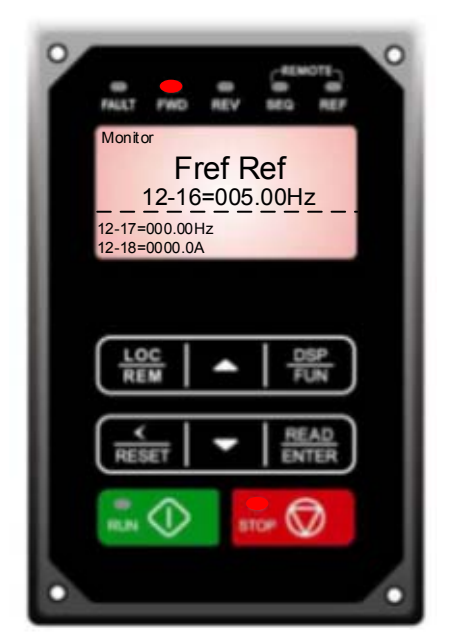

# **7.2 Run/Stop from External Switch / Contact or Pushbutton (00-02=1)**

Use an external contact or switch to Run and Stop the inverter.

### **Permanent Switch / Contact**

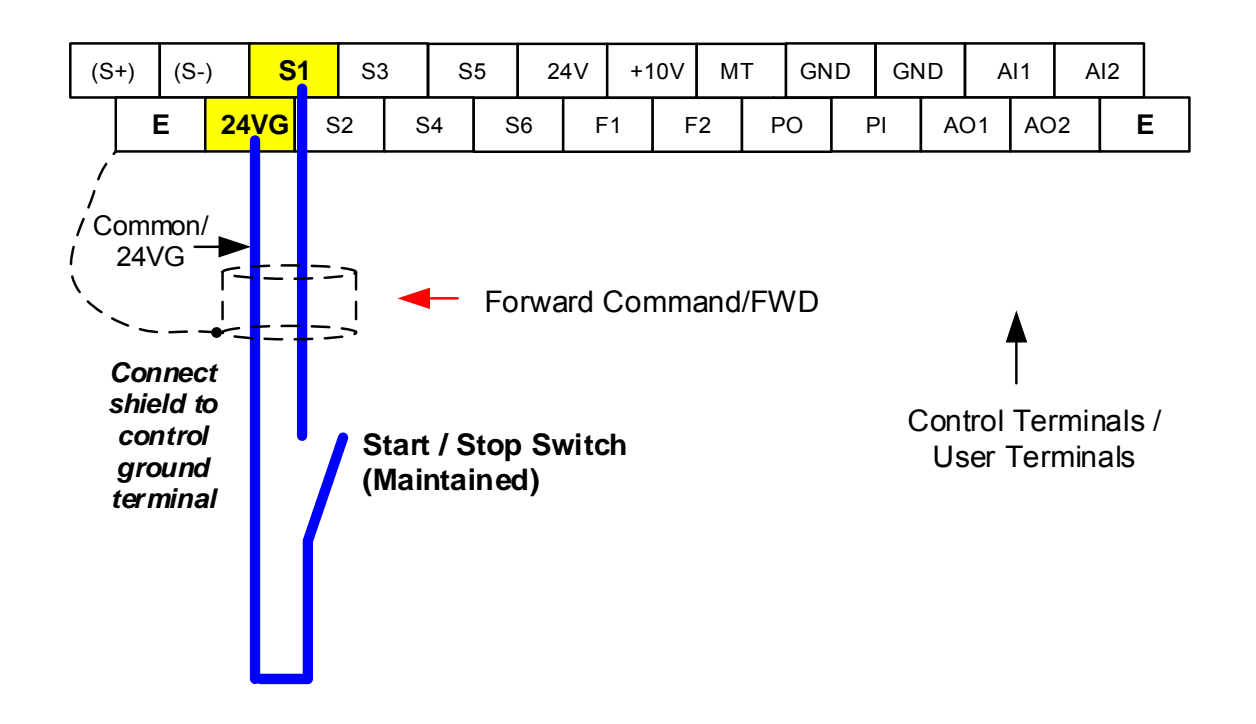

### **7.3 Run/Stop from Serial Communication RS485 (00-02=3)**

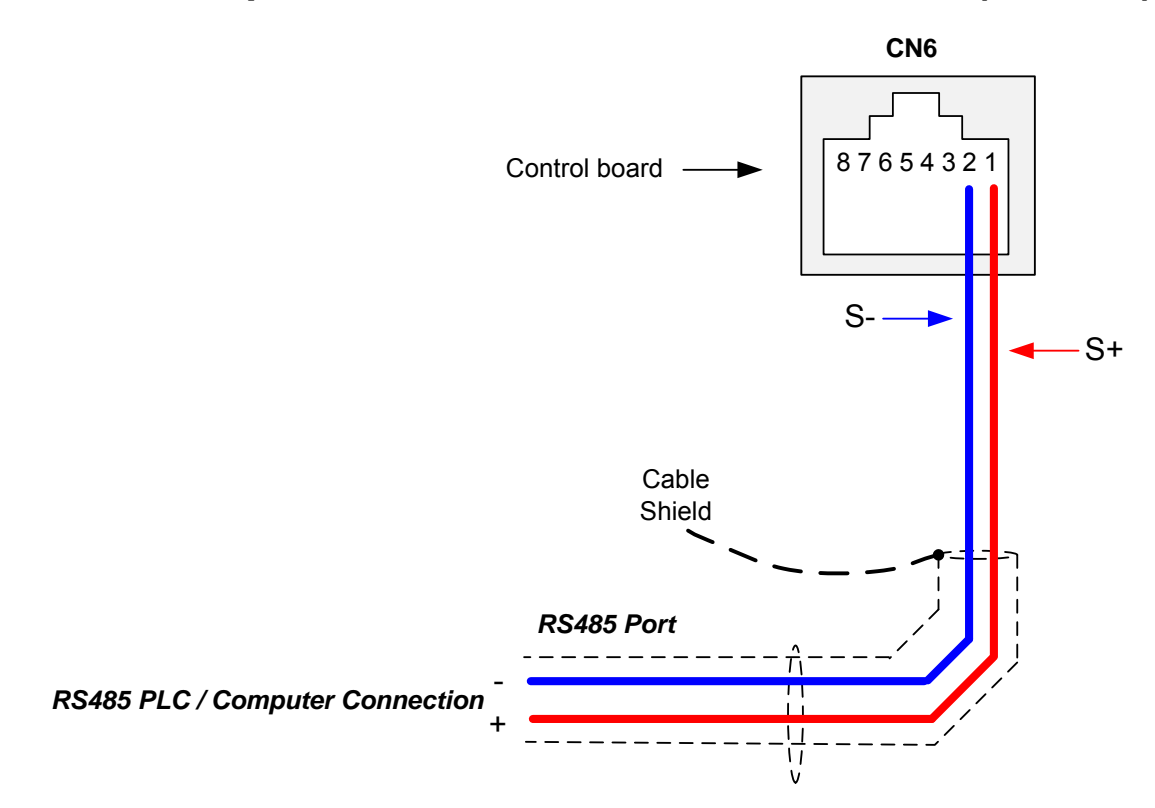

To control (Run/Stop) the inverter via serial communication parameter 00-02 has be set to either a "3" for communication control.

**Default Communication Setting is:** Address "1", 9600 Bits/sec, 1 Start Bit, 1 Stop Bit, and No Parity

The serial communication link function uses RS485 Modbus RTU protocol and allows for:

1) Monitoring (data monitoring, function data check).

- 2) Frequency setting.
- 3) Operation command (FWD, REV, and other commands for digital input).
- 4) Write function data.

#### **Command Register**

Inverter Command Register: 2501 (Hexadecimal)

Bit 0: Run Forward Bit 1: Run Reverse Bit  $2 \sim$  Bit 15: Refer to the chapter XX of this manual

### **Examples:**

### **Run Forward Command (Inverter Node Address: 01)**

Command String (hexadecimal): 01 06 25 01 00 01 12 C6

### **Run Reverse Command (Inverter Node Address: 01)**

Command String (hexadecimal): 01 06 25 01 00 03 93 07

### **Stop Command (Inverter Node Address: 01)**

Command String (hexadecimal): 01 06 25 01 00 00 D3 06

**Note:** The last 2 bytes of the command strings consist of a CRC16 checksum, please refer to section 4.5 of the instruction manual for additional information.

# **Chapter 8 Motor and Application Specific Settings**

It is essential that before running the motor, the motor nameplate data matches the motor data in the inverter.

### **8.1 Set Motor Nameplate Data (02-01, 02-05)**

### **02-05 Rated power of motor 1**

The nominal motor rated capacity is set at the factory. Please verify that the motor name plate data matches the motor rated capacity shown in parameter 02-05. The setting should only be changed when driving a motor with a different capacity.

**Range:** 0.00 to 600.00 kW (1HP = 0.746 kW)

To set parameter 02-05:

- After power-up press the **DSP/FUN** key
- Select **02 Motor Parameter**
- Press **READ/ ENTER** key
- Select parameter -01 with the **UP/DOWN** ▲ and ▼ keys and press the **READ/ ENTER** key.

Default values vary based on the inverter model.

#### **02-01 Rated current of motor 1**

The motor rated current is set at the factory based on the inverter model. Enter the motor rated current from the motor nameplate if it does not match the value shown in parameter 02-01.

**Setting range:** 0.01 to 600.00A

To set parameter 02-01:

- After power-up press the **DSP/FUN** key
- Select **02 Motor Parameter**
- Press **READ/ ENTER** key
- Select parameter -01 with the **UP/DOWN** ▲ and ▼ keys and press the **READ/ ENTER** key.

### **8.2 Acceleration and Deceleration Time (00-14, 00-15)**

Acceleration and Deceleration times directly control the system dynamic response. In general, the longer the acceleration and deceleration time, the slower the system response, and the shorter time, the faster the response. An excessive amount of time can result in sluggish system performance while too short of a time may result in system instability.

The default values suggested normally result in good system performance for the majority of general purpose applications. If the values need to be adjusted, caution should be exercised, and the changes should be in small increments to avoid system instability.

### **00-14 Acceleration time 1 00-15 Deceleration time 1**

These parameters set the acceleration and deceleration times of the output frequency from 0 to maximum frequency and from maximum frequency to 0.

To set parameter 00-14 or 00-15:

- After power-up press the **DSP/FUN** key
- Select **00 Basic Fun**
- Press **READ/ ENTER** key
- Select parameter -14 or -15 with the **UP/DOWN** ▲ and ▼ keys and press the **READ/ ENTER** key.

Acceleration and deceleration times are represented by the three most significant (high order) digits. Set acceleration and deceleration times with respect to maximum frequency. The relationship between the set frequency value and acceleration/deceleration times is as follows:

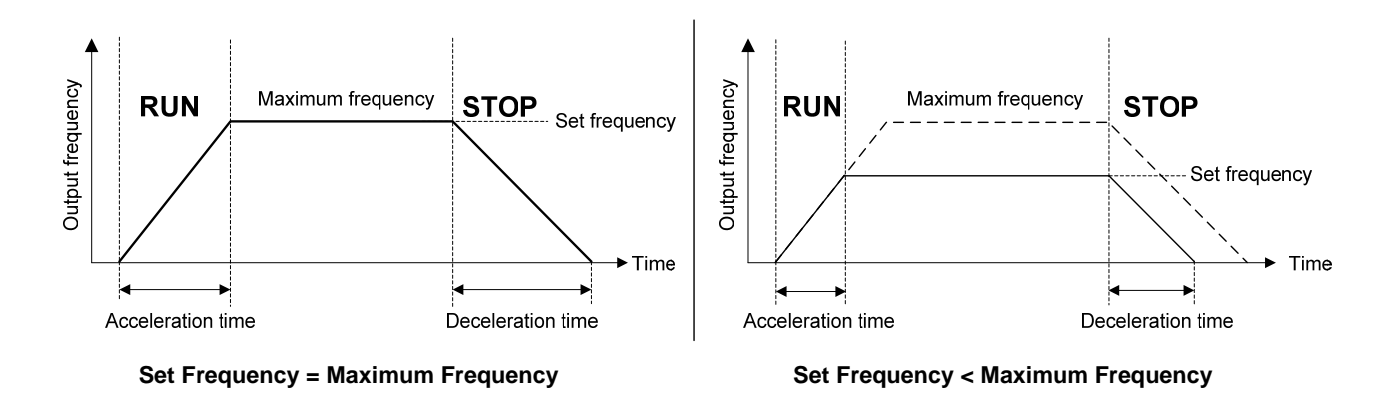

**Note:** If the set acceleration and deceleration times are set too low, the torque limiting function or stall prevention function can become activated if the load torque and or inertia are relatively high. This will prolong the acceleration and or deceleration times and not allow the set times to be followed. In this case the acceleration and or the deceleration times should be adjusted.

### **8.3 Torque Compensation Gain (01-10)**

This parameter sets the relationship between output frequency and output voltage. Constant torque applications have the same torque requirements at low speed as well as at high speed.

### **Initial Setup**

For Variable Torque / Normal Duty applications set parameter 01-10 to an initial value of 0.5.

For Constant Torque / Heavy Duty applications set parameter 01-10 to an initial value of 1.0.

01-10 Torque compensation gain

This parameter sets the torque boost for motor 1.

**Setting range:** 0.0 to 2.0

To set parameter 01-10:

- After power-up press the **DSP/FUN** key
- Select **01 V/F Pattern**
- Press **READ/ ENTER** key
- Select parameter -10 with the **UP/DOWN** ▲ and ▼ keys and press the **READ/ ENTER** key.

Increase value when:

- The wiring between the inverter and the motor very too long
- The motor size is smaller than the inverter size

**Note:** Gradually increase the torque compensation value and make sure the output current does not exceed inverter rated current.

Reduce value when:

- Experiencing motor vibration
- Over Current Fault
- Overload Fault

**Important:** Confirm that the output current at low speed does not exceed the rated output current of the inverter.

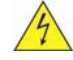

**Warning: A larger than required torque compensation gain value creates over-excitation at low speeds, continued operation may cause the motor to overheat. Check the characteristics of the motor for additional information.**

### **8.4 Automatic Energy Savings Function (11-19)**

In the V/F control mode the automatic energy saving (AES) function automatically adjusts the output voltage and reduces the output current of the inverter to optimize energy savings based on the load.

The output power changes proportional to the motor load. Energy savings is minimal when the load exceeds 70% of the output power and savings become greater when the load decreases.

The parameter of automatic energy saving function has been set at the factory before shipment. In general, it is no need to adjust. If the motor characteristic has significant difference from TECO standard, please refer to the following commands for adjusting parameters:

#### **Enable Automatic Energy Savings Function**

To set parameters 11-19 to 11-24:

- After power-up press the **DSP/FUN** key
- Select **11 Auxiliary Function Group**
- Press **READ/ ENTER** key
- Select parameter -19 to -24 with the **UP/DOWN** ▲ and ▼ keys and press the **READ/ ENTER** key.
- (1) To enable automatic energy saving function set 11-19 to 1.
- (2) Filter time of automatic energy saving (11-20)
- (3) Commissioning parameter of energy saving (11-21 to 11-22)

In AES mode, the optimum voltage value is calculated based on the load power requirement but is also affected by motor temperature and motor characteristic.

In certain applications the optimum AES voltage needs to be adjusted in order to achieve optimum energy savings. Use the following AES parameters for manual adjustment:

**11-21:** Voltage limit value of AES commissioning operation

Sets the voltage upper limit during automatic energy saving. 100% corresponds to 230V or 460V depending on the inverter class used.

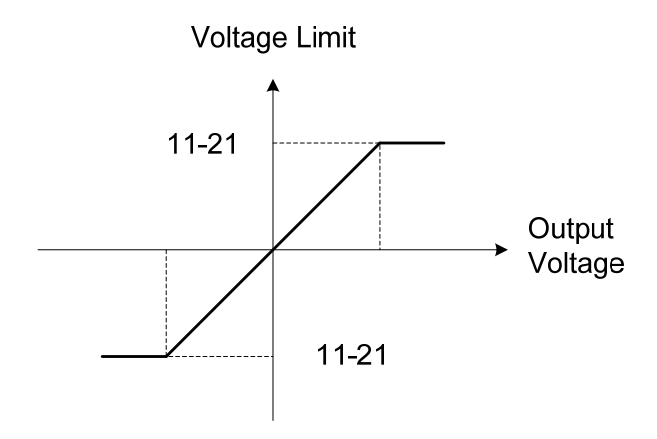

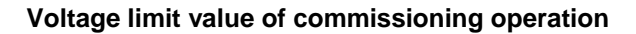

**11-22:** Adjustment time of automatic energy saving

Sets sample time constant for measuring output power.

Reduce the value of 11-22 to increase response when the load changes.

**Note:** If the value of 11-22 is too low and the load is reduced the motor may become unstable.

**11-23:** Detection level of automatic energy saving

Sets the automatic energy saving output power detection level.

### **11-24:** Coefficient of automatic energy saving

The coefficient is used to tune the automatic energy saving. Adjust the coefficient while running the inverter on light load while monitoring the output power. A lower setting means lower output voltage.

### **Notes:**

- If the coefficient is set to low the motor may stall.
- Coefficient default value is based on the inverter rating. Set parameter 13-00. If the motor power does not match the inverter rating.

### **8.5 Emergency Stop**

The emergency stop time is used in combination with multi-function digital input function #14 (Emergency stop). When emergency stop input is activated the inverter will decelerate to a stop using the Emergency stop time (00-26) and display the [EM STOP] condition on the keypad.

**Note:** To cancel the emergency stop condition the run command has to be removed and emergency stop input deactivated.

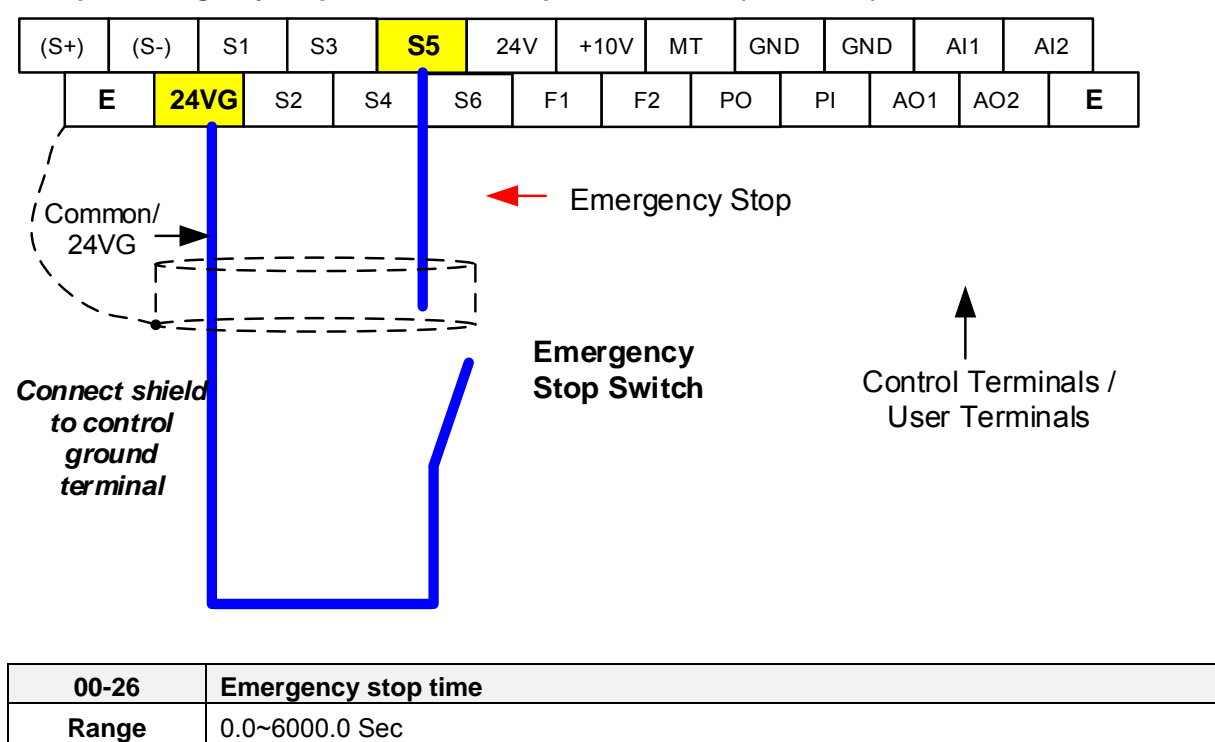

**Example: Emergency Stop Switch set for input terminal S5 (03-04 = 14).** 

### **8.6 Direct / Unattended Startup**

The unattended startup function prevents the inverter from starting automatically when a run command is present at time of power-up. To use USP command set one of the multi-function digital input functions to #50 (USP Startup).

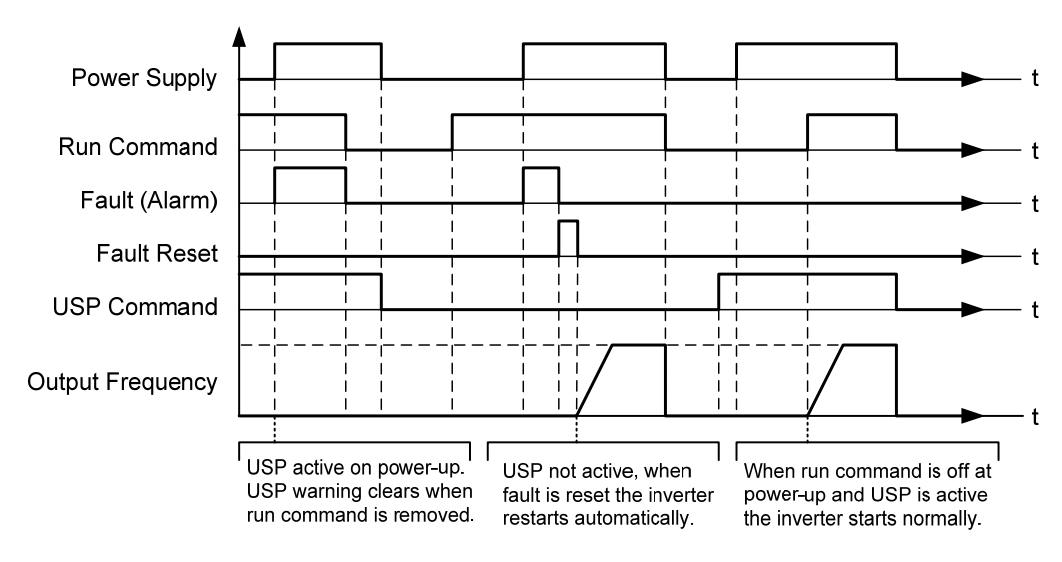

**Unattended Startup Protection** 

### **8.7 Analog Output Setup**

**Signal:** Use parameter 04-11 to select the analog output signal for AO1 and parameter 04-16 to select the analog output signal for AO2.

**Gain:** Use parameter 04-12 to adjust the gain for AO1 and parameter 04-17 to adjust the gain for AO2. Adjust the gain so that the analog output (10V/20mA) matches 100% of the selected analog output signal (04-11 for AO1 and 04-16 for AO2).

**Bias:** Use parameter 04-13 to adjust the bias for AO1 and parameter 04-18 to adjust the bias for AO2. Adjust the bias so that the analog output (0V/4mA) matches 0% of the selected analog output signal (04-11 for AO1 and 04-16 for AO2).

#### **Example: Analog Output 1 Wiring**

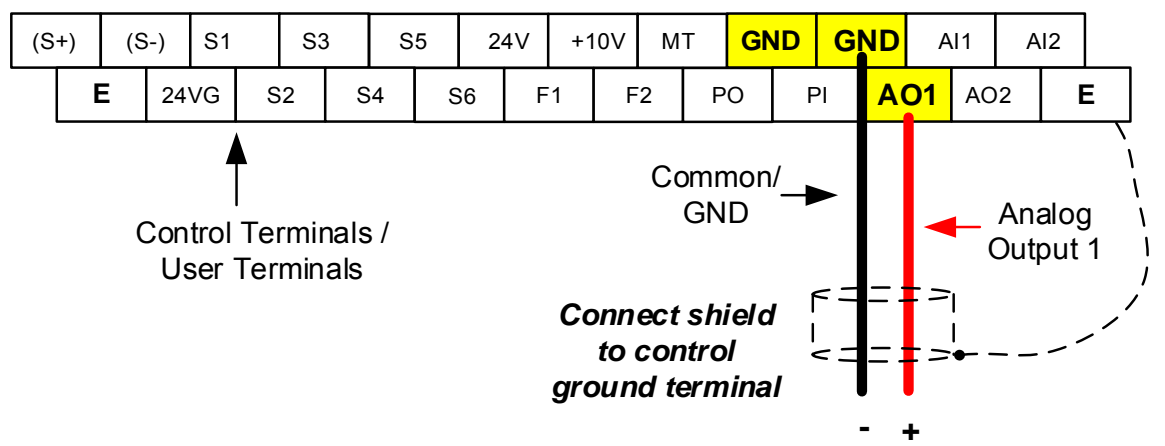

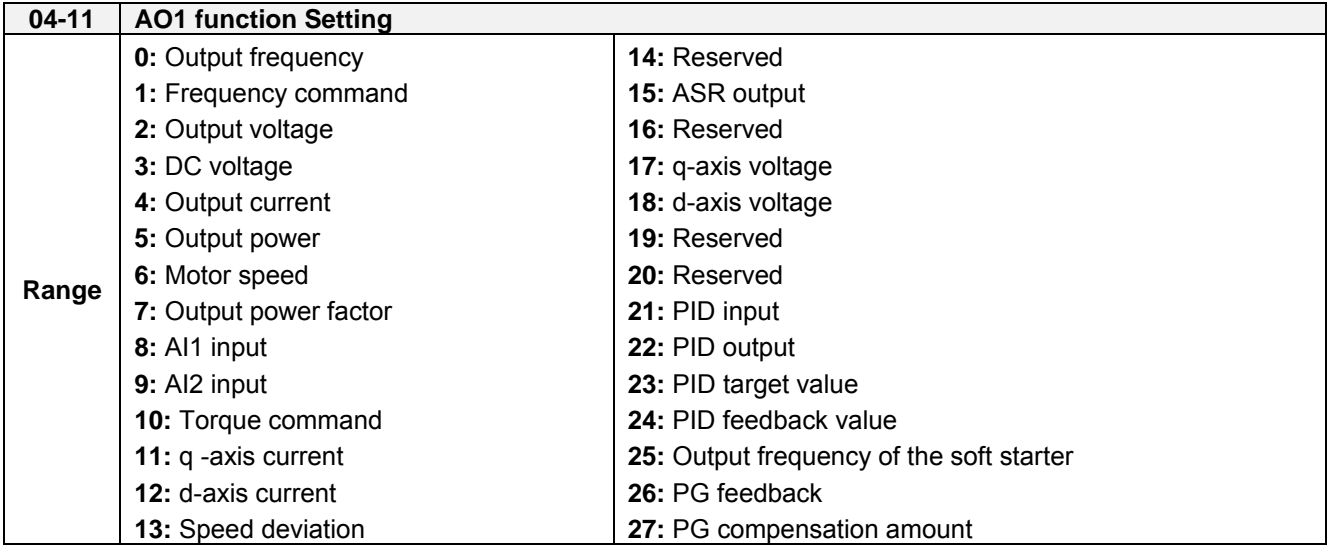

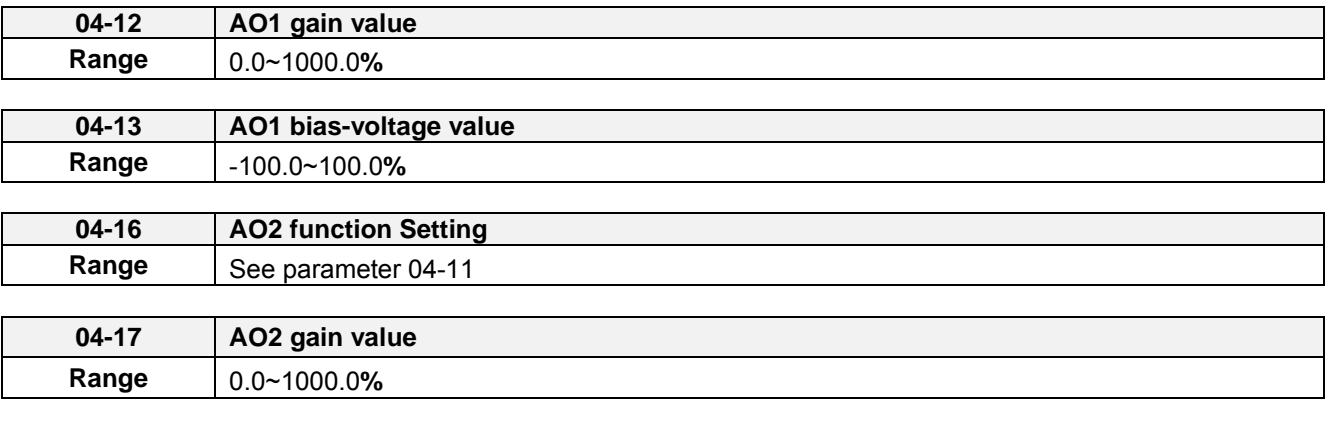

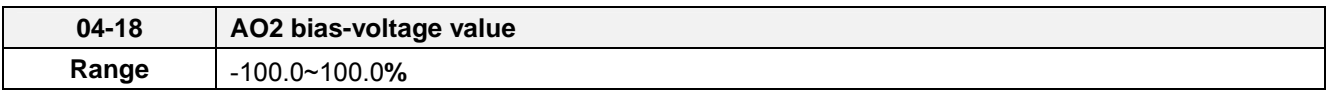

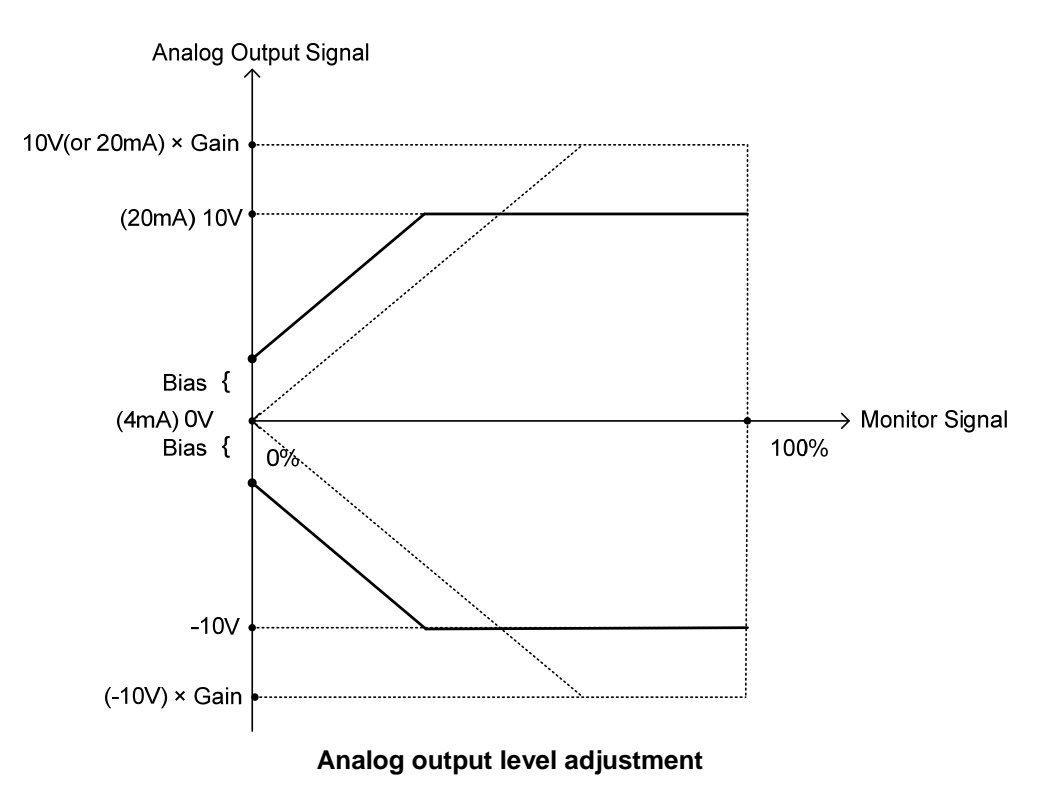

# **Chapter 9 Using PID Control for Constant Flow / Pressure Applications**

### **9.1 What is PID Control?**

The PID function in the inverter can be used to maintain a constant process variable such as pressure, flow, temperature by regulating the output frequency (motor speed). A feedback device (transducer) signal is used to compare the actual process variable to a specified setpoint. The difference between the set-point and feedback signal is called the error signal.

The PID control tries to minimize this error to maintain a constant process variable by regulating the output frequency (motor speed).

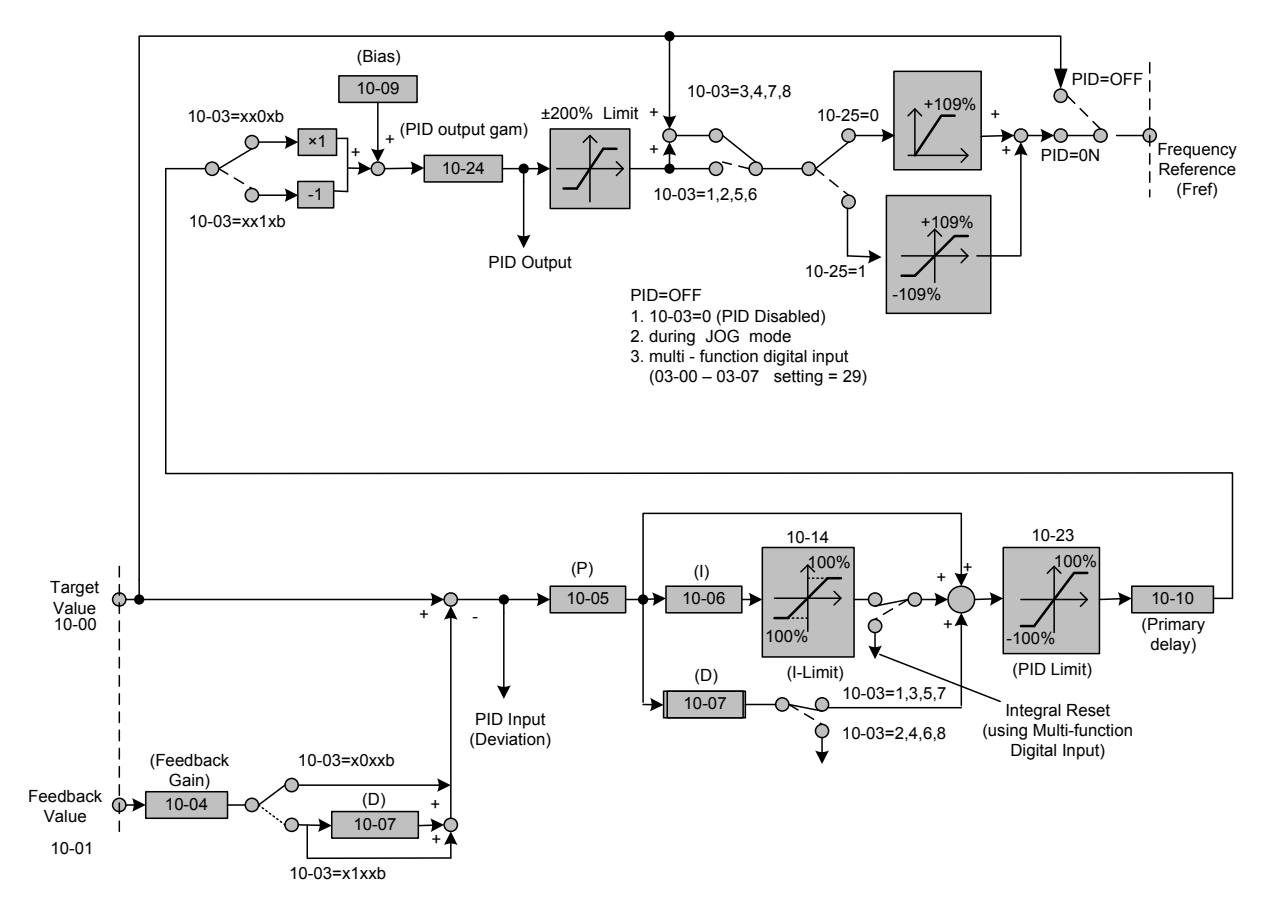

The amplitude of the error can be adjusted with the Proportional Gain parameter 10-05 and is directly related to the output of the PID controller, so the larger gain the larger the output correction.

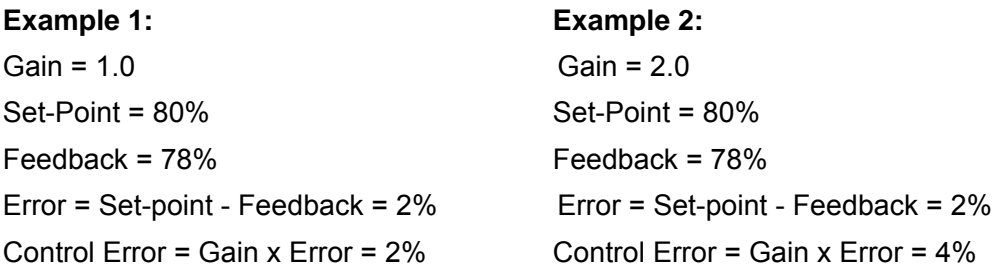

Please note that an excessive gain can make the system unstable and oscillation may occur.

The response time of the system can be adjusted with the Integral Gain set by parameter 10-06. Increasing the Integral Time will make the system less responsive and decreasing the Integral Gain Time will increase response but may result in instability of the total system.

Slowing the system down too much may be unsatisfactory for the process. The end result is that these two parameters in conjunction with the acceleration (00-14) and deceleration (00-15) times are adjusted to achieve optimum performance for a particular application.

**For typical fan and pump applications a Proportional Gain (10-05) of 2.0 and an Integral Time (10-06) of 5.0 sec is recommended.** 

### **10-03 PID control mode**

PID control can be enabled by setting parameter 10-03 to 'xxx1b'

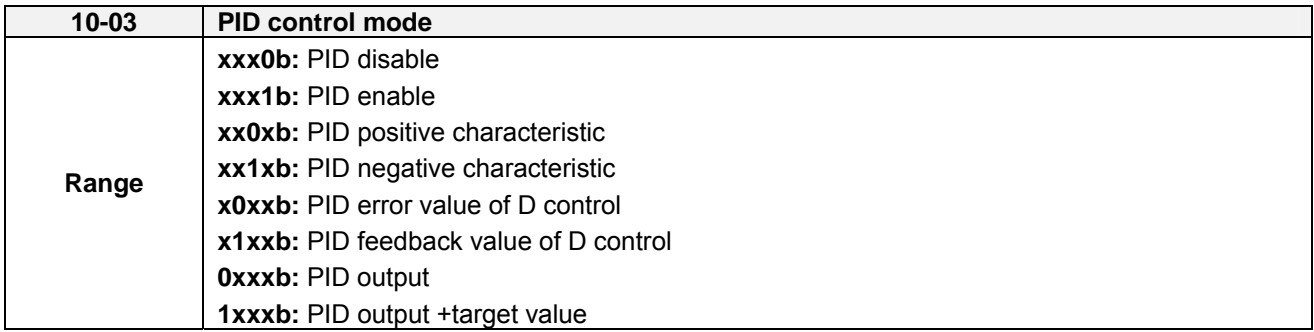

### **Commonly used PID control modes**

**0001b:** Forward operation: PID operation enabled, motor speeds increases when feedback signal is smaller than set-point (most fan and pump applications)

**0011b:** Reverse operation: PID operation enabled, motor slows down when feedback signal is smaller than set-point (e.g. level control applications)

To set parameter 10-03:

- After power-up press the **DSP/FUN** key
- Select **10 PID Control**
- Press **READ/ ENTER** key
- Select parameter -03 with the **UP/DOWN** ▲ and ▼ keys and press the **READ/ ENTER** key.

**Important:** To use the PID function parameter 00-05 (Main Frequency Command Source Selection) has to be set to 5 for PID reference.

### **9.2 Connect Transducer Feedback Signal (10-01)**

The PID function in the inverter

Depending on the type of feedback transducer used, the inverter can be setup for either 0-10V or a 4-20mA feedback transducer.

#### **Feedback Signal 4 – 20mA (10-01 = 2) – SW2 = I**

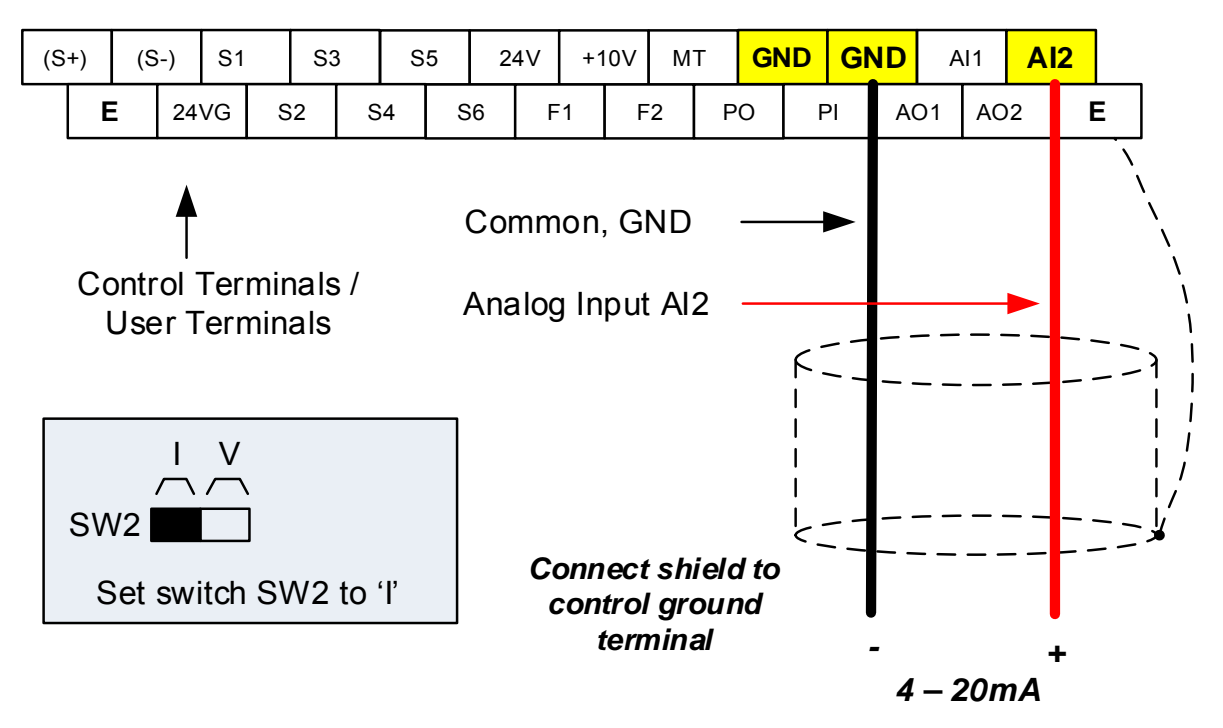

#### **Feedback Signal 0 – 10V (10-01 = 1) – SW2 = V**

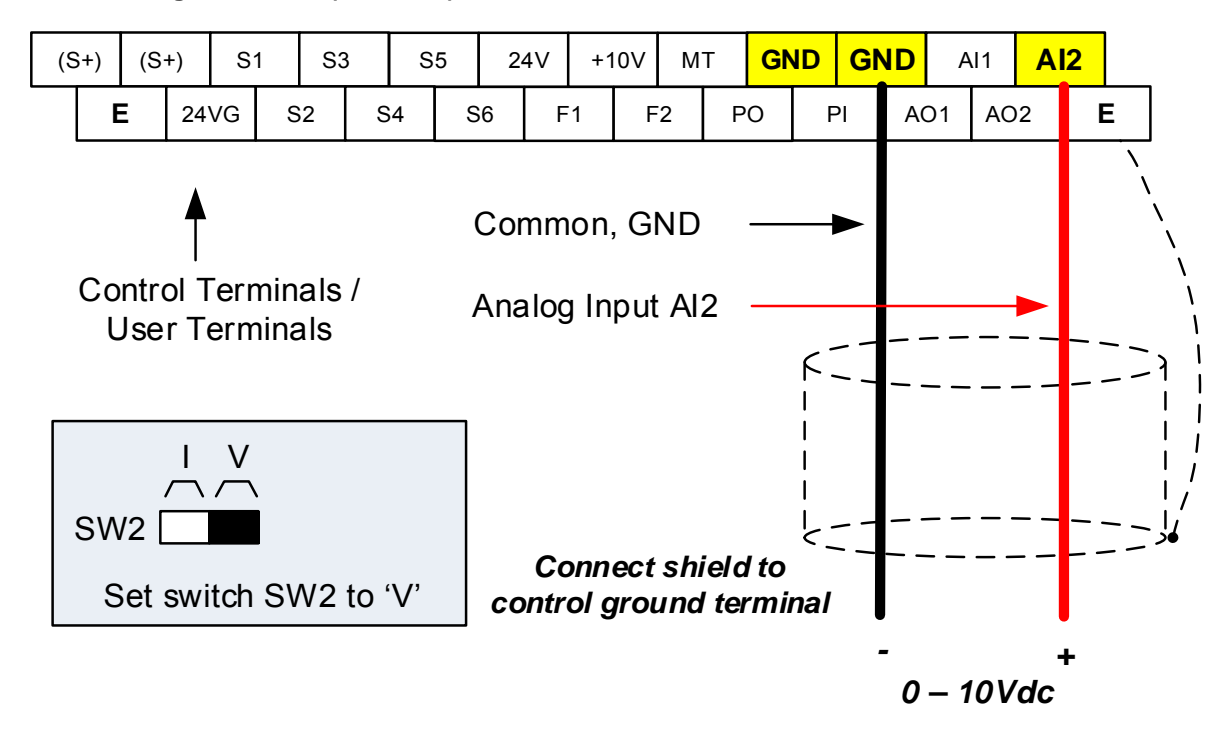

### **9.3 Engineering Units**

The PID setpoint scaling can be selected with parameter 16-03 and 16-04.

**Example:** 0 – 200.0 PSI Setpoint, set 16-03 to 12000 (1 decimal, range 0 – 200) and 16-04 to 2 (PSI).

### **9.4 Sleep / Wakeup Function**

The PID Sleep function can be used to prevent a system from running at low speeds and is frequently used in pumping application. The PID Sleep function is turned on by parameter 10-29 set to 1. The inverter output turns off when the PID output falls below the PID sleep level (10-17) for the time specified in the PID sleep delay time parameter (10-18).

The inverter wakes up from a sleep condition when the PID output (Reference frequency) rises above the PID wake-up frequency (10-19) for the time specified in the PID wake-up delay time (10-20).

**10-29 =0:** PID Sleep function is disabled.

**10-29 =1:** PID sleep operation is based on parameters of 10-17 and 10-18.

**10-29 =2:** PID sleep mode is enabled by multi-function digital input

Refer to figure 4.4.74 (a) and (b) for PID sleep / wakeup operation.

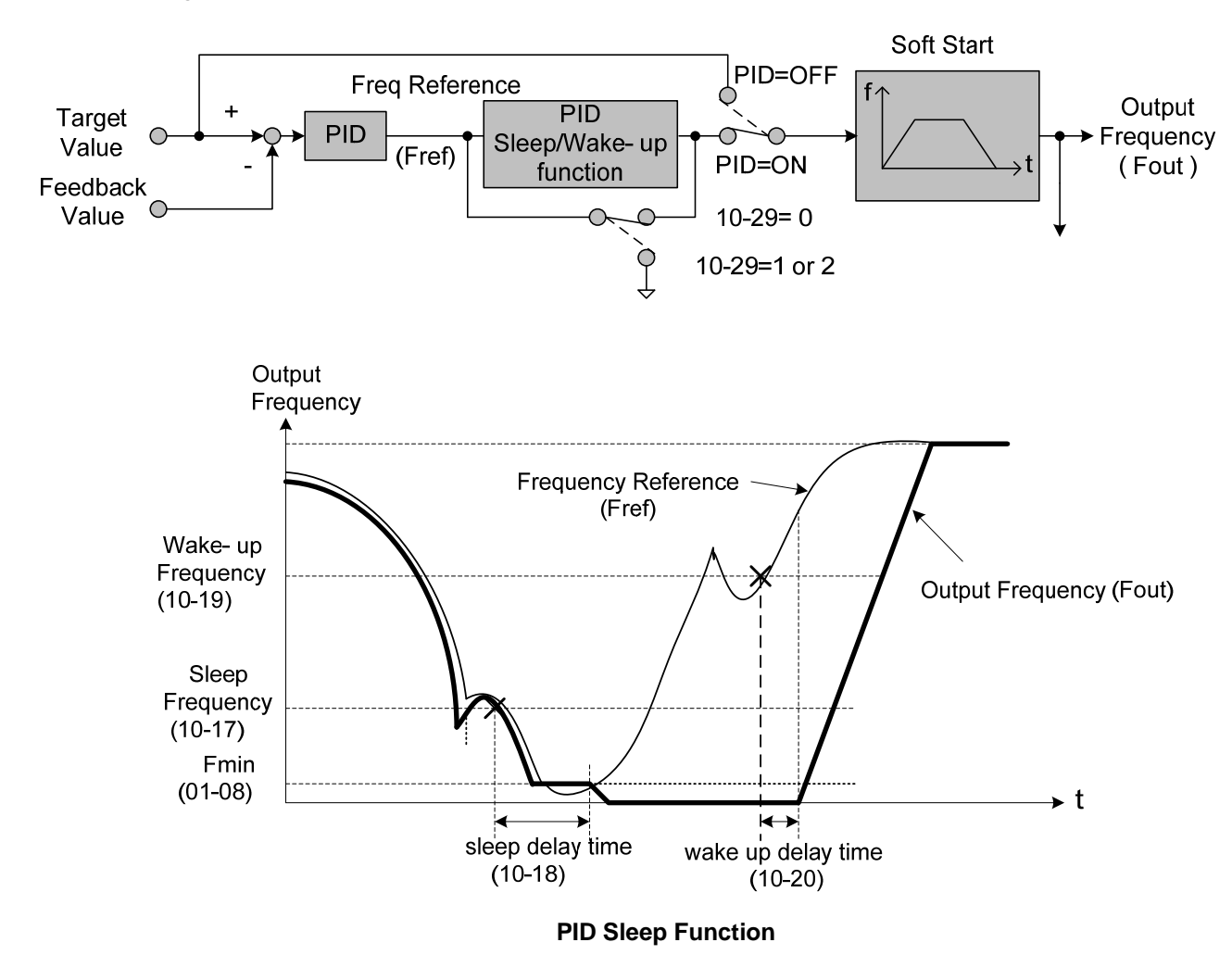
# **Chapter 10 Troubleshooting and Fault Diagnostics**

## **10.1 General**

Inverter fault detection and early warning / self-diagnosis function. When the inverter detects a fault, a fault message is displayed on the keypad. The fault contact output energizes and the motor will coast to stop (The stop method can be selected for specific faults).

When the inverter detects a warning / self-diagnostics error, the digital operator will display a warning or self-diagnostic code, the fault output does not energize in this case. Once the warning is removed, the system will automatically return to its original state.

# **10.2 Fault Detection Function**

When a fault occurs, please refer to Table 10.2.1 for possible causes and take appropriate measures.

Use one of the following methods to restart:

- 1. Set one of multi-function digital input terminals (03-00, 03-05) to 17 (Fault reset); activate input
- 2. Press the reset button on the keypad and clear fault message.
- 3. Power down inverter wait until keypad goes blank and power-up the inverter again.

When a fault occurs, the fault message is stored in the fault history (see group 12 parameters).

| <b>LED display</b>                     | <b>Description</b>                                                                                                    | Cause                                                                                                    | <b>Possible solutions</b>                                                                                                    |  |  |
|----------------------------------------|----------------------------------------------------------------------------------------------------|----------------------------------------------------------------------------------------------------|----------------------------------------------------------------------------------------------------|--|--|
| <b>OC</b><br>over current<br><u>85</u> | The inverter output current<br>exceeds the overcurrent<br>level (around 200% of the<br>inverter rated current).                                                                                                    | • Acceleration time is too short.<br>• Contactor at the inverter output side.<br>• A special motor or applicable<br>capacity is greater than the inverter<br>rated value.<br>• Short circuit or ground fault.                                                                                                    | • Extend acceleration time.<br>• Check the motor wiring.<br>• Disconnect motor and try<br>running inverter.                                                                                                    |  |  |
| $\overline{SC}$<br>short circuit<br>5C | Inverter output short circuit<br>or ground fault.                                                                                                    | • Short circuit or ground fault (08-23 =<br>$1$ ).<br>• Motor damaged (insulation).<br>• Wire damage or deterioration.                                                                                                    | • Check the motor wiring.<br>• Disconnect motor and try<br>running inverter.                                                                                                    |  |  |
| <b>GF</b><br>Ground fault              | The current to ground<br>exceeds 50% of the<br>inverter rated output<br>current (08-23 = 1, GF<br>function is enabled).                                                                                                    | • Motor damaged (insulation).<br>• Wire damage or deterioration.<br>• Inverter DCCT sensors defect.                                                                                                    | • Replace motor.<br>• Check the motor wiring.<br>• Disconnect motor and try<br>running inverter.<br>• Check resistance between<br>cables and ground.<br>• Reduce carrier frequency.                                      |  |  |
| <b>OV</b><br>Over voltage              | DC bus voltage exceeds the<br>OV detection level:<br>410Vdc: 200V class<br>820Vdc: 400V class<br>(For 400V class, if input<br>voltage 01-14 is set lower<br>than 400V, the OV detection<br>value will is decreased to<br>730Vdc). | • Deceleration time set too short,<br>resulting in regenerative energy<br>flowing back from motor to the<br>inverter.<br>• The inverter input voltage is too high.<br>• Use of power factor correction<br>capacitors.<br>• Excessive braking load.<br>• Braking transistor or resistor<br>defective.<br>• Speed search parameters set<br>incorrectly. | • Increase deceleration time<br>• Reduce input voltage to<br>comply with the input voltage<br>requirements or install an AC                                                                                              |  |  |
| LII I                                  |                                                                                                    |                                                                                                    | line reactor to lower the input<br>voltage.<br>• Remove the power factor<br>correction capacitor.<br>• Use dynamic braking unit.<br>• Replace braking transistor or<br>resistor.<br>• Adjust speed search<br>parameters. |  |  |

**Table 10.2.1 Fault information and possible solutions** 

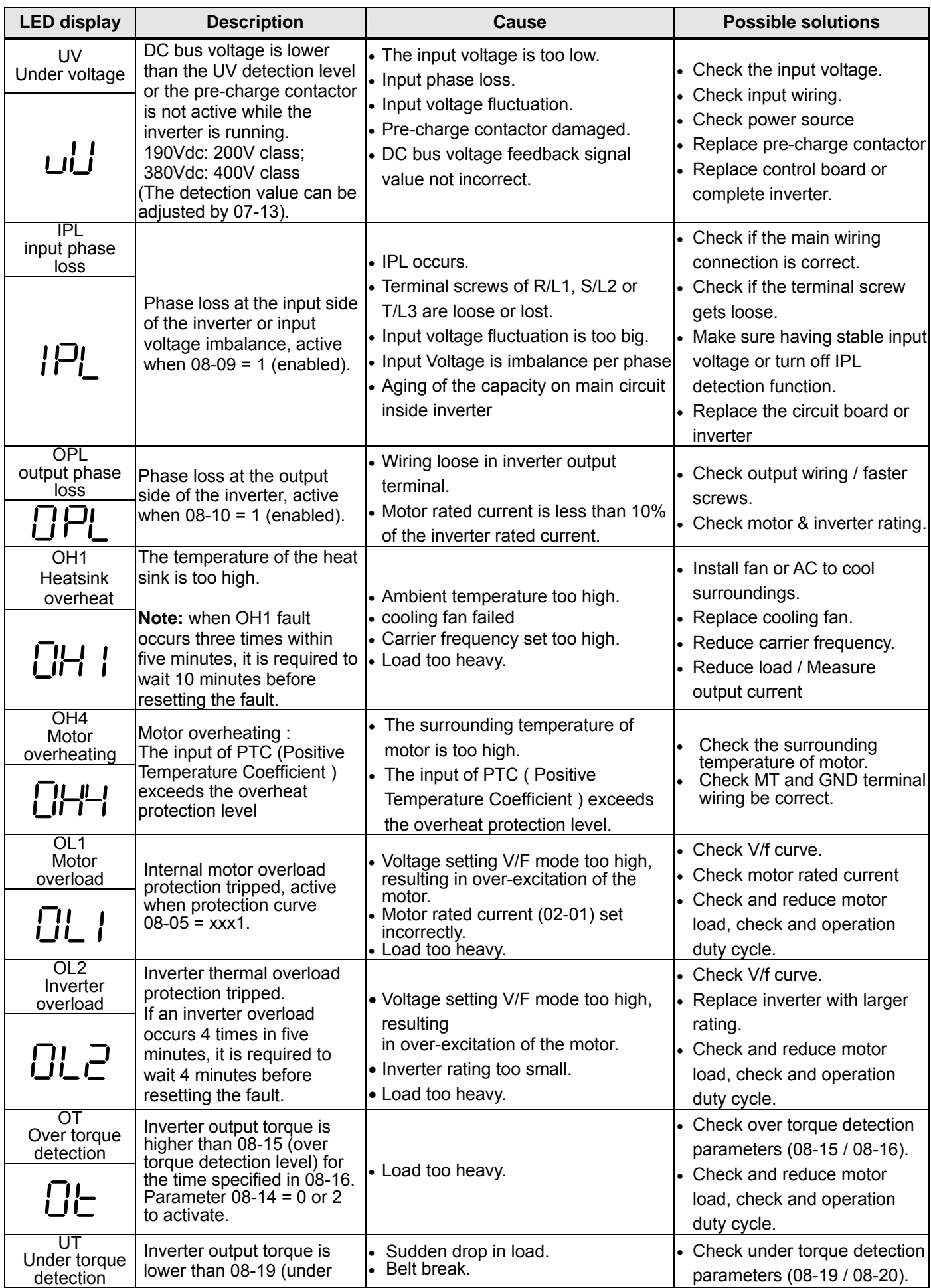

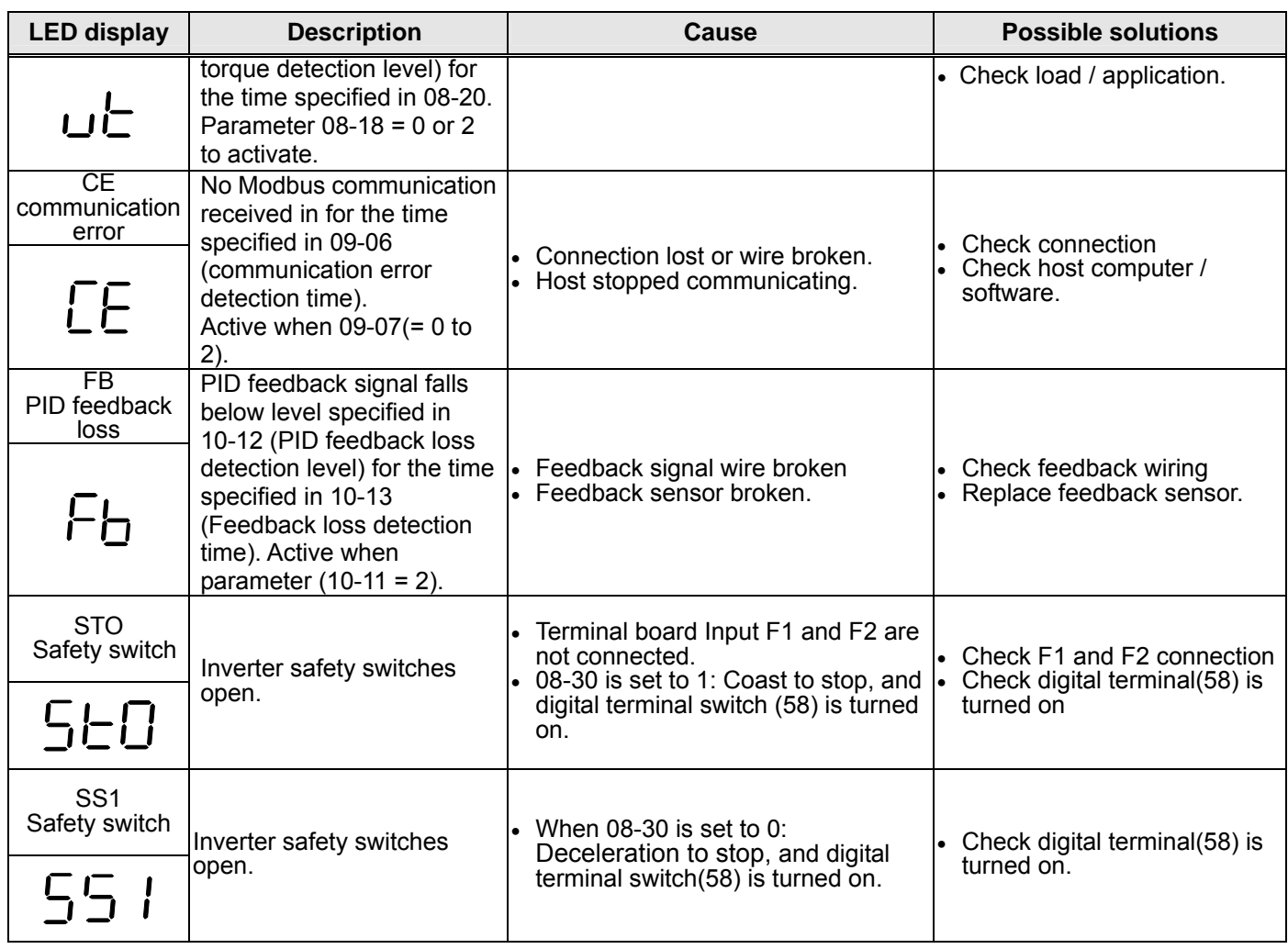

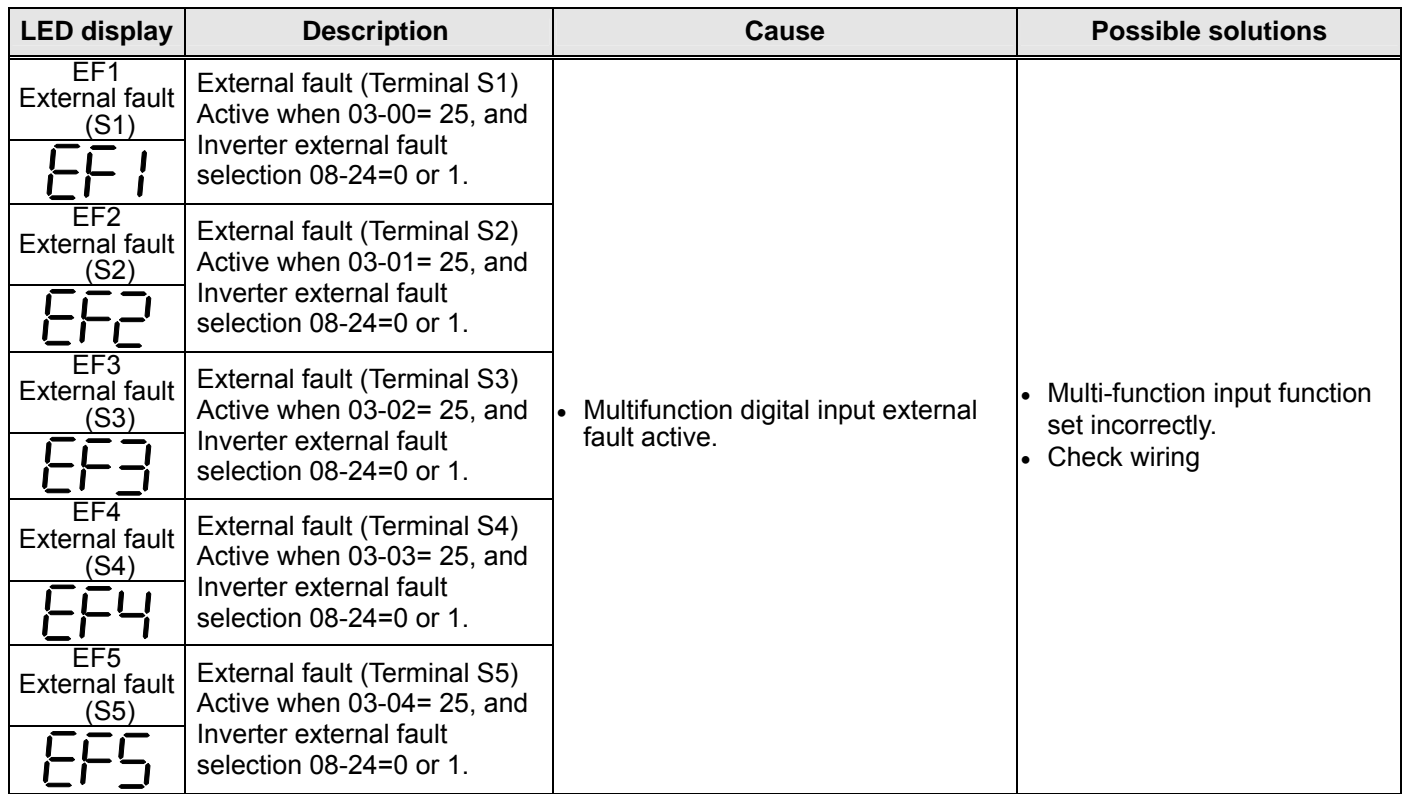

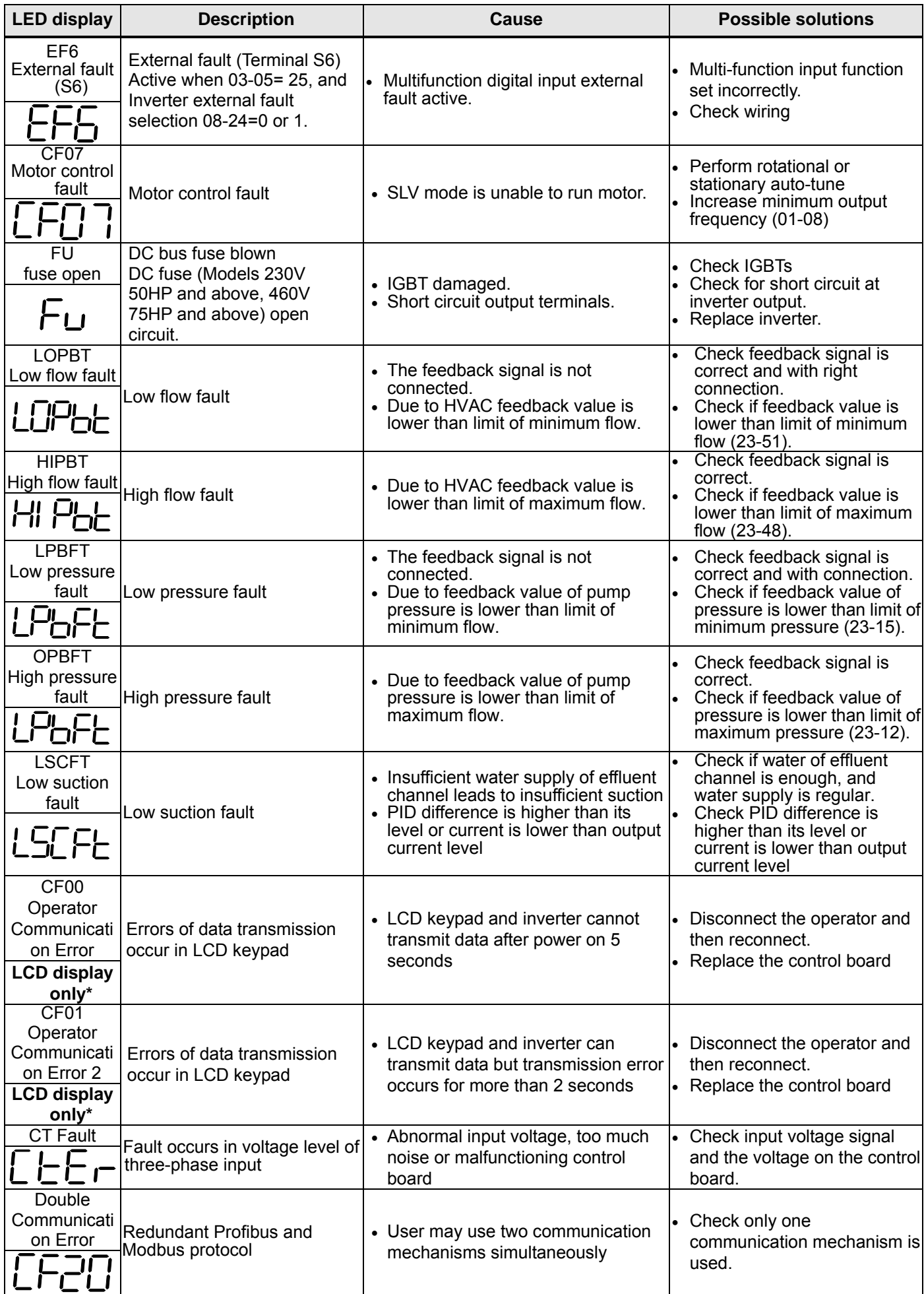

**\* When the communication errors occur in LED keypad, the LED will stay the screen and stop action.** 

# **10.3 Warning / Self-diagnosis Detection Function**

When the inverter detects a warning, the keypad displays a warning code (flash).

**Note:** The fault contact output does not energize on a warning and the inverter continues operation. When the warning is no longer active the keypad will return to its original state.

When the inverter detected a programming error (for example two parameters contradict each other of are set to an invalid setting), the keypad displays a self-diagnostics code.

- **Note:** The fault contact output does not energize on a self-diagnostics error. While a self-diagnostics code is active the inverter does not accept a run command until the programming error is corrected.
- **Note:** When a warning or self- diagnostic error is active the warning or error code will flash on the keypad.

Refer to Table 10.3.1 for and overview, cause and corrective action for inverter warnings and self-diagnostic errors.

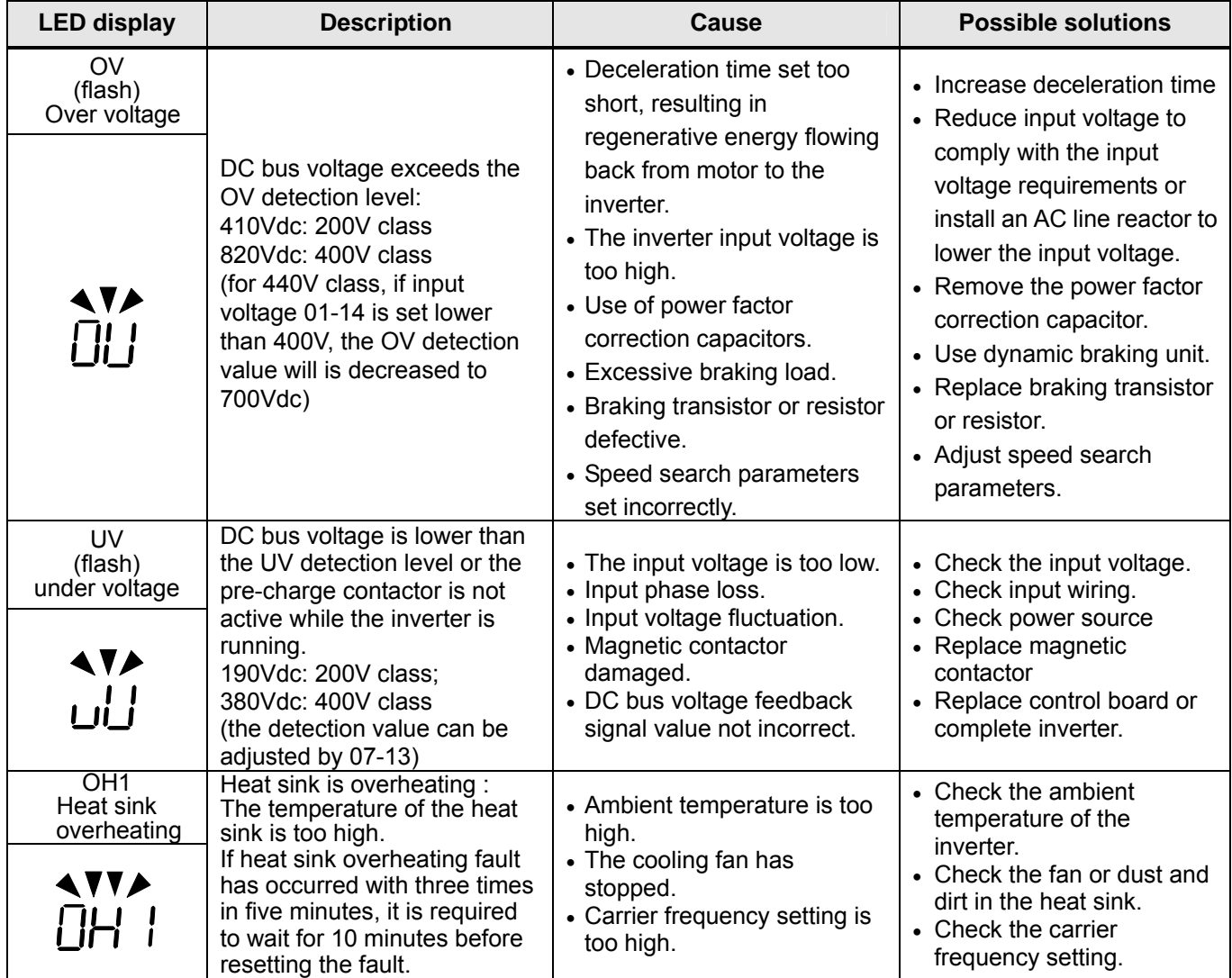

#### **Table 10.3.1 Warning / self-diagnosis and corrective actions**

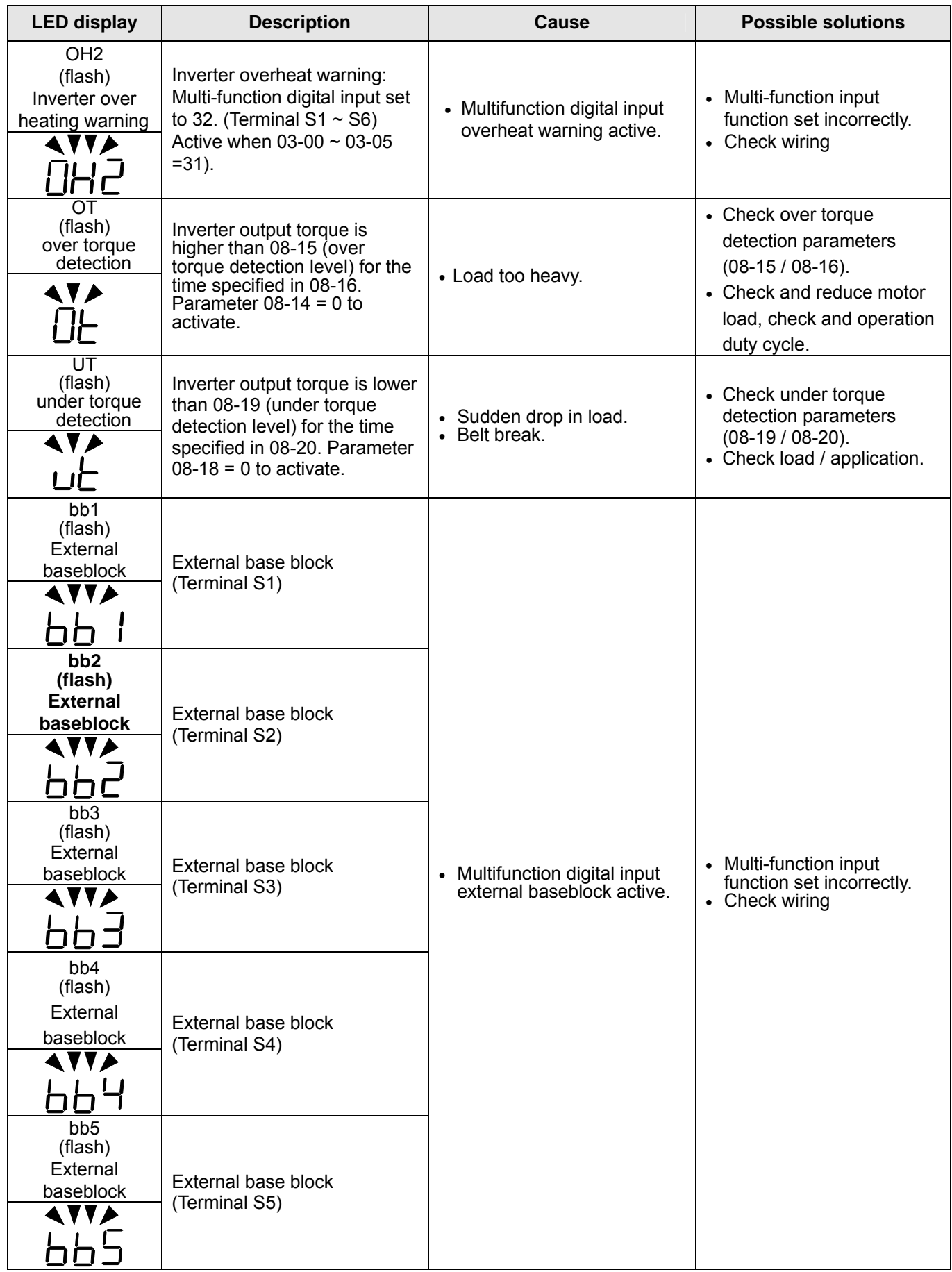

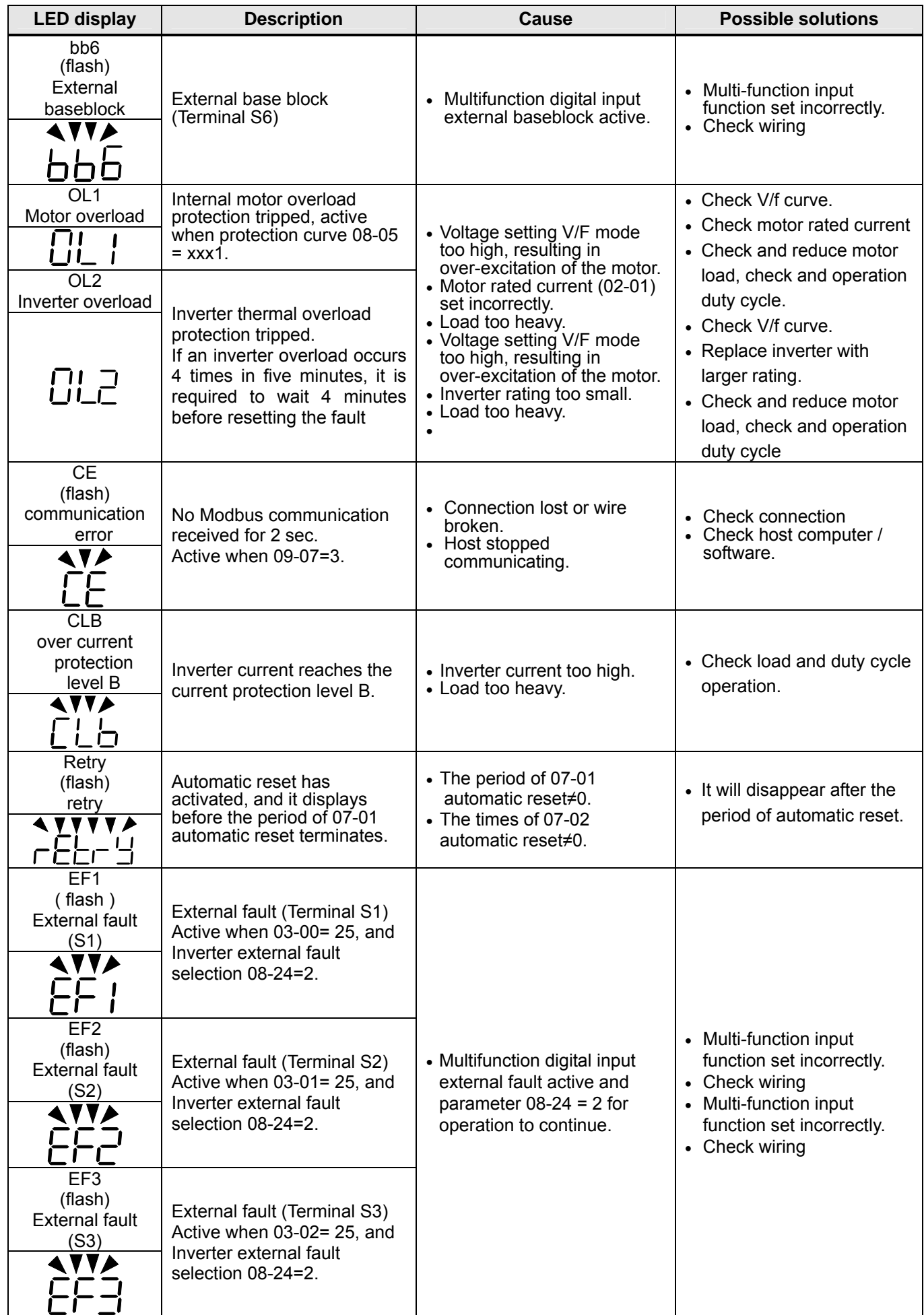

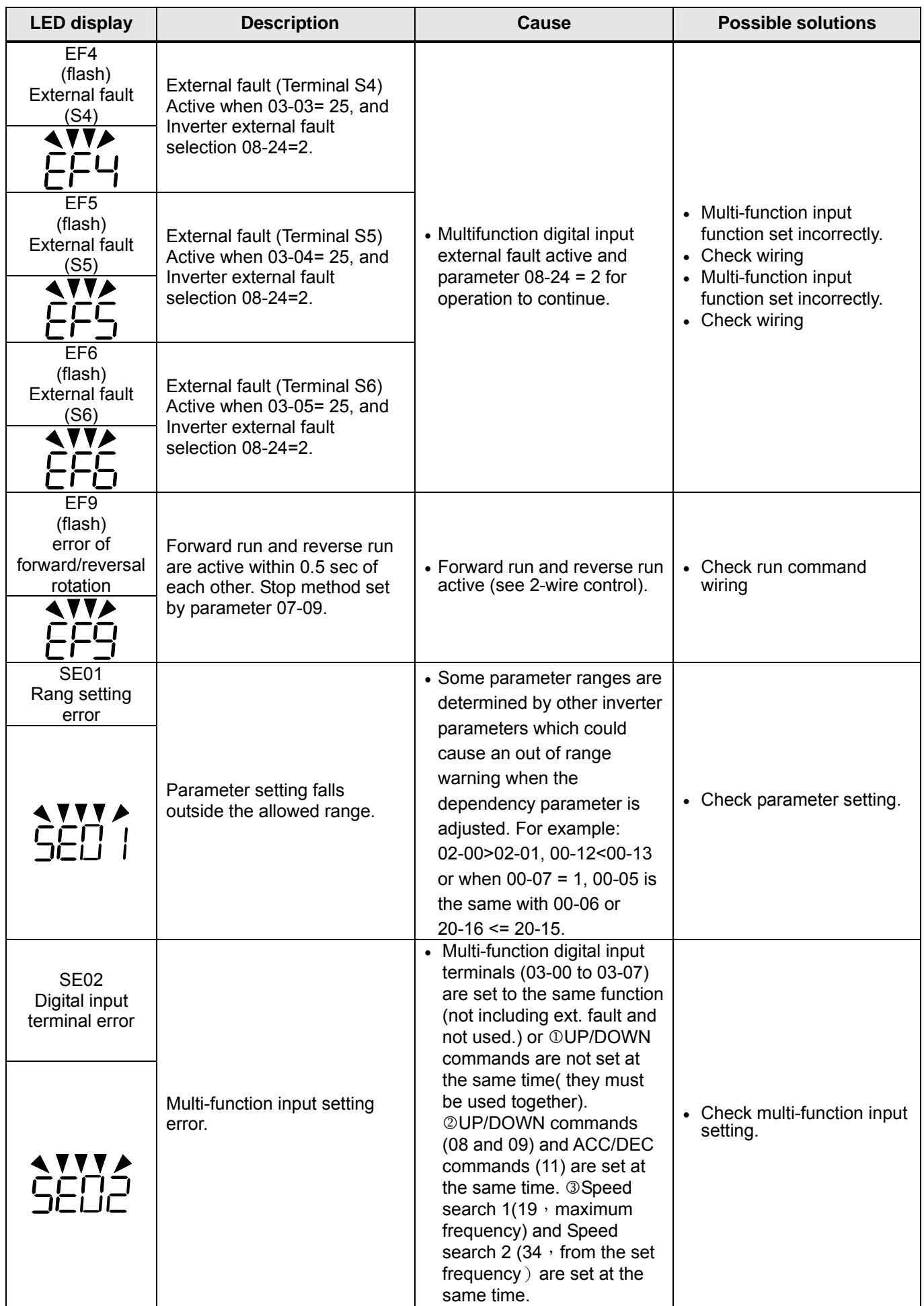

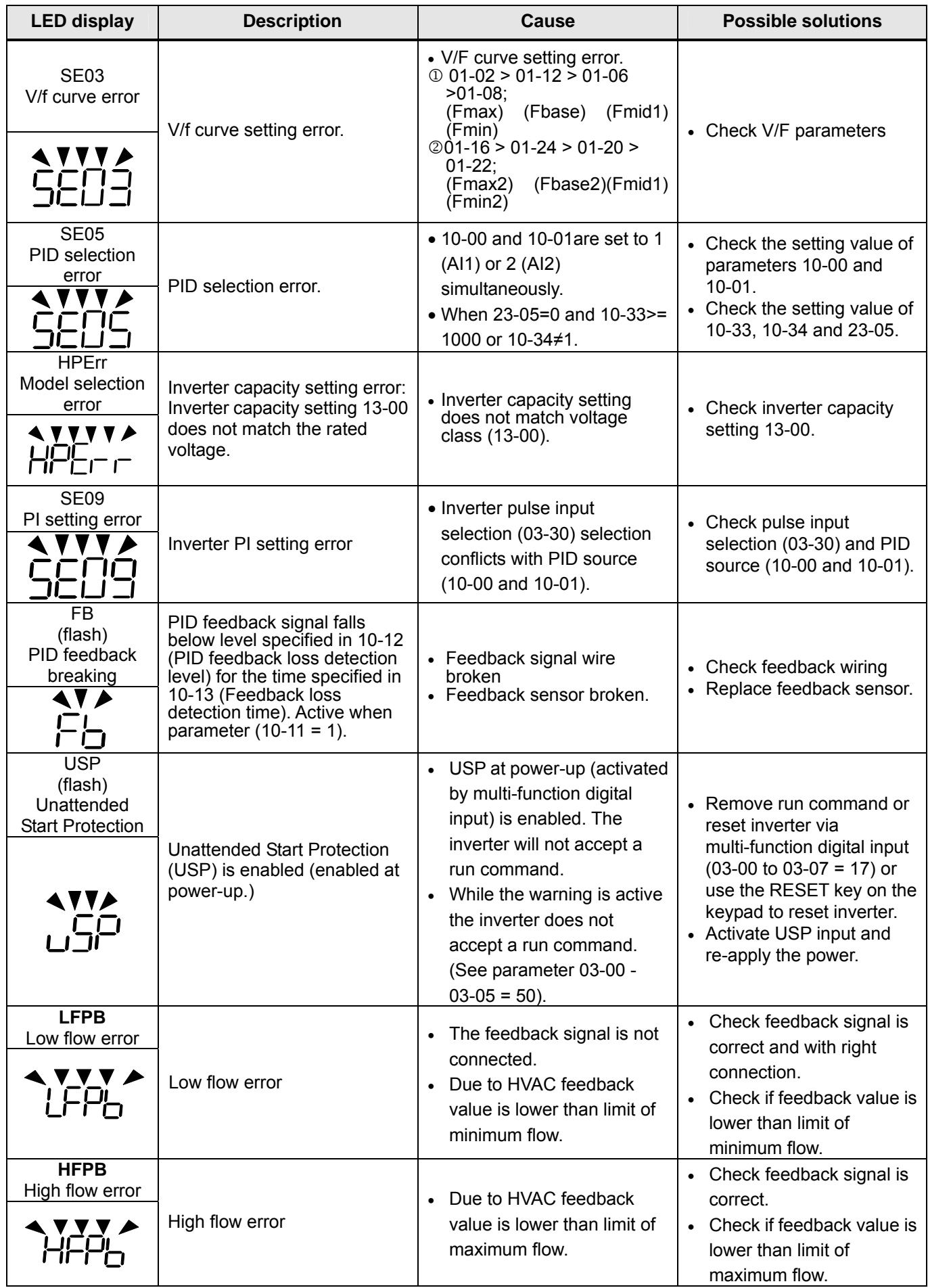

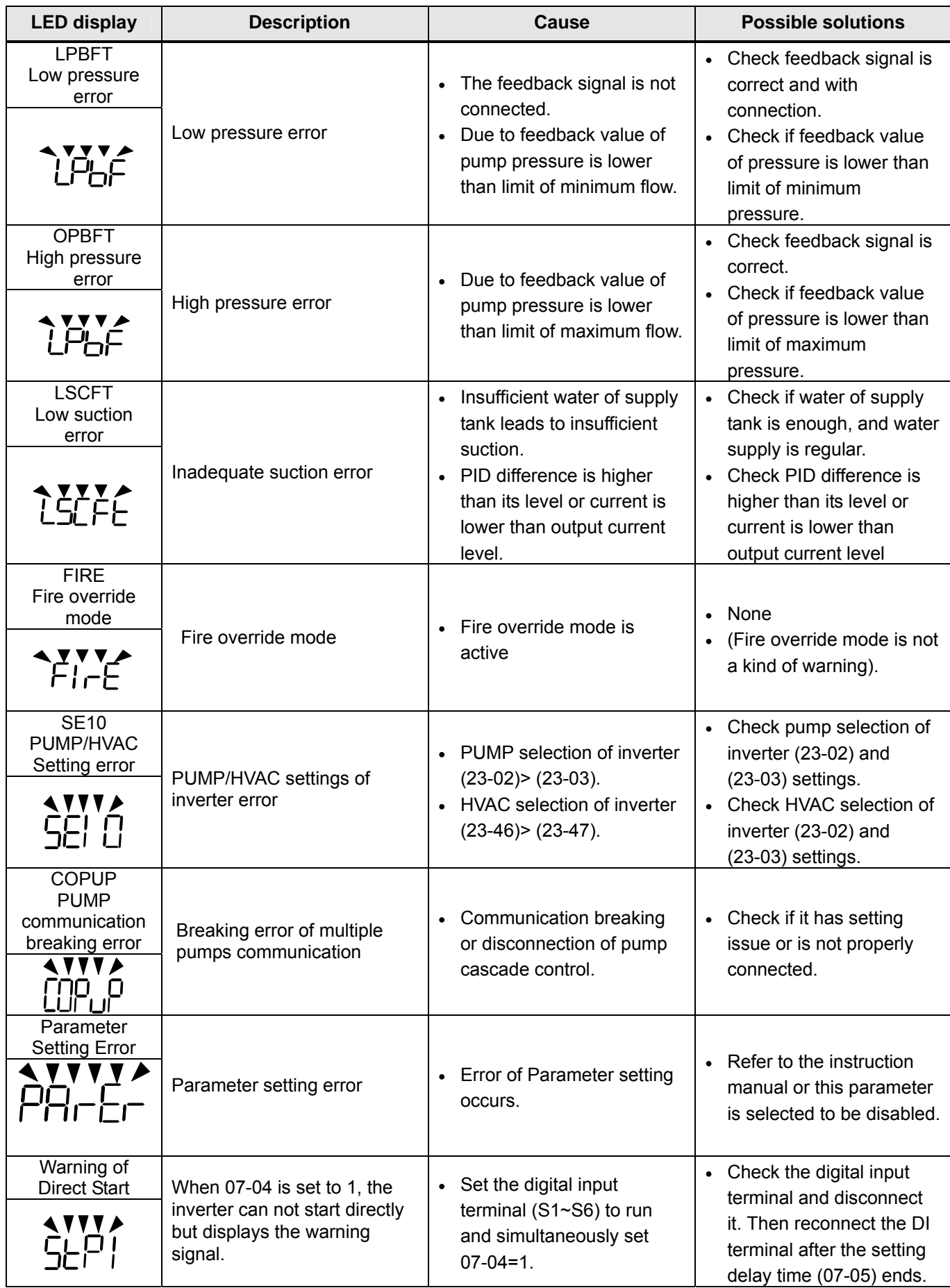

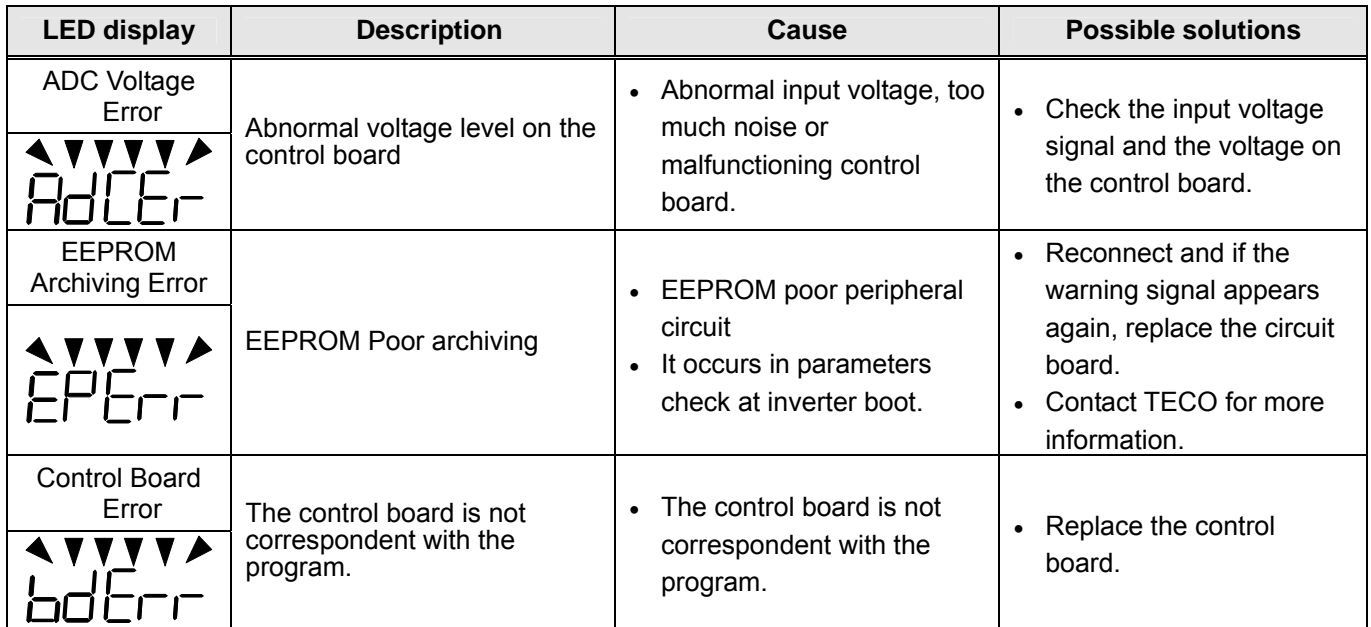

# **10.4 Auto-tuning Error**

When a fault occurs during auto-tuning of a standard AC motor, the display will show the "AtErr" fault and the motor stops. The fault information is displayed in parameter 17-11.

**Note:** The fault contact output does not energize with an auto-tuning fault. Refer to Table 10.4.1, for fault information during tuning, cause and corrective action.

| Error | <b>Description</b>                                                 | Cause                                                                                                    | <b>Corrective action</b>                                                        |  |  |
|-------|--------------------------------------------------------------------|----------------------------------------------------------------------------------------------------|---------------------------------------------------------------------------------|--|--|
| 01    | Motor data input error.                                            | • Motor Input data error<br>during auto-tuning.<br>• Inverter output current<br>does not match motor<br>rated current.                               | • Check the motor tuning<br>data (17-00 to 17-09).<br>• Check inverter capacity |  |  |
| 02    | Motor lead to lead<br>resistance R1 tuning<br>error.               | • Auto-tuning is not                                                                                                    |                                                                                 |  |  |
| 03    | Motor leakage<br>inductance tuning<br>error.                       | completed within the<br>specified time                                                                                                    | • Check the motor tuning<br>data (17-00 to 17-09).<br>• Check motor connection. |  |  |
| 04    | Motor rotor resistance<br>R <sub>2</sub> tuning error.             | • Auto-tuning results fall<br>outside parameter setting                                                                                              | • Disconnect motor load.<br>Check inverter current                              |  |  |
| 05    | Motor mutual<br>inductance Lm tuning<br>error.                     | range.<br>• Motor rated current<br>exceeded.                                                                                                    | detection circuit and<br>DCCTs.<br>Check motor installation.<br>$\bullet$       |  |  |
| 07    | Deadtime<br>compensation<br>detection error                        | • Motor was disconnected.                                                                                                    |                                                                                 |  |  |
| 08    | Motor acceleration<br>error (Rotational type<br>auto-tuning only). | • Motor fails to accelerate in<br>the specified time $(00-14=$<br>20sec).                                                                            | • Increase acceleration<br>time (00-14).<br>• Disconnect motor load.            |  |  |
| 09    | Other auto-tuning<br>errors                                        | • No load current is higher<br>than 70% of the motor<br>rated current.<br>• Torque reference exceeds<br>100%.<br>• Errors other than<br>ATE01~ATE08. | • Check the motor tuning<br>data (17-00 to 17-09).<br>• Check motor connection. |  |  |

**Table 10.4.1 Auto-tuning fault and corrective actions**

# **10.5 PM Motor Auto-tuning Error**

When a fault occurs during auto-tuning of a PM motor, the display will show the "IPErr" fault and the motor stops. The fault information is displayed in parameter 22-22.

**Note:** The fault contact output does not energize with an auto-tuning fault. Refer to Table 10.5.1, for fault information during tuning, cause and corrective action.

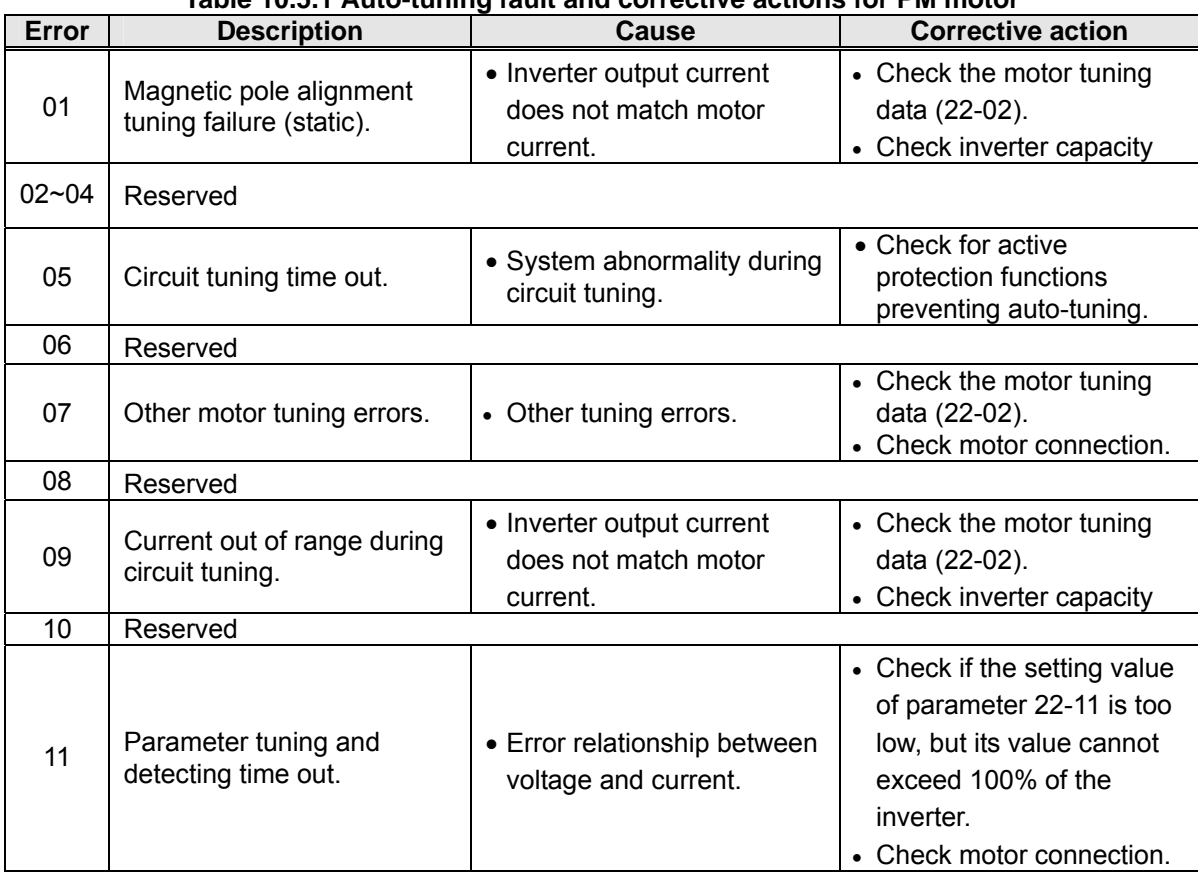

#### **Table 10.5.1 Auto-tuning fault and corrective actions for PM motor**

# **Chapter 11 Inverter Peripheral devices and Options**

## **11.1 Braking Resistors and Braking Units**

Inverters ratings 200V 5~30HP/400V 5~40HP (IP20) and 400V 5~25HP (IP55) have a built-in braking transistor. For applications requiring a greater braking torque an external braking resistor can be connected to terminals B1 / P and B2 in protection level of IP20 and to terminals B1 and B2 in protection level of IP55; for inverter ratings above 200V 40HP/400V 50HP (IP20) or 400V 30HP (IP55), external braking units (connected to  $\oplus$  -  $\ominus$  of the inverter) and braking resistors (connected to two ends of the detection module B-P0) are required.

| Inverter        |     | <b>Braking unit</b>                   |                  | <b>Braking resistor</b> |                            |                                  |                | <b>Braking</b>                             | <b>Minimum</b><br>resistance           |            |        |
|-----------------|-----|---------------------------------------|------------------|-------------------------|----------------------------|----------------------------------|----------------|--------------------------------------------|----------------------------------------|------------|--------|
| $\mathbf v$     | HP  | <b>Rated</b><br><b>Current</b><br>(A) | <b>Model</b>     | Qty<br>Reg              | <b>Part Number</b>         | <b>Resistor</b><br>specification | Qty<br>Req.    | <b>Resistor</b><br>dimensions<br>(L*W*H)mm | torque<br>(Peak /<br><b>Continues)</b> | $(\Omega)$ | (W)    |
|                 | 5   | 14.5                                  |                  |                         | JNBR-390W40                | 390W/40Ω                         | 1              | 395*34*78                                  | 126%, 10%ED                            | 25         | 680    |
| $3\phi$<br>200V | 7.5 | 21                                    |                  | $\sim$                  | JNBR-520W30                | 520W/30Q                         | 1              |                                            | 400*40*100 114%, 10%ED                 | 21         | 800    |
|                 | 10  | 30                                    |                  | $\blacksquare$          | JNBR-780W20                | 780W/20Ω                         | 1              | 400*40*100                                 | 126%, 10%ED                            | 18         | 900    |
|                 | 15  | 40                                    |                  |                         | JNBR-2R4KW13R6 2400W/13.6Ω |                                  | 1              | 535*50*110<br>$(*2 pcs)$                   | 124%, 10%ED                            | 11         | 1500   |
|                 | 20  | 56                                    |                  | $\blacksquare$          | JNBR-3KW10                 | 3000W/10Ω                        | $\mathbf{1}$   | 615*50*110<br>$(*2 pcs)$                   | 126%, 10%ED                            | 9.5        | 1800   |
|                 | 25  | 69                                    |                  | $\blacksquare$          | JNBR-4R8KW8                | 4800W/8Ω                         | 1              | 535*50*110<br>$(*4 pcs)$                   | 126%, 10%ED                            | 7.2        | 2400   |
|                 | 30  | 79                                    |                  | $\blacksquare$          | JNBR-4R8KW6R8              | 4800W/6.8Ω                       | $\mathbf{1}$   | 535*50*110<br>(*4 pcs)                     | 124%, 10%ED                            | 6.5        | 2400   |
|                 | 40  | 110                                   | <b>JNTBU-230</b> | $\overline{2}$          | JNBR-3KW10                 | 3000W/10Ω                        | $\overline{2}$ | 615*50*110<br>(*4 pcs)                     | 126%, 10%ED                            | 2.7        | 3000   |
|                 | 50  | 138                                   | <b>JNTBU-230</b> | $\overline{2}$          | JNBR-3KW10                 | 3000W/10Ω                        | $\overline{2}$ | 615*50*110<br>$(*4 pcs)$                   | 105%, 10%ED                            | 2.7        | 3000   |
|                 | 60  | 169                                   | <b>JNTBU-230</b> | 2                       | JNBR-4R8KW6R8              | 4800W/6.8Ω                       | $\overline{2}$ | 535*50*110<br>(*8 pcs)                     | 124%, 10%ED                            | *note1     |        |
|                 | 75  | 200                                   | <b>JNTBU-230</b> | 3                       | JNBR-4R8KW8                | 4800W/8Ω                         | 3              | 535*50*110<br>$(*12 pcs)$                  | 124%, 10%ED                            | *note1     |        |
|                 | 100 | 250                                   | <b>JNTBU-230</b> | 3                       | JNBR-4R8KW6R8              | 4800W/6.8Ω                       | 3              | 535*50*110<br>$(*12 pcs)$                  | 116%, 10%ED                            | *note1     |        |
|                 | 125 | 312                                   | <b>JNTBU-230</b> | 4                       | JNBR-4R8KW6R8              | 4800W/6.8Ω                       | $\overline{4}$ | 535*50*110<br>$(*16 pcs)$                  | 119%, 10%ED                            | *note1     |        |
|                 | 150 | 400                                   | <b>JNTBU-230</b> | 5                       | JNBR-4R8KW8                | 4800W/8Ω                         | 5              | 535*50*110<br>$(*20 pcs)$                  | 108%, 10%ED                            | *note1     |        |
|                 | 175 | 450                                   | <b>JNTBU-230</b> | 6                       | JNBR-4R8KW8                | 4800W/8Ω                         | 6              | 535*50*110<br>(*24 pcs)                    | 113%, 10%ED                            |            | *note1 |

**Table 11.1.1 List of braking resistors and braking units (IP20)** 

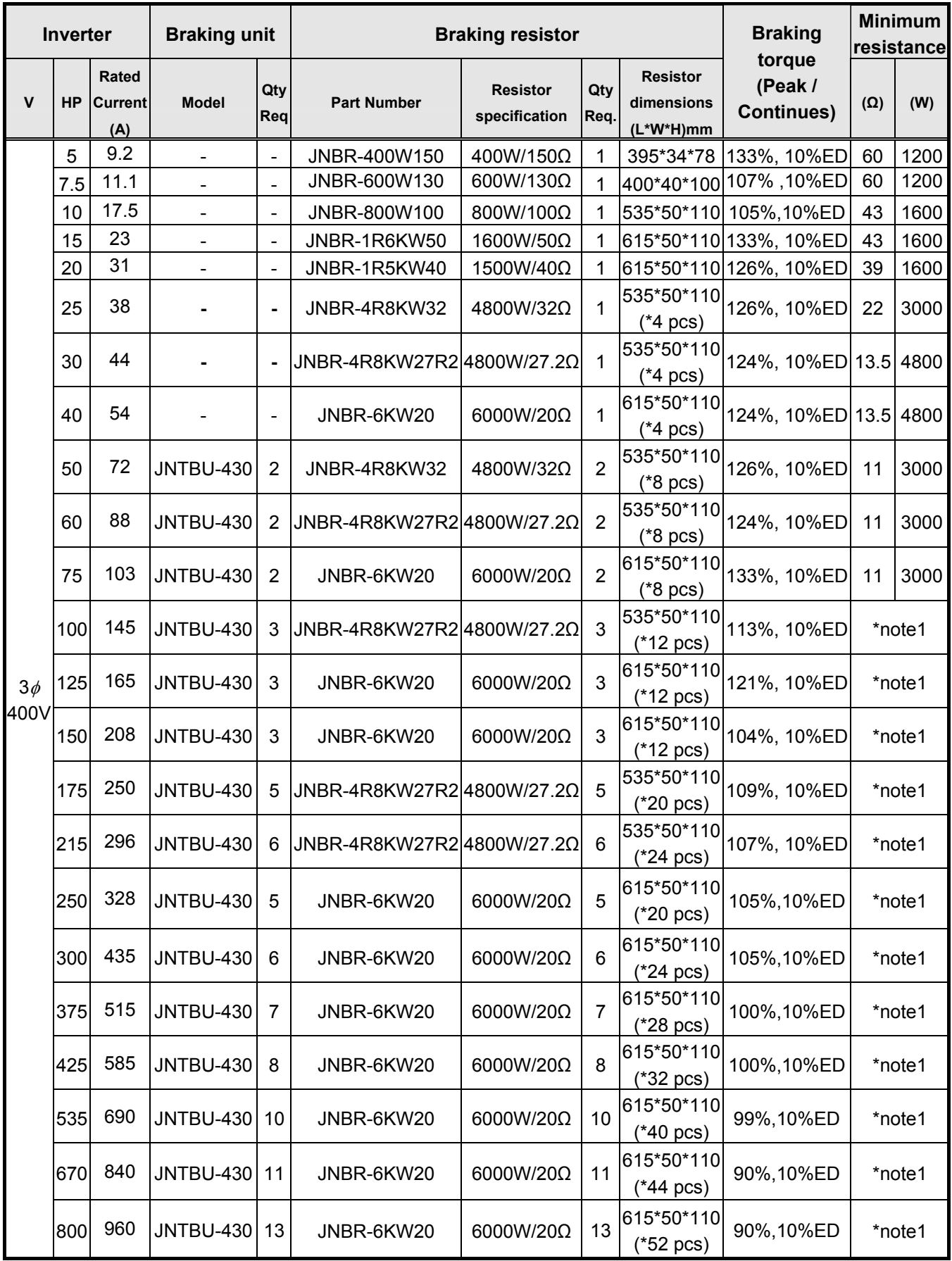

\*note1: Refer to the recommended value in the instruction brochure of braking unit JNBTU-230/JNBTU-430.

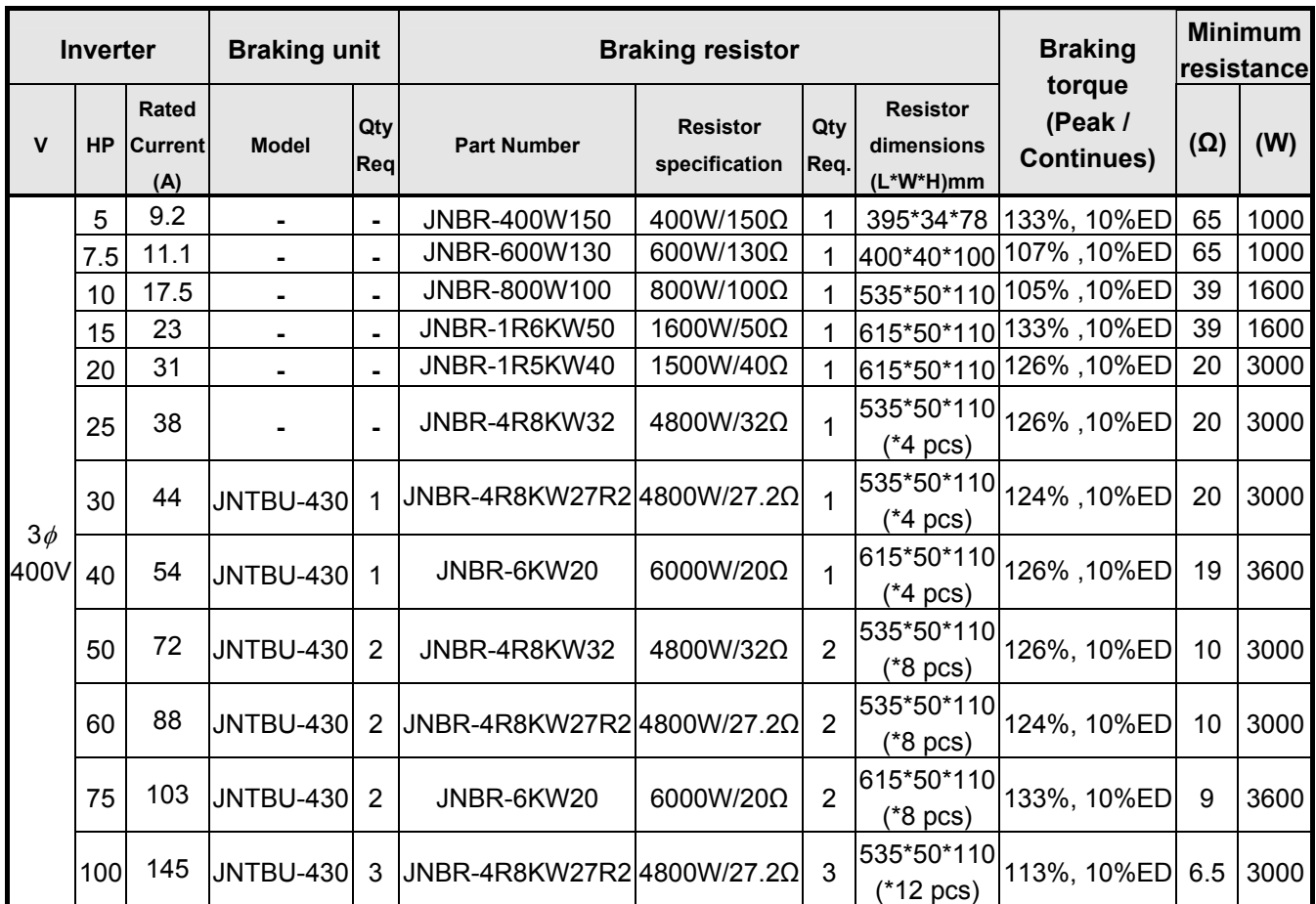

#### **Table 11.1.2 List of braking resistors and braking units (IP55)**

**Note 1:** Options: 400V 50HP :( JUVPHV-0060+JNBR-9R6KW16) x 1, 400V 60HP: (JUVPHV-0060+JNBR-9R6KW13R6) x 1

**Note 2:** JUVPHV-0060 is not certified for UL

**Note 3:** Keep sufficient space between inverter, braking unit and braking resistor and ensure proper cooling is provided for.

# **11.2 AC Line Reactors**

An AC line reactor can be used for any of the following:

- Capacity of power system is much larger than the inverter rating.
- Inverter mounted close to the power system (in 33ft / 10 meters).
- Reduce harmonic contribution (improve power factor) back to the power line.
- Protect inverter input diode front-end by reducing short-circuit current.
- Minimize overvoltage trips due to voltage transients.

Please select the AC line reactor based on the inverter rating according to the following table.

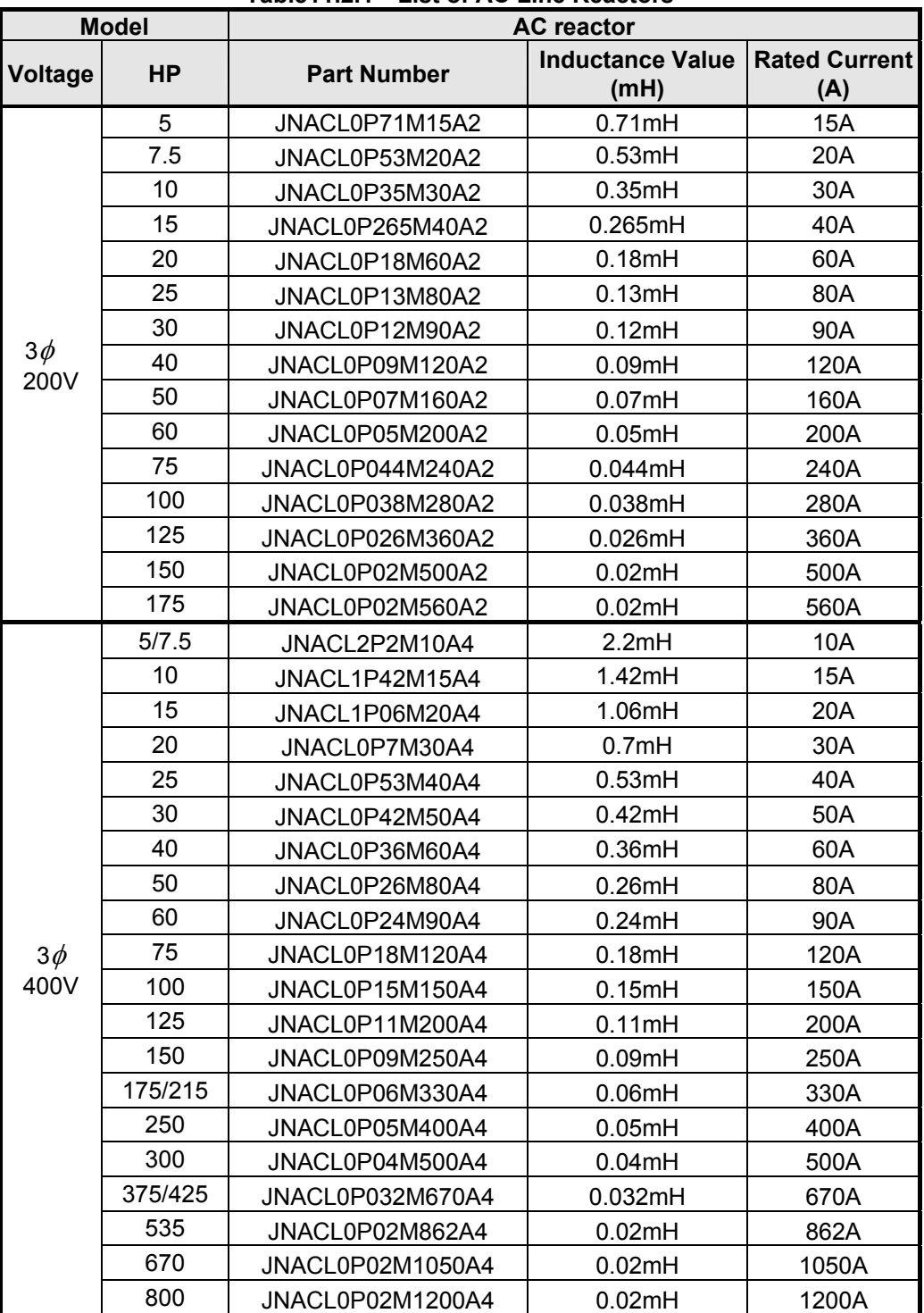

**Table11.2.1 List of AC Line Reactors** 

**Note:** AC reactors listed in this table can only be used for the inverter input side. Do not connect AC reactor to the inverter output side. Both 200V class 60HP~125HP (IP20) and 400V class 100HP~425HP (IP20) and 5HP~100HP (IP55) have built-in DC reactors. If required by the application an AC reactor may be added.

## **11.2.1 200V Class AC Reactor Dimensions**

- **1. Standard: In Compliance with JEC-2210 (Ver. 1990)**
- **2. Insulation Level: H Level**
- **3. Phase: 3-phase**
- **4. Voltage: 200~240V**
- **5. Insulation Resistance: below 0.2~1.1KV, AC4000V/1Min**
- **6. Type: MR-DL (for input terminal)**
- **7. Dimensions:**

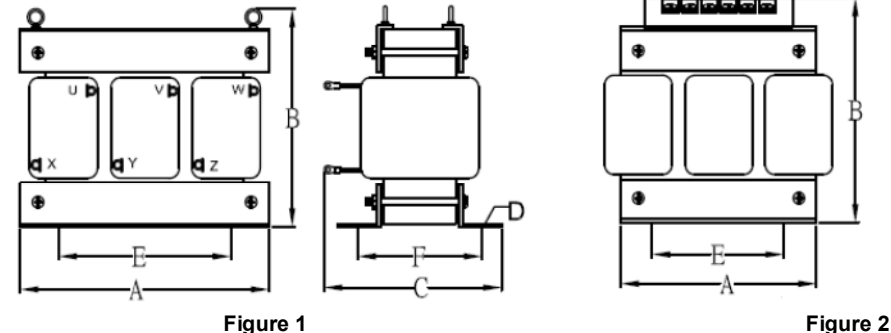

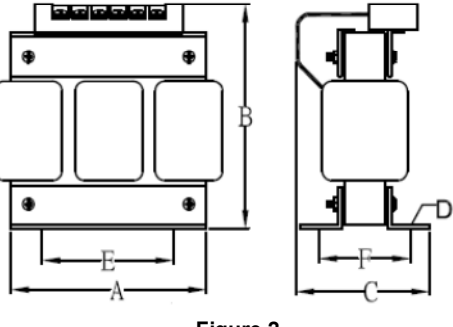

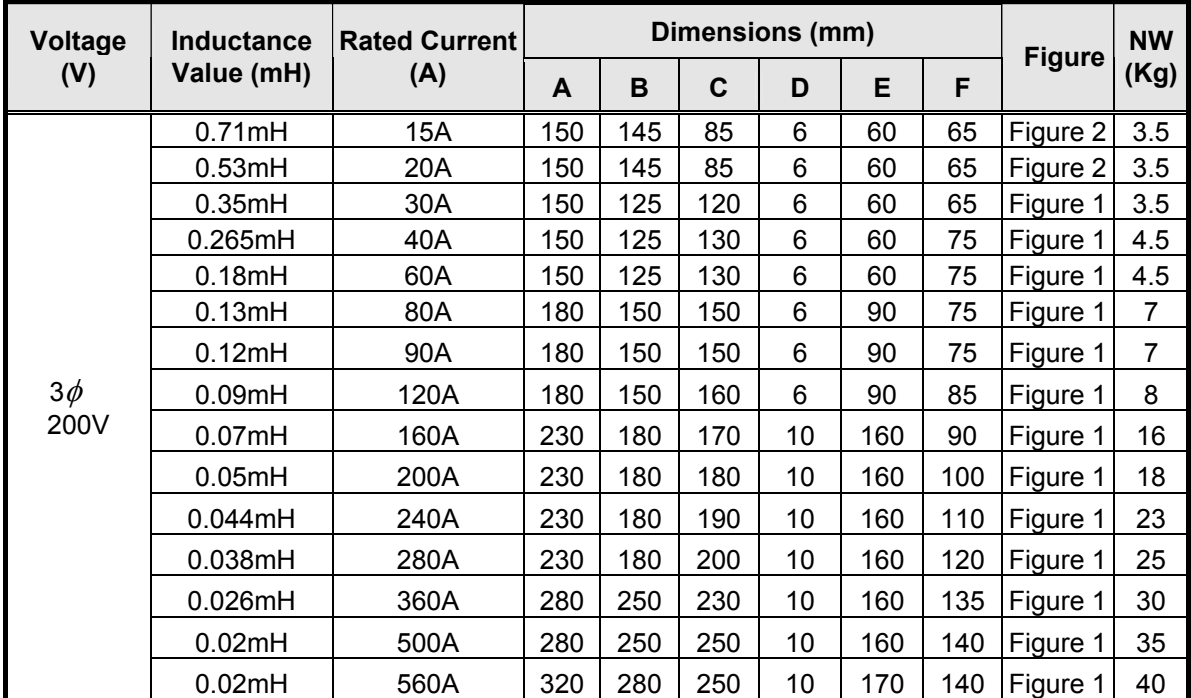

## **11.2.2 400V Class AC Resistor Dimensions**

- **1. Standard: In Compliance with JEC-2210 (Ver. 1990)**
- **2. Insulation Level: H Level**
- **3. Phase: 3-phase**
- **4. Voltage: 380~600V**
- **5. Insulation Resistance: below 0.2~1.1KV, AC4000V/1Min**
- **6. Type: MR-DL (for input terminal)**
- **7. Dimensions**

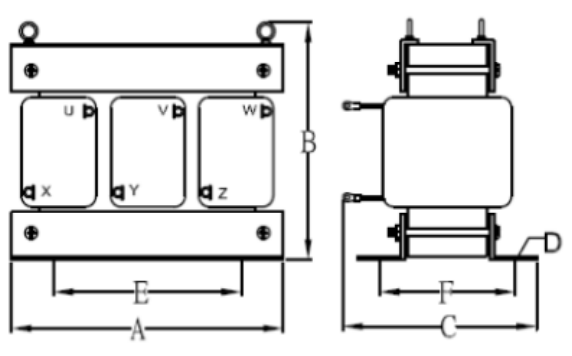

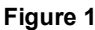

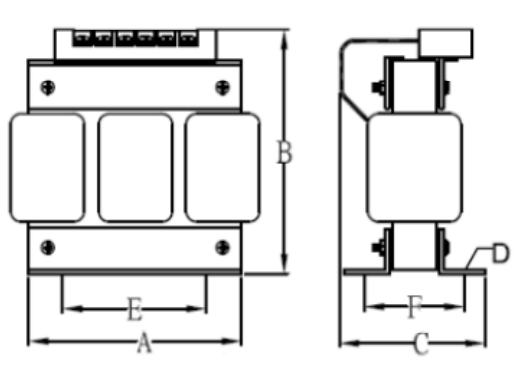

**Figure 1** Figure 2

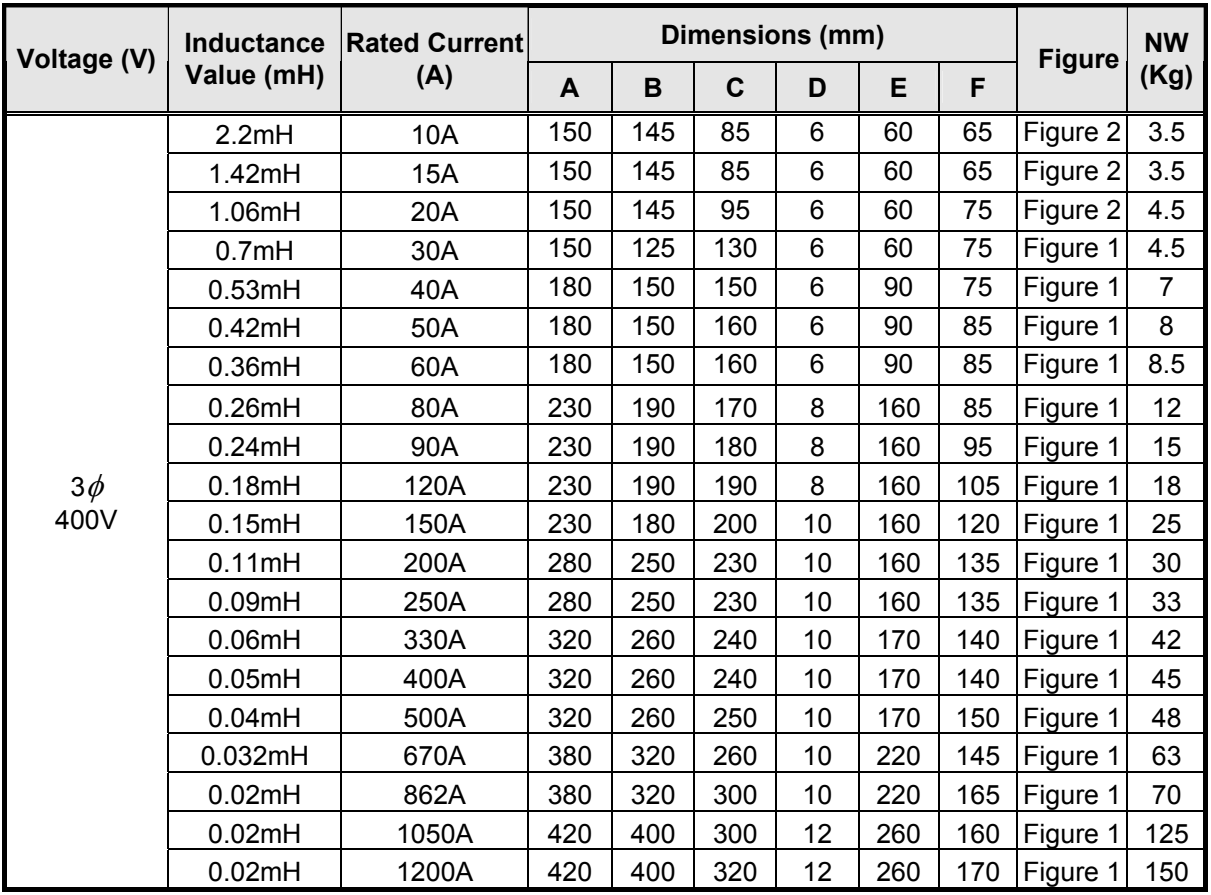

# **11.3 Input Noise Filters**

### **A. Input Noise Filter on Specifications & Ratings**

Install a noise filter on power supply side to eliminate noise transmitted between the power line and the inverter. The inverter noise filter shown in Table 11.3.1 and Table 11.3.2 below meets the EN61800-3 class A specification. 400V inverter class models can be ordered with integrated noise filter.

|                 | <b>Inverter size</b>                   | $1.1011$ mpat Holdo Filtor opoolhoationo and Rathlyo (if $\pm 0.01$<br><b>Noise filter</b> |                      |                  |  |  |
|-----------------|----------------------------------------|--------------------------------------------------------------------------------------------|----------------------|------------------|--|--|
| Input voltage   | <b>HP</b>                              | <b>Model</b>                                                                               | <b>Rated current</b> | <b>Dimension</b> |  |  |
| $3\phi$<br>200V | 5HP/7.5HP                              | FS32124-23-99                                                                              | 23                   | 290*50*85        |  |  |
|                 | 10HP/15HP                              | FS32123-42-99                                                                              | 42                   | 330*85*90        |  |  |
|                 | 20HP                                   | FS32125-61-99                                                                              | 61                   | 318*80*135       |  |  |
|                 | 25HP/30HP                              | FS32125-86-99                                                                              | 86                   | 360*95*90        |  |  |
|                 | 40HP/50HP                              | FS32125-150-99                                                                             | 150                  | 320*226.5*86     |  |  |
|                 | 60HP/75HP                              | FS32125-232-99                                                                             | 232                  | 320*226.5*86     |  |  |
|                 | 100HP/125HP                            | FS32125-343-99                                                                             | 343                  | 320*226.5*86     |  |  |
|                 | 150HP/175HP                            | FN3270H-600-99                                                                             | 600A                 |                  |  |  |
|                 | 5HP/7.5HP/10HP                         | JN5-FLT-19A                                                                                | 19                   | 123*141*92       |  |  |
|                 | 15HP/20HP                              | JN5-FLT-33A                                                                                | 33                   | 132*206*124      |  |  |
|                 | 25HP/30HP/40HP                         | JN5-FLT-63A                                                                                | 63                   | 127*260*131      |  |  |
| $3\phi$<br>400V | 50HP/60HP/75HP                         | <b>JN5-FLT-112A</b>                                                                        | 112                  | 186*284*128      |  |  |
|                 | 100HP/125HP                            | FS32126-181-99                                                                             | 181                  | 320*226.5*86     |  |  |
|                 | 150HP/175HP/215HP/250HP FS32126-361-99 |                                                                                            | 361                  | 320*226.5*86     |  |  |
|                 | 300HP/375HP/425HP                      | FN3270H-800-99                                                                             | 800A                 |                  |  |  |
|                 | 535HP/670HP/800HP                      |                                                                                            |                      |                  |  |  |

**Table 11.3.1 Input Noise Filter Specifications and Ratings (IP20)** 

**Table 11.3.2 Input Noise Filter Specifications and Ratings (IP55)** 

|                        | Inverter size |                                   | <b>Noise filter of Input Terminal</b> |               |             |  |
|------------------------|---------------|-----------------------------------|---------------------------------------|---------------|-------------|--|
| Input<br>HP<br>voltage |               | <b>Output Rated</b><br>current(A) | <b>Rated</b><br>current               | <b>Model</b>  | <b>Type</b> |  |
| $3\phi$<br>400V        | 10            | 17.5                              | 30A                                   | FS29040-30-99 | External    |  |
|                        | 15            | 23                                | 30A                                   | FS29040-30-99 | External    |  |
|                        | 75            | 103                               | 42A                                   |               | External    |  |
|                        | 100           | 145                               | 42A                                   |               | External    |  |

#### **B. Input or Output Noise Filter (EMI Suppression Zero Phase Core)**

- Part Number: 4H000D0250001
- Select a matched ferrite core to suppress EMI noise according to the required power rating and wire size.
- The ferrite core can attenuate high frequencies in the range of 100 kHz to 50 MHz, as shown in figure 11.4.1 below, and therefore should minimize the RFI generated by the inverter.
- The zero-sequence noise ferrite core can be installed either on the input side or on the output side. The wire around the core for each phase should be wound by following the same convention and in one direction. The more turns without resulting in saturation the better the attenuation. If the wire size is too large to be wound, all the wiring can be grouped and put through several cores together in one direction.

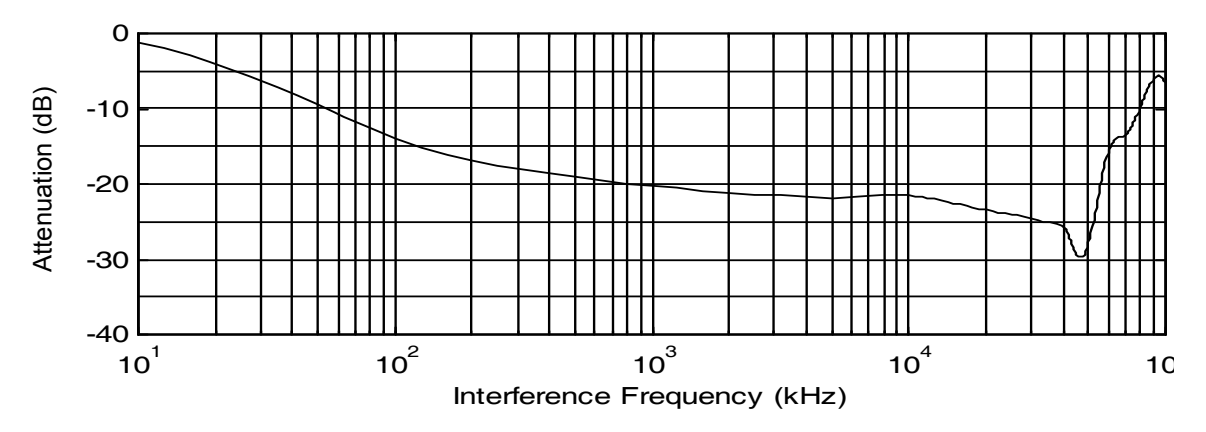

**Figure 11.3.1 Frequency attenuation characteristics (10 windings case)**

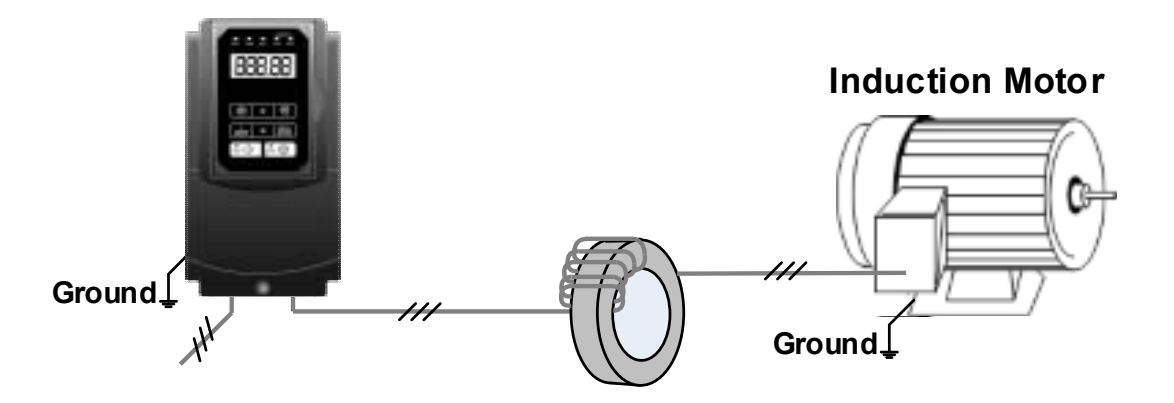

**Figure 11.3.2 Example of EMI Suppression Zero Phase Core Application** 

**Note:** All the wiring of phases U/T1, V/T2, W/T3 must pass through the same zero-phase core without crossing over.

# **11.4 Input Current and Fuse Specifications**

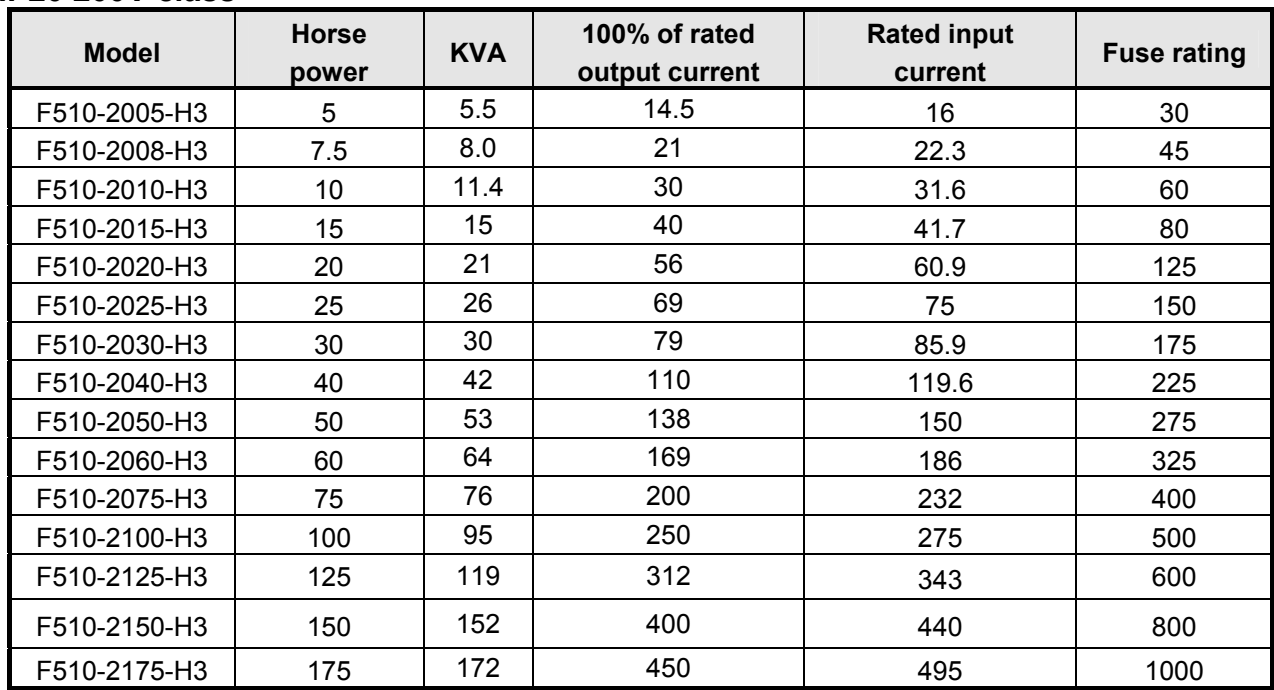

### **IP20 200V class**

### **IP20 400V class**

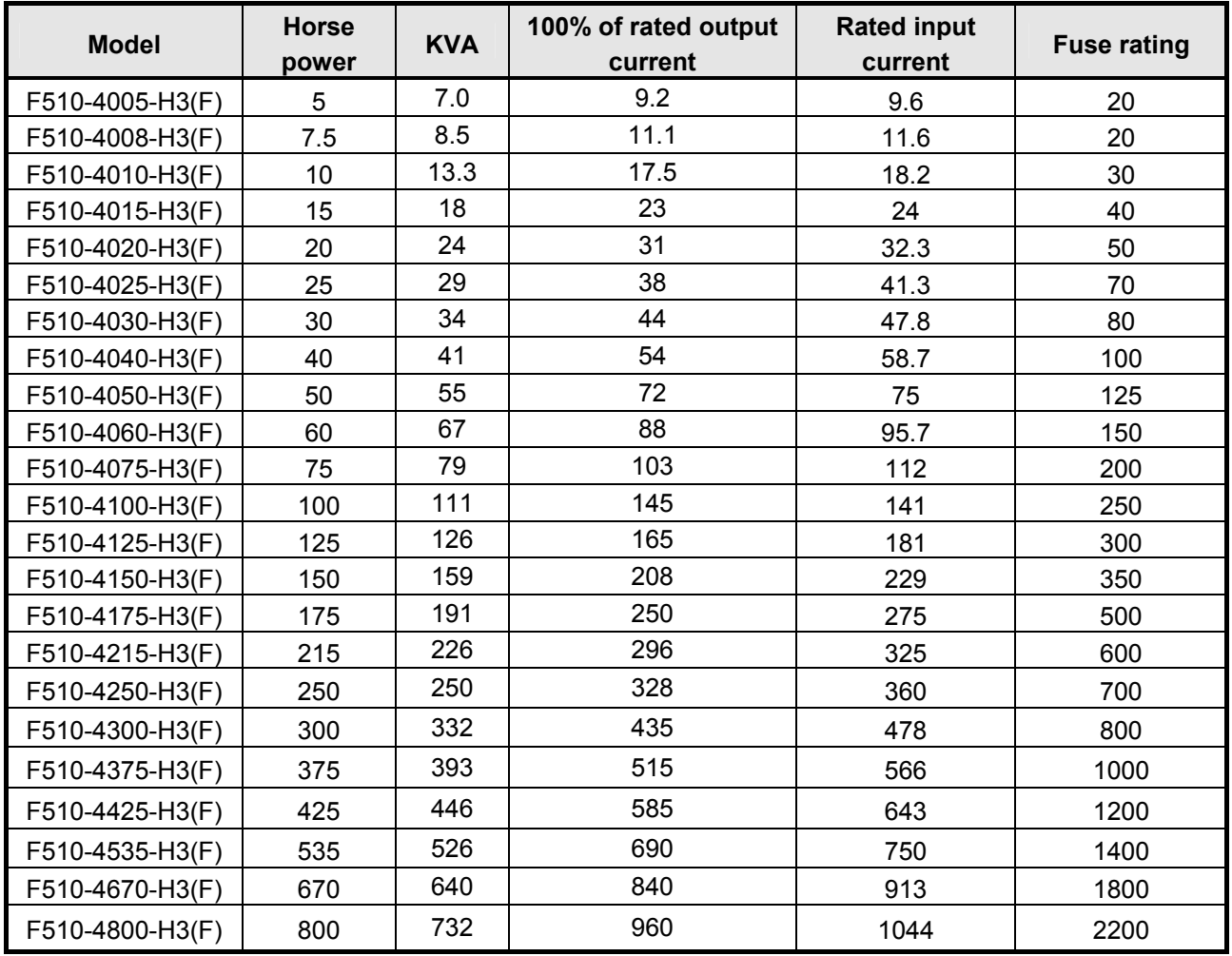

### **IP55 400V class**

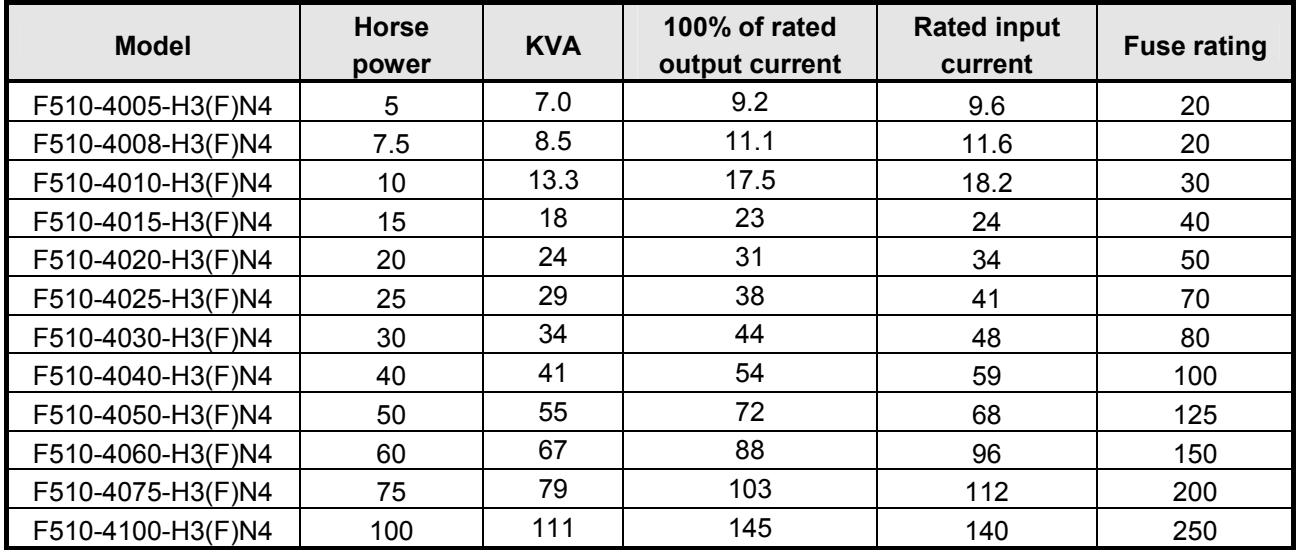

**Fuse type:** Choose semiconductor fuse to comply with UL.

**Class:** CC, J, T, RK1 or RK5

### **Voltage Range:**

For 200V class inverter, use 300V class fuse.

For 400V class inverter, use 500V class fuse.

# **11.5 Other options**

### **A. JN5-OP-F02 LCD keypad**

LED keypad is standard for F510 IP20 model and it is optional for LCD keypad. Refer to the following figure.

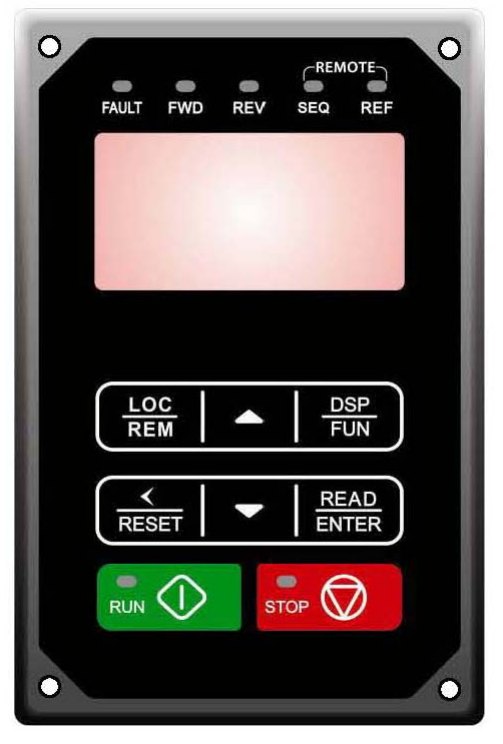

### **B. Analog keypad**

In addition to LCD & LED keypad and optional HOA LCD keypad for this inverter model (IP20), analog operation panel (JNEP-16), which can be pulled outside to be removable, is optional for installation. Refer to Fig.11.7.1 for the keypad exterior and inverter wiring diagram.

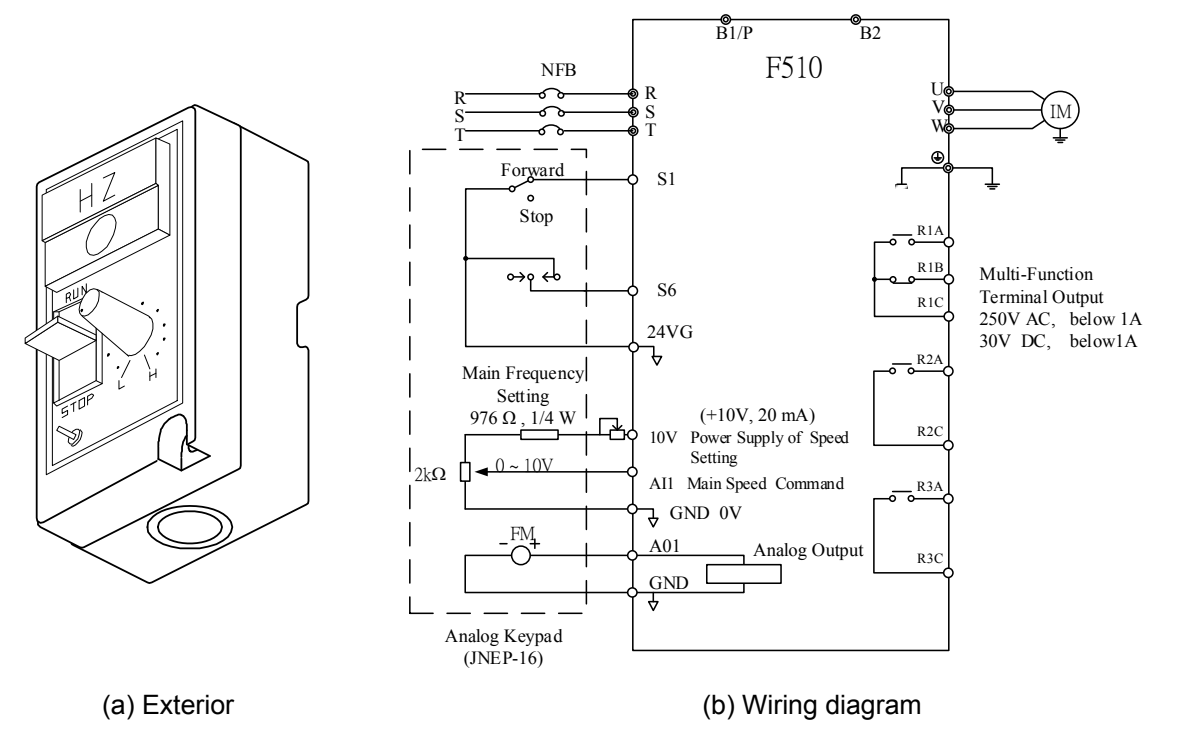

**Figure 11.5.1 Analog keypad** 

### **C. LED/ LCD keypad**

LED keypad can be pulled out to operate and select different specifications of extension cables depending on needs.

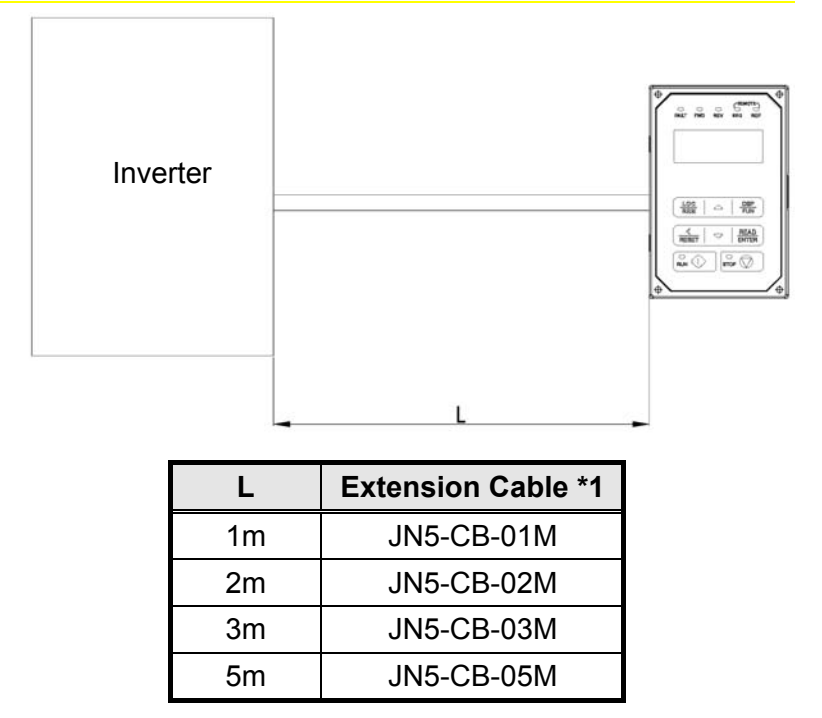

- \*1: inclusive of dedicatedly isolated wiring extension cable, blank ocer, screws and instruction manuals.
- \*2:inclusive of a dedicatedly isolated wiring extension cable.
- \*3: Install blank cover to the position of digital keypad to avoid the unknown objects falling.

Dimensions of LED keypad (IP20):

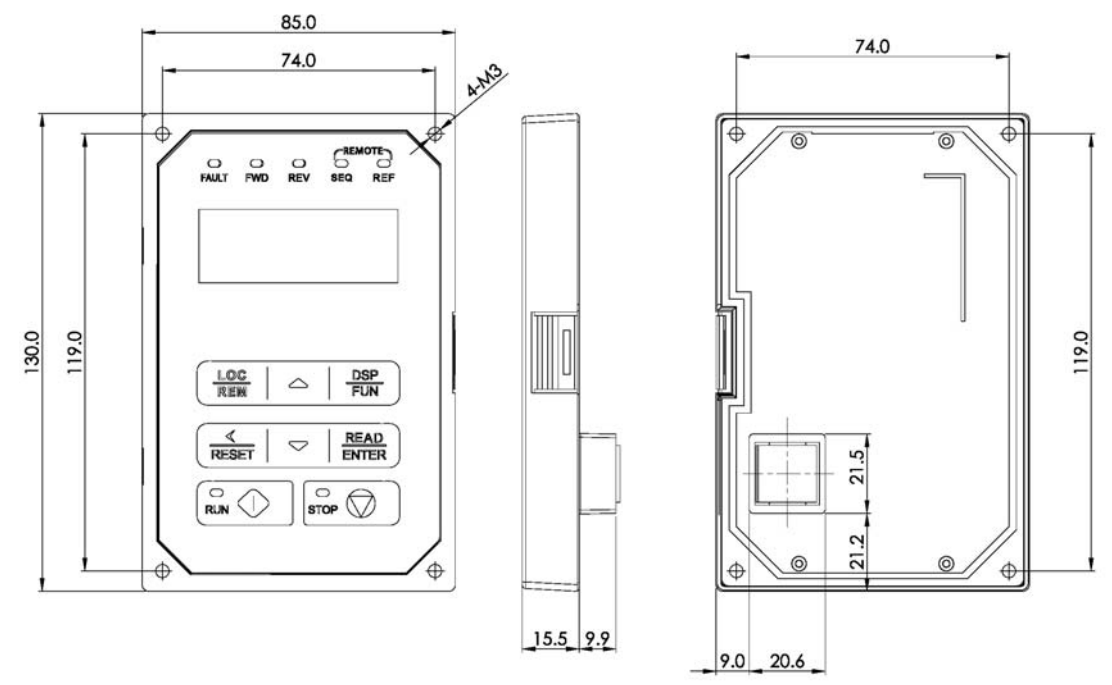

**Figure 11.5.2 Dimensions of LED keypad** 

### Dimensions of LCD keypad (IP55):

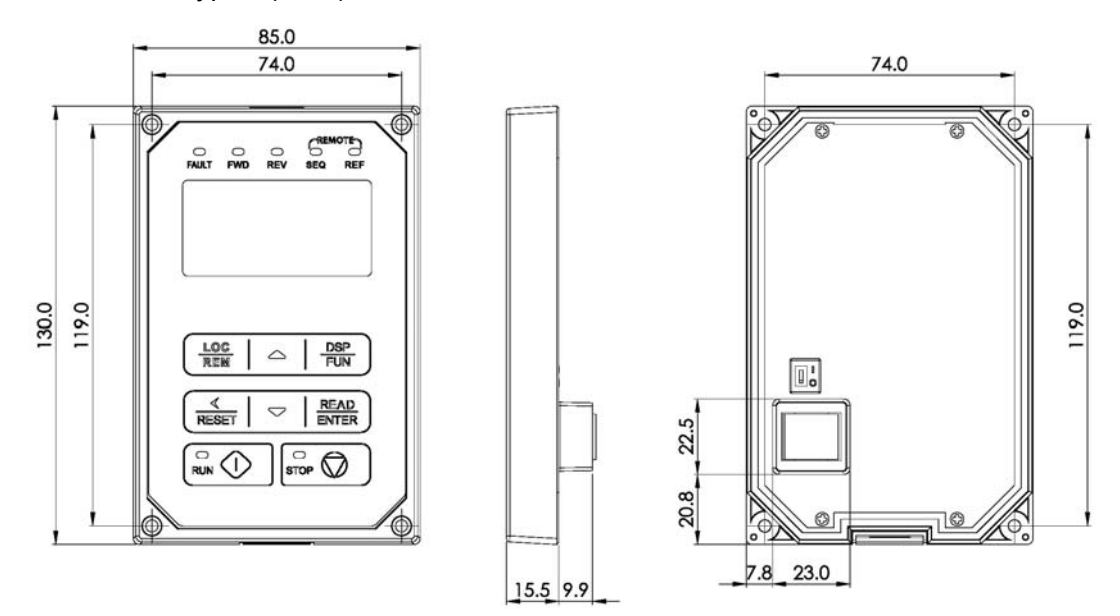

**Figure 11.5.3 Dimensions of LCD keypad (IP55)**

### **D. 1 to 8 Pump Card**

Refer to instruction manual of the option card to install. JN5-IO-8DO Card: 8 Relay Output Card.

Terminals of JN5-IO-8DO:

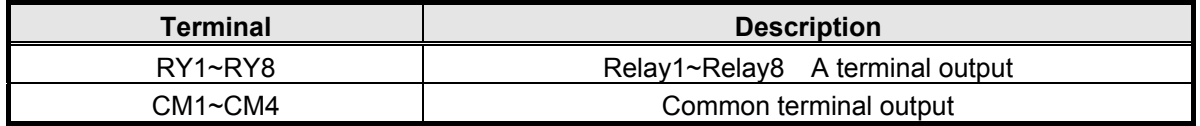

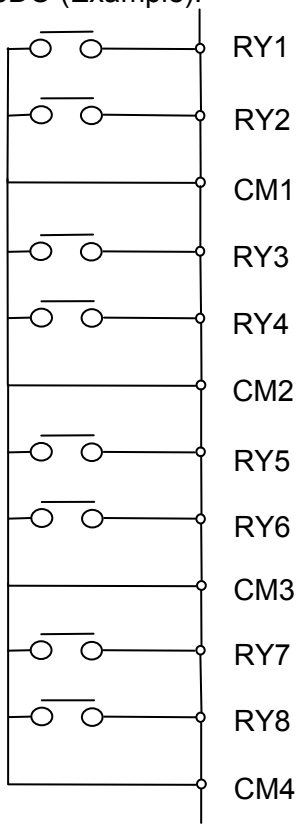

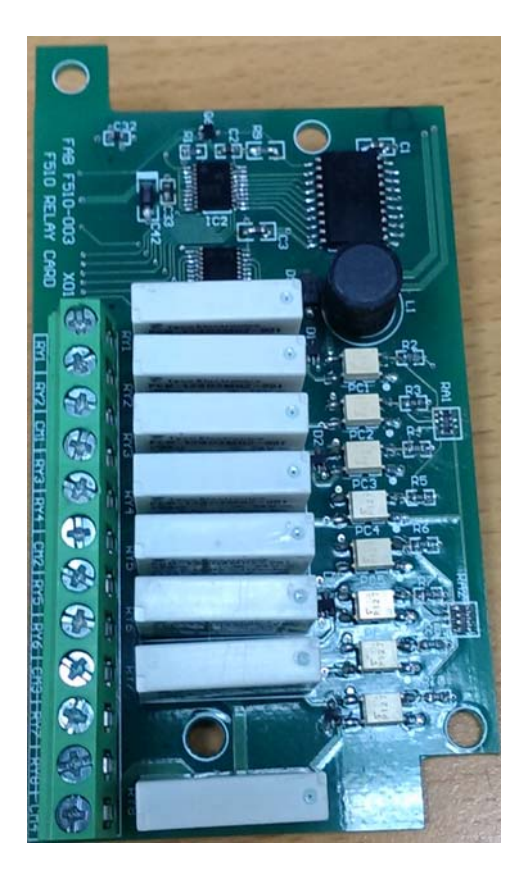

Wiring of JN5-IO-8DO (Example):

### **E. Copy Unit (JN5-CU)**

The copy unit is used to copy an inverter parameter setup to another inverter.

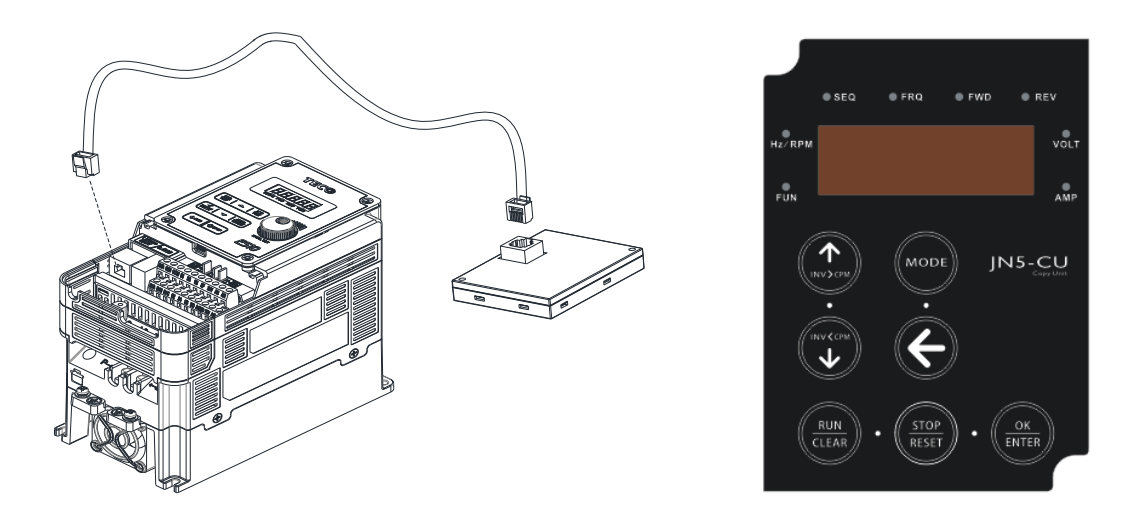

#### **F. Copy Module (JN5-CU-M)**

The copy module is used to copy multiple (128 sets) inverters parameters setup to another inverter.

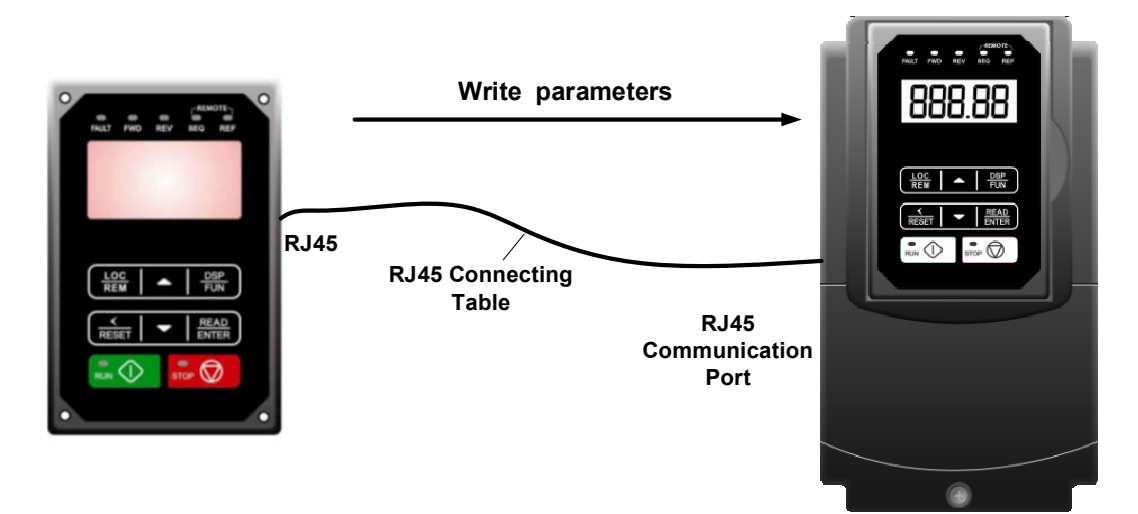

### **G. RJ45 to USB connecting Cable (1.8m)**

JN5-CM-USB has the function of converting USB communication format to RS485 to achieve the inverter communication control being similar with PC or other control equipment with USB port.

• Exterior:

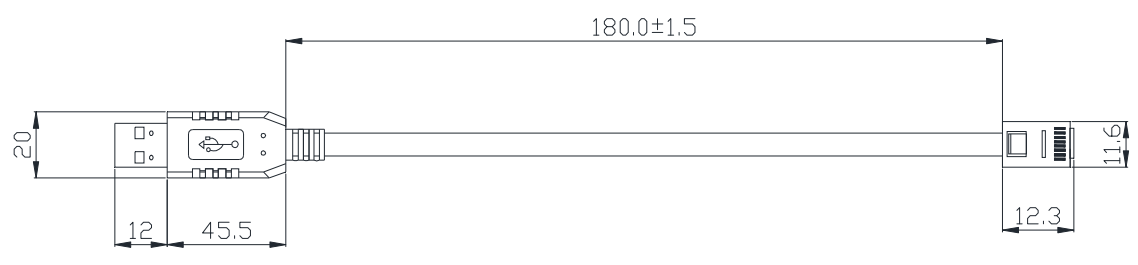

• Connecting:

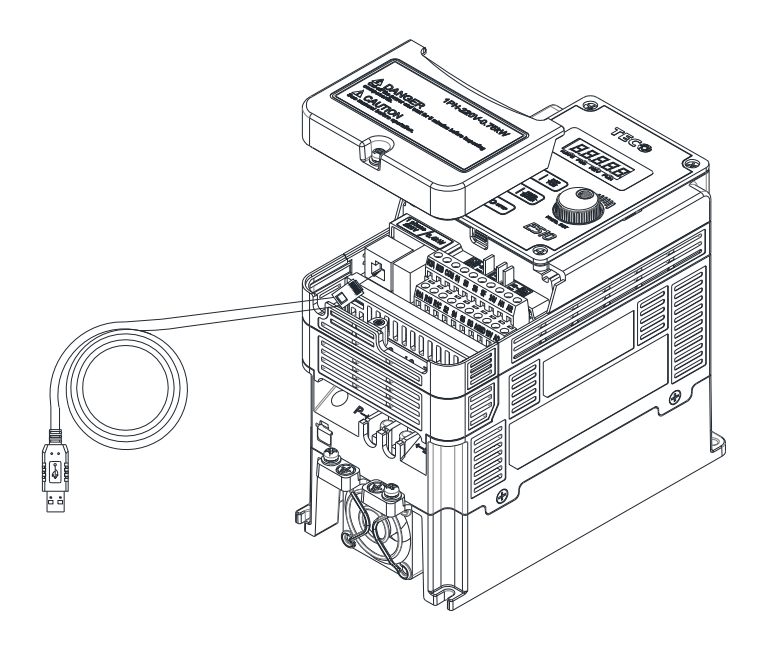

# **11.6 Communication Options**

#### **(a) PROFIBUS communication interface module (JN5-CM-PDP)**

For wiring example and communication setup refer to JN5-CM-PDP communication option manual.

#### **(b) DEVICENET communication interface module (JN5-CM-DNET)**

For wiring example and communication setup refer to JN5-CM-DNET communication option manual.

#### **(c) CANopen communication interface module (JN5-CM-CAN)**

For wiring example and communication setup refer to JN5-CM-VAN communication option manual.

#### **(d) TCP-IP communication interface module (JN5-CM-TCPIP)**

For wiring example and communication setup refer to JN5-CM-TCPIP communication option manual.

# **11.7 Profibus Communication Option Card**

## **11.7.1 Introduction**

It is the detailed descriptions and applications for F510 Profibus DP communication option card (JN5-CM-PMUS).

## **11.7.2 Specification of JN5-CM-PBUS**

When Profibus-DP Communication card works, the RS-485 ports are not available for communication, An error would occur if you use both Profibus-DP communication card and RS-485 communication port at the same time.

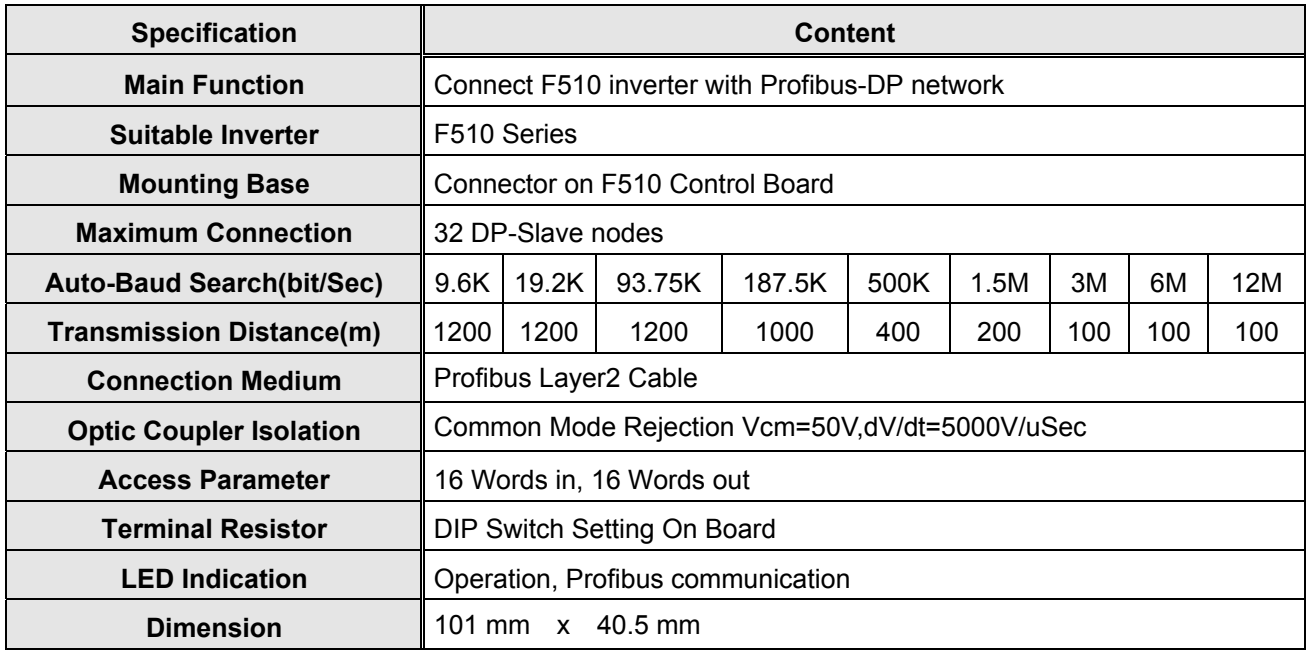

## **11.7.3 Wiring Diagram of JN5-CM-PBUS**

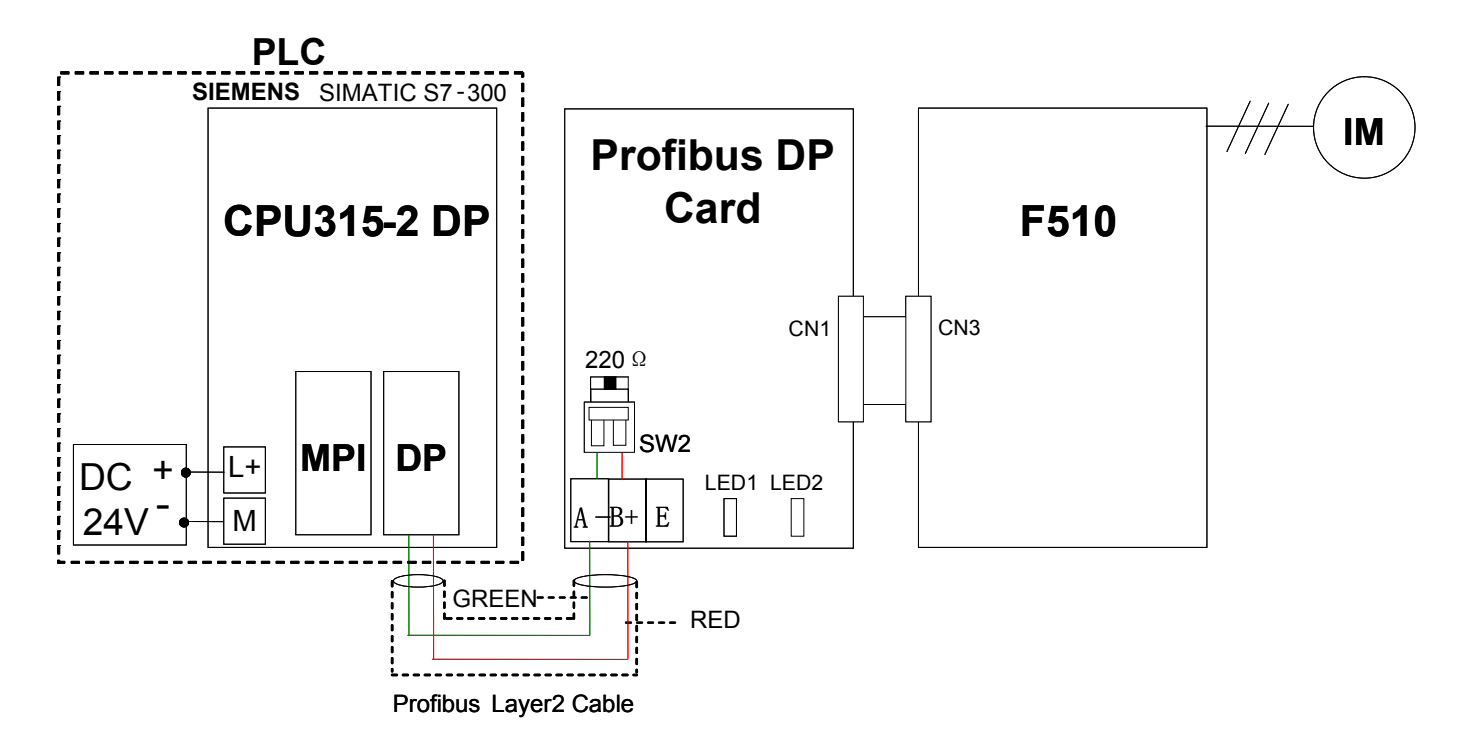

#### **Terminals of JN5-CM-PBUS**

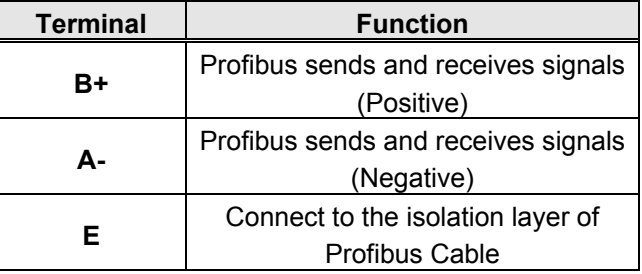

## **11.7.4 Installation**

- (1) Turn on the inverter and check the Software version in parameter 13-01. In order to support functions of Profibus-DP communication card, it is necessary to use F510 inverter with software version 1.2 or newer version.
- (2) Set parameters 09-02、00-02、00-05. Please refer to section11.9.6 for the setting of related communication parameter s. Then turn off the inverter.
- (3) Remove the Digital Operator and front cover / terminal cover. Please also refer to Section 3.2.4 for the installation process to remove operator and covers for avoiding damage to the inverter.
- (4) Turn off the inverter and check the CHARGE indicator is OFF.
- (5) Mount the Profibus-DP communication card to the control board, with the hole aligned to the locking supports, and the connector CN1 aligned to CN3 (36pin) of control board. Please refer to the following figure.
- (6) Connect the Profibus Layer 2 Cable to TB1 on Profibus-DP Optio Card.
	- (The green line is for A-, and the red one is for  $B+$  )

(7) Set Profibus Address and terminal resistor via SW1 and SW2. (please refer to section 11.9.5 for the setting of SW1 and SW2.)

(8) Turn On the F510 Inverter.

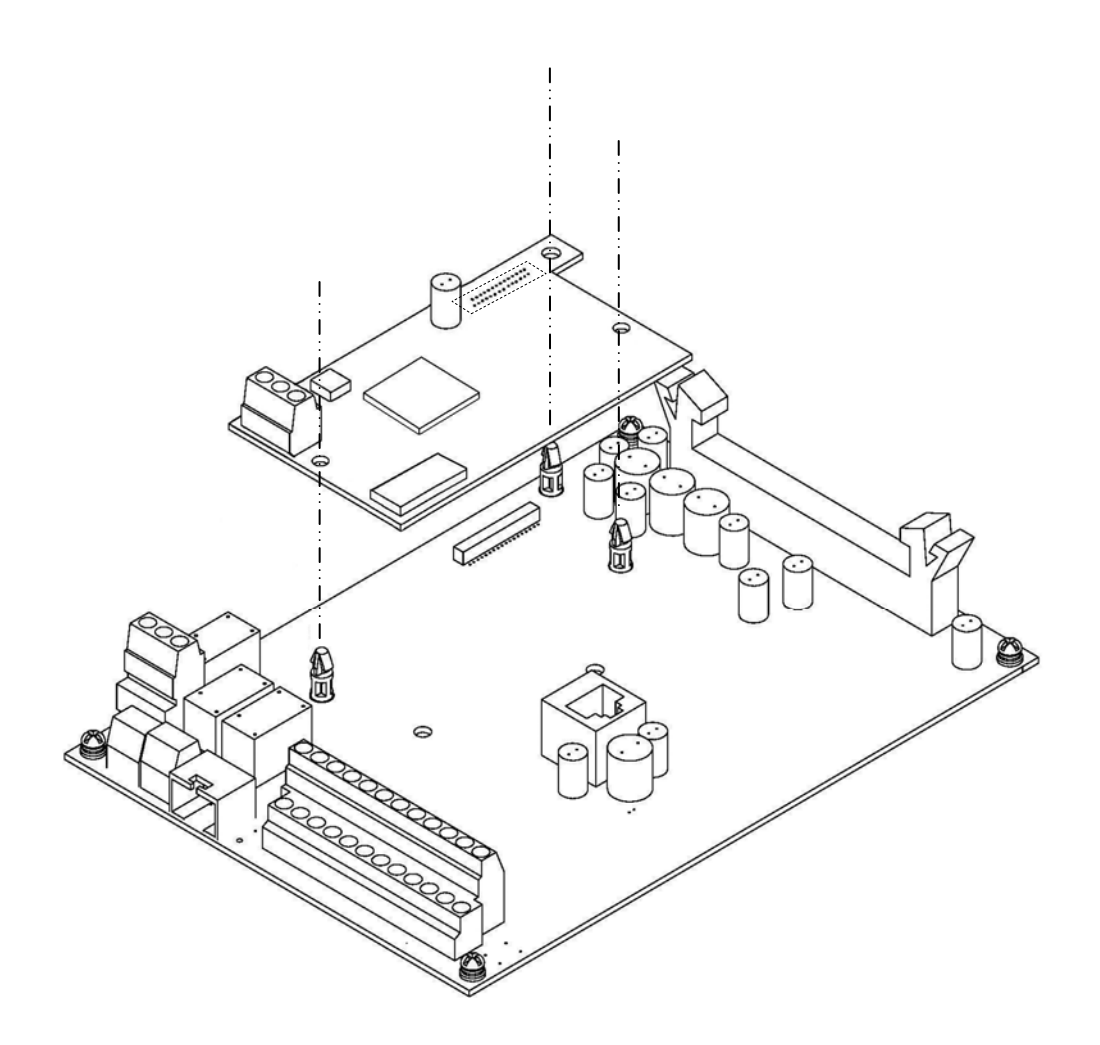

#### **(1) For IP00/ IP20 models**

**Removing Front Cover and Terminal Cover** 

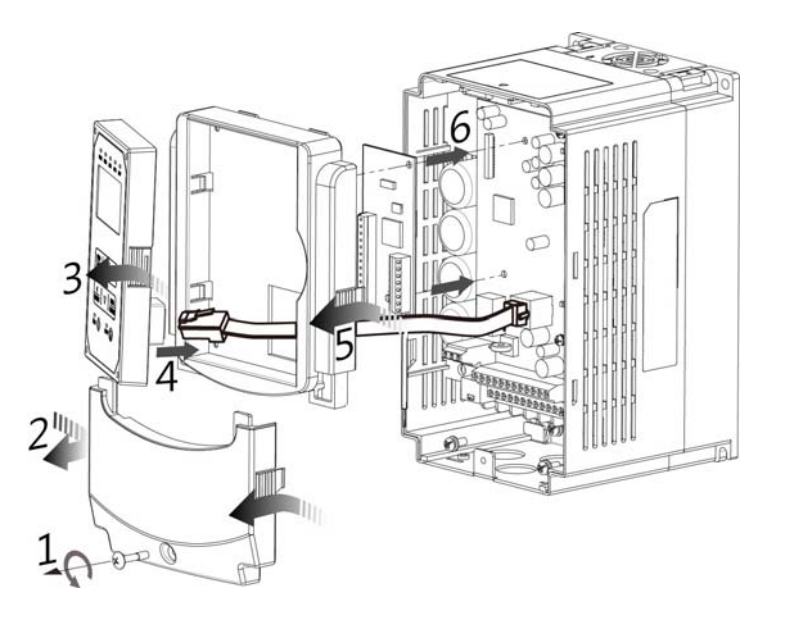

- 1 Loosen the fixing screw on the terminal cover.
- 2 Press the latch on both sides of the terminal cover, and then pull it out.
- 3 Press the latch on the side of digital operator to remove it.
- 4 Disconnect the RJ45 cable of digital operator.
- 5 Press the latch on both sides of the front cover, and then pull it out.
- 6 Install the option card.
- 7 Follow the instructions above in a reverse order to re-assemble the machine.

**(2) For IP55 models** 

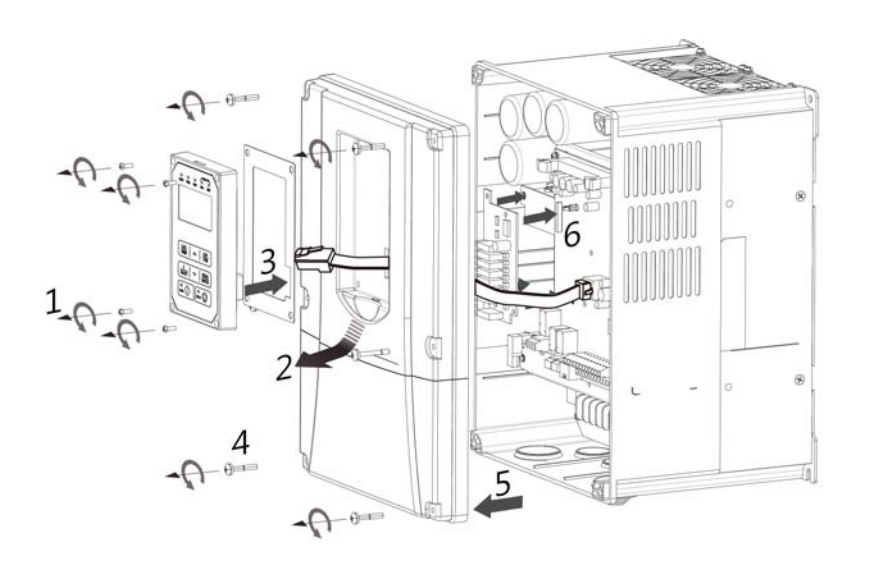

- 1 Loosen the fixing screw on the digital operator.
- 2 Press the latch on the bottom of digital operator, and then pull it out.
- 3 Disconnect the RJ45 cable of digital operator.
- 4 Loosen the fixing screw (6pcs) on the front cover.
- 5 Remove the front cover (be careful not to drop waterproof gasket).
- 6 Install the option card.
- 7 Follow the instructions above in a reverse order to re-assemble the machine.

## **11.7.5 Descriptions of Terminals, LEDs and DIP switch**

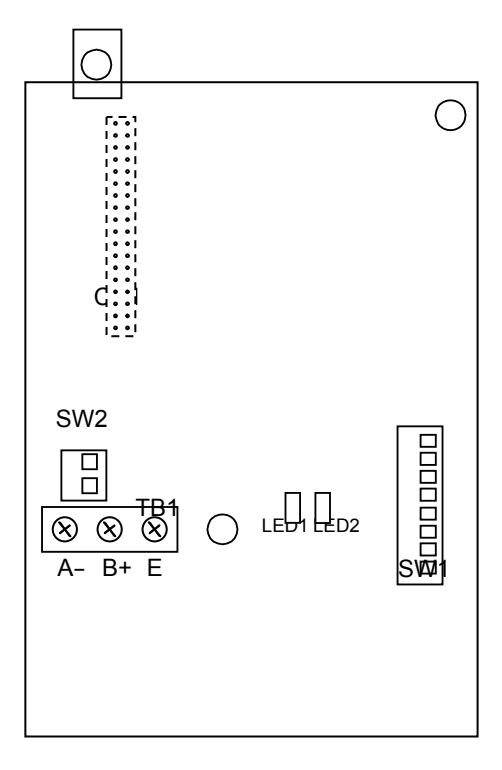

### **(1) Terminals**

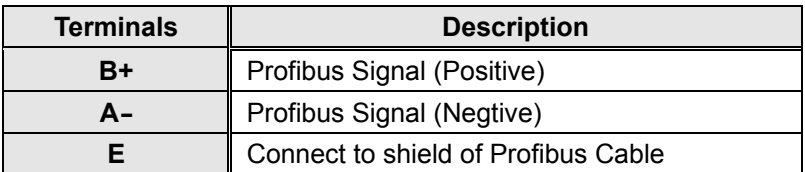

### **(2) LED**

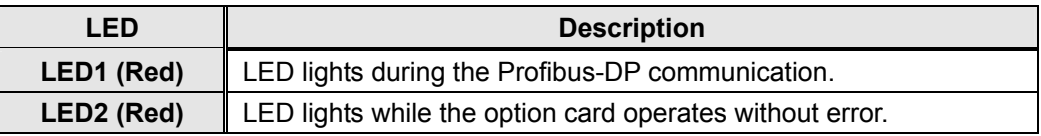

#### **(3) DIP Switch**

A. SW1 (Profibus Address. Please set the SW1-6, 1-7, 1-8 to OFF)

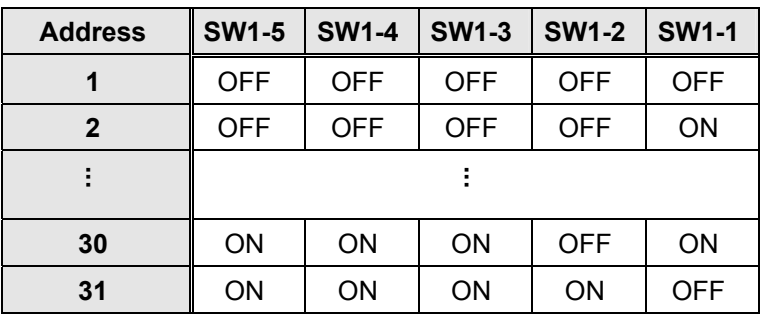

#### B. SW2 (Terminal Resistor)

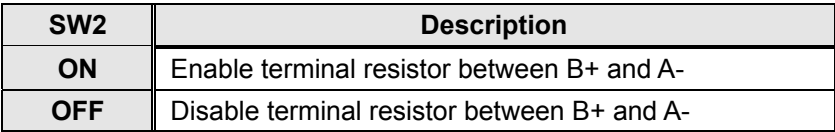

## **11.7.6 Related Parameters for Communication**

PLC can monitor the status of F510 via Profibus DP option card while parameter 09-01 is set to 4(Profibus), and the operating command and frequency command are enabled by the setting of 00-02 to 2/ 00-05 to 3 (communication control) . Please refer to the following table:

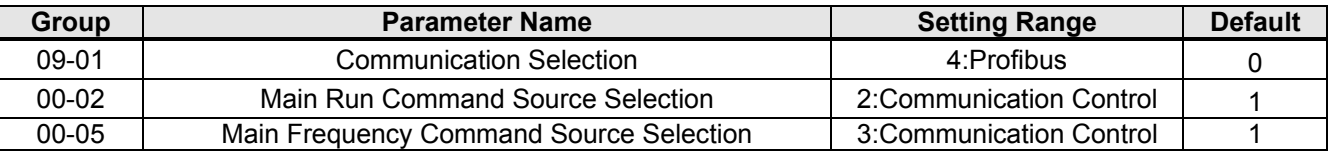

### **11.7.7 Profibus I/O List**

Hardware configuration of PLC can define the Profibus I/O address as 400~431, with the correspondence to Profibus address and related parameters shown in below list.

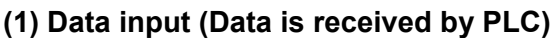

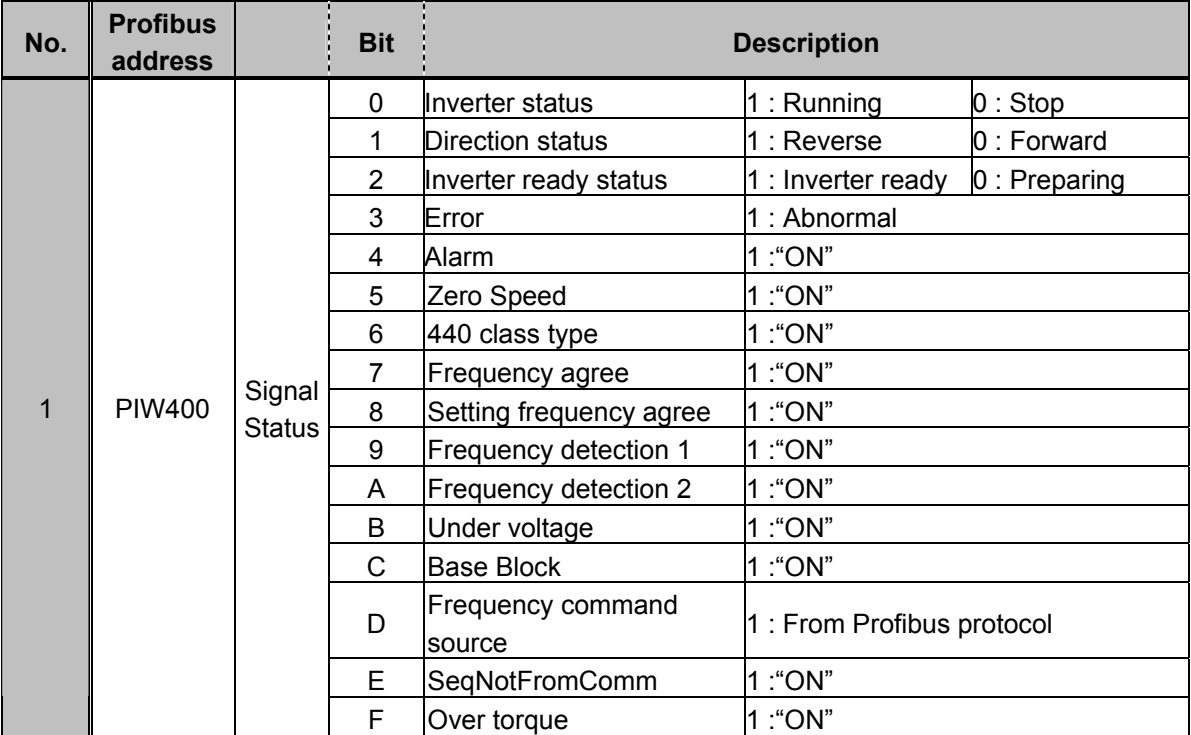

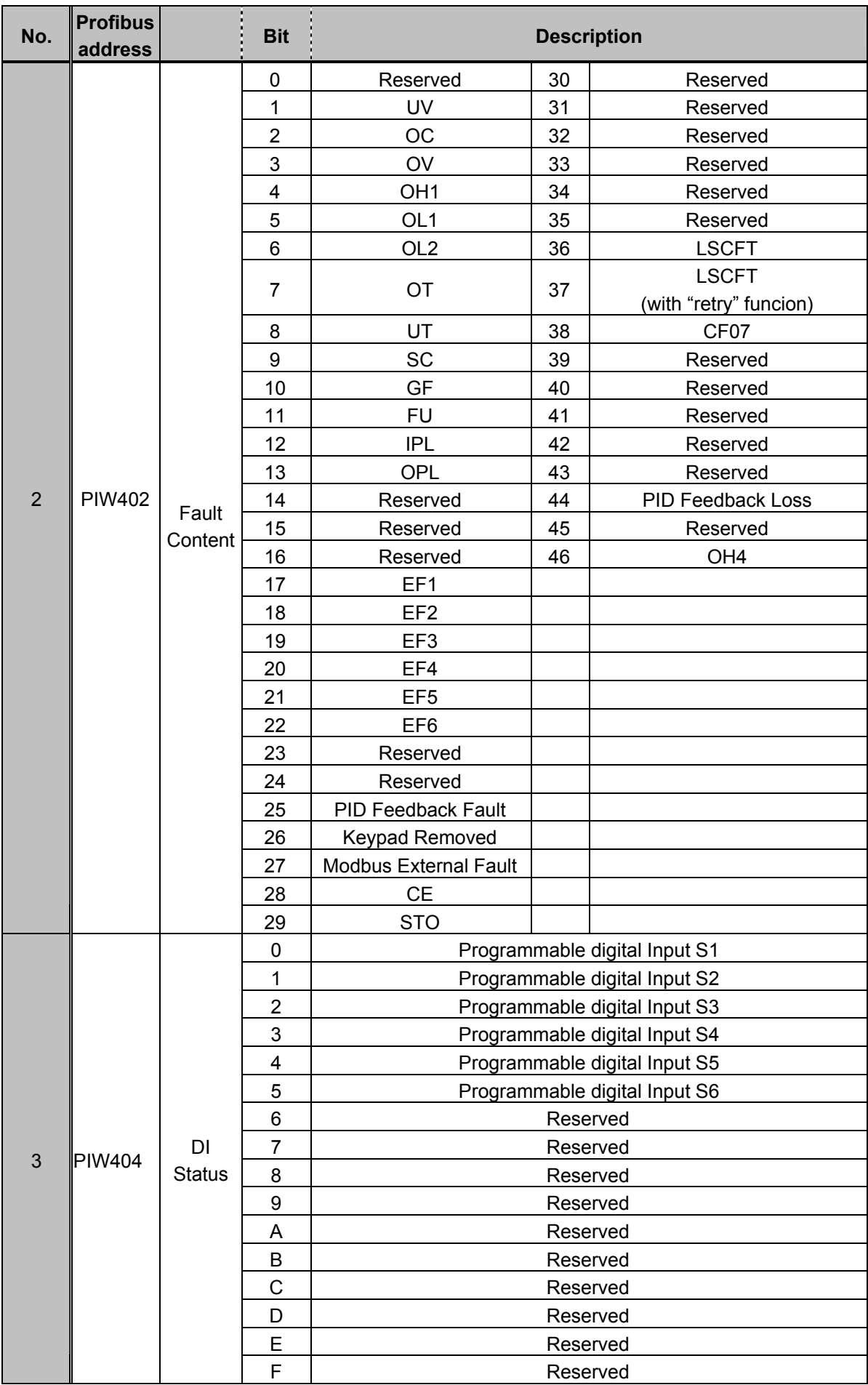
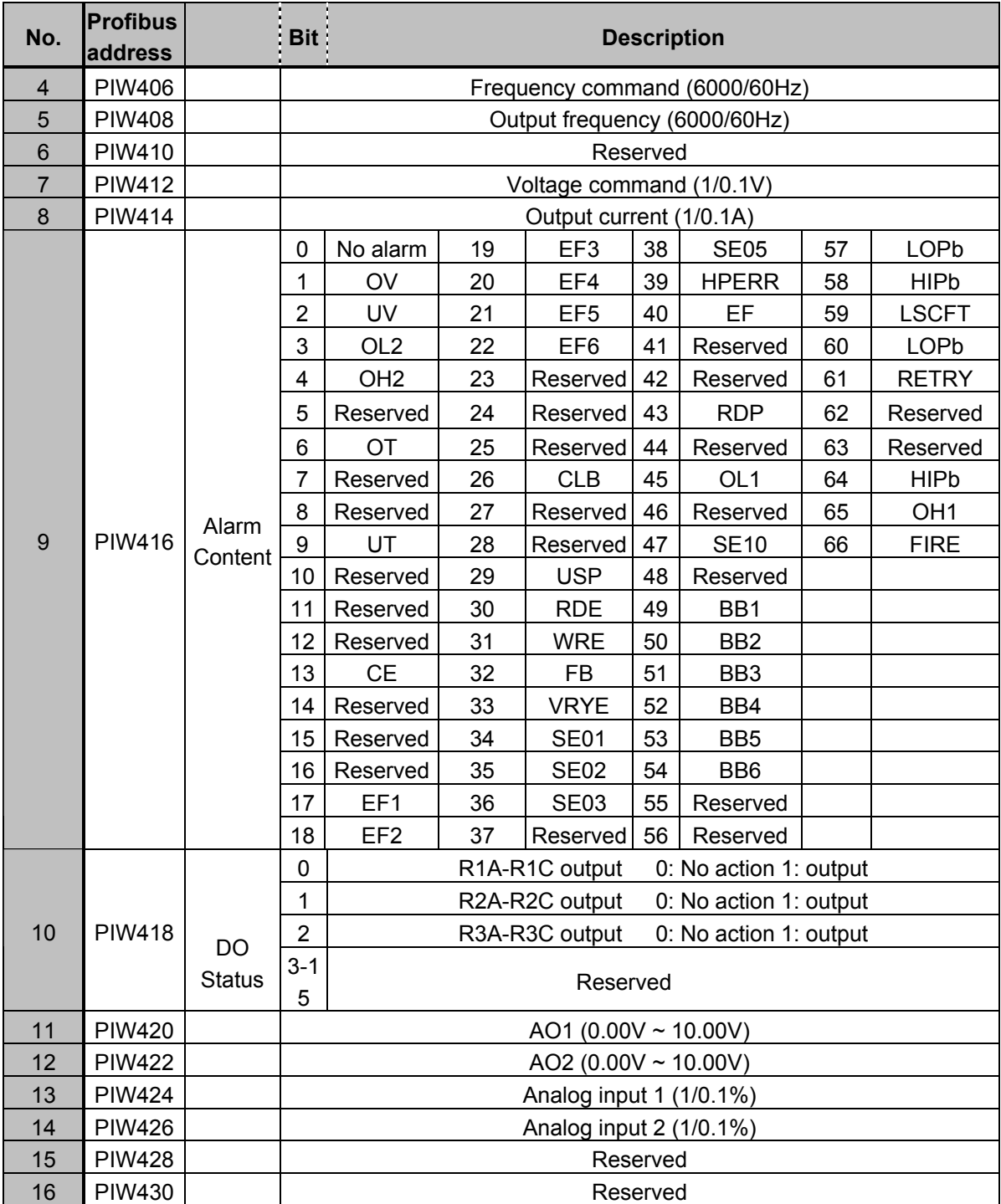

## **(2) Data output (Data is sent by PLC)**

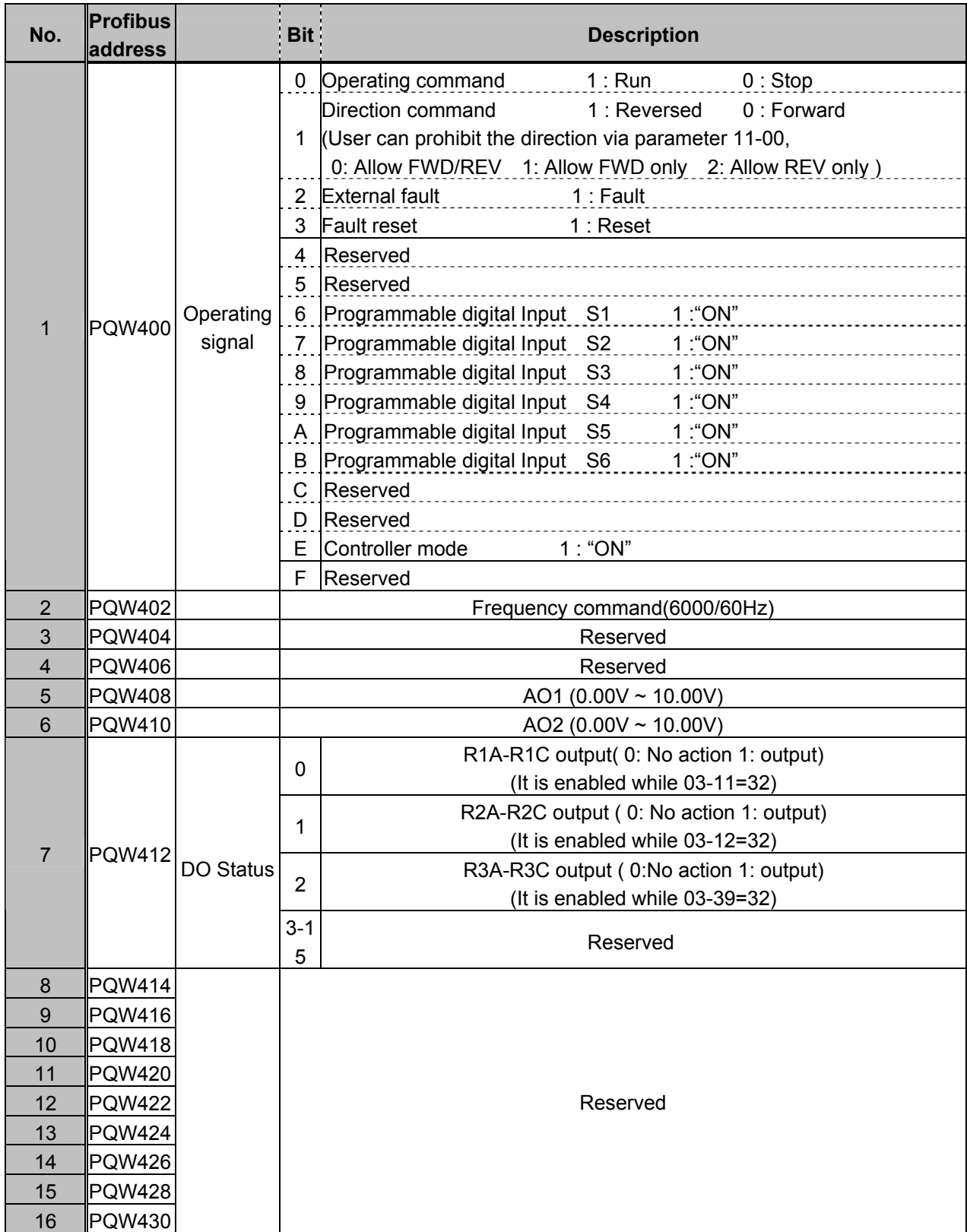

## 11.7.8 Error Massage

If Profibus DP option card is unable to communicate with Profibus network or F510, or the circuit is defective, the F510 will display error message in the digital operator. For most of the errors, the LED1 in communication option card will flash or be off, showing that the option card is unable to work properly.

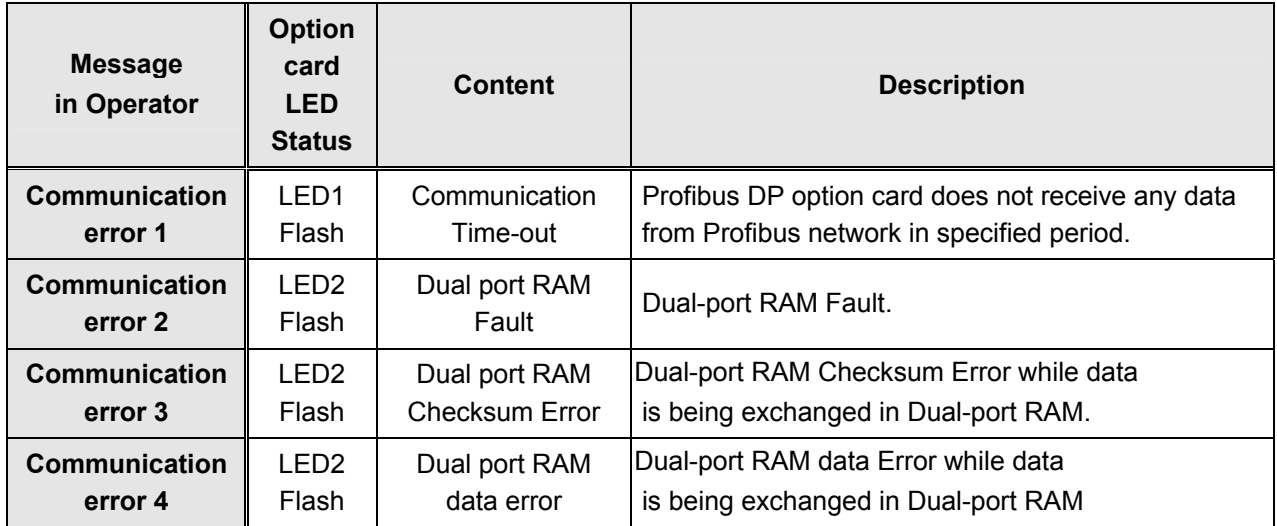

## 11.7.9 GSD File

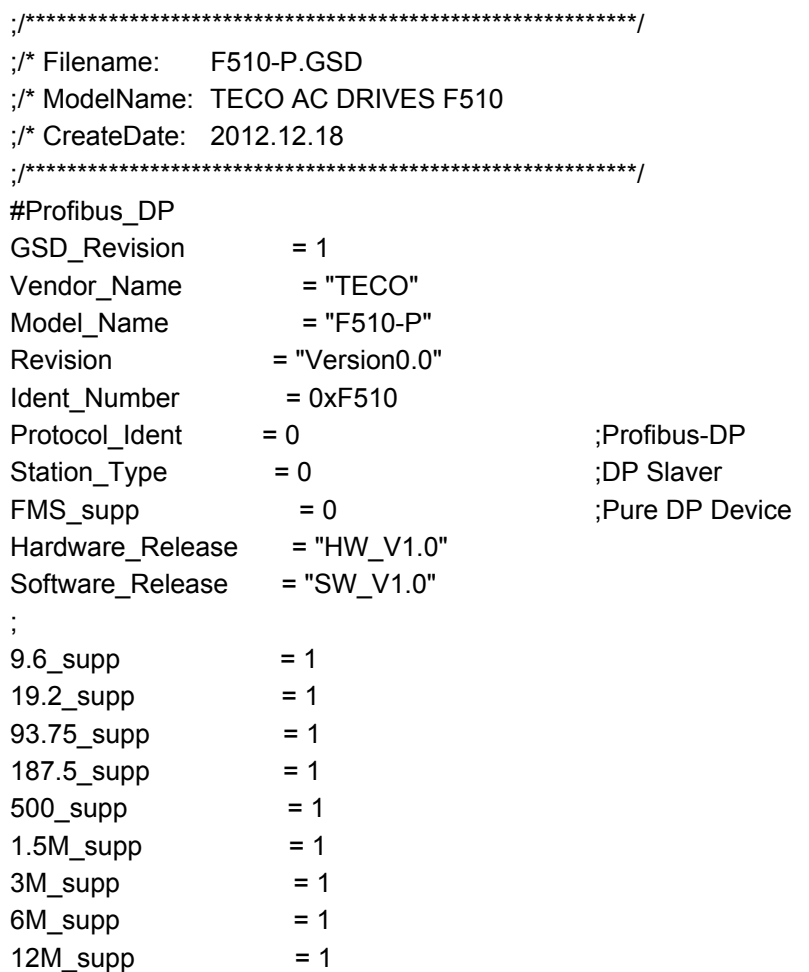

```
MaxTsdr9.6 = 60
MaxTsdr 19.2 = 60
MaxTsdr 93.75 = 60
MaxTsdr 187.5 = 60
MaxTsdr 500 = 100
MaxTsdr_1.5M = 150
MaxTsdr 3M = 250
MaxTsdr 6M = 450
MaxTsdr 12M = 800
Redundancy = 0 ;Not Redundancy Supported
Repeater Ctrl Sig = 2 ;TTL
24V Pins = 0 ;Not Connected
; 
Implementation_Type = "VPC3" 
Bitmap_Device = "DP_NORM"
Bitmap Diag = "bmpdia"
Bitmap_SF = "bmpsf"
; 
Freeze Mode supp = 1 ;Supported
Sync_Mode_supp = 1 ;Supported
Auto Baud supp = 1 ;Supported
Set Slave Add supp = 0 ;can not change via profibus
; 
Fail Safe = 0Slave_Family = 1 ;Drives Family
Min_Slave_Intervall = 10 ;PollingCycle:10*100uS=1mS
; 
Max Diag Data Len = 16
Max_User_Prm_Data_Len = 5 
Modul Offset = 255Ext_User_Prm_Data_Const(0) = 0x00,0x00,0x00,0x00,0x00 
; 
Modular Station = 1 ;Modular Device
Max_Module = 1 ;Only 1 Module can be inserted
Max_Input_Len = 32
Max Output Len = 32Max Data Len = 64Module="16 Word In,16 Word Out" 0x7f 
EndModule
```
# **11.8 Protective Cover**

If inverter is around the environment of dust or metal shavings, it is recommended to purchase the protective covers positioned on both sides of the inverter to prevent unknown objects from invading.

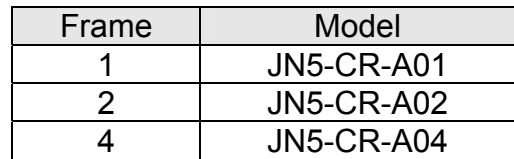

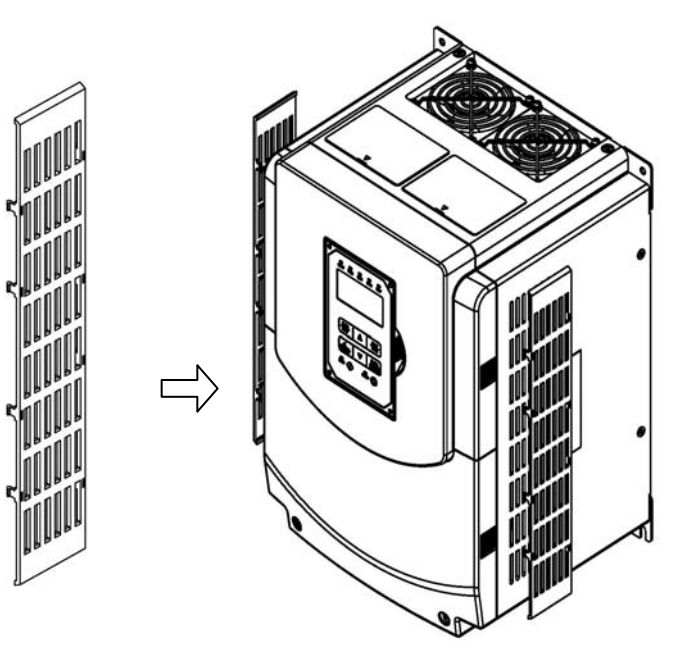

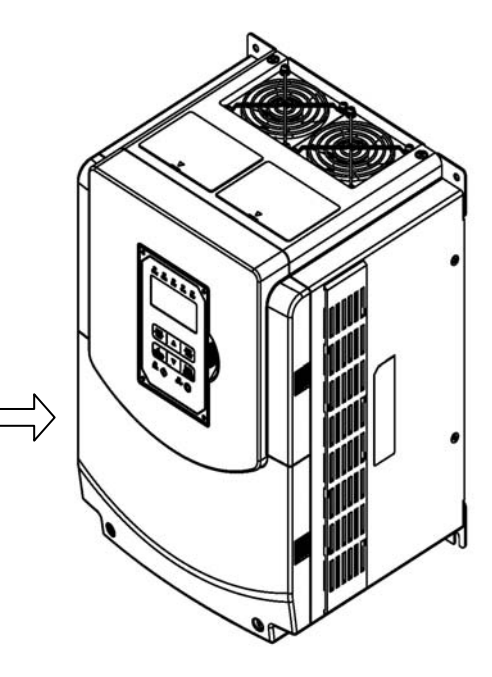

 **Protective Cover** Installation of Protective Cover **Inverter with Protective Cover** 

## **Appendix-A Instructions for UL**

#### **Safety Precautions**

## **A DANGER**

#### **Electrical Shock Hazard**

#### **Do not connect or disconnect wiring while the power is on.**

Failure to comply will result in death or serious injury.

## **WARNING**

#### **Electrical Shock Hazard**

**Do not operate equipment with covers removed.**

Failure to comply could result in death or serious injury.

The diagrams in this section may show drives without covers or safety shields to show details. Be sure to reinstall covers or shields before operating the drives and run the drives according to the instructions described in this manual.

#### **Always ground the motor-side grounding terminal.**

Improper equipment grounding could result in death or serious injury by contacting the motor case.

#### **Do not touch any terminals before the capacitors have fully discharged.**

Failure to comply could result in death or serious injury.

Before wiring terminals, disconnect all power to the equipment. The internal capacitor remains charged even after the power supply is turned off. After shutting off the power, wait for at least the amount of time specified on the drive before touching any components.

#### **Do not allow unqualified personnel to perform work on the drive.**

Failure to comply could result in death or serious injury.

Installation, maintenance, inspection, and servicing must be performed only by authorized personnel familiar with installation, adjustment, and maintenance of AC drives.

#### **Do not perform work on the drive while wearing loose clothing, jewelry, or lack of eye protection.**

Failure to comply could result in death or serious injury.

Remove all metal objects such as watches and rings, secure loose clothing, and wear eye protection before beginning work on the drive.

#### **Do not remove covers or touch circuit boards while the power is on.**

Failure to comply could result in death or serious injury.

#### **Fire Hazard**

#### **Tighten all terminal screws to the specified tightening torque.**

Loose electrical connections could result in death or serious injury by fire due to overheating of electrical connections.

#### **Do not use an improper voltage source.**

Failure to comply could result in death or serious injury by fire.

Verify that the rated voltage of the drive matches the voltage of the incoming power supply before applying power.

#### **Do not use improper combustible materials.**

Failure to comply could result in death or serious injury by fire.

Attach the drive to metal or other noncombustible material.

#### **NOTICE**

**Observe proper electrostatic discharge procedures (ESD) when handling the drive and circuit boards.** Failure to comply may result in ESD damage to the drive circuitry.

**Never connect or disconnect the motor from the drive while the drive is outputting voltage.**

Improper equipment sequencing could result in damage to the drive.

#### **Do not use unshielded cable for control wiring.**

Failure to comply may cause electrical interference resulting in poor system performance. Use shielded twisted-pair wires and ground the shield to the ground terminal of the drive.

### **NOTICE**

#### **Do not modify the drive circuitry.**

Failure to comply could result in damage to the drive and will void warranty.

Teco is not responsible for any modification of the product made by the user. This product must not be modified.

**Check all the wiring to ensure that all connections are correct after installing the drive and connecting any other devices.** Failure to comply could result in damage to the drive.

#### ◆ **UL Standards**

The UL/cUL mark applies to products in the United States and Canada and it means that UL has performed product testing and evaluation and determined that their stringent standards for product safety have been met. For a product to receive UL certification, all components inside that product must also receive UL certification.

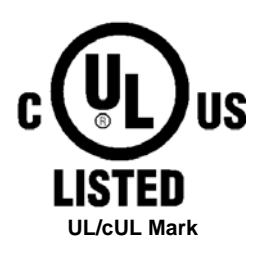

#### **UL Standards Compliance**

This drive is tested in accordance with UL standard UL508C and complies with UL requirements. To ensure continued compliance when using this drive in combination with other equipment, meet the following conditions:

#### ■ **Installation Area**

Do not install the drive to an area greater than pollution severity 2 (UL standard).

#### ■ **Main Circuit Terminal Wiring**

UL approval requires crimp terminals when wiring the drive's main circuit terminals. Use crimping tools as specified by the crimp terminal manufacturer. Teco recommends crimp terminals made by NICHIFU for the insulation cap. The table below matches drives models with crimp terminals and insulation caps. Orders can be placed with a Teco representative or directly with the Teco sales department.

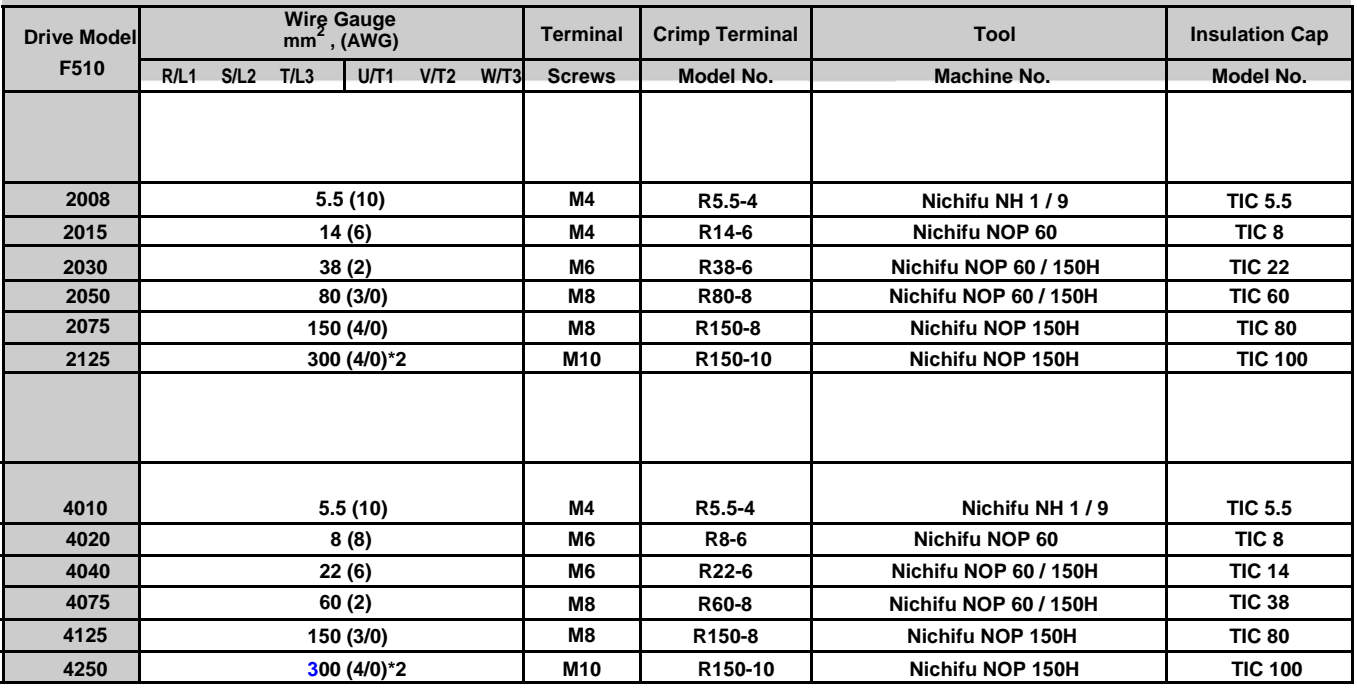

#### **Closed-Loop Crimp Terminal Size**

#### ◆**Type 1**

During installation, all conduit hole plugs shall be removed, and all conduit holes shall be used.

PS : About 2175 and 4300~4425, please see additional data page.

#### **Recommended Input Fuse Selection**

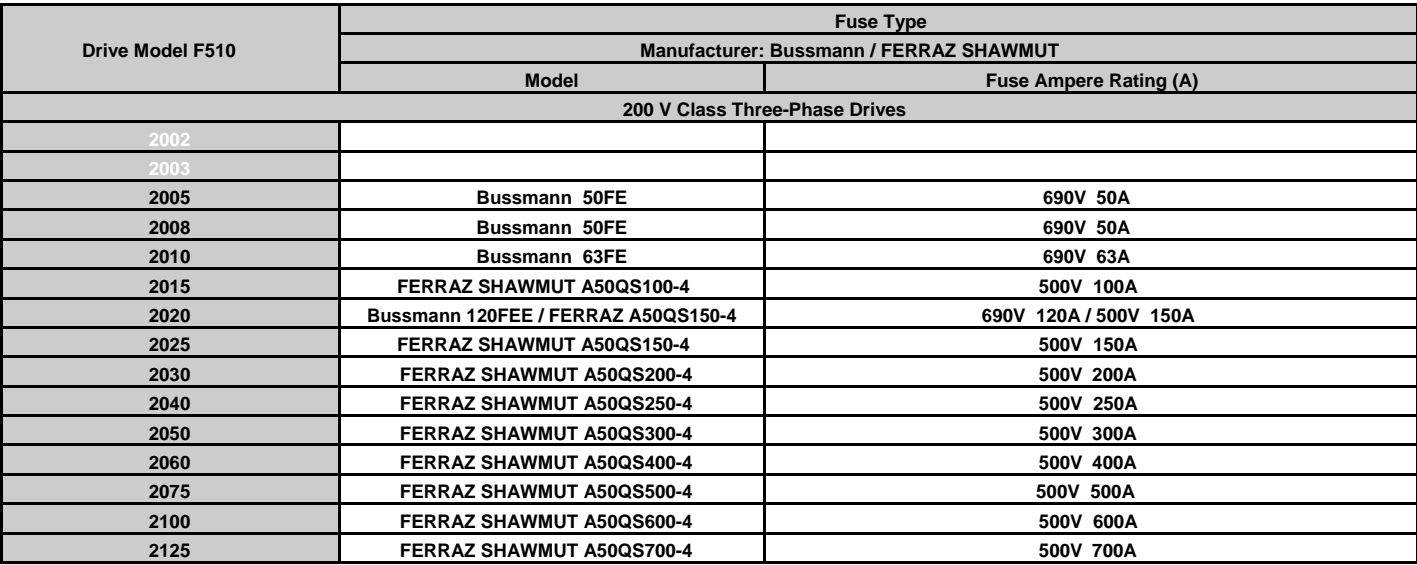

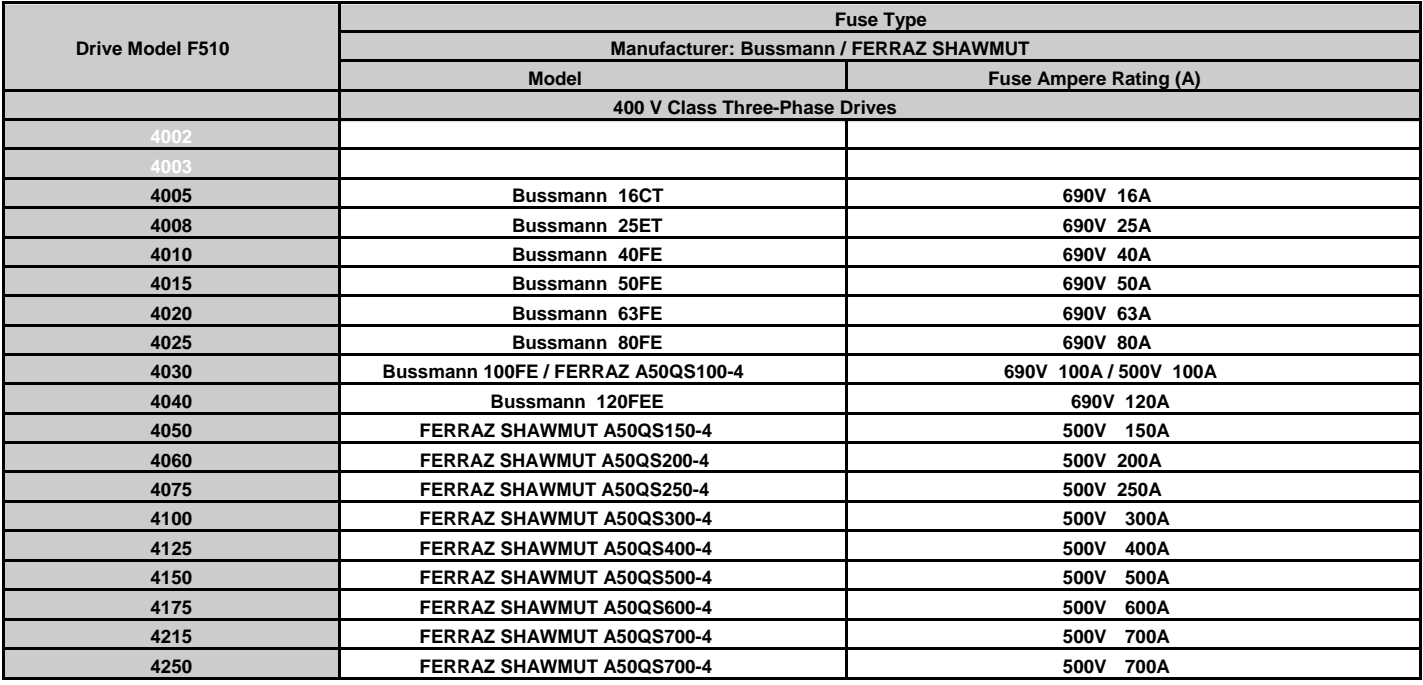

#### ◆ **Motor Overtemperature Protection**

Motor overtemperature protection shall be provided in the end use application.

#### ■ **Field Wiring Terminals**

All input and output field wiring terminals not located within the motor circuit shall be marked to indicate the proper connections that are to be made to each terminal and indicate that copper conductors, rated 75°C are to be used.

#### ■ **Drive Short-Circuit Rating**

This drive has undergone the UL short-circuit test, which certifies that during a short circuit in the power supply the current flow will not rise above value. Please see electrical ratings for maximum voltage and table below for current.

- The MCCB and breaker protection and fuse ratings (refer to the preceding table) shall be equal to or greater than the short-circuit tolerance of the power supply being used.
- Suitable for use on a circuit capable of delivering not more than ( A ) RMS symmetrical amperes for ( Hp ) Hp in 240 / 480 V class drives motor overload protection.

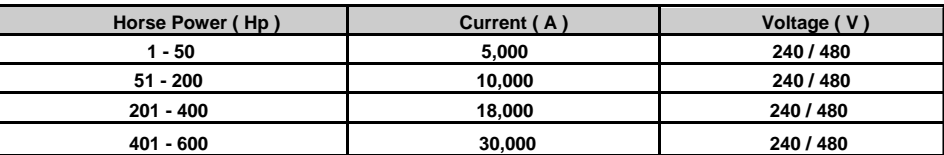

#### ◆ **Drive Motor Overload Protection**

Set parameter 02-01 (motor rated current) to the appropriate value to enable motor overload protection. The internal motor overload protection is UL listed and in accordance with the NEC and CEC.

#### ■ **02-01 Motor Rated Current**

#### Setting Range: Model Dependent

Factory Default: Model Dependent

The motor rated current parameter (02-01) protects the motor and allows for proper vector control when using open loop vector or flux vector control methods (00-00 = 2 or 3). The motor protection parameter 08-05 is set as factory default. Set 02-01 to the full load amps (FLA) stamped on the nameplate of the motor.

The operator must enter the rated current of the motor (17-02) in the menu during auto-tuning. If the auto-tuning operation completes successfully (17-00 = 0), the value entered into 17-02 will automatically write into 02-01.

#### ■ **08-05 Motor Overload Protection Selection**

The drive has an electronic overload protection function (OL1) based on time, output current, and output frequency, which protects the motor from overheating. The electronic thermal overload function is UL-recognized, so it does not require an external thermal overload relay for single motor operation.

This parameter selects the motor overload curve used according to the type of motor applied.

#### **Overload Protection Settings**

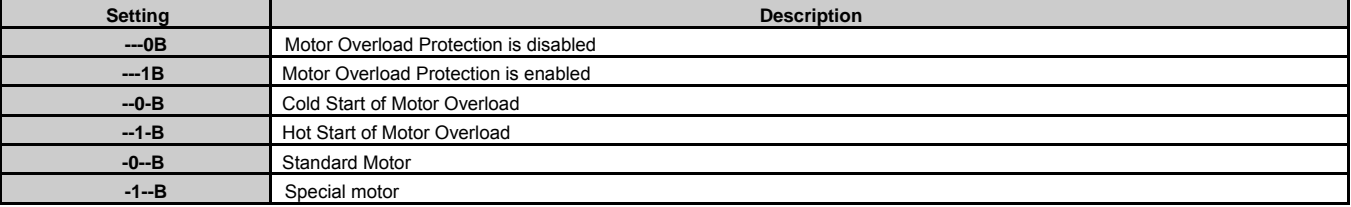

Sets the motor overload protection function in 08-05 according to the applicable motor.

Setting 08-05 = ---0B. Disables the motor overload protection function when two or more motors are connected to a single inverter. Use an

alternative method to provide separate overload protection for each motor such as connecting a thermal overload relay to the power line of each motor.

Setting 08-05 = --1-B. The motor overload protection function should be set to hot start protection characteristic curve when the power supply is turned on and off frequently, because the thermal values are reset each time when the power is turned off.

Setting 08-05 = -0--B. For motors without a forced cooling fan (general purpose standard motor), the heat dissipation capability is lower when in low speed operation.

Setting 08-05 = -1--B. For motors with a forced cooling fan (inverter duty or V/F motor), the heat dissipation capability is not dependent upon the rotating speed.

To protect the motor from overload by using electronic overload protection, be sure to set parameter 02-01 according to the rated current value shown on the motor nameplate.

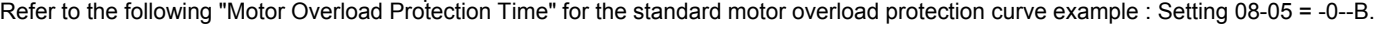

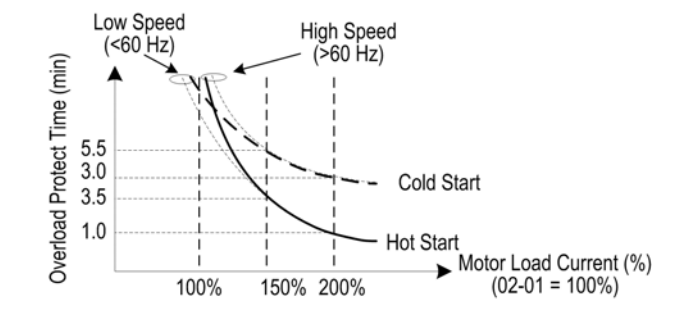

#### **Motor Overload Protection Time**

#### 08-06 Start-up mode of overload protection operation

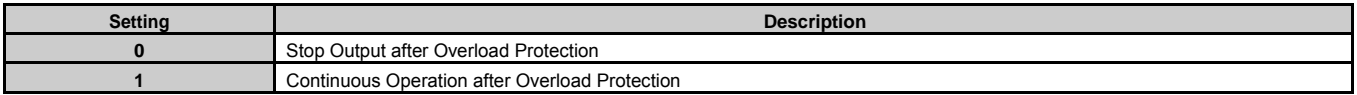

**08-06=0:** When the inverter detects a motor overload the inverter output is turned off and the OL1 fault message will flash on the keypad. Press RESET button on the keypad or activate the reset function through the multi-function inputs to reset the OL1 fault.

**08-06=1:** When the inverter detects a motor overload the inverter will continue running and the OL1 alarm message will flash on the keypad until the motor current falls within the normal operating range.

Motor overtemperature protection shall be provided in the end use application.

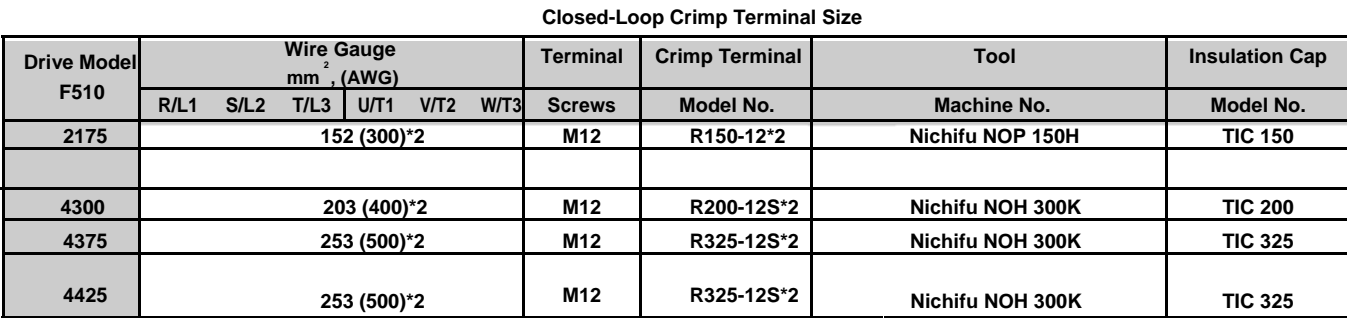

#### ◆**Type 1**

During installation, all conduit hole plugs shall be removed, and all conduit holes shall be used.

#### **Recommended Input Fuse Selection**

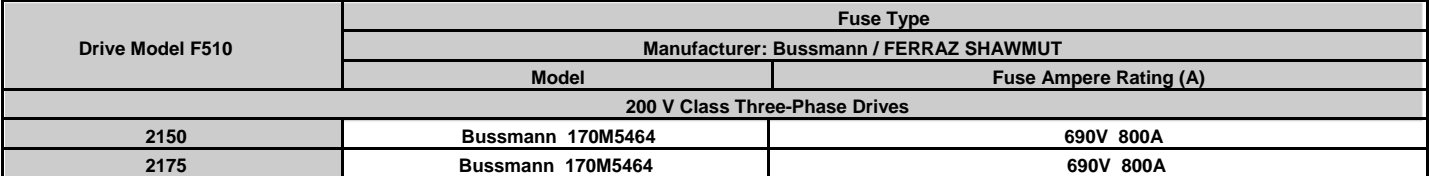

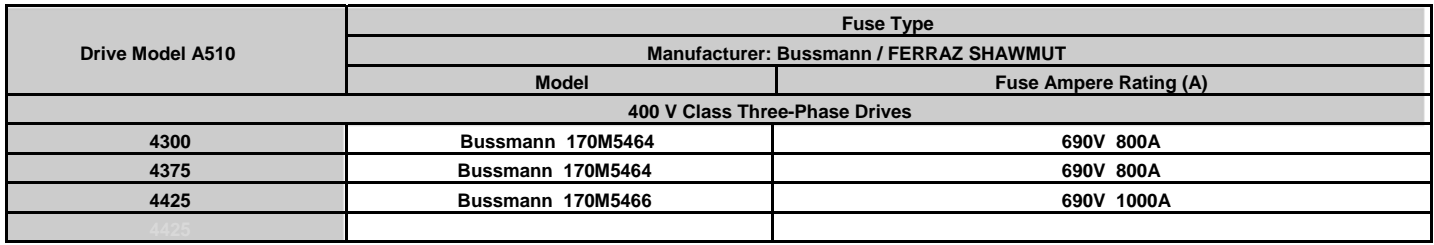

# TECQ

# **TECO Electric & Machinery Co., Ltd.**

10F., No.3-1, Yuancyu St., Nangang District, Taipei City 115, Taiwan Tel: +886-2-6615-9111  $Fax : +886-2-6615-0933$ 

http://globalsa.teco.com.tw/tw

Distributor

Ver:02 2014.01

This manual may be modified when necessary because of improvement of the product, modification, or changes in specifications, This manual is subject to change without notice.